*Guía de automatización y scripts Python de IBM SPSS Modeler 18.2.2*

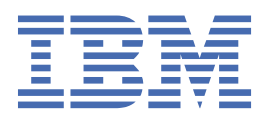

#### **Nota**

Antes de utilizar esta información y el producto al que da soporte, lea la información del apartado ["Avisos" en la página 483](#page-492-0).

## **Información del producto**

Esta edición se aplica a la versión 18, release 2, modificación 2 de IBM® SPSS Modeler y a todos los releases y las modificaciones posteriores, hasta que se indique lo contrario en nuevas ediciones.

**© Copyright International Business Machines Corporation .**

# **Contenido**

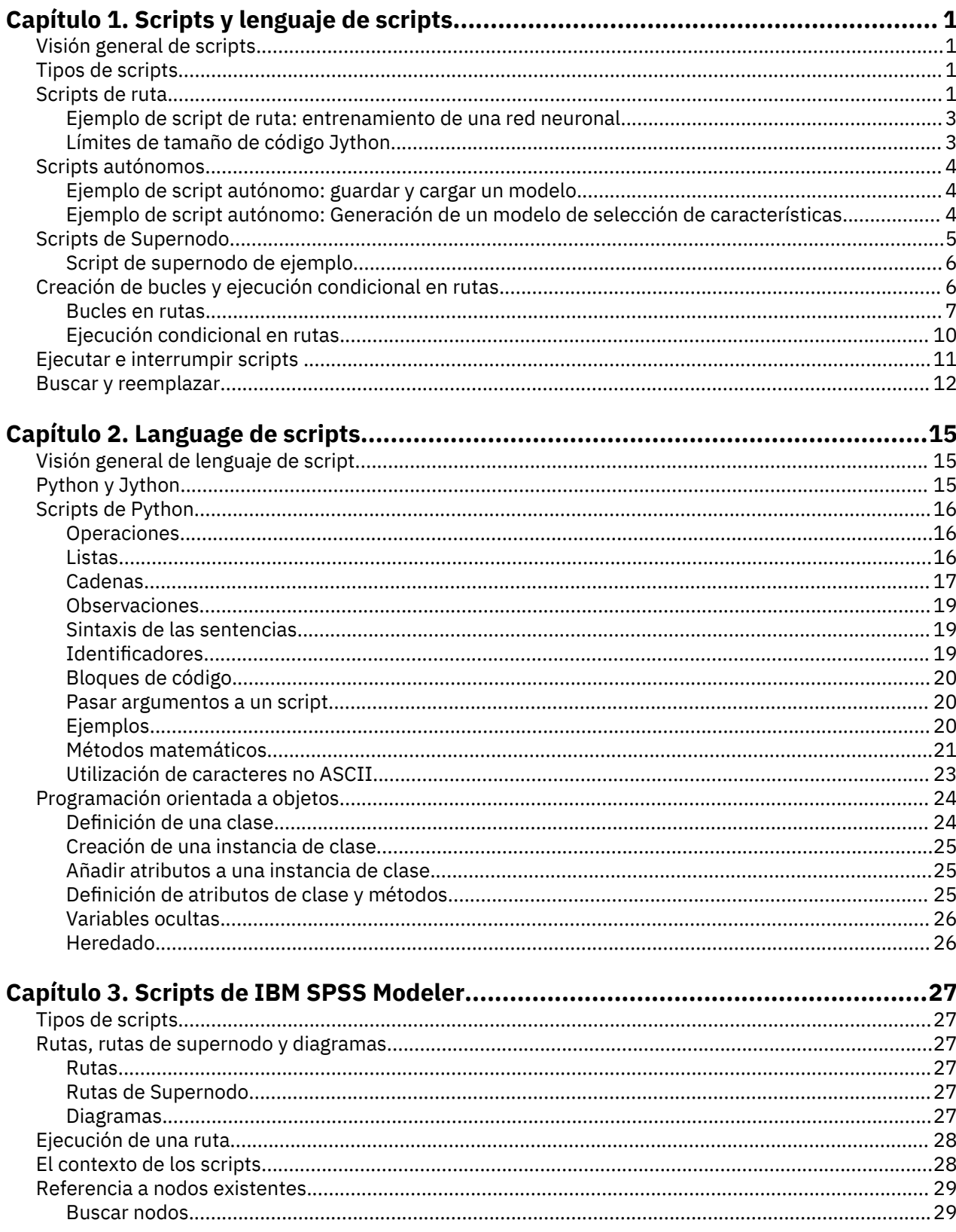

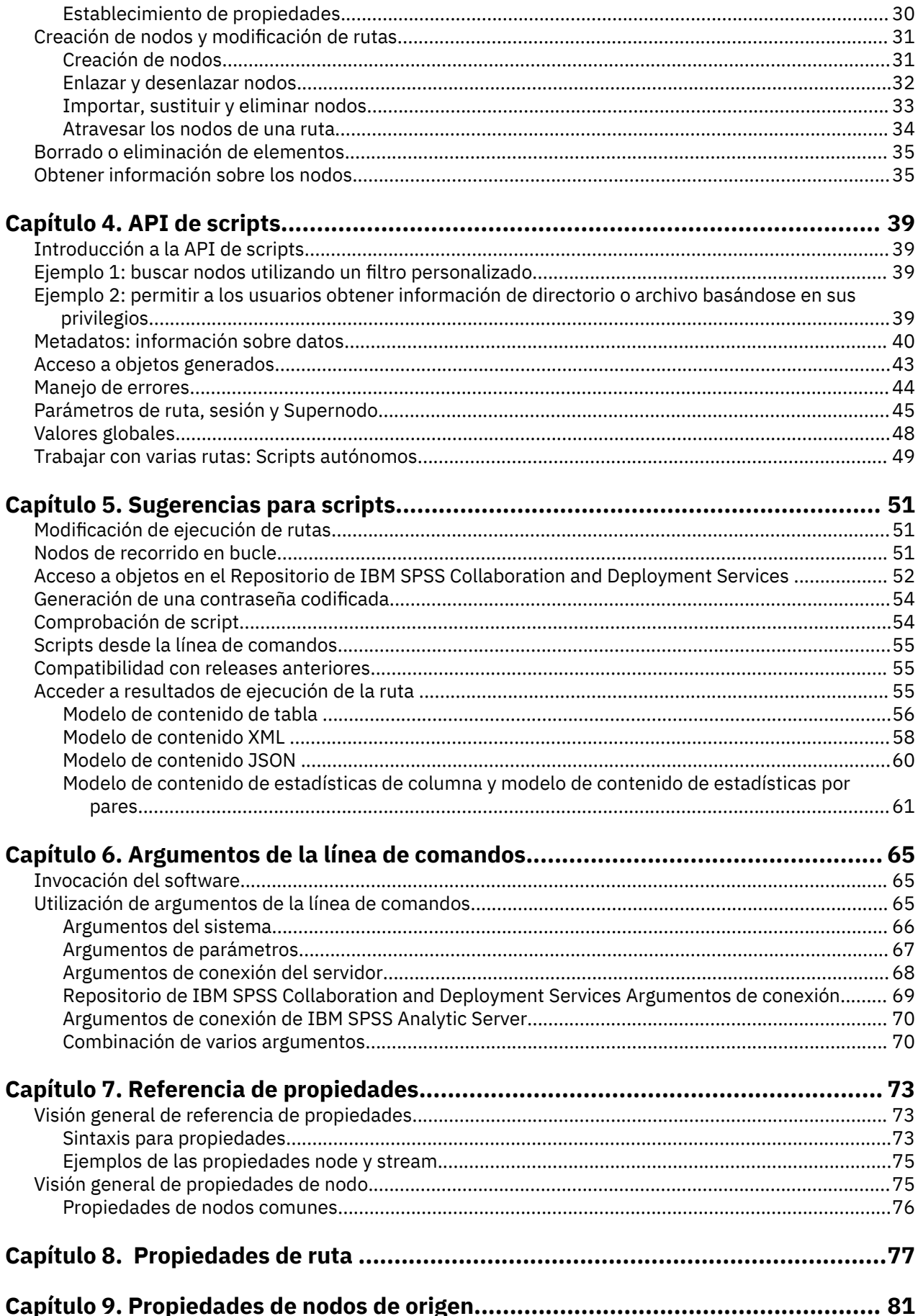

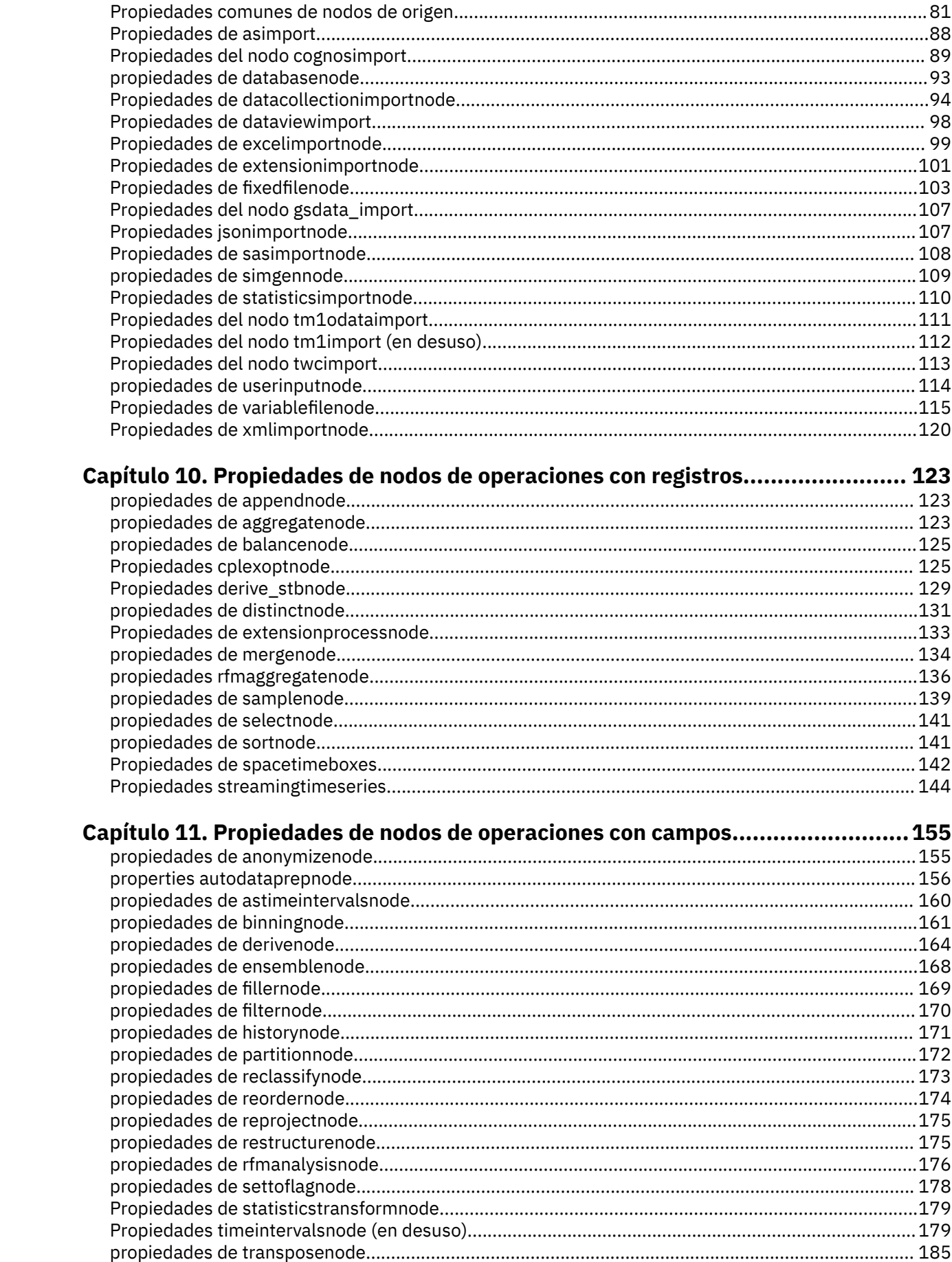

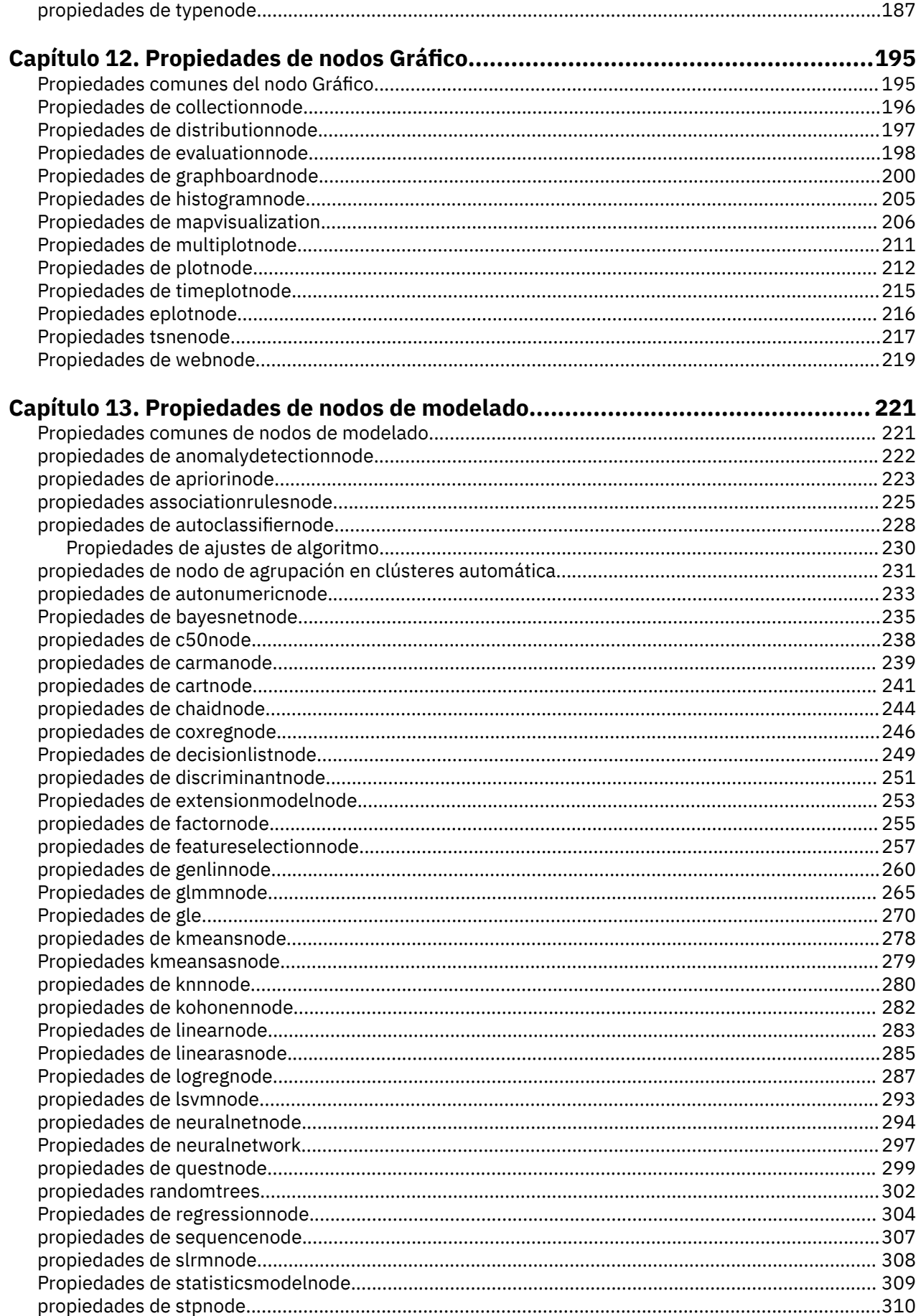

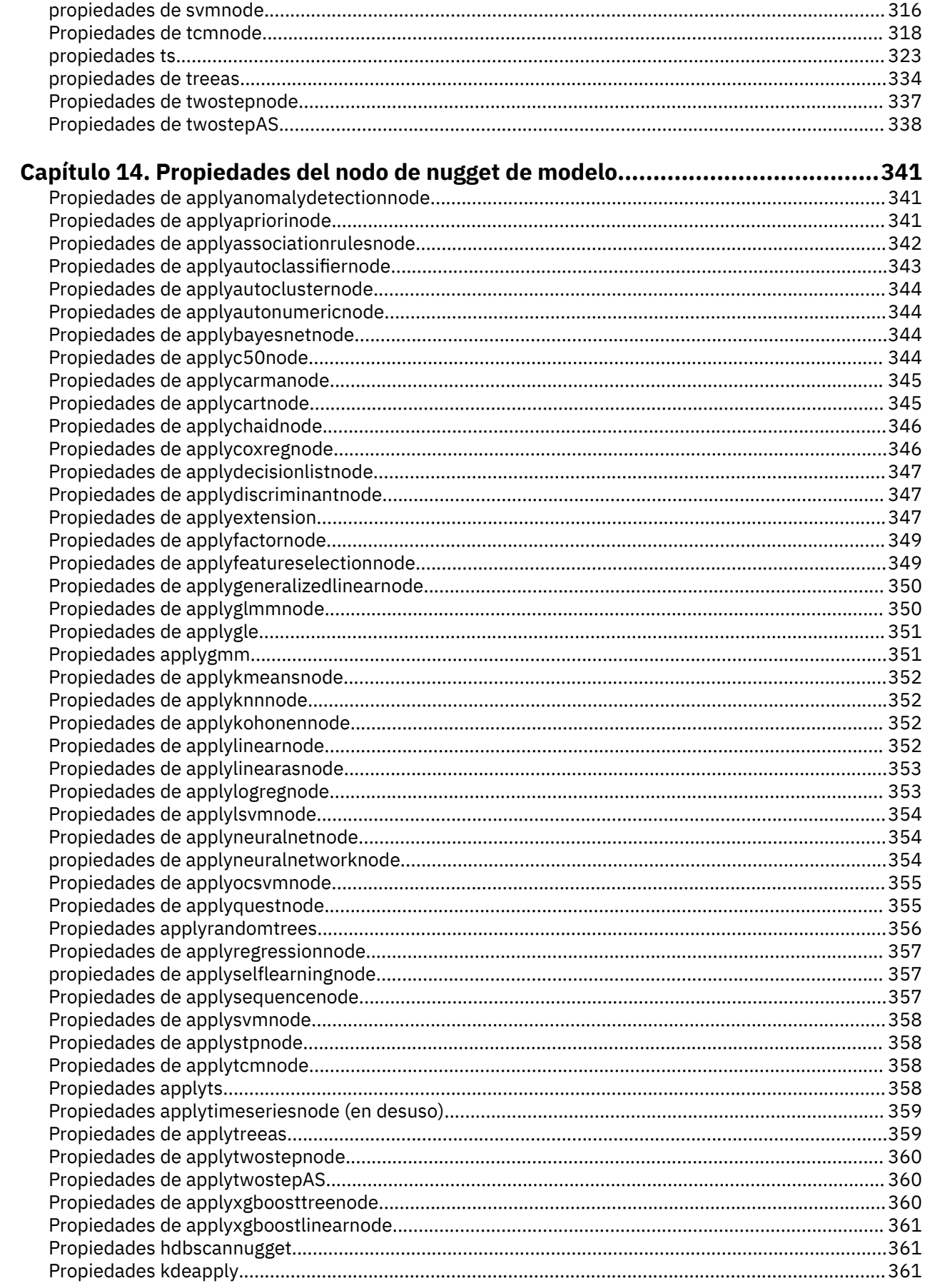

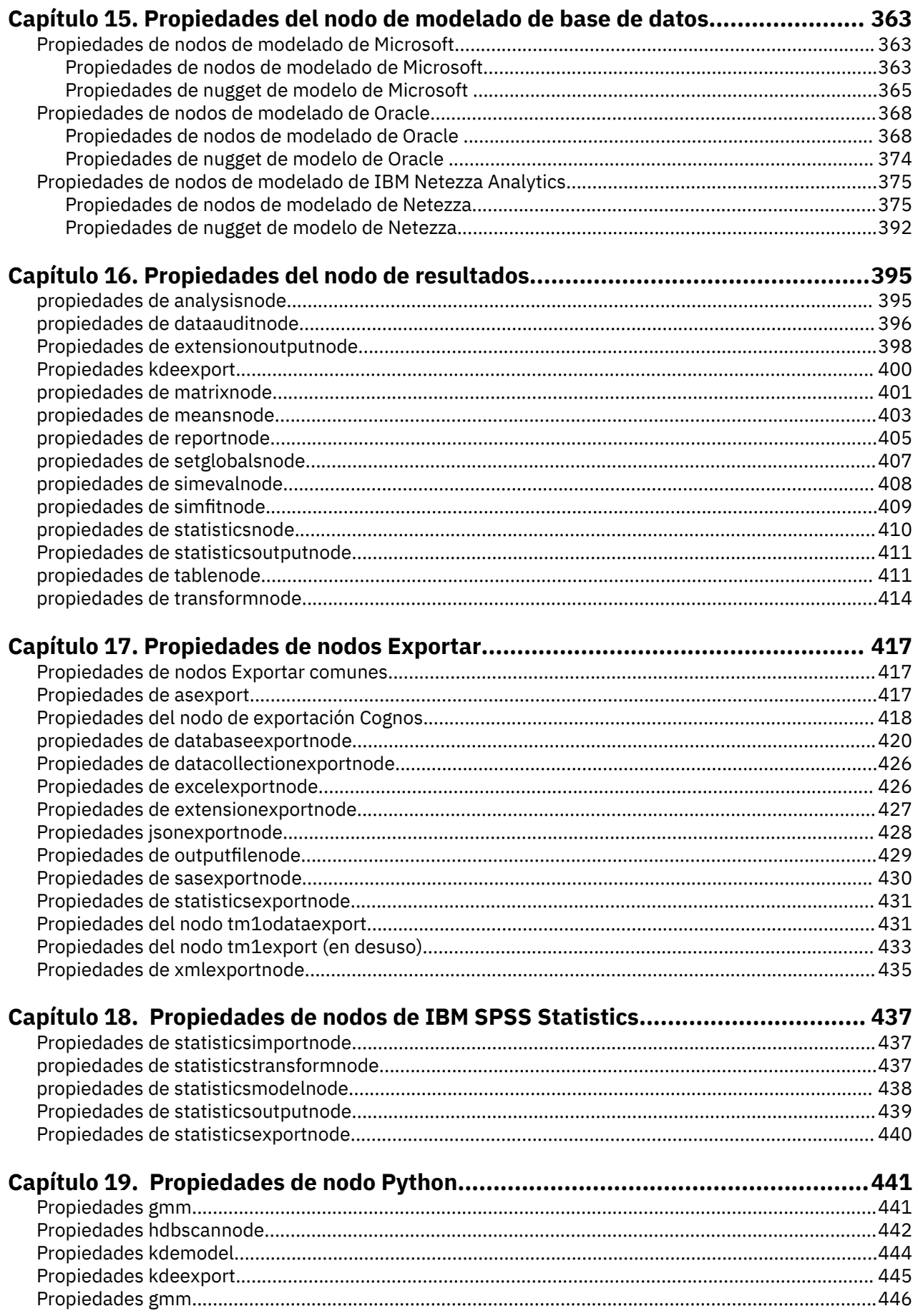

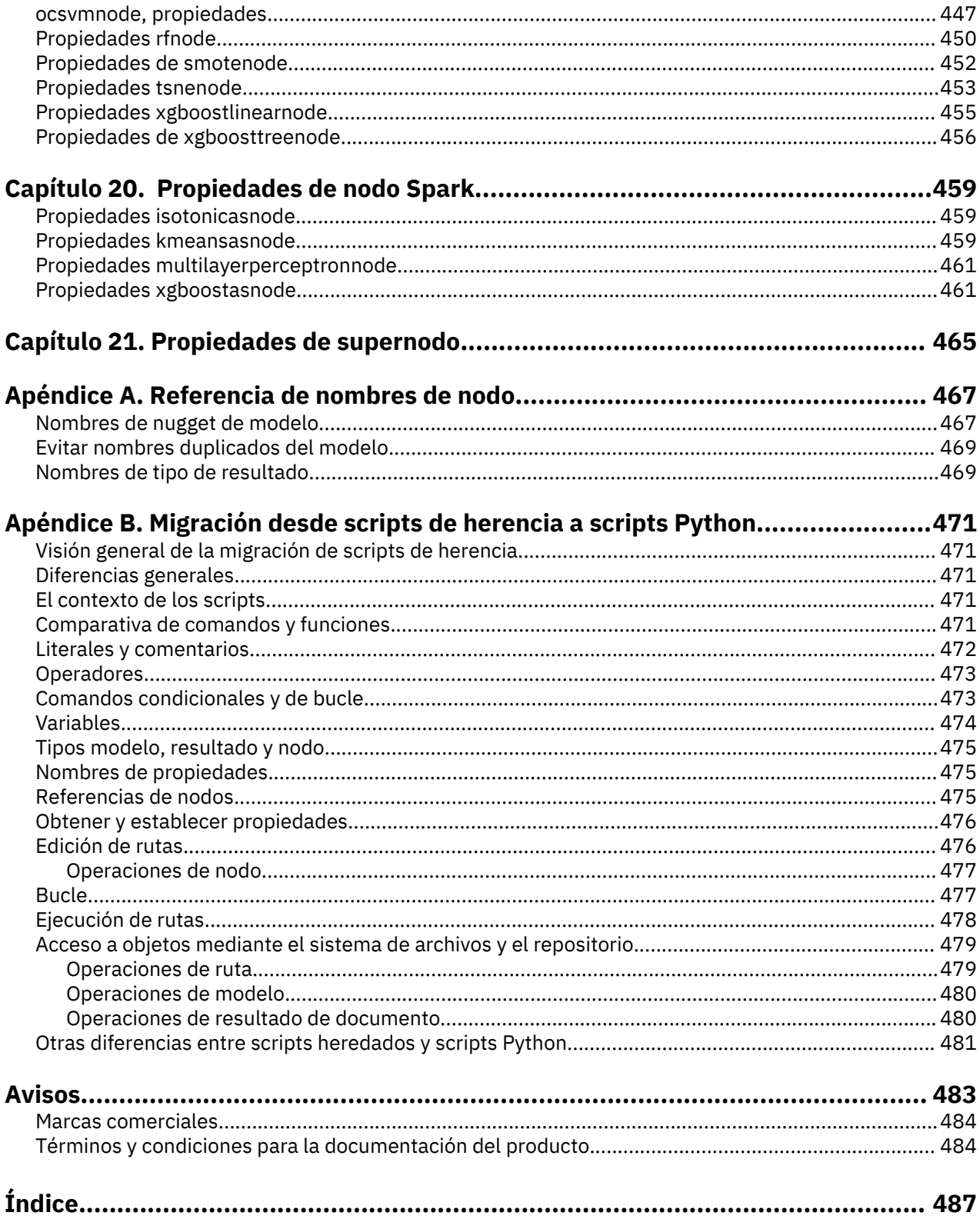

# <span id="page-10-0"></span>**Capítulo 1. Scripts y lenguaje de scripts**

# **Visión general de scripts**

Los scripts en IBM SPSS Modeler son una herramienta potente para automatizar procesos en la interfaz de usuario. Los scripts pueden realizar los mismos tipos de acciones que se realizan con el ratón o el teclado y se utilizan para automatizar tareas que resultarían extremadamente repetitivas o llevarían mucho tiempo si se realizaran manualmente.

Puede utilizar los scripts para:

- Imponer un orden concreto para la ejecución de nodos en una ruta.
- Establecer propiedades de los nodos y realizar derivaciones usando un subconjunto de CLEM (Control Language for Expression Manipulation).
- Especificar una secuencia automática de acciones que normalmente implican la interacción del usuario (por ejemplo, puede generar un modelo y comprobarlo a continuación).
- Configurar procesos complejos que requieren una interacción sustancial del usuario, como los procedimientos de validación cruzada que requieren una repetitiva generación y comprobación de modelo.
- Configurar procesos que manipulen rutas; por ejemplo, puede tomar una ruta de entrenamiento de modelo, ejecutarla y producir la ruta de comprobación del modelo automáticamente.

Este capítulo proporciona descripciones de alto nivel y ejemplos de scripts de nivel de ruta, scripts autónomos y scripts en Supernodos en la interfaz de IBM SPSS Modeler. Para obtener más información sobre el lenguaje, la sintaxis y los comandos consulte los capítulos siguientes.

#### **Nota:**

No puede importar y ejecutar scripts creados en IBM SPSS Statistics dentro de IBM SPSS Modeler.

# **Tipos de scripts**

IBM SPSS Modeler utiliza tres tipos de scripts:

- Los **scripts de la ruta** se guardan como una propiedad de ruta y se guardan y se cargan con una ruta específica. Por ejemplo, puede escribir un script de ruta que automatice el proceso de entrenamiento y aplicación de un nugget de modelo. También puede especificar que cuando se ejecute una ruta particular, se ejecute el script, en lugar del contenido del lienzo de la ruta.
- Los **scripts autónomos** no están asociados a ninguna ruta en particular y se guardan en archivos de texto externos. Puede utilizar un script autónomo, por ejemplo, para manipular varias rutas a la vez.
- Los **scripts Supernodos** se guardan como una propiedad de ruta de supernodo. Los scripts Supernodos sólo están disponibles en supernodos terminales. Puede utilizar un script de supernodo para controlar la secuencia de ejecución del contenido del supernodo. En supernodos no terminales (origen o proceso), puede definir propiedades del supernodo o los nodos que contiene en su script de ruta directamente.

# **Scripts de ruta**

Los scripts se pueden utilizar para personalizar operaciones dentro de una ruta particular y se guardan con esa ruta. Los scripts de la ruta se pueden utilizar para especificar un orden de ejecución particular para los nodos terminales de una ruta. El cuadro de diálogo del script de ruta se utiliza para editar el script que está guardado con la ruta actual.

Para acceder a la pestaña de scripts de ruta en el cuadro de diálogo propiedades de ruta:

1. Desde el menú **Herramientas**, elija:

#### **Propiedades de la ruta** > **Ejecución**.

2. Pulse en la pestaña **Ejecución** para trabajar con scripts en la ruta actual.

Utilice los iconos de barra de herramientas en la parte superior del recuadro de diálogo del script de ruta para las operaciones siguientes:

- Importar el contenido de un script autónomo preexistente en la ventana.
- Guardar un script como archivo de texto.
- Imprimir un script.
- Añadir script predeterminado.
- Editar un script (deshacer, cortar, copiar, pegar y otras funciones de edición comunes).
- Ejecutar el script completo actual.
- Ejecutar líneas concretas de un script.
- Detener un script durante la ejecución. (Este icono sólo está habilitado cuando un script se está ejecutando).
- Comprobar la sintaxis del script y, si se encuentra algún error, mostrarlos para la revisión en el panel inferior del recuadro de diálogo.

**Nota:** A partir de la versión 16.0, SPSS Modeler utiliza el lenguaje de scripts Python. Todas las versiones anteriores a la 16.0 utilizaban un lenguaje de script exclusivo para SPSS Modeler, al que ahora se denomina como script de herencia. Según el tipo de script con el que trabaje, en la pestaña **Ejecución** seleccione la modalidad de ejecución **Predeterminada (script opcional)** y, a continuación, seleccione **Python** o **Legacy**.

Puede especificar si un script se va a ejecutar o no cuando se ejecuta la ruta. Para ejecutar el script cada vez que se ejecuta la ruta, respectando el orden de ejecución del script, seleccione **Ejecutar este script**. De este modo se proporciona una automatización a nivel de ruta para acelerar la generación del modelo. Sin embargo, la configuración predeterminada es omitir el script durante la ejecución de la ruta. Incluso si selecciona la opción **Omitir este script**, siempre puede ejecutar la ruta directamente desde este cuadro de diálogo.

El editor de scripts incluye las siguientes características que ayudan a crear scripts:

- Resaltado de sintaxis. Se resaltan las palabras claves, los valores literales (tales como cadenas y números) y los comentarios.
- Numeración de líneas.
- Coincidencia de bloques. Cuando se coloca el cursor al inicio de un bloque de programa, también se resalta el bloque final correspondiente.
- Finalización automática sugerida.

Los colores y los estilos de texto que utiliza la función de resaltado de la sintaxis se pueden personalizar utilizando las preferencias de visualización de IBM SPSS Modeler. Para acceder a las preferencia de visualización, elija **Herramientas** > **Opciones** > **Opciones de usuario** y seleccione la pestaña **Sintaxis**.

Se puede acceder a una lista de finalizaciones de sintaxis sugeridas seleccionando la **Sugerencia automática** en el menú de contexto o pulsando Ctrl más espacio. Utilice las teclas de cursor para desplazarse hacia arriba y hacia abajo por la lista y, a continuación, pulse Intro para insertar el texto seleccionado. Para salir de la modalidad de sugerencia automática sin modificar el texto existente, pulse Esc.

La pestaña **Depurar** muestra mensajes de depuración y se puede utilizar para evaluar el estado del script una vez que se haya ejecutado. La pestaña **Depurar** está formada por un área de texto de solo lectura y un campo de texto de entrada de una sola línea. El área de texto muestra el texto que se envía a la salida estándar o un error estándar mediante los scripts, por ejemplo, a través del texto del mensaje de error. El campo de texto de entrada toma la entrada del usuario. Esta entrada se evalúa dentro del contexto del

<span id="page-12-0"></span>script que se ha ejecutado más recientemente en el diálogo (conocido como el *contexto de los scripts*). El área de texto contiene el comando y la salida resultante, de modo que el usuario puede ver un rastreo de los comandos. El campo de entrada de texto siempre contiene el indicador de comandos (--> para el script de herencia).

Un contexto de script nuevo se crea en las circunstancias siguientes:

- Se ejecuta un script utilizando **Ejecutar este script** o **Ejecutar líneas seleccionadas**.
- Se modifica el lenguaje de script.

Si se crea un nuevo contexto de script, el área de texto se borra.

**Nota:** La ejecución de una ruta fuera del panel del script no modifica el contexto del script del panel del script. Los valores de las variables que se han creado como parte de la ejecución no son visibles dentro del recuadro de diálogo de script.

## **Ejemplo de script de ruta: entrenamiento de una red neuronal**

Una ruta se puede usar para entrenar un modelo de red neuronal cuando se ejecute. Normalmente, para comprobar el modelo, se inserta el nodo de modelado para agregar el modelo a la ruta, realizar las conexiones adecuadas y ejecutar el nodo Análisis.

Mediante un script de IBM SPSS Modeler se puede automatizar el proceso de comprobar el nugget de modelo tras crearlo. Por ejemplo, el siguiente script de ruta para la ruta de demostración druglearn.str (disponible en la carpeta /Demos/streams/ de su instalación de IBM SPSS Modeler) se puede ejecutar desde el cuadro de diálogo de propiedades de ruta (**Herramientas > propiedades de ruta > Ruta**):

```
ruta = modeler.script.stream()
neuralnetnode = stream.findByType("neuralnetwork", None)
results = []
neuralnetnode.run(results)
appliernode = stream.createModelApplierAt(results[0], "Drug", 594, 187)
analysisnode = stream.createAt("analysis", "Drug", 688, 187)
typenode = stream.findByType("type", None)
stream.linkBetween(appliernode, typenode, analysisnode)
analysisnode.run([])
```
Los puntos siguientes describen cada línea de este ejemplo de script.

- La primera línea define una variable que apunta a la ruta actual.
- En la línea 2, el script busca el nodo generador Red neuronal.
- En la línea 3, el script crea una lista donde los resultados de la ejecución se pueden almacenar.
- En la línea 4, se crea el nugget de modelo Red neuronal. Se almacena en la lista definida en línea 3.
- En la línea 5, se crea un nodo de aplicación de modelo para el nugget de modelo y se coloca en el lienzo de rutas.
- En la línea 6, se crea un nodo de análisis denominado Drug.
- En la línea 7, el script busca el nodo Type.
- En la línea 8, el script conecta el nodo de aplicación de modelo creado en la línea 5 entre el nodo Type y el nodo Analysis.
- Finalmente, el nodo Análisis se ejecuta para producir el informe Análisis.

Es posible utilizar un script para crear y ejecutar una ruta desde cero, comenzando con un lienzo vacío.

## **Límites de tamaño de código Jython**

Jython compila cada script para el código de bytes Java que, a continuación, es ejecutado por la máquina virtual Java (JVM). Sin embargo, Java impone un límite en el tamaño de un único archivo de código de bytes. Así, cuando Jython intenta cargar el código de bytes, puede hacer que la JVM se bloquee. IBM SPSS Modeler no puede evitar que esto suceda.

<span id="page-13-0"></span>Asegúrese de escribir los scripts Jython utilizando buenas prácticas de codificación (por ejemplo minimizando el código duplicado utilizando variables o funciones para calcular valores intermedios comunes). Si es necesario, puede que sea necesario dividir el código en varios archivos de origen o definirlo utilizando módulos porque éstos se compilan en archivos de código de bytes independientes.

# **Scripts autónomos**

El cuadro de diálogo script autónomo se usa para crear o editar un script que se ha guardado como archivo de texto. En él se muestra el nombre del archivo y se proporcionan recursos para la carga, almacenamiento, importación y ejecución de scripts.

Para acceder al cuadro de diálogo del script autónomo:

En el menú principal, elija:

#### **Herramientas** > **Script autónomo**

Los scripts autónomos y los de ruta comparten las mismas opciones de comprobación de sintaxis de scripts y barra de herramientas. Consulte ["Scripts de ruta" en la página 1](#page-10-0) para obtener más información.

### **Ejemplo de script autónomo: guardar y cargar un modelo**

Los scripts autónomos son útiles para la manipulación de rutas. Presuponga que tiene dos rutas, una que crea un modelo y otra que usa diagramas para examinar el conjunto de reglas generado a partir de la primera ruta con campos de datos existentes. Un script autónomo para este escenario tendría un aspecto similar a éste:

```
taskrunner = modeler.script.session().getTaskRunner()
# Modify this to the correct Modeler installation Demos folder.
# Note use of forward slash and trailing slash.
installation = "C:/Archivos de programa/IBM/SPSS/Modeler/19/Demos/"
# First load the model builder stream from file and build a model
druglearn_stream = taskrunner.openStreamFromFile(installation + "streams/druglearn.str", True)
results = []
druglearn_stream.findByType("c50", None).run(results)
# Save the model to file
taskrunner.saveModelToFile(results[0], "rule.gm")
# Now load the plot stream, read the model from file and insert it into the stream
drugplot_stream = taskrunner.openStreamFromFile(installation + "streams/drugplot.str", True)
model = taskrunner.openModelFromFile("rule.gm", True)
modelapplier = drugplot stream.createModelApplier(model, "Drug")
# Now find the plot node, disconnect it and connect the
# model applier node between the derive node and the plot node
derivenode = drugplot_stream.findByType("derive", None)
plotnode = drugplot_stream.findByType("plot", None)
drugplot_stream.disconnect(plotnode)
modelapplier.setPositionBetween(derivenode, plotnode)
drugplot_stream.linkBetween(modelapplier, derivenode, plotnode)
plotnode.setPropertyValue("color_field", "$C-Drug")
plotnode.run([])
```
**Nota:** Para obtener más información sobre el lenguaje de scripts en general, consulte ["Visión general de](#page-24-0) [lenguaje de script" en la página 15.](#page-24-0)

#### **Ejemplo de script autónomo: Generación de un modelo de selección de características**

Comenzando con un lienzo vacío, este ejemplo crea una ruta que genera un modelo de selección de características, aplica el modelo y crea una tabla que indica los 15 campos más importantes respecto al objetivo especificado.

```
stream = modeler.script.session().createProcessorStream("featureselection", 
True)
```

```
statisticsimportnode = stream.createAt("statisticsimport", "Statistics 
File", 150, 97)
statisticsimportnode.setPropertyValue("full_filename", "$CLEO_DEMOS/
customer_dbase.sav")
typenode = stream.createAt("type", "Type", 258, 97)
typenode.setKeyedPropertyValue("direction", "response_01", "Target")
featureselectionnode = stream.createAt("featureselection", "Feature 
Selection", 366, 97)
featureselectionnode.setPropertyValue("top_n", 15)
featureselectionnode.setPropertyValue("max_missing_values", 80.0)
featureselectionnode.setPropertyValue("selection_mode", "TopN")
featureselectionnode.setPropertyValue("important_label", "Check Me Out!")
featureselectionnode.setPropertyValue("criteria", "Likelihood")
stream.link(statisticsimportnode, typenode)
stream.link(typenode, featureselectionnode)
models = []featureselectionnode.run(models)
# Assumes the stream automatically places model apply nodes in the stream
applynode = stream.findByType("applyfeatureselection", None)
tablenode = stream.createAt("table", "Table", applynode.getXPosition() + 96,
applynode.getYPosition())
stream.link(applynode, tablenode)
tablenode.run([])
```
El script crea un nodo de origen para leer en los datos, utiliza un nodo Tipo para definir el rol del campo response\_01 hacia Destino y, a continuación, crea y ejecuta un nodo Selección de características. Este script también conecta cada nodo y posiciones en el lienzo de la ruta para producir un diseño legible. El nugget de modelo resultante se conecta al nodo Tabla, que indica los 15 campos más importantes, tal y como determinan las propiedades selection\_mode y top\_n. Consulte ["propiedades de](#page-266-0) [featureselectionnode" en la página 257](#page-266-0) para obtener más información.

# **Scripts de Supernodo**

Puede crear y guardar scripts en cualquier supernodo de terminal utilizando el lenguaje de script de IBM SPSS Modeler. Estos scripts sólo están disponibles para supernodos terminales y se suelen utilizar cuando crea rutas de plantilla o para imponer un orden de ejecución especial del contenido del supernodo. Los scripts de supernodo también permiten ejecutar más de un script en una ruta.

Por ejemplo, supongamos que necesita especificar el orden de ejecución de una ruta compleja y su supernodo contiene varios nodos, incluyendo un nodo Val. globales, que se debe ejecutar antes de derivar un nuevo campo utilizado en un nodo Gráfico. En este caso, puede crear un script de supernodo que ejecute el nodo Val. globales en primer lugar. Los valores calculados por este nodo, como la media o la desviación estándar, se pueden usar posteriormente cuando se ejecute el nodo Gráfico.

En un script de Supernodo, puede especificar las propiedades del nodo de la misma manera que otros scripts. También puede cambiar y definir las propiedades de cualquier supernodo o sus nodos encapsulados directamente desde un script de ruta. Consulte [Capítulo 21, "Propiedades de supernodo",](#page-474-0) [en la página 465](#page-474-0) para obtener más información. Este método funciona para supernodos de origen y proceso y supernodos terminales.

**Nota:** Puesto que solo los supernodos de terminal pueden ejecutar sus propios scripts, la pestaña Scripts del recuadro de diálogo Supernodo solo está disponible para los supernodos de terminal.

#### **Para abrir el cuadro de diálogo de script de supernodo desde el lienzo principal:**

Seleccione un supernodo terminal en el lienzo de rutas y, en el menú de supernodo, seleccione:

#### **Script de Supernodo...**

#### <span id="page-15-0"></span>**Para abrir el cuadro de diálogo de script de supernodo desde el lienzo de supernodo aumentado:**

Pulse con el botón derecho del ratón en el lienzo del supernodo y en el menú contextual elija:

#### **Script de Supernodo...**

#### **Script de supernodo de ejemplo**

El siguiente script de supernodo establece el orden en que se ejecutarán los nodos terminales del supernodo. Este orden garantiza que el nodo Val. globales se ejecuta primero para que los valores que calcula este nodo se puedan utilizar cuando se ejecute otro nodo.

```
execute 'Val. globales'
execute 'gains'
execute 'profit'
execute 'age v. $CC-pep'
execute 'Table'
```
#### **Bloquear y desbloquear supernodos**

El ejemplo siguiente ilustra cómo puede bloquear y desbloquear un supernodo:

```
stream = modeler.script.stream()
superNode=stream.findByID('id854RNTSD5MB')
# desbloquear un supernodo
print 'unlock the super node with password abcd'
if superNode.unlock('abcd'):
 print 'unlocked.'
else:
 print 'invalid password.'
# bloquear un supernodo
print 'lock the super node with password abcd'
superNode.lock('abcd')
```
# **Creación de bucles y ejecución condicional en rutas**

A partir de la versión 16.0, SPSS Modeler permite crear scripts básicos desde dentro de una ruta seleccionando valores en varios cuadros de diálogo en lugar de tener que escribir instrucciones directamente en lenguaje de script. Los dos principales tipos de script que pueden crearse de este modo son los bucles sencillos y un modo de ejecutar nodos si se cumple una condición.

En una misma ruta pueden combinarse bucles y reglas de ejecución condicional. Por ejemplo, suponga que tiene datos relativos a ventas de vehículos de fabricantes de todo el mundo. Podría crearse un bucle para procesar los datos en una ruta, identificando los detalles por país del fabricante, y sacar los datos a distintas gráficas para mostrar detalles tales como volumen de ventas por modelo, niveles de emisión por fabricante y cilindrada, etc. Si solo le interesara analizar la información procedente de Europa, también podría añadir condiciones al bucle que impidieran la creación de gráficas de fabricantes procedentes de América y Asia.

**Nota:** Puesto que tanto un bucle como una ejecución condicional están basados en scripts de segundo plano, solo se aplican a una ruta entera cuando se ejecuta.

- **Bucles** Los bucles pueden utilizarse para automatizar tareas repetitivas. Por ejemplo, esto podría suponer añadir un determinado número de nodos a una ruta y modificar un parámetro del nodo cada vez. De forma opcional, podría controlarse la ejecución de una ruta o rama varias veces, como en los ejemplos siguientes:
	- Ejecutar la ruta un determinado número de veces y cambiar el origen cada vez.
	- Ejecutar la ruta un determinado número de veces cambiando el valor de una variable cada vez.
	- Ejecutar la ruta un determinado número de veces especificando un campo adicional en cada ejecución.
- <span id="page-16-0"></span>– Construir un modelo un determinado número de veces y cambiar la configuración del modelo cada vez.
- **Ejecución condicional** Puede utilizarse para controlar cómo ejecutan los nodos en función de condiciones definidas previamente como, por ejemplo:
	- Dependiendo de si un determinado valor es verdadero o falso, se controla la ejecución de un nodo.
	- Definir si la iteración de nodos se ejecutará en paralelo o de forma secuencial.

Tanto bucles ejecuciones condicionales se configuran en la pestaña Ejecución dentro del cuadro de diálogo propiedades de ruta. Los nodos que se utilicen en bucles o de forma condicional aparecerán con un símbolo adicional en el lienzo de rutas para indicar que forman parte de una ejecución por bucles o condicional.

Puede accederse a la pestaña Ejecución de tres maneras:

- Mediante los menús de la parte superior del cuadro de diálogo principal:
	- 1. En el menú Herramientas, seleccione:

#### **Propiedades de la ruta** > **Ejecución**.

- 2. Pulse en la pestaña Ejecución para trabajar con los scripts de la ruta actual.
- Dentro de una ruta:
	- 1. Pulse con el botón derecho en un nodo y seleccione **Bucles/Ejecución condicional**.
	- 2. Seleccione la opción de submenú que corresponda.
- En la barra de herramientas gráfica de la parte superior del cuadro de diálogo principal, pulse en el icono de propiedades de ruta.

Si es la primera vez que configura los detalles de un bucle o de una ejecución condicional, en la pestaña Ejecución seleccione el modo de ejecución **Ejecución de bucles/condicional** y después seleccione la subpestaña **Condicional** o **Bucles**.

#### **Bucles en rutas**

Con la creación de bucles puede automatizar las tareas repetitivas en las rutas, por ejemplo:

- Ejecutar la ruta un determinado número de veces y cambiar el origen cada vez.
- Ejecutar la ruta un determinado número de veces cambiando el valor de una variable cada vez.
- Ejecutar la ruta un determinado número de veces especificando un campo adicional en cada ejecución.
- Construir un modelo un determinado número de veces y cambiar la configuración del modelo cada vez.

Configurar las condiciones que deben cumplirse en la subpestaña **Bucle** de la pestaña Ejecución de la ruta. Para visualizar la subpestaña, seleccione el modo de ejecución **Ejecución en bucle/condicional**.

Los requisitos de bucle que defina entrarán en vigor cuando se ejecute la ruta, si se ha establecido la modalidad de ejecución **Ejecución en bucle/condicional**. De forma opcional, puede generar el código de script para los requisitos de bucle y pegarlo en el editor de scripts pulsando **Pegar...** en el ángulo inferior derecho de la subpestaña Bucle y la visualización de la pestaña Ejecución principal cambiará para mostrar la modalidad de ejecución **Predeterminada (script opcional)** con el script en la parte superior de la pestaña. Esto significa que puede definir bucles utilizando las diferentes opciones del cuadro de diálogo de bucle antes de generar un script que puede personalizar adicionalmente en el editor de scripts. Tenga en cuenta que cuando pulsa **Pegar...** los requisitos de bucle que ha definido también se mostrarán en el script generado.

**Importante:** Las variables de bucle que establezca en una ruta de SPSS Modeler pueden sustituirse si se ejecuta la ruta en un trabajo IBM SPSS Collaboration and Deployment Services. Esto se debe a que la entrada del editor del trabajo IBM SPSS Collaboration and Deployment Services sobrescribe la entrada de SPSS Modeler. Por ejemplo, si se establece una variable de bucle en la ruta para crear un nombre de archivo de salida diferente para cada bucle, los archivos se especifican correctamente en SPSS Modeler, pero son sustituidos por la entrada fija especificada en la pestaña Resultado del Gestor de despliegue de IBM SPSS Collaboration and Deployment Services.

#### <span id="page-17-0"></span>**Para configurar un bucle**

- 1. Cree una clave de iteración para definir la estructura principal del bucle principal que se creará en una ruta. Consulte el tema Crear una clave de iteración para obtener más información.
- 2. Si es necesario, defina una o varias variables de iteración. Consulte el tema [Crear una variable de](#page-18-0) [iteración](#page-18-0) para obtener más información.
- 3. Las iteraciones y las variables que cree se muestran en el cuerpo principal de la subpestaña. De forma predeterminada, las iteraciones se ejecutan en el orden en que aparecen. Para subir o bajar una iteración en la lista, pulse la iteración para seleccionarla y, a continuación, utilice la flecha arriba o la flecha abajo de la columna de la derecha de la subpestaña para cambiar el orden.

#### **Creación de una clave de iteración para bucles de rutas**

Utilice una clave de iteración para definir la estructura principal del bucle principal que se creará en una ruta. Por ejemplo, si está analizando las ventas de automóviles, puede crear un parámetro de ruta *País de fabricación* y utilizarlo como la clave de la iteración. Cuando se ejecute la ruta, esta clave se establece en cada valor de país diferente de sus datos durante cada iteración. Utilice el cuadro de diálogo Definir clave de iteración para configurar la clave.

Para abrir el cuadro de diálogo, seleccione el botón **Clave de iteración...** en el ángulo inferior izquierdo de la subpestaña Bucle o pulse con el derecho cualquier nodo de la ruta y seleccione **Ejecución en bucle/ condicional** > **Definir clave de iteración (campos)** o **Ejecución en bucle/condicional** > **Definir clave de iteración (valores)**. Si abre el cuadro de diálogo desde la ruta, algunos campos se completan automáticamente, tales como el nombre del nodo.

Para configurar una clave de iteración, complete los campos siguientes:

**Iterar en**. Puede seleccionar entre una de las opciones siguientes:

- **Parámetro de ruta Campos**. Utilice esta opción para crear un bucle que establezca el valor de un parámetro de ruta existente en cada campo especificado de forma ordenada.
- **Parámetro de ruta Valores**. Utilice esta opción para crear un bucle que establezca el valor de un parámetro de ruta existente en cada valor especificado de forma ordenada.
- **Propiedad del nodo Campos**. Utilice esta opción para crear un bucle que establezca el valor de una propiedad de nodo en cada campo especificado de forma ordenada.
- **Propiedad del nodo Valores**. Utilice esta opción para crear un bucle que establezca el valor de una propiedad de nodo en cada valor especificado de forma ordenada.

**Qué se ha de establecer**. Elija el elemento cuyo valor se establecerá cada vez que se ejecute el bucle. Puede seleccionar entre una de las opciones siguientes:

- **Parámetro**. Solo está disponible si se selecciona **Parámetro de ruta Campos** o **Parámetro de ruta - Valores**. Seleccione el parámetro necesario en la lista disponible.
- **Nodo**. Solo está disponible si se selecciona **Propiedad del nodo Campos** o **Propiedad del nodo - Valores**. Seleccione el nodo para el que desee configurar un bucle. Pulse el botón Examinar para abrir el diálogo Seleccionar nodo y elija el nodo que desee. Si hay demasiados nodos en la lista, puede filtrar la visualización para que únicamente se muestren los nodos de una de las siguientes categorías: Origen, Proceso, Gráfico, Modelado, Resultados o Aplicar modelo.
- **Propiedad**. Solo está disponible si se selecciona **Propiedad del nodo Campos** o **Propiedad del nodo - Valores**. Seleccione la propiedad del nodo en la lista disponible.

**Campos de uso**. Solo está disponible si se selecciona **Parámetro de ruta - Campos** o **Propiedad del nodo - Campos**. Seleccione el campo o los campos de un nodo que se utilizarán para proporcionar los valores de iteración. Puede seleccionar entre una de las opciones siguientes:

• **Nodo**. Solo está disponible si se selecciona **Parámetro de ruta - Campos**. Seleccione el nodo que contiene los detalles para los que desea configurar un bucle. Pulse el botón Examinar para abrir el diálogo Seleccionar nodo y elija el nodo que desee. Si hay demasiados nodos en la lista, puede filtrar la visualización para que únicamente se muestren los nodos de una de las siguientes categorías: Origen, Proceso, Gráfico, Modelado, Resultados o Aplicar modelo.

<span id="page-18-0"></span>• **Lista de campos**. Pulse el botón de lista de la columna derecha para visualizar el cuadro de diálogo Seleccionar campos, donde puede seleccionar los campos del nodo para proporcionar los datos de iteración. Para obtener más información, consulte ["Selección de campos en iteraciones" en la página](#page-19-0) [10.](#page-19-0)

**Valores de uso**. Solo está disponible si se selecciona **Parámetro de ruta - Valores** o **Propiedad del nodo - Valores**. En el campo seleccionado, seleccione el o los valores que se utilizarán como valores de iteración. Puede seleccionar entre una de las opciones siguientes:

- **Nodo**. Solo está disponible si se selecciona **Parámetro de ruta Valores**. Seleccione el nodo que contiene los detalles para los que desea configurar un bucle. Pulse el botón Examinar para abrir el diálogo Seleccionar nodo y elija el nodo que desee. Si hay demasiados nodos en la lista, puede filtrar la visualización para que únicamente se muestren los nodos de una de las siguientes categorías: Origen, Proceso, Gráfico, Modelado, Resultados o Aplicar modelo.
- **Lista de campos**. Seleccione el campo del nodo para proporcionar los datos de iteración.
- **Lista de valores**. Pulse el botón de lista de la columna derecha para visualizar el cuadro de diálogo Seleccionar valores, donde puede seleccionar los valores del campo para proporcionar los datos de iteración.

#### **Creación de una variable de iteración para bucles de rutas**

Puede utilizar variables de iteración para cambiar los valores de los parámetros o las propiedades de ruta de los nodos seleccionados en una ruta, cada vez que se ejecute un bucle. Por ejemplo, si el bucle de ruta está analizando los datos de ventas de automóviles y utiliza *País de fabricación* como clave de iteración, puede tener un gráfico de resultados que muestre las ventas por modelo y otro gráfico de resultados que muestre información sobre emisiones contaminantes. En estos casos puede crear variables de iteración que creen nuevos títulos para los gráficos resultantes, tales como *Emisiones de vehículos suecos* y *Ventas de automóviles japoneses por modelo*. Utilice el cuadro de diálogo Definir variable de iteración para configurar las variables que necesite.

Para abrir el cuadro de diálogo, seleccione el botón **Añadir variable...** en el ángulo superior izquierdo de la subpestaña Bucle, o pulse con el botón derecho cualquier nodo de la ruta y seleccione **Ejecución en bucle/condicional** > **Definir variable de iteración**.

Para configurar una variable de iteración, complete los campos siguientes:

**Cambiar**. Seleccione el tipo de atributo que desea enmendar. Puede elegir **Parámetro de ruta** o **Propiedad del nodo**.

- Si selecciona **Parámetro de ruta**, elija el parámetro necesario y, a continuación, utilizando una de las opciones siguientes, si están disponibles en su ruta, defina cómo se debe establecer el valor de dicho parámetro con cada iteración del bucle:
	- **Variable global**. Seleccione la variable global en la que se debe establecer el parámetro de ruta.
	- **Casilla de resultados de tabla**. Para que un parámetro de ruta sea el valor de una casilla de resultados de tabla, seleccione la tabla en la lista y especifique la **Fila** y la **Columna** que se han de utilizar.
	- **Especificar manualmente**. Seleccione esta opción si desea especificar manualmente el valor que tomará este parámetro en cada iteración. Cuando regrese a la subpestaña Bucle se habrá creado una columna nueva en la que puede especificar el texto necesario.
- Si selecciona **Propiedad del nodo**, elija el nodo necesario y una de sus propiedades, a continuación, establezca el valor que desea que se utilice para dicha propiedad. Establezca el nuevo valor de la propiedad utilizando una de las opciones siguientes:
	- **Solo**. El valor de la propiedad utilizará el valor de la clave de iteración. Para obtener más información, consulte ["Creación de una clave de iteración para bucles de rutas" en la página 8.](#page-17-0)
	- **Como prefijo de tallo**. Utiliza el valor de la clave de iteración como un prefijo para lo que especifique en el campo **Tallo**.
	- **Como sufijo de tallo**. Utiliza el valor de la clave de iteración como un sufijo para lo que especifique en el campo **Tallo**.

<span id="page-19-0"></span>Si selecciona la opción de prefijo o de sufijo se le solicitará que añada el texto adicional en el campo **Tallo**. Por ejemplo, si el valor de la clave de iteración es *País de fabricación* y selecciona **Como prefijo de tallo**, puede entrar *- ventas por modelo* en este campo.

#### **Selección de campos en iteraciones**

Cuando se crean iteraciones pueden seleccionarse uno o más campos mediante el cuadro de diálogo Seleccionar campos.

**Ordenar por**: puede ordenar campos disponibles para su visualización eligiendo una de las siguientes opciones:

- **Natural**: el orden de los campos es aquél en que pasaron desde la parte anterior de la ruta de datos al nodo actual.
- **Nombre**: ordena los campos siguiendo un orden alfabético para su visualización.
- **Tipo**: ordena los campos en función de su nivel de medición. Esta opción es útil cuando se seleccionan campos con un nivel de medición en particular.

Seleccione los campos de la lista de uno en uno o mantenga pulsada la tecla Mayús o Ctrl mientras selecciona otros campos para seleccionar varios campos. También puede utilizar los botones que se muestran bajo la lista para seleccionar grupos de campos en función de su nivel de medición o seleccionar y anular la selección de todos los campos de la tabla.

Tenga en cuenta que los campos disponibles para su selección se filtran para mostrar solo los campos que son adecuados para el parámetro de ruta o la propiedad de nodo que se están utilizando. Por ejemplo, si se está utilizando un parámetro de ruta que tiene un tipo de almacenamiento de cadena, solo se mostrarán los campos que tengan un tipo de almacenamiento de cadena.

### **Ejecución condicional en rutas**

Con la ejecución condicional puede controlar cómo se ejecutan los nodos terminales, en función de las condiciones de coincidencia de contenido de ruta que defina. Ejemplos de ello pueden ser los siguientes:

- Dependiendo de si un determinado valor es verdadero o falso, se controla la ejecución de un nodo.
- Definir si la iteración de nodos se ejecutará en paralelo o de forma secuencial.

Configurar las condiciones que deben cumplirse en la subpestaña **Condicional** de la pestaña Ejecución de la ruta. Para visualizar la subpestaña, seleccione el modo de ejecución **Ejecución en bucle/condicional**.

Los requisitos de ejecución condicional que defina entrarán en vigor cuando se ejecute la ruta, si se ha establecido la modalidad de ejecución **Ejecución en bucle/condicional**. De forma opcional, puede generar el código de script para los requisitos de ejecución condicional y pegarlo en el editor de scripts pulsando **Pegar...** en el ángulo inferior derecho de la subpestaña Condicional; la visualización de la pestaña Ejecución principal cambiará para mostrar la modalidad de ejecución **Predeterminada (script opcional)** con el script en la parte superior de la pestaña. Esto significa que puede definir condiciones utilizando las diferentes opciones del cuadro de diálogo de bucle antes de generar un script que puede personalizar adicionalmente en el editor de scripts. Tenga en cuenta que cuando pulsa **Pegar...** los requisitos de bucle que ha definido también se mostrarán en el script generado.

Para configurar una condición:

1. En la columna de la derecha de la subpestaña Condicional, pulse el botón Añadir condición nueva

 para abrir el cuadro de diálogo **Añadir sentencia de ejecución condicional**. En este diálogo especifica la condición que se debe cumplir para que se ejecute el nodo.

- 2. En el cuadro de diálogo **Sentencia de ejecución condicional**, especifique lo siguiente:
	- a. **Nodo**. Seleccione el nodo para el que desee configurar una ejecución condicional. Pulse el botón Examinar para abrir el diálogo Seleccionar nodo y elija el nodo que desee. Si hay demasiados nodos en la lista, puede filtrar la visualización para que únicamente se muestren los nodos de una de las siguientes categorías: Exportar, Gráfico, Modelado o Resultados.
- <span id="page-20-0"></span>b. **Condición basada en**. Especifique la condición que se debe cumplir para que se ejecute el nodo. Puede elegir una de estas cuatro opciones: **Parámetro de ruta**, **Variable global**, **Casilla de resultados de tabla** o **Siempre verdadero**. Los detalles que especifique en la mitad inferior del cuadro de diálogo están controlados por la condición que elija.
	- **Parámetro de ruta**. Seleccione el parámetro de la lista disponible y, a continuación, seleccione el **Operador** para ese parámetro; por ejemplo, el operador puede ser Más, Igual, Menor que, Entre, etc. A continuación especifique el **Valor**, o los valores mínimos o máximos, dependiendo del operador seleccionado.
	- **Variable global**. Seleccione la variable de la lista disponible; por ejemplo, esto podría incluir: Media, Suma, Valor mínimo, Valor máximo o Desviación estándar. A continuación, seleccione **Operador** y los valores necesarios.
	- **Casilla de resultados de tabla**. Seleccione el nodo de tabla de la lista disponible y, a continuación, seleccione la **Fila** y la **Columna** en la tabla. A continuación, seleccione **Operador** y los valores necesarios.
	- **Siempre verdadero**. Seleccione esta opción si siempre se ha de ejecutar el nodo. Si selecciona esta opción, no hay parámetros adicionales que seleccionar.
- 3. Repita los pasos 1 y 2 tantas veces como sea necesario hasta que haya configurado todas las condiciones que requiere. El nodo que ha seleccionado y la condición que se debe cumplir antes de que se ejecute el nodo se muestran en el cuerpo principal de la subpestaña de las columnas **Ejecutar nodo** y **Si esta condición es verdadera** respectivamente.
- 4. De forma predeterminada, los nodos y las condiciones se ejecutan en el orden en que aparecen. Para subir o bajar un nodo y condición en la lista, pulse el nodo para seleccionarlo y, a continuación, utilice la flecha arriba o la flecha abajo en la columna de la derecha de la subpestaña para cambiar el orden.

Además, puede establecer las siguientes opciones en la parte inferior de la subpestaña Condicional:

- **Evaluar todo en orden**. Seleccione esta opción para evaluar cada condición en el orden en que se muestra en la subpestaña. Los nodos para los que se han encontrado condiciones que son "True" se ejecutarán una vez evaluadas todas las condiciones.
- **Ejecutar uno por uno**. Sólo está disponible si se selecciona **Evaluar todo en orden**. Si se selecciona significa que si la condición se evalúa como "True", el nodo asociado con esa condición se ejecutará antes de que se evalúe la siguiente condición.
- **Evaluar hasta primer acierto**. Si se selecciona, significa que solo se ejecutará el primer nodo cuya evaluación de las condiciones devuelva el valor "True".

# **Ejecutar e interrumpir scripts**

Existen diversas formas de ejecutar scripts. Por ejemplo, en el script de ruta o en el cuadro de diálogo del script, el botón "Ejecutar este script" ejecuta el script completo:

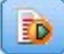

*Figura 1. Botón Ejecutar este script*

El botón "Ejecutar líneas seleccionadas" ejecuta una única línea, o un bloque de líneas adyacentes, que ha seleccionado en el script:

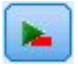

#### *Figura 2. Botón Ejecutar líneas seleccionadas*

Un script se puede ejecutar mediante cualquiera de los siguientes métodos:

• Pulse en el botón "Ejecutar este script" o "Ejecutar líneas seleccionadas" dentro de un script de ruta o un cuadro de diálogo de script.

- <span id="page-21-0"></span>• Ejecutando una ruta donde **Ejecutar este script** esté establecido como el método de ejecución predeterminado.
- Utilizando la marca -execute al inicio en modo interactivo. Consulte ["Utilización de argumentos de la](#page-74-0) [línea de comandos" en la página 65](#page-74-0) para obtener más información.

**Nota:** Un script de supernodo se ejecuta cuando el supernodo se ejecuta, siempre que haya seleccionado **Ejecutar este script** en el recuadro de diálogo Script de supernodo.

#### **Interrumpir ejecución de script**

En el cuadro de diálogo de scripts de ruta, se activará el botón rojo de detención durante la ejecución de scripts. Pulsando este botón, puede abandonar la ejecución del script y de cualquier ruta actual.

## **Buscar y reemplazar**

El cuadro de diálogo Buscar/reemplazar está disponible en lugares donde edita texto de script o de expresión, incluido el editor de scripts, el generador de expresiones CLEM o cuando define una plantilla en el nodo Informe. Cuando edite texto en cualquiera de estas áreas, pulse Ctrl para acceder al cuadro de diálogo, asegurándose de que el cursor está centrado en un área de texto. Por ejemplo, si trabaja en un nodo Rellenar, puede acceder al cuadro de diálogo desde cualquiera de las áreas de texto de la pestaña Configuración o desde el campo de texto del generador de expresiones.

- 1. Con el cursor en un área de texto, pulse Ctrl+F para acceder al cuadro de diálogo Buscar/reemplazar.
- 2. Introduzca el texto que desee buscar o selecciónelo de la lista desplegable de elementos buscados recientemente.
- 3. Introduzca el texto de reemplazo, si lo tiene.
- 4. Pulse **Buscar siguiente** para iniciar la búsqueda.
- 5. Pulse **Reemplazar** para reemplazar la sección actual o en **Reemplazar todos** para actualizar todas las instancias o sólo las seleccionadas.
- 6. El cuadro de diálogo se cierra después de cada operación. Pulse F3 desde cualquier área de texto para repetir la operación de búsqueda más reciente o pulse Ctrl+F para volver a acceder al cuadro de diálogo.

#### **Opciones de búsqueda**

**Coincidir mayúsculas y minúsculas.** Especifica si la operación de búsqueda hace distinción entre mayúsculas y minúsculas; por ejemplo, si *mivar* es igual que *miVar*. El texto de reemplazo siempre se introduce exactamente como se ha introducido, independientemente de este ajuste.

**Sólo palabras completas.** Especifica si la operación de búsqueda tiene en cuenta el texto incluido dentro de las palabras. Por ejemplo, si se selecciona, la búsqueda de *fuego* no será igual que *cortafuegos* ni que *corta-fuegos*.

**Expresiones regulares.** Especifica si se utiliza la sintaxis de expresiones regulares (consulte la sección siguiente). Si está seleccionado, la opción **Sólo palabras completas** está desactivada y su valor se ignora.

**Sólo texto seleccionado.** Controla el ámbito de la búsqueda al utilizar la opción **Reemplazar todos**.

#### **Sintaxis de expresiones regulares**

Las expresiones regulares le permiten buscar caracteres especiales como caracteres de tabulador o de nueva línea, clases o rangos de caracteres como de la *a* a la *d*, cualquier dígito o no dígito y límites como el principio o el final de una línea. Se admiten los siguientes tipos de expresiones.

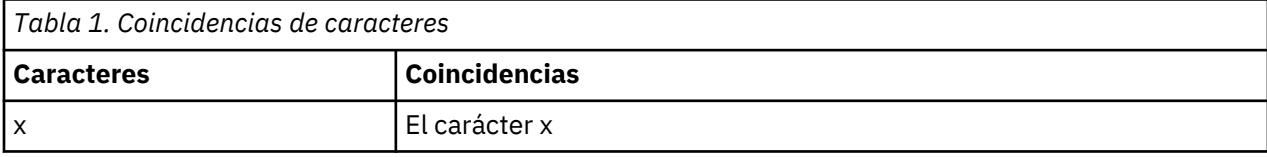

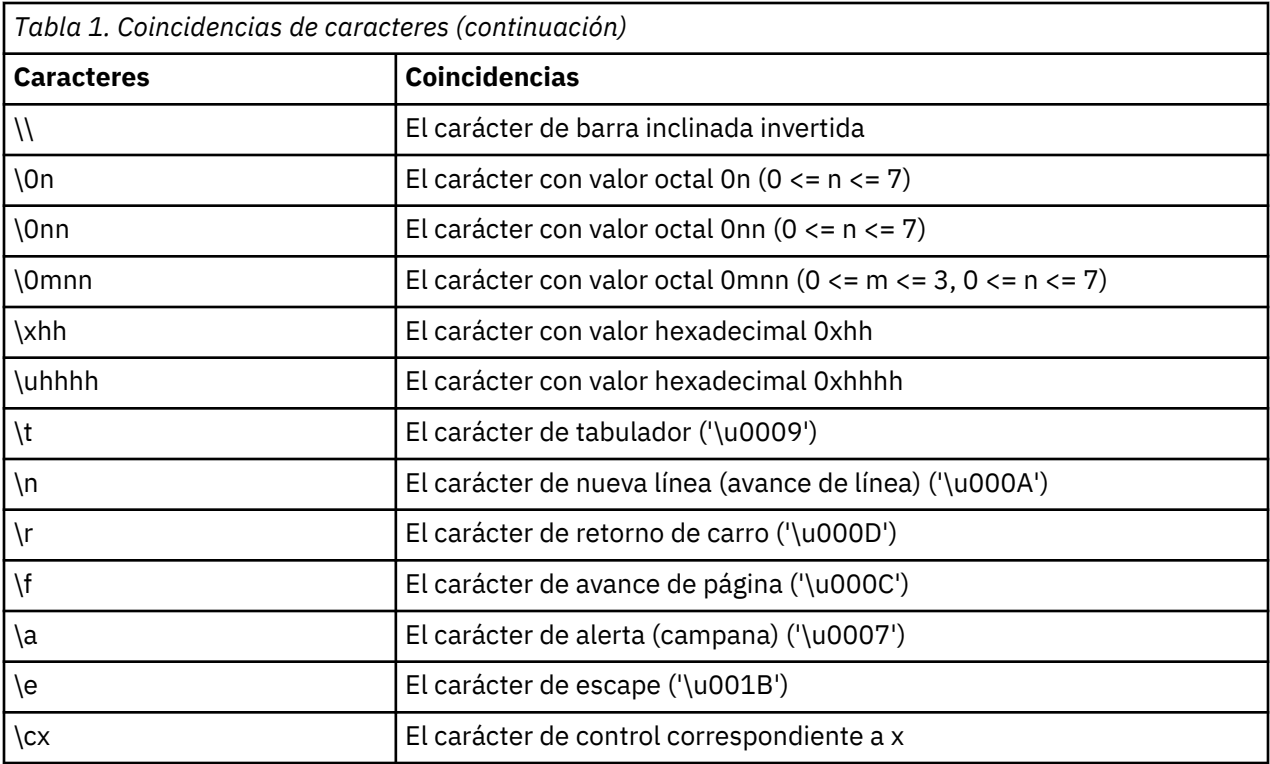

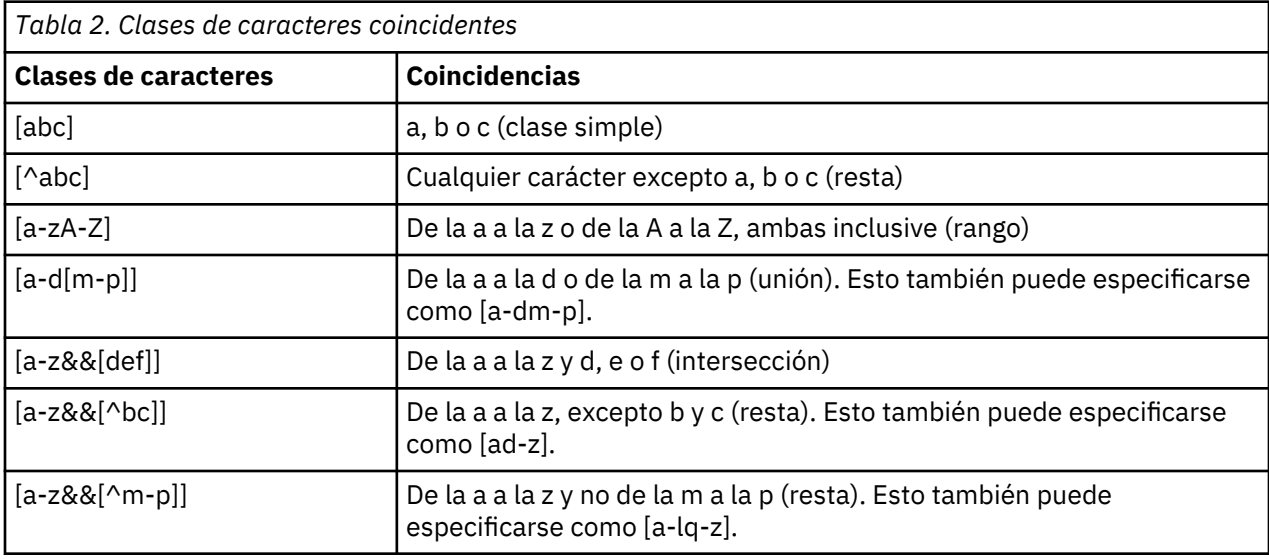

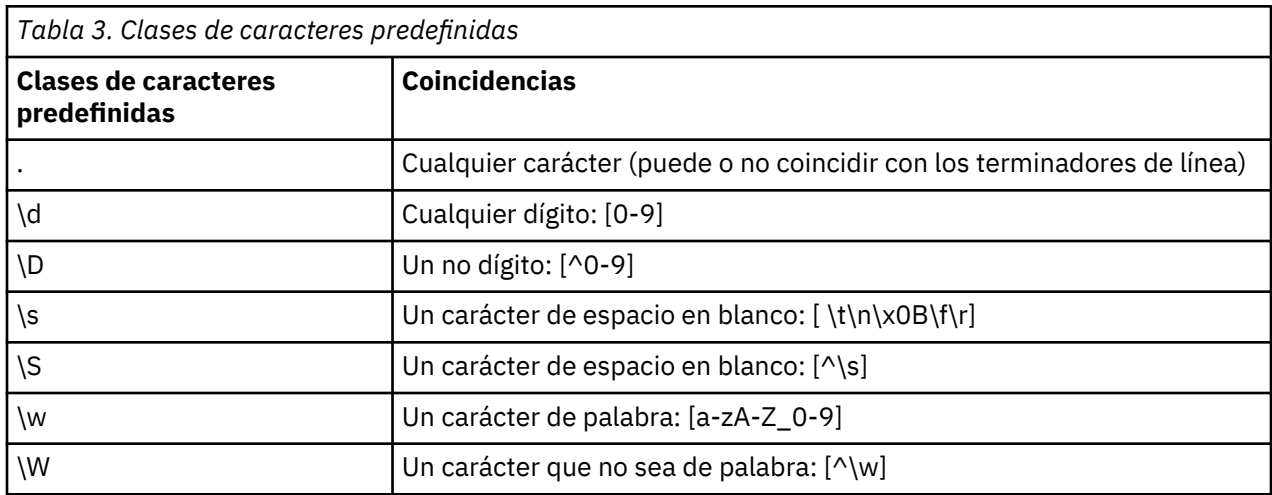

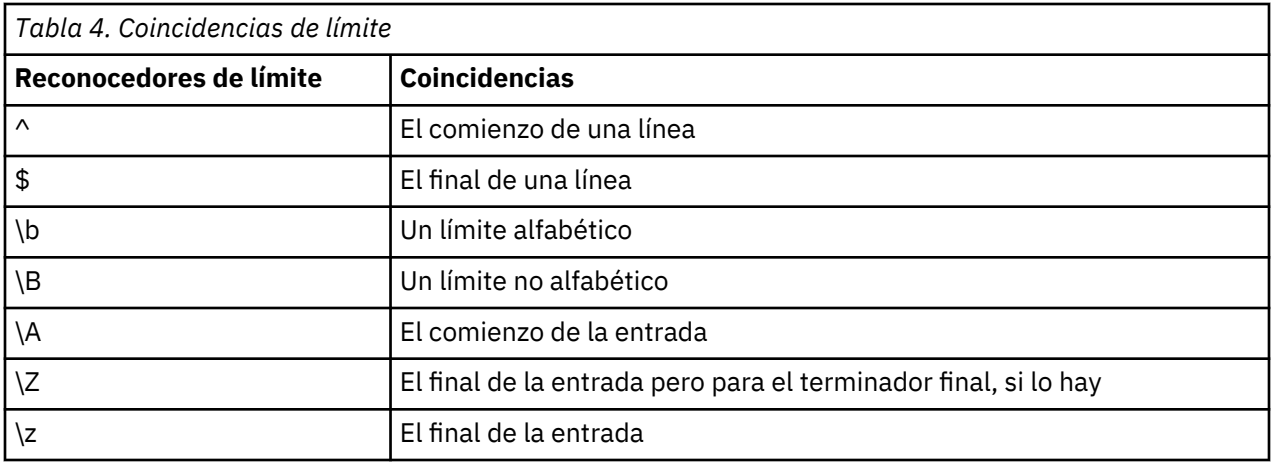

# <span id="page-24-0"></span>**Capítulo 2. Language de scripts**

# **Visión general de lenguaje de script**

El recurso de scripts para IBM SPSS Modeler le permite crear scripts que funcionen en la interfaz de usuario de SPSS Modeler, manipular los objetos de salida y ejecutar la sintaxis de comandos. Puede ejecutar scripts directamente desde SPSS Modeler.

Los scripts de IBM SPSS Modeler están escritos en el lenguaje de script Python. La implementación Java de Python que IBM SPSS Modeler se denomina Jython. El lenguaje de script consta de las siguientes características:

- Un formato para hacer referencia a nodos, rutas, proyectos, resultados y otros objetos de IBM SPSS Modeler.
- Un conjunto de instrucciones o comandos de scripts que se puede utilizar para manipular tales objetos.
- Un lenguaje de expresión de script para establecer los valores de las variables, los parámetros y otros objetos.
- Compatibilidad con comentarios, continuaciones y bloques de texto literal.

Las secciones siguientes describen el lenguaje de scripts Python, la implementación de Jython por parte de Python y la sintaxis básica para empezar a crear scripts en IBM SPSS Modeler. Las secciones siguientes recogen información sobre comandos y propiedades específicas.

# **Python y Jython**

Jython es una implementación del lenguaje de scripts Python, escrito en el lenguaje Java e integrado con la plataforma Java. Python es un potente lenguaje de script orientado a objetos. Jython es útil porque proporciona las características de productividad de un lenguaje de script maduro y, a diferencia de Python, se ejecuta en cualquier entorno que soporte una máquina virtual Java (JVM). Esto significa que las bibliotecas Java de la máquina virtual Java están disponibles para utilizarlas cuando se escriben programas. Con Jython, puede beneficiarse de esta diferencia y utilizar la sintaxis y la mayoría de las características del lenguaje Python.

Como lenguaje de script, Python (y su implementación Jython) es fácil de aprender y ofrece una codificación eficaz con la estructura mínima necesaria para crear un programa de ejecución. El código se puede entrar de forma interactiva, es decir, una línea cada vez. Python es un lenguaje de script interpretado; no hay ningún paso de precompilación, tal como existe en Java. Los programas de Python simplemente son archivos de texto que se interpretan a medida que se entran (después de analizar los errores de sintaxis). Las expresiones simples, tales como los valores definidos, y también las acciones más complejas, tales como las definiciones de función, se ejecutan y están disponibles para su uso de forma inmediata. Los cambios realizados en el código se pueden probar fácilmente. Sin embargo, la interpretación del script tiene algunas desventajas. Por ejemplo, utilizar una variable no definida no es un error del compilador, por lo tanto solo se detecta si (y cuando) se ejecuta la sentencia en la que se utiliza la variable. En este caso, se puede editar y ejecutar el programa para depurar el error.

Python lo ve todo como un objeto, incluidos todos los datos y el código. Por lo tanto, puede manipular estos objetos con líneas de código. Algunos tipos de selección, tales como los números y cadenas, se consideran valores y no objetos, lo cual resulta más práctico, y Python da soporte a todo ello. Se da soporte a un valor nulo. Este valor nulo tiene el nombre reservado de None.

Para obtener una introducción más detallada del lenguaje de script Python y Jython y algunos scripts de ejemplo, consulte el tema<http://www.ibm.com/developerworks/java/tutorials/j-jython1/j-jython1.html>y el tema<http://www.ibm.com/developerworks/java/tutorials/j-jython2/j-jython2.html>.

# <span id="page-25-0"></span>**Scripts de Python**

Esta guía del lenguaje de script de Python es una introducción a los componentes que tienen más probabilidad de ser utilizados cuando se ejecutan scripts en IBM SPSS Modeler, incluidos conceptos y principios básicos de programación. Le proporcionará los conocimientos suficientes para comenzar a desarrollar sus propios scripts Python y utilizarlos en IBM SPSS Modeler.

## **Operaciones**

a asignación se realiza mediante un signo de igual (=). Por ejemplo, para asignar el valor "3" a una variable llamada "x" debe utilizar la siguiente sentencia:

 $x = 3$ 

El signo igual también se utiliza para asignar datos de tipo de cadena a una variable. Por ejemplo, para asignar el valor "a string value" a la variable "y" utilice la sentencia siguiente:

y = "a string value"

La tabla siguiente enumera algunas de las operaciones numéricas y de comparación utilizadas con más frecuencia y sus descripciones.

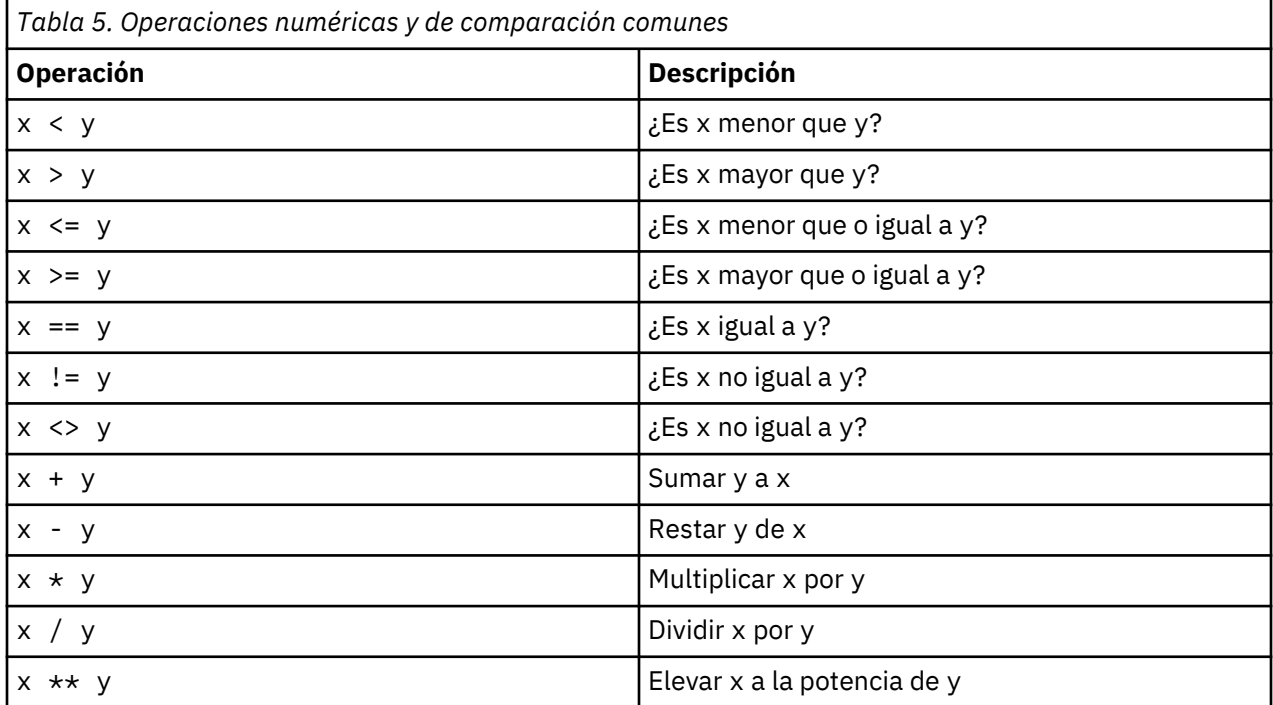

### **Listas**

Las listas son secuencias de elementos. Una lista puede contener cualquier número de elementos, y los elementos de la lista pueden ser cualquier tipo de objeto. Las listas también se pueden considerar como matrices. El número de elementos de una lista puede aumentar o disminuir a medida que se añaden, eliminan o sustituyen elementos.

Ejemplos

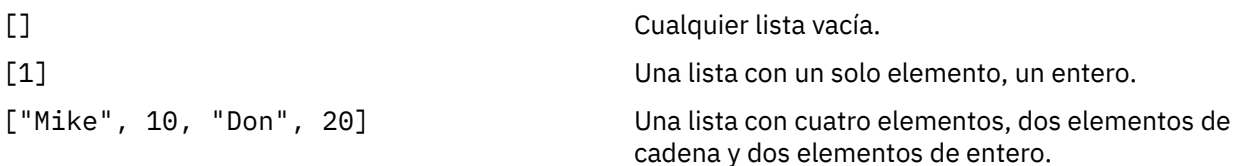

<span id="page-26-0"></span>

[[],[7],[8,9]] Una lista de listas. Cada sublista es una lista vacía o una lista de elementos de enteros.

 $x = 7$ ;  $y = 2$ ;  $z = 3$ ;  $[1, x, y, x + y]$ 

Una lista de enteros. Este ejemplo muestra el uso de variables y expresiones.

Puede asignar una lista a una variable, por ejemplo:

mylist1 = ["one", "two", "three"]

A continuación, puede acceder a los elementos específicos de la lista, por ejemplo:

mylist[0]

Esto genera el resultado siguiente:

one

El número entre corchetes ([]) se considera un *index* y hace referencia a un elemento concreto de la lista. Los elementos de una lista se indexan a partir de 0.

También puede seleccionar un rango de elementos de una lista; esto se denomina *porciones*. Por ejemplo, x[1:3] selecciona el segundo y el tercer elemento de x. El índice final es uno más allá de la selección.

#### **Cadenas**

Una *cadena* es una secuencia inmutable de caracteres que se trata como un valor. Las cadenas dan soporte a todas las funciones de secuencias inmutables y operadores que generan como resultado una nueva serie. Por ejemplo, "abcdef"[1:4] da como resultado la salida "bcd".

En Python, los caracteres se representan mediante cadenas de caracteres de longitud uno.

Los literales de cadenas se definen mediante comillas simples o triples. Las cadenas definidas mediante comillas simples no pueden abarcar líneas, mientras que las series definidas mediante comillas triples sí que pueden. Una cadena puede estar entre comillas simples (') o entre comillas dobles ("). Un carácter entrecomillado puede contener el otro carácter entrecomillado o el carácter entrecomillado de escape, que es el carácter de barra invertida (\).

Ejemplos

```
"Esta es una cadena"
'Esta también es una cadena'
"Es una cadena"
'Este manual se titula "Guía de scripts y automatización Python".'
"Estas son comillas de escape (\") en una cadena entrecomillada"
```
El analizador de Python automáticamente concatena varias cadenas separadas por un espacio en blanco. Esto facilita la entrada se cadenas largas y la combinación de tipos de comillas en una sola cadena, por ejemplo:

"Esta cadena utiliza ' y " 'esta cadena utiliza ".'

Esto resulta en la siguiente salida:

Esta cadena utiliza ' y esa cadena utiliza ".

Las cadenas dan soporte a varios métodos útiles. Algunos de estos métodos se proporcionan en la tabla siguiente.

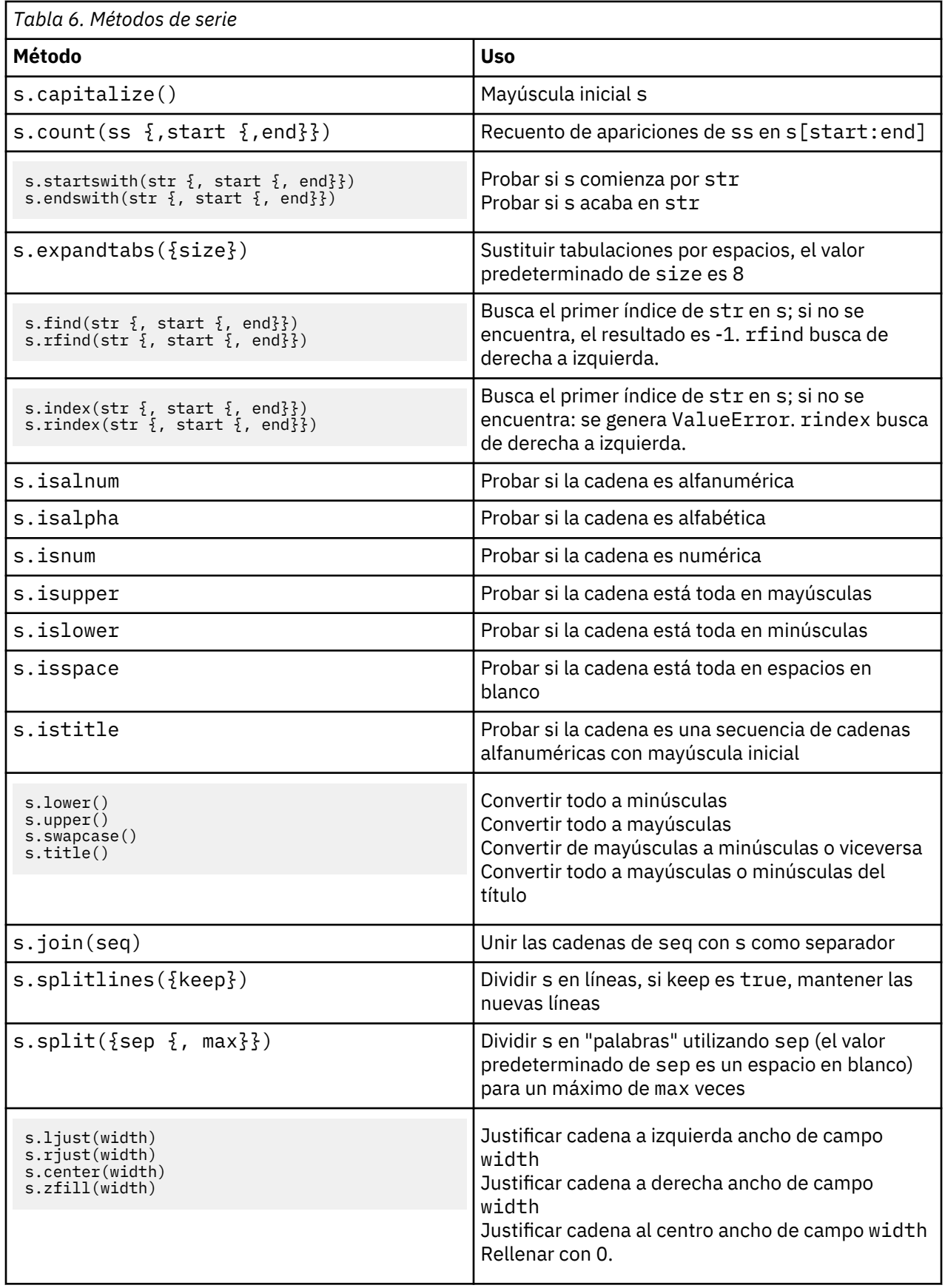

<span id="page-28-0"></span>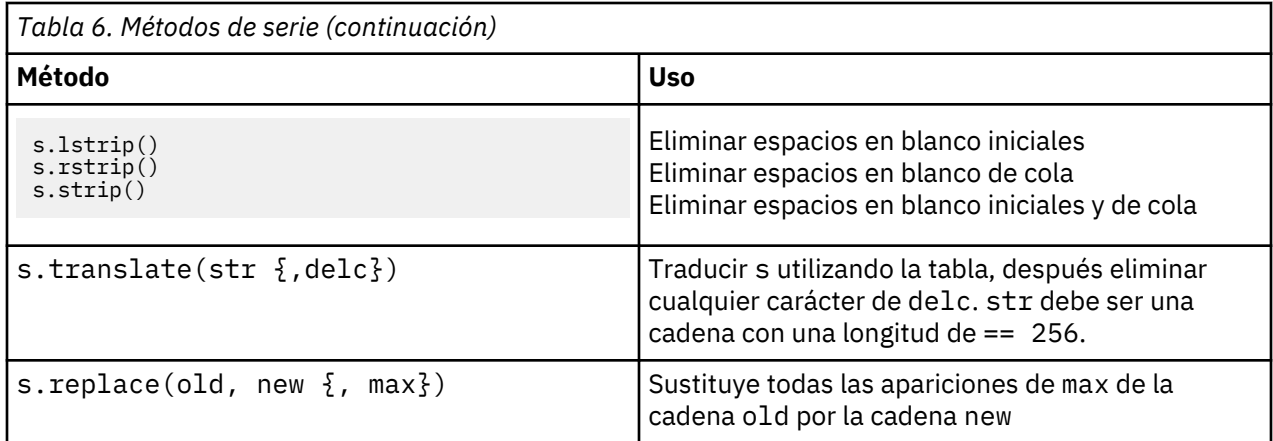

#### **Observaciones**

Los comentarios se introducen con el signo de almohadilla (#) o hash. Todo el texto que sigue al signo de almohadilla en la misma línea se considera parte del comentario y se omite. Un comentario puede comenzar en cualquier columna. El ejemplo siguiente muestra el uso de los comentarios:

#The HelloWorld application is one of the most simple print 'Hello World' # print the Hello World line

#### **Sintaxis de las sentencias**

La sintaxis de las sentencias para Python es muy sencilla. En general, cada línea de origen es una sola sentencia. A excepción de las sentencias expression y assignment, cada sentencia se introduce mediante un nombre de palabra clave, tal como if o for. Las líneas en blanco o las líneas de comentarios se pueden insertar en cualquier lugar entre cualquier sentencia del código. Si existe más de una sentencia en una línea, cada sentencia debe estar separada por un signo de punto y coma (;).

Las sentencias muy largas puede continuar en más de una línea. En este caso, la sentencia que ha de continuar en la línea siguiente debe acabar con una barra invertida (\), por ejemplo:

```
x = "A looooooooooooooooooooong string" + \setminus "another looooooooooooooooooong string"
```
Cuando una estructura está encerrada entre paréntesis (()), corchetes ( $\lceil \cdot \rceil$ ) o llaves ( $\lceil \cdot \rceil$ ), la sentencia puede continuar en una línea nueva después de cualquier coma, sin tener que insertar una barra invertida, por ejemplo:

```
x = (1, 2, 3, "hello" "goodbye", 4, 5, 6)
```
#### **Identificadores**

Los identificadores se utilizan para el nombre de las variables, funciones, clases y palabras clave. Los identificadores pueden tener cualquier longitud, pero debe empezar con un carácter alfabético en mayúsculas o minúsculas o el carácter de subrayado (\_). Los nombres que empiezan con un carácter de subrayado están generalmente reservados para los nombres internos o privados. Después del primer carácter, el identificador puede contener cualquier número y combinación de caracteres alfabéticos, los números del 0-9, y el carácter de subrayado.

Existen algunas palabras reservadas en Jython que no se pueden utilizar para el nombre de variables, funciones o clases. Estas palabras entran en las siguientes categorías:

- **Introducciones de sentencias:** assert, break, class, continue, def, del, elif, else, except, exec, finally, for, from, global, if, import, pass, print, raise, return, try y while
- **Introducciones de parámetros:** as, import y in

<span id="page-29-0"></span>• **Operadores:** and, in, is, lambda, not y or

El uso incorrecto de palabras claves suele generar SyntaxError.

## **Bloques de código**

Bloques de código son grupos de sentencias que se utilizan donde se esperan sentencias individuales. Los bloques de código pueden seguir a cualquiera de las sentencias siguientes: if, elif, else, for, while, try, except, def y class. Estas sentencias introducen el bloque de código con el carácter de dos puntos (:), por ejemplo:

```
if x == 1: 
     y = \overline{2}\bar{z} = 3
elif:
      y = 4\frac{1}{2} = 5
```
Se utiliza la indentación para delimitar los bloques de código (en lugar de las llaves que se utilizan en Java). Todas las líneas de un bloque han de indentarse en la misma posición. Esto es debido a que un cambio en la indentación indica el final de un bloque de código. Normalmente la indentación es de cuatro espacios por nivel. Se recomienda utilizar espacios para la indentación, en lugar de tabulaciones. No se deben combinar espacios y tabulaciones. Las líneas del bloque de un módulo situado más al extremo deben comenzar en la columna uno, de lo contrario, se genera el error SyntaxError.

Las sentencias que componen un bloque de código (y siguen el signo de dos puntos) también deben estar en una sola línea, separadas por signos de punto y coma, por ejemplo:

if  $x == 1$ :  $y = 2$ ;  $z = 3$ ;

#### **Pasar argumentos a un script**

Pasar argumentos a un script puede resultar útil para poder utilizar un script reiteradamente sin modificarlo. Los argumentos se pasan en la línea de comandos como valores de la lista sys.argv. El número de valores que se pasan se puede obtener mediante el comando len(sys.argv). Por ejemplo:

```
import sys
print "test1"
print sys.argv[0]
print sys.argv[1]
print len(sys.argv)
```
En este ejemplo, el comando import importa toda la clase sys, por lo que se pueden utilizar los métodos existentes para esta clase, tales como argv.

El script de este ejemplo se puede invocar utilizando la línea siguiente:

```
/u/mjloos/test1 mike don
```
Esto genera el resultado siguiente:

```
/u/mjloos/test1 mike don
test1
mike
don
3
```
## **Ejemplos**

La palabra clave print imprime los argumentos situados inmediatamente después de la misma. Si la sentencia va seguida de una coma, no se incluye una línea nueva en los resultados. Por ejemplo:

print "Esto muestra el uso de una", print " coma al final de una sentencia de impresión." <span id="page-30-0"></span>Esto genera el resultado siguiente:

Esto muestra el uso de una coma al final de una sentencia de impresión.

La sentencia for se utiliza para la iteración por un bloque de código. Por ejemplo:

```
mylist1 = ["one", "two", "three"]
for lv in mylist1:
    print lv
     continue
```
En este ejemplo, se asignan tres cadenas a la lista mylist1. Los elementos de la lista se imprimen a continuación, con un elemento de cada línea. Esto genera el resultado siguiente:

uno two tres

En este ejemplo, el iterador 1 v toma el valor de cada elemento de la lista mylist1 por orden, mientras el bucle for implementa el bloque de código de cada elemento. Un iterador puede ser cualquier identificador válido de cualquier longitud.

La sentencia if es una sentencia condicional. Evalúa la condición y devuelve true o false, en función del resultado de la evaluación. Por ejemplo:

```
mylist1 = ["one", "two", "three"]
for lv in mylist1:
   if 1v == "two" print "The value of lv is ", lv
    else
        print "The value of lv is not two, but ", lv
    continue
```
En este ejemplo, se evalúa el valor del iterador lv. Si el valor de lv es two se devuelve una cadena diferente a la cadena que se devuelve si el valor de lv no es two. Esto resulta en la siguiente salida:

The value of lv is not two, but one The value of lv is two The value of lv is not two, but three

## **Métodos matemáticos**

Desde el módulo matemáticas puede acceder a métodos matemáticos útiles. Algunos de estos métodos se proporcionan en la tabla siguiente. A menos que se especifique lo contrario, todos los valores se devuelven como valores flotantes.

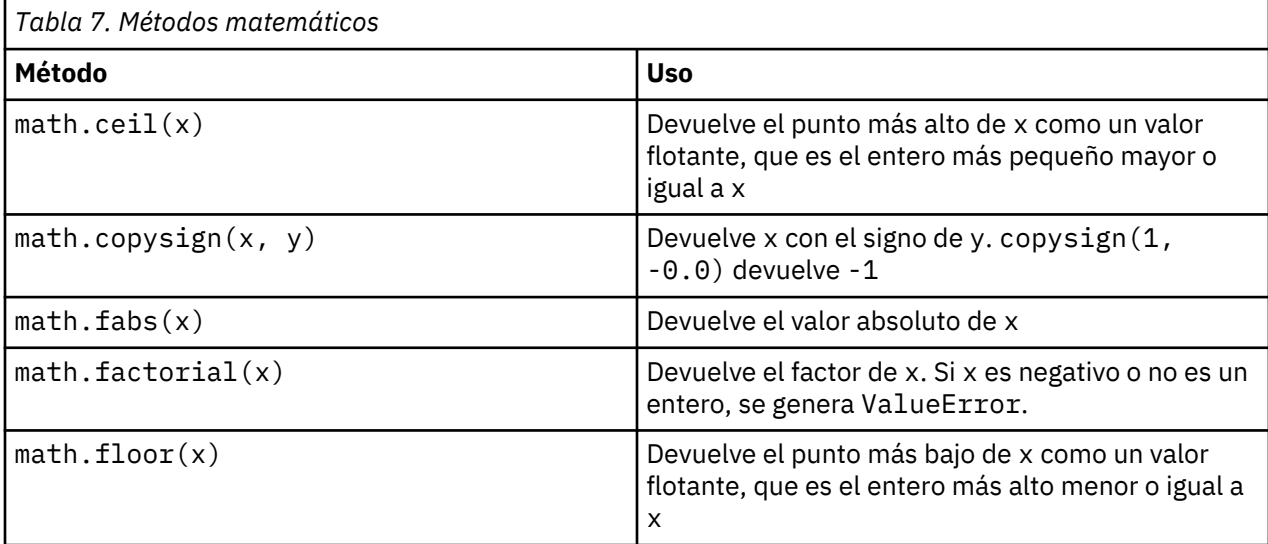

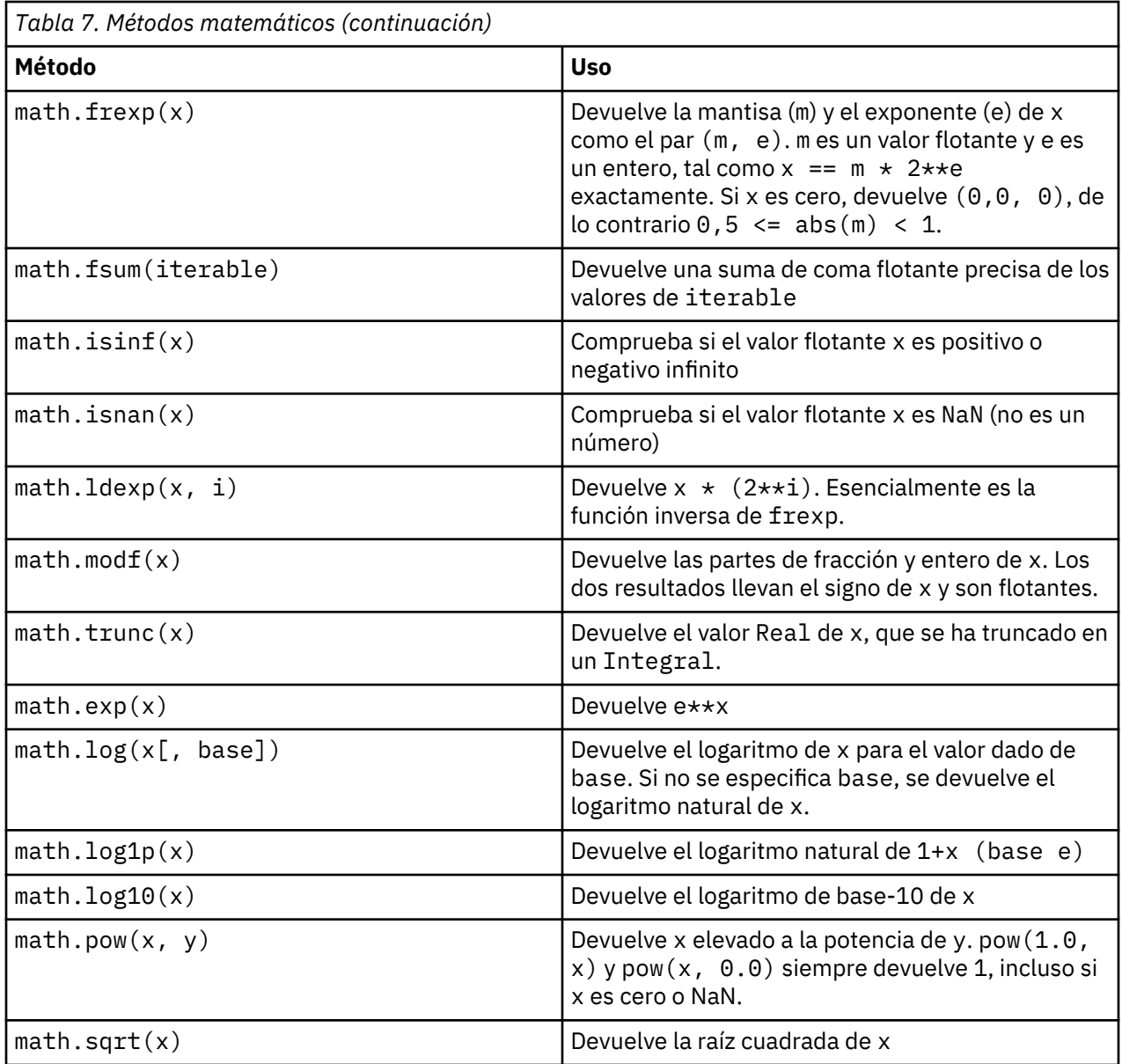

Además de las funciones matemáticas, hay algunos métodos trigonométricos útiles. Estos métodos se muestran en la siguiente tabla.

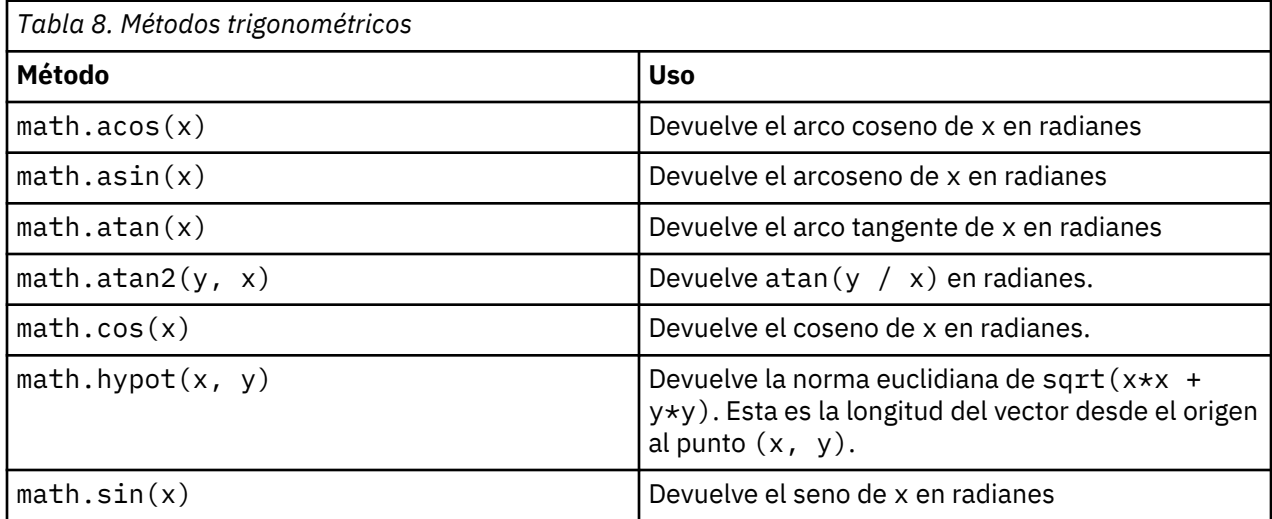

<span id="page-32-0"></span>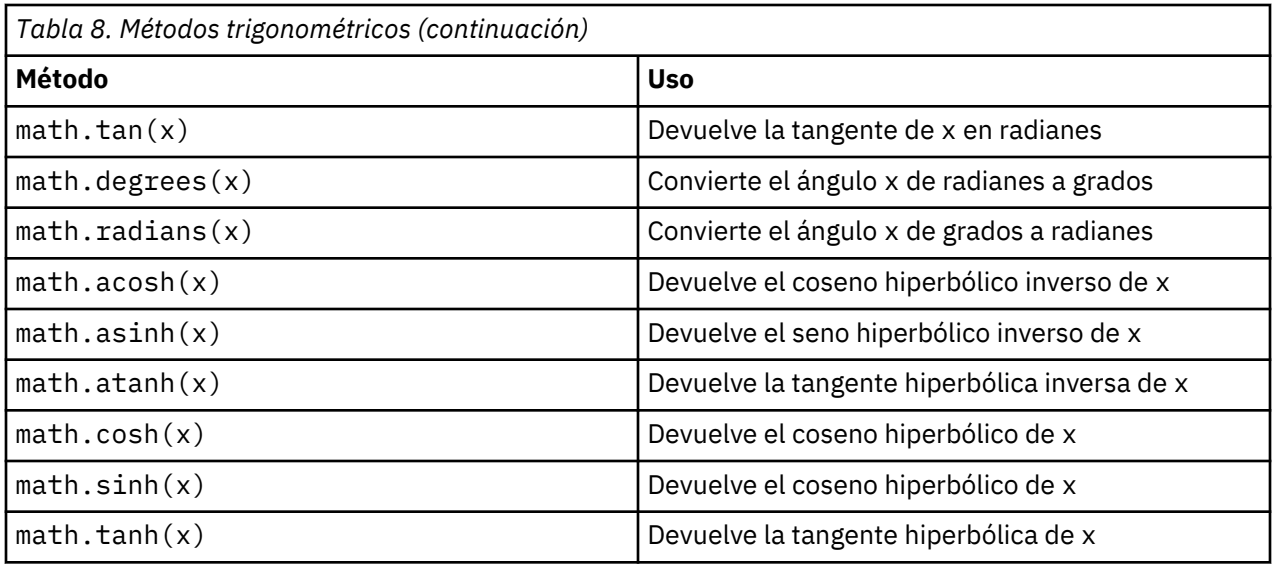

También hay constantes matemáticas. El valor de math.pi es la constante matemática pi. El valor de math.e es la constante matemática e.

## **Utilización de caracteres no ASCII**

Para utilizar caracteres no ASCII, Python requiere la codificación y descodificación explícitas de las cadenas en Unicode. En IBM SPSS Modeler, se presupone que los scripts Python están codificados UTF-8, la cual es una codificación Unicode estándar que da soporte a caracteres no ASCII. El script siguiente se compilará porque SPSS Modeler ha establecido el compilador Python en UTF-8.

```
stream = modeler.script.stream()
filenode = stream.createAt("variablefile", "\overline{\tau} \lambda \overline{\lambda} + \overline{\lambda} = \overline{\kappa}", 96, 64)
```
Sin embargo, el nodo resultante tendrá una etiqueta incorrecta.

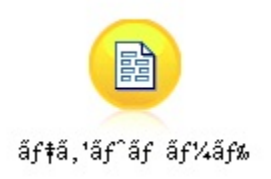

*Figura 3. Etiqueta del nodo que contiene caracteres no ASCII, visualiza incorrectamente*

La etiqueta es incorrecta porque Python ha convertido el propio literal de serie en una cadena ASCII.

Python permite que los literales de cadenas Unicode se especifiquen añadiendo un prefijo con el carácter u antes del literal de cadena:

```
stream = modeler.script.stream()
filenode = stream.createAt("variablefile", u"テストノード", 96, 64)
```
Esto crear una cadena Unicode y la etiqueta aparecerá correctamente.

<span id="page-33-0"></span>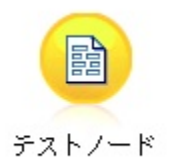

*Figura 4. Etiqueta de nodo que contiene caracteres no ASCII, visualizados correctamente*

La utilización de Python y Unicode es un tema de gran volumen que no entra dentro del ámbito de este documento. Existen muchas publicaciones y recursos en línea disponibles que describen detalladamente este tema.

# **Programación orientada a objetos**

La programación orientada a objetos se basa en el concepto de crear un modelo del problema de destino en sus programas. La programación orientada a objetos disminuye los errores y promociona la reutilización del código. Python es un lenguaje orientado a objetos. Los objetos definidos en Python tienen las características siguientes:

- **Identidad.** Cada objeto debe ser distinguido y ello debe poder demostrarse mediante pruebas. Las pruebas is e is not existen para este fin.
- **Estado** Cada objeto debe ser capaz de almacenar el estado. Para este fin, existen atributos, tales como variables de instancias y campos.
- **Comportamiento.** Cada objeto debe ser capaz de manipular su estado. Para este fin existen métodos.

Python incluye las características siguientes para dar soporte a la programación orientada a objetos:

- **Creación de objetos basada en clases.** Las clases son plantillas para la creación de objetos. Los objetos son estructuras de datos con el comportamiento asociado.
- **Herencia con polimorfismo.** Python da soporte a la herencia individual y múltiple. Todos los métodos de instancias de Python son polimórficos y se pueden alterar temporalmente mediante subclases.
- **Encapsulación con ocultación de datos.** Python permite ocultar los atributos. Cuando se ocultan los atributos, se puede acceder a los mismos desde fuera de la clase únicamente mediante los métodos de la clase. Las clases implementan métodos para modificar los datos.

## **Definición de una clase**

En una clase Python, se pueden definir tanto variables como métodos. A diferencia de Java, en Python puede definir cualquier número de clases públicas por archivo de origen (o *module*). Por lo tanto, un módulo en Python puede considerarse similar a un paquete en Java.

En Python, las clases se definen utilizando la sentencia class. La sentencia class tiene el formato siguiente:

```
class name (superclasses): statement 
o
 class name (superclasses): 
     assignment
  .
  .
      function
  .
  .
```
Cuando define una clase tiene la opción de proporcionar cero o más sentencias *assignment*. Estos crean atributos de clase que comparten todas las instancias de la clase. Puede proporcionar cero o más

<span id="page-34-0"></span>definiciones de *function*. Estas definiciones de función crean métodos. La lista de superclases es opcional.

El nombre de clase debe ser exclusivo en el mismo ámbito, esto es, dentro de un módulo, función o clase. Puede definir varias variables para que hagan referencia a la misma clase.

#### **Creación de una instancia de clase**

Las clases se utilizan para contener (o compartir) los atributos de clase o para crear instancias de clase. Para crear una instancia de una clase, debe llamar a la clase como si fuera una función. Por ejemplo, considere las clases siguientes:

```
class MyClass:
     pass
```
Aquí, se utiliza la sentencia pass por que se requiere una sentencia para completar la clase, pero no se requiere ninguna acción de programación.

La sentencia siguiente crea una instancia de la clase MyClass:

```
x = MyClass()
```
#### **Añadir atributos a una instancia de clase**

A diferencia de Java, en Python los clientes pueden añadir atributos a una instancia de una clase. Solo se cambia la instancia. Por ejemplo, para añadir atributos a una instancia de x, establezca valores nuevos en dicha instancia:

```
x.attr1 = 1x. \text{attr2} = 2 .
 .
x.attrN = n
```
#### **Definición de atributos de clase y métodos**

Cualquier variable enlazada a una clase es un *atributo de clase*. Cualquier función definida en una clase es un *método*. Los métodos reciben como primer argumento una instancia de la clase, que convencionalmente se denomina self. Por ejemplo, para definir algunos atributos de clase y métodos, puede entrar el siguiente código:

```
class MyClass
    \text{attr1} = 10 #class attributes
    \text{attr2} = \text{"hello"} def method1(self):
         print MyClass.attr1 #reference the class attribute
     def method2(self):
         print MyClass.attr2 #reference the class attribute
    def method3(self, text):<br>self.text = text
                                  #instance attribute
         print text, self.text #print my argument and my attribute
     method4 = method3 #make an alias for method3
```
Dentro de una clase, debe cualificar todas las referencias a los atributos de clase con el nombre de clase; por ejemplo, MyClass.attr1. Todas las referencias a los atributos de la instancia deben cualificarse con la variable self, por ejemplo, self.text. Fuera de la clase, debe cualificar todas las referencias a los atributos de clase con el nombre de clase (por ejemplo, MyClass.attr1) o con una instancia de la clase (por ejemplo, x.attr1, donde x es una instancia de la clase). Fuera de la clase, todas las referencias a las variables de la instancia deben cualificarse con una instancia de la clase, por ejemplo, x.text.

## <span id="page-35-0"></span>**Variables ocultas**

Los datos se pueden ocultar creando variables *privadas*. Solo la propia clase puede acceder a las variables privadas. Si declara nombres con el formato \_\_xxx o \_\_xxx\_yyy, estos es, con dos signos de subrayado antes de los nombres, el analizador Python automáticamente añadirá el nombre de clase al nombre declarado y creará las variables ocultas, por ejemplo:

```
class MyClass:
    2<sub>-</sub>attr = 10 #private class attribute
     def method1(self):
         pass
     def method2(self, p1, p2):
         pass
     def __privateMethod(self, text):
        self.__text = text  #private attribute
```
A diferencia de Java, en Python todas las referencias a variables de instancia deben estar calificadas con self; no existe un uso implícito de this.

#### **Heredado**

La posibilidad de herencia de las clases es fundamental en la programación orientada a objetos. Python da soporte a la herencia individual y múltiple. *Herencia individual* significa que solo puede haber una superclase. *Herencia múltiple* significa que puede haber más de una superclase.

La herencia se implementa generando subclases de otras clases. Cualquier número de clases Python pueden ser superclases. En la implementación de Jython en Python, solo se puede heredar directa o indirectamente de una clase Java. No es necesario suministrar una superclase.

Cualquier atributo o método de una superclase también está en cualquier subclase y lo puede utilizar la propia clase o cualquier cliente, siempre que el atributo o método no esté oculto. Se puede utilizar cualquier instancia de una subclase; esto se denomina *polimorfismo*. Estas características permiten la reutilización y facilitan la extensión.

Ejemplo

class Class1: pass #no inheritance class Class2: pass class Class3(Class1): pass #single inheritance class Class4(Class3, Class2): pass #multiple inheritance
# **Capítulo 3. Scripts de IBM SPSS Modeler**

# **Tipos de scripts**

En IBM SPSS Modeler existen tres tipos de scripts:

- Los *scripts de ruta* se utilizan para controlar la ejecución de una sola ruta y se almacenan dentro de la ruta.
- Los *scripts Supernodo* se utilizan para controlar el comportamiento de los supernodos.
- Los *scripts autónomos o de sesión* se pueden utilizar para coordinar la ejecución entre un número de rutas diferentes.

Existen diferentes métodos disponibles que puede utilizar en scripts en IBM SPSS Modeler lo que le permite acceder a una amplia gama de funciones de SPSS Modeler. Estos métodos se utilizan también en [Capítulo 4, "API de scripts", en la página 39](#page-48-0) para crear funciones más avanzadas.

# **Rutas, rutas de supernodo y diagramas**

La mayoría de las veces, el término *ruta* significa lo mismo independientemente de que se trate de una ruta cargada de un archivo o utilizada dentro de un supernodo. En general significa una colección de nodos conectados entre sí que puede ejecutarse. Sin embargo, en la creación de scripts no todas las operaciones se soportan en todos los sitios, lo que significa que el autor de un script deberá tener en cuenta qué variante de ruta está utilizando.

### **Rutas**

Una ruta es el principal tipo de documento de IBM SPSS Modeler. Se puede guardar, cargar, editar y ejecutar. Las rutas también pueden tener parámetros, valores globales, un script y otra información asociada a ellos.

### **Rutas de Supernodo**

Una *ruta de Supernodo* es el tipo de ruta que se utiliza en un Supernodo. Al igual que una ruta normal, contiene nodos enlazados entre sí. Las rutas de Supernodo tienen una serie de diferencias respecto de una ruta normal.

- Los parámetros y scripts están asociados al Supernodo propietario de la ruta de Supernodo en lugar de a la propia ruta de Supernodo.
- Las rutas de Supernodo tienen nodos de conector de entrada y salida adicionales dependiendo del tipo de Supernodo. Estos nodos de conector se utilizan en los flujos de información entrantes y salientes de la ruta de Supernodo y se crean automáticamente cuando se crea el Supernodo.

### **Diagramas**

El término *diagrama* abarca las funciones soportadas en rutas normales y en rutas de supernodo como, por ejemplo, la adición y eliminación de nodos y la modificación de conexiones entre nodos.

# **Ejecución de una ruta**

El ejemplo siguiente ejecuta todos los nodos ejecutables en la ruta y es el tipo de script de ruta más sencillo:

```
modeler.script.stream().runAll(None)
```
El ejemplo siguiente también se ejecuta todos los nodos ejecutables de la ruta:

```
stream = modeler.script.stream()
stream.runAll(None)
```
En este ejemplo, la ruta se almacena en una variable denominada stream. Almacenar la ruta en una variable resulta útil ya que un script se utiliza generalmente para modificar la ruta o los nodos contenidos en una ruta. Si se crea una variable que almacena los resultados de la ruta, el script resultará más conciso.

# **El contexto de los scripts**

El módulo modeler.script proporciona el contexto en el que se ejecuta un script. El módulo se importa automáticamente a un script de SPSS Modeler durante la ejecución. El módulo define cuatro funciones que proporcionan un script con acceso a su entorno de ejecución:

- La función session() devuelve la sesión para el script. La sesión define información, tal como el entorno local y el proceso de fondo de SPSS Modeler (ya sea un proceso local o un proceso de SPSS Modeler Server conectado a la red) que se está utilizando para ejecutar rutas.
- La función stream() se puede utilizar con la ruta y los scripts Supernodo. Esta función devuelve la ruta que es propietaria del script de ruta o el script Supernodo que se está ejecutando.
- La función diagram() se puede utilizar con los scripts Supernodo. Esta función devuelve el diagrama dentro del Supernodo. Para otros tipos de script, esta función devuelve el mismo que la función stream().
- La función supernode() se puede utilizar con los scripts Supernodo. Esta función devuelve el Supernodo propietario del script que se está ejecutando.

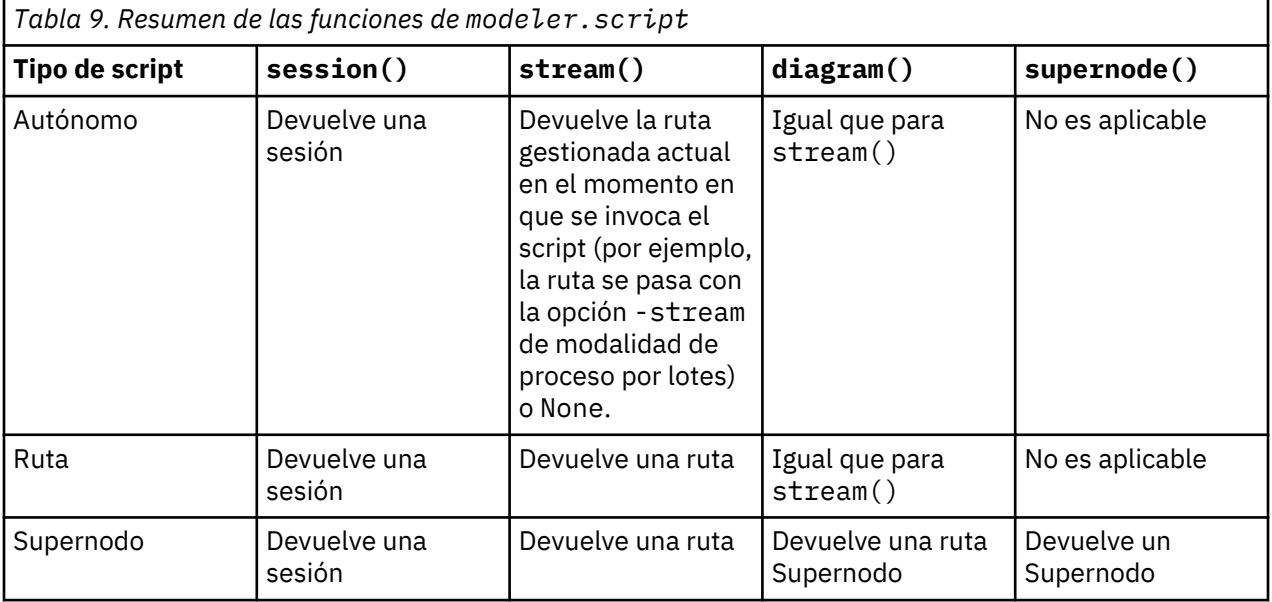

En la tabla siguiente se resumen las cuatro funciones y sus resultados.

<span id="page-38-0"></span>El módulo modeler.script también define un modo de finalizar el script con un código de salida. La función exit(*exit-code*) detiene la ejecución del script y devuelve el código de salida de entero suministrado.

Uno de los métodos que se define para una ruta es runAll(List). Este método ejecuta todos los nodos ejecutables. Los modelos o resultados que se generan mediante la ejecución de los nodos se añaden a la lista suministrada.

Es común que la ejecución de ruta genere resultados, tales como modelos, gráficos y otros. Para capturar este resultado, un script puede proporcionar una variable que se inicializa en una lista, por ejemplo:

```
stream = modeler.script.stream()
results = []stream.runAll(results)
```
Cuando se completa la ejecución, se puede acceder a todos los objetos generados por la ejecución en la lista results.

# **Referencia a nodos existentes**

Una ruta suele estar construida previamente con algunos parámetros que se deben modificar antes de ejecutar la ruta. Para modificar estos parámetros se han de realizar las tareas siguientes:

- 1. Localizar los nodos en la ruta relevante.
- 2. Cambiar los valores de los nodos o de la ruta (o de ambas cosas).

### **Buscar nodos**

Las rutas proporcionan varios modos de localizar un nodo existente. Estos métodos se resumen en la siguiente tabla.

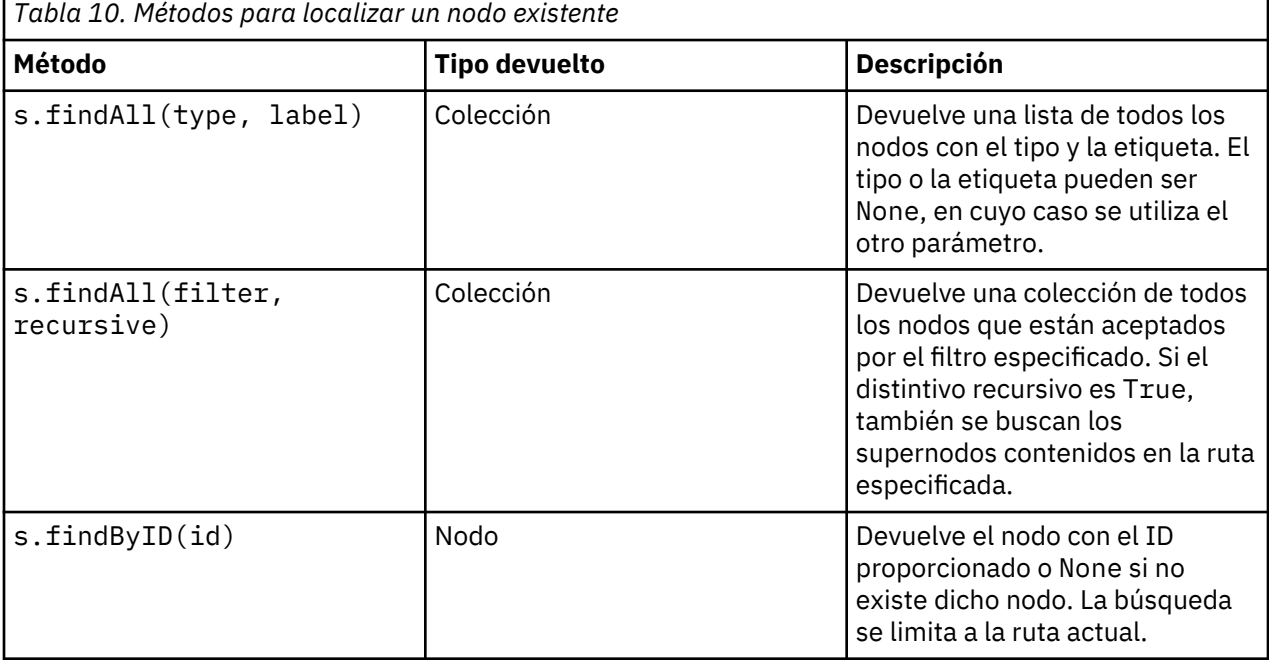

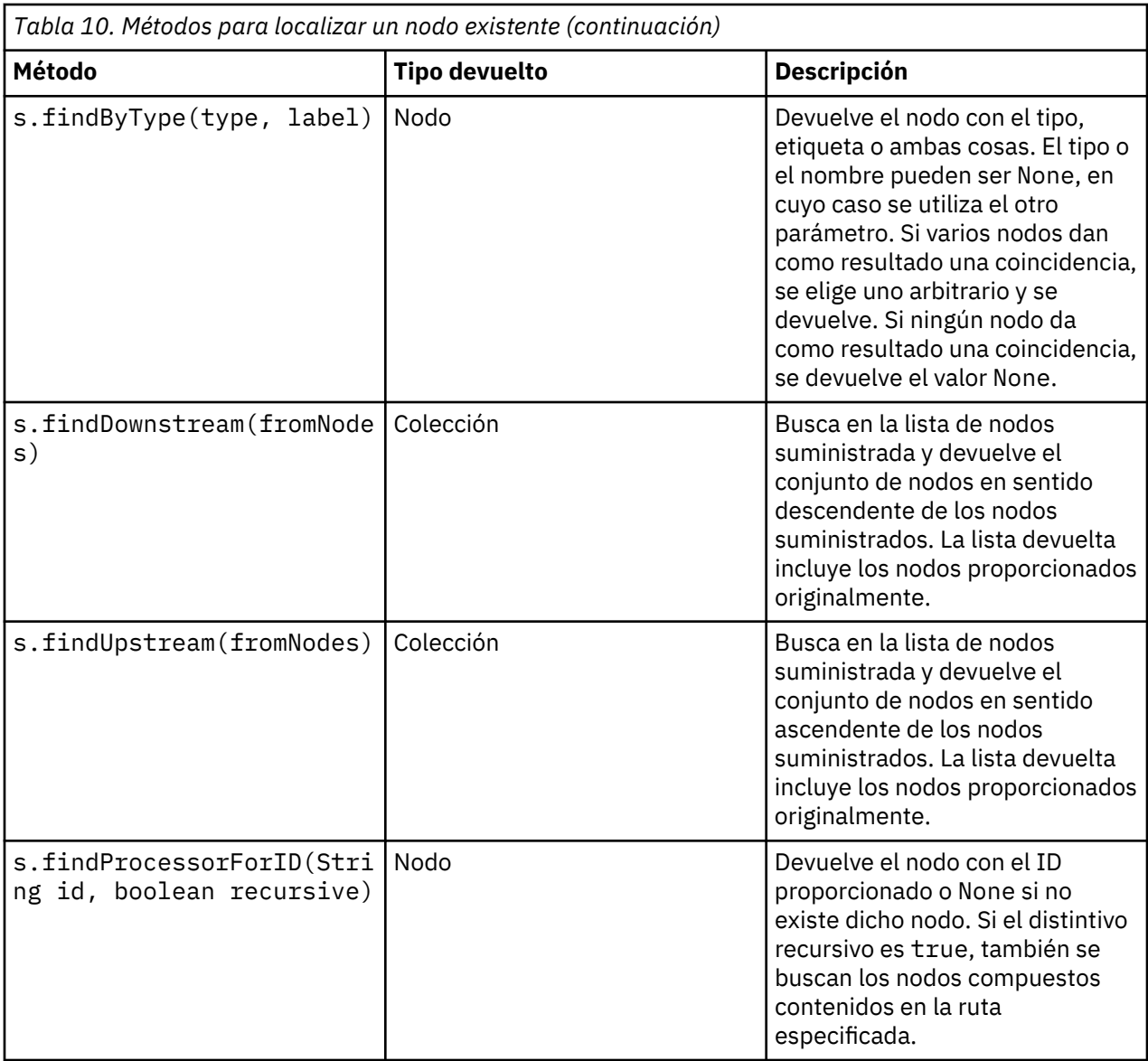

Por ejemplo, si una ruta contiene un nodo Filtro único que el script necesita para acceso, el nodo Filtro se puede encontrar utilizando el siguiente script:

```
stream = modeler.script.stream()
node = stream.findByType("filter", None)
...
```
Como alternativa, si se conoce el ID del nodo (tal como se muestra en la pestaña Anotaciones del cuadro de diálogo del nodo) se puede utilizar el ID para buscar el nodo, por ejemplo:

```
stream = modeler.script.stream()
node = stream.findByID("id32FJT71G2") # the filter node ID
...
```
### **Establecimiento de propiedades**

Los nodos, rutas, modelos y resultados tienen propiedades a las que se puede acceder y que, en la mayor parte de los casos, se pueden establecer. Las propiedades suelen utilizarse para modificar el aspecto o el comportamiento del objeto. En la tabla siguiente se resumen los métodos disponibles para establecer y acceder a las propiedades de los objetos.

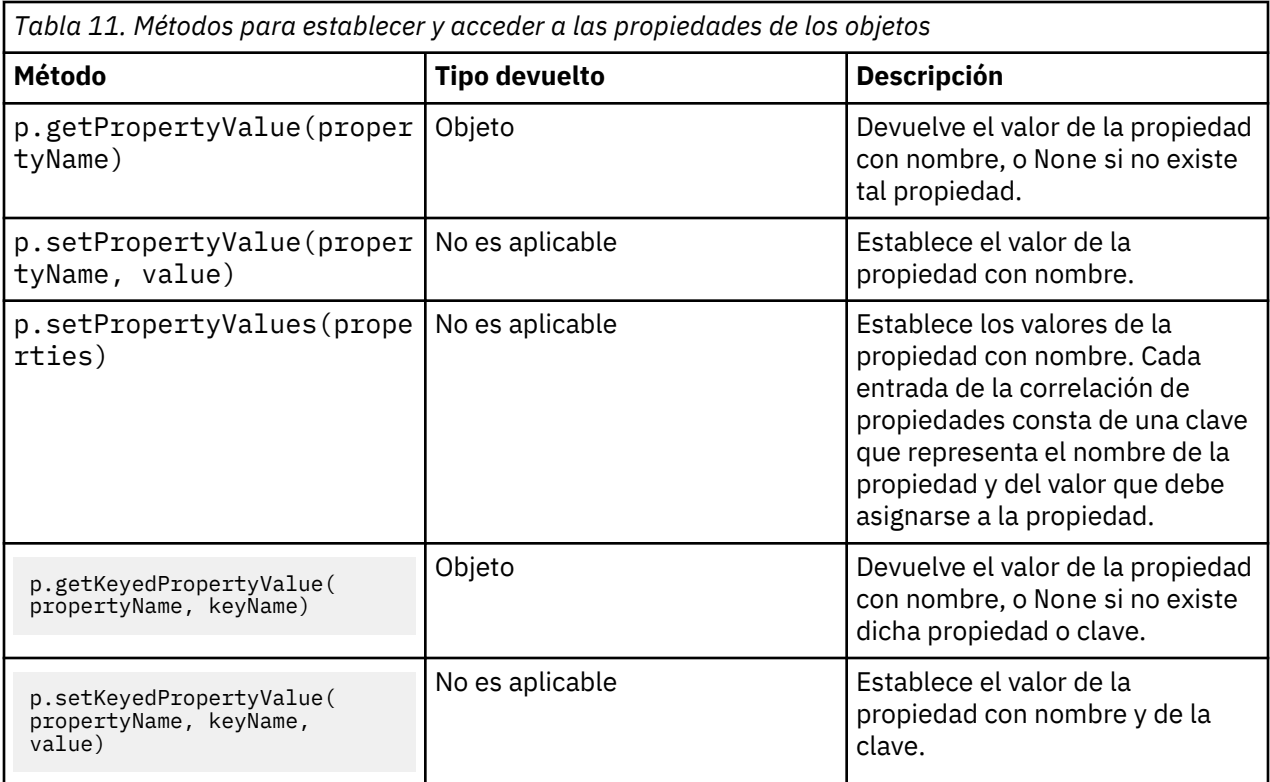

Por ejemplo, si desea establecer el valor de un nodo Archivo variable al comienzo de una ruta, puede utilizar el siguiente script:

```
stream = modeler.script.stream()
node = stream.findByType("variablefile", None)
node.setPropertyValue("full_filename", "$CLEO/DEMOS/DRUG1n")
...
```
Como alternativa, puede que desee filtrar un campo desde un nodo Filtrar. En este caso, el valor es con clave en el nombre de campo, por ejemplo:

```
stream = modeler.script.stream()
# Locate the filter node ...
node = stream.findByType("filter", None)
# ... and filter out the "Na" field
node.setKeyedPropertyValue("include", "Na", False)
```
# **Creación de nodos y modificación de rutas**

En algunas situaciones, es posible que desee añadir nuevos nodos a rutas existentes. Para añadir nodos a rutas existentes suele ser necesario realizar las tareas siguientes:

- 1. Crear los nodos.
- 2. Enlazar los nodos con el flujo de ruta existente.

### **Creación de nodos**

Las rutas proporcionan varios modos de crear nodos. Estos métodos se resumen en la siguiente tabla.

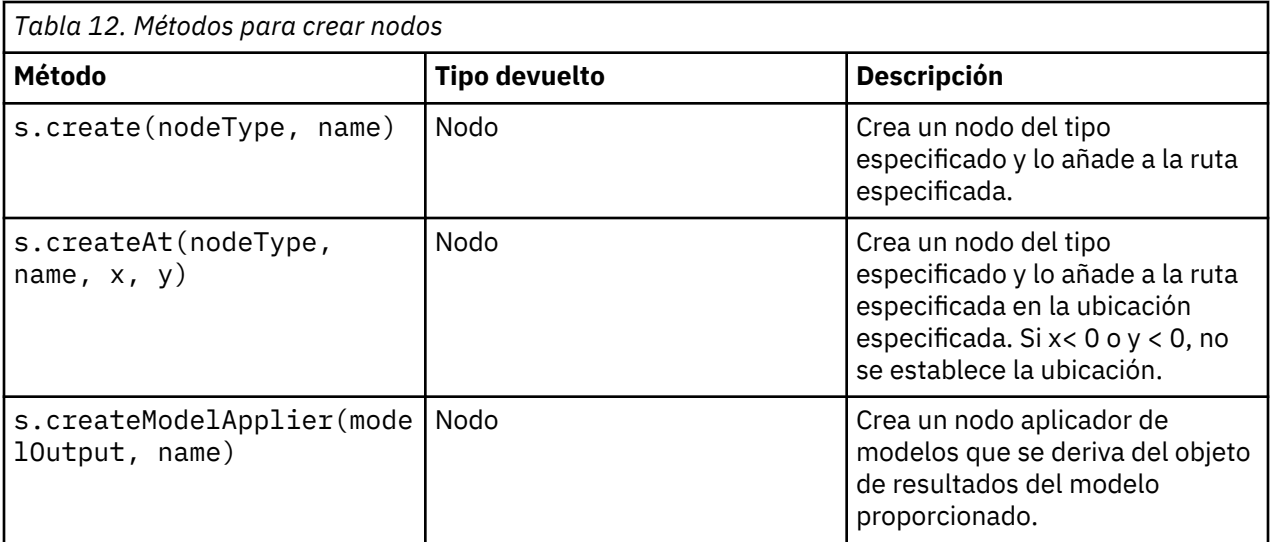

Por ejemplo, para crear un tipo de nodo nuevo en una ruta puede utilizar el siguiente script:

```
stream = modeler.script.stream()
# Create a new type node
node = stream.create("type", "My Type")
```
### **Enlazar y desenlazar nodos**

Cuando un nodo nuevo se crea dentro de una ruta, debe estar conectado a una ruta de nodos para poder utilizarlo. Las rutas proporciona varios métodos para enlazar y desenlazar nodos. Estos métodos se resumen en la siguiente tabla.

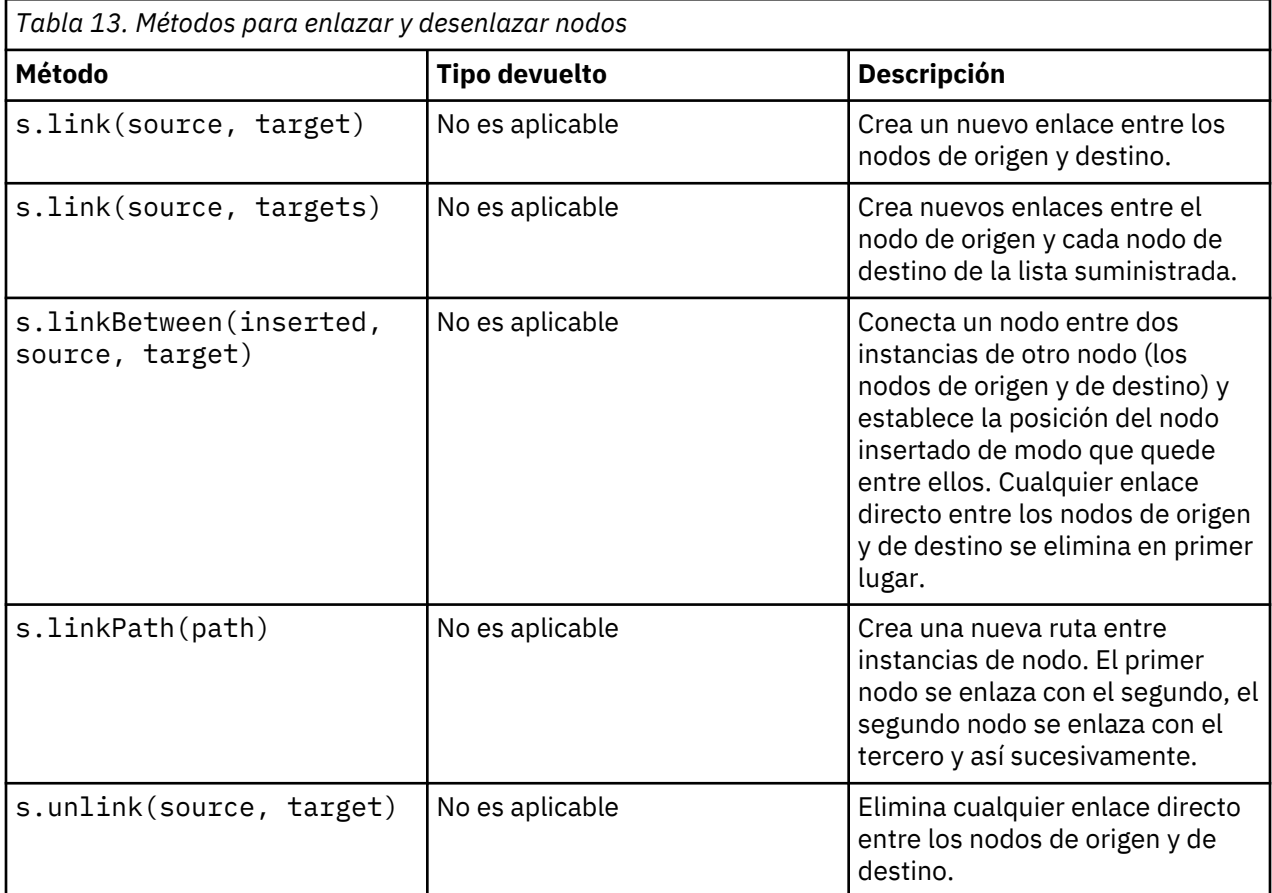

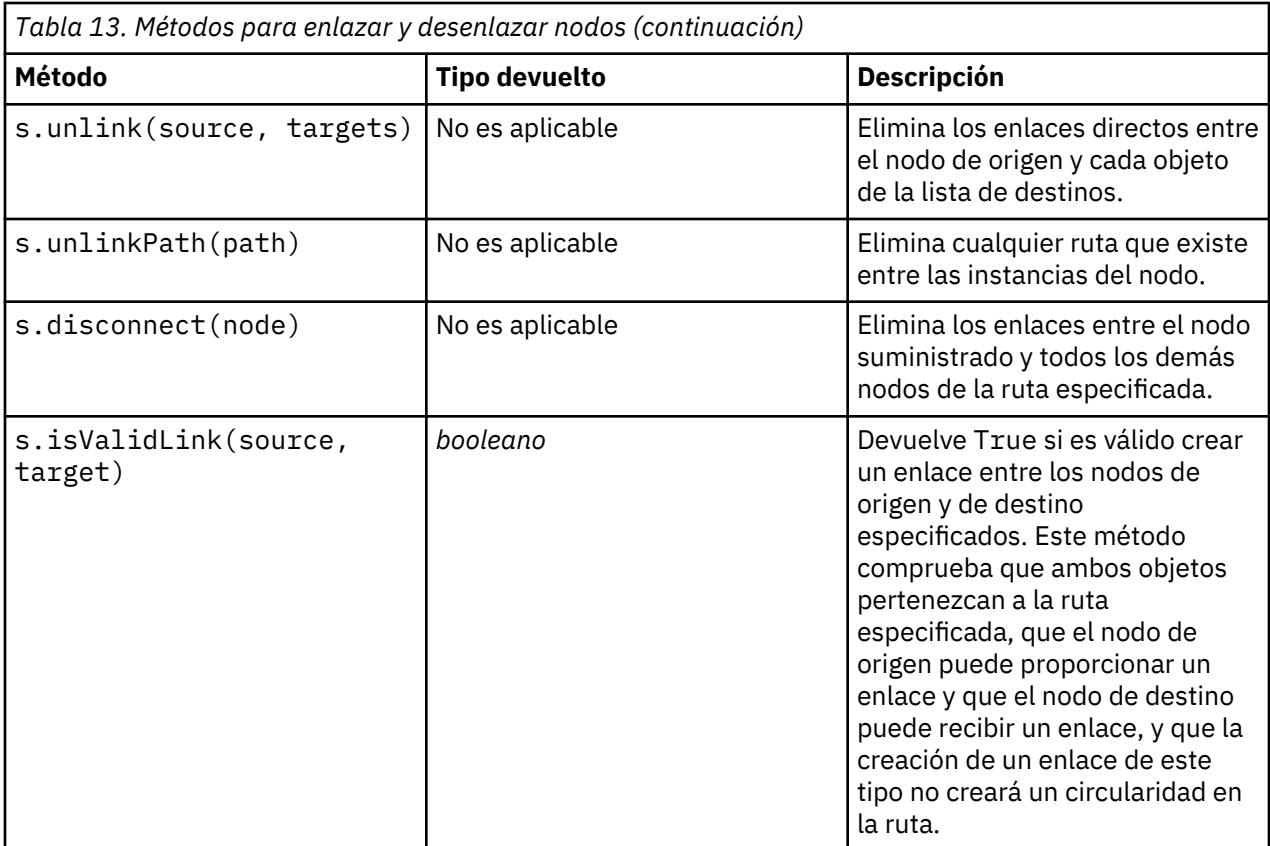

El script de ejemplo siguiente realiza estas cinco tareas:

- 1. Crea un nodo de entrada Archivo de variables, un nodo Filtro y un nodo de salida Tabla.
- 2. Conecta los nodos entre sí.
- 3. Establece el nombre de archivo del nodo de entrada Archivo de variables.
- 4. Filtra el campo "Drug" de la salida resultante.
- 5. Ejecute el nodo Tabla.

```
stream = modeler.script.stream()
filenode = stream.createAt("variablefile", "My File Input ", 96, 64)
filternode = stream.createAt("filter", "Filter", 192, 64)
tablenode = stream.createAt("table", "Table", 288, 64)
stream.link(filenode, filternode)
stream.link(filternode, tablenode)
filenode.setPropertyValue("full_filename", "$CLEO_DEMOS/DRUG1n")
filternode.setKeyedPropertyValue("include", "Drug", False)
results = []tablenode.run(results)
```
### **Importar, sustituir y eliminar nodos**

Además de crear y conectar nodos, a menudo es necesario sustituir y suprimir nodos de la ruta. Los métodos que están disponibles para importar, sustituir y suprimir nodos se resumen en la tabla siguiente.

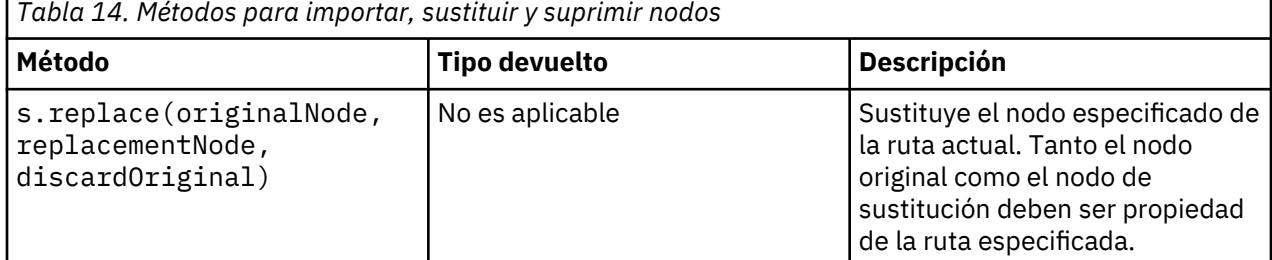

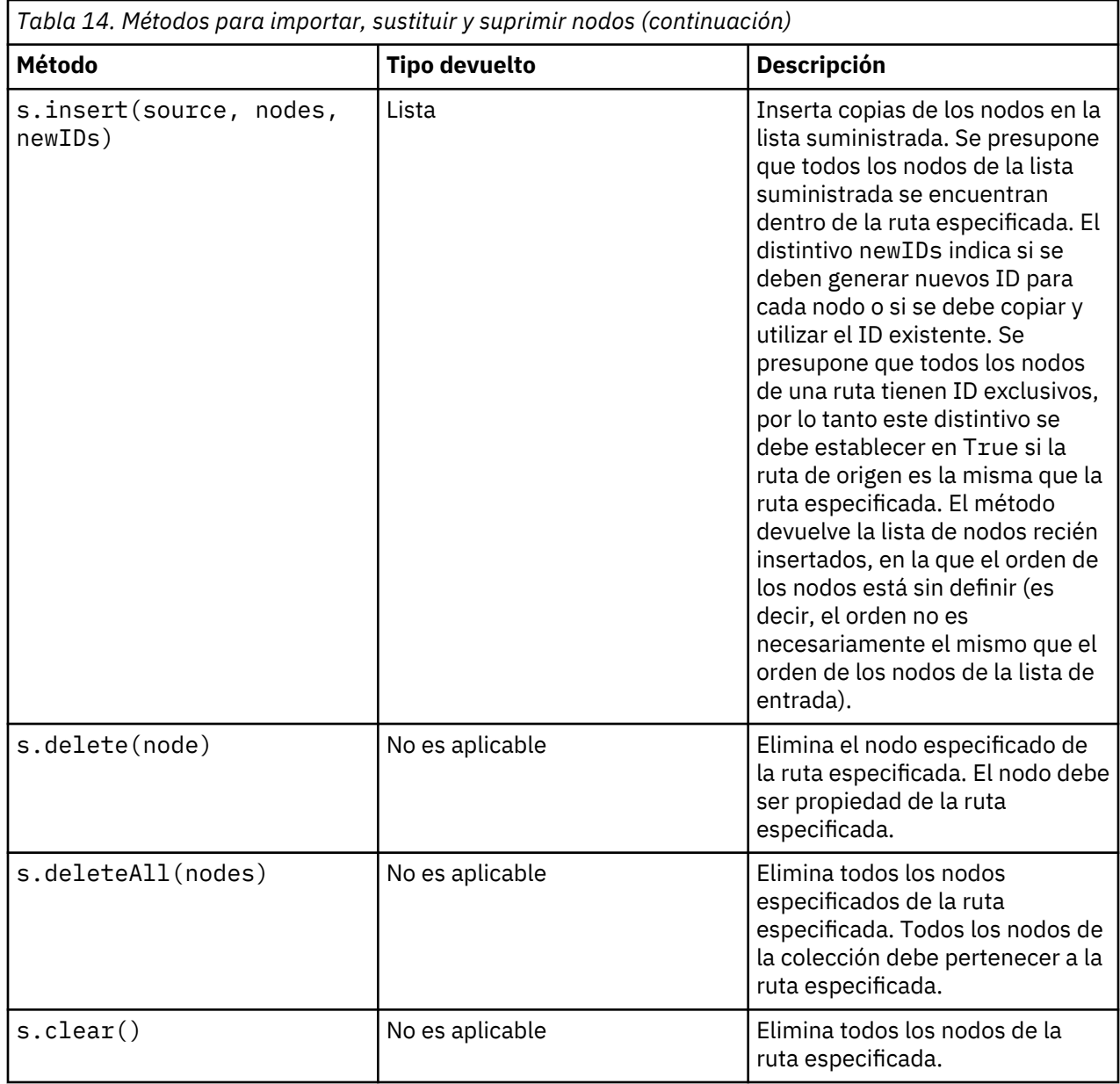

### **Atravesar los nodos de una ruta**

Un requisito común es identificar los nodos que están en un punto de la ruta anterior o posterior a un determinado nodo. La ruta proporciona una serie de métodos que pueden utilizarse para identificar estos nodos. Estos métodos se resumen en la siguiente tabla.

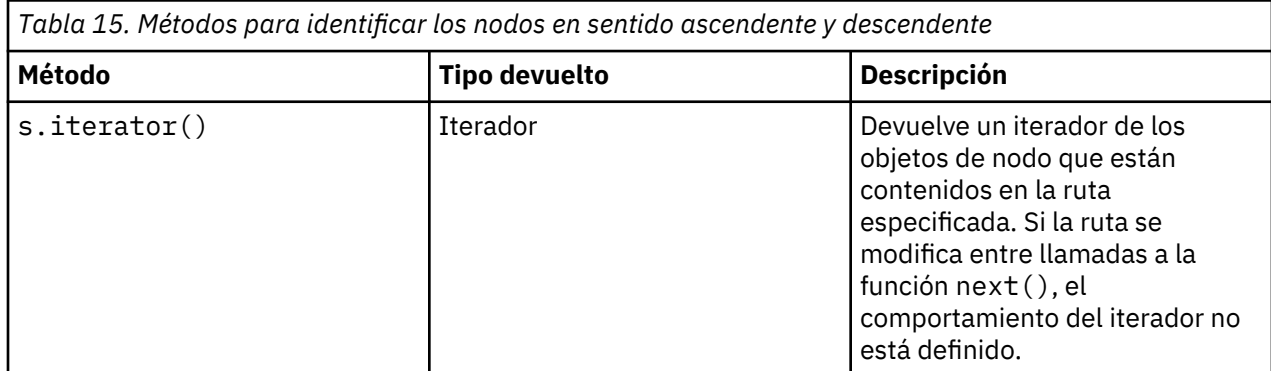

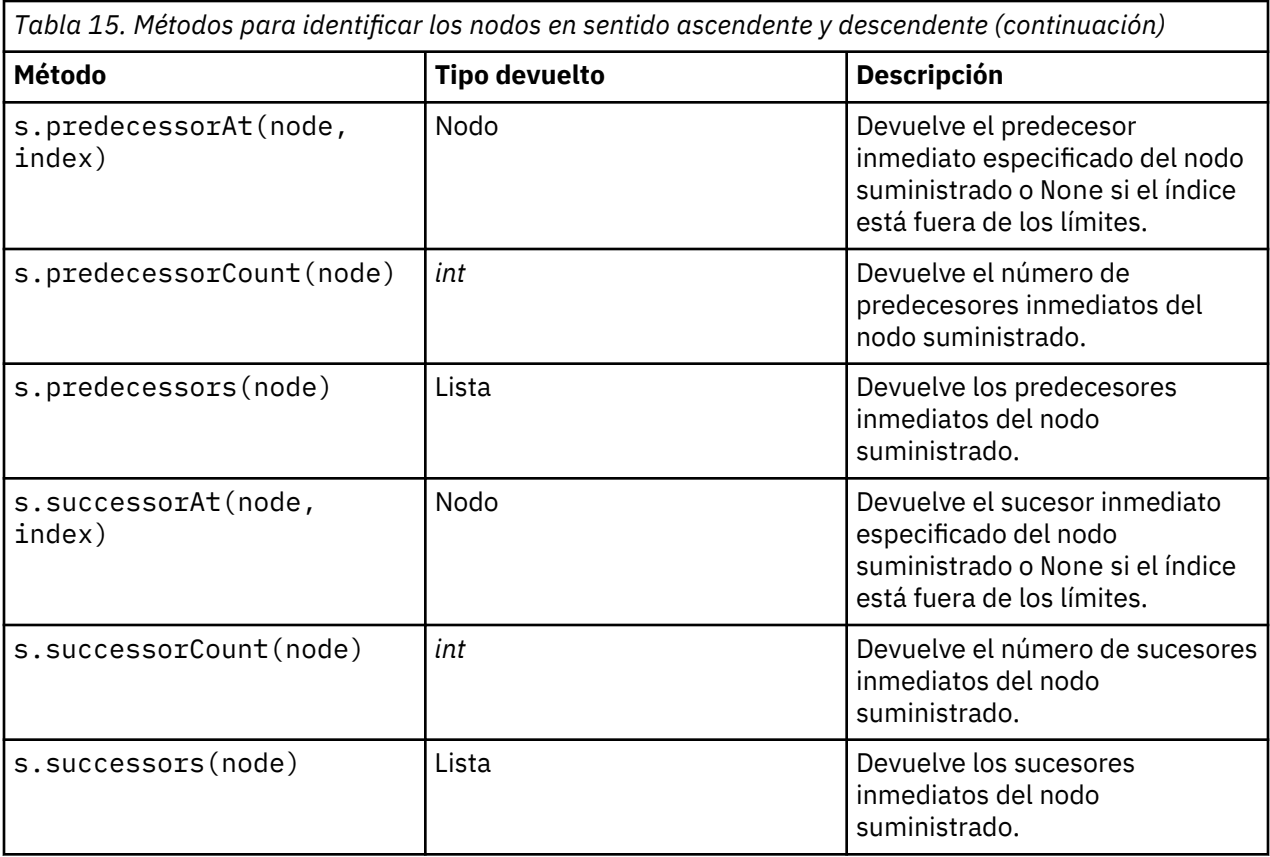

# **Borrado o eliminación de elementos**

Los scripts de herencia admiten varios usos del comando claro, por ejemplo:

- clear outputs Para suprimir todos los elementos de salida de la paleta del gestor.
- clear generated palette Para borrar todos los nugget de modelos de la paleta de modelos.
- clear stream Para eliminar el contenido de una ruta.

Los scripts Python admiten un conjunto de funciones parecido; el comando removeAll() se utiliza para borrar las rutas, las salidas y los gestores de modelos. Por ejemplo:

• Para borrar el gestor de rutas:

```
session = modeler.script.session()
session.getStreamManager.removeAll()
```
• Para borrar el gestor de salidas:

```
session = modeler.script.session()
session.getDocumentOutputManager().removeAll()
```
• Para borrar el gestor de modelos:

```
session = modeler.script.session()
session.getModelOutputManager().removeAll()
```
### **Obtener información sobre los nodos**

Los nodos entran en diferentes categorías, tales como nodos de importación y exportación de datos, nodos de construcción de modelos y otros tipos de nodos. Cada nodo proporciona una serie de métodos que pueden utilizarse para obtener información sobre el nodo.

Los métodos que se pueden utilizar para obtener el ID, el nombre y la etiqueta de un nodo se resumen en la tabla siguiente.

г

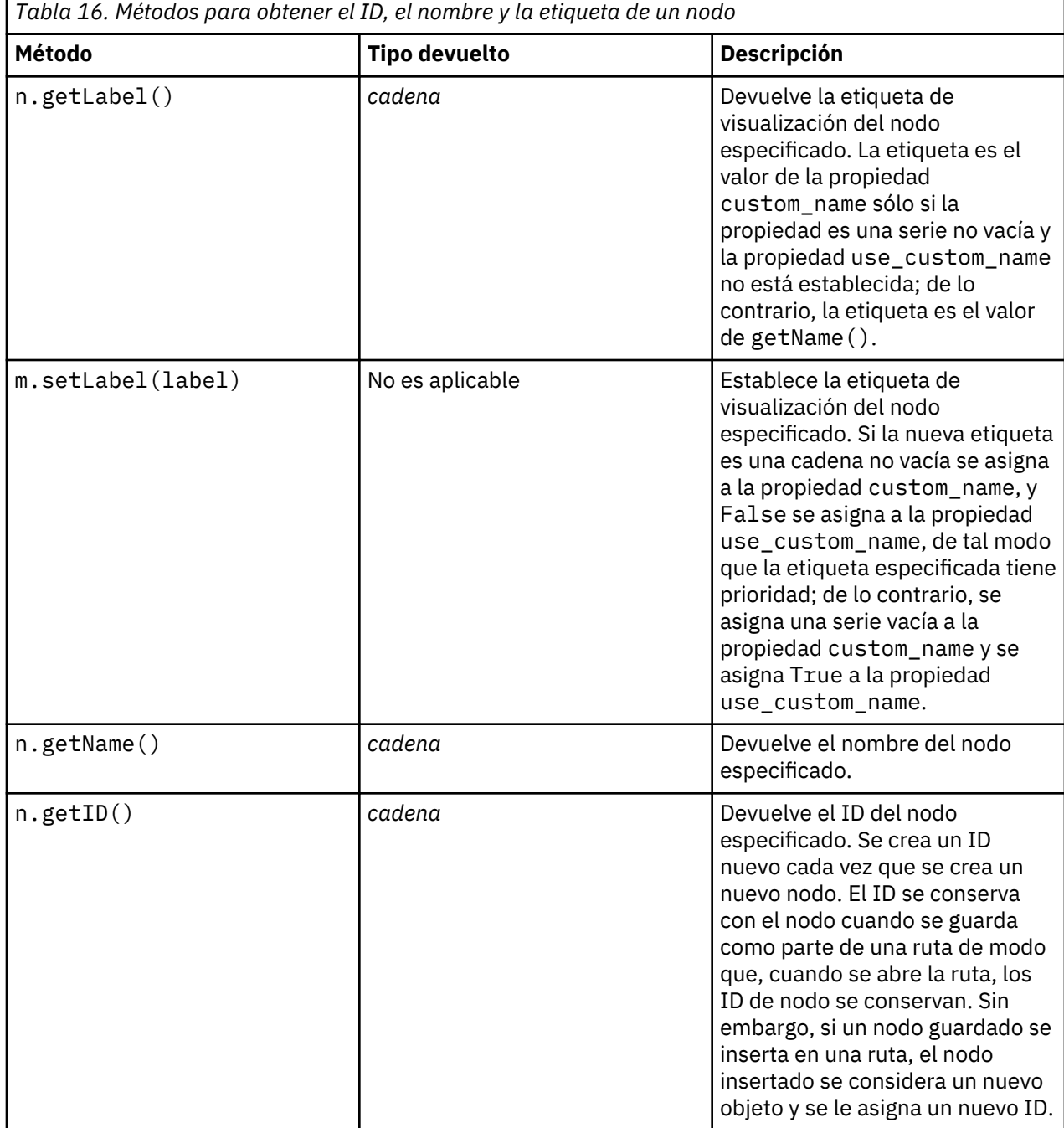

Los métodos que se pueden utilizar para obtener información acerca de un nodo se resumen en la tabla siguiente.

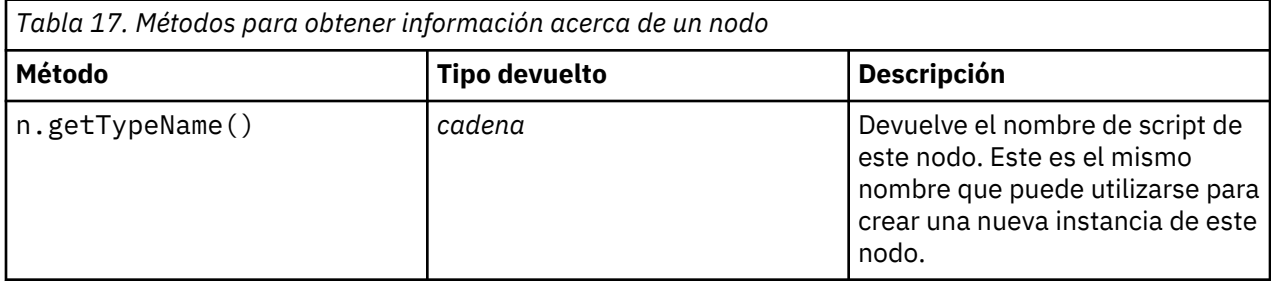

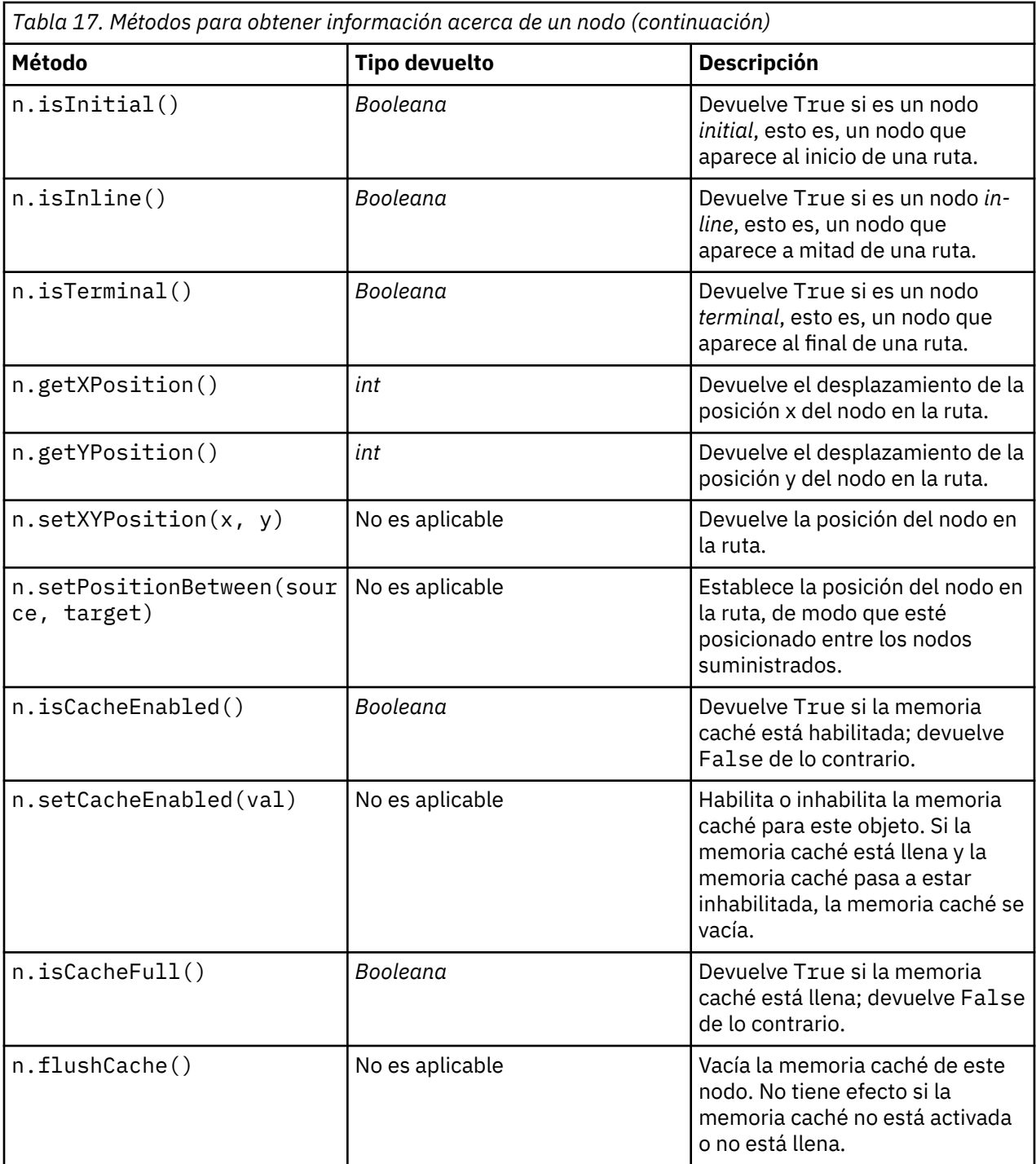

Guía de automatización y scripts Python de IBM SPSS Modeler 18.2.2

# <span id="page-48-0"></span>**Capítulo 4. API de scripts**

## **Introducción a la API de scripts**

La API de scripts proporciona acceso a una amplia gama de funciones de SPSS Modeler. Todos los métodos descritos hasta ahora forman parte de la API y se puede acceder a los mismos de forma implícita en el script sin importaciones adicionales. Sin embargo, si desea hacer referencia a las clases de la API, debe importar la API explícitamente con la sentencia siguiente:

import modeler.api

Esta sentencia import es necesaria para muchos de los ejemplos de la API de scripts.

Se puede encontrar una guía completa de las clases, los métodos y parámetros que están disponibles a través de la API de scripts en el documento *Guía de referencia de la API de scripts Python de IBM SPSS Modeler*.

# **Ejemplo 1: buscar nodos utilizando un filtro personalizado**

La sección ["Buscar nodos" en la página 29](#page-38-0) se incluye un ejemplo de cómo buscar un nodo en una ruta utilizando el nombre de tipo del nodo como criterio de búsqueda. En algunas situaciones, se requiere una búsqueda más genérica y ésta se puede implementar utilizando la clase NodeFilter y el método findAll() de la ruta. Este tipo de búsqueda requiere los pasos siguientes:

- 1. Crear una clase nueva que amplíe NodeFilter e implemente una versión personalizada del método accept().
- 2. Llamar al método findAll() de la ruta con una instancia de esta clase nueva. Esto devuelve todos los nodos que cumplen el criterio definido en el método accept().

El ejemplo siguiente muestra cómo buscar nodos de una ruta que tienen habilitada la memoria caché de nodo. La lista de nodos devuelta se puede utilizar para vaciar o inhabilitar las memorias caché de estos nodos.

```
import modeler.api
class CacheFilter(modeler.api.NodeFilter):
      "A node filter for nodes with caching enabled"""
     def accept(this, node):
        return node.isCacheEnabled()
cachingnodes = modeler.script.stream().findAll(CacheFilter(), False)
```
# **Ejemplo 2: permitir a los usuarios obtener información de directorio o archivo basándose en sus privilegios**

Para evitar que la PSAPI se abra a los usuarios, se puede utilizar un método denominado session.getServerFileSystem() mediante la llamada de la función PSAPI para crear un objeto de sistema de archivos.

El ejemplo siguiente muestra cómo permitir que un usuario obtenga información de directorio o archivo basándose en los privilegios del usuario que se conecta a IBM SPSS Modeler Server.

```
import modeler.api
stream = modeler.script.stream()
sourceNode = stream.findByID('')
session = modeler.script.session()
```

```
fileSystem = session.getServerFileSystem()
parameter = stream.getParameterValue('VPATH')
serverDirectory = fileSystem.getServerFile(parameter)
files = fileSystem.getFiles(serverDirectory)
for f in files:
    if f.isDirectory():
        print 'Directory:' 
     else:
         print 'File:' 
         sourceNode.setPropertyValue('full_filename',f.getPath())
         break
     print f.getName(),f.getPath()
stream.execute()
```
## **Metadatos: información sobre datos**

Puesto que en una ruta los nodos se conectan entre sí, está disponible la información relativa a las columnas o los campos disponibles en cada nodo. Por ejemplo, en la interfaz de usuario de Modeler esto permite seleccionar por qué campos hay que ordenar o agregar. Esta información se llama modelo de datos.

Los scripts también pueden acceder al modelo de datos inspeccionando los campos que entran en un nodo o que salen de él. En algunos nodos coinciden los modelos de datos de entrada y salida; por ejemplo, un nodo Ordenar se limita a cambiar el orden de los registros, sin alterar el modelo de datos. Otros, como el nodo Derivar, pueden añadir nuevos campos. Otros, como el nodo Filtrar, pueden renombrar o eliminar campos.

En el ejemplo siguiente, el script toma la ruta estándar IBM SPSS Modeler druglearn.str y, para cada campo, construye un modelo descartando uno de los campos de entrada. Lo hace de la siguiente manera:

- 1. Accede al modelo de datos de salida del nodo Tipo.
- 2. Itera cada campo del modelo de datos de salida.
- 3. Modifica el nodo Filtro de cada campo de entrada.
- 4. Cambia el nombre del modelo que se construye.
- 5. Ejecuta el nodo de construcción de modelos.

**Nota:** Antes de ejecutar el script en la ruta druglean.str, no olvide establecer el lenguaje de script a Python (la ruta se creó en una versión anterior de IBM SPSS Modeler, de modo que el lenguaje de script de la ruta está establecido a Herencia).

```
import modeler.api
stream = modeler.script.stream()
filternode = stream.findByType("filter", None)
typenode = stream.findByType("type", None)
c50node = stream.findByType("c50", None)
# Usar siempre un nombre de modelo personalizado
c50node.setPropertyValue("use_model_name", True)
lastRemoved = None
fields = typenode.getOutputDataModel()
for field in fields:
     # Si este es el campo de destino, se hace caso omiso del mismo
     if field.getModelingRole() == modeler.api.ModelingRole.OUT:
         continue
     # Se rehabilita el campo eliminado más recientemente
     if lastRemoved != None:
         filternode.setKeyedPropertyValue("include", lastRemoved, True)
     # Se elimina el campo
    lastRemoved = field.getColumnName()
    filternode.setKeyedPropertyValue("include", lastRemoved, False)
     # Se establece el nombre del nuevo modelo y se ejecuta la construcción
    c50node.setPropertyValue("model_name", "Exclude
     c50node.run([])
```
El objeto DataModel (modelo de datos) proporciona una serie de métodos de acceso a la información relativa a los campos y columnas del modelo de datos. Estos métodos se resumen en la siguiente tabla.

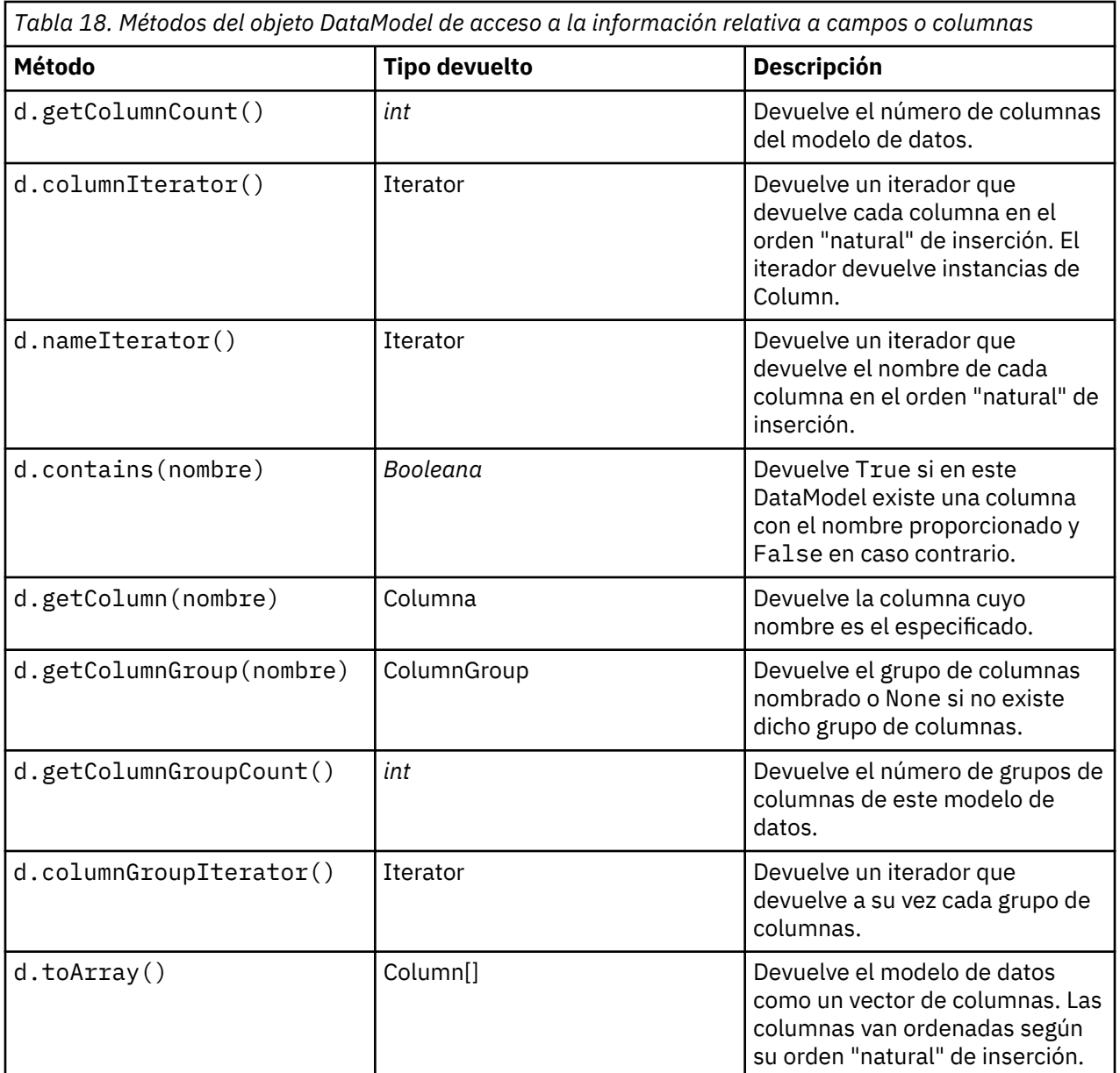

*Tabla 18. Métodos del objeto DataModel de acceso a la información relativa a campos o columnas*

Cada campo (objeto Column) incluye una serie de métodos de acceso a la información de la columna. La tabla que se muestra a continuación muestra una selección de los mismos.

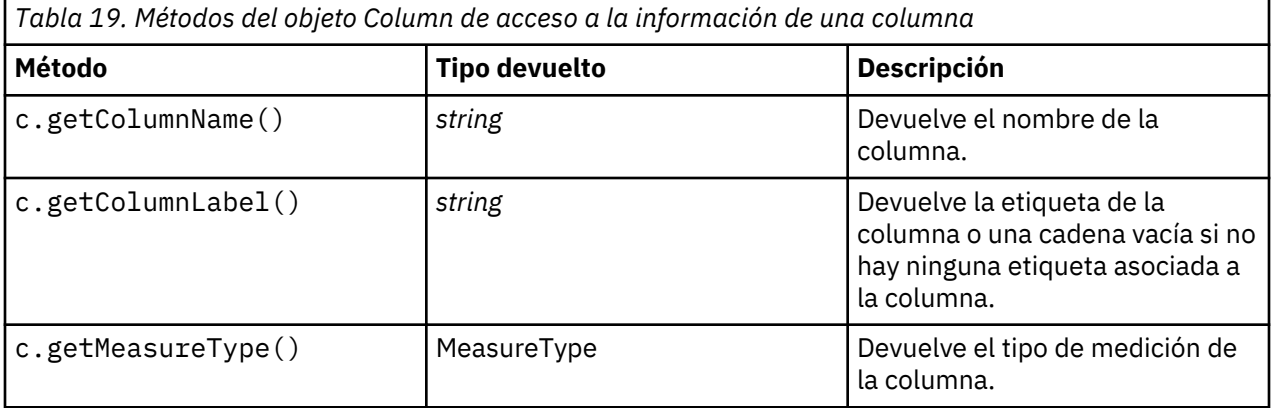

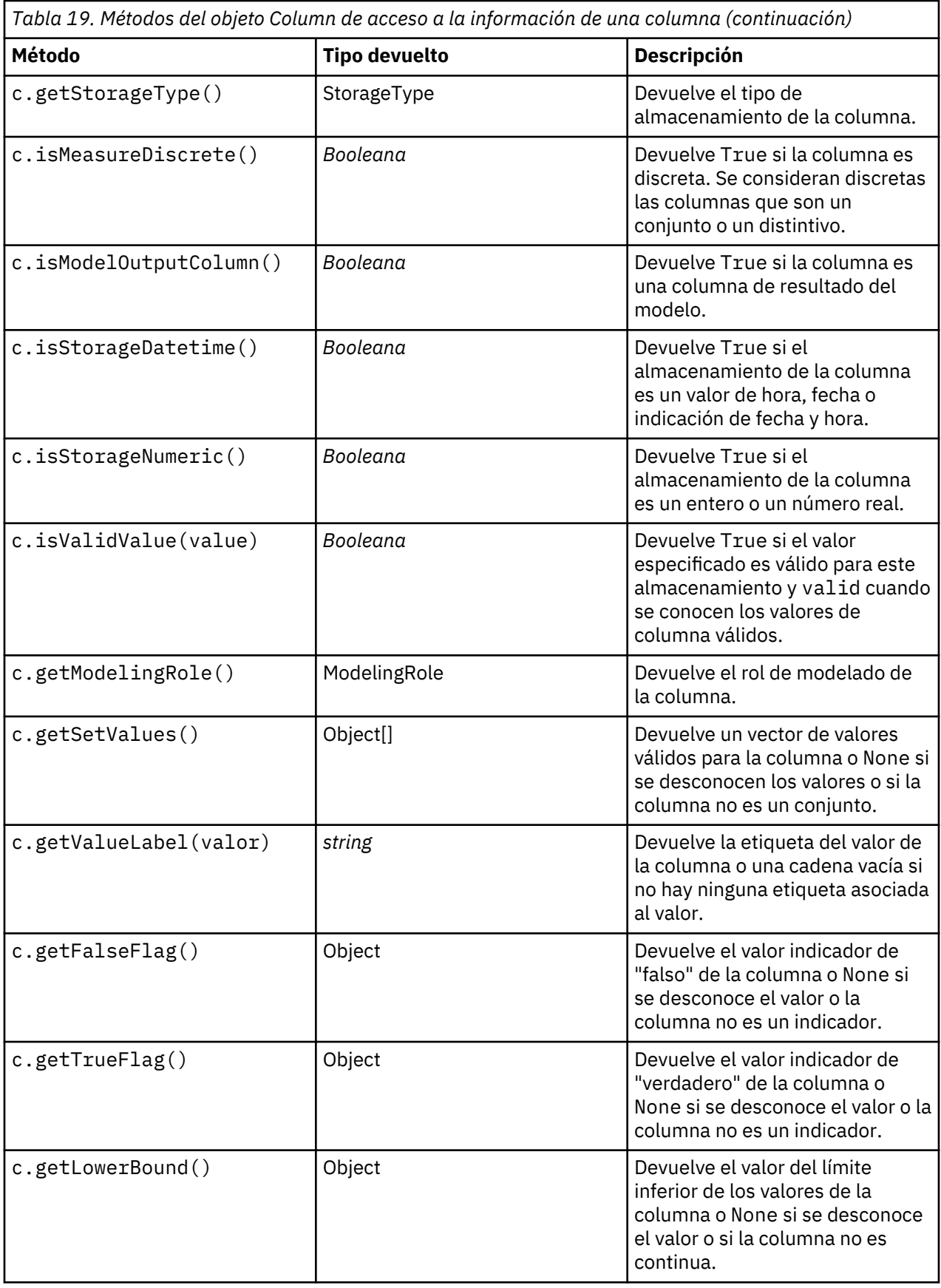

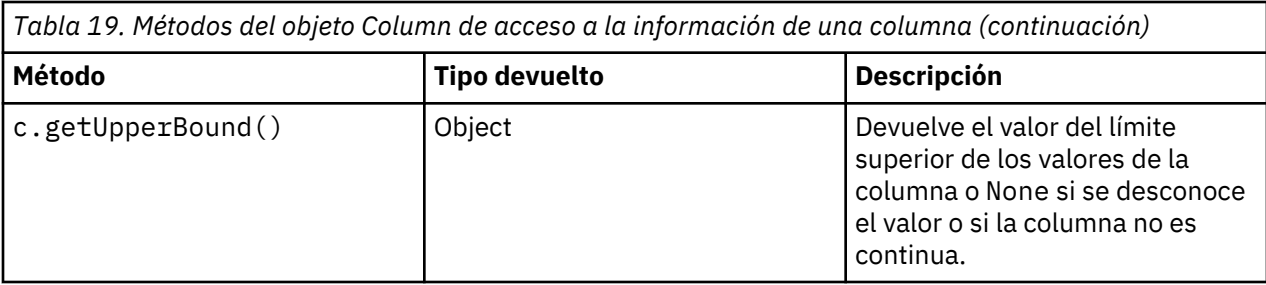

Observe que la mayoría de los métodos de acceso a la información de una columna tienen métodos equivalentes definidos en el propio objeto DataModel. Por ejemplo, las dos sentencias siguientes son equivalentes:

```
dataModel.getColumn("unNombre").getModelingRole()
dataModel.getModelingRole("unNombre")
```
# **Acceso a objetos generados**

Ejecución de una ruta normalmente implica producir objetos de salida adicionales. Estos objetos adicionales pueden ser un nuevo modelo o un fragmento de la salida que proporciona información para utilizarla en las ejecuciones posteriores.

En el ejemplo siguiente, la ruta druglearn.str se utiliza de nuevo como punto de partida para la ruta. En este ejemplo, se ejecutan todos los nodos de la ruta y los resultados se almacenan en una lista. A continuación, el script crea un bucle por los resultados y se guarda cualquier salida del modo resultante de la ejecución como un archivo de modelo de IBM SPSS Modeler (.gm) y se exporta como PMML.

```
import modeler.api
stream = modeler.script.stream()
# Set this to an existing folder on your system.
# Include a trailing directory separator
modelFolder = "C://temp/models/# Execute the stream
models = []
stream.runAll(models)
# Save any models that were created
taskrunner = modeler.script.session().getTaskRunner()
for model in models:
     # If the stream execution built other outputs then ignore them
    if not(isinstance(model, modeler.api.ModelOutput)):
         continue
    label = model.getLabel()
     algorithm = model.getModelDetail().getAlgorithmName()
    # save each model.
    modelFile = modelFolder + label + algorithm + ".gm"
    taskrunner.saveModelToFile(model, modelFile)
     # ...and export each model PMML...
     modelFile = modelFolder + label + algorithm + ".xml"
     taskrunner.exportModelToFile(model, modelFile, modeler.api.FileFormat.XML)
```
La clase taskrunner proporciona un modo práctico de ejecutar diferentes tareas comunes. Los métodos que están disponibles en esta clase se resumen en la tabla siguiente.

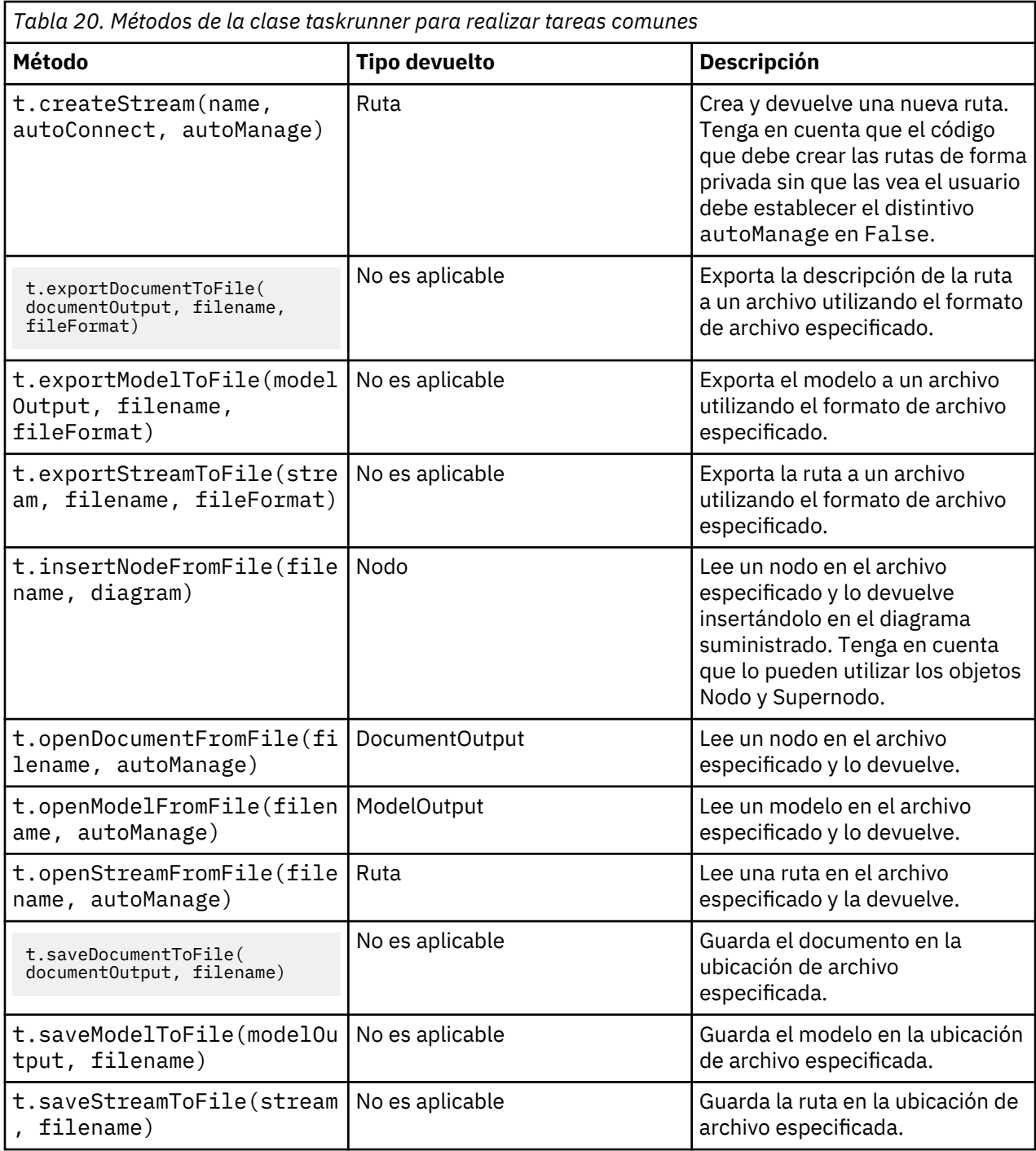

# **Manejo de errores**

El lenguaje Python proporciona manejo de errores mediante el bloque de código try...except. Se puede utilizar en los scripts para capturar excepciones y manejar los problemas que podrían ocasionar la finalización del script.

En el script de ejemplo siguiente, se realiza un intento para recuperar un modelo desde el Repositorio de IBM SPSS Collaboration and Deployment Services. Esta operación puede hacer que se genere una excepción, por ejemplo, es posible que las credenciales de inicio de sesión en el repositorio no se hayan configurado correctamente o que la ruta del repositorio sea errónea. En el script, esto puede generar una excepción ModelerException (todas las excepciones que genera IBM SPSS Modeler se derivan de modeler.api.ModelerException).

```
import modeler.api
session = modeler.script.session()
try:
    tepo = session.getRepository()
 m = repo.retrieveModel("/some-non-existent-path", None, None, True)
 # print goes to the Modeler UI script panel Debug tab
    print "Everything OK"
except modeler.api.ModelerException, e:
     print "An error occurred:", e.getMessage()
```
**Nota:** Algunas operaciones de scripts pueden generar excepciones Java estándar, estas excepciones no se derivan de ModelerException. Para capturar estas excepciones, se puede utilizar un bloque except adicional que capture todas las excepciones Java, por ejemplo:

```
import modeler.api
session = modeler.script.session()
try:
 tepo = session.getRepository()
    m = repo.retrieveModel("/some-non-existent-path", None, None, True)
    # print goes to the Modeler UI script panel Debug tab
    print "Everything OK"
except modeler.api.ModelerException, e:
    print "An error occurred:", e.getMessage()
except java.lang.Exception, e:
 print "A Java exception occurred:", e.getMessage()
```
# **Parámetros de ruta, sesión y Supernodo**

Los parámetros proporcionan una forma útil de pasar valores en el momento de la ejecución, en lugar de codificarlos directamente en un script. Los parámetros y sus valores se definen de la misma forma que las rutas, es decir, como entradas de la tabla de los parámetros de una ruta o Supernodo o como parámetros de la línea de comandos. Las clases de Ruta y Supernodo implementan un conjunto de funciones definidas por el objeto ParameterProvider, como se muestra en la tabla siguiente. La sesión proporciona una llamada getParameters() que devuelve un objeto que define dichas funciones.

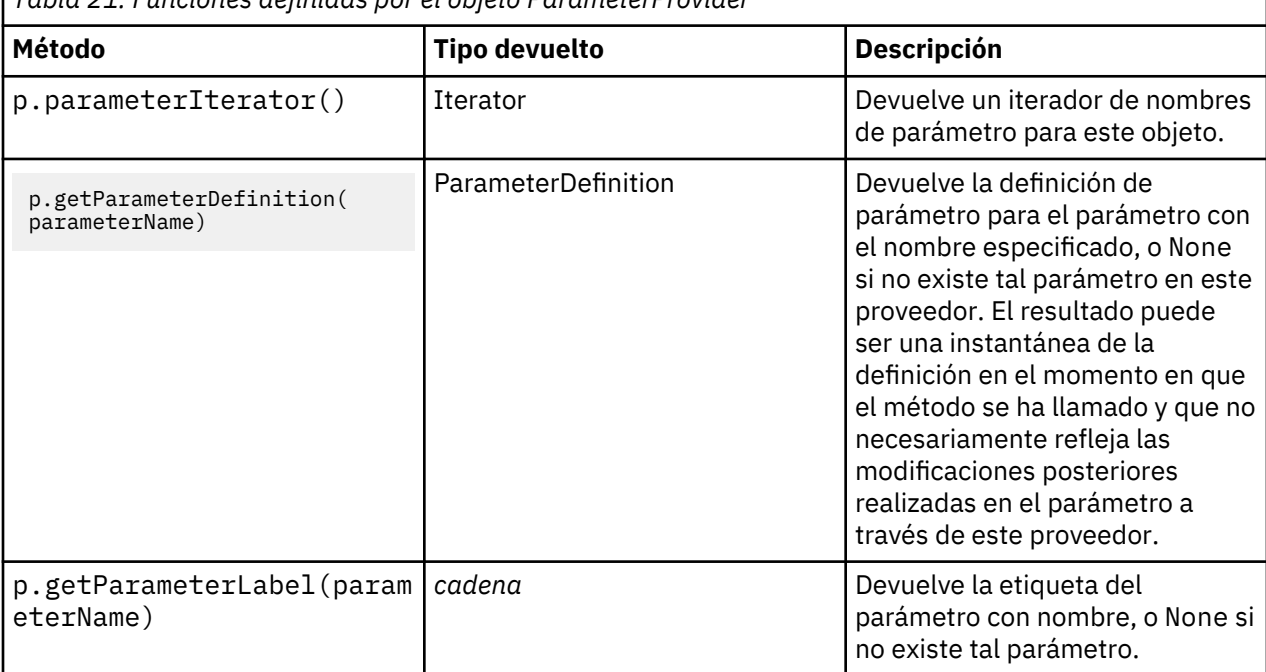

*Tabla 21. Funciones definidas por el objeto ParameterProvider*

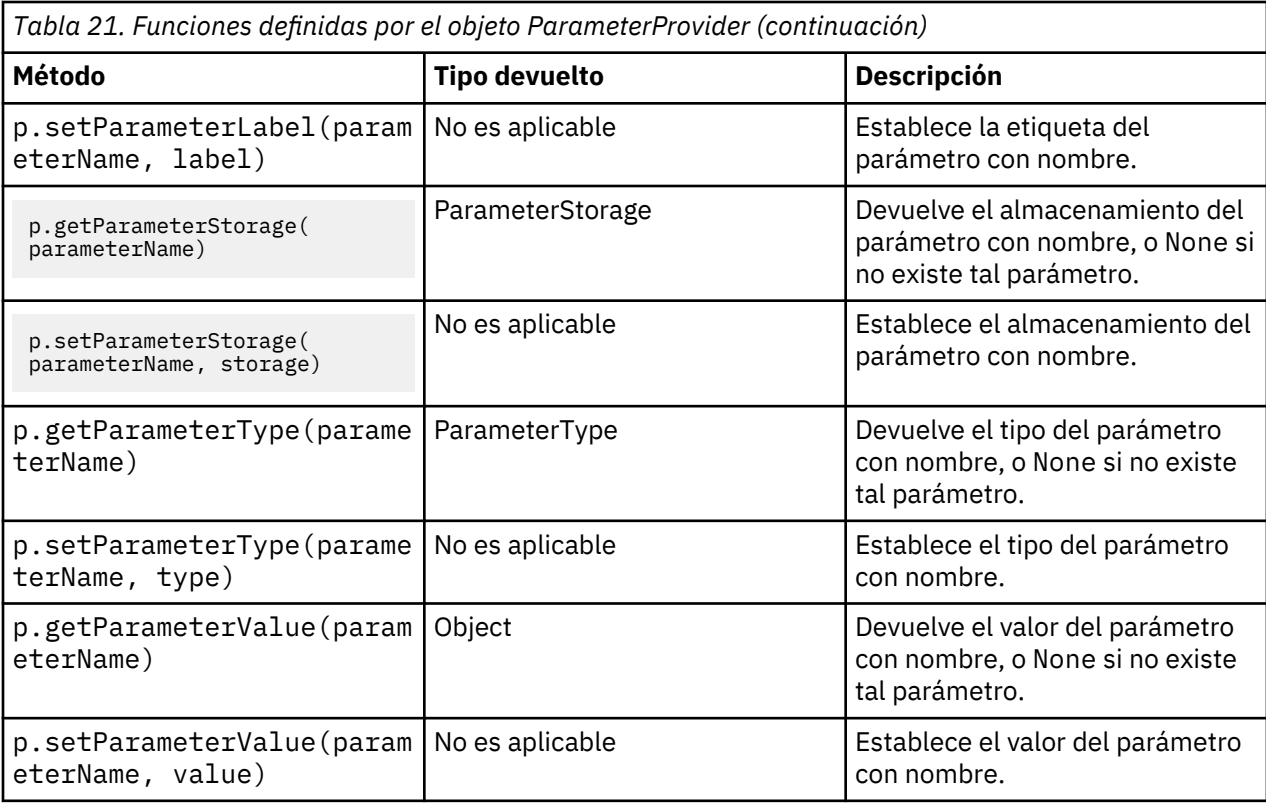

En el ejemplo siguiente, el script agrega algunos datos Telco para averiguar qué región tiene los datos de promedio de ingresos más bajos. A continuación, se establece un parámetro de ruta con esta región. Este parámetro de ruta se utiliza en un nodo Seleccionar para excluir dicha región de los datos, antes de que se cree un modelo de abandono en el resto.

El ejemplo es artificial porque el script genera el propio nodo Seleccionar y, por lo tanto, podría haber generado el valor correcto directamente en la expresión del nodo Seleccionar. Sin embargo, las rutas se suelen construir previamente, de modo que establecer los parámetros de este modo proporciona un ejemplo útil.

La primera parte del script de ejemplo crea el parámetro de ruta que contendrá la región con el promedio de ingresos más bajo. El script también crea los nodos de la rama de agregación y la rama de creación de modelos y los conecta.

```
import modeler.api
stream = modeler.script.stream()
# Inicializar un parámetro de ruta
stream.setParameterStorage("LowestRegion", modeler.api.ParameterStorage.INTEGER)
# Crear primero la rama de agregación para calcular el promedio de ingresos por región
statisticsimportnode = stream.createAt("statisticsimport", "SPSS File", 114, 142)
statisticsimportnode.setPropertyValue("full_filename", "$CLEO_DEMOS/telco.sav")
statisticsimportnode.setPropertyValue("use_field_format_for_storage", True)
aggregatenode = modeler.script.stream().createAt("aggregate", "Aggregate", 294, 142)
aggregatenode.setPropertyValue("keys", ["region"])
aggregatenode.setKeyedPropertyValue("aggregates", "income", ["Mean"])
tablenode = modeler.script.stream().createAt("table", "Table", 462, 142)
stream.link(statisticsimportnode, aggregatenode)
stream.link(aggregatenode, tablenode)
selectnode = stream.createAt("select", "Select", 210, 232)
selectnode.setPropertyValue("mode", "Discard")
# Hacer referencia al parámetro de ruta en la selección
selectnode.setPropertyValue("condition", "'region' = '$P-LowestRegion'")
typenode = stream.createAt("type", "Type", 366, 232)
```

```
typenode.setKeyedPropertyValue("direction", "churn", "Target")
c50node = stream.createAt("c50", "C5.0", 534, 232)
stream.link(statisticsimportnode, selectnode)
stream.link(selectnode, typenode)
stream.link(typenode, c50node)
```
El script de ejemplo crea la ruta siguiente.

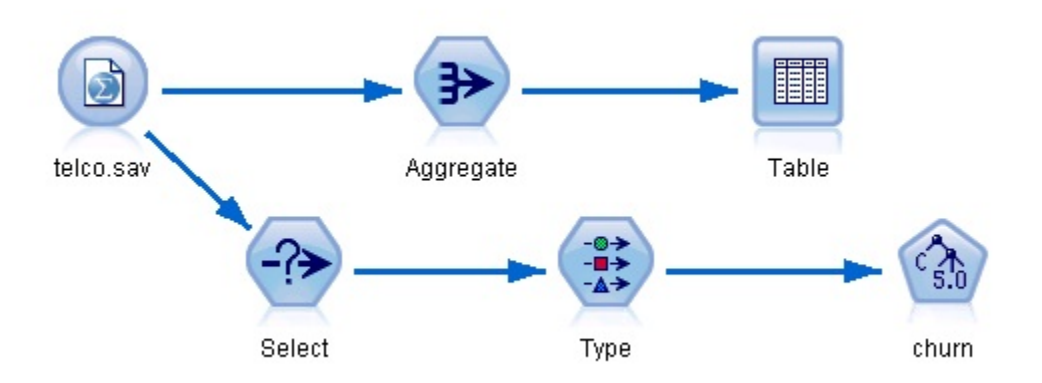

*Figura 5. Ruta resultante del script de ejemplo*

La parte siguiente del script de ejemplo ejecuta el nodo Tabla al final de la rama de agregación.

```
# Ejecutar primero el nodo Tabla
results = []tablenode.run(results)
```
La parte siguiente del script de ejemplo accede a la salida de la tabla que ha generado la ejecución del nodo Tabla. A continuación, el script itera por las filas de la tabla, buscando la región con el promedio de ingresos más bajo.

```
# Ejecutar el nodo tabla para generar una sola tabla como salida
tabIe = results[0]# la salida de la tabla contiene un RowSet que permite acceder a valores como filas y columnas
rowset = table.getRowSet()
min\_income = 1000000.0min_region = None
# Del modo que se ha definido el nodo, la primera columna
# contiene la región y la segunda contiene el promedio de ingresos
row = 0rowcount = rowset.getRowCount()
while row < rowcount:
     if rowset.getValueAt(row, 1) < min_income:
       min\_income = rowset.getValueAt(row, 1) min_region = rowset.getValueAt(row, 0)
   row += 1
```
La parte siguiente del script utiliza la región con el promedio de ingresos más bajo para establecer el parámetro de ruta "LowestRegion" creado anteriormente. El script ejecuta el constructor de modelos excluyendo la región especificada de los datos de formación.

```
# Comprobar que se ha asignado un valor
if min_region != None:
    stream.setParameterValue("LowestRegion", min_region)
else:
     stream.setParameterValue("LowestRegion", -1)
# Finalmente, ejecutar el constructor de modelos con el criterio de selección
c50node.run([])
```
A continuación, se muestra el script de ejemplo.

```
import modeler.api
stream = modeler.script.stream()
# Crear un parámetro de ruta
stream.setParameterStorage("LowestRegion", modeler.api.ParameterStorage.INTEGER)
# Crear primero la rama de agregación para calcular el promedio de ingresos por región
statisticsimportnode = stream.createAt("statisticsimport", "SPSS File", 114, 142)
statisticsimportnode.setPropertyValue("full_filename", "$CLEO_DEMOS/telco.sav")
statisticsimportnode.setPropertyValue("use_field_format_for_storage", True)
aggregatenode = modeler.script.stream().createAt("aggregate", "Aggregate", 294, 142)
aggregatenode.setPropertyValue("keys", ["region"])
aggregatenode.setKeyedPropertyValue("aggregates", "income", ["Mean"])
tablenode = modeler.script.stream().createAt("table", "Table", 462, 142)
stream.link(statisticsimportnode, aggregatenode)
stream.link(aggregatenode, tablenode)
selectnode = stream.createAt("select", "Select", 210, 232)
selectnode.setPropertyValue("mode", "Discard")
# Hacer referencia al parámetro de ruta en la selección
selectnode.setPropertyValue("condition", "'region' = '$P-LowestRegion'")
typenode = stream.createAt("type", "Type", 366, 232)
typenode.setKeyedPropertyValue("direction", "churn", "Target")
c50node = stream.createAt("c50", "C5.0", 534, 232)
stream.link(statisticsimportnode, selectnode)
stream.link(selectnode, typenode)
stream.link(typenode, c50node)
# Ejecutar primero el nodo Tabla
results = []
tablenode.run(results)
# Ejecutar el nodo tabla para generar una sola tabla como salida
table = results[0]# la salida de la tabla contiene un RowSet que permite acceder a valores como filas y columnas
rowset = table.getRowSet()
min income = 1000000.0min_region = None
# Del modo que se ha definido el nodo, la primera columna
# contiene la región y la segunda contiene el promedio de ingresos
row = 0rowcount = rowset.getRowCount()
while row < rowcount:
    if rowset.getValueAt(row, 1) < min income:
        min\_income = rowset.getValueAt(row, 1) min_region = rowset.getValueAt(row, 0)
    row += 1# Comprobar que se ha asignado un valor
if min_region != None:
     stream.setParameterValue("LowestRegion", min_region)
else:
     stream.setParameterValue("LowestRegion", -1)
# Finalmente, ejecutar el constructor de modelos con el criterio de selección
c50node.run([])
```
### **Valores globales**

Los valores globales se utilizan para calcular diferentes estadísticas de resumen para los campos especificados. Se puede acceder a estos valores de resumen desde cualquier lugar de la ruta. Los valores globales son similares a los parámetros de ruta, ya que se puede acceder a los mismos por nombre a través de la ruta. Se diferencian de los parámetros de ruta en que los valores asociados se actualizan

automáticamente cuando se ejecuta uno nodo Establecer globales, en lugar de asignarlos mediante script o desde la línea de comandos. Se accede a los valores globales de una ruta invocando el método getGlobalValues() de la ruta.

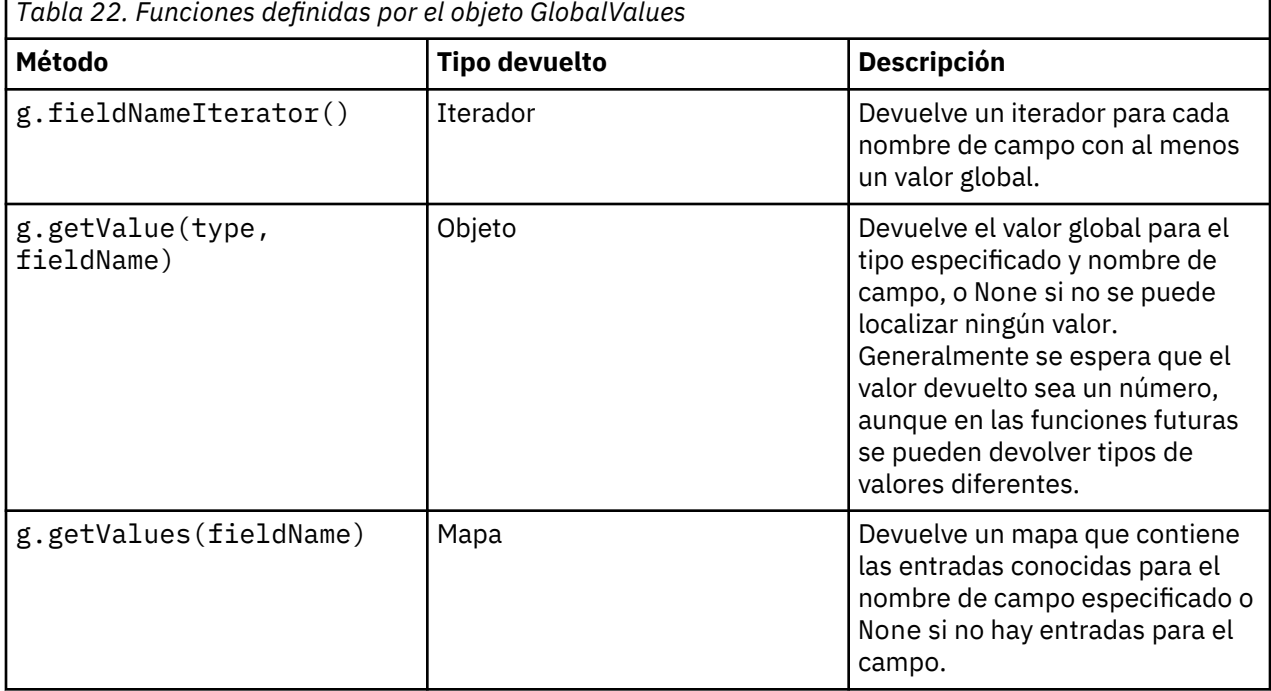

El objeto GlobalValues define las funciones que se muestran en la tabla siguiente.

GlobalValues.Type define el tipo de estadísticas de resumen disponibles. Están disponibles las siguientes estadísticas de resumen:

- MAX: el valor máximo del campo.
- MEAN: el valor medio del campo.
- MIN: el valor mínimo del campo.
- STDDEV: la desviación estándar del campo.
- SUM: la suma de los valores del campo.

Por ejemplo, el script siguiente accede el valor medio del campo "income" que calcula un nodo Val. globales:

```
import modeler.api
```

```
globals = modeler.script.stream().getGlobalValues()
mean_income = globals.getValue(modeler.api.GlobalValues.Type.MEAN, "income")
```
# **Trabajar con varias rutas: Scripts autónomos**

Para trabajar con varias rutas se debe utilizar un script autónomo. El script autónomo se puede editar y ejecutar dentro de la interfaz de usuario de IBM SPSS Modeler o se puede pasar como un parámetro de línea de comandos en modalidad de proceso por lotes.

El siguiente script autónomo abre dos rutas. Una de estas rutas crea un modelo y la segunda ruta traza la distribución de los valores predichos.

```
# Change to the appropriate location for your system
demosDir = "C:/Archivos de programa/IBM/SPSS/Modeler/18.2.2/DEMOS/streams/"
session = modeler.script.session()
tasks = session.getTaskRunner()
```

```
# Open the model build stream, locate the C5.0 node and run it
buildstream = tasks.openStreamFromFile(demosDir + "druglearn.str", True)
c50node = buildstream.findByType("c50", None)
results = []
c50node.run(results)
# Now open the plot stream, find the Na_to_K derive and the histogram
plotstream = tasks.openStreamFromFile(demosDir + "drugplot.str", True)
derivenode = plotstream.findByType("derive", None)
histogramnode = plotstream.findByType("histogram", None)
# Create a model applier node, insert it between the derive and histogram nodes
# then run the histgram
applyc50 = plotstream.createModelApplier(results[0], results[0].getName())
applyc50.setPositionBetween(derivenode, histogramnode)
plotstream.linkBetween(applyc50, derivenode, histogramnode)
histogramnode.setPropertyValue("color_field", "$C-Drug")
histogramnode.run([])
# Finally, tidy up the streams
buildstream.close()
plotstream.close()
```
El ejemplos siguiente muestra cómo también puede iterar en las rutas abiertas (todas las rutas abiertas en la pestaña Rutas). Tenga en cuenta que esto solo está soportado en scripts autónomos.

```
for stream in modeler.script.streams():
     print stream.getName()
```
# **Capítulo 5. Sugerencias para scripts**

Esta sección proporciona una visión general de las técnicas y sugerencias para utilizar scripts, incluida la modificación de la ejecución de la ruta, la utilización de una contraseña codificada en un script y el acceso a objetos en el Repositorio de IBM SPSS Collaboration and Deployment Services.

# **Modificación de ejecución de rutas**

Cuando se ejecuta una ruta, sus nodos terminales se ejecutan en un orden optimizado para la situación predeterminada. En algunos casos, es posible que prefiera un orden de ejecución diferente. Para modificar el orden de ejecución de una ruta, lleve a cabo los siguientes pasos desde la pestaña Ejecución del cuadro de diálogo propiedades de ruta:

- 1. Comience con un script vacío.
- 2. Pulse en el botón **Añadir script predeterminado** de la barra de herramientas y añada el script de ruta predeterminado.
- 3. Cambie el orden de las instrucciones del script de ruta predeterminado por el orden en que desee que se ejecuten las instrucciones.

# **Nodos de recorrido en bucle**

Puede utilizar un bucle for para recorrer en bucle todos los nodos de una ruta. Por ejemplo, los siguientes dos ejemplos de script recorren en bucle todos los nodos y cambia los nombres de campos de cualquier nodo Filtrar a mayúsculas.

Estos scripts pueden emplearse en cualquier ruta que tenga un nodo Filtrar, incluso si no hay campos filtrados. Simplemente, añada un nodo Filtrar que recorra todos los campos para cambiar todos los nombres de campo a mayúsculas.

```
# Alternative 1: using the data model nameIterator() function
ruta = modeler.script.stream()
for node in stream.iterator():
 if (node.getTypeName() == "filter"):
        # nameIterator() returns the field names
        for field in node.getInputDataModel().nameIterator():
           newname = field.upper() node.setKeyedPropertyValue("new_name", field, newname)
# Alternative 2: using the data model iterator() function
ruta = modeler.script.stream()
for node in stream.iterator():
 if (node.getTypeName() == "filter"):
 # iterator() returns the field objects so we need
 # to call getColumnName() to get the name
 for field in node.getInputDataModel().iterator():
 newname = field.getColumnName().upper()
 node.setKeyedPropertyValue("new_name", field.getColumnName(), newname)
```
El script recorre en bucle los nodos de la ruta actual y comprueba cada nodo para ver si es un Filtro. Si es así, el script recorre en bucle cada campo del nodo y utiliza la función field.upper() o field.getColumnName().upper() para cambiar el nombre a mayúsculas.

# **Acceso a objetos en el Repositorio de IBM SPSS Collaboration and Deployment Services**

Si tiene una licencia para Repositorio de IBM SPSS Collaboration and Deployment Services, puede almacenar y recuperar objetos del repositorio utilizando comandos de script. Utilice el repositorio para gestionar el ciclo de vida de los modelos de minería de datos y los objetos predictivos relacionados en el contexto de aplicaciones empresariales, herramientas y soluciones.

### **Conexión con Repositorio de IBM SPSS Collaboration and Deployment Services**

Para acceder al repositorio, en primer lugar, debe configurar una conexión válida con el mismo, a través del menú **Herramientas** de la interfaz de usuario de SPSS Modeler o a través de la línea de comandos. Para obtener más información, consulte [" Repositorio de IBM SPSS Collaboration and Deployment](#page-78-0) [Services Argumentos de conexión" en la página 69](#page-78-0).

### **Obtener acceso al repositorio**

Se puede acceder al repositorio desde la sesión, por ejemplo:

```
repo = modeler.script.session().getRepository()
```
### **Recuperación de objetos del repositorio**

En un script, utilice las funciones retrieve\* para acceder a distintos objetos, incluyendo rutas, modelos, salidas y nodos. Se muestra un resumen de las funciones de recuperación en la tabla siguiente.

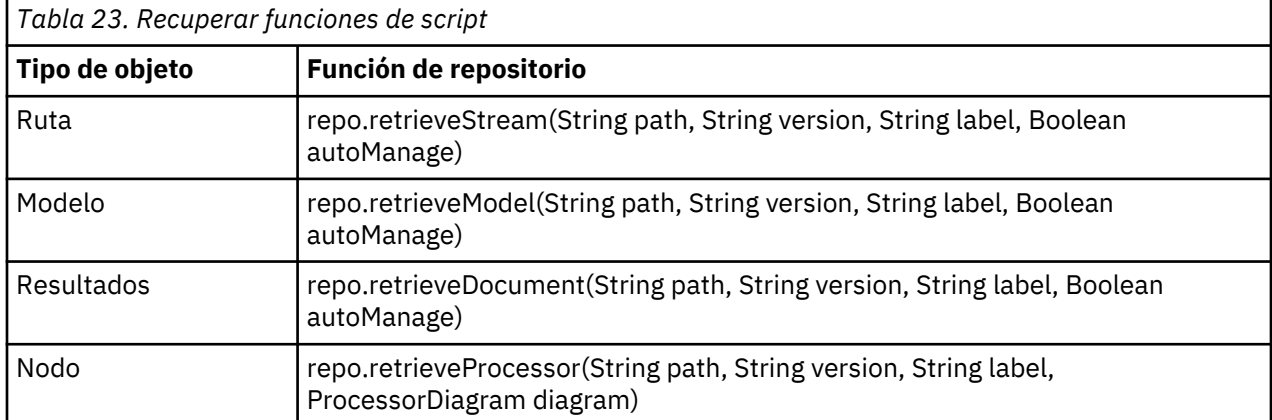

Por ejemplo, puede recuperar una ruta del repositorio con la función siguiente:

stream = repo.retrieveStream("/projects/retention/risk\_score.str", None, "production", True)

Este ejemplo recupera la ruta risk\_score.str de la carpeta especificada. La etiqueta production identifica qué versión de la ruta recuperar, y el último parámetro especifica que SPSS Modeler va a gestionar la ruta (por ejemplo, por lo que la ruta aparece en la pestaña **Rutas** si la interfaz de usuario de SPSS Modeler es visible). Como alternativa, para utilizar una versión específica sin etiquetar:

```
stream = repo.retrieveStream("/projects/retention/risk_score.str", "0:2015-10-12 14:15:41.281",
 None, True)
```
**Nota:** Si ambos parámetros, el de versión y el de etiqueta, son None,se devuelve la última versión.

### **Almacenar objetos en el repositorio**

Para utilizar scripts para almacenar objetos en el repositorio, utilice las funciones store\*. Se muestra un resumen de las funciones de almacenamiento en la tabla siguiente.

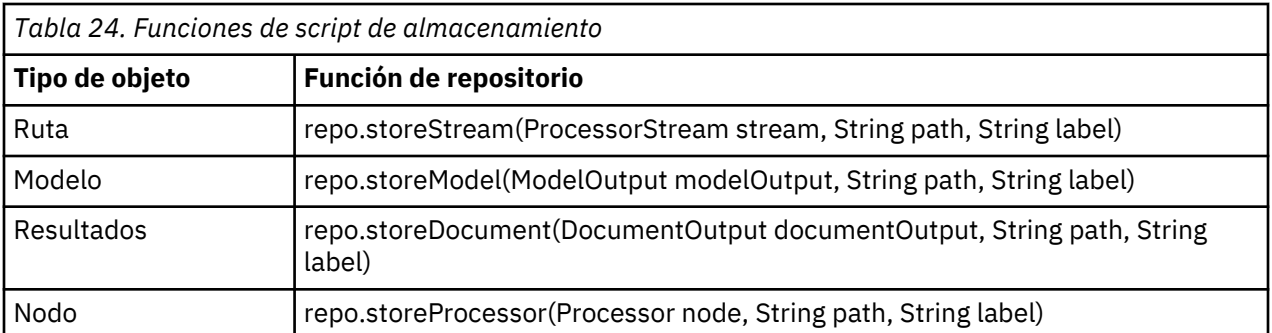

Por ejemplo, puede almacenar una nueva versión de la ruta risk score.str con la función siguiente:

```
versionId = repo.storeStream(stream,
"/projects/retention/risk_score.str", "test")
```
Este ejemplo almacena una nueva versión de la ruta, asocia la etiqueta "test" a la misma y devuelve el marcador de la versión para la versión recién creada.

**Nota:** Si no desea asociar una etiqueta a la nueva versión, pase None para la etiqueta.

### **Gestión de carpetas de repositorio**

Al utilizar las carpetas dentro del repositorio, puede organizar objetos en grupos lógicos y hacer que sea más fácil ver qué objetos están relacionados. Cree carpetas utilizando la función createFolder(), como en el ejemplo siguiente:

newpath = repo.createFolder("/projects", "cross-sell")

Este ejemplo crea una carpeta nueva que se llama "cross-sell" en la carpeta "/projects". La función devuelve la vía de acceso completa de la carpeta nueva.

Para cambiar el nombre de una carpeta, utilice la función renameFolder():

repo.renameFolder("/projects/cross-sell", "cross-sell-Q1")

El primer parámetro es la vía de acceso completa que se va a renombrar, y el segundo es el nombre nuevo que se va a proporcionar a dicha carpeta.

Para suprimir una carpeta vacía, utilice la función deleteFolder():

```
repo.deleteFolder("/projects/cross-sell")
```
### **Bloquear y desbloquear objetos**

Puede bloquear un objeto desde un script para evitar que otros usuarios actualicen cualquiera de las versiones existentes o creen nuevas versiones. También puede desbloquear un objeto que haya bloqueado.

La sintaxis para bloquear y desbloquear un objeto es:

```
repo.lockFile(REPOSITORY_PATH)
repo.lockFile(URI)
repo.unlockFile(REPOSITORY_PATH)
repo.unlockFile(URI)
```
Como cuando se almacenan y se recuperan objetos, RUTA\_REPOSITORIO le ofrece la ubicación del objeto en el repositorio. La ruta debe estar entre comillas y utilizar barras inclinadas como delimitadores. No distingue entre mayúsculas y minúsculas.

```
repo.lockFile("/myfolder/Stream1.str")
repo.unlockFile("/myfolder/Stream1.str")
```
Si lo prefiere, puede utilizar un identificador de recursos uniforme (URI) en lugar de una ruta de repositorio para proporcionar la ubicación del proyecto. El URI debe incluir el prefijo spsscr: y debe estar entre comillas. Sólo se puede utilizar barras inclinadas como delimitadores, y los espacios deben estar codificados. Es decir, utilizar %20 en lugar de un espacio en la ruta. El URI no distingue entre mayúsculas y minúsculas. A continuación aparecen algunos ejemplos:

repo.lockFile("spsscr:///myfolder/Stream1.str") repo.unlockFile("spsscr:///myfolder/Stream1.str")

Tenga en cuenta que el bloqueo de objetos se aplica a todas las versiones de un objeto: no puede bloquear o desbloquear versiones por separado.

# **Generación de una contraseña codificada**

En algunos casos, puede que necesite incluir una contraseña en un script. Por ejemplo, es posible que desee acceder a un origen de datos protegido con contraseña. Las contraseñas codificadas pueden utilizarse en:

- Propiedades de los nodos para un origen de base de datos y nodos de resultado
- Argumentos de línea de comando para conectarse al servidor
- Propiedades de conexión con la base de datos almacenadas en un archivo *.par* (archivo de parámetro generado desde la pestaña Publicar de un nodo de exportación)

A través de la interfaz de usuario, está disponible una herramienta para generar contraseñas codificadas basándose en el algoritmo Blowfish (consulte <http://www.schneier.com/blowfish.html> si desea más información). Una vez codificada, puede copiar y almacenar la contraseña en archivos de script y argumentos de líneas de comando. La propiedad de nodo epassword utilizada para databasenode y databaseexportnode almacena la contraseña codificada.

1. Para generar una contraseña codificada, en el menú Herramientas seleccione:

### **Codificar contraseña...**

- 2. Especifique una contraseña en el cuadro de texto Contraseña.
- 3. Pulse **Codificar** para generar una codificación aleatoria de la contraseña.
- 4. Pulse en el botón Copiar para copiar la contraseña codificada al Portapapeles.
- 5. Pegue la contraseña en el script o parámetro deseado.

# **Comprobación de script**

Puede comprobar rápidamente la sintaxis de todos los tipos de scripts pulsando en el botón de comprobación de la barra de herramientas del cuadro de diálogo Script de ruta.

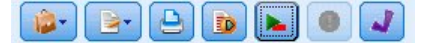

*Figura 6. Iconos de barra de herramientas del script de ruta*

En la comprobación por script se avisa de cualquier error que se detecte en el código y se sugieren recomendaciones de mejora. Para ver la línea con errores, pulse en los comentarios, en la mitad inferior del cuadro de diálogo. Los errores se señalan en rojo.

# **Scripts desde la línea de comandos**

El uso scripts permite ejecutar operaciones típicamente desarrolladas en la interfaz de usuario. Simplemente especifique y ejecute un script independiente en la línea de comandos cuando ejecute IBM SPSS Modeler. Por ejemplo:

client -script scores.txt -execute

La marca -script carga el script especificado, mientras que la marca -execute ejecuta todos los comandos del archivo de script.

# **Compatibilidad con releases anteriores**

Los scripts creados en versiones anteriores de IBM SPSS Modeler deberían funcionar normalmente sin cambios en la versión actual. Sin embargo, los nuggets de modelos podrán ahora insertarse en la ruta automáticamente (es el comportamiento predeterminado) y podrán sustituir o complementar un nugget existente del tipo en la ruta. El que esto ocurra depende de la configuración de las opciones **Añadir modelo a ruta** y **Sustituir modelo anterior** (**Herramientas > Opciones > Opciones de usuario > Notificaciones**). Por ejemplo, es posible que tenga que modificar un script de una versión anterior en el que la sustitución del nugget se trate borrando el nugget existente e insertando uno nuevo.

Es posible que los scripts creados en esta versión no funcionen en versiones anteriores.

Si un script creó una liberación antigua utiliza un comando que se ha sustituido desde entonces (o desaprobado), la forma antigua se seguirá admitiendo, pero aparecerá un mensaje de advertencia. Por ejemplo, la palabra clave antigua generated se ha sustituido por model, y clear generated se ha sustituido por clear generated palette. Los scripts que utilizan las formas antiguas se seguirán ejecutando, pero se mostrará una advertencia.

# **Acceder a resultados de ejecución de la ruta**

Muchos nodos de IBM SPSS Modeler producen datos de salida tales como modelos, diagramas y datos tabulares. Muchos de estos datos de salida contienen valores útiles que pueden ser utilizados por scripts para guiar la ejecución subsiguiente. Estos valores se agrupan en contenedores de contenido (denominados simplemente contenedores) a los que se puede acceder utilizando etiquetas o identificadores que identifican cada contenedor. La forma en que se accede a estos valores depende del formato o "modelo de contenido" utilizado por el contenedor.

Por ejemplo, muchos resultados de modelo predictivo utilizan una variante de XML llamada PMML para representar información sobre el modelo, tal como qué campos utiliza un árbol de decisiones en cada bifurcación o cómo están conectadas las neuronas de una red neuronal y con qué intensidades. Los resultados del modelo que utilizan PMML proporcionan un modelo de contenido XML que se puede utilizar para acceder a esa información. Por ejemplo:

```
stream = modeler.script.stream()
# Suponga que la ruta contiene un nodo generador de modelos C5.0
# y que el origen de datos, los predictores y los destinos ya se han
# configurado
modelbuilder = stream.findByType("c50", None)
results = []
modelbuilder.run(results)
modeloutput = results[0]# Ahora que tenemos el objeto de salida del modelo C5.0, acceda al modelo
# de contenido pertinente
cm = modeloutput.getContentModel("PMML")
# El modelo de contenido PMML es un modelo de contenido genérico basado en
```

```
XML
# que utiliza sintaxis del lenguaje XPath. Utilice ese modelo para encontrar
# los nombres de los campos de datos.
# La llamada devuelve una lista de series de caracteres correspondientes a 
los valores XPath
dataFieldNames = cm.getStringValues("/PMML/DataDictionary/DataField", "name")
```
IBM SPSS Modeler es compatible con los modelos de contenido siguientes en los scripts:

- El **Modelo de contenido de tabla** proporciona acceso a los datos tabulares sencillos representados como filas y columnas.
- El **Modelo de contenido XML** proporciona acceso a contenido almacenado en formato XML.
- El **modelo de contenido JSON** proporciona acceso a contenido almacenado en formato JSON.
- El **Modelo de estadísticas de columna** proporciona acceso a estadísticas de resumen sobre un campo específico.
- El **Modelo de contenido de estadísticas de columna por pares** proporciona acceso a estadísticas de resumen entre dos campos o valores entre dos campos separados.

Tenga en cuenta que los nodos siguientes no contienen estos modelos de contenido:

- Serie temporal
- Discriminante
- SLRM
- TCM
- Todos los nodos Python
- Todos los nodos Spark
- Todos los nodos de modelado de bases de datos
- Modelo de extensión
- STP

### **Modelo de contenido de tabla**

El modelo de contenido de tabla proporciona un modelo sencillo para acceder a los datos simples de fila y columna. Los valores en una columna determinada deben tener todos el mismo tipo de almacenamiento (por ejemplo, series o enteros).

#### **API**

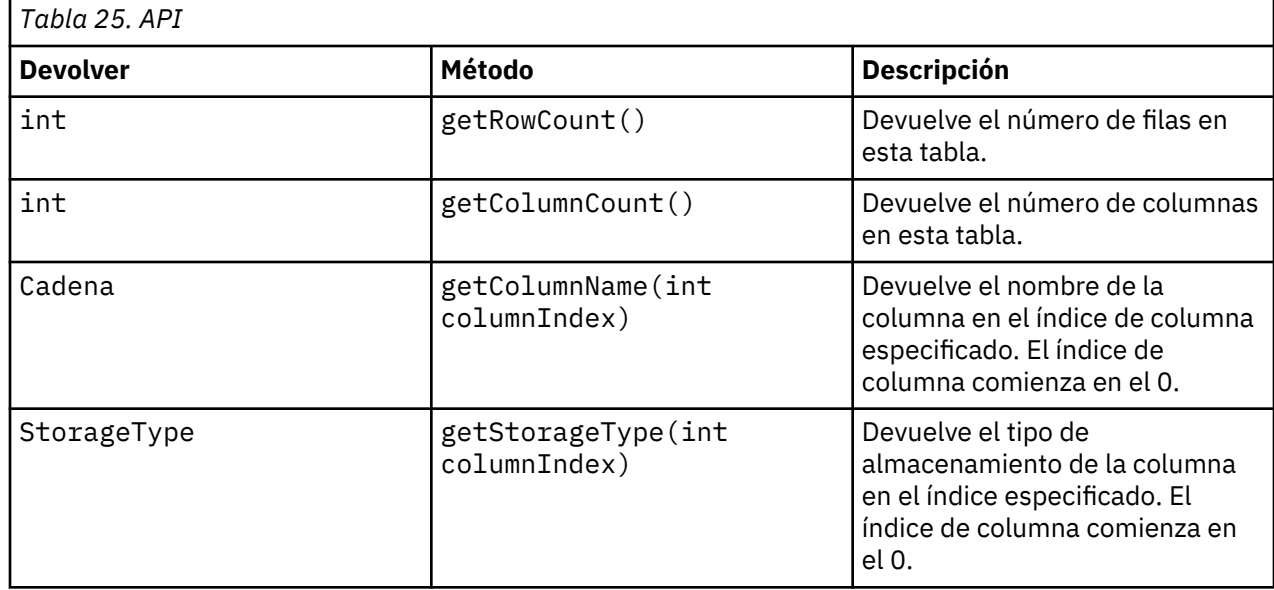

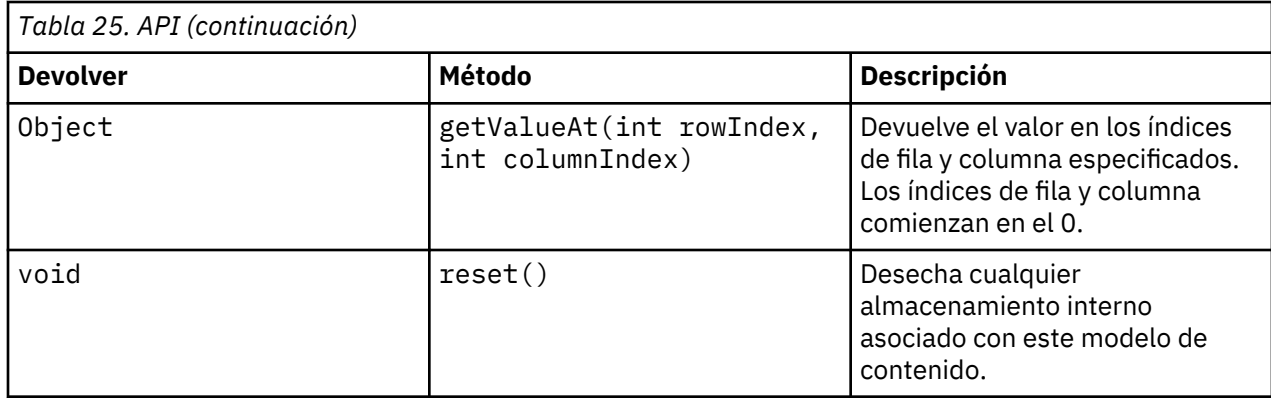

### **Nodos y salidas**

Esta tabla lista los nodos que crean salidas que incluyen este tipo de modelo de contenido.

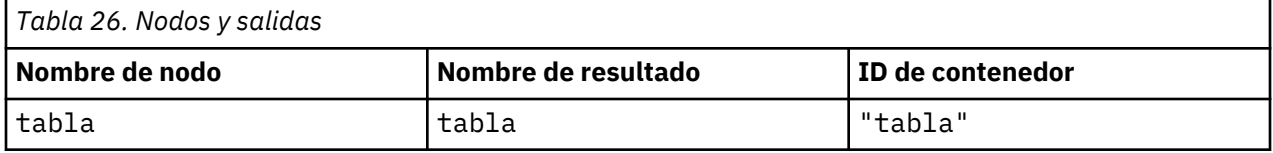

### **Script de ejemplo**

```
stream = modeler.script.stream()
from modeler.api import StorageType
# Establecer el nodo de importación de archivo de variable
varfilenode = stream.createAt("variablefile", "DRUG Data", 96, 96)
varfilenode.setPropertyValue("full_filename", "$CLEO_DEMOS/DRUG1n")
# Crear el nodo Agregar y conectarlo al nodo de archivo de variable
aggregatenode = stream.createAt("aggregate", "Aggregate", 192, 96)
stream.link(varfilenode, aggregatenode)
# Configurar el nodo Agregar
aggregatenode.setPropertyValue("keys", ["Drug"])
aggregatenode.setKeyedPropertyValue("aggregates", "Age", ["Min", "Max"])
aggregatenode.setKeyedPropertyValue("aggregates", "Na", ["Mean", "SDev"])
# Crear el nodo de salida de tabla y conectarlo al nodo Agregar
tablenode = stream.createAt("table", "Table", 288, 96)
stream.link(aggregatenode, tablenode)
# Ejecutar el nodo de tabla y capturar el objeto de salida de resultado de 
la tabla
results = []
tablenode.run(results)
tableoutput = results[0]
# Acceder al modelo de contenido del resultado de la tabla
tablecontent = tableoutput.getContentModel("table")
# Para cada columna, imprimir el nombre de columna, tipo y la primera fila
# de valores del contenido de la tabla
col = 0while col < tablecontent.getColumnCount():
     print tablecontent.getColumnName(col), \
    tablecontent.getStorageType(col), \
     tablecontent.getValueAt(0, col)
     col = col + 1
```
La salida en la pestaña Depuración de scripts tendrá un aspecto similar a este:

Age\_Min Integer 15 Age\_Max Integer 74 Na\_Mean Real 0.730851098901 Na\_SDev Real 0.116669731242 Drug String drugY Record\_Count Integer 91

### **Modelo de contenido XML**

El modelo de contenido XML proporciona acceso a contenido basado en XML.

El modelo de contenido XML permite acceder a componentes utilizando expresiones XPath. Las expresiones XPath son series que definen qué elementos o atributos son necesarios para el solicitante. El modelo de contenido XML hace que sea transparente la creación de diversos objetos y expresiones de compilación que normalmente son necesarios para el soporte de XPath. Esto hace que sea más sencillo hacer llamadas desde scripts Python.

El modelo de contenido XML incluye una función que devuelve el documento XML como serie de caracteres. Esto permite que los usuarios del script Python utilicen su biblioteca preferida de Python para analizar XML.

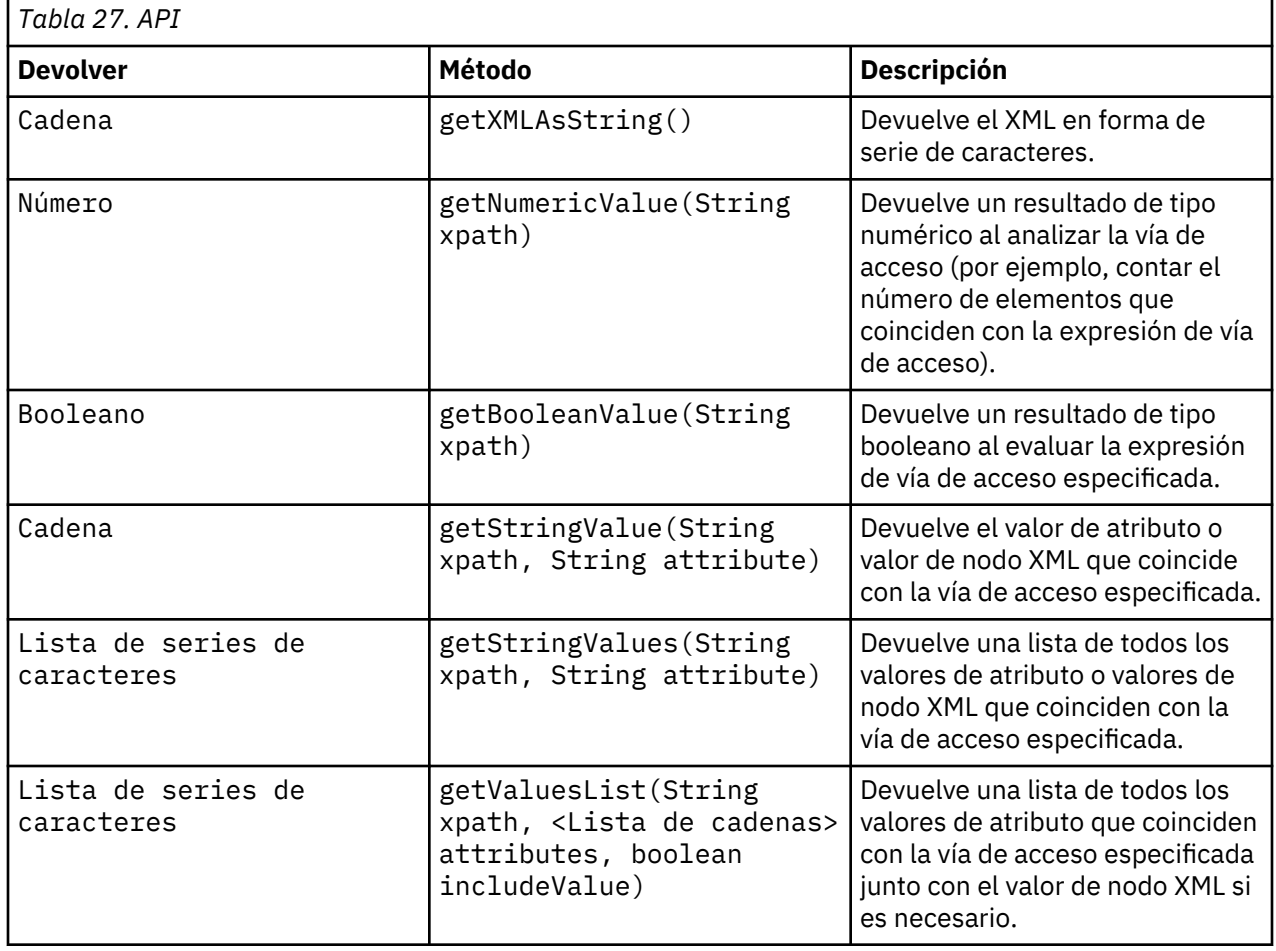

### **API**

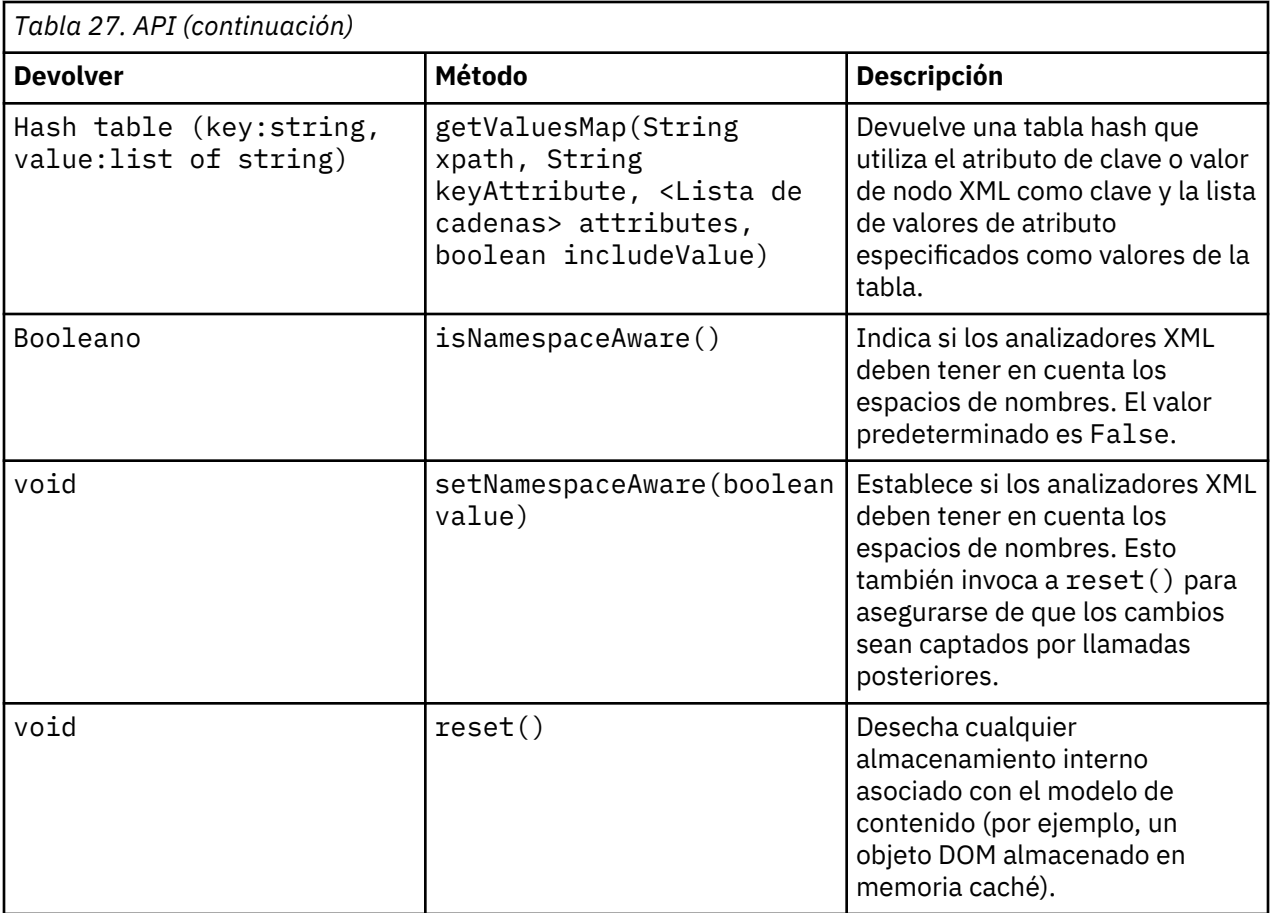

### **Nodos y datos de salida**

Esta tabla lista los nodos que crean salidas que incluyen este tipo de modelo de contenido.

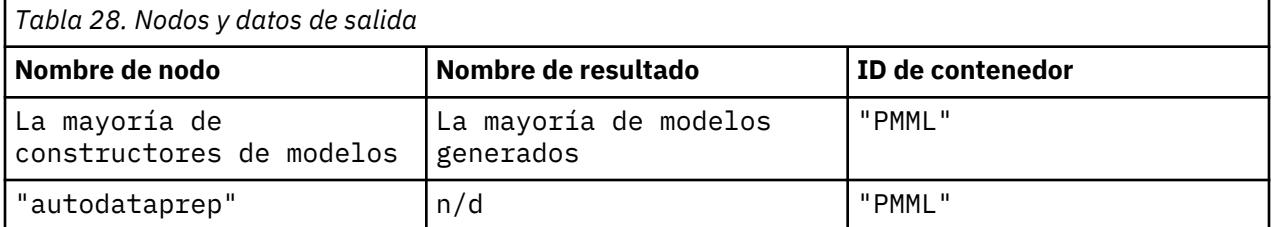

### **Script de ejemplo**

El código del script Python para acceder al contenido puede tener este aspecto:

```
results = []modelbuilder.run(results)
modeloutput = results[0]
cm = modeloutput.getContentModel("PMML")
dataFieldNames = cm.getStringValues("/PMML/DataDictionary/DataField", "name")
predictedNames = cm.getStringValues("//MiningSchema/
MiningField[@usageType='predicted']",
 "name")
```
### **Modelo de contenido JSON**

El modelo de contenido JSON se utiliza para proporcionar soporte para contenido con formato JSON. Esto proporciona una API básica para permitir que los solicitantes extraigan valores bajo la asunción de que saben qué valores se deben acceder.

### **API**

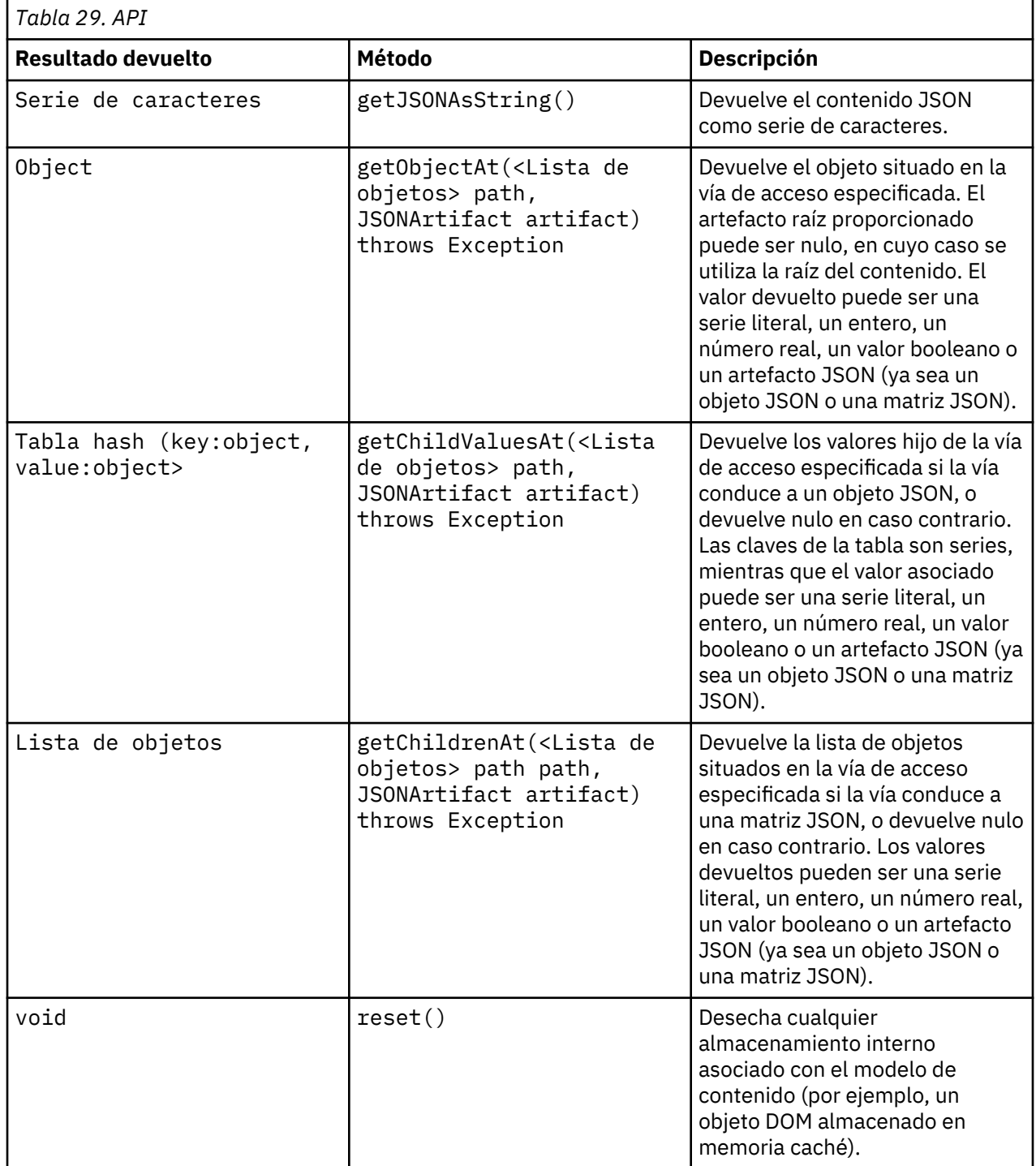

### **Script de ejemplo**

Si existe un nodo generador de salida que crea salida en formato JSON, se puede utilizar lo siguiente para acceder a información sobre un conjunto de libros:

```
results = []outputbuilder.run(results)
output = results[0]cm = output.getContentModel("jsonContent")
bookTitle = cm.getObjectAt(["books", "ISIN123456", "title"], None)
# Como alternativa, obtenga el objeto de libro y utilícelo como raíz
# para entradas subsiguientes
book = cm.getObjectAt(["books", "ISIN123456"], None)
bookTitle = cm.getObjectAt(["title"], book)
# Obtener todos los valores hijos para un libro determinado
bookInfo = cm.getChildValuesAt(["books", "ISIN123456"], None)
# Obtener la tercera entrada de libro. Se supone el valor de nivel superior 
"books"
# contiene una matriz JSON que se puede indexar
bookInfo = cm.getObjectAt(["books", 2], None)
# Obtener una lista de todas las entradas hijas
allBooks = cm.getChildrenAt(["books"], None)
```
### **Modelo de contenido de estadísticas de columna y modelo de contenido de estadísticas por pares**

El modelo de contenido de estadísticas de columna proporciona acceso a estadísticas que se pueden calcular para cada campo (estadísticas univariables). El modelo de contenido de estadísticas por pares proporciona acceso a estadísticas que se pueden calcular para pares de campos o pares de valores de un campo.

Las medidas estadísticas posibles son:

- Count
- UniqueCount
- ValidCount
- Mean
- Sum
- Min
- Max
- Range
- Variance
- StandardDeviation
- StandardErrorOfMean
- Skewness
- SkewnessStandardError
- Kurtosis
- KurtosisStandardError
- Mediana
- Mode
- Pearson
- Covariance
- TTest
- FTest

Algunos valores sólo son adecuados para estadísticas de una sola columna, mientras que otros sólo son adecuados para estadísticas por pares.

Los nodos que generan estadísticas son los siguientes:

- El **nodo Estadísticas** produce estadísticas de columna y puede producir estadísticas por pares cuando se especifican campos de correlación
- El **nodo Auditoría de datos** produce estadísticas de columna y puede producir estadísticas por pares cuando se especifica un campo de preformato.
- El **nodo Medias** produce estadísticas por pares cuando compara pares de campos o cuando compara valores de un campo con otros resúmenes de campo.

Qué modelos de contenido y estadísticas se pueden utilizar depende de las prestaciones del nodo en cuestión y de los valores contenidos en ese nodo.

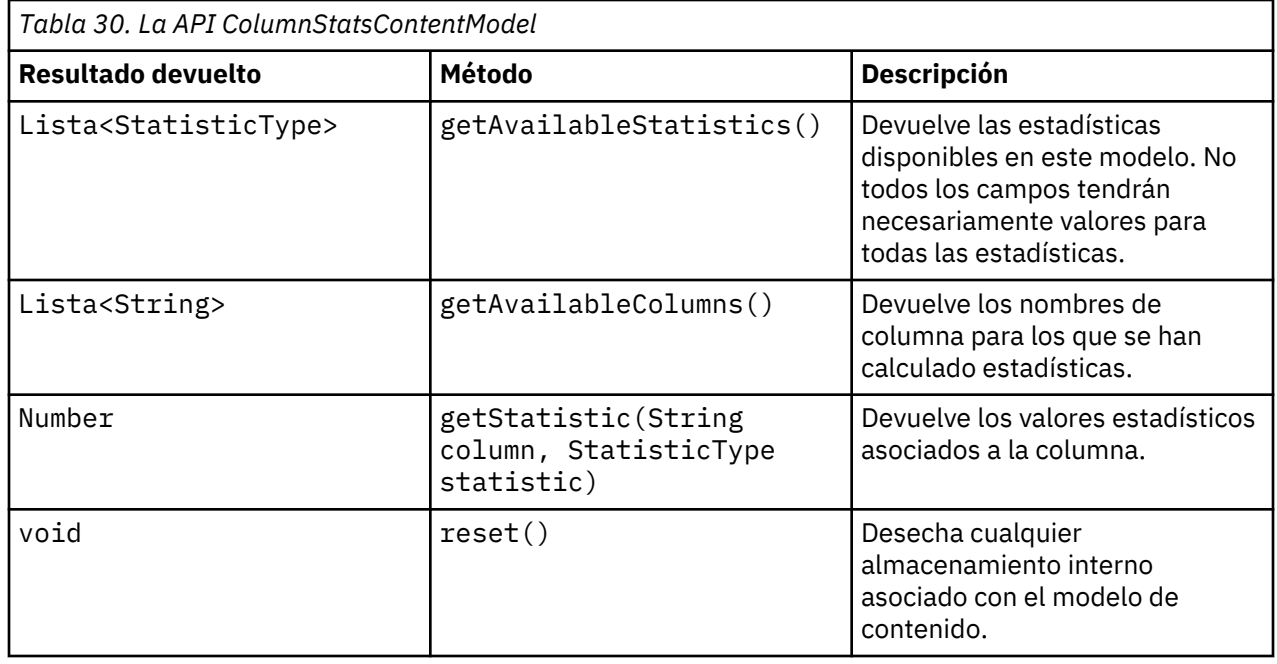

### **La API ColumnStatsContentModel**

### **La API PairwiseStatsContentModel**

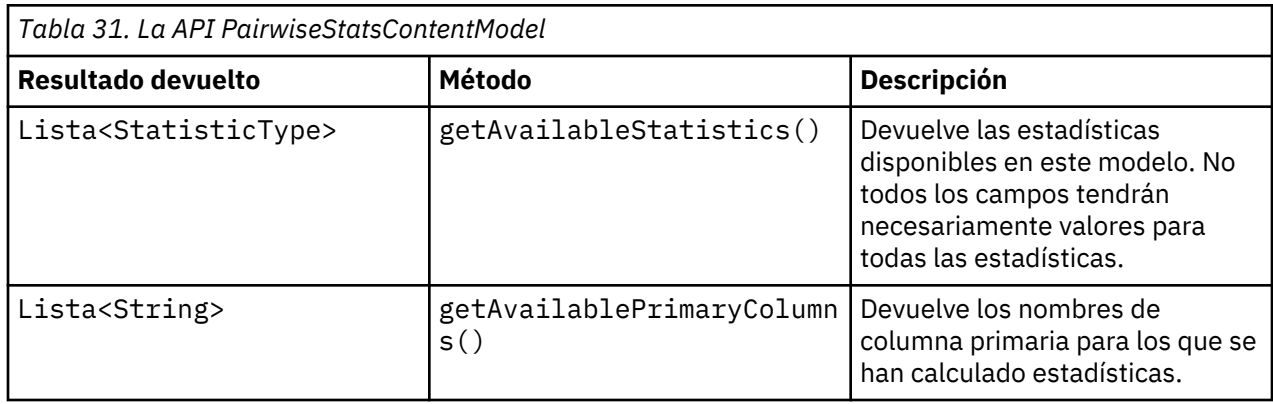
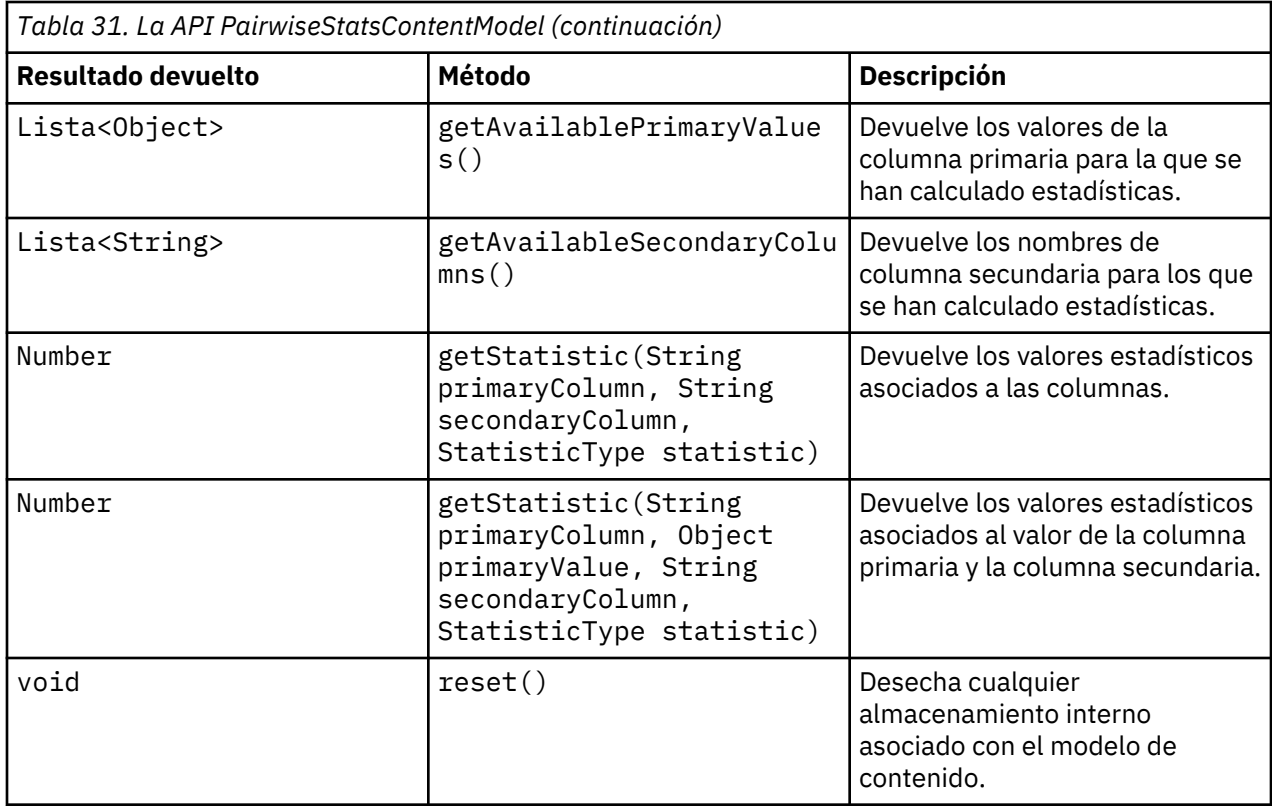

### **Nodos y datos de salida**

Esta tabla lista los nodos que generan datos de salida y que incluyen este tipo de modelo de contenido.

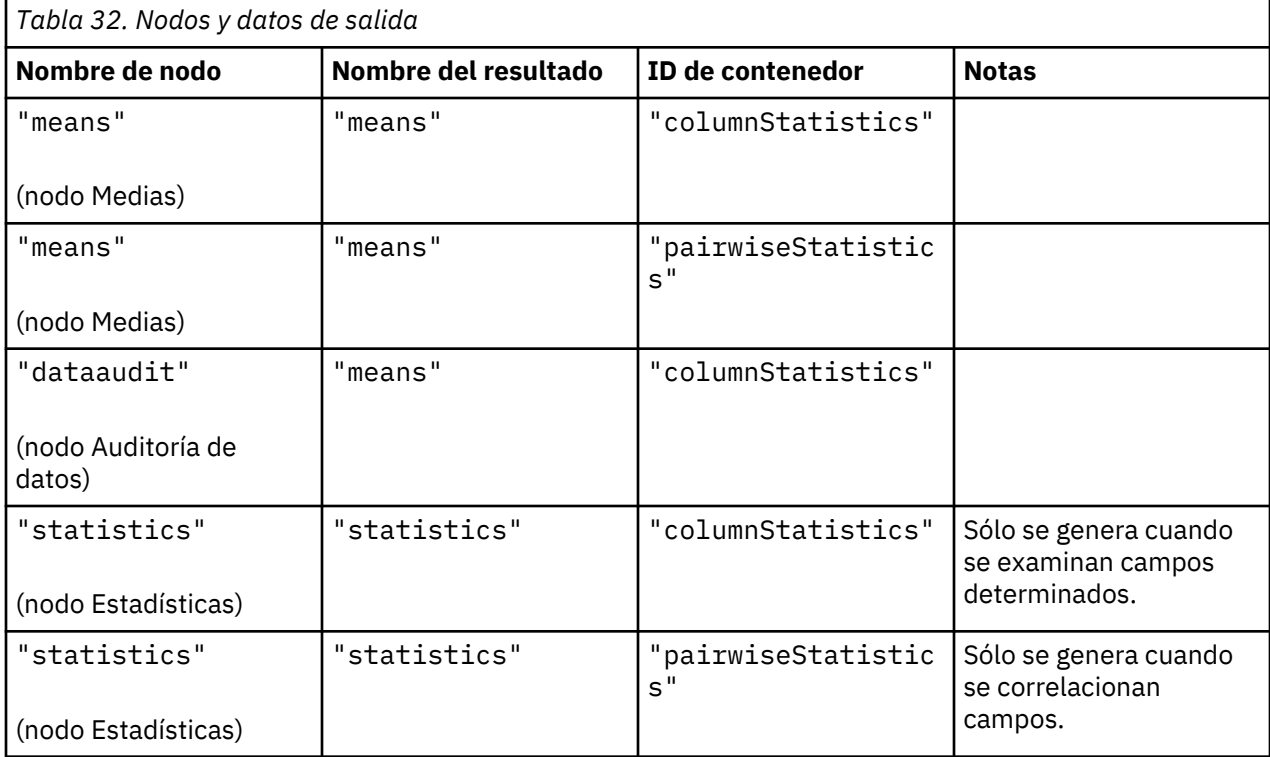

#### **Script de ejemplo**

```
from modeler.api import StatisticType
stream = modeler.script.stream()
# Definir los datos de entrada
varfile = stream.createAt("variablefile", "File", 96, 96)
varfile.setPropertyValue("full_filename", "$CLEO/DEMOS/DRUG1n")
# Crear el nodo de estadísticas. Este nodo puede producir
# estadísticas de columna y estadísticas por pares
statisticsnode = stream.createAt("statistics", "Stats", 192, 96)
statisticsnode.setPropertyValue("examine", ["Age", "Na", "K"])
statisticsnode.setPropertyValue("correlate", ["Age", "Na", "K"])
stream.link(varfile, statisticsnode)
results = []
statisticsnode.run(results)
statsoutput = results[0]
statscm = statsoutput.getContentModel("columnStatistics")
if (statscm != None):
     cols = statscm.getAvailableColumns()
     stats = statscm.getAvailableStatistics()
     print "Column stats:", cols[0], str(stats[0]), " = ", 
statscm.getStatistic(cols[0], stats[0])
statscm = statsoutput.getContentModel("pairwiseStatistics")
if (statscm != None):
     pcols = statscm.getAvailablePrimaryColumns()
     scols = statscm.getAvailableSecondaryColumns()
     stats = statscm.getAvailableStatistics()
 corr = statscm.getStatistic(pcols[0], scols[0], StatisticType.Pearson)
 print "Pairwise stats:", pcols[0], scols[0], " Pearson = ", corr
```
# **Capítulo 6. Argumentos de la línea de comandos**

## **Invocación del software**

Puede utilizar la línea de comandos del sistema operativo para ejecutar IBM SPSS Modeler de la siguiente manera:

- 1. En un ordenador en el que se haya instalado IBM SPSS Modeler, abra una ventana de DOS o del indicador de comandos.
- 2. Para iniciar la interfaz de IBM SPSS Modeler en modo interactivo, escriba el comando clementine seguido de los argumentos necesarios; por ejemplo:

modelerclient -stream report.str -execute

Los argumentos disponibles (modificadores) permiten conectar con un servidor, cargar rutas, ejecutar scripts o especificar otros parámetros, según sea necesario.

## **Utilización de argumentos de la línea de comandos**

Se pueden añadir argumentos de línea de comandos (también denominados *marcas*) al comando inicial modelerclient o para alterar la invocación de IBM SPSS Modeler.

Hay varios tipos de argumentos de línea de comandos disponibles que se describen más adelante en esta sección.

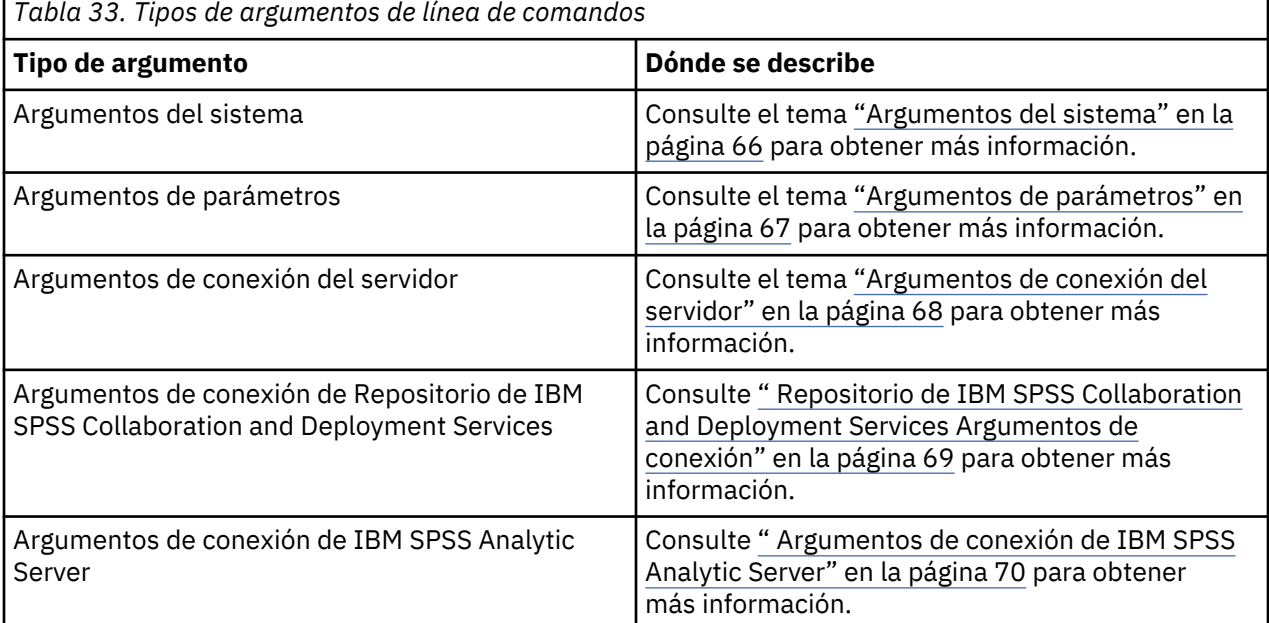

Por ejemplo, se pueden utilizar las marcas -server, -stream y -execute para conectar con un servidor y, a continuación, cargar y ejecutar una ruta, de la siguiente forma:

modelerclient -server -hostname myserver -port 80 -username dminer -password 1234 -stream mystream.str -execute

Tenga en cuenta que al ejecutarse en una instalación cliente local, no se necesitan argumentos de conexión con el servidor.

<span id="page-75-0"></span>Los valores de parámetros que contienen espacios se pueden poner entre comillas dobles, por ejemplo:

modelerclient -stream mystream.str -Pusername="Joe User" -execute

También puede ejecutar scripts y estados de IBM SPSS Modeler de esta forma, utilizando las marcas state y -script respectivamente.

**Nota:** Si utiliza un parámetro estructurado en un comando, delante de las comillas debe poner barras invertidas. Así evitará que se quiten las comillas durante la interpretación de la serie.

#### **Depuración de argumentos de línea de comandos**

Para depurar una línea de comandos, utilice el comando modelerclient para iniciar IBM SPSS Modeler con los argumentos deseados. Esto permite comprobar que los comandos se ejecutarán como se espera. También puede confirmar los valores de cualquier parámetro pasado desde la línea de comandos en el cuadro de diálogo Parámetros de sesión (menú Herramientas, Definir parámetros de sesión).

#### **Argumentos del sistema**

En la siguiente tabla se describen los argumentos del sistema disponibles para la invocación de la línea de comandos de la interfaz de usuario.

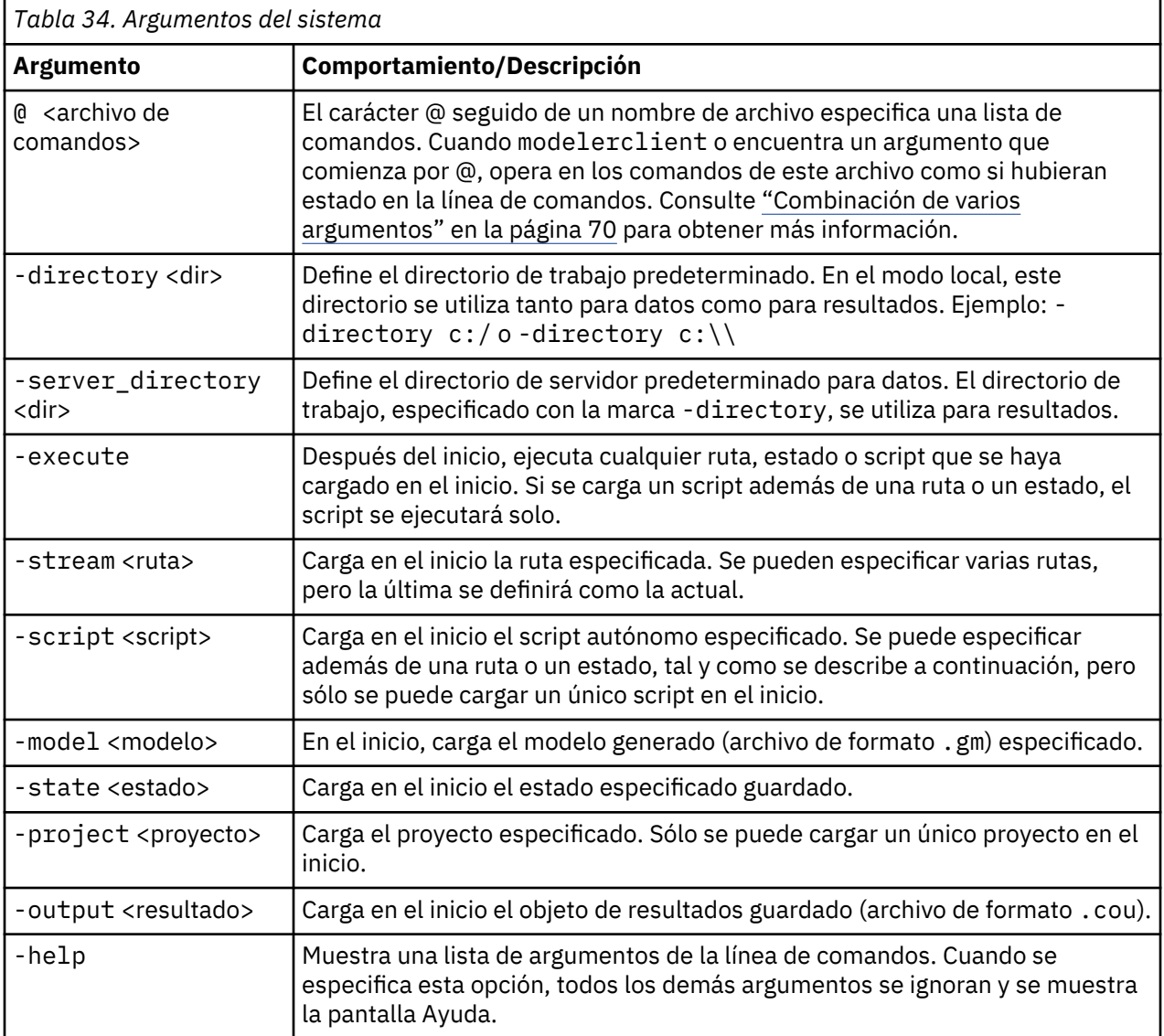

<span id="page-76-0"></span>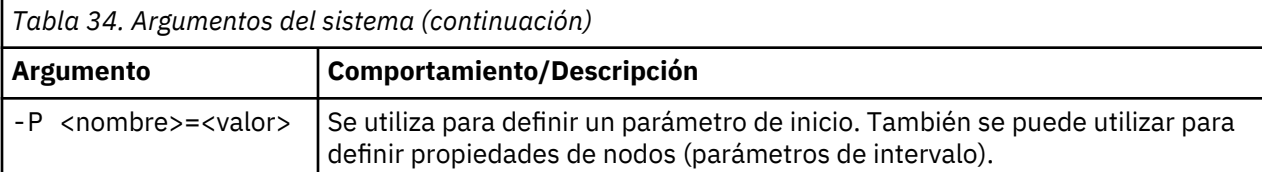

**Nota:** Los directorios predeterminados también se pueden establecer en la interfaz de usuario. Para acceder a las opciones en el menú Archivo, seleccione **Definir directorio** o **Definir directorio de servidor**.

#### **Carga de varios archivos**

Desde la línea de comandos puede cargar varias rutas, estados y resultados en el inicio repitiendo el argumento relevante para cada objeto cargado. Por ejemplo, para cargar y ejecutar dos rutas llamadas report.str y train.str, utilizaría el siguiente comando:

modelerclient -stream report.str -stream train.str -execute

#### **Carga de objetos desde el Repositorio de IBM SPSS Collaboration and Deployment Services**

Dado que puede cargar determinados objetos de un archivo o desde el Repositorio de IBM SPSS Collaboration and Deployment Services (si dispone de licencia), el prefijo de nombre de archivo spsscr: y, si lo desea, file: (para objetos en disco) indica a IBM SPSS Modeler donde buscar el objeto. El prefijo funciona con las siguientes marcas:

- -stream
- -script
- -output
- -model
- -project

Puede utilizar el prefijo para crear un URI que especifique la ubicación del objeto, por ejemplo, -stream "spsscr:///folder\_1/scoring\_stream.str". La presencia del prefijo spsscr: requiere que se especifique una conexión válida a Repositorio de IBM SPSS Collaboration and Deployment Services en el mismo comando. Así, por ejemplo, el comando completo sería:

modelerclient -spsscr\_hostname myhost -spsscr\_port 8080 -spsscr\_username myusername -spsscr\_password mypassword -stream "spsscr:///folder\_1/scoring\_stream.str" -execute

Recuerde que en la línea de comandos *debe* utilizar un URI. El REPOSITORY\_PATH más simple no se admite. (Sólo funciona en scripts.) Para obtener más detalles sobre los URI para objetos en el Repositorio de IBM SPSS Collaboration and Deployment Services, consulte el tema ["Acceso a objetos en el](#page-61-0) [Repositorio de IBM SPSS Collaboration and Deployment Services " en la página 52.](#page-61-0)

#### **Argumentos de parámetros**

Los parámetros se pueden utilizar como marcas durante la ejecución de la línea de comandos de IBM SPSS Modeler. En los argumentos de la línea de comandos, la marca -P se utiliza para denotar un parámetro del tipo -P <*nombre*>=<*valor*>.

Los parámetros pueden ser:

- **Parámetros simples** (o parámetros utilizados directamente en expresiones CLEM).
- **Parámetros de intervalo**, también denominados propiedades de nodos. Estos parámetros se utilizan para modificar la configuración de los nodos en la ruta. Consulte el tema ["Visión general de propiedades](#page-84-0) [de nodo" en la página 75](#page-84-0) para obtener más información.
- **Parámetros de la línea de comandos**, que son parámetros utilizados para alterar la invocación de IBM SPSS Modeler.

<span id="page-77-0"></span>Por ejemplo, puede proporcionar contraseñas y nombres de usuario de orígenes de datos como una marca de la línea de comandos, por ejemplo:

```
modelerclient -stream response.str -P:databasenode.datasource="{\"ORA 
10gR2\",user1,mypsw,false\}"
```
El formato es el mismo que el del parámetro datasource de la propiedad de nodo databasenode. Para obtener más información, consulte: ["propiedades de databasenode" en la página 93.](#page-102-0)

El último parámetro se debe establecer en true si está pasando una contraseña codificada. También tenga en cuenta que no deben utilizarse espacios iniciales delante del nombre de usuario y de la contraseña de la base de datos (a menos, por supuesto, que el nombre de usuario o la contraseña realmente contenga un espacio inicial).

**Nota:** Si el nodo tiene nombre, debe encerrar el nombre del nodo entre comillas dobles y utilizar una barra inclinada invertida como carácter de escape antes de las comillas. Por ejemplo, si el nodo de origen de datos del ejemplo anterior tiene el nombre Source\_ABC, la entrada sería la siguiente:

```
modelerclient -stream response.str -P:databasenode.\"Source_ABC
\".datasource="{\"ORA 10gR2\",
  user1,mypsw,true}"
```
También se requiere una barra inclinada invertida delante de las comillas que identifican un parámetro estructurado, como en el siguiente ejemplo de origen de datos de TM1:

```
clemb -server -hostname 9.115.21.169 -port 28053 -username administrator
     -execute -stream C:\Share\TM1_Script.str -P:tm1import.pm_host="http://9.115.21.163:9510/
pmhub/pm"
 -P:tm1import.tm1_connection={\"SData\",\"\",\"admin\",\"apple\"}
 -P:tm1import.selected_view={\"SalesPriorCube\",\"salesmargin%\"}
```
**Nota:** Si el nombre de la base de datos (en la propiedad datasource) contiene uno o más espacios, puntos (llamados también "punto y aparte") o subrayados, puede utilizar el formato de "barra inclinada invertida y comillas dobles" para tratarlo como una cadena. Por ejemplo: " $\{\ \ \ d$ b2v9.7.6\_linux $\ \ \ \ \ \ \ \ \ \ \ \ \ \ \$ o: " $\{\$ "TDATA 131 $\$ ". Además, encierre siempre los valores de cadena de datasource entre dobles comillas y llaves, como en el ejemplo siguiente: " $\{\}$ "SOL Server\", spssuser, abcd1234, false $\}$ ".

#### **Argumentos de conexión del servidor**

La marca -server indica a IBM SPSS Modeler que debe conectar con un servidor público, y las marcas hostname, -use\_ssl, -port, -username, -password y -domain se utilizan para indicar a IBM SPSS Modeler cómo conectar con el servidor público. Si no se especifica ningún argumento -server, se utilizará el servidor predeterminado o local.

#### **Ejemplos**

Para conectarse con un servidor público:

```
modelerclient -server -hostname myserver -port 80 -username dminer 
-password 1234 -stream mystream.str -execute
```
Para conectarse con un clúster de servidores:

```
modelerclient -server -cluster "QA Machines" \
-spsscr_hostname pes_host -spsscr_port 8080 \
-spsscr_username asmith -spsscr_epassword xyz
```
Tenga en cuenta que para conectarse a un clúster de servidores necesita Coordinator of Processes a través de IBM SPSS Collaboration and Deployment Services, de modo que debe utilizar el argumento cluster junto con las opciones de conexión de repositorio (spsscr $*$ ). Consulte [" Repositorio de IBM](#page-78-0) [SPSS Collaboration and Deployment Services Argumentos de conexión" en la página 69](#page-78-0) para obtener más información.

<span id="page-78-0"></span>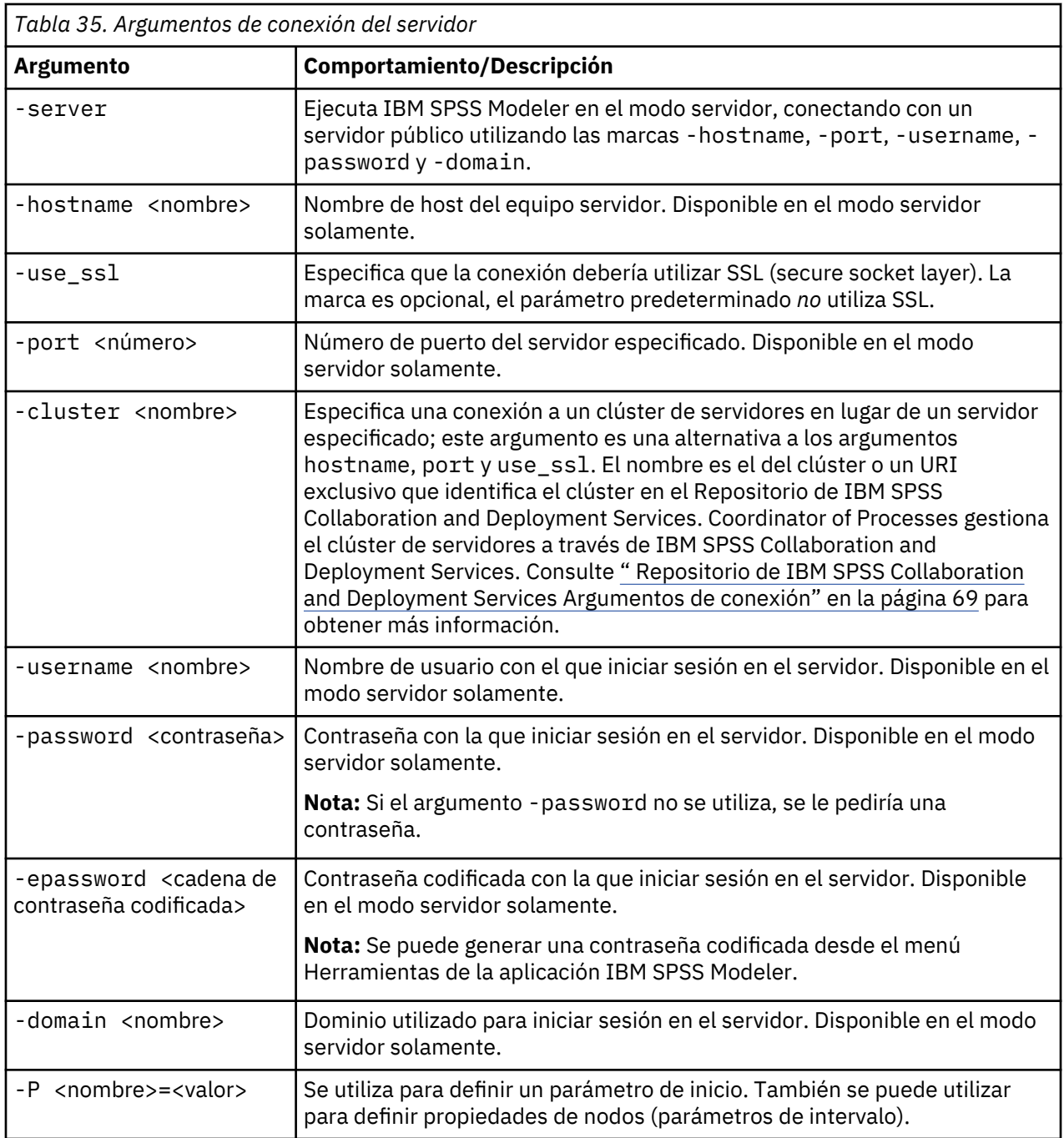

### **Repositorio de IBM SPSS Collaboration and Deployment Services Argumentos de conexión**

Si desea almacenar o recuperar objetos de IBM SPSS Collaboration and Deployment Services a través de la línea de comandos, debe especificar una conexión válida con Repositorio de IBM SPSS Collaboration and Deployment Services. Por ejemplo:

```
modelerclient -spsscr_hostname myhost -spsscr_port 8080 
-spsscr_username myusername -spsscr_password mypassword 
-stream "spsscr:///folder_1/scoring_stream.str" -execute
```
La siguiente tabla enumera los argumentos que pueden utilizarse para configurar la conexión.

<span id="page-79-0"></span>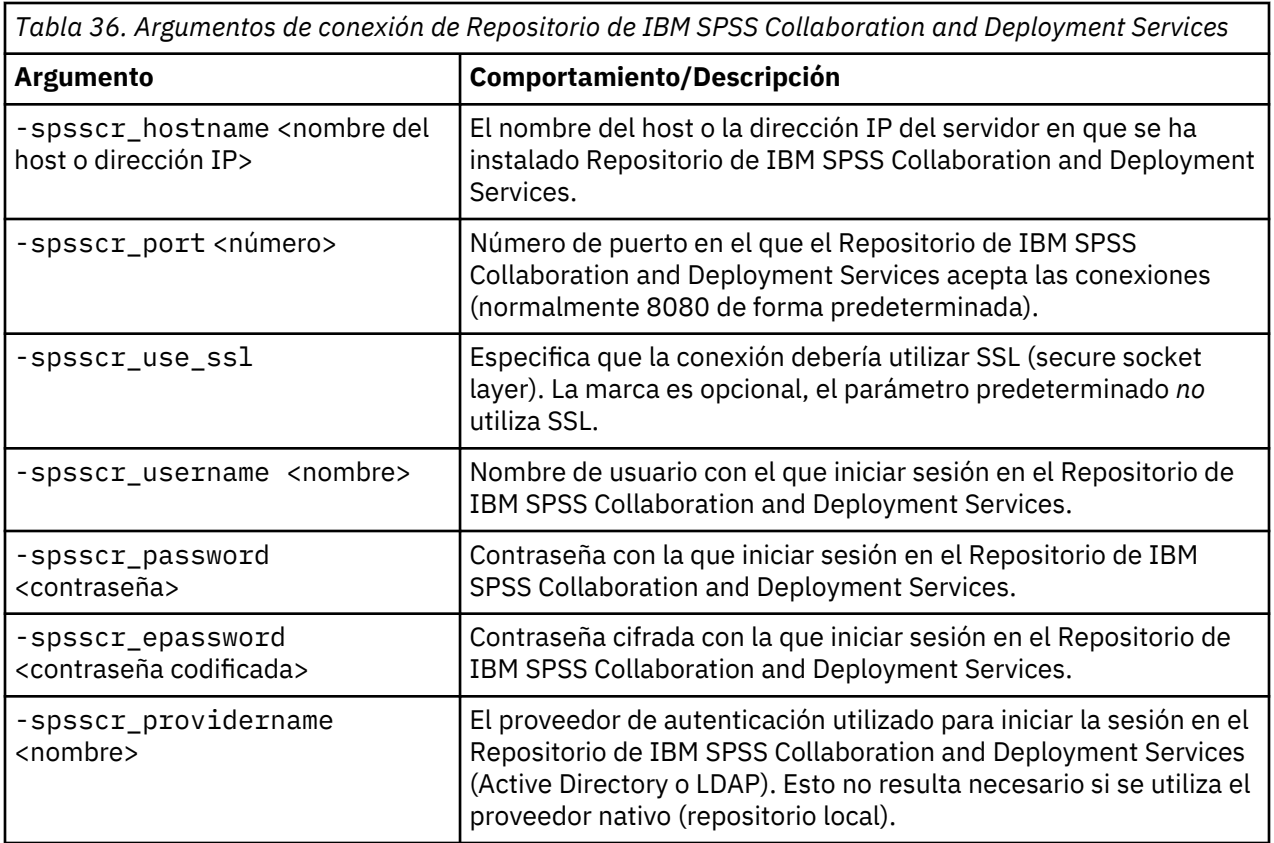

#### **Argumentos de conexión de IBM SPSS Analytic Server**

Si desea almacenar o recuperar objetos de IBM SPSS Analytic Server mediante la línea de comandos, debe indicar una conexión válida con IBM SPSS Analytic Server.

**Nota:** La ubicación predeterminada de Analytic Server se obtiene de SPSS Modeler Server. Los usuarios también pueden definir sus propias conexiones de Analytic Server a través de **Herramientas** > **Conexiones de Analytic Server**.

La siguiente tabla enumera los argumentos que pueden utilizarse para configurar la conexión.

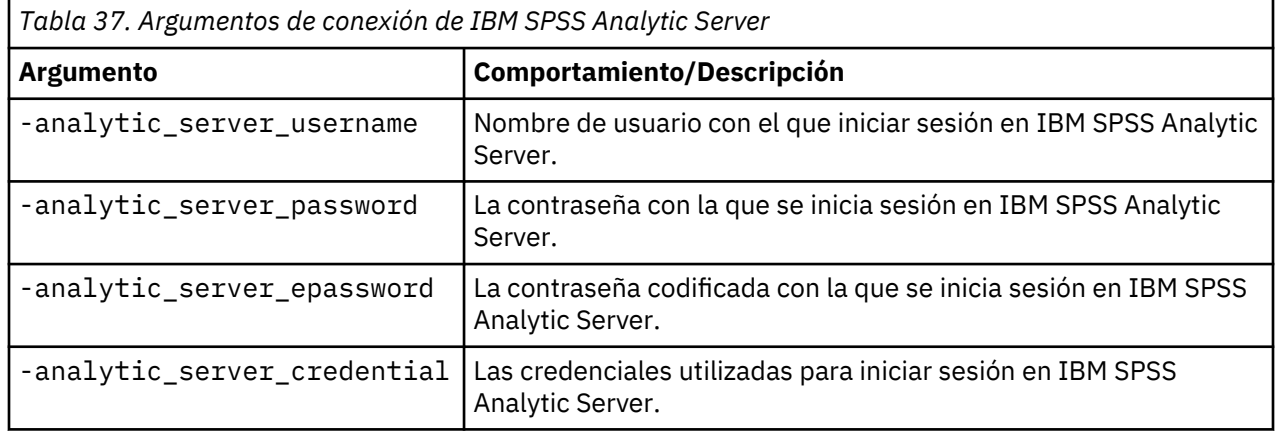

#### **Combinación de varios argumentos**

Es posible combinar varios argumentos en un único archivo de comandos especificado en la invocación utilizando el símbolo @ seguido del nombre de archivo. De este modo podrá acortar la invocación de la línea de comandos y superar cualquier limitación del sistema operativo en la longitud del comando. Por ejemplo, el siguiente comando de inicio utiliza todos los argumentos especificados en el archivo de referencia <nombre de archivo de comandos>.

modelerclient @<commandFileName>

Ponga el nombre del archivo y la ruta del archivo de comandos entre comillas si hay que incluir espacios, de la siguiente forma:

modelerclient @ "C:\Archivos de programa\IBM\SPSS\Modeler\*nn*\scripts \my\_command\_file.txt"

El archivo de comandos puede contener todos los argumentos especificados previamente a nivel individual en el inicio. Por ejemplo:

```
-stream report.str
-Porder.full_filename=APR_orders.dat 
-Preport.filename=APR_report.txt
-execute
```
Cuando escriba y referencie archivos de comandos, asegúrese de cumplir estas restricciones:

- Utilice sólo un comando por línea.
- No incruste un argumento @archivo de comandos en un archivo de comandos.

Guía de automatización y scripts Python de IBM SPSS Modeler 18.2.2

# **Capítulo 7. Referencia de propiedades**

# **Visión general de referencia de propiedades**

Puede especificar una serie de propiedades distintas para nodos, rutas, proyectos y supernodos. Algunas propiedades son comunes a todos los nodos, como el nombre, la anotación y la información sobre herramientas, mientras que otras son específicas para determinados tipos de nodos. Otras propiedades hacen referencia a operaciones de rutas de alto nivel, como el comportamiento del Supernodo o el almacenamiento en caché. Se puede acceder a las propiedades a través de la interfaz de usuario estándar (por ejemplo, al abrir un cuadro de diálogo para editar opciones para un nodo) y se pueden utilizar también de varias otras formas.

- Las propiedades se pueden modificar a través de los scripts, como se describe en esta sección. Para obtener más información, consulte "Sintaxis para propiedades" en la página 73.
- Las propiedades de los nodos se pueden utilizar en los parámetros de Supernodo.
- Asimismo, las propiedades de los nodos se pueden utilizar como parte de una opción de línea de comandos (mediante la marca -P) al iniciar IBM SPSS Modeler.

En el contexto de los scripts de IBM SPSS Modeler, las propiedades de nodos y rutas se suelen llamar **parámetros de intervalo**. En esta guía, se denominan propiedades de nodos y rutas.

#### **Sintaxis para propiedades**

Las propiedades se pueden establecer con la sintaxis siguiente

```
OBJECT.setPropertyValue(PROPERTY, VALUE)
```
o:

```
OBJECT.setKeyedPropertyValue(PROPERTY, KEY, VALUE)
```
El valor de propiedades se puede recuperar usando la sintaxis siguiente:

```
VARIABLE = OBJECT.getPropertyValue(PROPERTY)
```
o:

```
VARIABLE = OBJECT.getKeyedPropertyValue(PROPERTY, KEY)
```
donde OBJECT es un nodo o salida, PROPERTY es el nombre de la propiedad de nodo al que la expresión se refiere, y KEY es el valor de la clave para las propiedades clave. Por ejemplo, la siguiente sintaxis se utiliza para buscar el nodo de filtro y, a continuación, establecer el valor predeterminado para incluir todos los campos y filtrar el campo Age en los datos en sentido descendente:

```
filternode = modeler.script.stream().findByType("filter", None)
filternode.setPropertyValue("default_include", True)
filternode.setKeyedPropertyValue("include", "Age", False)
```
Todos los nodos utilizados en IBM SPSS Modeler pueden encontrarse utilizando la función findByType(TYPE, LABEL) de la ruta. Al menos debe especificarse TYPE o LABEL.

#### **Propiedades estructuradas**

Hay dos formas en las que los scripts utilizan propiedades estructuradas para mejorar la claridad durante el análisis:

- Otorgando estructura a los nombres de las propiedades para los nodos complejos, como Tipo, Filtro o Equilibrar.
- Proporcionando un formato para especificar varias propiedades a la vez.

#### **Estructuración para las interfaces complejas**

Los scripts para los nodos con tablas y otras interfaces complejas, como, por ejemplo, los nodos Tipo, Filtro o Equilibrar, deben seguir una estructura determinada para realizar el análisis correctamente. Estas propiedades necesitan un nombre más complejo que el de un solo identificador. Este nombre se denomina clave. Por ejemplo, en un nodo Filtrar, cada campo disponible (en la parte superior) se activa o desactiva. Para poder consultar esta información, el nodo Filtrar almacena un elemento de información por campo (independientemente de que el campo sea verdadero o falso). Esta propiedad debe tener (o se le ha dado) el valor True o False. Supongamos que un nodo Filtrar denominado minodo tiene (en la parte superior) un campo denominado Edad. Para desactivar esto, establezca la propiedad include, con la clave Age, en el valor False, del modo siguiente:

```
mynode.setKeyedPropertyValue("include", "Age", False)
```
#### **Estructuración para definir varias propiedades**

Si hay muchos nodos, puede asignar más de una propiedad de nodo o ruta al mismo tiempo. Esto se denomina **comando de conjunto múltiple** o **bloque de conjuntos**.

En algunos casos, una propiedad estructurada puede ser bastante compleja. A continuación se muestra un ejemplo:

```
sortnode.setPropertyValue("keys", [["K", "Descending"], ["Age", "Ascending"],
  ["Na", "Descending"]])
```
Otra ventaja de las propiedades estructuradas es la capacidad de definir varias propiedades en un nodo antes de que éste sea estable. De forma predeterminada, un conjunto múltiple define todas las propiedades del bloque antes de realizar una acción basada en una configuración de propiedades individuales. Por ejemplo, al definir un nodo Archivo fijo, el uso de dos pasos para definir las propiedades del campo daría lugar a errores porque el nodo no será constante hasta que las dos configuraciones sean válidas. La definición de las propiedades como un conjunto múltiple salva este problema al definir ambas propiedades antes de actualizar el modelo de datos.

#### **Abreviaturas**

Las abreviaturas estándar se utilizan en la sintaxis para las propiedades de nodos. El aprendizaje de las abreviaturas le ayudará en la creación de scripts.

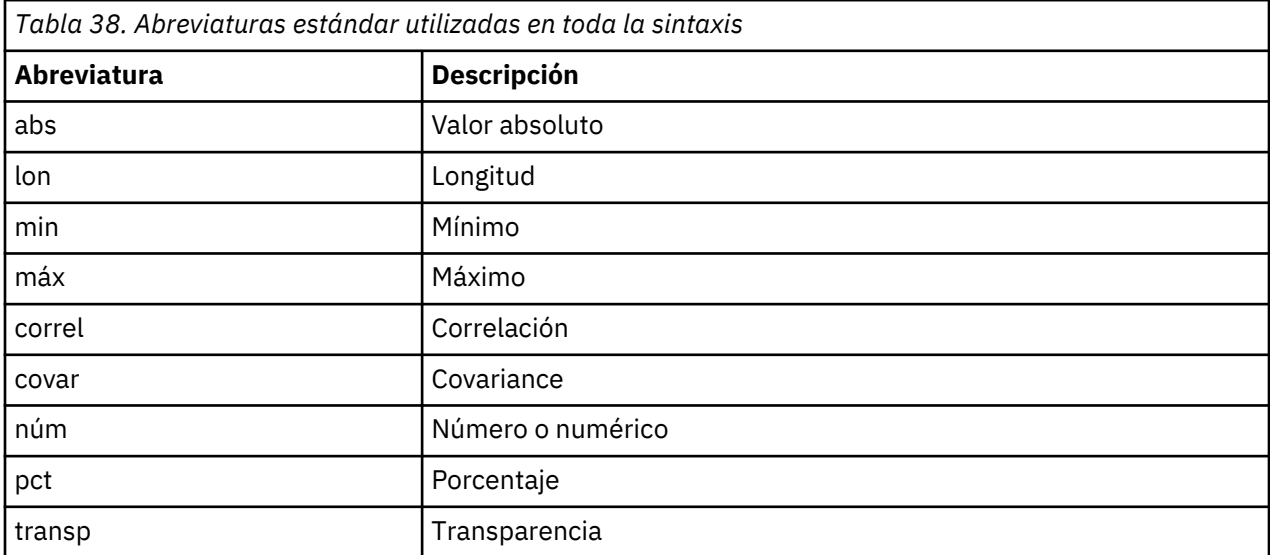

<span id="page-84-0"></span>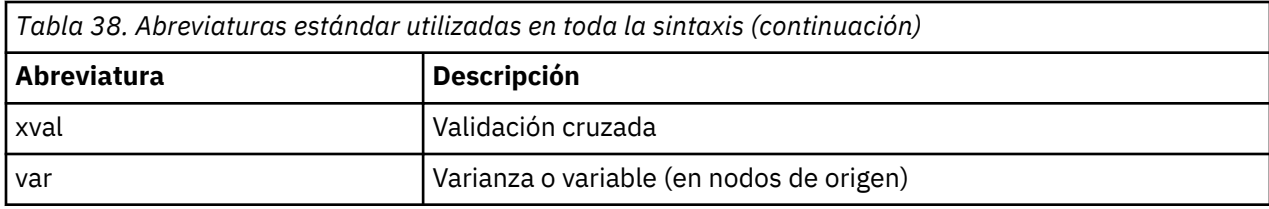

### **Ejemplos de las propiedades node y stream**

Las propiedades de nodos y rutas se pueden utilizar de varias formas con IBM SPSS Modeler. Normalmente se utilizan como parte de un script, bien un **script autónomo**, utilizado para automatizar rutas u operaciones o un **script de ruta**, utilizado para automatizar procesos en una sola ruta. Los parámetros de nodo se pueden especificar también utilizando las propiedades para los nodos del Supernodo. En el nivel más básico, las propiedades se pueden utilizar también como una opción de línea de comandos para iniciar IBM SPSS Modeler. Si utiliza el argumento -p como parte de la invocación de la línea de comandos, podrá utilizar una propiedad de ruta para cambiar una configuración de la ruta.

*Tabla 39. Ejemplos de las propiedades node y stream*

| <b>Propiedad</b>      | <b>Significado</b>                                                                                                    |
|-----------------------|----------------------------------------------------------------------------------------------------|
| s.max_size            | Hace referencia a la propiedad max_size del nodo<br>denominado s.                                                       |
| s:samplenode.max_size | Hace referencia a la propiedad max_size del nodo<br>denominado s que debe ser un nodo Muestrear.                        |
| :samplenode.max_size  | Hace referencia a la propiedad max_size del nodo<br>Muestrear de la ruta actual (debe haber sólo un<br>nodo Muestrear). |
| s:sample.max_size     | Hace referencia a la propiedad max_size del nodo<br>denominado s que debe ser un nodo Muestrear.                        |
| t.direction.Age       | Hace referencia al rol del campo Edad del nodo<br>Tipo t.                                                               |
| :.max_size            | *** NO ES LEGAL *** Debe especificar el nombre o<br>el tipo de nodo.                                                    |

El ejemplo s:sample.max\_size muestra que no es necesario deletrear los tipos de nodos al completo.

El ejemplo t.direction.Age muestra que algunos nombres de intervalo se pueden estructurar por sí mismos, en aquellos casos en que los atributos de un nodo sean más complejos que los intervalos individuales con valores individuales. Dichos intervalos se denominan **estructurados** o **complejos**.

## **Visión general de propiedades de nodo**

Cada tipo de nodo tiene su propio conjunto de propiedades legales y cada propiedad tiene un tipo. Este tipo puede ser un tipo general, número, marca o cadena, en cuyo caso, las configuraciones de la propiedad se forzarán en el tipo correcto. Surgirá un error en caso de que no se puedan forzar. También se puede dar el caso de que la referencia de la propiedad pueda especificar el rango de valores legales como Discard, PairAndDiscard e IncludeAsText, en cuyo caso se producirá un error si se utiliza otro valor. Las propiedades de marcas se deben leer o definir mediante los valores True y False. (Las variaciones que contengan Off, OFF, off, No, NO, no, n, N, f, F, false, False, FALSE o 0 también se reconocen al configurar los valores, pero pueden provocar errores al leer los valores de propiedad en algunos casos. El resto de valores se consideran verdaderos. El uso de verdadero y falso de forma consistente evitará confusiones). En las tablas de referencia de esta guía, las propiedades estructuradas se indican como tales en la columna **Descripción de la propiedad** y se proporcionan los formatos de uso.

## **Propiedades de nodos comunes**

Existen varias propiedades que son comunes a todos los nodos (incluidos los Supernodos) en IBM SPSS Modeler.

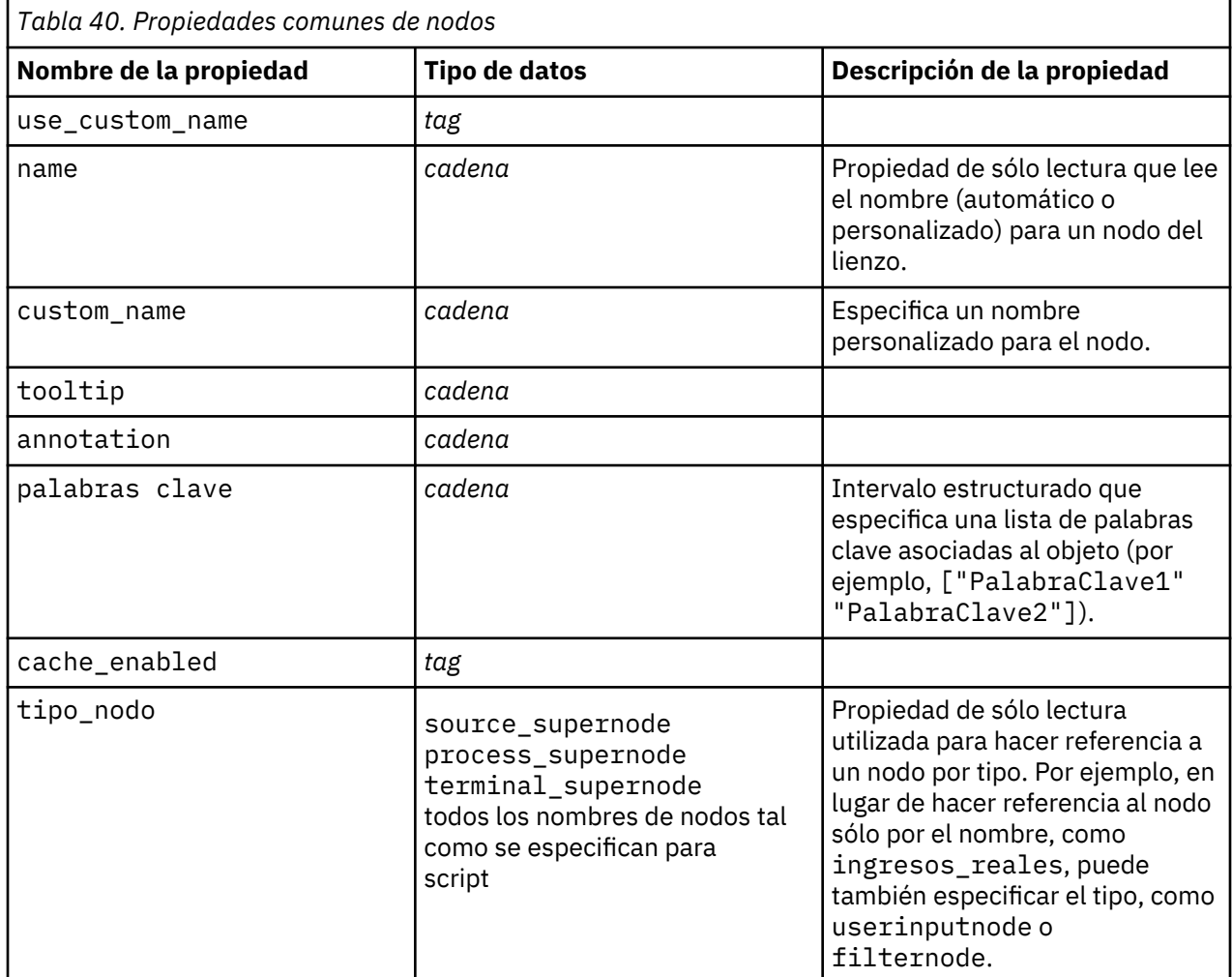

Las propiedades específicas del Supernodo se tratan aparte como con los demás nodos. Consulte [Capítulo 21, "Propiedades de supernodo", en la página 465](#page-474-0) para obtener más información.

# **Capítulo 8. Propiedades de ruta**

Los scripts pueden controlar una serie de propiedades de la ruta. Para hacer referencia a propiedades de ruta, debe establecer el método de ejecución para que utilice scripts:

```
stream = modeler.script.stream()
stream.setPropertyValue("execute_method", "Script")
```
#### Ejemplo

La propiedad de nodo se utiliza para hacer referencia a los nodos en la ruta actual. El siguiente script de ruta muestra un ejemplo:

```
stream = modeler.script.stream()
annotation = stream.getPropertyValue("annotation")
annotation = annotation + "\n\nEsta ruta se llama \"" + stream.getLabel() + "\" y
 contiene los nodos siguientes:\n"
for node in stream.iterator():
   annotation = annotation + "\n" + node.getTypeName() + " nodo denominado \"" +
node.getLabel()
 + "\""
stream.setPropertyValue("annotation", annotation)
```
El ejemplo anterior utiliza la propiedad node para crear una lista con todos los nodos de la ruta y escribir dicha lista en las anotaciones. La anotación generada tendrá el siguiente aspecto:

Esta ruta se llama "druglearn" y contiene los siguientes nodos:

type node called "Define Types" derive node called "Na\_to\_K" variablefile node called "DRUG1n" neuralnetwork node called "Drug" c50 node called "Drug" filter node called "Discard Fields"

Las propiedades de la ruta se describen en la tabla siguiente.

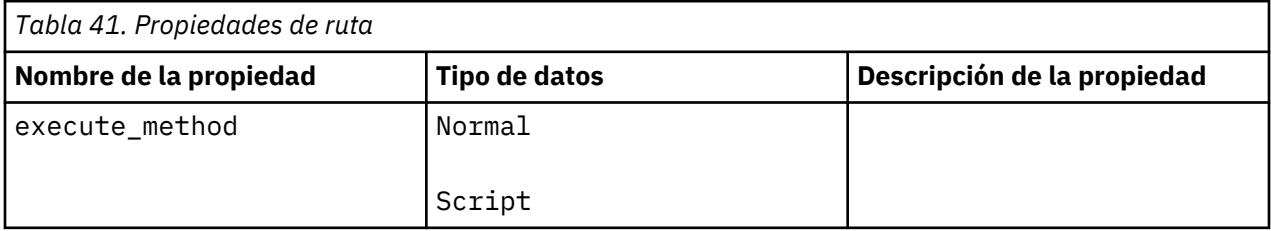

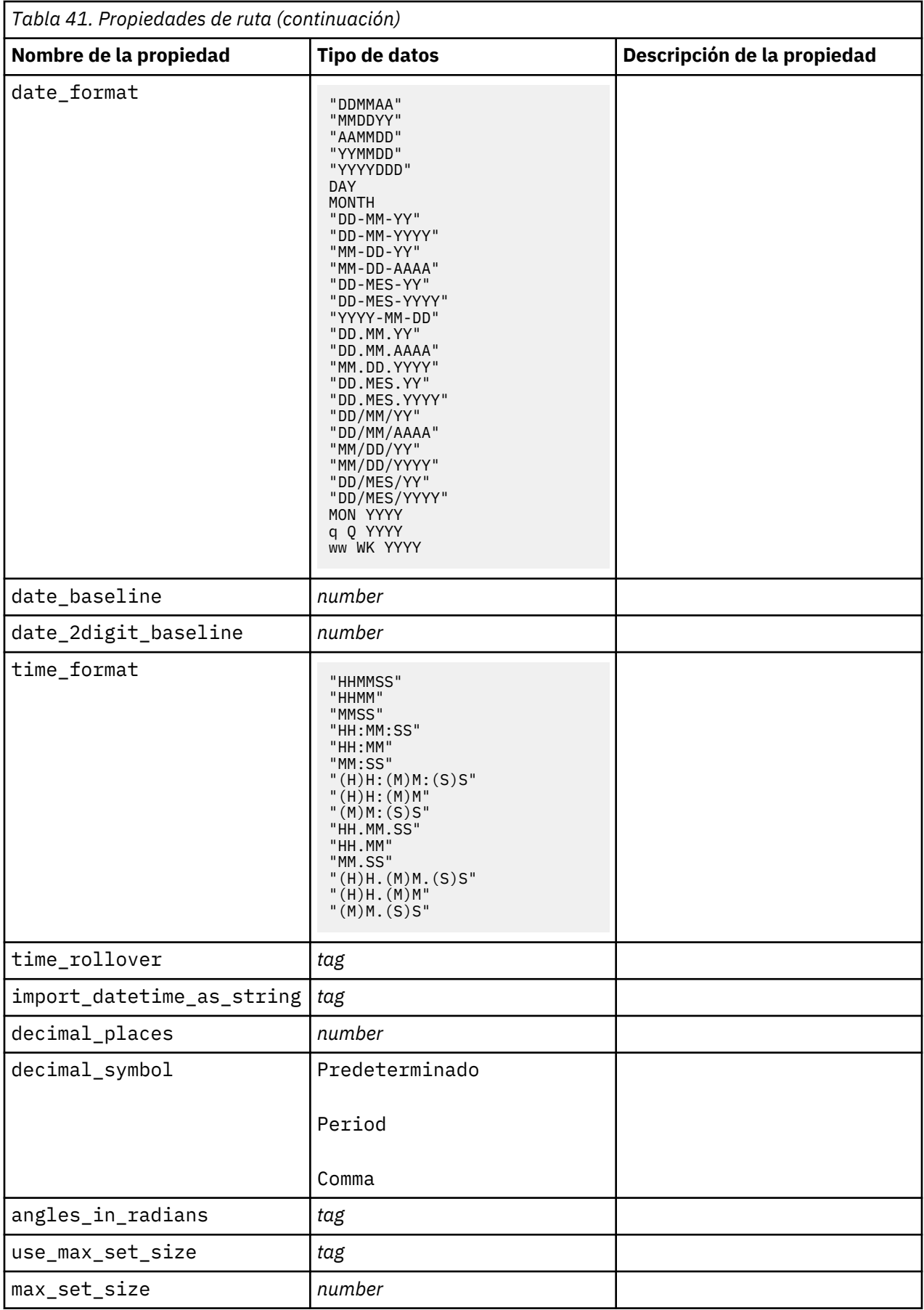

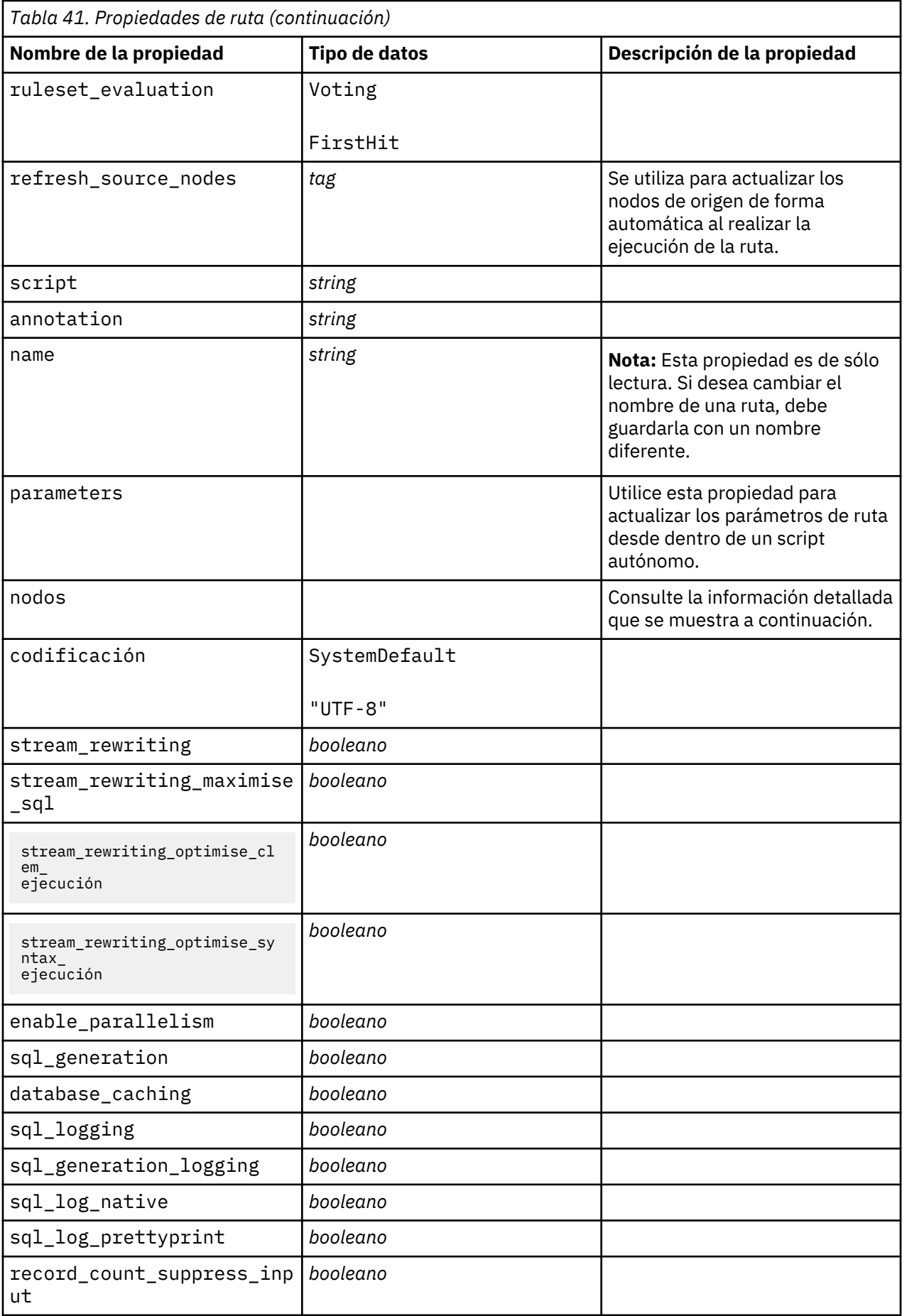

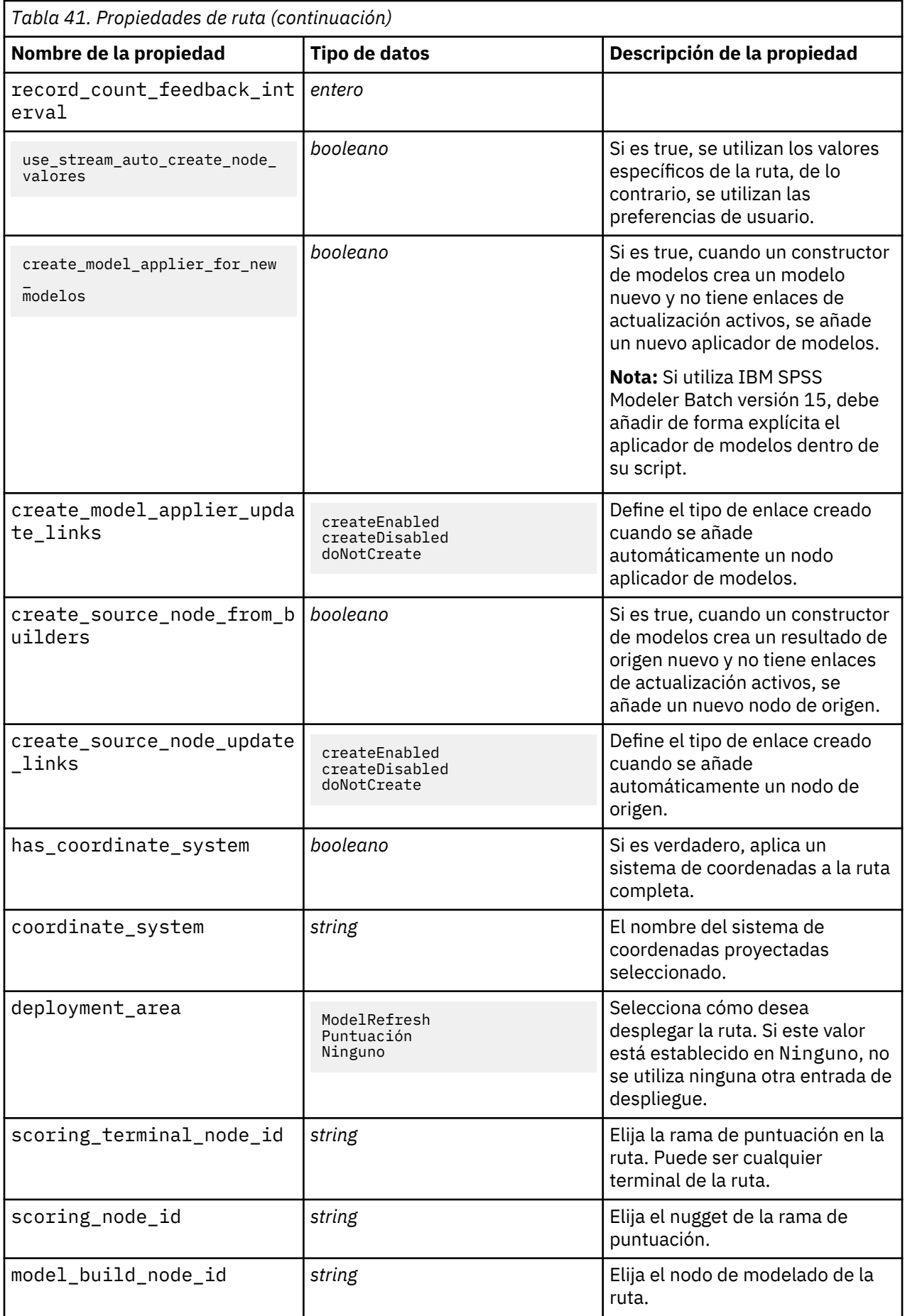

# **Capítulo 9. Propiedades de nodos de origen**

### **Propiedades comunes de nodos de origen**

Las propiedades comunes a todos los nodos de origen se enumeran a continuación, con información sobre nodos específicos en los temas siguientes.

#### **Ejemplo 1**

```
varfilenode = modeler.script.stream().create("variablefile", "Var. File")
varfilenode.setPropertyValue("full_filename", "$CLEO_DEMOS/DRUG1n")
varfilenode.setKeyedPropertyValue("check", "Age", "None")
varfilenode.setKeyedPropertyValue("values", "Age", [1, 100])
varfilenode.setKeyedPropertyValue("type", "Age", "Range")
varfilenode.setKeyedPropertyValue("direction", "Age", "Input")
```
#### **Ejemplo 2**

Este script presupone que el archivo de datos especificado contiene un campo Region que representa una cadena de varias líneas.

```
from modeler.api import StorageType
from modeler.api import MeasureType
# Cree un nodo Archivo de variables que lee el conjunto de datos que contiene
# el campo "Region"
varfilenode = modeler.script.stream().create("variablefile", "My Geo Data")
varfilenode.setPropertyValue("full_filename", "C:/mydata/mygeodata.csv")
varfilenode.setPropertyValue("treat_square_brackets_as_lists", True)
# Sustituya el tipo de almacenamiento para que sea una lista...
varfilenode.setKeyedPropertyValue("custom_storage_type", "Region", 
StorageType.LIST)
# ...y especifique el tipo de los valores de la lista y la profundidad de 
lista
varfilenode.setKeyedPropertyValue("custom_list_storage_type", "Region", 
StorageType.INTEGER)
varfilenode.setKeyedPropertyValue("custom_list_depth", "Region", 2)
# Cambie ahora la medición para identificar el campo como un valor 
geoespacial...
varfilenode.setKeyedPropertyValue("measure_type", "Region", 
MeasureType.GEOSPATIAL)
# ...y, finalmente, especifique la información necesaria sobre el tipo
# específico de objeto geoespacial
varfilenode.setKeyedPropertyValue("geo_type", "Region", "MultiLineString")
varfilenode.setKeyedPropertyValue("geo_coordinates", "Region", "2D")
varfilenode.setKeyedPropertyValue("has_coordinate_system", "Region", True)
varfilenode.setKeyedPropertyValue("coordinate_system", "Region",
 "ETRS 1989 EPSG Arctic zone 5-47")
```
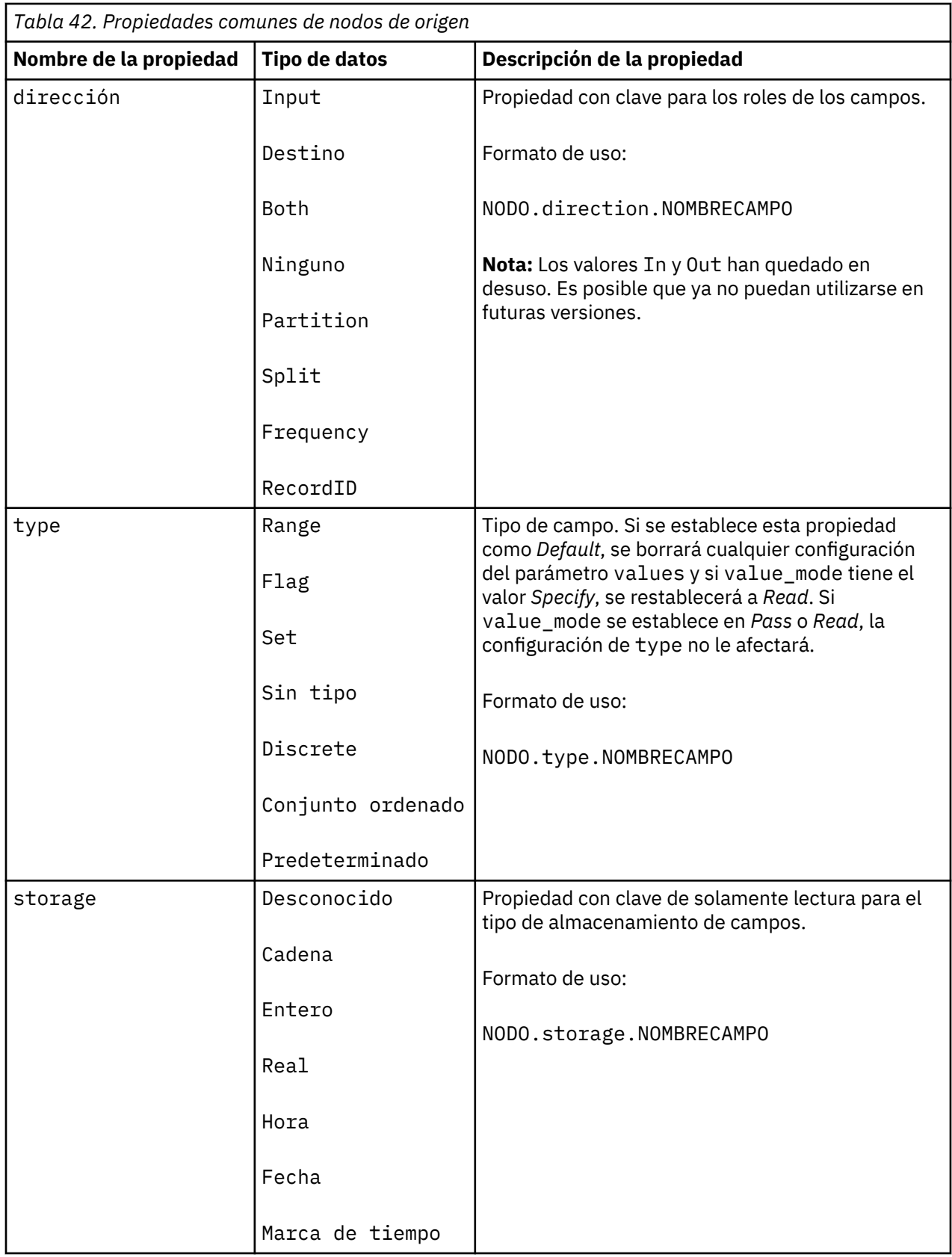

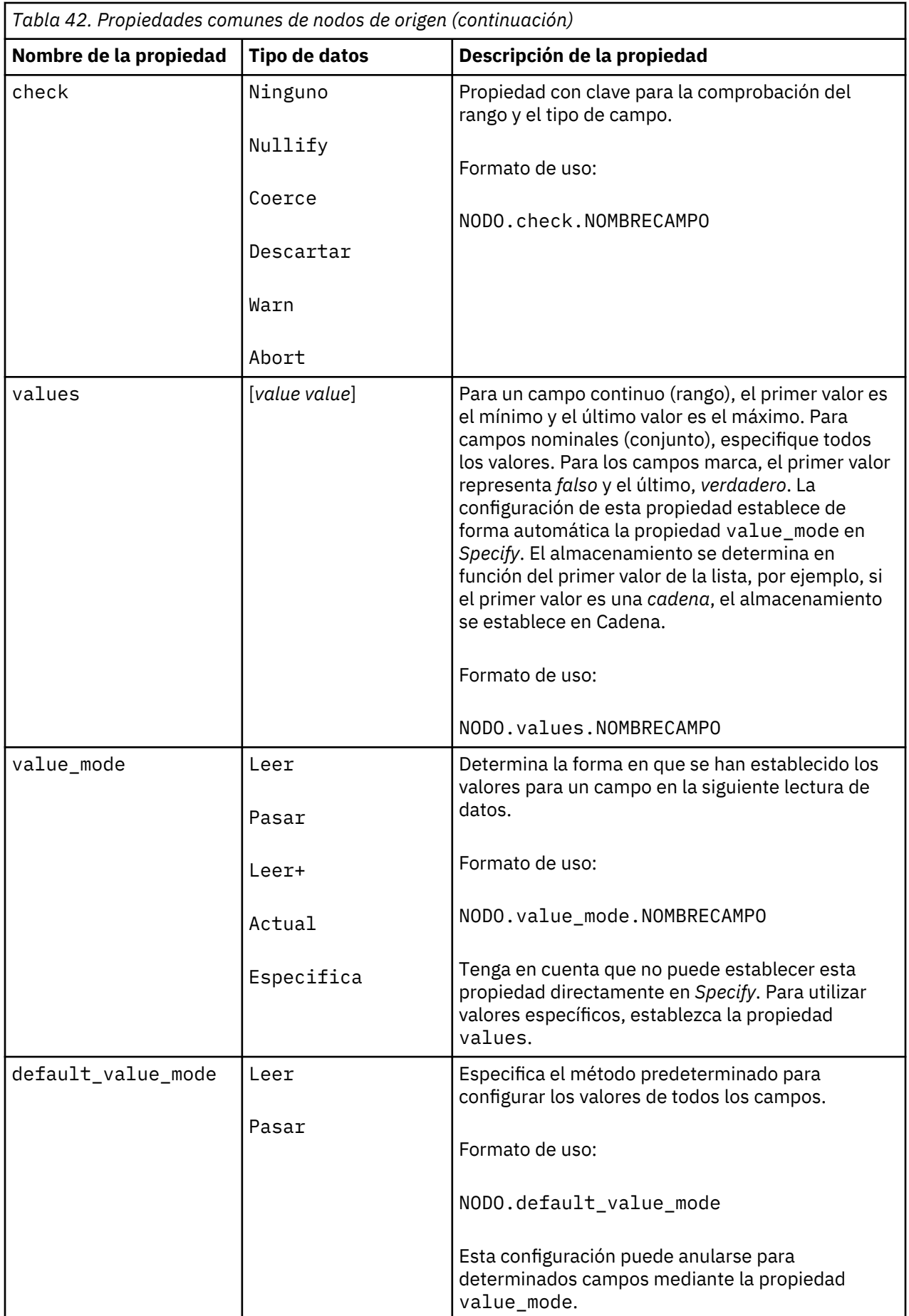

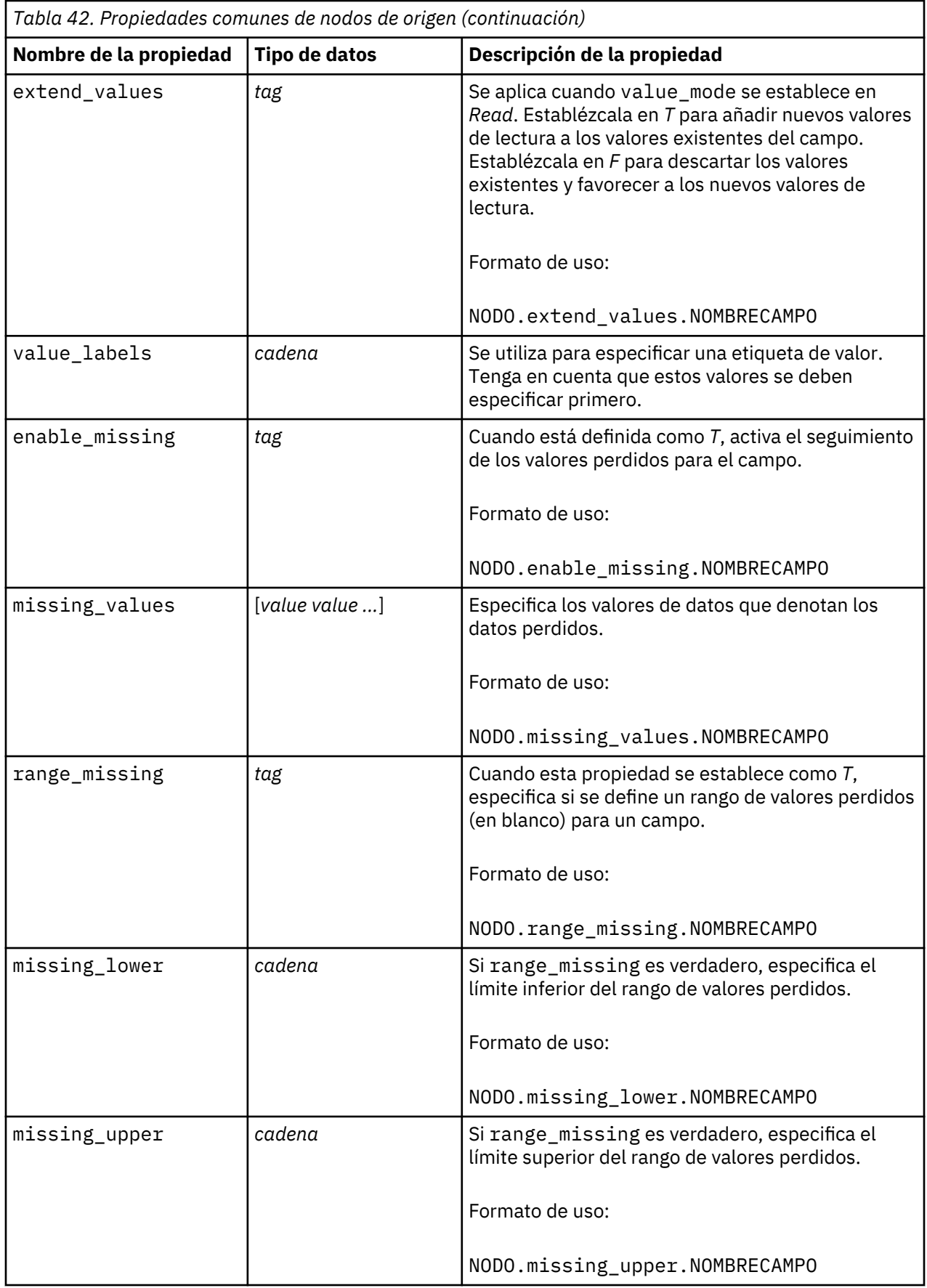

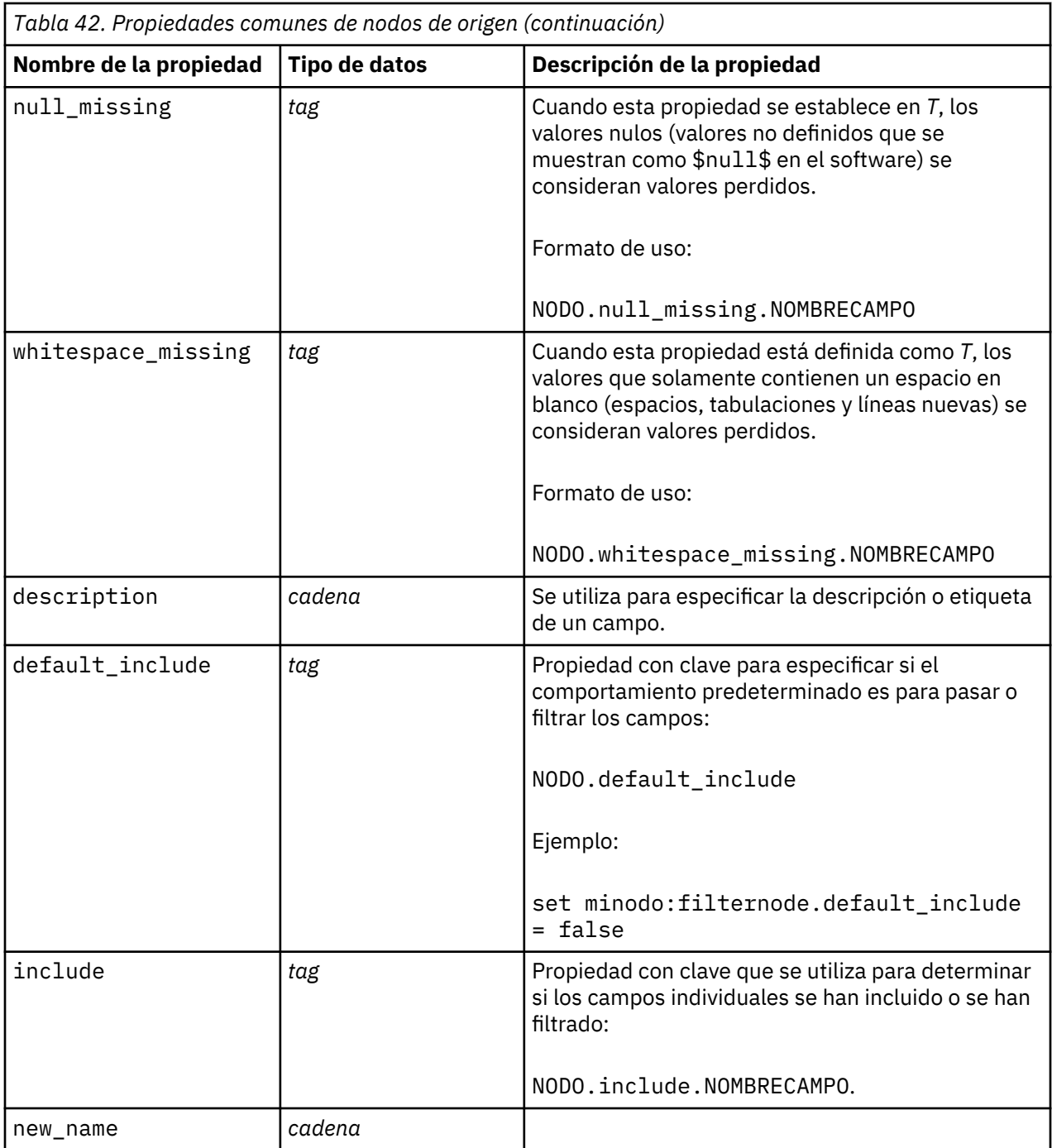

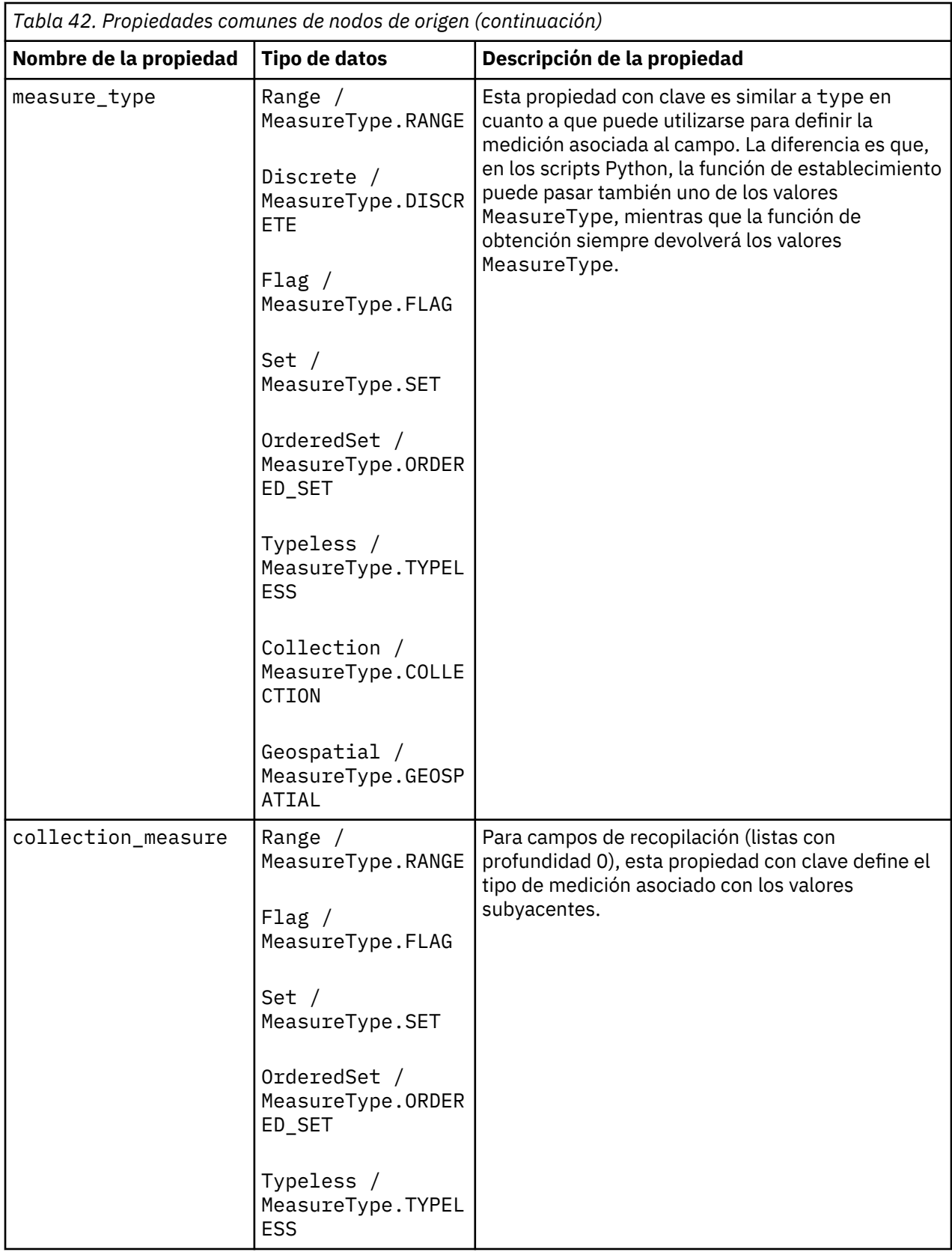

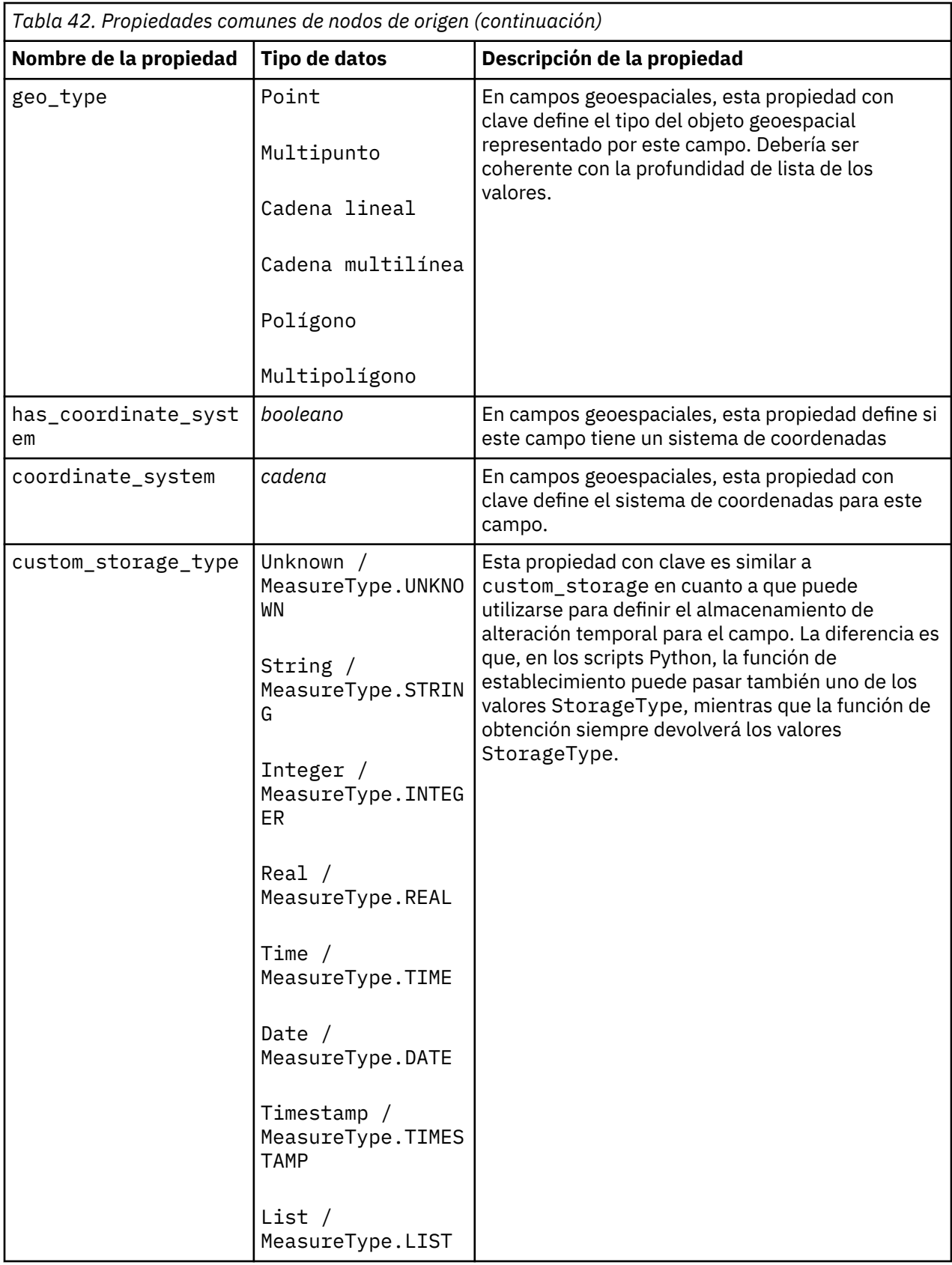

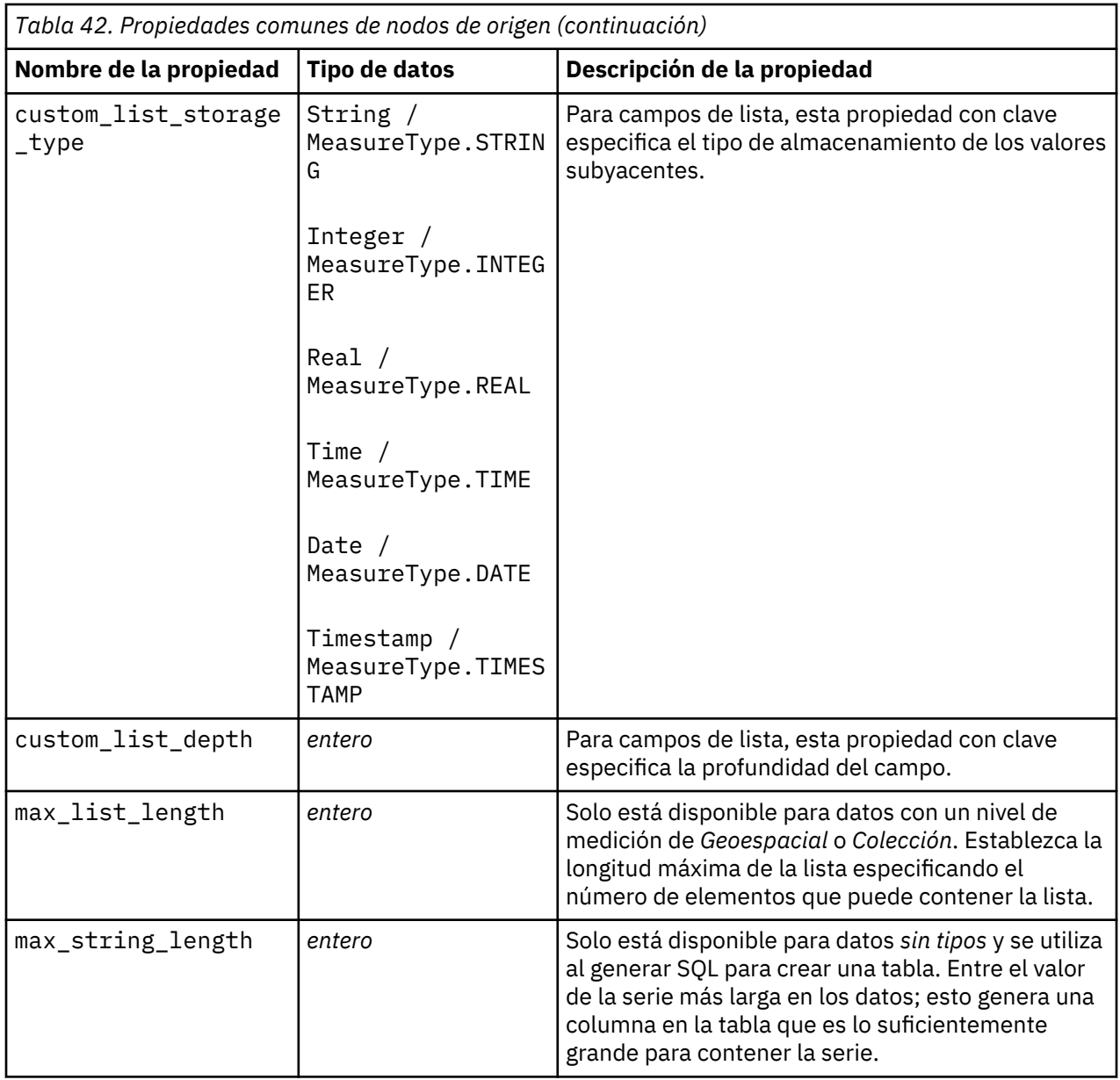

## **Propiedades de asimport**

El origen de Analytic Server permite ejecutar una ruta en un sistema de archivos distribuido de Hadoop (HDFS en sus siglas inglesas).

```
node.setPropertyValue("use_default_as", False)
node.setPropertyValue("connection",
["false","9.119.141.141","9080","analyticserver","ibm","admin","admin","false
","","","",""])
```
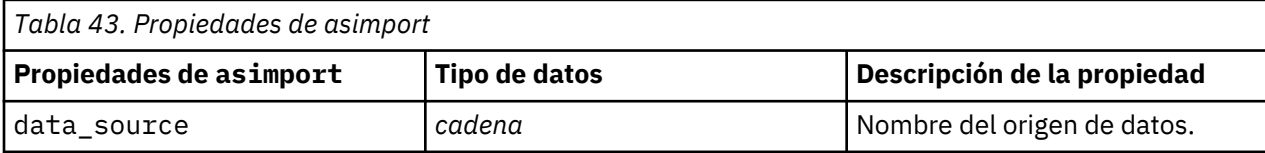

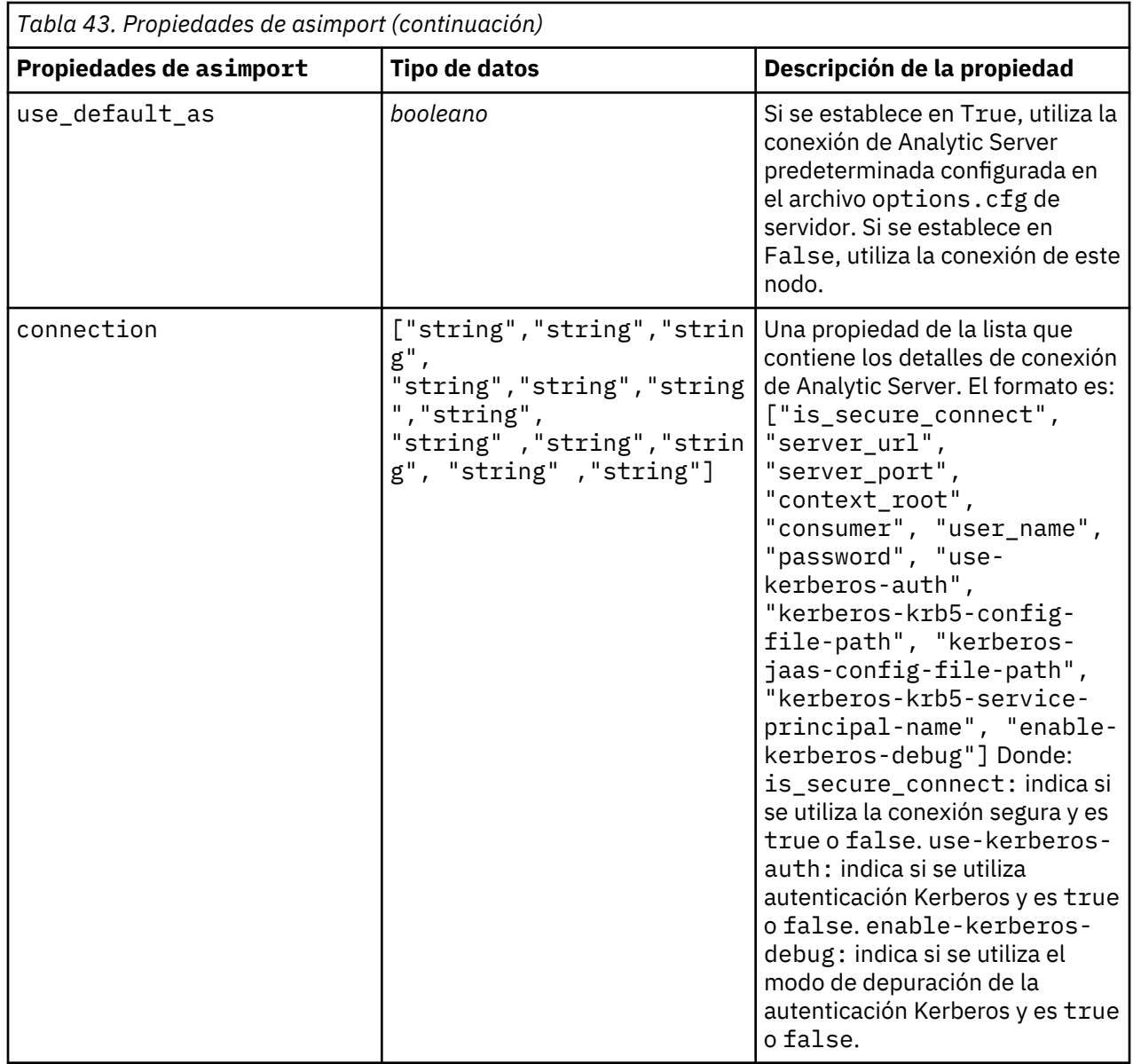

# **Propiedades del nodo cognosimport**

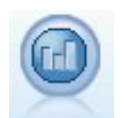

El nodo fuente de IBM Cognos importa datos de las bases de datos de Cognos Analytics.

```
node = stream.create("cognosimport", "My node")
node.setPropertyValue("cognos_connection", ["http://mycogsrv1:9300/p2pd/
servlet/dispatch",
 True, "", "", ""])
node.setPropertyValue("cognos_package_name", "/Public Folders/GOSALES")
node.setPropertyValue("cognos_items", ["[GreatOutdoors].[BRANCH].
[BRANCH_CODE]",
"[GreatOutdoors]
.[BRANCH].[COUNTRY_CODE]"])
```
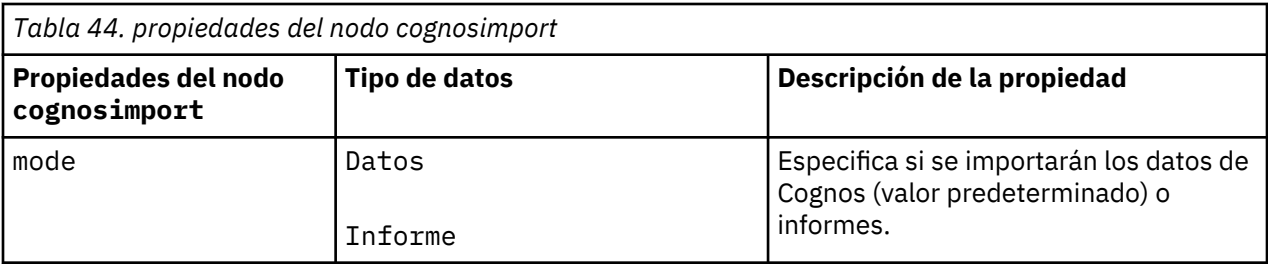

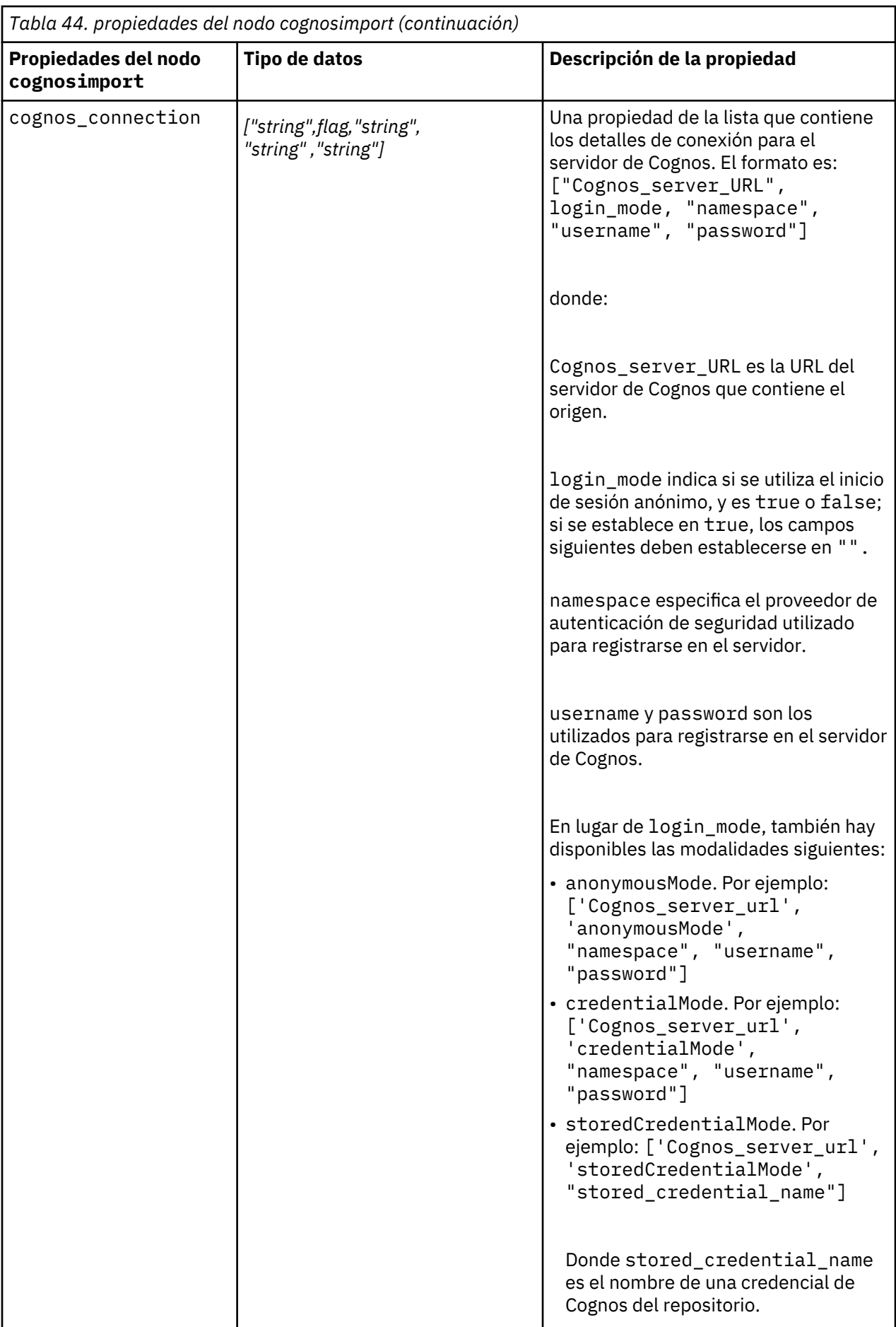

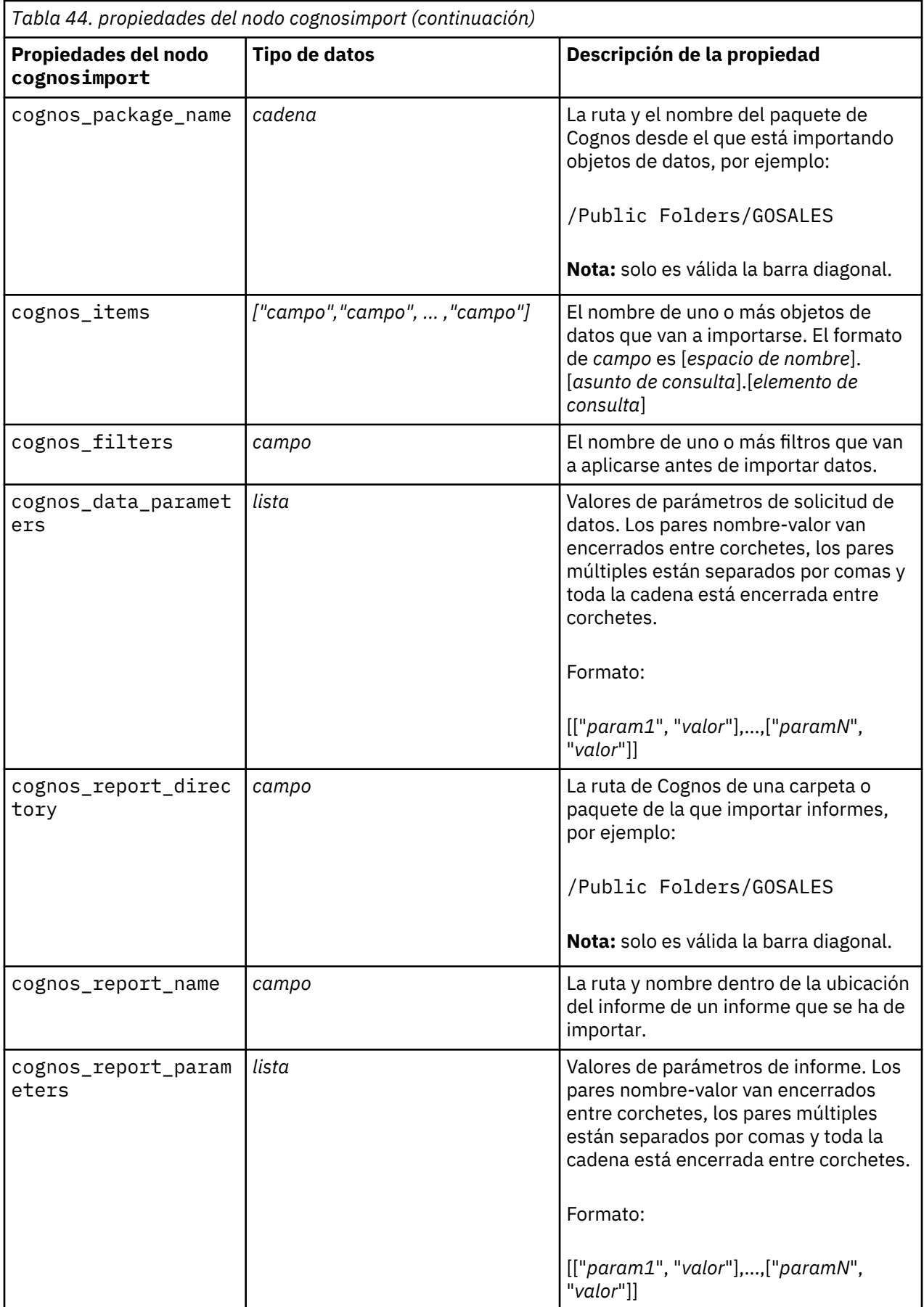

# <span id="page-102-0"></span>**propiedades de databasenode**

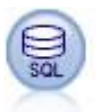

Puede utilizar el nodo Base de datos para importar datos de una variedad de otros paquetes utilizando ODBC (Open Database Connectivity), incluidos Microsoft SQL Server, Db2, Oracle y otros.

```
import modeler.api
ruta = modeler.script.stream()
node = stream.create("database", "My node")
node.setPropertyValue("mode", "Table")
node.setPropertyValue("query", "SELECT * FROM drug1n")
node.setPropertyValue("datasource", "Drug1n_db")
node.setPropertyValue("username", "spss")
node.setPropertyValue("password", "spss")
node.setPropertyValue("tablename", ".Drug1n")
```
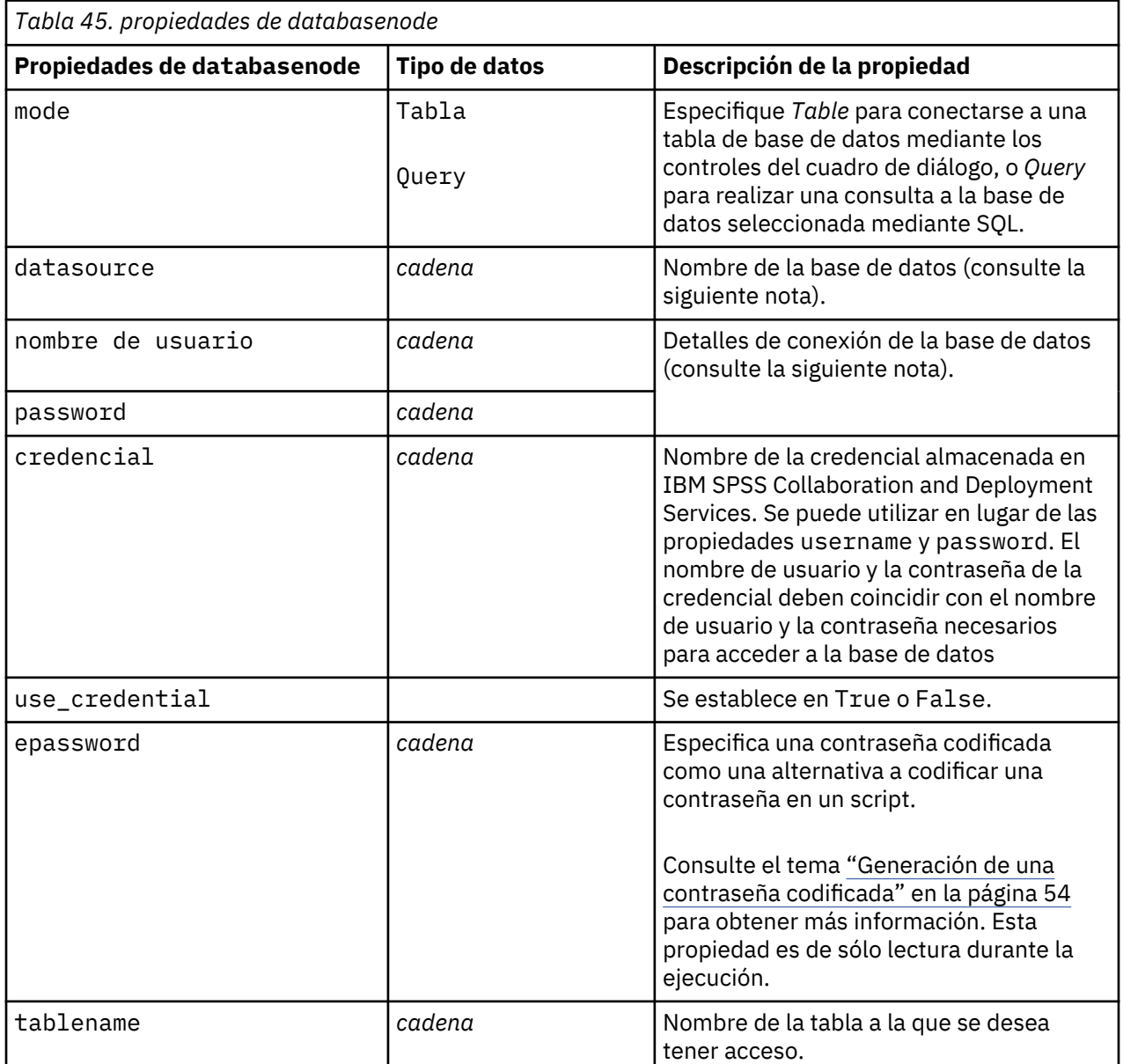

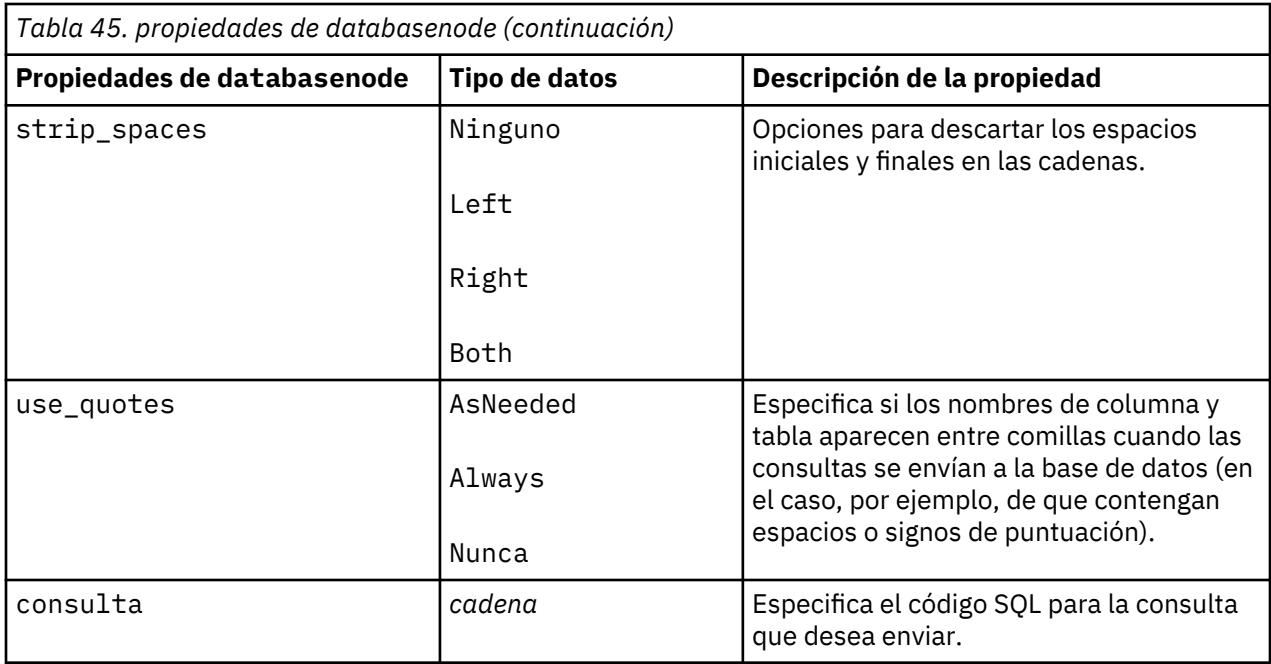

**Nota:** Si el nombre de la base de datos (en la propiedad datasource) contiene espacios, entonces en vez de las propiedades individuales para datasource, username y password, utilice un único origen de datos en el siguiente formato:

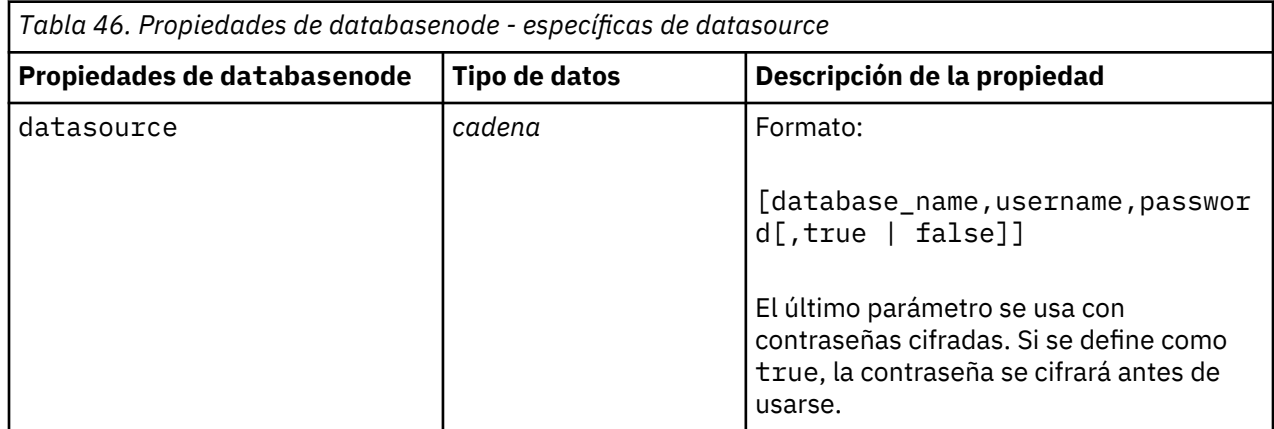

Utilice este formato también si está cambiando el origen de datos, sin embargo, si tan sólo desea cambiar el nombre de usuario o contraseña, puede usar las propiedades username o password.

## **Propiedades de datacollectionimportnode**

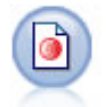

El nodo Importación de datos de Data Collection importa datos de encuesta basándose en el modelo de datos de Data Collection utilizado por productos de investigación de mercado. Se debe instalar la biblioteca de datos de Data Collection para utilizar este nodo.

```
node = stream.create("datacollectionimport", "My node")
node.setPropertyValue("metadata_name", "mrQvDsc")
node.setPropertyValue("metadata_file", "C:/Archivos de programa/IBM/SPSS/
DataCollection/DDL/Data/
Quanvert/Museum/museum.pkd")
node.setPropertyValue("casedata_name", "mrQvDsc")
```

```
node.setPropertyValue("casedata_source_type", "File")
node.setPropertyValue("casedata_file", "C:/Archivos de programa/IBM/SPSS/
DataCollection/DDL/Data/
Quanvert/Museum/museum.pkd")
node.setPropertyValue("import_system_variables", "Common")
node.setPropertyValue("import_multi_response", "MultipleFlags")
```
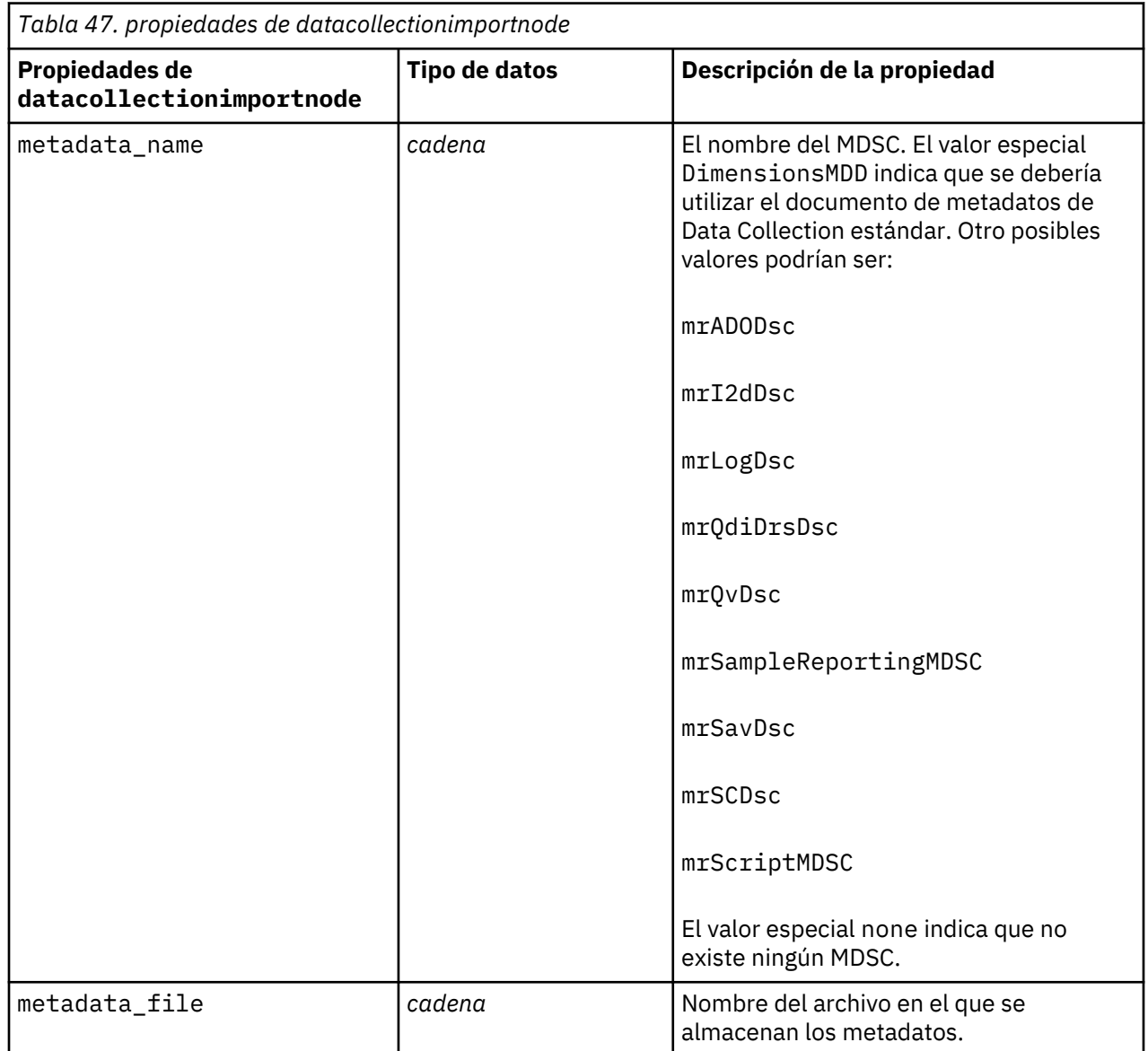

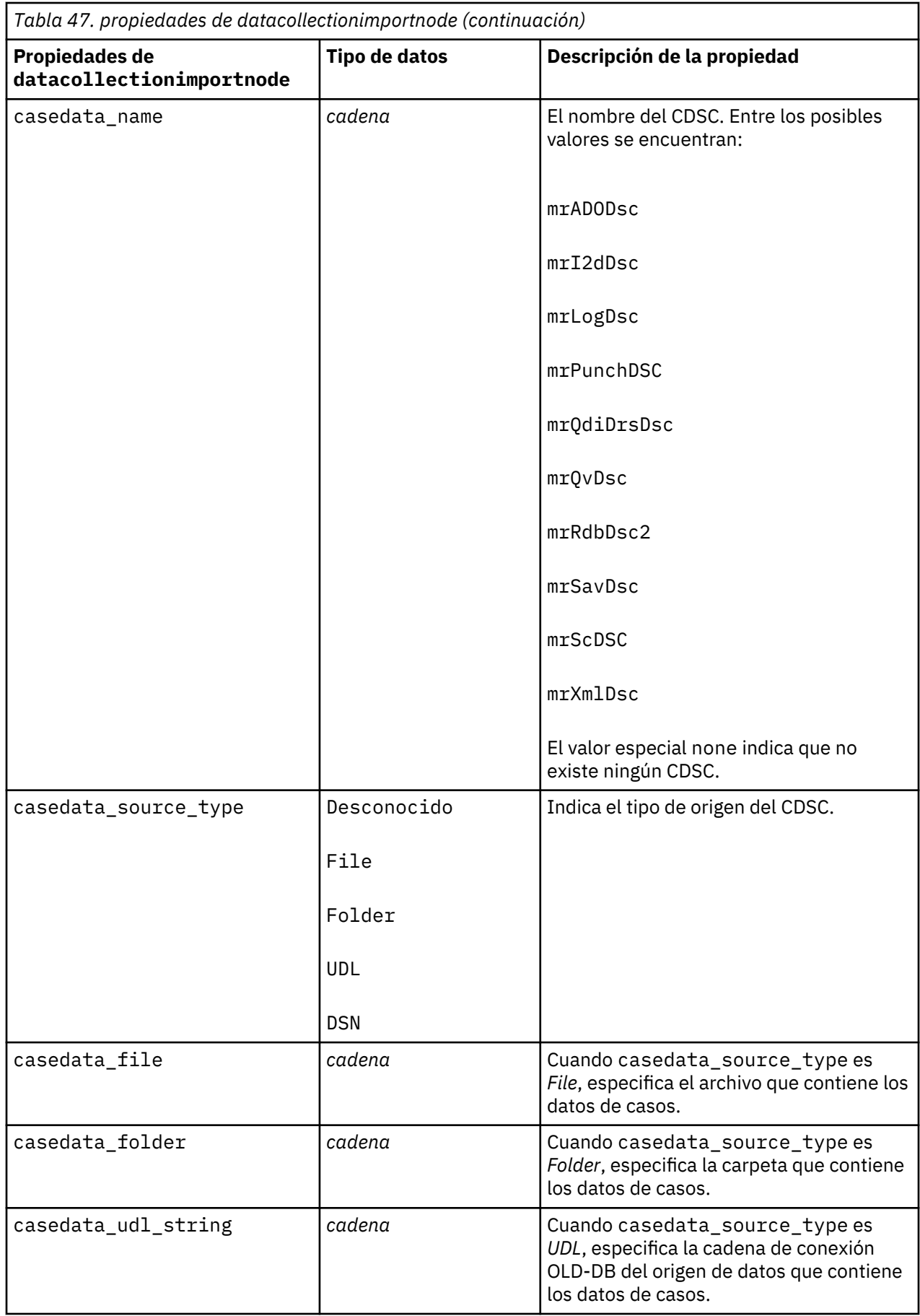

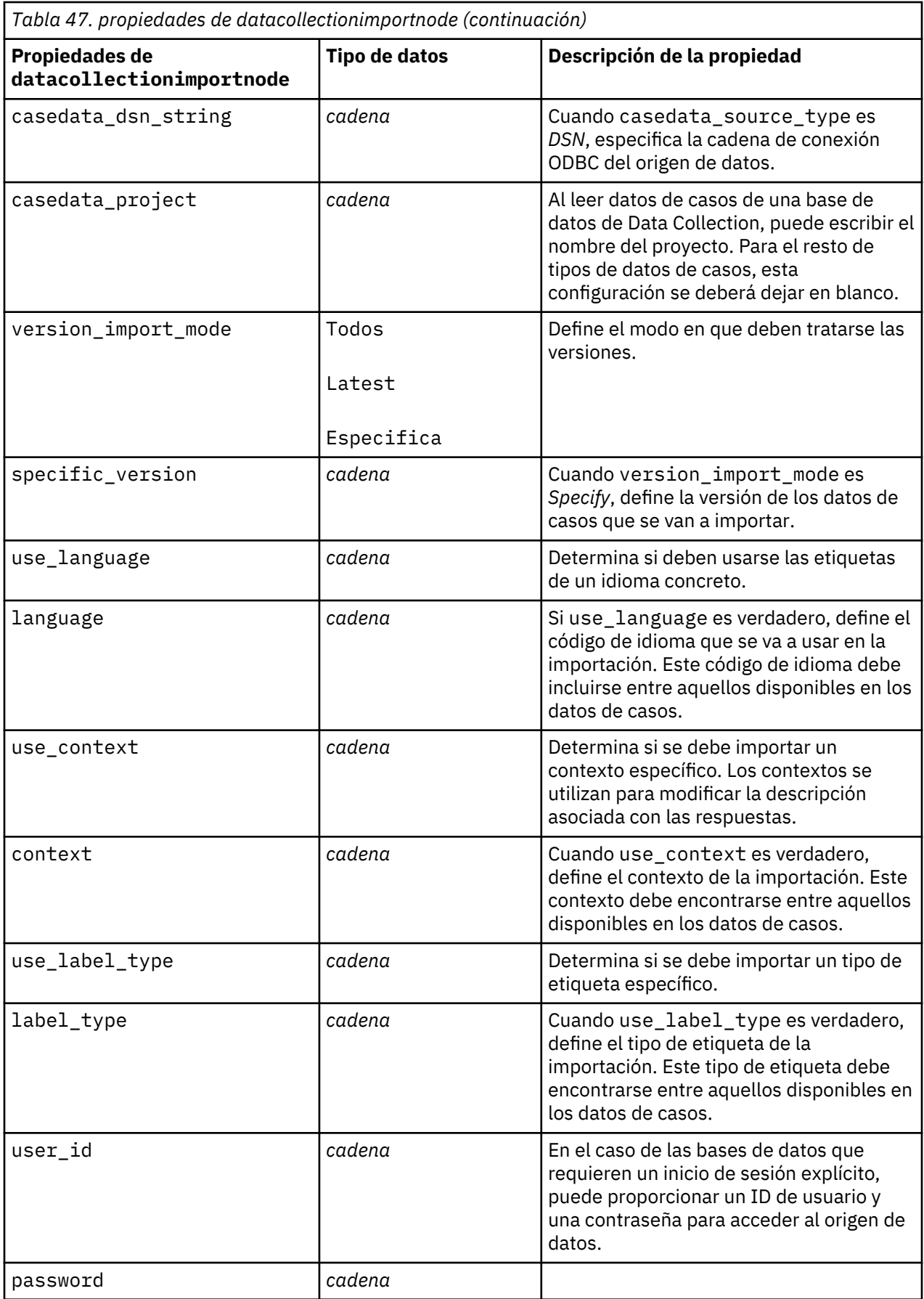

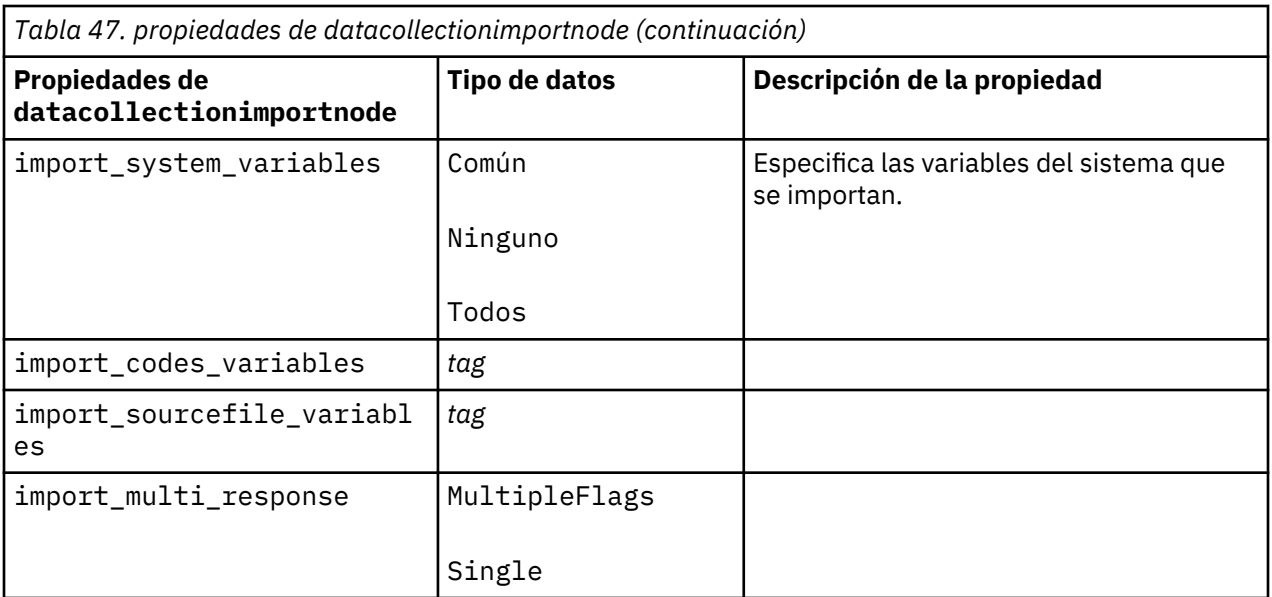

# **Propiedades de dataviewimport**

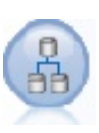

El nodo Vista de datos importa datos de Vista de datos en IBM SPSS Modeler.

```
stream = modeler.script.stream()
dvnode = stream.createAt("dataviewimport", "Data View", 96, 96)
dvnode.setPropertyValue("analytic_data_source",
["","/folder/adv", "LATEST"])
dvnode.setPropertyValue("table_name", ["","com.ibm.spss.Table"])
dvnode.setPropertyValue("data_access_plan",
["","DataAccessPlan"])
dvnode.setPropertyValue("optional_attributes",
[["","NewDerivedAttribute"]])
dvnode.setPropertyValue("include_xml", True)
dvnode.setPropertyValue("include_xml_field", "xml_data")
```
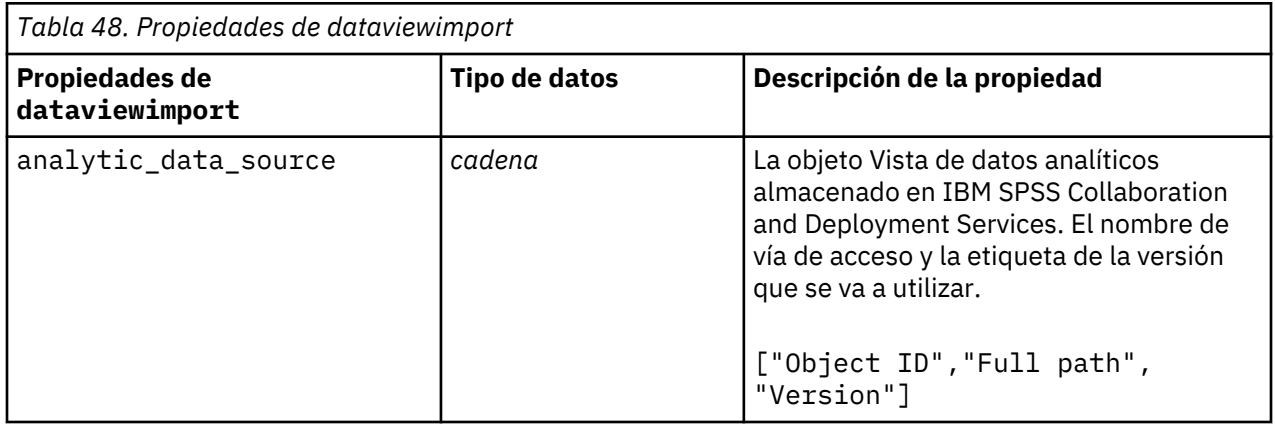
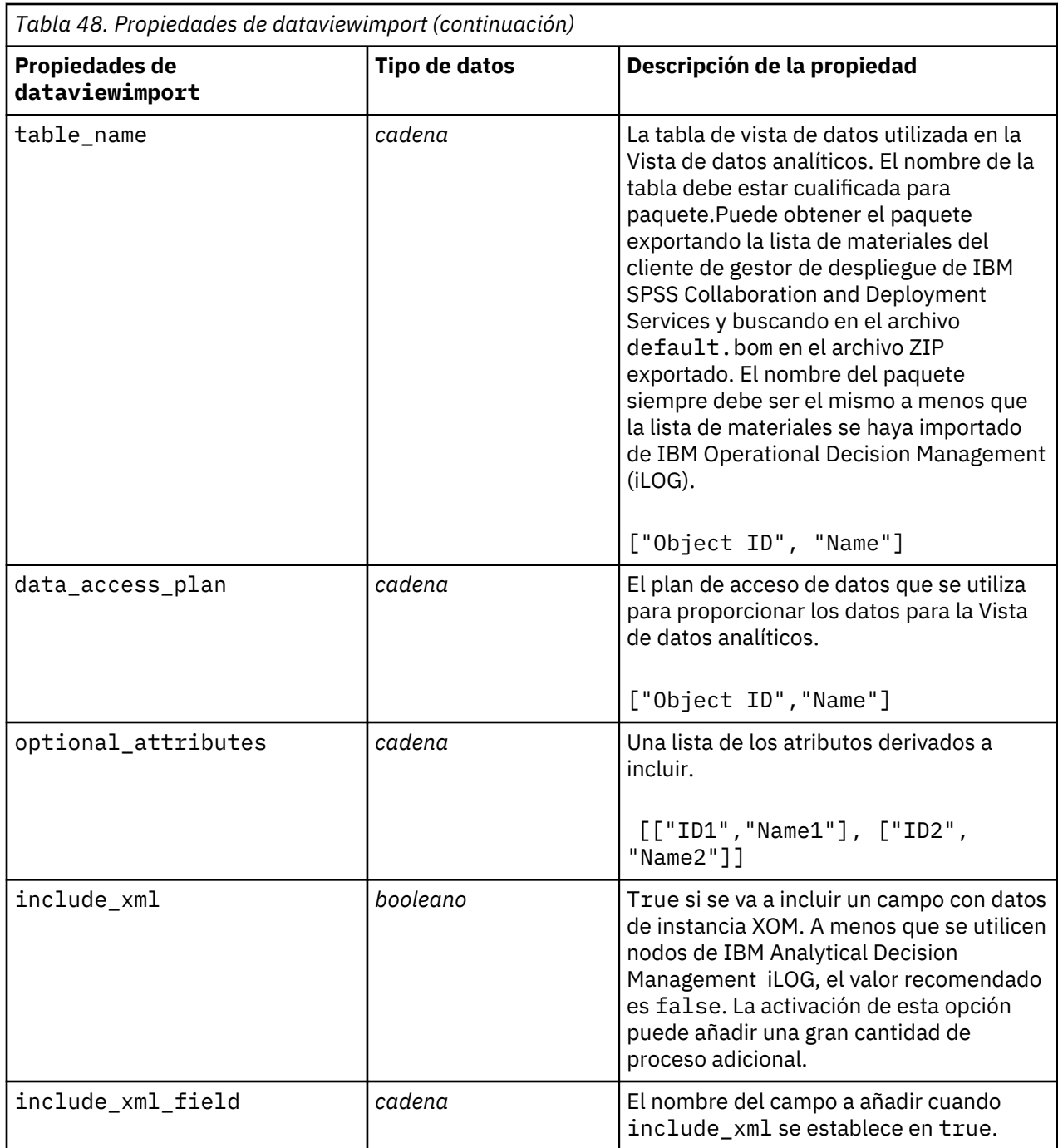

# **Propiedades de excelimportnode**

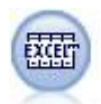

El nodo de importación Excel importa datos de Microsoft Excel en formato de archivo .xlsx. No es necesario un origen de datos ODBC.

```
#Para usar un rango con nombre:
node = stream.create("excelimport", "My node")
node.setPropertyValue("excel_file_type", "Excel2007")
node.setPropertyValue("full_filename", "C:/drug.xlsx")
```

```
node.setPropertyValue("use_named_range", True)
node.setPropertyValue("named_range", "DRUG")
node.setPropertyValue("read_field_names", True)
#Para usar un rango explícito:
node = stream.create("excelimport", "My node")
node.setPropertyValue("excel_file_type", "Excel2007")
node.setPropertyValue("full_filename", "C:/drug.xlsx")
node.setPropertyValue("worksheet_mode", "Name")
node.setPropertyValue("worksheet_name", "Drug")
node.setPropertyValue("explicit_range_start", "A1")
node.setPropertyValue("explicit_range_end", "F300")
```
*Tabla 49. propiedades de excelimportnode*

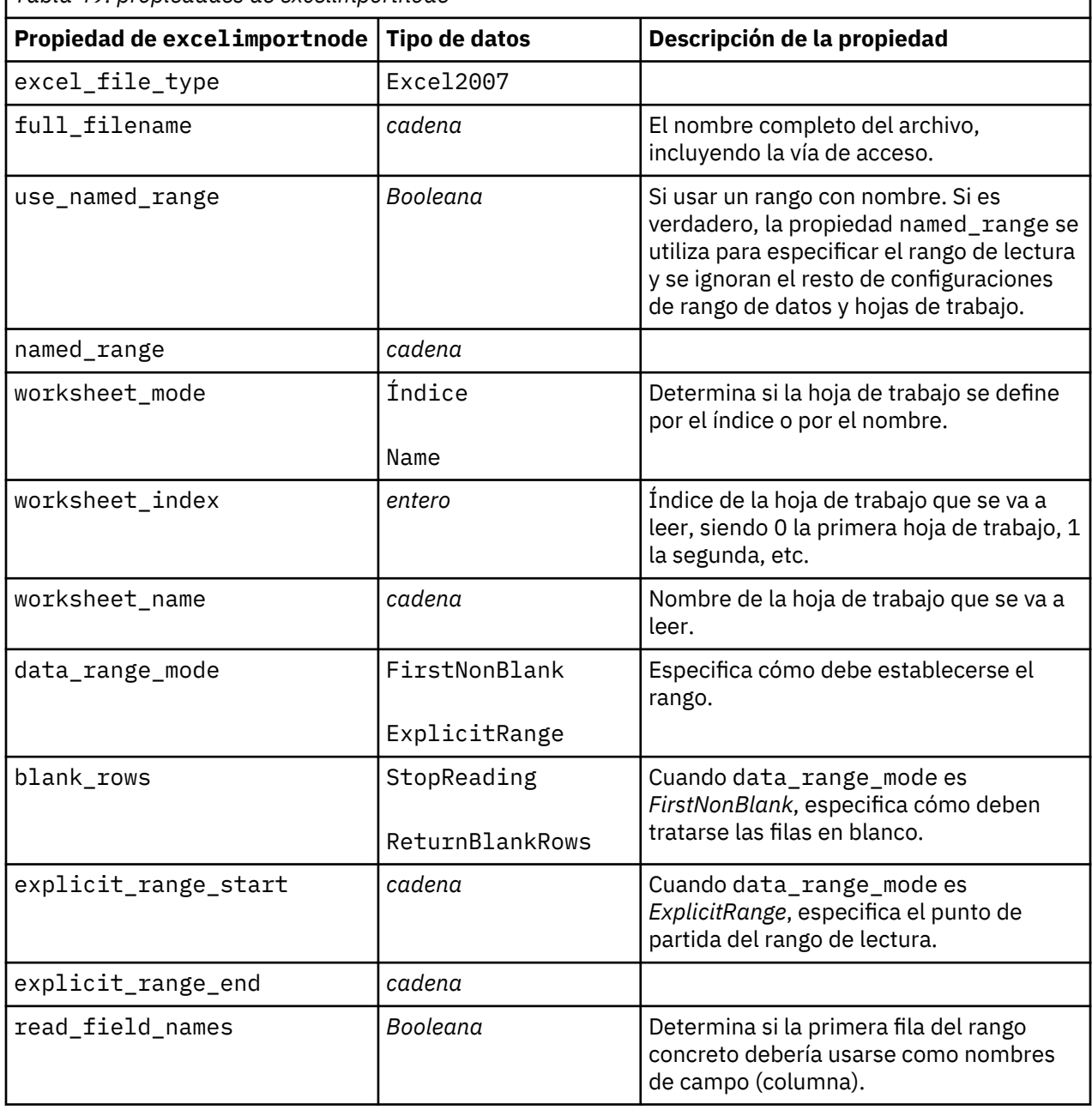

### **Propiedades de extensionimportnode**

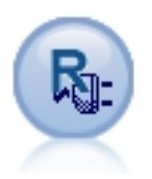

Con el nodo de importación de extensión, puede ejecutar scripts R o Python para Spark para importar datos.

#### **Ejemplo de Python para Spark**

```
##### Ejemplo de script de Python para Spark 
import modeler.api
stream = modeler.script.stream()
node = stream.create("extension_importer", "extension_importer")
node.setPropertyValue("syntax_type", "Python")
python_script = """
import spss.pyspark
from pyspark.sql.types import *
cxt = spss.pyspark.runtime.getContext()
 _schema = StructType([StructField('id', LongType(), nullable=False), \
StructField('age', LongType(), nullable=True), \
StructField('Sex', StringType(), nullable=True), \
StructField('BP', StringType(), nullable=True), \
StructField('Cholesterol', StringType(), nullable=True), \
StructField('K', DoubleType(), nullable=True), \
StructField('Na', DoubleType(), nullable=True), \
StructField('Drug', StringType(), nullable=True)])
if cxt.isComputeDataModelOnly(): 
    cxt.setSparkOutputSchema(_schema)
else:
    df = cxt.getSparkInputData()
 if df is None:
drugList=[(1,23,'F','HIGH','HIGH',0.792535,0.031258,'drugY'), \
(2,47,'M', 'LOW', 'HIGH', 0.739309, 0.056468,'drugC'),\ (3,47,'M','LOW','HIGH',0.697269,0.068944,'drugC'),\
 (4,28,'F','NORMAL','HIGH',0.563682,0.072289,'drugX'),\
 (5,61,'F','LOW','HIGH',0.559294,0.030998,'drugY'),\
 (6,22,'F','NORMAL','HIGH',0.676901,0.078647,'drugX'),\
 (7,49,'F','NORMAL','HIGH',0.789637,0.048518,'drugY'),\
 (8,41,'M','LOW','HIGH',0.766635,0.069461,'drugC'),\
 (9,60,'M','NORMAL','HIGH',0.777205,0.05123,'drugY'),\
 (10,43,'M','LOW','NORMAL',0.526102,0.027164,'drugY')]
 sqlcxt = cxt.getSparkSQLContext()
       sqlcxt = cxt.getSparkSQLContext()<br>rdd = cxt.getSparkContext().parallelize(drugList)
        print 'pyspark read data count = '+str(rdd.count())
        df = sqlcxt.createDataFrame(rdd, _schema)
 cxt.setSparkOutputData(df)
"""
node.setPropertyValue("python syntax", python script)
```
#### **Ejemplo de R**

```
#### Ejemplo de script de R 
node.setPropertyValue("syntax_type", "R")
R_script = """# 'JSON Import' Node v1.0 for IBM SPSS Modeler 
# Paquete 'RJSONIO' creado por Duncan Temple Lang - http://cran.r-project.org/web/packages/
RJSONIO
# Paquete 'plyr' creado por Hadley Wickham http://cran.r-project.org/web/packages/plyr
# Desarrollador de nodo: Danil Savine - IBM Extreme Blue 2014 
# Descripción: Este nodo le permite importar a SPSS datos de una tabla de un JSON.
# Instalar función para paquetes 
packages \langle- function(x){
   x <- as.character(match.call()[[2]])
   if (!require(x,character.only=TRUE)){
```

```
 install.packages(pkgs=x,repos="http://cran.r-project.org")
     require(x,character.only=TRUE)
  }
}
# paquetes
packages(RJSONIO)
packages(plyr)
### Esta función se utiliza para generar automáticamente el dataModel
getMetaData <- function (data) {
 if (dim(data)[1] <= 0) {
 print("Warning : modelerData has no line, all fieldStorage fields set to strings")
 getStorage <- function(x){return("string")}
  } else {
    getStorage <- function(x) {
       res <- NULL
       #si x es un factor, typeof devolverá un entero para que tratemos el caso en el lado
      if(is.factor(x)) {
        res <- "string"
       } else {
        res \left\{ \cdot \right. switch(typeof(unlist(x)),
 integer = "integer",
\sim double = "real", \sim double = "real",
                        character = "string",
                        "string")
\frac{3}{5} return (res)
    }
  }
   col = vector("list", dim(data)[2])
  for (i in 1:dim(data)[2]) {
     col[[i]] <- c(fieldName=names(data[i]),
                   fieldLabel="",
                   fieldStorage=getStorage(data[i]),
                  fieldMeasure=
                   fieldFormat="",
                   fieldRole="")
   }
  mdm<-do.call(cbind,col)
  mdm<-data.frame(mdm)
  return(mdm)
}
# De JSON a una lista
txt <- readLines('C:/test.json')
formatedtxt <- paste(txt, collapse = '')
json.list <- fromJSON(formatedtxt)
   # Aplicar ruta a json.list
 if(strsplit(x='true', split='
 ' ,fixed=TRUE)[[1]][1]) {
     path.list <- unlist(strsplit(x='id_array', split=','))
    i = 1 while(i<length(path.list)+1){
       if(is.null(getElement(json.list, path.list[i]))){
          json.list <- json.list[[1]]
       }else{
       json.list <- getElement(json.list, path.list[i])
      i \leftarrow i+1 }
    }
 }
# De lista a marco de datos a través de json no listado
i <-1
filled <- data.frame()
while(i < length(json.list)+ 1){
  unlisted.json <- unlist(json.list[[i]])
  to.fill \leq data.frame(t(as.data.frame(unlisted.json, row.names = names(unlisted.json))),
   stringsAsFactors=FALSE)
 filled <- rbind.fill(filled,to.fill)
 i <- 1 + i
}
# Exportar a datos de SPSS Modeler
modelerData <- filled
print(modelerData)
modelerDataModel <- getMetaData(modelerData)
print(modelerDataModel)
"''"
```
node.setPropertyValue("r\_syntax", R\_script)

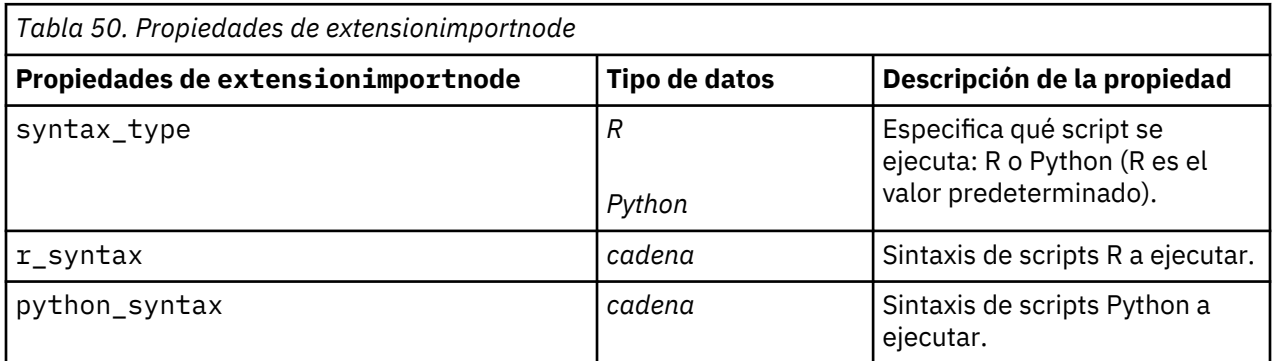

### **Propiedades de fixedfilenode**

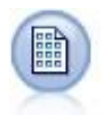

El nodo Archivo fijo importa datos desde archivos de texto de campo fijo; esto es, archivos cuyos campos no están delimitados pero empiezan en la misma posición y tienen una longitud fija. Los datos heredados o generados por la máquina se suelen almacenar en formato de campo fijo.

Ejemplo

```
node = stream.create("fixedfile", "My node")<br>node.setPropertyValue("full_filename", "$CLEO_DEMOS/DRUG1n")
node.setPropertyValue("full_filename",
node.setPropertyValue("record_len", 32)
node.setPropertyValue("skip_header", 1)
node.setPropertyValue("fields", [["Age", 1, 3], ["Sex", 5, 7], ["BP", 9, 
10], ["Cholesterol",
 12, 22], ["Na", 24, 25], ["K", 27, 27], ["Drug", 29, 32]])
node.setPropertyValue("decimal_symbol", "Period")
node.setPropertyValue("lines_to_scan", 30)
```
*Tabla 51. Propiedades de fixedfilenode*

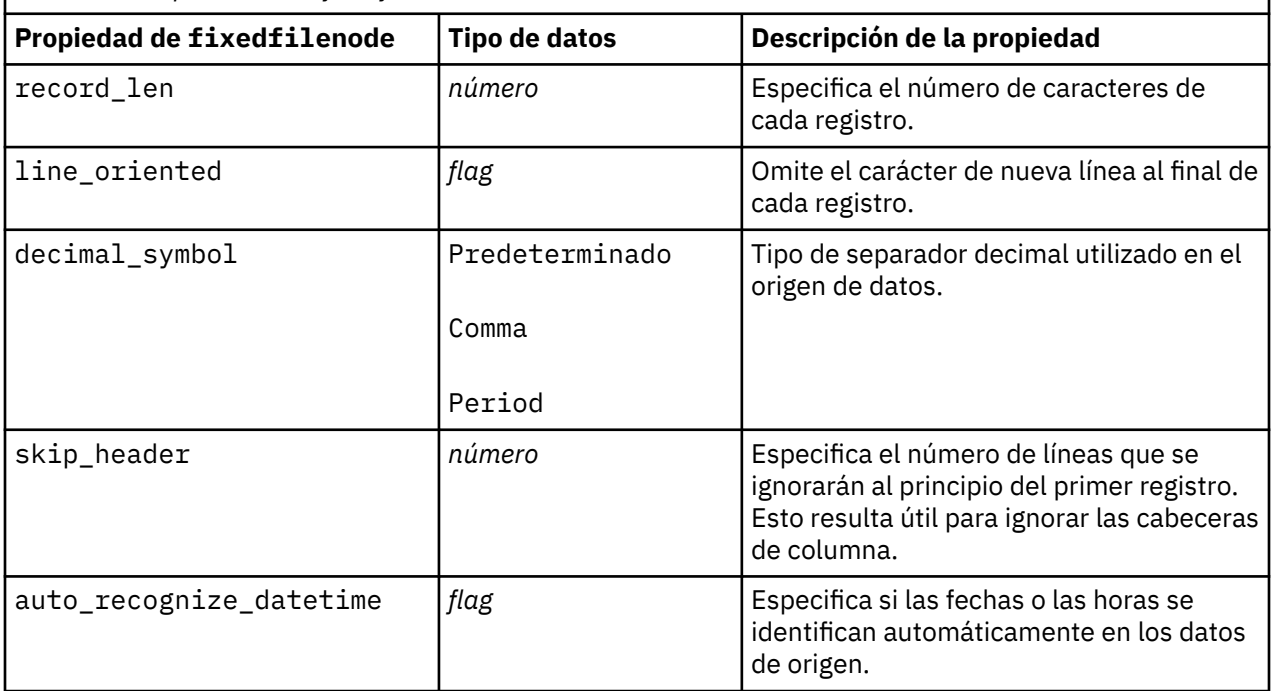

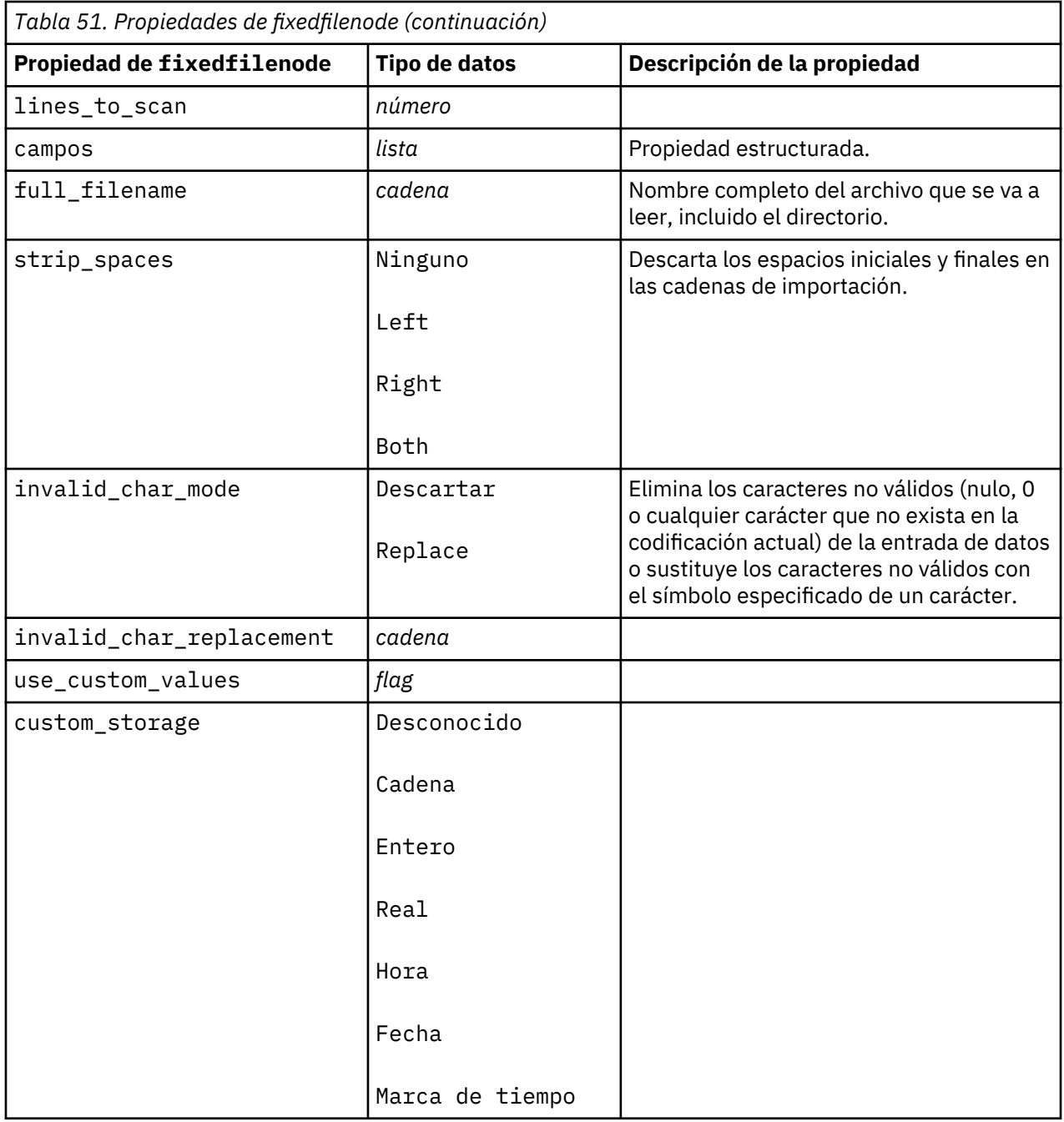

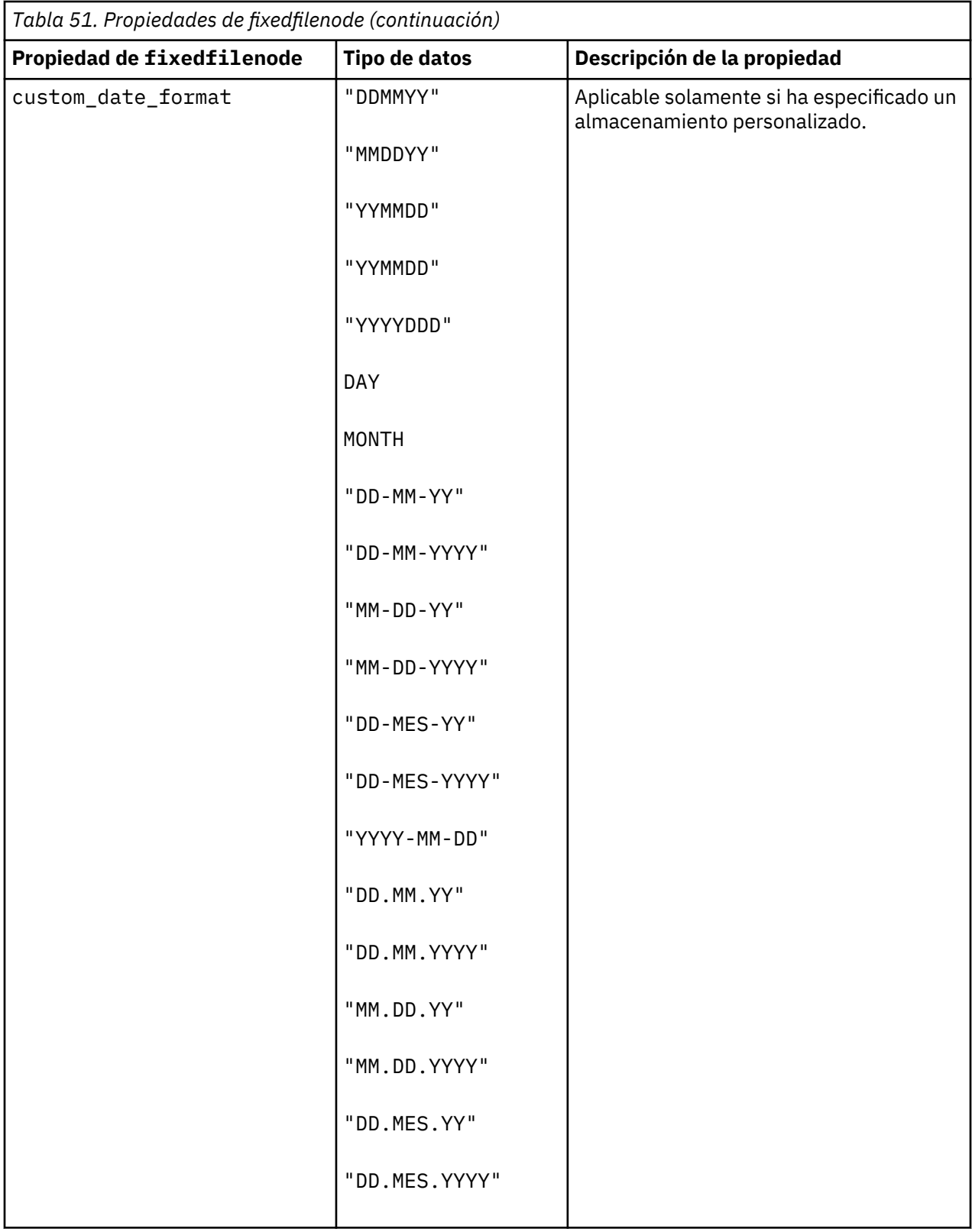

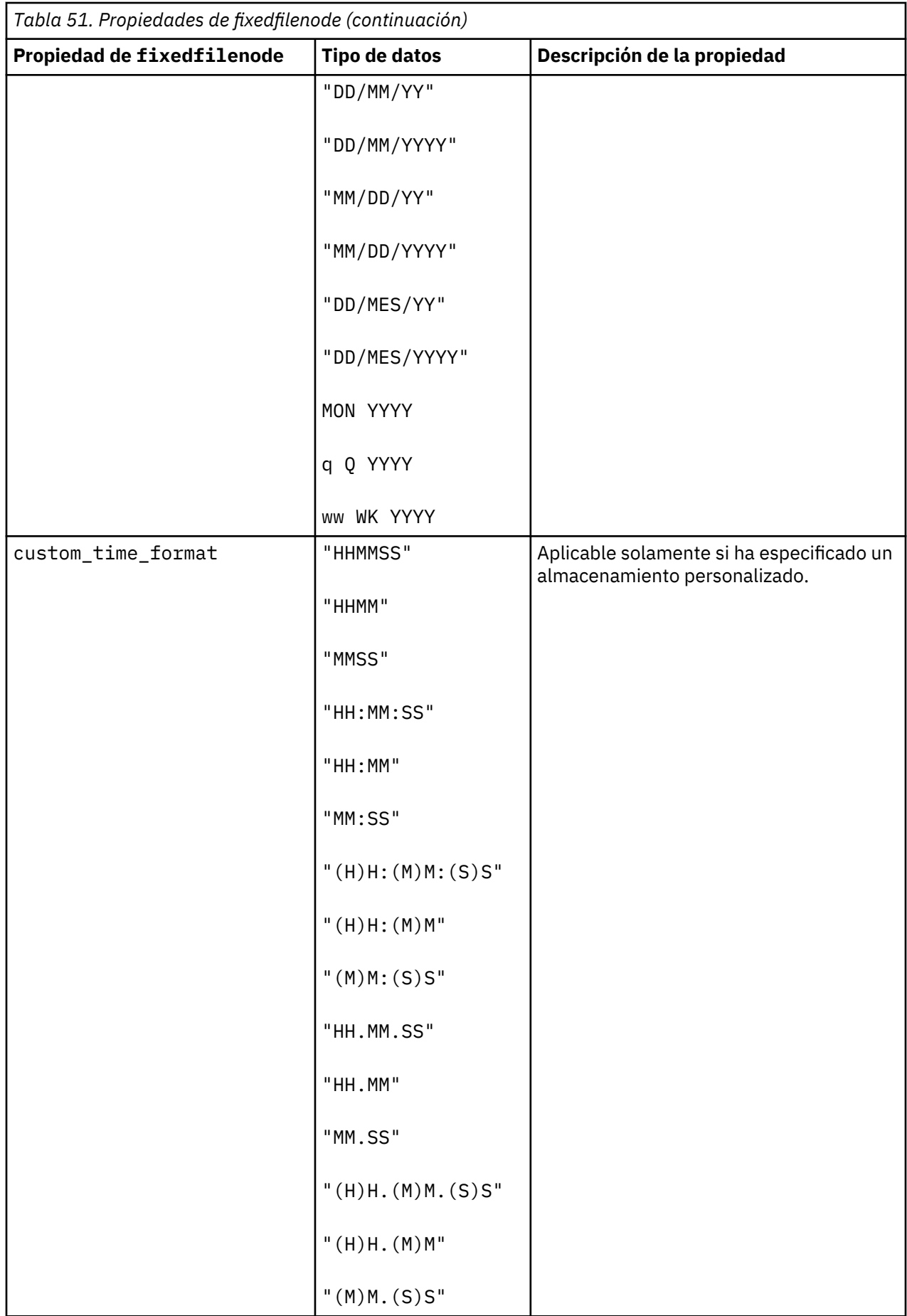

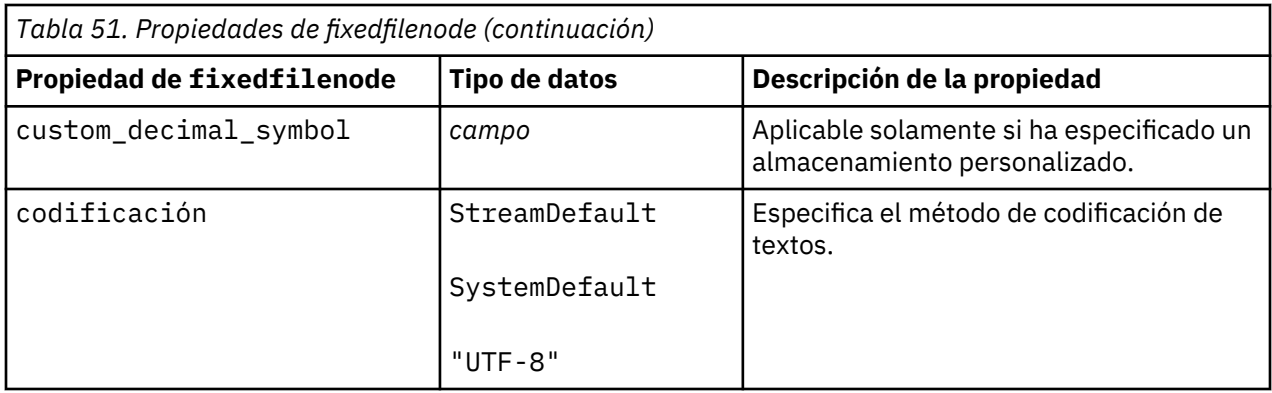

# **Propiedades del nodo gsdata\_import**

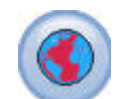

Utilice el nodo de origen Geospacial para llevar datos de mapa o espaciales en su sesión de minería de datos.

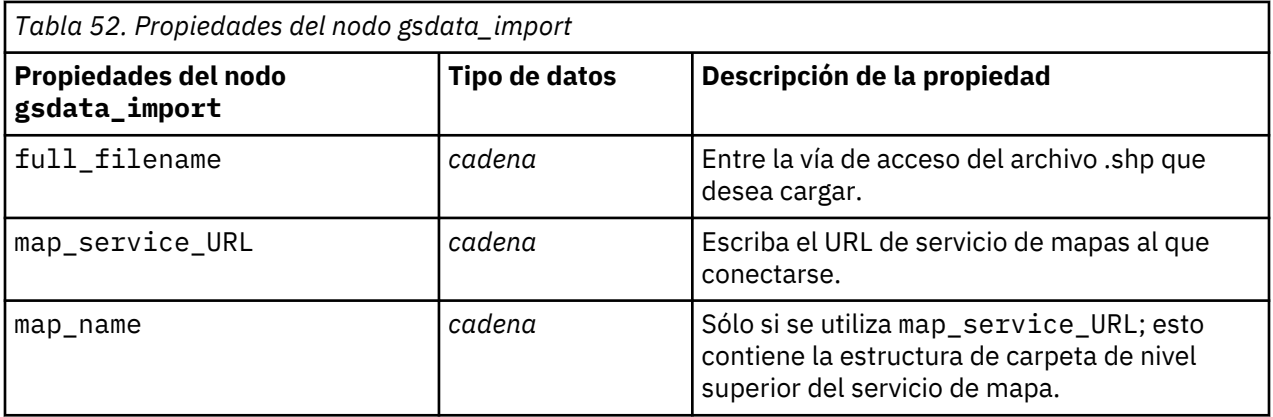

# **Propiedades jsonimportnode**

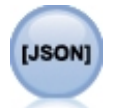

El nodo de origen JSON importa datos de un archivo JSON.

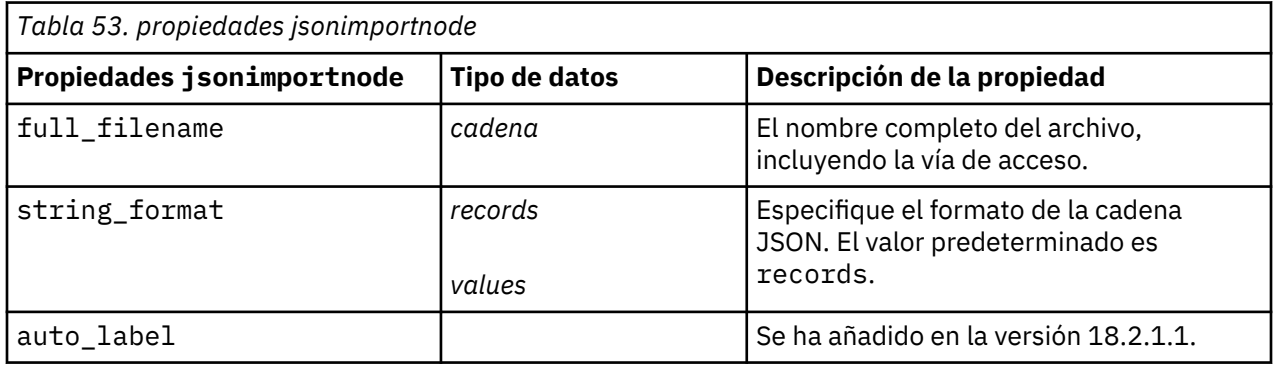

# **Propiedades de sasimportnode**

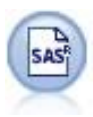

El nodo importar SAS importa datos SAS a IBM SPSS Modeler.

```
node = stream.create("sasimport", "My node")
node.setPropertyValue("format", "Windows")
node.setPropertyValue("full_filename", "C:/data/retail.sas7bdat")
node.setPropertyValue("member_name", "Test")
node.setPropertyValue("read_formats", False)
node.setPropertyValue("full_format_filename", "Test")
node.setPropertyValue("import_names", True)
```
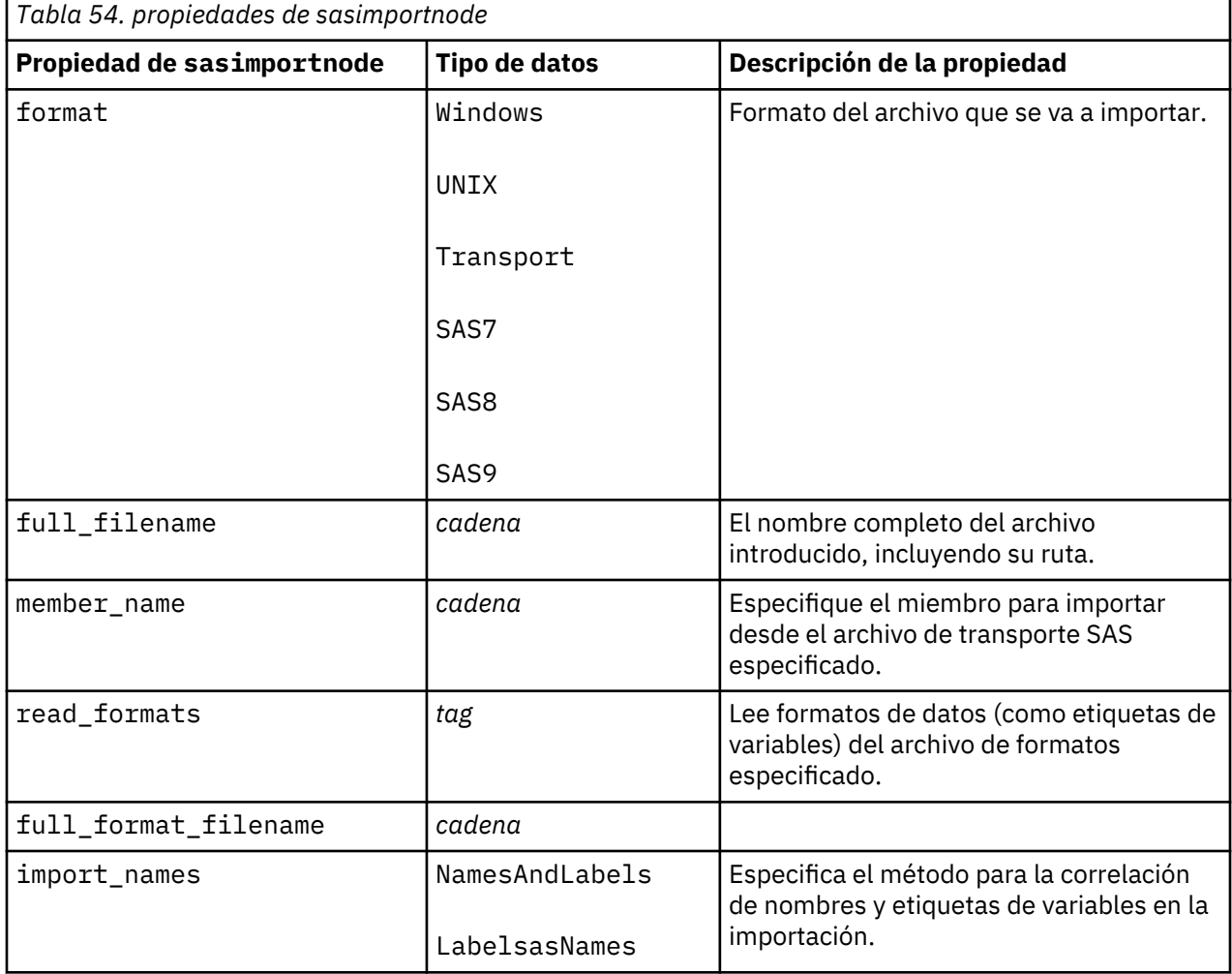

### **propiedades de simgennode**

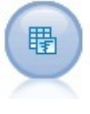

El nodo Generar simulación permite, de forma sencilla, generar datos simulados ya sea a partir de cero utilizando distribuciones estadísticas especificadas por el usuario o de forma automática utilizando las distribuciones obtenidas de la ejecución de un nodo Ajustar simulación sobre datos históricos existentes. Esto es útil cuando se desea evaluar el resultado de un modelo predictivo en presencia de incertidumbre en las entradas de modelo.

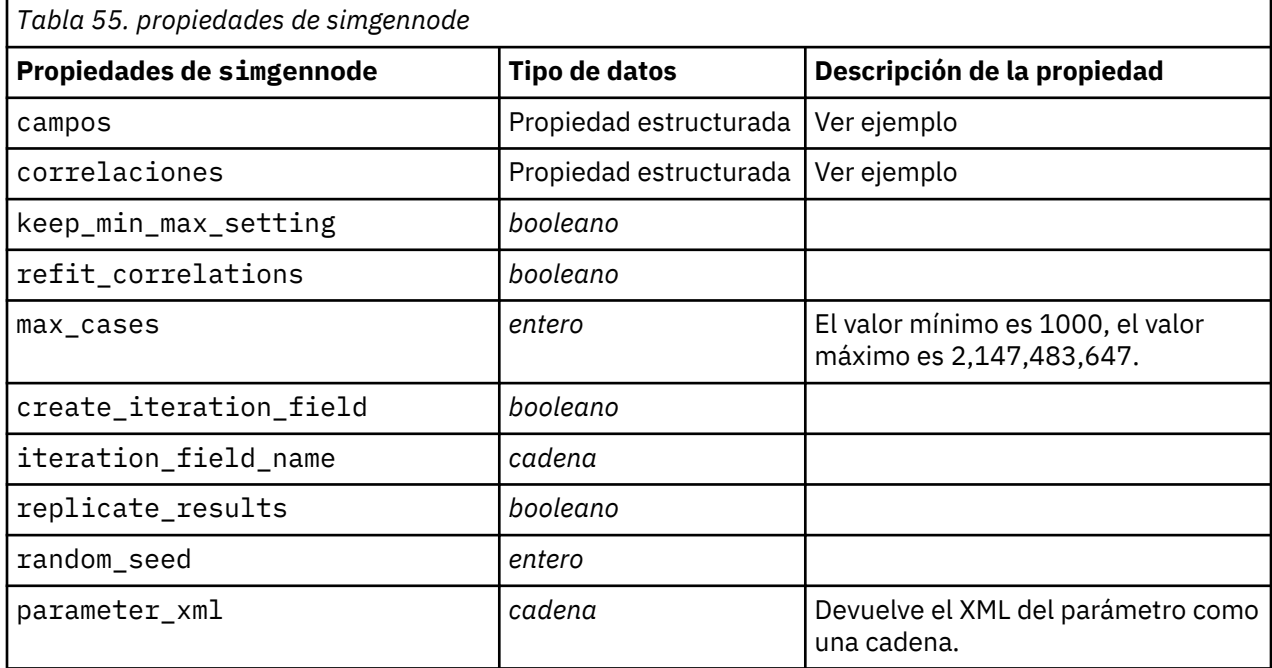

#### **Ejemplo de fields**

Este es un parámetro de ranura estructurado con la sintaxis siguiente:

```
simgennode.setPropertyValue("fields", [
 [field1, storage, locked, [distribution1], min, max],
 [field2, storage, locked, [distribution2], min, max],
 [field3, storage, locked, [distribution3], min, max]
])
```
distribution es una declaración de nombre de distribución seguido por una lista con parejas de nombres de atributo y valores. Cada distribución se define de la siguiente forma:

```
[distributionname, [[par1], [par2], [par3]]]
simgennode = modeler.script.stream().createAt("simgen", u"Sim Gen", 726, 322)
simgennode.setPropertyValue("fields",
[["Age", "integer", False, ["Uniform",[["min","1"],["max","2"]]], "", ""]])
```
Por ejemplo, para crear un nodo que genere un solo campo con una distribución binomial puede utilizar el siguiente script:

```
simgen_node1 = modeler.script.stream().createAt("simgen", u"Sim Gen", 200, 200)
simgen_node1.setPropertyValue("fields", [["Education", "Real", False, ["Binomial", [["n", 32],
 ["prob", 0.7]]], "", ""]])
```
La distribución binomial tiene 2 parámetros: n y prob. Puesto que binomial no admite los valores mínimo y máximo, éstos se suministran como una serie vacía.

**Nota:** No se puede establecer distribution directamente; utilícelo en combinación con la propiedad fields.

Los ejemplos siguientes muestran todos los tipos de distribución posibles. Tenga en cuenta que el umbral se especifica como thresh en NegativeBinomialFailures y en NegativeBinomialTrial.

```
stream = modeler.script.stream()
simgennode = stream.createAt("simgen", u"Sim Gen", 200, 200)
binomial_dist = ["Field1", "Real", False, ["Bohnga","1"],["shape2","2"]]], "",""]<br>binomial_dist = ["Field3", "String", False, ["Categorical", [["A", 0.3],["B",0.5],["C",0.2]]], "", ""]<br>categorical_dist = ["Field3", "String
simgennode.setPropertyValue("fields", [\
beta_dist, \
binomial_dist, \
categorical_dist, \<br>dice_dist, \<br>exponential_dist, \<br>fixed_dist, \
gamma_dist, \
lognormal_dist, \
negbinomialfailures_dist, \
negbinomialtrial_dist, \
```

```
Ejemplo de correlations
```
normal\_dist, \ poisson\_dist, \ range\_dist, \ triangular\_dist, \ uniform\_dist, \ weibull\_dist

])

Este es un parámetro de ranura estructurado con la sintaxis siguiente:

```
simgennode.setPropertyValue("correlations", [
     [field1, field2, correlation],
 [field1, field3, correlation],
 [field2, field3, correlation]
])
```
La correlación puede ser cualquier número entre +1 y -1. Puede especificar tantas correlaciones como desee. Las correlaciones no especificadas se establecen en cero. Si alguno de los campos se desconocen, el valor de la correlación debe establecerse en la matriz de correlación (o tabla) y se muestra en texto rojo. Cuando hay campos desconocidos, no es posible ejecutar el nodo.

### **Propiedades de statisticsimportnode**

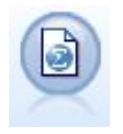

El nodo Archivo de IBM SPSS Statistics lee los datos desde un formato de archivo *.sav* que utiliza IBM SPSS Statistics y archivos caché guardados en IBM SPSS Modeler, que también puede utilizar el mismo formato.

Las propiedades de este nodo están descritas en ["Propiedades de statisticsimportnode" en la página](#page-446-0) [437](#page-446-0).

# **Propiedades del nodo tm1odataimport**

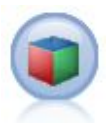

El nodo fuente de IBM Cognos TM1 importa datos de las bases de datos de Cognos TM1.

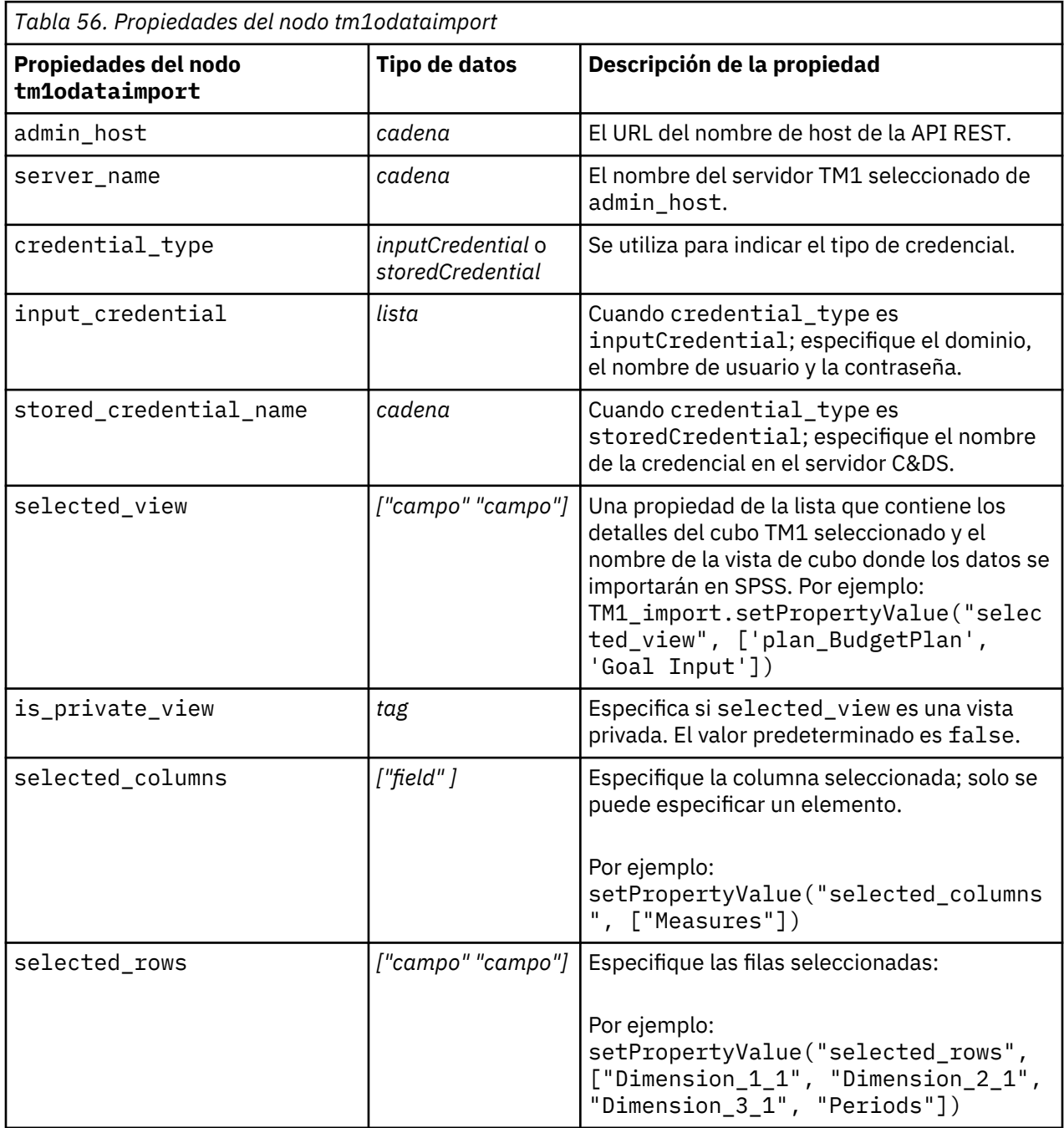

# **Propiedades del nodo tm1import (en desuso)**

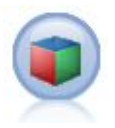

El nodo fuente de IBM Cognos TM1 importa datos de las bases de datos de Cognos TM1.

**Nota:** Este nodo estaba en desuso en Modeler 18.0. El nombre del script del nodo de sustitución es *tm1odataimport*.

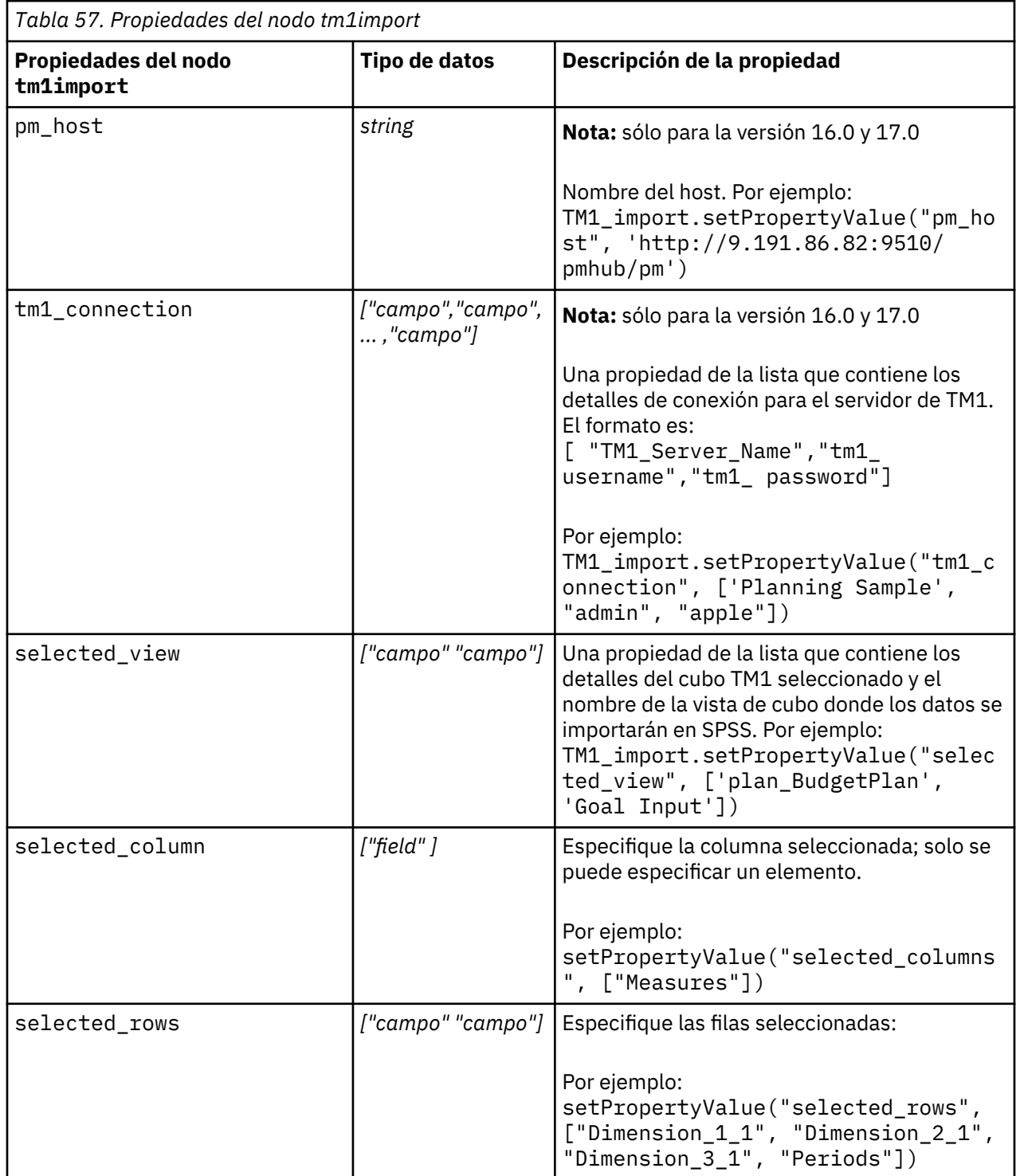

# **Propiedades del nodo twcimport**

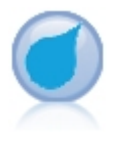

El nodo de origen de TWC importa datos meteorológicos de The Weather Company, una empresa de IBM. Puede utilizarlo para obtener datos meteorológicos históricos o predicción para una ubicación. Esto puede ayudarle a desarrollar soluciones empresariales dirigidas a la meteorología para una mejor toma de decisiones utilizando los datos meteorológicos más exactos y precisos disponibles.

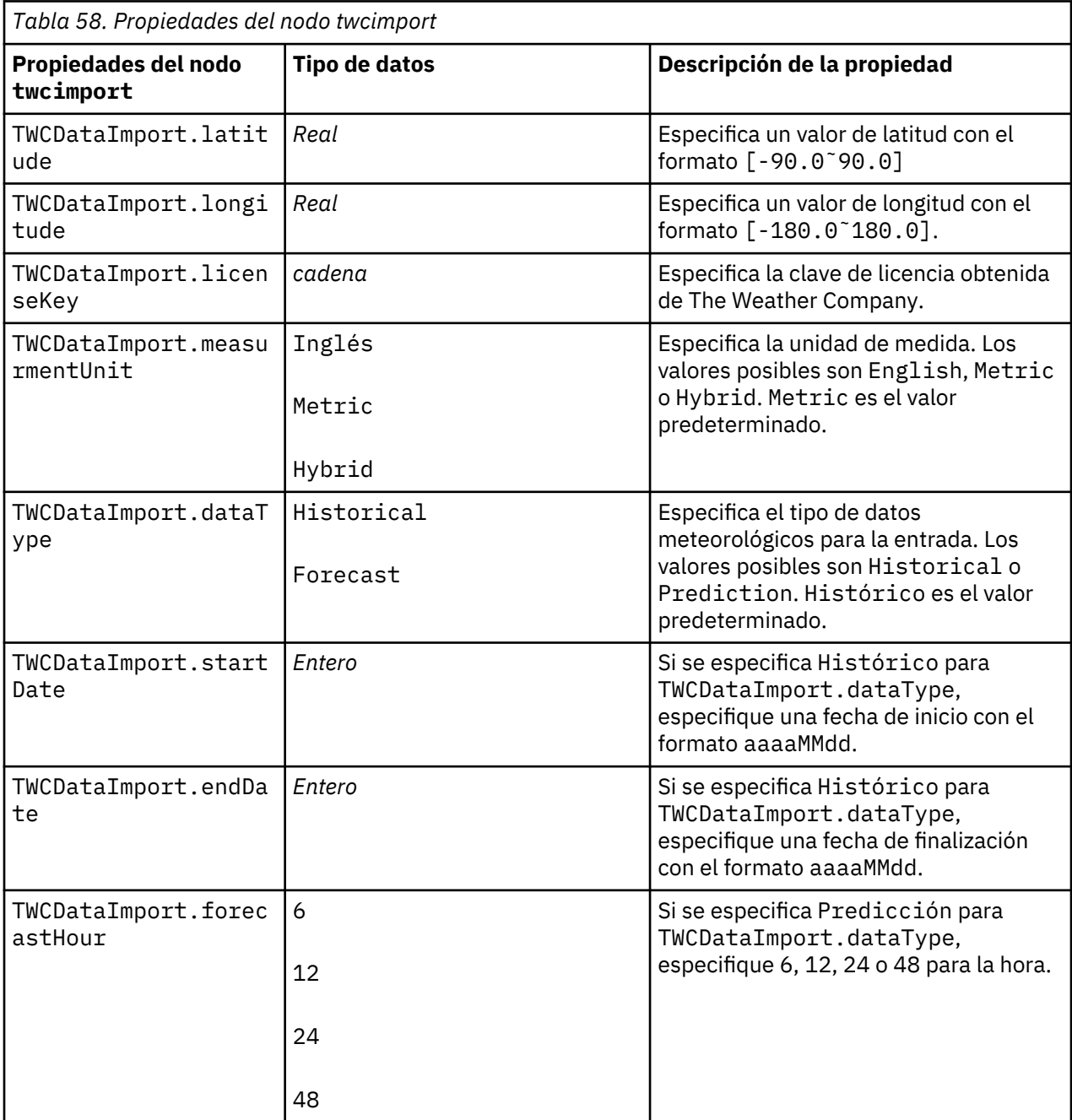

# **propiedades de userinputnode**

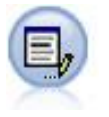

El nodo Datos de usuario proporciona una manera fácil de crear datos sintéticos, ya sea partiendo de cero o modificando los datos existentes. Esto resulta útil, por ejemplo, cuando desee crear un conjunto de datos de comprobación para el modelado.

```
node = stream.create("userinput", "My node")
node.setPropertyValue("names", ["test1", "test2"])
node.setKeyedPropertyValue("data", "test1", "2, 4, 8")
node.setKeyedPropertyValue("custom_storage", "test1", "Integer")
node.setPropertyValue("data_mode", "Ordered")
```
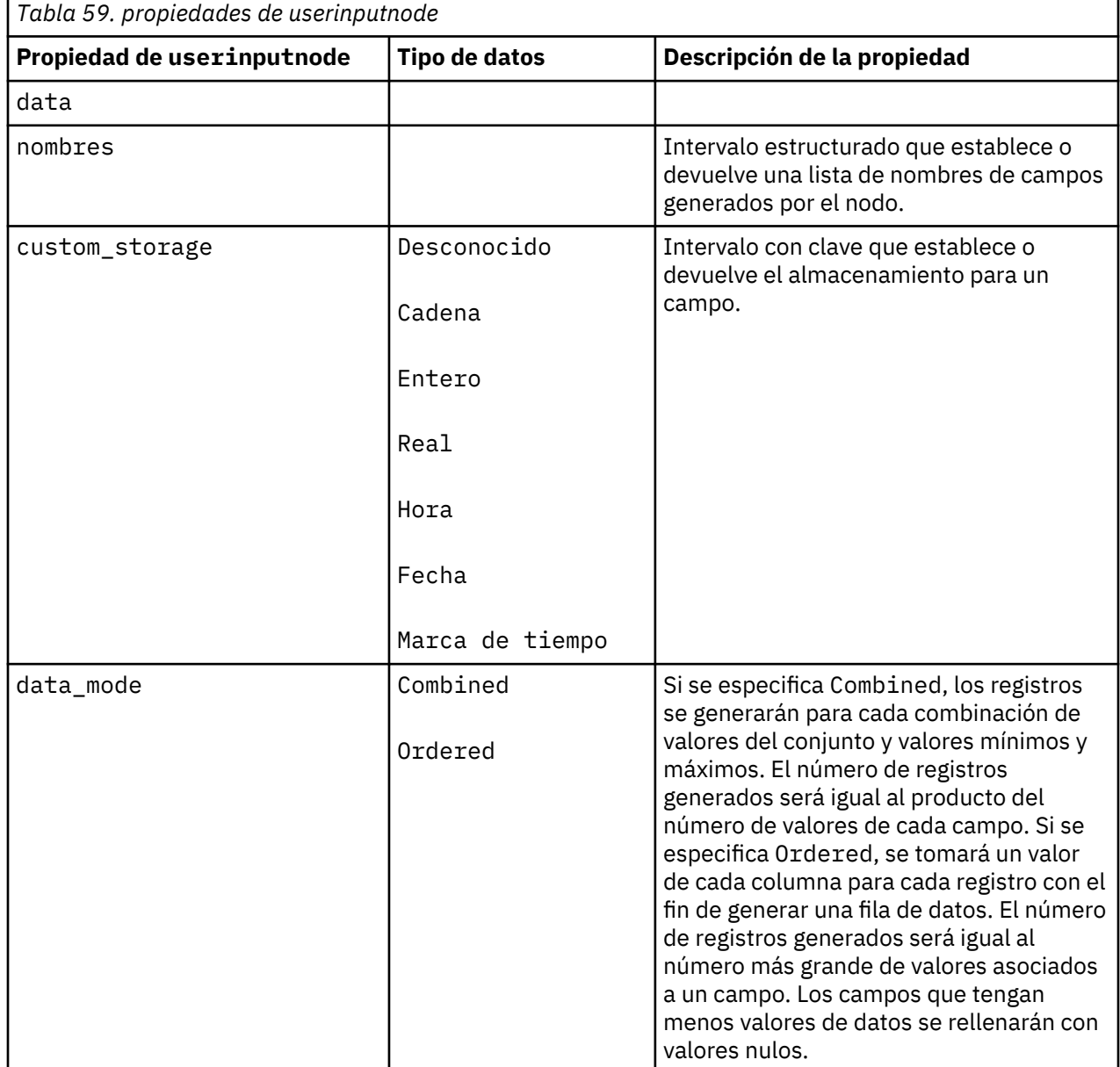

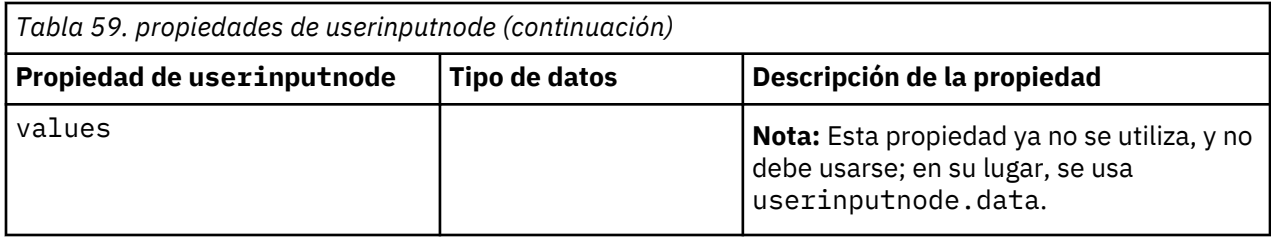

# **Propiedades de variablefilenode**

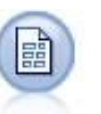

El nodo Archivo variable lee datos desde los archivos de texto de campo libre, esto es, campos cuyos registros contienen un número constante de campos pero un número variado de caracteres. Este nodo resulta también útil para los archivos con texto de cabecera de longitud fija y determinados tipos de anotaciones.

```
node = stream.create("variablefile", "My node") 
node.setPropertyValue("full_filename", "$CLEO_DEMOS/DRUG1n")
node.setPropertyValue("read_field_names", True) 
node.setPropertyValue("delimit_other", True) 
node.setPropertyValue("other", ",")
node.setPropertyValue("quotes_1", "Discard") 
node.setPropertyValue("decimal_symbol", "Comma") 
node.setPropertyValue("invalid_char_mode", "Replace") 
node.setPropertyValue("invalid_char_replacement", "|")
node.setKeyedPropertyValue("use_custom_values", "Age", True) 
node.setKeyedPropertyValue("direction", "Age", "Input") 
node.setKeyedPropertyValue("type", "Age", "Range")
node.setKeyedPropertyValue("values", "Age", [1, 100])
```
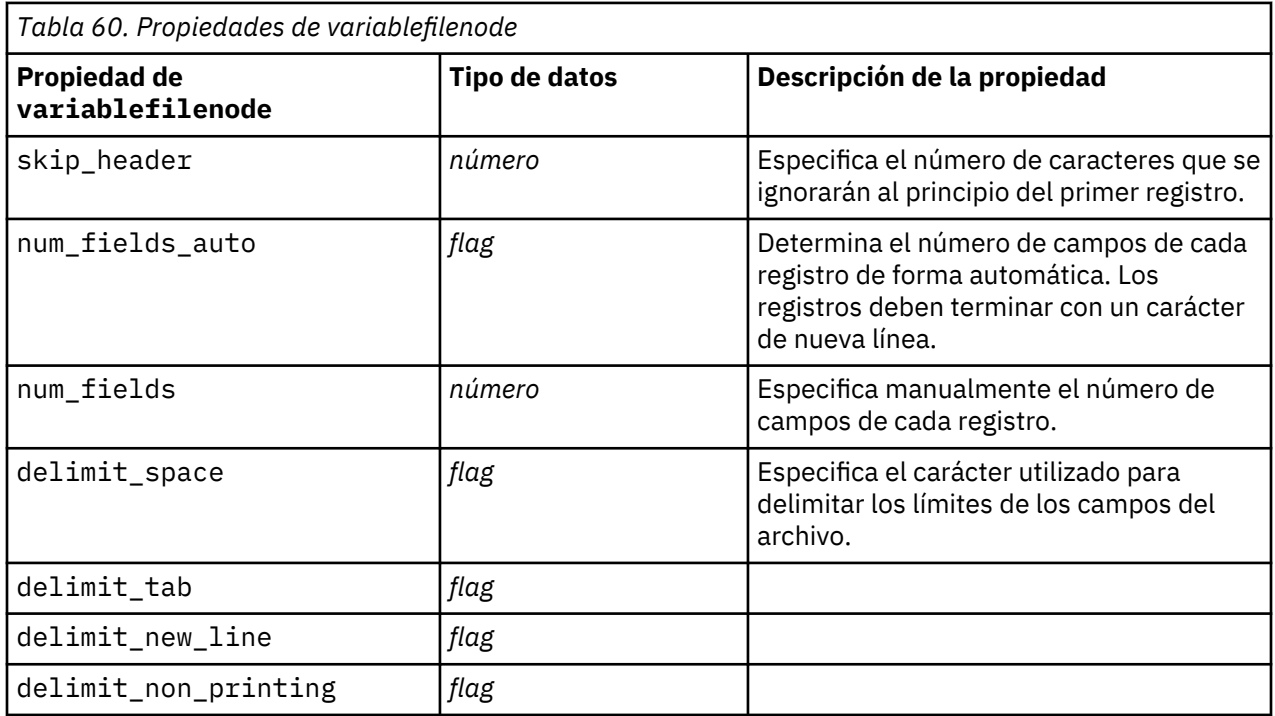

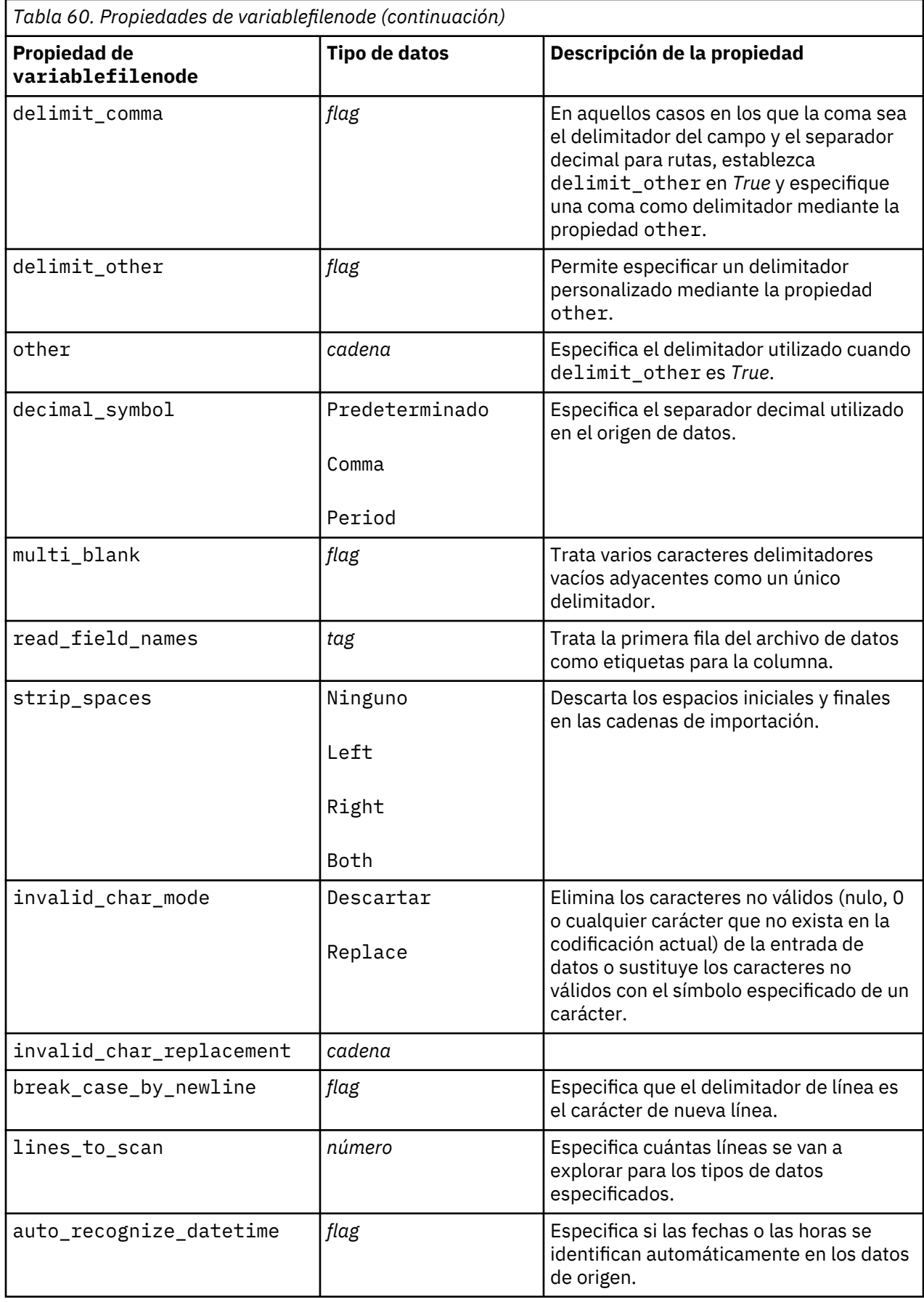

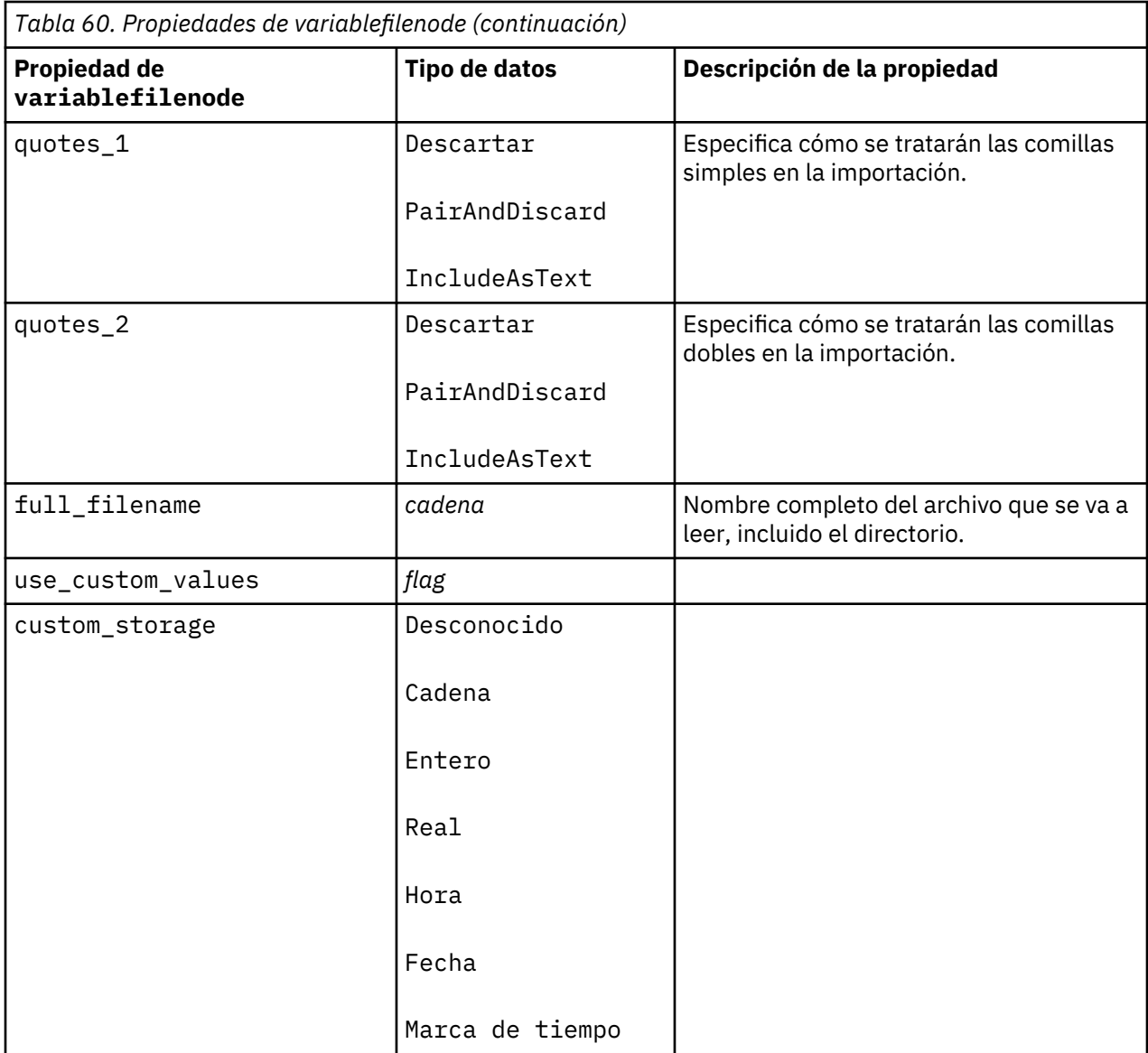

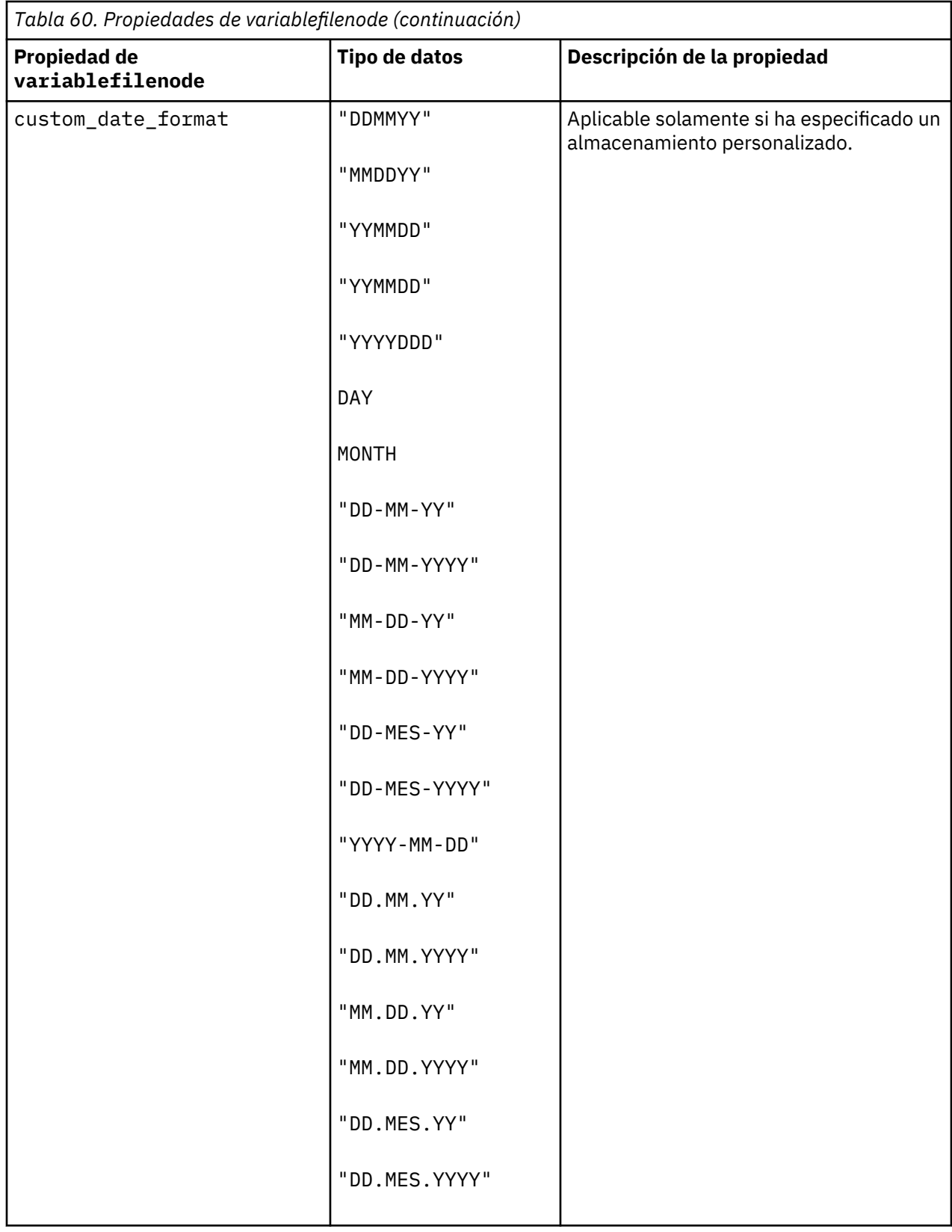

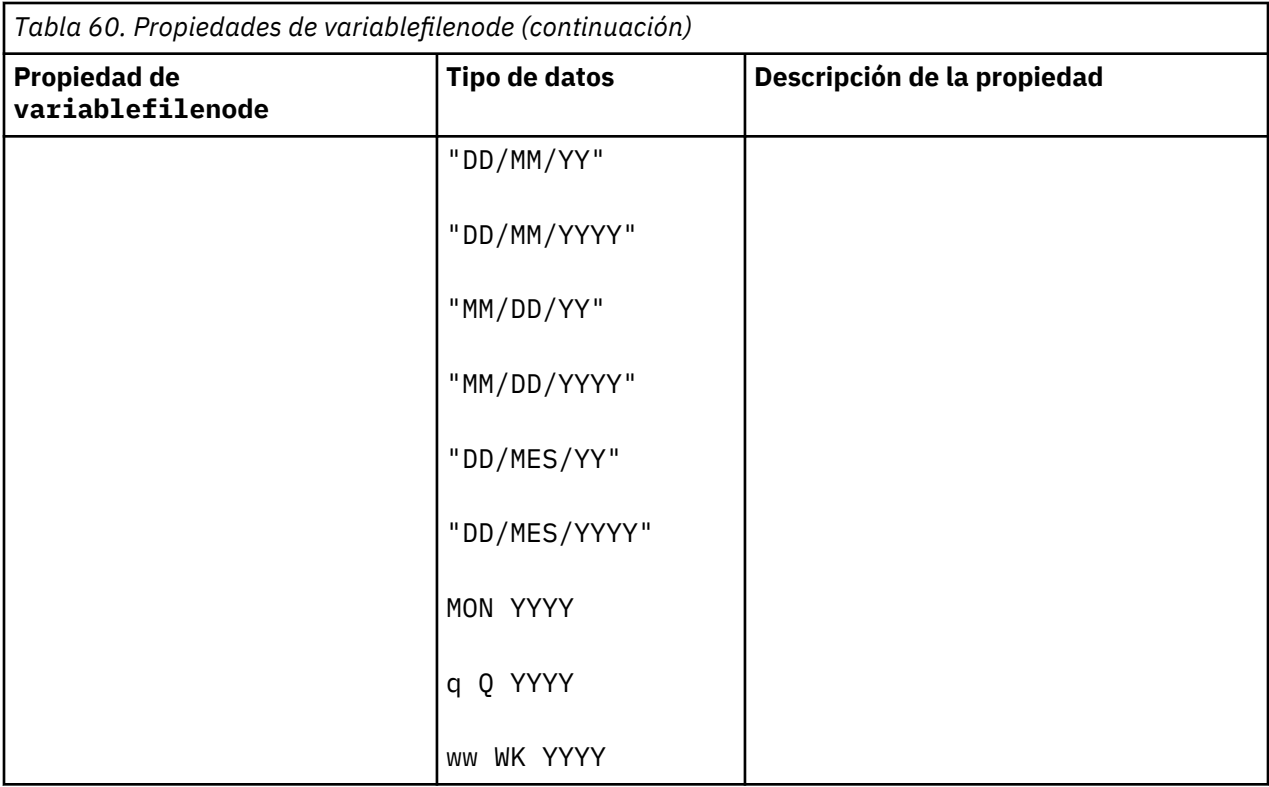

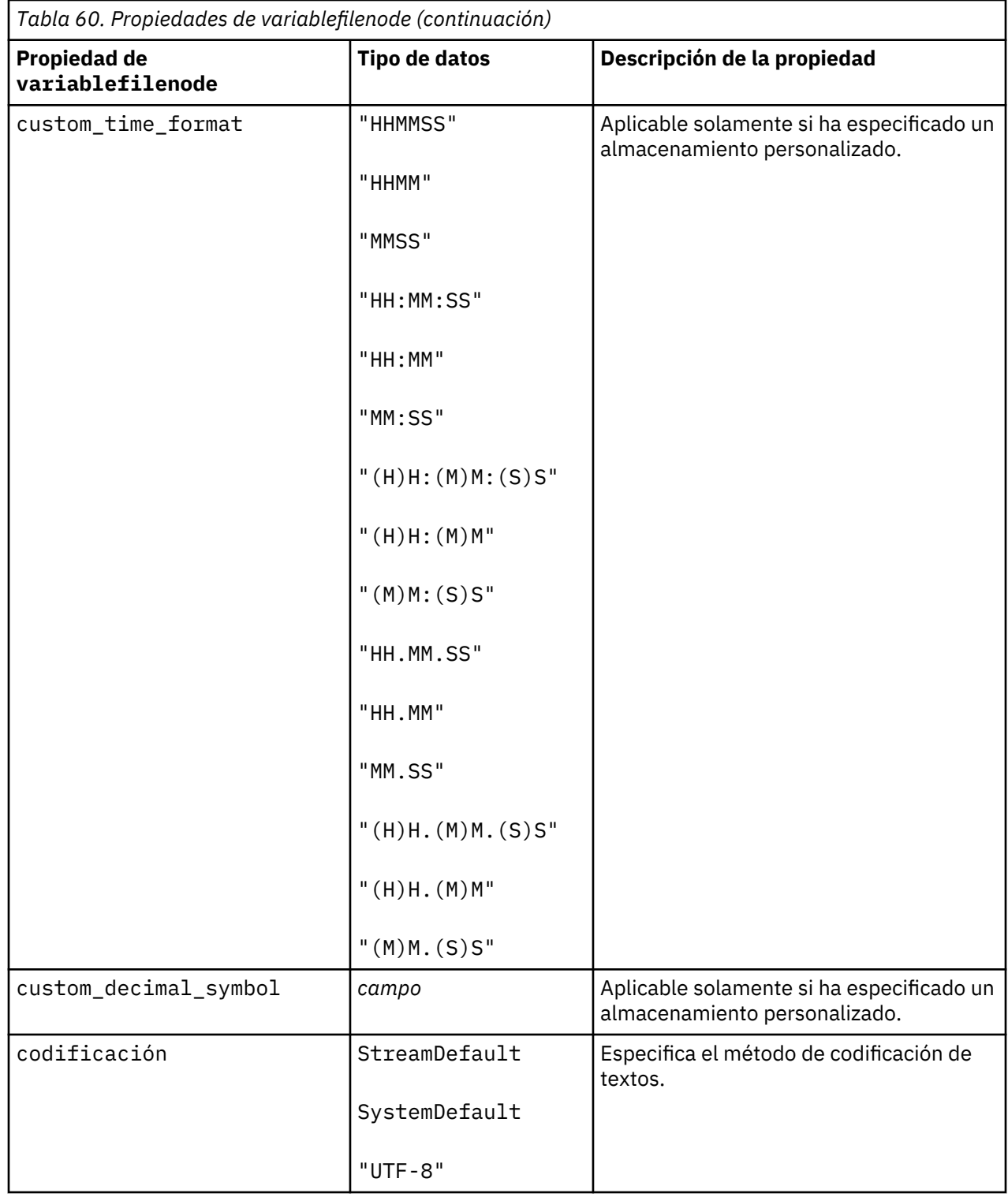

# **Propiedades de xmlimportnode**

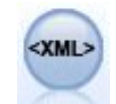

El nodo de origen XML importa datos en formato XML en la ruta. Puede importar un único archivo o todos los archivos en un directorio. Puede especificar opcionalmente un archivo de esquema para leer la estructura XML.

```
node = stream.create("xmlimport", "My node")
node.setPropertyValue("full_filename", "c:/import/ebooks.xml")
node.setPropertyValue("records", "/author/name")
```
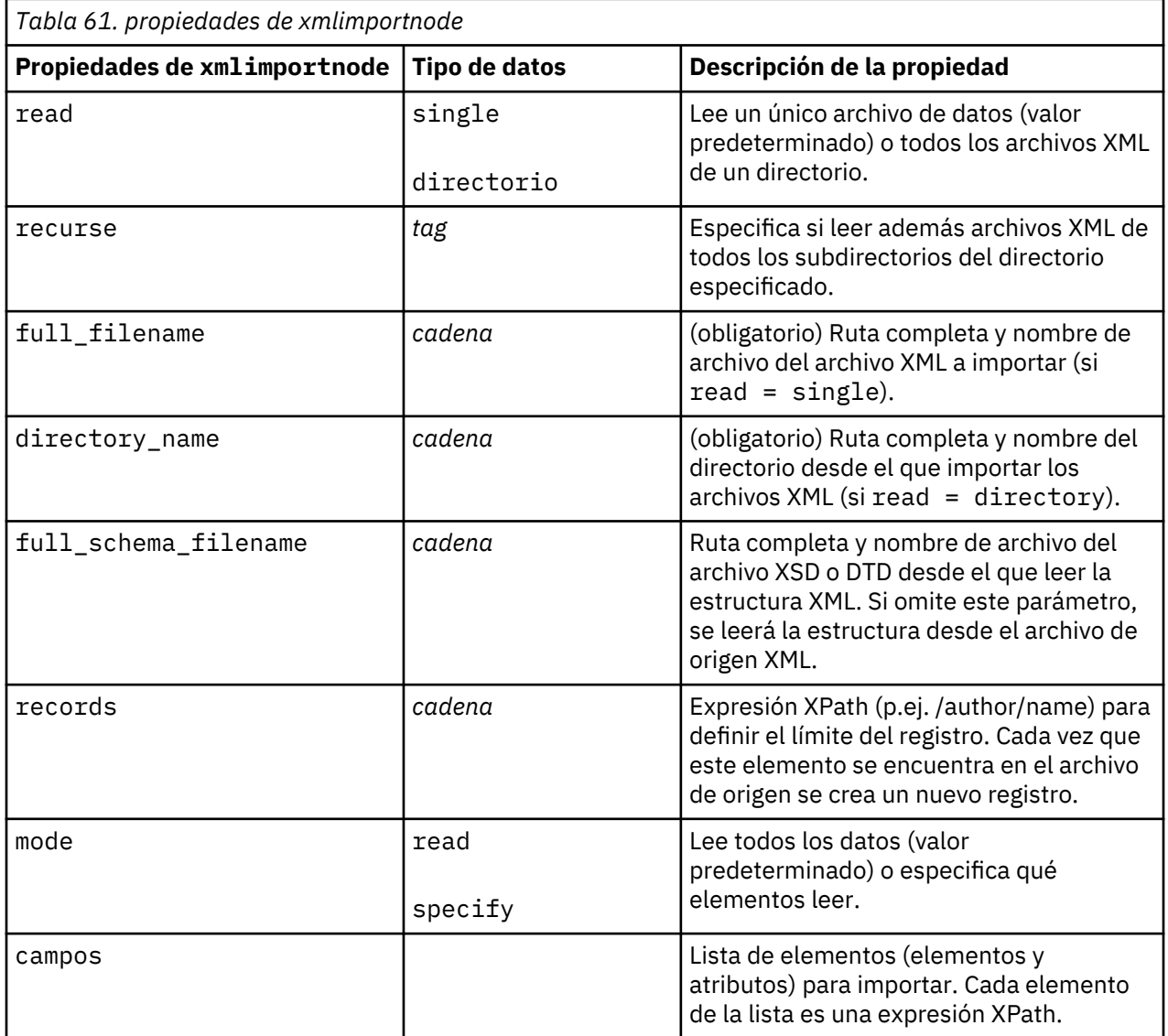

Guía de automatización y scripts Python de IBM SPSS Modeler 18.2.2

# **Capítulo 10. Propiedades de nodos de operaciones con registros**

### **propiedades de appendnode**

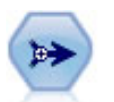

El nodo Añadir concatena conjuntos de registros. Es útil para combinar conjuntos de datos con estructuras parecidas, pero con datos diferentes.

Ejemplo

```
node = stream.create("append", "My node")
node.setPropertyValue("match_by", "Name")
node.setPropertyValue("match_case", True)
node.setPropertyValue("include_fields_from", "All")
node.setPropertyValue("create_tag_field", True)
node.setPropertyValue("tag_field_name", "Append_Flag")
```
*Tabla 62. propiedades de appendnode*

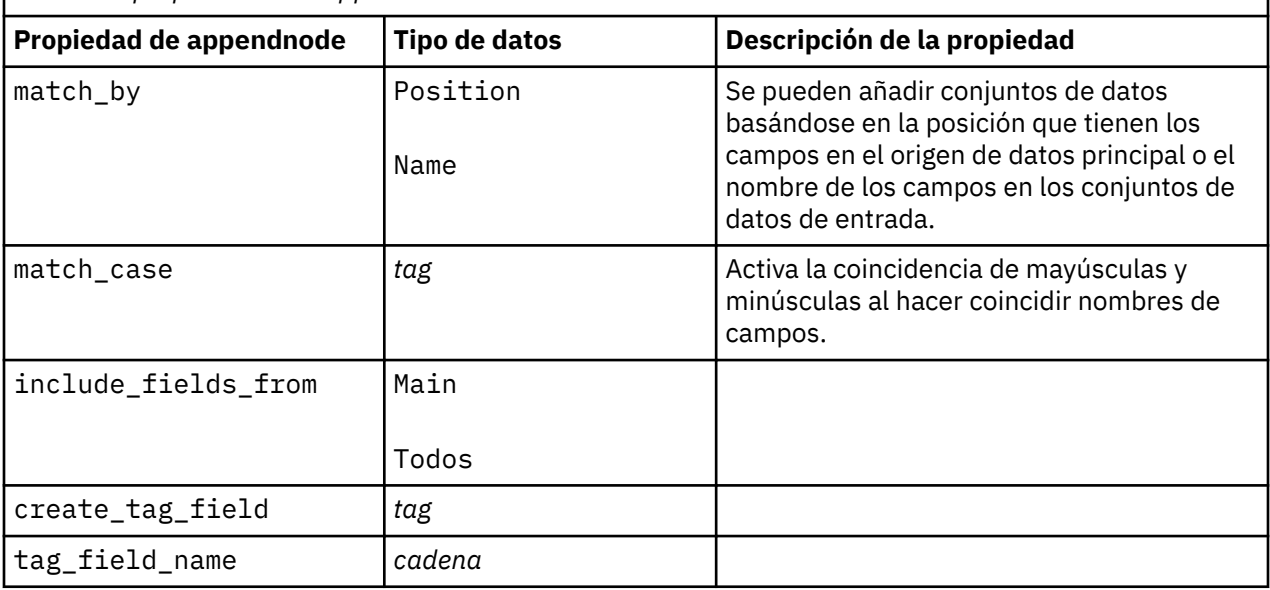

### **propiedades de aggregatenode**

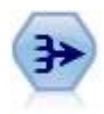

El nodo Agregar reemplaza una secuencia de registros de entrada con registros de salida agregados y resumidos.

```
node = stream.create("aggregate", "My node")
# dbnode es un nodo de importación de base de datos configurado
stream.link(dbnode, node)
node.setPropertyValue("contiguous", True)
```

```
node.setPropertyValue("keys", ["Drug"])
node.setKeyedPropertyValue("aggregates", "Age", ["Sum", "Mean"])
node.setPropertyValue("inc_record_count", True)
node.setPropertyValue("count_field", "index")
node.setPropertyValue("extension", "Aggregated_")
node.setPropertyValue("add_as", "Prefix")
```
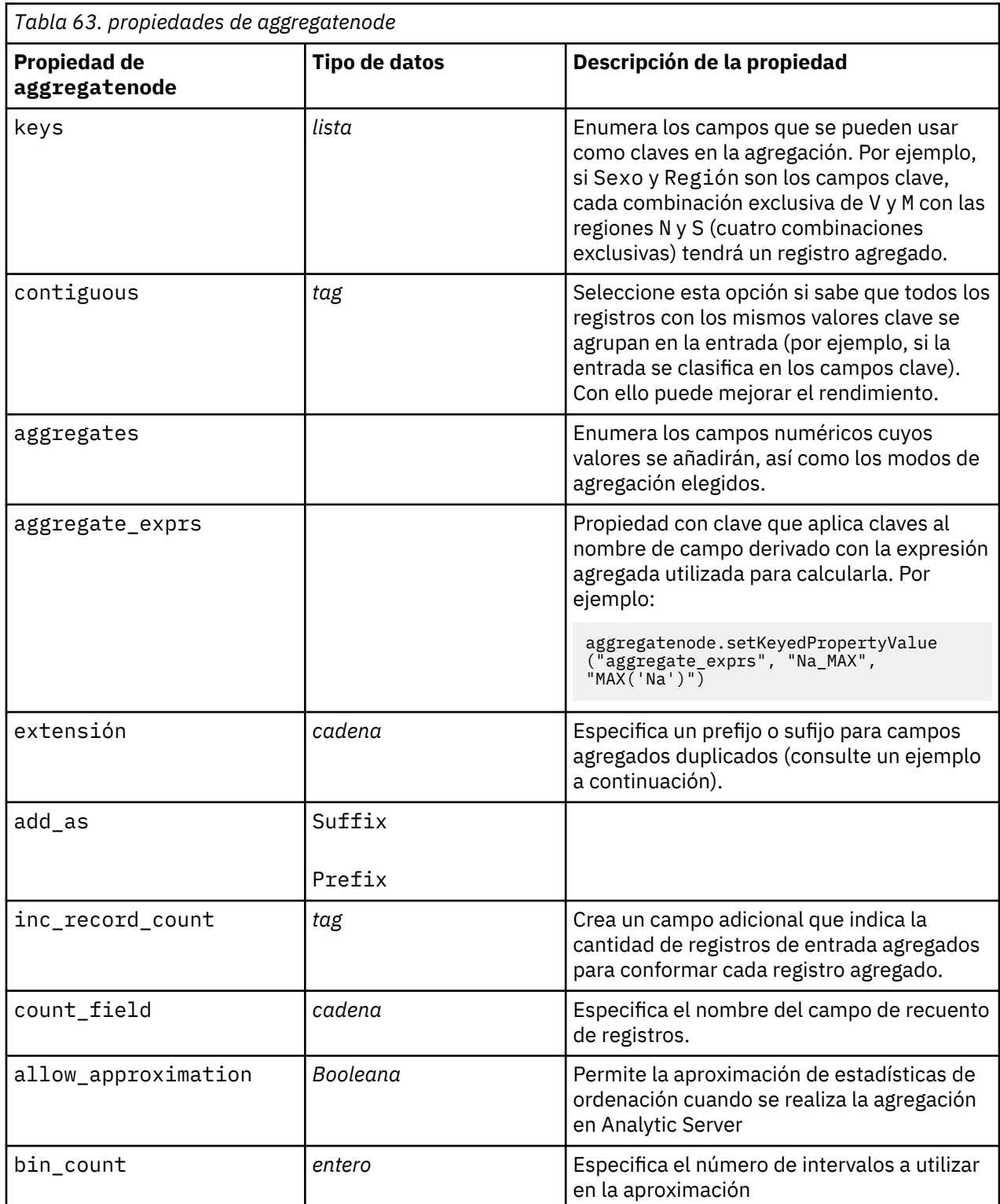

# **propiedades de balancenode**

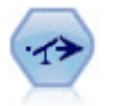

El nodo Equilibrar corrige los desequilibrios de un conjunto de datos para que cumpla una condición determinada. La directiva de equilibrado ajusta la proporción de registros si una condición es verdadera por el factor determinado.

Ejemplo

```
node = stream.create("balance", "My node")
node.setPropertyValue("training_data_only", True)
node.setPropertyValue("directives", [[1.3, "Age > 60"], [1.5, "Na > 0.5"]])
```
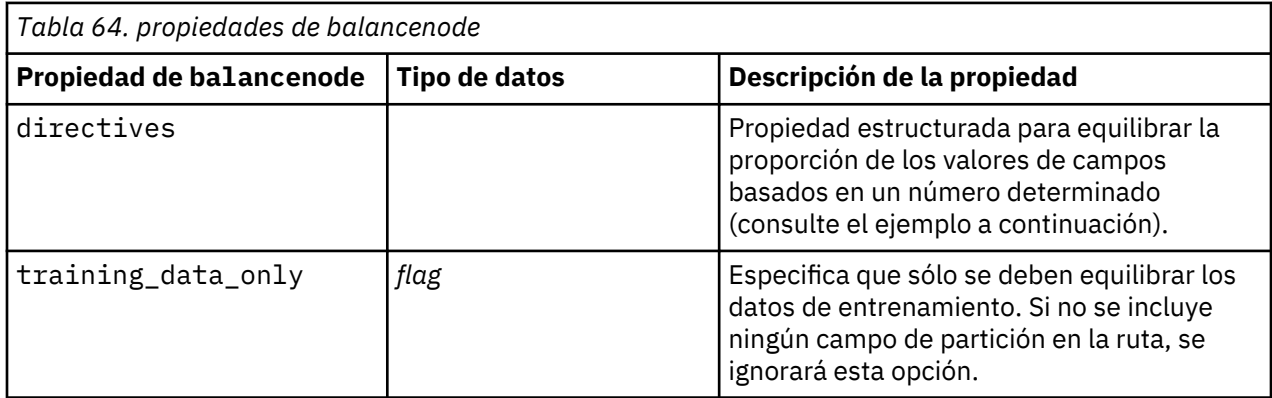

Esta propiedad de nodo utiliza el siguiente formato:

[[ *número, cadena* ] \ [ *número, cadena*] \ ... [*número, cadena* ]].

**Nota:** Si las cadenas (que utilizan comillas dobles) están incrustadas en la expresión, han de estar precedidas del carácter de escape " \ ". El carácter " \ " es también el carácter de continuación de línea, que puede utilizar para alinear los argumentos para mayor claridad.

### **Propiedades cplexoptnode**

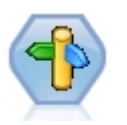

El nodo Optimización de CPLEX proporciona la capacidad de utilizar la optimización basada en CPLEX (matemática compleja) a través de un archivo de modelo OPL (Optimization Programming Language - Lenguaje de programación de optimización). Esta funcionalidad está disponible en el producto IBM Analytical Decision Management, pero ahora también puede utilizar el nodo CPLEX en SPSS Modeler sin necesidad de IBM Analytical Decision Management.

Para obtener más información sobre la optimización de CPLEX y OPL, consulte IBM Analytical Decision Management [documentación](https://www.ibm.com/support/knowledgecenter/SS6A3P_18.0.0/configurableapps/knowledge_center/product_landing.html).

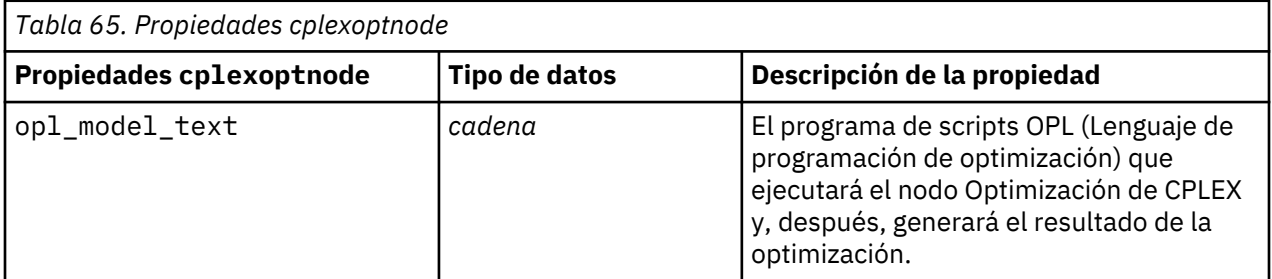

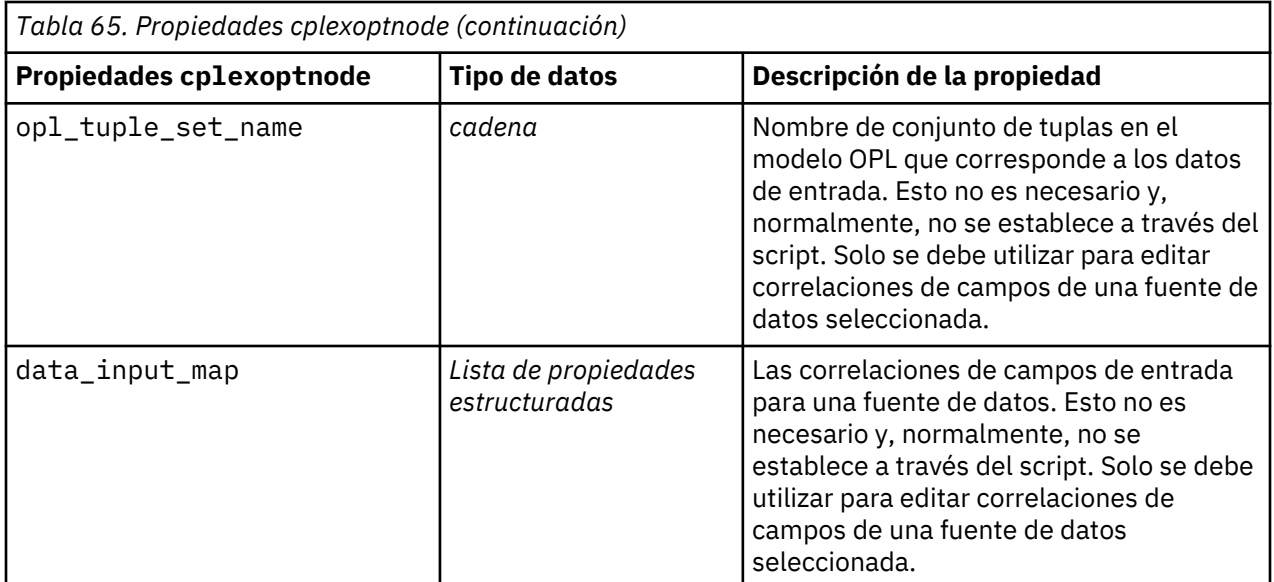

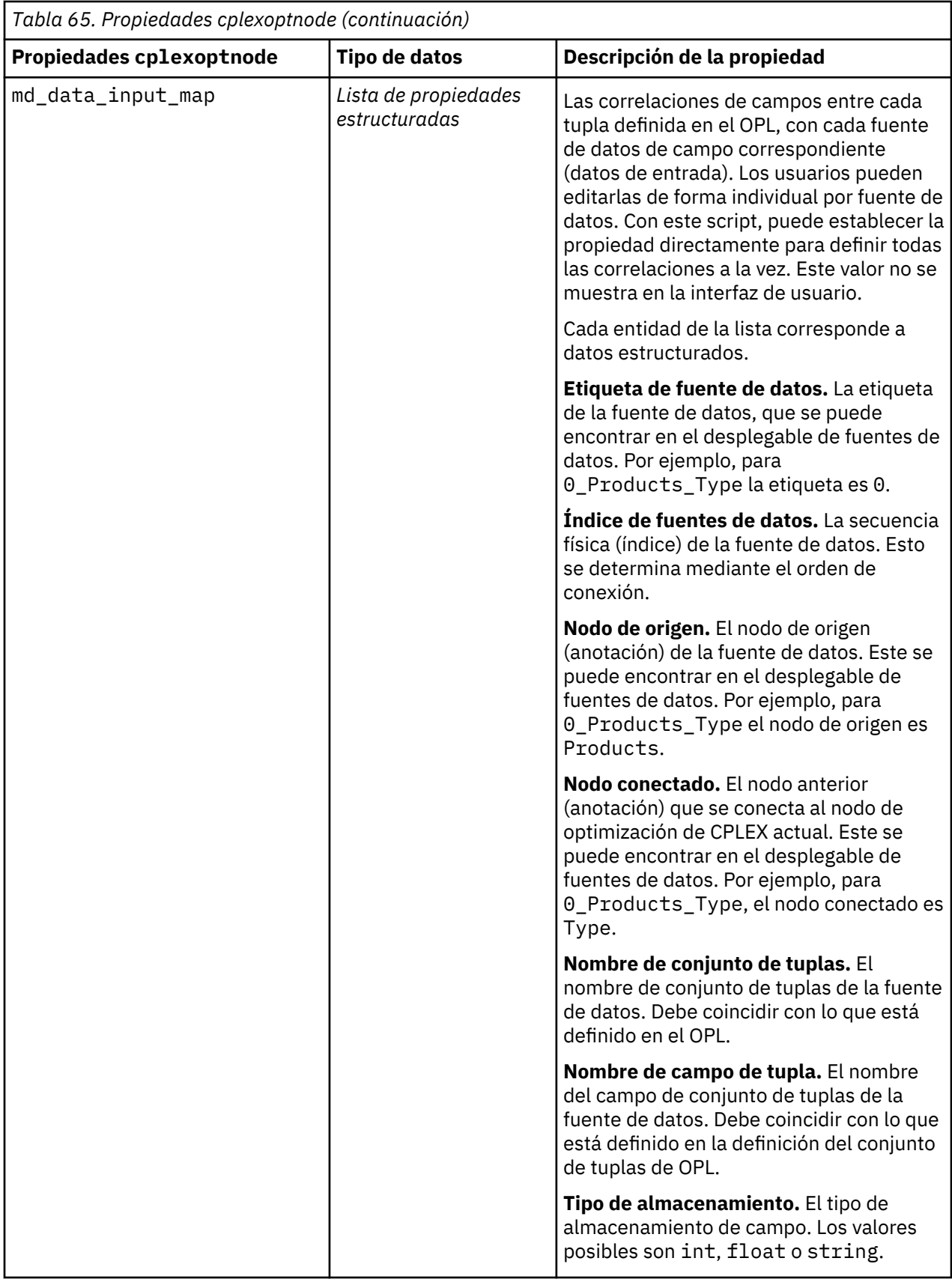

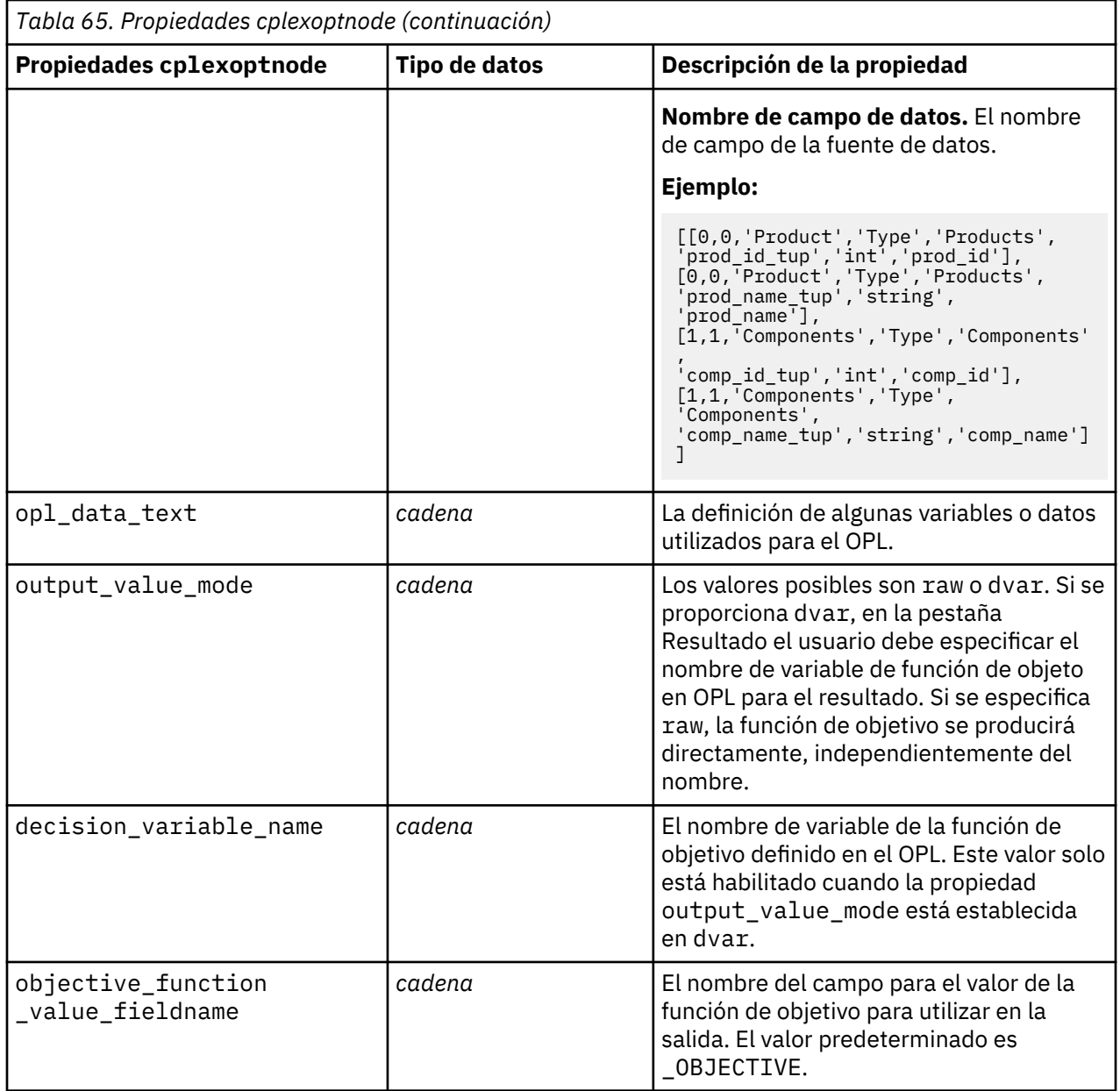

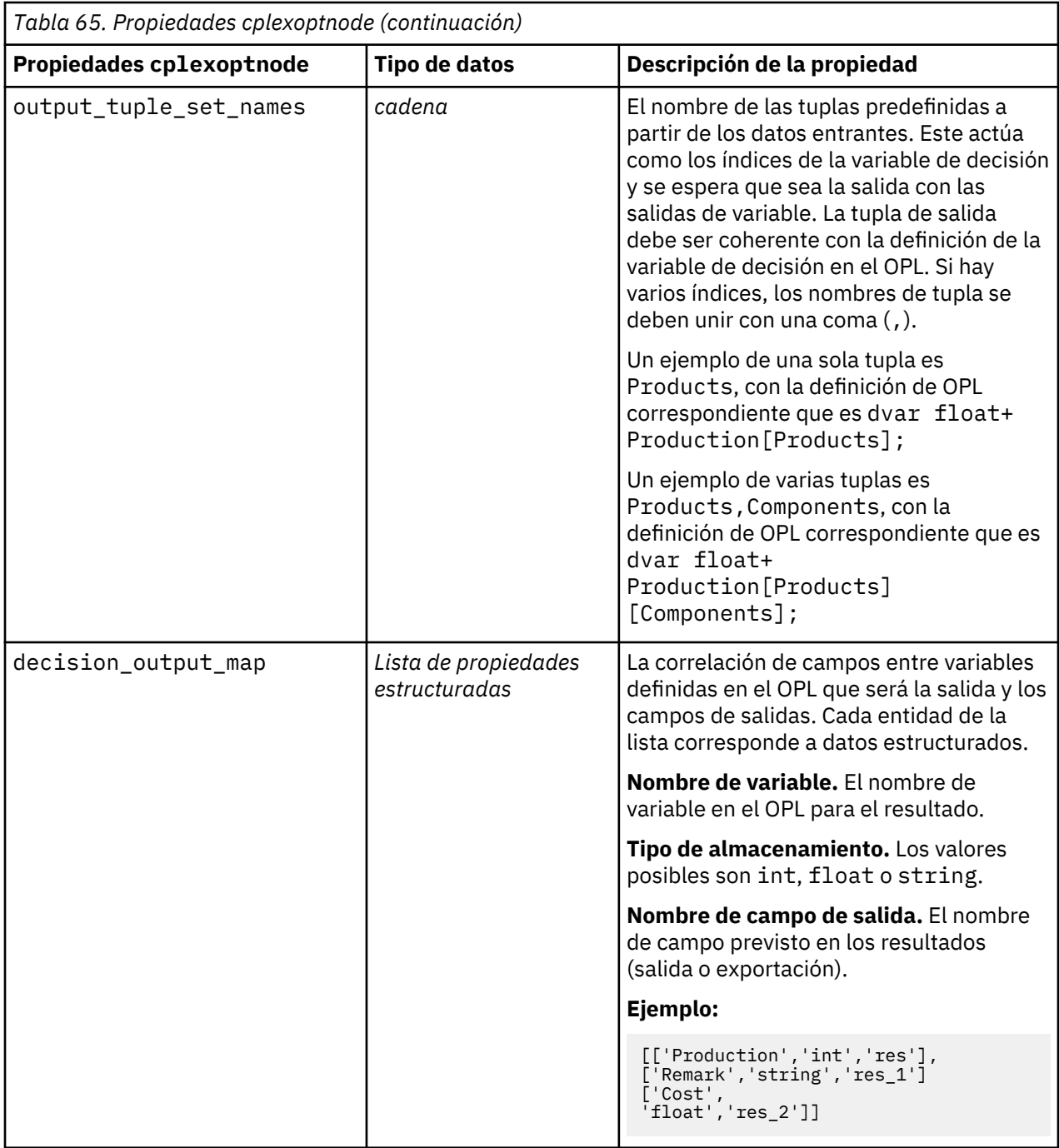

### **Propiedades derive\_stbnode**

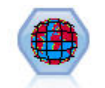

El nodo Cajas-espacio-tiempo deriva Cajas-espacio-tiempo de los campos latitud, longitud e indicación de fecha y hora. Las Cajas-espacio-tiempo también pueden identificarse como lugares comunes.

```
node = modeler.script.stream().createAt("derive_stb", "My node", 96, 96)
# Modalidad Individual Records (registros individuales)
node.setPropertyValue("mode", "IndividualRecords")
node.setPropertyValue("latitude_field", "Latitude")
```

```
node.setPropertyValue("longitude_field", "Longitude")
node.setPropertyValue("timestamp_field", "OccurredAt")
node.setPropertyValue("densities", ["STB_GH7_1HOUR", "STB_GH7_30MINS"])
node.setPropertyValue("add_extension_as", "Prefix")
node.setPropertyValue("name_extension", "stb_")
# Modalidad Hangouts
node.setPropertyValue("mode", "Hangouts")
node.setPropertyValue("hangout_density", "STB_GH7_30MINS")
node.setPropertyValue("id_field", "Event")
node.setPropertyValue("qualifying_duration", "30MINUTES")
node.setPropertyValue("min_events", 4)
node.setPropertyValue("qualifying_pct", 65)
```
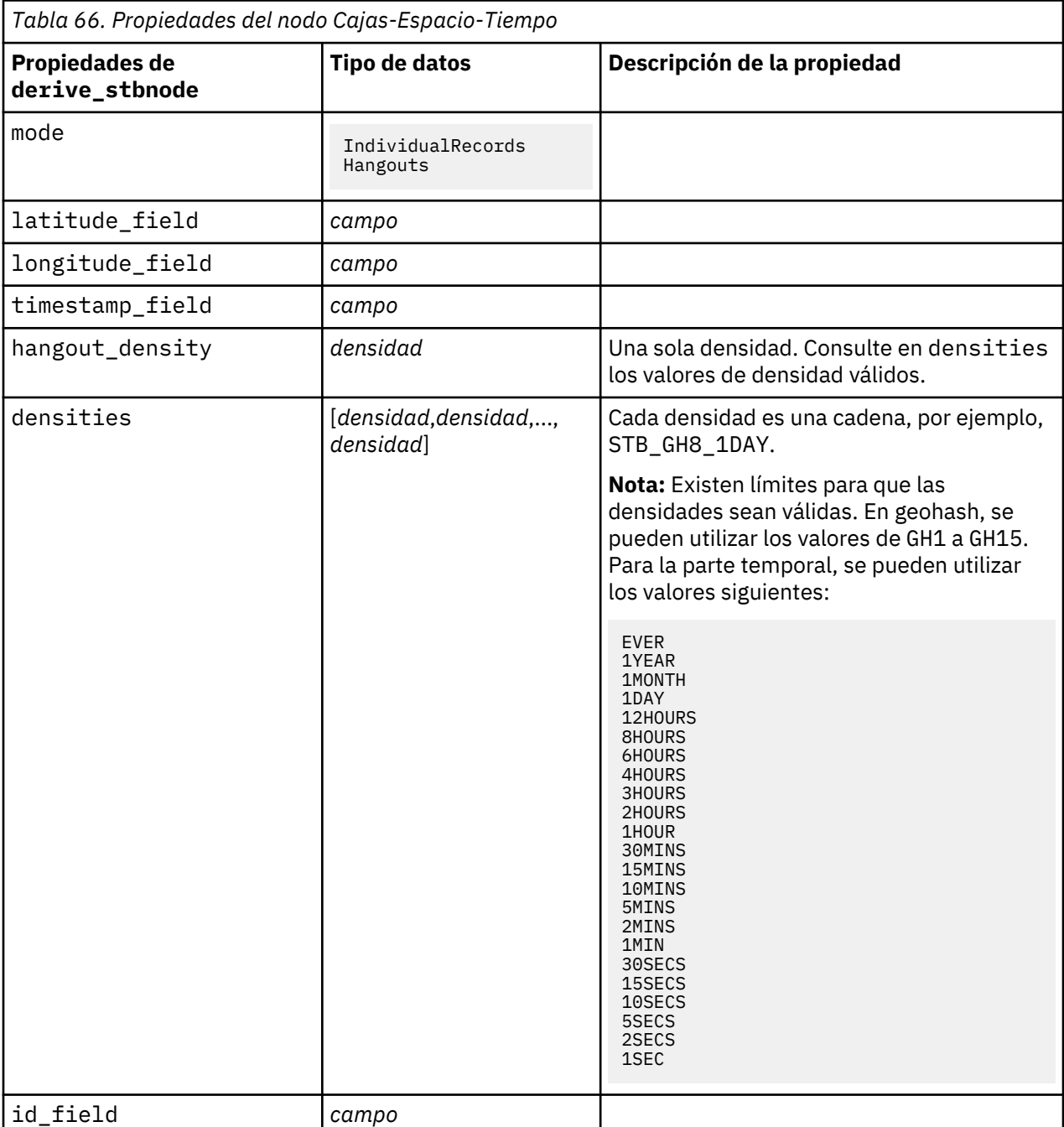

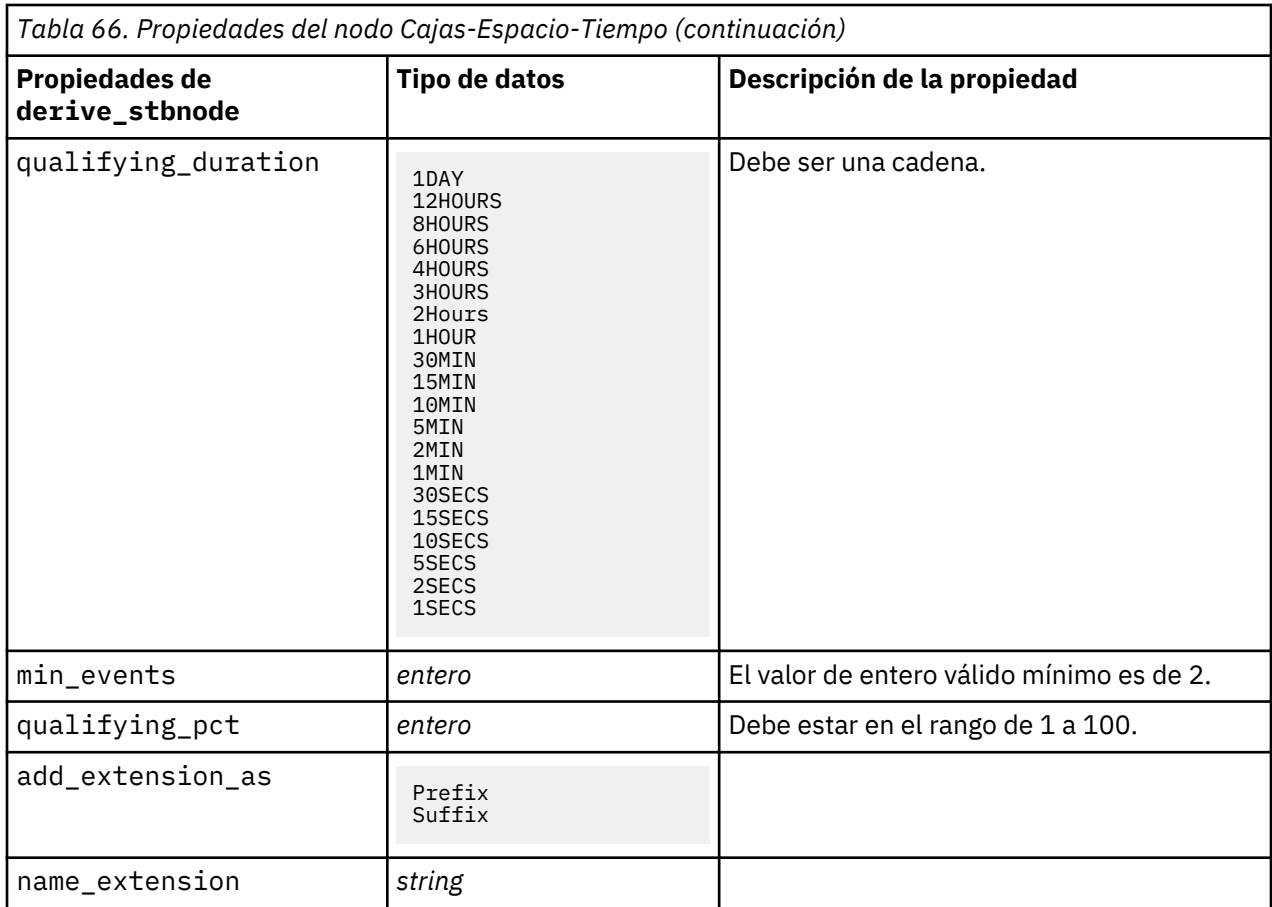

### **propiedades de distinctnode**

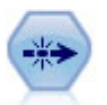

El nodo Distinguir se puede usar para eliminar registros duplicados pasando el primero de los registros distintos a la ruta de datos o descartando el primer registro y pasando cualquier duplicado a la ruta de datos en su lugar.

Ejemplo

```
node = stream.create("distinct", "My node")
node.setPropertyValue("mode", "Include")
node.setPropertyValue("fields", ["Age" "Sex"])
node.setPropertyValue("keys_pre_sorted", True)
```
*Tabla 67. propiedades de distinctnode*

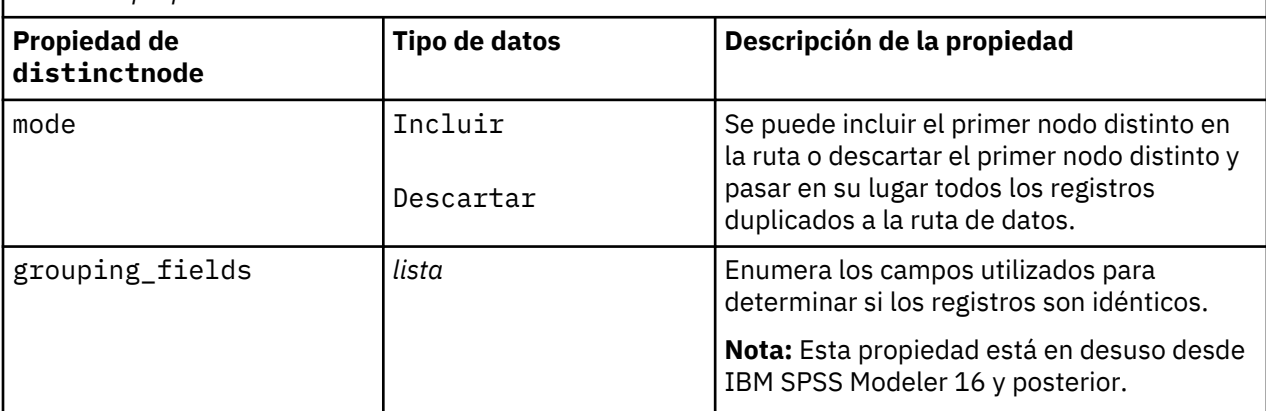

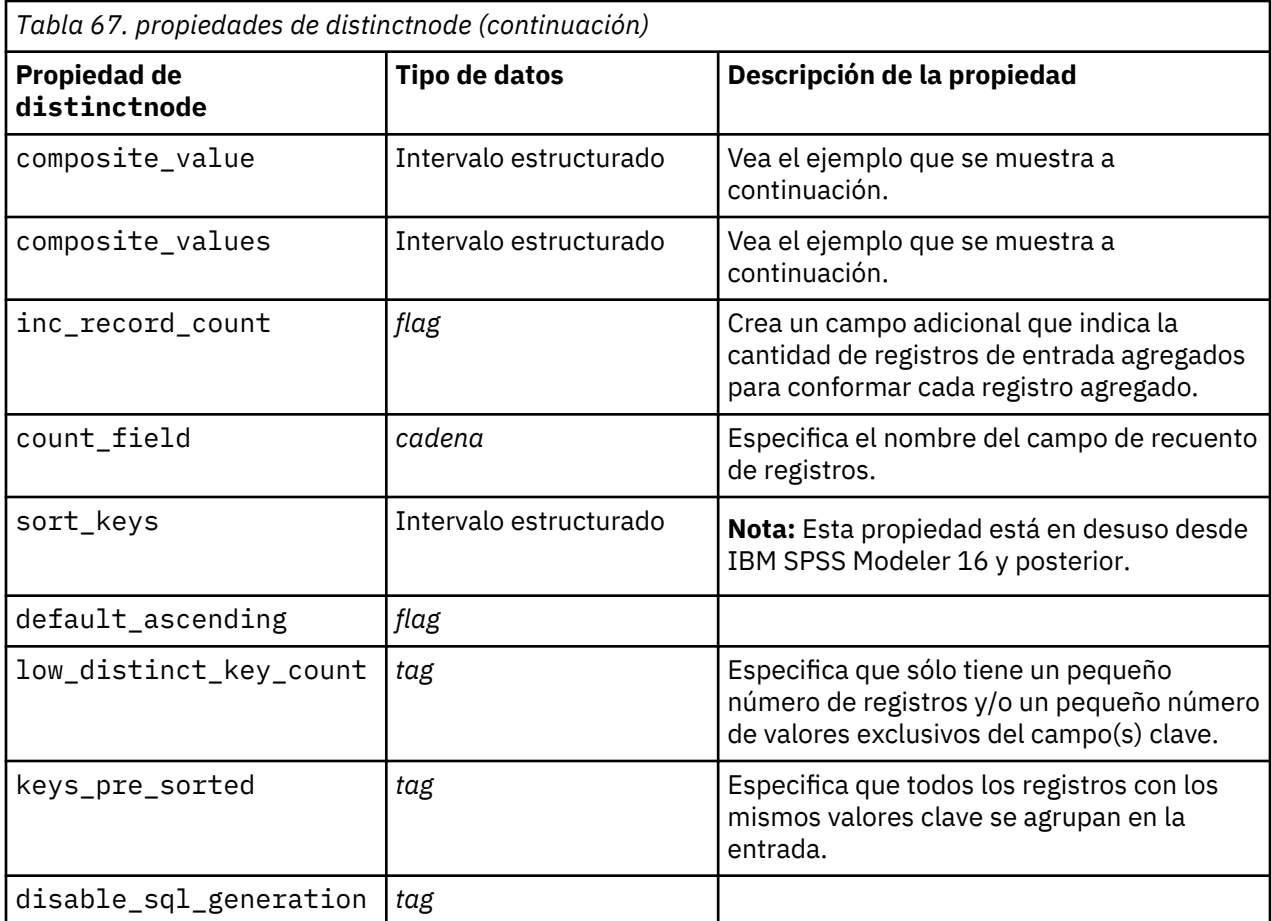

#### **Ejemplo para la propiedad composite\_value**

La propiedad composite\_value tiene el formato general siguiente:

node.setKeyedPropertyValue("composite\_value", FIELD, FILLOPTION)

FILLOPTION tiene el formato [ FillType, Option1, Option2, ...].

Ejemplos:

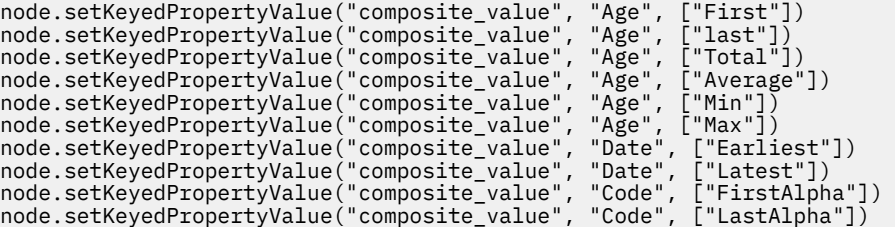

Las opciones personalizadas requieren más de un argumento, añadidos como una lista, por ejemplo:

```
node.setKeyedPropertyValue("composite_value", "Name", ["MostFrequent", "FirstRecord"])
node.setKeyedPropertyValue("composite_value", "Date", ["LeastFrequent", "LastRecord"])
node.setKeyedPropertyValue("composite_value", "Pending", ["IncludesValue", "T", "F"]) 
node.setKeyedPropertyValue("composite_value", "Marital", ["FirstMatch", "Married", "Divorced",
 "Separated"])
node.setKeyedPropertyValue("composite_value", "Code", ["Concatenate"])
node.setKeyedPropertyValue("composite_value", "Code", ["Concatenate", "Space"])
node.setKeyedPropertyValue("composite_value", "Code", ["Concatenate", "Comma"])
node.setKeyedPropertyValue("composite_value", "Code", ["Concatenate", "UnderScore"])
```
#### **Ejemplo para la propiedad composite\_values**

La propiedad composite\_values tiene el formato general siguiente:

```
node.setPropertyValue("composite_values", [
 [FIELD1, [FILLOPTION1]],
 [FIELD2, [FILLOPTION2]],
.
.
])
```
Ejemplo:

```
node.setPropertyValue("composite_values", [
 ["Age", ["First"]],
 ["Name", ["MostFrequent", "First"]],
 ["Pending", ["IncludesValue", "T"]],
 ["Marital", ["FirstMatch", "Married", "Divorced", "Separated"]],
 ["Code", ["Concatenate", "Comma"]]
])
```
### **Propiedades de extensionprocessnode**

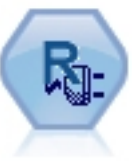

Con el nodo de Transformación de extensión, puede tomar datos de una ruta y aplicar transformaciones a los datos utilizando scripts R o scripts Python para Spark.

#### **Ejemplo de Python para Spark**

```
#### Ejemplo de script de Python para Spark
import modeler.api
stream = modeler.script.stream()
node = stream.create("extension_process", "extension_process")
node.setPropertyValue("syntax_type", "Python")
process_script = """
import spss.pyspark.runtime
from pyspark.sql.types import *
cxt = spss.pyspark.runtime.getContext()
if cxt.isComputeDataModelOnly():
 _schema = StructType([StructField("Age", LongType(), nullable=True), \
 StructField("Sex", StringType(), nullable=True), \
 StructField("BP", StringType(), nullable=True), \
 StructField("Na", DoubleType(), nullable=True), \
 StructField("K", DoubleType(), nullable=True), \
 StructField("Drug", StringType(), nullable=True)])
    cxt.setSparkOutputSchema(_schema)
else:
    df = cxt.getSparkInputData()
    print df.dtypes[:]
 _newDF = df.select("Age","Sex","BP","Na","K","Drug")
 print _newDF.dtypes[:]
    cxt.setSparkOutputData(_newDF)
""" "
node.setPropertyValue("python_syntax", process_script)
```
#### **Ejemplo de R**

```
#### Ejemplo de script de R
node.setPropertyValue("syntax_type", "R")
node.setPropertyValue("r_syntax", """day<-as.Date(modelerData$dob, format="%Y-%m-%d")
next_day<-day + 1
modelerData<-cbind(modelerData,next_day)
```
var1<-c(fieldName="Next day",fieldLabel="",fieldStorage="date",fieldMeasure="",fieldFormat="", fieldRole="") modelerDataModel<-data.frame(modelerDataModel,var1)""")

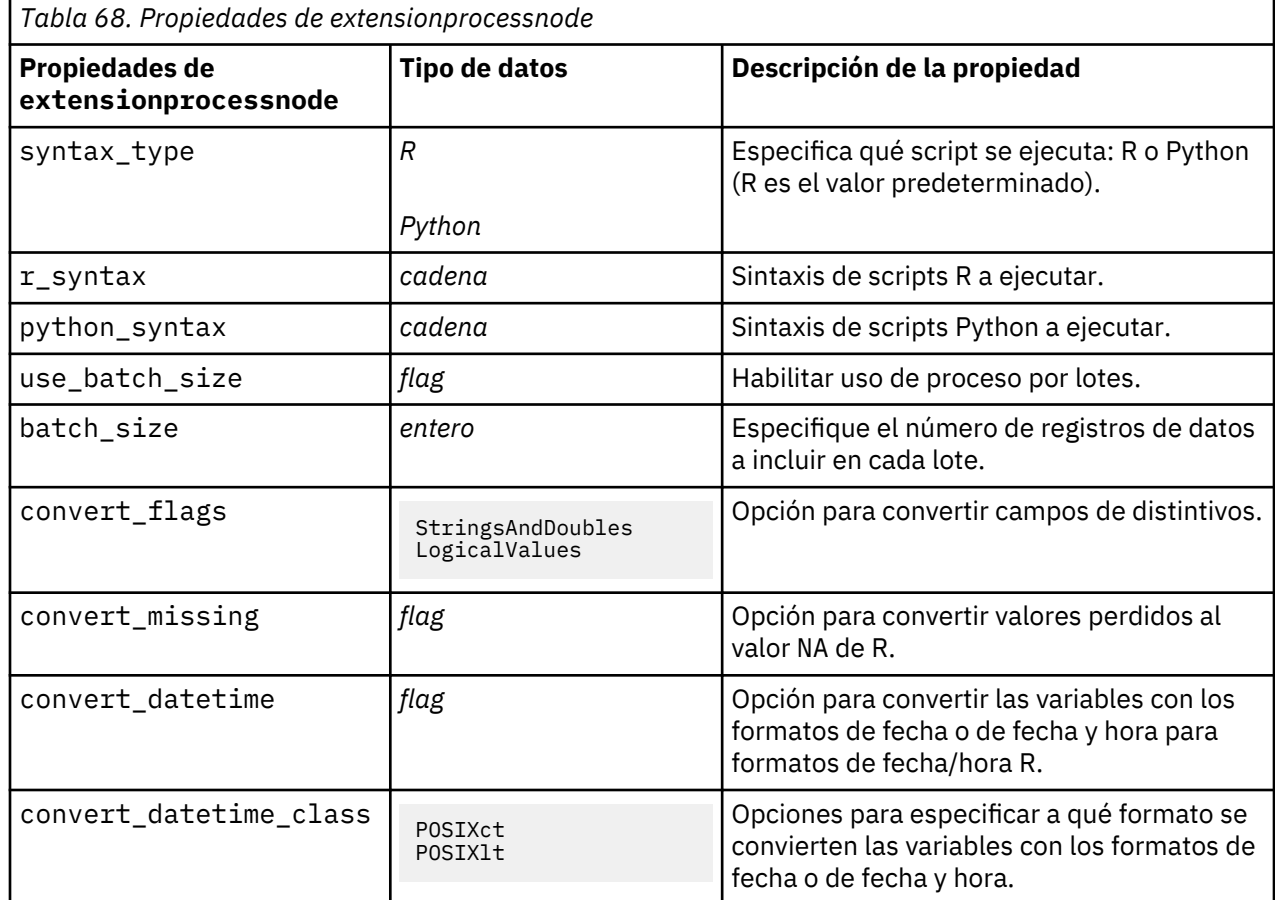

### **propiedades de mergenode**

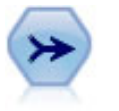

El nodo Fundir toma varios registros de entrada y crea un registro de salida único que contiene todos o algunos de los campos de entrada. Es útil para fusionar datos desde diferentes orígenes, como datos de clientes internos y datos demográficos adquiridos.

```
node = stream.create("merge", "My node")
# supongamos que customerdata y salesdata son nodos de importación de base 
de datos configurados
stream.link(customerdata, node)
stream.link(salesdata, node)
node.setPropertyValue("method", "Keys")
node.setPropertyValue("key_fields", ["id"])
node.setPropertyValue("common_keys", True)
node.setPropertyValue("join", "PartialOuter")
node.setKeyedPropertyValue("outer_join_tag", "2", True)
node.setKeyedPropertyValue("outer_join_tag", "4", True)
node.setPropertyValue("single_large_input", True)
node.setPropertyValue("single_large_input_tag", "2") 
node.setPropertyValue("use_existing_sort_keys", True)
node.setPropertyValue("existing_sort_keys", [["id", "Ascending"]])
```
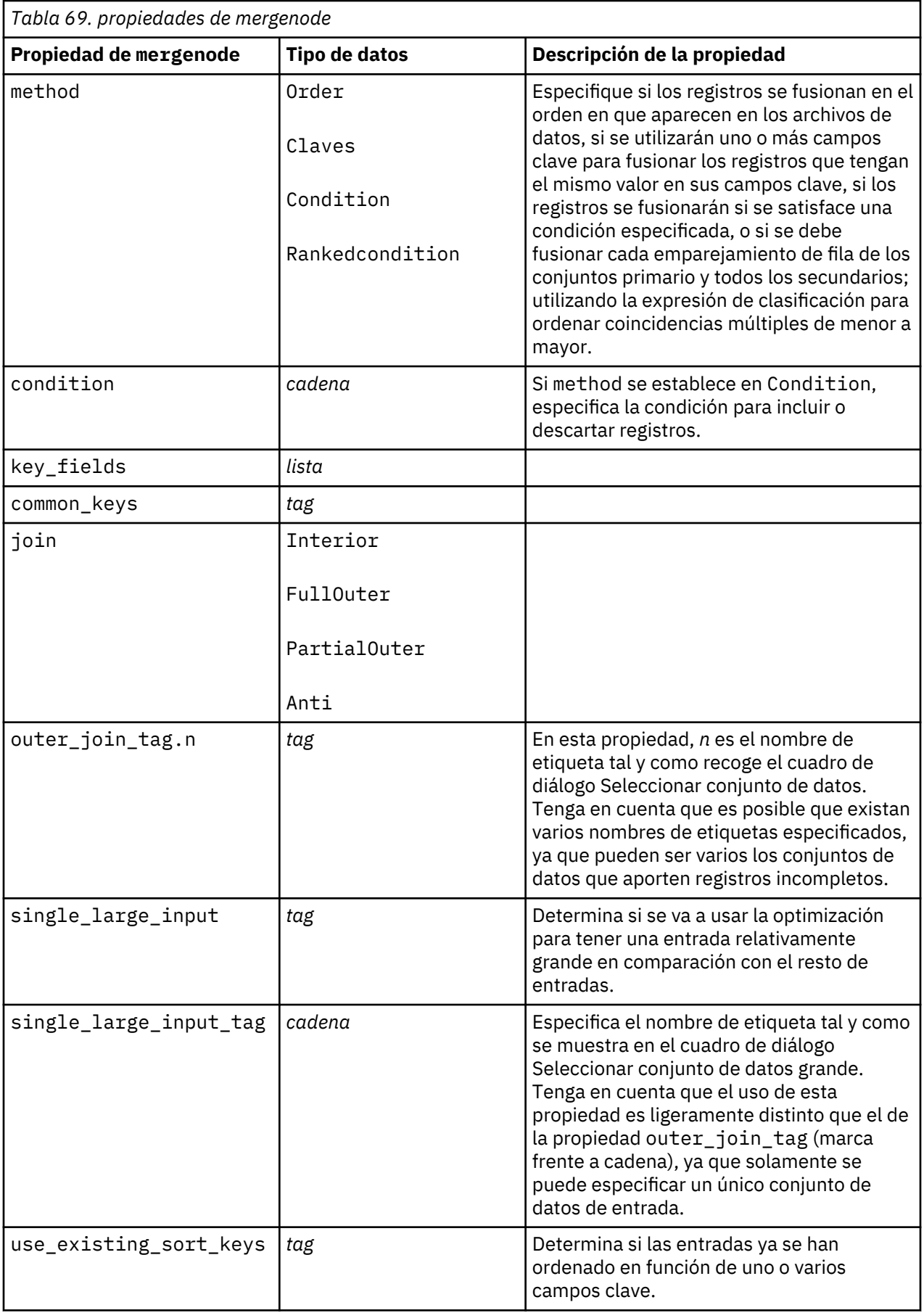

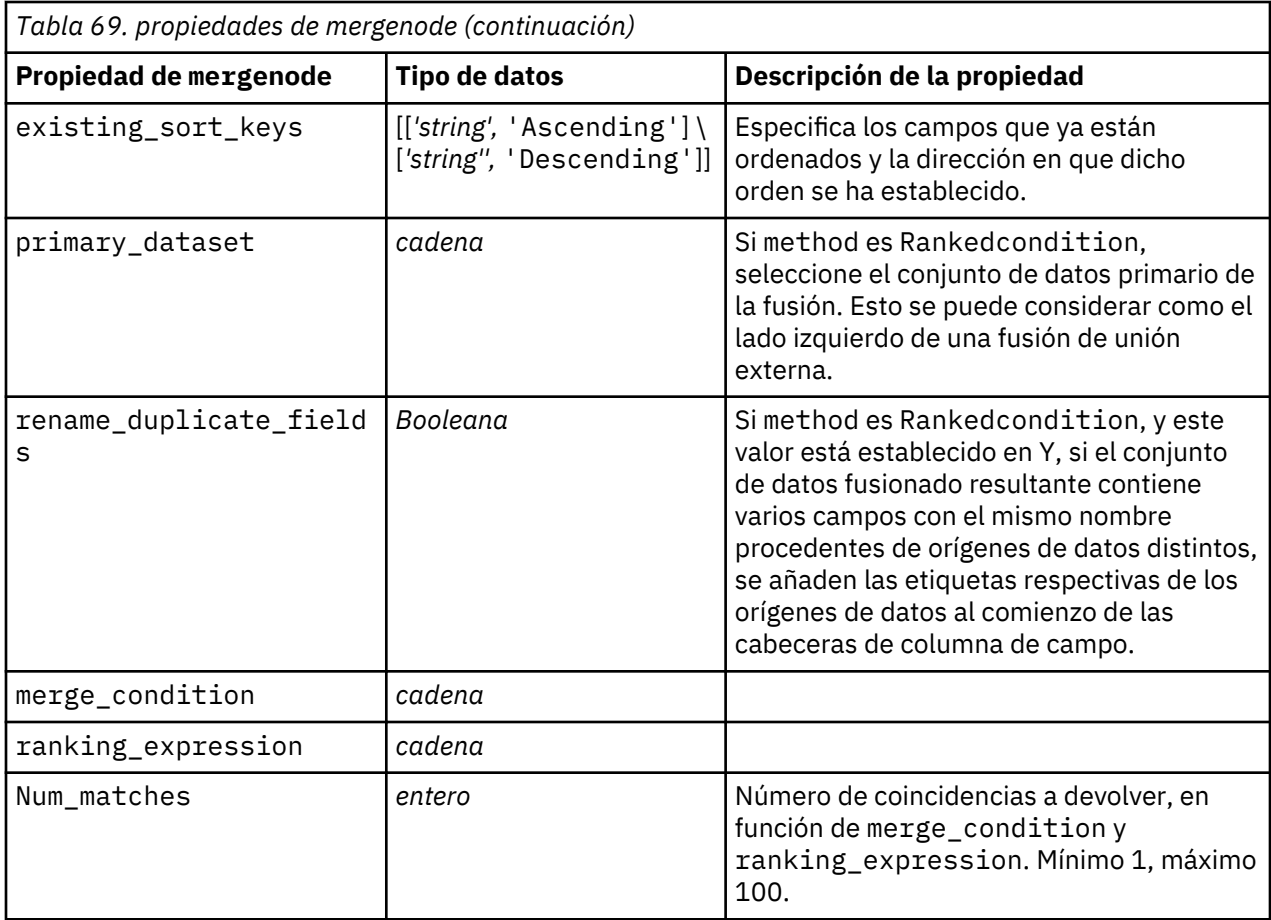

## **propiedades rfmaggregatenode**

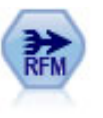

El nodo Adición de RFM (actualidad, frecuencia, monetario) permite tomar datos de transacciones históricas de clientes, deshacerse de los datos no utilizados y combinar todos los datos de transacciones restantes en una única fila que indica cuándo hizo negociaciones con los clientes por última vez, cuántas transacciones hicieron y el valor monetario total de dichas transacciones.

```
node = stream.create("rfmaggregate", "My node")
node.setPropertyValue("relative_to", "Fixed")
node.setPropertyValue("reference_date", "2007-10-12")
node.setPropertyValue("id_field", "CardID")
node.setPropertyValue("date_field", "Date")
node.setPropertyValue("value_field", "Amount")
node.setPropertyValue("only_recent_transactions", True)
node.setPropertyValue("transaction_date_after", "2000-10-01")
```
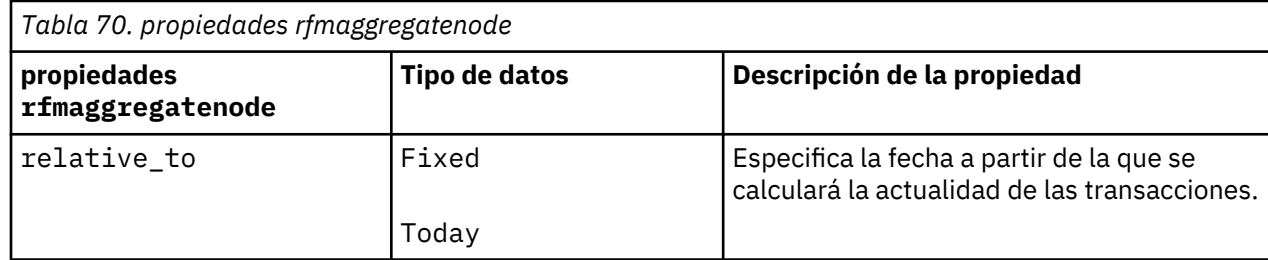

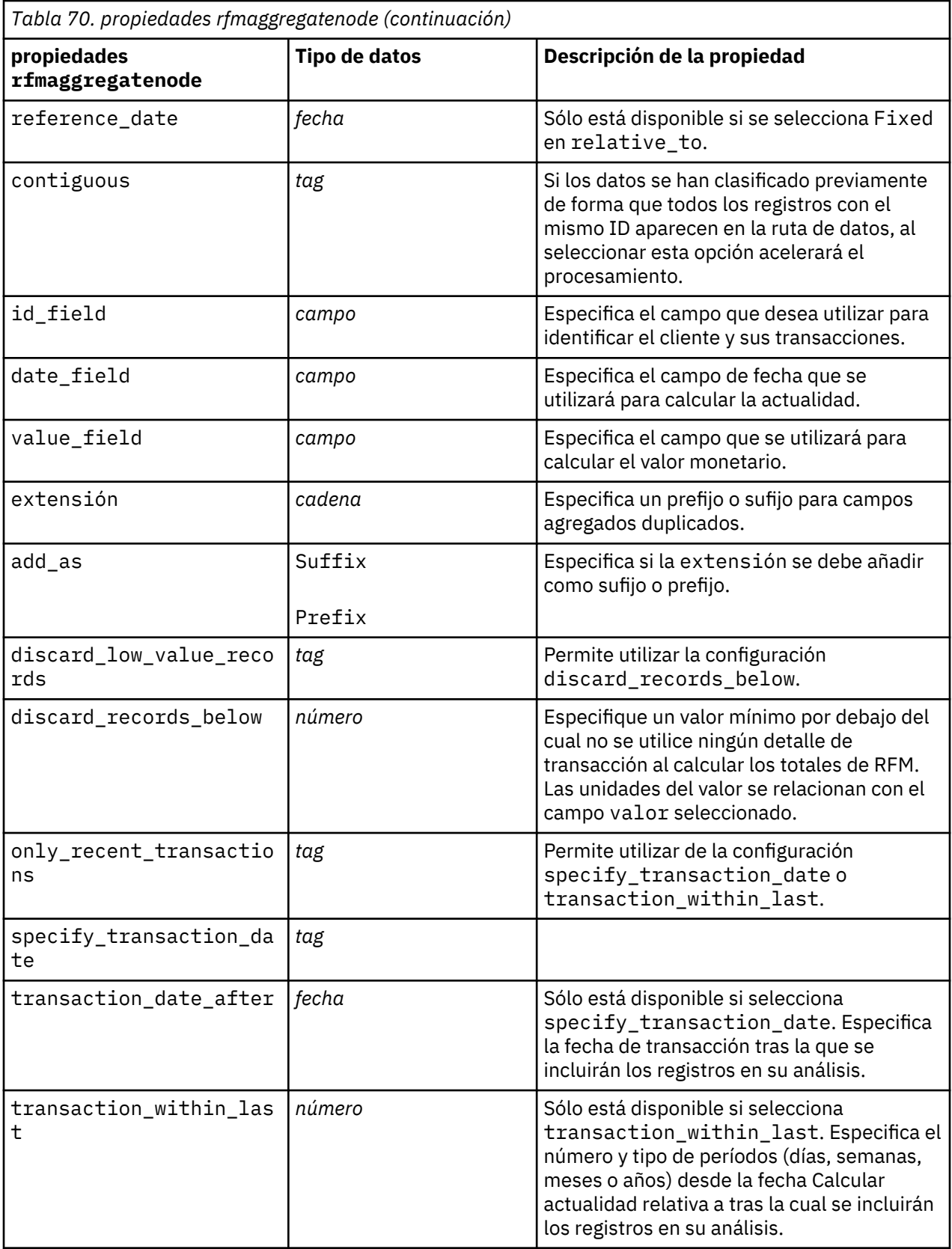

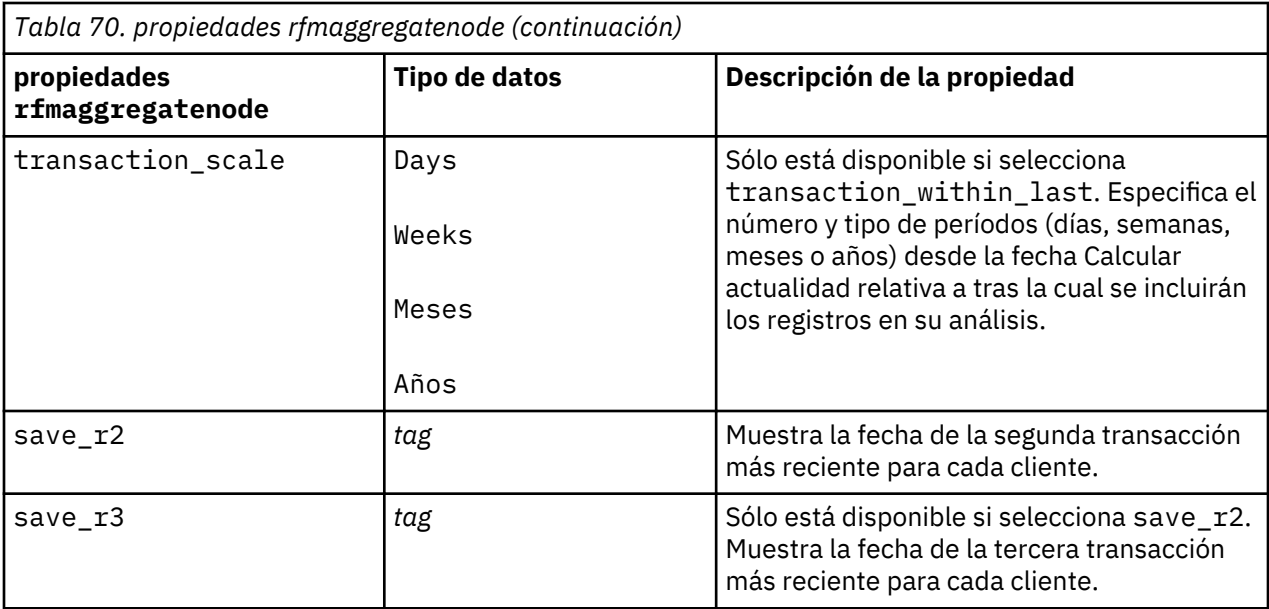

# **Propiedades de Rprocessnode**

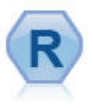

El nodo Transformación R le permite tomar datos de una ruta de IBM(r) SPSS(r) Modeler y modificar los datos utilizando su propio script R personalizado. Una vez modificados los datos, se devuelven a la cadena.

```
node = stream.create("rprocess", "My node")
node.setPropertyValue("custom_name", "my_node")
node.setPropertyValue("syntax", """day<-as.Date(modelerData$dob, format="%Y-
%m-%d")
next_day<-day + 1
modelerData<-cbind(modelerData,next_day)
var1<-c(fieldName="Next 
day",fieldLabel="",fieldStorage="date",fieldMeasure="",fieldFormat="",
fieldRole="")
modelerDataModel<-data.frame(modelerDataModel,var1)""")
node.setPropertyValue("convert_datetime", "POSIXct")
```
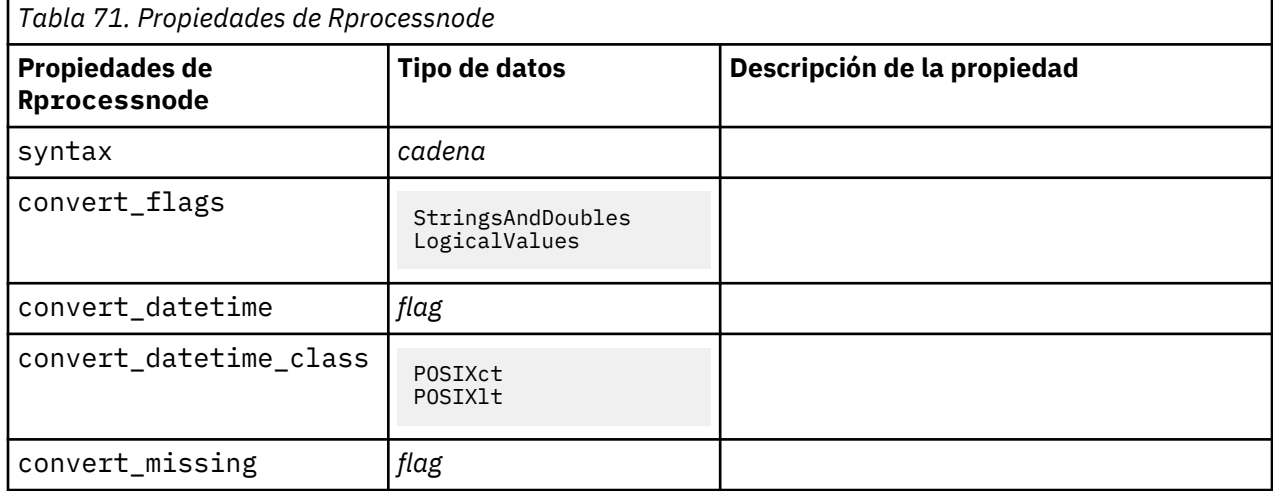

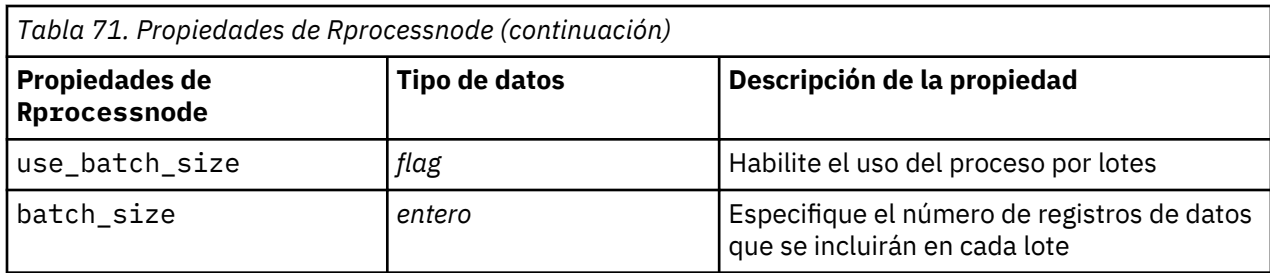

## **propiedades de samplenode**

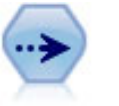

El nodo Muestrear selecciona un subconjunto de registros. Se admite una variedad de tipos de muestras, entre las que se incluyen las muestras estratificadas, agrupadas en clústeres y no aleatorias (estructuradas). El muestreo puede ser de gran utilidad para mejorar el rendimiento y para seleccionar grupos de registros o transacciones relacionadas para un análisis.

```
/* Create two Sample nodes to extract
  different samples from the same data */node = stream.create("sample", "My node") 
node.setPropertyValue("method", "Simple")
node.setPropertyValue("mode", "Include")
node.setPropertyValue("sample_type", "First")
node.setPropertyValue("first_n", 500)
node = stream.create("sample", "My node") 
node.setPropertyValue("method", "Complex")
node.setPropertyValue("stratify_by", ["Sex", "Cholesterol"])
node.setPropertyValue("sample_units", "Proportions")
node.setPropertyValue("sample_size_proportions", "Custom")
node.setPropertyValue("sizes_proportions", [["M", "High", "Default"], ["M", 
"Normal",
 "Default"]
  ["F", "High", 0.3], ["F", "Normal", 0.3]])
```
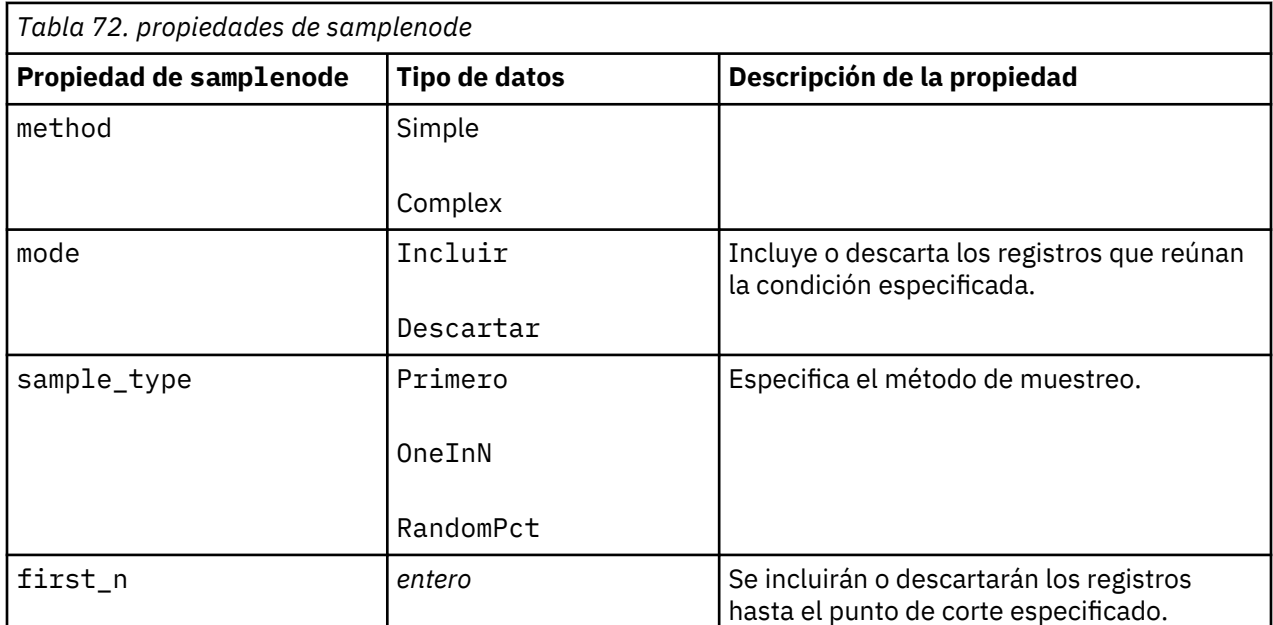

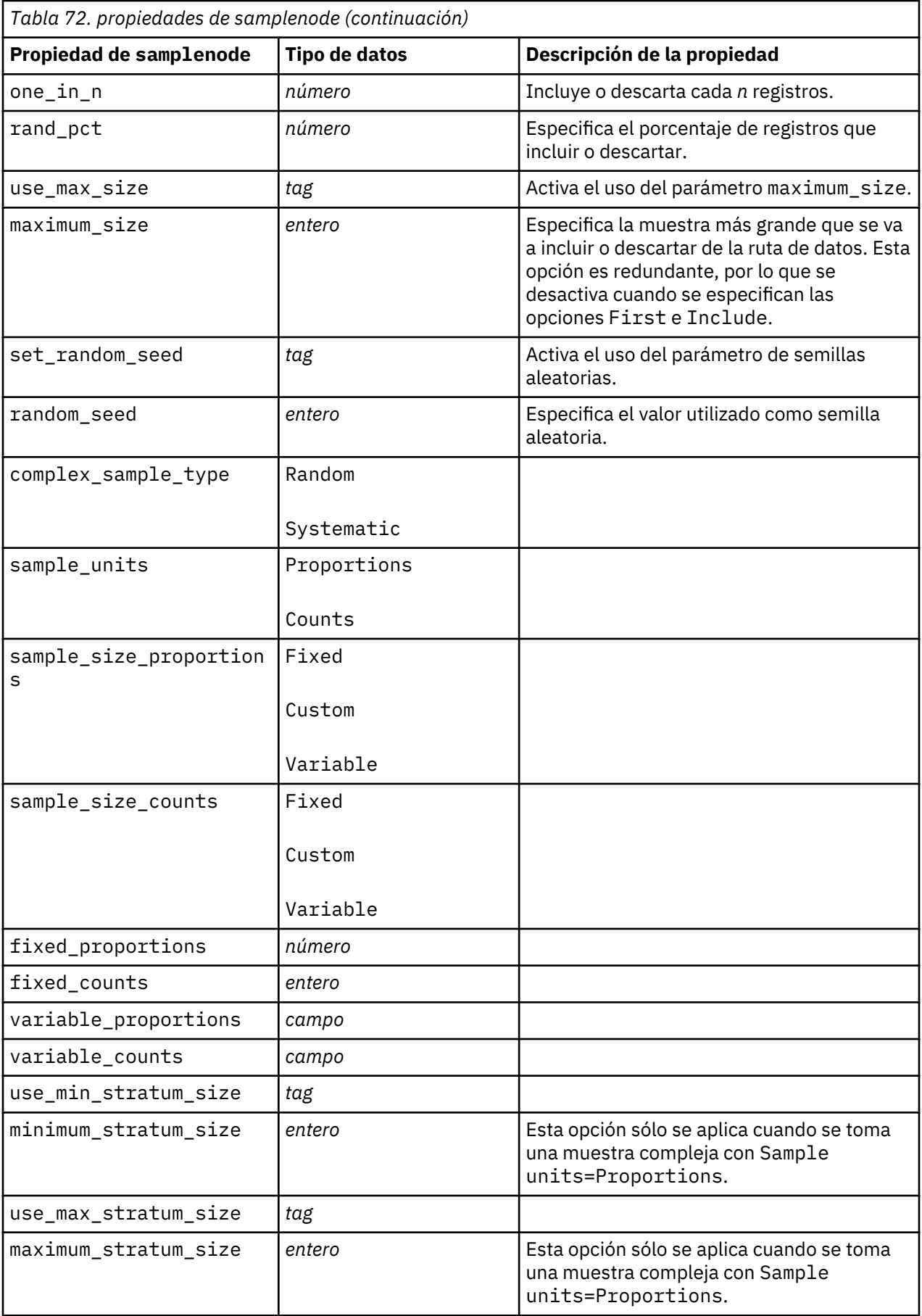

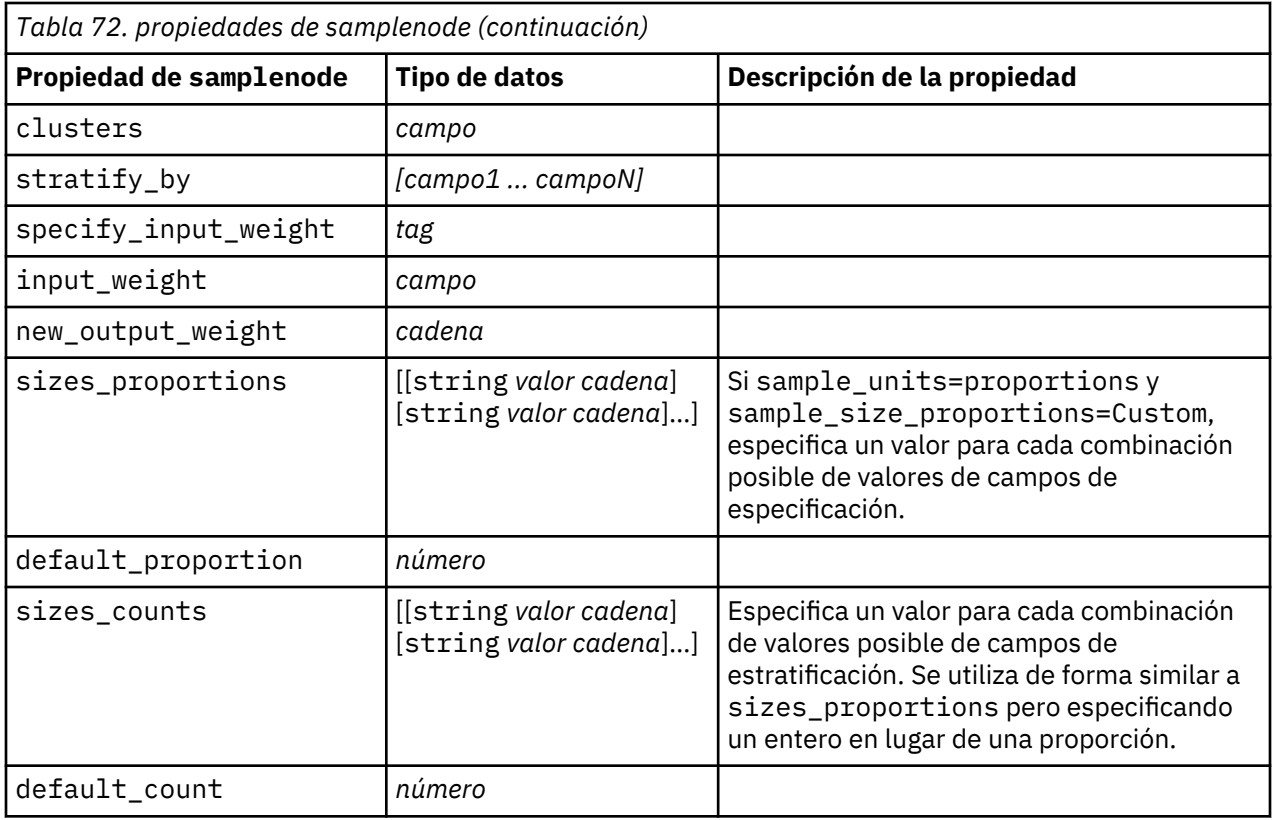

# **propiedades de selectnode**

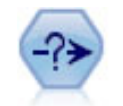

El nodo Seleccionar selecciona o descarta un subconjunto de registros de la ruta de datos en función de una condición específica. Por ejemplo, podría seleccionar los registros que pertenezcan a una región de ventas determinada.

Ejemplo

```
node = stream.create("select", "My node")
node.setPropertyValue("mode", "Include")
node.setPropertyValue("condition", "Age < 18")
```
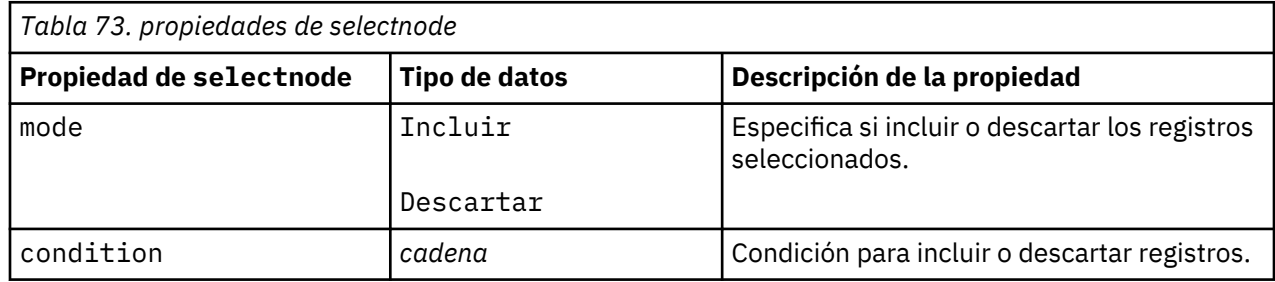

# **propiedades de sortnode**

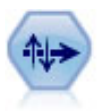

Los nodos Ordenar organizan registros en orden ascendente o descendente atendiendo a los valores de uno o varios campos.

Ejemplo

```
node = stream.create("sort", "My node")
node.setPropertyValue("keys", [["Age", "Ascending"], ["Sex", "Descending"]])
node.setPropertyValue("default_ascending", False)
node.setPropertyValue("use_existing_keys", True)
node.setPropertyValue("existing_keys", [["Age", "Ascending"]])
```
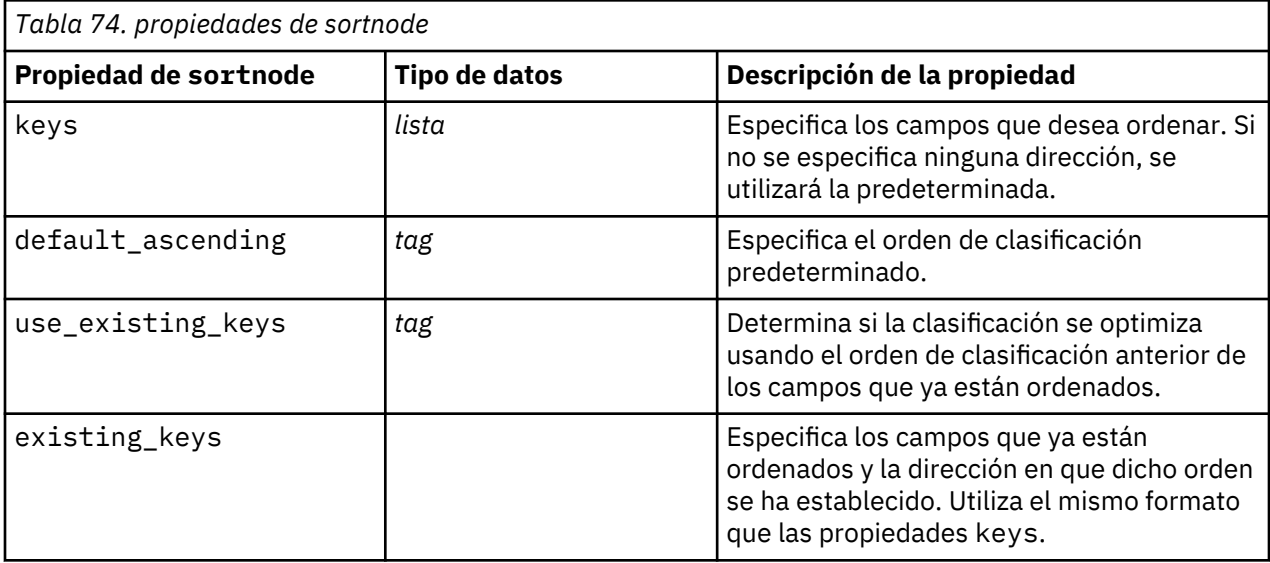

# **Propiedades de spacetimeboxes**

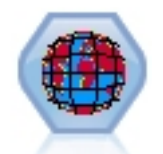

Las cajas-espacio-tiempo (STB) son una extensión de las ubicaciones espaciales demarcadas mediante Geohash. En concreto, una STB es una cadena alfanumérica que representa una región de forma regular de espacio y tiempo.

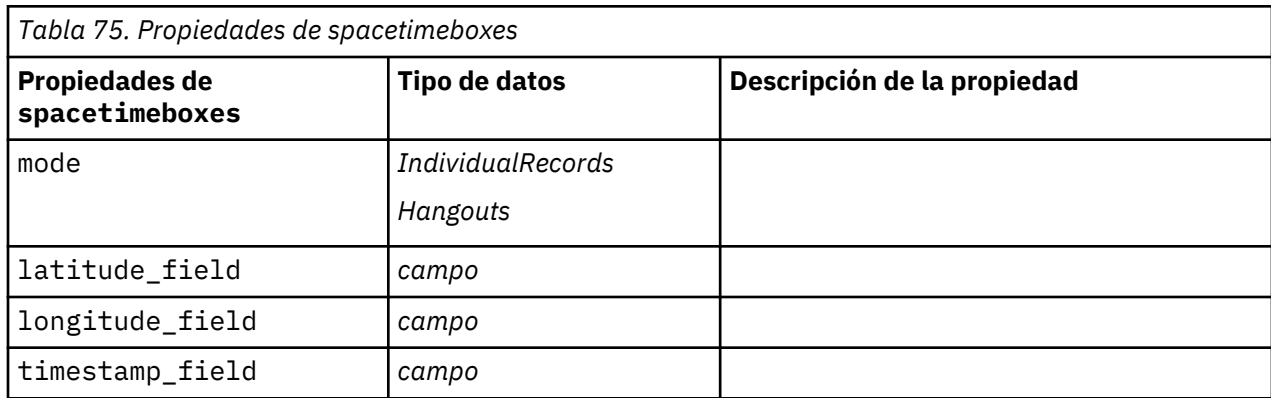

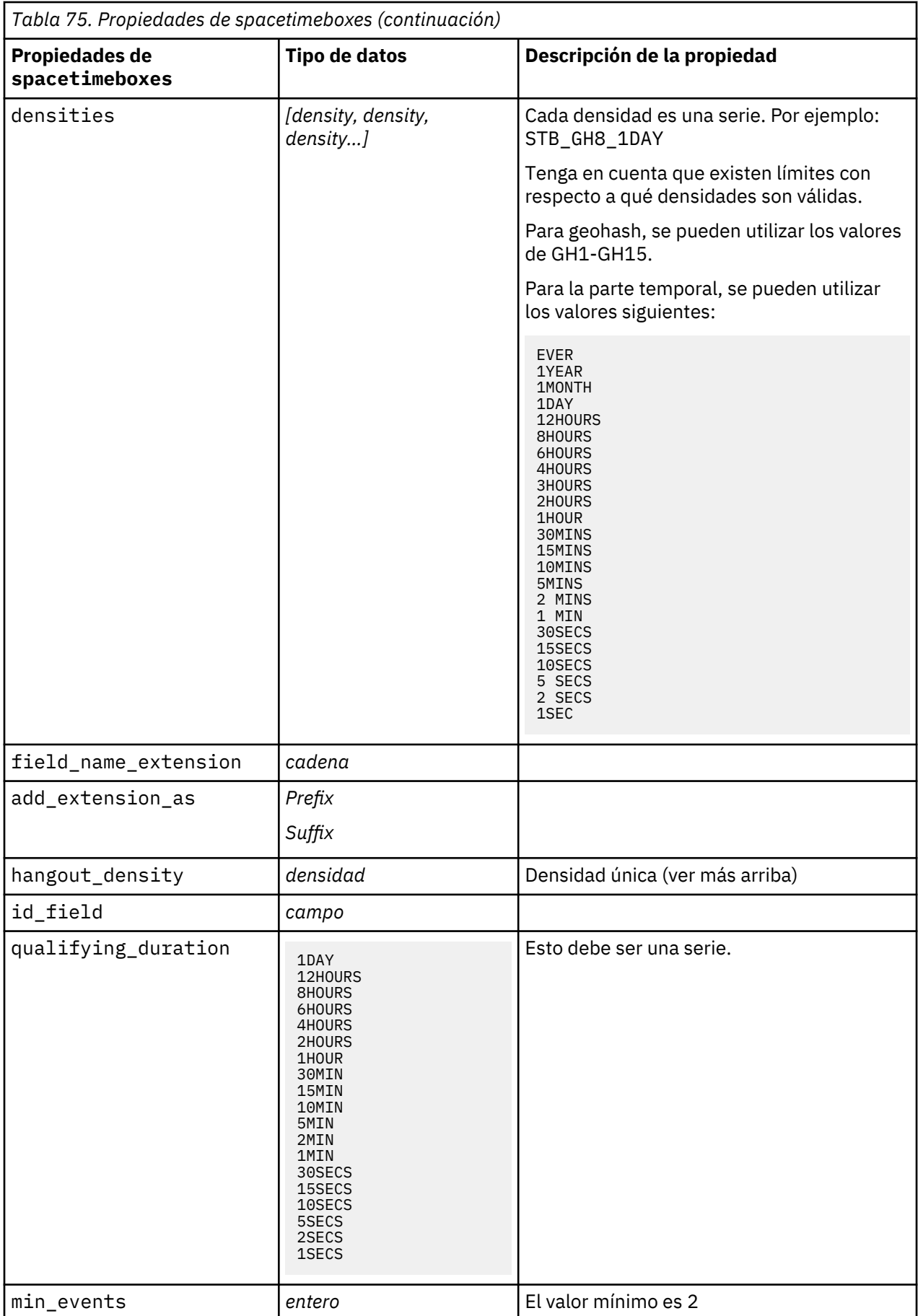

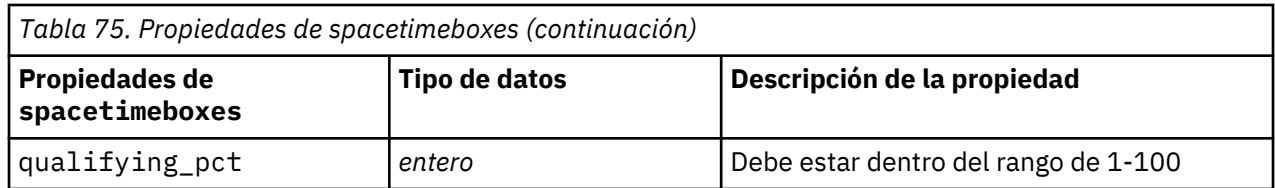

# **Propiedades streamingtimeseries**

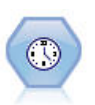

El nodo Serie temporal de modalidad continua crea y puntúa modelos de serie temporal en un solo paso.

**Nota:** Este nodo Serie temporal de modalidad continua sustituye el nodo Resolución de TS original que estaba en desuso en la versión 18 de SPSS Modeler.

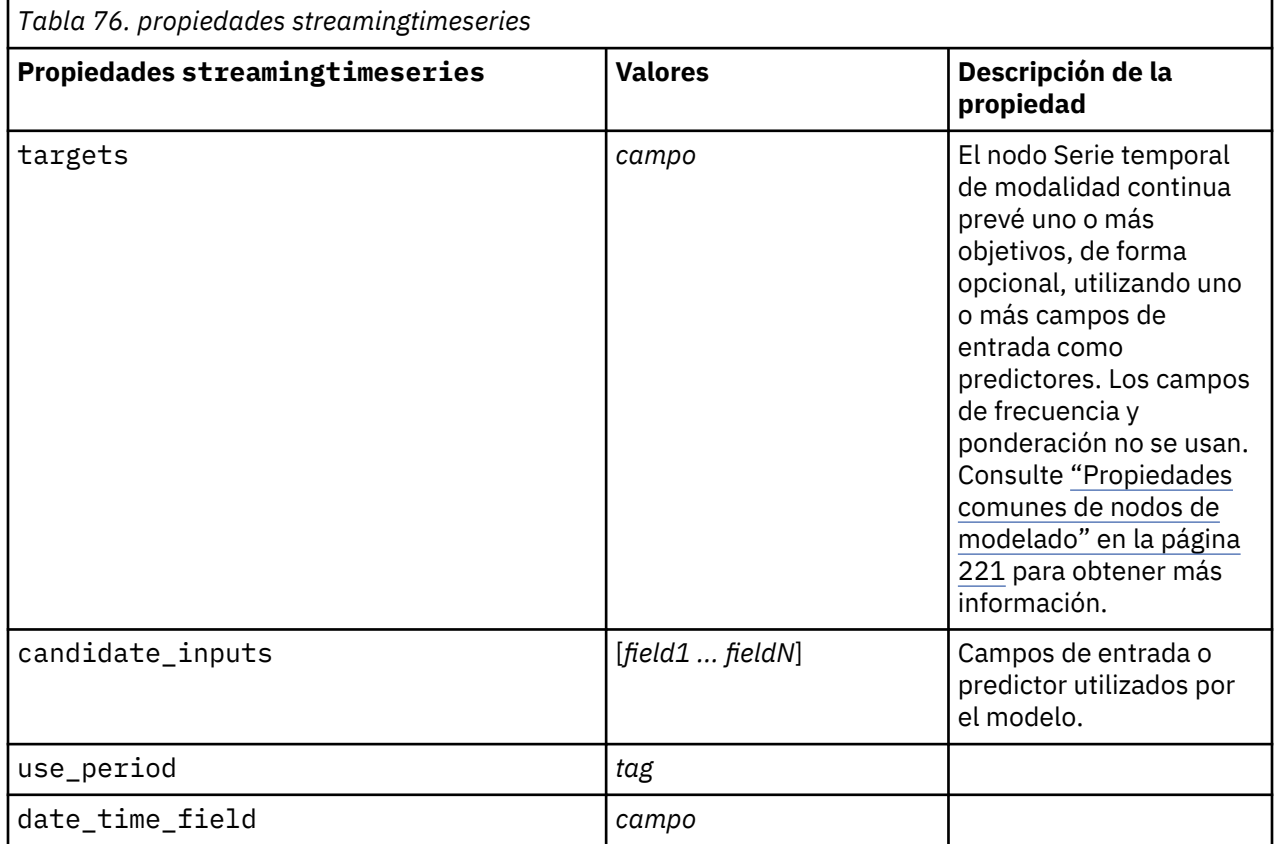

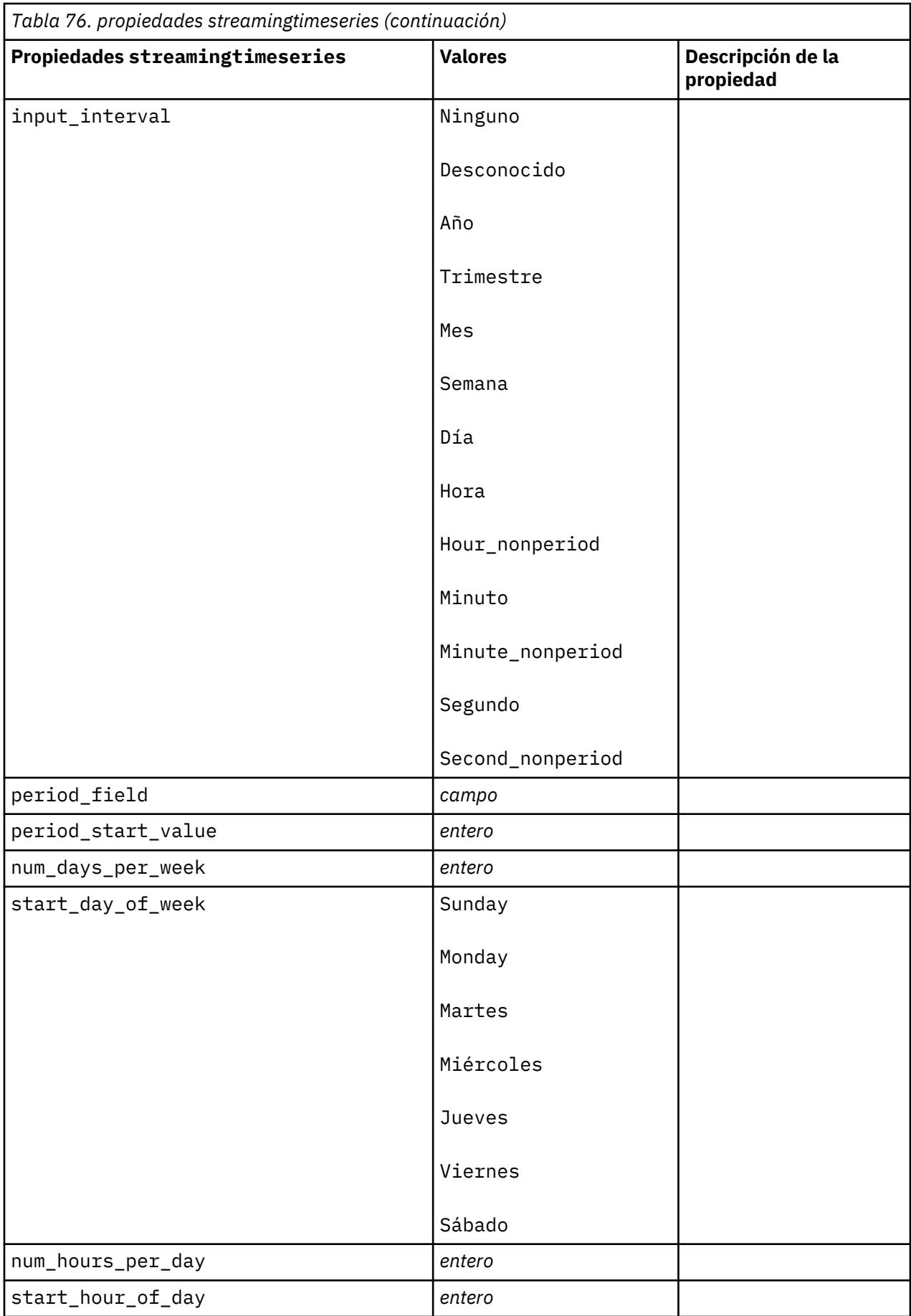

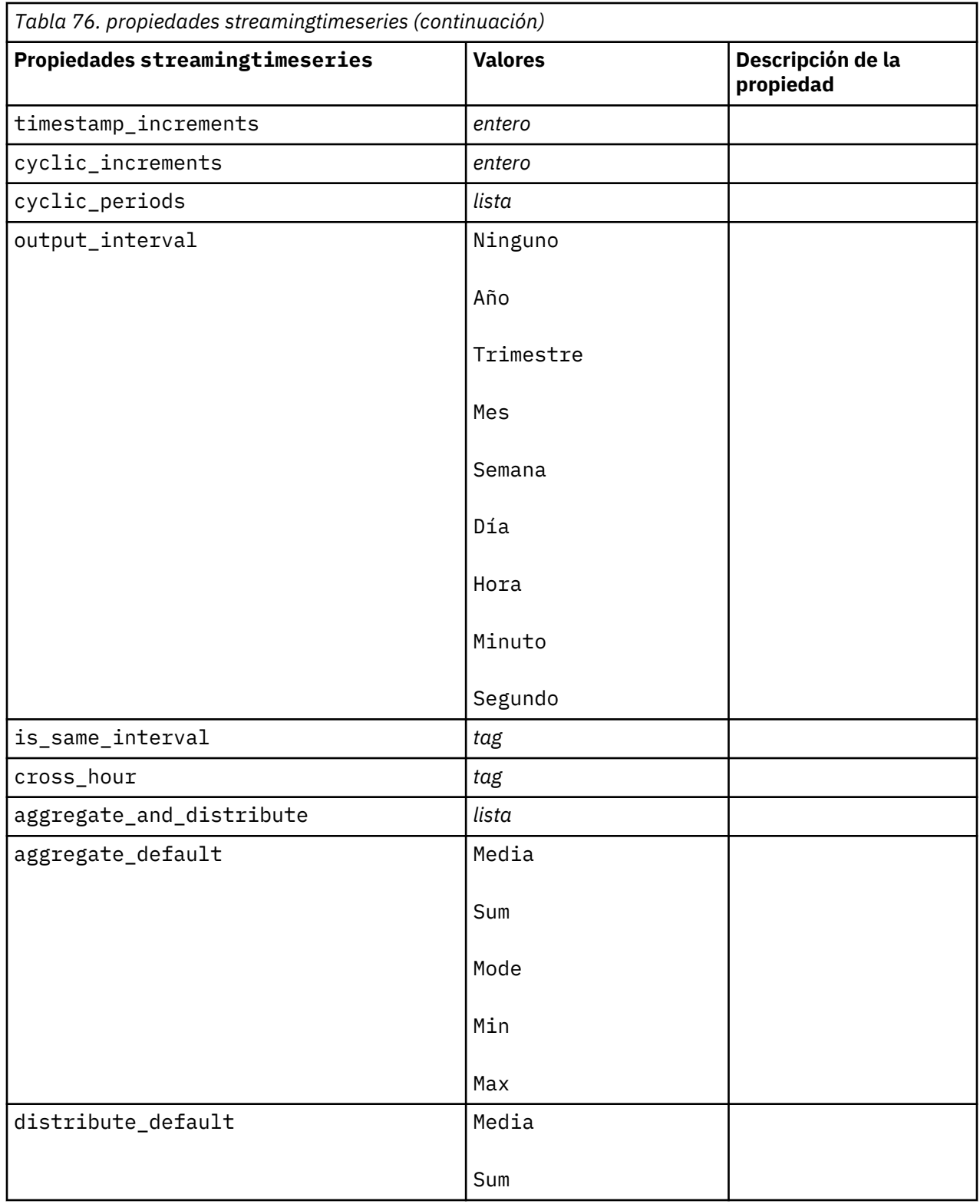

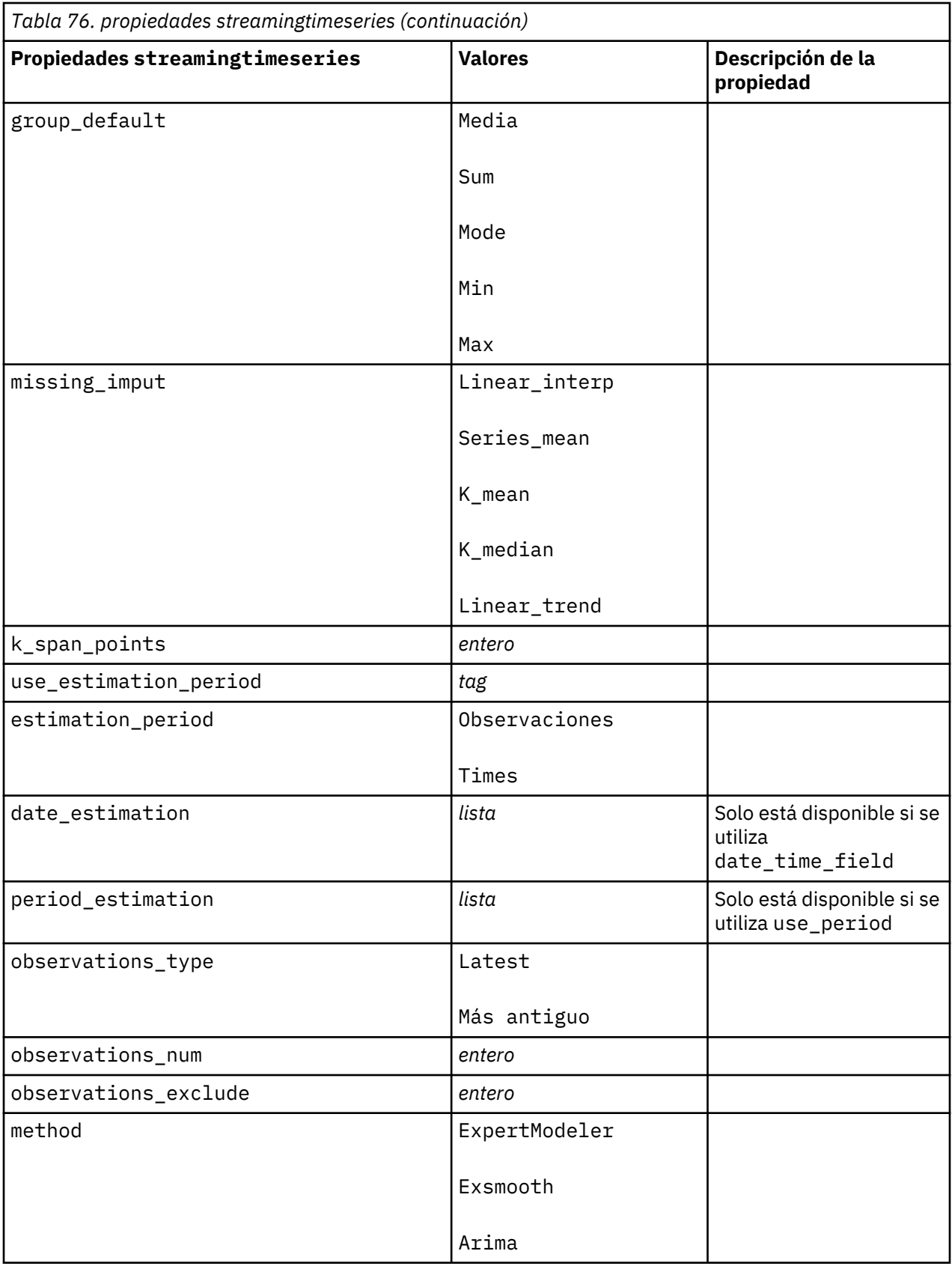

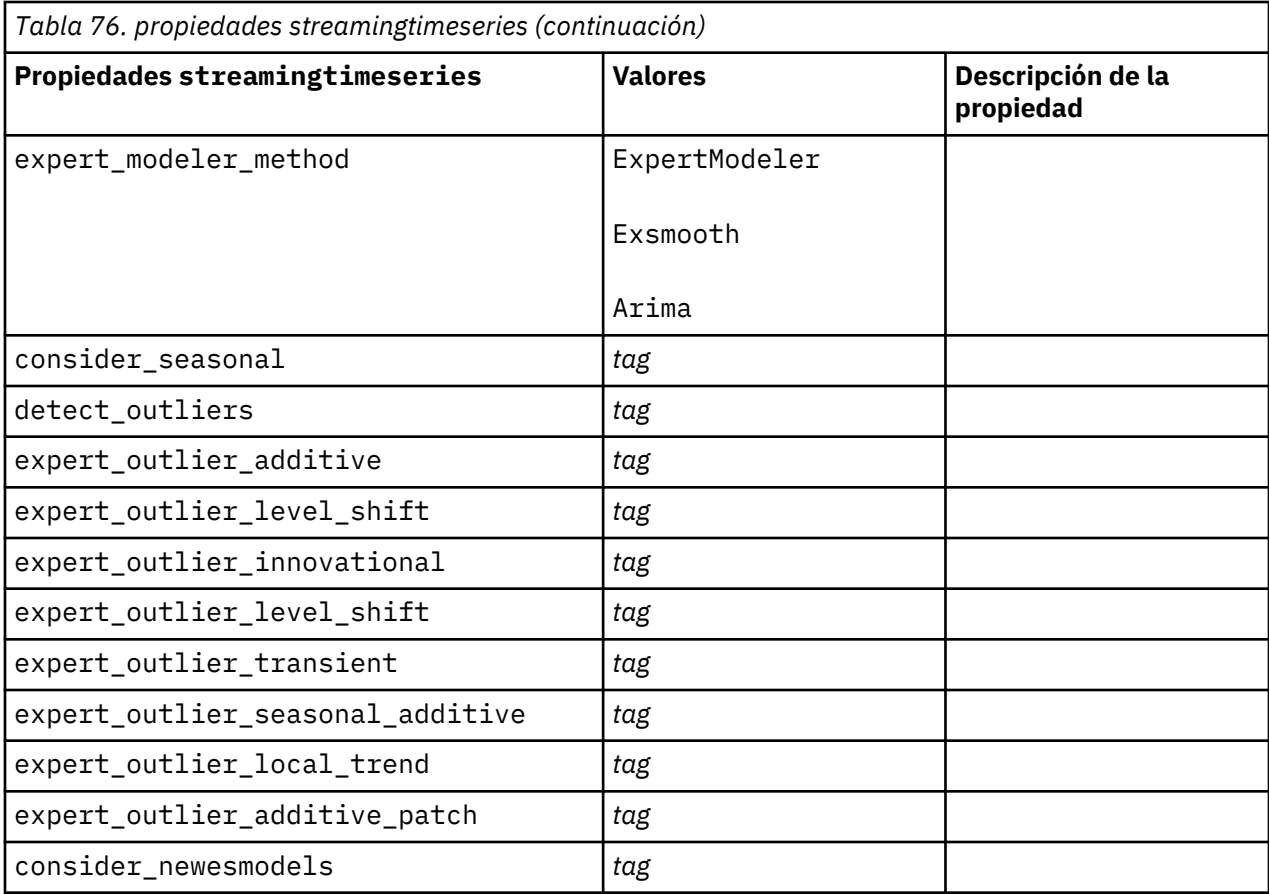

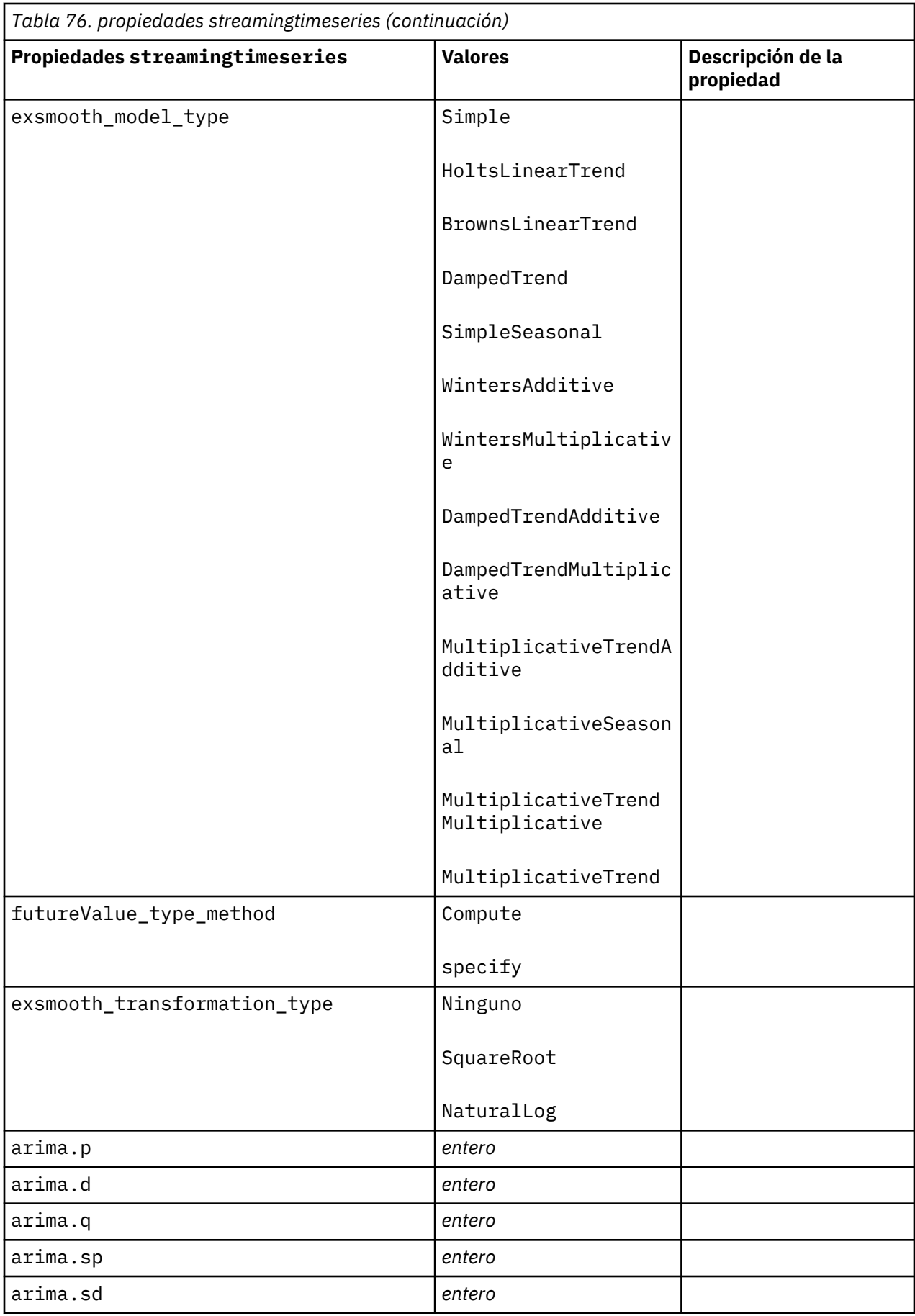

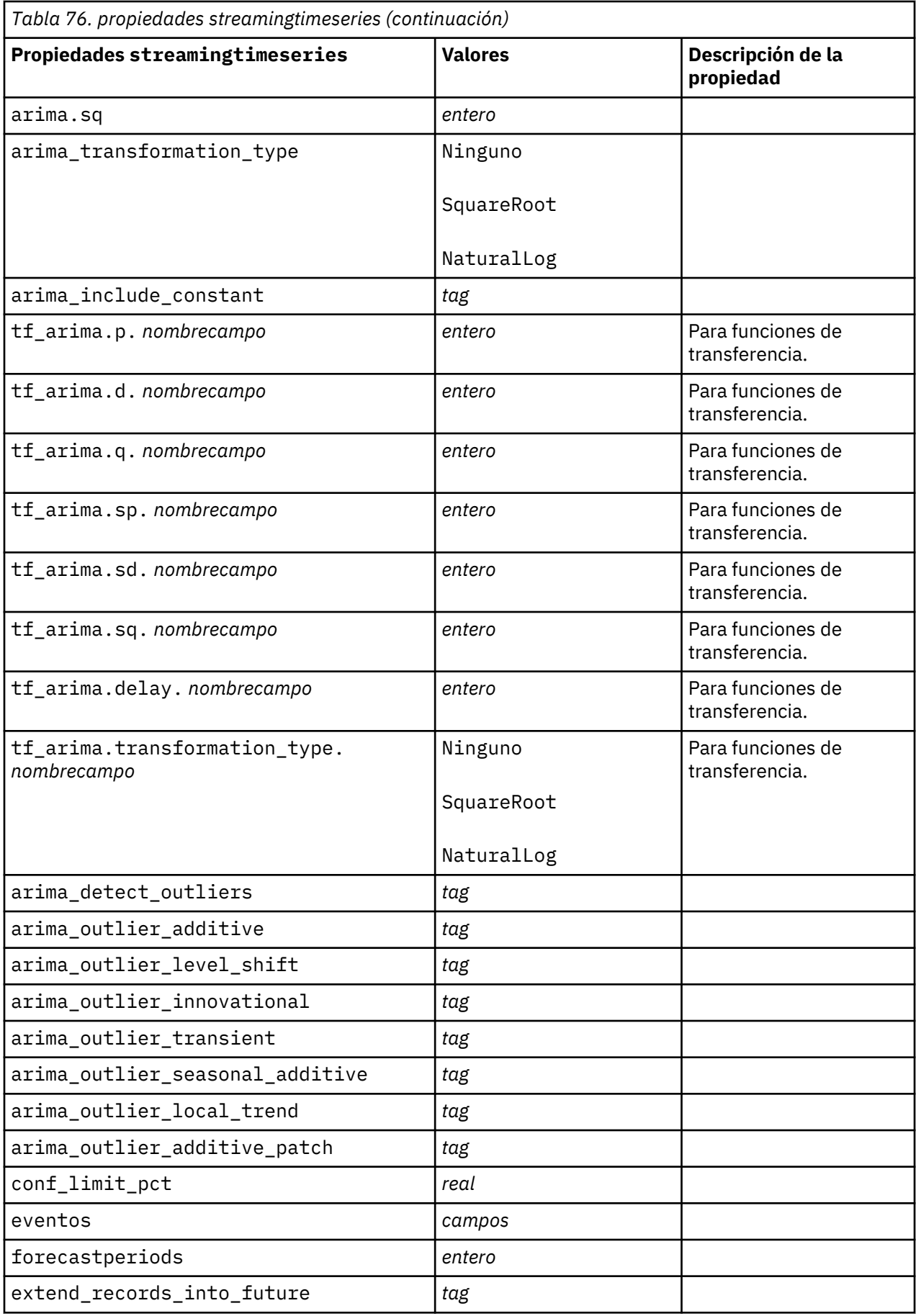

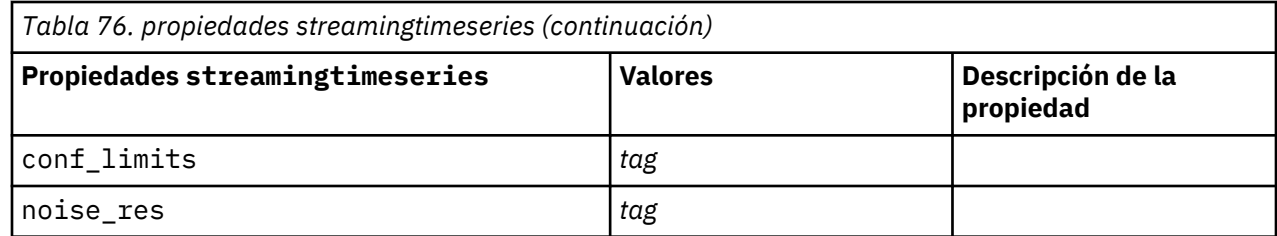

# **Propiedades streamingts (en desuso)**

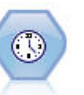

**Nota:** Este nodo Serie temporal de modalidad continua estaba en desuso en la versión 18 de SPSS Modeler y se sustituye por el nodo Serie temporal de modalidad continua que se ha designado para aplicar la potencia de IBM SPSS Analytic Server y procesas grandes cantidades de datos (Big Data).

El nodo Generación de análisis TS construye y puntúa modelos de series temporales en un paso, sin la necesidad de un nodo Intervalos de tiempo.

```
node = stream.create("streamingts", "My node")
node.setPropertyValue("deployment_force_rebuild", True)
node.setPropertyValue("deployment_rebuild_mode", "Count")
node.setPropertyValue("deployment_rebuild_count", 3)
node.setPropertyValue("deployment_rebuild_pct", 11)
node.setPropertyValue("deployment_rebuild_field", "Year")
```
*Tabla 77. propiedades streamingts*

| Propiedades de streamingts | <b>Tipo de datos</b>               | Descripción de la propiedad                                                                                                    |
|----------------------------|------------------------------------|----------------------------------------------------------------------------------------------------|
| custom_fields              | flag                               | Si custom_fields=false, se utilizarán<br>los valores de un nodo Tipo situado en un<br>punto anterior de la ruta. Si<br>custom_fields=true, deberán<br>especificarse targets e inputs.                                                                                    |
| targets                    | [campo1campoN]                     |                                                                                                    |
| inputs                     | [camp 1cam p o N]                  |                                                                                                    |
| method                     | ExpertModeler<br>Exsmooth<br>Arima |                                                                                                    |
| calculate_conf             | flag                               |                                                                                                    |
| conf_limit_pct             | real                               |                                                                                                    |
| use_time_intervals_node    | flag                               | Siuse_time_intervals_node=true, se<br>utilizarán los valores de un nodo Intervalos<br>de tiempo situado en un punto anterior de<br>la ruta. Si<br>use_time_intervals_node=false,<br>deberán especificarse<br>interval_offset_position,<br>interval_offseteinterval_type. |

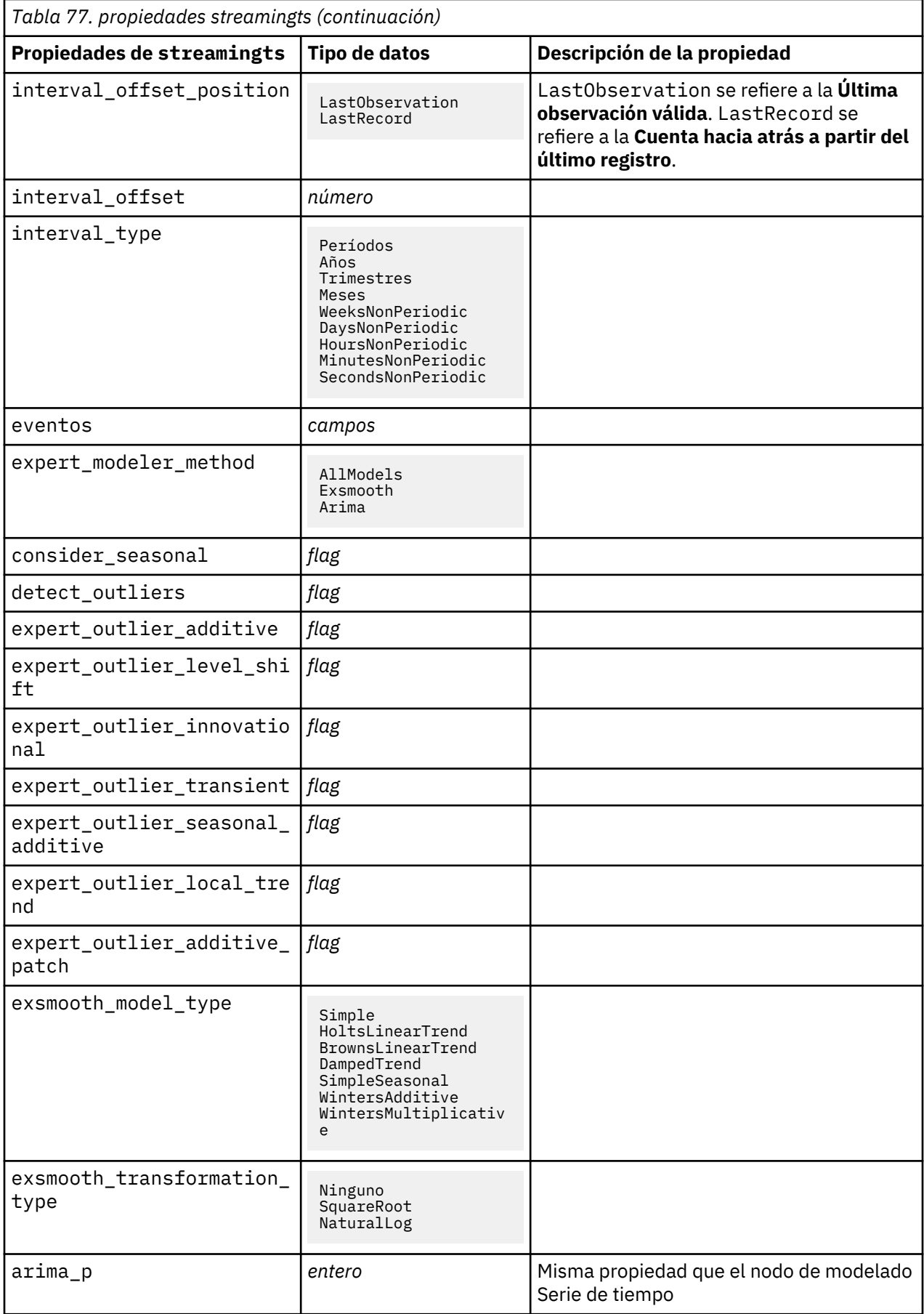

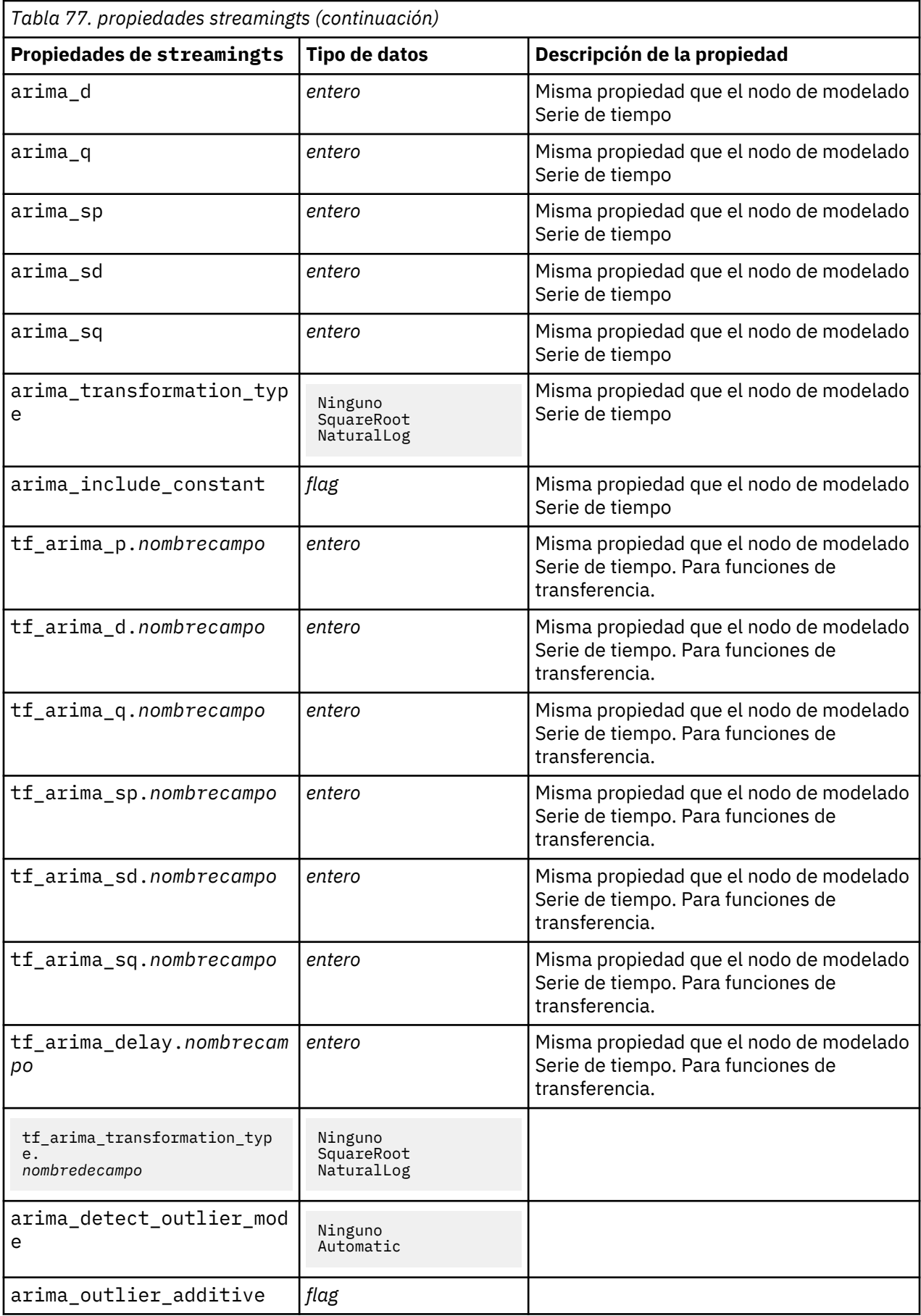

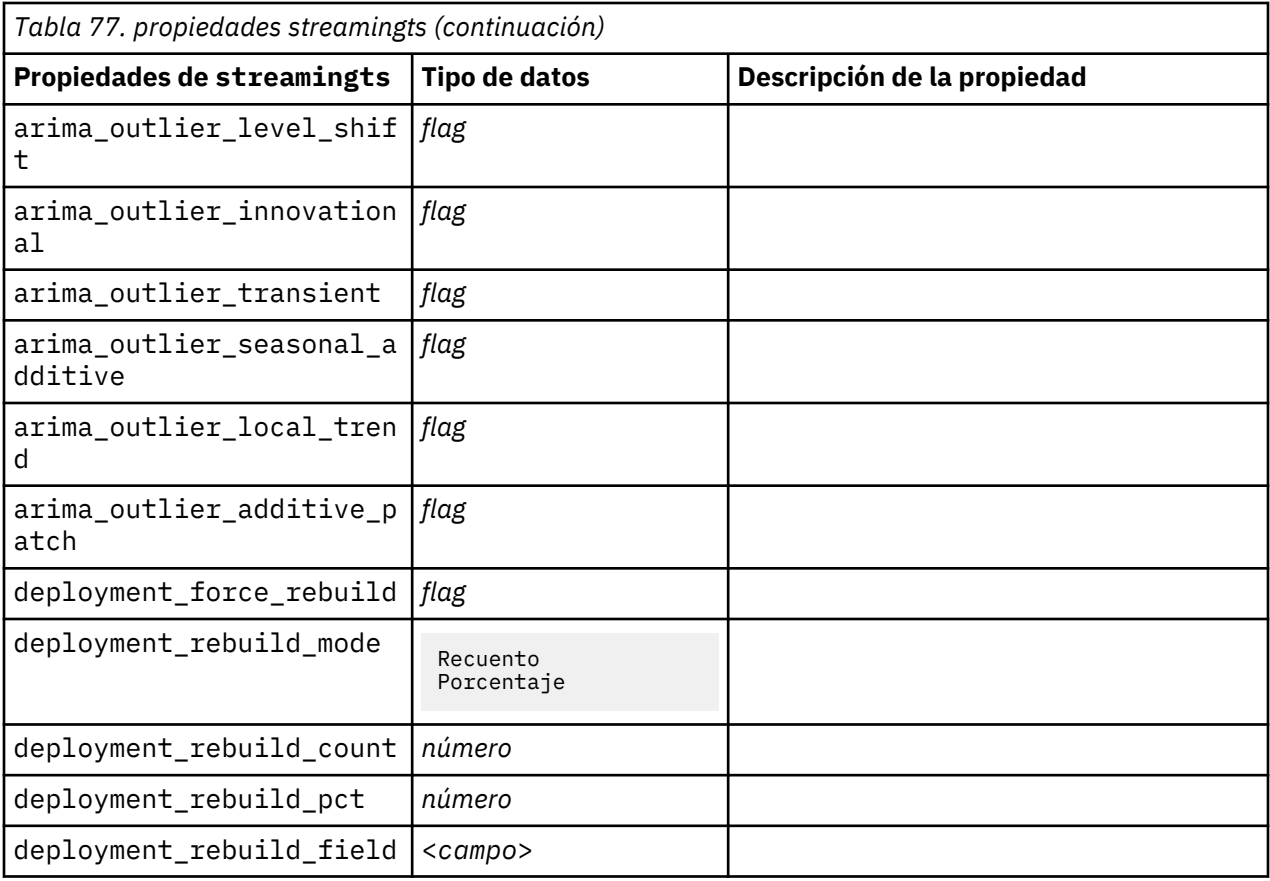

# **Capítulo 11. Propiedades de nodos de operaciones con campos**

## **propiedades de anonymizenode**

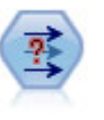

El nodo Anonimizar transforma la manera en que se representan los nombres y los valores de los campos a partir de ese punto de la ruta, lo que permite disfrazar los datos originales. Puede resultar útil si desea permitir que otros usuarios generen modelos utilizando datos confidenciales, como los nombres de los clientes u otros detalles.

```
stream = modeler.script.stream()
varfilenode = stream.createAt("variablefile", "File", 96, 96)
varfilenode.setPropertyValue("full_filename", "$CLEO/DEMOS/DRUG1n")
node = stream.createAt("anonymize", "My node", 192, 96)
# Anonimizar nodo requiere los campos de entrada al establecer los valores
stream.link(varfilenode, node)
node.setKeyedPropertyValue("enable_anonymize", "Age", True)
node.setKeyedPropertyValue("transformation", "Age", "Random")
node.setKeyedPropertyValue("set_random_seed", "Age", True)
node.setKeyedPropertyValue("random_seed", "Age", 123)
node.setKeyedPropertyValue("enable_anonymize", "Drug", True)
node.setKeyedPropertyValue("use_prefix", "Drug", True)
node.setKeyedPropertyValue("prefix", "Drug", "myprefix")
```
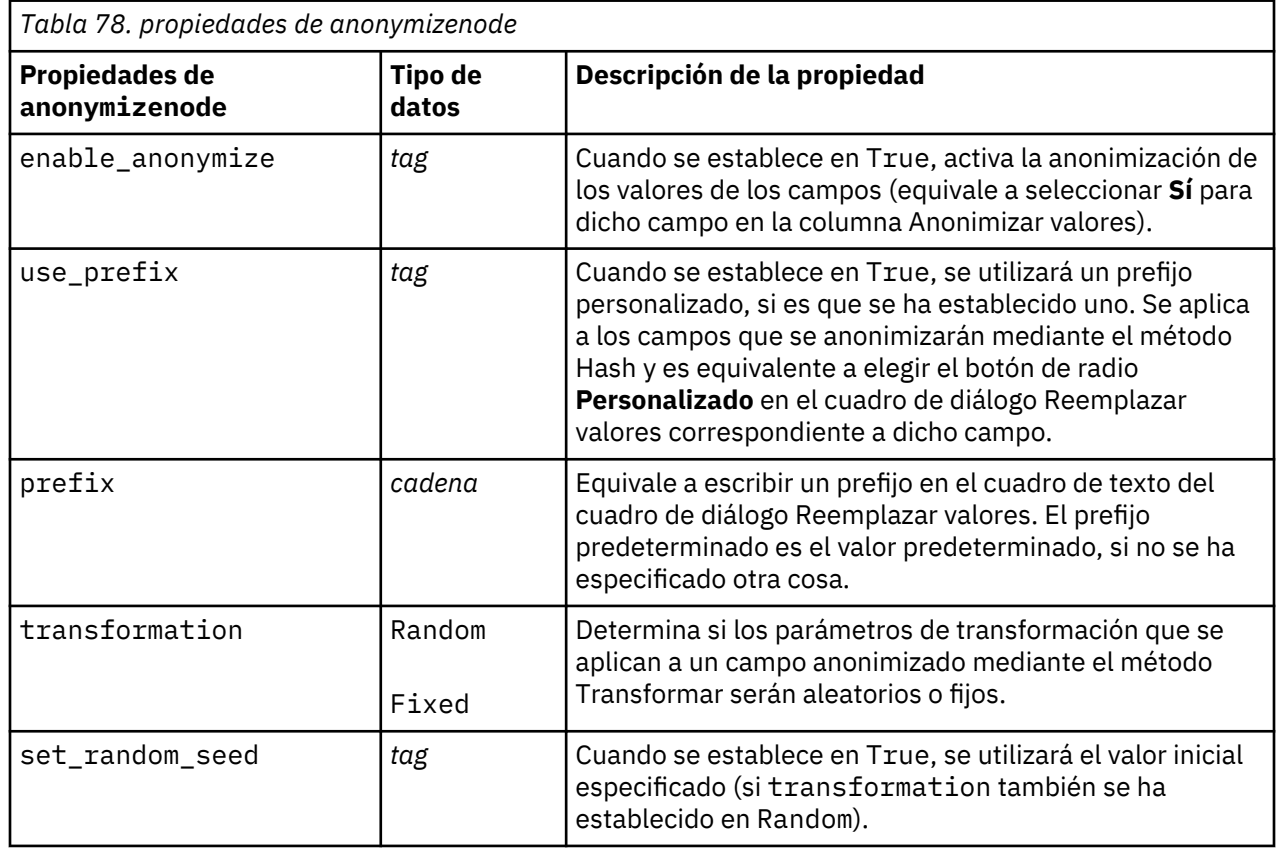

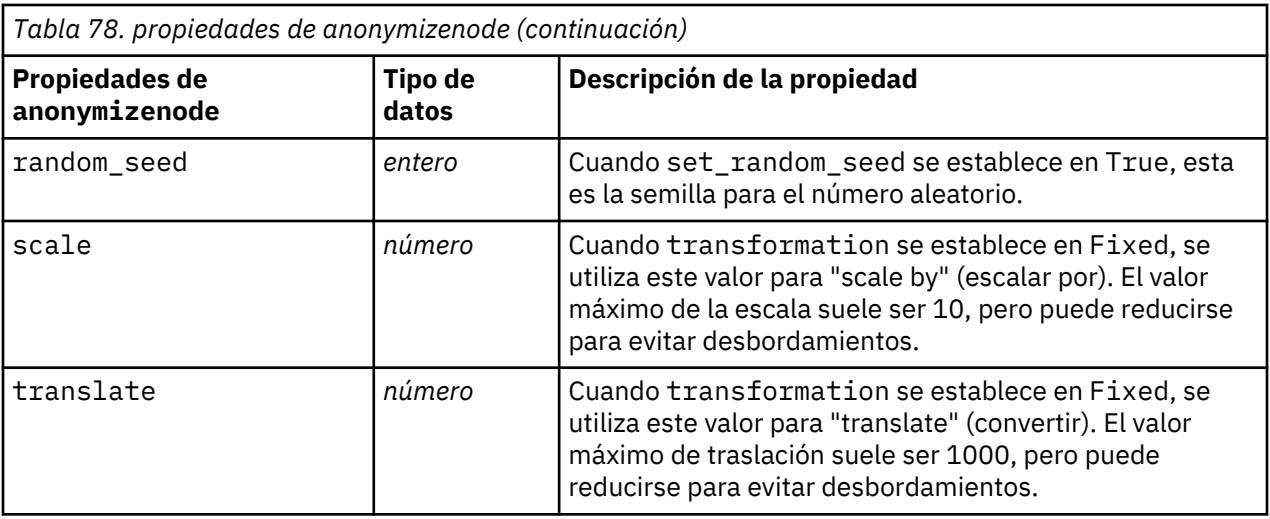

## **properties autodataprepnode**

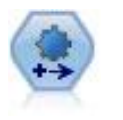

El nodo de preparación automática de datos (ADP) puede analizar sus datos e identificar los valores fijos, cribar los campos problemáticos o que no serán útiles y derivar nuevos atributos cuando sea necesario y mejorar el rendimiento mediante técnicas de cribado y muestreo inteligente. Puede utilizar el nodo de forma totalmente automática, permitiendo que el nodo seleccione y aplique valores fijos, o bien puede tener una vista previa de los cambios antes de que se apliquen y aceptarlos o rechazarlos.

```
node = stream.create("autodataprep", "My node")
node.setPropertyValue("objective", "Balanced")
node.setPropertyValue("excluded_fields", "Filter")
node.setPropertyValue("prepare_dates_and_times", True)
node.setPropertyValue("compute_time_until_date", True)
node.setPropertyValue("reference_date", "Today")
node.setPropertyValue("units_for_date_durations", "Automatic")
```
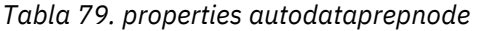

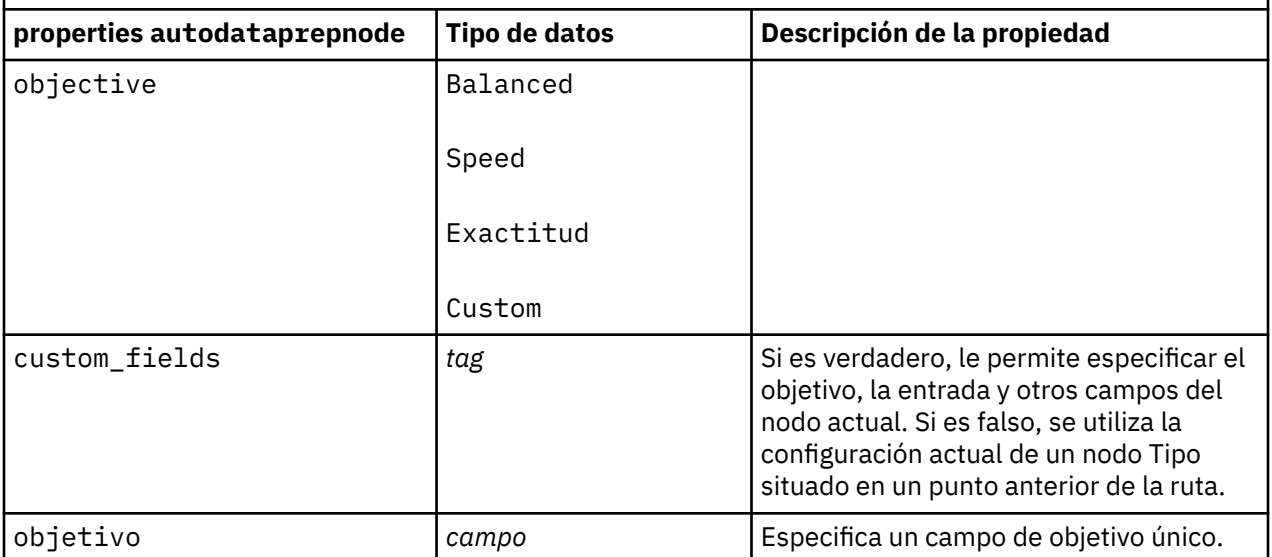

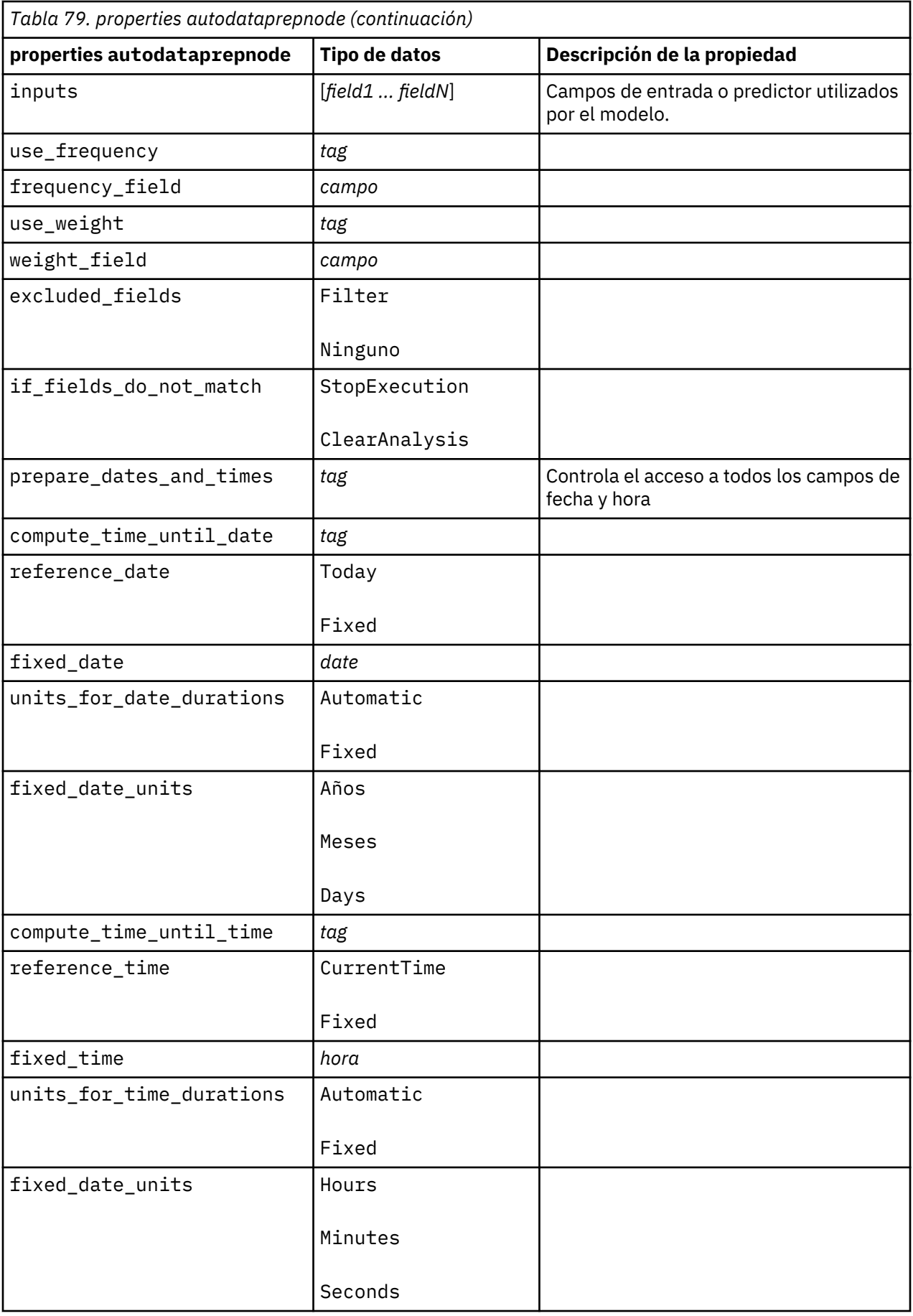

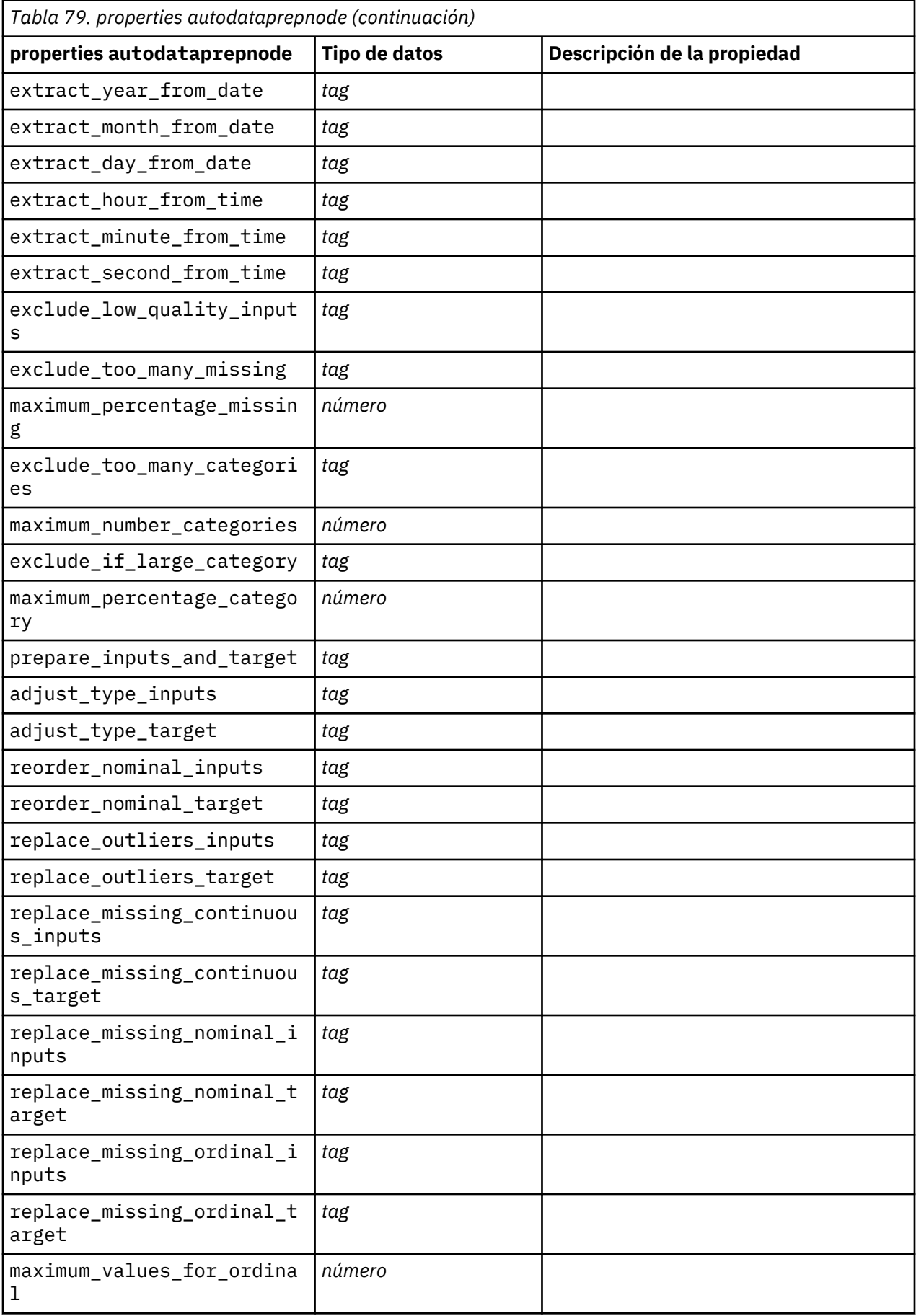

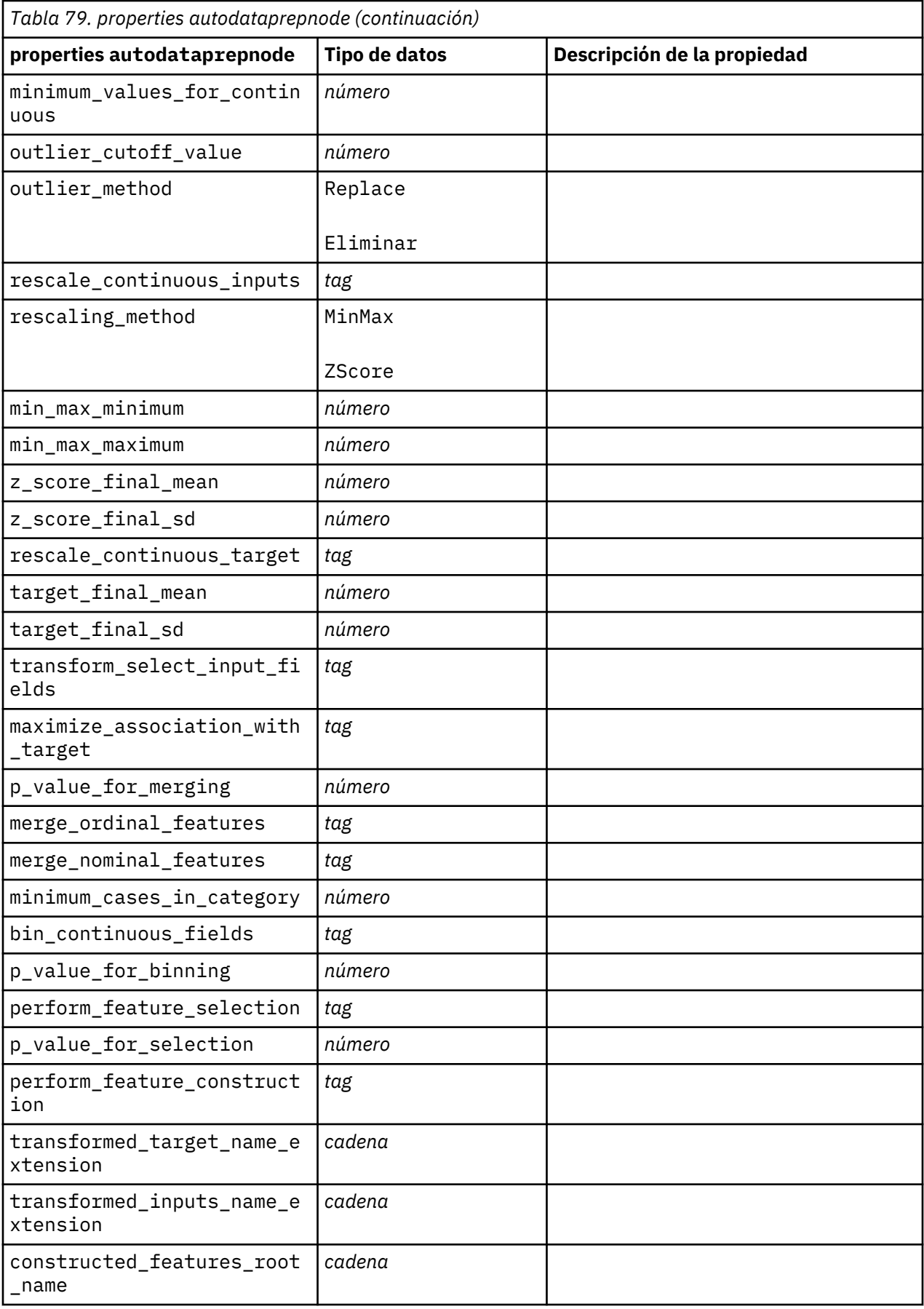

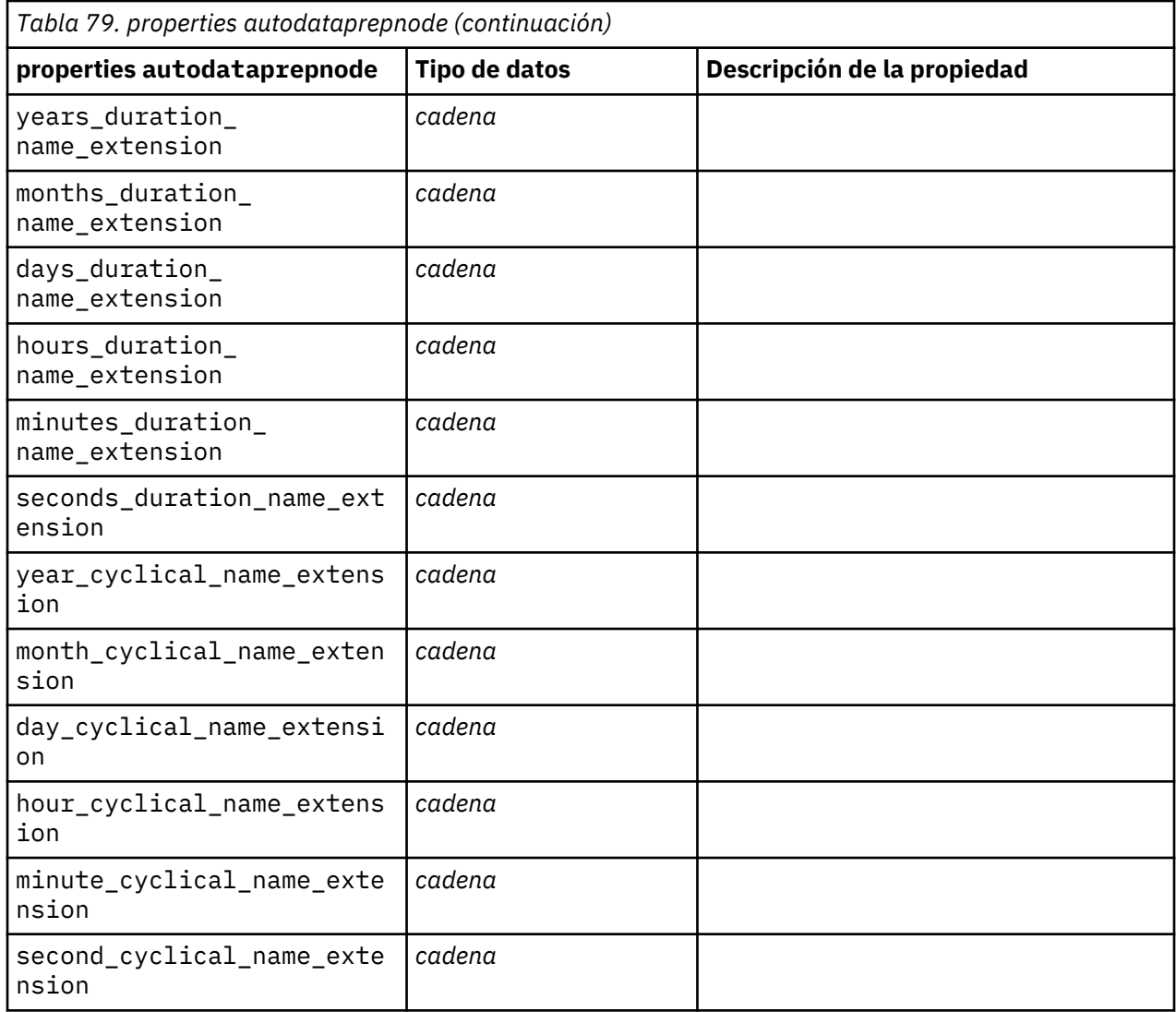

# **propiedades de astimeintervalsnode**

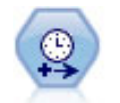

Utilice el nodo Intervalos de tiempo para especificar intervalos y derivar un nuevo campo de tiempo para la estimación o predicción. Se da soporte a un rango completo de intervalos de tiempo, desde segundos a años.

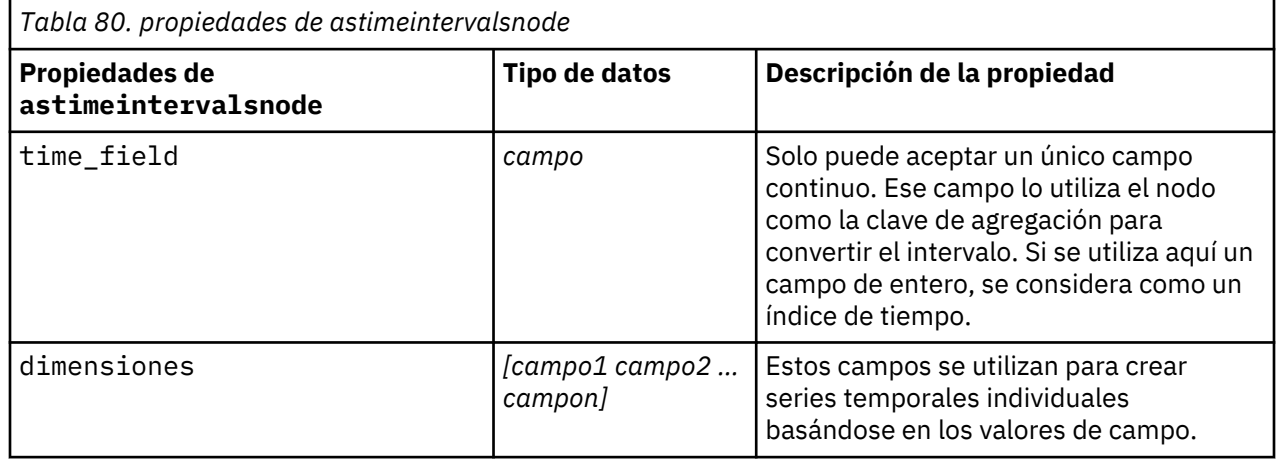

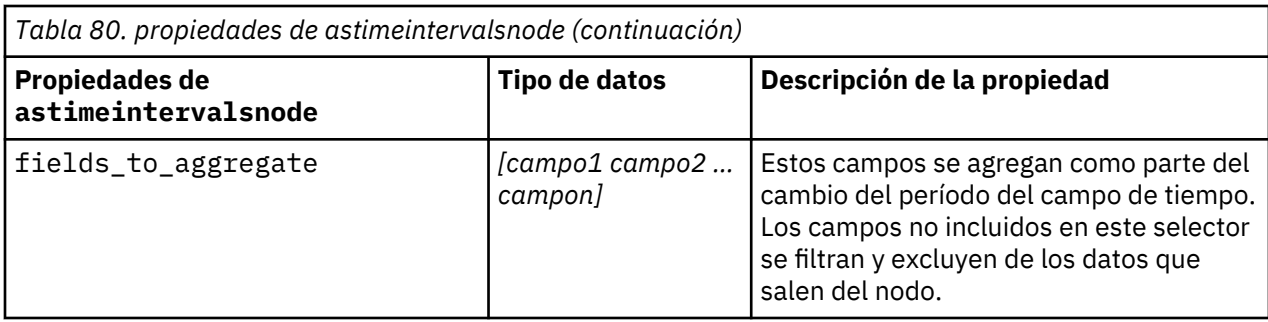

## **propiedades de binningnode**

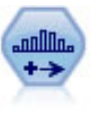

El nodo Intervalos crea automáticamente nuevos campos nominales (conjunto) en función de los valores de uno o más campos continuos (rango numérico) existentes. Por ejemplo, puede transformar un campo de ingresos continuo en un campo categórico nuevo que contenga grupos de ingresos como desviaciones desde la media. Una vez creados los intervalos para el campo nuevo, puede generar un nodo Derivar en función de los puntos de corte.

```
node = stream.create("binning", "My node")
node.setPropertyValue("fields", ["Na", "K"])
node.setPropertyValue("method", "Rank")
node.setPropertyValue("fixed_width_name_extension", "_binned")
node.setPropertyValue("fixed_width_add_as", "Suffix")
node.setPropertyValue("fixed_bin_method", "Count")
node.setPropertyValue("fixed_bin_count", 10)
node.setPropertyValue("fixed_bin_width", 3.5)
node.setPropertyValue("tile10", True)
```
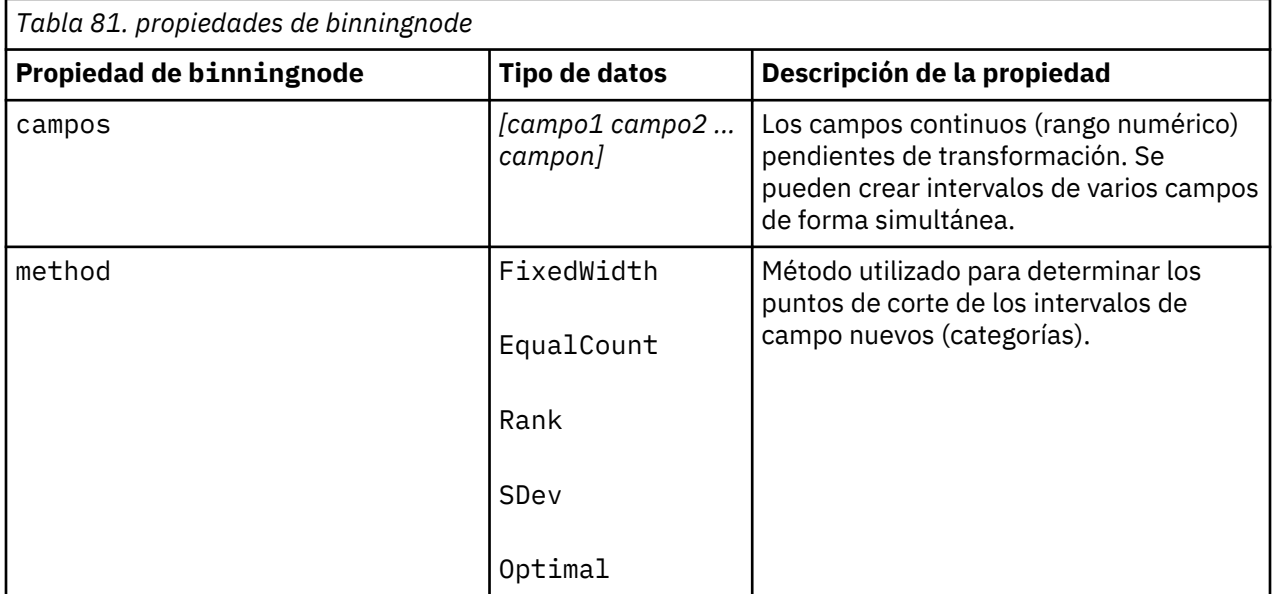

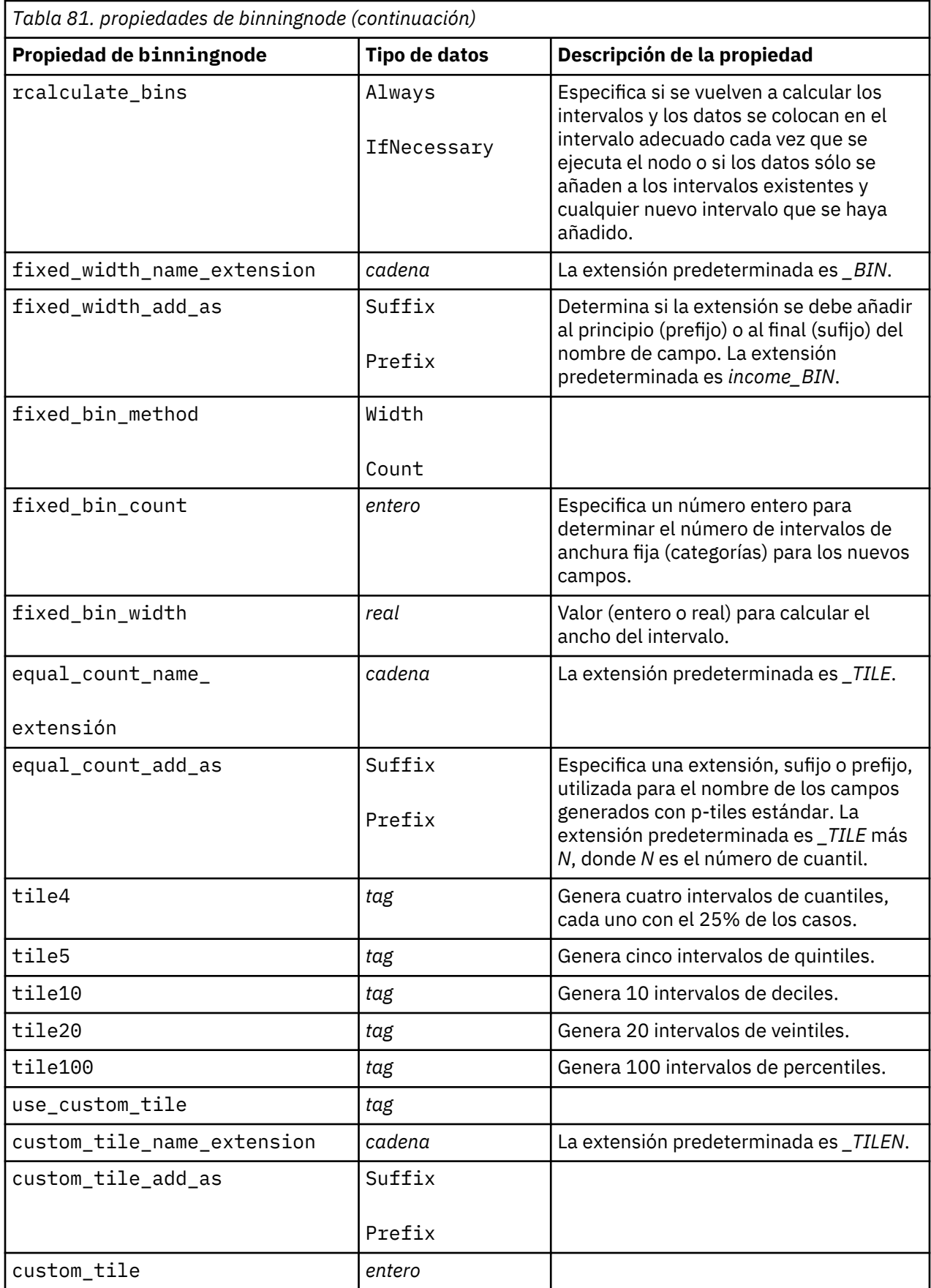

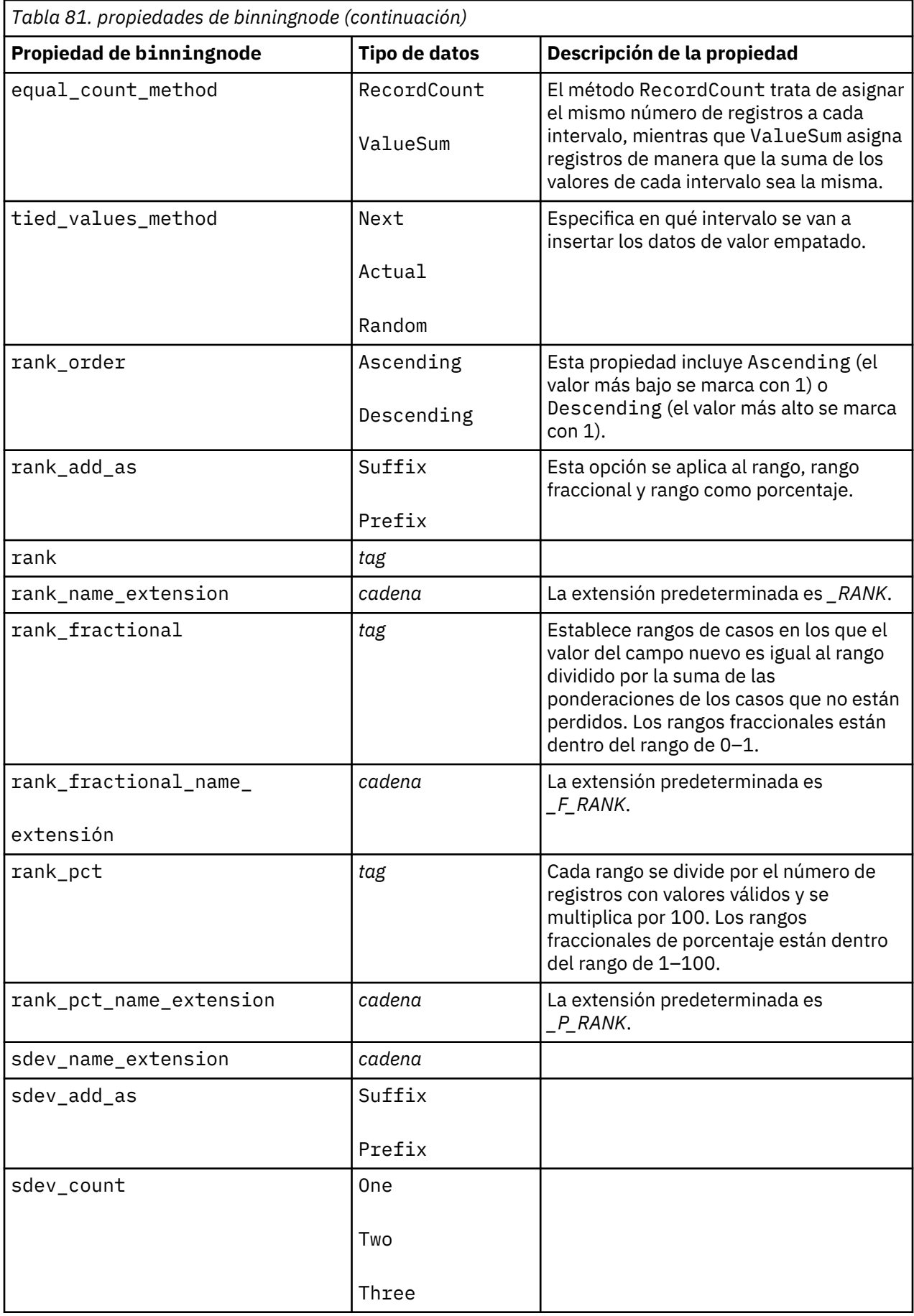

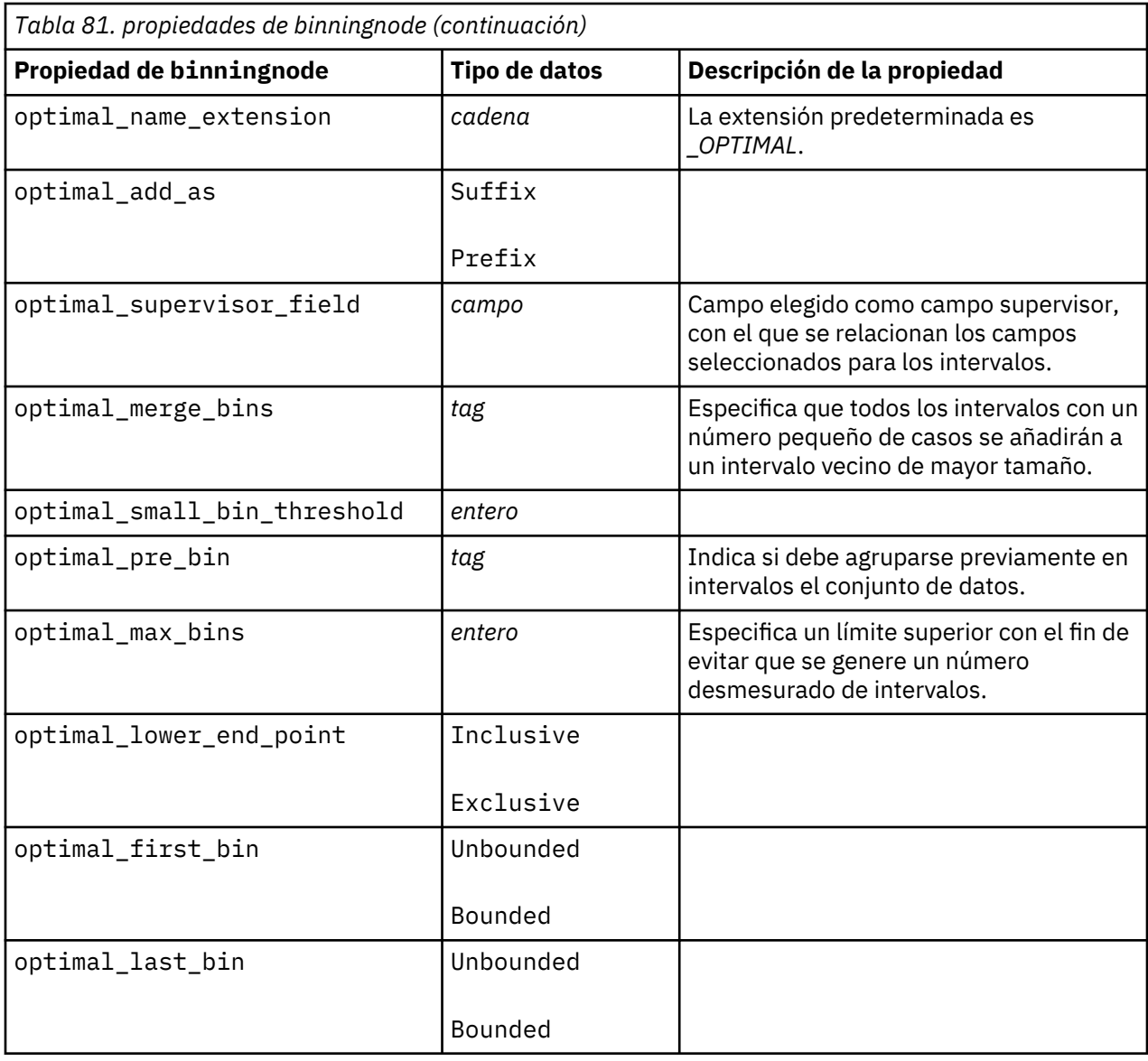

## **propiedades de derivenode**

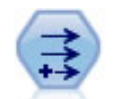

El nodo Derivar modifica los valores de datos o crea campos nuevos desde uno o más campos existentes. Crea campos del tipo fórmula, marca, nominal, estado, recuento y condicional.

```
# Crear y configurar un nodo de campo Derivar marca
node = stream.create("derive", "My node")
node.setPropertyValue("new_name", "DrugX_Flag")
node.setPropertyValue("result_type", "Flag")
node.setPropertyValue("flag_true", "1")
node.setPropertyValue("flag_false", "0")
node.setPropertyValue("flag_expr", "'Drug' == \"drugX\"")
# Crear y configurar un nodo de campo Derivar condicional
node = stream.create("derive", "My node")
node.setPropertyValue("result_type", "Conditional")
```

```
node.setPropertyValue("cond_if_cond", "@OFFSET(\"Age\", 1) = \"Age\"")
node.setPropertyValue("cond_then_expr", "(@OFFSET(\"Age\", 1) = \"Age\" >< 
@INDEX")
node.setPropertyValue("cond_else_expr", "\"Age\"")
```
#### **Ejemplo 2**

Este script presupone que existen dos columnas numéricas denominadas XPos e YPos que representan las coordenadas X e Y de un punto (por ejemplo, donde se ha producido un evento). El script crea un nodo Derivar que calcula una columna geoespacial de coordenadas X e Y que representan dicho punto en un sistema de coordenadas específico:

```
stream = modeler.script.stream()
# Otro código de configuración de ruta
node = stream.createAt("derive", "Location", 192, 96)
node.setPropertyValue("new_name", "Location")
node.setPropertyValue("formula_expr", "['XPos', 'YPos']")
node.setPropertyValue("formula_type", "Geospatial")
# Ahora que hemos definido el tipo de medición general, defina los
# detalles del objeto geoespacial
node.setPropertyValue("geo_type", "Point")
node.setPropertyValue("has_coordinate_system", True)
node.setPropertyValue("coordinate_system", "ETRS_1989_EPSG_Arctic_zone_5-47")
```
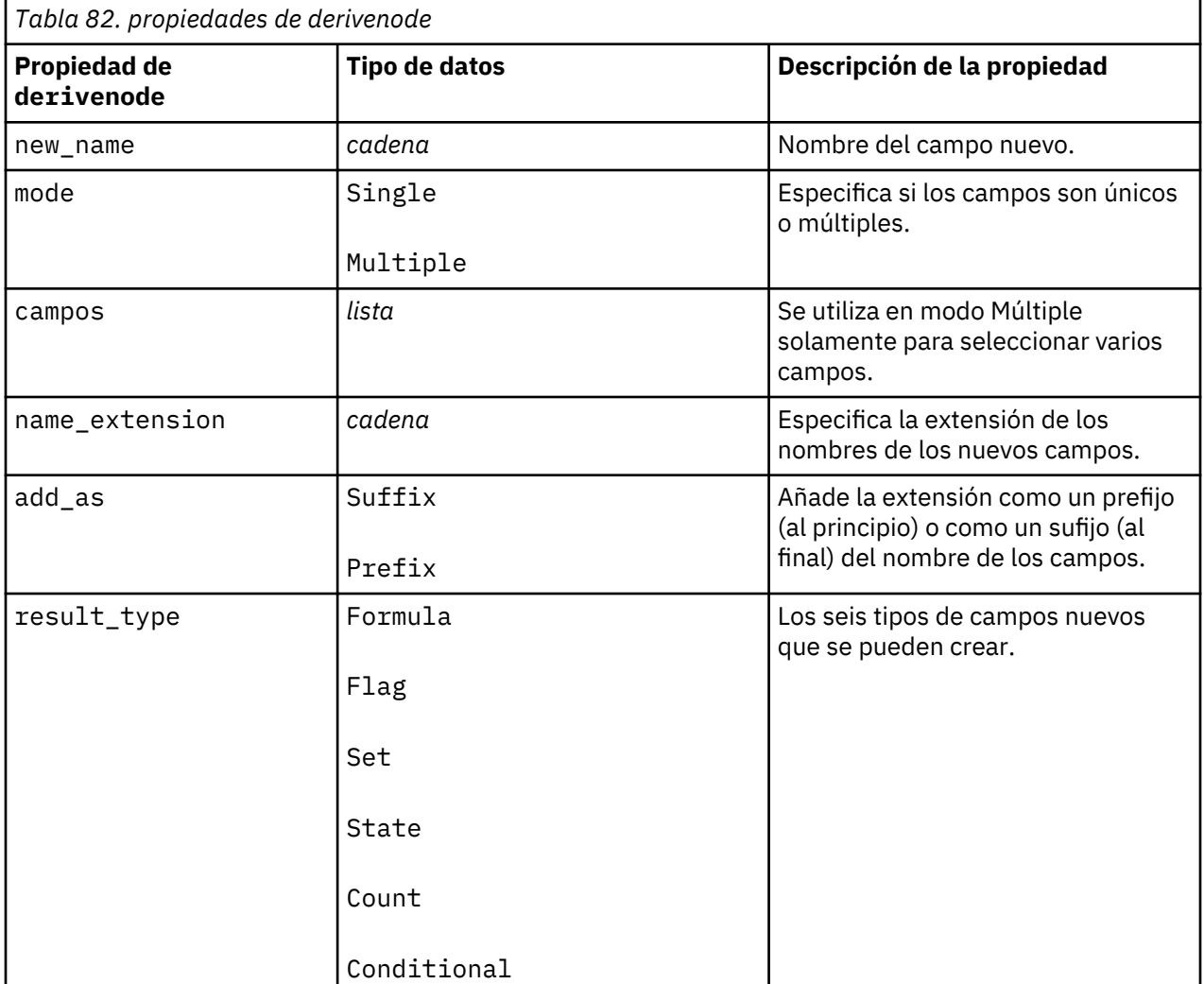

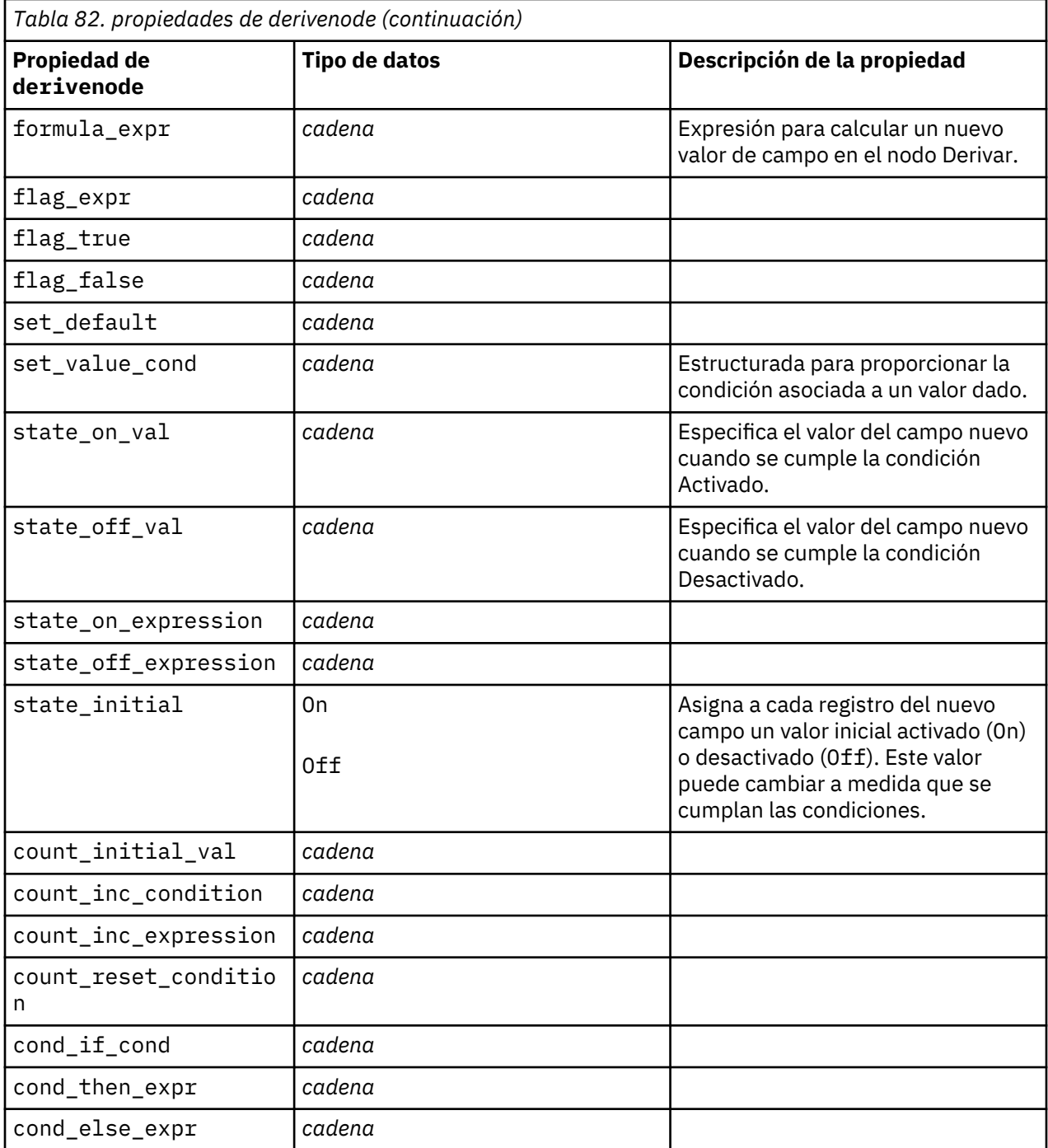

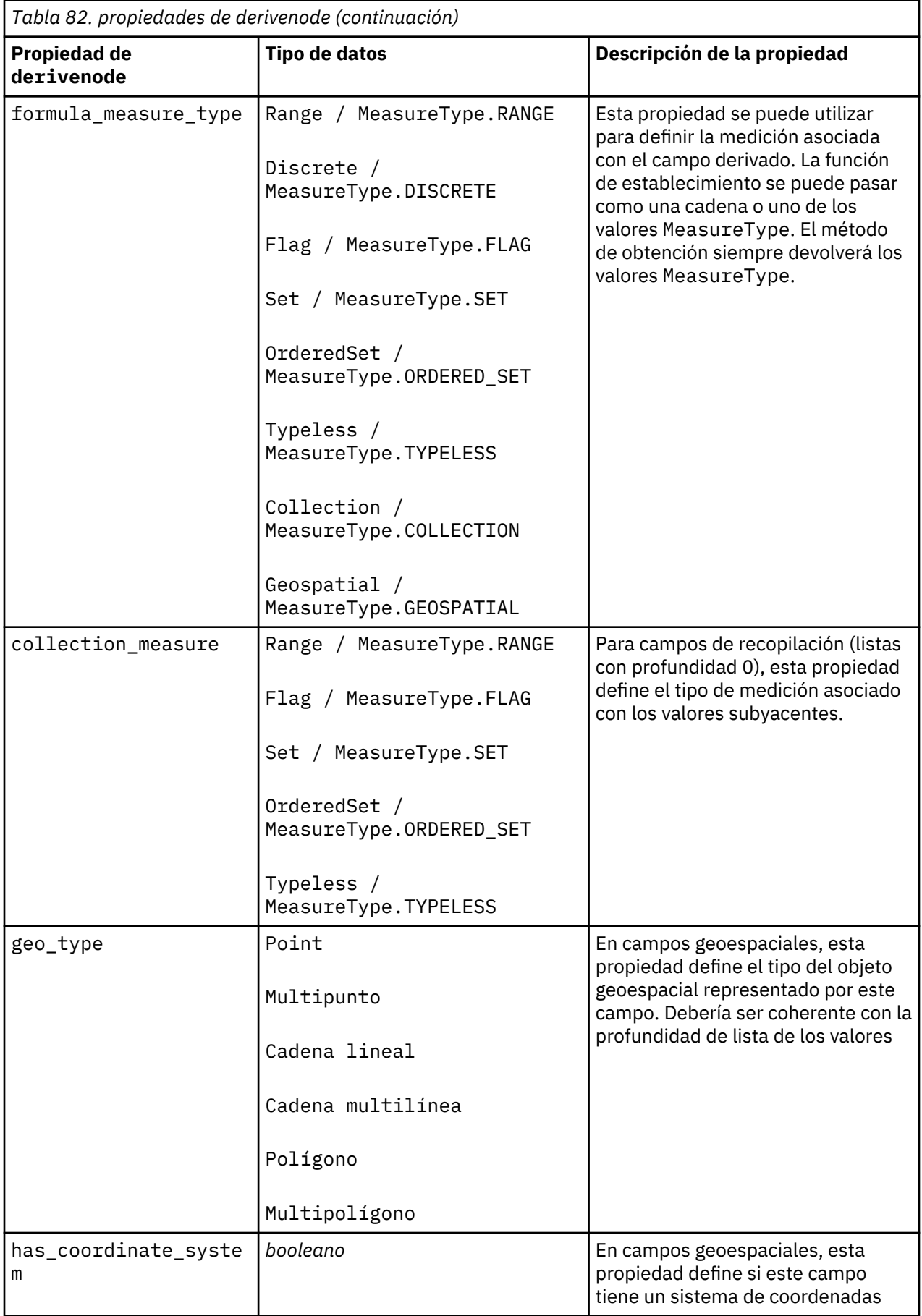

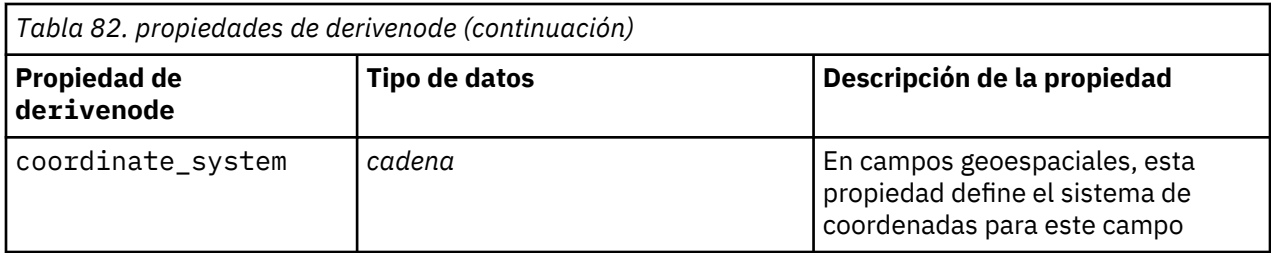

# **propiedades de ensemblenode**

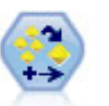

El nodo Conjunto combina dos o más nugget de modelo para obtener predicciones más precisas que pueden conseguirse de cualquier modelo.

```
# Crear y configurar un nodo Conjunto 
# Utilizar este nodo con los modelos en demos\streams\pm_module
\pm_binaryclassifier.str
node = stream.create("ensemble", "My node")
node.setPropertyValue("ensemble_target_field", "response")
node.setPropertyValue("filter_individual_model_output", False)
node.setPropertyValue("flag_ensemble_method", "ConfidenceWeightedVoting")
node.setPropertyValue("flag_voting_tie_selection", "HighestConfidence")
```
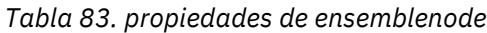

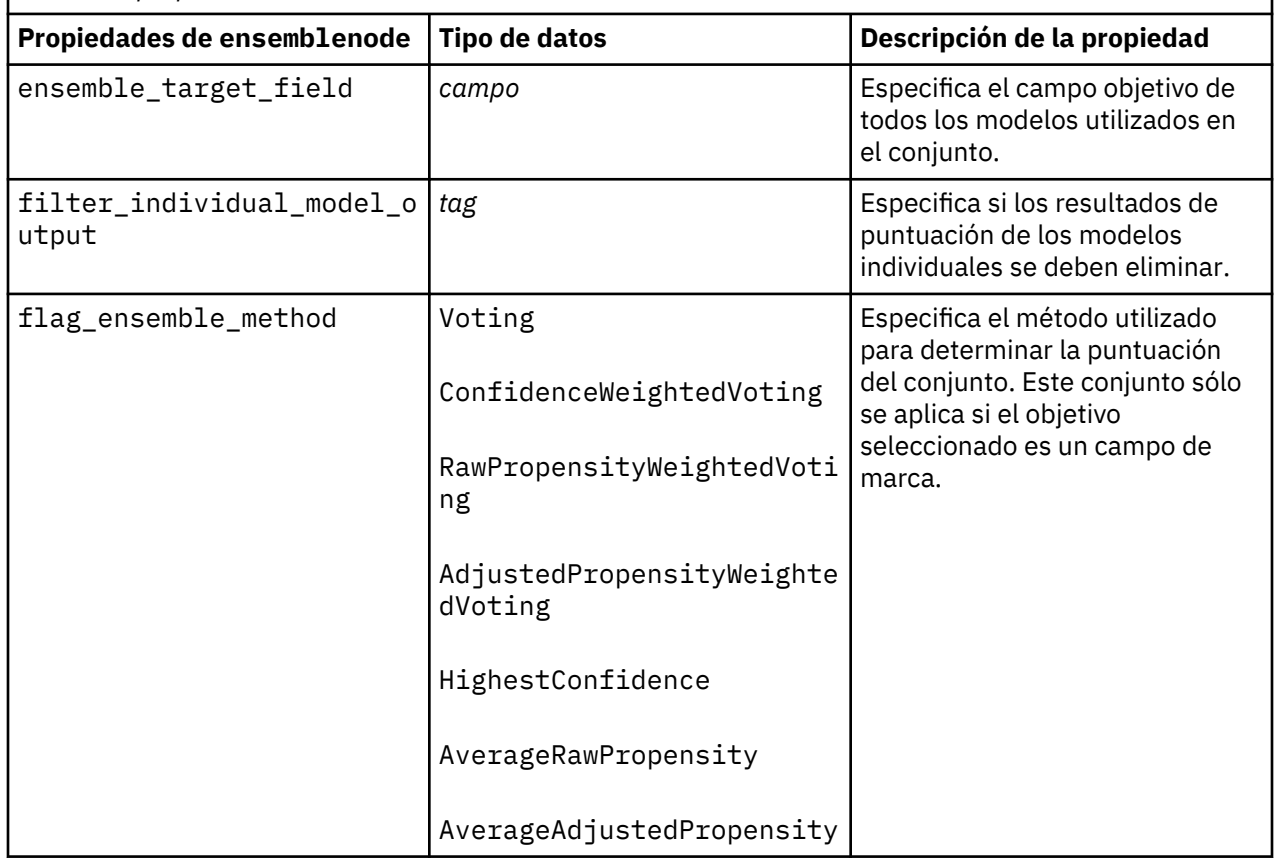

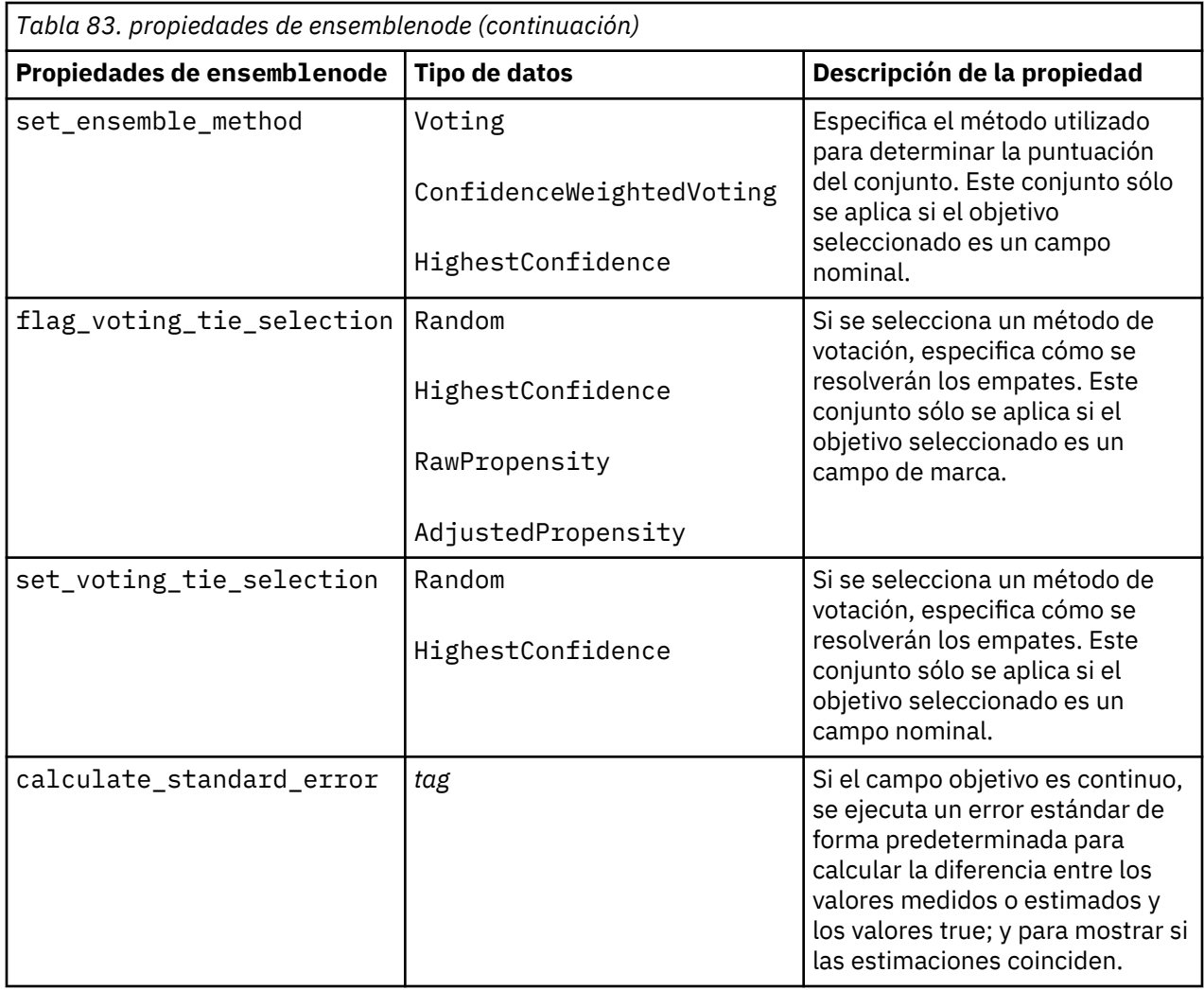

# **propiedades de fillernode**

El nodo Rellenar sustituye valores de campos y cambia el almacenamiento. Puede sustituir los valores en función de una condición CLEM, como @BLANK(@FIELD). También puede sustituir todos los espacios vacíos o valores nulos por un valor específico. Un nodo Rellenar suelen utilizarse junto con un nodo Tipo para sustituir valores perdidos.

```
node = stream.create("filler", "My node")
node.setPropertyValue("fields", ["Age"])
node.setPropertyValue("replace_mode", "Always")
node.setPropertyValue("condition", "(\"Age\" > 60) and (\"Sex\" = \"M\"")
node.setPropertyValue("replace_with", "\"old man\"")
```
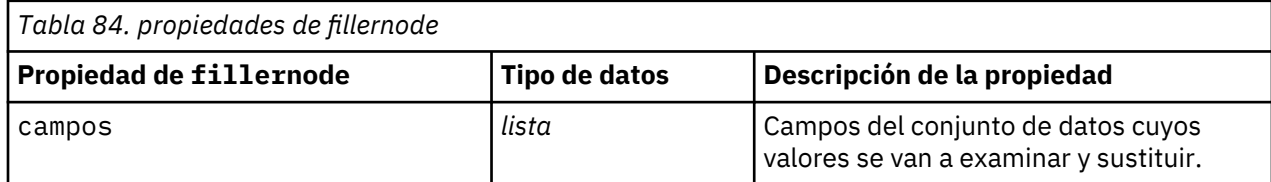

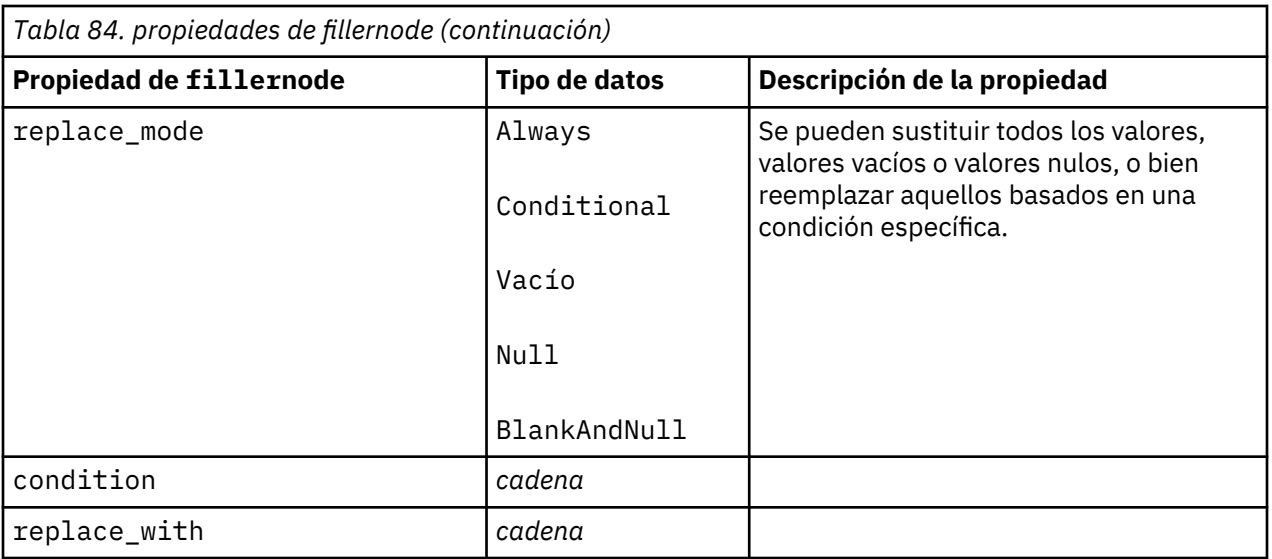

## **propiedades de filternode**

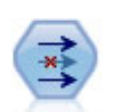

El nodo Filtrar filtra (descarta) campos, vuelve a nombrar campos y correlaciona campos de nodo de origen a otro.

Ejemplo

```
node = stream.create("filter", "My node")
node.setPropertyValue("default_include", True)
node.setKeyedPropertyValue("new_name", "Drug", "Chemical")
node.setKeyedPropertyValue("include", "Drug", False)
```
**Usando la propiedad default\_include.** Tenga en cuenta que, si establece el valor de la propiedad default\_include, no se incluirán o excluirán automáticamente todos los campos, sino que simplemente se determinará el valor predeterminado de los seleccionados actualmente. Esto equivale funcionalmente a pulsar en el botón **Incluir campos de forma predeterminada** del cuadro de diálogo del nodo Filtrar. Por ejemplo, imagine que ejecuta el siguiente script:

```
node = modeler.script.stream().create("filter", "Filter")
node.setPropertyValue("default_include", False)
# Incluir estos dos campos en la lista
for f in ["Age", "Sex"]:
     node.setKeyedPropertyValue("include", f, True)
```
Esto hará que el nodo pase los campos *Edad* y *Sexo* y descarte el resto. Ahora, imagine que ejecuta de nuevo el mismo script, pero designa dos campos diferentes:

```
node = modeler.script.stream().create("filter", "Filter")
node.setPropertyValue("default_include", False)
# Incluir estos dos campos en la lista
for f in ["BP", "Na"]:
    node.setKeyedPropertyValue("include", f, True)
```
De esta forma, se añadirán dos campos más al filtro, de manera que pasan un total de cuatro campos (*Edad*, *Sexo*, *PS* y *Na*). En otras palabras, al volver a establecer el valor de default\_include en False no se restablecen automáticamente todos los campos.

Si lo desea, si ahora cambia default\_include a True (ya sea usando un script o en el cuadro de diálogo del nodo Filtrar), cambiará el comportamiento de forma que los cuatro campos enumerados
anteriormente no se incluirían, sino que quedarían descartados. Si no está seguro, se recomienda experimentar con los controles del cuadro de diálogo del nodo Filtrar para entender esta interacción.

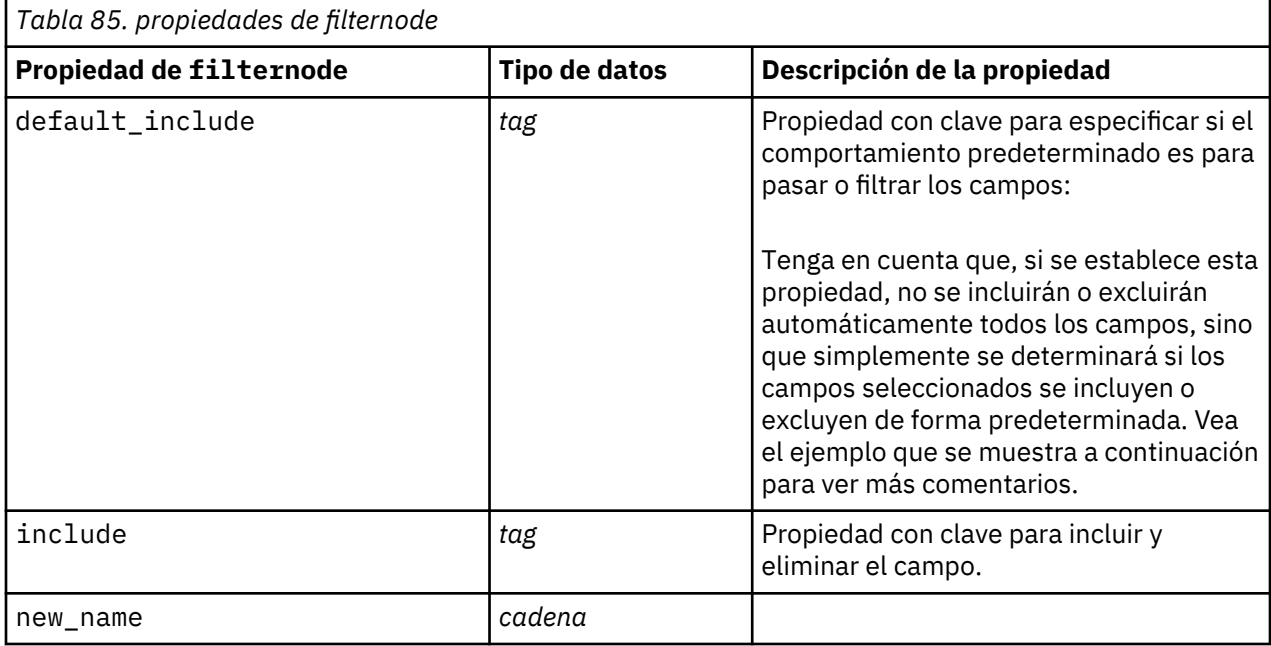

#### **propiedades de historynode**

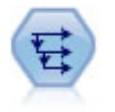

El nodo Historial se utiliza para crear campos nuevos que contienen datos de los campos de registros anteriores. Los nodos Historial se suelen utilizar para los datos secuenciales, como los datos de series temporales. Antes de utilizar un nodo Historial, puede desear ordenar los datos utilizando un nodo Ordenar.

```
node = stream.create("history", "My node")
node.setPropertyValue("fields", ["Drug"])
node.setPropertyValue("offset", 1)
node.setPropertyValue("span", 3)
node.setPropertyValue("unavailable", "Discard")
node.setPropertyValue("fill_with", "undef")
```
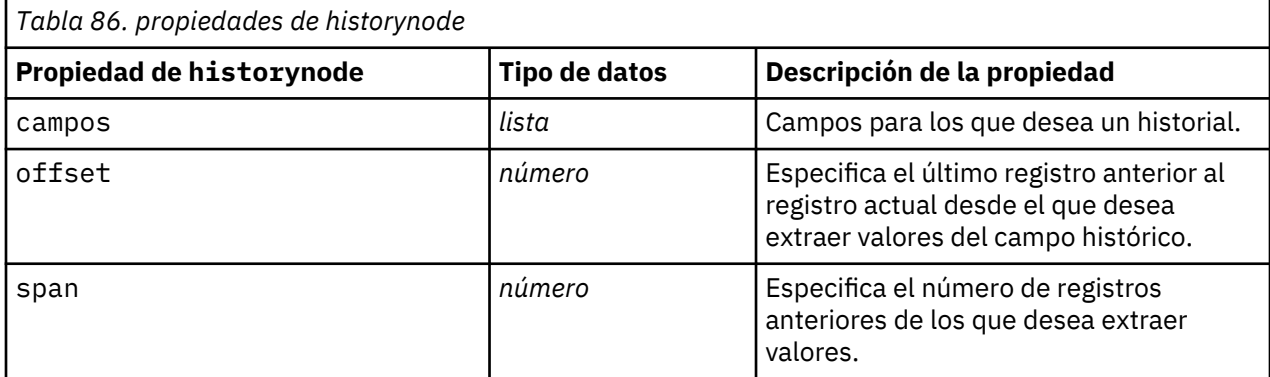

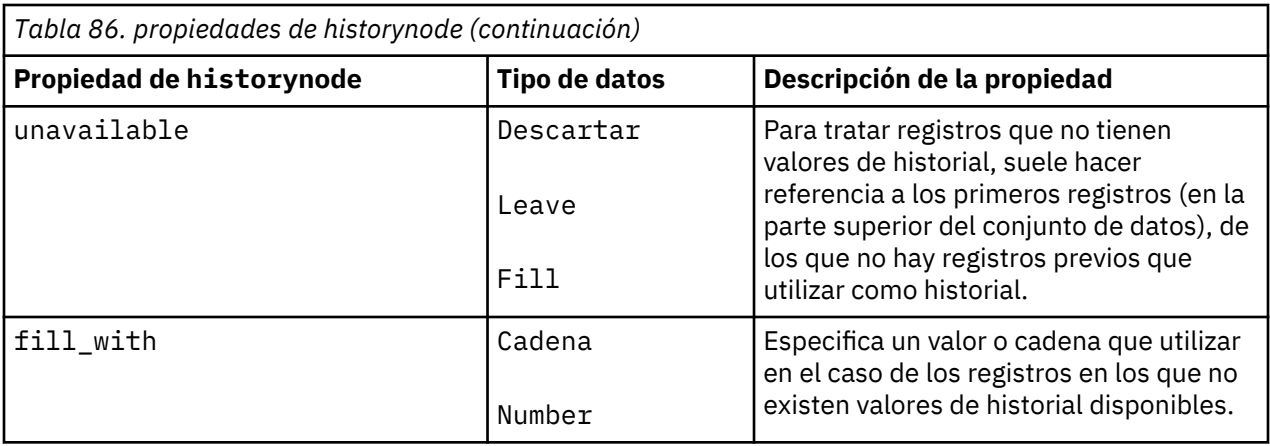

#### **propiedades de partitionnode**

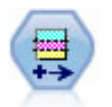

El nodo Partición genera un campo de partición, que divide los datos en subconjuntos diferentes para las fases de entrenamiento, comprobación y validación en la generación del modelo.

```
node = stream.create("partition", "My node")
node.setPropertyValue("create_validation", True)
node.setPropertyValue("training_size", 33)
node.setPropertyValue("testing_size", 33)
node.setPropertyValue("validation_size", 33)
node.setPropertyValue("set_random_seed", True)
node.setPropertyValue("random_seed", 123)
node.setPropertyValue("value_mode", "System")
```
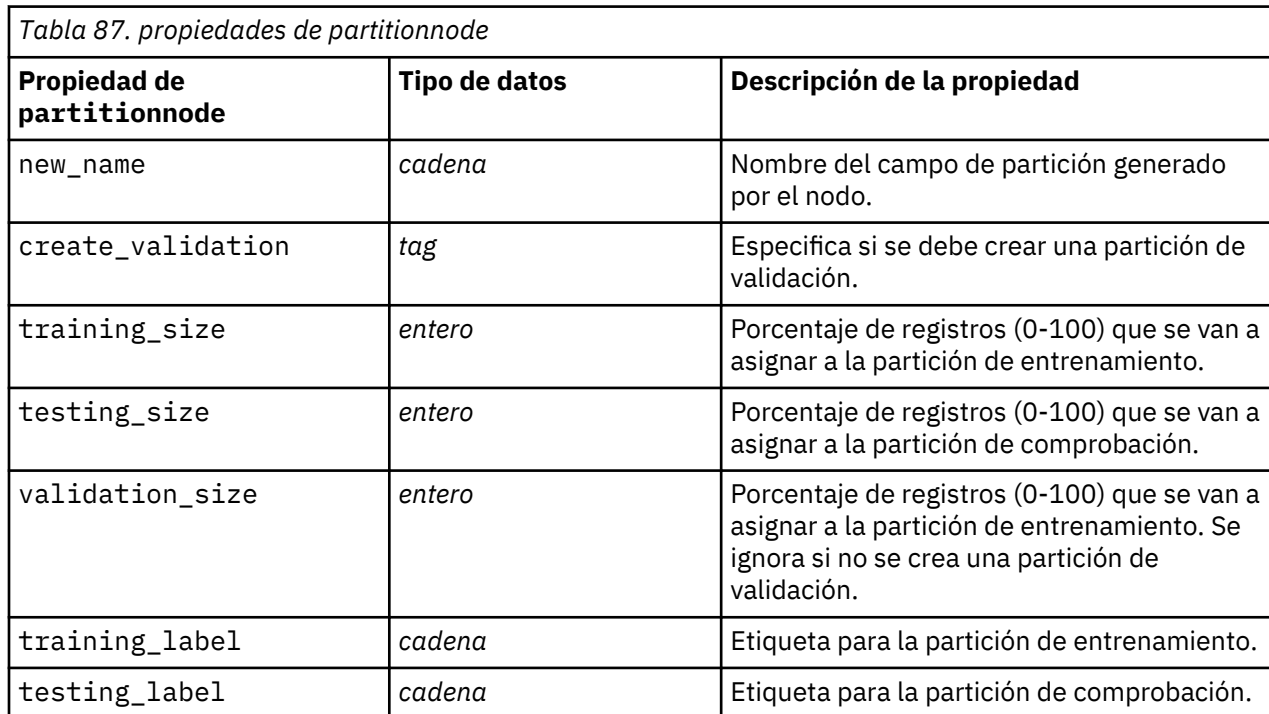

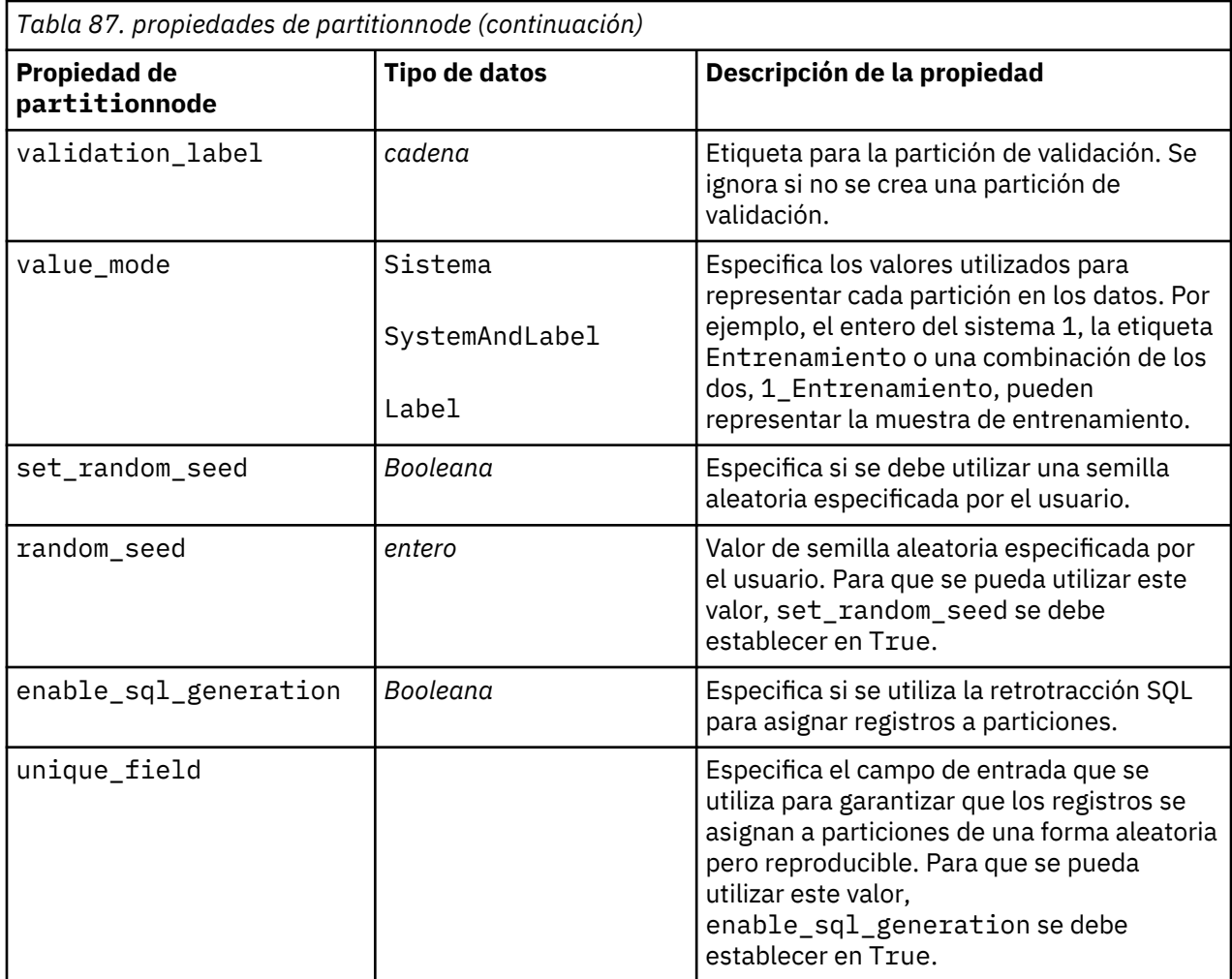

### **propiedades de reclassifynode**

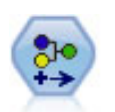

El nodo Reclasificar transforma un conjunto de valores categóricos en otro. La reclasificación es útil para contraer categorías o reagrupar datos para su análisis.

```
node = stream.create("reclassify", "My node")
node.setPropertyValue("mode", "Multiple")
node.setPropertyValue("replace_field", True)
node.setPropertyValue("field", "Drug")
node.setPropertyValue("new_name", "Chemical")
node.setPropertyValue("fields", ["Drug", "BP"])
node.setPropertyValue("name_extension", "reclassified")
node.setPropertyValue("add_as", "Prefix")
node.setKeyedPropertyValue("reclassify", "drugA", True)
node.setPropertyValue("use_default", True)
node.setPropertyValue("default", "BrandX")
node.setPropertyValue("pick_list", ["BrandX", "Placebo", "Generic"])
```
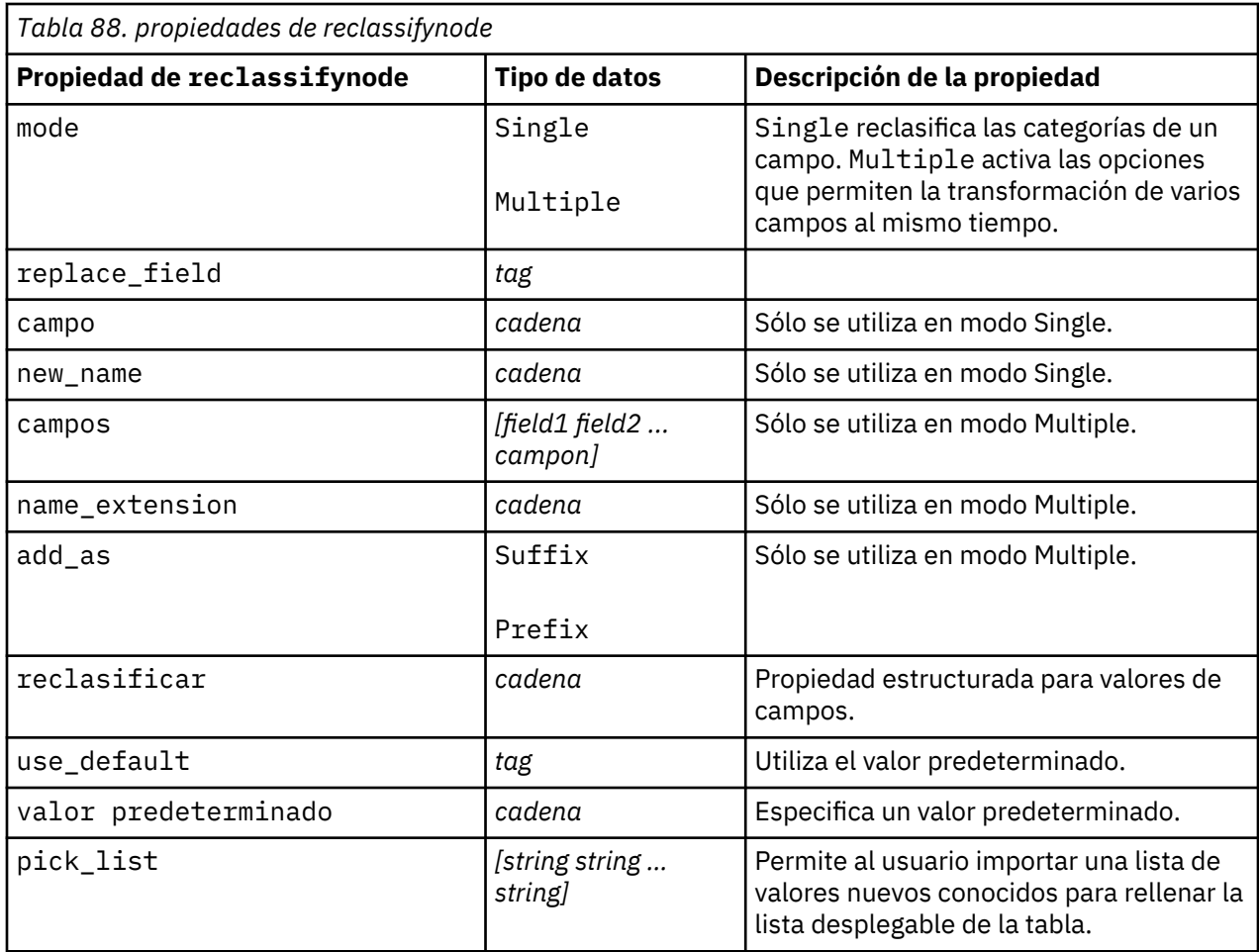

### **propiedades de reordernode**

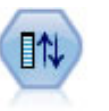

El nodo Reorg. campos define el orden natural utilizado para mostrar los campos en la parte posterior de la ruta. Este orden afecta a la visualización de los campos en diversas ubicaciones, como las tablas, las listas y el selector de campos. Esta operación resulta útil al trabajar con conjuntos de datos amplios que hacen más visibles los campos de interés.

```
node = stream.create("reorder", "My node")
node.setPropertyValue("mode", "Custom")
node.setPropertyValue("sort_by", "Storage")
node.setPropertyValue("ascending", False)
node.setPropertyValue("start_fields", ["Age", "Cholesterol"])
node.setPropertyValue("end_fields", ["Drug"])
```
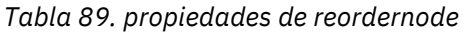

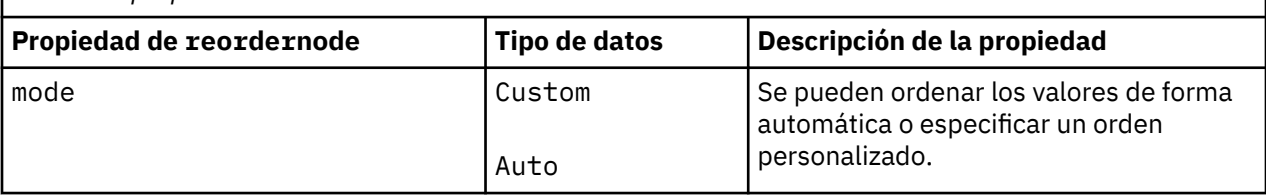

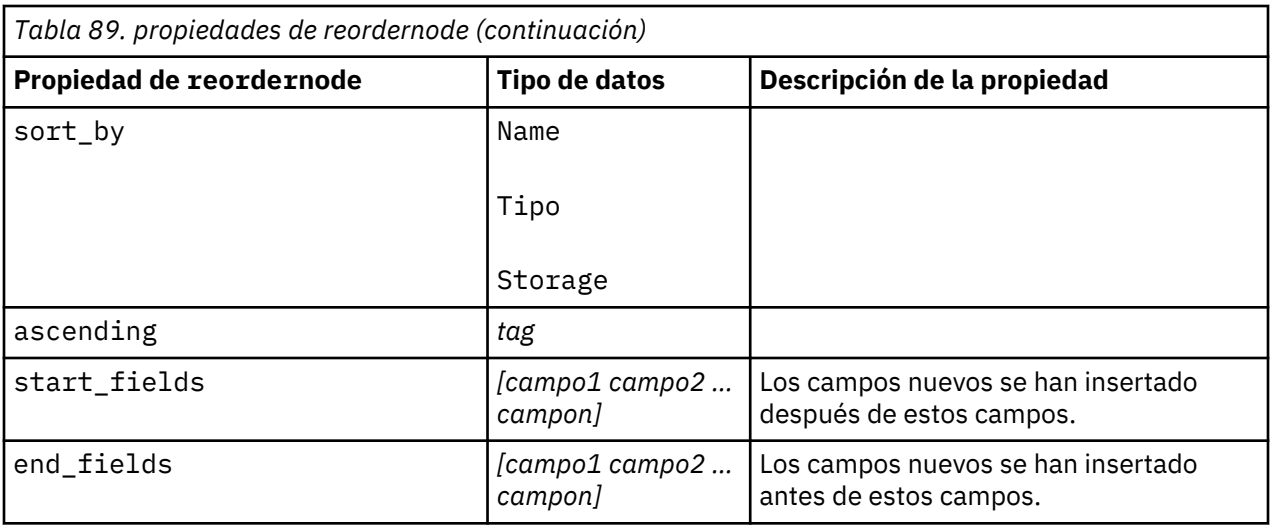

### **propiedades de reprojectnode**

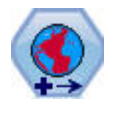

En SPSS Modeler, elementos como las funciones espaciales Creador de expresiones, el nodo de Predicción espacio-temporal (STP) y el nodo Visualización de mapas utilizan el sistema de coordenadas proyectado. Utilice el nodo Reproyectar para cambiar el sistema de coordenadas de los datos que importa y que utilizan un sistema de coordenadas geográficas.

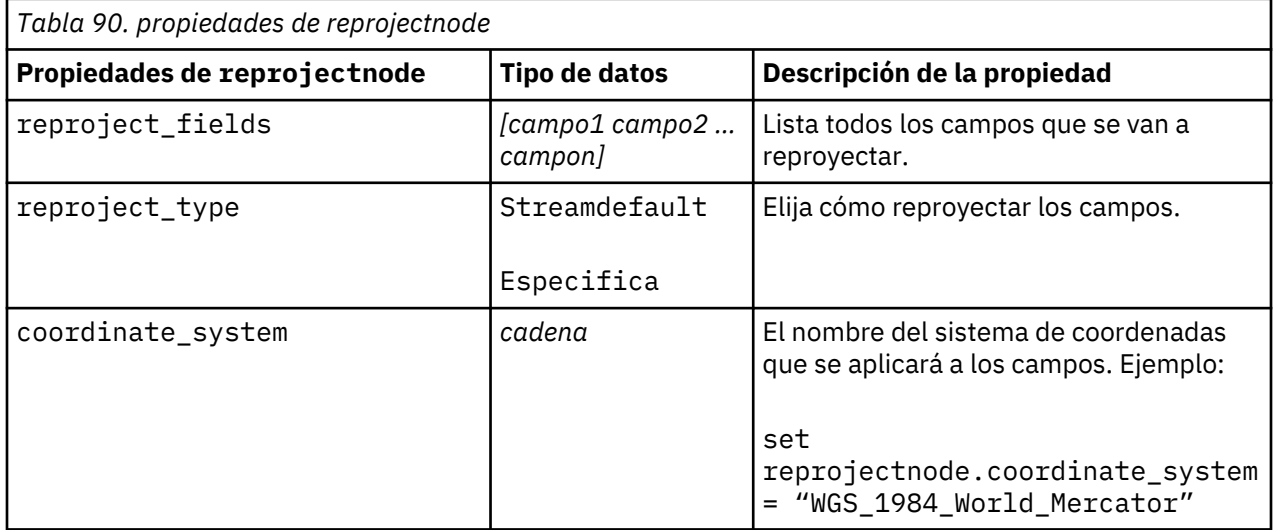

#### **propiedades de restructurenode**

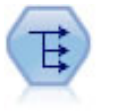

El nodo Reestructurar convierte un campo nominal o marca en un grupo de campos que se puede rellenar con los valores todavía de otro campo. Por ejemplo, para un campo determinado llamado *tipo de pago*, con valores de *crédito*, *efectivo*, y *débito*, se crearían tres campos nuevos (*crédito*, *efectivo*, *débito*), que contendría cada uno el valor del pago real realizado.

```
node = stream.create("restructure", "My node")
node.setKeyedPropertyValue("fields_from", "Drug", ["drugA", "drugX"])
```

```
node.setPropertyValue("include_field_name", True)
node.setPropertyValue("value_mode", "OtherFields")
node.setPropertyValue("value_fields", ["Age", "BP"])
```
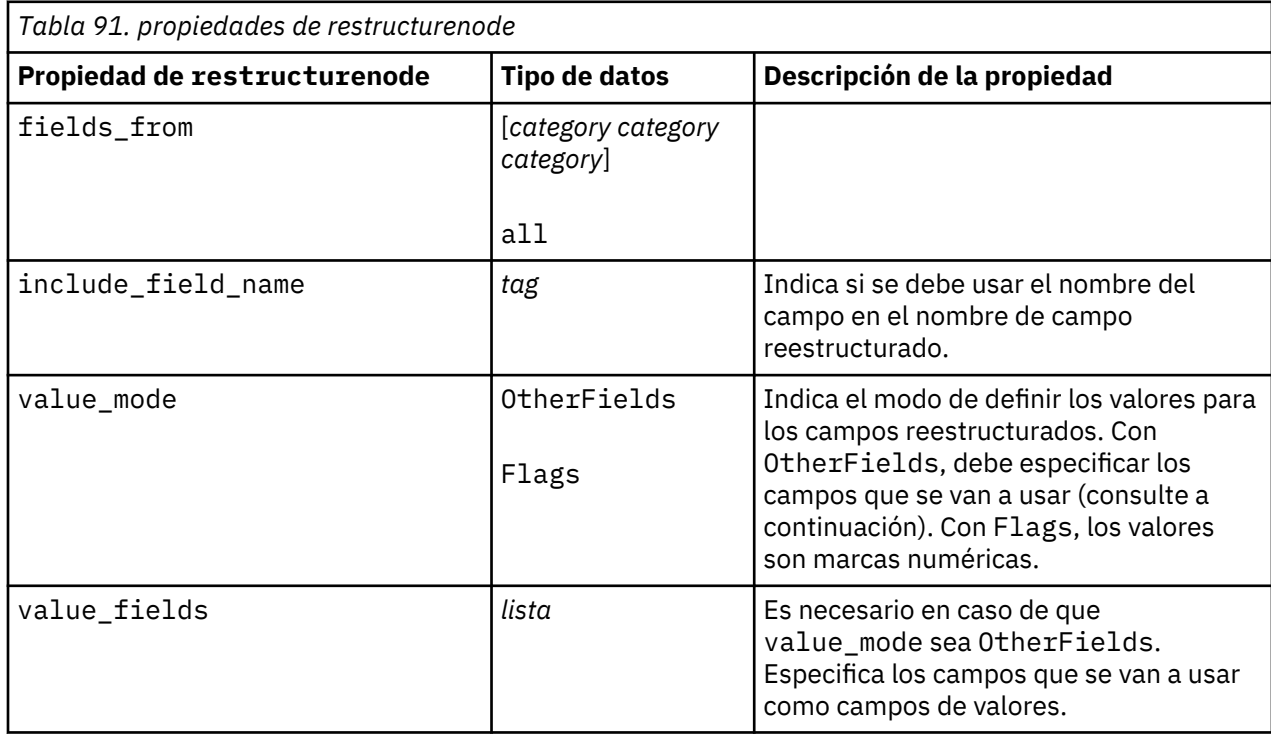

#### **propiedades de rfmanalysisnode**

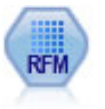

El nodo Análisis de RFM (actualidad, frecuencia, monetario) permite determinar cuantitativamente qué clientes son los mejores examinando cuándo ha sido la compra más reciente de un cliente (actualidad), cuántas veces suele comprar (frecuencia) y cuánto gasta el cliente en todas las transacciones (valor monetario).

```
node = stream.create("rfmanalysis", "My node")
node.setPropertyValue("recency", "Recency")
node.setPropertyValue("frequency", "Frequency")
node.setPropertyValue("monetary", "Monetary")
node.setPropertyValue("tied_values_method", "Next")
node.setPropertyValue("recalculate_bins", "IfNecessary")
node.setPropertyValue("recency_thresholds", [1, 500, 800, 1500, 2000, 2500])
```
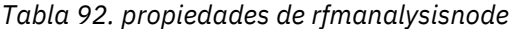

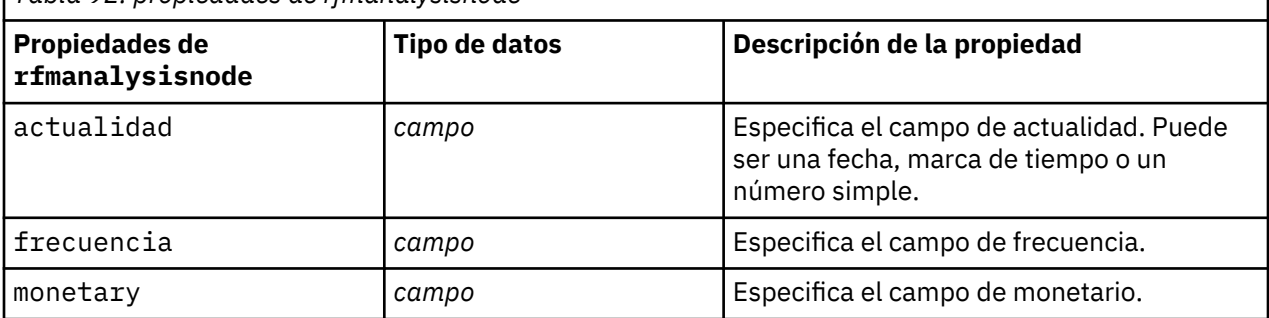

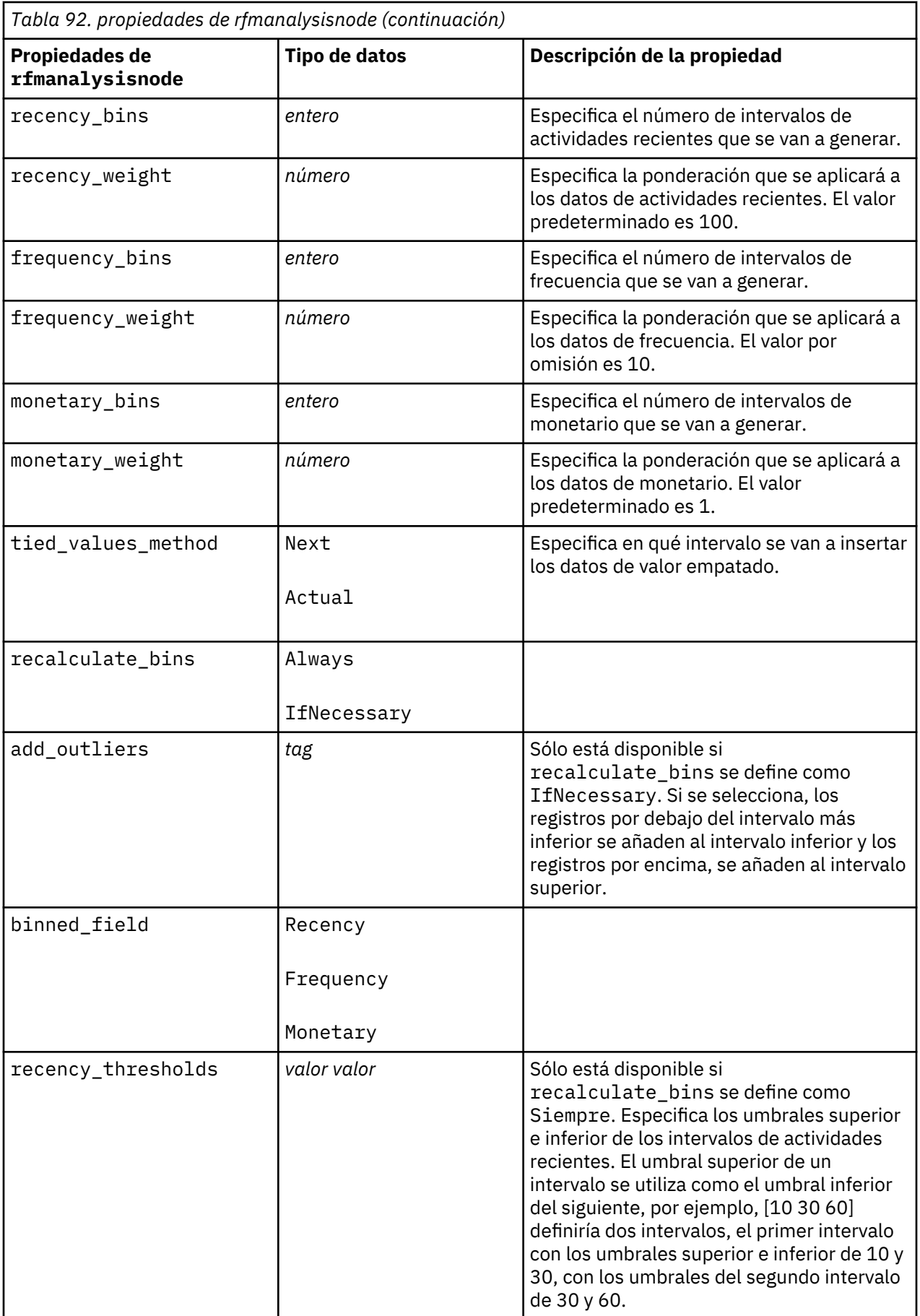

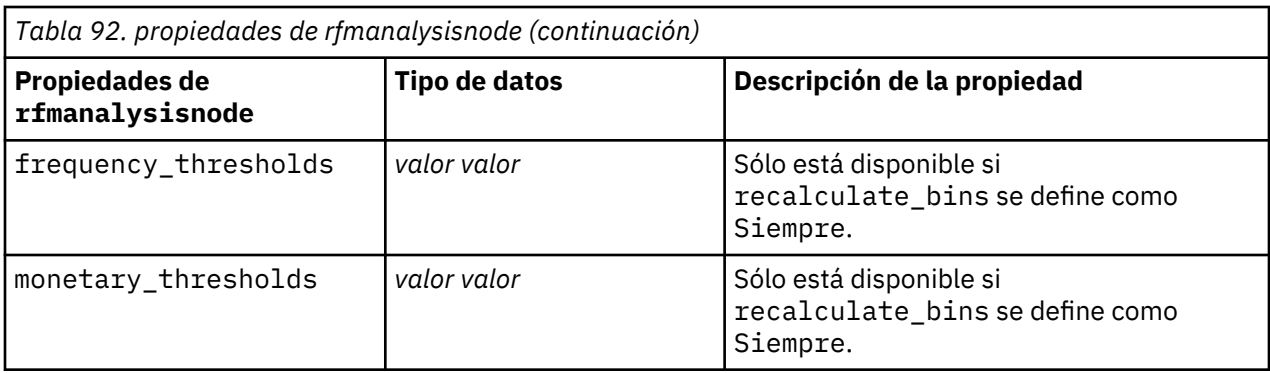

### **propiedades de settoflagnode**

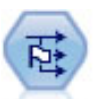

El nodo Marcas deriva varios campos de marcas en función de los valores categóricos definidos para uno o más campos nominales.

```
node = stream.create("settoflag", "My node")
node.setKeyedPropertyValue("fields_from", "Drug", ["drugA", "drugX"])
node.setPropertyValue("true_value", "1")
node.setPropertyValue("false_value", "0")
node.setPropertyValue("use_extension", True)
node.setPropertyValue("extension", "Drug_Flag")
node.setPropertyValue("add_as", "Suffix")
node.setPropertyValue("aggregate", True)
node.setPropertyValue("keys", ["Cholesterol"])
```
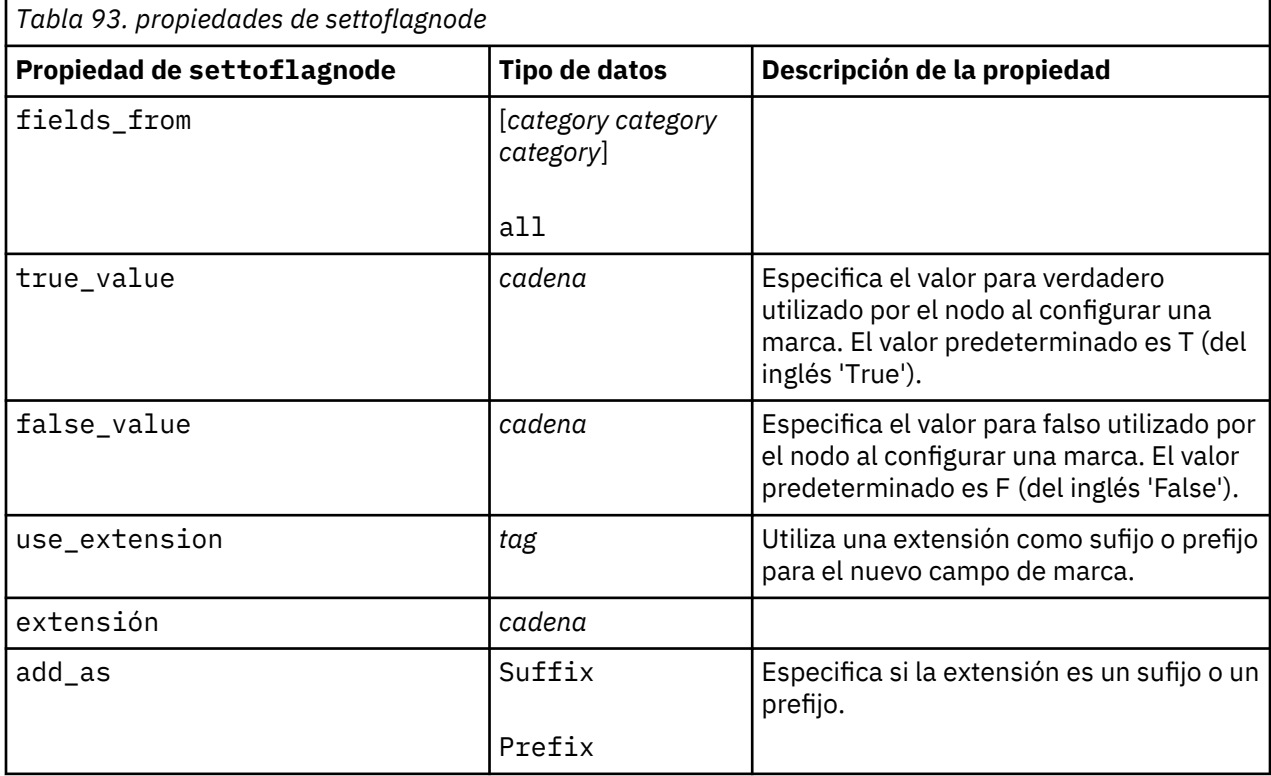

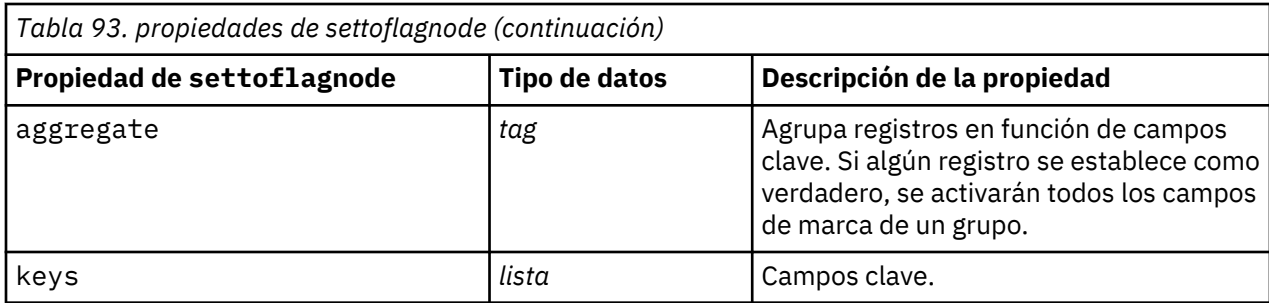

### **Propiedades de statisticstransformnode**

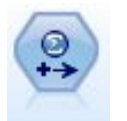

El nodo Transformación Statistics ejecuta una selección de comandos de sintaxis de IBM SPSS Statistics en los orígenes de datos de IBM SPSS Modeler. Este nodo requiere una copia de IBM SPSS Statistics con licencia.

Las propiedades de este nodo están descritas en ["propiedades de statisticstransformnode" en la página](#page-446-0) [437](#page-446-0).

### **Propiedades timeintervalsnode (en desuso)**

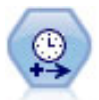

**Nota:** Este nodo estaba en desuso en la versión 18 de SPSS Modeler y se sustituye por el nuevo nodo Serie temporal.

El nodo Intervalos de tiempo especifica intervalos y genera etiquetas (si es necesario) para modelar los datos de series temporales. Si los valores no están espaciados de manera uniforme, el nodo puede rellenar o agregar valores según sea necesario para crear un intervalo uniforme entre registros.

```
node = stream.create("timeintervals", "My node")
node.setPropertyValue("interval_type", "SecondsPerDay")
node.setPropertyValue("days_per_week", 4)
node.setPropertyValue("week_begins_on", "Tuesday")
node.setPropertyValue("hours_per_day", 10)
node.setPropertyValue("day_begins_hour", 7)
node.setPropertyValue("day_begins_minute", 5)
node.setPropertyValue("day_begins_second", 17)
node.setPropertyValue("mode", "Label")
node.setPropertyValue("year_start", 2005)
node.setPropertyValue("month_start", "January")
node.setPropertyValue("day_start", 4)
node.setKeyedPropertyValue("pad", "AGE", "MeanOfRecentPoints")
node.setPropertyValue("agg_mode", "Specify")
node.setPropertyValue("agg_set_default", "Last")
```
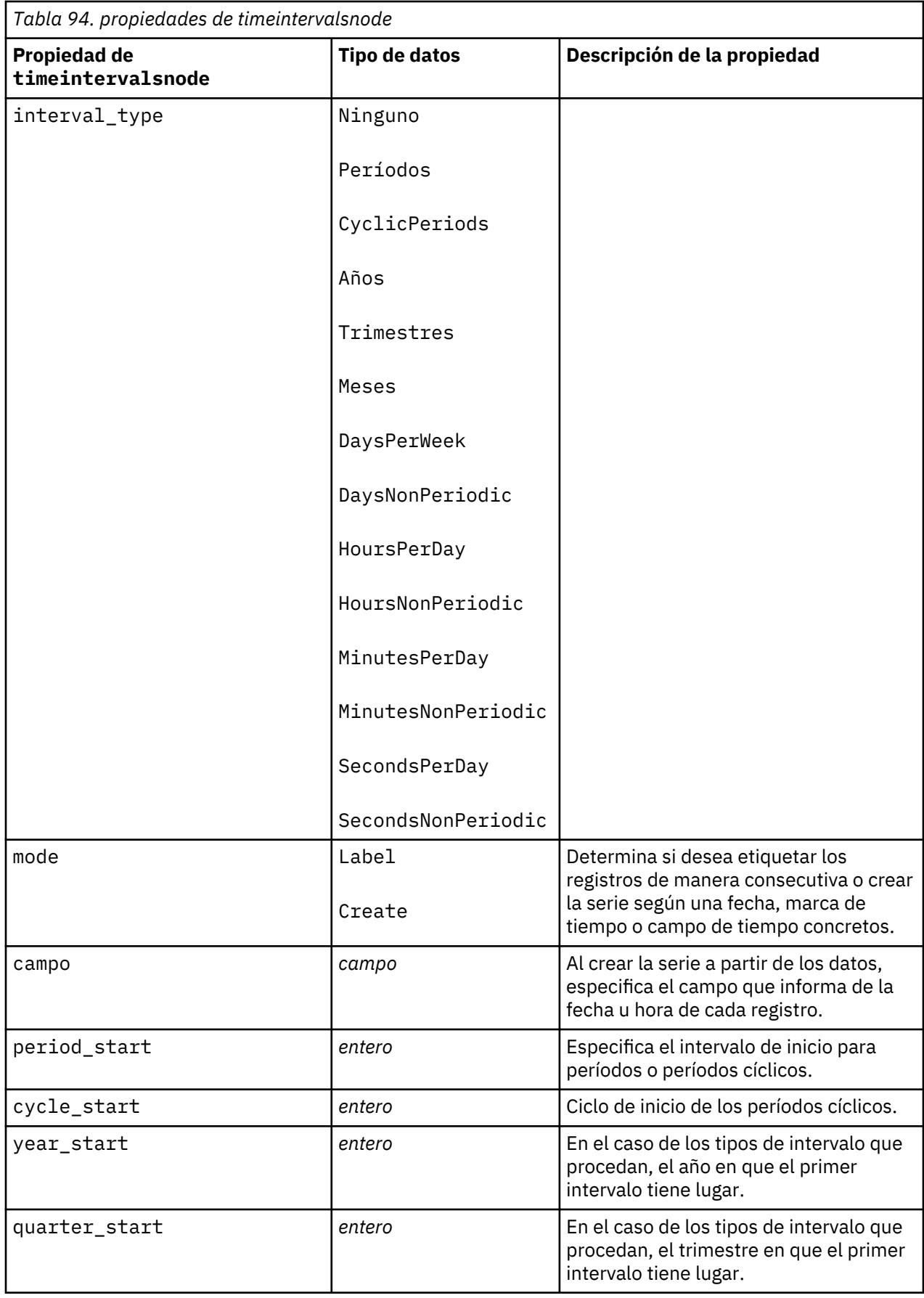

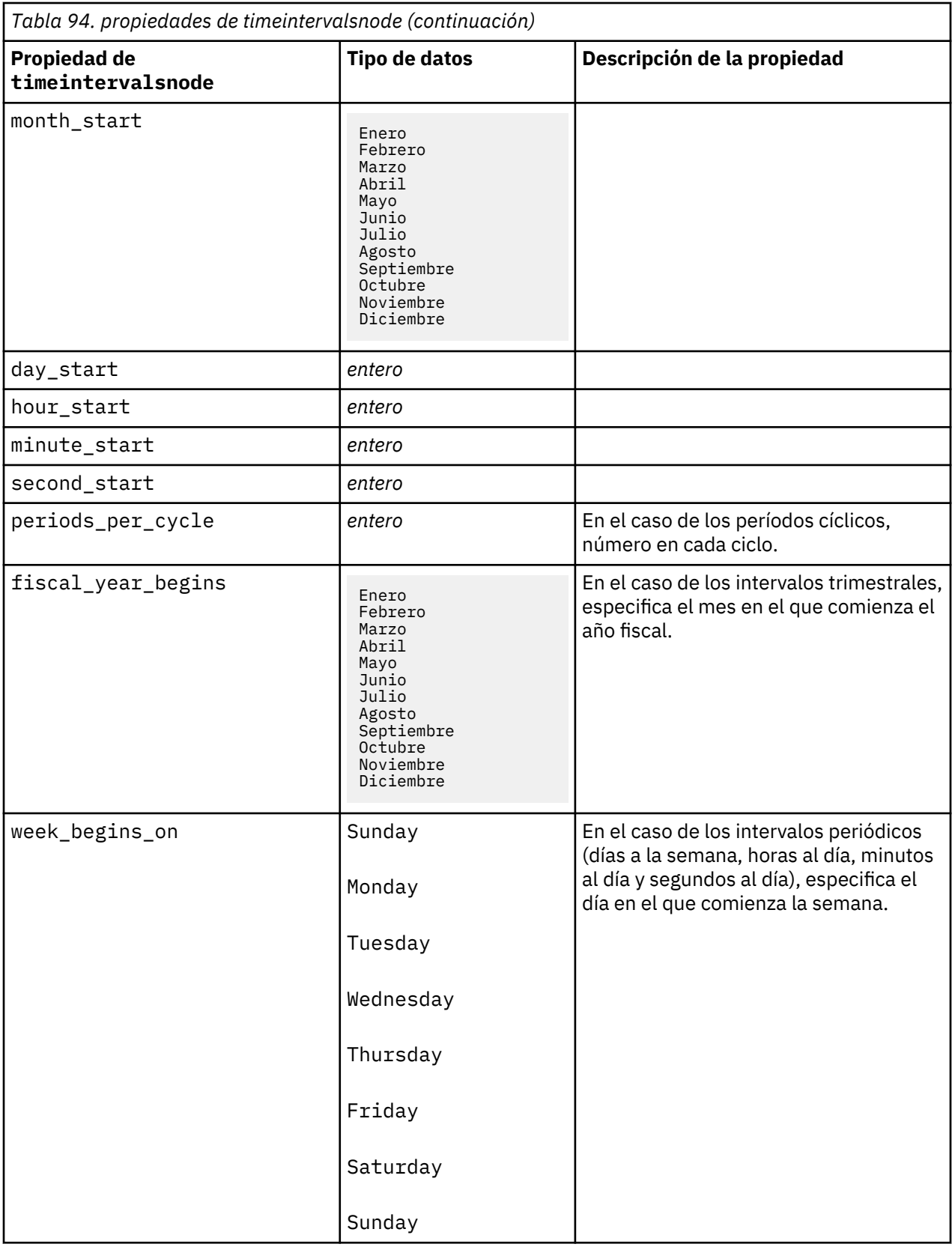

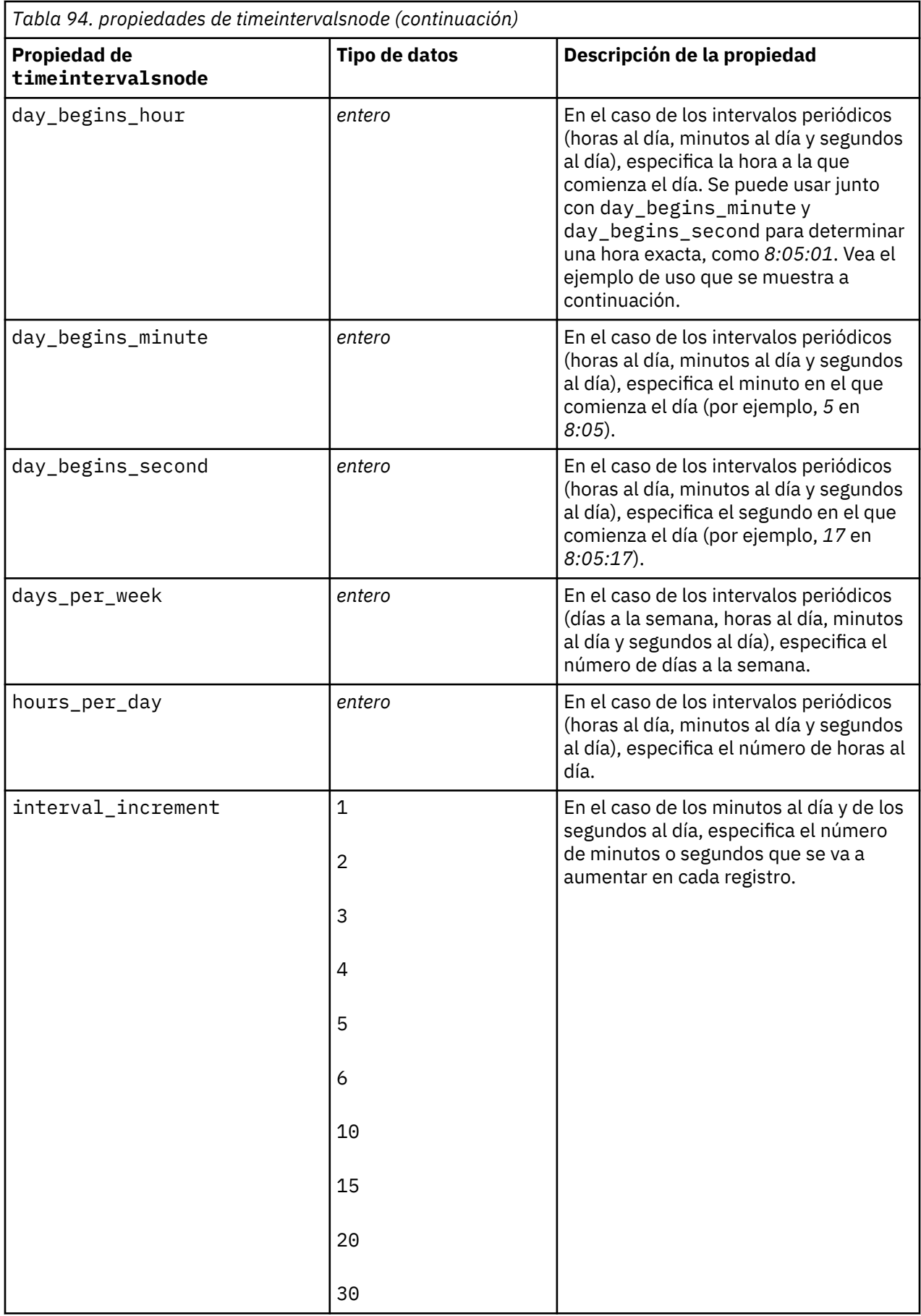

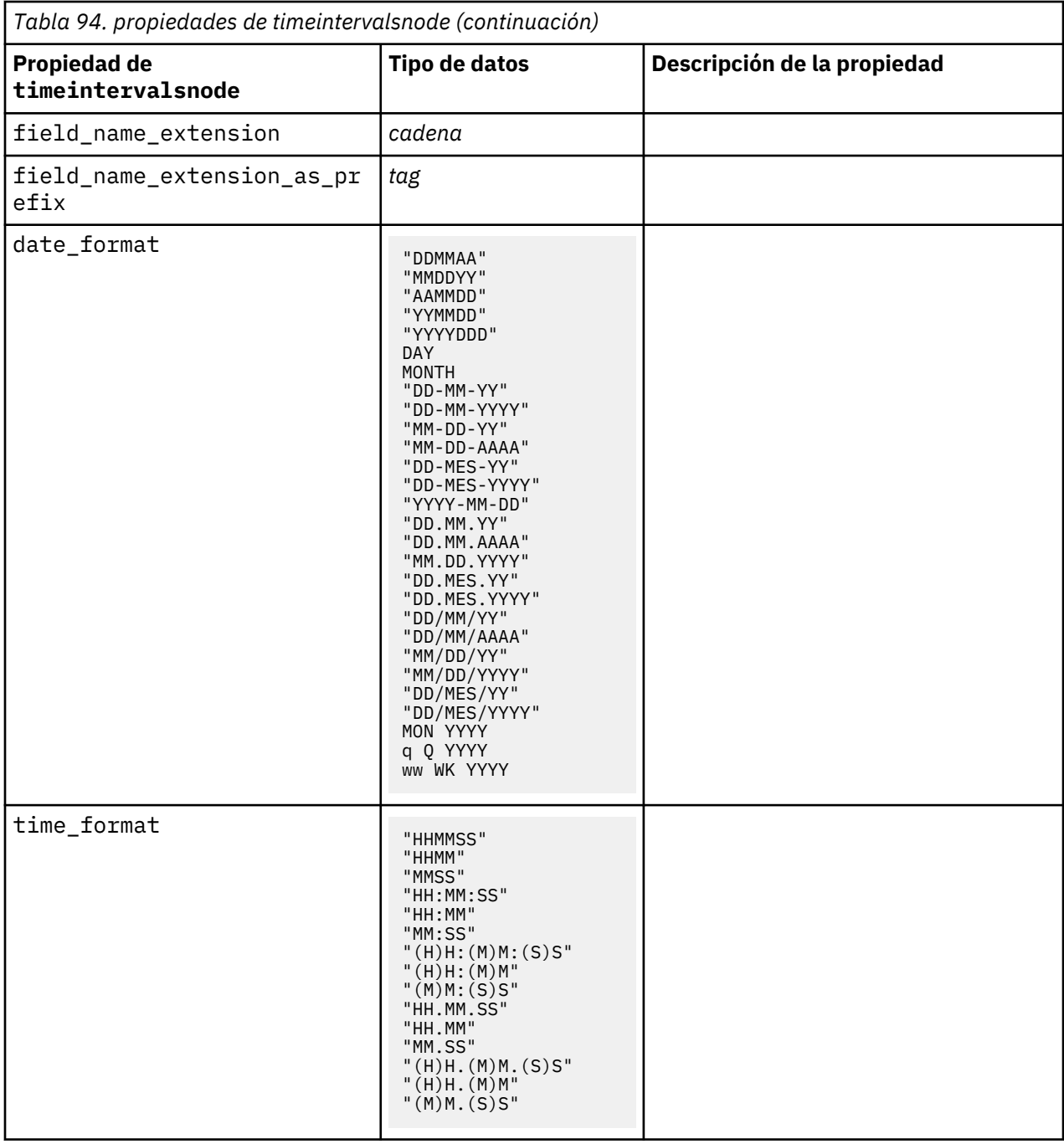

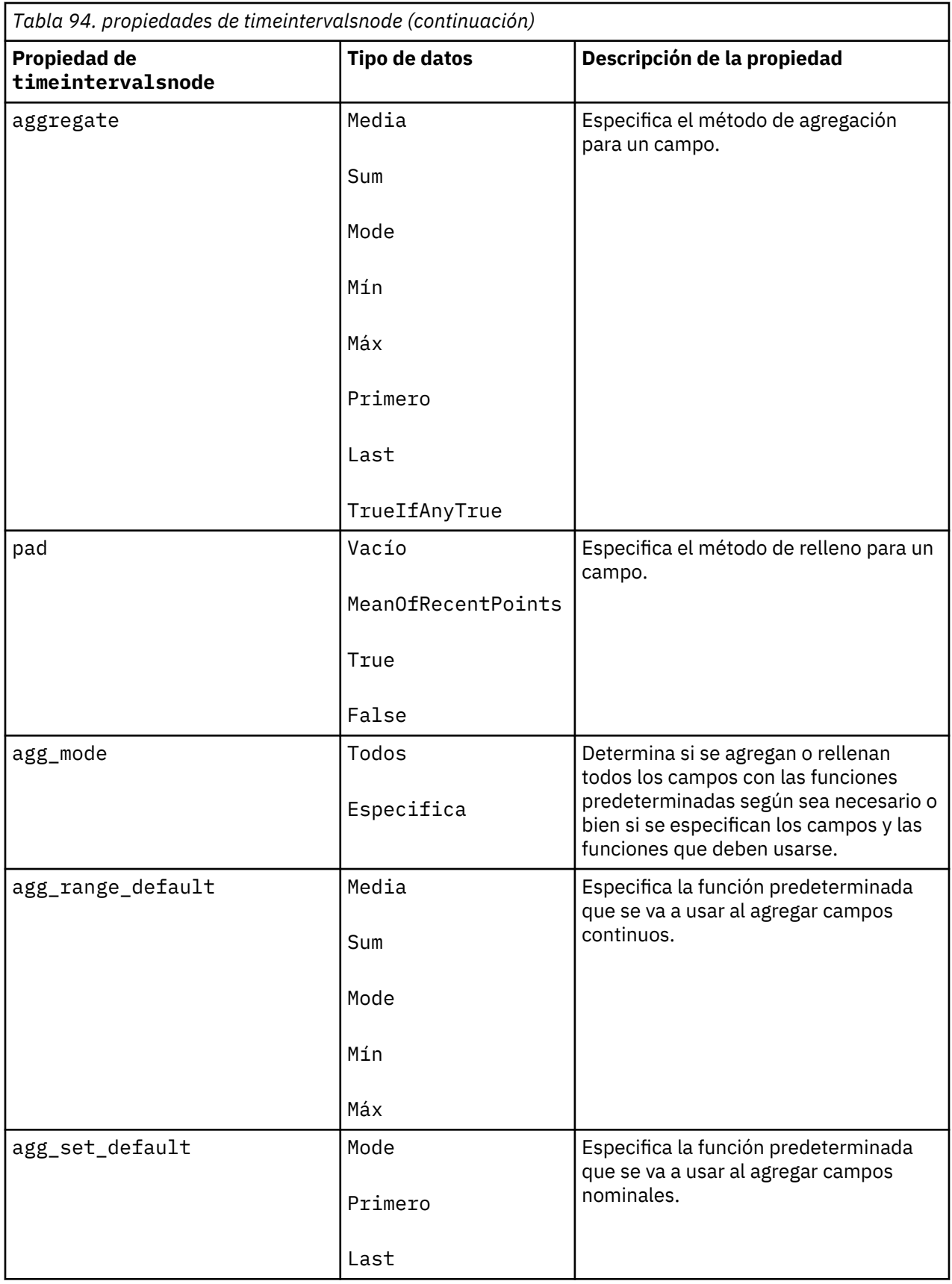

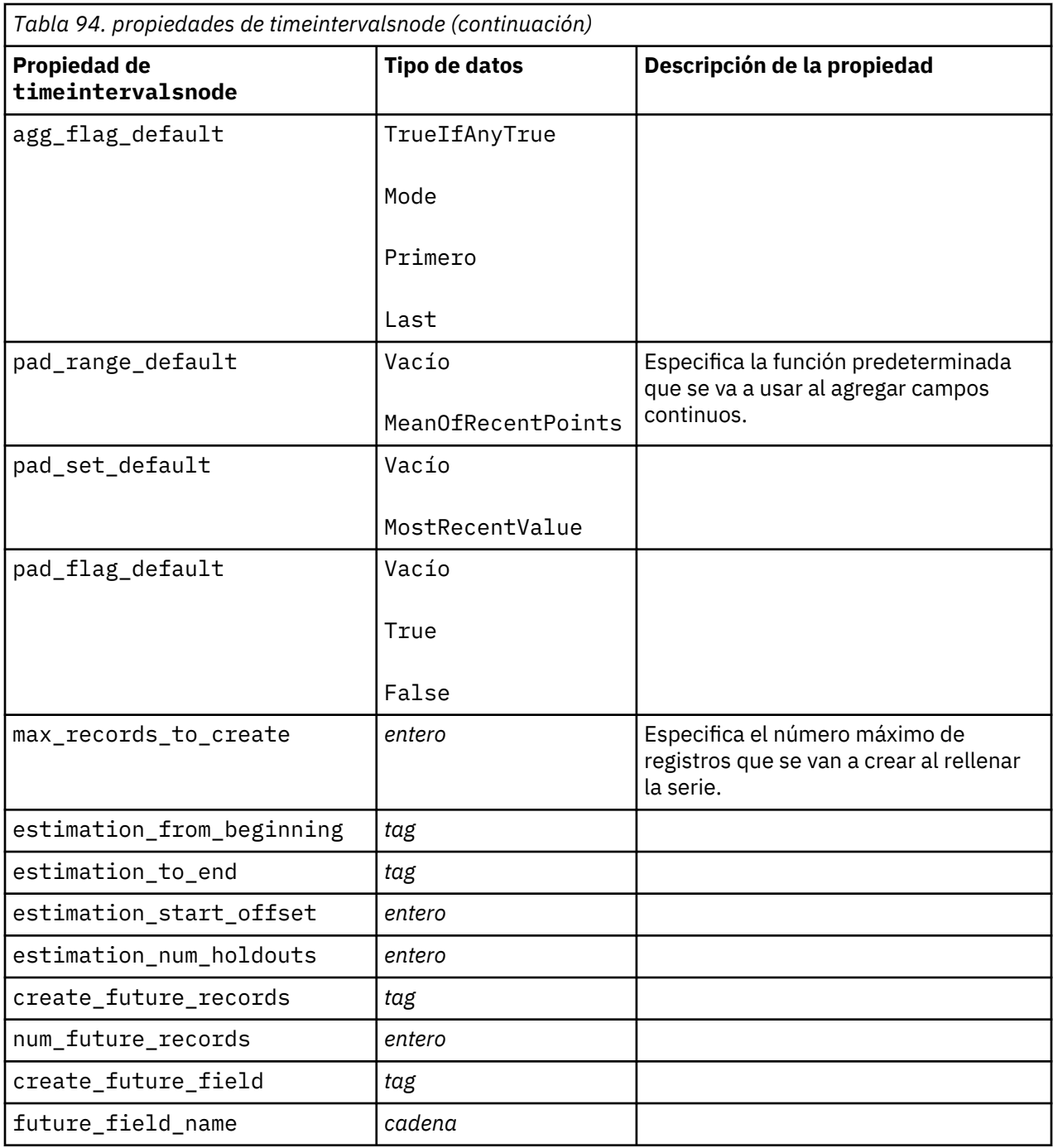

### **propiedades de transposenode**

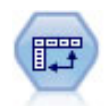

El nodo Transponer intercambia los datos en filas y columnas de manera que los registros se conviertan en campos y los campos en registros.

```
node = stream.create("transpose", "My node")
node.setPropertyValue("transposed_names", "Read")
node.setPropertyValue("read_from_field", "TimeLabel")
```
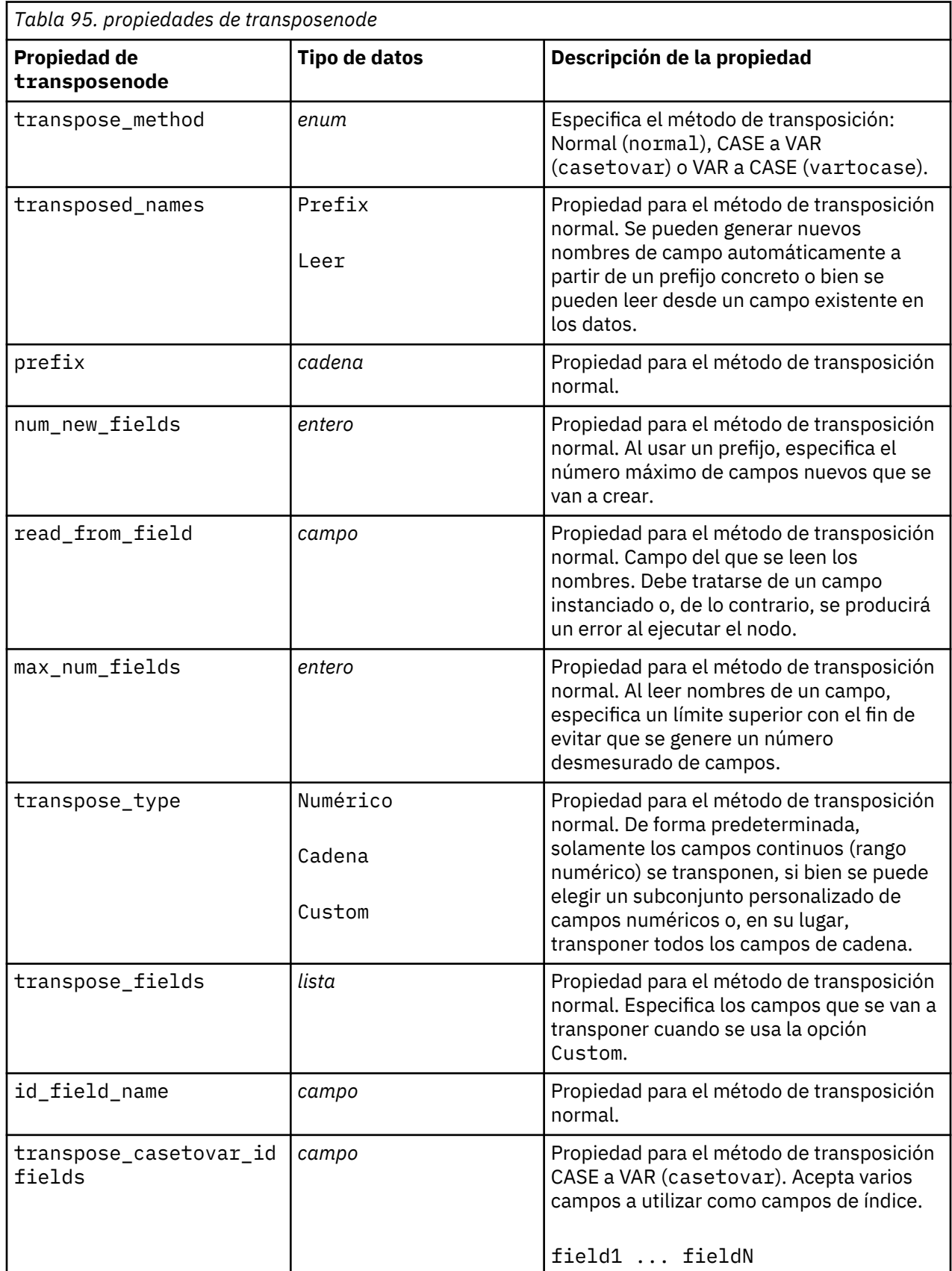

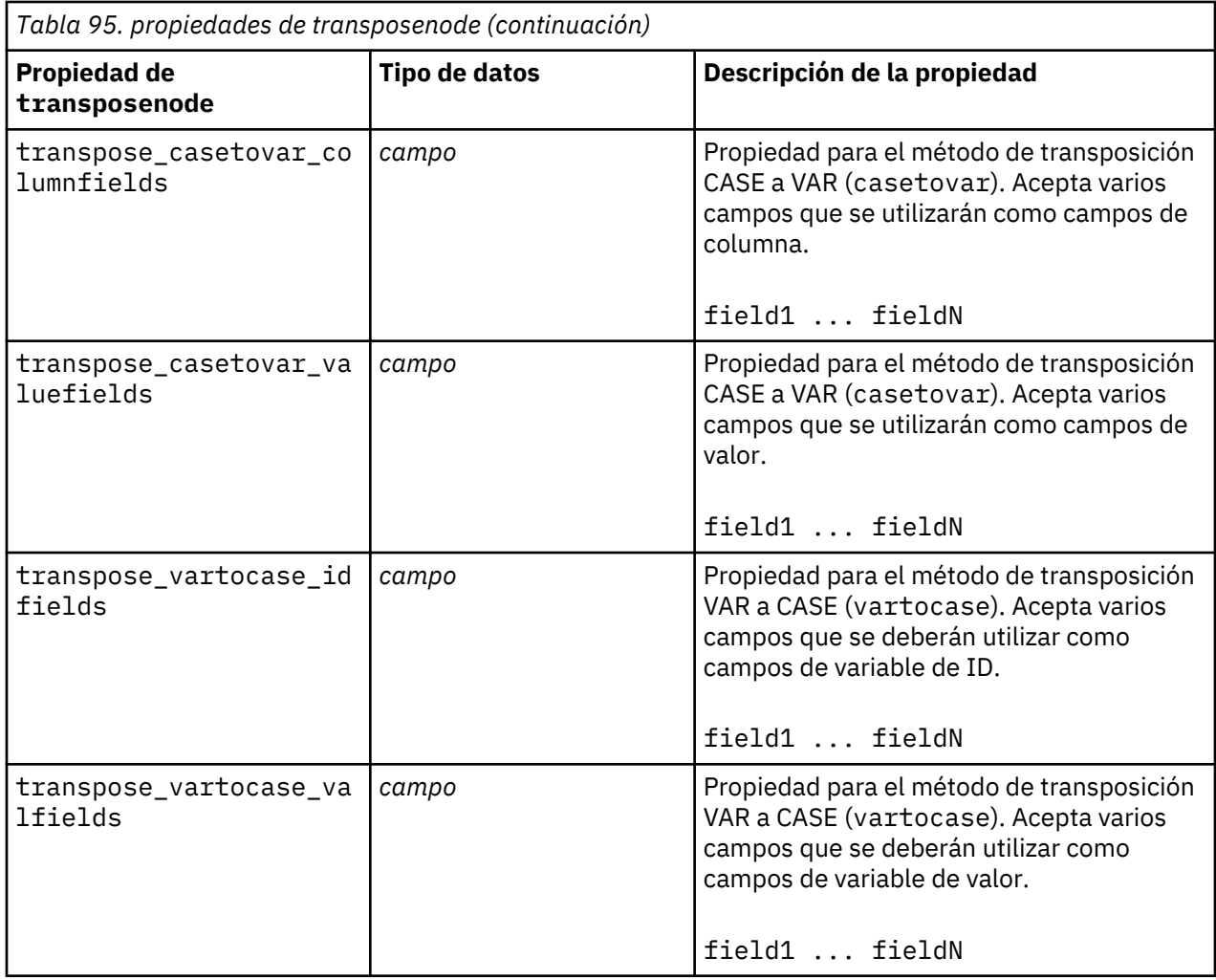

### **propiedades de typenode**

El nodo Tipo especifica propiedades y metadatos de campo. Por ejemplo, puede especificar un nivel de medición (continuo, nominal, ordinal o marca) para cada campo, establecer las opciones para gestionar valores perdidos y nulos del sistema, establecer el rol de un campo con fines de modelado, especificar las etiquetas de valor y campo y especificar los valores de un campo.

```
node = stream.createAt("type", "My node", 50, 50)
node.setKeyedPropertyValue("check", "Cholesterol", "Coerce")
node.setKeyedPropertyValue("direction", "Drug", "Input")
node.setKeyedPropertyValue("type", "K", "Range")
node.setKeyedPropertyValue("values", "Drug", ["drugA", "drugB", "drugC", 
"drugD", "drugX",
 "drugY", "drugZ"])
node.setKeyedPropertyValue("null_missing", "BP", False)
node.setKeyedPropertyValue("whitespace_missing", "BP", False)
node.setKeyedPropertyValue("description", "BP", "Blood Pressure")
node.setKeyedPropertyValue("value_labels", "BP", [["HIGH", "High Blood 
Pressure"],
  ["NORMAL", "normal blood pressure"]])
```
Observe que en algunos casos puede que sea necesario instanciar totalmente el nodo Tipo para que otros nodos funcionen adecuadamente, como, por ejemplo, la propiedad fields from del nodo Marcas. Simplemente conecte un nodo Tabla y ejecútelo para instanciar los campos:

```
tablenode = stream.createAt("table", "Table node", 150, 50)
stream.link(node, tablenode)
tablenode.run(None)
stream.delete(tablenode)
```
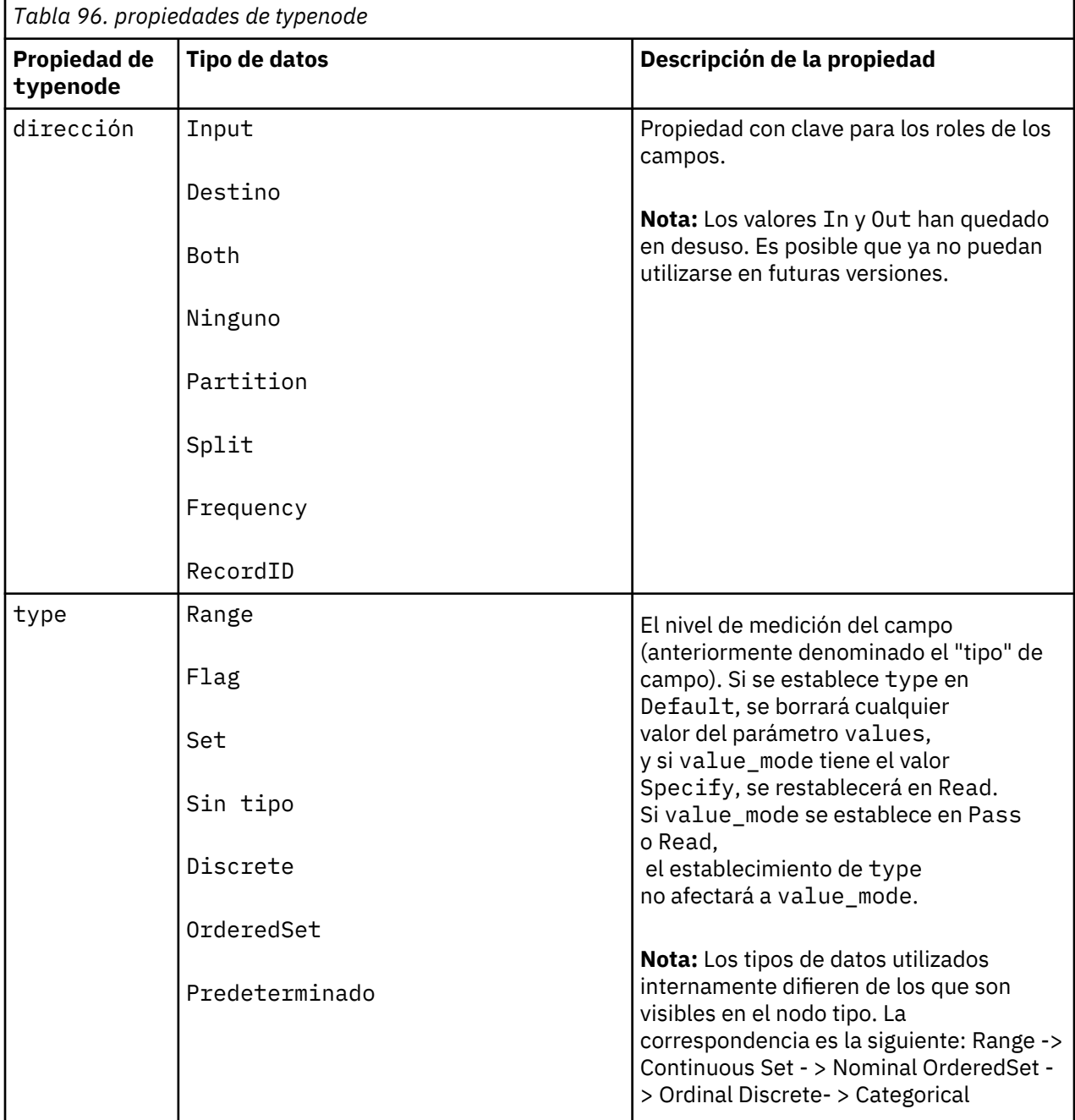

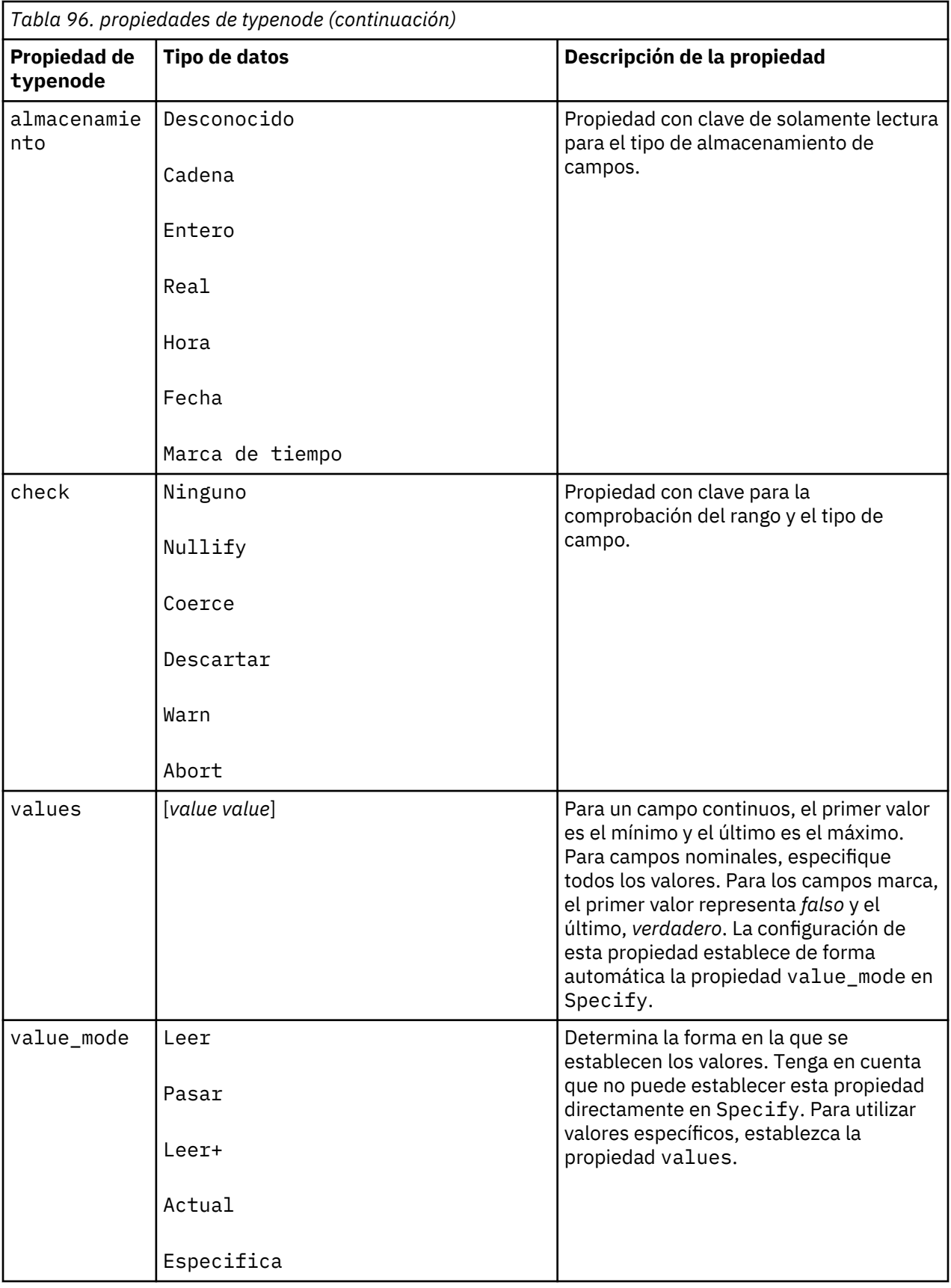

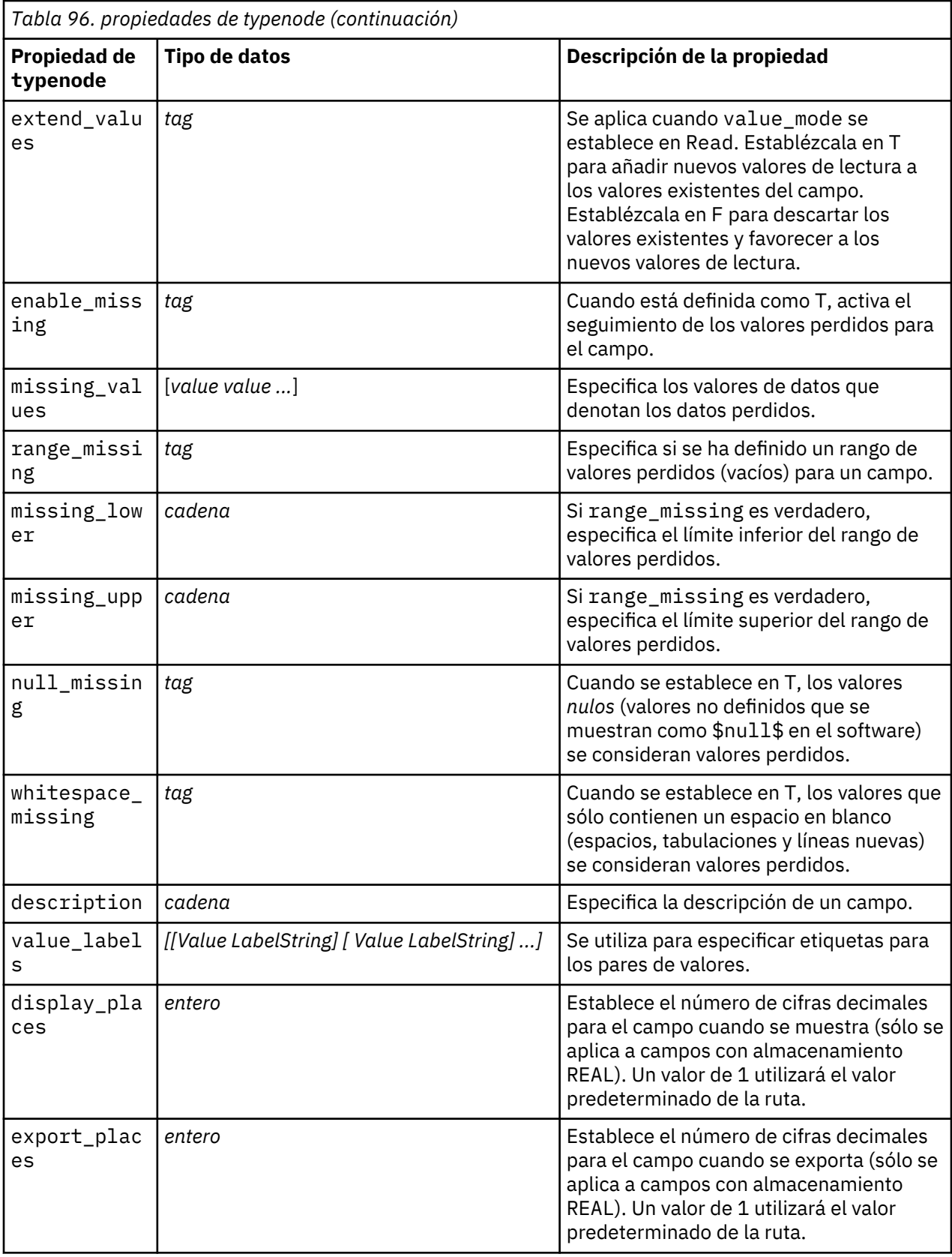

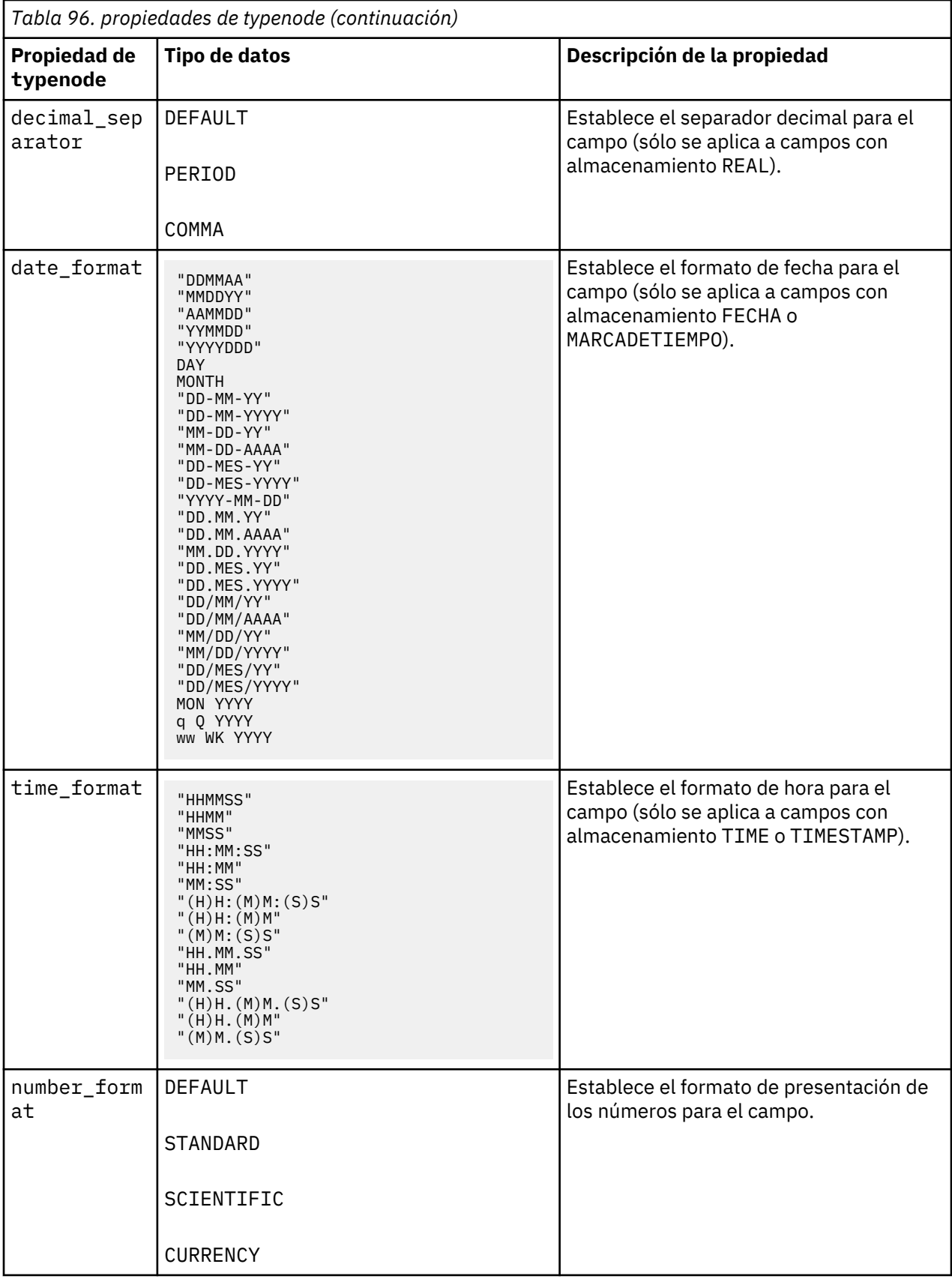

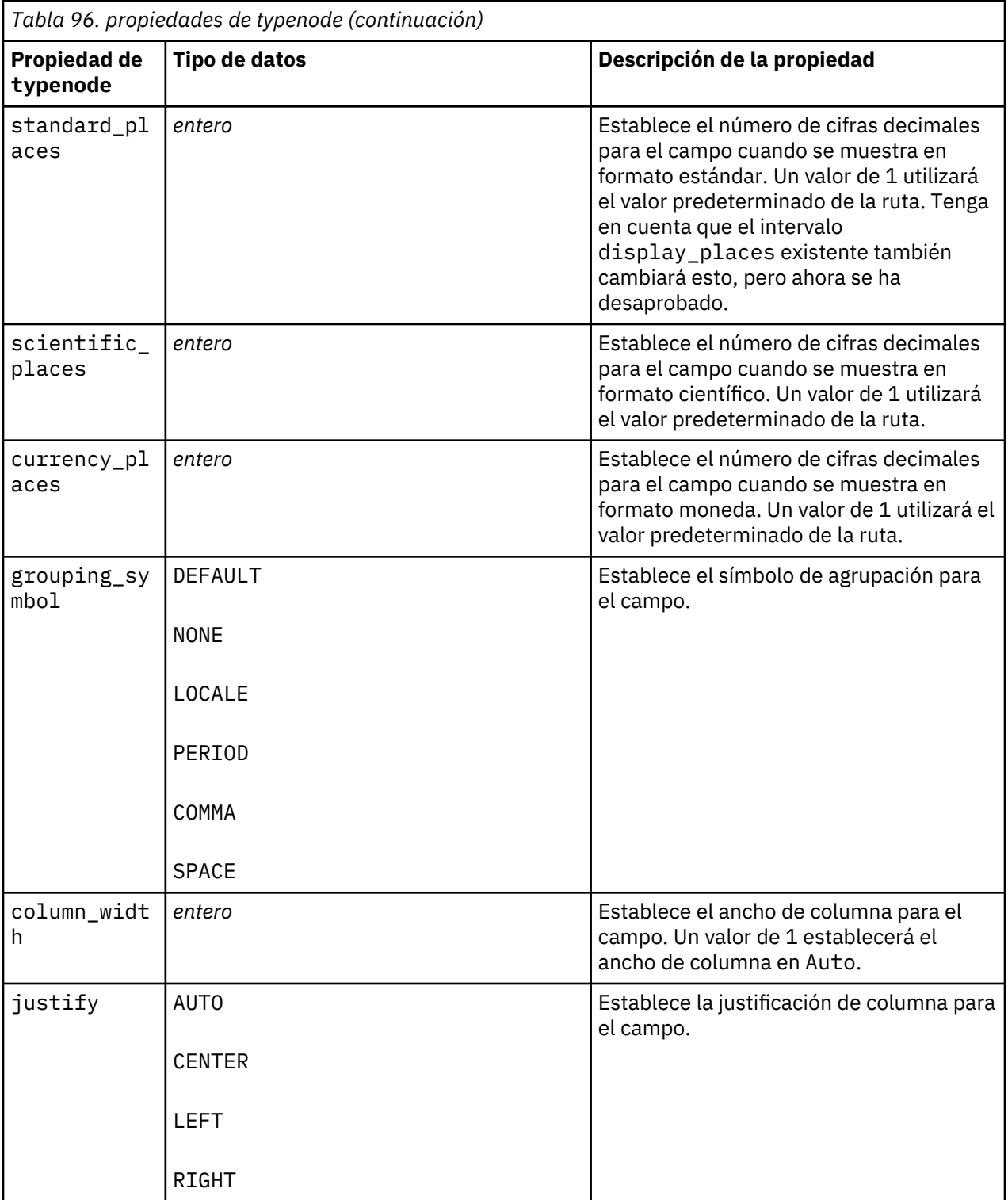

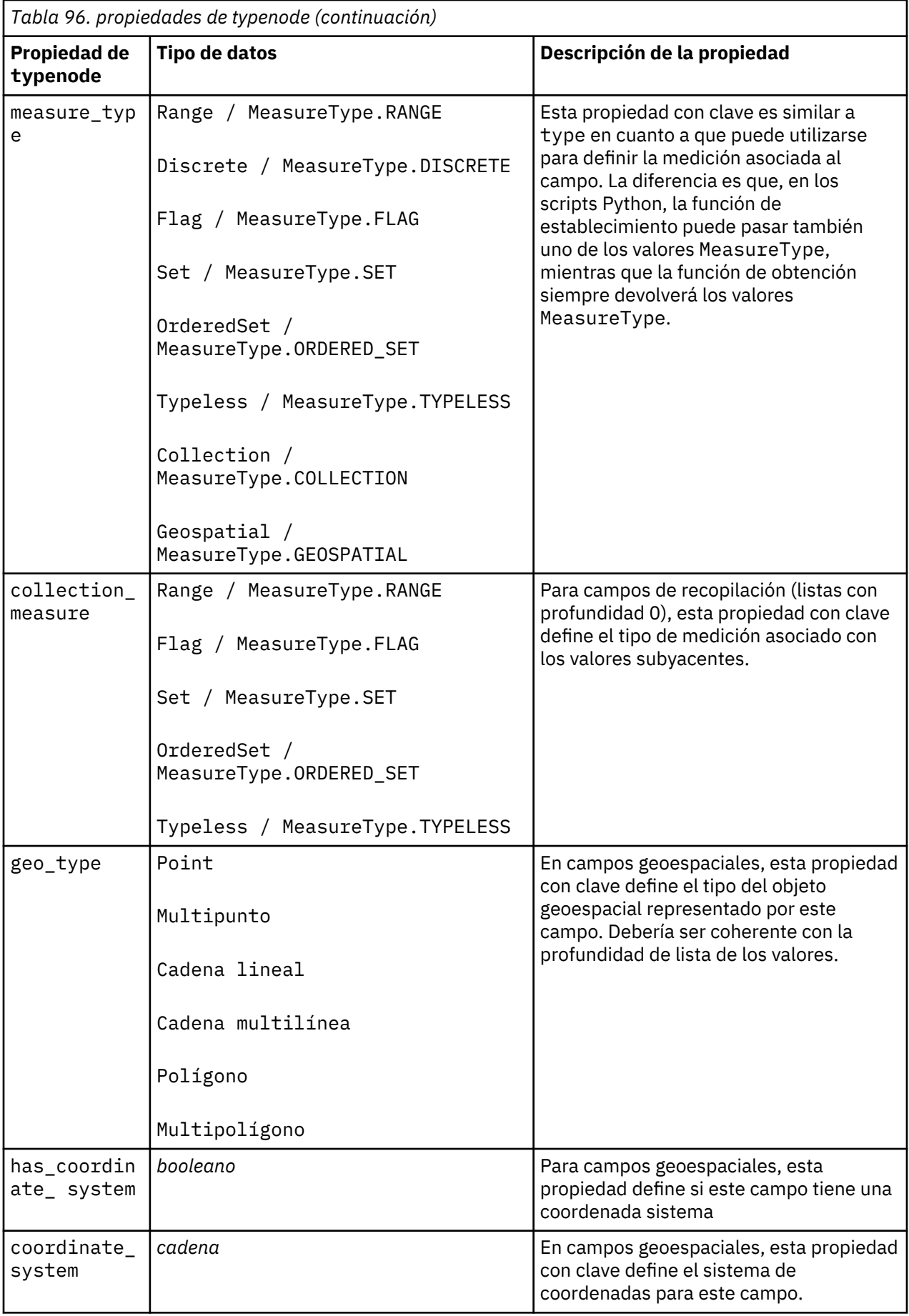

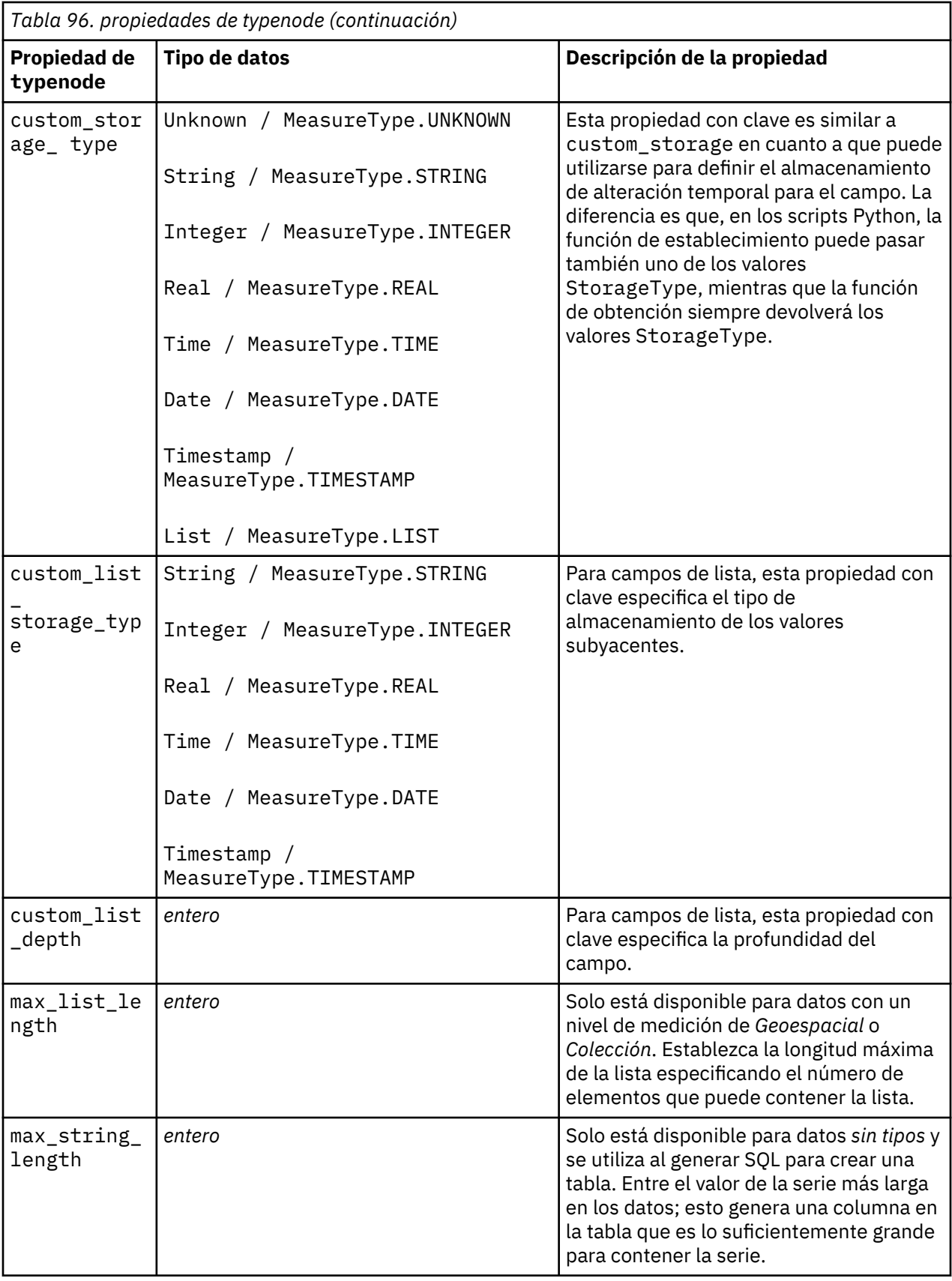

# **Capítulo 12. Propiedades de nodos Gráfico**

### **Propiedades comunes del nodo Gráfico**

Esta sección describe las propiedades disponibles para los nodos de gráficos, incluidas las comunes y aquellas específicas de cada tipo de nodo.

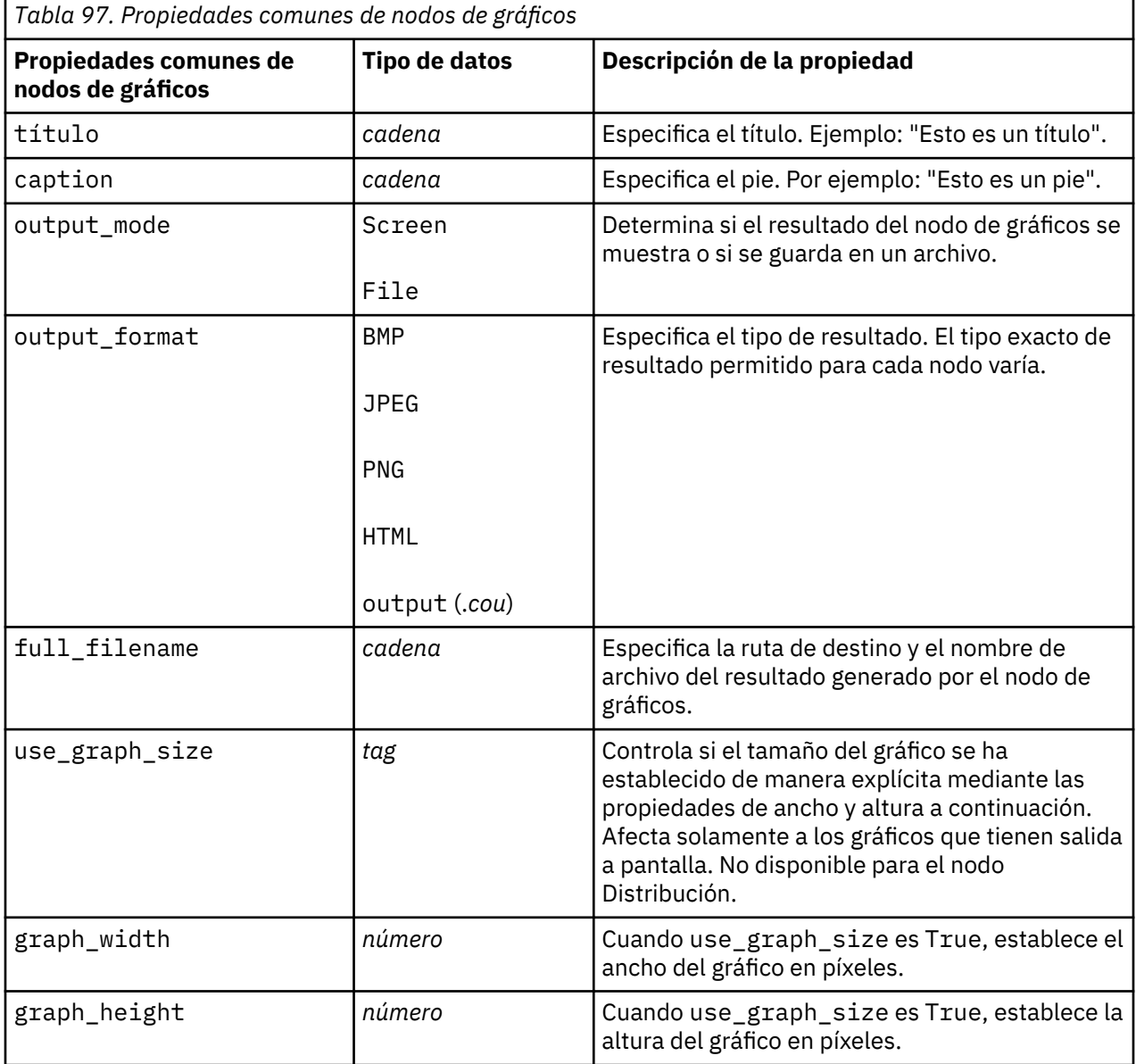

#### **Desactivación de los campos opcionales**

Los campos opcionales, como un campo de superposición para gráficos, se pueden desactivar estableciendo el valor de la propiedad en "" (cadena vacía), tal y como se muestra en el siguiente ejemplo:

plotnode.setPropertyValue("color\_field", "")

#### **Especificación de colores**

Los colores de los títulos, pies, fondos y etiquetas se pueden especificar mediante las cadenas hexadecimales que comiencen con el símbolo almohadilla (#). Por ejemplo, para establecer el fondo del gráfico en cielo azul, debe utilizar la siguiente instrucción:

```
mygraphnode.setPropertyValue("graph_background", "#87CEEB")
```
Aquí, los dos primeros dígitos, 87, especifican el contenido rojo, los dos del medio, CE, especifican el contenido verde y los dos últimos, EB, el contenido azul. Cada dígito puede tomar un valor del rango 0-9 o A-F. Juntos, estos valores pueden especificar red-green-blue, o RGB o color.

**Nota:** Al especificar colores en RVA, puede utilizar el selector de campos en la interfaz de usuario para determinar el código de color correcto. Basta con colocarse sobre el color para ver un texto con la información deseada.

#### **Propiedades de collectionnode**

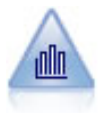

El nodo Colección muestra la distribución de valores de un campo numérico relativo a los valores de otro. (Crea gráficos parecidos a los histogramas.) Es útil para ilustrar una variable o un campo cuyos valores cambian con el tiempo. Con los gráficos 3D también puede incluir un eje simbólico que muestra las distribuciones por categoría.

Ejemplo

```
node = stream.create("collection", "My node")
# Pestaña "Gráfico"
node.setPropertyValue("three_D", True)
node.setPropertyValue("collect_field", "Drug")
node.setPropertyValue("over_field", "Age")
node.setPropertyValue("by_field", "BP")
node.setPropertyValue("operation", "Sum")
# Sección "Superponer"
node.setPropertyValue("color_field", "Drug")
node.setPropertyValue("panel_field", "Sex")
node.setPropertyValue("animation_field", "")
# pestaña "Opciones"
node.setPropertyValue("range_mode", "Automatic")
node.setPropertyValue("range_min", 1)
node.setPropertyValue("range_max", 100)
node.setPropertyValue("bins", "ByNumber")
node.setPropertyValue("num_bins", 10)
node.setPropertyValue("bin_width", 5)
```
*Tabla 98. propiedades de collectionnode* **Propiedad de collectionnode Tipo de datos Descripción de la propiedad** over\_field *campo* over\_label\_auto *tag* over\_label *cadena* collect\_field *campo* collect\_label\_auto *tag* collect\_label *cadena* three\_D *tag*

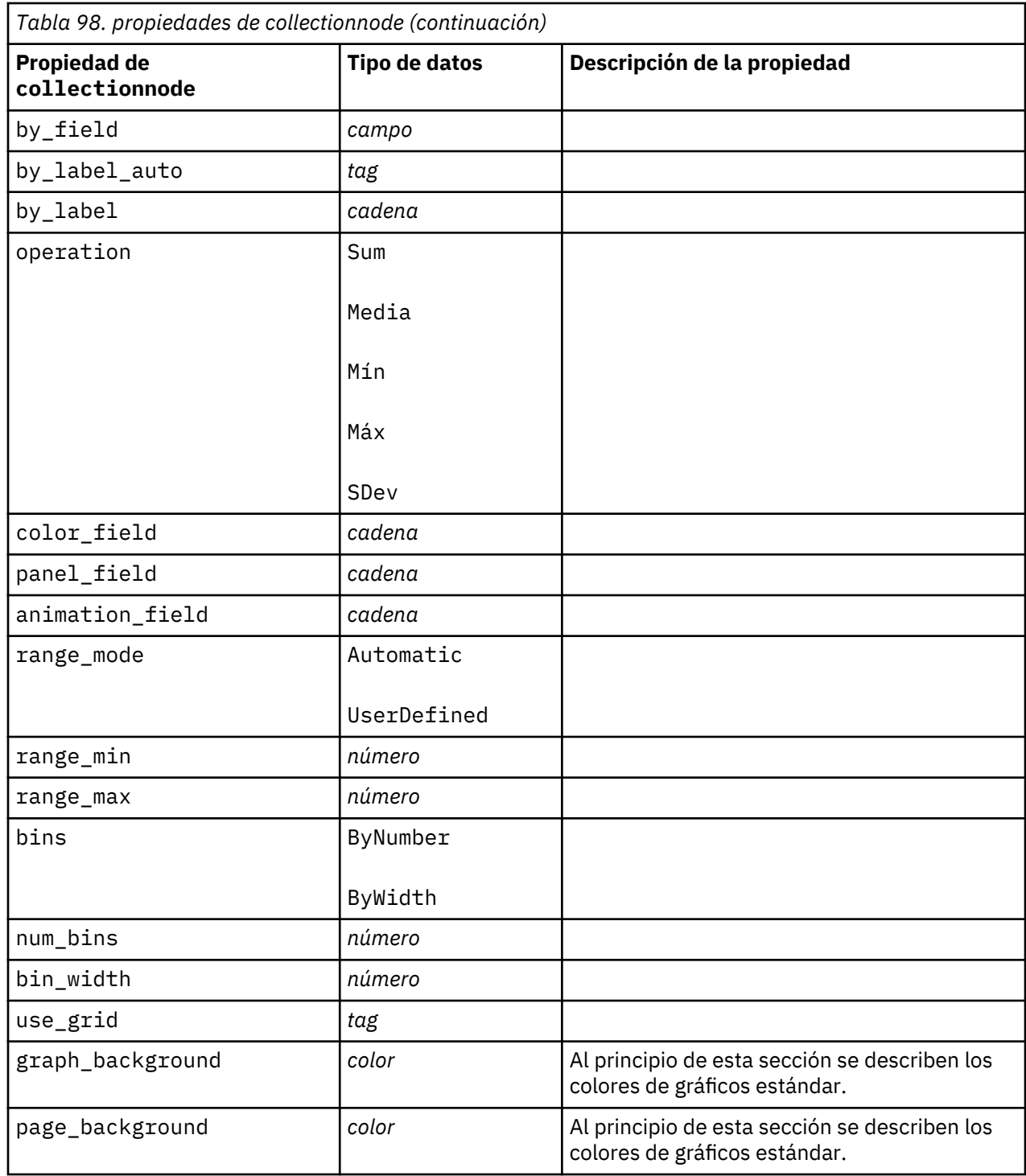

# **Propiedades de distributionnode**

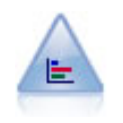

El nodo Distribución muestra las instancias de valores simbólicos (categóricos), como el tipo de hipoteca o el género. Normalmente, podría usar el nodo Distribución para mostrar los desequilibrios de los datos, que pueden rectificarse mediante el nodo Equilibrar antes de crear un modelo.

Ejemplo

```
node = stream.create("distribution", "My node")
# Pestaña "Gráfico"
node.setPropertyValue("plot", "Flags")
node.setPropertyValue("x_field", "Age")
node.setPropertyValue("color_field", "Drug")
node.setPropertyValue("normalize", True)
node.setPropertyValue("sort_mode", "ByOccurence")
node.setPropertyValue("use_proportional_scale", True)
```
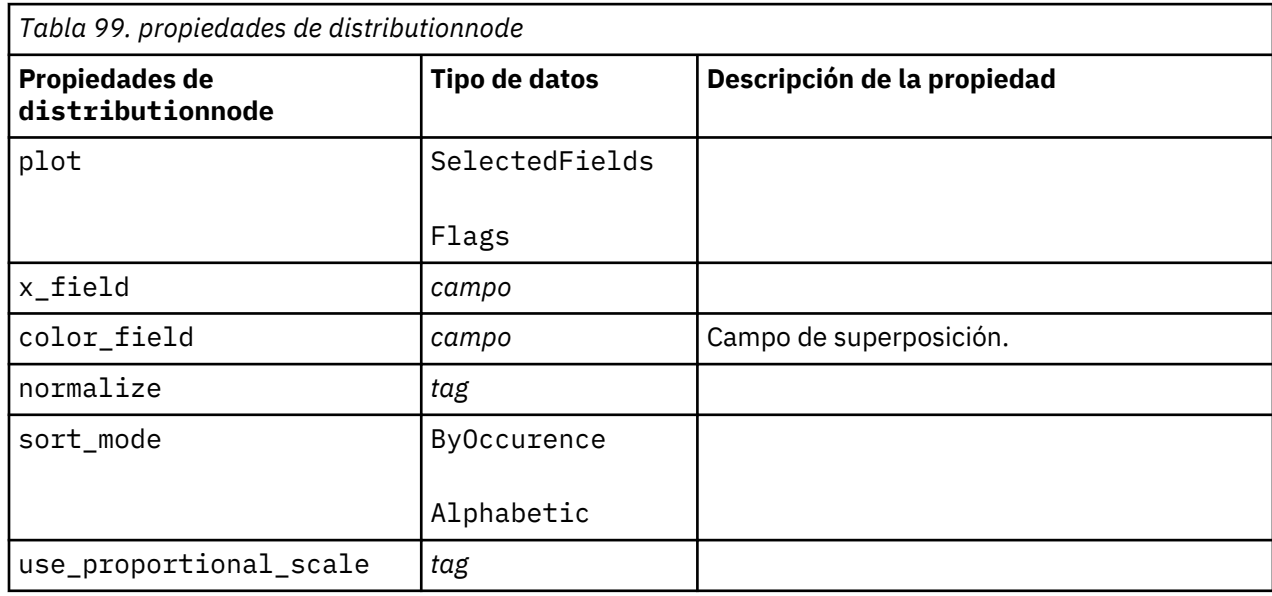

#### **Propiedades de evaluationnode**

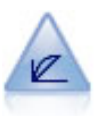

El nodo Evaluación ayuda a evaluar y comparar modelos predictivos. El diagrama de evaluación muestra la calidad con que los modelos predicen resultados particulares. Ordena registros en función del valor predicho y la confianza de la predicción. Divide el registro en grupos de igual tamaño (**cuantiles**) y, a continuación, representa el valor del criterio de negocio de cada cuantil de mayor a menor. Los diversos modelos se muestran como líneas separadas en el gráfico.

```
node = stream.create("evaluation", "My node")
# Pestaña "Gráfico"
node.setPropertyValue("chart_type", "Gains")
node.setPropertyValue("cumulative", False)
node.setPropertyValue("field_detection_method", "Name")
node.setPropertyValue("inc_baseline", True)
node.setPropertyValue("n_tile", "Deciles")
node.setPropertyValue("style", "Point")
node.setPropertyValue("point_type", "Dot")
node.setPropertyValue("use_fixed_cost", True)
node.setPropertyValue("cost_value", 5.0)
node.setPropertyValue("cost_field", "Na")
node.setPropertyValue("use_fixed_revenue", True)
node.setPropertyValue("revenue_value", 30.0)
node.setPropertyValue("revenue_field", "Age")
node.setPropertyValue("use_fixed_weight", True)
```
#### node.setPropertyValue("weight\_value", 2.0) node.setPropertyValue("weight\_field", "K")

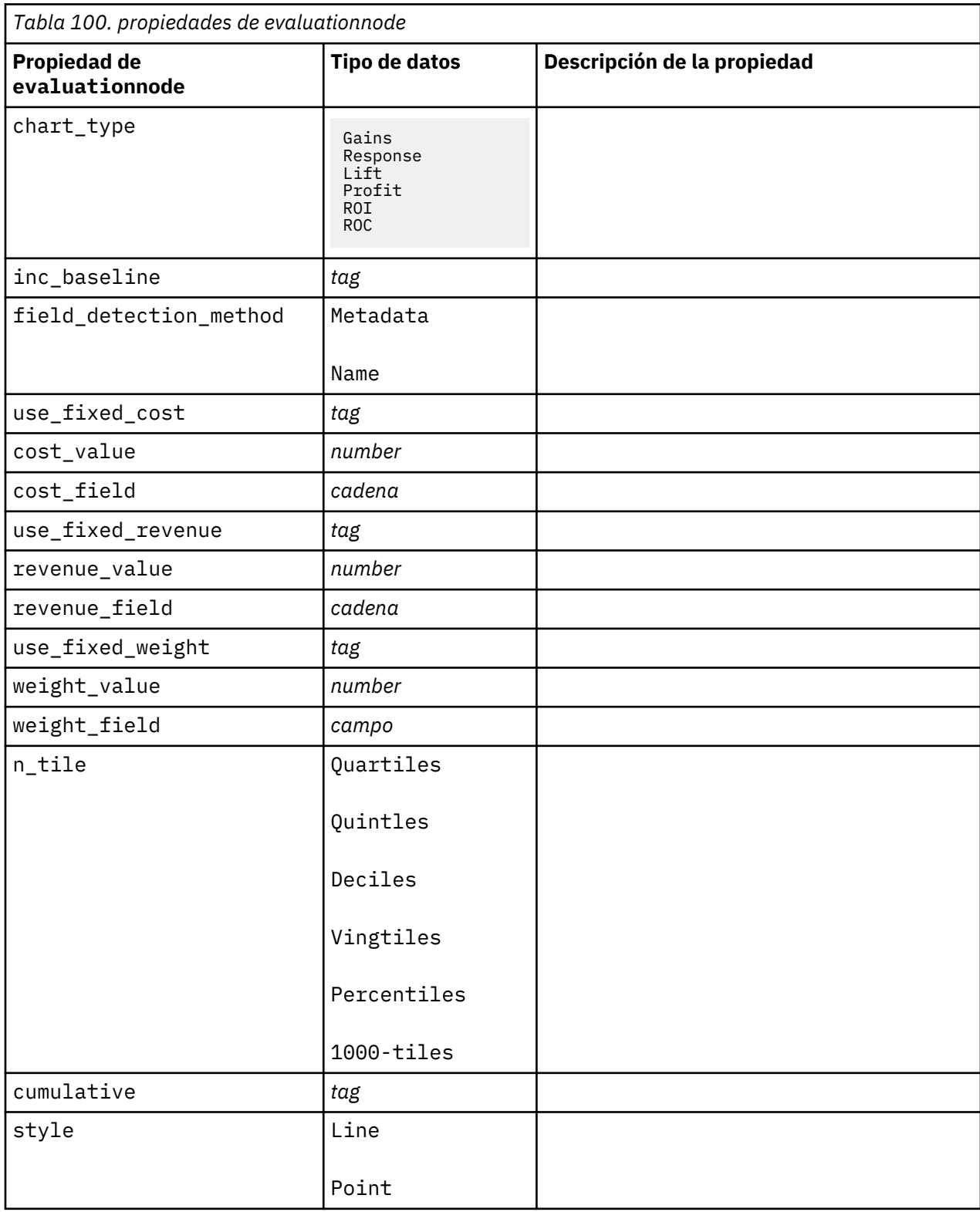

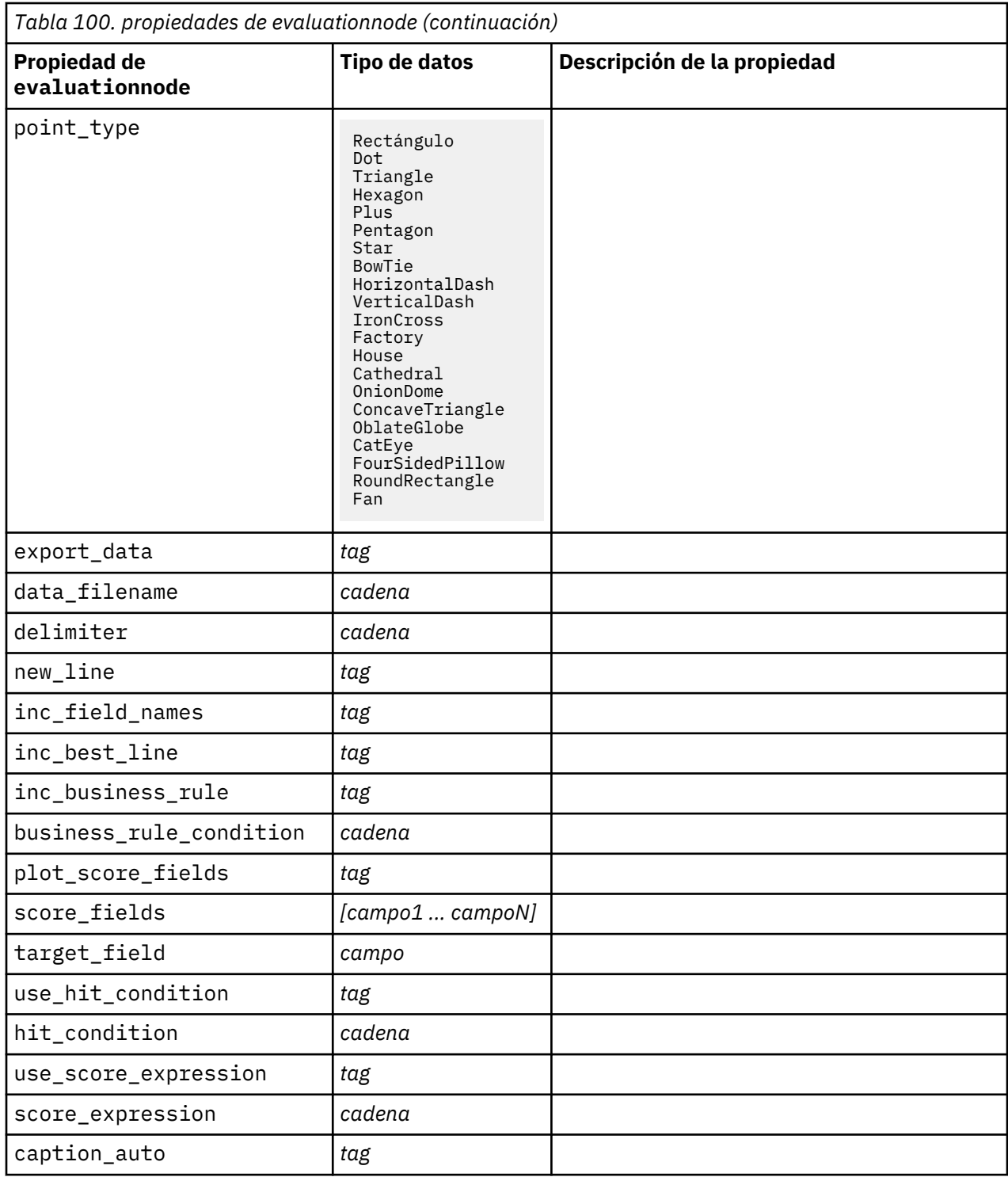

## **Propiedades de graphboardnode**

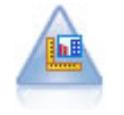

El nodo Tablero ofrece muchos tipos diferentes de gráficos en un único nodo. Con este nodo puede seleccionar los campos de datos que desee explorar y seleccionar un gráfico de los disponibles para los datos seleccionados. El nodo filtra automáticamente cualquier tipo de gráfico que no sea compatible con las selecciones de campo.

**Nota:** Si establece una propiedad que no es válida para el tipo de gráfico (por ejemplo, si especifica y\_field para un histograma), se ignora dicha propiedad.

**Nota:** En la IU, en la pestaña Detallado de muchos tipos de gráfico distintos, hay un campo **Resumen**; los scripts no soportan dicho campo en la actualidad.

Ejemplo

node = stream.create("graphboard", "My node") node.setPropertyValue("graph\_type", "Line") node.setPropertyValue("x\_field", "K") node.setPropertyValue("y\_field", "Na")

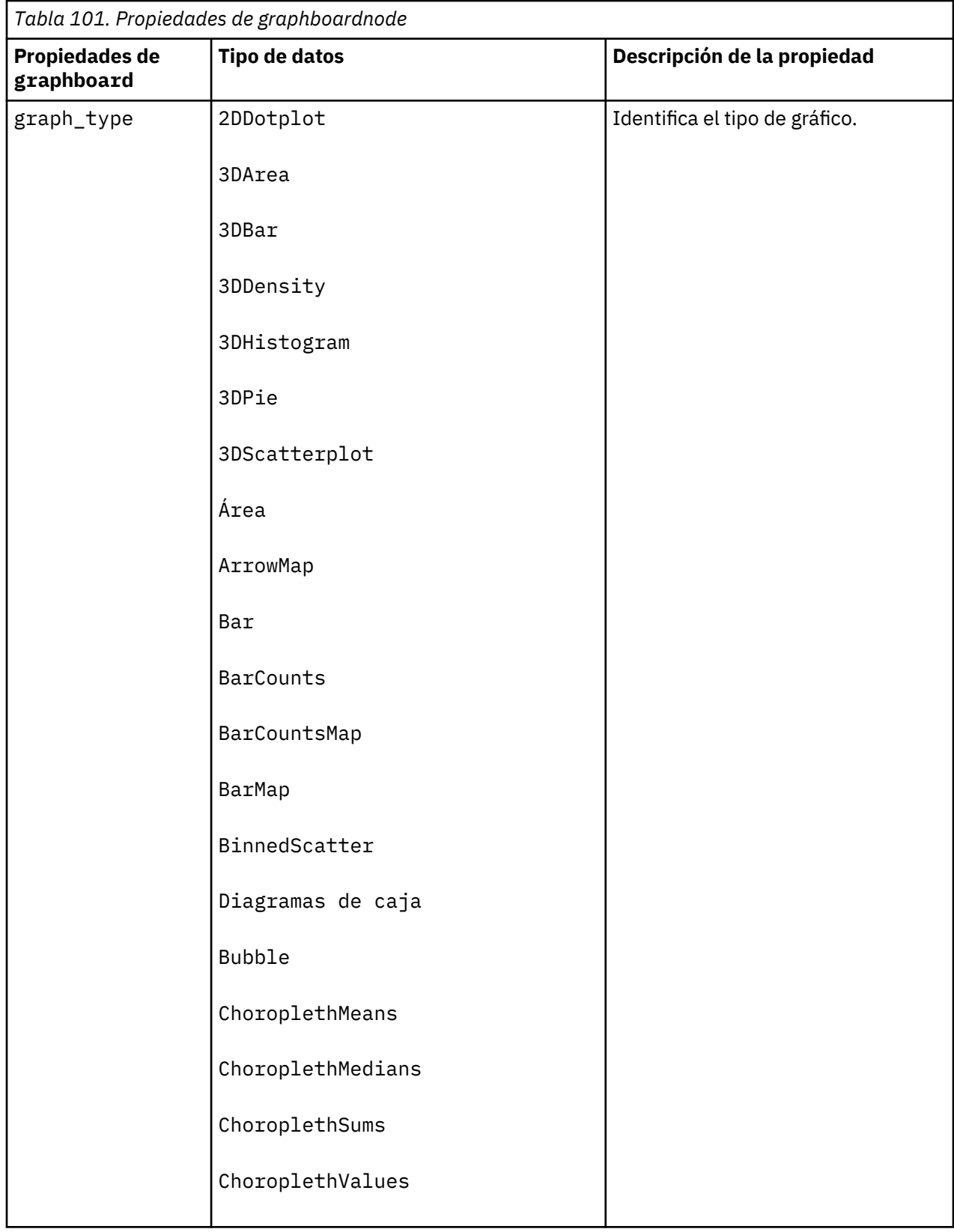

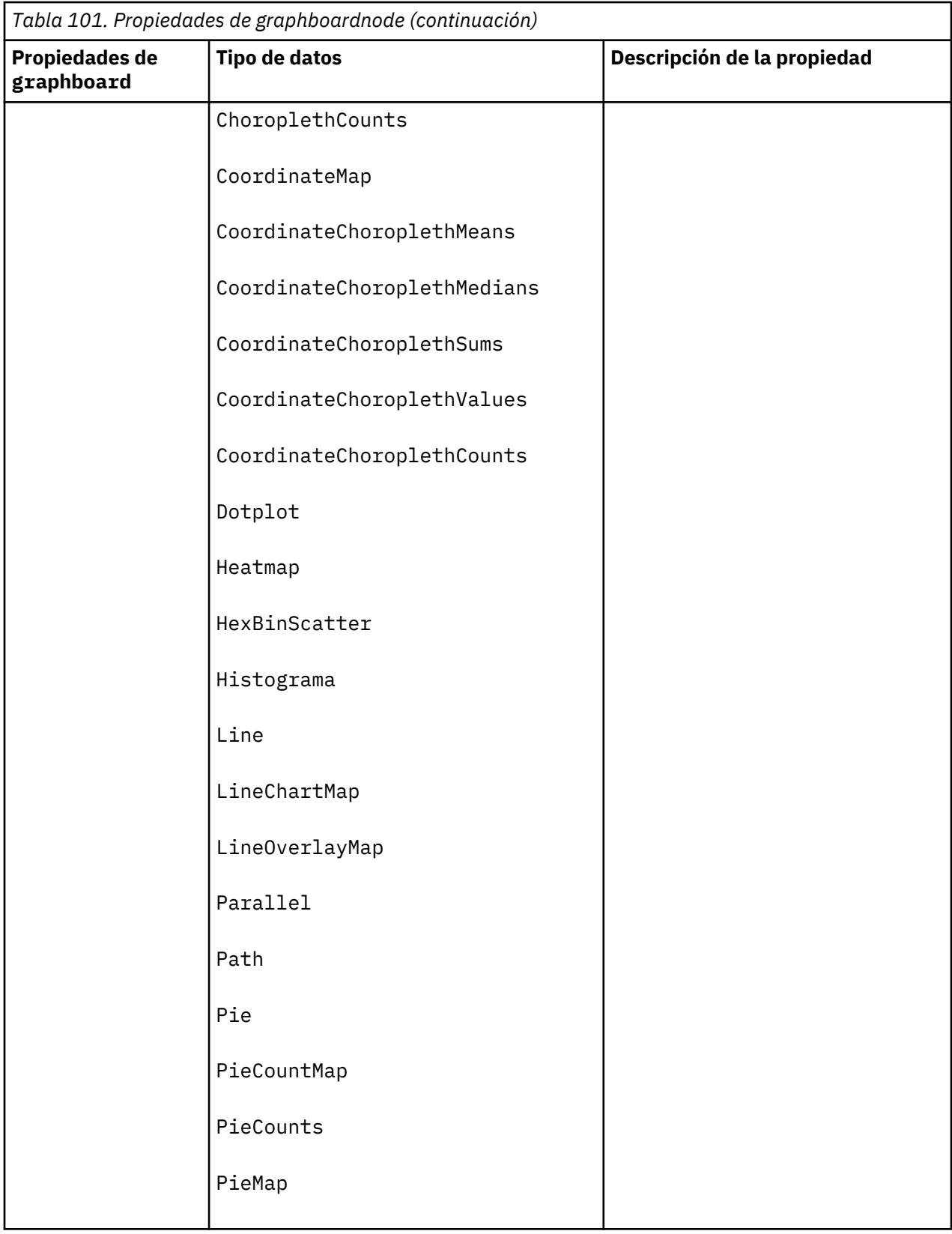

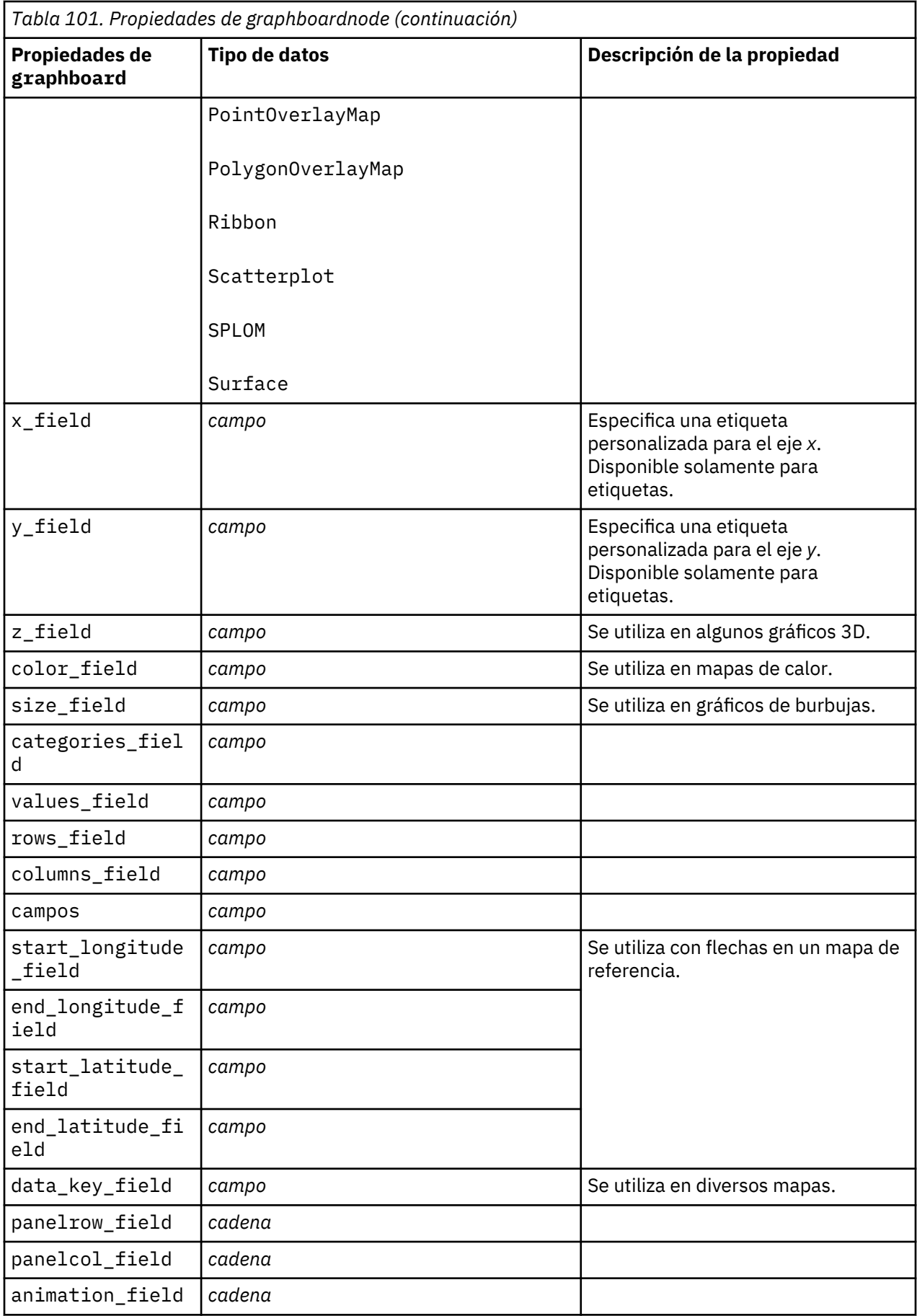

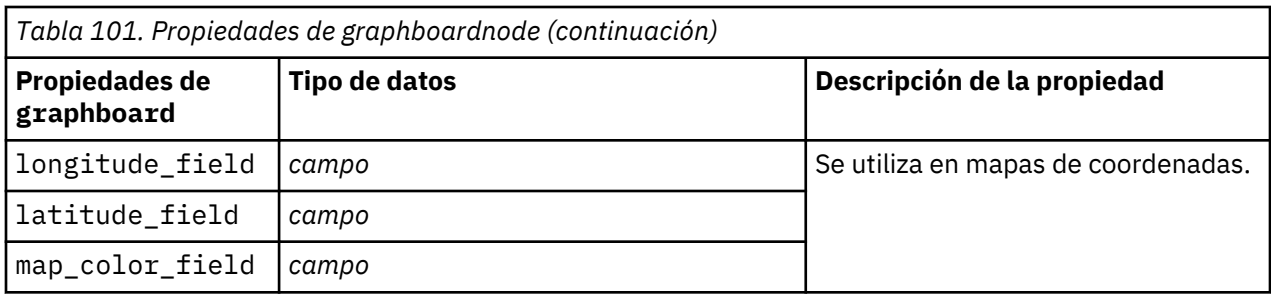

### **Propiedades de histogramnode**

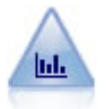

El nodo Histograma muestra las instancias de valores de los campos numéricos. Se suele utilizar para explorar los datos antes de las manipulaciones y la generación de modelos. Al igual que con el nodo Distribución, con frecuencia el nodo Histograma detecta desequilibrios en los datos.

Ejemplo

```
node = stream.create("histogram", "My node")
# Pestaña "Gráfico"
node.setPropertyValue("field", "Drug")
node.setPropertyValue("color_field", "Drug")
node.setPropertyValue("panel_field", "Sex")
node.setPropertyValue("animation_field", "")
# pestaña "Opciones"
node.setPropertyValue("range_mode", "Automatic")
node.setPropertyValue("range_min", 1.0)
node.setPropertyValue("range_max", 100.0)
node.setPropertyValue("num_bins", 10)
node.setPropertyValue("bin_width", 10)
node.setPropertyValue("normalize", True)
node.setPropertyValue("separate_bands", False)
```
*Tabla 102. propiedades de histogramnode*

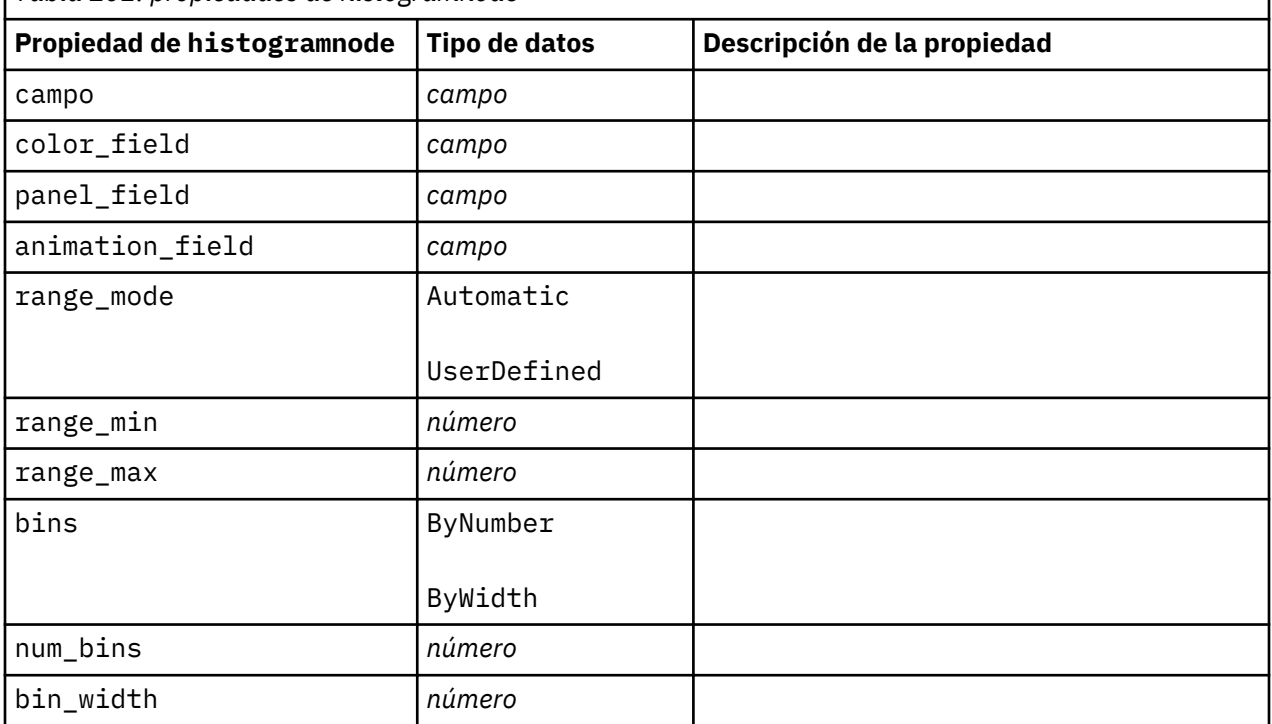

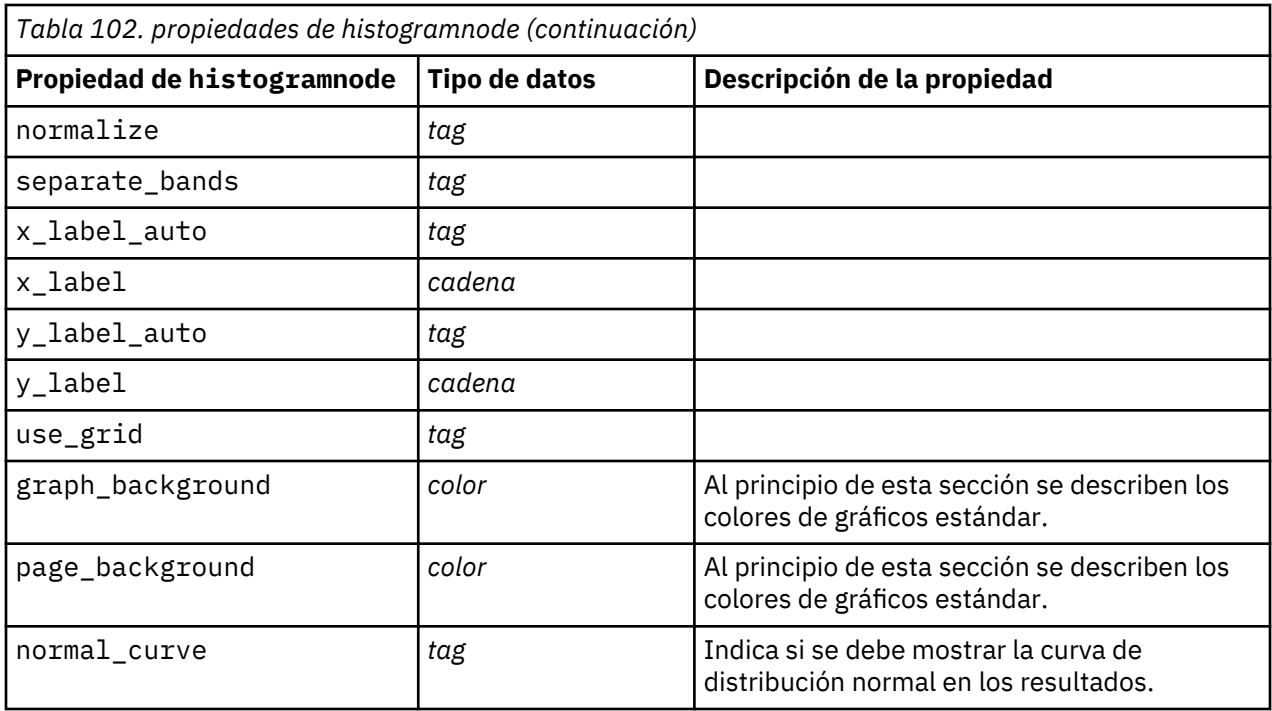

# **Propiedades de mapvisualization**

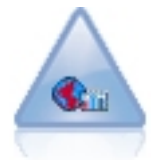

El nodo Visualización de mapas puede aceptar varias conexiones de entrada y visualizar datos geoespaciales en un mapa como una serie de capas. Cada capa es un único campo geoespacial; por ejemplo, la capa base podría ser el mapa de un país, y por encima puede tener una capa de carreteras, una capa de ríos y una capa de ciudades.

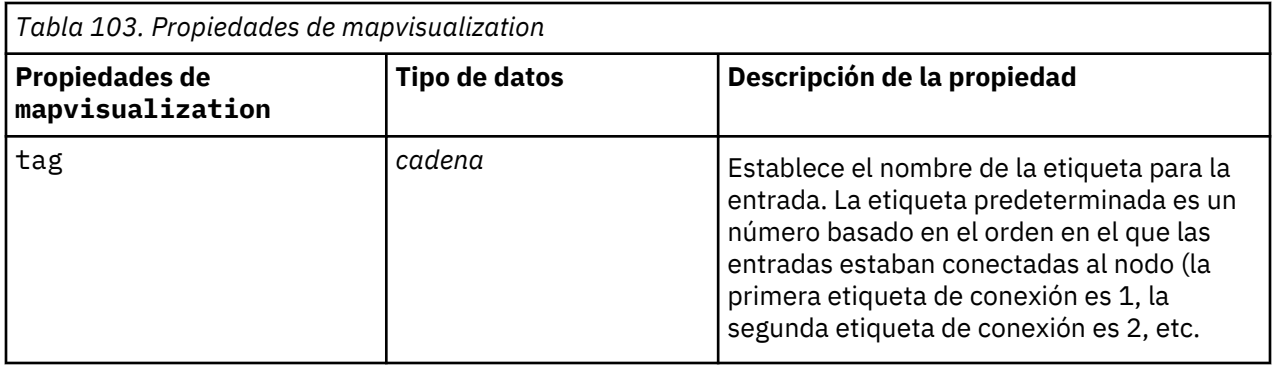
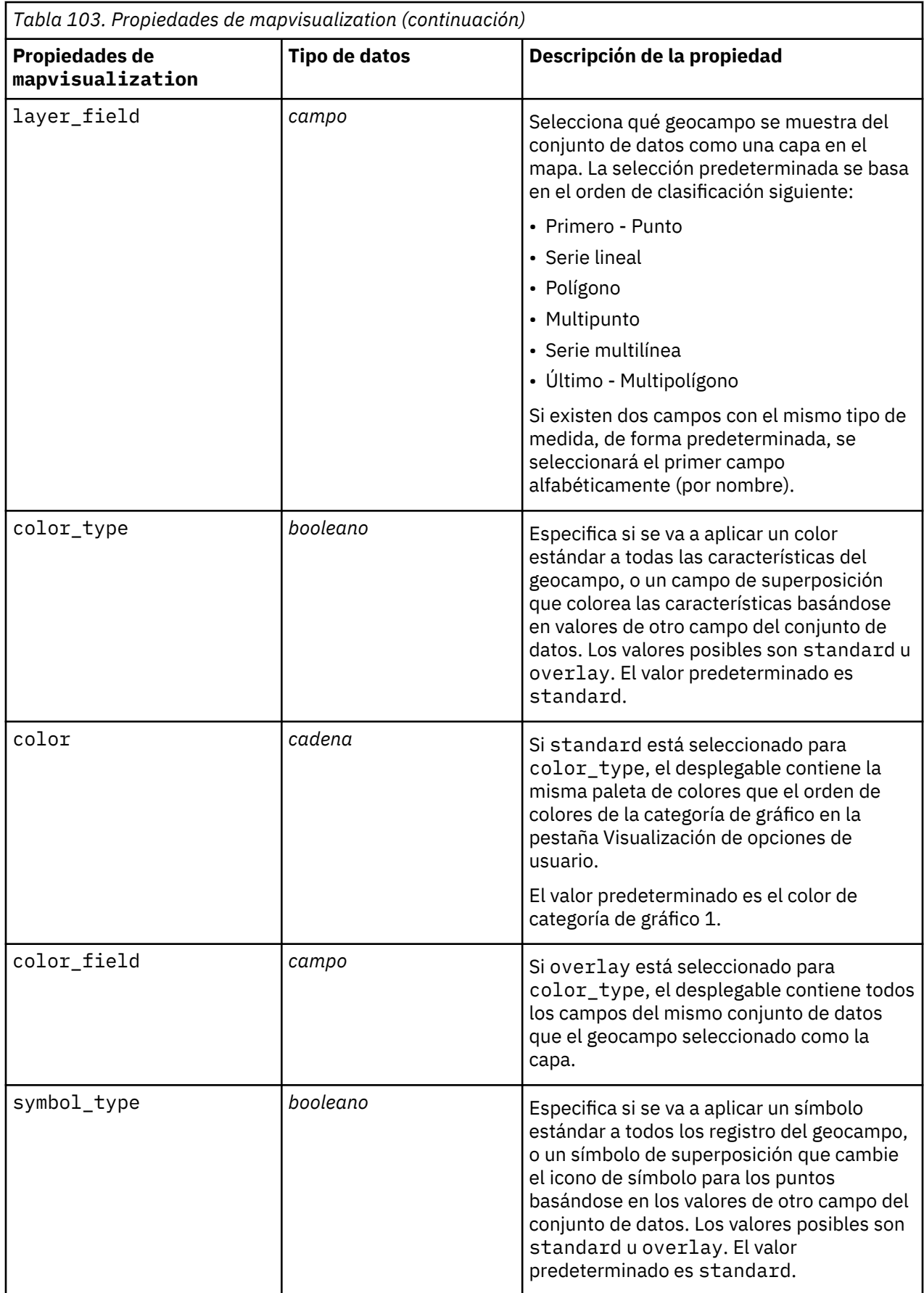

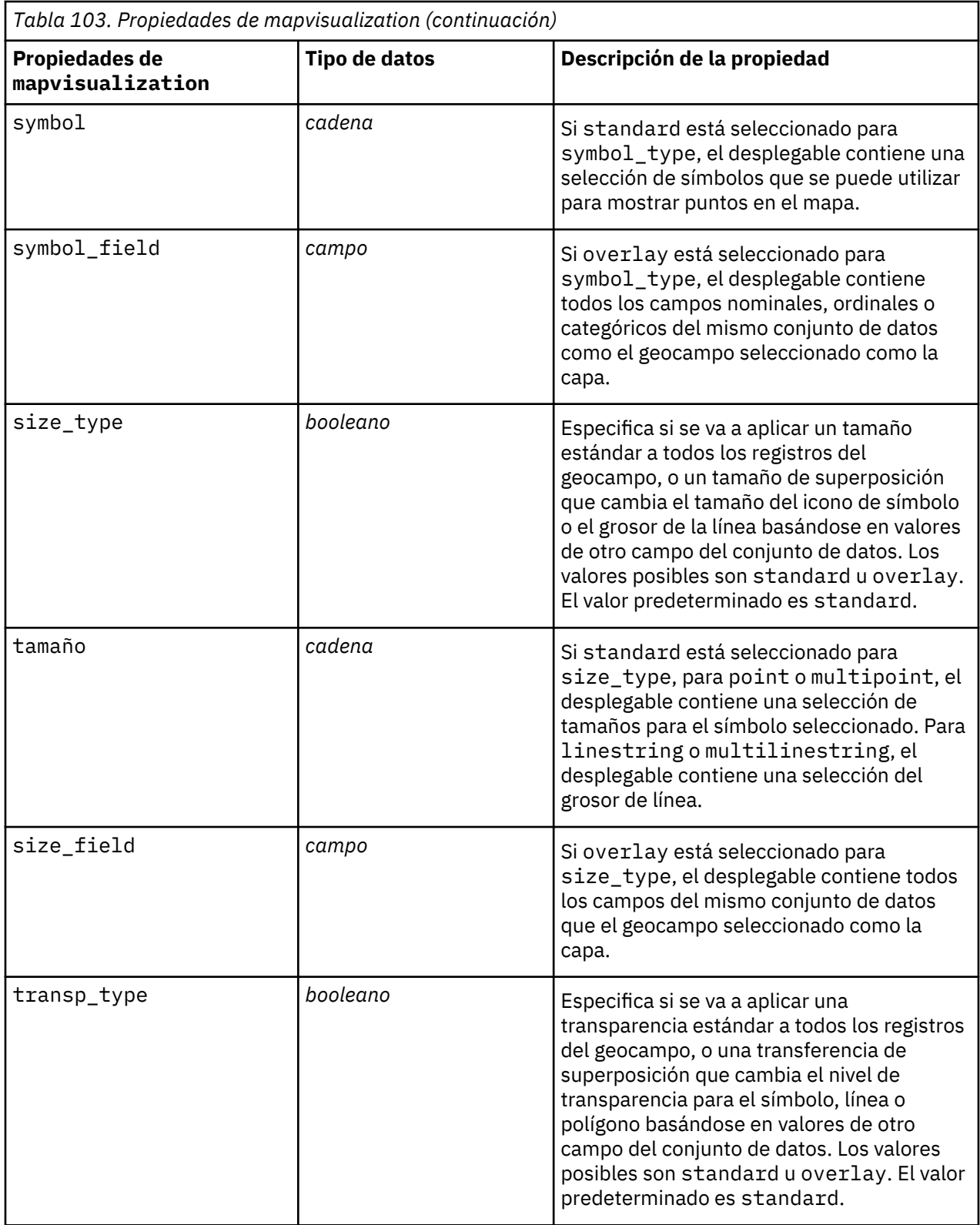

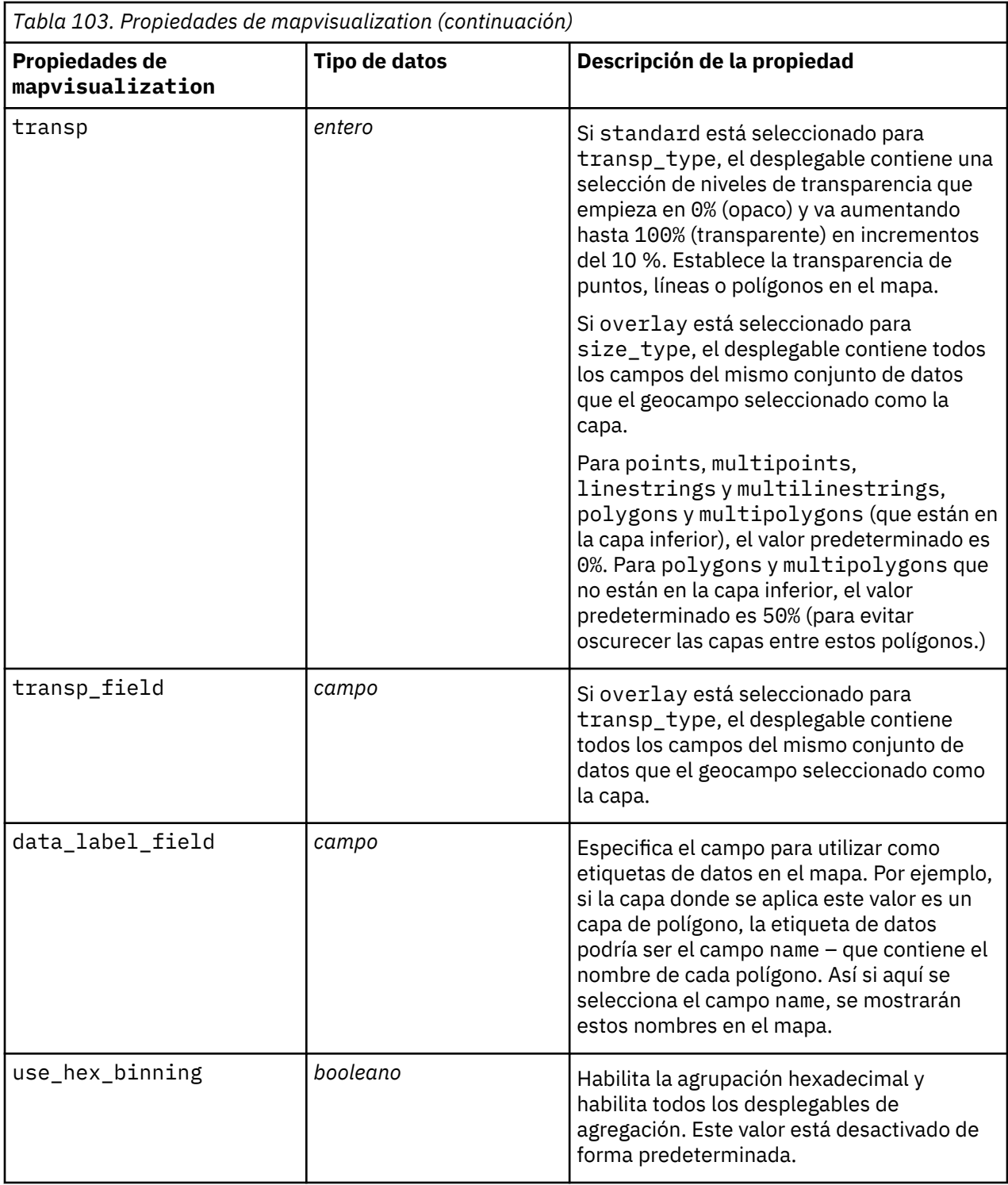

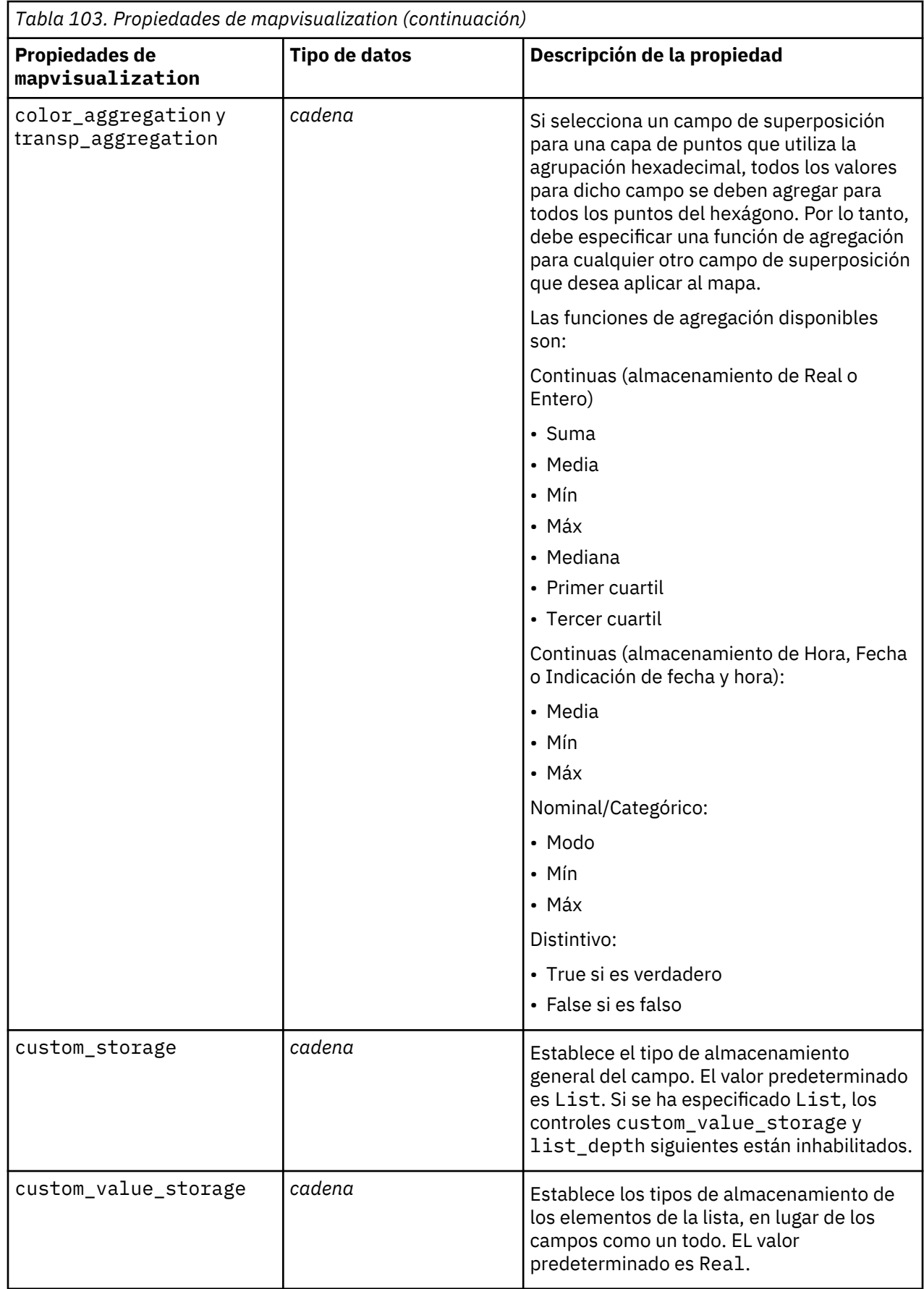

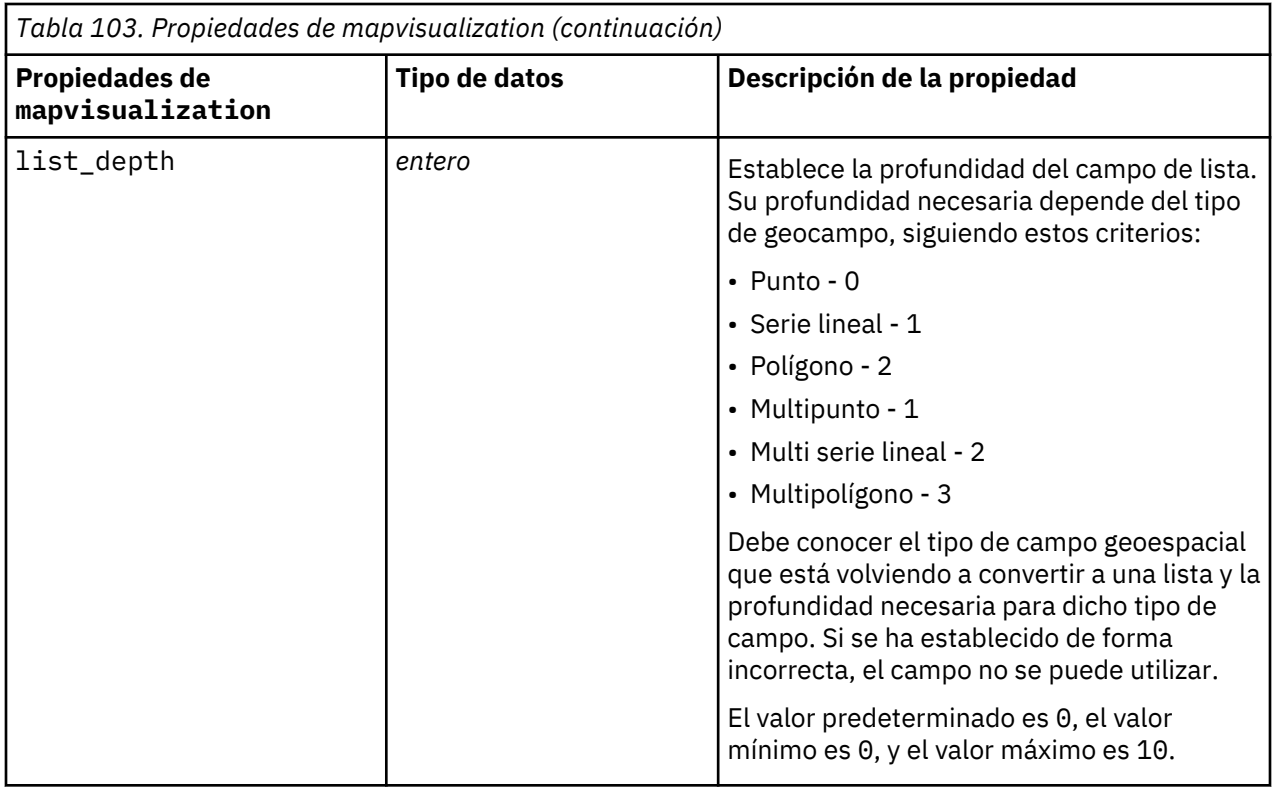

# **Propiedades de multiplotnode**

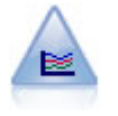

El nodo G. múltiple crea un gráfico que muestra varios campos *Y* sobre un campo *X* único. Los campos *Y* están representados como líneas coloreadas; cada uno equivale a un nodo Gráfico con el estilo establecido en **Línea** y el Modo para X establecido en **Ordenar**. Los gráficos múltiples son útiles cuando quiere explorar la fluctuación de varias variables a través del tiempo.

```
node = stream.create("multiplot", "My node")
# Pestaña "Gráfico"
node.setPropertyValue("x_field", "Age")
node.setPropertyValue("y_fields", ["Drug", "BP"])
node.setPropertyValue("panel_field", "Sex")
# Sección "Superponer"
node.setPropertyValue("animation_field", "")
node.setPropertyValue("tooltip", "test")
node.setPropertyValue("normalize", True)
node.setPropertyValue("use_overlay_expr", False)
node.setPropertyValue("overlay_expression", "test")
node.setPropertyValue("records_limit", 500)
node.setPropertyValue("if_over_limit", "PlotSample")
```
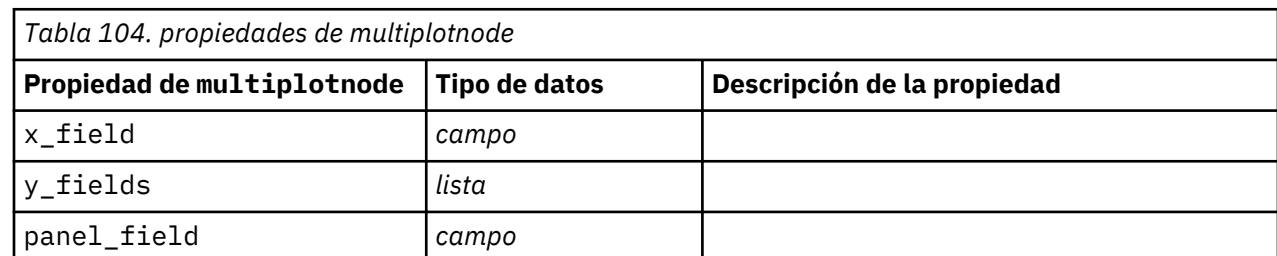

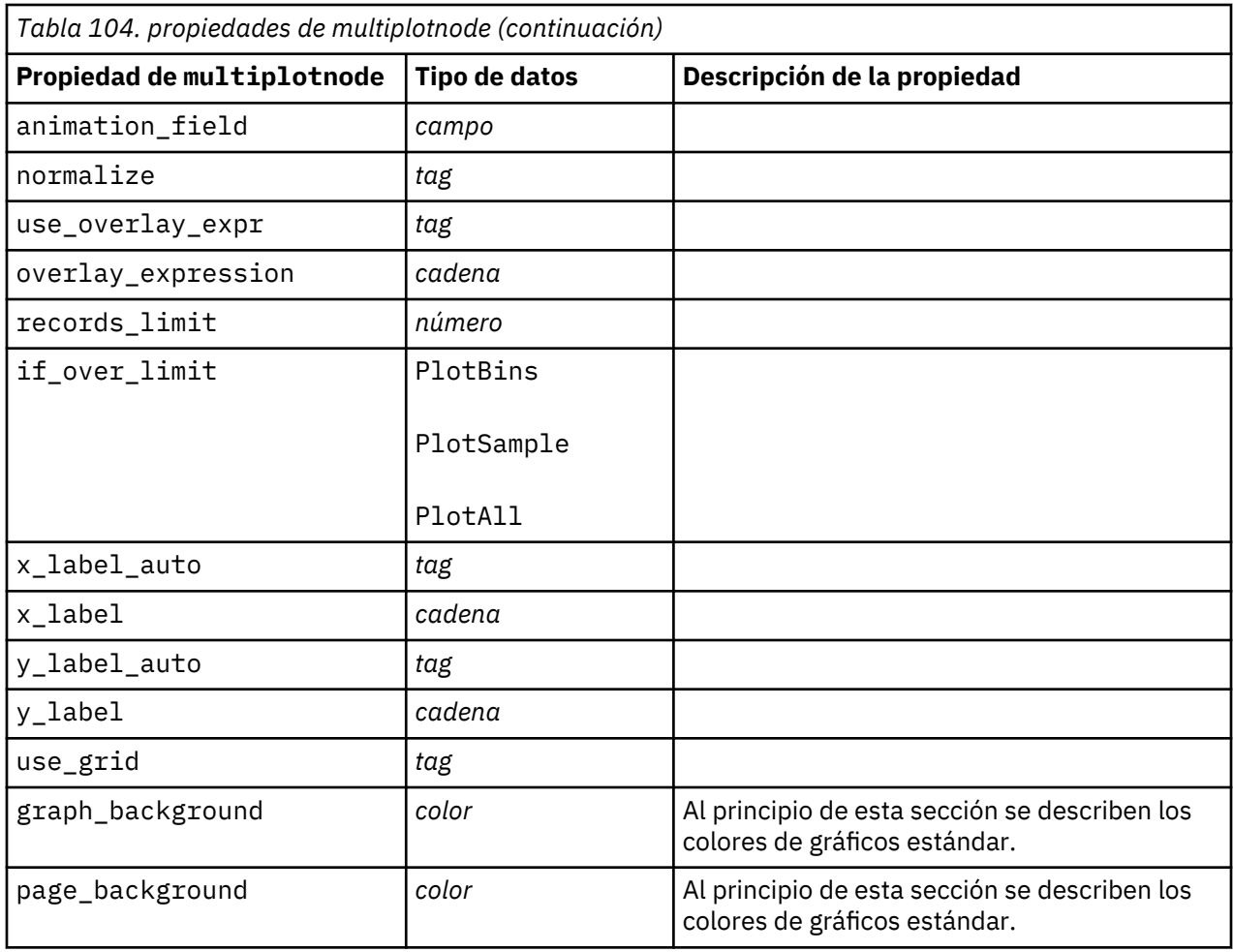

# **Propiedades de plotnode**

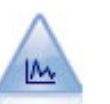

El nodo Gráfico muestra la relación entre los campos numéricos. Puede crear un gráfico mediante puntos (un diagrama de dispersión) o líneas.

```
node = stream.create("plot", "My node")
# Pestaña "Gráfico"
node.setPropertyValue("three_D", True)
node.setPropertyValue("x_field", "BP")
node.setPropertyValue("y_field", "Cholesterol")
node.setPropertyValue("z_field", "Drug")
# Sección "Superponer"
node.setPropertyValue("color_field", "Drug")
node.setPropertyValue("size_field", "Age")
node.setPropertyValue("shape_field", "")
node.setPropertyValue("panel_field", "Sex")
node.setPropertyValue("animation_field", "BP")
node.setPropertyValue("transp_field", "")
node.setPropertyValue("style", "Point")
# Pestaña "Resultados"
node.setPropertyValue("output_mode", "File") 
node.setPropertyValue("output_format", "JPEG")
```

```
node.setPropertyValue("full_filename", "C:/temp/graph_output/
plot_output.jpeg")
```
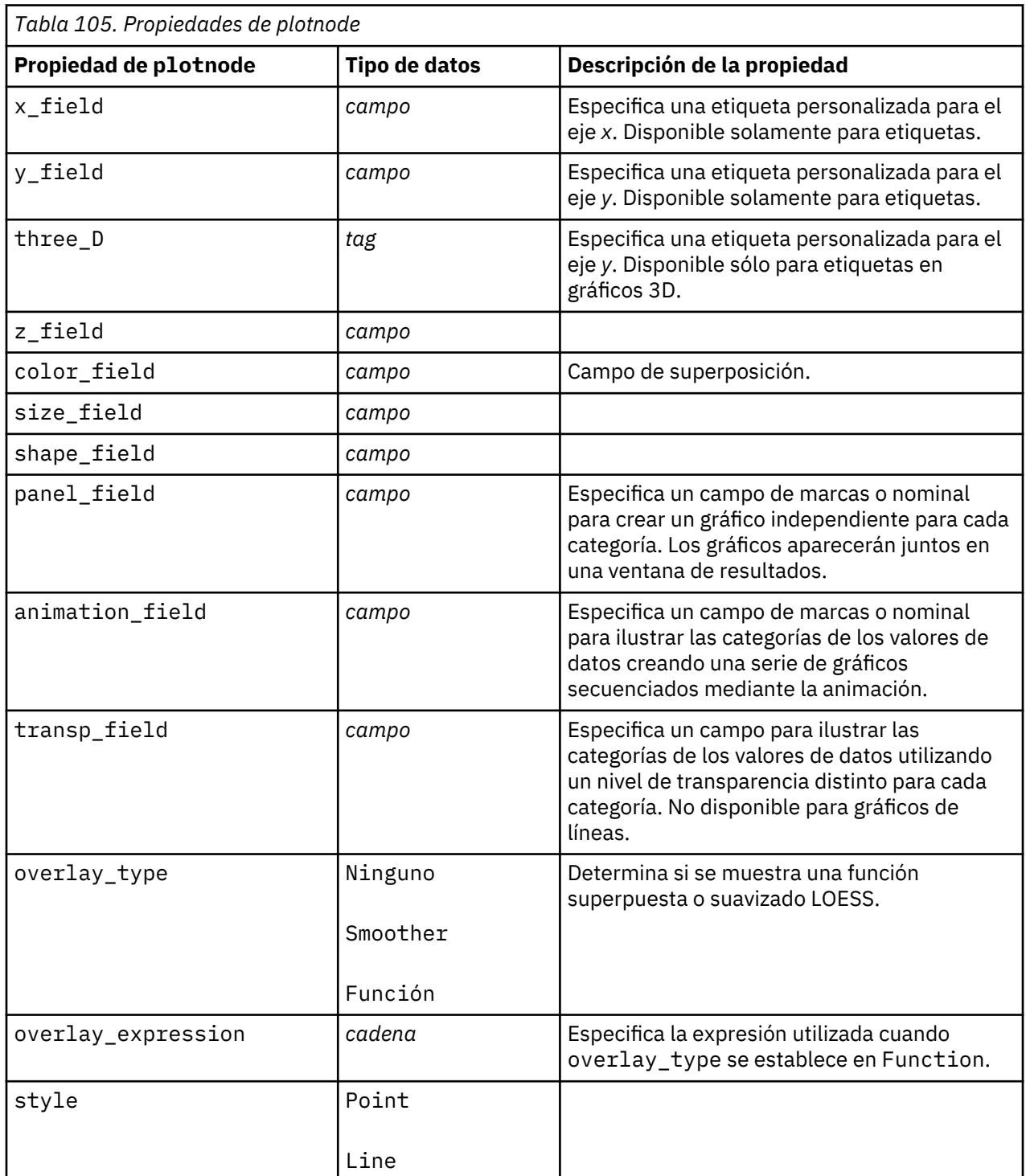

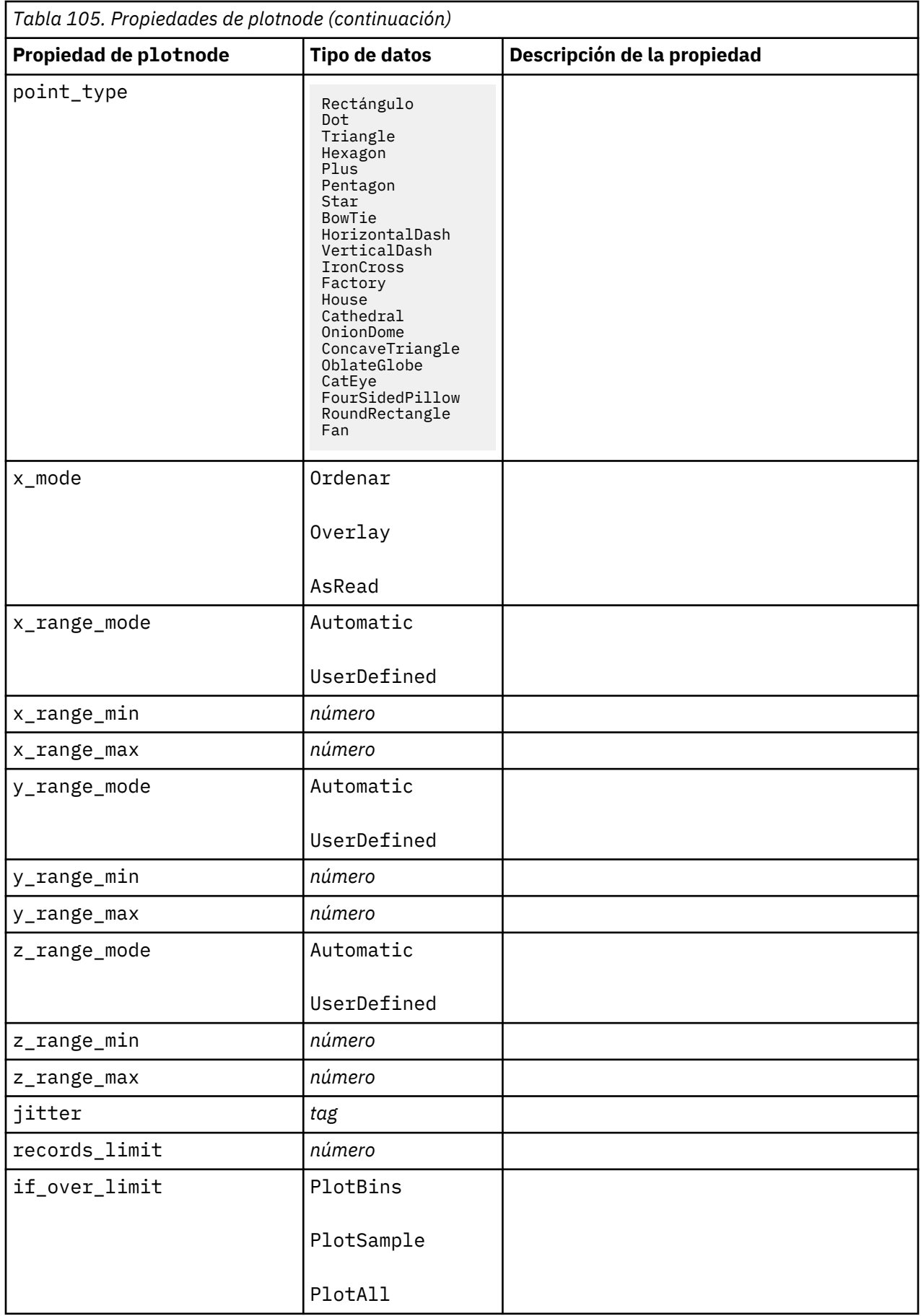

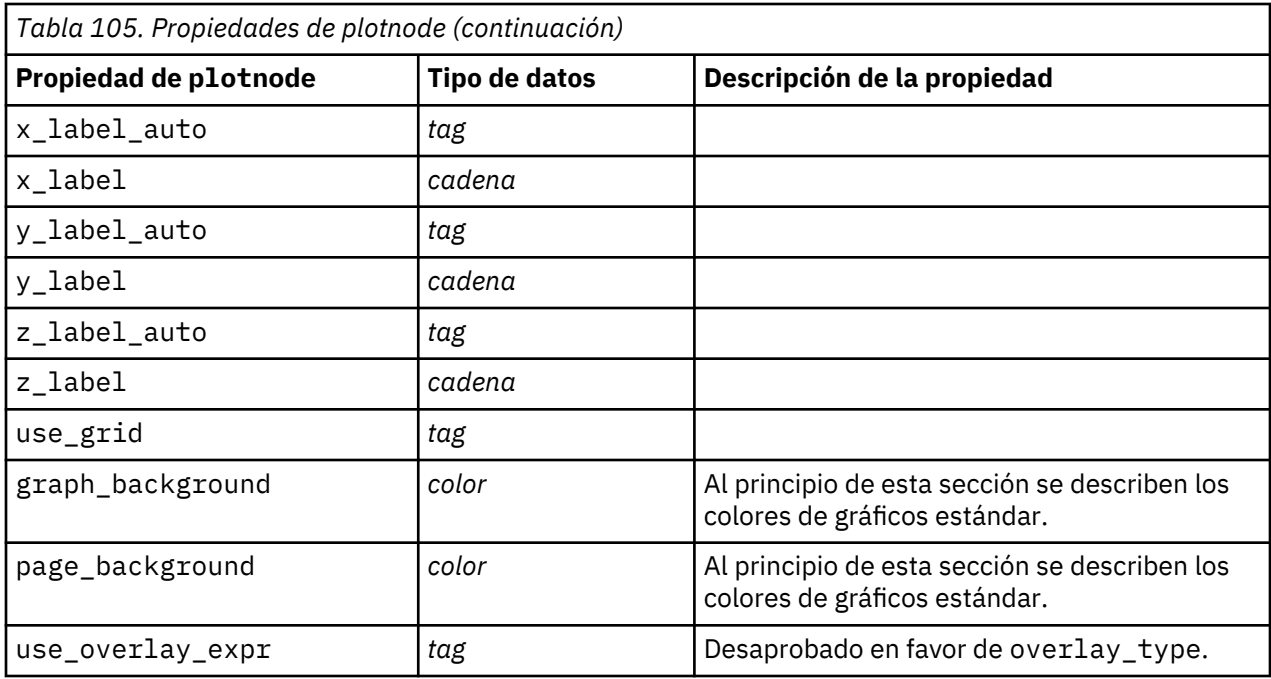

# **Propiedades de timeplotnode**

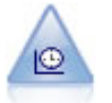

El nodo Gráfico de tiempo muestra uno o más conjuntos de datos de series temporales. Normalmente, primero se utilizaría un nodo Intervalos de tiempo para crear un campo *EtiquetaTiempo*, que se utilizaría para etiquetar el eje *x*.

```
node = stream.create("timeplot", "My node")
node.setPropertyValue("y_fields", ["sales", "men", "women"])
node.setPropertyValue("panel", True)
node.setPropertyValue("normalize", True)
node.setPropertyValue("line", True)
node.setPropertyValue("smoother", True)
node.setPropertyValue("use_records_limit", True)
node.setPropertyValue("records_limit", 2000)
# Appearance settings
node.setPropertyValue("symbol_size", 2.0)
```
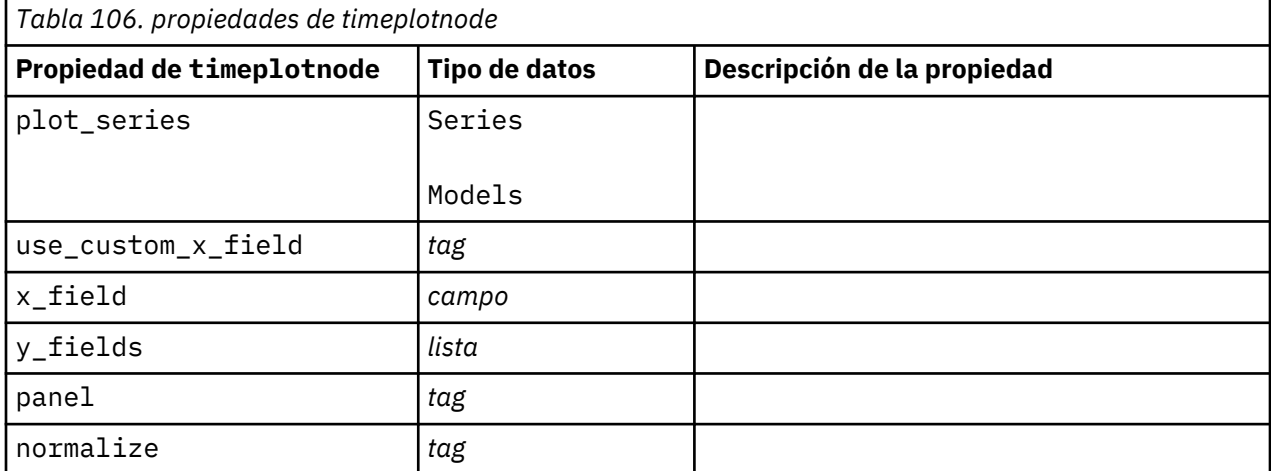

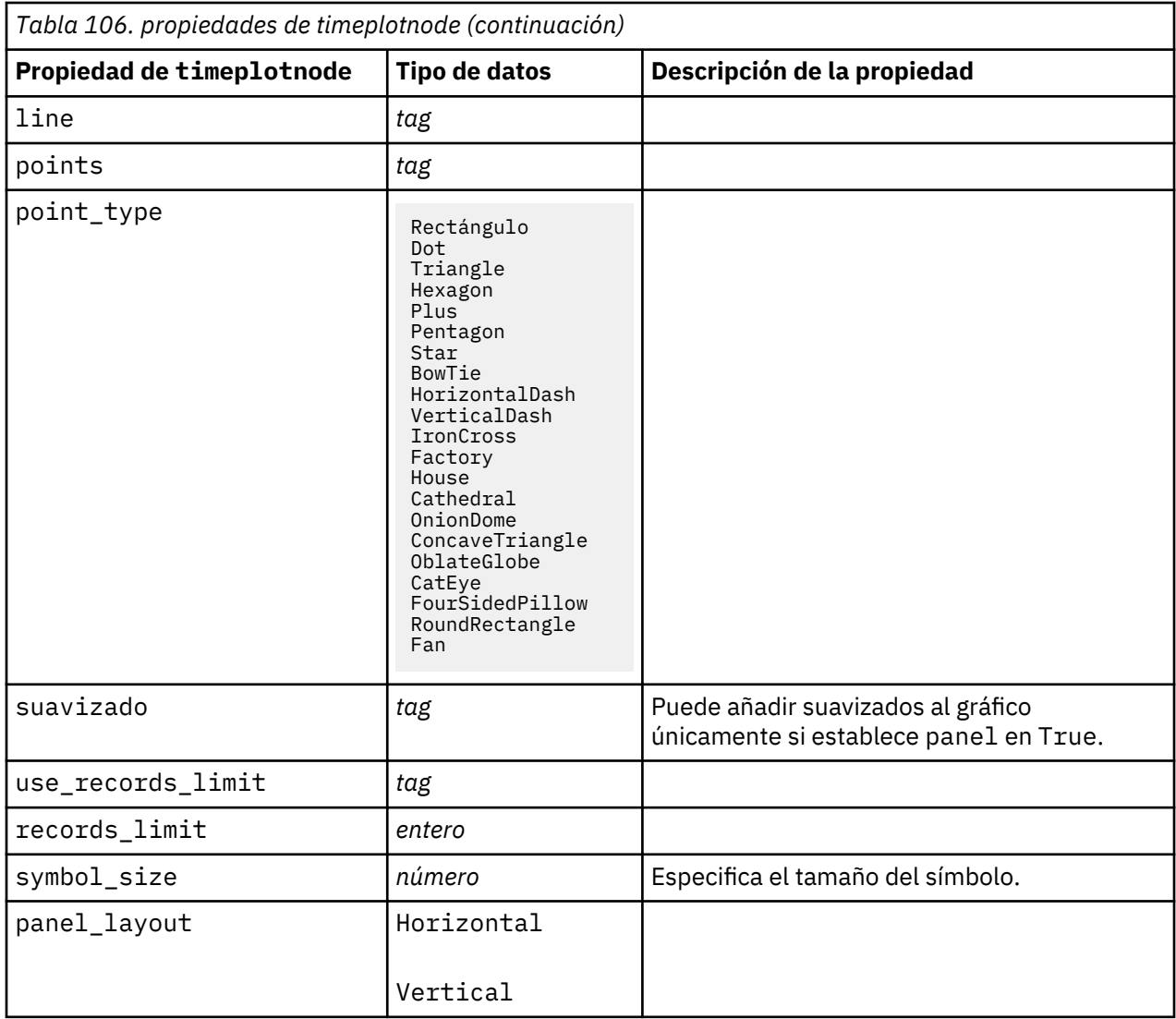

# **Propiedades eplotnode**

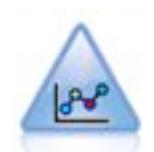

El nodo Gráfico electrónico (Beta) muestra la relación entre campos numéricos. Es similar al nodo Gráfico, pero sus opciones difieren y su salida utiliza una nueva interfaz de gráficos específica a este nodo. Utilice el nodo de nivel beta para probar las nuevas características de realización de gráficos.

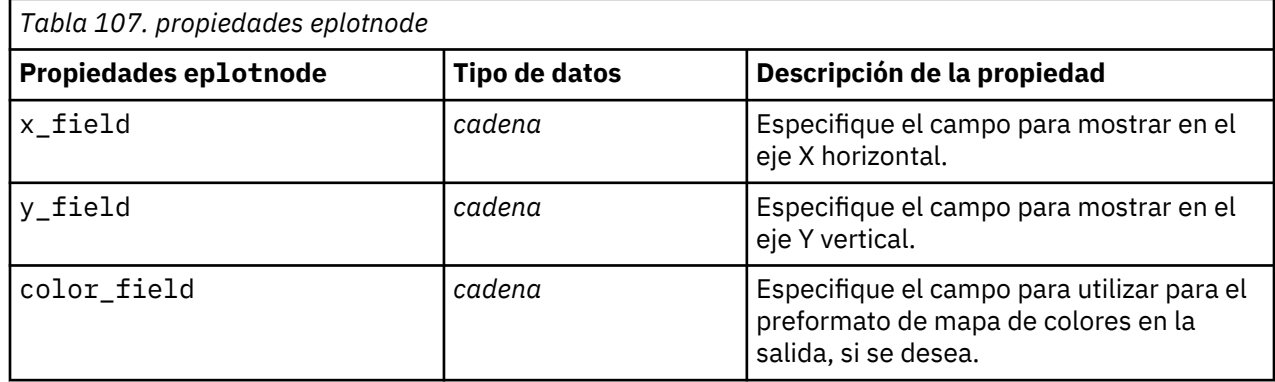

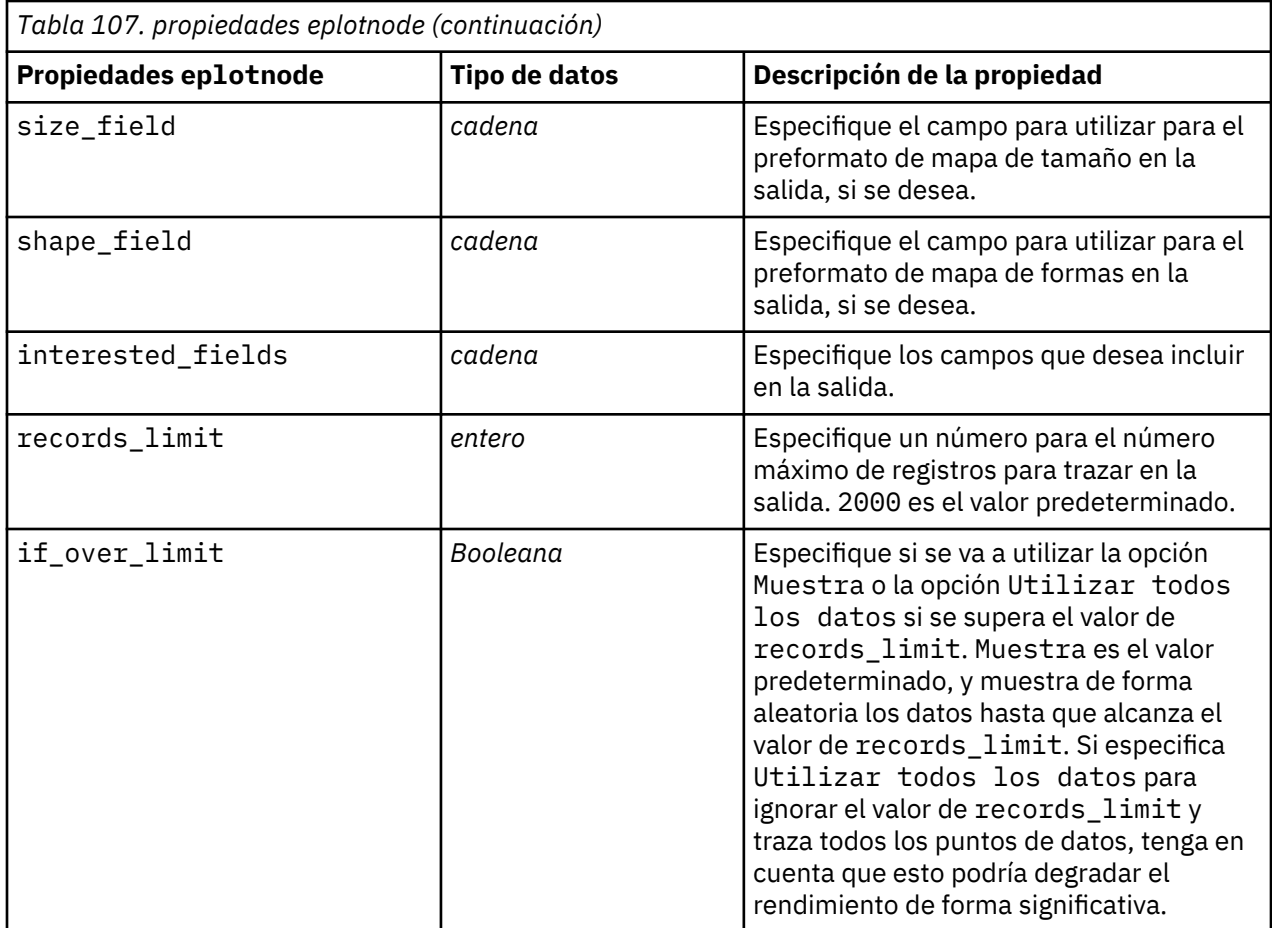

# **Propiedades tsnenode**

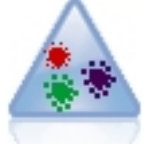

t-SNE (vecino estocástico con t distribuida incorporado) es una herramienta para visualizar datos de alta dimensión. Convierte afinidades de puntos de datos a probabilidades. Este nodo t-SNE en SPSS Modeler se implementa en Python y requiere la biblioteca scikit-learn© Python.

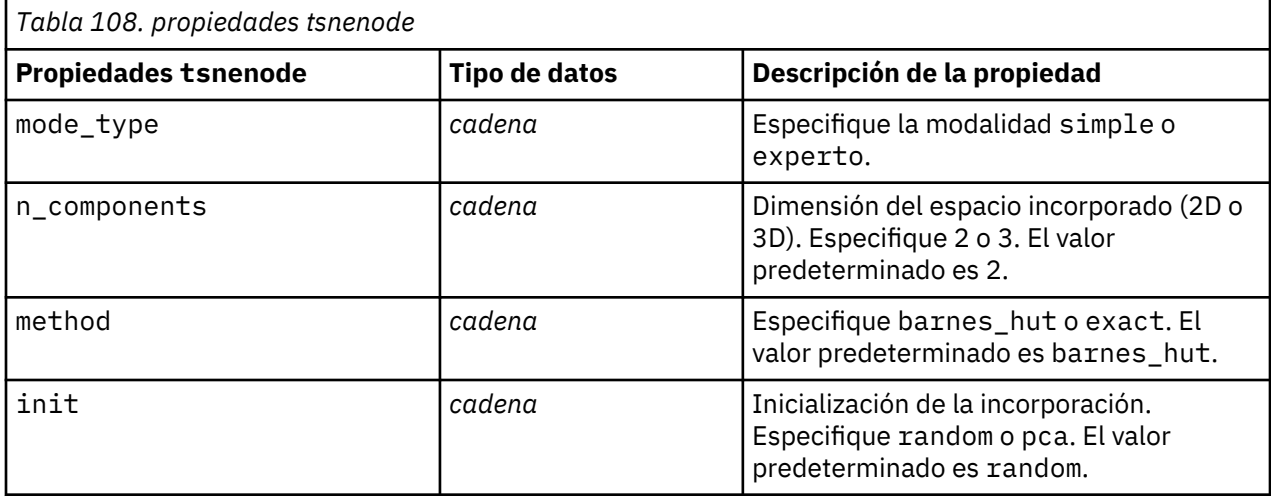

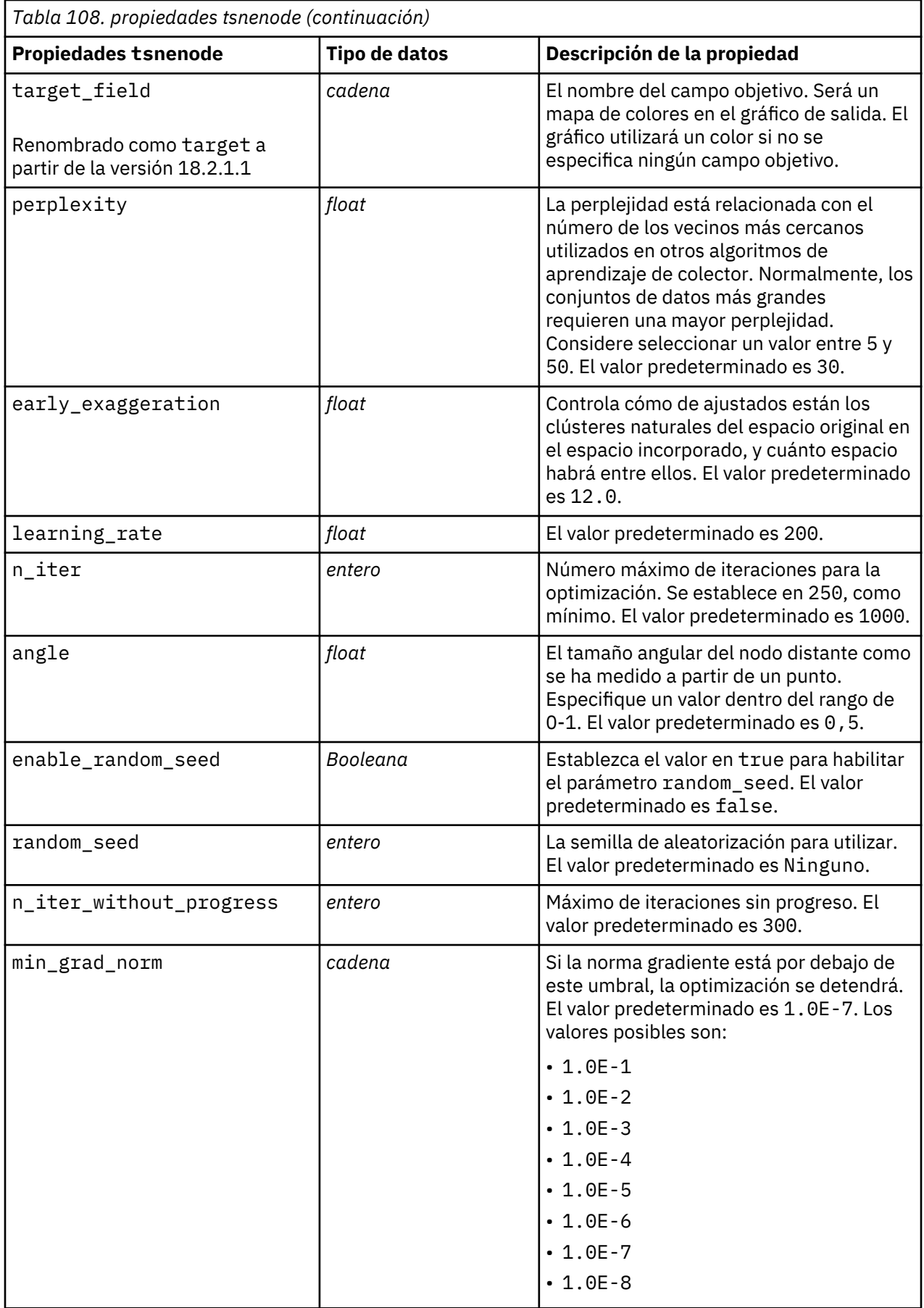

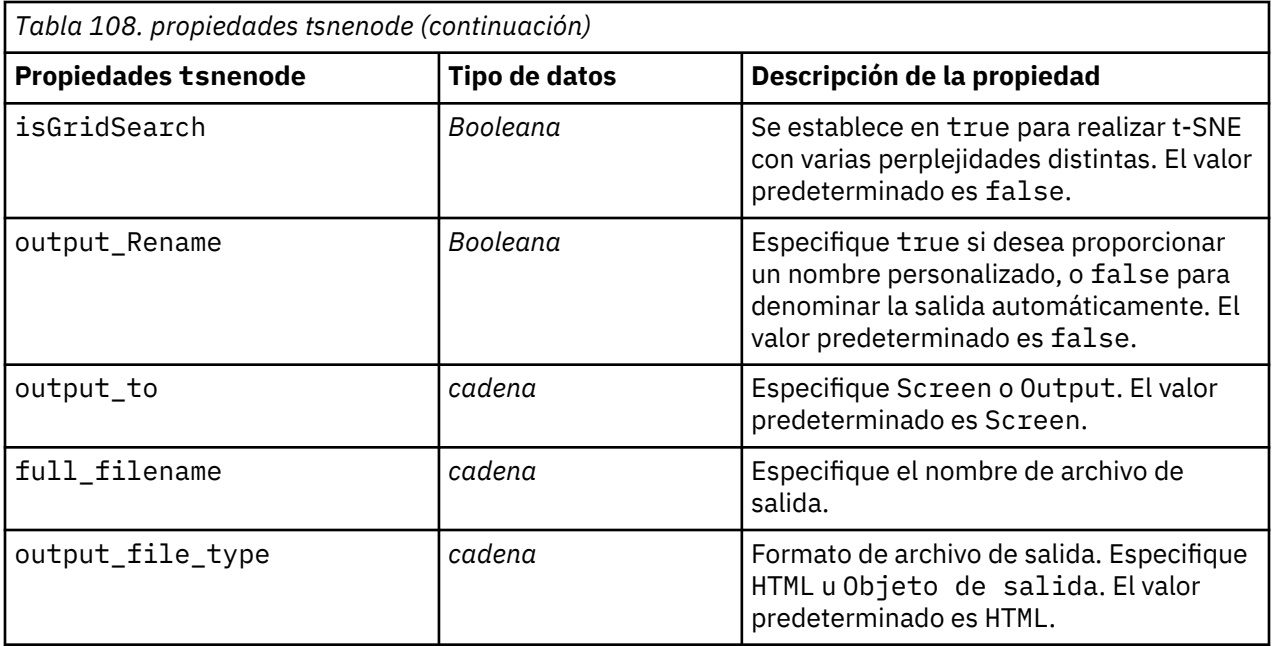

#### **Propiedades de webnode**

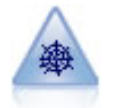

El nodo Malla muestra la fuerza de las relaciones entre los valores de dos o más campos simbólicos (categóricos). El gráfico utiliza líneas de varios anchos para indicar la fuerza de la conexión. Podría utilizar un nodo Malla, por ejemplo, para explorar las relaciones existentes entre la compra de un conjunto de elementos en un sitio de comercio electrónico.

```
node = stream.create("web", node "My ")
# Pestaña "Gráfico"
node.setPropertyValue("use_directed_web", True)
node.setPropertyValue("to_field", "Drug")
node.setPropertyValue("fields", ["BP", "Cholesterol", "Sex", "Drug"])
node.setPropertyValue("from_fields", ["BP", "Cholesterol", "Sex"])
node.setPropertyValue("true_flags_only", False)
node.setPropertyValue("line_values", "Absolute")
node.setPropertyValue("strong_links_heavier", True)
# pestaña "Opciones"
node.setPropertyValue("max_num_links", 300)
node.setPropertyValue("links_above", 10)
node.setPropertyValue("num_links", "ShowAll")
node.setPropertyValue("discard_links_min", True)
node.setPropertyValue("links_min_records", 5)
node.setPropertyValue("discard_links_max", True)
node.setPropertyValue("weak_below", 10)
node.setPropertyValue("strong_above", 19)
node.setPropertyValue("link_size_continuous", True)
node.setPropertyValue("web_display", "Circular")
```
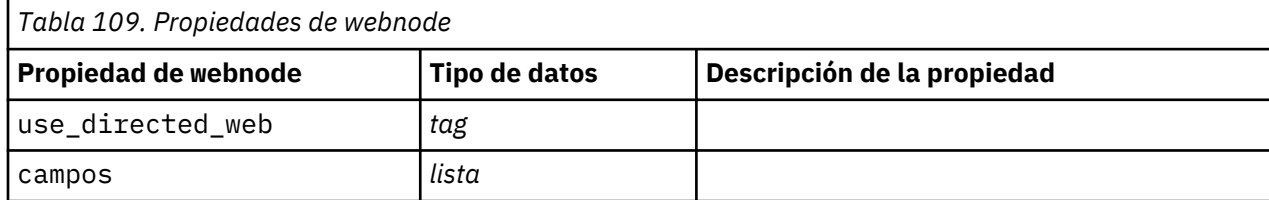

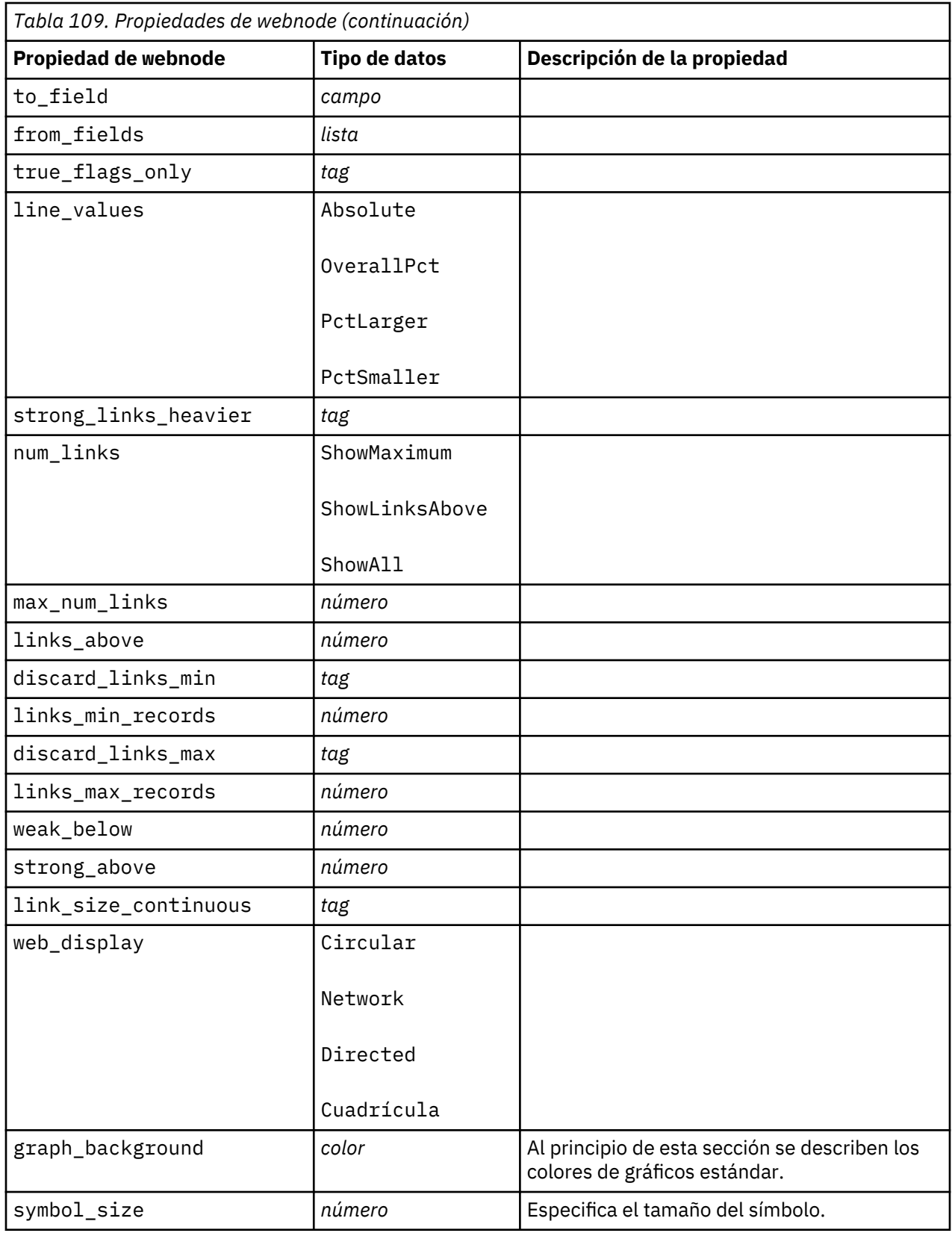

# <span id="page-230-0"></span>**Capítulo 13. Propiedades de nodos de modelado**

# **Propiedades comunes de nodos de modelado**

Las siguientes propiedades son comunes a algunos o todos los nodos de modelado. Las excepciones se indican en la documentación de los nodos de modelado individuales según sea adecuado.

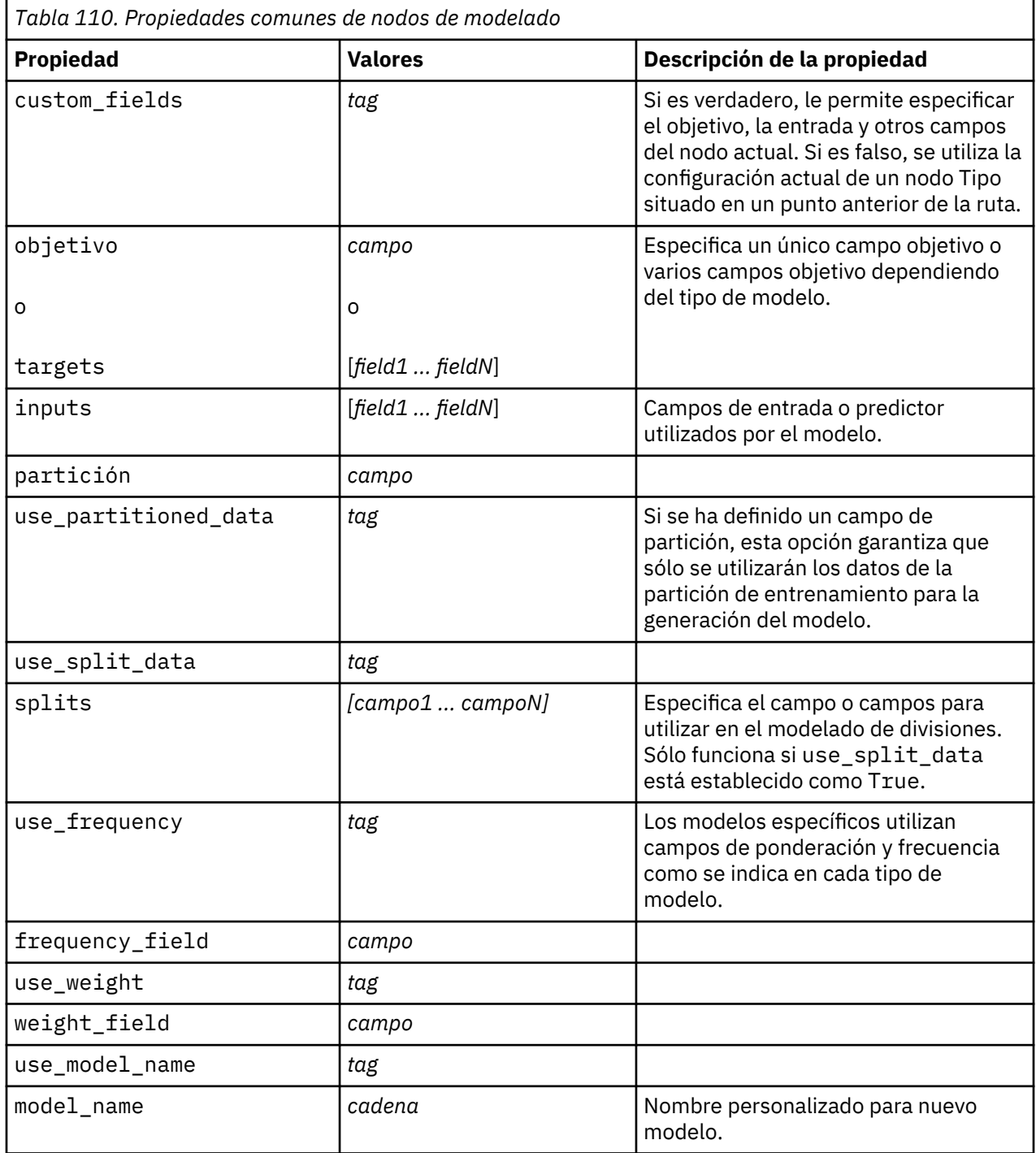

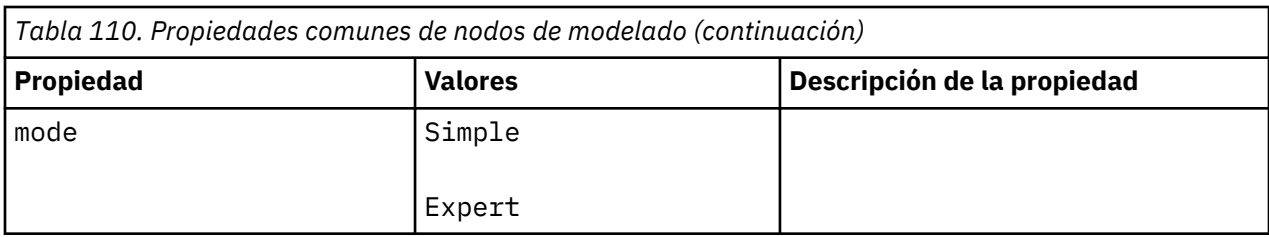

# **propiedades de anomalydetectionnode**

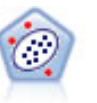

El nodo Detección de anomalías identifica casos extraños, o valores atípicos, que no se ajustan a patrones de datos "normales". Con este nodo, es posible identificar valores atípicos aunque no se ajusten a ningún patrón previamente conocido o no se realice una búsqueda exacta.

#### Ejemplo

```
node = stream.create("anomalydetection", "My node")
node.setPropertyValue("anomaly_method", "PerRecords")
node.setPropertyValue("percent_records", 95)
node.setPropertyValue("mode", "Expert")
node.setPropertyValue("peer_group_num_auto", True)
node.setPropertyValue("min_num_peer_groups", 3)
node.setPropertyValue("max_num_peer_groups", 10)
```
*Tabla 111. propiedades de anomalydetectionnode*

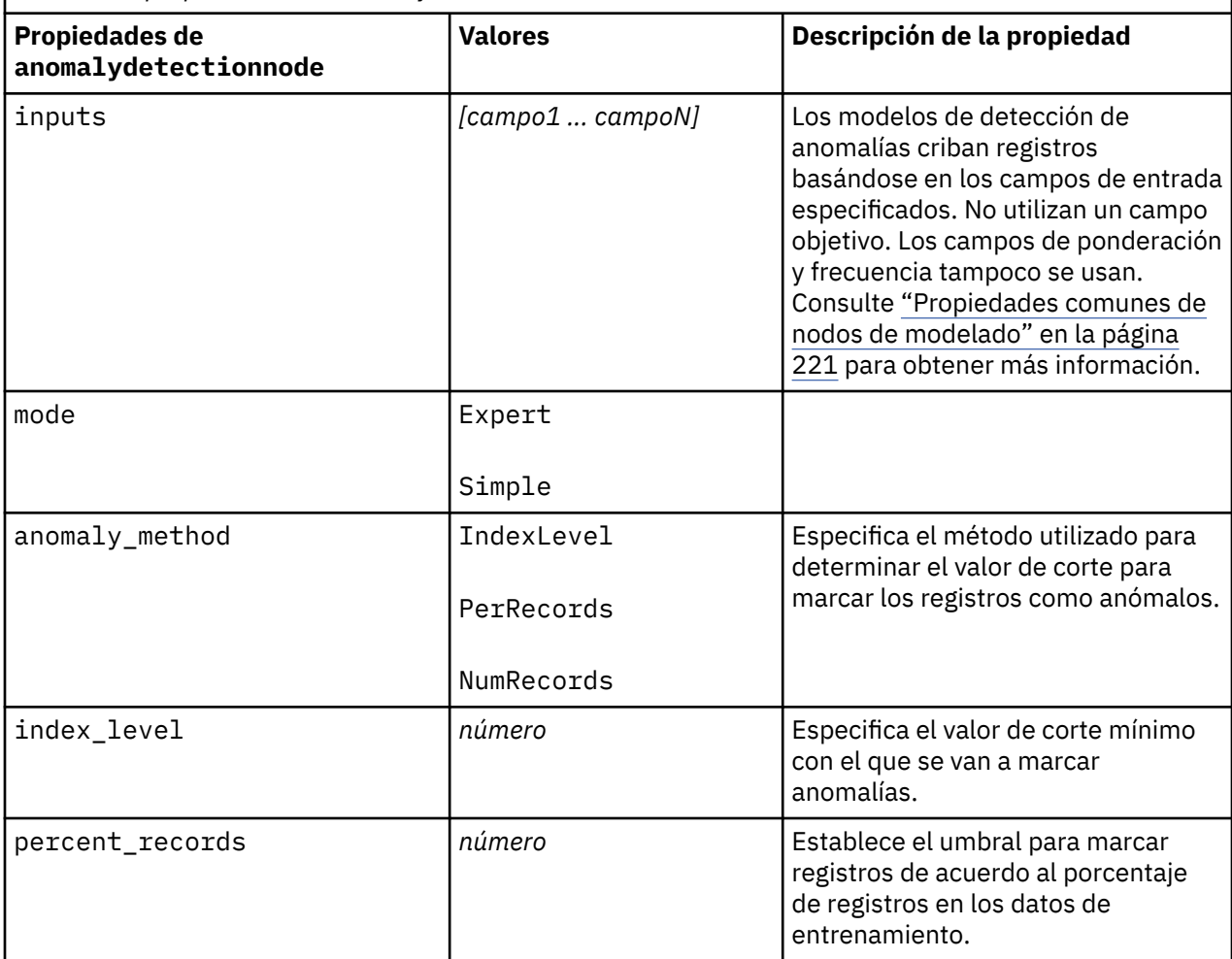

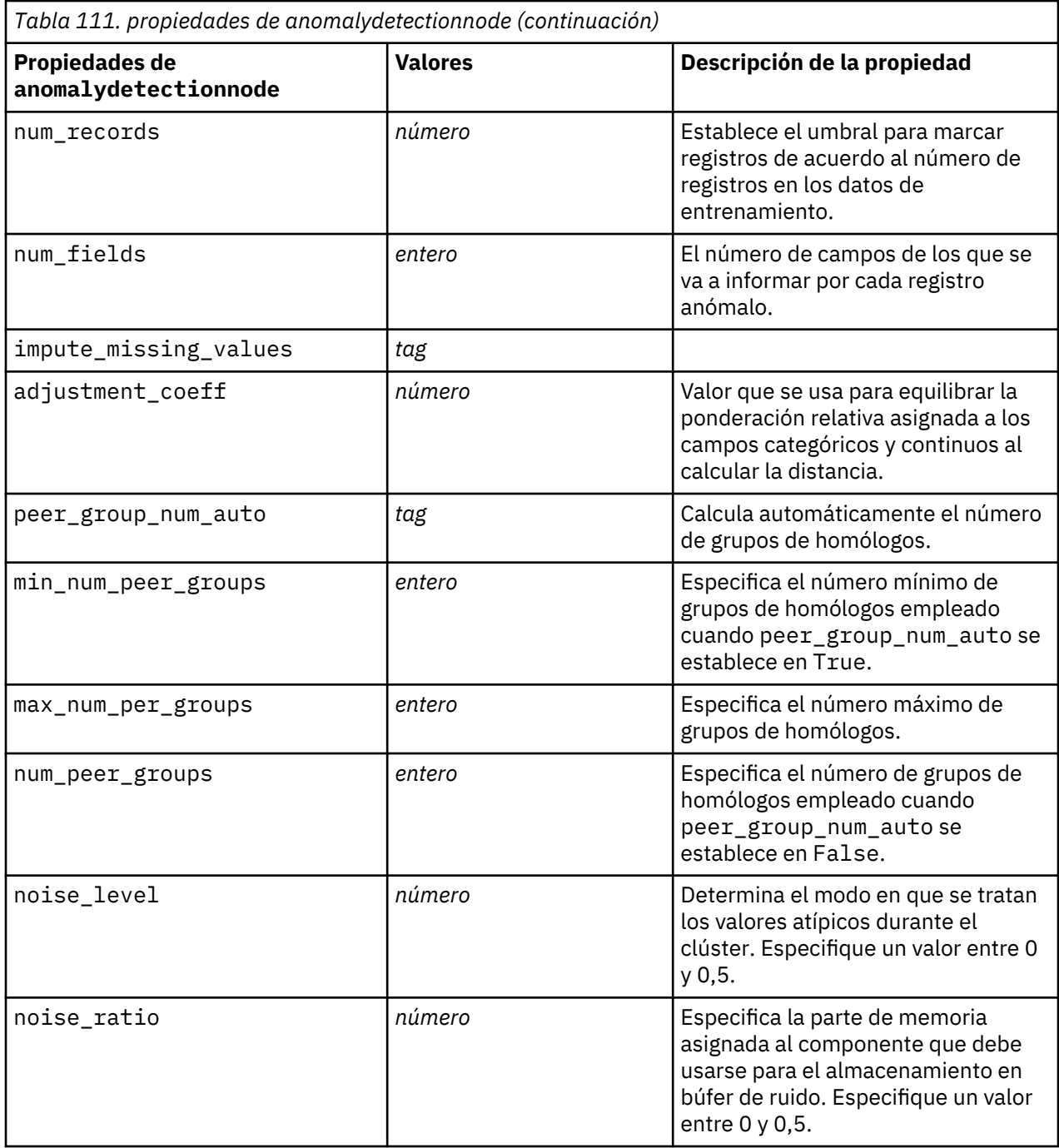

# **propiedades de apriorinode**

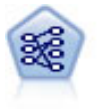

El nodo Apriori extrae un conjunto de reglas de los datos y destaca aquellas reglas con un mayor contenido de información. Apriori ofrece cinco métodos diferentes para la selección de reglas y utiliza un sofisticado esquema de indización para procesar eficientemente grandes conjuntos de datos. En los problemas de mucho volumen, Apriori se entrena más rápidamente, no tiene un límite arbitrario para el número de reglas que puede retener y puede gestionar reglas que tengan hasta 32 precondiciones. Apriori requiere que todos los campos de entrada y salida sean categóricos, pero ofrece un mejor rendimiento ya que está optimizado para este tipo de datos.

Ejemplo

```
node = stream.create("apriori", "My node")
# "Fields" tab
node.setPropertyValue("custom_fields", True)
node.setPropertyValue("partition", "Test")
# Para no transaccionales
node.setPropertyValue("use_transactional_data", False)
node.setPropertyValue("consequents", ["Age"])
node.setPropertyValue("antecedents", ["BP", "Cholesterol", "Drug"])
# Para transaccionales
node.setPropertyValue("use_transactional_data", True)
node.setPropertyValue("id_field", "Age")
node.setPropertyValue("contiguous", True)
node.setPropertyValue("content_field", "Drug")
# "Model" tab
node.setPropertyValue("use_model_name", False)
node.setPropertyValue("model_name", "Apriori_bp_choles_drug")
node.setPropertyValue("min_supp", 7.0)
node.setPropertyValue("min_conf", 30.0)
node.setPropertyValue("max_antecedents", 7)
node.setPropertyValue("true_flags", False)
node.setPropertyValue("optimize", "Memory")
# "Expert" tab
node.setPropertyValue("mode", "Expert")
node.setPropertyValue("evaluation", "ConfidenceRatio")
node.setPropertyValue("lower_bound", 7)
```
*Tabla 112. Propiedades de apriorinode*

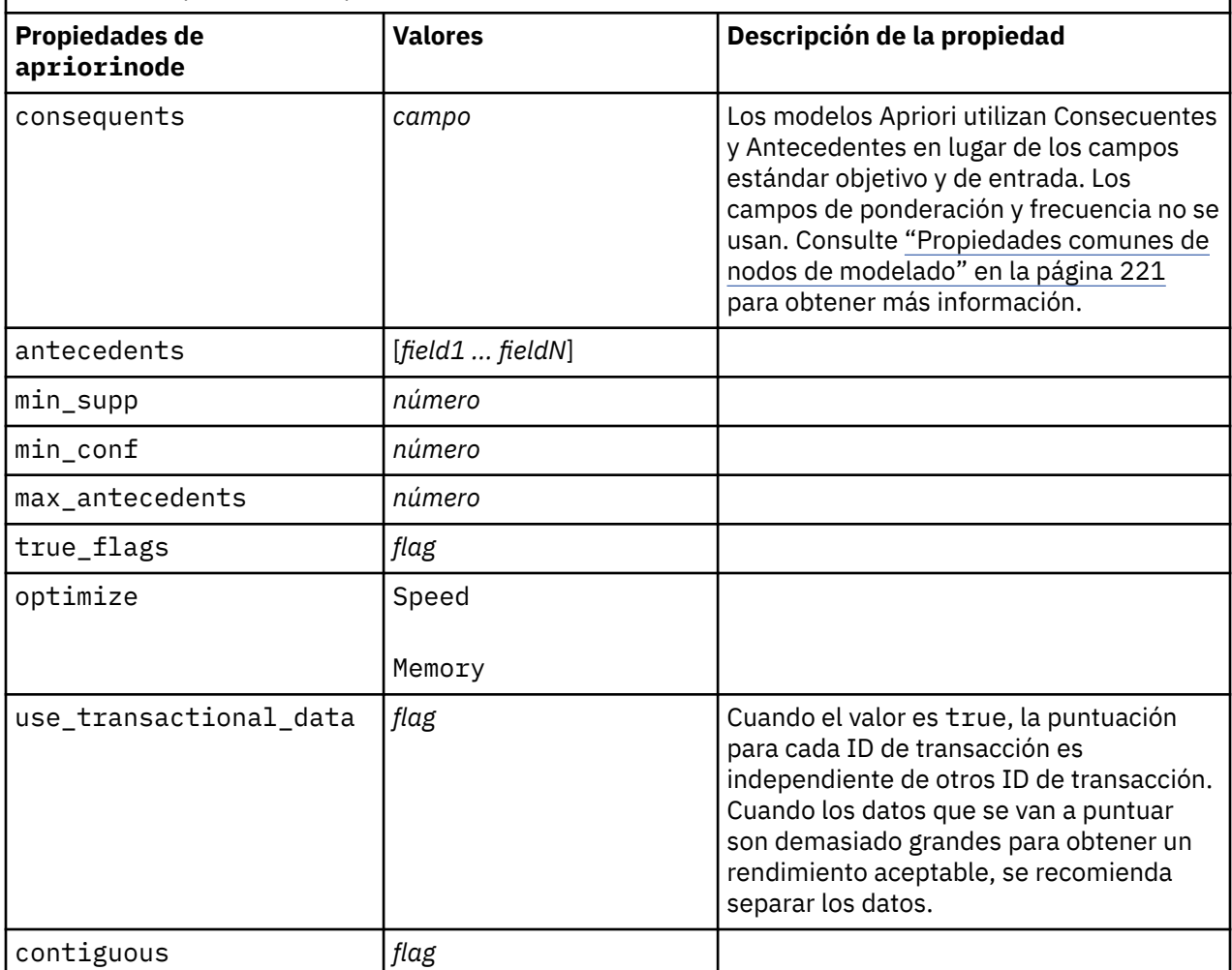

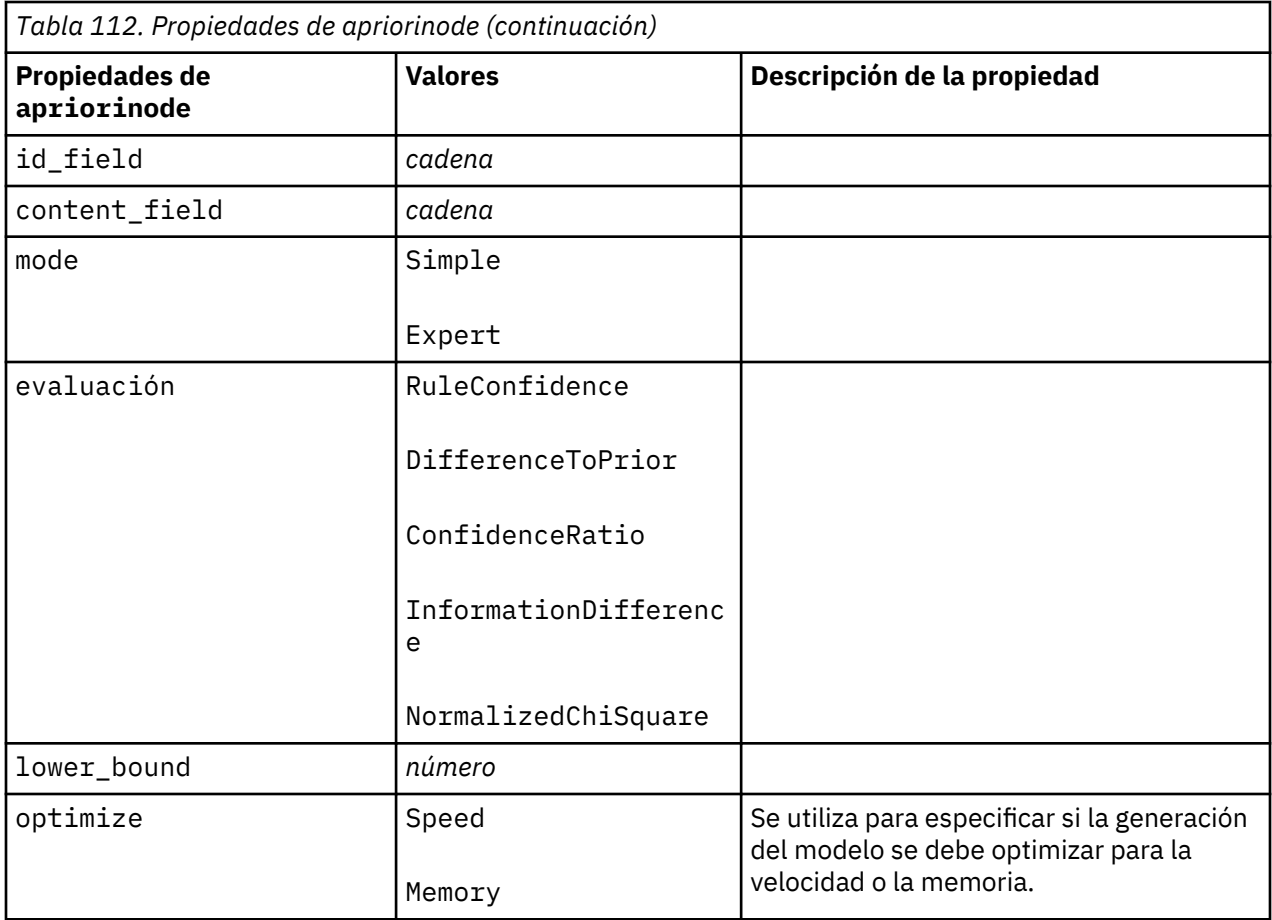

# **propiedades associationrulesnode**

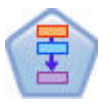

El nodo Reglas de asociación es parecido al nodo Apriori; sin embargo, a diferencia de Apriori, el nodo Reglas de asociación puede procesar datos de lista. Además, el nodo Reglas de asociación se puede utilizar con IBM SPSS Analytic Server para procesar big data y aprovechar el procesamiento paralelo.

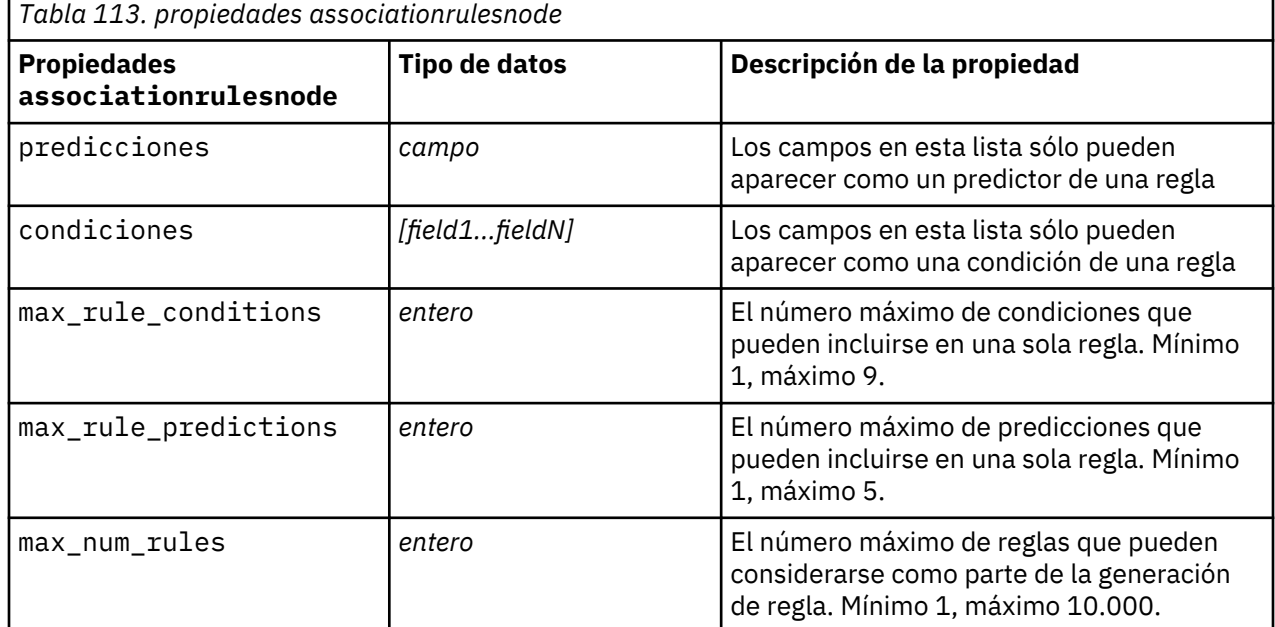

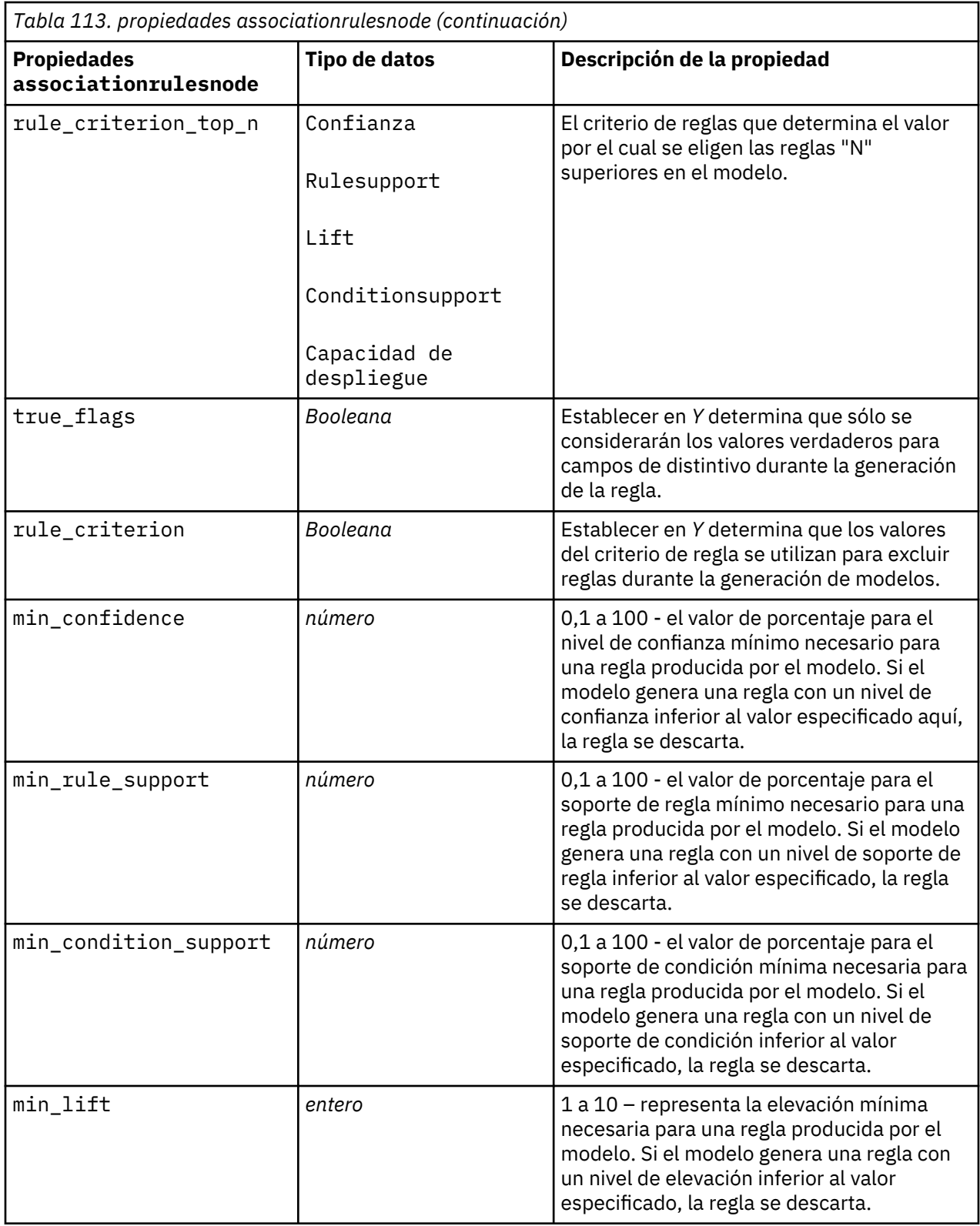

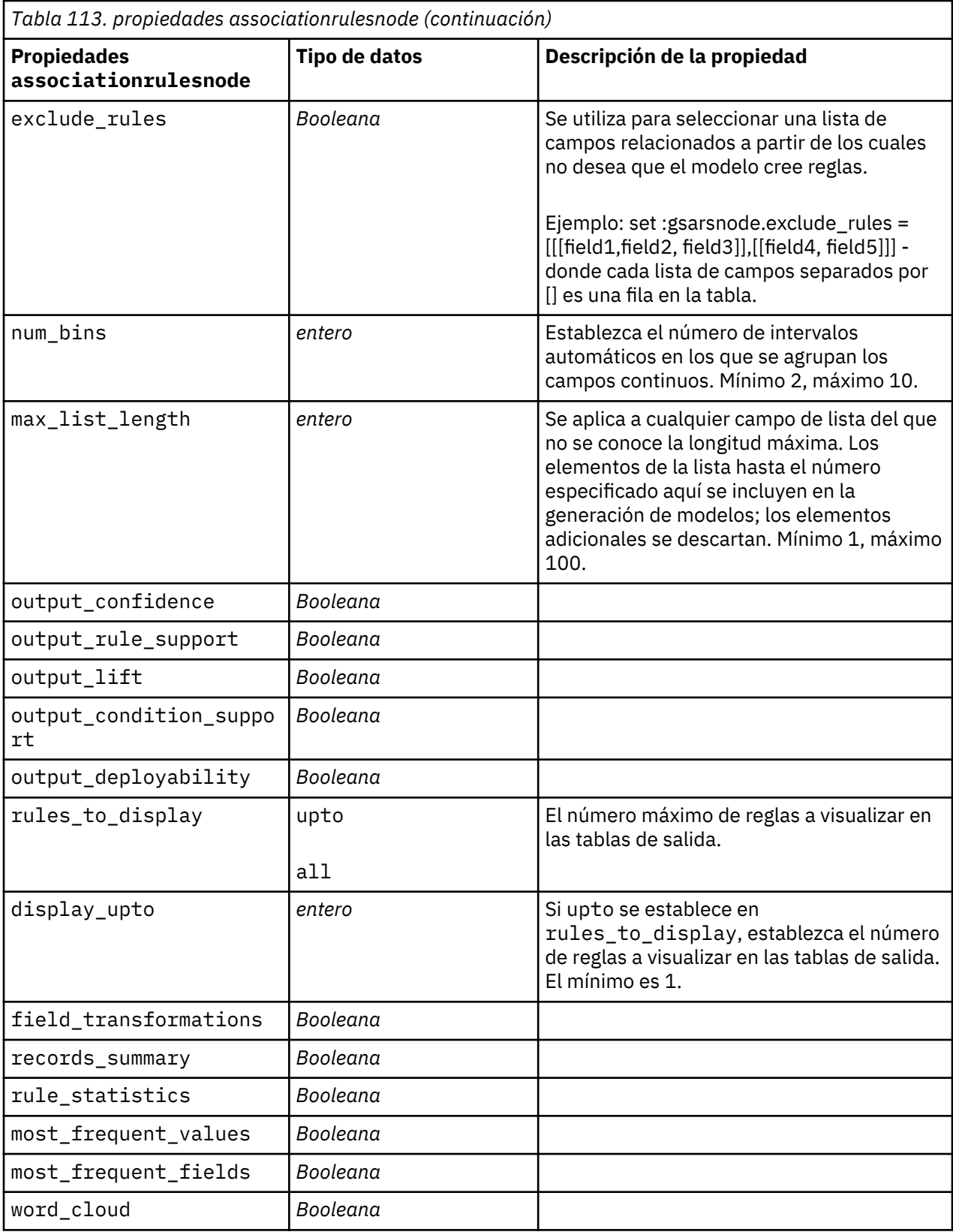

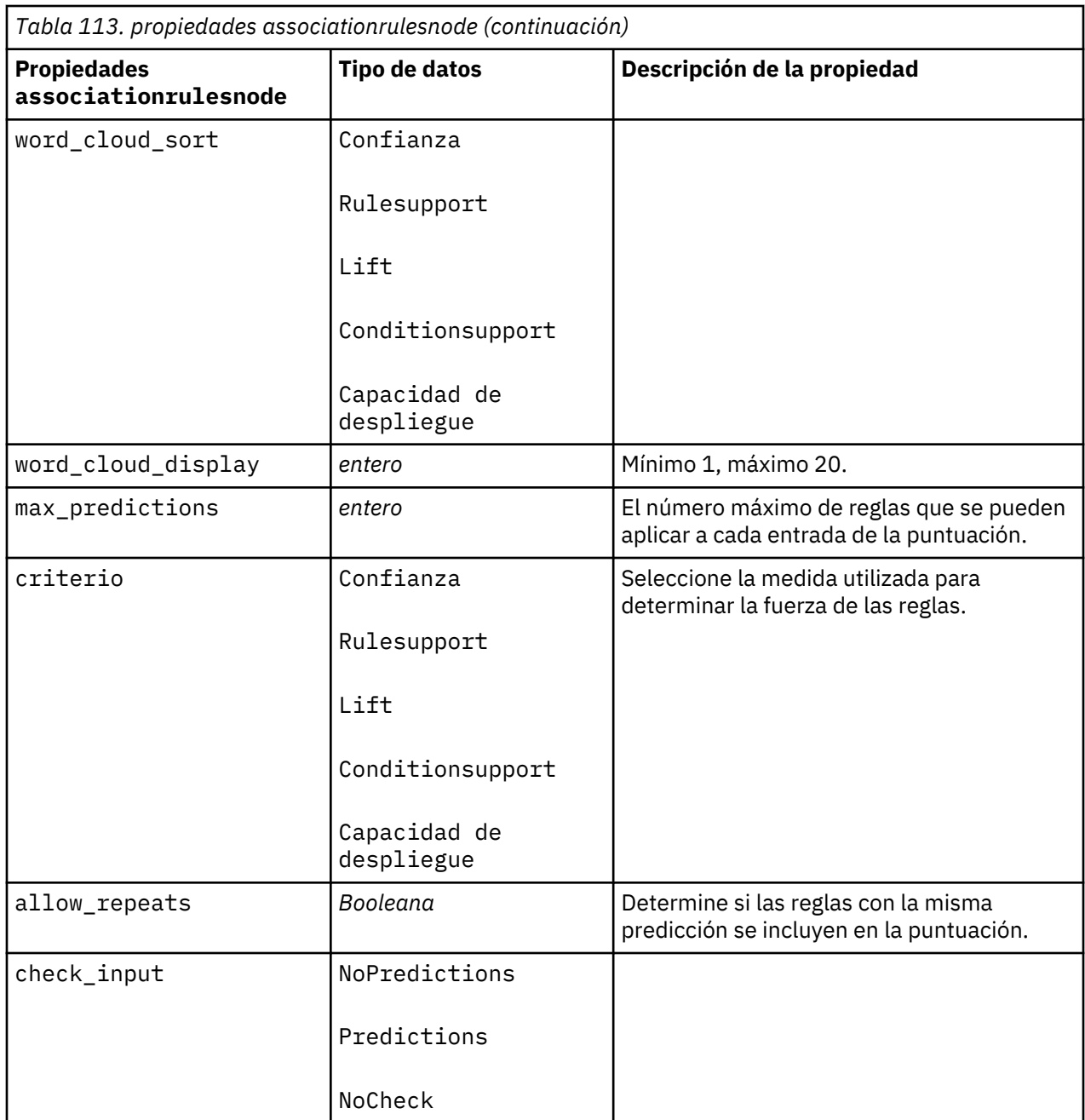

# **propiedades de autoclassifiernode**

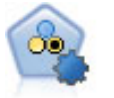

El nodo Clasificador automático crea y compara varios modelos diferentes para obtener resultados binarios (sí o no, abandono o no de clientes, etc.), lo que le permite seleccionar el mejor enfoque para un análisis determinado. Son compatibles varios algoritmos de modelado, por lo que es posible seleccionar los métodos que desee utilizar, las opciones específicas para cada uno y los criterios para comparar los resultados. El nodo genera un conjunto de modelos basado en las opciones especificadas y clasifica los mejores candidatos en función de los criterios que especifique.

```
node = stream.create("autoclassifier", "My node")
node.setPropertyValue("ranking_measure", "Accuracy")
```

```
node.setPropertyValue("ranking_dataset", "Training")
node.setPropertyValue("enable_accuracy_limit", True)
node.setPropertyValue("accuracy_limit", 0.9)
node.setPropertyValue("calculate_variable_importance", True)
node.setPropertyValue("use_costs", True)
node.setPropertyValue("svm", False)
```
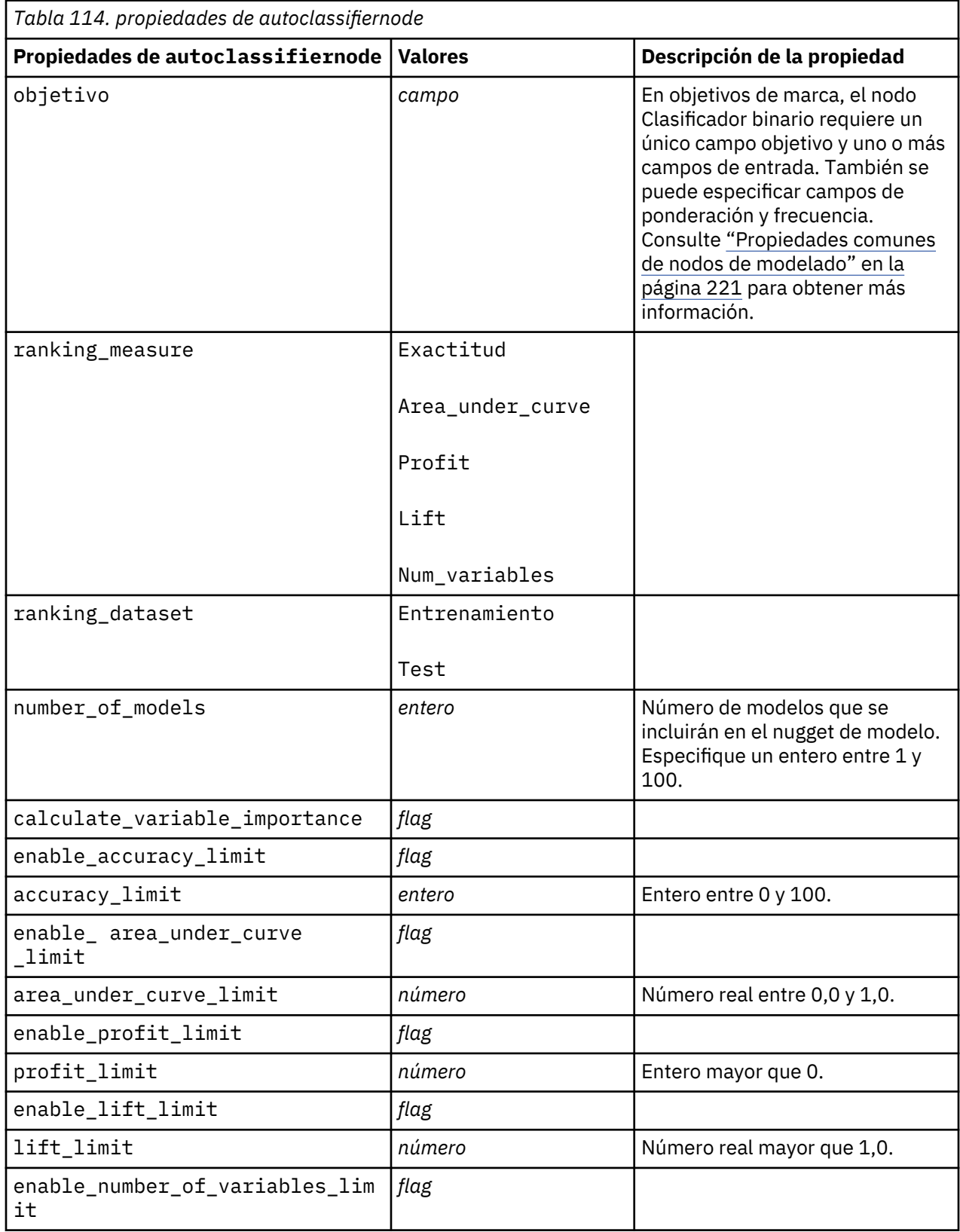

<span id="page-239-0"></span>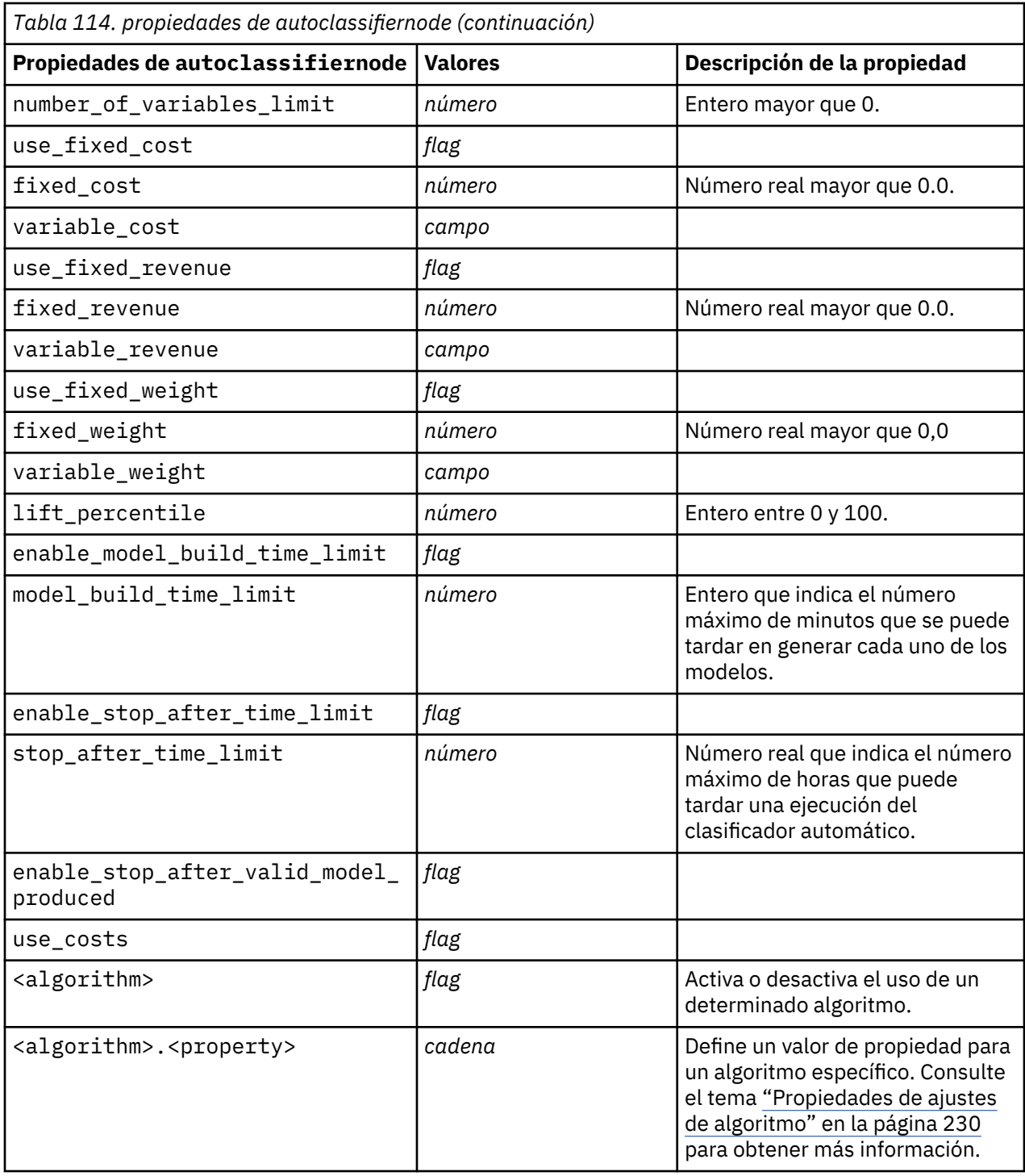

#### **Propiedades de ajustes de algoritmo**

En el caso de los nodos Clasificador automático, Autonumérico y Agrupación en clústeres automática, las propiedades de determinados algoritmos utilizados por el nodo se pueden establecer utilizando el formato general:

```
autonode.setKeyedPropertyValue(<algoritmo>, <propiedad>, <valor>)
```
Por ejemplo:

```
node.setKeyedPropertyValue("neuralnetwork", "method", "MultilayerPerceptron")
```
Los nombres de algoritmos del nodo Clasificador automático son cart, chaid, quest, c50, logreg, decisionlist, bayesnet, discriminant, svm y knn.

Los nombres de algoritmos del nodo Autonumérico son cart, chaid, neuralnetwork, genlin, svm, regression, linear y knn.

Los nombres de algoritmos del nodo Autoclúster son twostep, k-means y kohonen.

Los nombres de las propiedades son los nombres estándar, según se han documentado para cada nodo de algoritmo.

Las propiedades de algoritmos que contienen puntos u otros signos de puntuación deben encerrarse entre comillas simples. Por ejemplo:

```
node.setKeyedPropertyValue("logreg", "tolerance", "1.0E-5")
```
También es posible asignar varios valores a una propiedad. Por ejemplo:

```
node.setKeyedPropertyValue("decisionlist", "search_direction", ["Up", 
"Down"])
```
Para activar o desactivar el uso de un determinado algoritmo:

```
node.setPropertyValue("chaid", True)
```
**Nota:** En los casos en los que determinadas opciones de algoritmos no están disponibles en el nodo Clasificador automático o cuando sólo se puede especificar un único valor, en lugar de un intervalo de valores, se aplican los mismos límites que tienen los scripts cuando se accede al nodo de la manera estándar.

#### **propiedades de nodo de agrupación en clústeres automática**

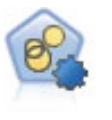

El nodo Agrupación en clústeres automática calcula y compara los modelos de agrupación en clústeres que identifican grupos de registros con características similares. El nodo funciona de la misma manera que otros nodos de modelado automático, permitiéndole experimentar con múltiples combinaciones de opciones en una única pasada de modelado. Los modelos se pueden comparar utilizando medidas básicas con las que se intenta filtrar y definir la utilidad de los modelos de clúster y proporcionar una medida según la importancia de campos concretos.

```
node = stream.create("autocluster", "My node")
node.setPropertyValue("ranking_measure", "Silhouette")
node.setPropertyValue("ranking_dataset", "Training")
node.setPropertyValue("enable_silhouette_limit", True)
node.setPropertyValue("silhouette_limit", 5)
```
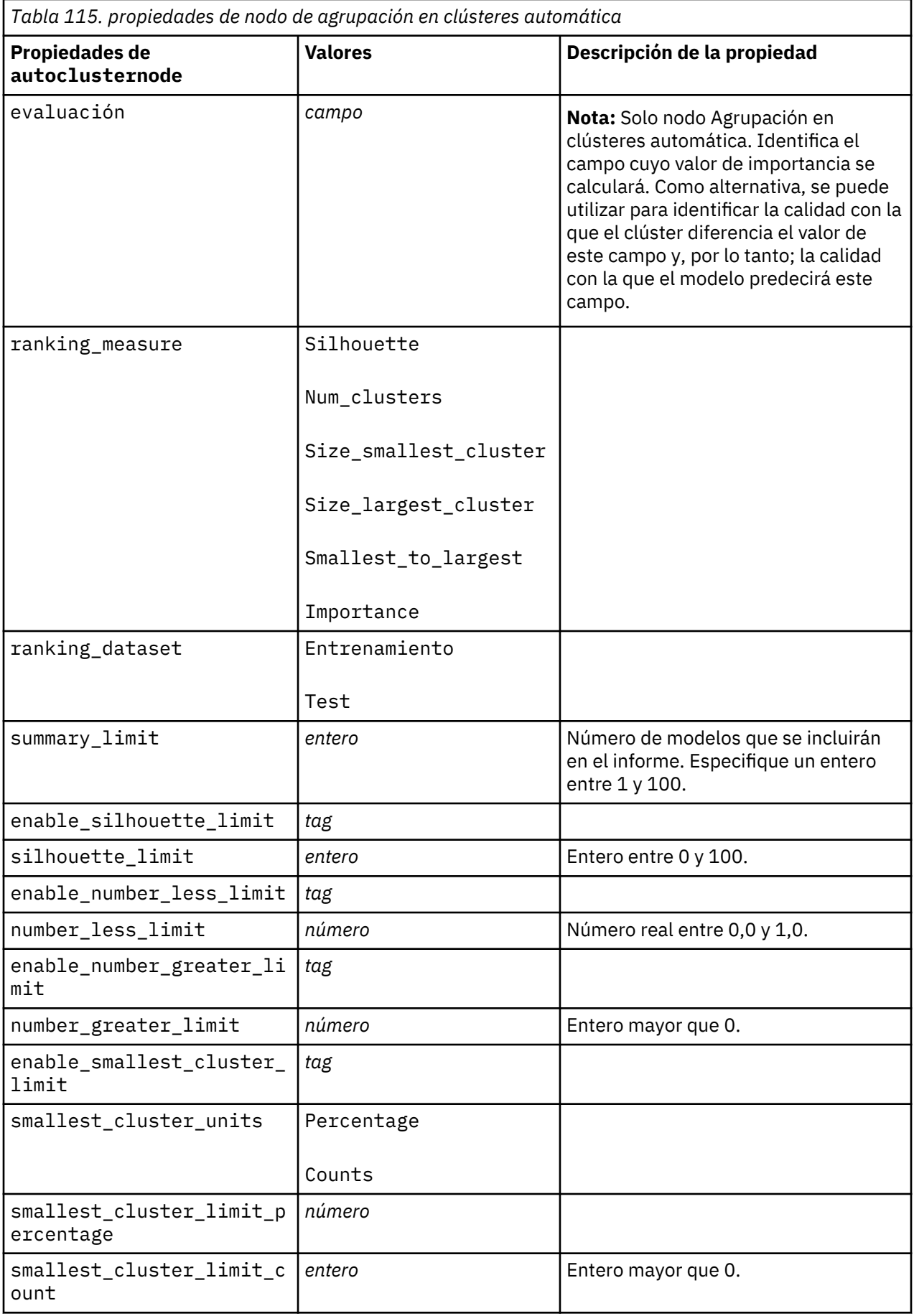

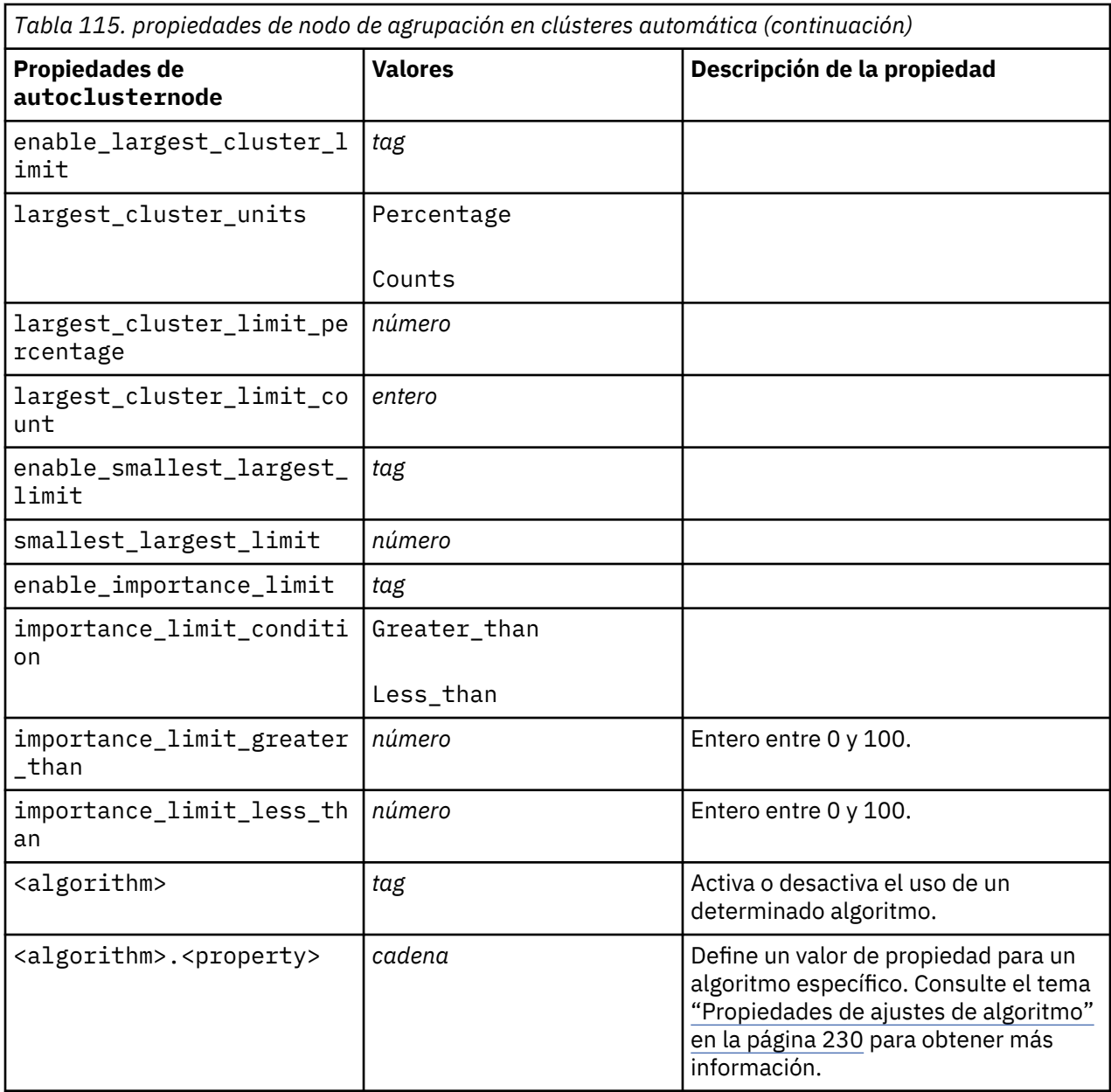

# **propiedades de autonumericnode**

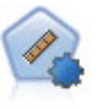

El nodo Autonumérico calcula y compara modelos para resultados de rango numérico continuo utilizando cierto número de métodos diferentes. El nodo funciona de la misma manera que el nodo Clasificador automático, lo que le permite seleccionar los algoritmos que desee utilizar y experimentar con varias combinaciones de opciones en una única pasada de modelado. Los algoritmos admitidos incluyen redes neuronales, C&RT, CHAID, regresión lineal, regresión lineal generalizada y máquinas de vectores de soporte (SVM). Los modelos se pueden comparar basándose en la correlación, el error relativo o el número de variables utilizado.

```
node = stream.create("autonumeric", "My node")
node.setPropertyValue("ranking_measure", "Correlation")
node.setPropertyValue("ranking_dataset", "Training")
```

```
node.setPropertyValue("enable_correlation_limit", True)
node.setPropertyValue("correlation_limit", 0.8)
node.setPropertyValue("calculate_variable_importance", True)
node.setPropertyValue("neuralnetwork", True)
node.setPropertyValue("chaid", False)
```
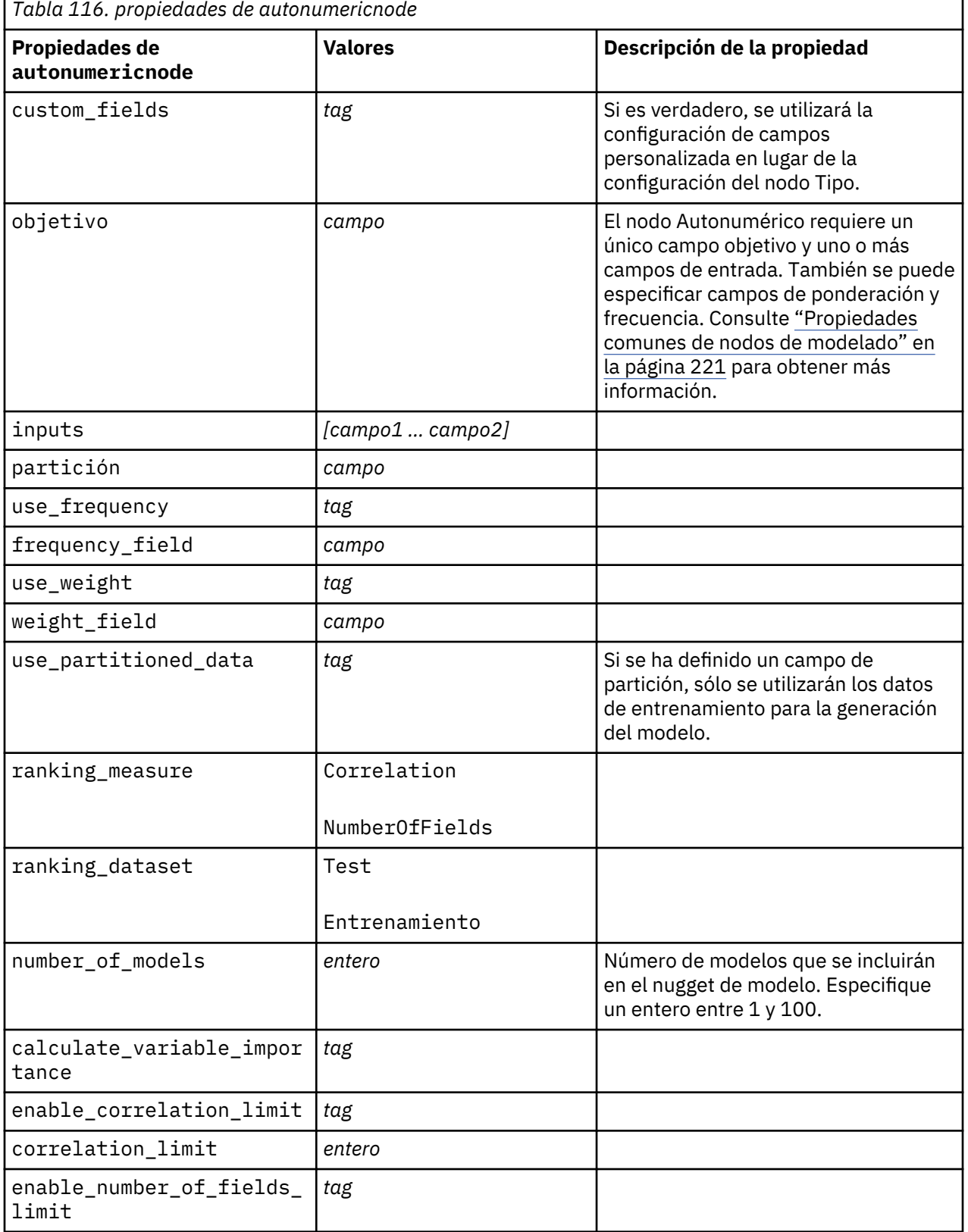

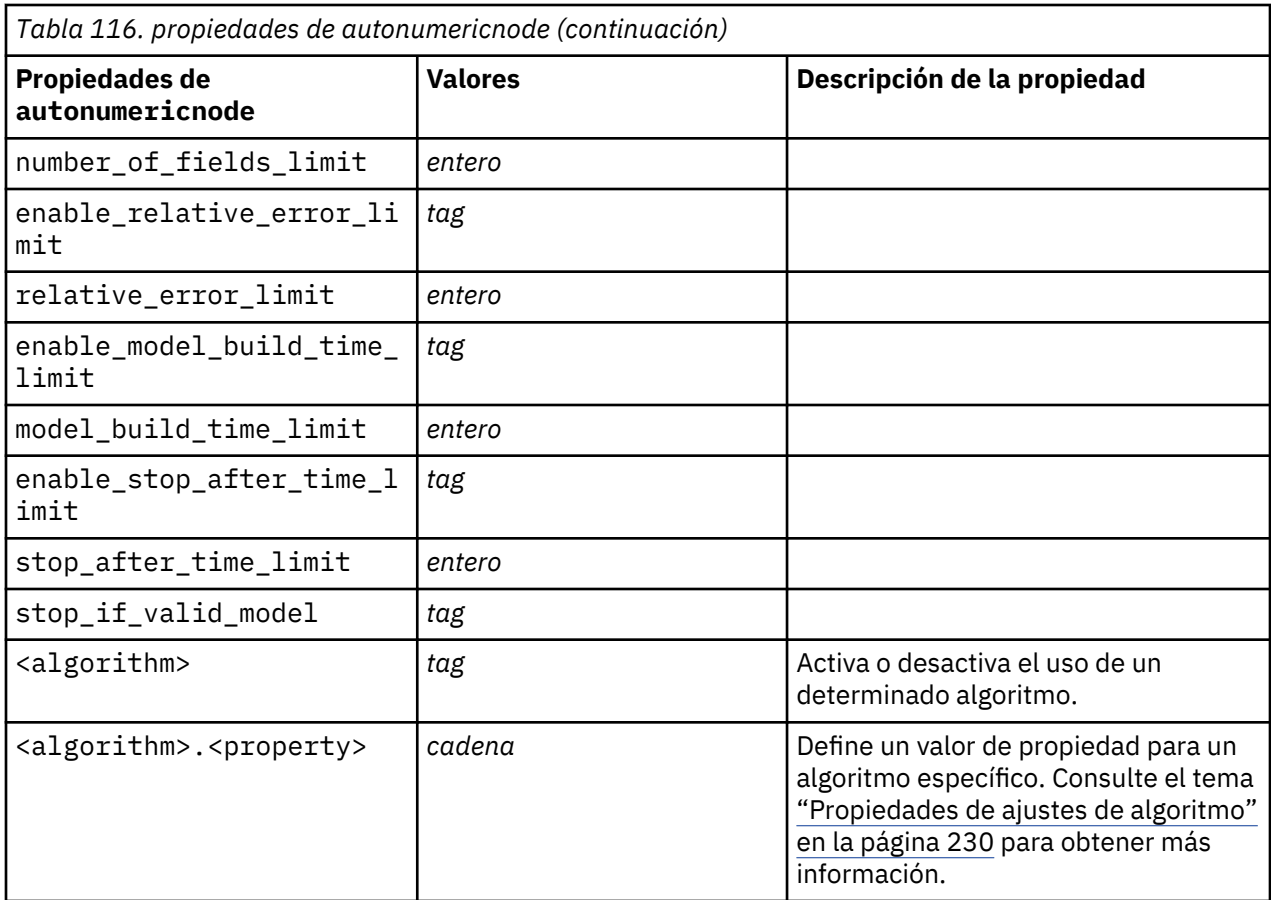

# **Propiedades de bayesnetnode**

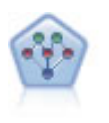

El nodo Red bayesiana le permite crear un modelo de probabilidad combinando pruebas observadas y registradas con conocimiento del mundo real para establecer la probabilidad de instancias. El nodo se centra en las redes Naïve Bayes aumentado a árbol (TAN) y de manto de Markov que se utilizan principalmente para la clasificación.

```
node = stream.create("bayesnet", "My node")
node.setPropertyValue("continue_training_existing_model", True)
node.setPropertyValue("structure_type", "MarkovBlanket")
node.setPropertyValue("use_feature_selection", True)
# pestaña Experto
node.setPropertyValue("mode", "Expert")
node.setPropertyValue("all_probabilities", True)
node.setPropertyValue("independence", "Pearson")
```
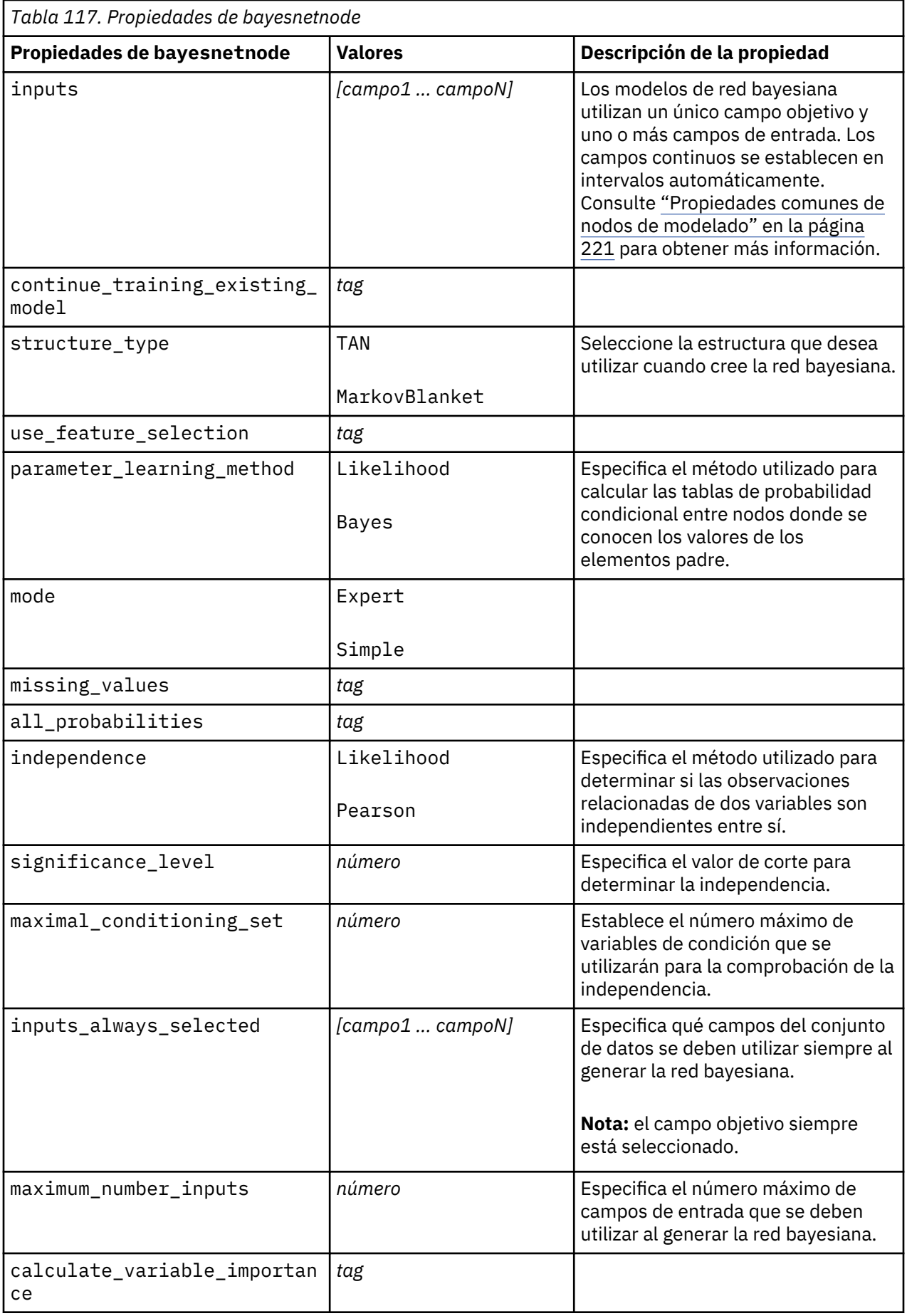

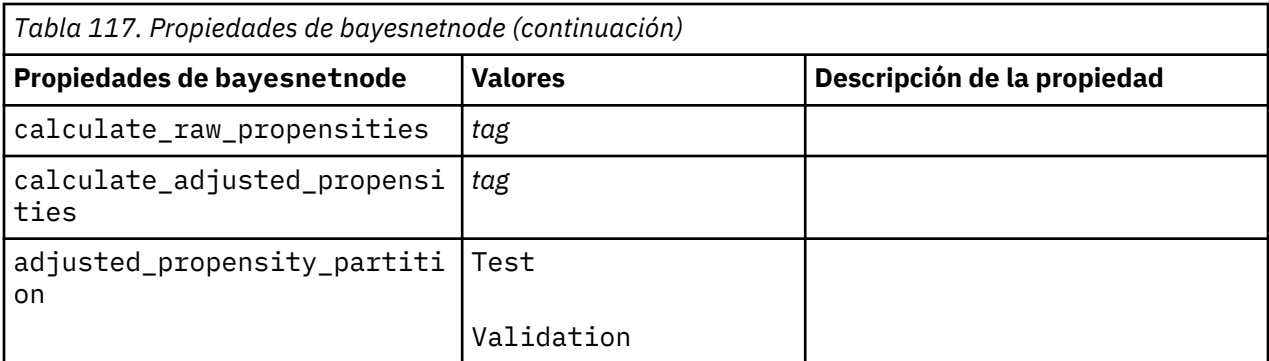

# **propiedades de buildr**

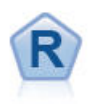

El nodo Crear R le permite especificar script R personalizado para realizar la creación de modelos y la puntuación de modelos desplegados en IBM SPSS Modeler.

```
node = stream.create("buildr", "My node")
node.setPropertyValue("score_syntax", """
result<-predict(modelerModel,newdata=modelerData)
modelerData<-cbind(modelerData,result)
var1<-
c(fieldName="NaPrediction",fieldLabel="",fieldStorage="real",fieldMeasure="",
fieldFormat="",fieldRole="")
modelerDataModel<-data.frame(modelerDataModel,var1)""")
```
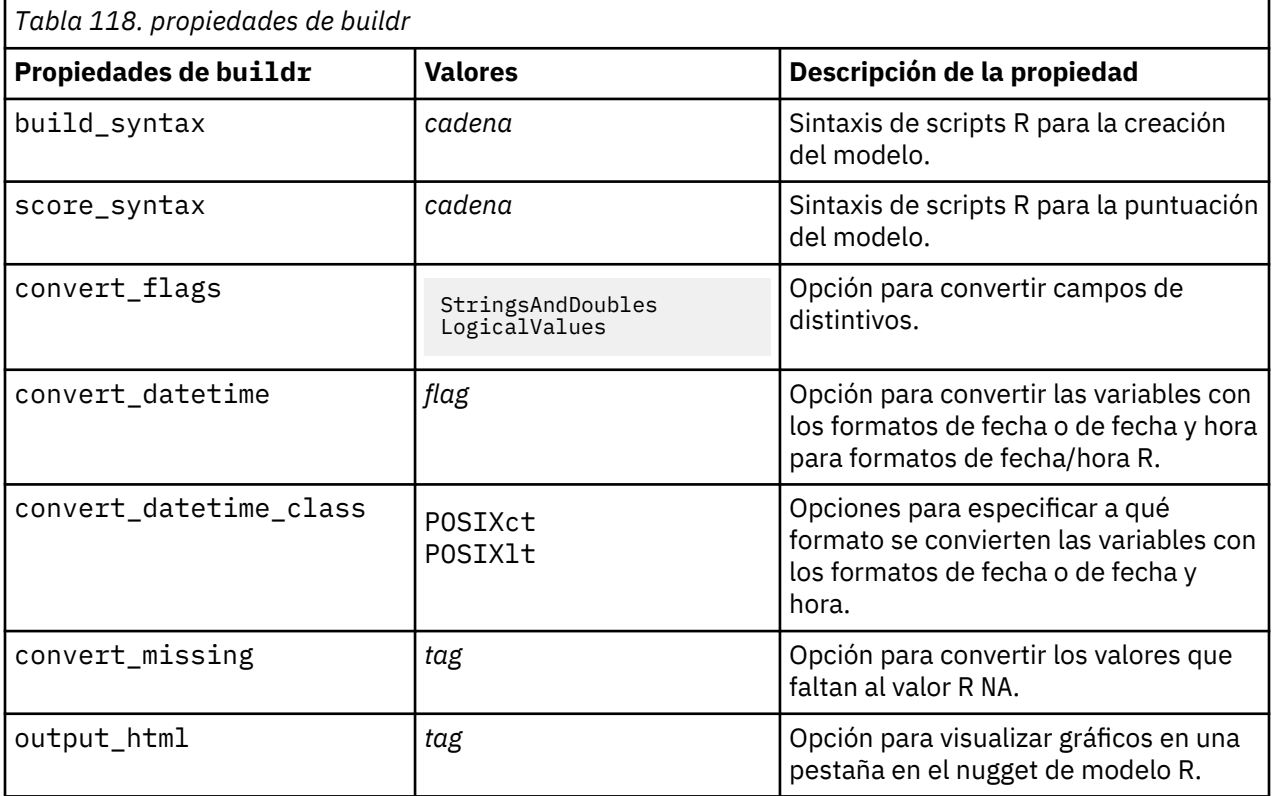

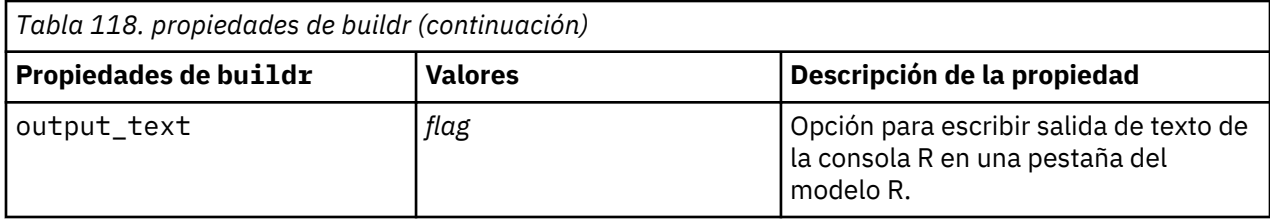

#### **propiedades de c50node**

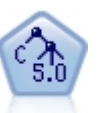

El nodo C5.0 genera un árbol de decisión o un conjunto de reglas. El modelo divide la muestra basándose en el campo que ofrece la máxima ganancia de información en cada nivel. El campo objetivo debe ser categórico. Se permiten varias divisiones en más de dos subgrupos.

```
node = stream.create("c50", "My node")
# "Model" tab
node.setPropertyValue("use_model_name", False)
node.setPropertyValue("model_name", "C5_Drug")
node.setPropertyValue("use_partitioned_data", True)
node.setPropertyValue("output_type", "DecisionTree")
node.setPropertyValue("use_xval", True)
node.setPropertyValue("xval_num_folds", 3)
node.setPropertyValue("mode", "Expert")
node.setPropertyValue("favor", "Generality")
node.setPropertyValue("min_child_records", 3)
# pestaña "Costes"
node.setPropertyValue("use_costs", True)
node.setPropertyValue("costs", [["drugA", "drugX", 2]])
```
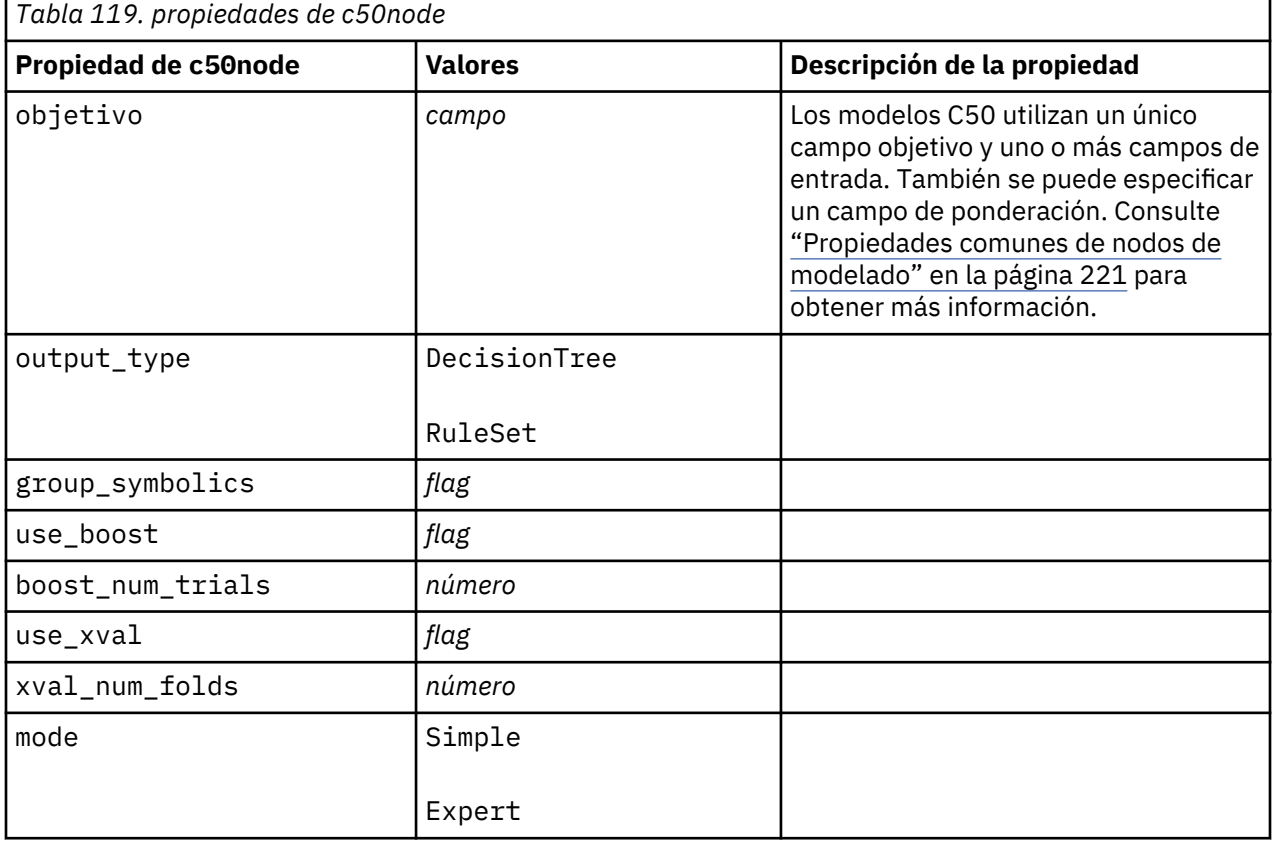

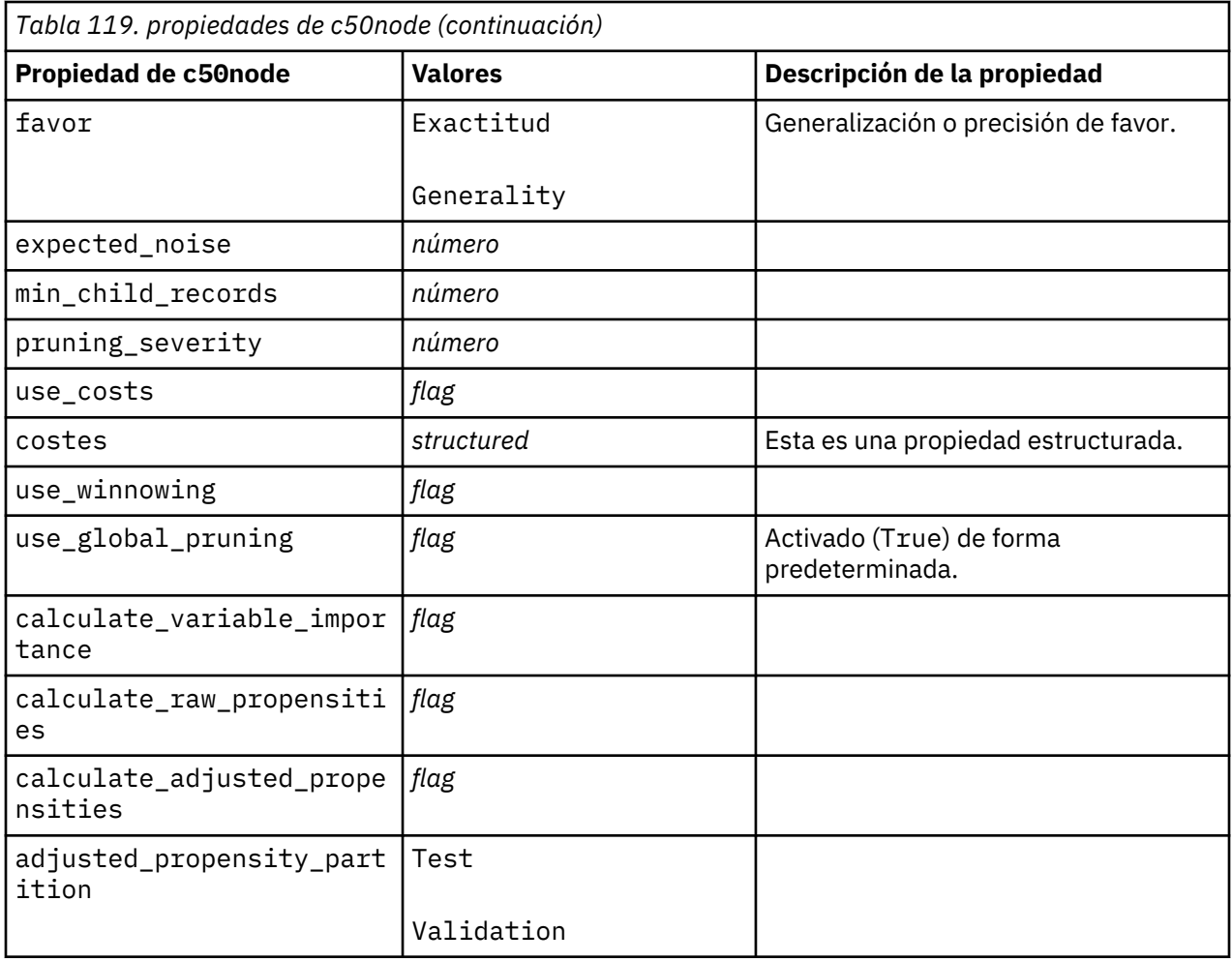

# **propiedades de carmanode**

El modelo CARMA extrae un conjunto de reglas de los datos sin necesidad de especificar campos de entrada ni de objetivo. A diferencia de Apriori el nodo CARMA ofrece configuraciones de generación basadas en el soporte de las reglas (soporte tanto para el antecedente como el consecuente) en lugar de hacerlo sólo respecto al soporte del antecedente. Esto significa que las reglas generadas se pueden utilizar en una gama de aplicaciones más amplia, por ejemplo, para buscar una lista de productos o servicios (antecedentes) cuyo consecuente es el elemento que se desea promocionar durante esta temporada de vacaciones.

```
node = stream.create("carma", "My node")
# "Fields" tab
node.setPropertyValue("custom_fields", True)
node.setPropertyValue("use_transactional_data", True)
node.setPropertyValue("inputs", ["BP", "Cholesterol", "Drug"])
node.setPropertyValue("partition", "Test")
# "Model" tab
node.setPropertyValue("use_model_name", False)
node.setPropertyValue("model_name", "age_bp_drug")
node.setPropertyValue("use_partitioned_data", False)
node.setPropertyValue("min_supp", 10.0)
node.setPropertyValue("min_conf", 30.0)
node.setPropertyValue("max_size", 5)
```

```
# Opciones de experto
node.setPropertyValue("mode", "Expert")
node.setPropertyValue("use_pruning", True)
node.setPropertyValue("pruning_value", 300)
node.setPropertyValue("vary_support", True)
node.setPropertyValue("estimated_transactions", 30)
node.setPropertyValue("rules_without_antecedents", True)
```
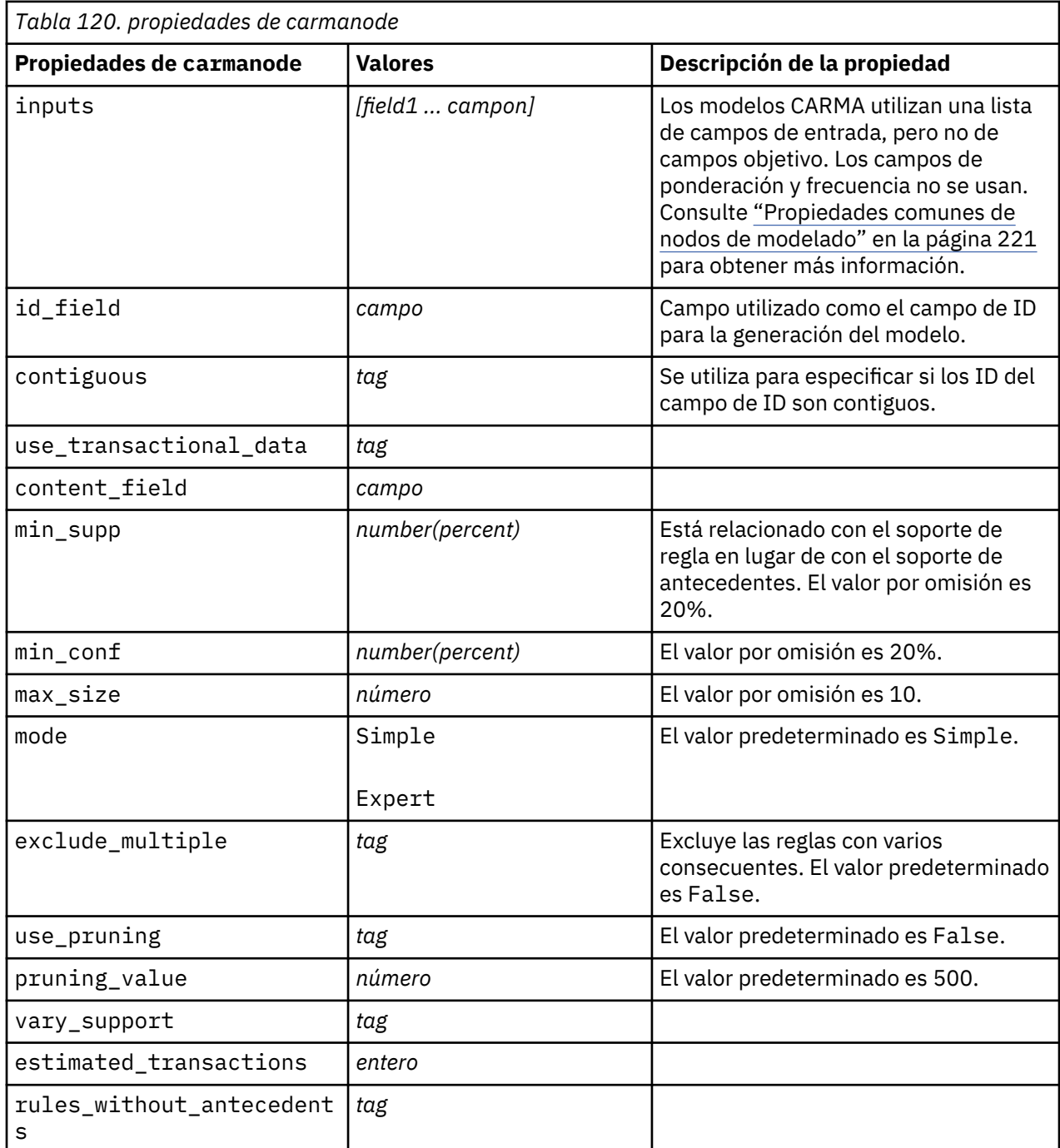

#### **propiedades de cartnode**

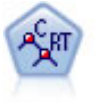

El nodo de árbol de clasificación y regresión (C&R) genera un árbol de decisión que permite predecir o clasificar observaciones futuras. El método utiliza la partición reiterada para dividir los registros de entrenamiento en segmentos minimizando las impurezas en cada paso, donde un nodo se considera "puro" si el 100% de los casos del nodo corresponden a una categoría específica del campo objetivo. Los campos de entrada y objetivo pueden ser continuos (rango numérico) o categóricos (nominal, ordinal o marca). Todas las divisiones son binarias (sólo se crean dos subgrupos).

Ejemplo

```
node = stream.createAt("cart", "My node", 200, 100)
# "Fields" tab
node.setPropertyValue("custom_fields", True)
node.setPropertyValue("target", "Drug")
node.setPropertyValue("inputs", ["Age", "BP", "Cholesterol"])
# "Build Options" tab, "Objective" panel
node.setPropertyValue("model_output_type", "InteractiveBuilder")
node.setPropertyValue("use_tree_directives", True)
node.setPropertyValue("tree_directives", """Grow Node Index 0 Children 1 2
Grow Node Index 2 Children 3 4""")
# "Build Options" tab, "Basics" panel
node.setPropertyValue("prune_tree", False)
node.setPropertyValue("use_std_err_rule", True)
node.setPropertyValue("std_err_multiplier", 3.0)
node.setPropertyValue("max_surrogates", 7)
# "Build Options" tab, "Stopping Rules" panel
node.setPropertyValue("use_percentage", True)
node.setPropertyValue("min_parent_records_pc", 5)
node.setPropertyValue("min_child_records_pc", 3)
# "Build Options" tab, "Advanced" panel
node.setPropertyValue("min_impurity", 0.0003)
node.setPropertyValue("impurity_measure", "Twoing")
# Pestaña "Opciones de modelo"
node.setPropertyValue("use_model_name", True)
node.setPropertyValue("model_name", "Cart_Drug")
```
*Tabla 121. propiedades de cartnode*

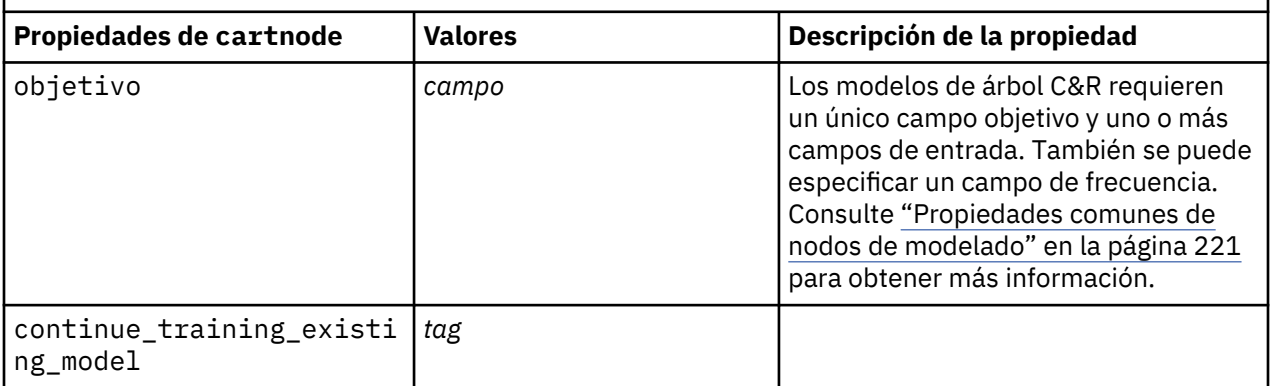

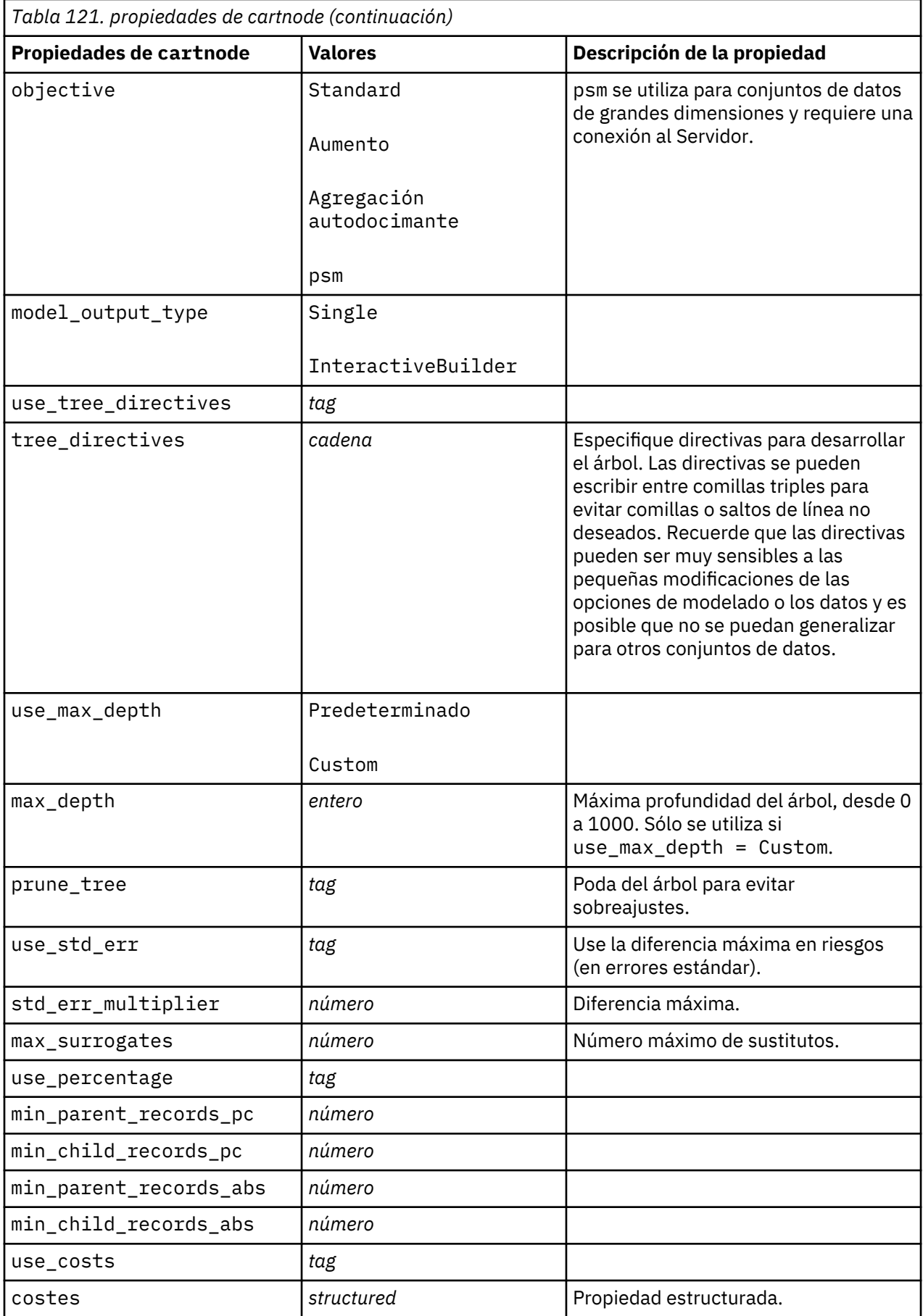
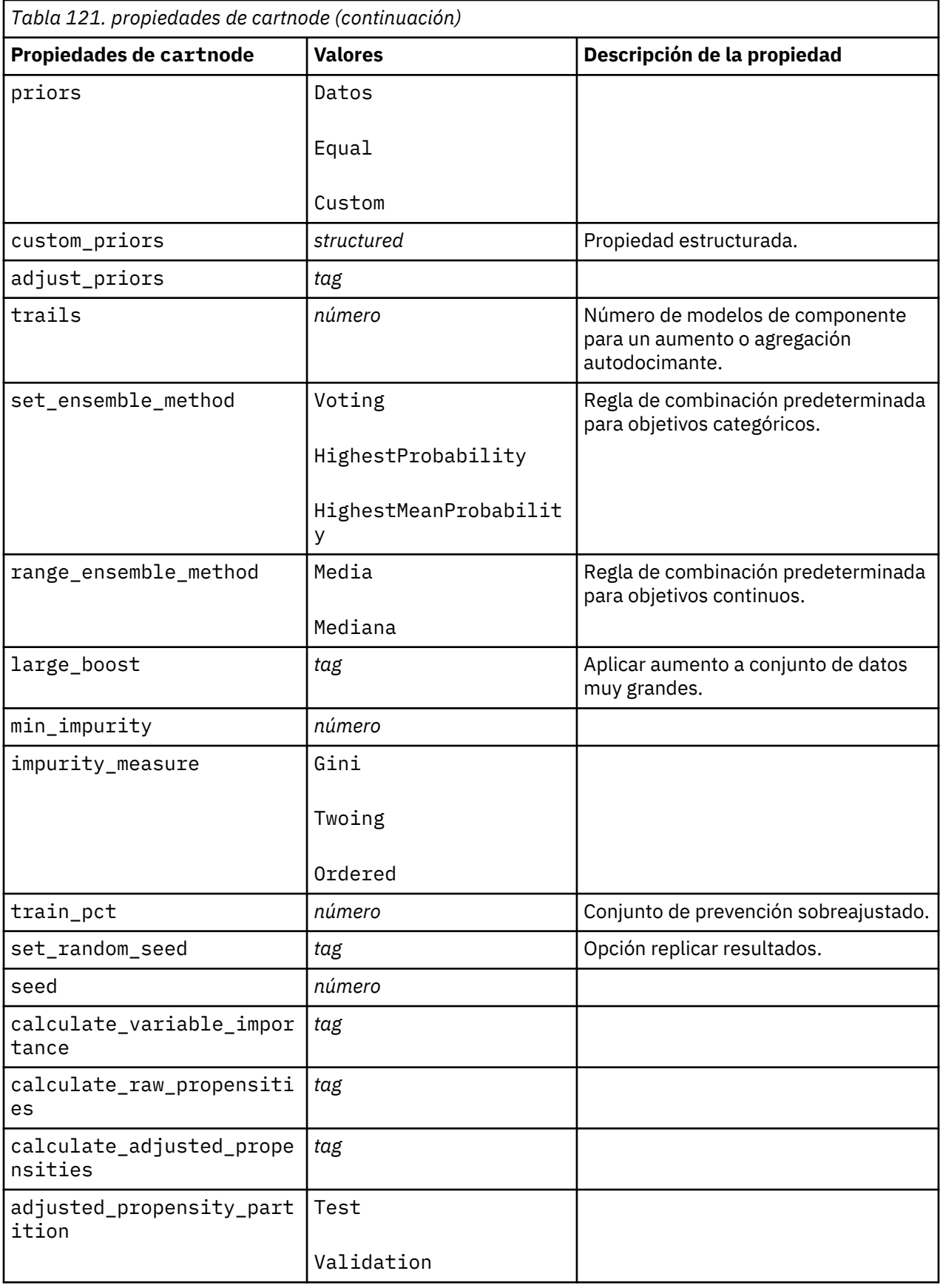

# **propiedades de chaidnode**

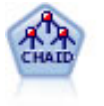

El nodo CHAID genera árboles de decisión utilizando estadísticos de chi-cuadrado para identificar las divisiones óptimas. A diferencia de los nodos C&RT y Árbol y QUEST, CHAID puede generar árboles no binarios, lo que significa que algunas divisiones generarán más de dos ramas. Los campos de entrada y objetivo pueden ser continuos (rango numérico) o categóricos. CHAID exhaustivo es una modificación de CHAID que examina con mayor precisión todas las divisiones posibles, aunque necesita más tiempo para realizar los cálculos.

Ejemplo

```
filenode = stream.createAt("variablefile", "My node", 100, 100)
filenode.setPropertyValue("full_filename", "$CLEO_DEMOS/DRUG1n")
node = stream.createAt("chaid", "My node", 200, 100)
stream.link(filenode, node)
node.setPropertyValue("custom_fields", True)
node.setPropertyValue("target", "Drug")
node.setPropertyValue("inputs", ["Age", "Na", "K", "Cholesterol", "BP"])
node.setPropertyValue("use_model_name", True)
node.setPropertyValue("model_name", "CHAID")
node.setPropertyValue("method", "Chaid")
node.setPropertyValue("model_output_type", "InteractiveBuilder")
node.setPropertyValue("use_tree_directives", True)
node.setPropertyValue("tree_directives", "Test")
node.setPropertyValue("split_alpha", 0.03)
node.setPropertyValue("merge_alpha", 0.04)
node.setPropertyValue("chi_square", "Pearson")
node.setPropertyValue("use_percentage", False)
node.setPropertyValue("min_parent_records_abs", 40)
node.setPropertyValue("min_child_records_abs", 30)
node.setPropertyValue("epsilon", 0.003)
node.setPropertyValue("max_iterations", 75)
node.setPropertyValue("split_merged_categories", True)
node.setPropertyValue("bonferroni_adjustment", True)
```
*Tabla 122. propiedades de chaidnode*

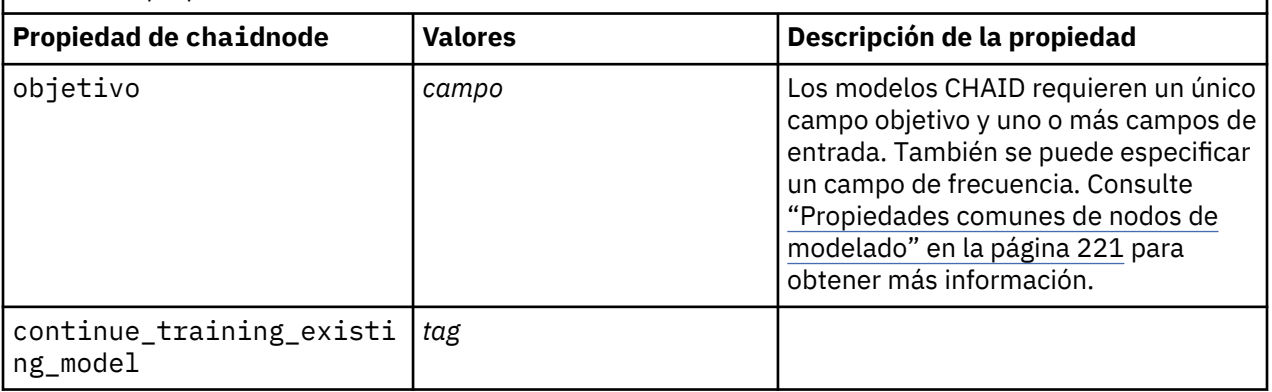

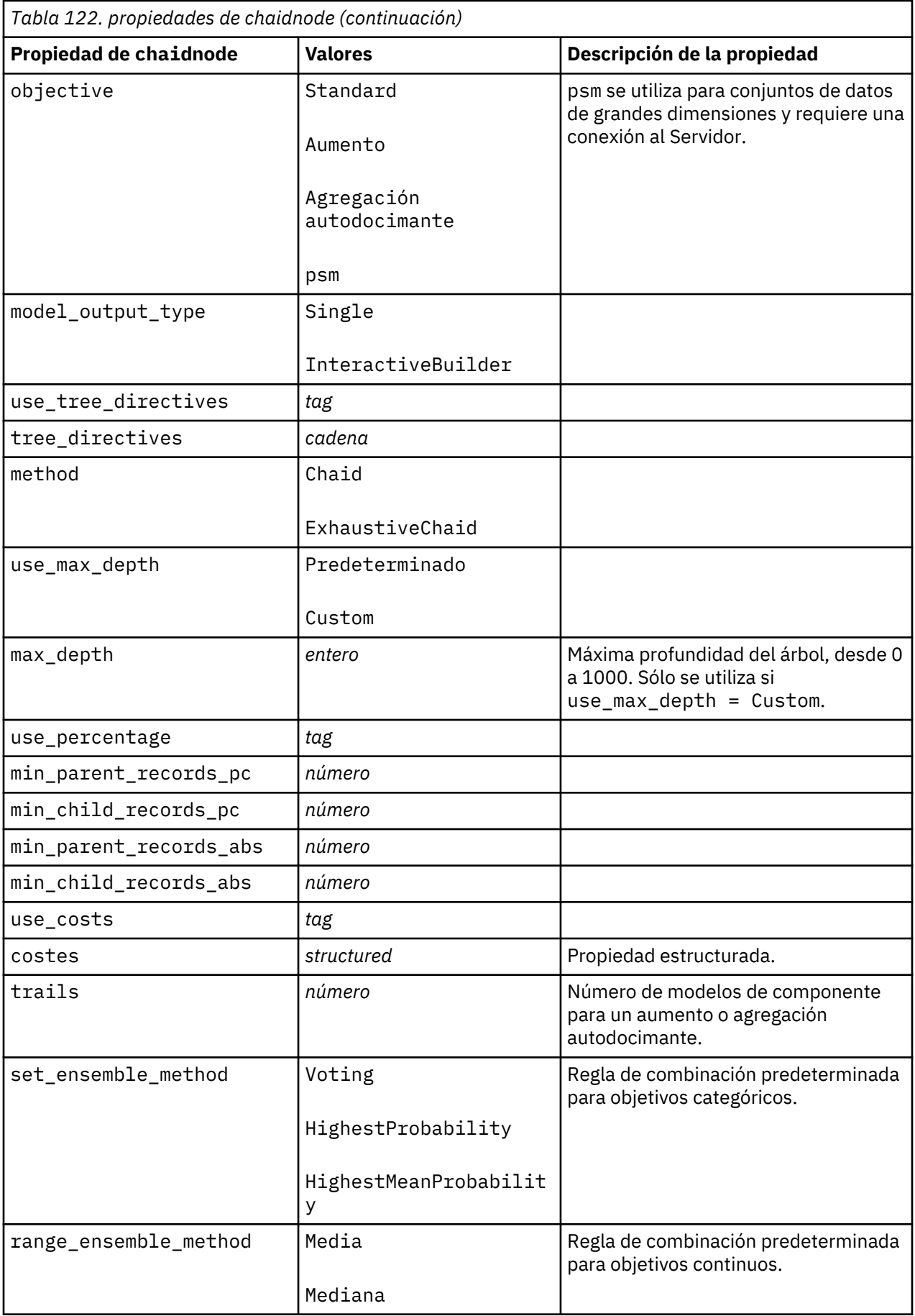

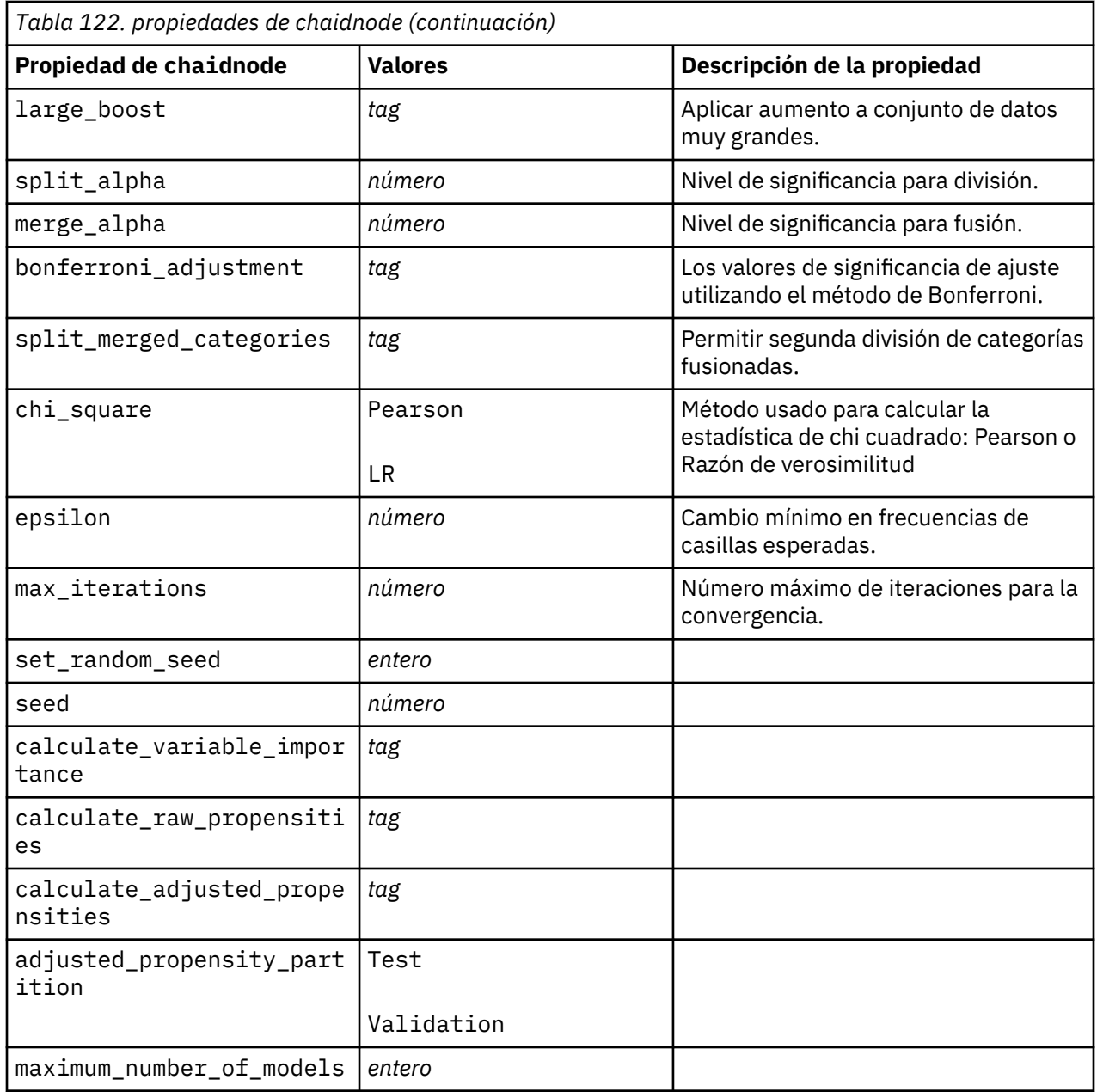

### **propiedades de coxregnode**

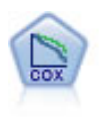

El nodo Regresión de Cox le permite crear un modelo de supervivencia para datos de tiempo hasta el evento en presencia de registros censurados. El modelo produce una función de supervivencia que predice la probabilidad de que el evento de interés se haya producido en el momento dado (*t*) para valores determinados de las variables de entrada.

```
node = stream.create("coxreg", "My node")
node.setPropertyValue("survival_time", "tenure")
node.setPropertyValue("method", "BackwardsStepwise")
# pestaña Experto
node.setPropertyValue("mode", "Expert")
```

```
node.setPropertyValue("removal_criterion", "Conditional")
node.setPropertyValue("survival", True)
```
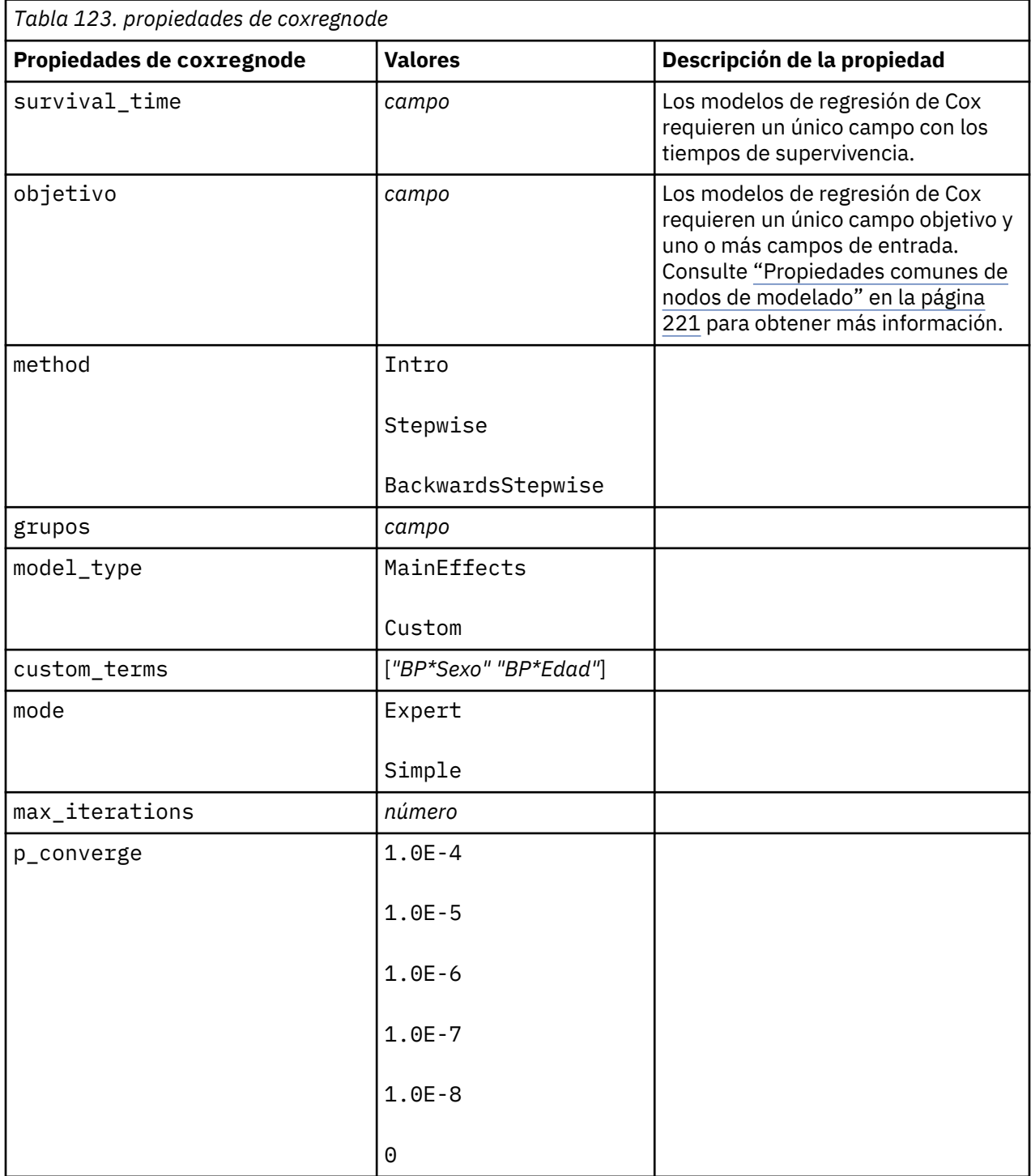

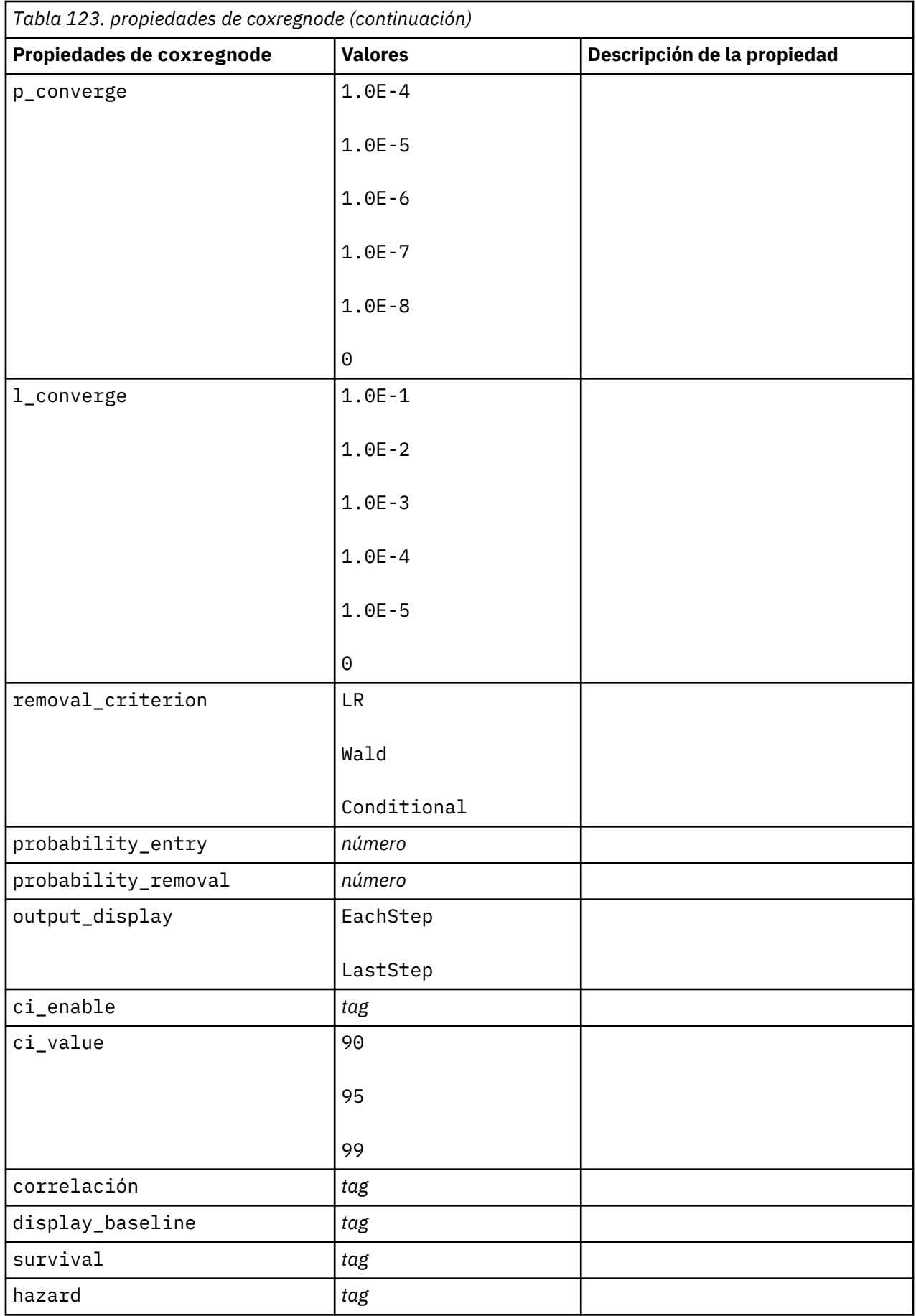

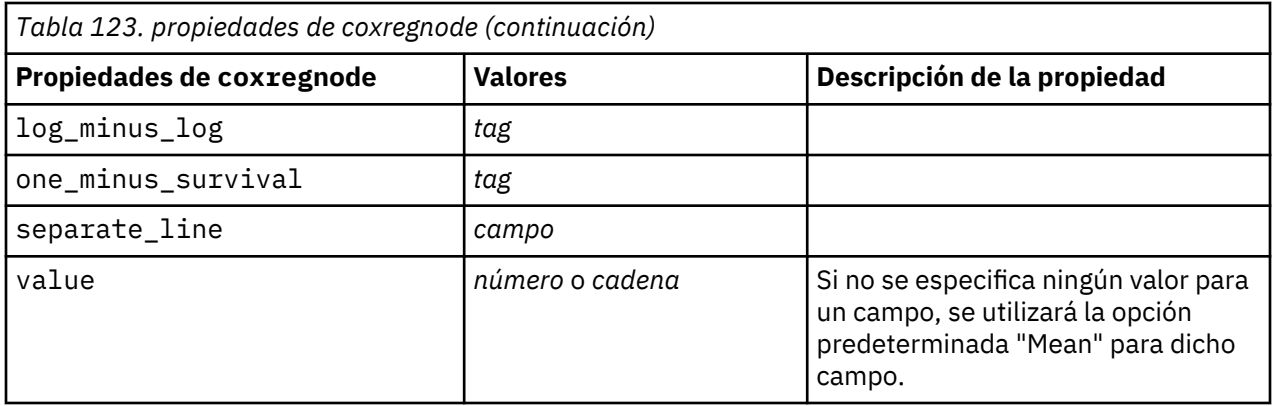

# **Propiedades de decisionlistnode**

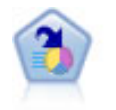

El nodo Lista de decisiones identifica subgrupos, o segmentos, que muestran una mayor o menor posibilidad de proporcionar un resultado binario relacionado con la población global. Por ejemplo, puede buscar clientes que tengan menos posibilidades de abandonar o más posibilidades de responder favorablemente a una campaña. Puede incorporar su conocimiento empresarial al modelo añadiendo sus propios segmentos personalizados y previsualizando modelos alternativos uno junto a otro para comparar los resultados. Los modelos de listas de decisiones constan de una lista de reglas en las que cada regla tiene una condición y un resultado. Las reglas se aplican en orden, y la primera regla que coincide determina el resultado.

```
node = stream.create("decisionlist", "My node")
node.setPropertyValue("search_direction", "Down")
node.setPropertyValue("target_value", 1)
node.setPropertyValue("max_rules", 4)
node.setPropertyValue("min_group_size_pct", 15)
```
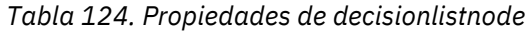

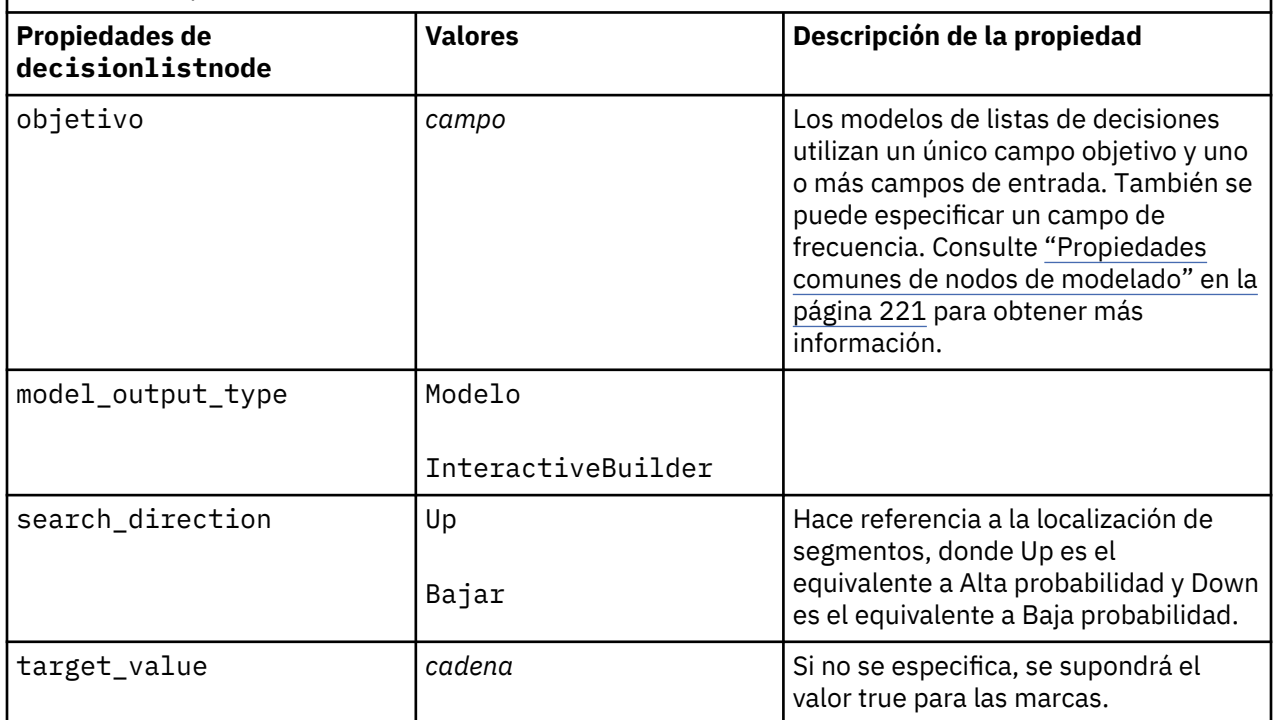

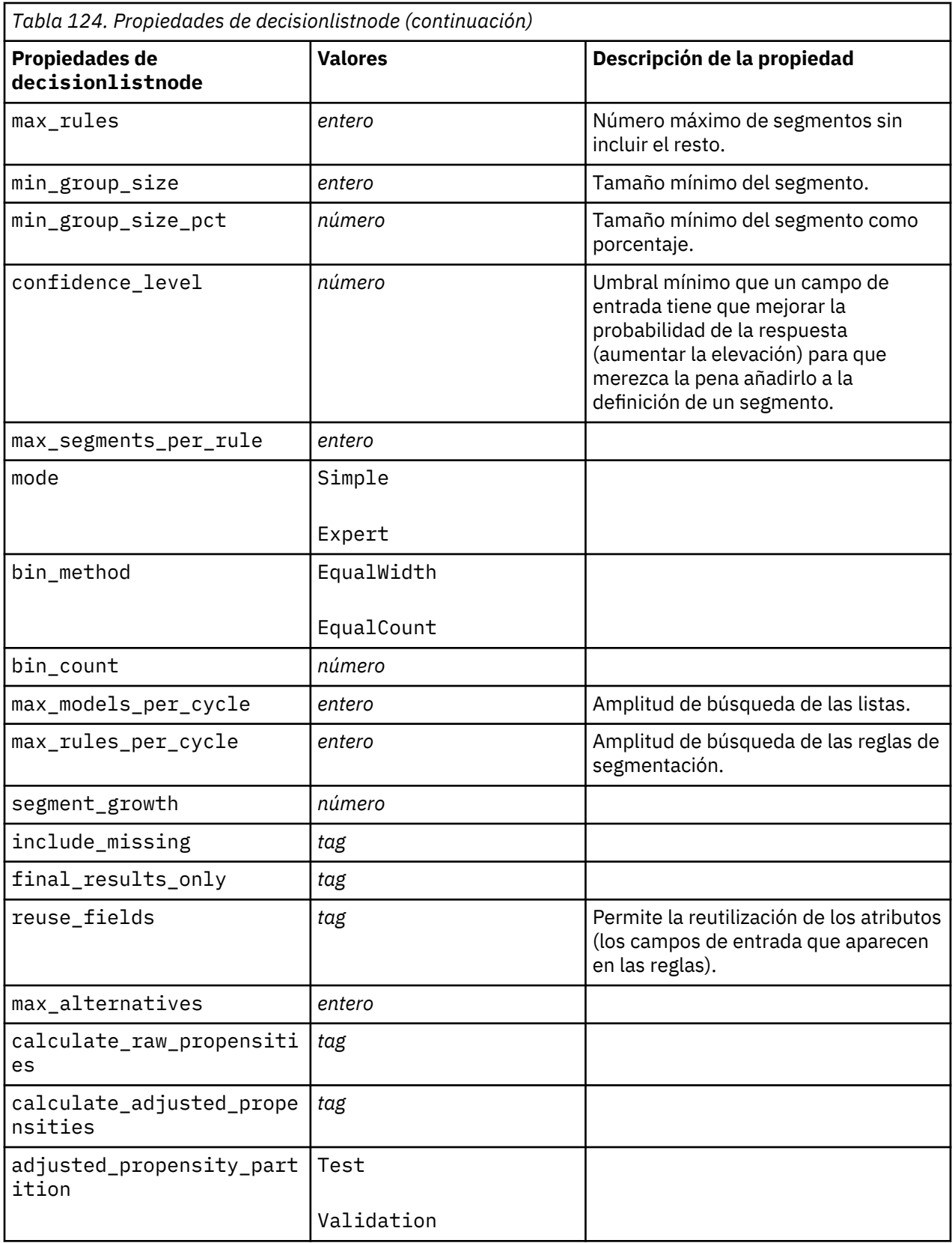

# **propiedades de discriminantnode**

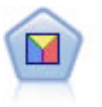

El análisis discriminante realiza más supuestos rigurosos que regresiones logísticas, pero puede ser una alternativa o un suplemento valioso al análisis de regresión logística si se cumplen dichos supuestos.

Ejemplo

```
node = stream.create("discriminant", "My node")
node.setPropertyValue("target", "custcat")
node.setPropertyValue("use_partitioned_data", False)
node.setPropertyValue("method", "Stepwise")
```
*Tabla 125. propiedades de discriminantnode*

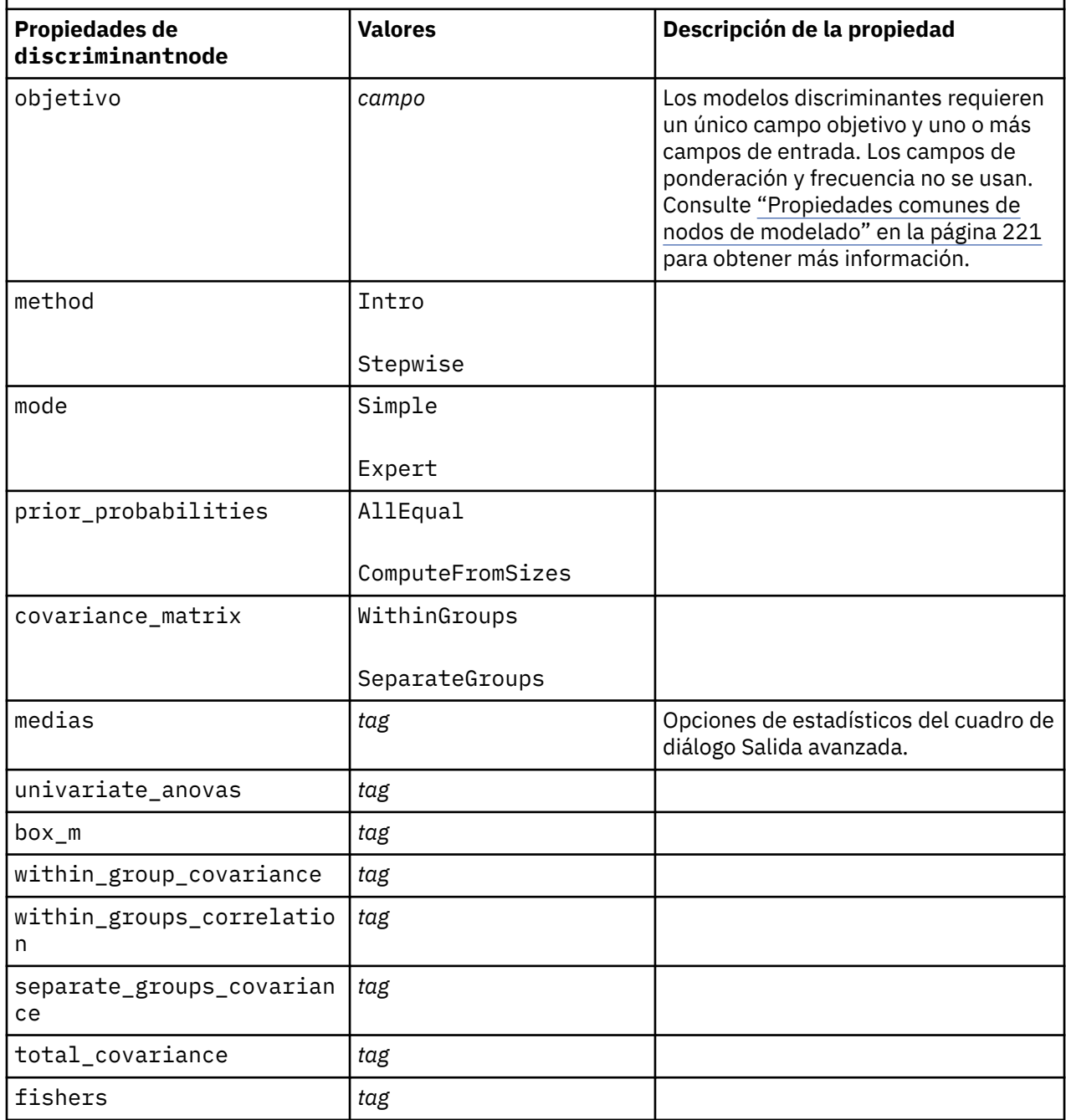

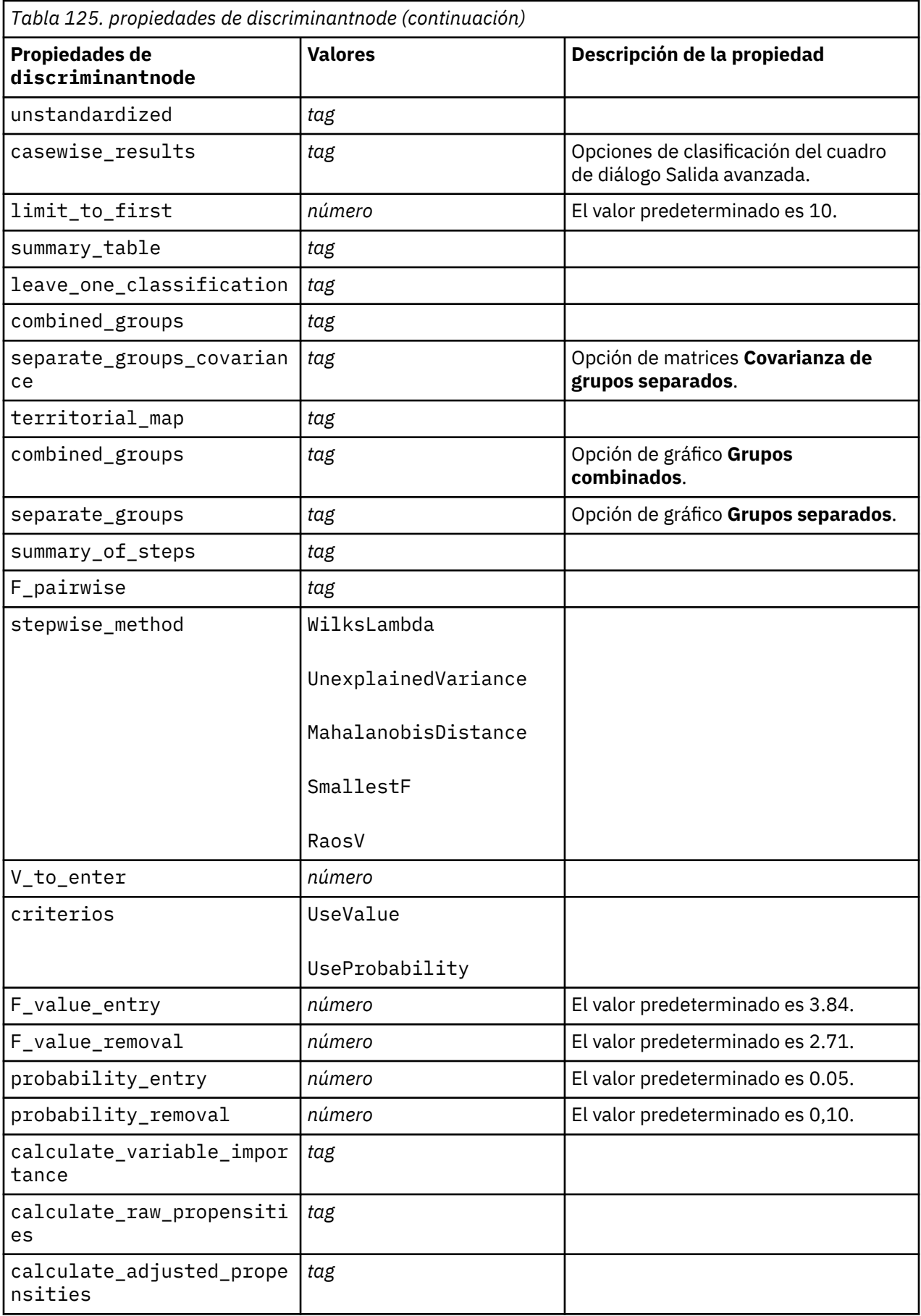

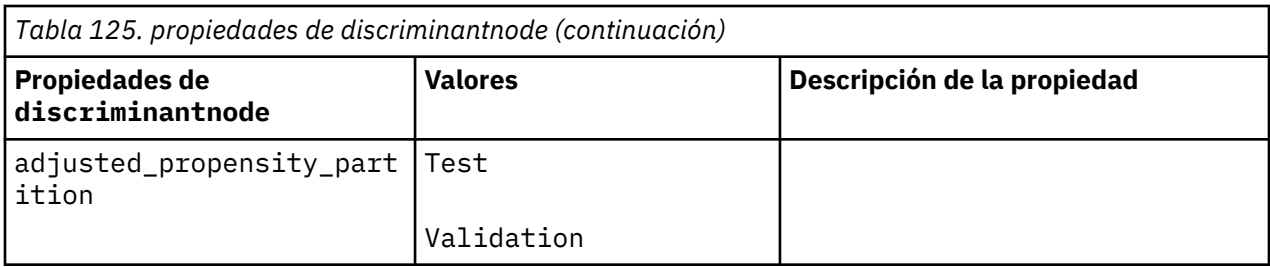

## **Propiedades de extensionmodelnode**

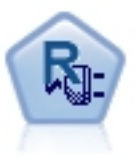

Con el nodo de Modelo de extensión, puede ejecutar scripts R o Python para Spark para crear y puntuar resultados.

#### **Ejemplo de Python para Spark**

```
#### Ejemplo de script de Python para Spark
import modeler.api
stream = modeler.script.stream()
node = stream.create("extension_build", "extension_build")
node.setPropertyValue("syntax_type", "Python")
build_script = """
import json
import spss.pyspark.runtime
from pyspark.mllib.regression import LabeledPoint
from pyspark.mllib.linalg import DenseVector
from pyspark.mllib.tree import DecisionTree
cxt = spss.pyspark.runtime.getContext()
df = cxt.getSparkInputData()
schema = df.dtypes[:]
target = "Drug"
predictors = ["Age","BP","Sex","Cholesterol","Na","K"]
def metaMap(row,schema):
    col = 0meta = [] for (cname, ctype) in schema:
         if ctype == 'string':
             meta.append(set([row[col]]))
         else:
            meta.append((row[col],row[col]))
        col += 1 return meta
def metaReduce(meta1,meta2,schema):
   col = 0meta = [] for (cname, ctype) in schema:
         if ctype == 'string':
             meta.append(meta1[col].union(meta2[col]))
         else:
             meta.append((min(meta1[col][0],meta2[col][0]),max(meta1[col][1],meta2[col][1])))
        col += 1 return meta
metadata = df.rdd.map(lambda row: metaMap(row,schema)).reduce(lambda x,y:metaReduce(x,y,schema))
def setToList(v):
     if isinstance(v,set): 
        return list(v)
    return v
metadata = map(lambda x: setToList(x), metadata)
print metadata
```

```
lookup = {3}for i in range(0,len(schema)):
   lookup[schema[i][0]] = idef row2LabeledPoint(dm,lookup,target,predictors,row):
     target_index = lookup[target]
     tval = dm[target_index].index(row[target_index])
    pvals = [\bar{}] for predictor in predictors:
         predictor_index = lookup[predictor]
        if isinstance(dm[predictor_index],list):
             pval = dm[predictor_index].index(row[predictor_index])
         else:
             pval = row[predictor_index]
         pvals.append(pval)
     return LabeledPoint(tval,DenseVector(pvals))
# número de recuento de clases de destino
predictorClassCount = len(metadata[lookup[target]])
# definir función para extraer información de predictor categórico de modelo de datos 
def getCategoricalFeatureInfo(dm,lookup,predictors):
    info = \{ }
     for i in range(0,len(predictors)):
         predictor = predictors[i]
         predictor_index = lookup[predictor]
        if isinstance(dm[predictor_index],list):
             info[i] = len(dm[predictor_index])
     return info
# convertir marco de datos a un RDD que contiene LabeledPoint
lps = df.rdd.map(lambda row: row2LabeledPoint(metadata,lookup,target,predictors,row))
treeModel = DecisionTree.trainClassifier(
     lps,
     numClasses=predictorClassCount,
     categoricalFeaturesInfo=getCategoricalFeatureInfo(metadata, lookup, predictors),
     impurity='gini',
     maxDepth=5,
     maxBins=100)
_outputPath = cxt.createTemporaryFolder()
treeModel.save(cxt.getSparkContext(), _outputPath)
cxt.setModelContentFromPath("TreeModel", _outputPath)
cxt.setModelContentFromString("model.dm",json.dumps(metadata), mimeType="application/json")\
 .setModelContentFromString("model.structure",treeModel.toDebugString())
"""
node.setPropertyValue("python_build_syntax", build_script)
```
#### **Ejemplo de R**

```
#### Ejemplo de script de R
node.setPropertyValue("syntax_type", "R")
node.setPropertyValue("r_build_syntax", """modelerModel <- lm(modelerData$Na~modelerData
$K,modelerData)
modelerDataModel
modelerModel 
""")
```

```
Tabla 126. Propiedades de extensionmodelnode
```
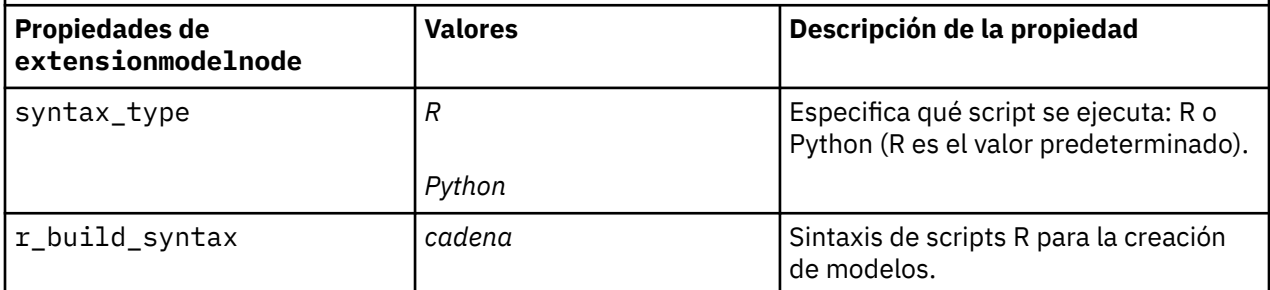

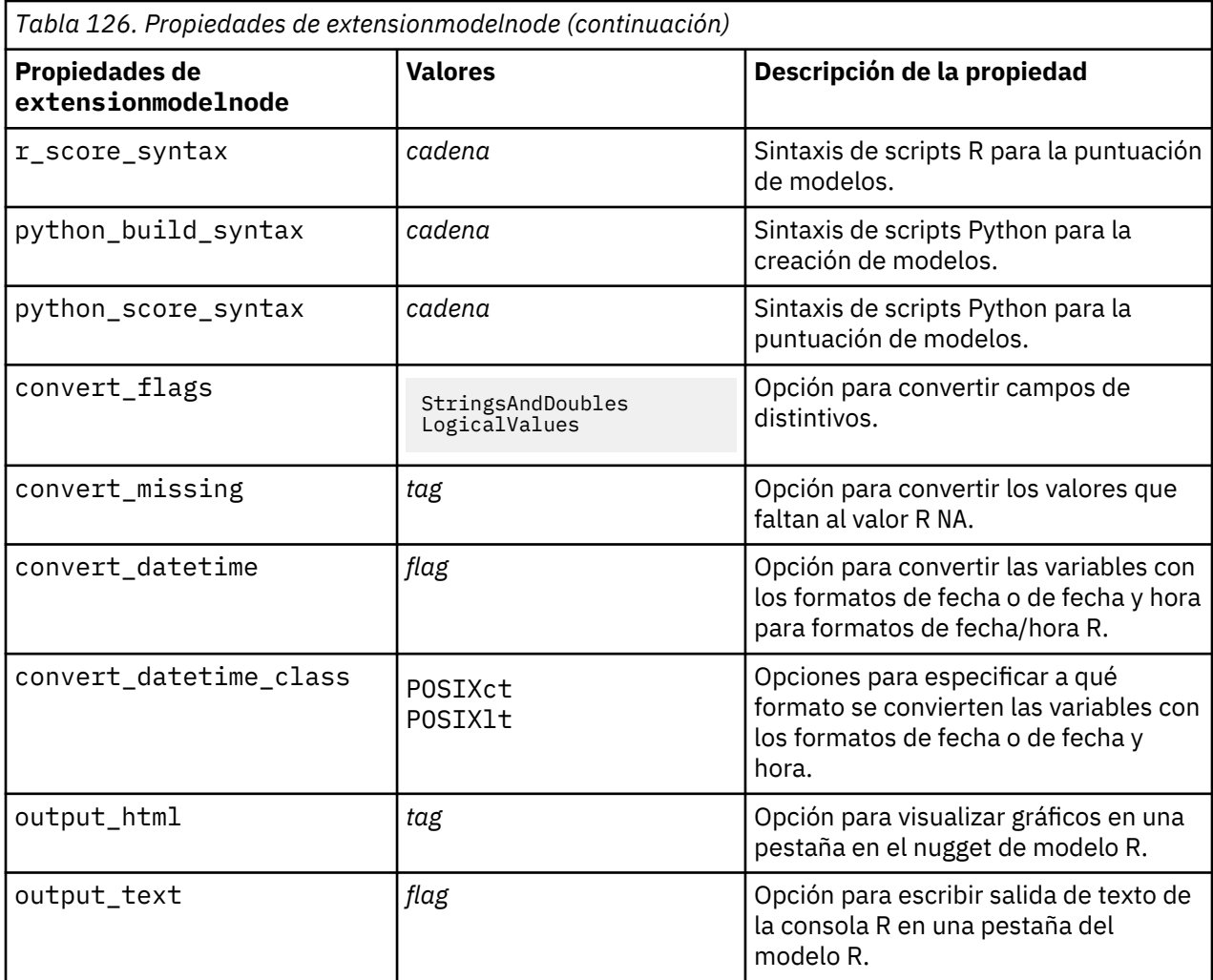

### **propiedades de factornode**

El nodo PCA/Factorial proporciona técnicas eficaces de reducción de datos para reducir la complejidad de los datos. Análisis de componentes principales (PCA) busca combinaciones lineales de los campos de entrada que realizan el mejor trabajo a la hora de capturar la varianza en todo el conjunto de campos, en el que los componentes son ortogonales (perpendiculares) entre ellos. Análisis factorial intenta identificar factores subyacentes que expliquen el patrón de correlaciones dentro de un conjunto de campos observados. Para los dos métodos, el objetivo es encontrar un número pequeño de campos derivados que resuma de forma eficaz la información del conjunto original de campos.

```
node = stream.create("factor", "My node")
# "Fields" tab
node.setPropertyValue("custom_fields", True)
node.setPropertyValue("inputs", ["BP", "Na", "K"])
node.setPropertyValue("partition", "Test")
# "Model" tab
node.setPropertyValue("use_model_name", True)
node.setPropertyValue("model_name", "Factor_Age")
node.setPropertyValue("use_partitioned_data", False)
node.setPropertyValue("method", "GLS")
```

```
# Opciones de experto
node.setPropertyValue("mode", "Expert")
node.setPropertyValue("complete_records", True)
node.setPropertyValue("matrix", "Covariance")
node.setPropertyValue("max_iterations", 30)
node.setPropertyValue("extract_factors", "ByFactors")
node.setPropertyValue("min_eigenvalue", 3.0)
node.setPropertyValue("max_factor", 7)
node.setPropertyValue("sort_values", True)
node.setPropertyValue("hide_values", True) 
node.setPropertyValue("hide_below", 0.7)
# Sección "Rotación"
node.setPropertyValue("rotation", "DirectOblimin")
node.setPropertyValue("delta", 0.3)
node.setPropertyValue("kappa", 7.0)
```
*Tabla 127. propiedades de factornode*

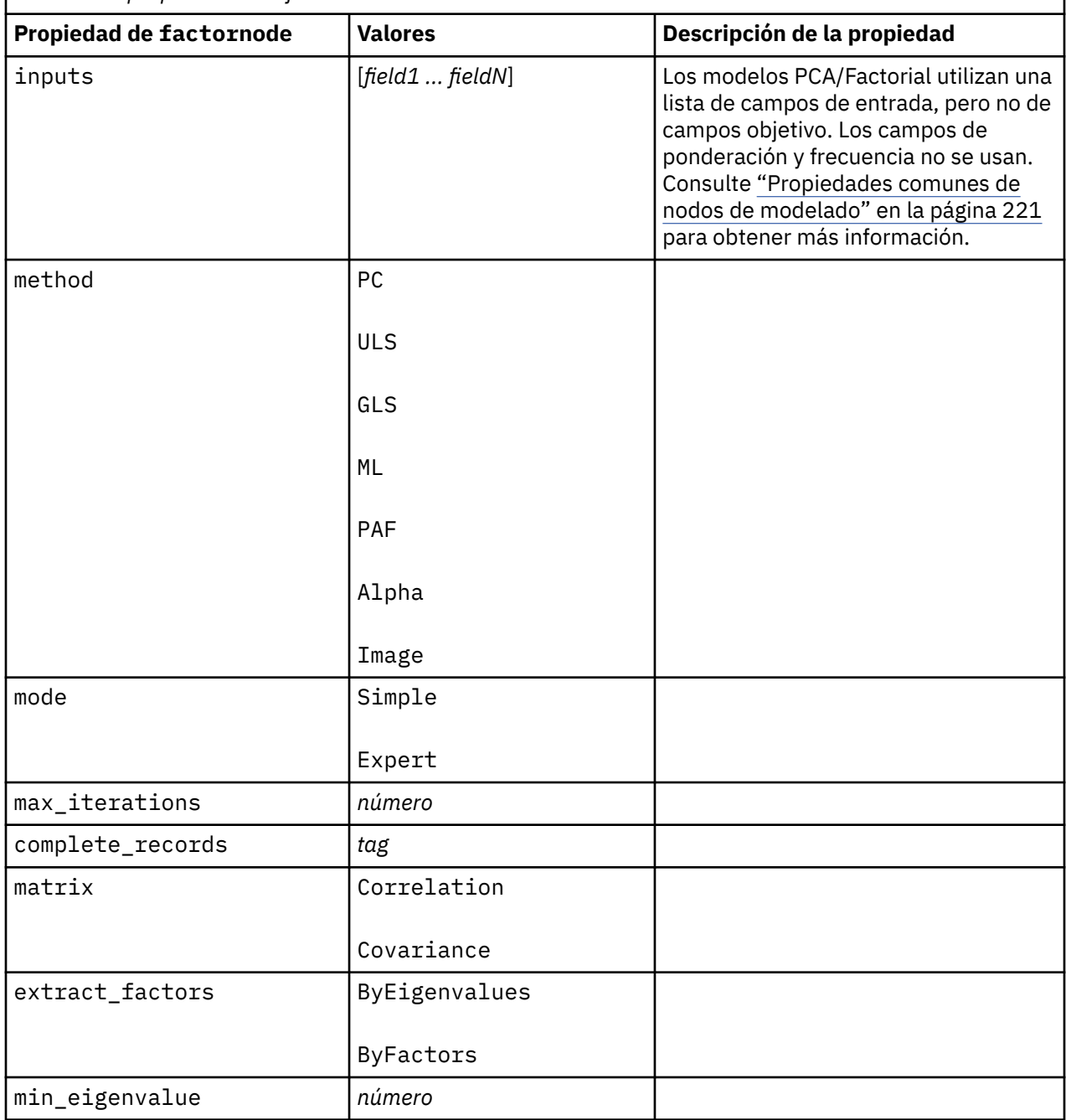

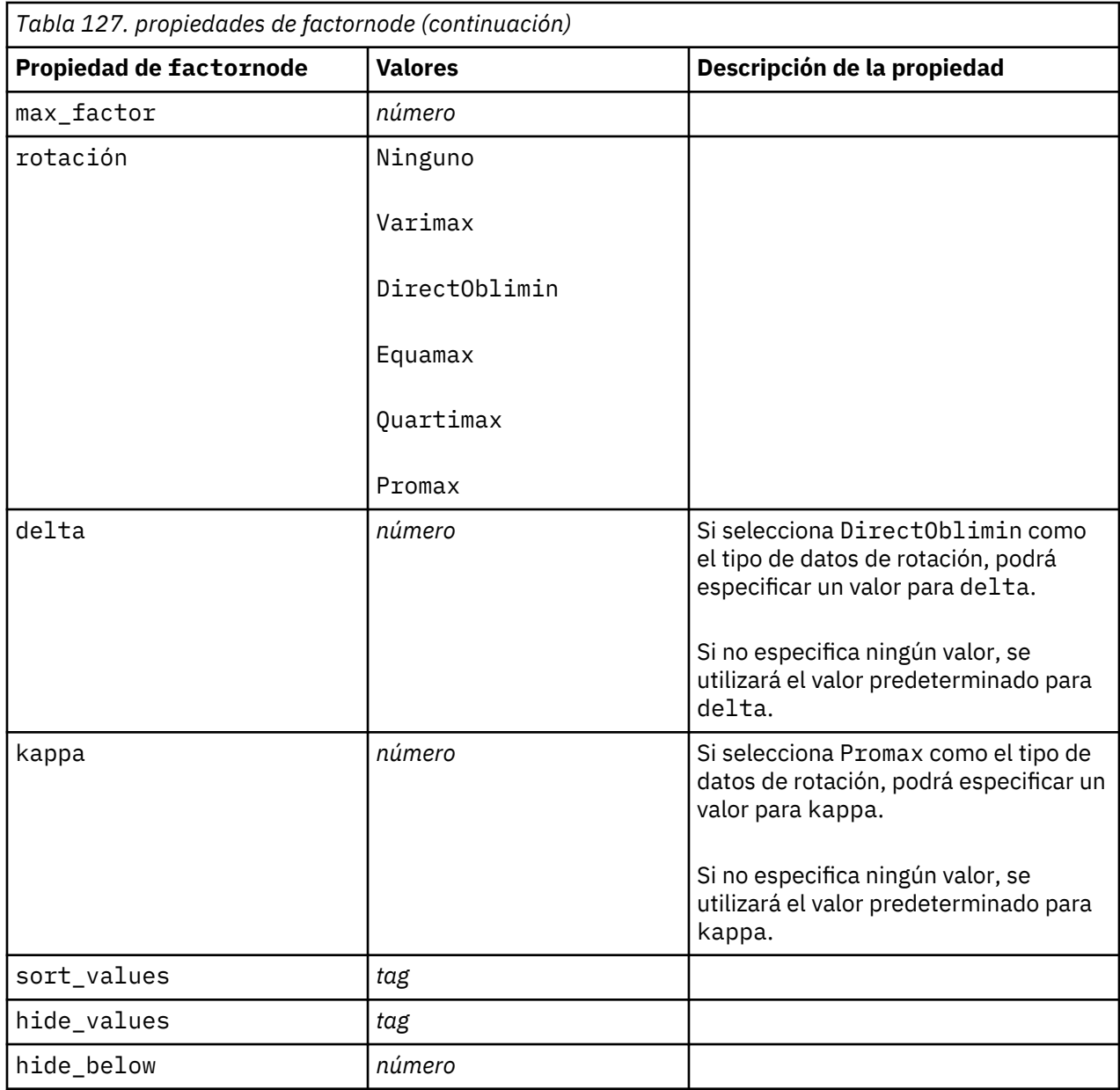

# **propiedades de featureselectionnode**

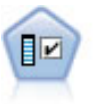

El nodo Selección de características filtra los campos de entrada para su eliminación en función de un conjunto de criterios (como el porcentaje de valores perdidos); a continuación, clasifica el grado de importancia del resto de entradas de acuerdo con un objetivo específico. Por ejemplo, a partir de un conjunto de datos dado con cientos de entradas potenciales, ¿cuáles tienen mayor probabilidad de ser útiles para el modelado de resultados de pacientes?

```
node = stream.create("featureselection", "My node")
node.setPropertyValue("screen_single_category", True)
node.setPropertyValue("max_single_category", 95)
node.setPropertyValue("screen_missing_values", True)
node.setPropertyValue("max_missing_values", 80)
node.setPropertyValue("criteria", "Likelihood")
node.setPropertyValue("unimportant_below", 0.8)
```

```
node.setPropertyValue("important_above", 0.9)
node.setPropertyValue("important_label", "Check Me Out!")
node.setPropertyValue("selection_mode", "TopN")
node.setPropertyValue("top_n", 15)
```
Para obtener un ejemplo más detallado que cree y aplique un modelo de Selección de características, consulte [en](#page-13-0).

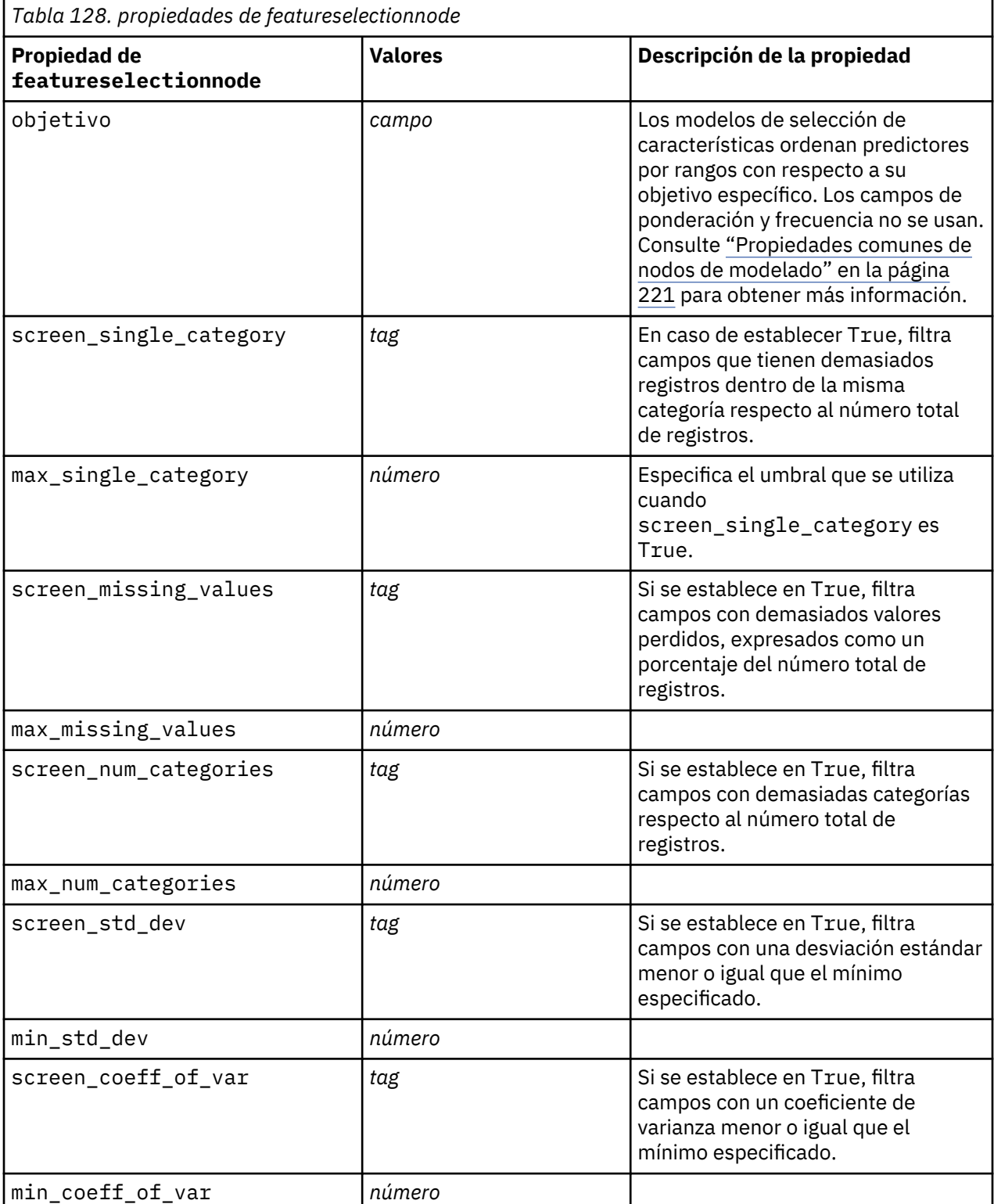

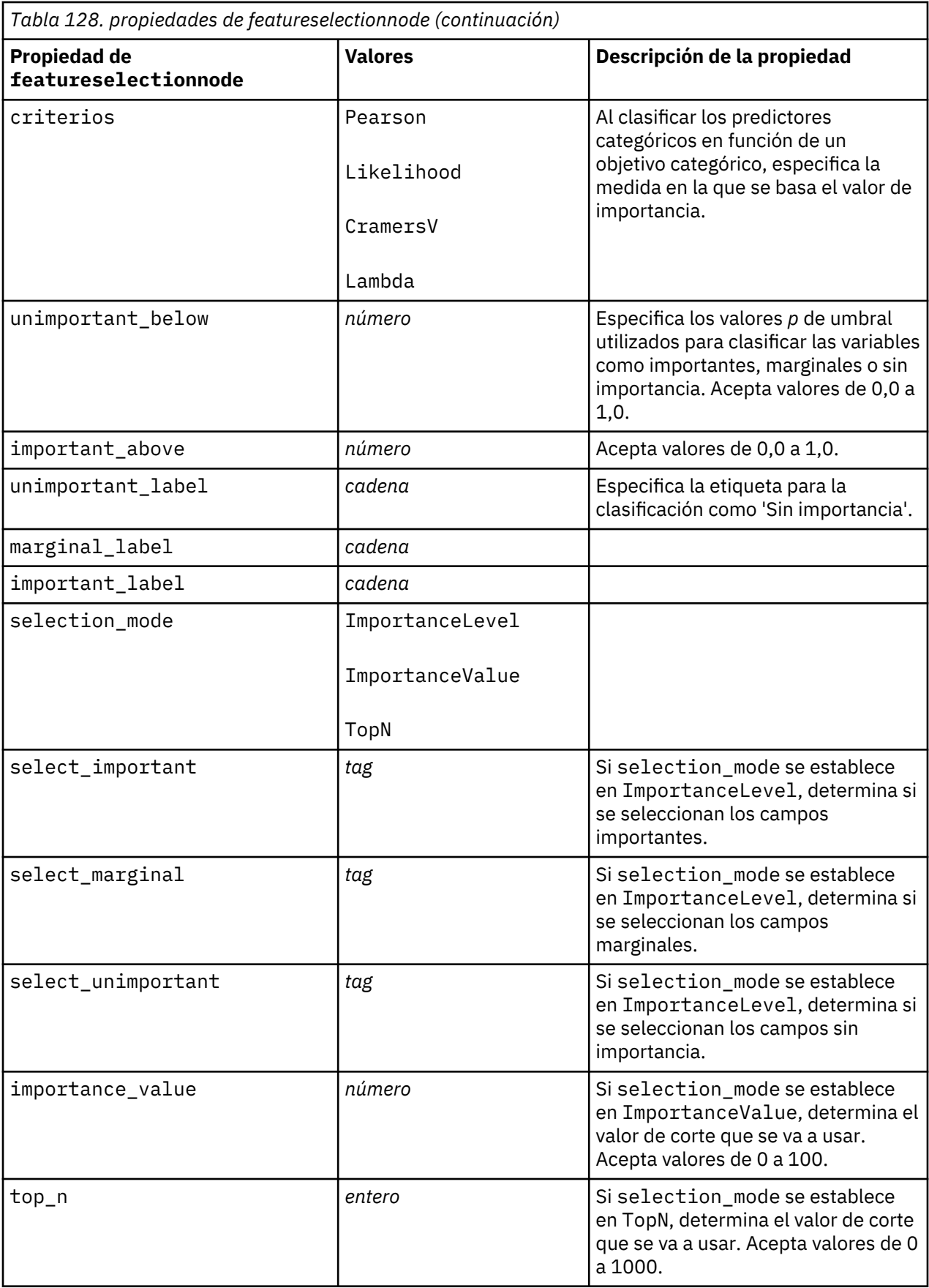

# **propiedades de genlinnode**

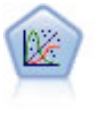

El modelo lineal generalizado amplía el modelo lineal general, de manera que la variable dependiente está relacionada linealmente con los factores y las covariables mediante una determinada función de enlace. Además, el modelo permite que la variable dependiente tenga una distribución no normal. Cubre la funcionalidad de un amplio número de modelo estadísticos, incluyendo regresión lineal, regresión logística, modelos log lineales para recuento de datos y modelos de supervivencia censurados por intervalos.

```
node = stream.create("genlin", "My node")
node.setPropertyValue("model_type", "MainAndAllTwoWayEffects")
node.setPropertyValue("offset_type", "Variable")
node.setPropertyValue("offset_field", "Claimant")
```
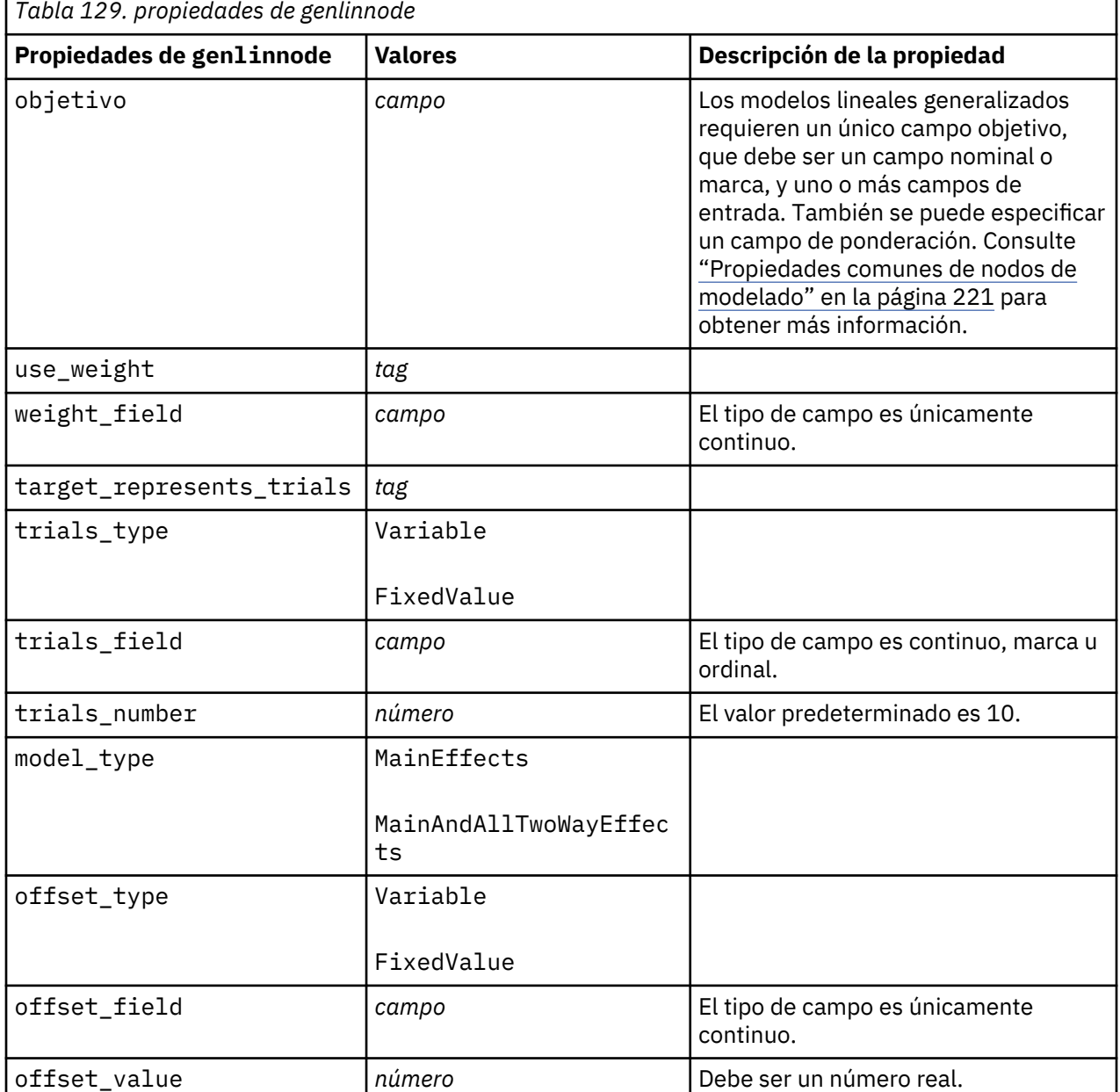

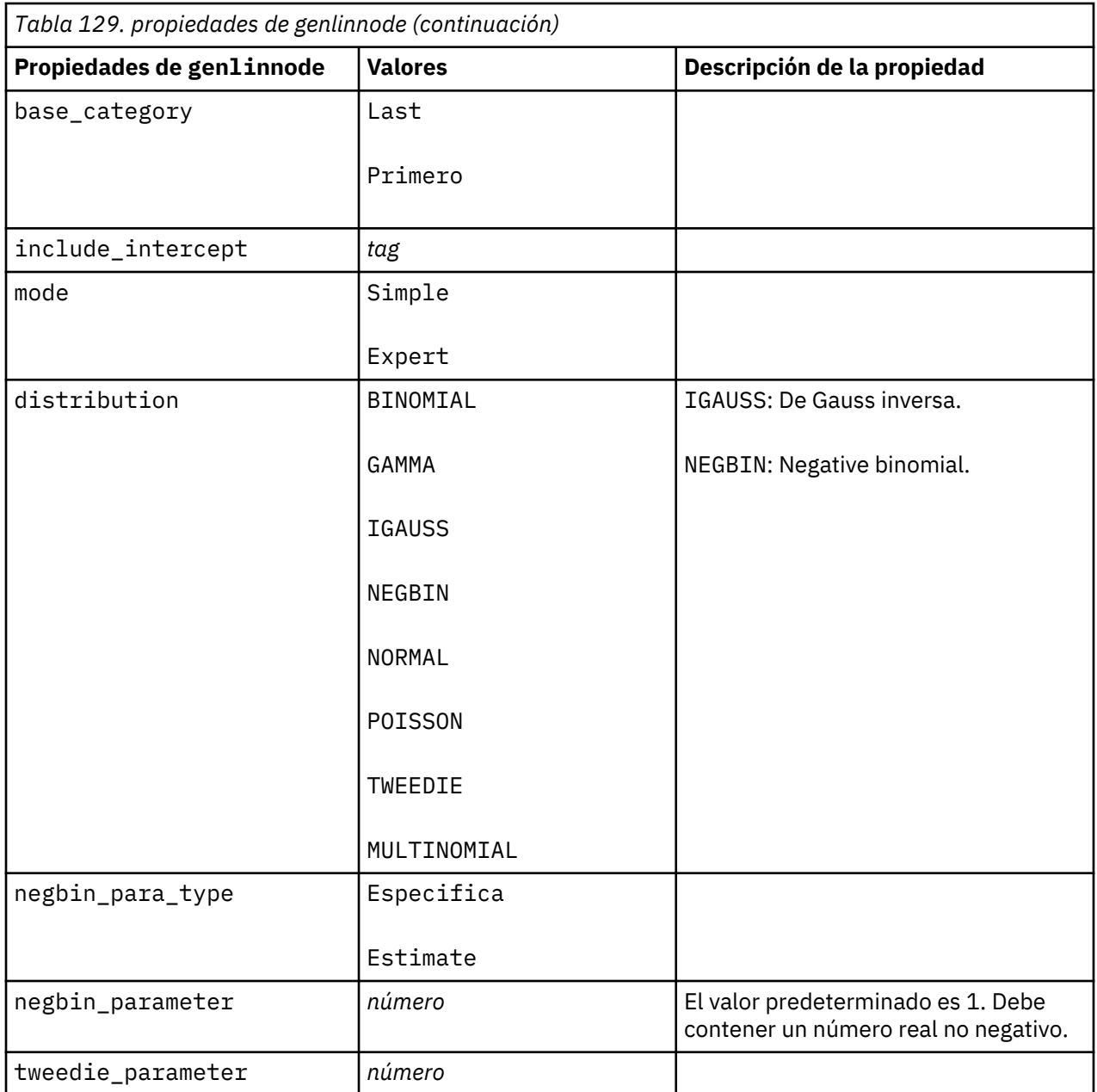

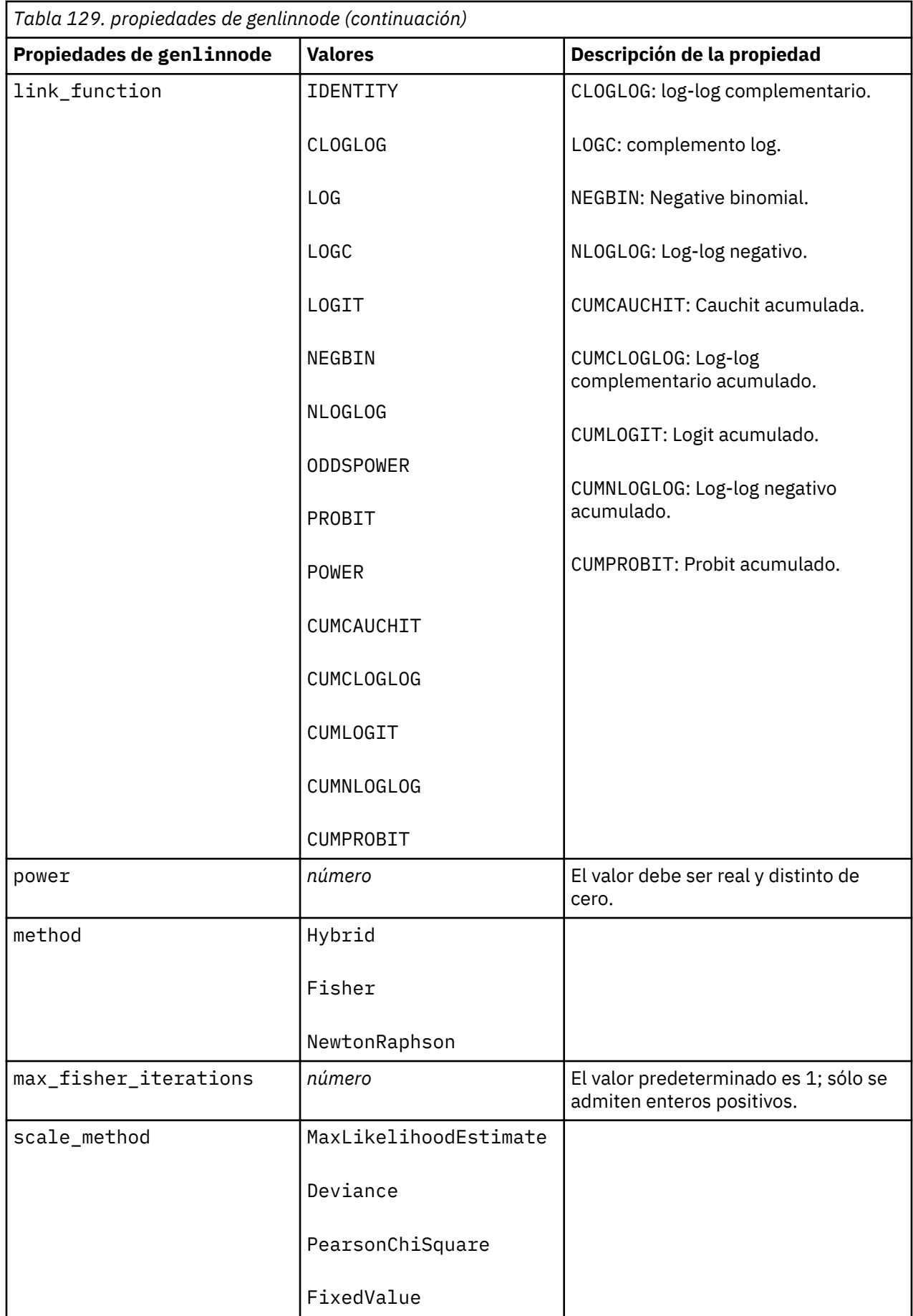

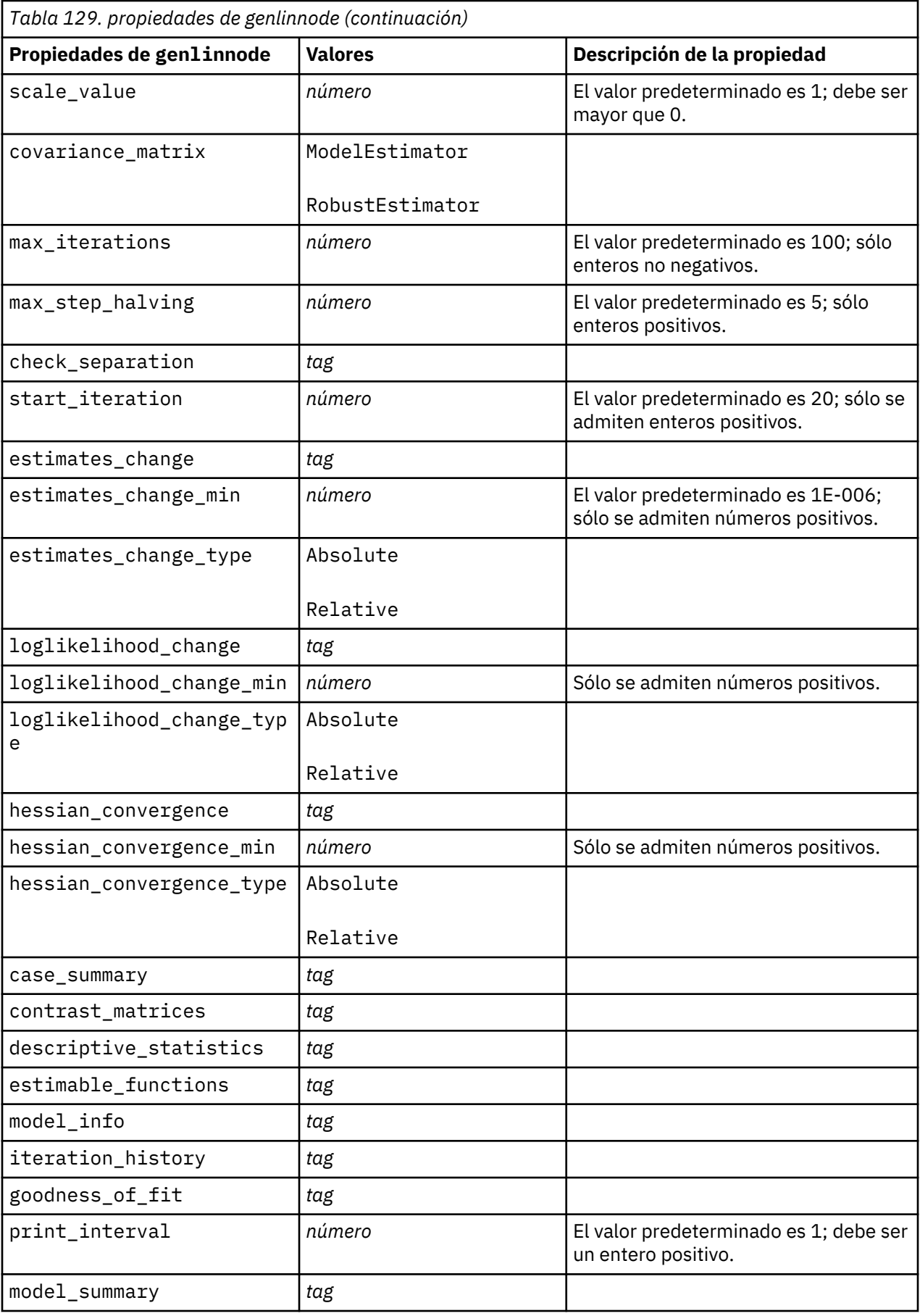

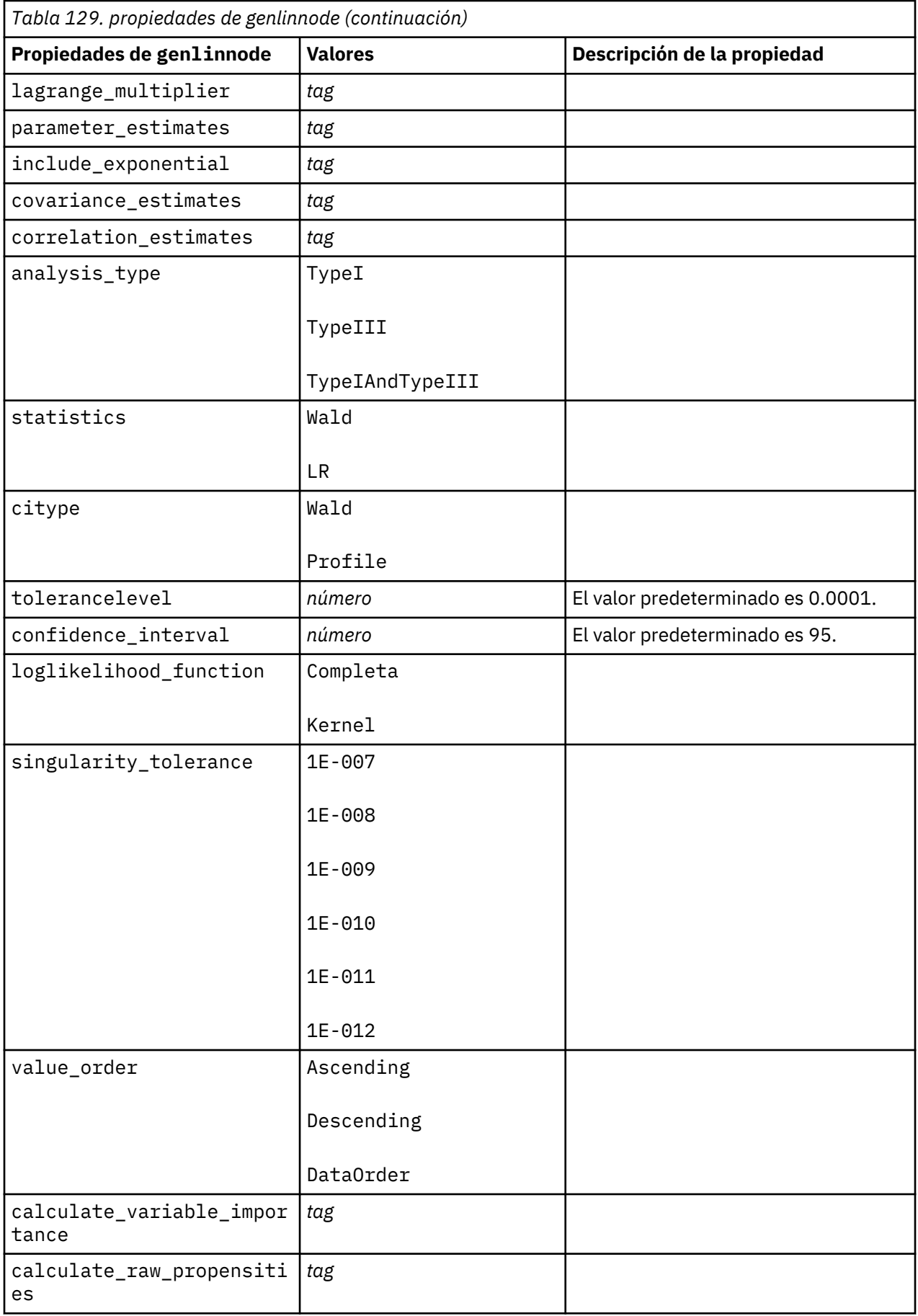

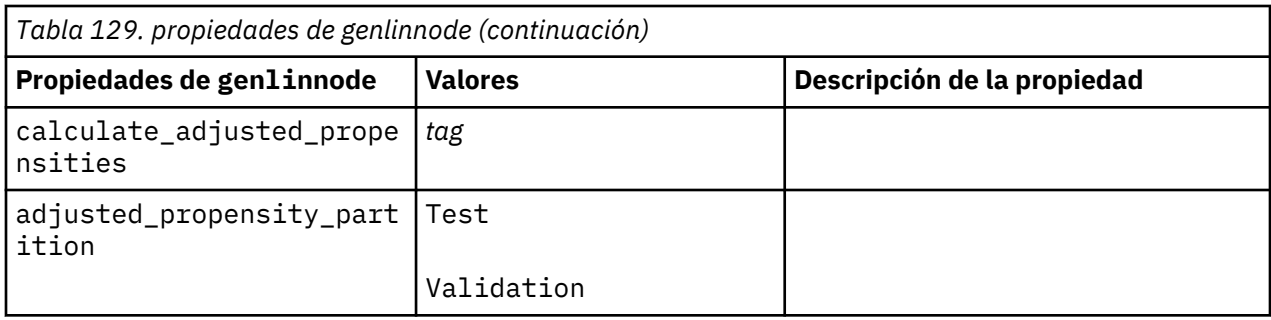

# **Propiedades de glmmnode**

Un modelo lineal mixto generalizado (GLMM) amplía el modelo lineal de modo que el objetivo pueda tener una distribución no normal, esté linealmente relacionado con los factores y covariables mediante una función de enlace especificada y las observaciones se puedan correlacionar. Los modelos lineales mixtos generalizados cubren una amplia variedad de modelos, desde modelos de regresión lineal simple hasta modelos multinivel complejos para datos longitudinales no normales.

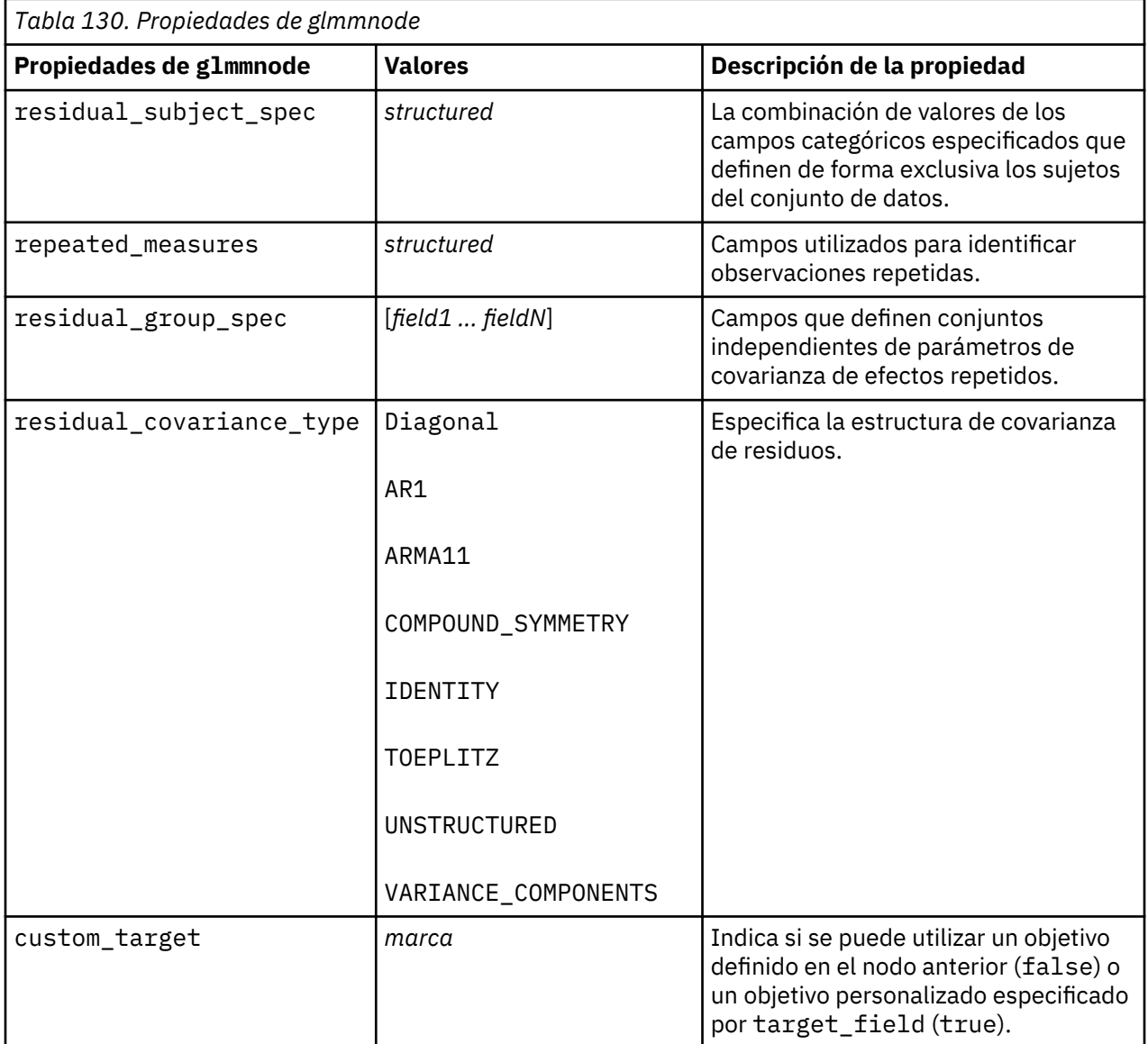

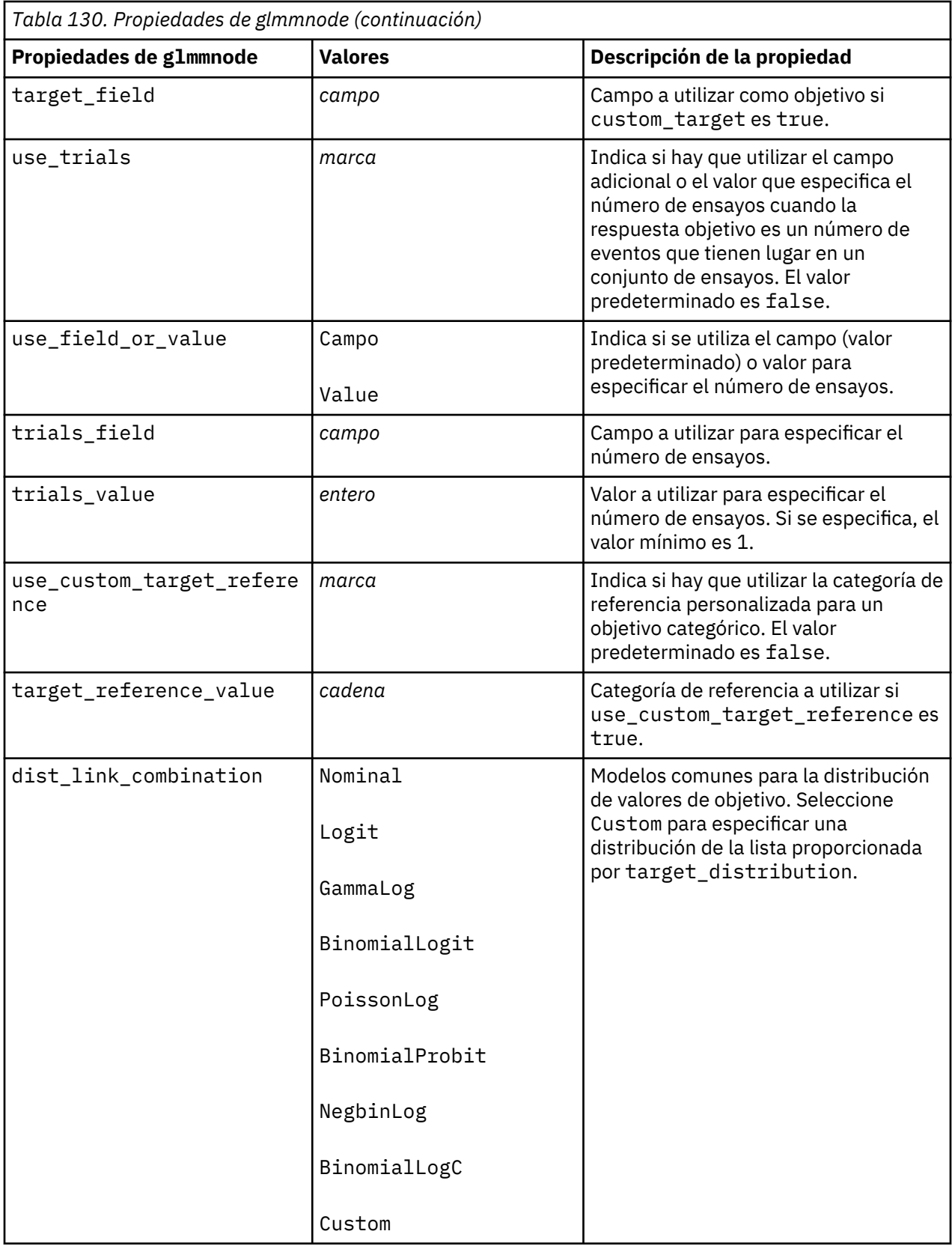

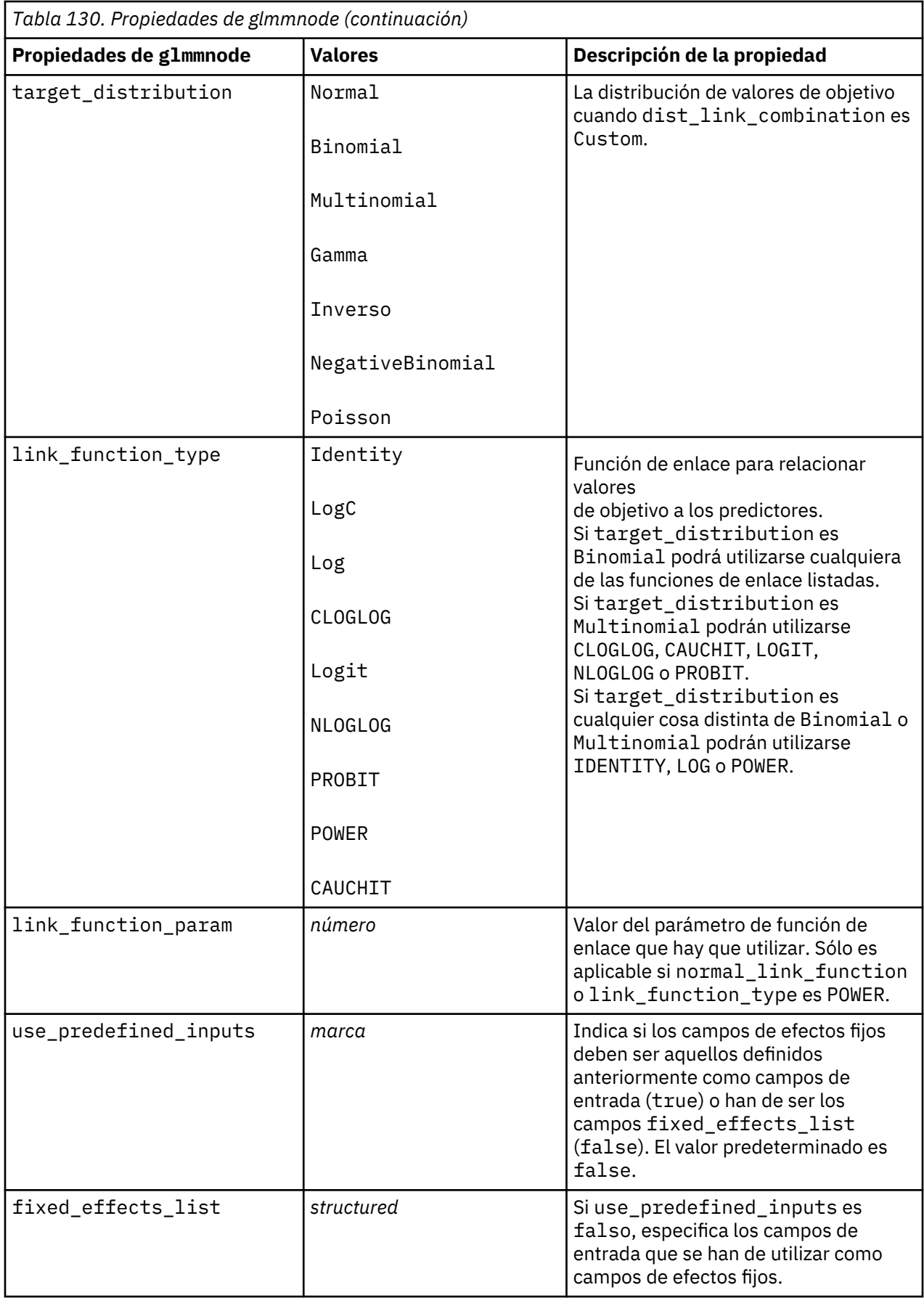

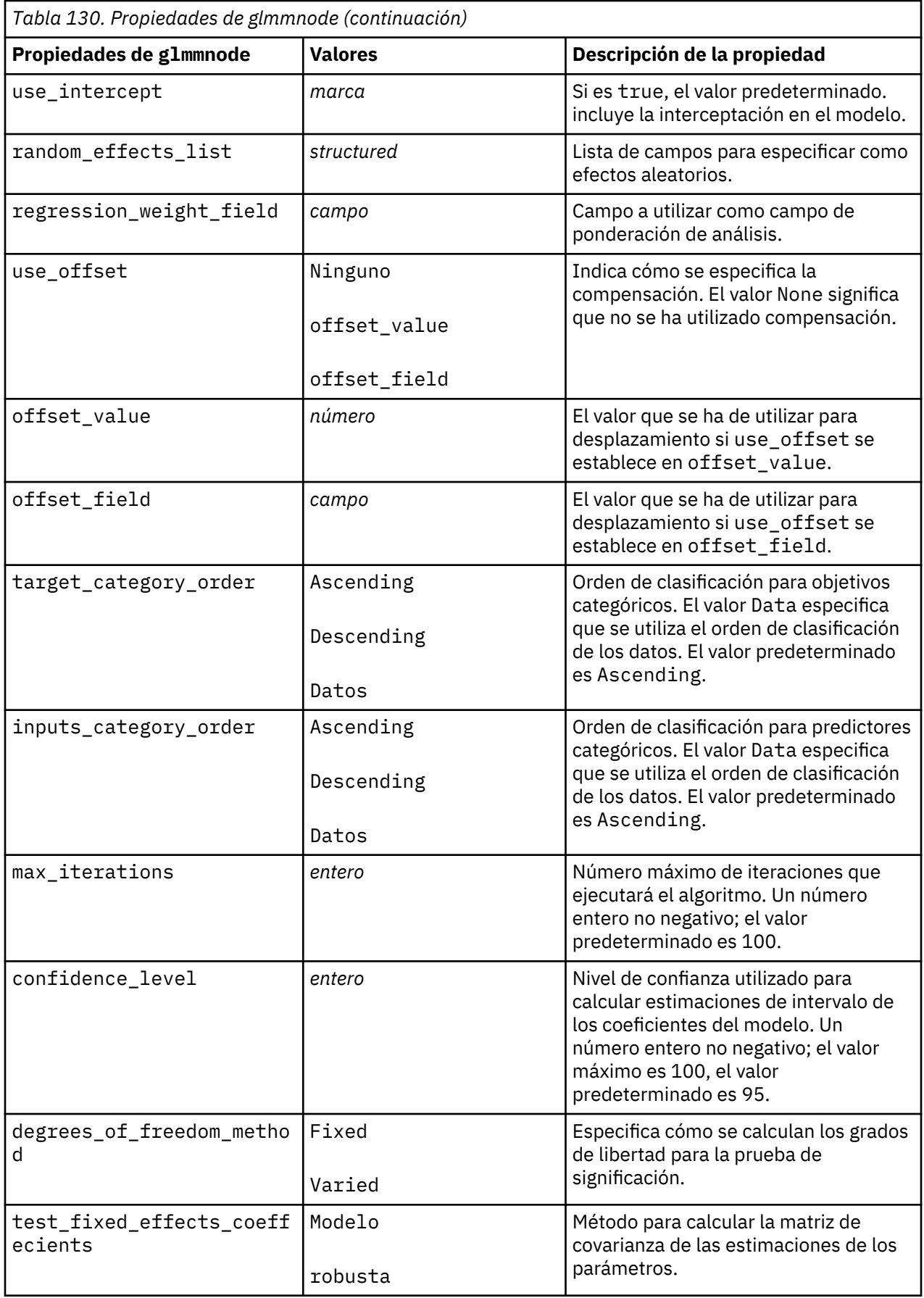

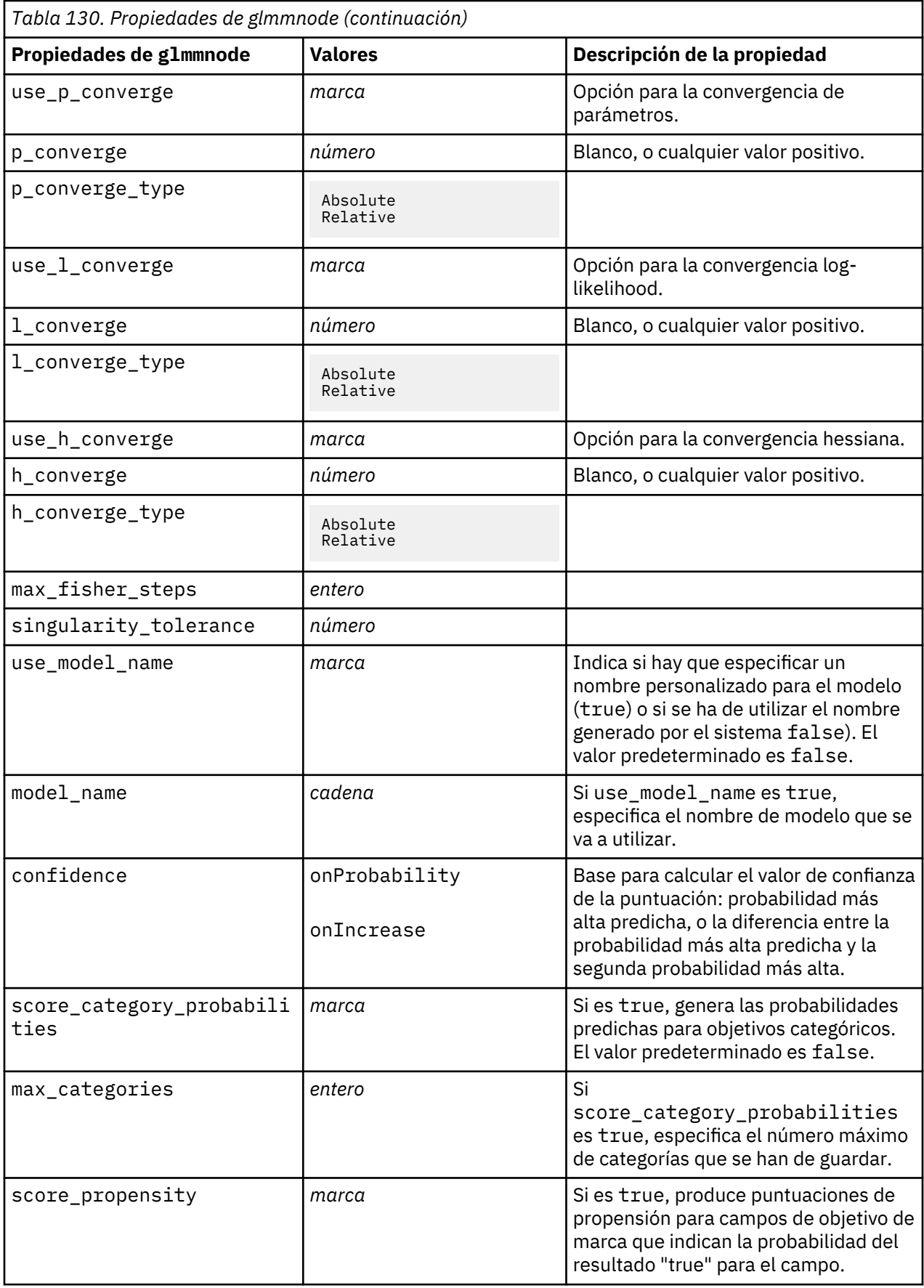

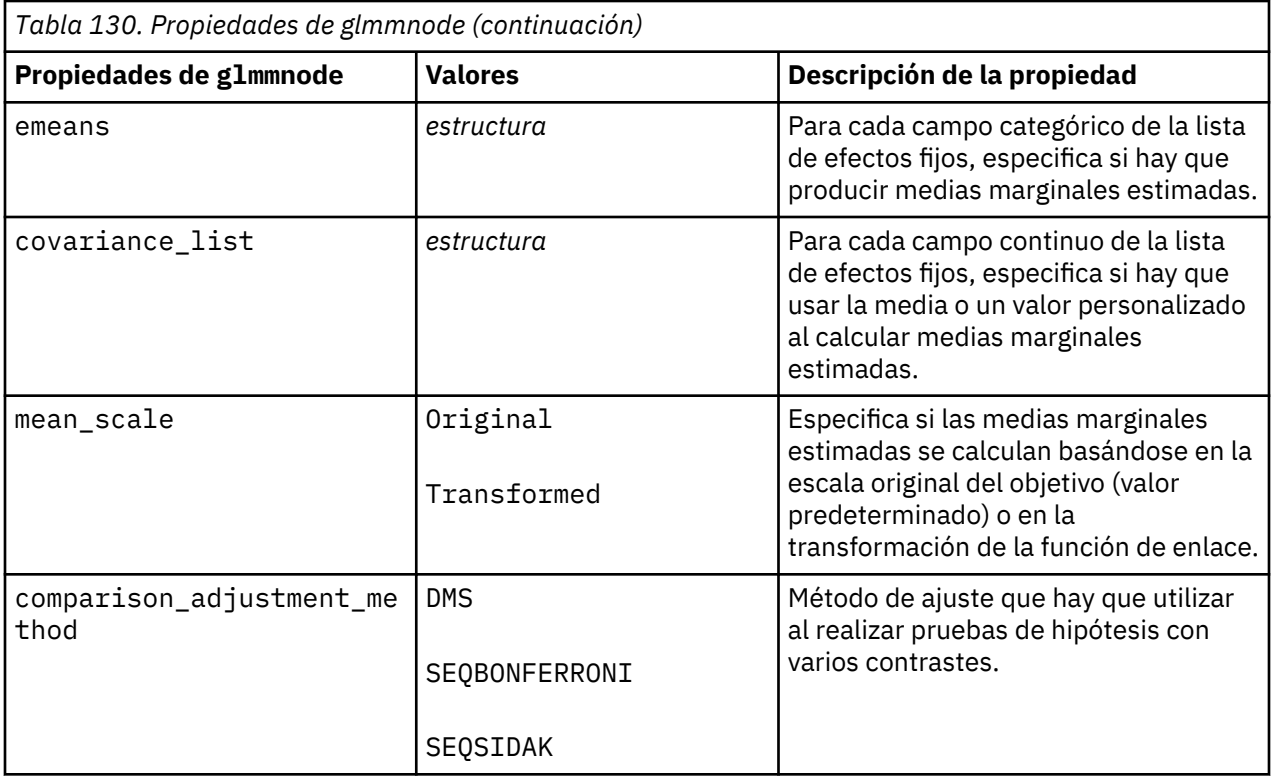

# **Propiedades de gle**

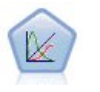

Un GLE amplía el modelo lineal de forma que el objetivo puede tener una distribución no normal, está relacionado de forma lineal con los factores y las covariables a través de una función de enlace especificada y las observaciones se pueden correlacionar. Los modelos lineales mixtos generalizados cubren una amplia variedad de modelos, desde modelos de regresión lineal simple hasta modelos multinivel complejos para datos longitudinales no normales.

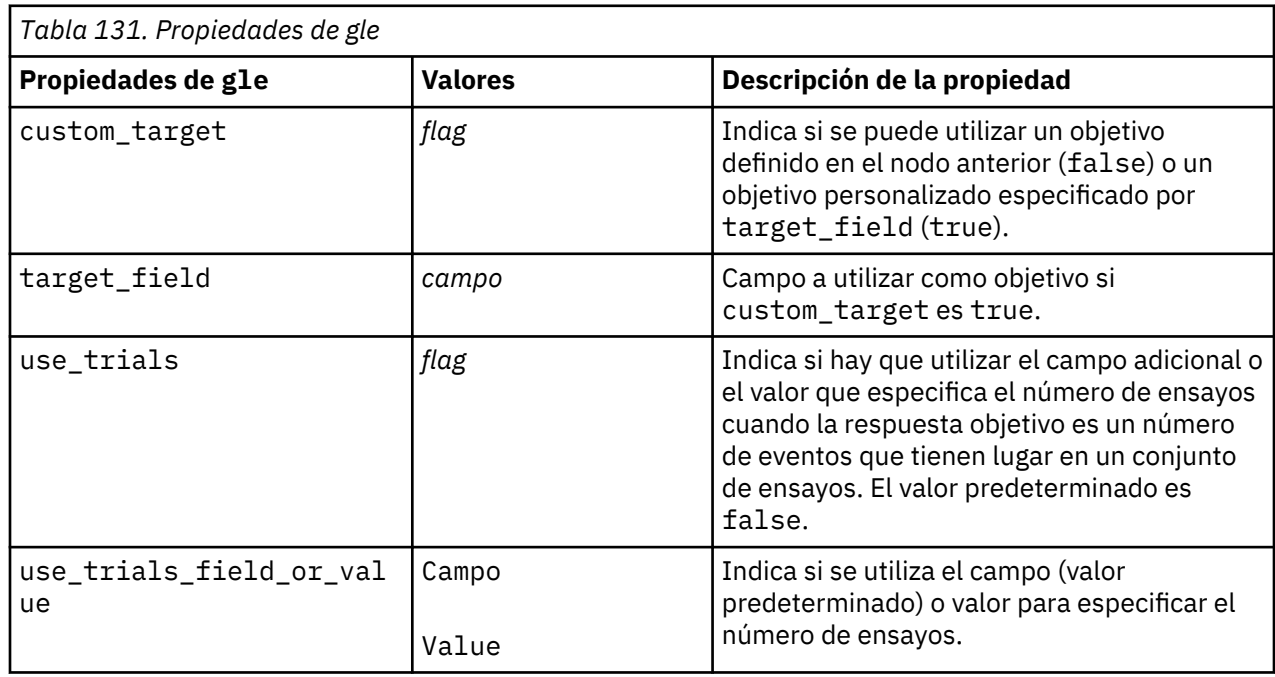

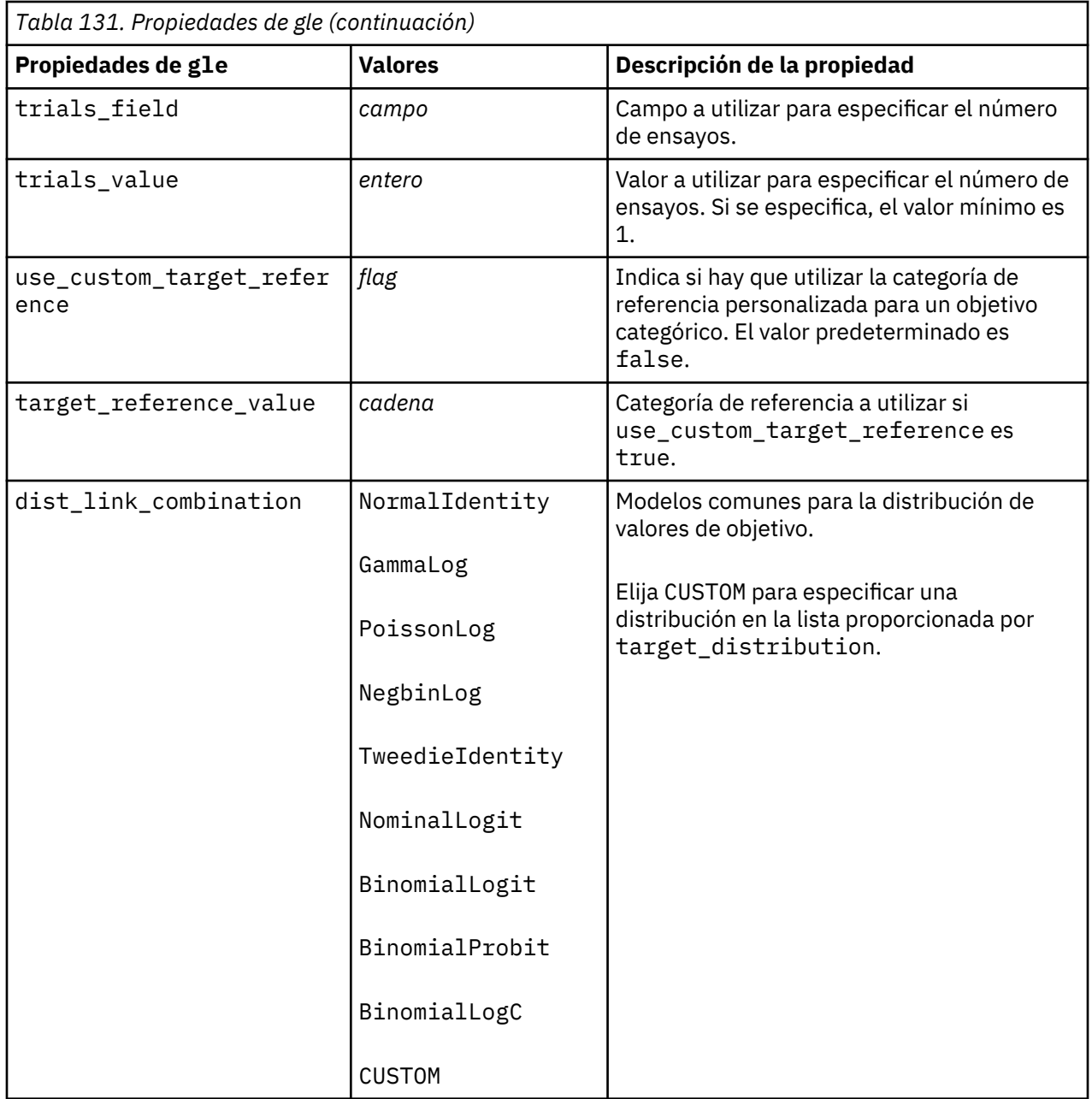

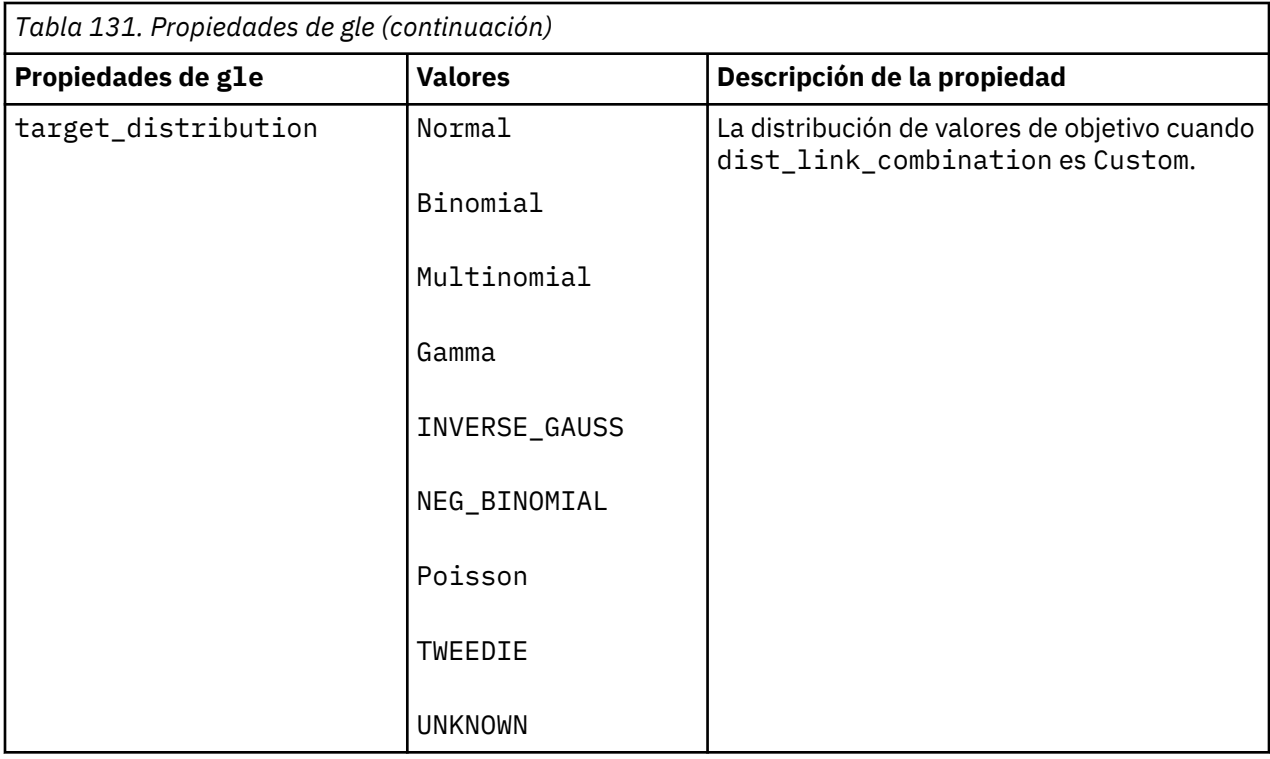

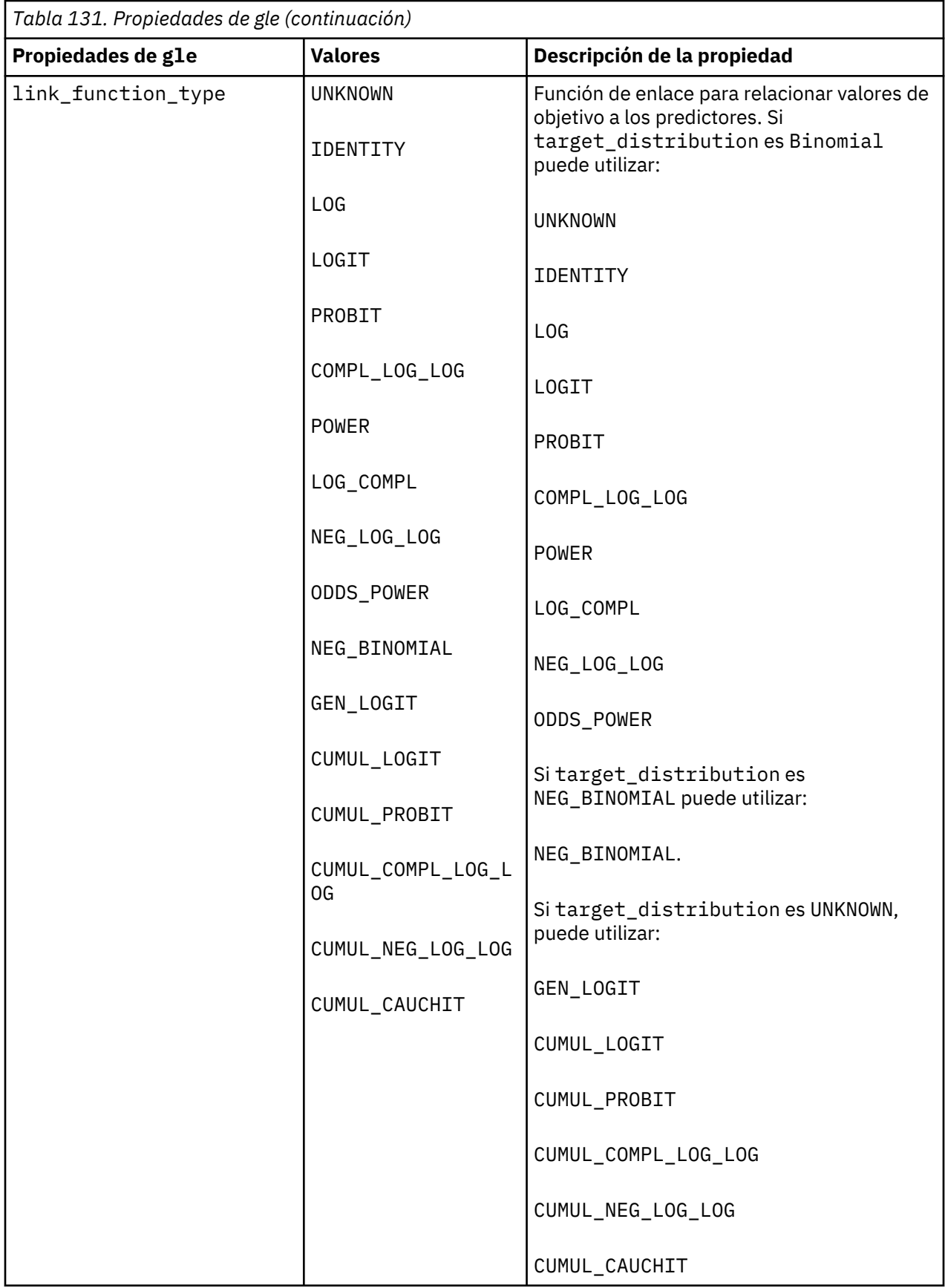

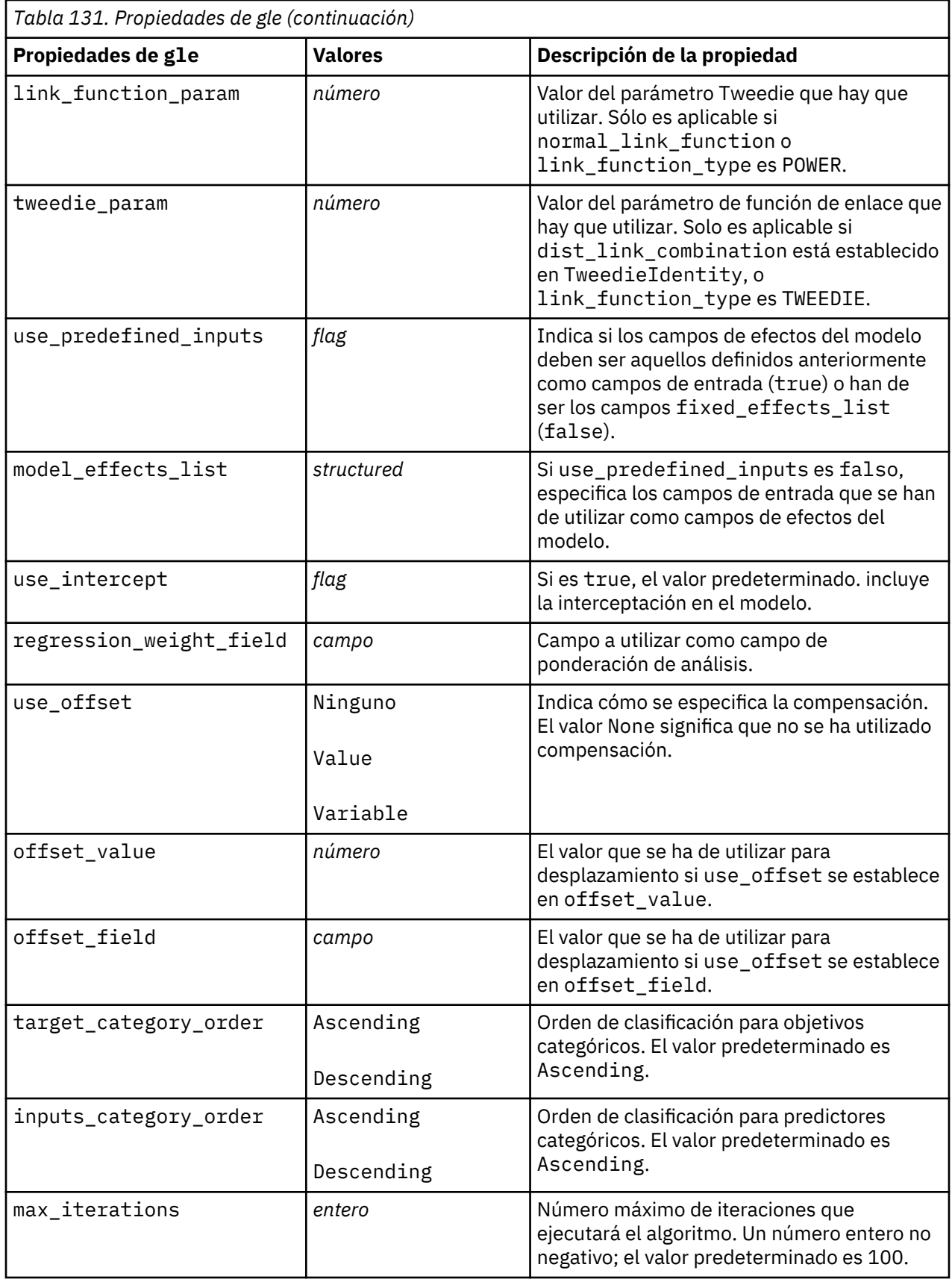

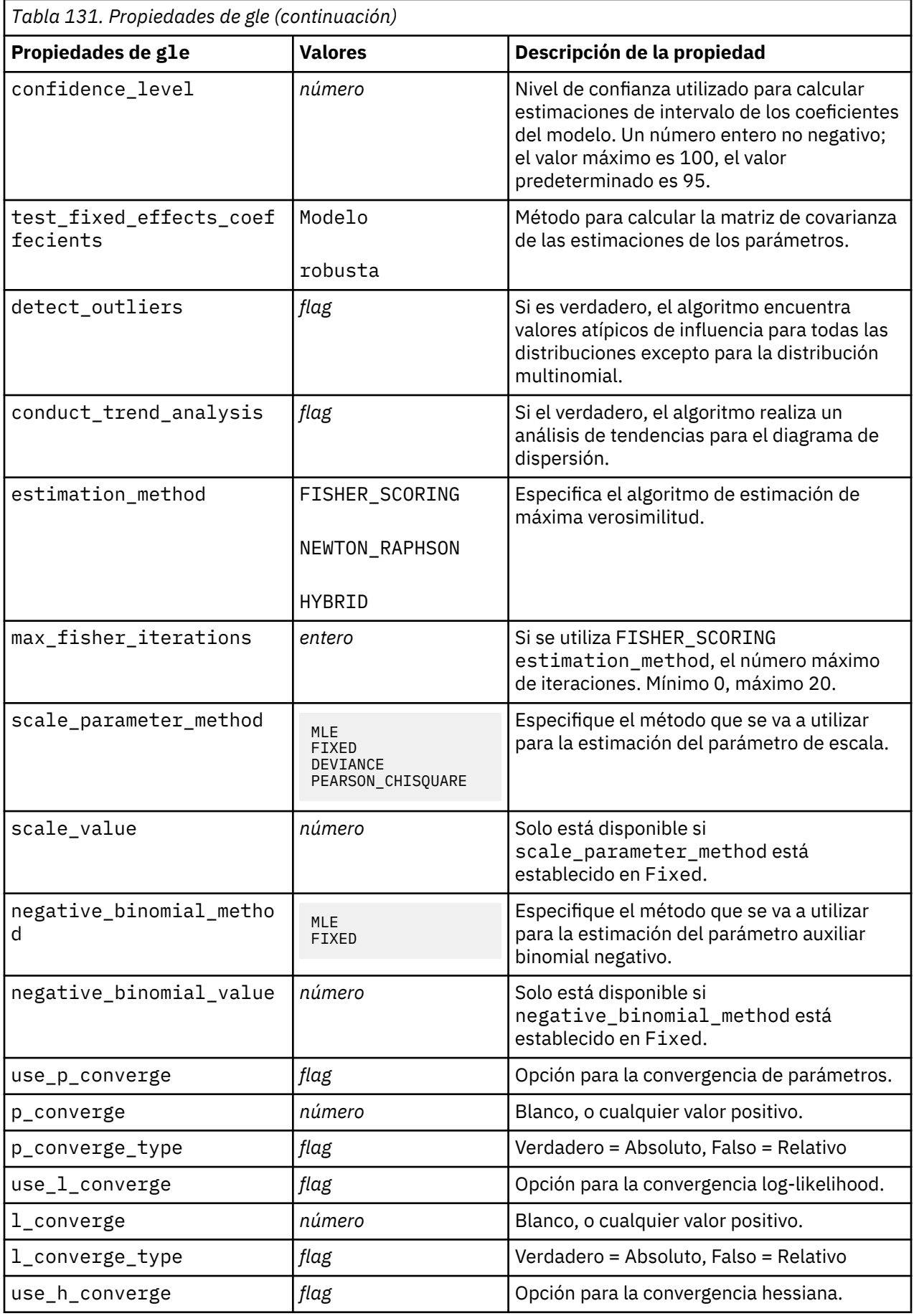

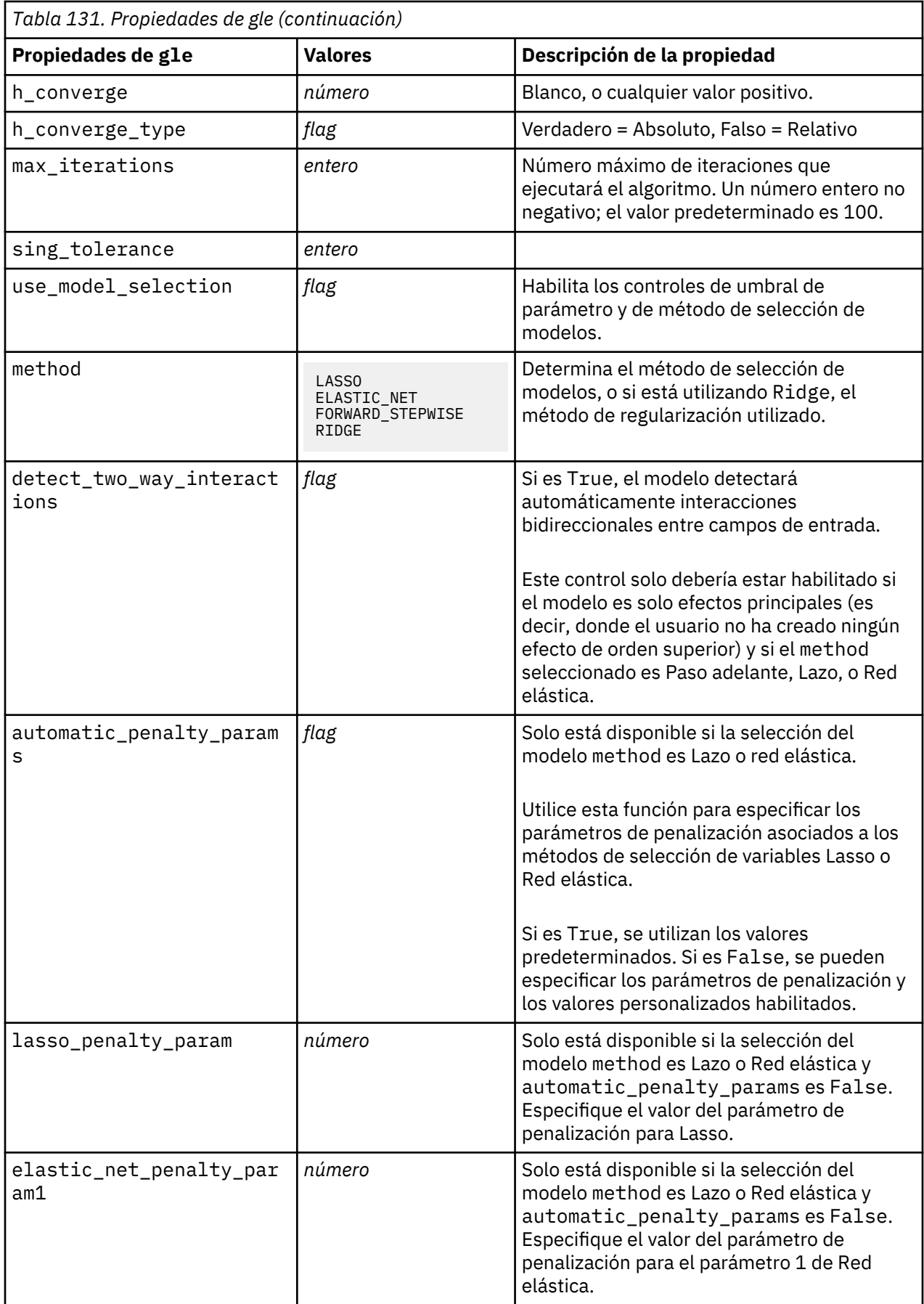

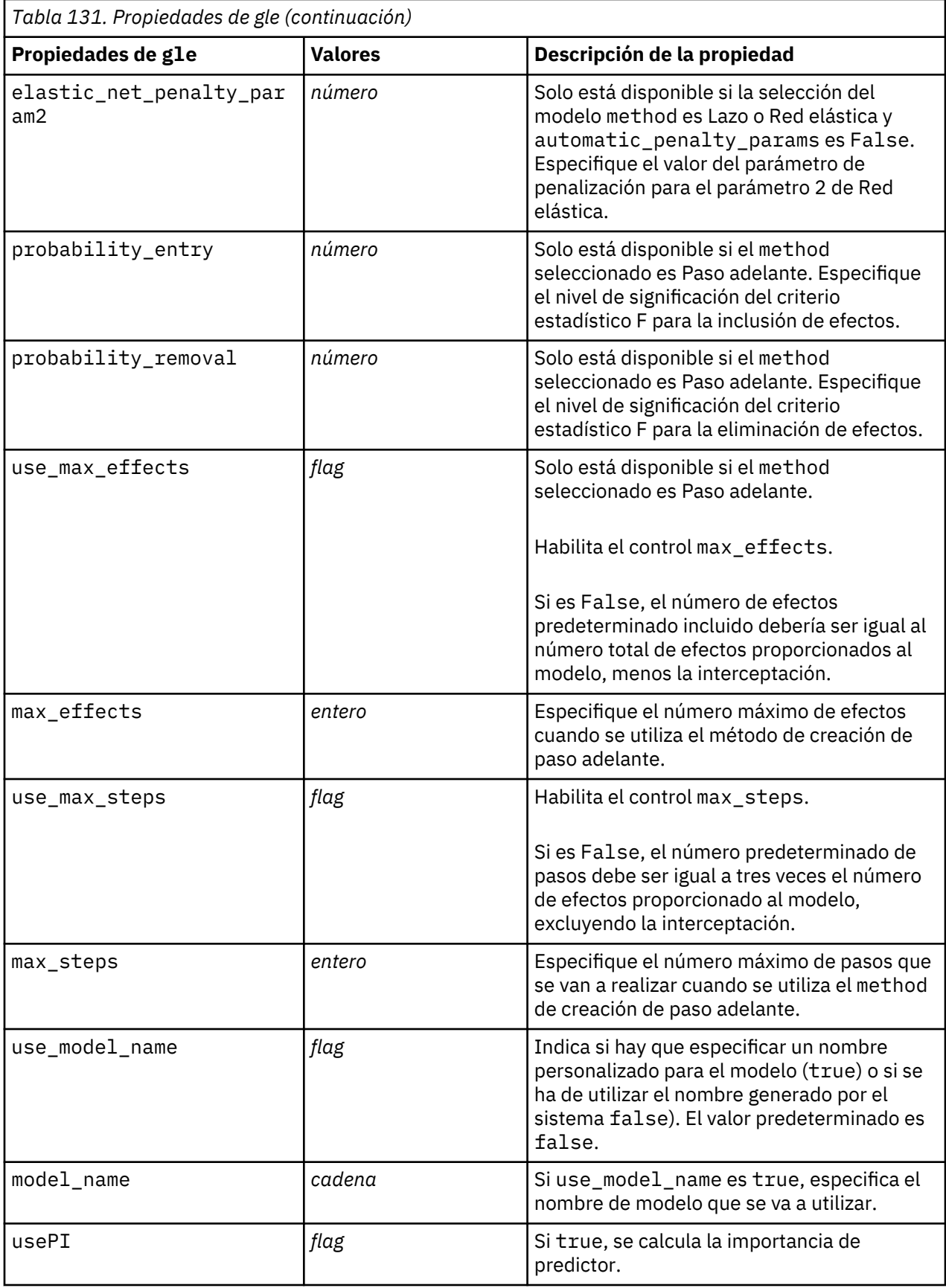

## **propiedades de kmeansnode**

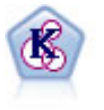

El nodo K-medias agrupa conjuntos de datos en grupos distintos (o clústeres). El método define un número fijo de clústeres, de forma iterativa asigna registros a los clústeres y ajusta los centros de los clústeres hasta que no se pueda mejorar el modelo. En lugar de intentar predecir un resultado, los modelos de *k*-medias utilizan un proceso conocido como aprendizaje no supervisado para revelar los patrones del conjunto de campos de entrada.

```
node = stream.create("kmeans", "My node")
# "Fields" tab
node.setPropertyValue("custom_fields", True)
node.setPropertyValue("inputs", ["Cholesterol", "BP", "Drug", "Na", "K", 
"Age"])
# "Model" tab
node.setPropertyValue("use_model_name", True)
node.setPropertyValue("model_name", "Kmeans_allinputs")
node.setPropertyValue("num_clusters", 9)
node.setPropertyValue("gen_distance", True)
node.setPropertyValue("cluster_label", "Number")
node.setPropertyValue("label_prefix", "Kmeans_")
node.setPropertyValue("optimize", "Speed")
# "Expert" tab
node.setPropertyValue("mode", "Expert")
node.setPropertyValue("stop_on", "Custom")
node.setPropertyValue("max_iterations", 10)
node.setPropertyValue("tolerance", 3.0)
node.setPropertyValue("encoding_value", 0.3)
```
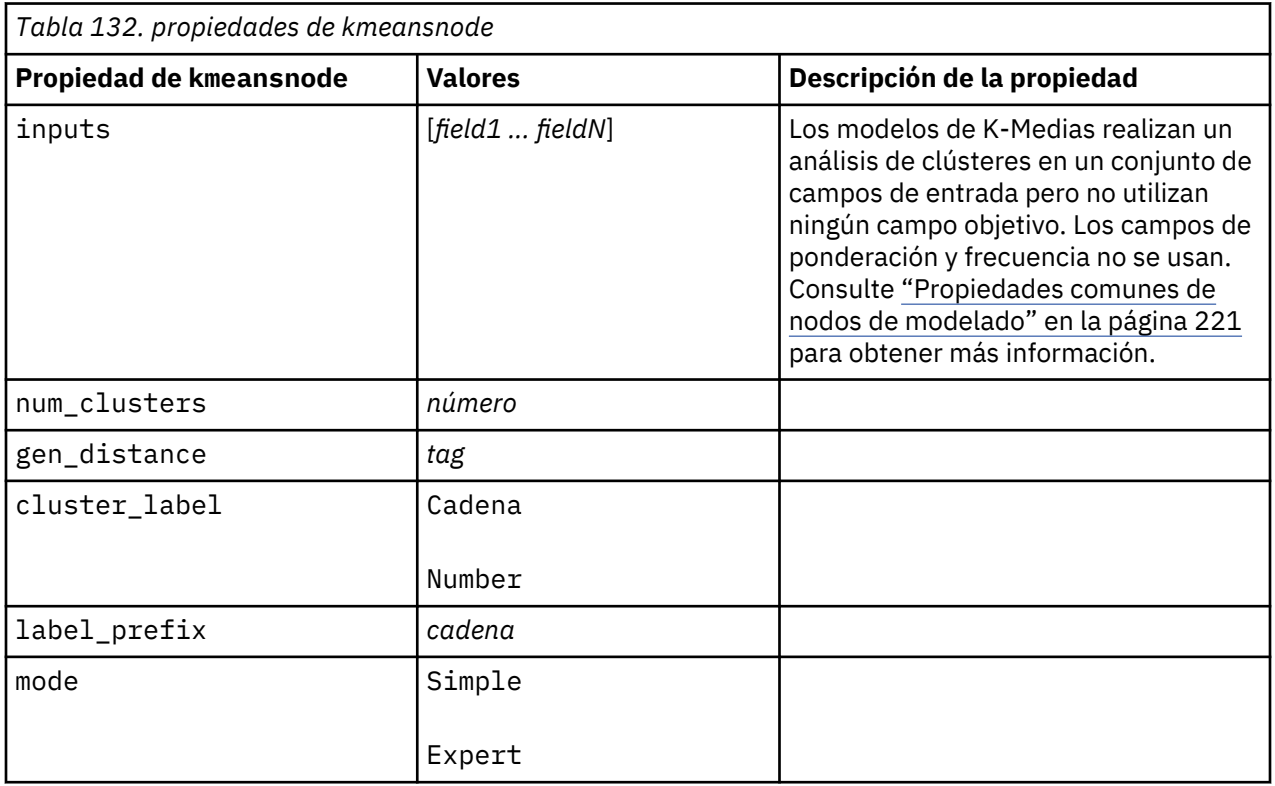
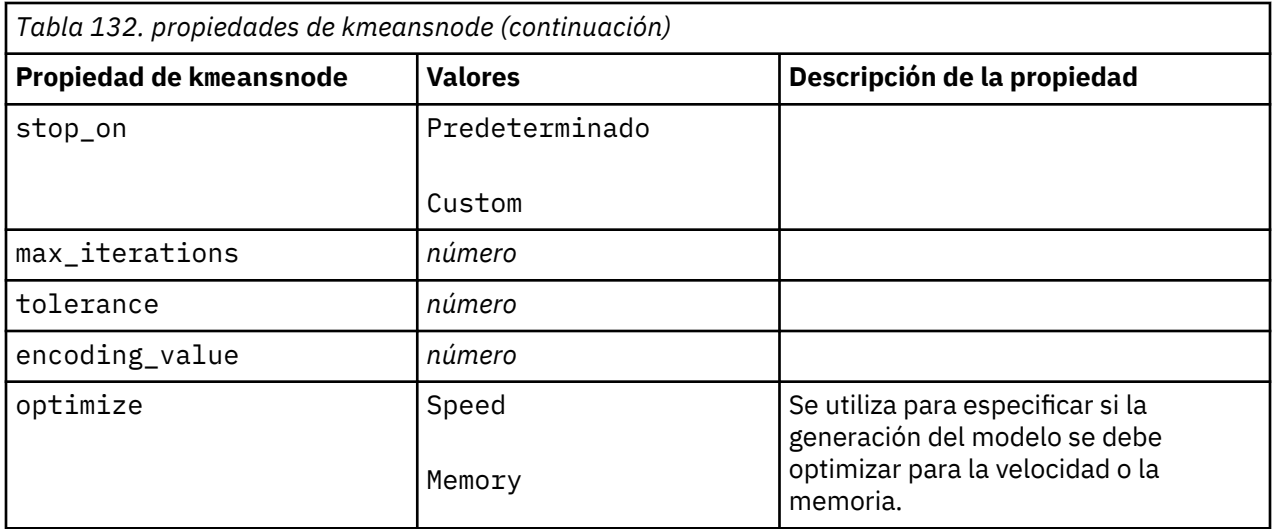

# **Propiedades kmeansasnode**

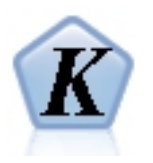

k-medias es uno de los algoritmos de agrupación en clúster utilizados con más frecuencia. Agrupa en clúster puntos de datos en una serie de clústeres predefinidos. El nodo K-medias-AS en SPSS Modeler se implementa en Spark. Si desea más detalles sobre algoritmos de k-medias, consulte [https://](https://spark.apache.org/docs/2.2.0/ml-clustering.html) [spark.apache.org/docs/2.2.0/ml-clustering.html.](https://spark.apache.org/docs/2.2.0/ml-clustering.html) Tenga en cuenta que el nodo K-Medias-AS realiza una codificación dinámica automáticamente para variables categóricas.

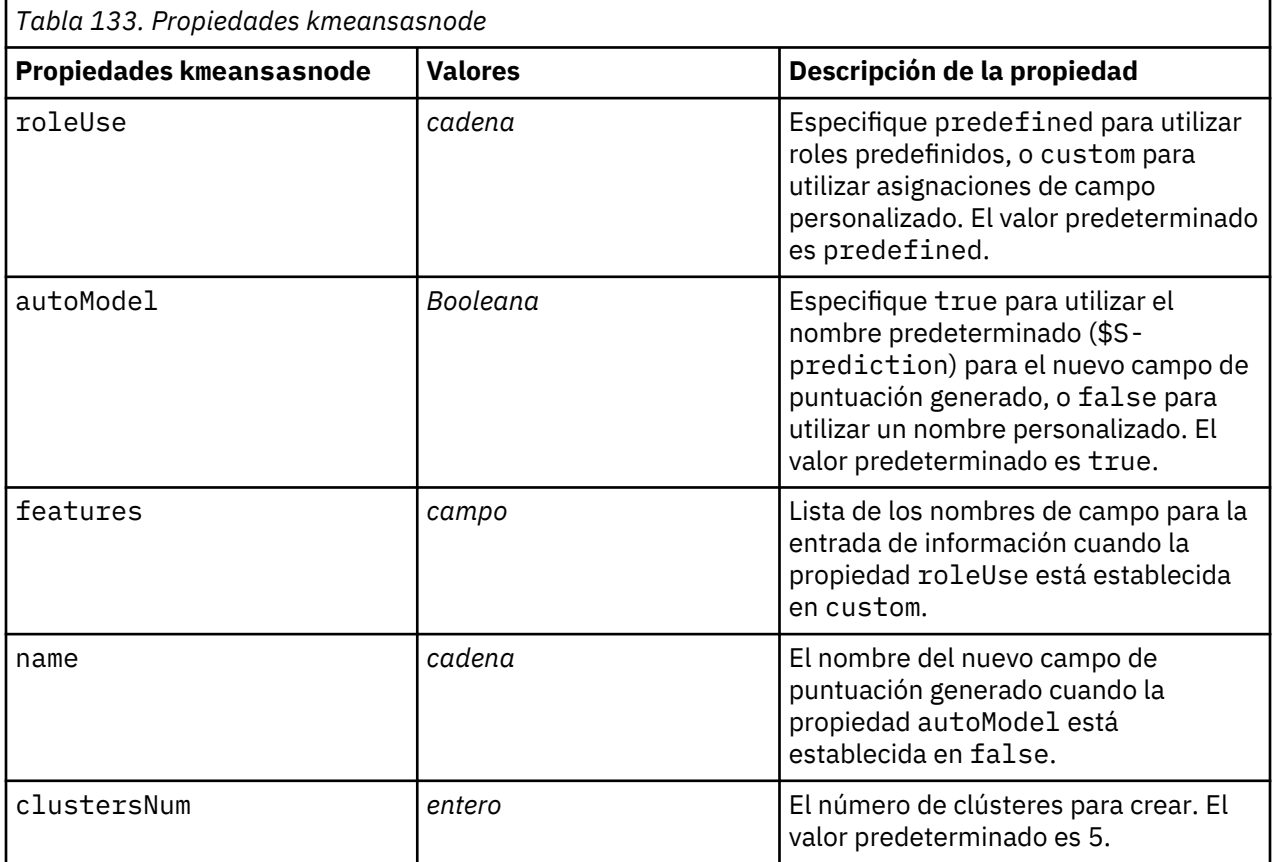

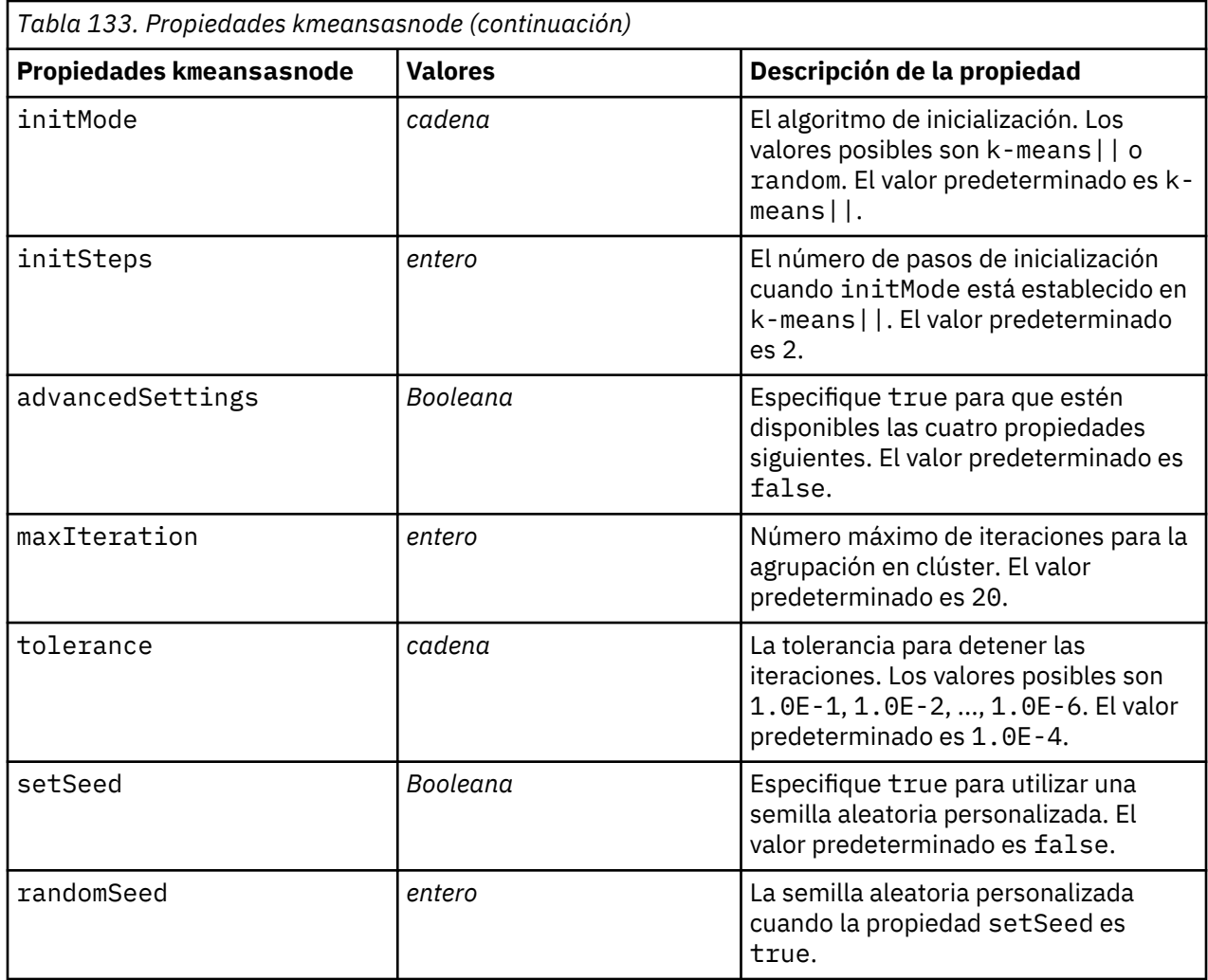

### **propiedades de knnnode**

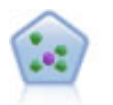

El nodo *k* de modelado de vecino (KNN) asocia el nuevo caso con la categoría o valor de los objetos *k* junto a él en el espacio de predictores, donde *k* es un entero. Los casos parecidos están próximos y los que no lo son están alejados entre sí.

```
node = stream.create("knn", "My node")
# Objectives tab
node.setPropertyValue("objective", "Custom")
# Settings tab - Neighbors panel
node.setPropertyValue("automatic_k_selection", False)
node.setPropertyValue("fixed_k", 2)
node.setPropertyValue("weight_by_importance", True)
# Settings tab - Analyze panel
node.setPropertyValue("save_distances", True)
```
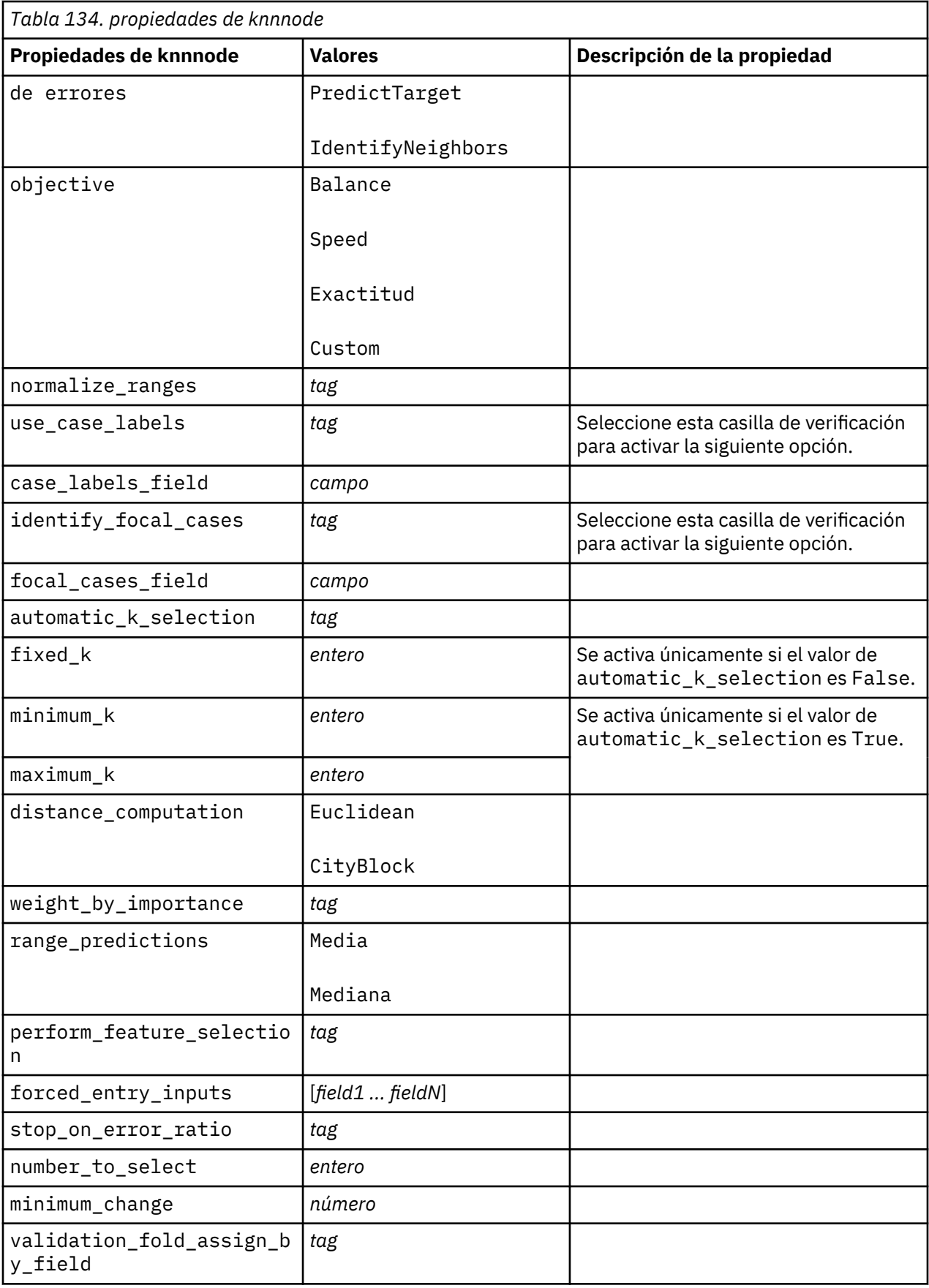

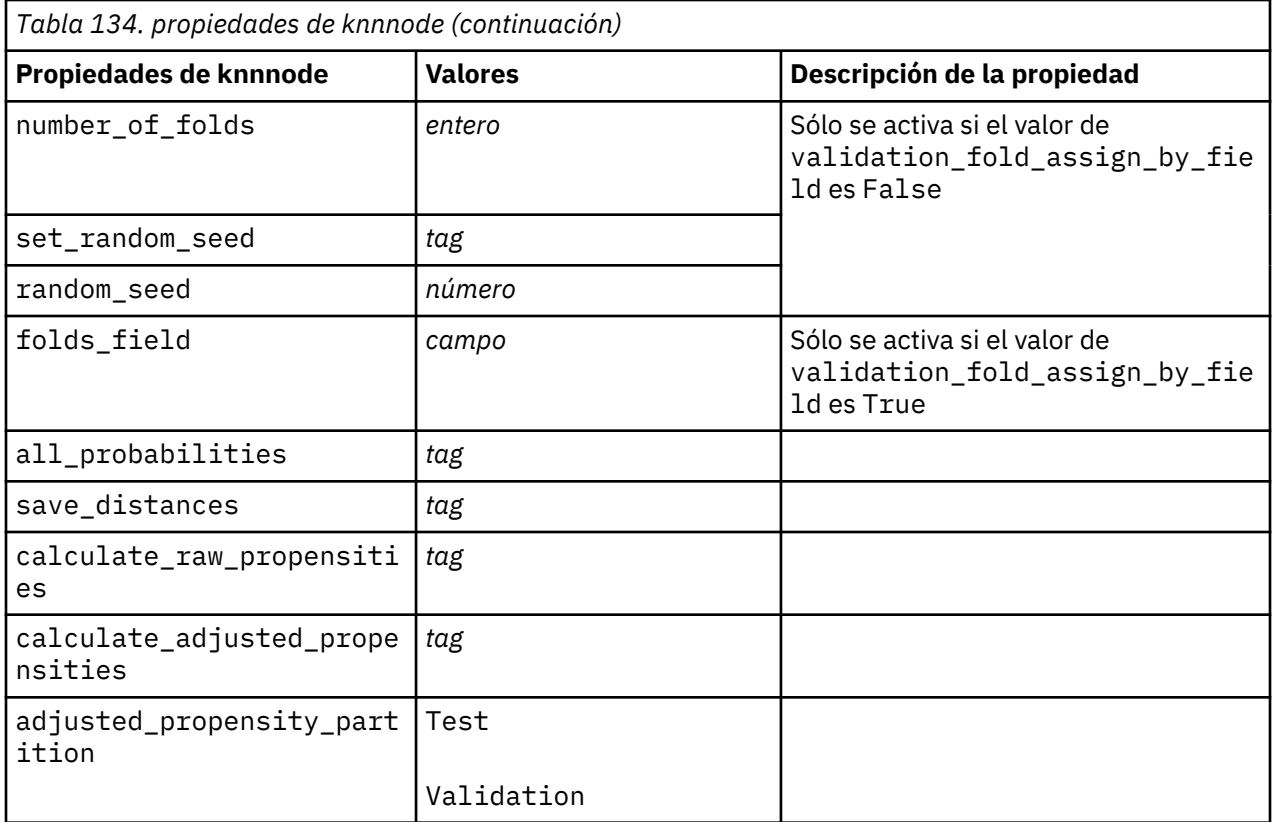

#### **propiedades de kohonennode**

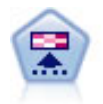

El nodo Kohonen genera un tipo de red neuronal que se puede usar para agrupar un conjunto de datos en grupos distintos. Cuando la red se termina de entrenar, los registros que son similares se deberían cerrar juntos en el mapa de resultados, mientras que los registros que son diferentes aparecerían aparte. Puede observar el número de observaciones capturadas por cada unidad en el nugget de modelo para identificar unidades fuertes. Esto le proporcionará una idea del número apropiado de clústeres.

```
node = stream.create("kohonen", "My node")
# "Model" tab
node.setPropertyValue("use_model_name", False)
node.setPropertyValue("model_name", "Symbolic Cluster")
node.setPropertyValue("stop_on", "Time")
node.setPropertyValue("time", 1)
node.setPropertyValue("set_random_seed", True)
node.setPropertyValue("random_seed", 12345)
node.setPropertyValue("optimize", "Speed")
# "Expert" tab
node.setPropertyValue("mode", "Expert")
node.setPropertyValue("width", 3)
node.setPropertyValue("length", 3)
node.setPropertyValue("decay_style", "Exponential")
node.setPropertyValue("phase1_neighborhood", 3)
node.setPropertyValue("phase1_eta", 0.5)
node.setPropertyValue("phase1_cycles", 10)
node.setPropertyValue("phase2_neighborhood", 1)
```
node.setPropertyValue("phase2\_eta", 0.2) node.setPropertyValue("phase2\_cycles", 75)

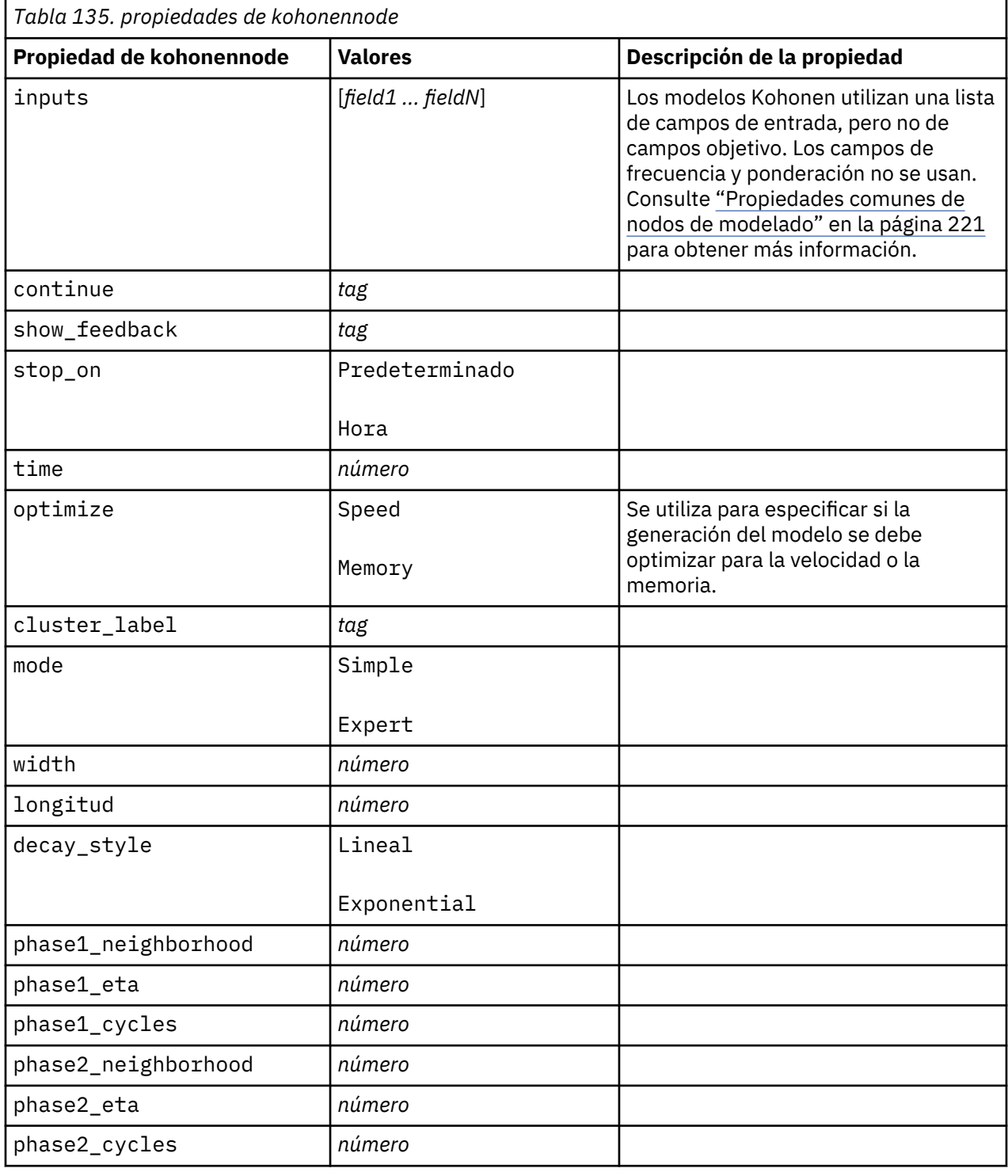

# **Propiedades de linearnode**

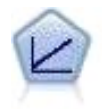

Los modelos de regresión lineal predicen un objetivo continuo tomando como base las relaciones lineales entre el destino y uno o más predictores.

```
node = stream.create("linear", "My node")
# Build Options tab - Objectives panel
node.setPropertyValue("objective", "Standard")
# Build Options tab - Model Selection panel
node.setPropertyValue("model_selection", "BestSubsets")
node.setPropertyValue("criteria_best_subsets", "ASE")
# Build Options tab - Ensembles panel
node.setPropertyValue("combining_rule_categorical", "HighestMeanProbability")
```
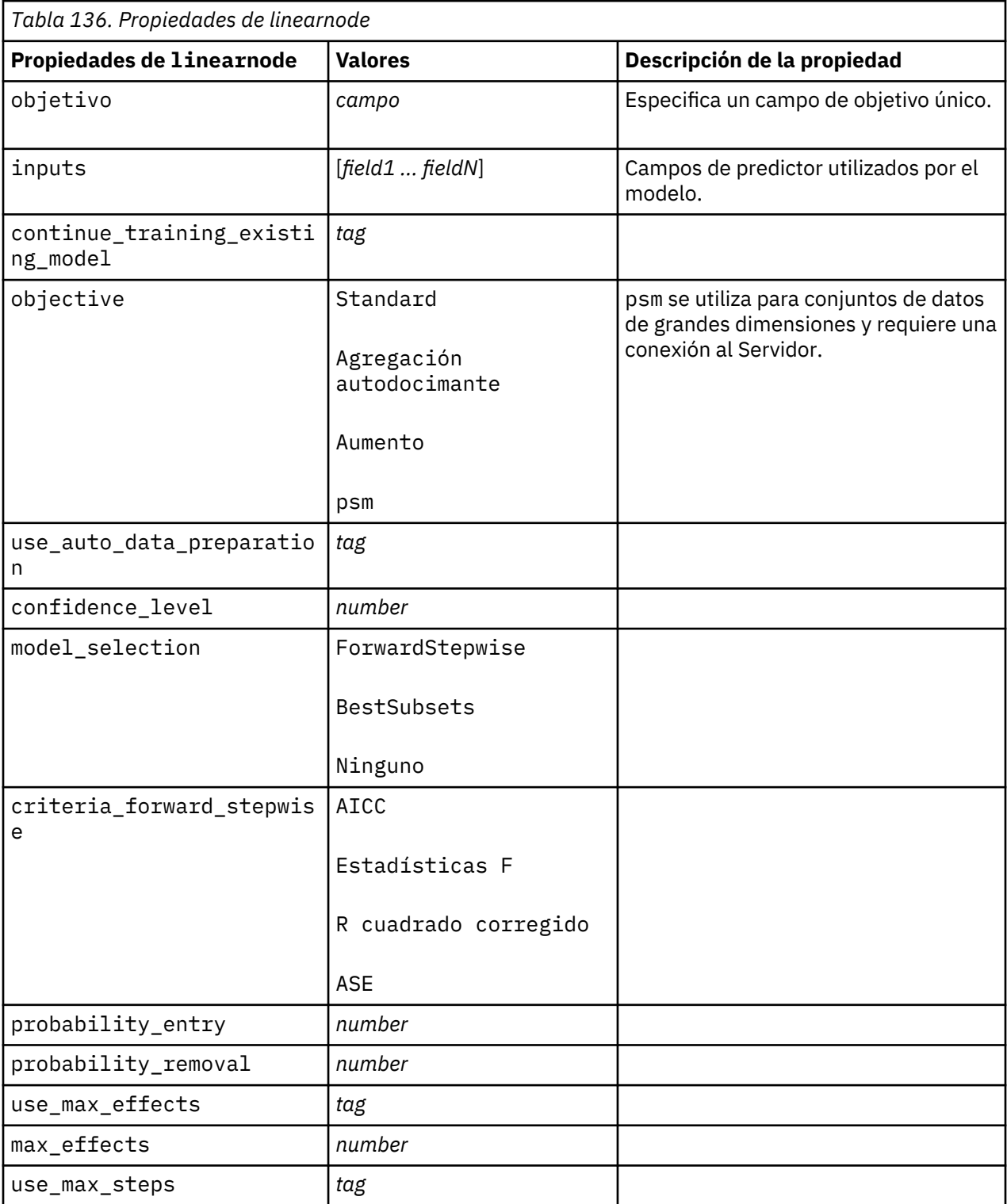

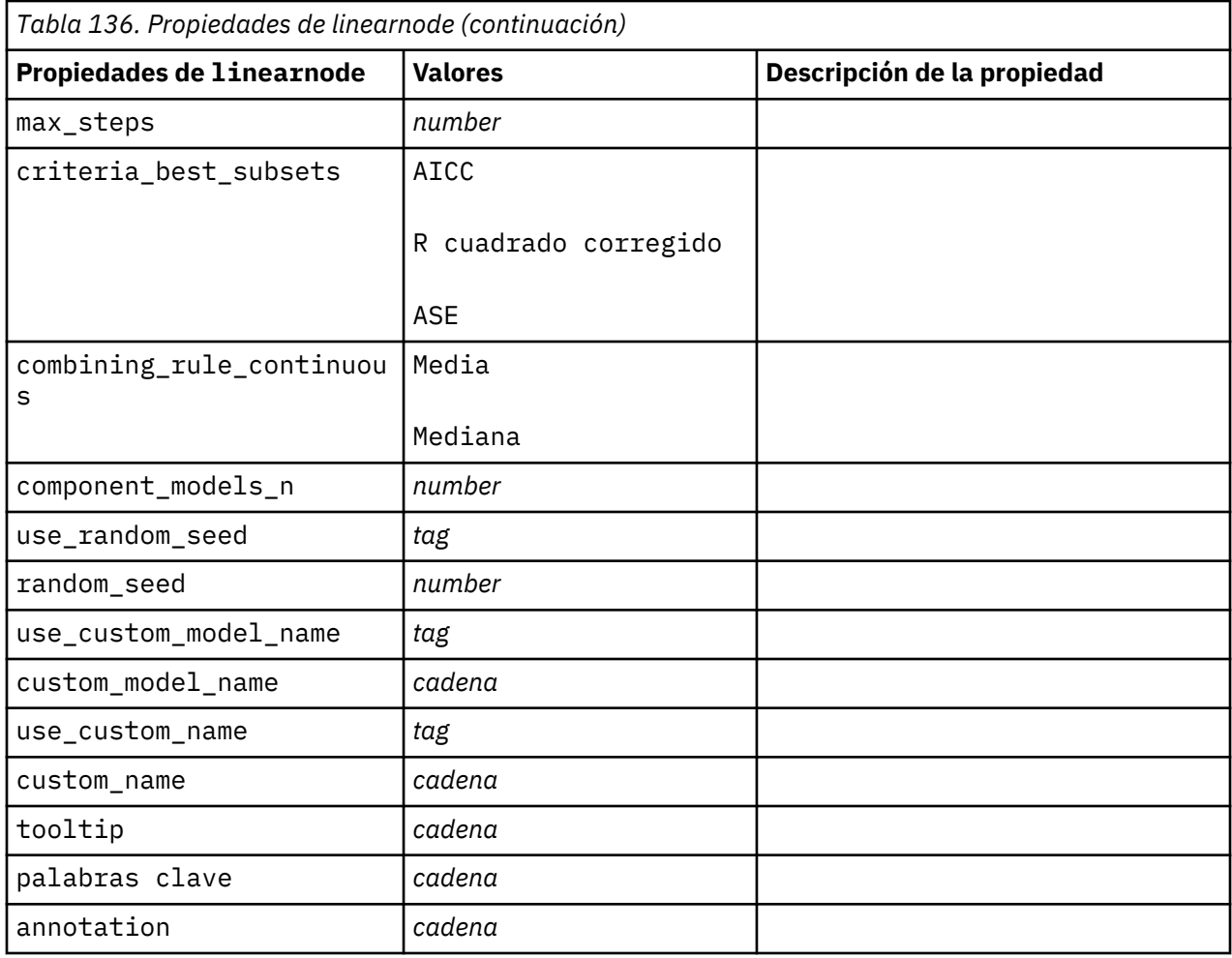

# **Propiedades de linearasnode**

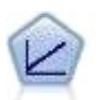

Los modelos de regresión lineal predicen un objetivo continuo tomando como base las relaciones lineales entre el destino y uno o más predictores.

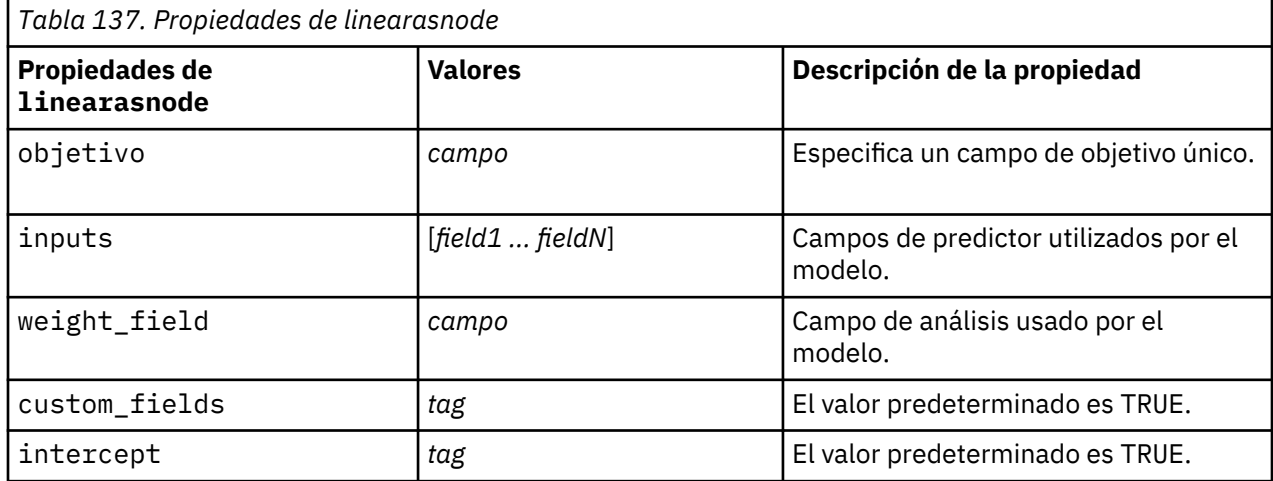

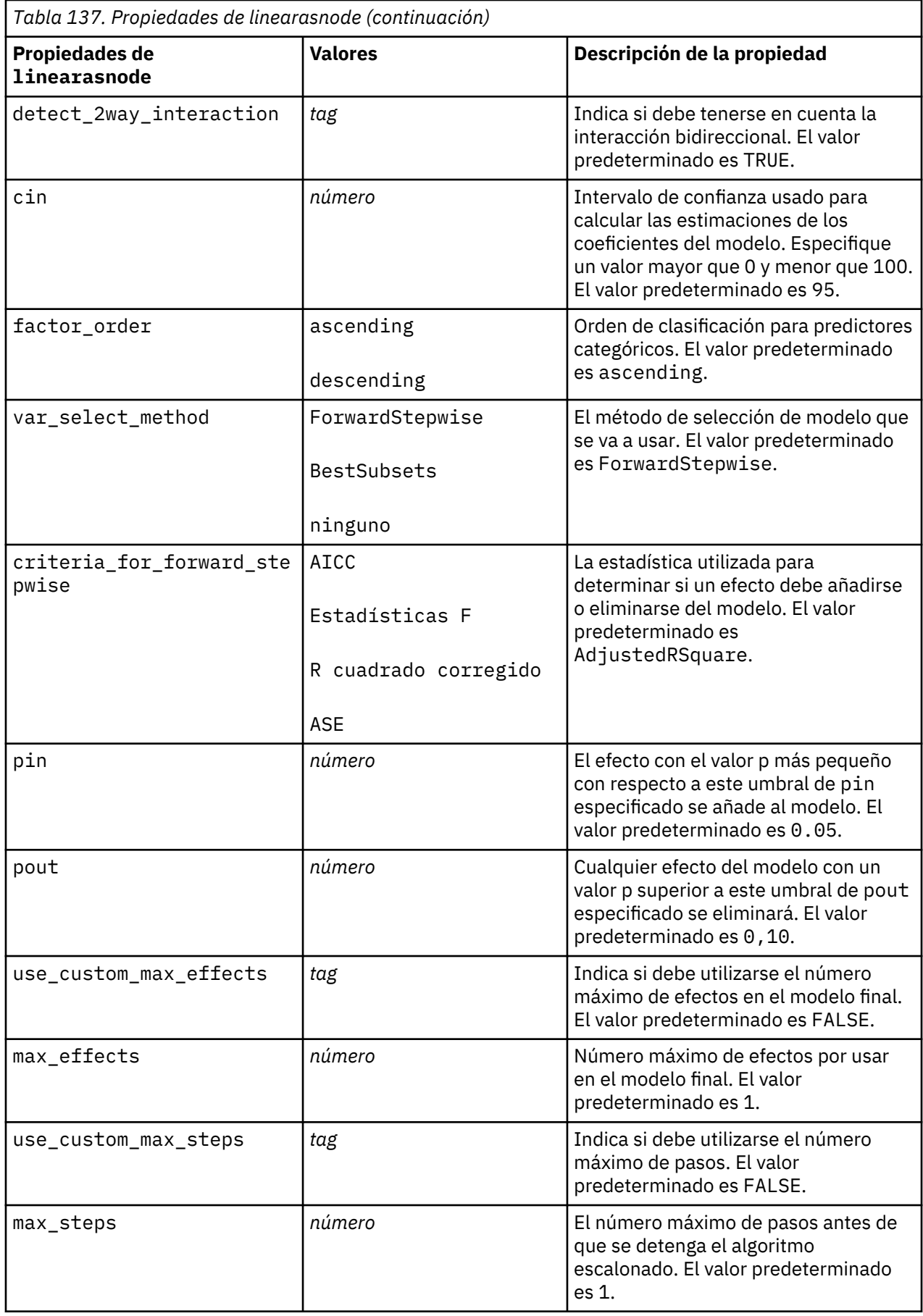

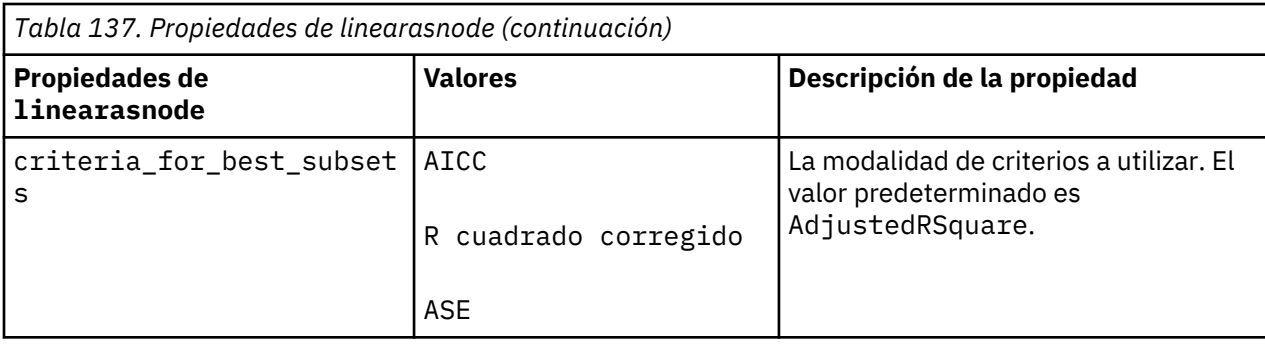

# **Propiedades de logregnode**

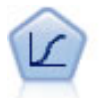

La regresión logística es una técnica de estadístico para clasificar los registros en función los valores de los campos de entrada. Es análoga a la regresión lineal pero toma un campo objetivo categórico en lugar de uno numérico.

Ejemplo multinomial

```
node = stream.create("logreg", "My node")
# "Fields" tab
node.setPropertyValue("custom_fields", True)
node.setPropertyValue("target", "Drug")
node.setPropertyValue("inputs", ["BP", "Cholesterol", "Age"])
node.setPropertyValue("partition", "Test")
# "Model" tab
node.setPropertyValue("use_model_name", True)
node.setPropertyValue("model_name", "Log_reg Drug")
node.setPropertyValue("use_partitioned_data", True)
node.setPropertyValue("method", "Stepwise")
node.setPropertyValue("logistic_procedure", "Multinomial")
node.setPropertyValue("multinomial_base_category", "BP")
node.setPropertyValue("model_type", "FullFactorial")
node.setPropertyValue("custom_terms", [["BP", "Sex"], ["Age"], ["Na", "K"]])
node.setPropertyValue("include_constant", False)
# "Expert" tab
node.setPropertyValue("mode", "Expert")
node.setPropertyValue("scale", "Pearson")
node.setPropertyValue("scale_value", 3.0)
node.setPropertyValue("all_probabilities", True)
node.setPropertyValue("tolerance", "1.0E-7")
# "Convergence..." section
node.setPropertyValue("max_iterations", 50)
node.setPropertyValue("max_steps", 3)
node.setPropertyValue("l_converge", "1.0E-3")
node.setPropertyValue("p_converge", "1.0E-7")
node.setPropertyValue("delta", 0.03)
# "Output..." section
node.setPropertyValue("summary", True)
node.setPropertyValue("likelihood_ratio", True)
node.setPropertyValue("asymptotic_correlation", True)
node.setPropertyValue("goodness_fit", True)
node.setPropertyValue("iteration_history", True)
node.setPropertyValue("history_steps", 3)
node.setPropertyValue("parameters", True)
node.setPropertyValue("confidence_interval", 90)
node.setPropertyValue("asymptotic_covariance", True)
node.setPropertyValue("classification_table", True)
# "Stepping" options
node.setPropertyValue("min_terms", 7)
```

```
node.setPropertyValue("use_max_terms", True)
node.setPropertyValue("max_terms", 10)
node.setPropertyValue("probability_entry", 3)
node.setPropertyValue("probability_removal", 5)
node.setPropertyValue("requirements", "Containment")
```
Ejemplo binomial

```
node = stream.create("logreg", "My node")
# "Fields" tab
node.setPropertyValue("custom_fields", True)
node.setPropertyValue("target", "Cholesterol")
node.setPropertyValue("inputs", ["BP", "Drug", "Age"])
node.setPropertyValue("partition", "Test")
# "Model" tab
node.setPropertyValue("use_model_name", False)
node.setPropertyValue("model_name", "Log_reg Cholesterol")
node.setPropertyValue("multinomial_base_category", "BP")
node.setPropertyValue("use_partitioned_data", True)
node.setPropertyValue("binomial_method", "Forwards")
node.setPropertyValue("logistic_procedure", "Binomial")
node.setPropertyValue("binomial_categorical_input", "Sex")
node.setKeyedPropertyValue("binomial_input_contrast", "Sex", "Simple")
node.setKeyedPropertyValue("binomial_input_category", "Sex", "Last")
node.setPropertyValue("include_constant", False)
# "Expert" tab
node.setPropertyValue("mode", "Expert")
node.setPropertyValue("scale", "Pearson")
node.setPropertyValue("scale_value", 3.0)
node.setPropertyValue("all_probabilities", True)
node.setPropertyValue("tolerance", "1.0E-7")
# "Convergence..." section
node.setPropertyValue("max_iterations", 50)
node.setPropertyValue("l_converge", "1.0E-3")
node.setPropertyValue("p_converge", "1.0E-7")
# "Output..." section
node.setPropertyValue("binomial_output_display", "at_each_step")
node.setPropertyValue("binomial_goodness_of_fit", True)
node.setPropertyValue("binomial_iteration_history", True)
node.setPropertyValue("binomial_parameters", True)
node.setPropertyValue("binomial_ci_enable", True)
node.setPropertyValue("binomial_ci", 85)
# "Stepping" options
node.setPropertyValue("binomial_removal_criterion", "LR")
node.setPropertyValue("binomial_probability_removal", 0.2)
```
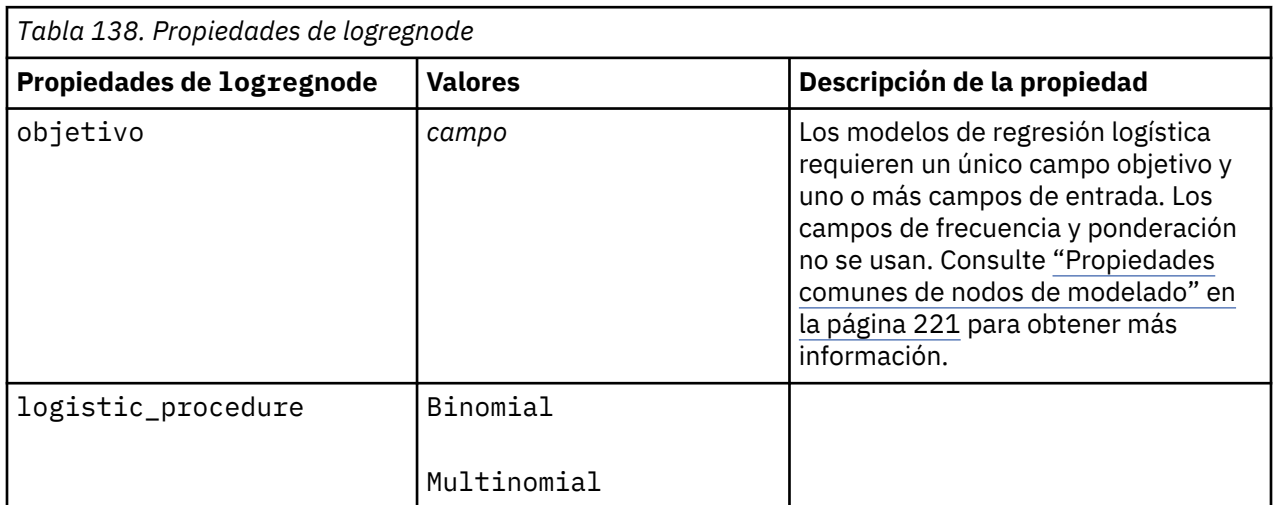

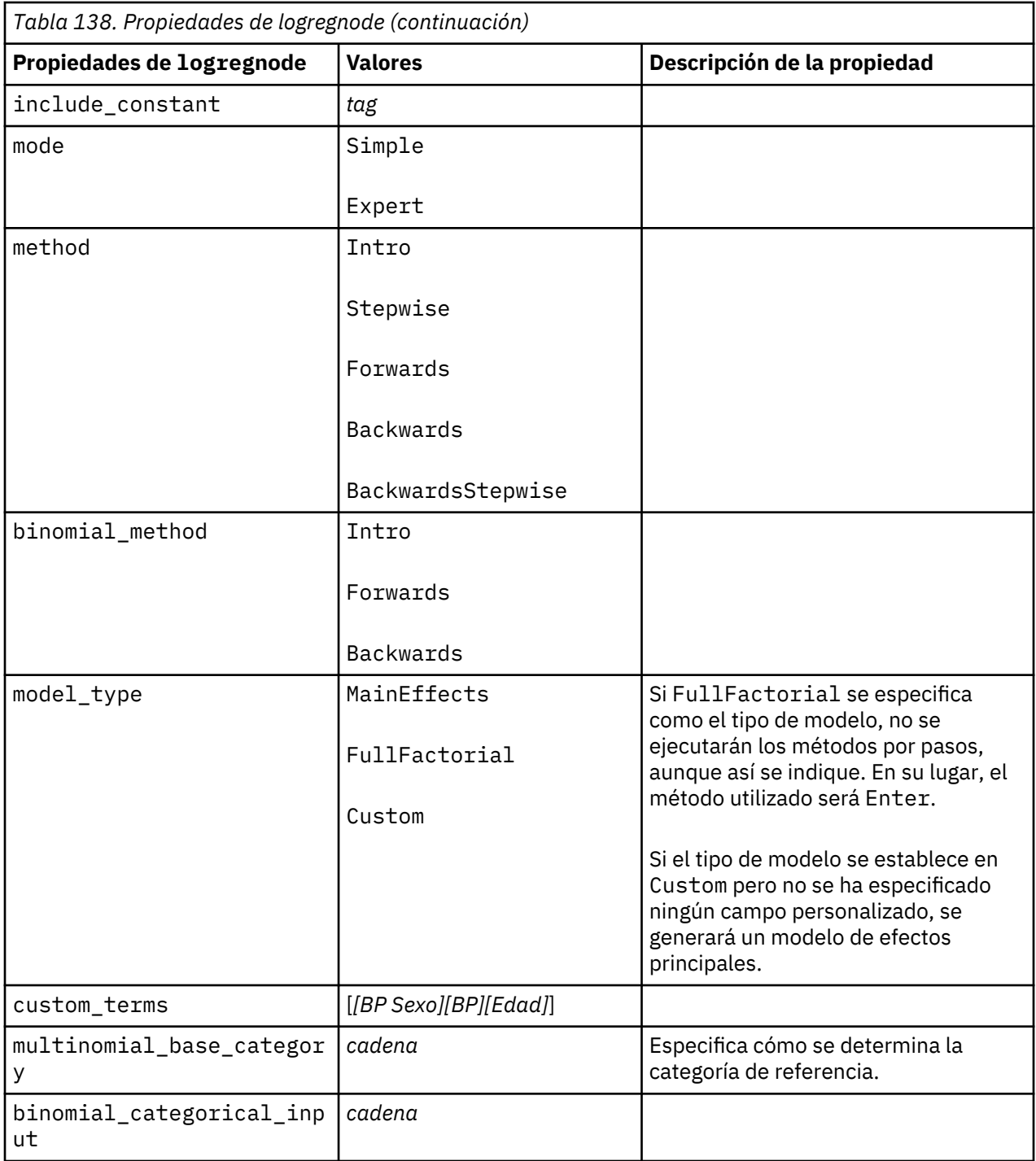

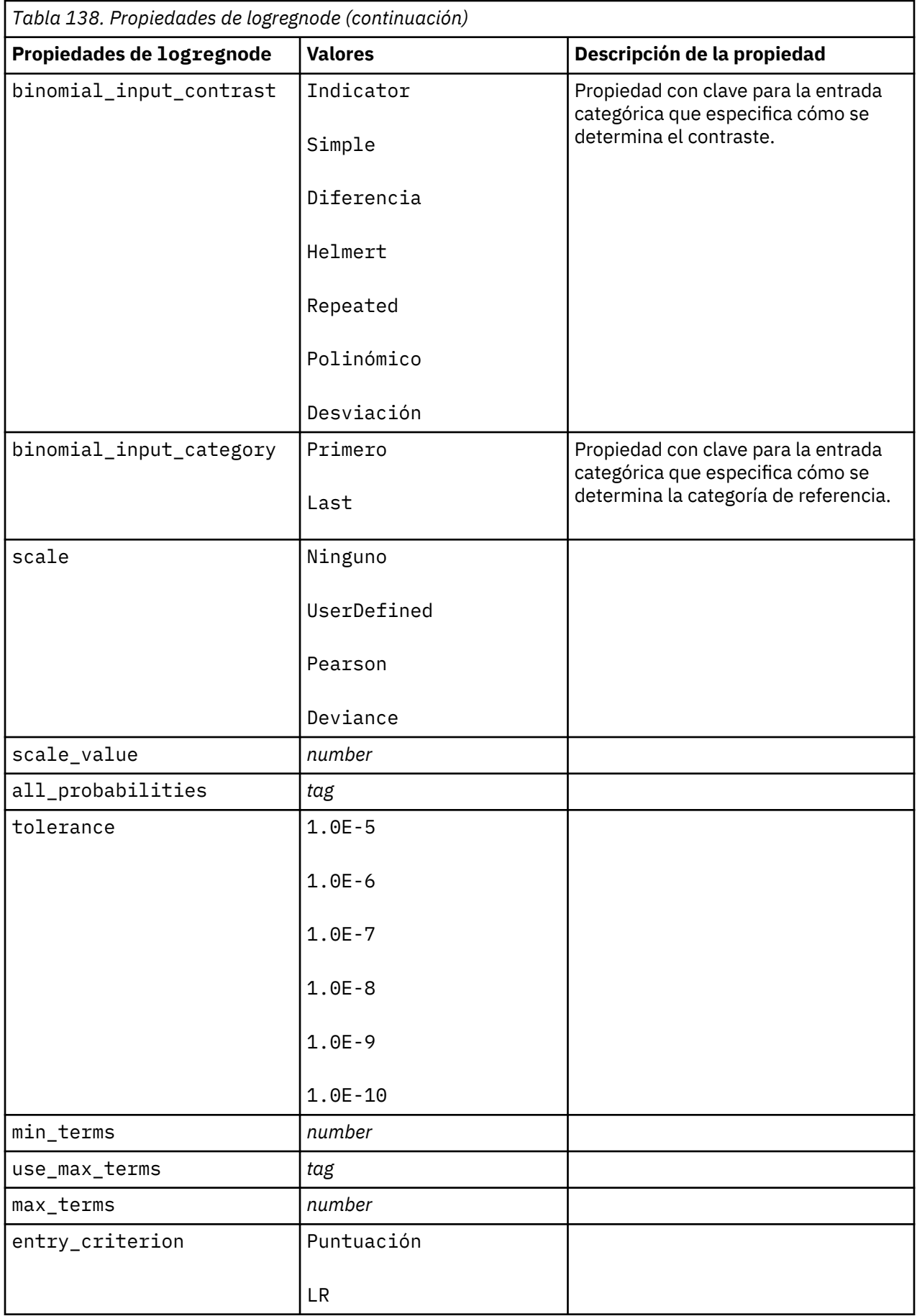

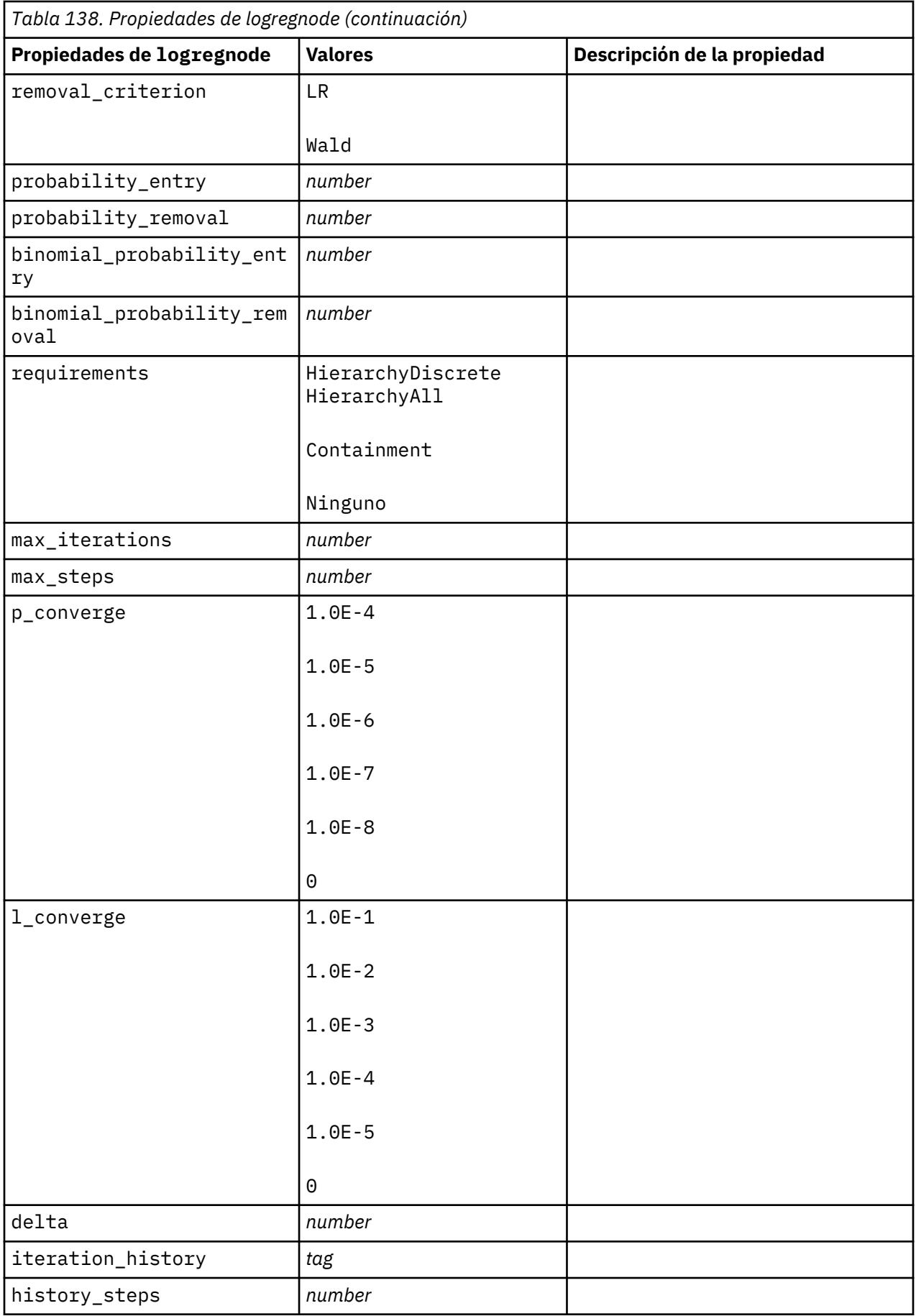

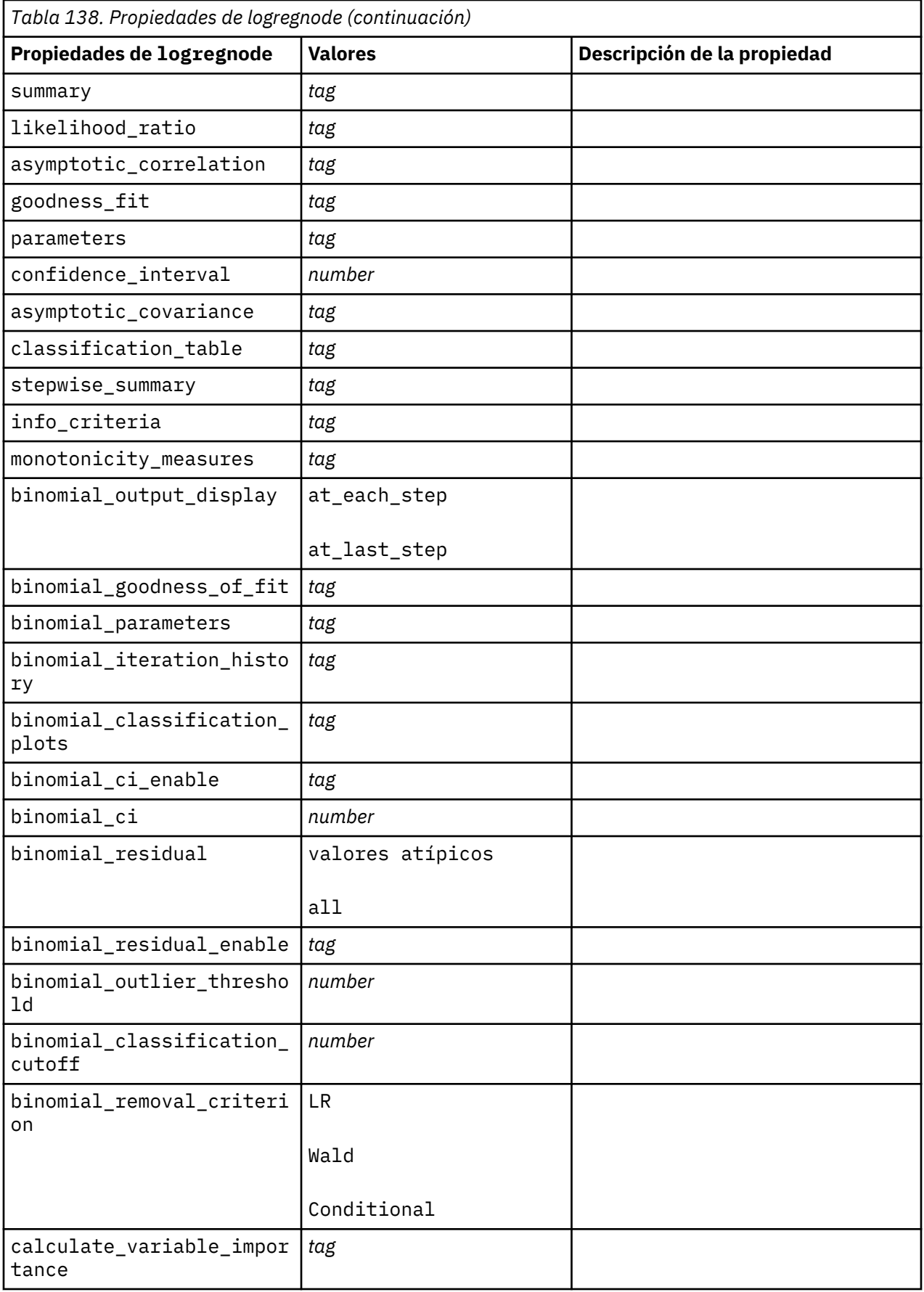

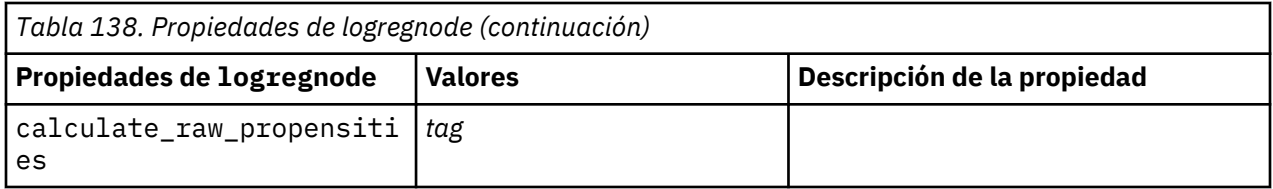

# **propiedades de lsvmnode**

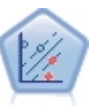

El nodo Máquina de vectores de soporte lineal (LSVM) le permite clasificar datos en uno o dos grupos sin que haya un ajuste por exceso. LSVM es lineal y funciona bien con conjuntos de datos grandes, como aquellos con un gran número de registros.

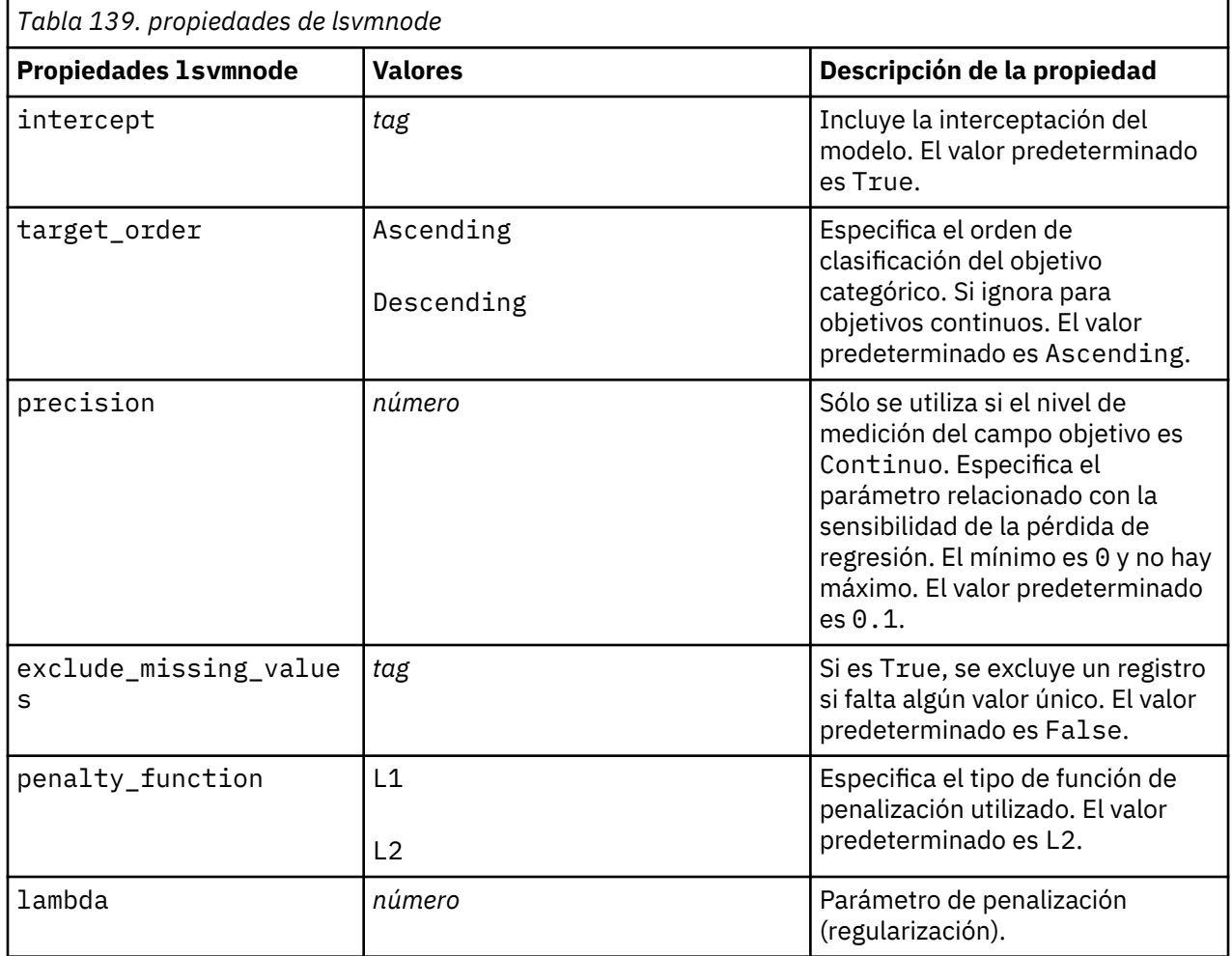

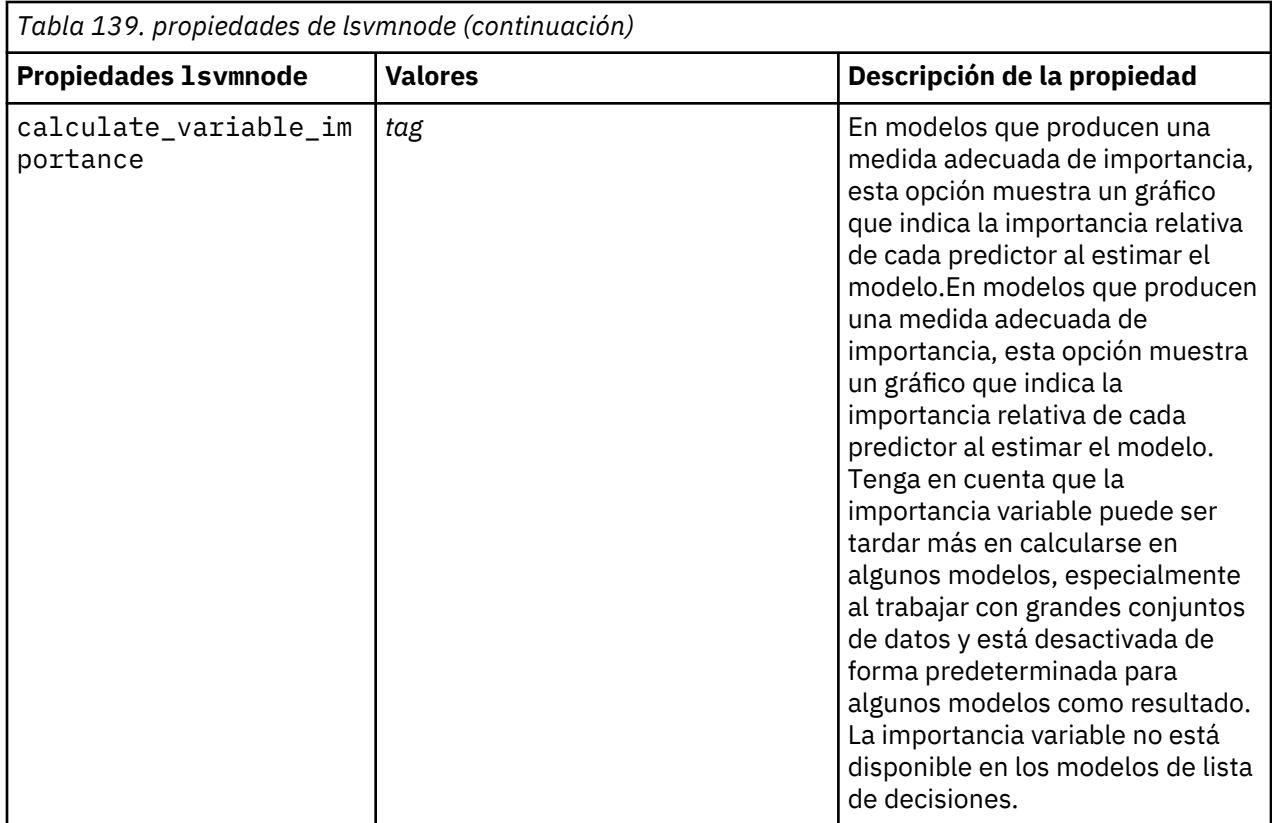

#### **propiedades de neuralnetnode**

**Importante:** En este release está disponible una versión más reciente del nodo de modelado Red neuronal, con características mejoradas, y se describe en la siguiente sección (*red neuronal*). Aunque aún puede generar y puntuar un modelo con la versión anterior, recomendamos que actualice sus scripts para que se use la nueva versión. Los detalles de la versión anterior se conservan aquí como referencia.

```
node = stream.create("neuralnet", "My node")
# "Fields" tab
node.setPropertyValue("custom_fields", True)
node.setPropertyValue("targets", ["Drug"])
node.setPropertyValue("inputs", ["Age", "Na", "K", "Cholesterol", "BP"])
# "Model" tab
node.setPropertyValue("use partitioned data", True)
node.setPropertyValue("method", "Dynamic")
node.setPropertyValue("train_pct", 30)
node.setPropertyValue("set_random_seed", True)
node.setPropertyValue("random_seed", 12345)<br>node.setPropertyValue("stop_on", "Time")
node.setPropertyValue("stop_on", "Time")
node.setPropertyValue("accuracy", 95)
node.setPropertyValue("cycles", 200)
node.setPropertyValue("time", 3)
node.setPropertyValue("optimize", "Speed")
# sección "Opciones de experto para método múltiple"
node.setPropertyValue("m_topologies", "5 30 5; 2 20 3, 1 10 1")
node.setPropertyValue("m_non_pyramids", False)
node.setPropertyValue("m_persistence", 100)
```
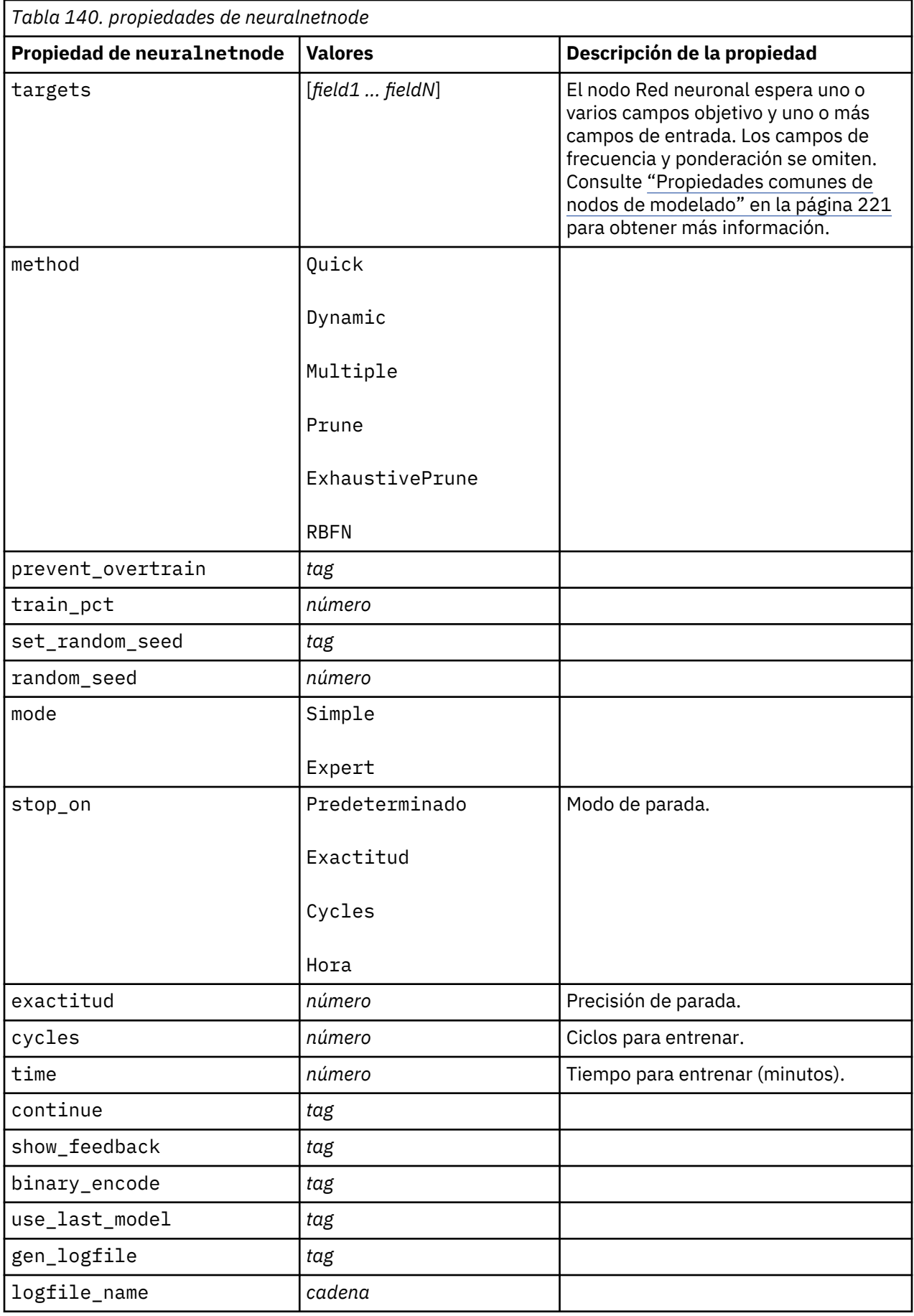

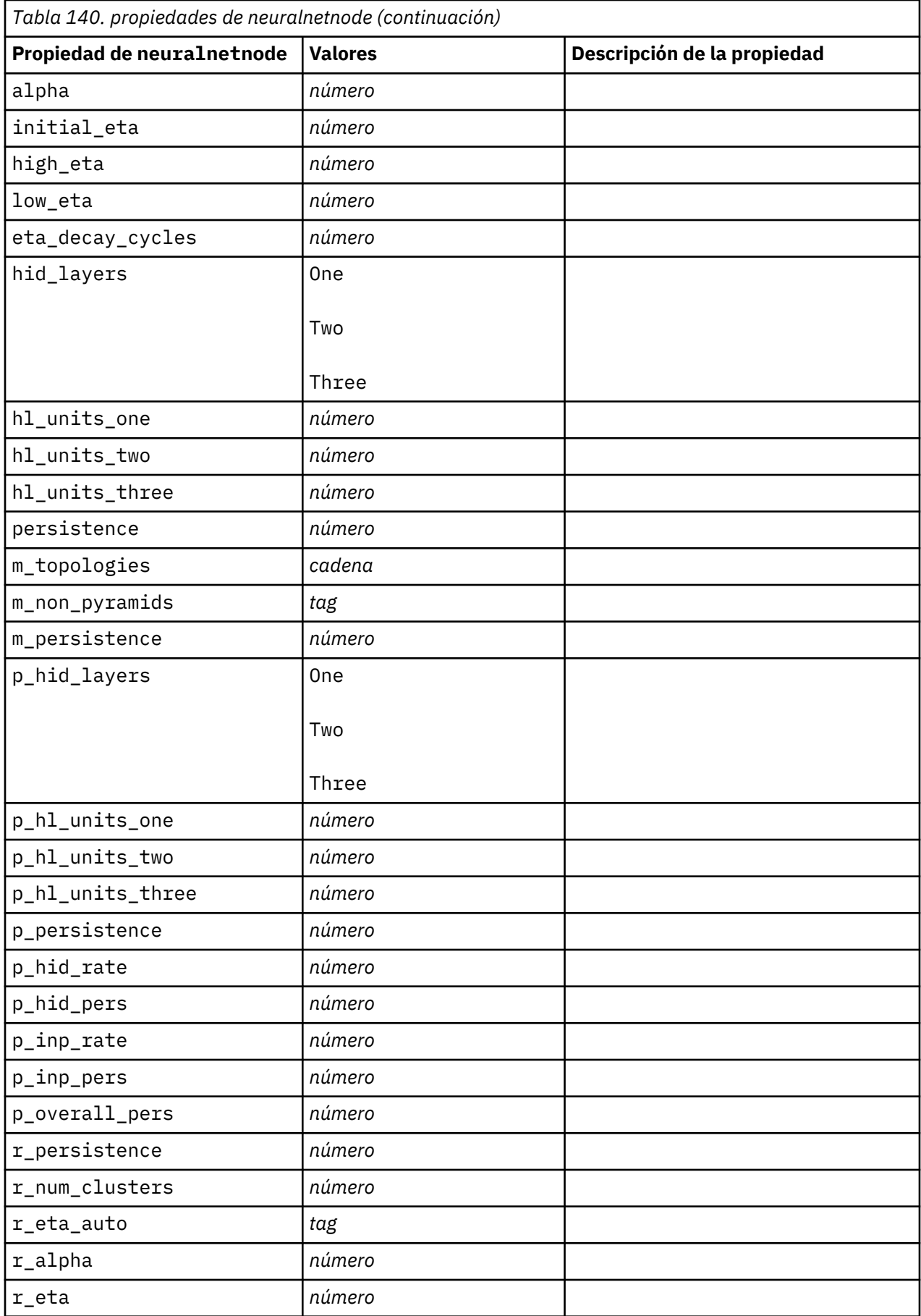

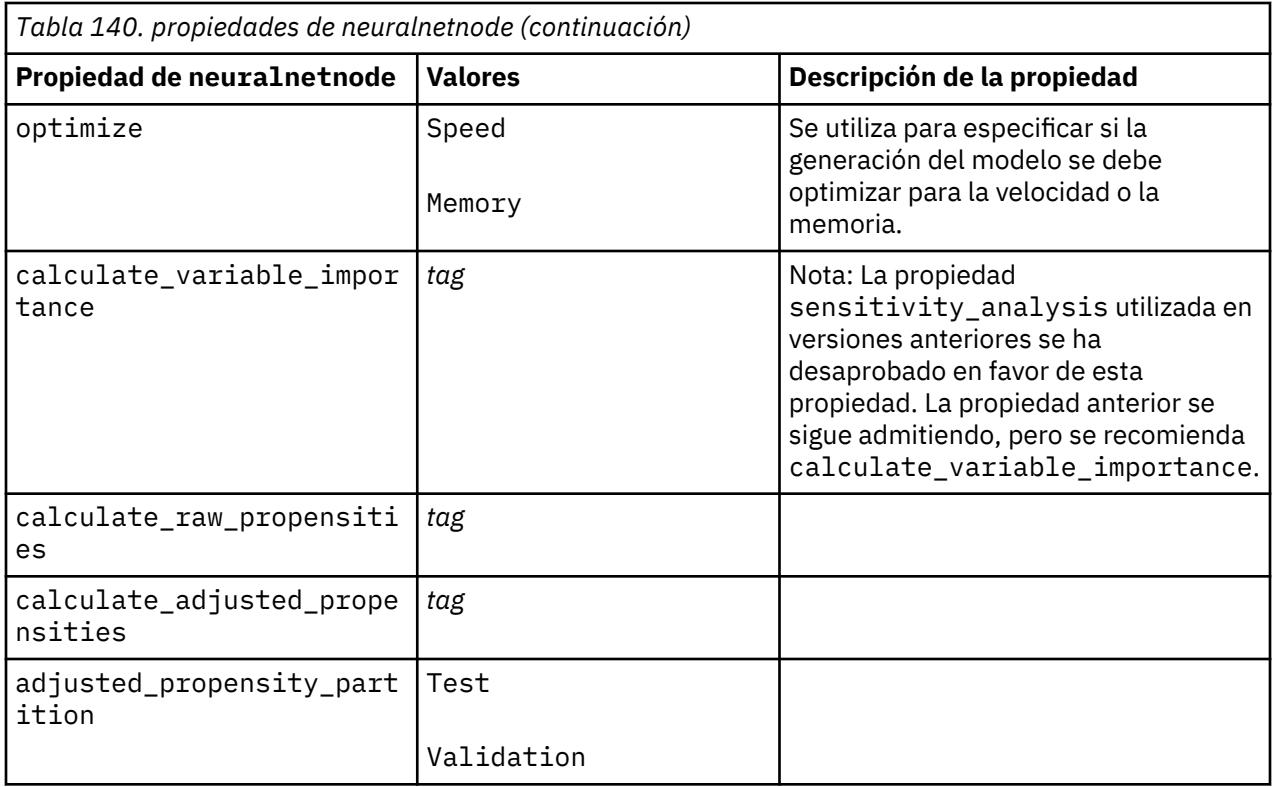

### **Propiedades de neuralnetwork**

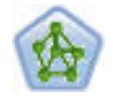

El nodo Red neuronal utiliza un modelo simplificado que emula el modo en que el cerebro humano procesa la información: Funciona simultaneando un número elevado de unidades simples de procesamiento interconectadas que parecen versiones abstractas de neuronas. Las redes neuronales son dispositivos eficaces de cálculo de funciones generales y requieren un conocimiento matemático o estadístico mínimo para entrenarlas o aplicarlas.

```
node = stream.create("neuralnetwork", "My node")
# Build Options tab - Objectives panel
node.setPropertyValue("objective", "Standard")
# Build Options tab - Ensembles panel
node.setPropertyValue("combining_rule_categorical", "HighestMeanProbability")
```
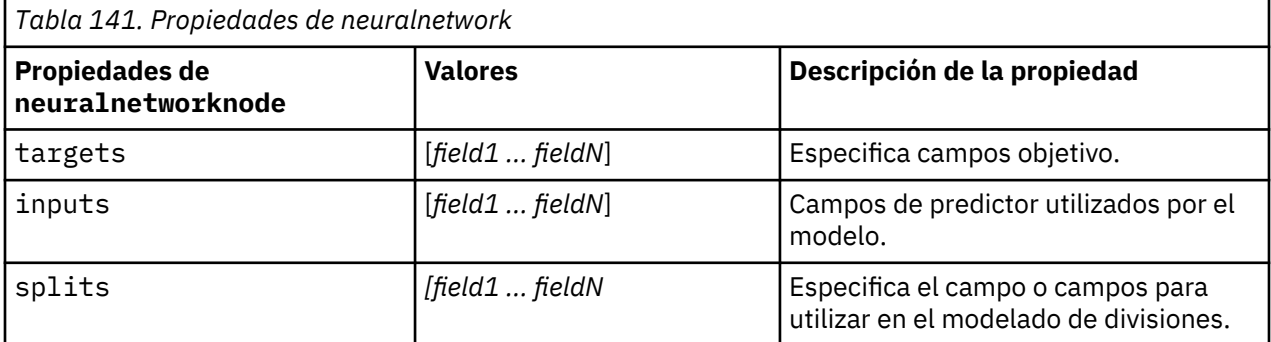

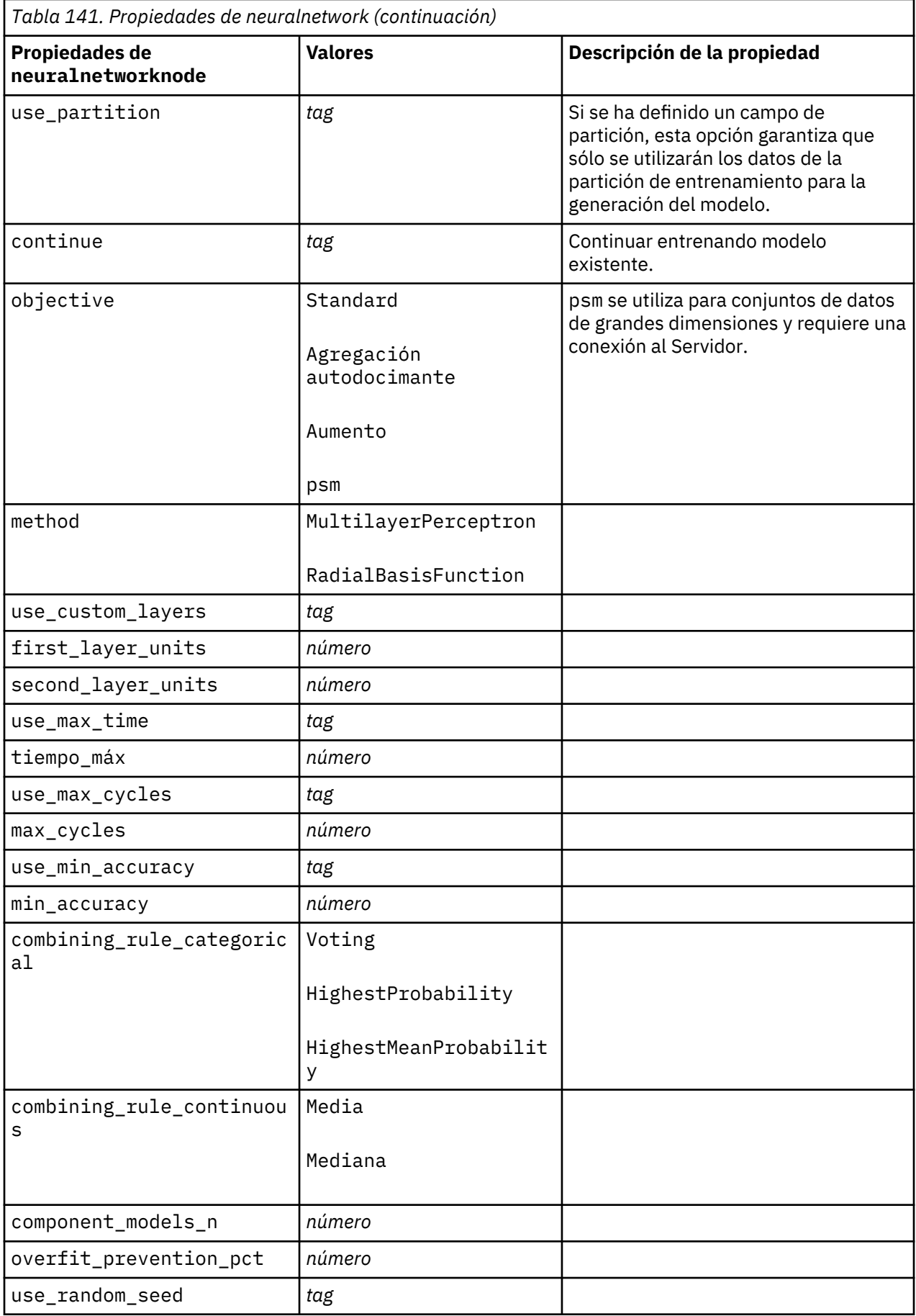

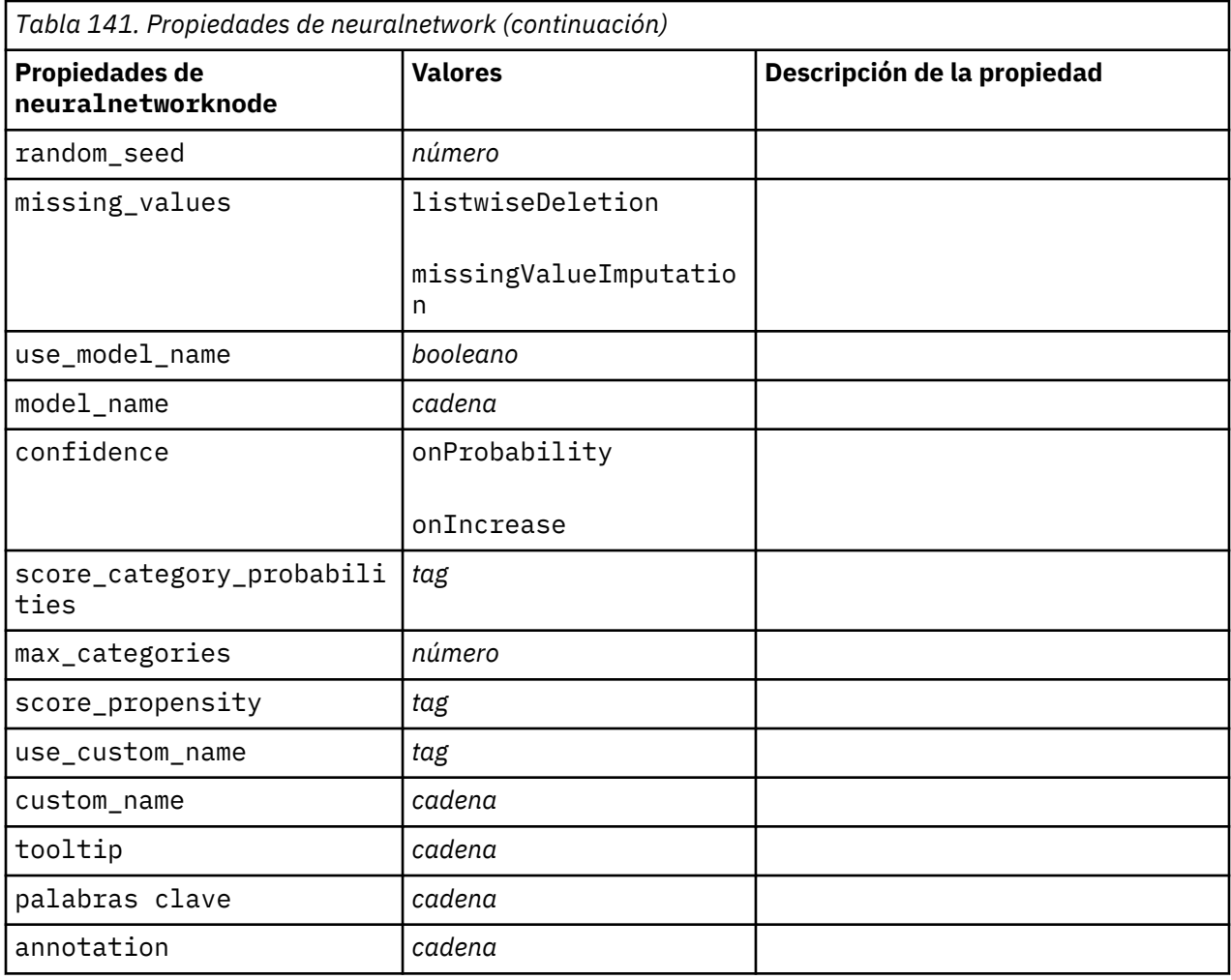

### **propiedades de questnode**

El nodo QUEST proporciona un método de clasificación binario para generar árboles de decisión; está diseñado para reducir el tiempo de procesamiento necesario para realizar los análisis de C&RT y reducir la tendencia de los métodos de clasificación de árboles para favorecer a las entradas que permitan realizar más divisiones. Los campos de entrada pueden ser continuos (rango numérico), sin embargo el campo objetivo debe ser categórico. Todas las divisiones son binarias.

```
node = stream.create("quest", "My node")
node.setPropertyValue("custom_fields", True)
node.setPropertyValue("target", "Drug")
node.setPropertyValue("inputs", ["Age", "Na", "K", "Cholesterol", "BP"])
node.setPropertyValue("model_output_type", "InteractiveBuilder")
node.setPropertyValue("use_tree_directives", True)
node.setPropertyValue("max_surrogates", 5)
node.setPropertyValue("split_alpha", 0.03)
node.setPropertyValue("use_percentage", False)
node.setPropertyValue("min_parent_records_abs", 40)
node.setPropertyValue("min_child_records_abs", 30)
node.setPropertyValue("prune_tree", True)
node.setPropertyValue("use_std_err", True)
node.setPropertyValue("std_err_multiplier", 3)
```
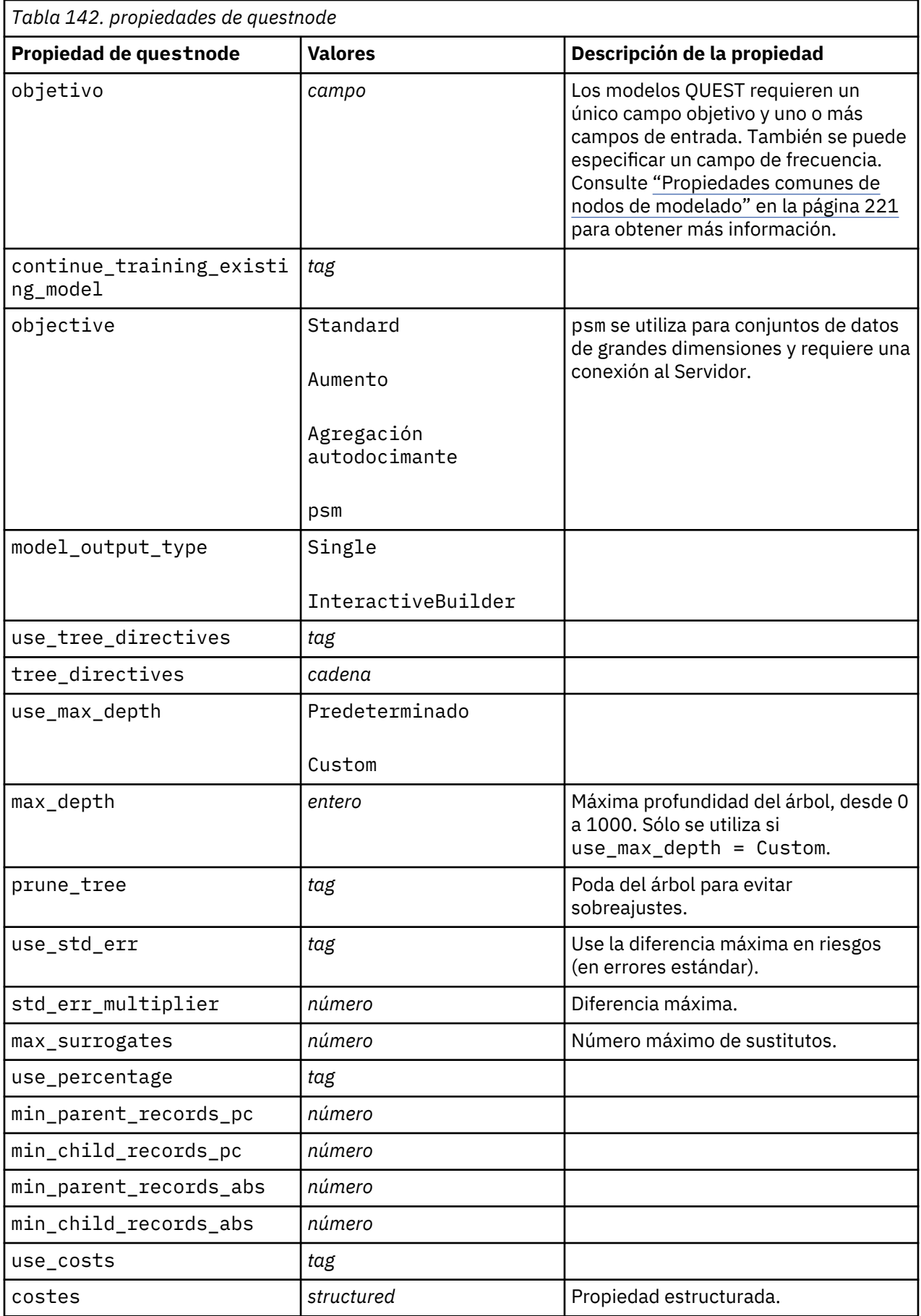

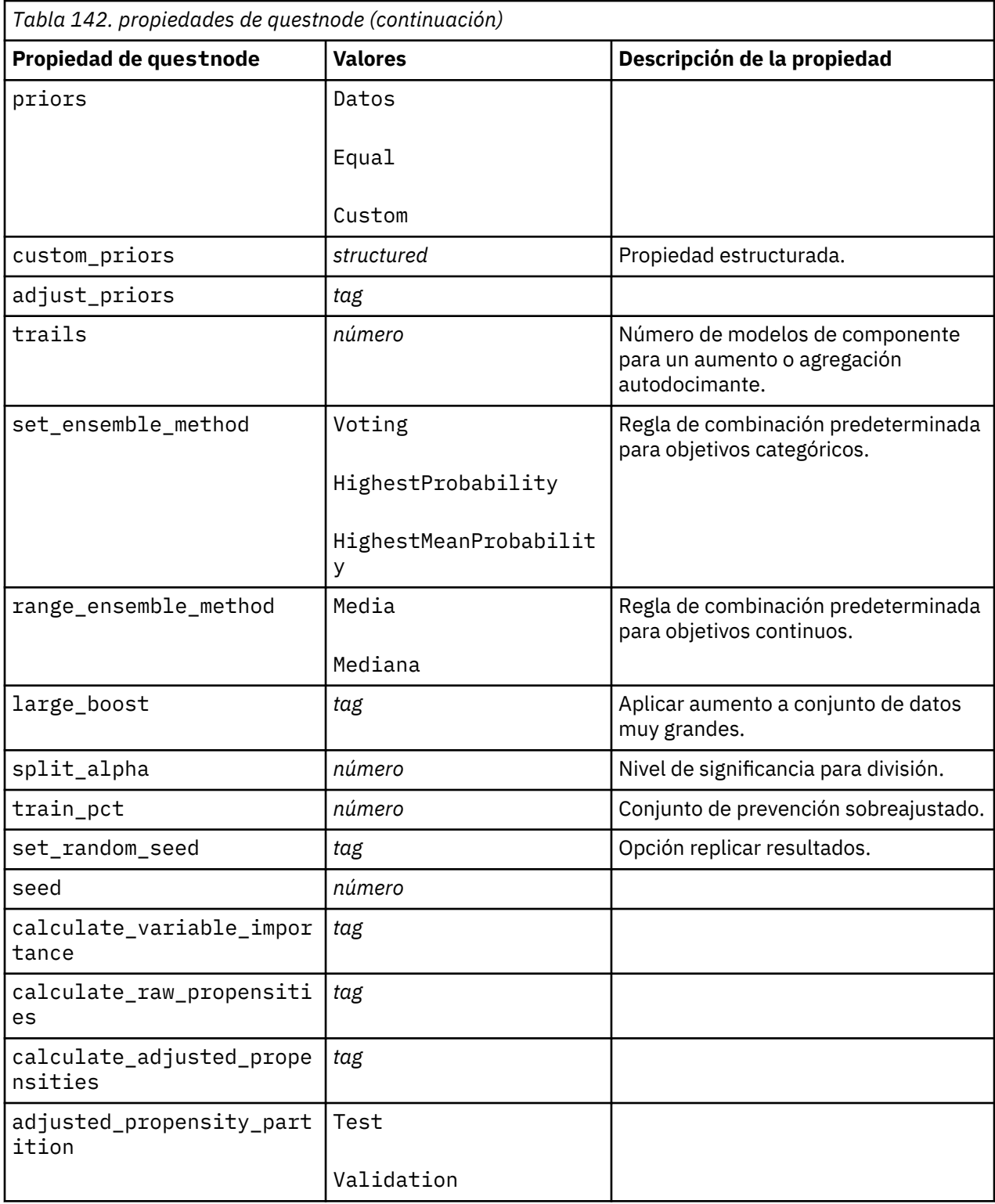

# **propiedades randomtrees**

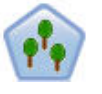

El nodo Árboles aleatorios es similar al nodo C&RT existente; el nodo Árboles aleatorios se diseñado para procesar grandes cantidades de datos (Big Data) para crear un único árbol y mostrar el modelo resultante en el visor de la salida que se ha añadido en SPSS Modeler versión 17. El nodo del árbol Árboles aleatorios genera un árbol de decisiones que se utiliza para predecir o clasificar observaciones futuras. El método utiliza la partición reiterada para dividir los registros de entrenamiento en segmentos minimizando las impurezas en cada paso, donde un nodo se considera *puro* si el 100% de los casos del nodo corresponden a una categoría específica del campo objetivo. Los campos de entrada y objetivo pueden ser continuos (rango numérico) o categóricos (nominal, ordinal o marca). Todas las divisiones son binarias (sólo se crean dos subgrupos).

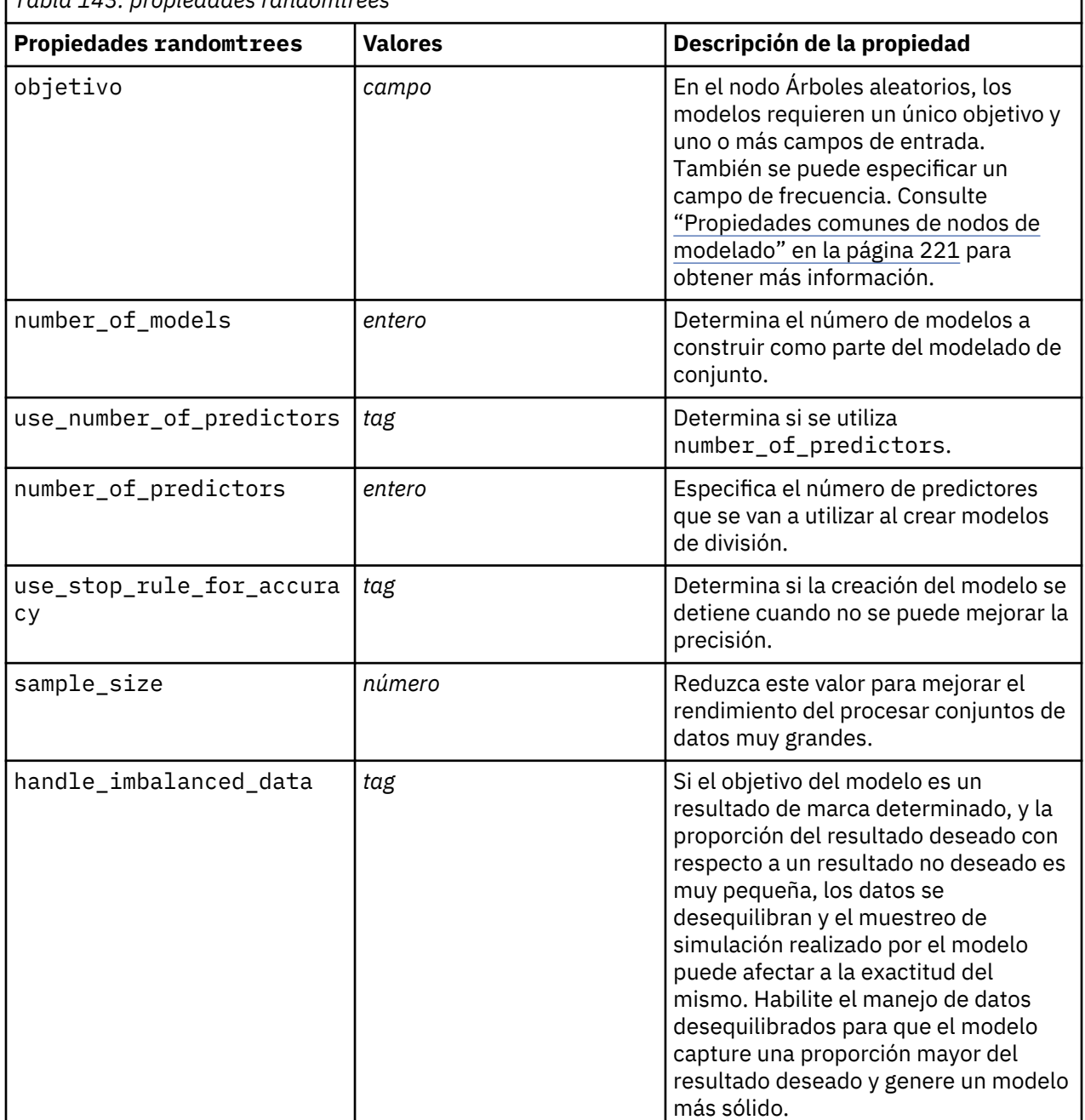

*Tabla 143. propiedades randomtrees*

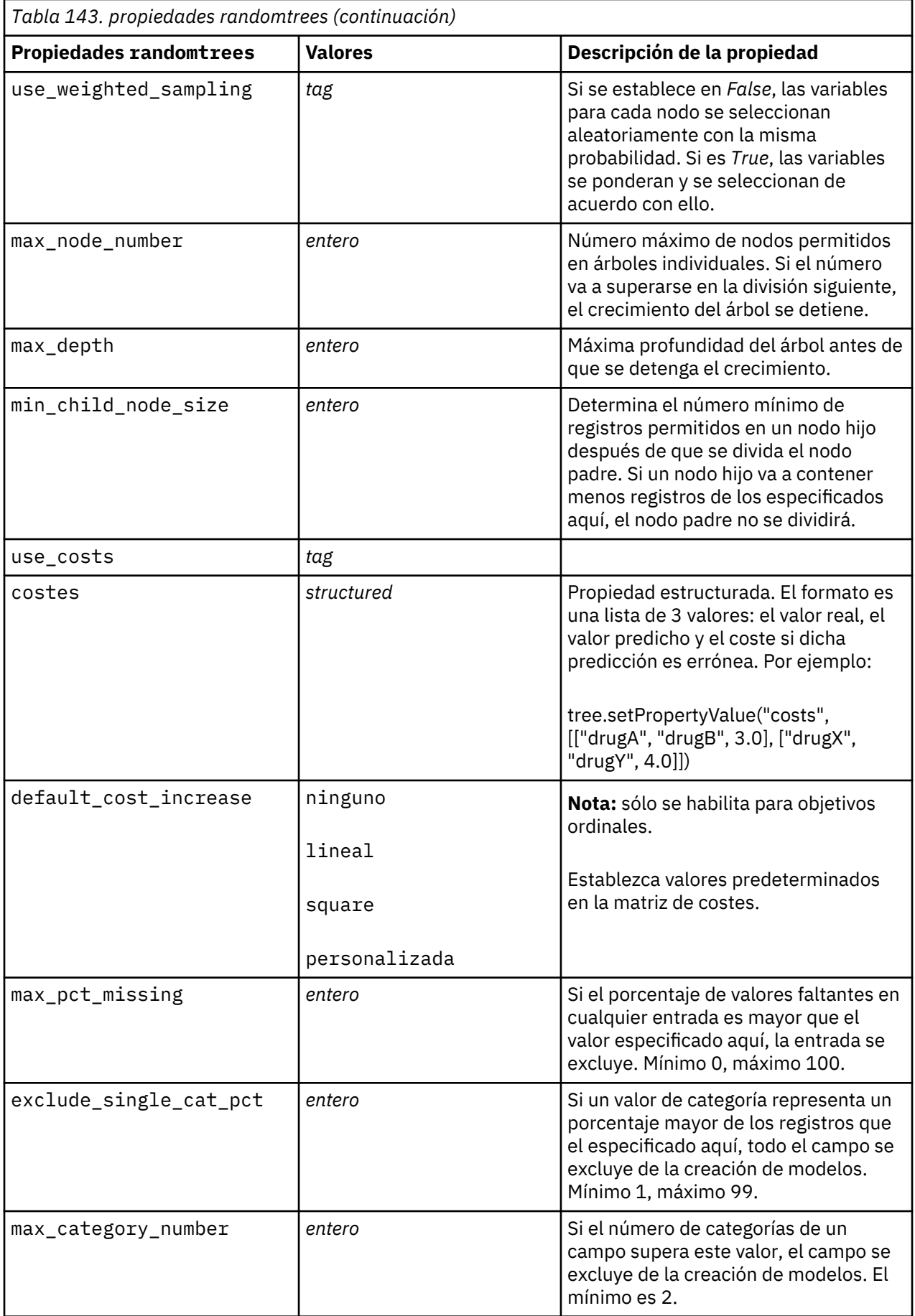

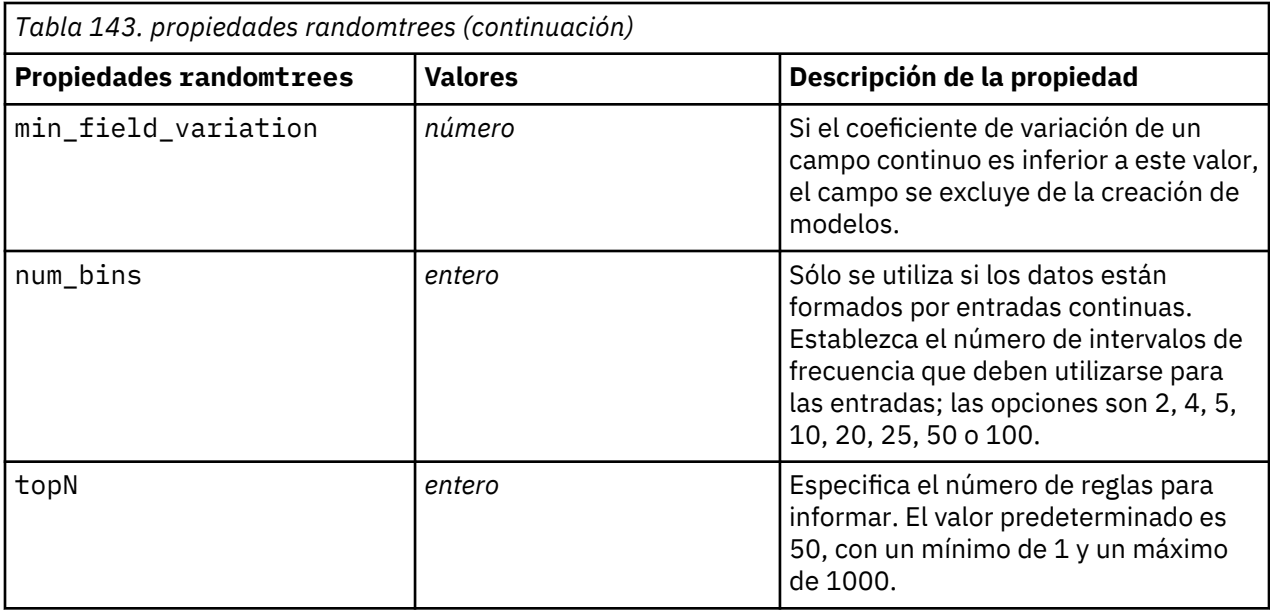

# **Propiedades de regressionnode**

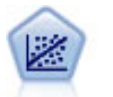

La regresión lineal es una técnica de estadístico común utilizada para resumir datos y realizar predicciones ajustando una superficie o línea recta que minimice las discrepancias existentes entre los valores de salida reales y los pronosticados.

**Nota:** El nodo Lineal reemplazará al nodo Regresión en una versión futura. Recomendamos que a partir de ahora utilice modelos lineales para la regresión lineal.

```
node = stream.create("regression", "My node")
# "Fields" tab
node.setPropertyValue("custom_fields", True)
node.setPropertyValue("target", "Age")
node.setPropertyValue("inputs", ["Na", "K"])
node.setPropertyValue("partition", "Test")
node.setPropertyValue("use_weight", True)
node.setPropertyValue("weight_field", "Drug")
# "Model" tab
node.setPropertyValue("use_model_name", True)
node.setPropertyValue("model_name", "Regression Age")
node.setPropertyValue("use_partitioned_data", True)
node.setPropertyValue("method", "Stepwise")
node.setPropertyValue("include_constant", False)
# "Expert" tab
node.setPropertyValue("mode", "Expert")
node.setPropertyValue("complete_records", False)
node.setPropertyValue("tolerance", "1.0E-3")
# "Stepping..." section
node.setPropertyValue("stepping_method", "Probability")
node.setPropertyValue("probability_entry", 0.77)
node.setPropertyValue("probability_removal", 0.88)
node.setPropertyValue("F_value_entry", 7.0)
node.setPropertyValue("F_value_removal", 8.0)
# "Output..." section
node.setPropertyValue("model_fit", True)
node.setPropertyValue("r_squared_change", True) 
node.setPropertyValue("selection_criteria", True)
node.setPropertyValue("descriptives", True)
```

```
node.setPropertyValue("p_correlations", True)
node.setPropertyValue("collinearity_diagnostics", True)
node.setPropertyValue("confidence_interval", True)
node.setPropertyValue("covariance_matrix", True)
node.setPropertyValue("durbin_watson", True)
```
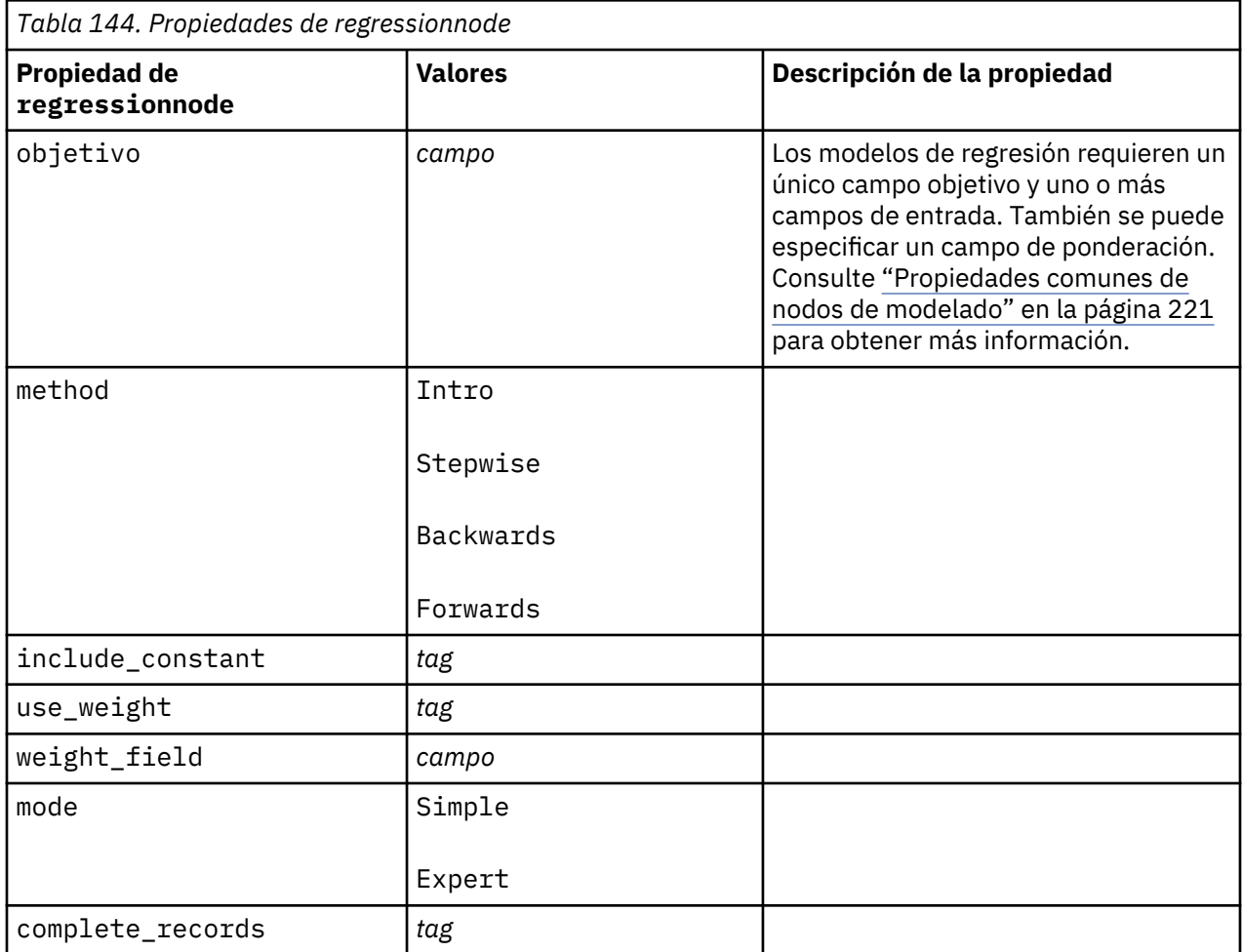

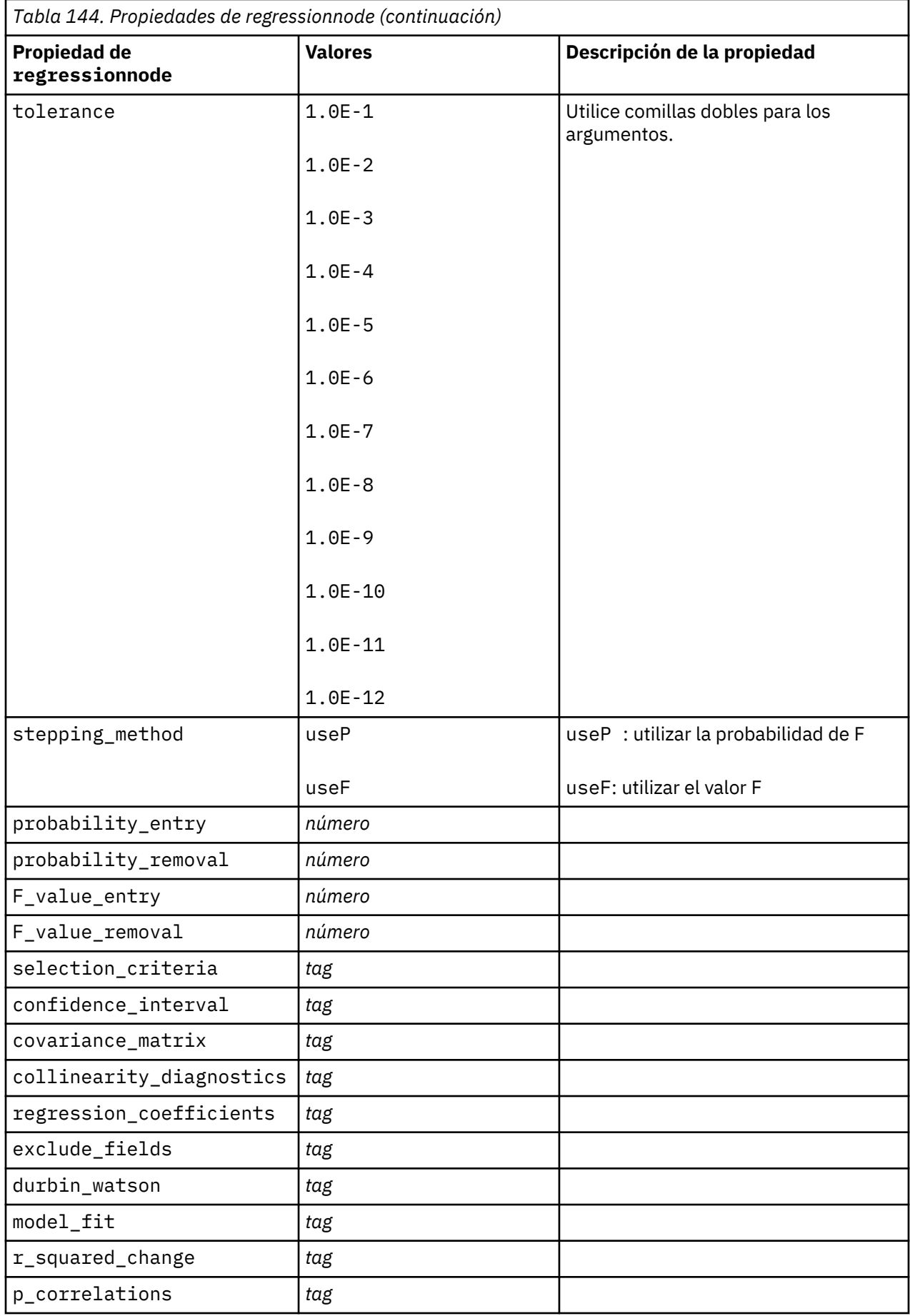

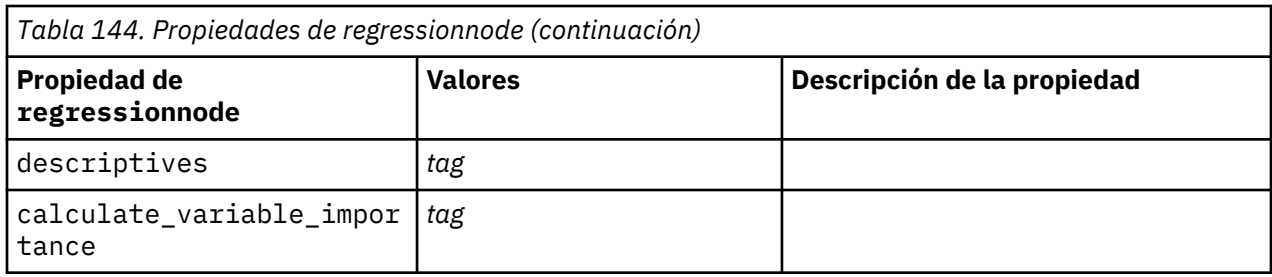

### **propiedades de sequencenode**

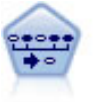

El nodo Secuencia encuentra reglas de asociación en datos secuenciales o en datos ordenados en el tiempo. Una secuencia es una lista de conjuntos de elementos que tiende a producirse en un orden previsible. Por ejemplo, si un cliente compra una cuchilla y una loción para después del afeitado, probablemente comprará crema para afeitar la próxima vez que vaya a comprar. El nodo Secuencia se basa en el algoritmo de reglas de asociación de CARMA, que utiliza un método de dos pasos para encontrar las secuencias.

```
node = stream.create("sequence", "My node")
# "Fields" tab
node.setPropertyValue("id_field", "Age")
node.setPropertyValue("contiguous", True)
node.setPropertyValue("use_time_field", True)
node.setPropertyValue("time_field", "Date1")
node.setPropertyValue("content_fields", ["Drug", "BP"])
node.setPropertyValue("partition", "Test")
# "Model" tab
node.setPropertyValue("use_model_name", True)
node.setPropertyValue("model_name", "Sequence_test")
node.setPropertyValue("use_partitioned_data", False)
node.setPropertyValue("min_supp", 15.0)
node.setPropertyValue("min_conf", 14.0)
node.setPropertyValue("max_size", 7)
node.setPropertyValue("max_predictions", 5)
# "Expert" tab
node.setPropertyValue("mode", "Expert")
node.setPropertyValue("use max duration", True)
node.setPropertyValue("max_duration", 3.0)
node.setPropertyValue("use_pruning", True)
node.setPropertyValue("pruning_value", 4.0)
node.setPropertyValue("set_mem_sequences", True)
node.setPropertyValue("mem_sequences", 5.0)
node.setPropertyValue("use_gaps", True)
node.setPropertyValue("min_item_gap", 20.0)
node.setPropertyValue("max_item_gap", 30.0)
```
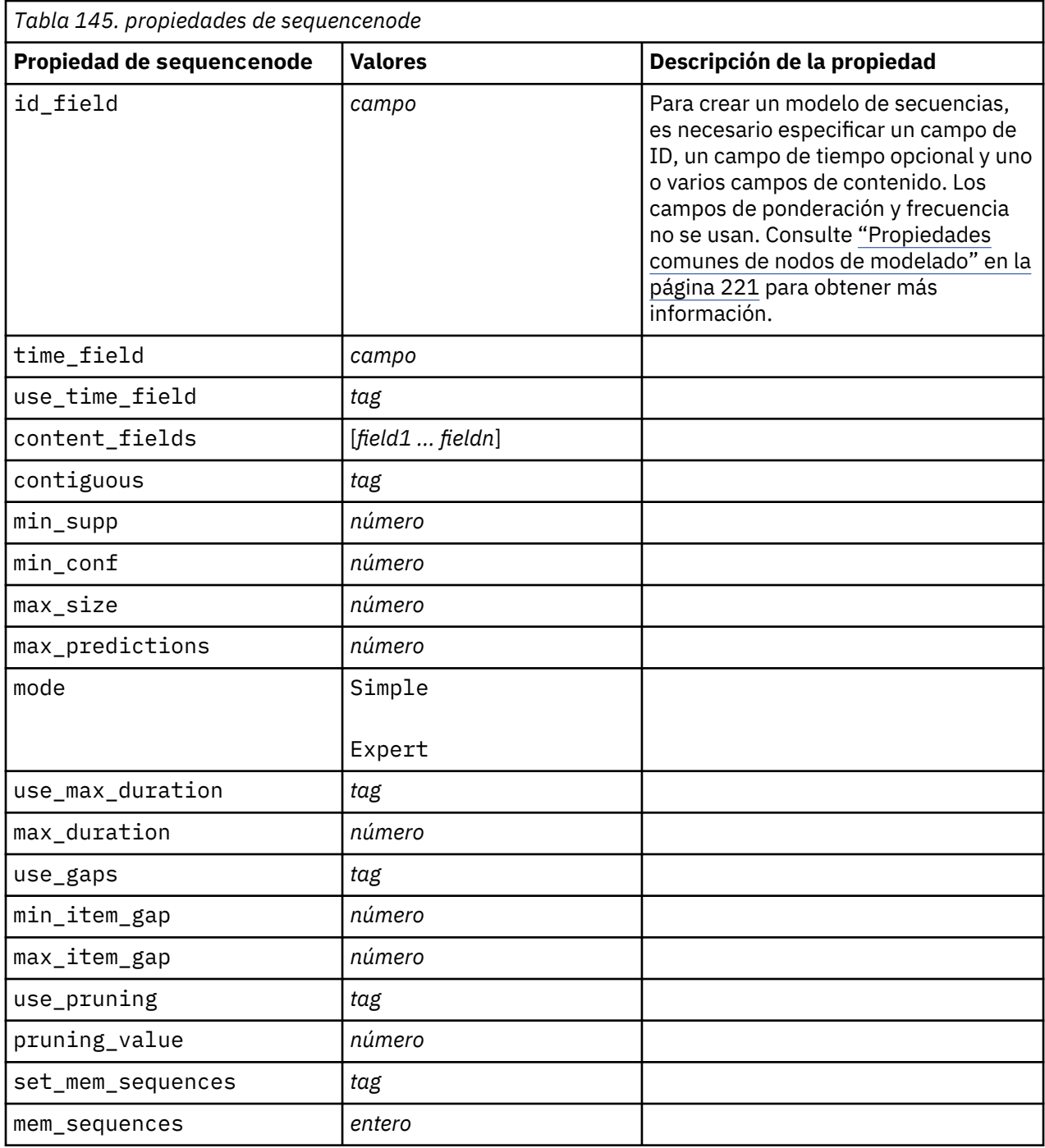

# **propiedades de slrmnode**

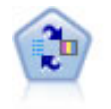

El nodo Modelo de respuesta de autoaprendizaje (SLRM) permite crear un modelo en el que un solo caso nuevo o un pequeño número de casos nuevos se pueden utilizar para volver a calcular el modelo sin tener que entrenar de nuevo el modelo utilizando todos los datos.

```
node = stream.create("slrm", "My node")
node.setPropertyValue("target", "Offer")
```

```
node.setPropertyValue("target_response", "Response")
node.setPropertyValue("inputs", ["Cust_ID", "Age", "Ave_Bal"])
```
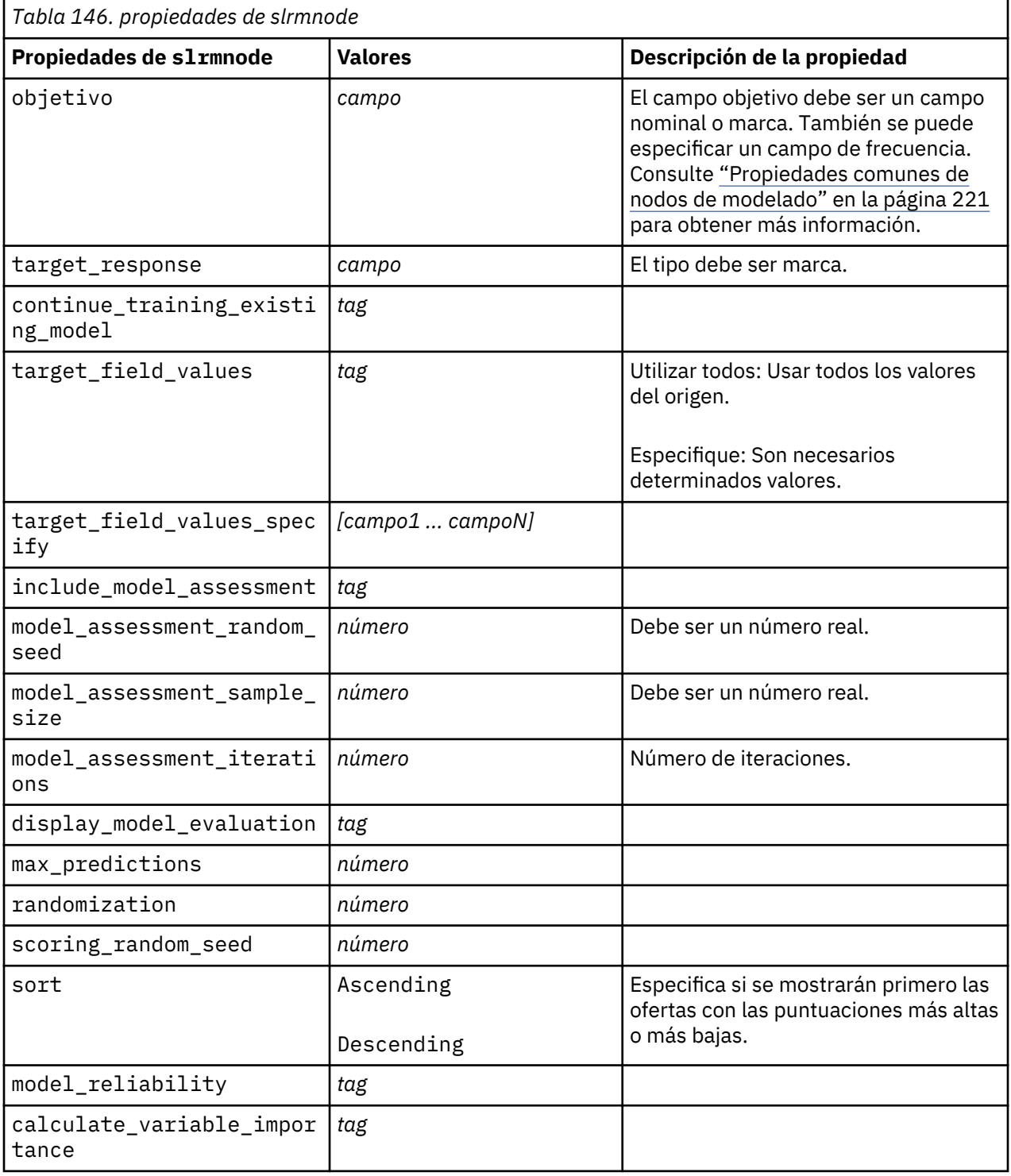

# **Propiedades de statisticsmodelnode**

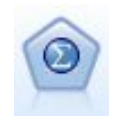

El nodo Modelo Statistics permite analizar y trabajar con sus datos ejecutando los procedimientos de IBM SPSS Statistics que producen PMML. Este nodo requiere una copia de IBM SPSS Statistics con licencia.

# **propiedades de stpnode**

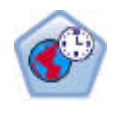

El nodo Predicción espacio-temporal (STP) utiliza datos que contienen datos de ubicación, campos de entrada para la predicción (predictores), un campo de hora y un campo de objetivo. Cada ubicación tiene muchas filas en los datos que representan los valores de cada predictor en cada tiempo de medición. Después de analizar los datos, se puede utilizar para predecir los valores de objetivo en cualquier ubicación dentro de los datos de forma que se utilizan en el análisis.

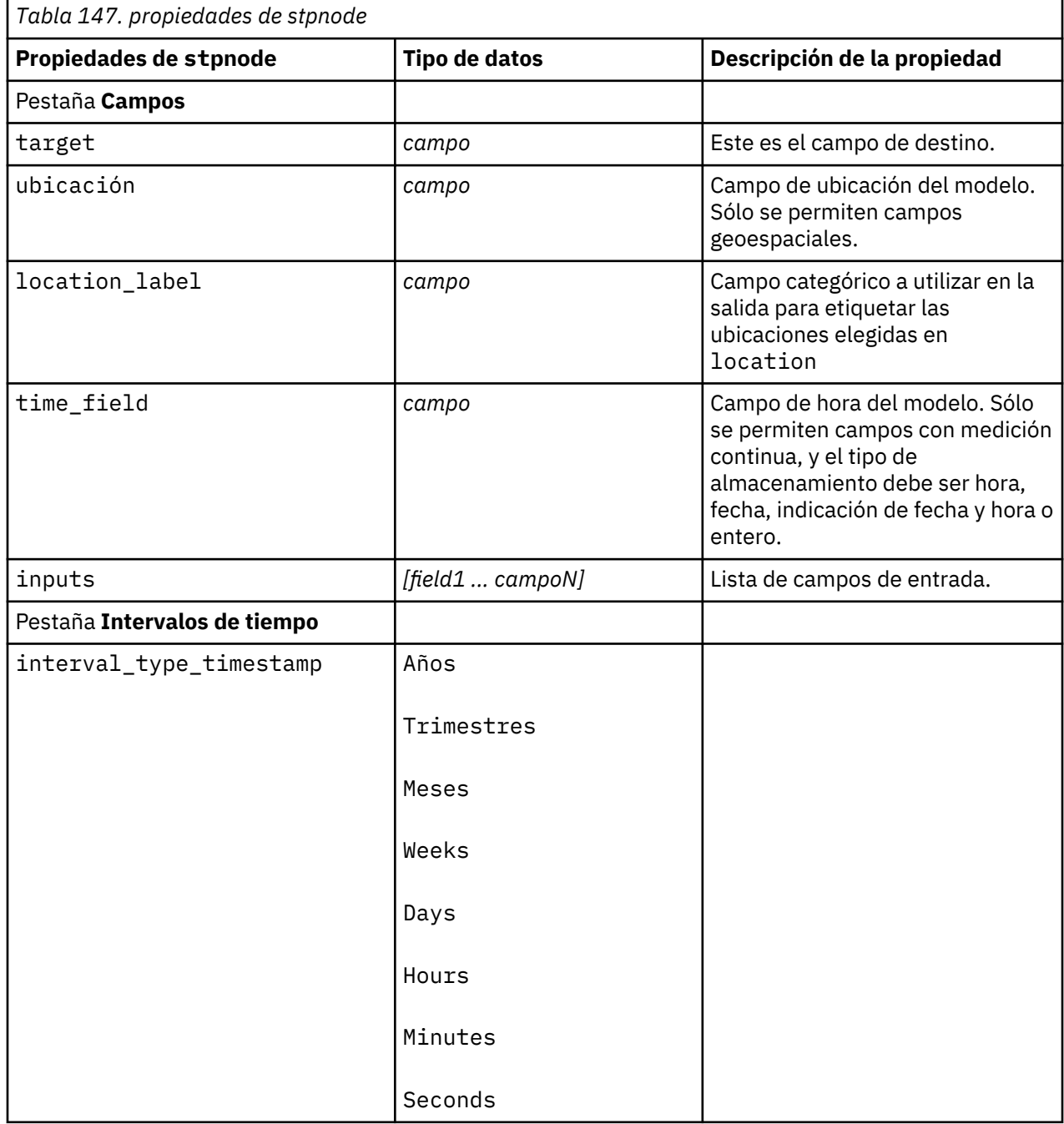

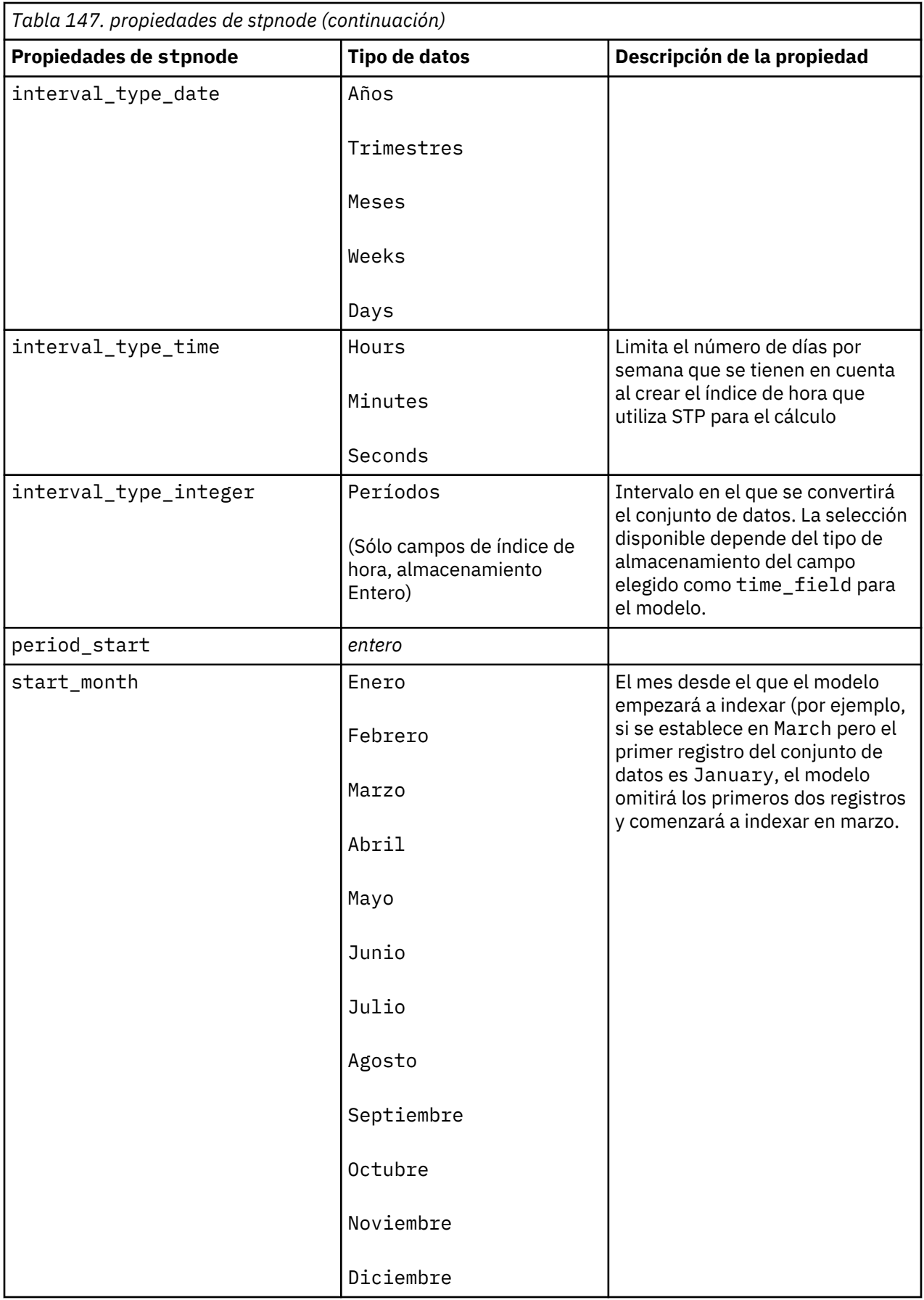

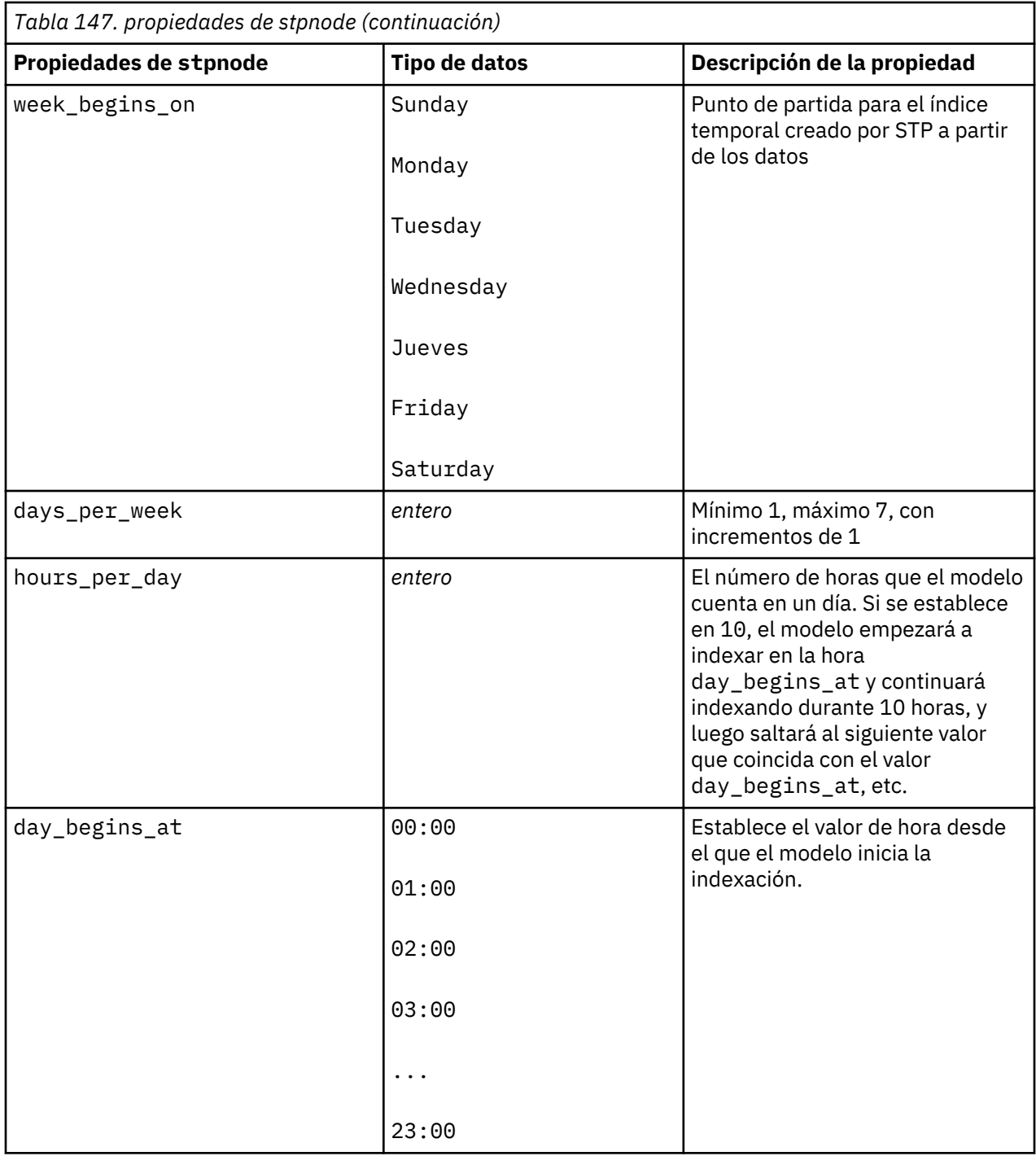

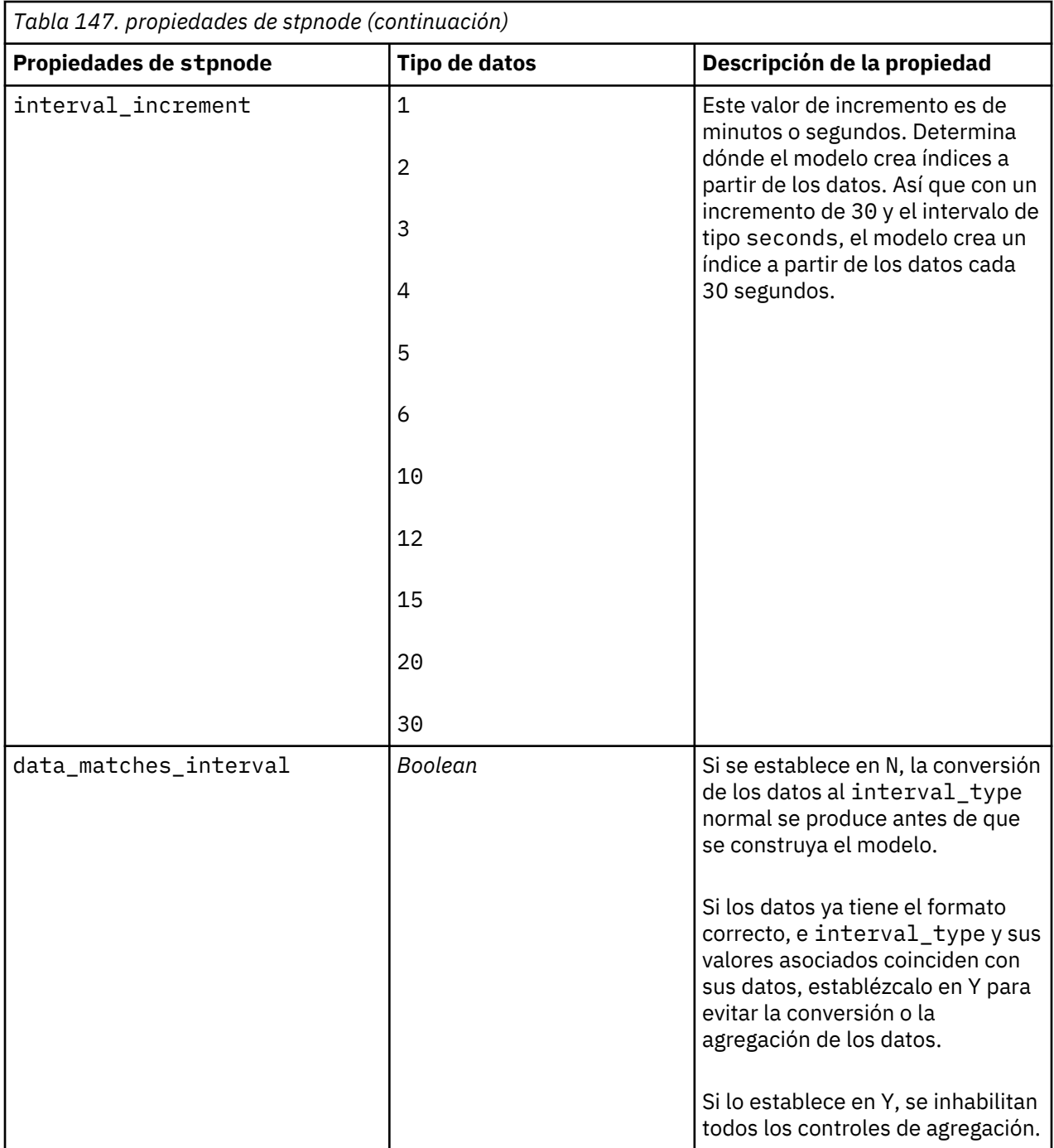

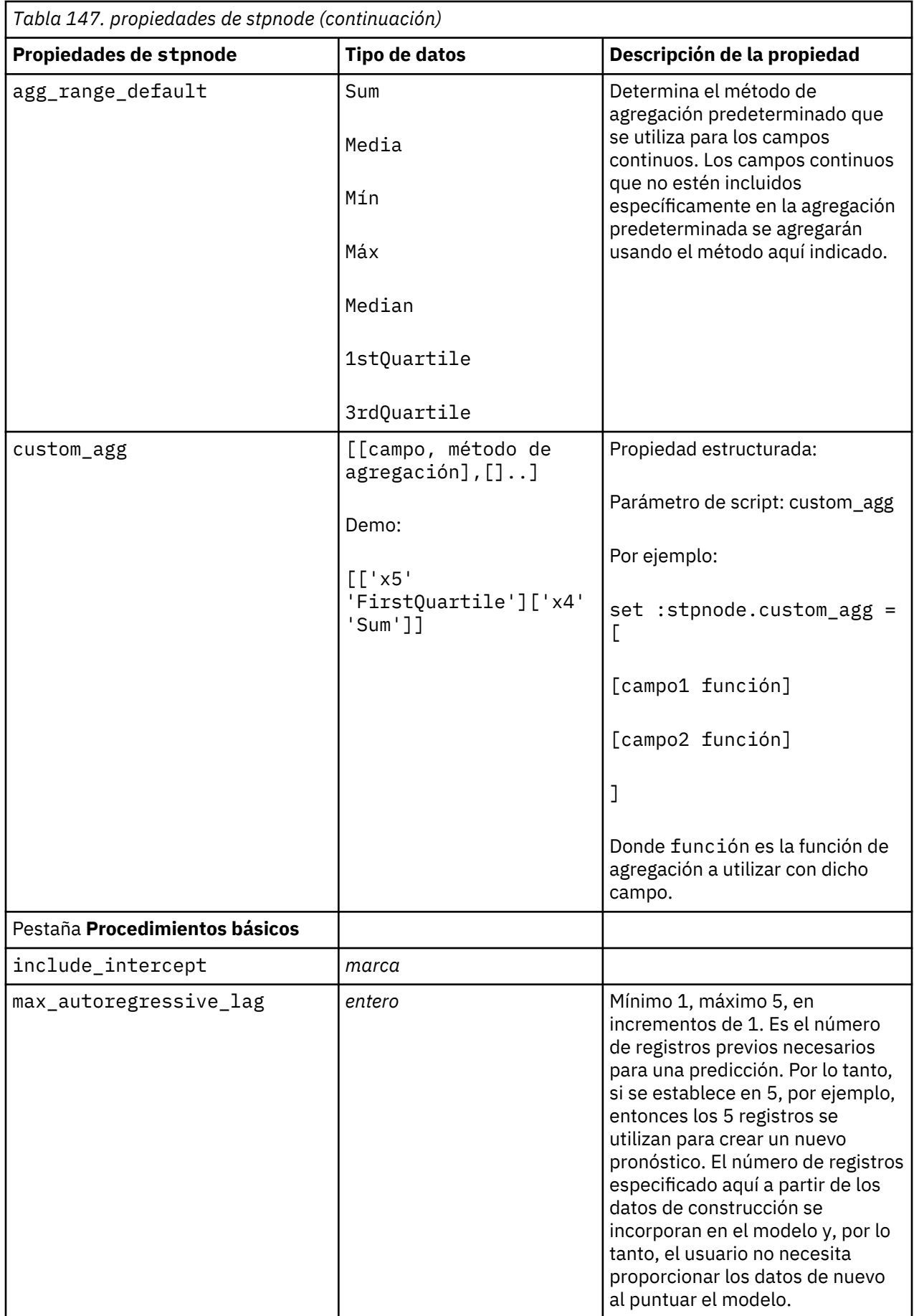
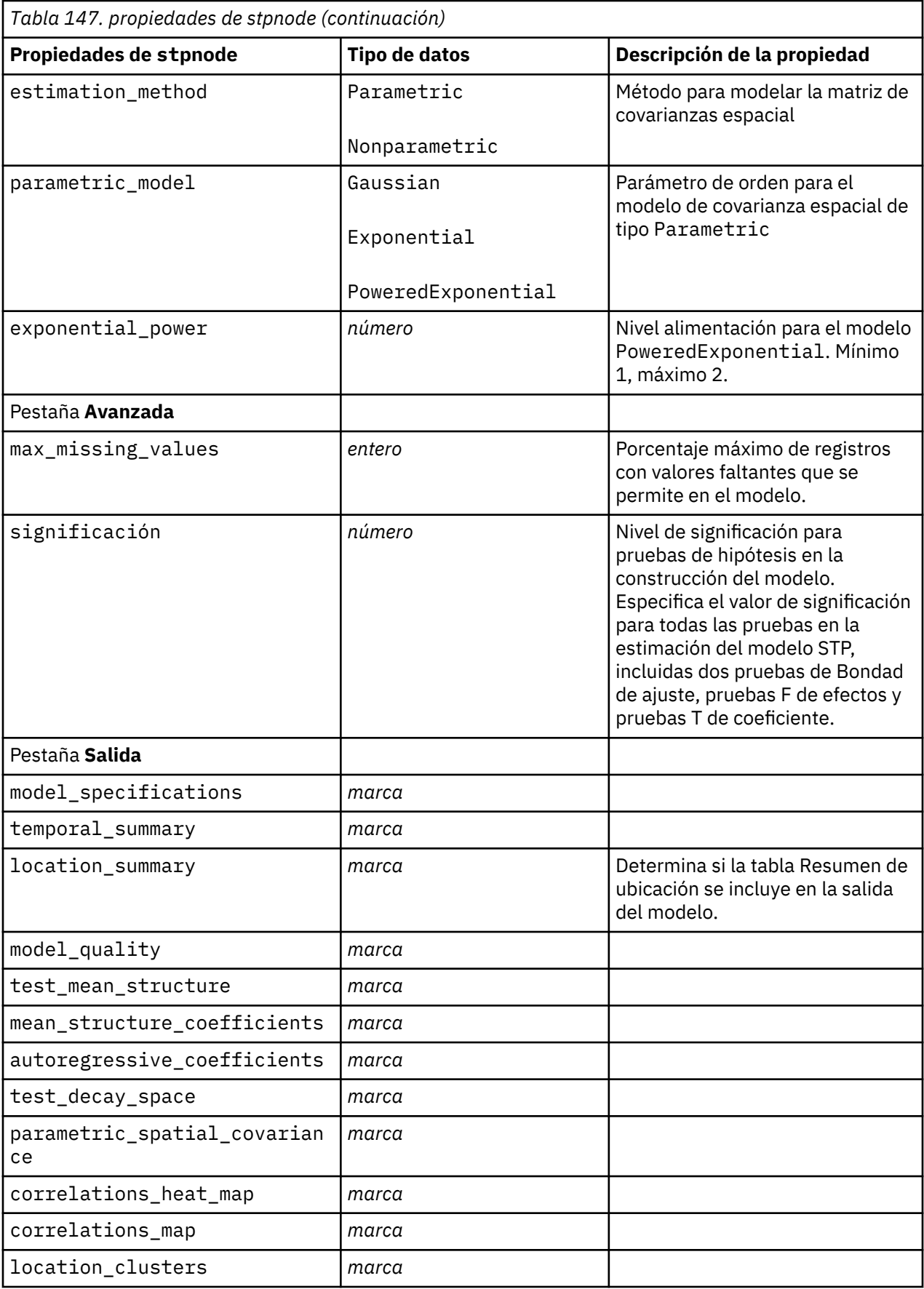

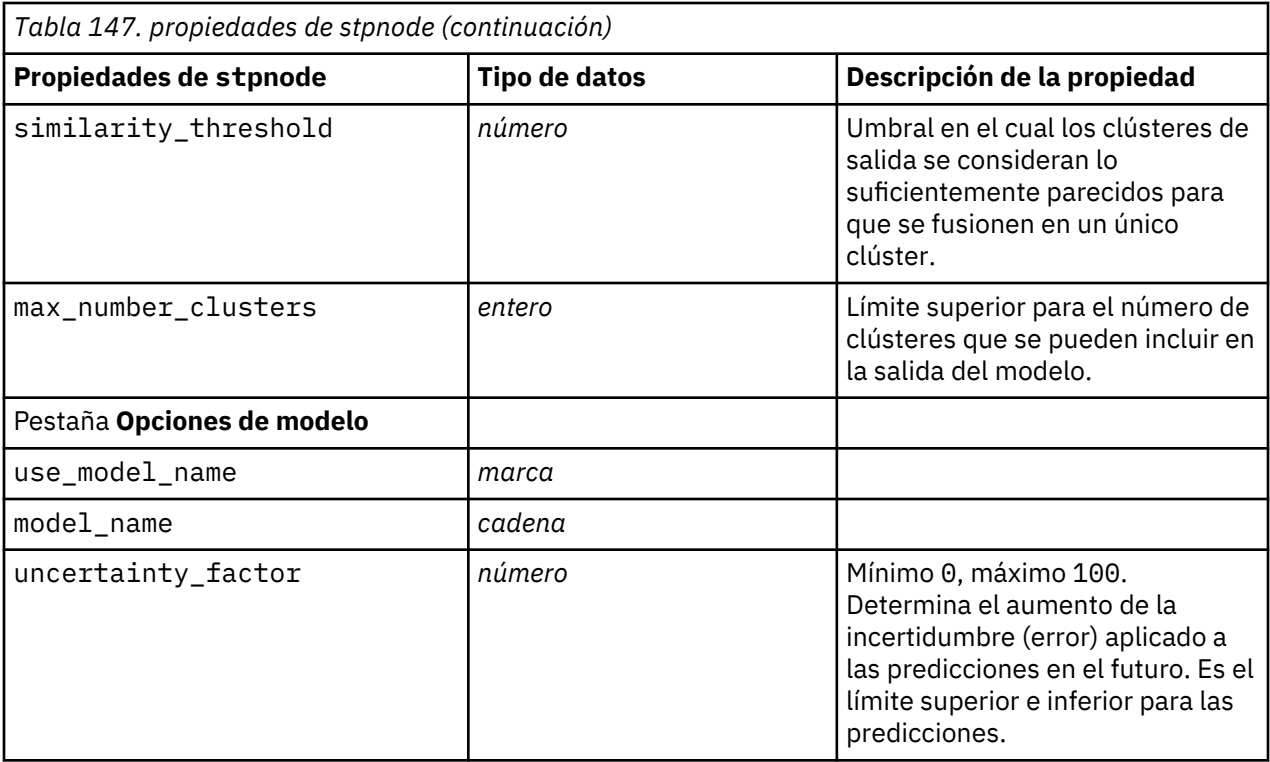

#### **propiedades de svmnode**

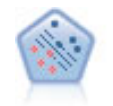

El nodo Máquina de vectores de soporte (SVM) le permite clasificar datos en uno o dos grupos sin que haya un ajuste por exceso. SVM funciona bien con conjuntos de datos grandes, como aquellos con un gran número de campos de entrada.

Ejemplo

```
node = stream.create("svm", "My node")
# pestaña Experto
node.setPropertyValue("mode", "Expert")
node.setPropertyValue("all_probabilities", True)
node.setPropertyValue("kernel", "Polynomial")
node.setPropertyValue("gamma", 1.5)
```
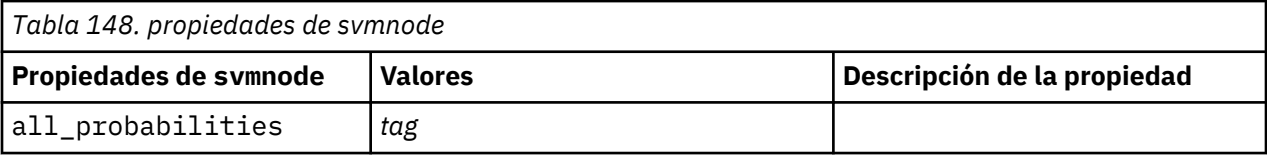

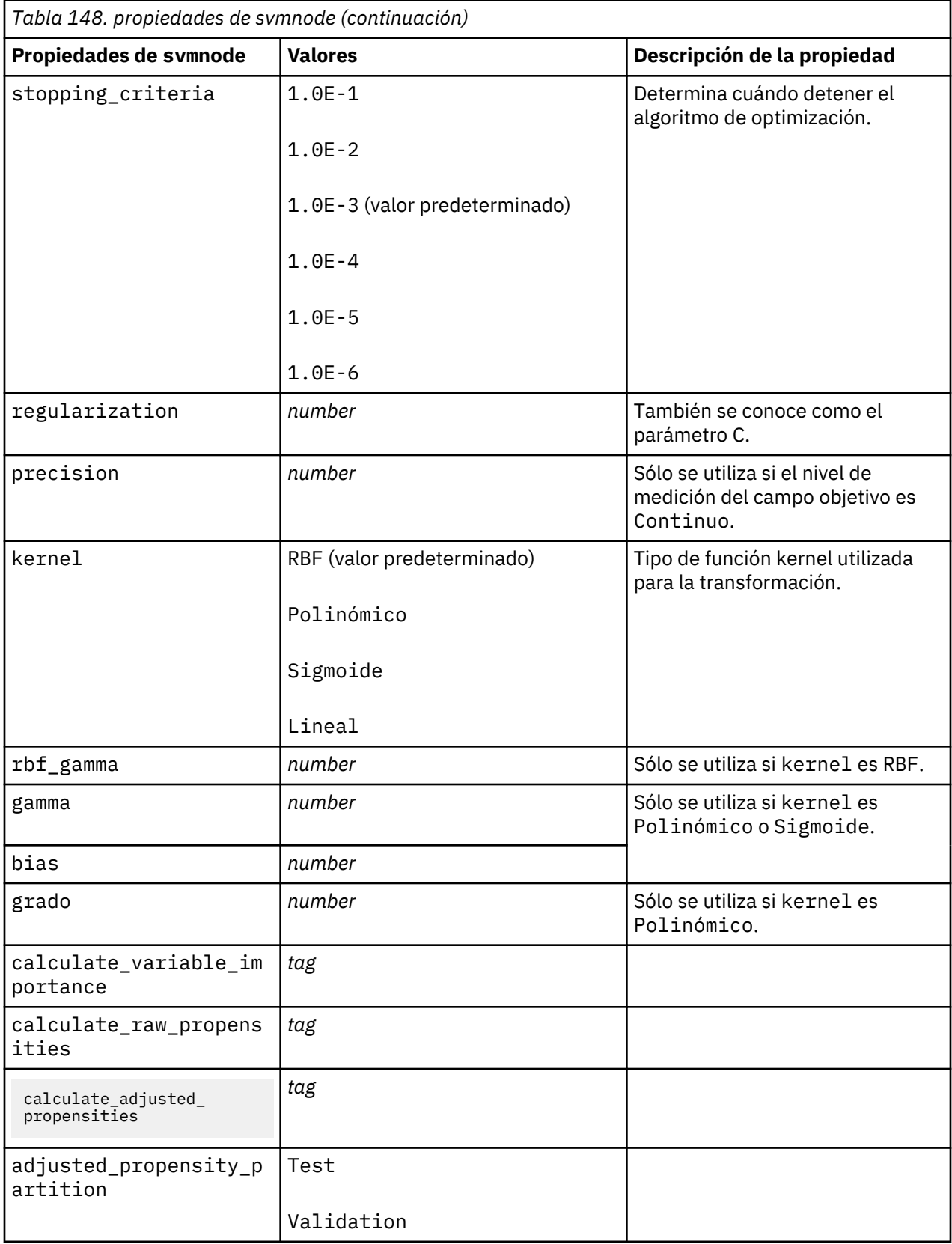

# **Propiedades de tcmnode**

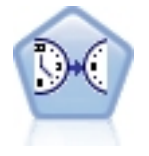

El modelado causal temporal intenta descubrir relaciones causales clave en datos de series temporales. En el modelado causal temporal, especifique un conjunto de series de objetivos y un conjunto de entradas candidato para estos objetivos. El procedimiento crea un modelo de serie temporal autorregresivo para cada objetivo e incluye solo estas entradas que tienen la relación causal más significativa con el objetivo.

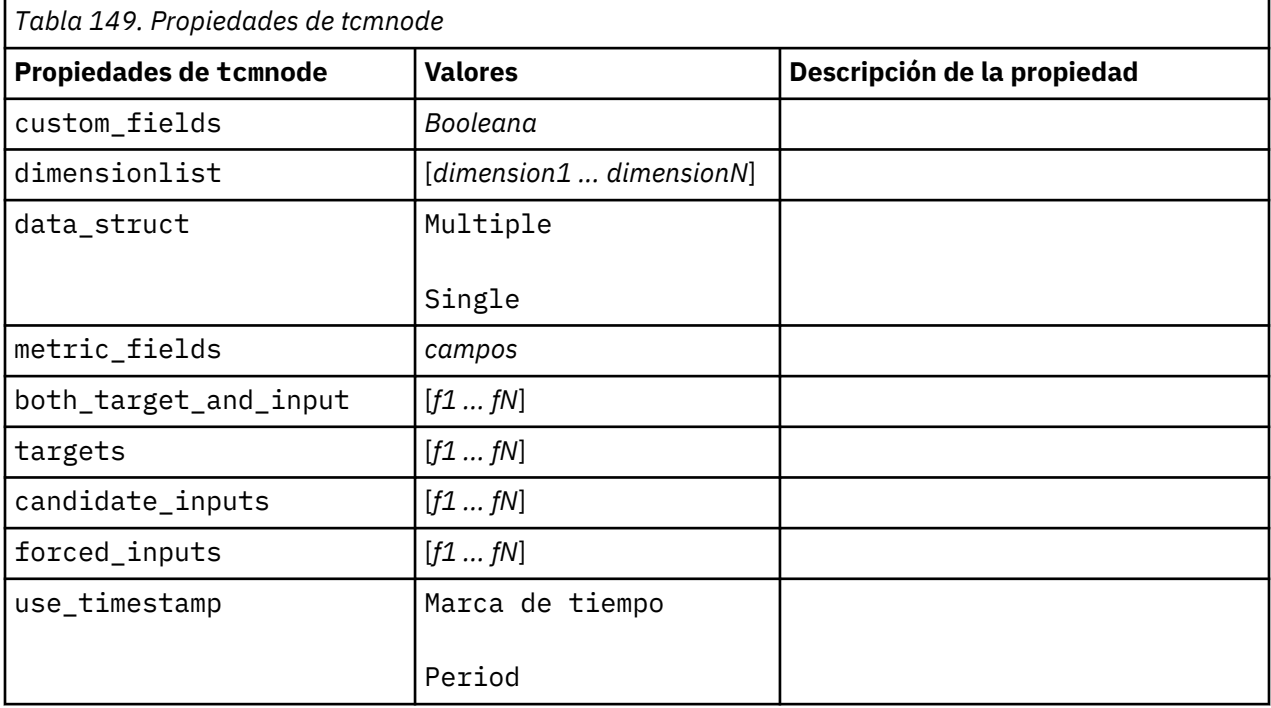

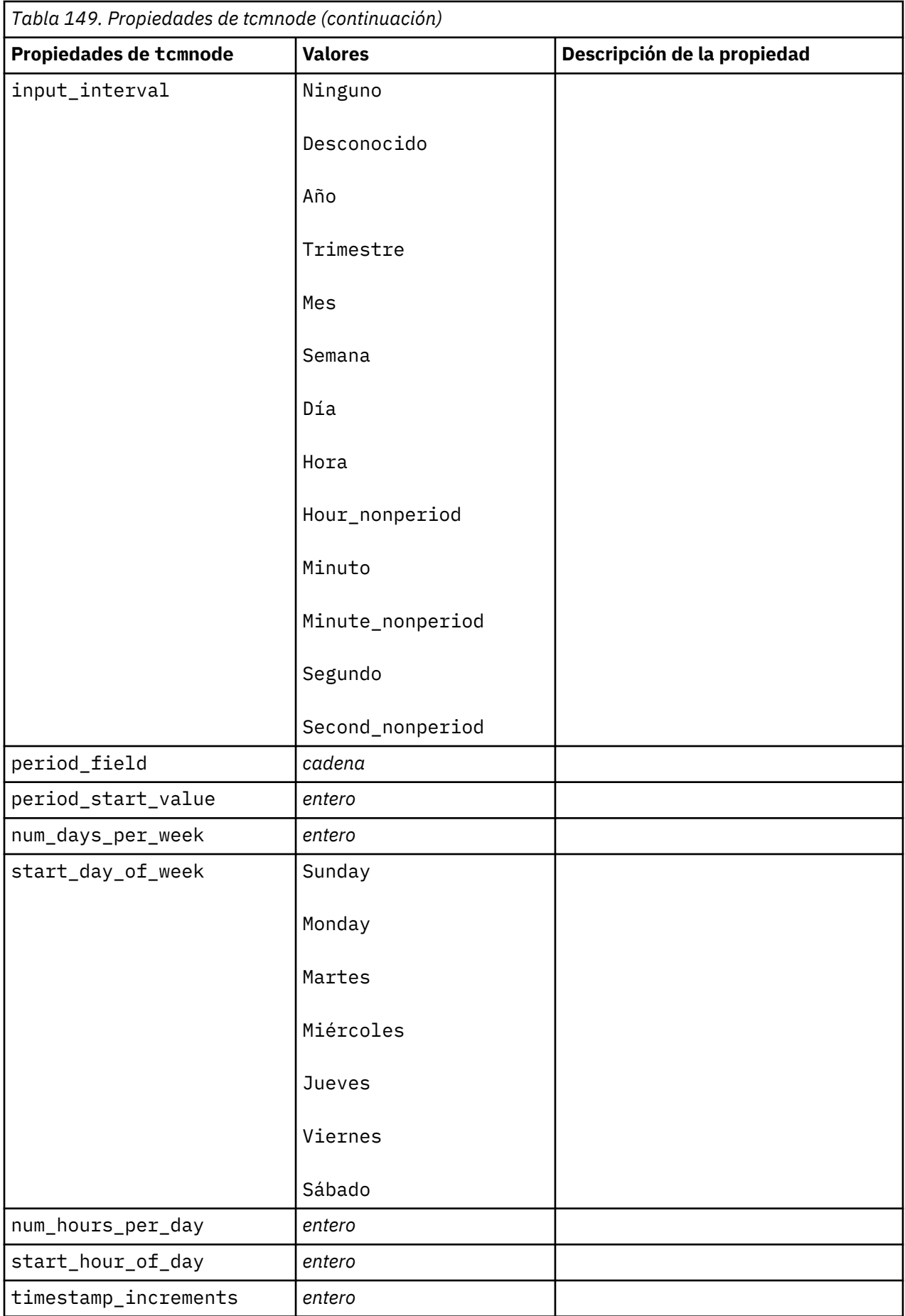

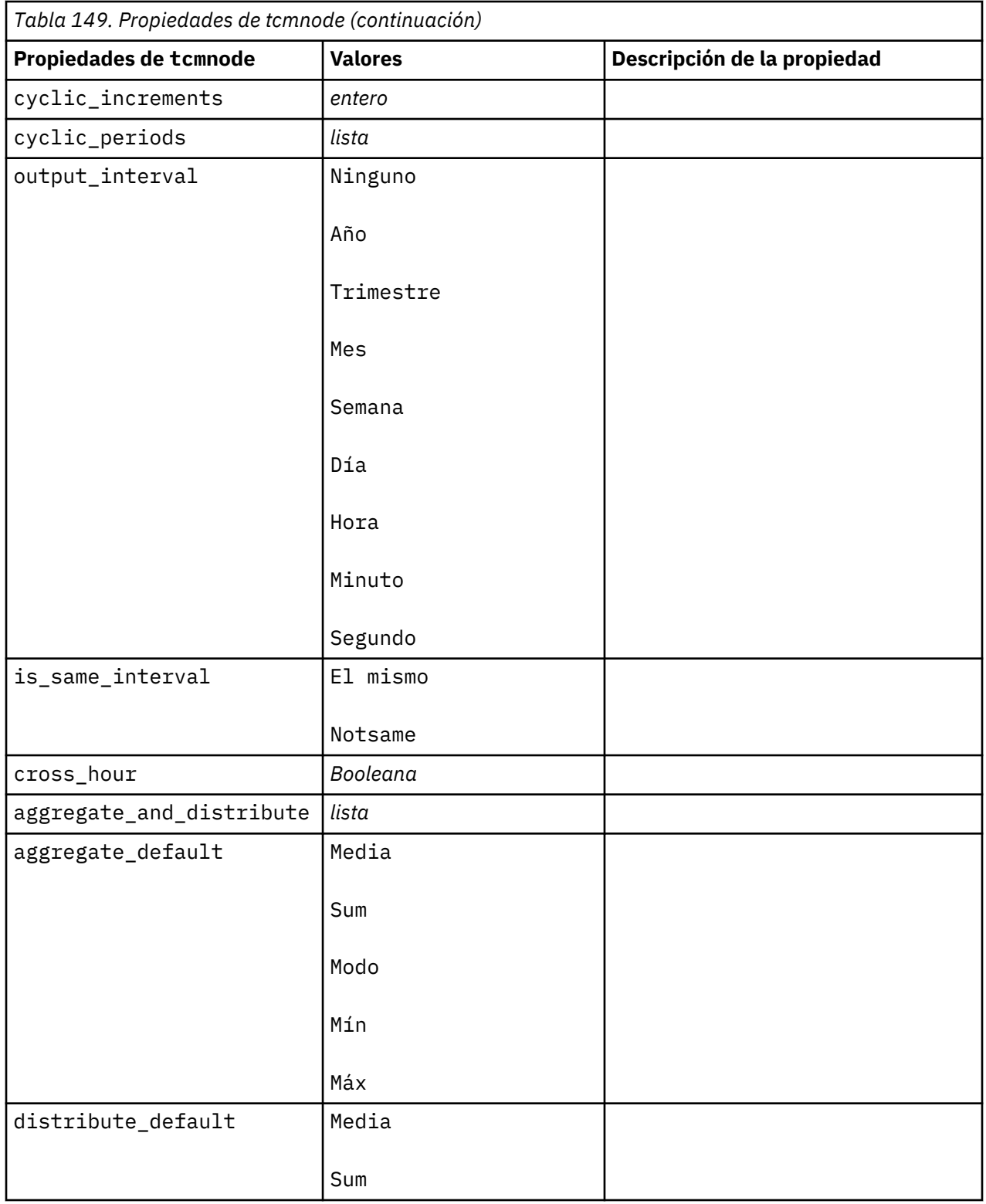

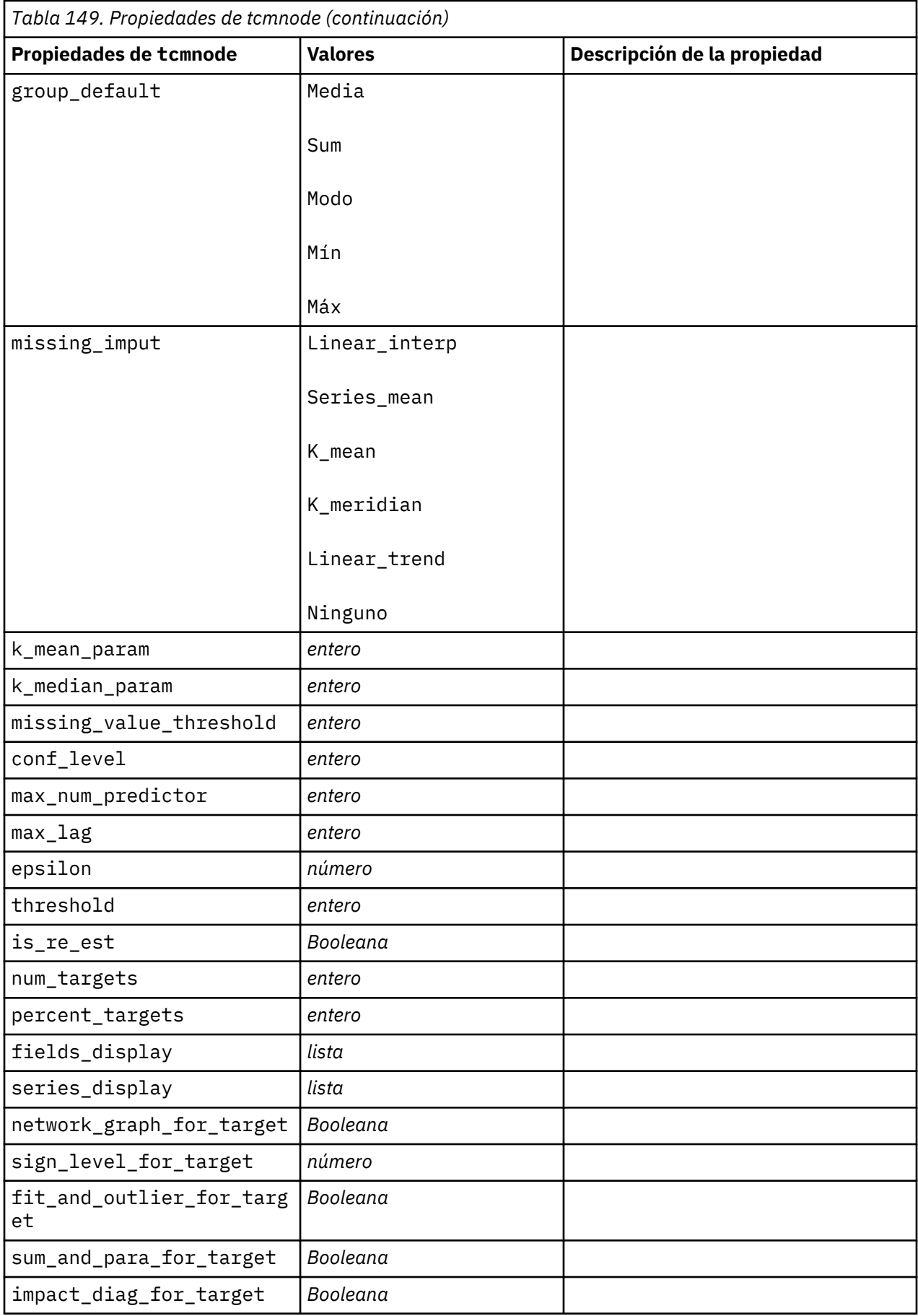

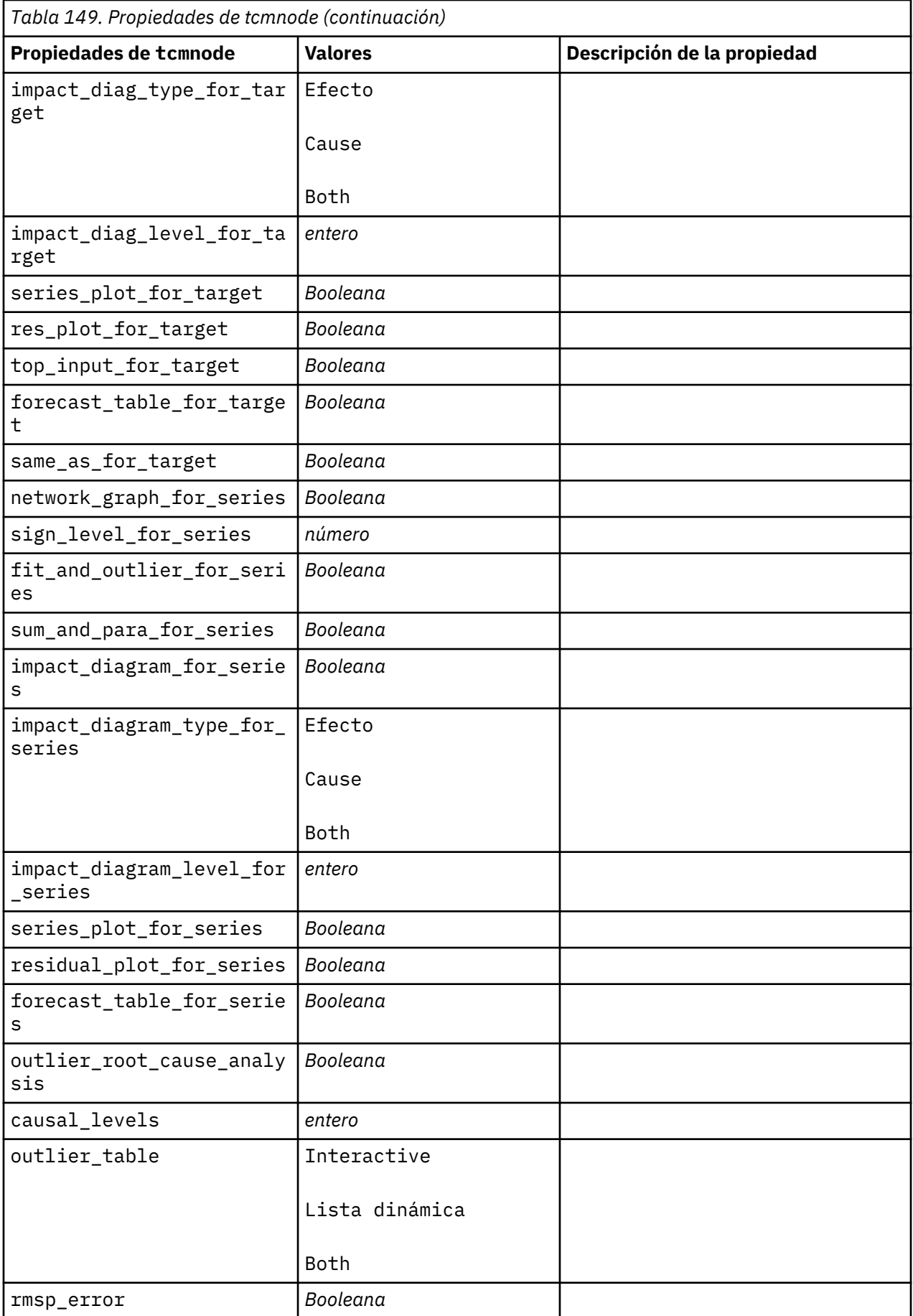

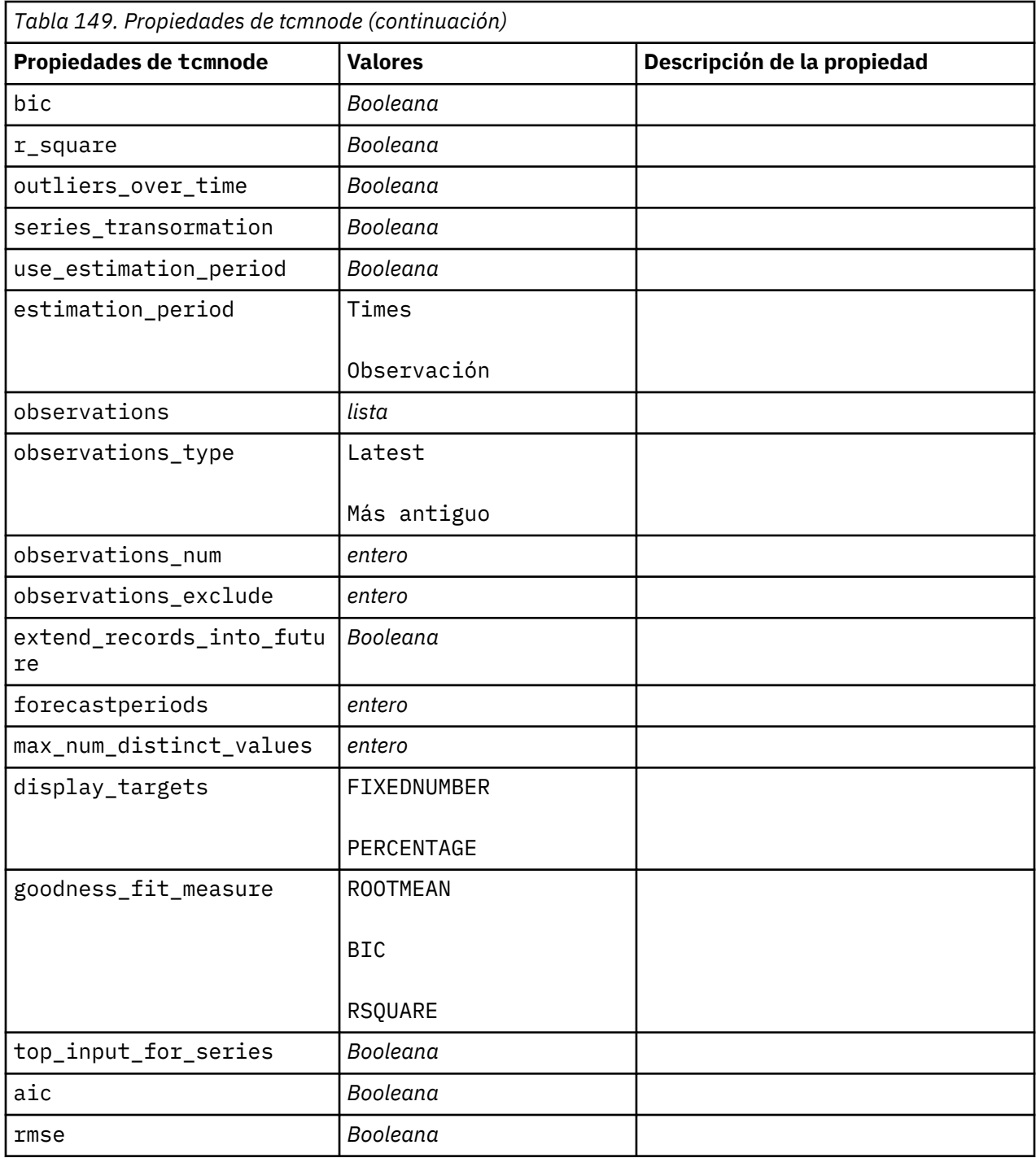

# **propiedades ts**

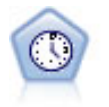

El nodo Serie temporal estima modelos de suavizado exponencial, modelos autorregresivos integrados de media móvil (ARIMA) univariados y modelos ARIMA (o de función de transferencia) multivariados para series temporales y genera previsiones. Este nodo Serie temporal es similar al nodo Serie temporal anterior que estaba en desuso en SPSS Modeler versión 18. Sin embargo, este nodo Serie temporal más reciente se ha diseñado para emplear la potencia de IBM SPSS Analytic Server para procesar grandes cantidades de datos y mostrar el modelo resultante en el visor de resultados que se ha añadido en SPSS Modeler versión 17.

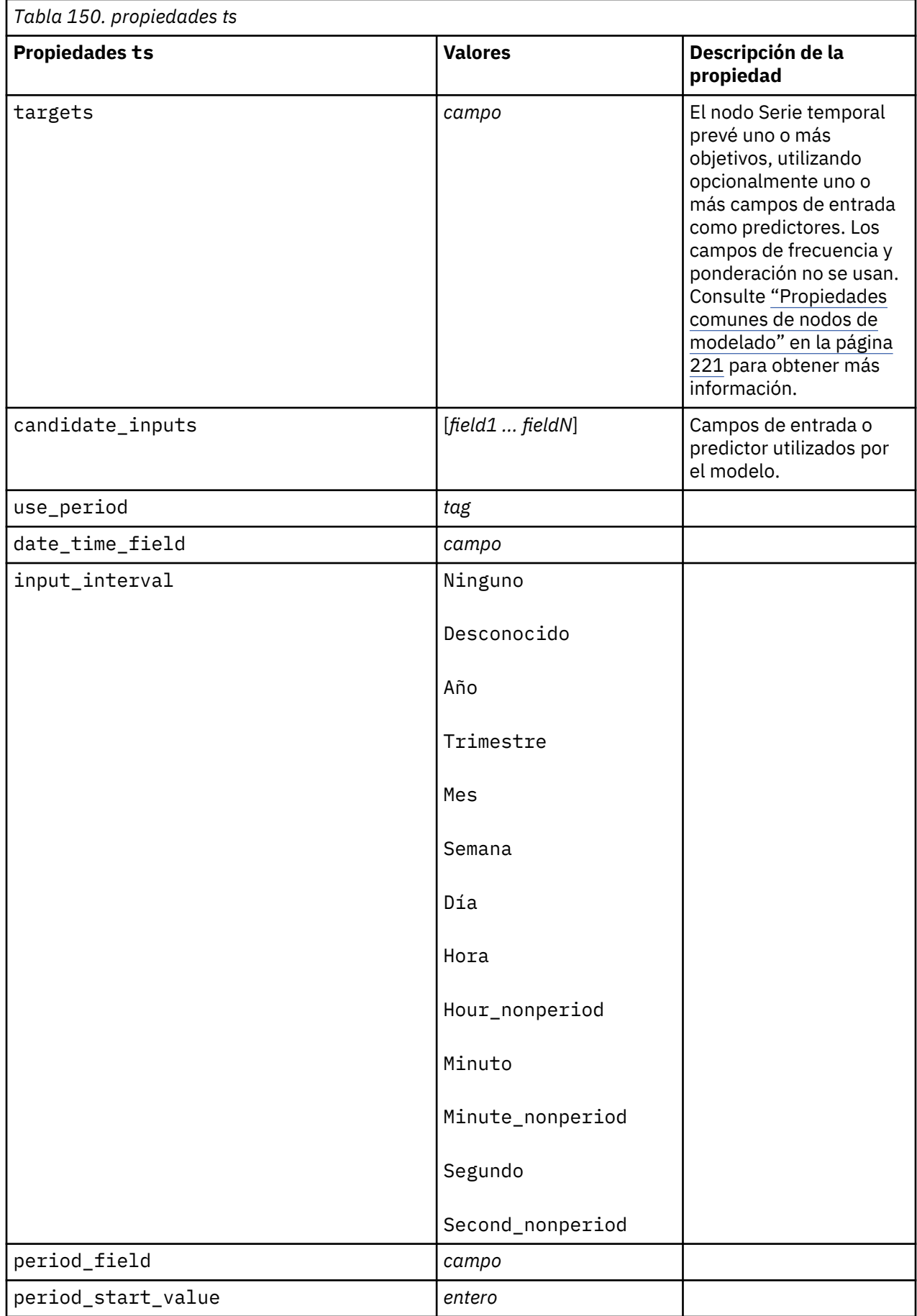

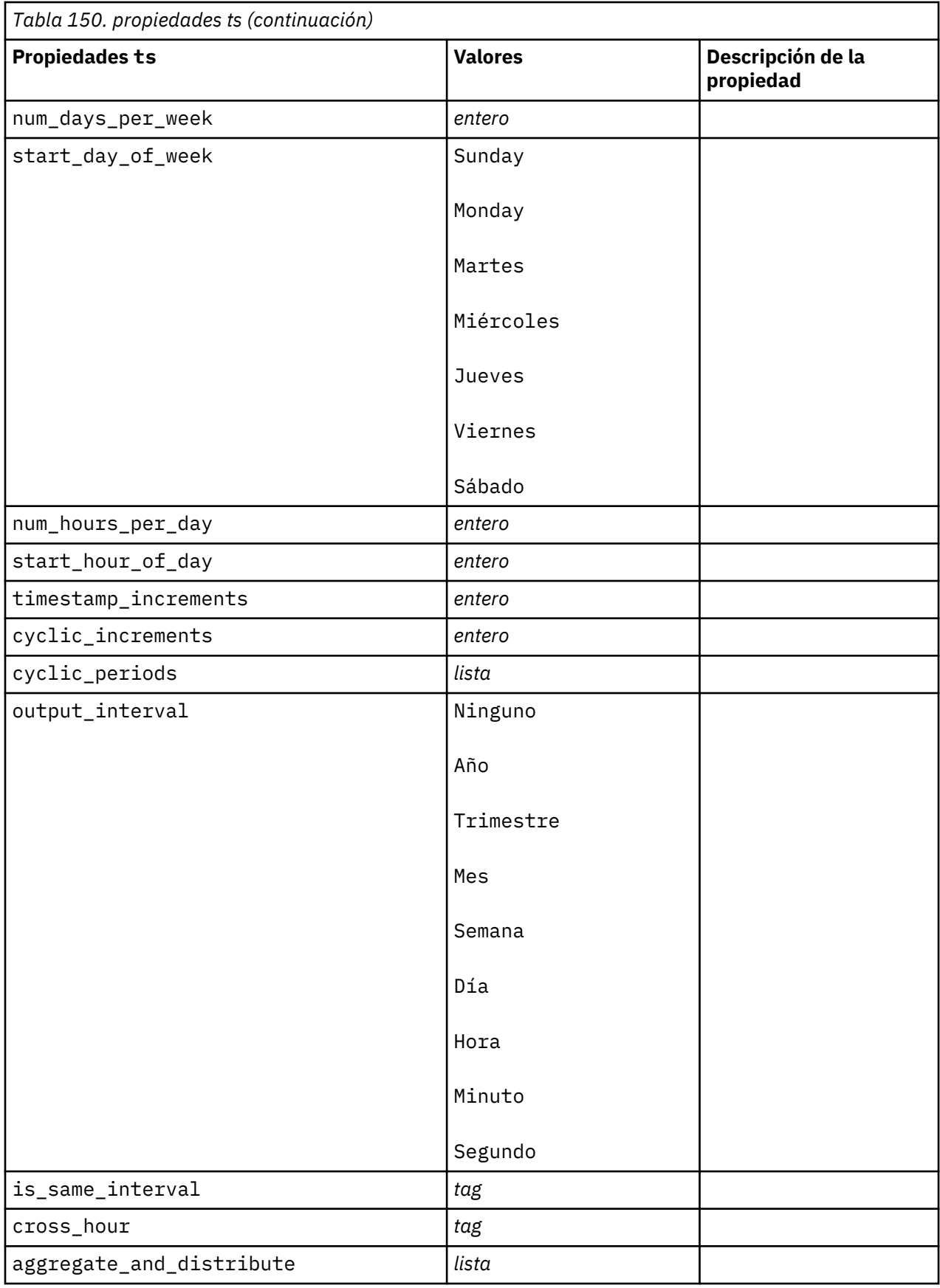

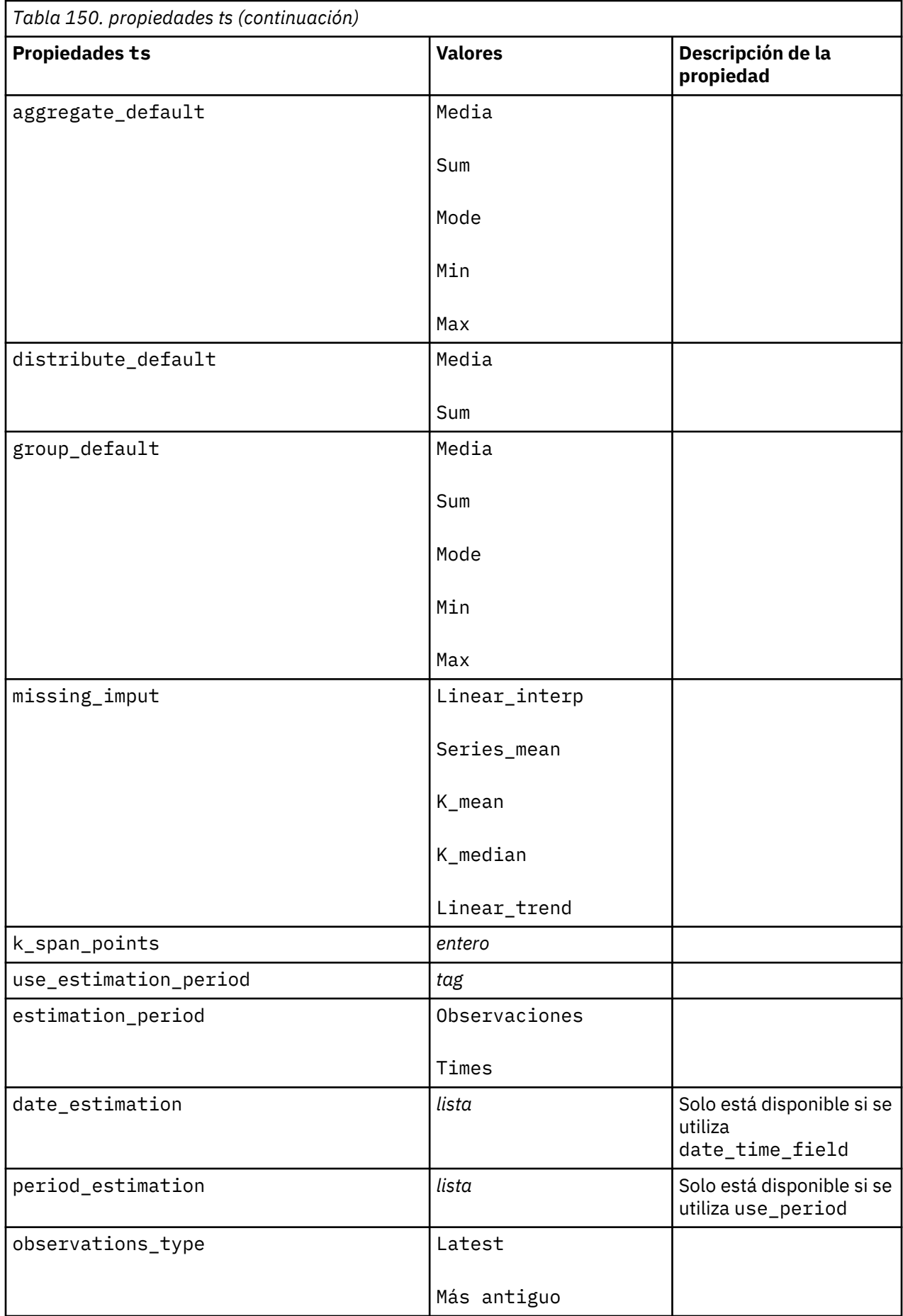

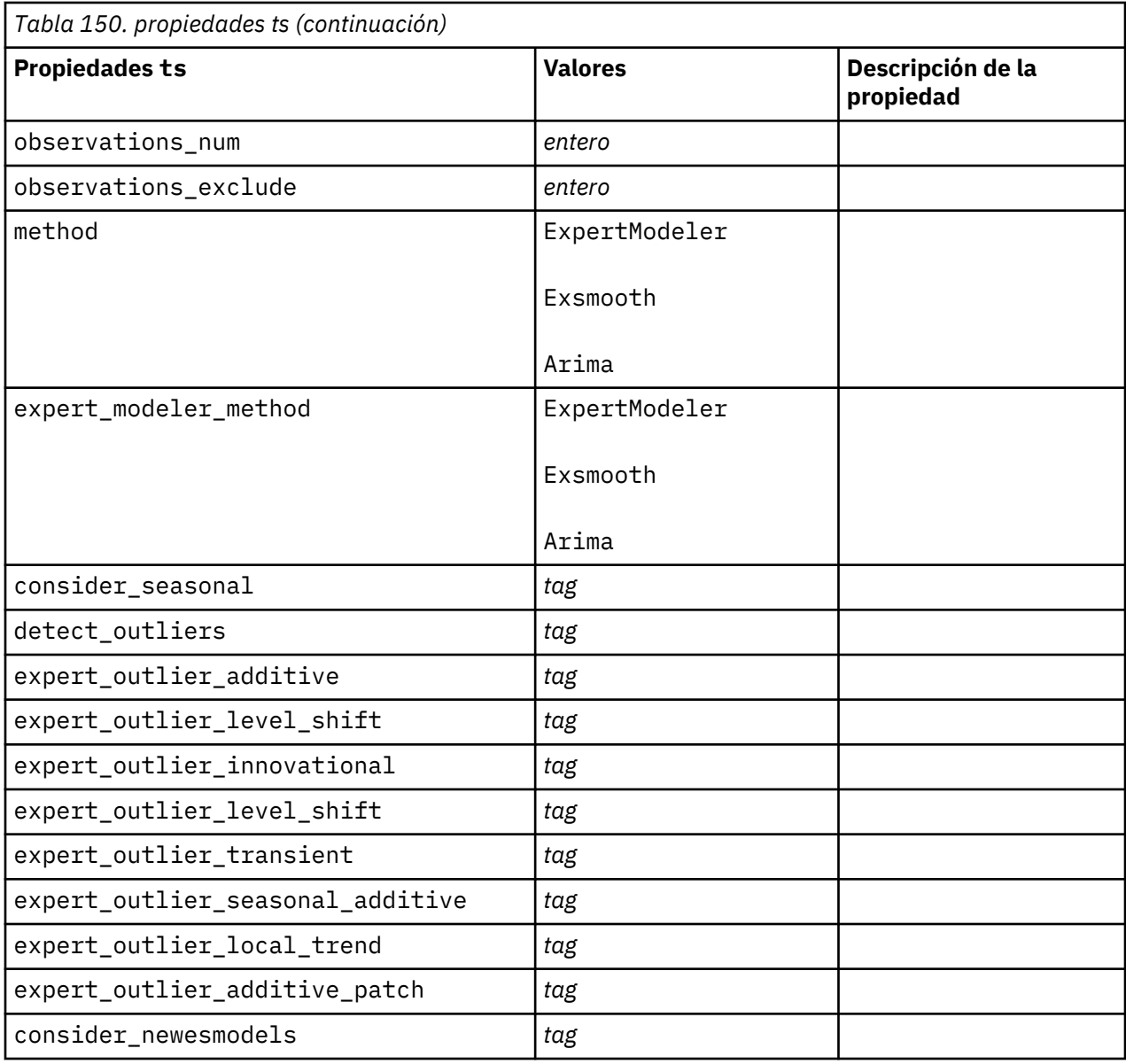

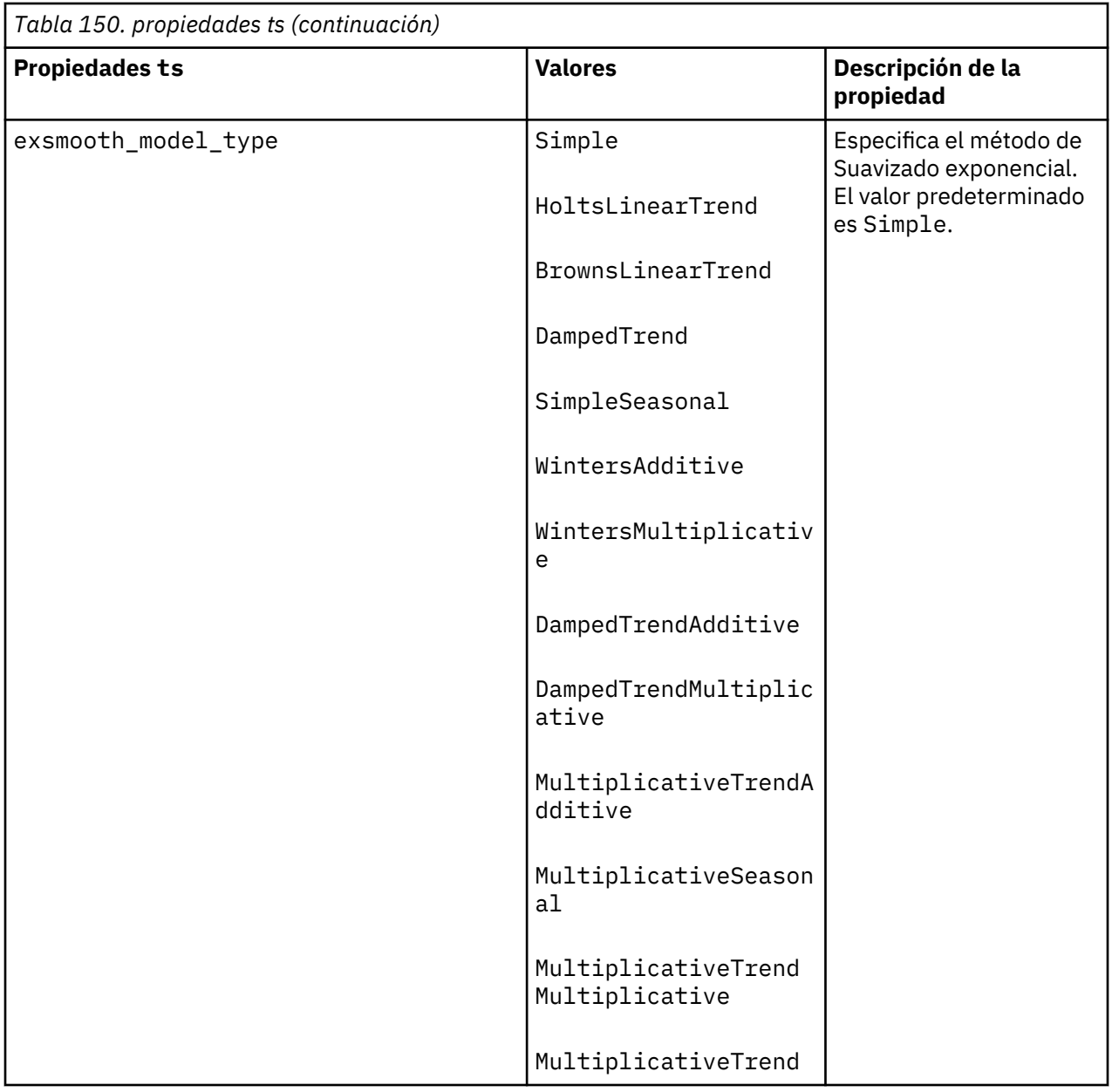

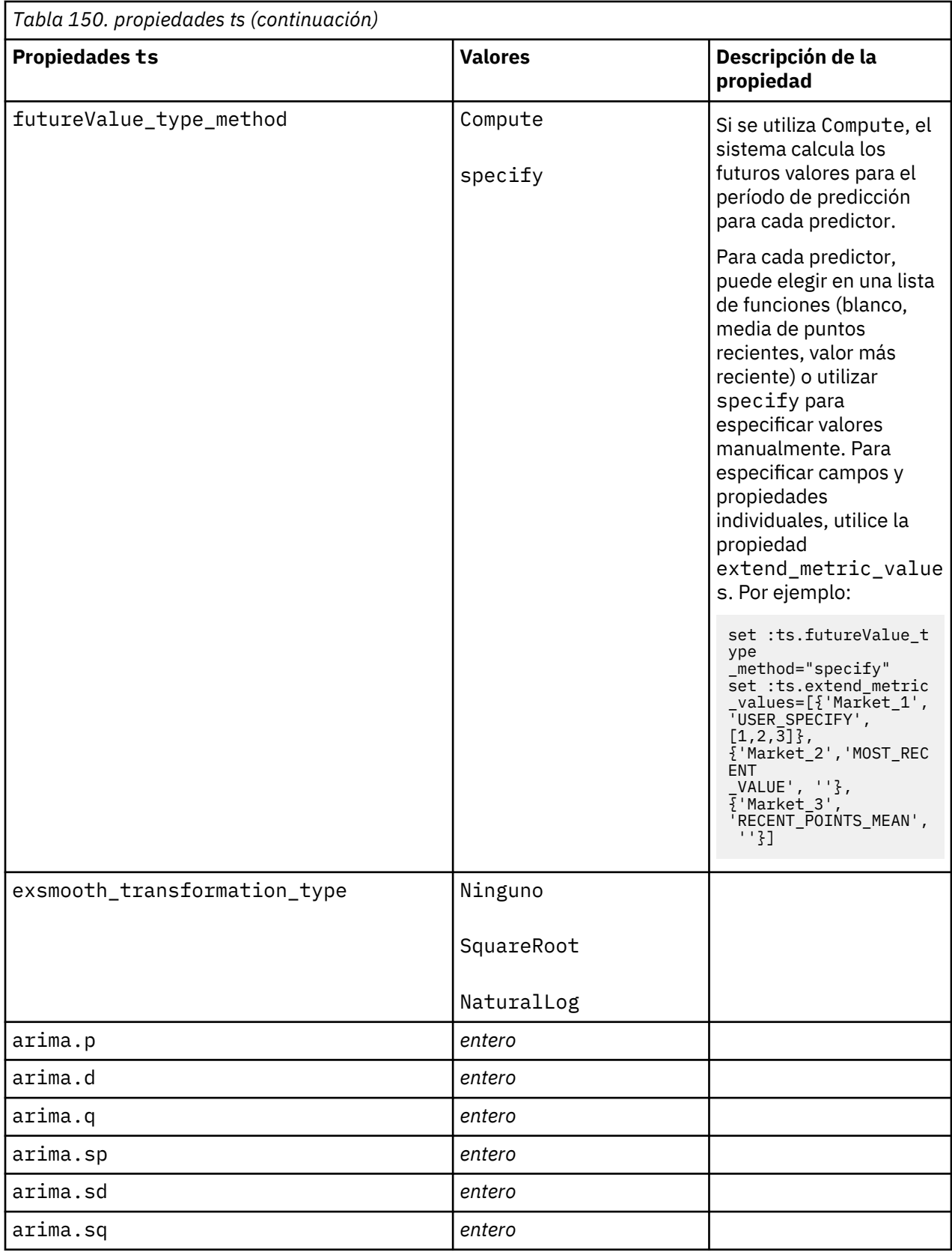

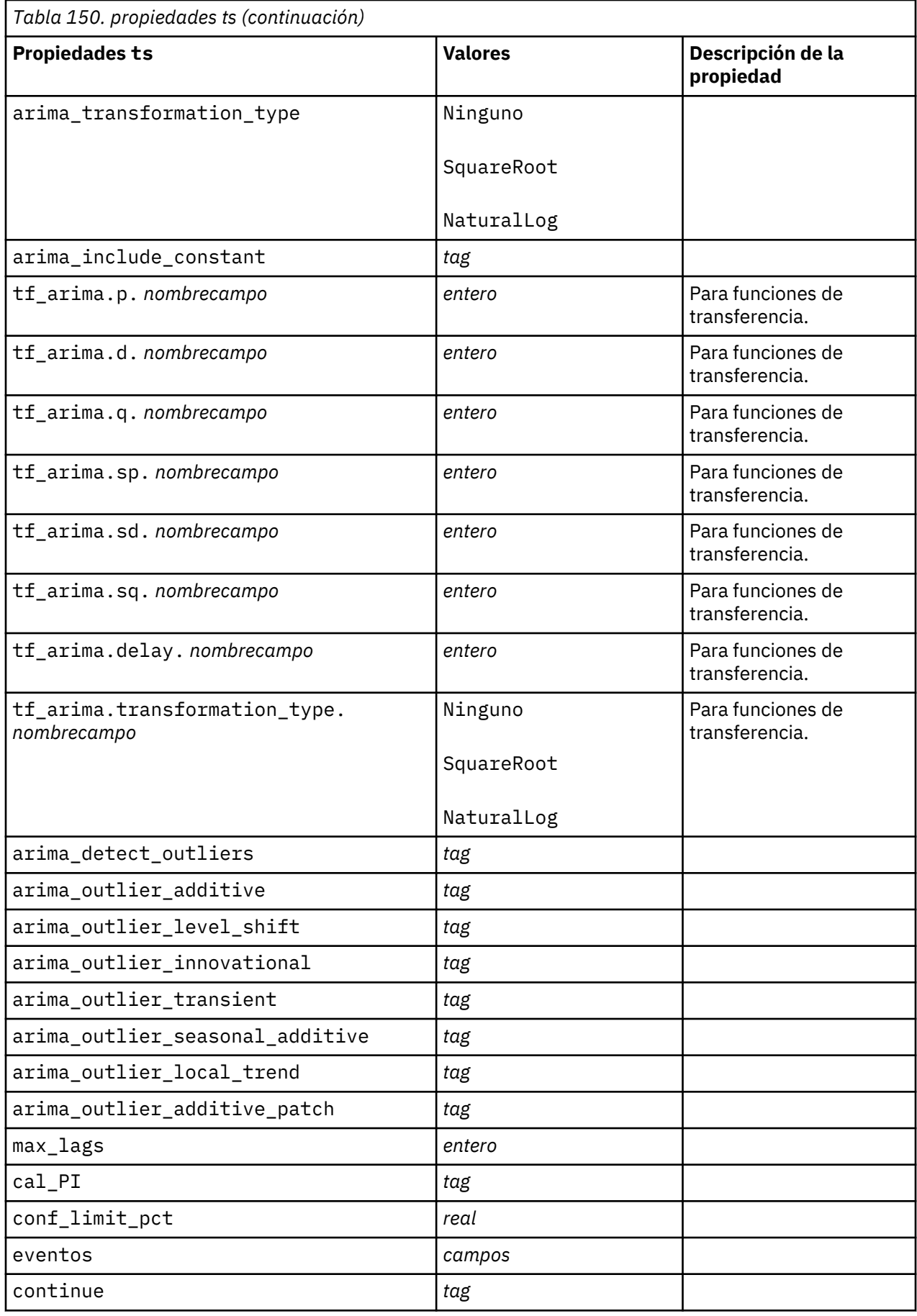

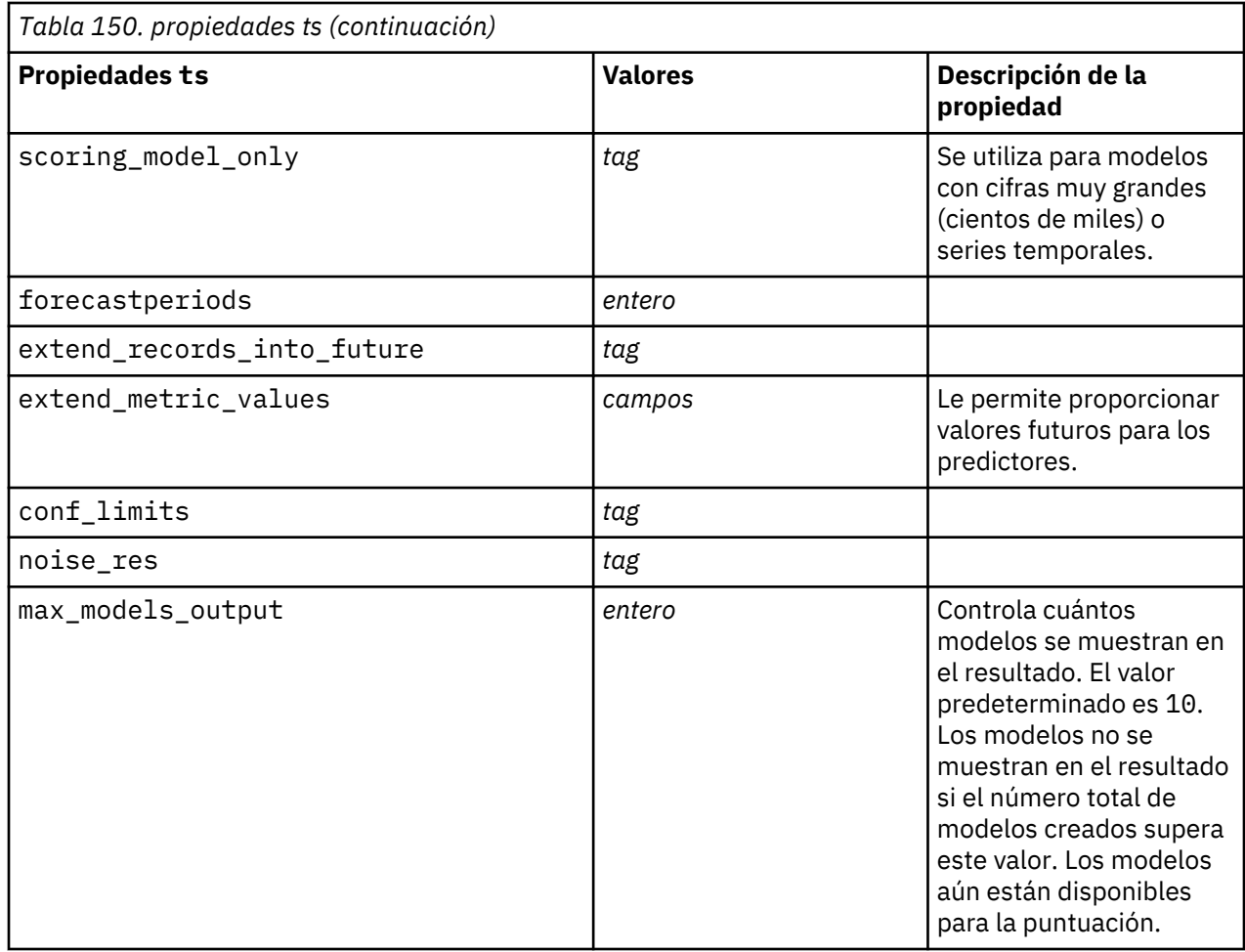

# **Propiedades timeseriesnode (en desuso)**

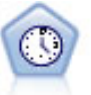

**Nota:** Esta nodo Serie temporal original estaba en desuso en la versión 18 de SPSS Modeler y se sustituye por el nuevo nodo Serie temporal que se ha designado para emplear la potencia de IBM SPSS Analytic Server y procesar grandes cantidades de datos (Big Data).

El nodo Serie temporal estima modelos de suavizado exponencial, modelos autorregresivos integrados de media móvil (ARIMA) univariados y modelos ARIMA (o de función de transferencia) multivariados para series temporales y genera previsiones. Un nodo Serie temporal debe ir siempre precedido por un nodo Intervalos de tiempo.

Ejemplo

```
node = stream.create("timeseries", "My node")
node.setPropertyValue("method", "Exsmooth")
node.setPropertyValue("exsmooth_model_type", "HoltsLinearTrend")
node.setPropertyValue("exsmooth_transformation_type", "None")
```
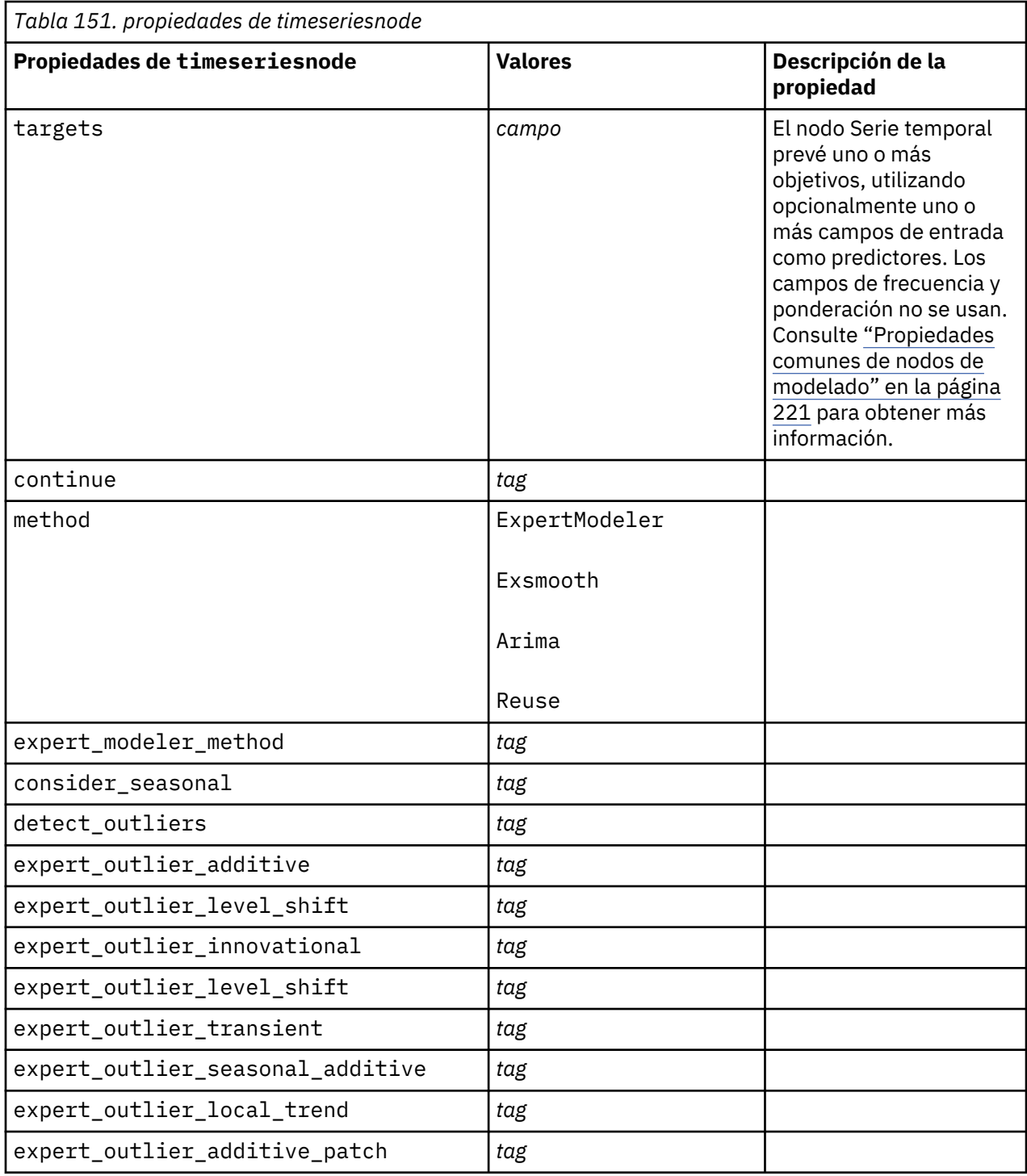

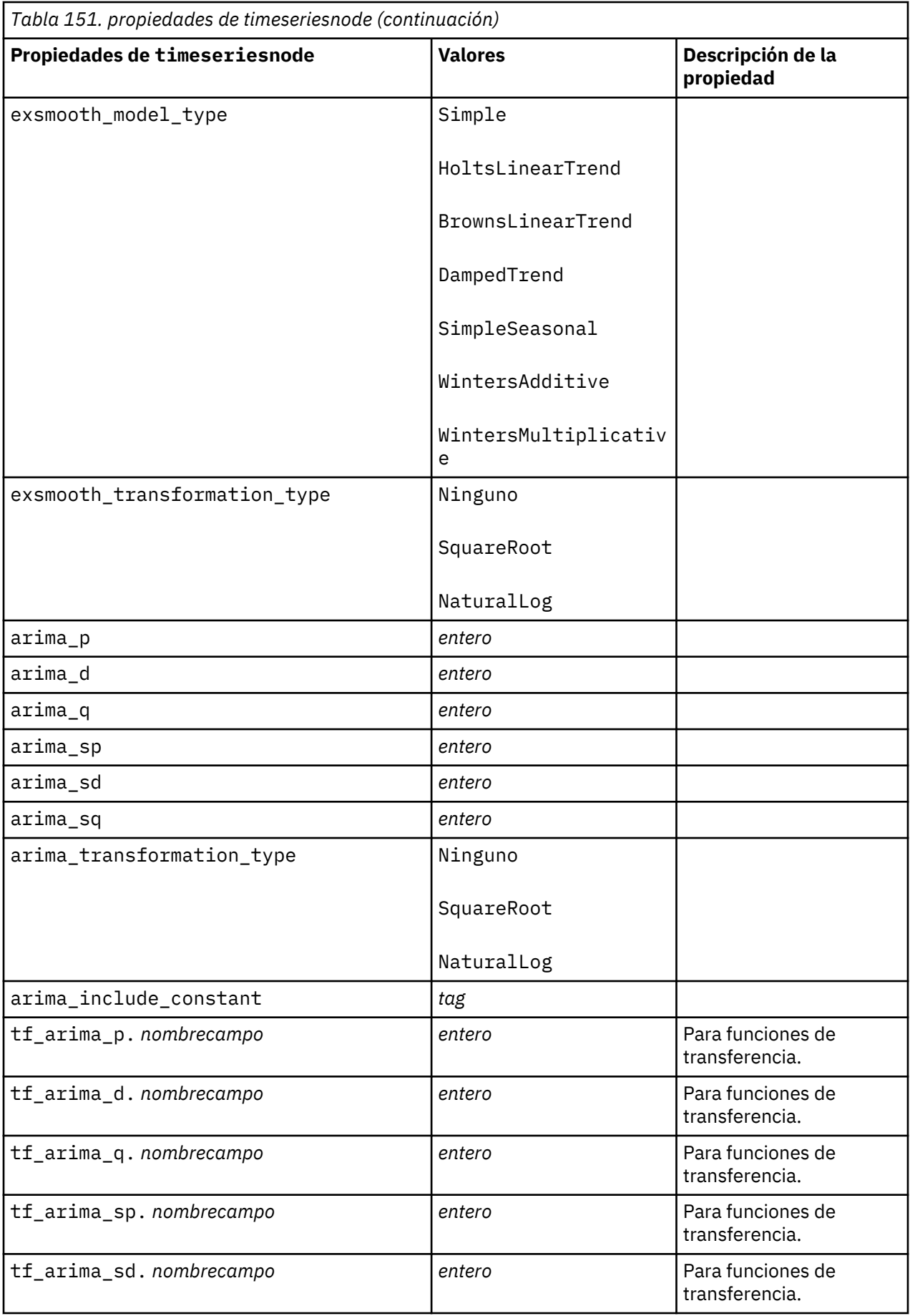

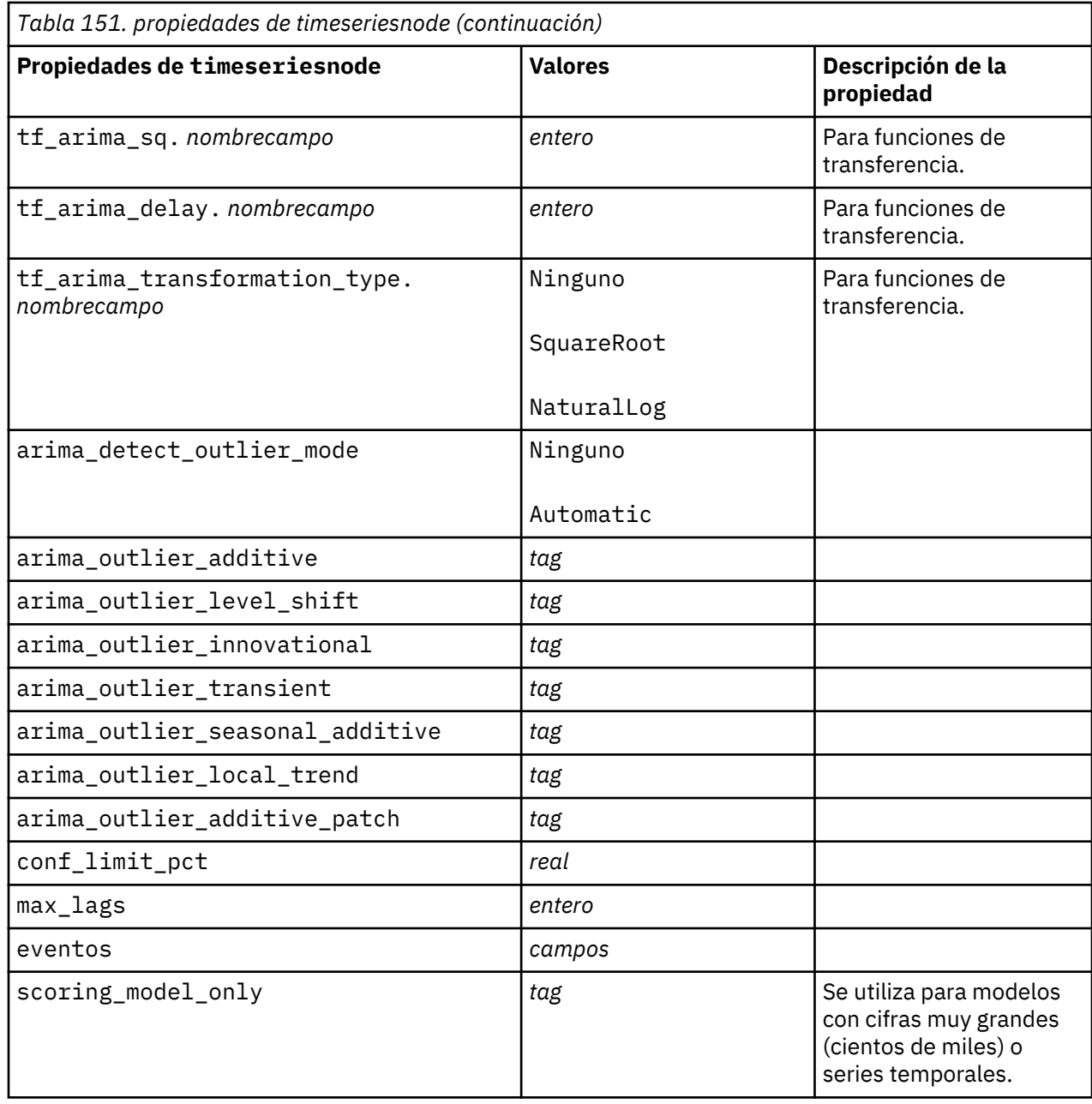

#### **propiedades de treeas**

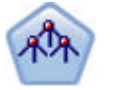

El nodo Tree-AS es similar al nodo CHAID existente; sin embargo, el nodo Tree-AS se ha designado para procesar grandes cantidades de datos (Big Data) para crear un solo árbol y mostrar el modelo resultante en el visor de salida que se ha añadido en SPSS Modeler versión 17. El nodo genera un árbol de decisiones utilizando estadísticas de chi-cuadrado (CHAID) para identificar divisiones opcionales. Este uso de CHAID puede generar árboles no binarios, lo que significa que algunas divisiones generarán más de dos ramas. Los campos de entrada y objetivo pueden ser continuos (rango numérico) o categóricos. CHAID exhaustivo es una modificación de CHAID que examina con mayor precisión todas las divisiones posibles, aunque necesita más tiempo para realizar los cálculos.

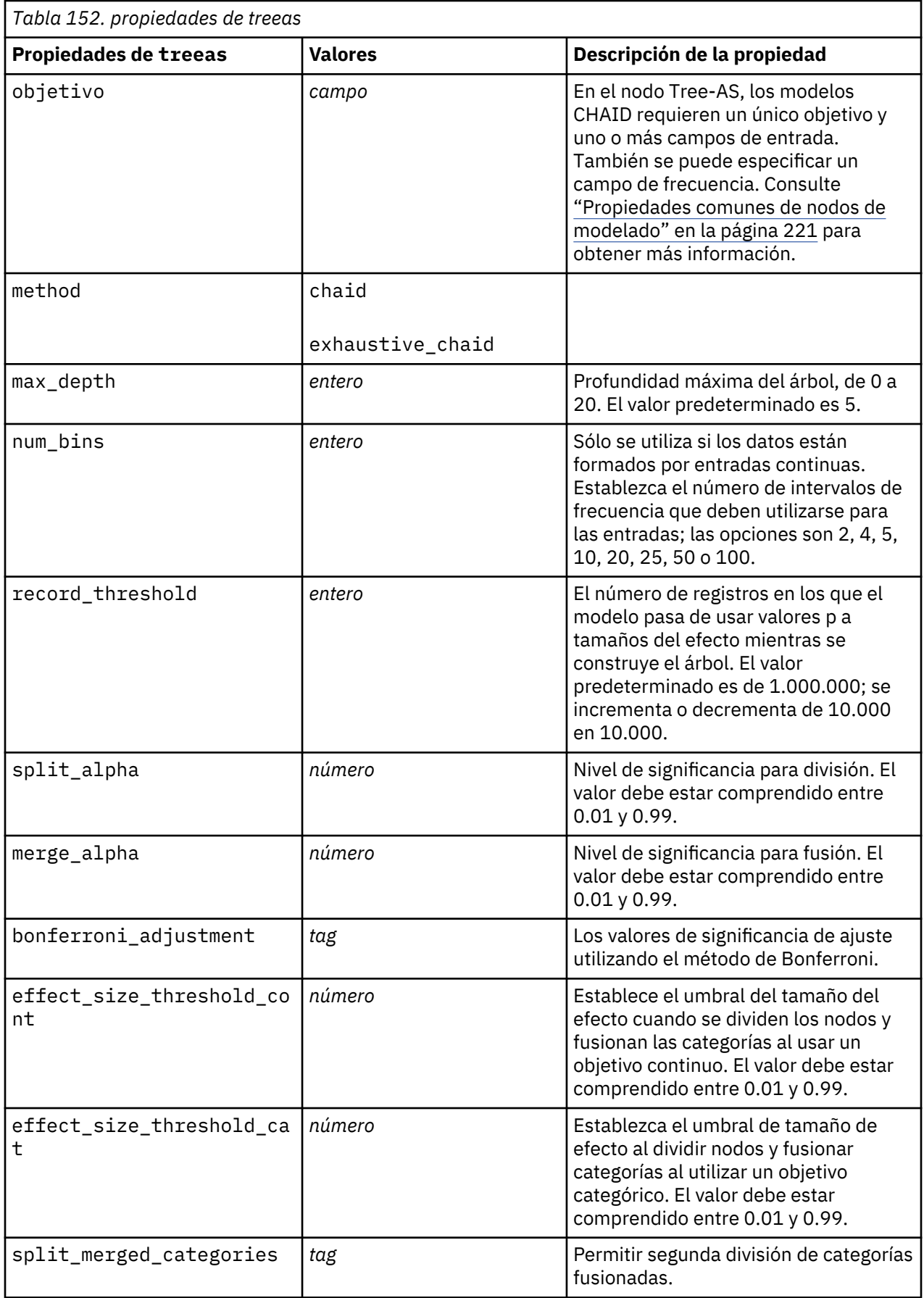

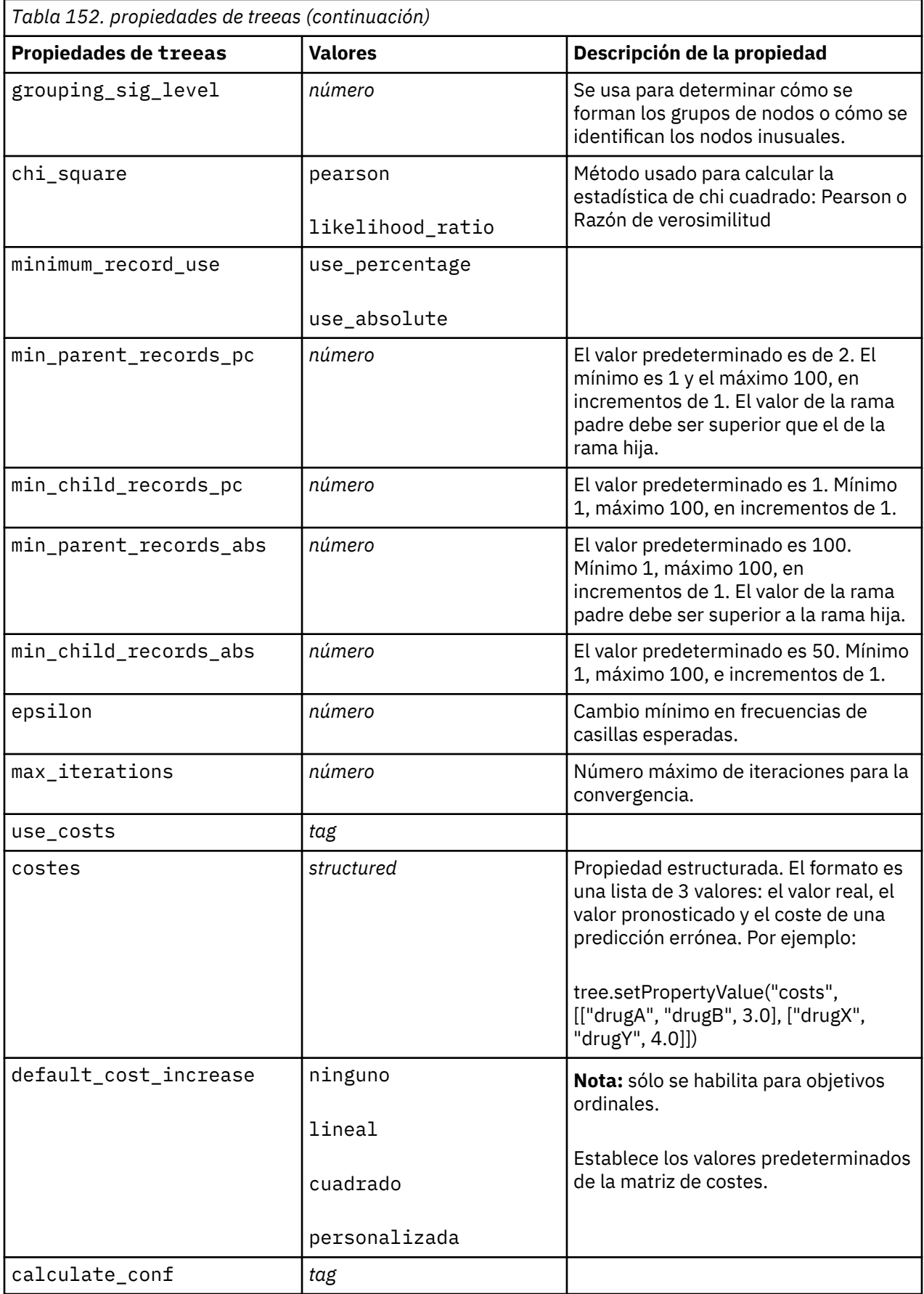

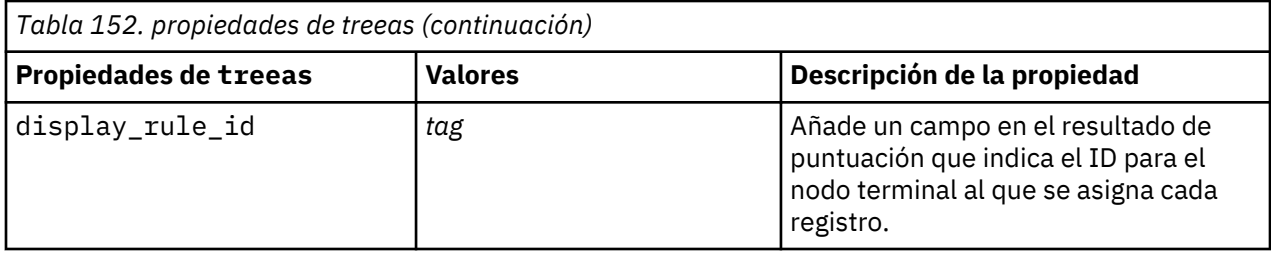

# **Propiedades de twostepnode**

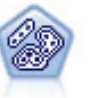

El nodo Bietápico es un método de agrupación en clústeres de dos pasos. El primer paso es hacer una única pasada por los datos para comprimir los datos de entrada de la fila en un conjunto de subclústeres administrable. El segundo paso utiliza un método de agrupación en clústeres jerárquica para fundir progresivamente los subclústeres en clústeres cada vez más grandes. El bietápico tiene la ventaja de estimar automáticamente el número óptimo de clústeres para los datos de entrenamiento. Puede gestionar tipos de campos mixtos y grandes conjuntos de datos eficazmente.

#### Ejemplo

```
node = stream.create("twostep", "My node")
node.setPropertyValue("custom_fields", True)
node.setPropertyValue("inputs", ["Age", "K", "Na", "BP"])
node.setPropertyValue("partition", "Test")
node.setPropertyValue("use_model_name", False)
node.setPropertyValue("model_name", "TwoStep_Drug")
node.setPropertyValue("use_partitioned_data", True)
node.setPropertyValue("exclude_outliers", True)
node.setPropertyValue("cluster_label", "String")
node.setPropertyValue("label_prefix", "TwoStep_")
node.setPropertyValue("cluster_num_auto", False)
node.setPropertyValue("max_num_clusters", 9)
node.setPropertyValue("min_num_clusters", 3)
node.setPropertyValue("num_clusters", 7)
```
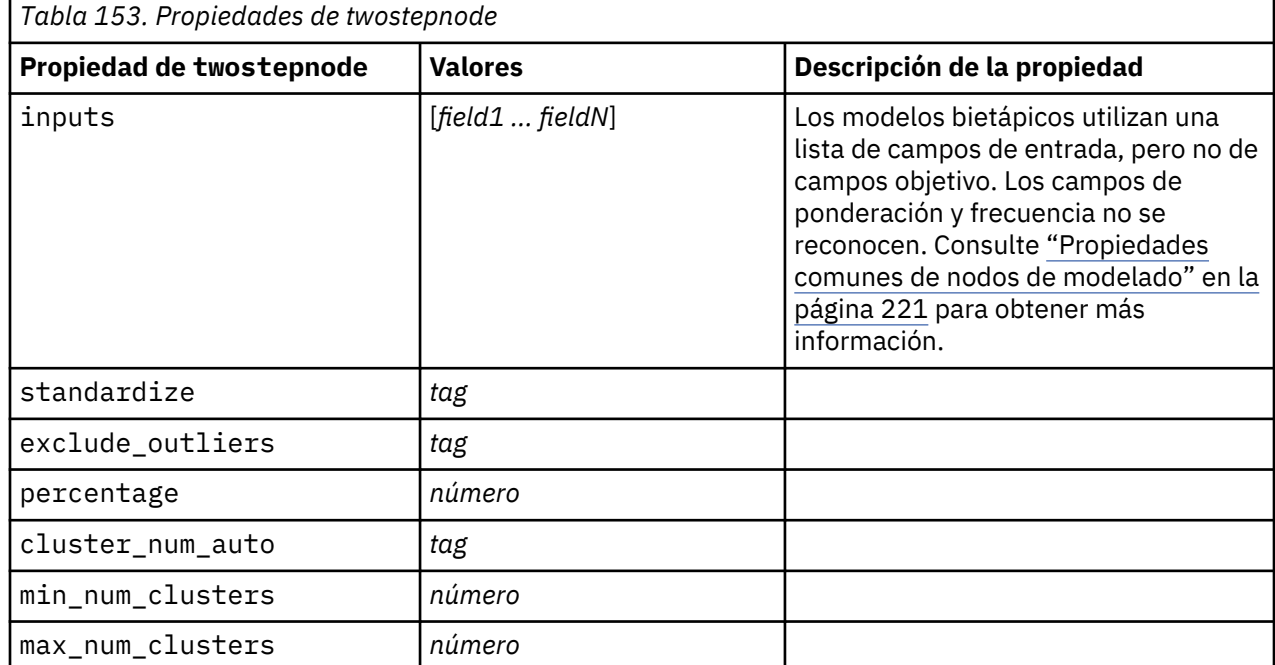

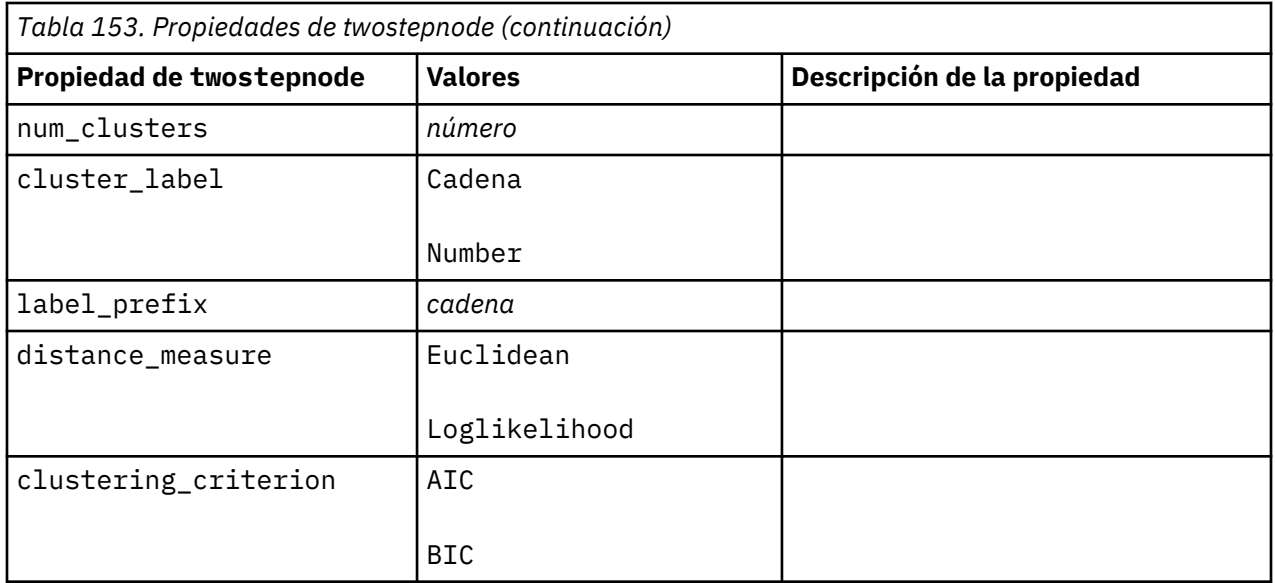

## **Propiedades de twostepAS**

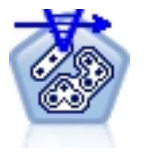

El clúster bietápico es una herramienta de exploración diseñada para descubrir las agrupaciones naturales (o clústeres) de un conjunto de datos que, de otra manera, no sería posible detectar. El algoritmo que emplea este procedimiento incluye varias atractivas características que lo hacen diferente de las técnicas de agrupación en clústeres tradicionales, como el tratamiento de variables categóricas y continuas, la selección automática de número de clústeres y la escalabilidad.

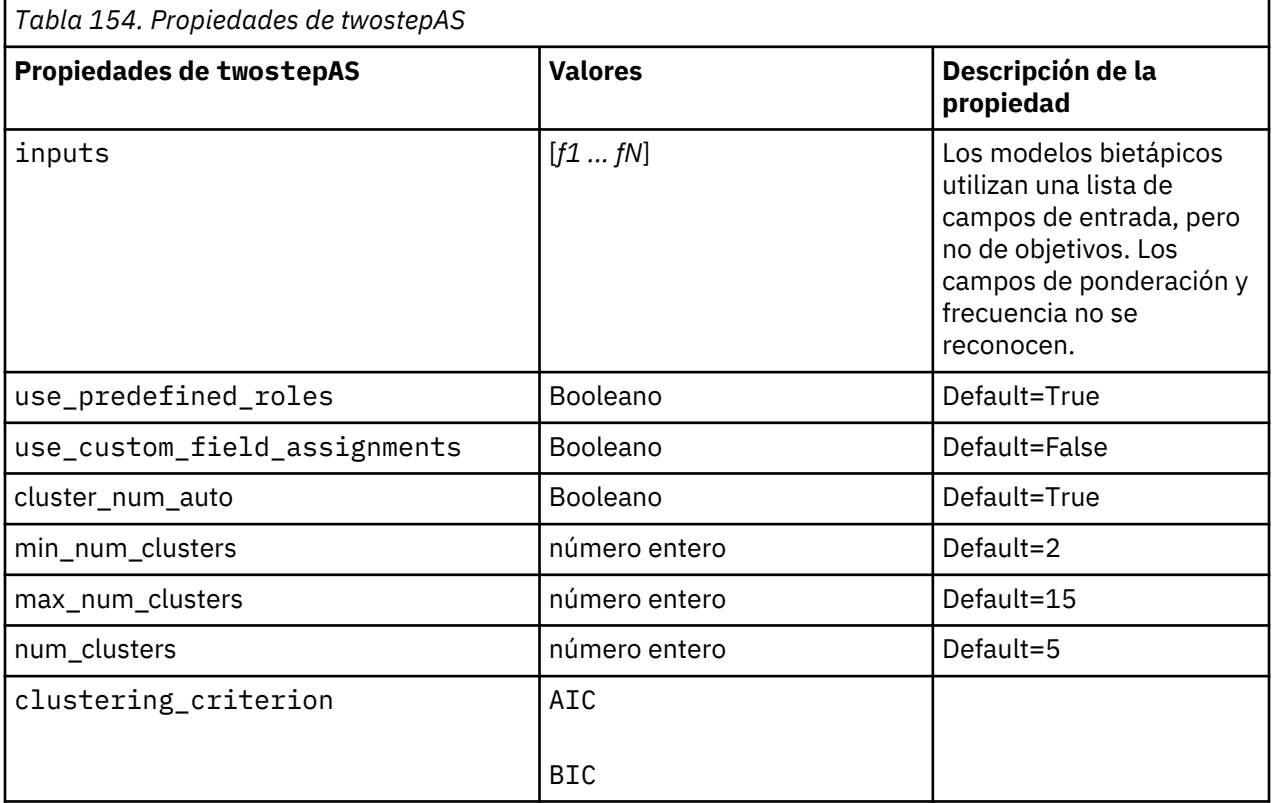

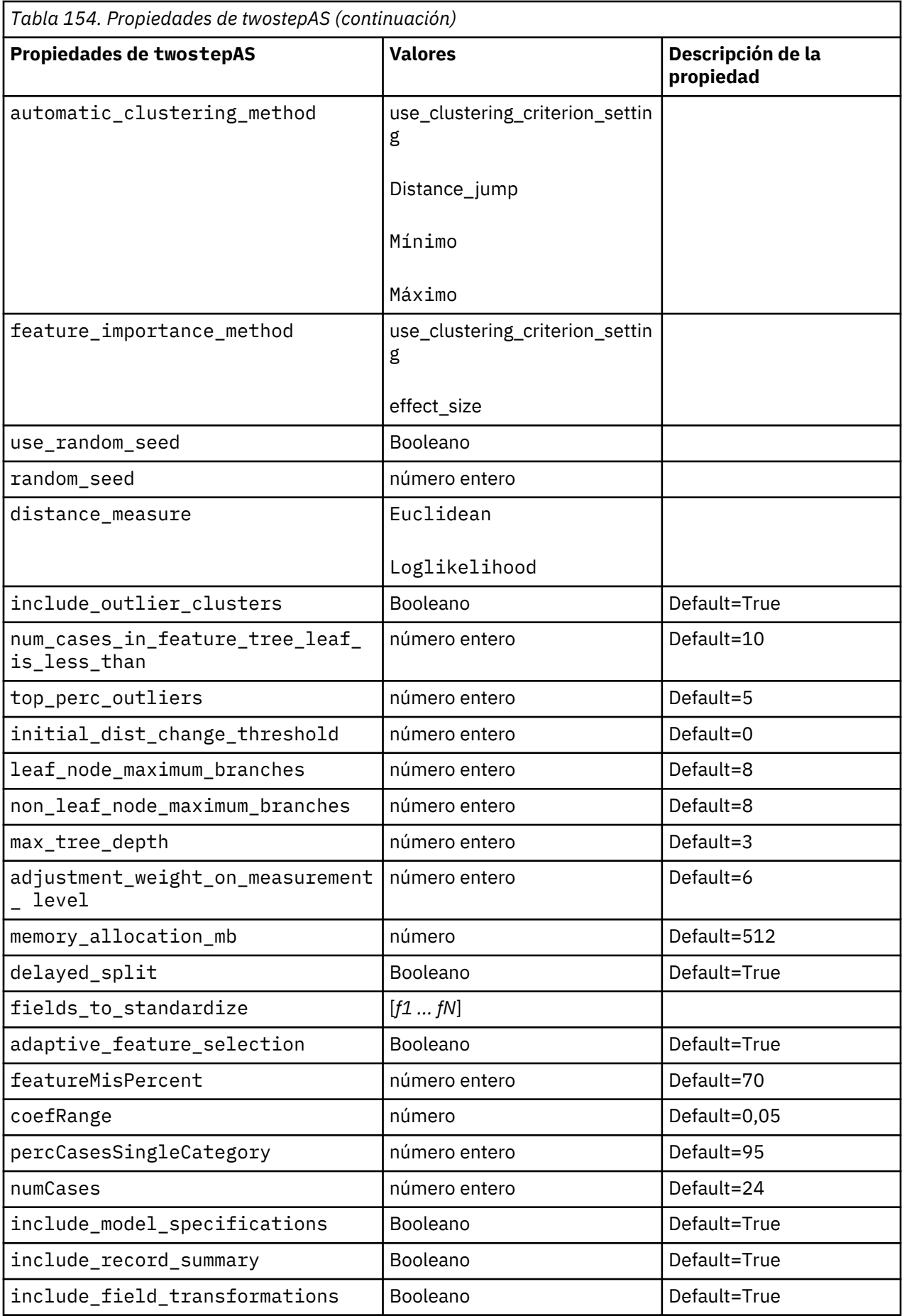

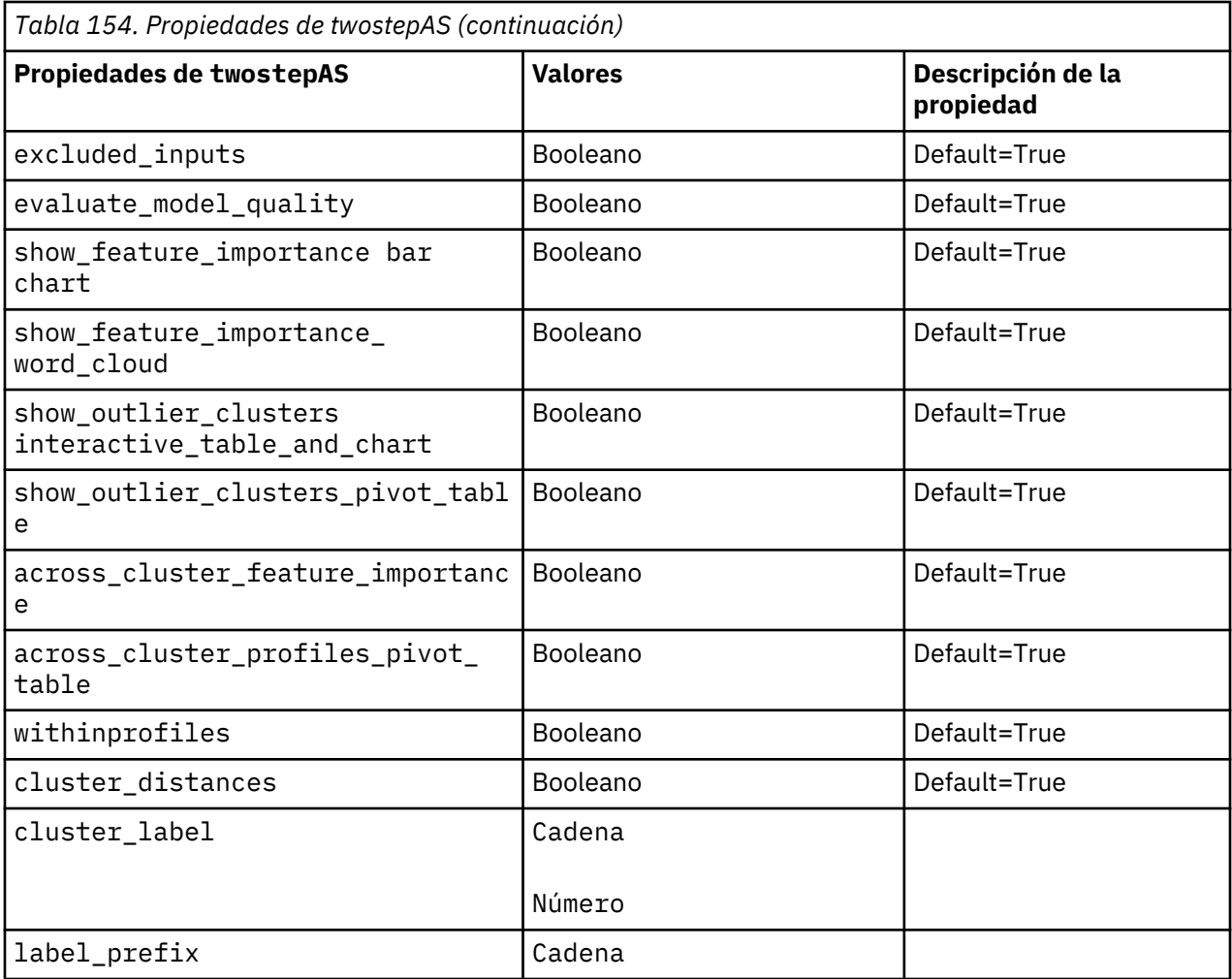

# **Capítulo 14. Propiedades del nodo de nugget de modelo**

Los nodos de nugget de modelo comparten las mismas propiedades comunes que los otros nodos. Consulte ["Propiedades de nodos comunes" en la página 76](#page-85-0) para obtener más información.

# **Propiedades de applyanomalydetectionnode**

Los nodos de modelado Detección de anomalías pueden utilizarse para generar un nugget de modelo Detección de anomalías. El nombre de script de este nugget de modelo es *applyanomalydetectionnode*. Para obtener más información sobre los scripts para el propio nodo de modelado, consulte ["propiedades](#page-231-0) [de anomalydetectionnode" en la página 222](#page-231-0)

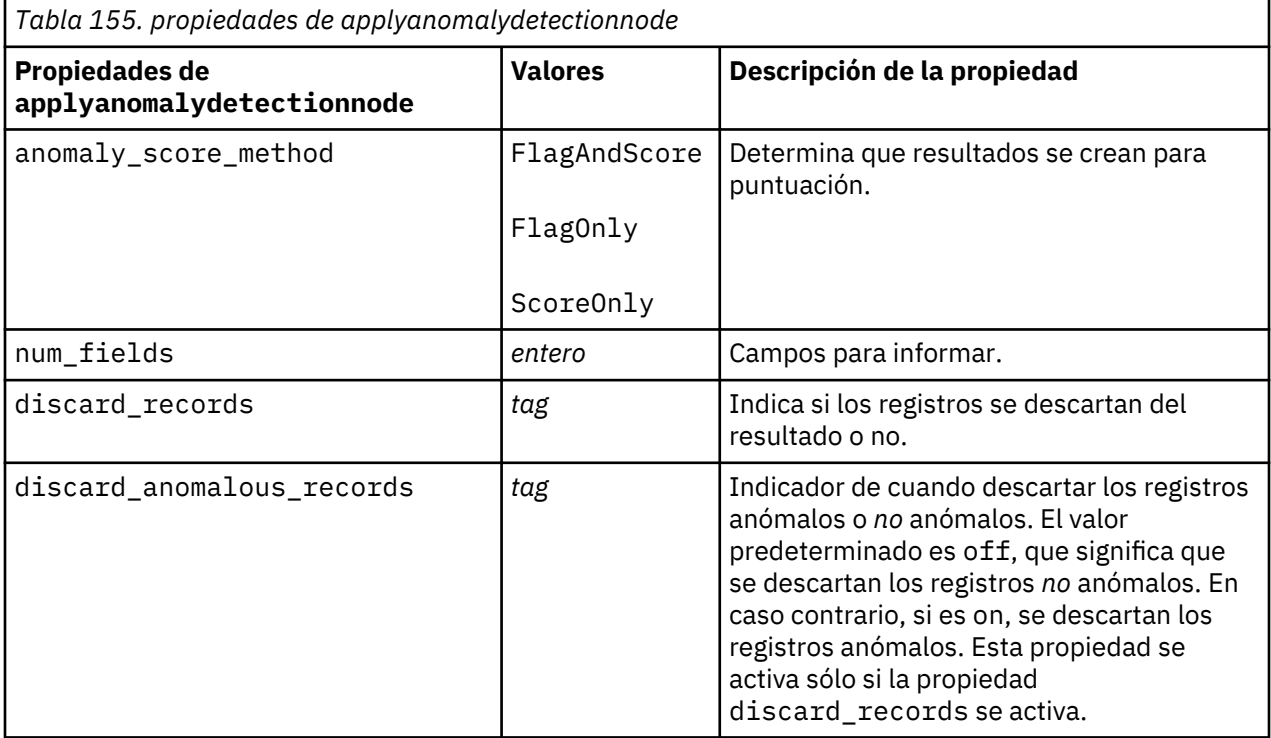

# **Propiedades de applyapriorinode**

Los nodos de modelado Apriori pueden utilizarse para generar un nugget de modelo Apriori. El nombre de script de este nugget de modelo es *applyapriorinode*. Para obtener más información sobre los scripts para el propio nodo de modelado, consulte ["propiedades de apriorinode" en la página 223](#page-232-0)

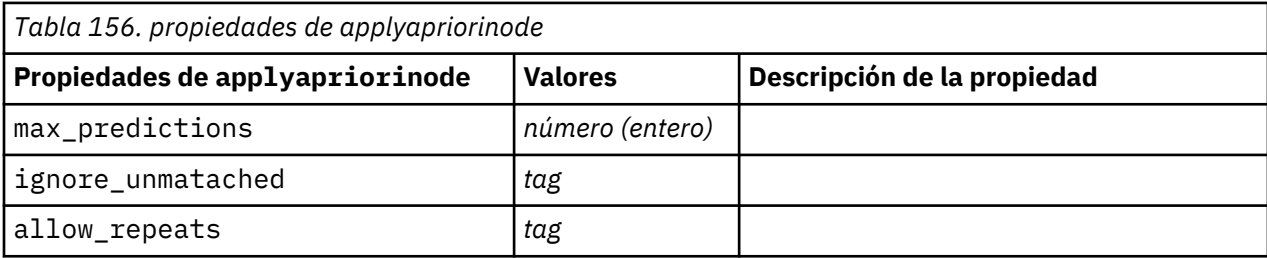

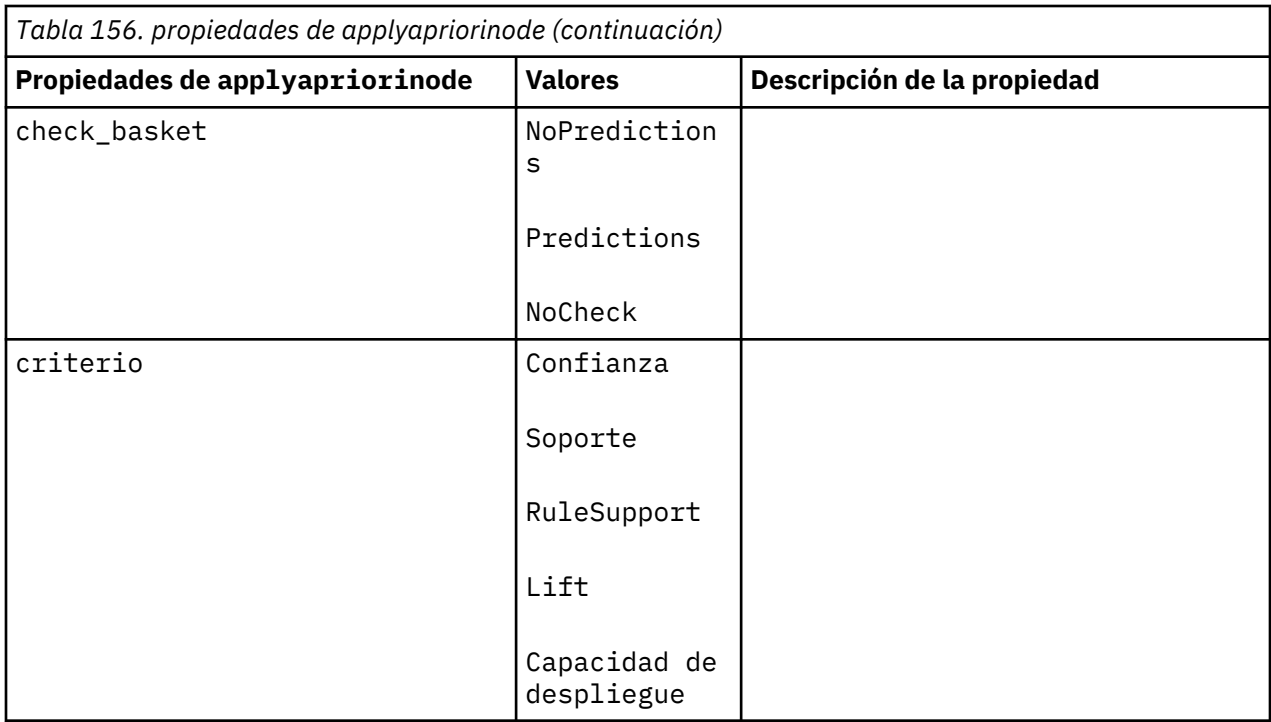

# **Propiedades de applyassociationrulesnode**

El nodo de modelado de reglas de asociación se puede utilizar para generar un nugget de modelo de reglas de asociación. El nombre de script de este nugget de modelo es *applyassociationrulesnode*. Para obtener más información sobre los scripts para propio nodo de modelado, consulte ["propiedades](#page-234-0) [associationrulesnode" en la página 225](#page-234-0).

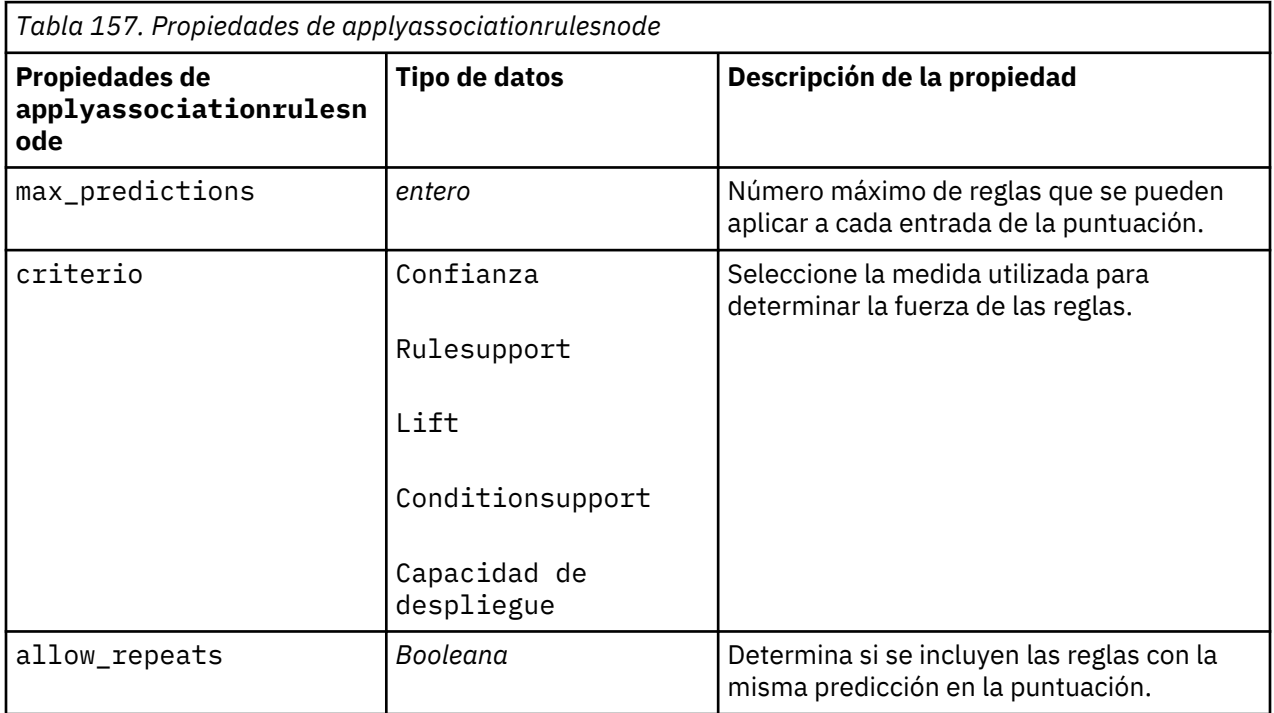

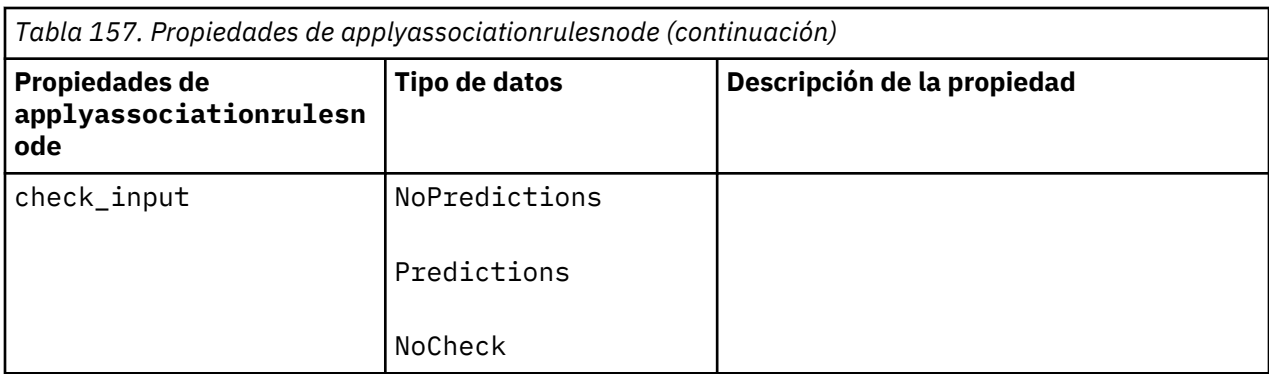

# **Propiedades de applyautoclassifiernode**

Los nodos de modelado de clasificador automático se pueden utilizar para crear un nugget de modelo Clasificador automático. El nombre de script de este nugget de modelo es *applyautoclassifiernode*. Para obtener más información sobre los scripts para el propio nodo de modelado, ["propiedades de](#page-237-0) [autoclassifiernode" en la página 228](#page-237-0)

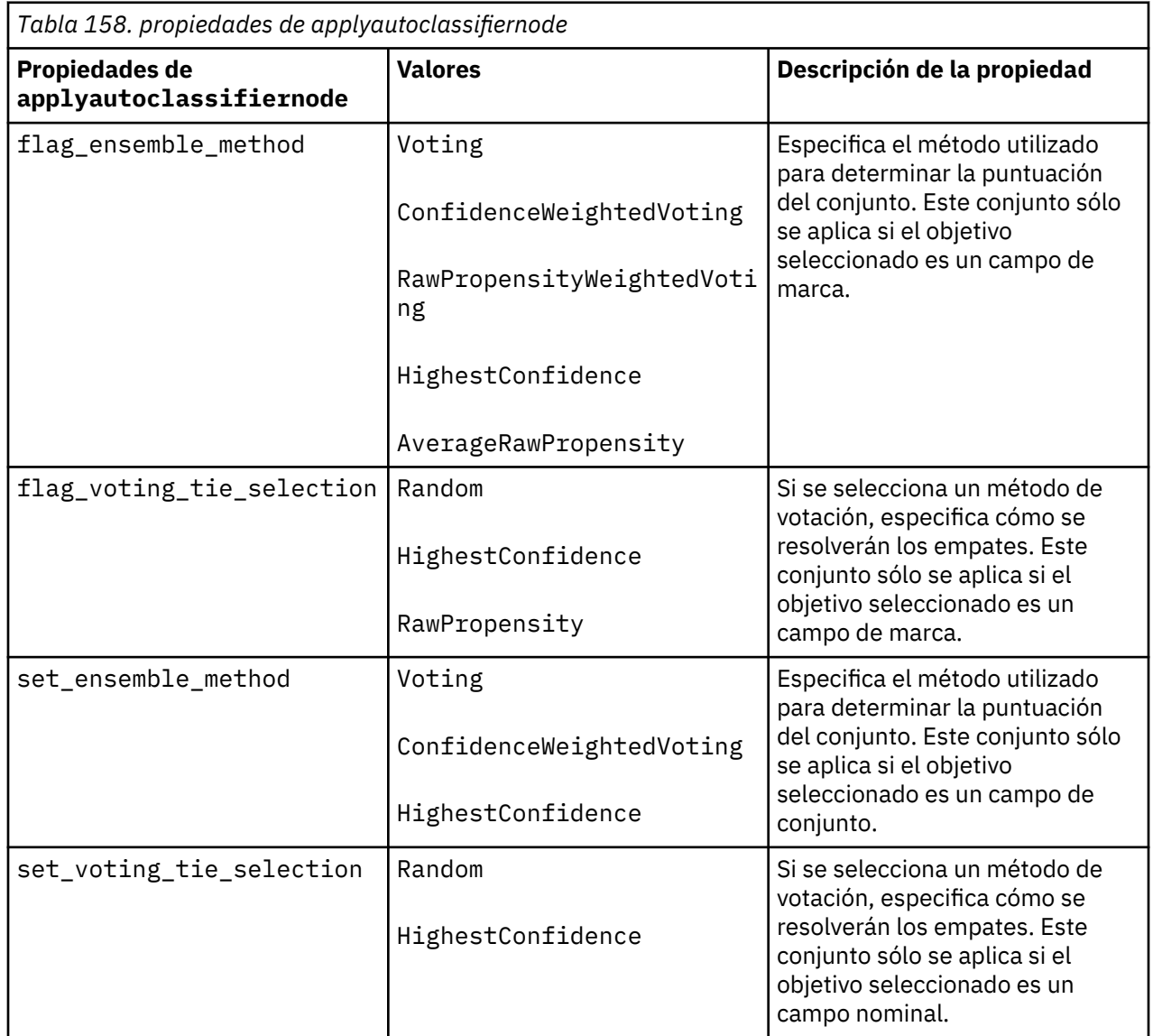

# **Propiedades de applyautoclusternode**

Los nodos de modelado de Clúster automático se pueden utilizar para crear un nugget de modelo Clúster automático. El nombre de script de este nugget de modelo es *applyautoclusternode*. No existe ninguna otra propiedad para este nugget de modelo. Para obtener más información sobre los scripts para el propio nodo de modelado, consulte ["propiedades de nodo de agrupación en clústeres automática" en la](#page-240-0) [página 231](#page-240-0)

#### **Propiedades de applyautonumericnode**

Los nodos de modelado autonumérico se pueden utilizar para crear un nugget de modelo Autonumérico. El nombre de script de este nugget de modelo es *applyautonumericnode*. Para obtener más información sobre los scripts para el propio nodo de modelado, ["propiedades de autonumericnode" en la página 233](#page-242-0)

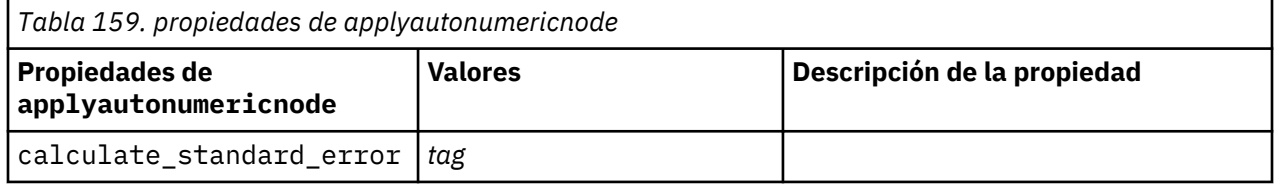

### **Propiedades de applybayesnetnode**

Los nodos de modelado de red bayesiana pueden utilizarse para generar un nugget de modelo de red bayesiana. El nombre de script de este nugget de modelo es *applybayesnetnode*. Para obtener más información sobre los scripts para el propio nodo de modelado, consulte ["Propiedades de bayesnetnode"](#page-244-0) [en la página 235](#page-244-0).

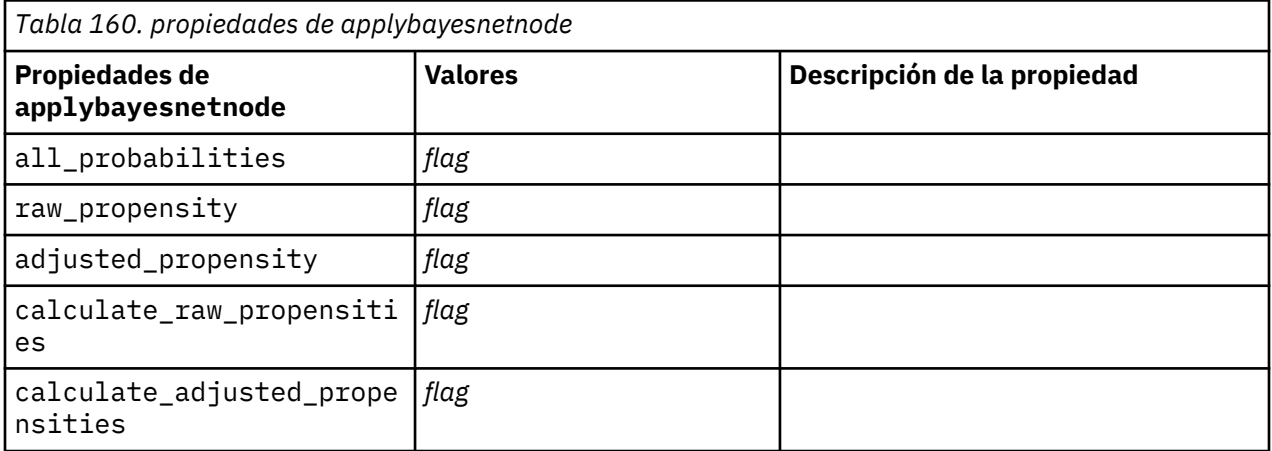

### **Propiedades de applyc50node**

Los nodos de modelado C5.0 pueden utilizarse para generar un nugget de modelo C5.0. El nombre de script de este nugget de modelo es *applyc50node*. Para obtener más información sobre los scripts para el propio nodo de modelado, consulte ["propiedades de c50node" en la página 238.](#page-247-0)

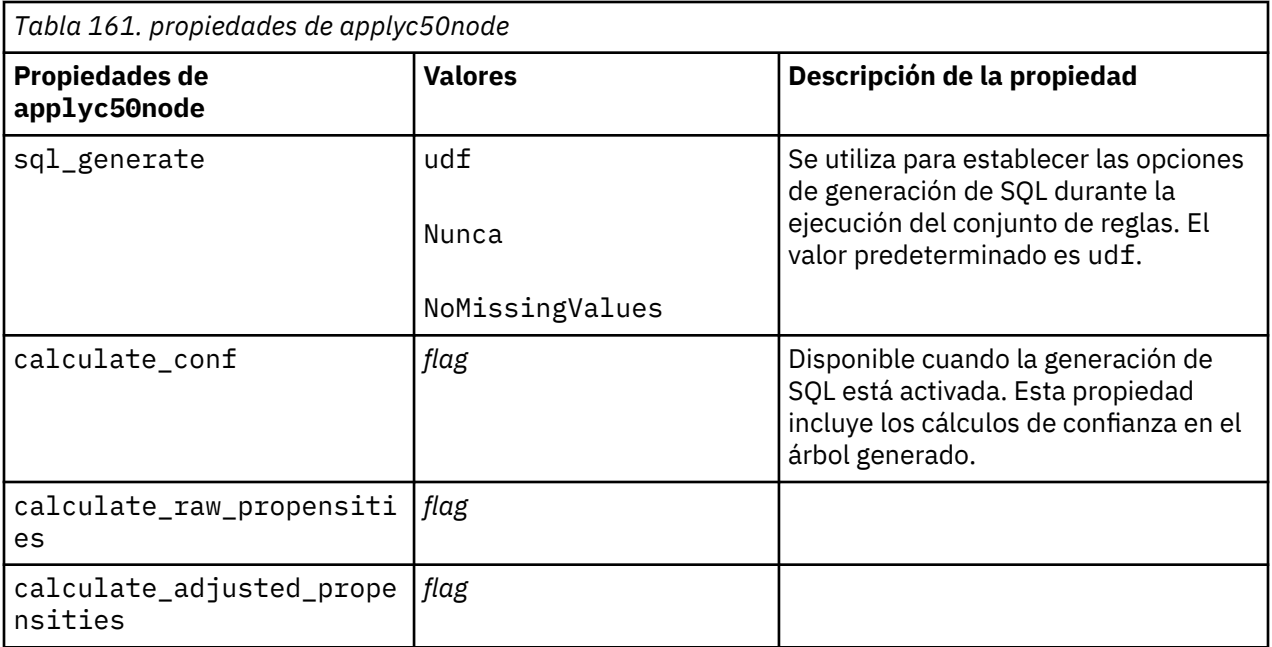

## **Propiedades de applycarmanode**

Los nodos de modelado CARMA pueden utilizarse para generar un nugget de modelo CARMA. El nombre de script de este nugget de modelo es *applycarmanode*. No existe ninguna otra propiedad para este nugget de modelo. Para obtener más información sobre los scripts para el propio nodo de modelado, consulte ["propiedades de carmanode" en la página 239.](#page-248-0)

# **Propiedades de applycartnode**

Se pueden utilizar los nodos de modelado C&RT para generar un nugget de modelo C&RT. El nombre de script de este nugget de modelo es *applycartnode*. Para obtener más información sobre los scripts para el propio nodo de modelado, consulte ["propiedades de cartnode" en la página 241.](#page-250-0)

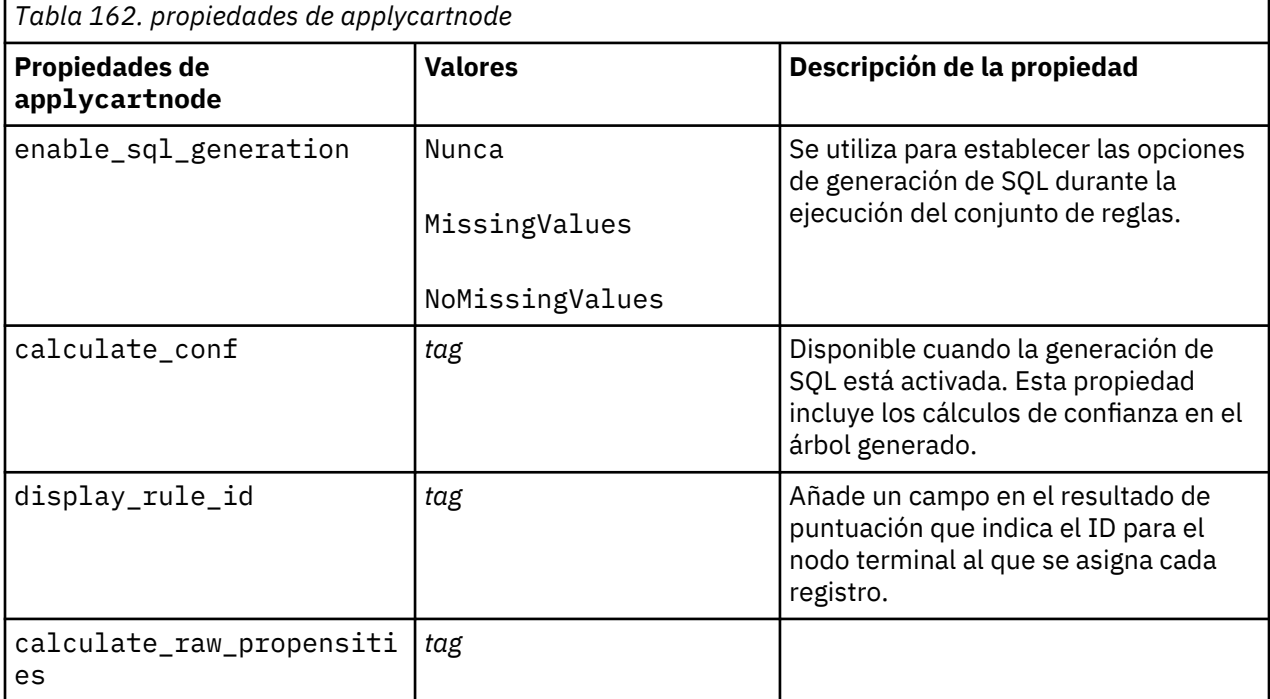

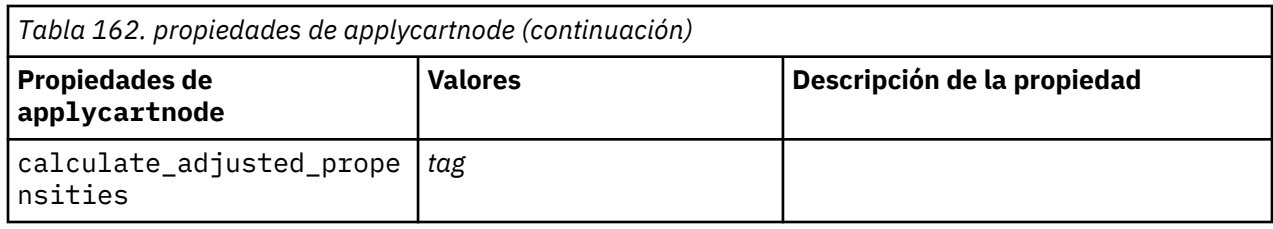

# **Propiedades de applychaidnode**

Los nodos de modelado CHAID pueden utilizarse para generar un nugget de modelo CHAID. El nombre de script de este nugget de modelo es *applychaidnode*. Para obtener más información sobre los scripts para el propio nodo de modelado, consulte ["propiedades de chaidnode" en la página 244.](#page-253-0)

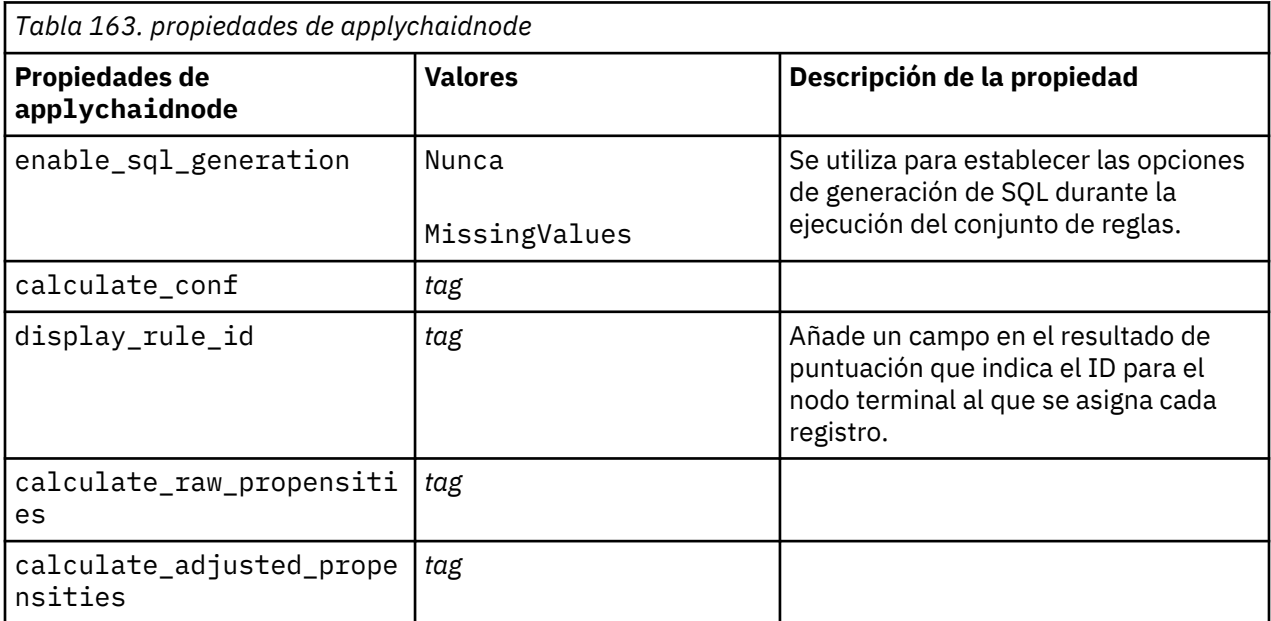

# **Propiedades de applycoxregnode**

Los nodos de modelado Cox pueden utilizarse para generar un nugget de modelo Cox. El nombre de script de este nugget de modelo es *applycoxregnode*. Para obtener más información sobre los scripts para el propio nodo de modelado, consulte ["propiedades de coxregnode" en la página 246](#page-255-0).

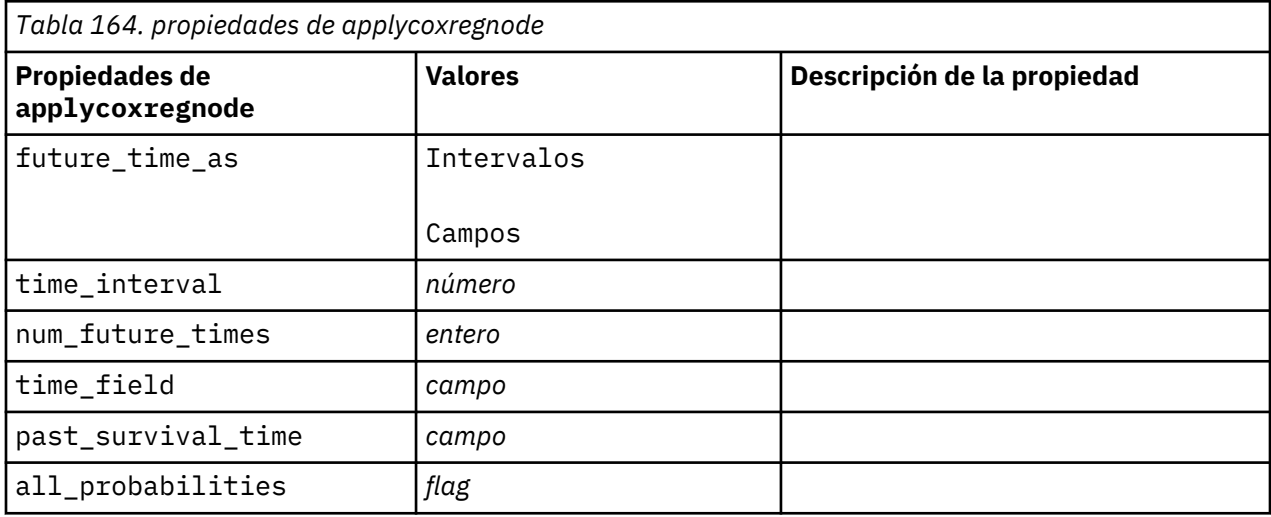

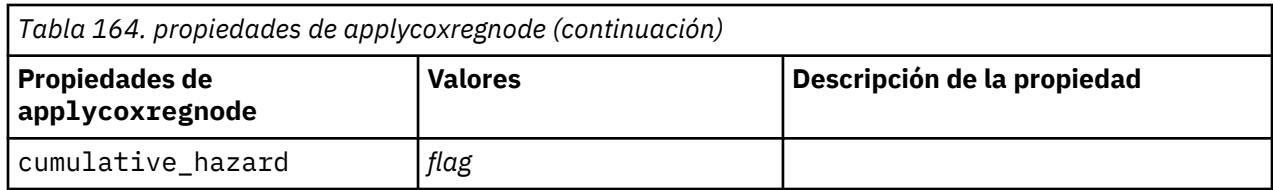

# **Propiedades de applydecisionlistnode**

Los nodos de modelado Lista de decisiones pueden utilizarse para generar un nugget de modelo Lista de decisiones. El nombre de script de este nugget de modelo es *applydecisionlistnode*. Para obtener más información sobre los scripts para el propio nodo de modelado, consulte ["Propiedades de](#page-258-0) [decisionlistnode" en la página 249.](#page-258-0)

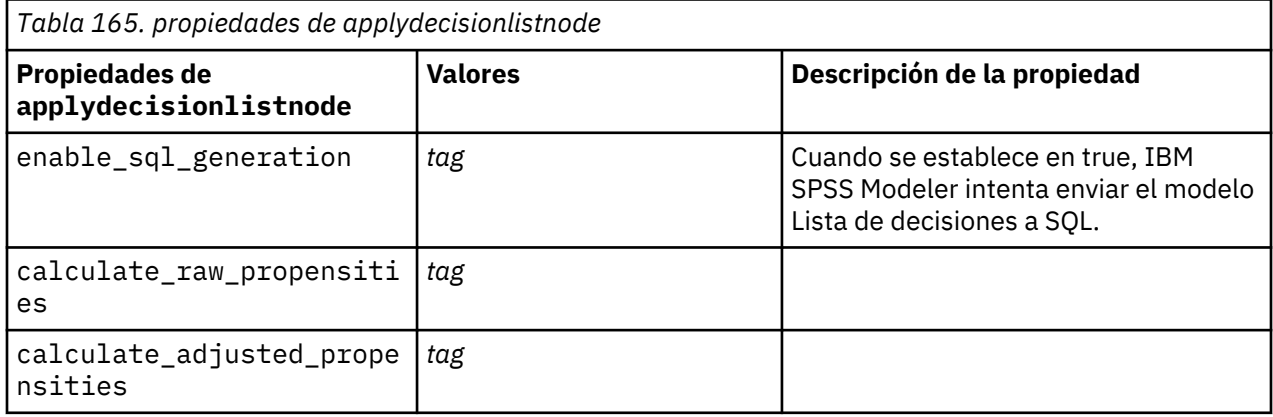

### **Propiedades de applydiscriminantnode**

Los nodos de modelado Discriminante pueden utilizarse para generar un nugget de modelo Discriminante. El nombre de script de este nugget de modelo es *applydiscriminantnode*. Para obtener más información sobre los scripts para el propio nodo de modelado, consulte ["propiedades de](#page-260-0) [discriminantnode" en la página 251.](#page-260-0)

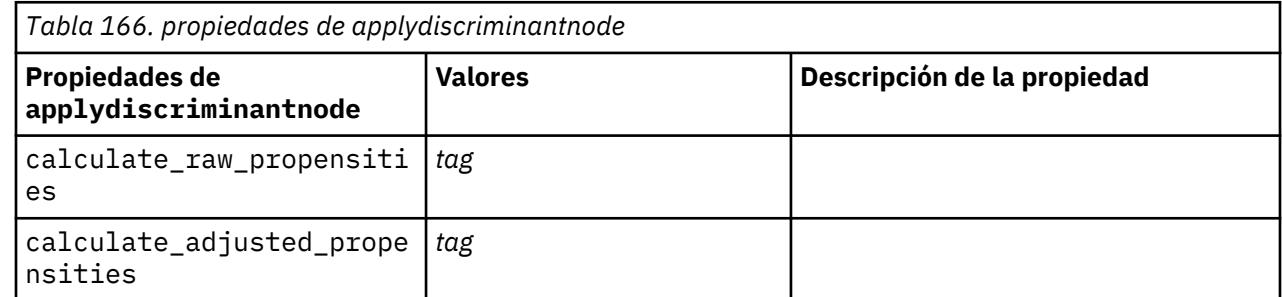

### **Propiedades de applyextension**

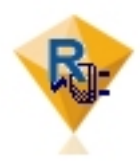

Los nodos de Modelo de extensión se pueden utilizar para generar un nugget de modelo de Extensión. El nombre de script de este nugget de modelo es *applyextension*. Para obtener más información sobre los scripts para el propio nodo de modelado, consulte ["Propiedades de](#page-262-0) [extensionmodelnode" en la página 253](#page-262-0).

#### **Ejemplo de Python para Spark**

```
#### Ejemplo de script de Python para Spark
applyModel = stream.findByType("extension_apply", None)
score_script = """
import json
import spss.pyspark.runtime
from pyspark.mllib.regression import LabeledPoint
from pyspark.mllib.linalg import DenseVector
from pyspark.mllib.tree import DecisionTreeModel
from pyspark.sql.types import StringType, StructField
cxt = spss.pyspark.runtime.getContext()
if cxt.isComputeDataModelOnly():
     _schema = cxt.getSparkInputSchema()
     _schema.fields.append(StructField("Prediction", StringType(), nullable=True))
     cxt.setSparkOutputSchema(_schema)
else:
     df = cxt.getSparkInputData()
    modelPath = cxt.getModelContentToPath("TreeModel")
     metadata = json.loads(cxt.getModelContentToString("model.dm"))
 schema = df.dtypes[:]
 target = "Drug"
 predictors = ["Age","BP","Sex","Cholesterol","Na","K"]
    lookup = \{\}for i in range(0,len(schema)):
         lookup[schema[i][0]] = i
     def row2LabeledPoint(dm,lookup,target,predictors,row):
         target_index = lookup[target]
         tval = dm[target_index].index(row[target_index])
        pvals = [] for predictor in predictors:
             predictor_index = lookup[predictor]
             if isinstance(dm[predictor_index],list):
                 pval = row[predictor_index] in dm[predictor_index] and
                dm[predictor_index].index(row[predictor_index]) or -1
             else:
                 pval = row[predictor_index]
             pvals.append(pval)
         return LabeledPoint(tval, DenseVector(pvals))
     # convertir marco de datos a un RDD que contiene LabeledPoint
     lps = df.rdd.map(lambda row: row2LabeledPoint(metadata,lookup,target,predictors,row))
     treeModel = DecisionTreeModel.load(cxt.getSparkContext(), _modelPath);
     # puntuar el modelo, produce un RDD que contiene sólo valores dobles
     predictions = treeModel.predict(lps.map(lambda lp: lp.features))
     def addPrediction(x,dm,lookup,target):
        result = []for idx in range(0, len(x[0])):
             result.append(x[0][_idx])
         result.append(dm[lookup[target]][int(x[1])])
         return result
     _schema = cxt.getSparkInputSchema()
 _schema.fields.append(StructField("Prediction", StringType(), nullable=True))
 rdd2 = df.rdd.zip(predictions).map(lambda x:addPrediction(x, metadata, lookup, target))
     outDF = cxt.getSparkSQLContext().createDataFrame(rdd2, _schema)
    cxt.setSparkOutputData(outDF)
"""
applyModel.setPropertyValue("python_syntax", score_script)
```
#### **Ejemplo de R**

```
#### Ejemplo de script de R
applyModel.setPropertyValue("r_syntax", """
result<-predict(modelerModel,newdata=modelerData)
modelerData<-cbind(modelerData,result)
var1<-c(fieldName="NaPrediction",fieldLabel="",fieldStorage="real",fieldMeasure="",
fieldFormat="",fieldRole="")
modelerDataModel<-data.frame(modelerDataModel, var1)""")
```
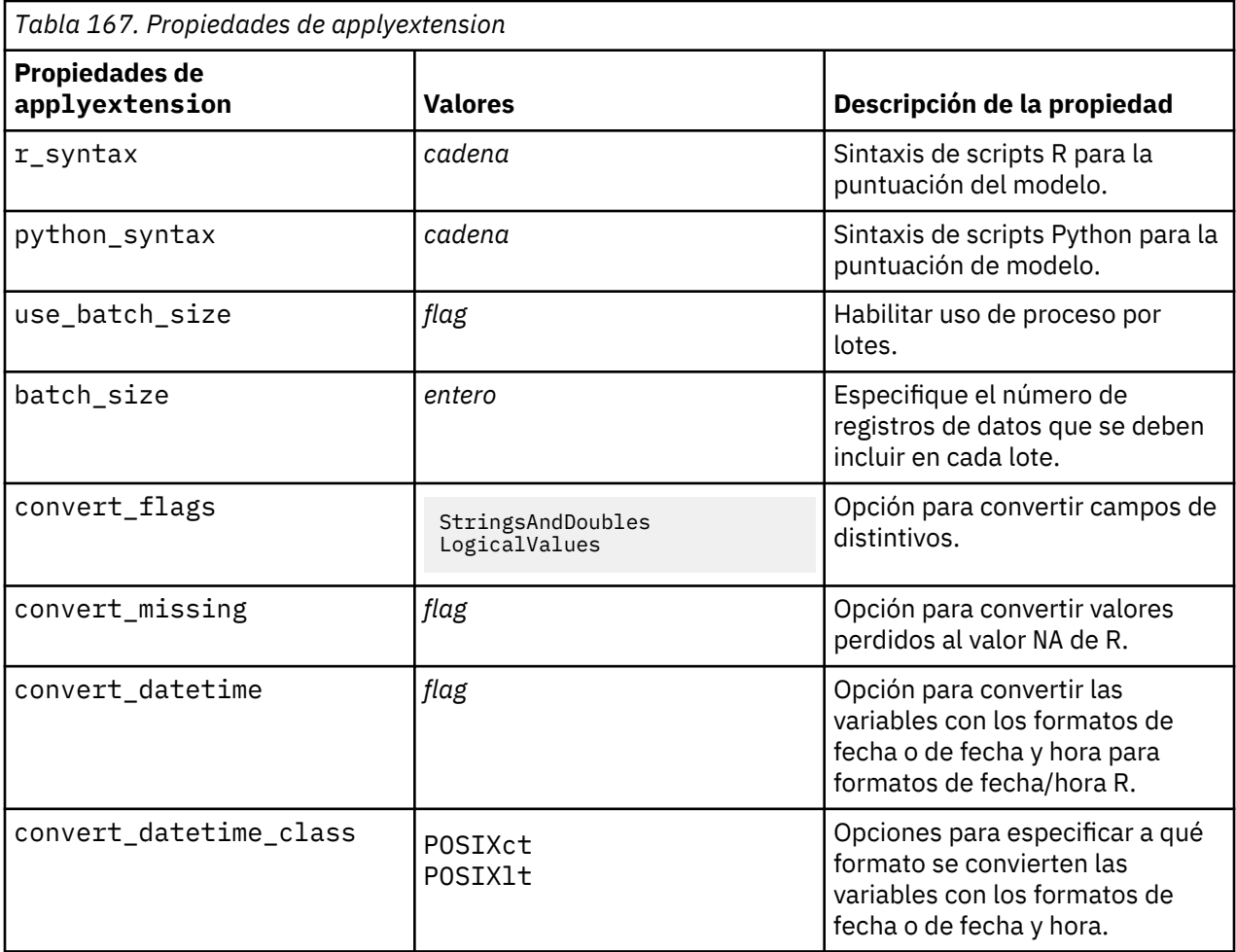

# **Propiedades de applyfactornode**

Los nodos de modelado PCA/Factorial pueden utilizarse para generar un nugget de modelo PCA/Factorial. El nombre de script de este nugget de modelo es *applyfactornode*. No existe ninguna otra propiedad para este nugget de modelo. Para obtener más información sobre los scripts para el propio nodo de modelado, consulte ["propiedades de factornode" en la página 255](#page-264-0).

### **Propiedades de applyfeatureselectionnode**

Los nodos de modelado Selección de características pueden utilizarse para generar un nugget de modelo Selección de características. El nombre de script de este nugget de modelo es *applyfeatureselectionnode*. Para obtener más información sobre los scripts para el propio nodo de modelado, consulte ["propiedades](#page-266-0) [de featureselectionnode" en la página 257.](#page-266-0)

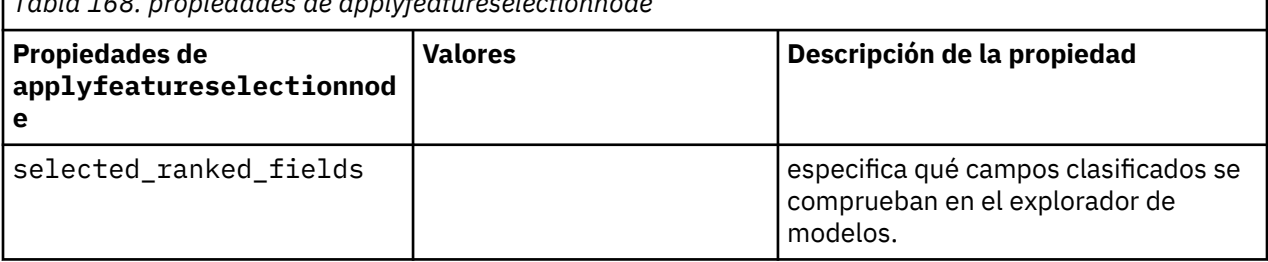

*Tabla 168. propiedades de applyfeatureselectionnode*

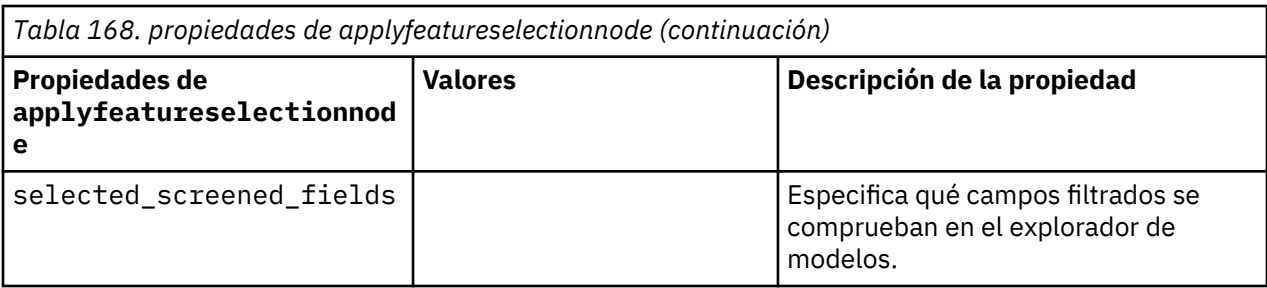

# **Propiedades de applygeneralizedlinearnode**

Los nodos de modelado lineal generalizado (genlin) pueden utilizarse para generar un nugget de modelo lineal generalizado. El nombre de script de este nugget de modelo es *applygeneralizedlinearnode*. Para obtener más información sobre los scripts para el propio nodo de modelado, consulte ["propiedades de](#page-269-0) [genlinnode" en la página 260](#page-269-0).

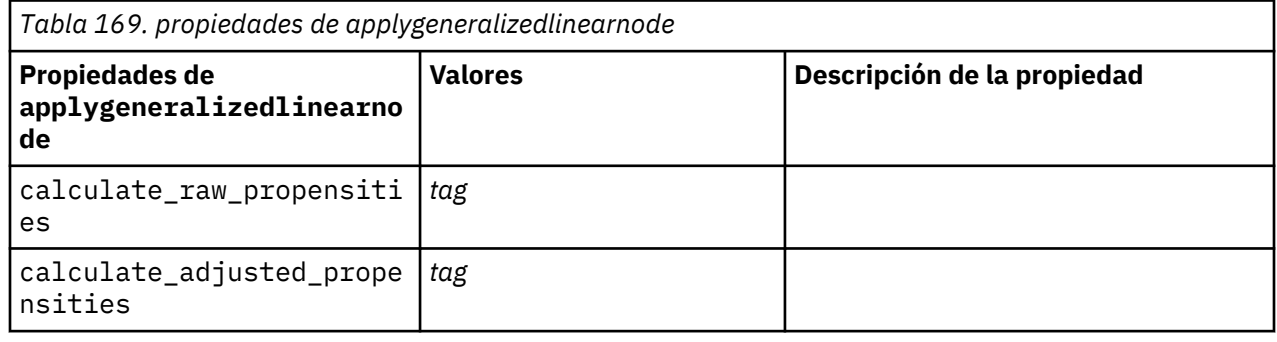

### **Propiedades de applyglmmnode**

Los nodos de modelado GLMM pueden utilizarse para generar un nugget de modelo GLMM. El nombre de script de este nugget de modelo es *applyglmmnode*. Para obtener más información sobre los scripts para el propio nodo de modelado, consulte ["Propiedades de glmmnode" en la página 265](#page-274-0).

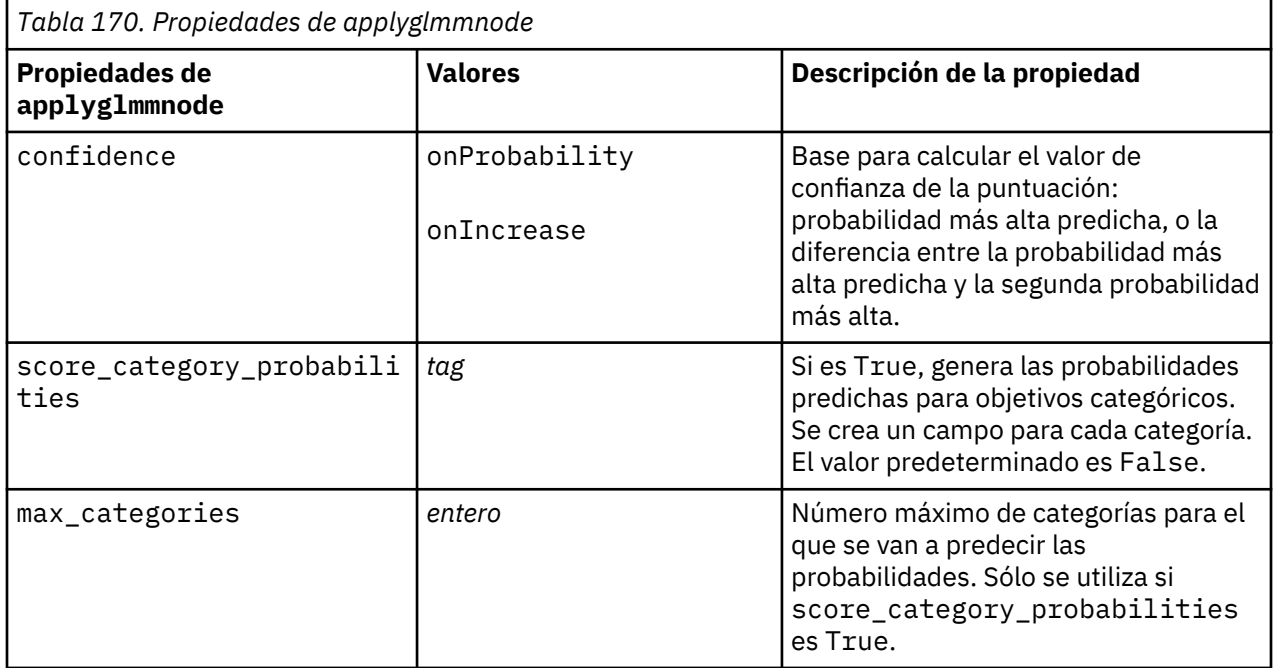
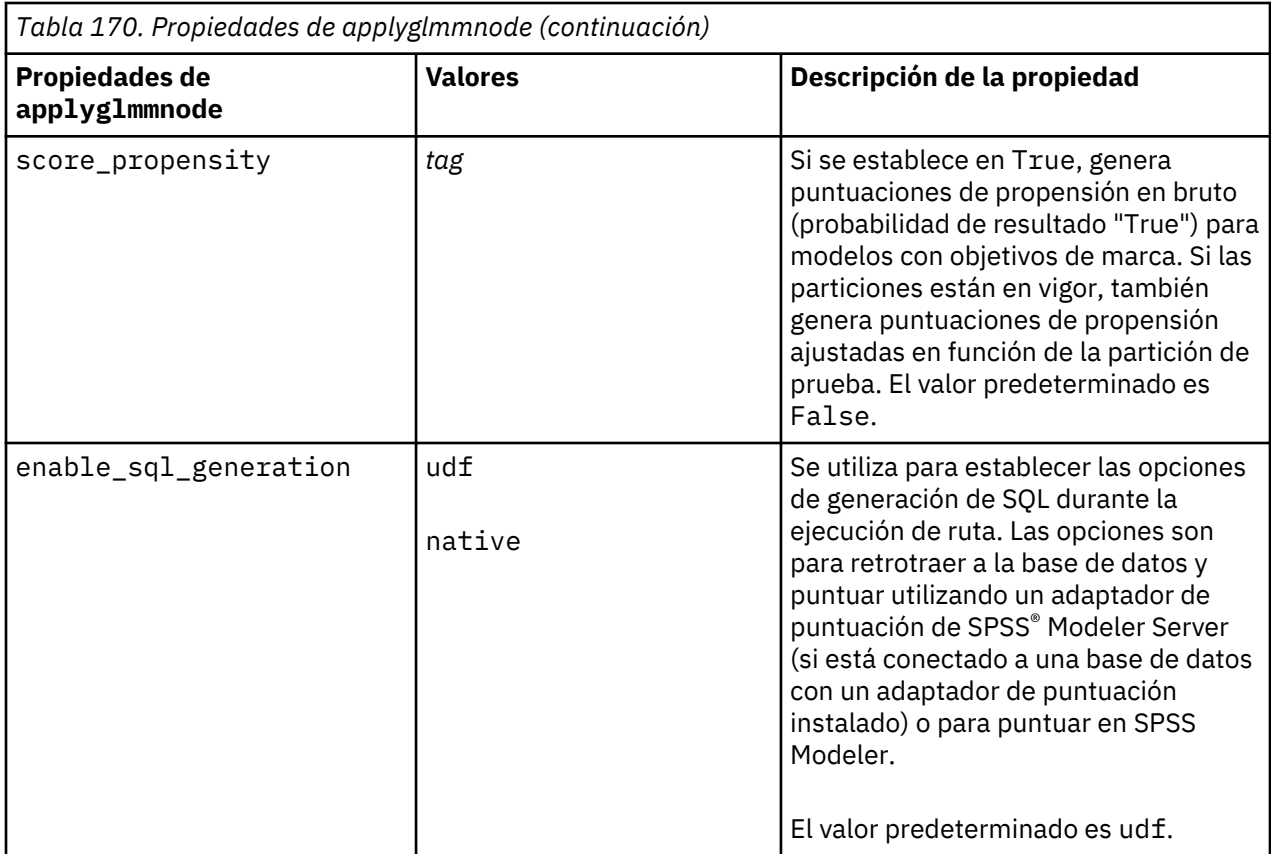

## **Propiedades de applygle**

Los nodos de modelado GLE pueden utilizarse para generar un nugget de modelo GLE. El nombre de script de este nugget de modelo es *applygle*. Para obtener más información sobre los scripts para el propio nodo de modelado, consulte ["Propiedades de gle" en la página 270](#page-279-0).

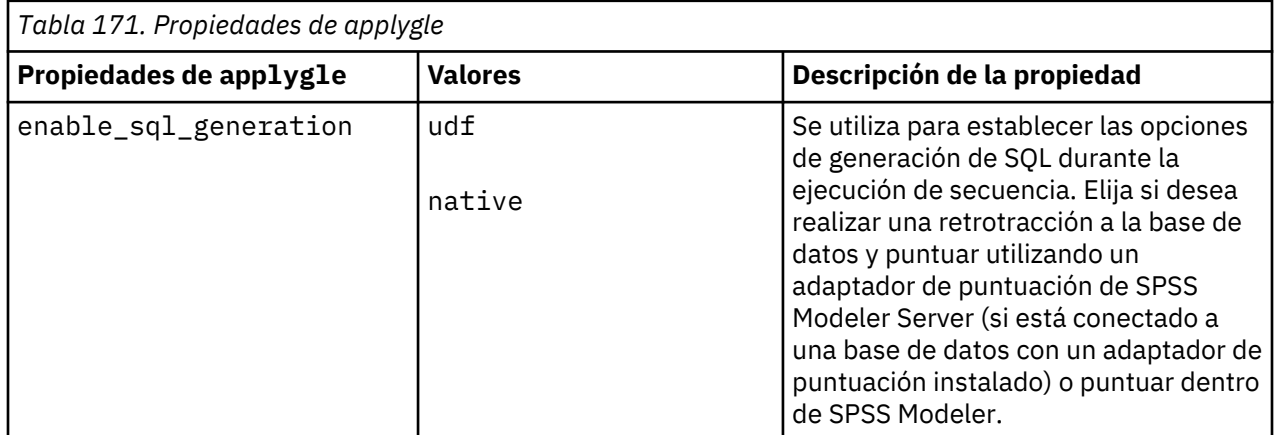

## **Propiedades applygmm**

El nodo de mezcla gausiana se puede utilizar para generar un nugget de modelo de mezcla gausiana. El nombre de script de este nugget de modelo es *applygmm*. Las propiedades de la siguiente tabla están disponibles en la versión 18.2.1.1 y posterior. Para obtener más información sobre los scripts para el propio nodo de modelado, consulte ["Propiedades gmm" en la página 441.](#page-450-0)

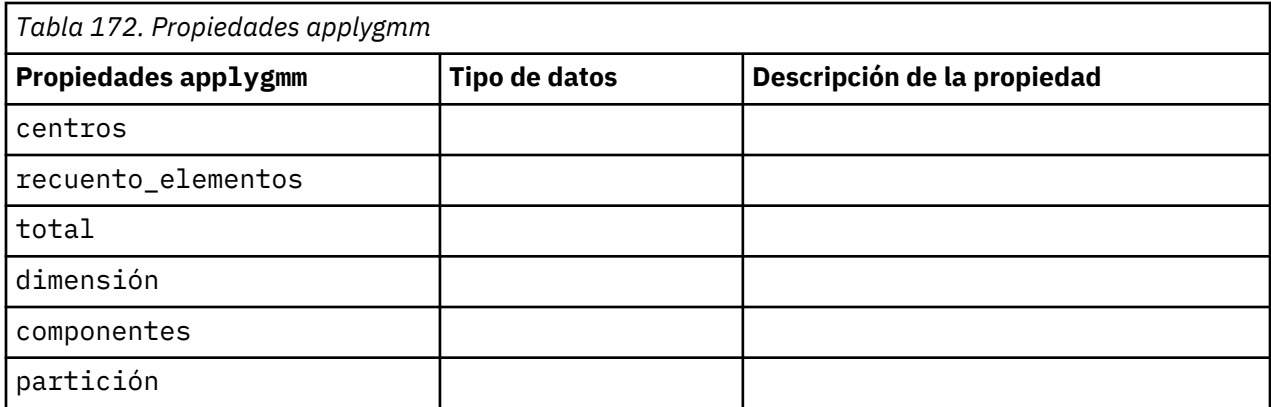

## **Propiedades de applykmeansnode**

Los nodos de modelado K-medias pueden utilizarse para generar un nugget de modelo K-medias. El nombre de script de este nugget de modelo es *applykmeansnode*. No existe ninguna otra propiedad para este nugget de modelo. Para obtener más información sobre los scripts para el propio nodo de modelado, consulte ["propiedades de kmeansnode" en la página 278](#page-287-0).

## **Propiedades de applyknnnode**

Los nodos de modelado KNN pueden utilizarse para generar un nugget de modelo KNN. El nombre de script de este nugget de modelo es *applyknnnode*. Para obtener más información sobre los scripts para el propio nodo de modelado, consulte ["propiedades de knnnode" en la página 280.](#page-289-0)

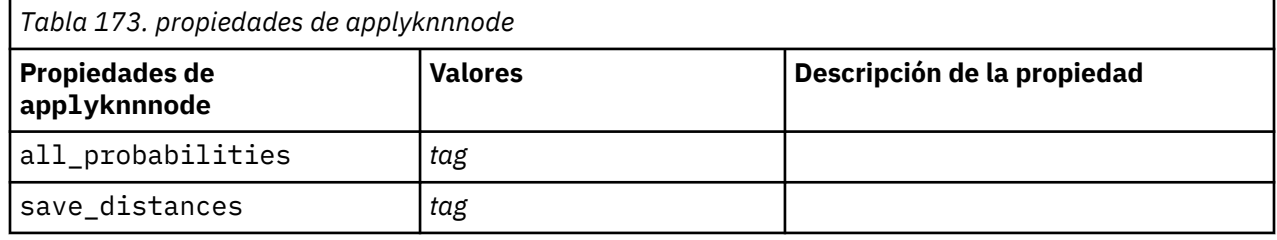

## **Propiedades de applykohonennode**

Los nodos de modelado Kohonen pueden utilizarse para generar un nugget de modelo Kohonen. El nombre de script de este nugget de modelo es *applykohonennode*. No existe ninguna otra propiedad para este nugget de modelo. Para obtener más información sobre los scripts para el propio nodo de modelado, consulte ["propiedades de c50node" en la página 238.](#page-247-0)

## **Propiedades de applylinearnode**

Los nodos de modelado lineal pueden utilizarse para generar un nugget de modelo lineal. El nombre de script de este nugget de modelo es *applylinearnode*. Para obtener más información sobre los scripts para el propio nodo de modelado, consulte ["Propiedades de linearnode" en la página 283](#page-292-0).

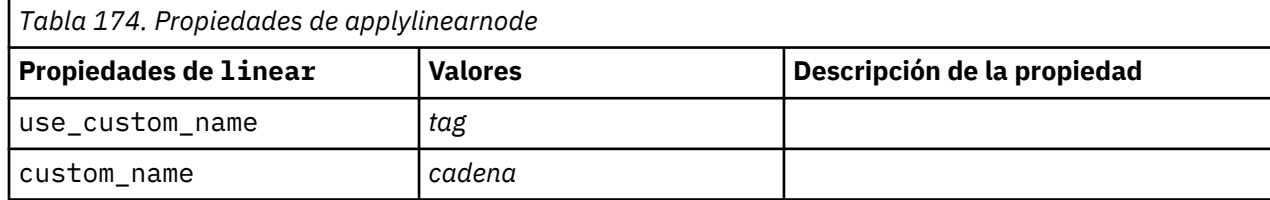

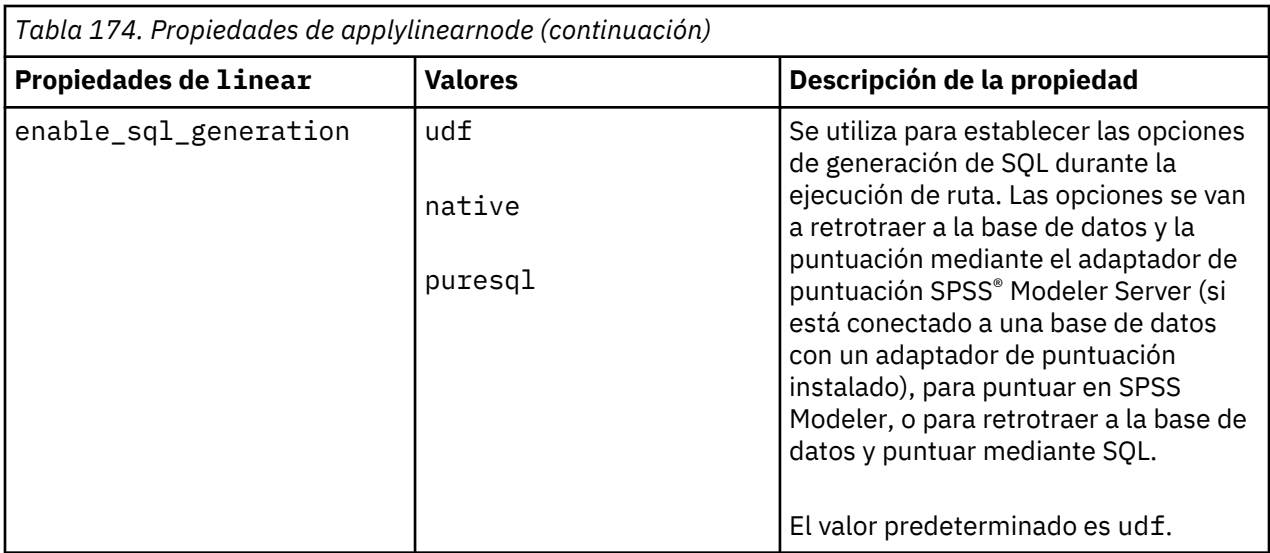

## **Propiedades de applylinearasnode**

Los nodos de modelado Linear-AS pueden utilizarse para generar un nugget de modelo Linear-AS. El nombre de script de este nugget de modelo es *applylinearasnode*. Para obtener más información sobre los scripts para el propio nodo de modelado, consulte ["Propiedades de linearasnode" en la página 285.](#page-294-0)

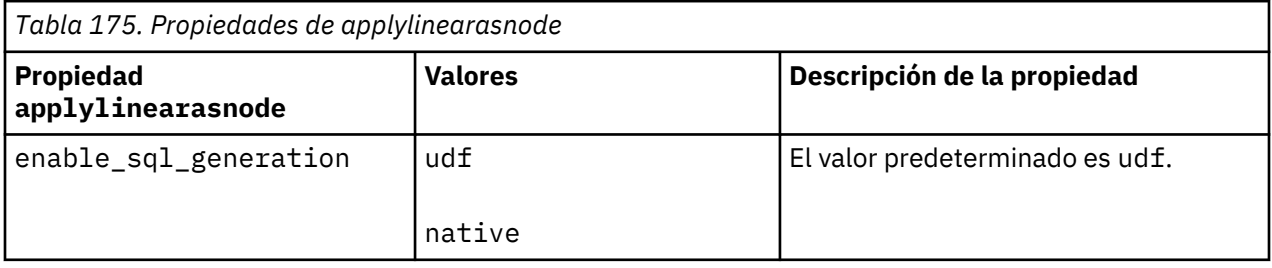

## **Propiedades de applylogregnode**

Los nodos de modelado Regresión logística pueden utilizarse para generar un nugget de modelo Regresión logística. El nombre de script de este nugget de modelo es *applylogregnode*. Para obtener más información sobre los scripts para el propio nodo de modelado, consulte ["Propiedades de logregnode" en](#page-296-0) [la página 287.](#page-296-0)

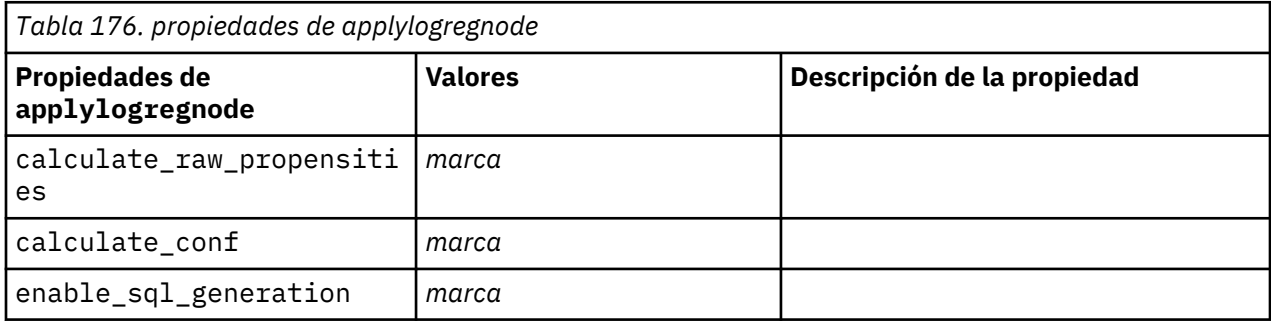

## **Propiedades de applylsvmnode**

Los nodos de modelado LSVM pueden utilizarse para generar un nugget de modelo LSVM. El nombre de script de este nugget de modelo es *applylsvmnode*. Para obtener más información sobre los scripts para el propio nodo de modelado, consulte ["propiedades de lsvmnode" en la página 293.](#page-302-0)

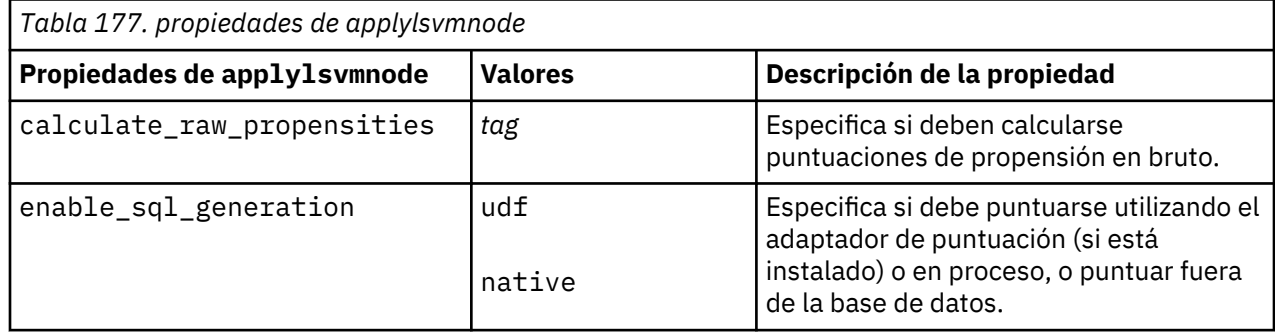

## **Propiedades de applyneuralnetnode**

Los nodos de modelado Red neuronal pueden utilizarse para generar un nugget de modelo Red neuronal. El nombre de script de este nugget de modelo es *applyneuralnetnode*. Para obtener más información sobre los scripts para el propio nodo de modelado, consulte ["propiedades de neuralnetnode" en la página](#page-303-0) [294](#page-303-0).

**Precaución:** Una versión más reciente del nodo de modelado Red neural, con características mejoradas, está disponible en esta versión y se describe en la sección siguiente (*applyneuralnetwork*). Aunque la versión anterior sigue estando disponible, le recomendamos actualizar sus scripts para que se usen la nueva versión. En este documento se incluyen detalles de la versión anterior como referencia, pero en versiones futuras dejará de ser compatible.

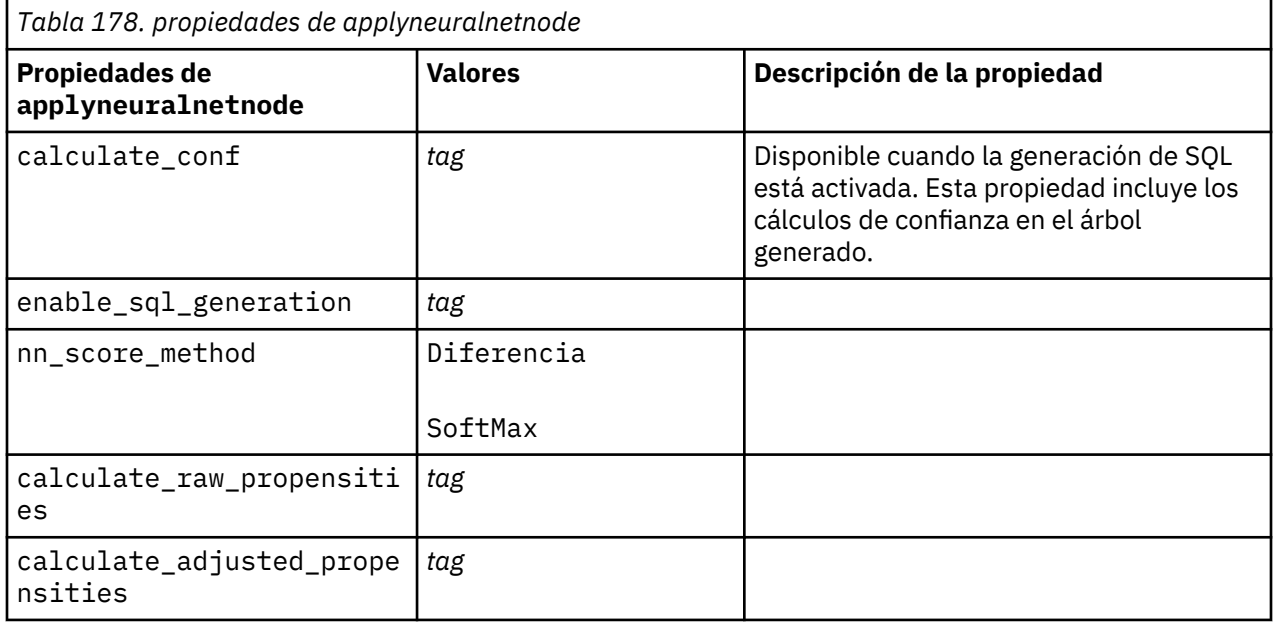

## **propiedades de applyneuralnetworknode**

Los nodos de modelado Red neuronal pueden utilizarse para generar un nugget de modelo Red neuronal. El nombre de script de este nugget de modelo es *applyneuralnetworknode*. Si desea más información sobre cómo crear scripts para el propio nodo de modelado, consulte [Propiedades neuralnetworknode](#page-306-0)

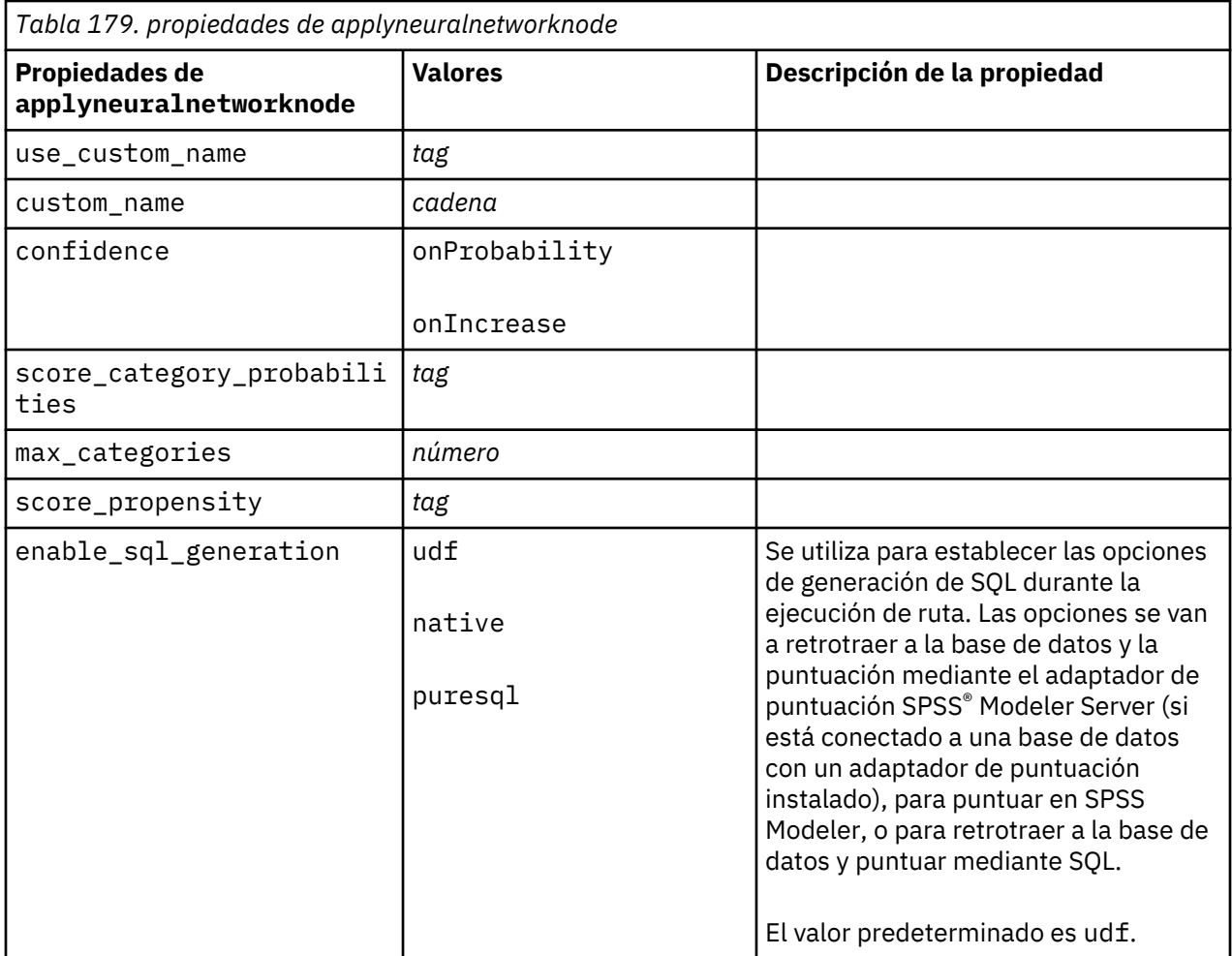

## **Propiedades de applyocsvmnode**

Los nodos SVM de una clase se pueden utilizar para generar un nugget de modelo SVM de una clase. El nombre de script de este nugget de modelo es *applyocsvmnode*. No existe ninguna otra propiedad para este nugget de modelo. Para obtener más información sobre los scripts para el propio nodo de modelado, consulte ["ocsvmnode, propiedades" en la página 447.](#page-456-0)

## **Propiedades de applyquestnode**

Los nodos de modelado QUEST pueden utilizarse para generar un nugget de modelo QUEST. El nombre de script de este nugget de modelo es *applyquestnode*. Para obtener más información sobre los scripts para el propio nodo de modelado, consulte ["propiedades de questnode" en la página 299](#page-308-0).

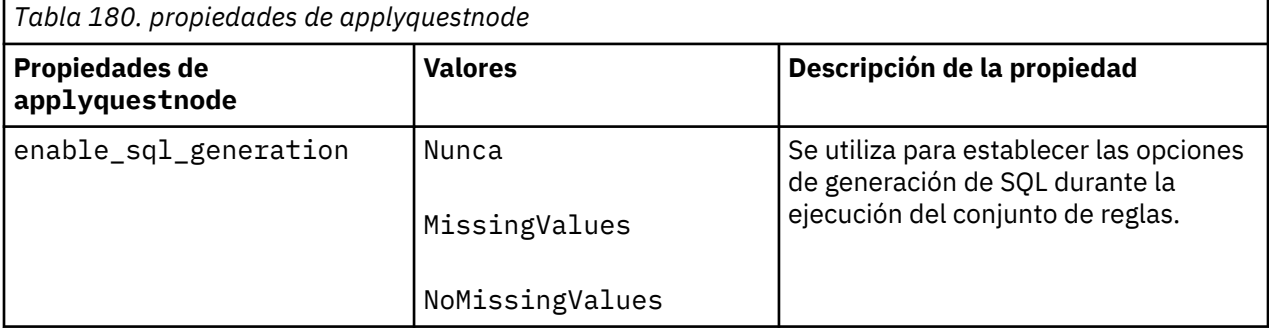

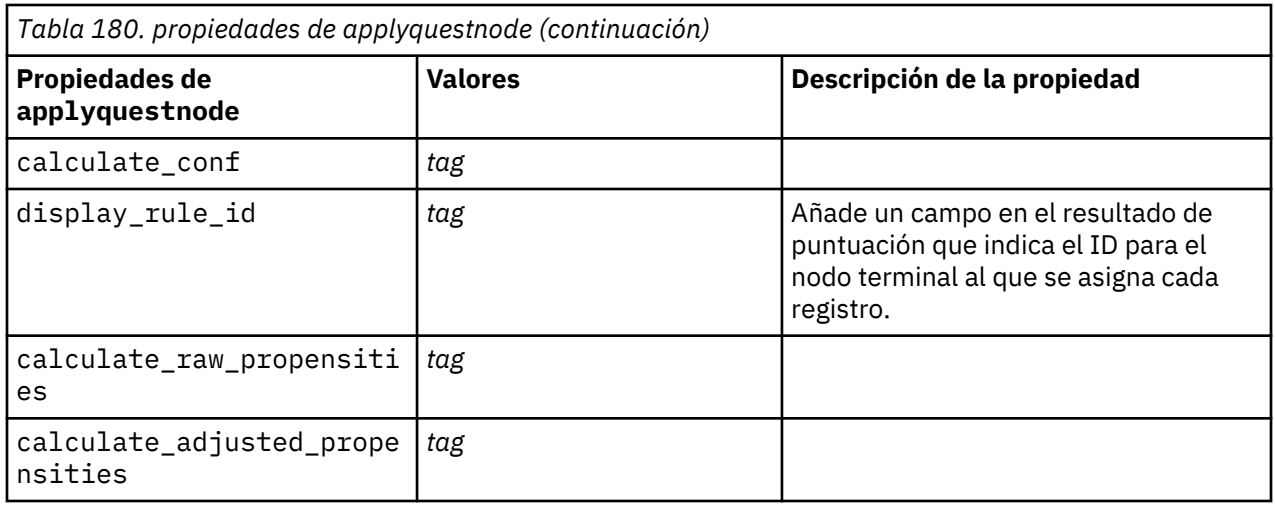

## **Propiedades de applyr**

Los nodos de modelado R pueden utilizarse para generar un nugget de modelo R. El nombre de script de este nugget de modelo es *applyr*. Para obtener más información sobre los scripts para el propio nodo de modelado, consulte ["propiedades de buildr" en la página 237.](#page-246-0)

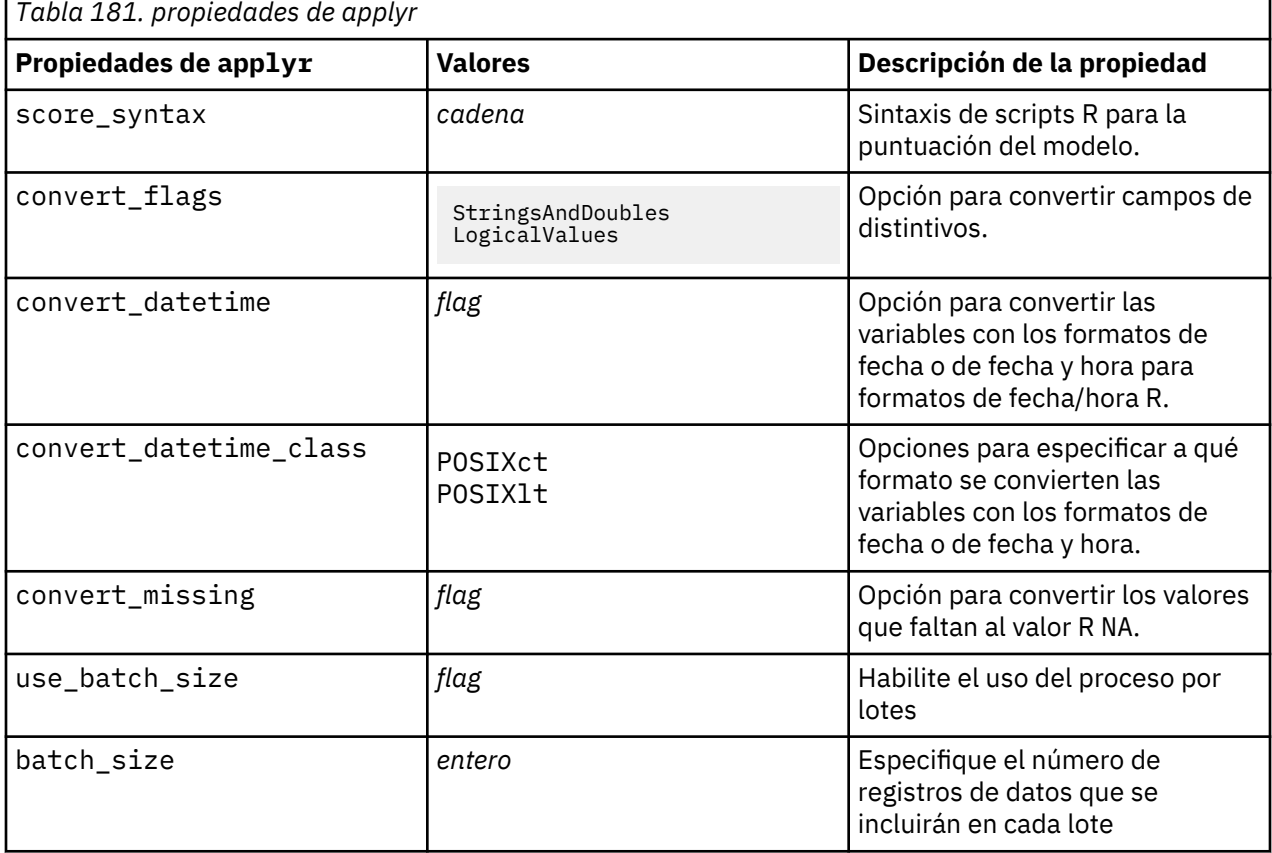

## **Propiedades applyrandomtrees**

El nodo de modelador Árboles aleatorios se puede utilizar para generar un nugget del modelo Árboles aleatorios. El nombre de script de este nugget de modelo es *applyrandomtrees*. Para obtener más información sobre los scripts para el propio nodo de modelado, consulte ["propiedades randomtrees" en](#page-311-0) [la página 302.](#page-311-0)

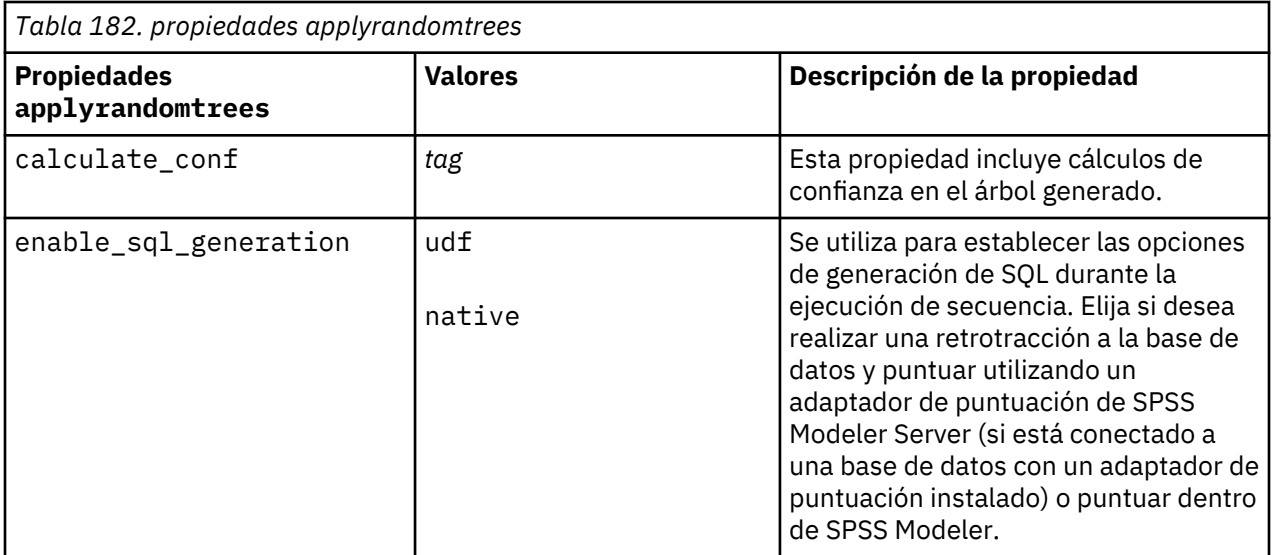

## **Propiedades de applyregressionnode**

Los nodos de modelado Regresión lineal pueden utilizarse para generar un nugget de modelo Regresión lineal. El nombre de script de este nugget de modelo es *applyregressionnode*. No existe ninguna otra propiedad para este nugget de modelo. Para obtener más información sobre los scripts para el propio nodo de modelado, consulte ["Propiedades de regressionnode" en la página 304.](#page-313-0)

## **propiedades de applyselflearningnode**

Los nodos de modelado de modelo de respuesta de autoaprendizaje (SLRM) pueden utilizarse para generar un nugget de modelo SLRM. El nombre de script de este nugget de modelo es *applyselflearningnode*. Para obtener más información sobre los scripts para el propio nodo de modelado, consulte ["propiedades de slrmnode" en la página 308.](#page-317-0)

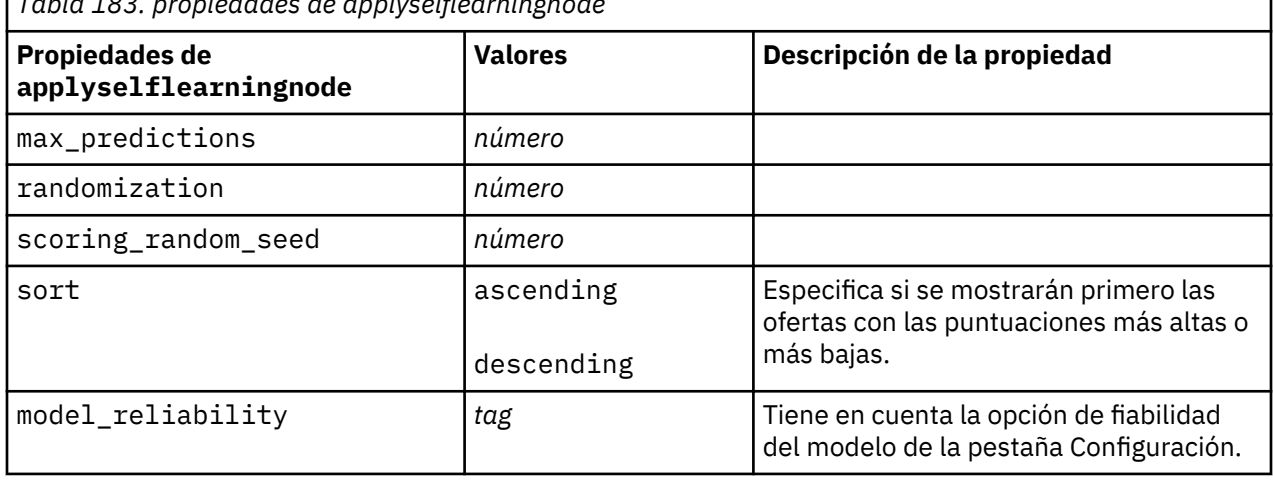

*Tabla 183. propiedades de applyselflearningnode*

## **Propiedades de applysequencenode**

Los nodos de modelado Secuencia pueden utilizarse para generar un nugget de modelo Secuencia. El nombre de script de este nugget de modelo es *applysequencenode*. No existe ninguna otra propiedad para este nugget de modelo. Para obtener más información sobre los scripts para el propio nodo de modelado, consulte ["propiedades de sequencenode" en la página 307](#page-316-0).

## **Propiedades de applysvmnode**

Los nodos de modelado SVM pueden utilizarse para generar un nugget de modelo SVM. El nombre de script de este nugget de modelo es *applysvmnode*. Para obtener más información sobre los scripts para el propio nodo de modelado, consulte ["propiedades de svmnode" en la página 316](#page-325-0).

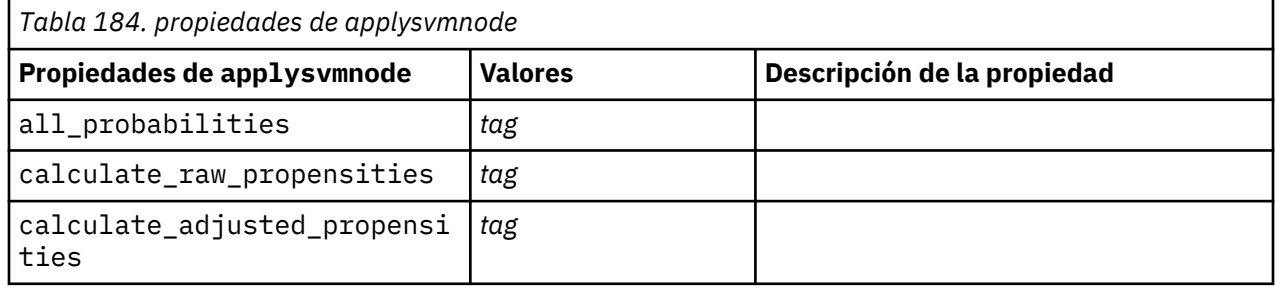

## **Propiedades de applystpnode**

El nodo de modelado STP puede utilizarse para generar un nugget de modelo asociado, que muestra la salida del modelo en el Visor de salida. El nombre de script de este nugget de modelo es *applystpnode*. Para obtener más información sobre los scripts para el propio nodo de modelado, consulte ["propiedades](#page-319-0) [de stpnode" en la página 310.](#page-319-0)

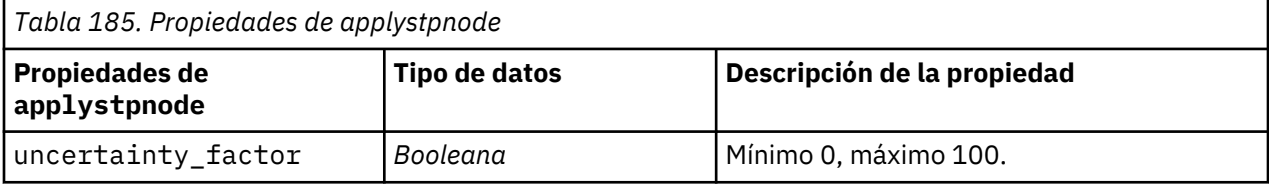

## **Propiedades de applytcmnode**

Los nodos de modelado temporal causal (TCM) pueden usarse para generar un nugget de modelo TCM. El nombre de script de este nugget de modelo es *applytcmnode*. Para obtener más información sobre los scripts para el propio nodo de modelado, consulte ["Propiedades de tcmnode" en la página 318](#page-327-0).

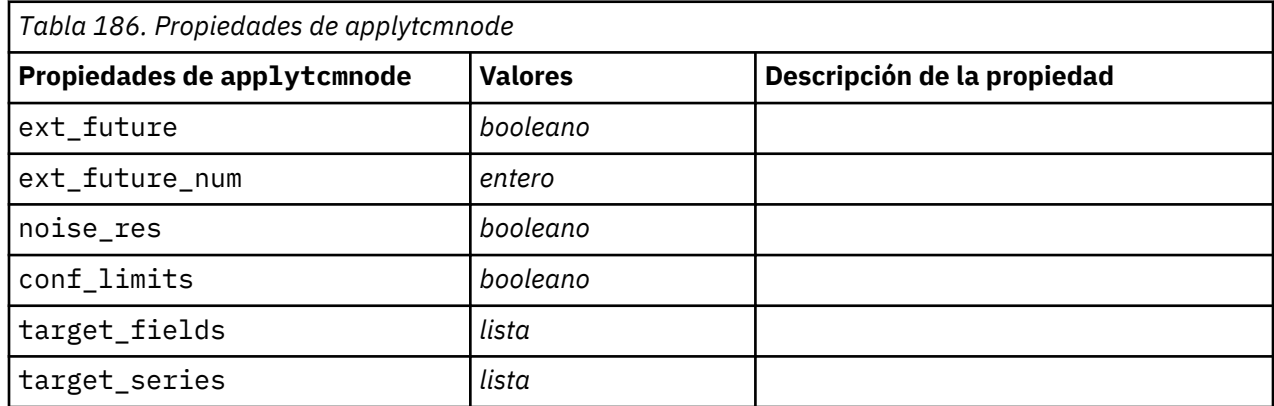

## **Propiedades applyts**

El nodo de modelado Serie temporal se puede utilizar para generar un nugget de modelo Serie temporal. El nombre de scripts de este nugget de modelo es *applyts*. Para obtener más información sobre los scripts para el propio nodo de modelado, consulte ["propiedades ts" en la página 323.](#page-332-0)

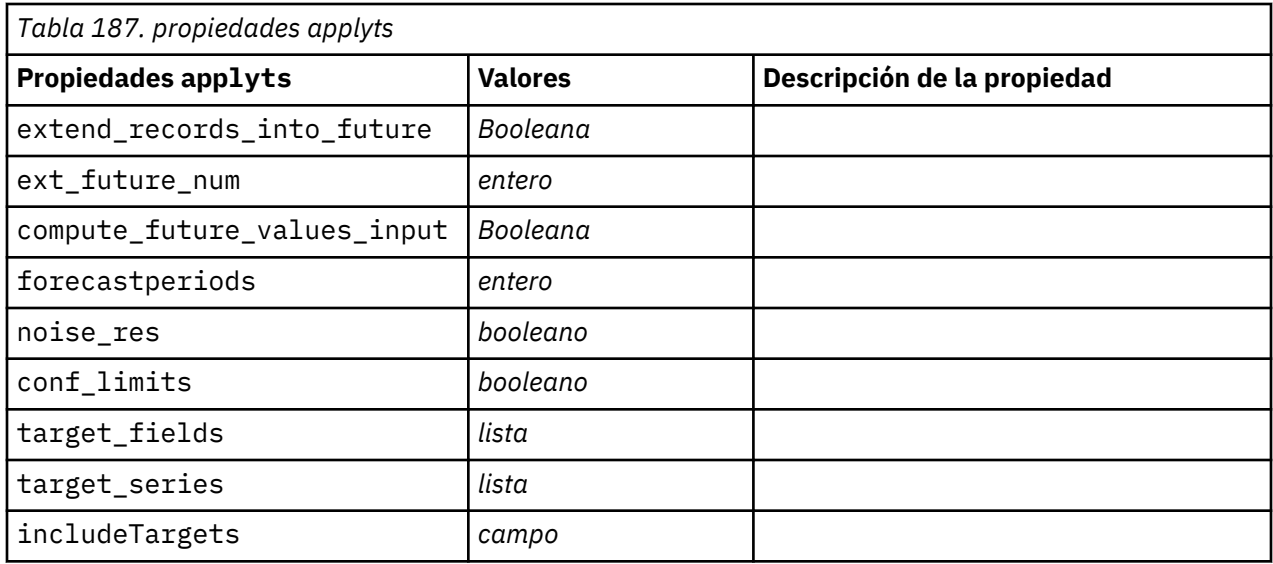

## **Propiedades applytimeseriesnode (en desuso)**

El nodo de modelado Serie temporal se puede utilizar para generar un nugget de modelo Serie temporal. El nombre de script de este nugget de modelo es *applytimeseriesnode*. Para obtener más información sobre los scripts para el propio nodo de modelado, consulte ["Propiedades timeseriesnode \(en desuso\)"](#page-340-0) [en la página 331](#page-340-0).

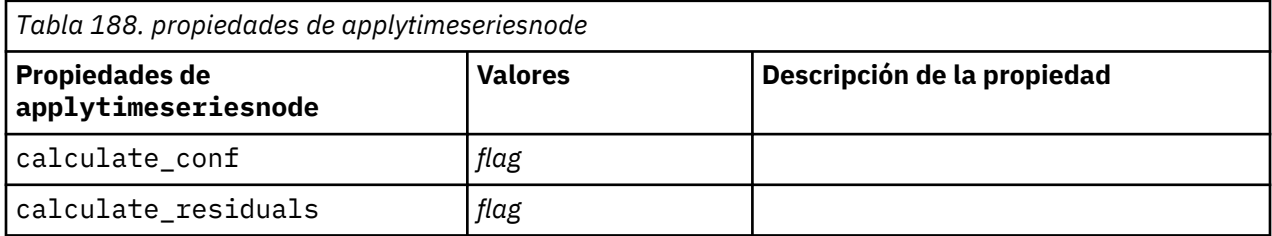

## **Propiedades de applytreeas**

Los nodos de modelado Tree-AS pueden utilizarse para generar un nugget de modelo Tree-AS. El nombre de script de este nugget de modelo es *applytreenas*. Para obtener más información sobre los scripts para el propio nodo de modelado, consulte ["propiedades de treeas" en la página 334](#page-343-0).

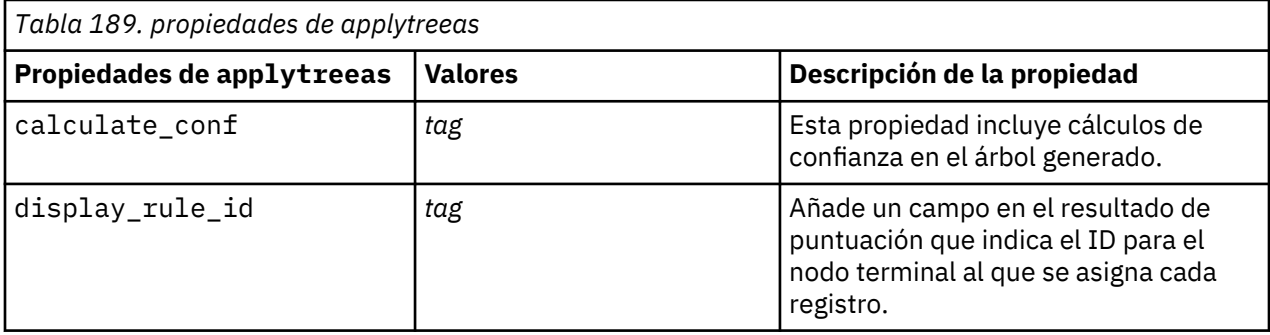

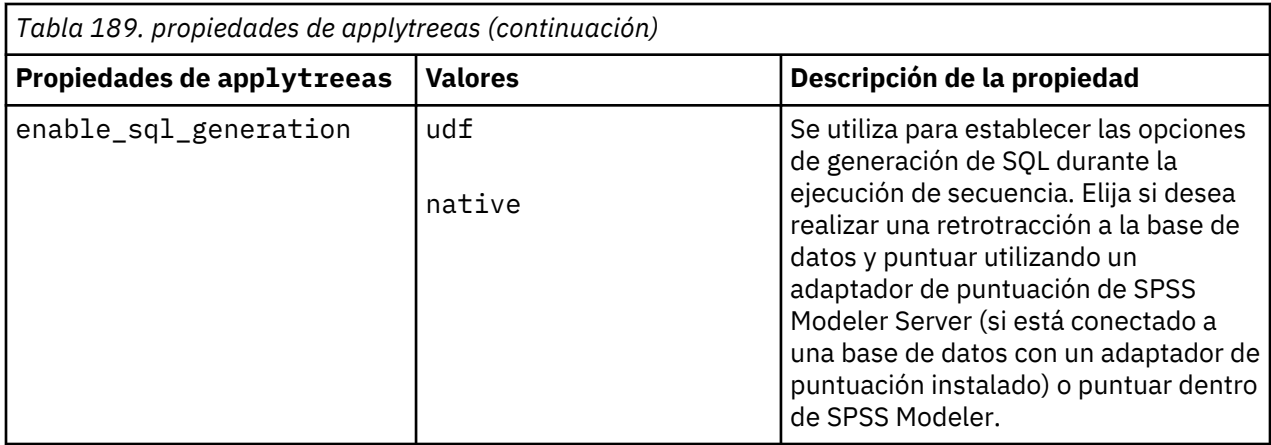

## **Propiedades de applytwostepnode**

Los nodos de modelado Bietápico pueden utilizarse para generar un nugget de modelo Bietápico. El nombre de script de este nugget de modelo es *applytwostepnode*. No existe ninguna otra propiedad para este nugget de modelo. Para obtener más información sobre los scripts para el propio nodo de modelado, consulte ["Propiedades de twostepnode" en la página 337](#page-346-0).

## **Propiedades de applytwostepAS**

Los nodos de modelado Bietápico AS pueden utilizarse para generar un nugget de modelo Bietápico AS. El nombre de script de este nugget de modelo es *applytwostepAS*. Para obtener más información sobre los scripts para el propio nodo de modelado, consulte ["Propiedades de twostepAS" en la página 338](#page-347-0).

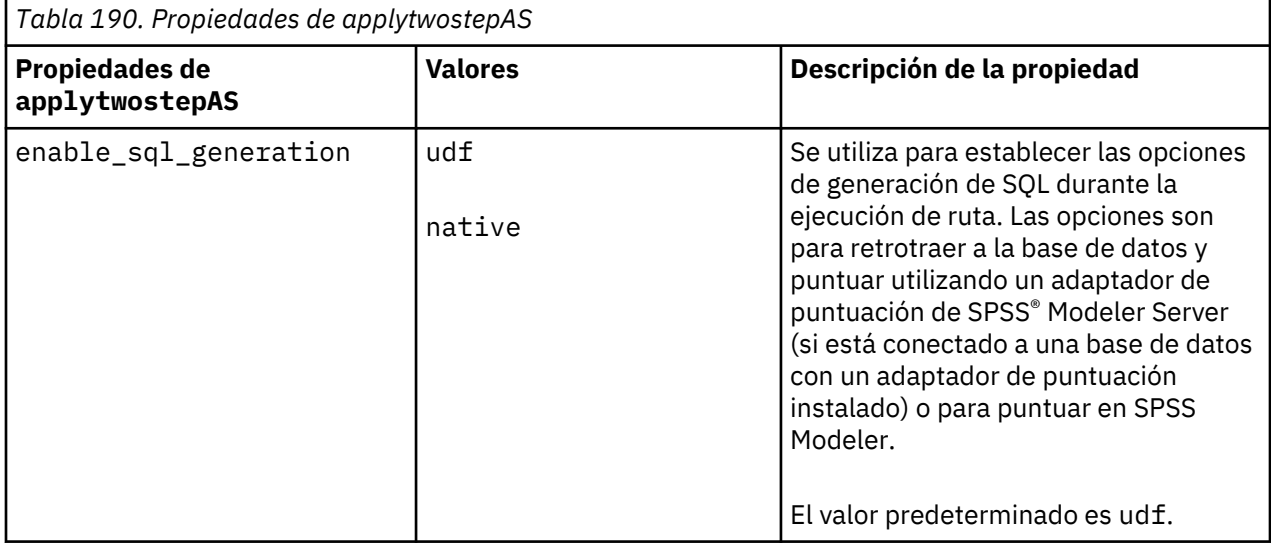

## **Propiedades de applyxgboosttreenode**

El nodo XGBoost Tree se puede utilizar para generar un nugget de modelo de XGBoost Tree. El nombre de script de este nugget de modelo es *applyxgboosttreenode*. Las propiedades de la siguiente tabla se han añadido en 18.2.1.1. Para obtener más información sobre los scripts para el propio nodo de modelado, consulte ["Propiedades de xgboosttreenode" en la página 456.](#page-465-0)

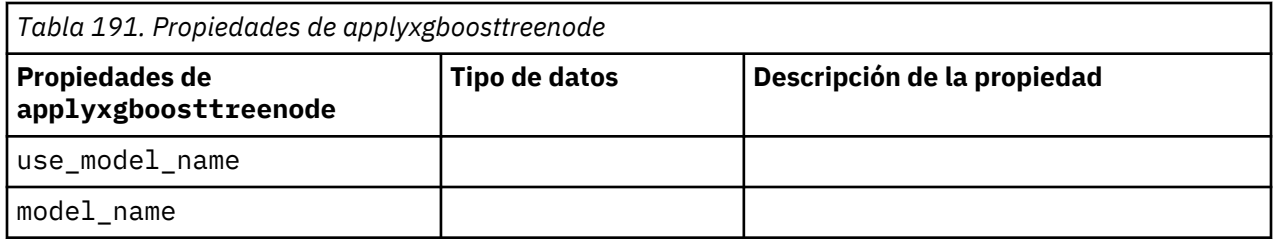

## **Propiedades de applyxgboostlinearnode**

Los nodos XGBoost Linear se pueden utilizar para generar un nugget de modelo de XGBoost Linear. El nombre de script de este nugget de modelo es *applyxgboostlinearnode*. No existe ninguna otra propiedad para este nugget de modelo. Para obtener más información sobre los scripts para el propio nodo de modelado, consulte ["Propiedades xgboostlinearnode" en la página 455.](#page-464-0)

## **Propiedades hdbscannugget**

El nodo HDBSCAN se puede utilizar para generar un nugget de modelo HDBSCAN. El nombre de scripts de este nugget de modelo es hdbscannugget. No existe ninguna otra propiedad para este nugget de modelo. Para obtener más información sobre los scripts para el propio nodo de modelado, consulte ["Propiedades hdbscannode" en la página 442.](#page-451-0)

## **Propiedades kdeapply**

El nodo de modelado KDE se puede utilizar para generar un nugget de modelo KDE. El nombre de scripts de este nugget de modelo es kdeapply. Si desea más información sobre los scripts del propio nodo de modelado, consulte ["Propiedades kdemodel" en la página 444.](#page-453-0)

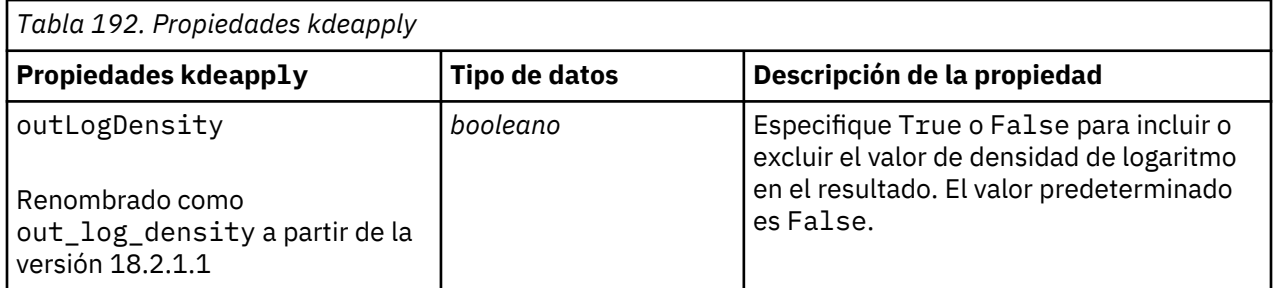

Guía de automatización y scripts Python de IBM SPSS Modeler 18.2.2

# **Capítulo 15. Propiedades del nodo de modelado de base de datos**

IBM SPSS Modeler admite la integración con herramientas de modelado y minería de datos disponibles en proveedores de bases de datos, incluidos Microsoft SQL Server Analysis Services, Oracle Data Mining e IBM Netezza Analytics. Podrá crear y almacenar modelos mediante algoritmos nativos de bases de datos, todo desde la aplicación IBM SPSS Modeler. Los modelos de base de datos también se pueden crear y manipular a través de scripts utilizando las propiedades descritas en esta sección.

Por ejemplo, el siguiente fragmento de script muestra la creación de un modelo de árboles de decisión de Microsoft mediante la interfaz de scripts de IBM SPSS Modeler:

```
ruta = modeler.script.stream()
msbuilder = stream.createAt("mstreenode", "MSBuilder", 200, 200)
msbuilder.setPropertyValue("analysis_server_name", 'localhost')
msbuilder.setPropertyValue("analysis_database_name", 'TESTDB')
msbuilder.setPropertyValue("mode", 'Expert')
msbuilder.setPropertyValue("datasource", 'LocalServer')
msbuilder.setPropertyValue("target", 'Drug')
msbuilder.setPropertyValue("inputs", ['Age', 'Sex'])
msbuilder.setPropertyValue("unique_field", 'IDX')
msbuilder.setPropertyValue("custom_fields", True)
msbuilder.setPropertyValue("model_name", 'MSDRUG')
typenode = stream.findByType("type", None)
stream.link(typenode, msbuilder)
results = []
msbuilder.run(results)
msapplier = stream.createModelApplierAt(results[0], "Drug", 200, 300)
tablenode = stream.createAt("table", "Results", 300, 300)
stream.linkBetween(msapplier, typenode, tablenode)
msapplier.setPropertyValue("sql_generate", True)
tablenode.run([])
```
## **Propiedades de nodos de modelado de Microsoft**

### **Propiedades de nodos de modelado de Microsoft**

### **Propiedades comunes**

Las siguientes propiedades son comunes a los nodos de modelado de bases de datos de Microsoft.

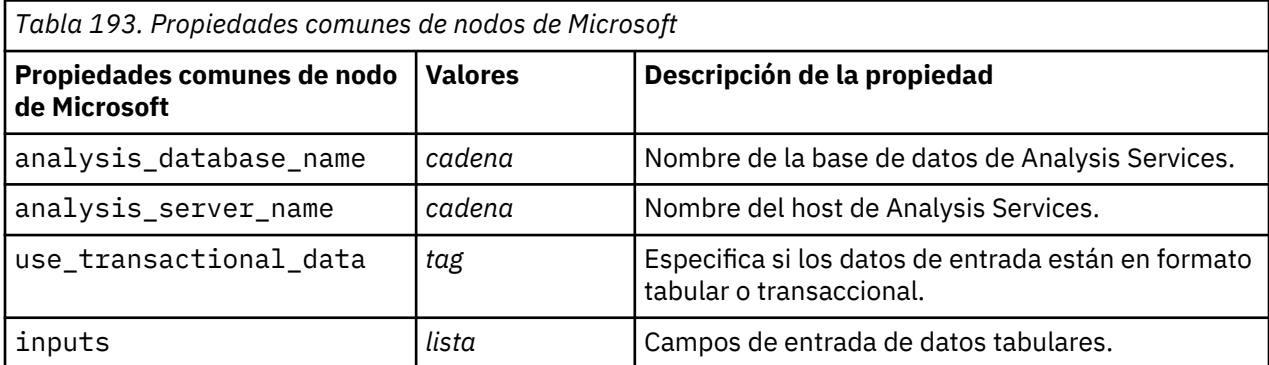

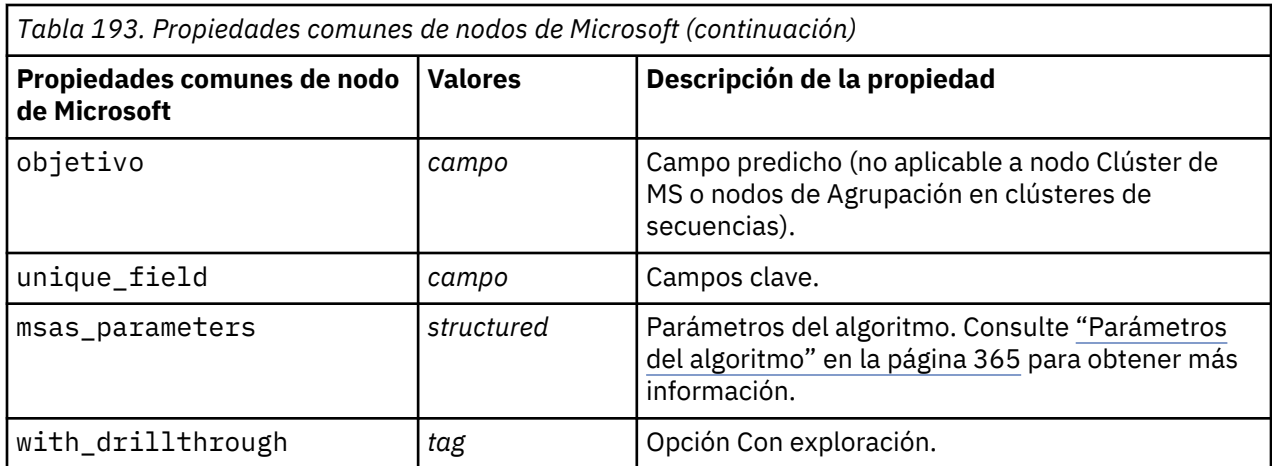

### **Árbol de decisión de MS**

No hay propiedades específicas para los nodos del tipo mstreenode. Consulte las propiedades comunes de Microsoft que se indican al comienzo de esta sección.

#### **Clúster de MS**

No hay propiedades específicas para los nodos del tipo msclusternode. Consulte las propiedades comunes de Microsoft que se indican al comienzo de esta sección.

#### **Reglas de asociación de MS**

Las siguientes propiedades específicas están disponibles para los nodos del tipo msassocnode:

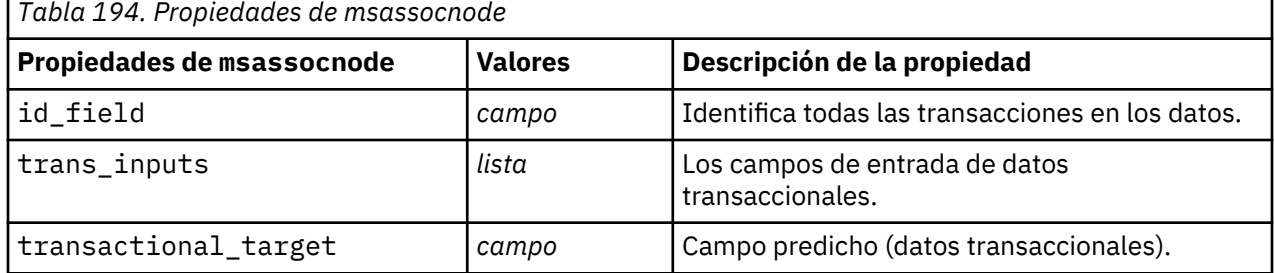

#### **Bayesiano ingenuo de MS**

No hay propiedades específicas para los nodos del tipo msbayesnode. Consulte las propiedades comunes de Microsoft que se indican al comienzo de esta sección.

#### **Regresión lineal de MS**

No hay propiedades específicas para los nodos del tipo msregressionnode. Consulte las propiedades comunes de Microsoft que se indican al comienzo de esta sección.

#### **Red neuronal de MS**

No hay propiedades específicas para los nodos del tipo msneuralnetworknode. Consulte las propiedades comunes de Microsoft que se indican al comienzo de esta sección.

#### **Regresión logística de MS**

No hay propiedades específicas para los nodos del tipo mslogisticnode. Consulte las propiedades comunes de Microsoft que se indican al comienzo de esta sección.

#### <span id="page-374-0"></span>**Series temporales de MS**

No hay propiedades específicas para los nodos del tipo mstimeseriesnode. Consulte las propiedades comunes de Microsoft que se indican al comienzo de esta sección.

#### **Clúster de secuencias de MS**

Las siguientes propiedades específicas están disponibles para los nodos del tipo mssequenceclusternode:

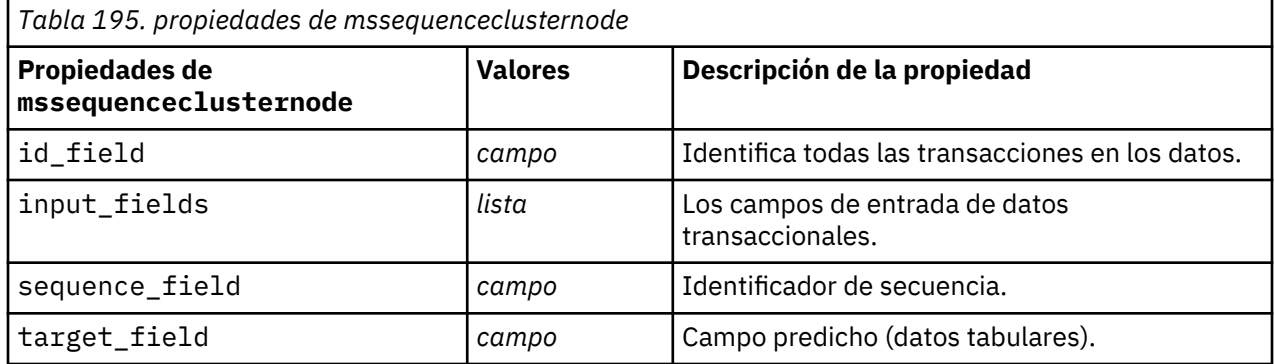

#### **Parámetros del algoritmo**

Cada tipo de modelo de base de datos de Microsoft tiene parámetros concretos que se pueden establecer mediante la propiedad msas\_parameters. Por ejemplo:

```
ruta = modeler.script.stream()
msregressionnode = stream.findByType("msregression", None)
msregressionnode.setPropertyValue("msas_parameters", 
[["MAXIMUM_INPUT_ATTRIBUTES", 255], 
["MAXIMUM_OUTPUT_ATTRIBUTES", 255]])
```
Estos parámetros se derivan de SQL Server. Para ver los parámetros relevantes para cada nodo:

- 1. Coloque un nodo de origen de base de datos en el lienzo.
- 2. Abra el nodo de origen de base de datos.
- 3. Seleccione un origen válido en la lista desplegable **Origen de datos**.
- 4. Seleccione una tabla válida en la lista **Nombre de tabla**.
- 5. Pulse **Aceptar** para cerrar el nodo de origen de base de datos.
- 6. Conecte un nodo de modelado de bases de datos de Microsoft cuyas propiedades desee conocer.
- 7. Abra el nodo de modelado de bases de datos.
- 8. Seleccione la pestaña **Experto**.

Aparecerán las propiedades msas\_parameters disponibles de este nodo.

### **Propiedades de nugget de modelo de Microsoft**

Las siguientes propiedades son para los nugget de modelo creados mediante los nodos de modelado de bases de datos de Microsoft.

## **Árbol de decisión de MS**

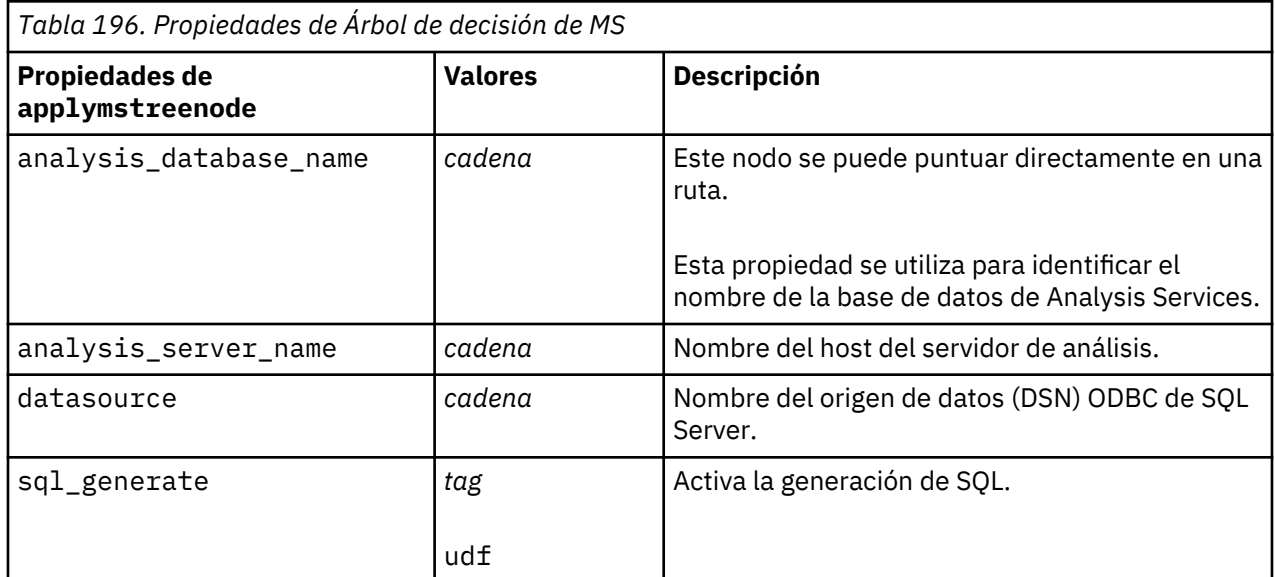

## **Regresión lineal de MS**

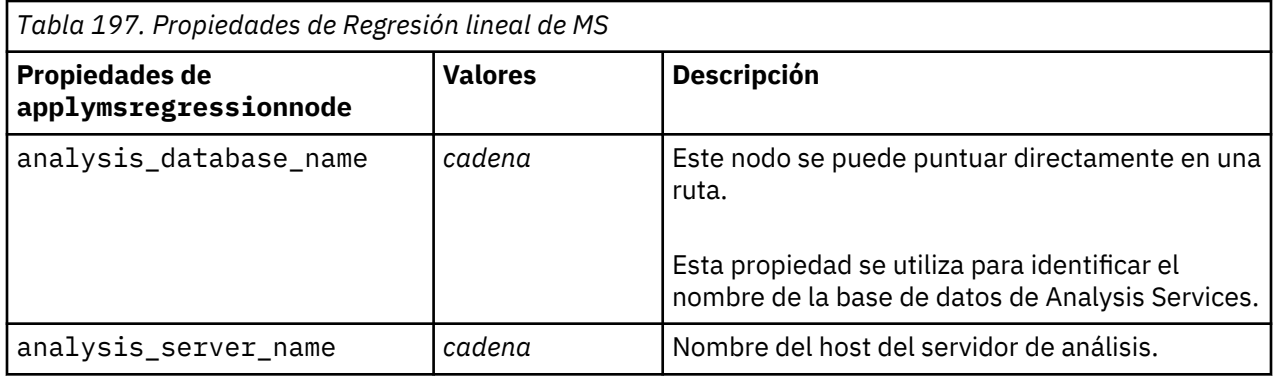

### **Red neuronal de MS**

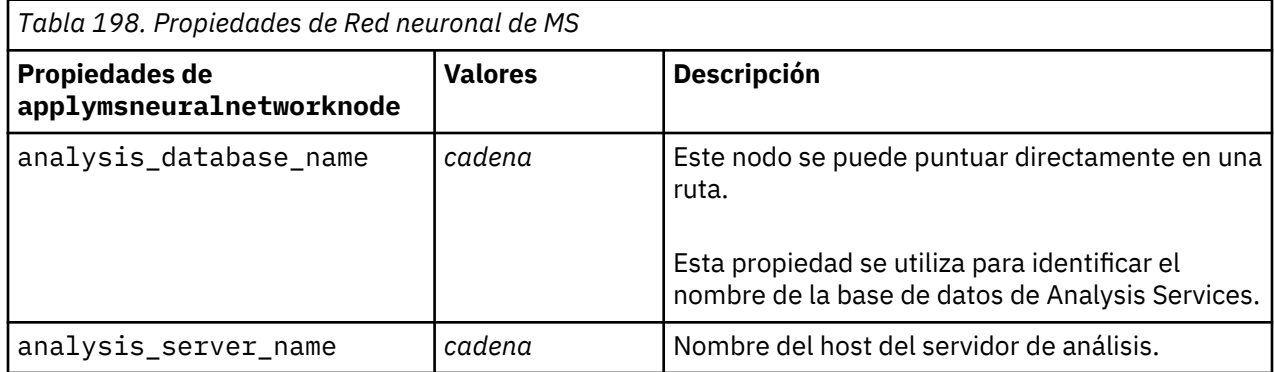

## **Regresión logística de MS**

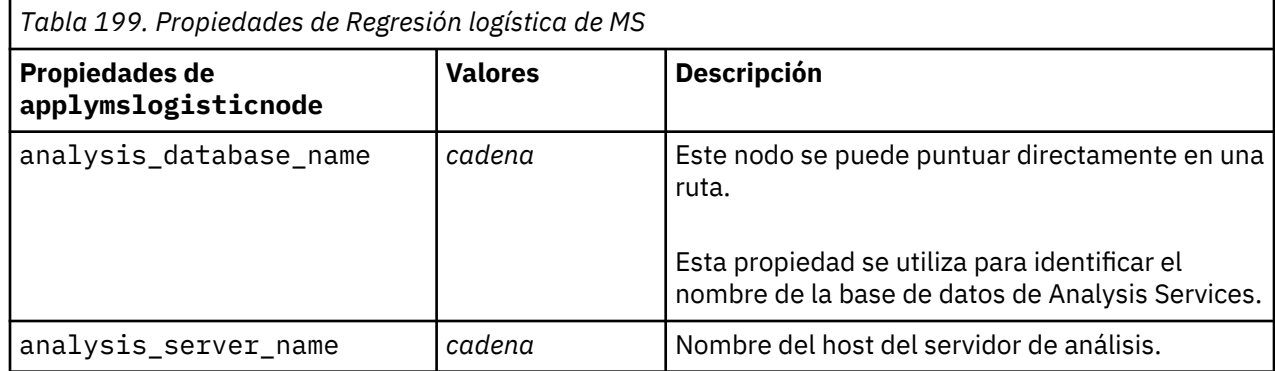

### **Series temporales de MS**

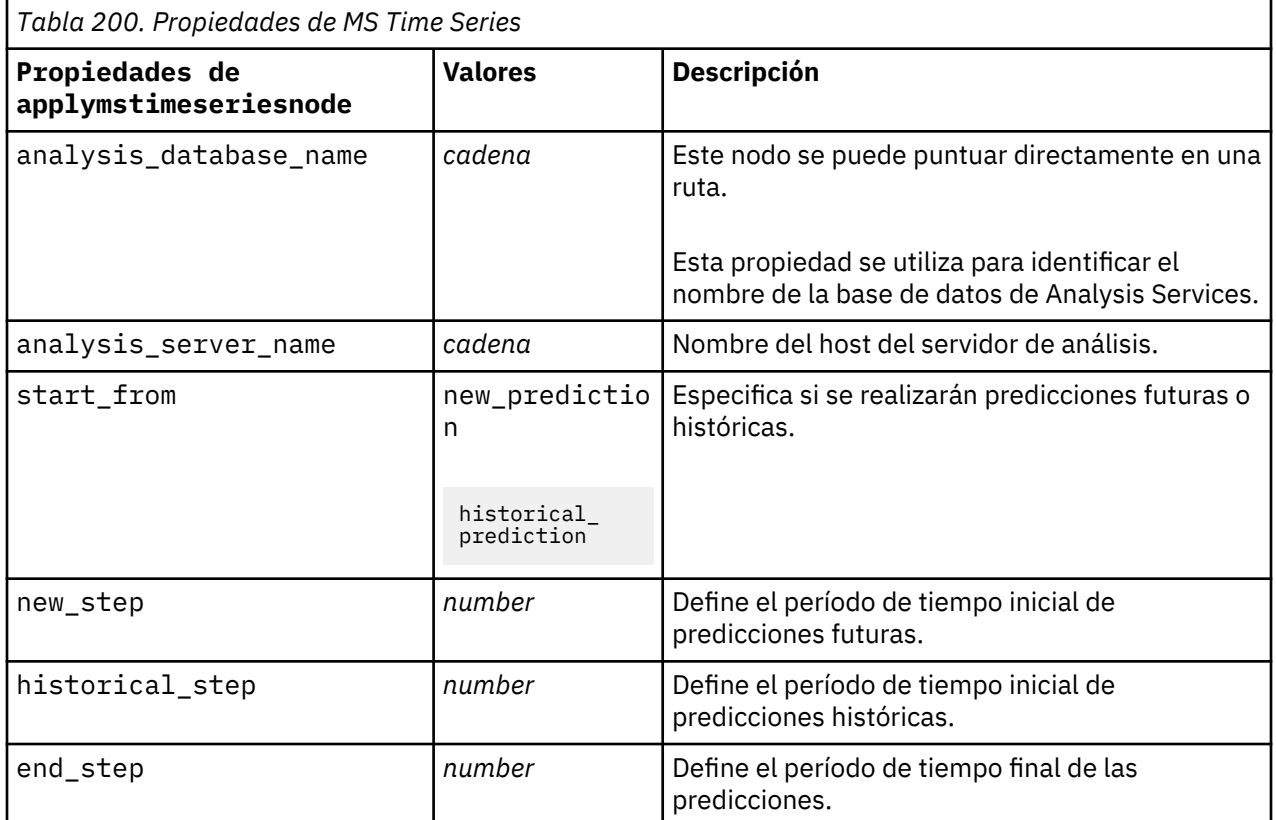

### **Clúster de secuencias de MS**

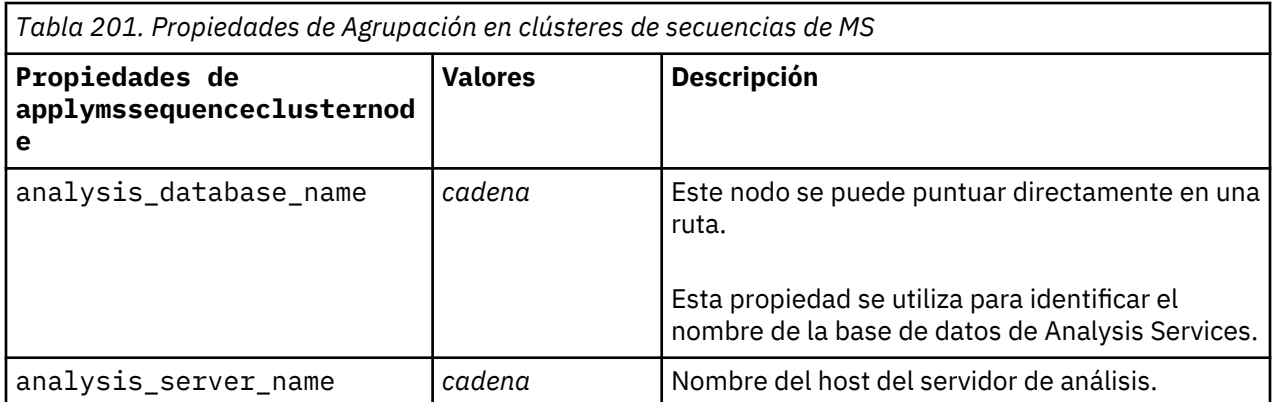

## **Propiedades de nodos de modelado de Oracle**

## **Propiedades de nodos de modelado de Oracle**

Las siguientes propiedades son comunes a los nodos de modelado de bases de datos de Oracle.

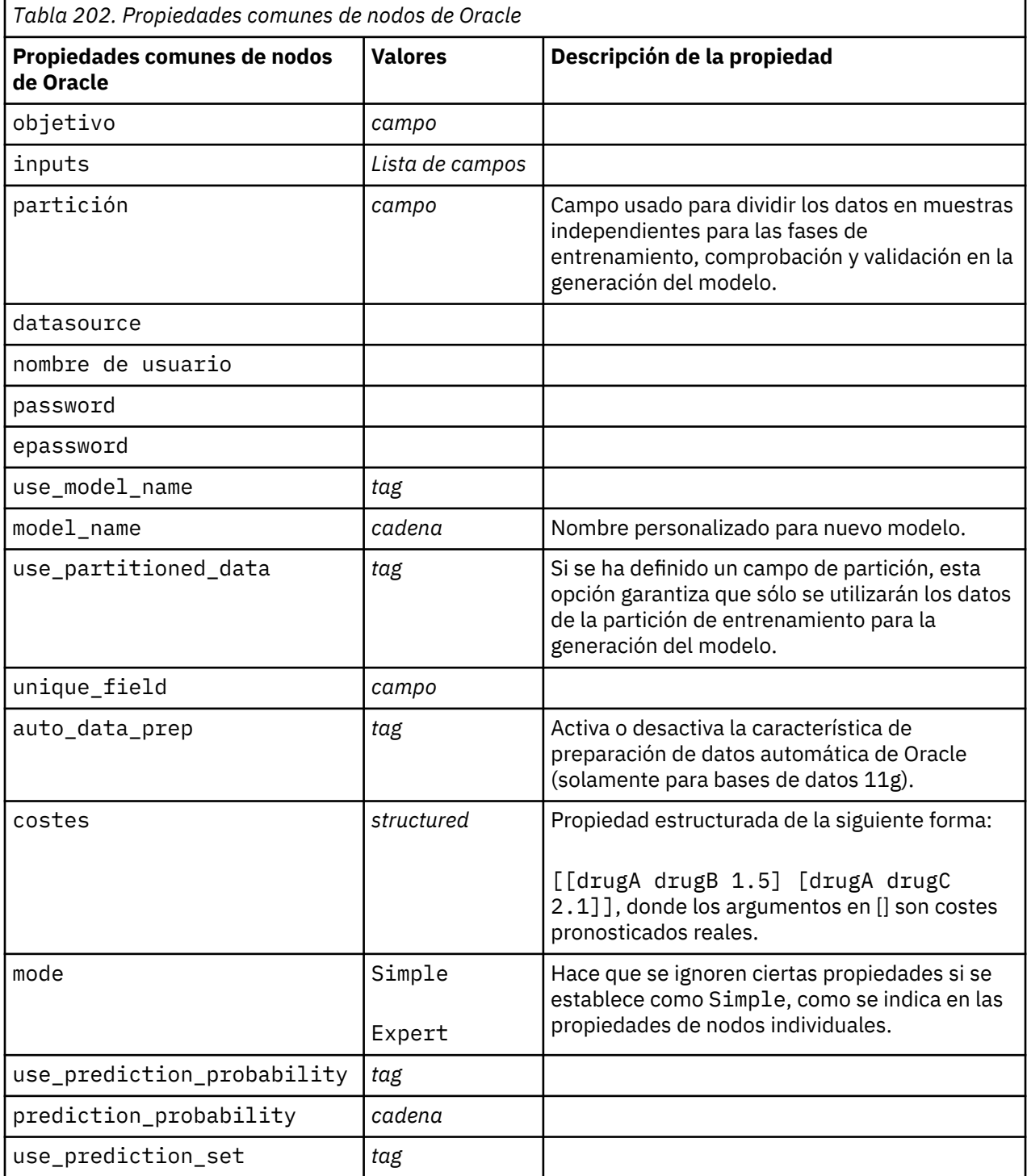

### **Bayesiano ingenuo de Oracle**

Las siguientes propiedades están disponibles para los nodos del tipo oranbnode.

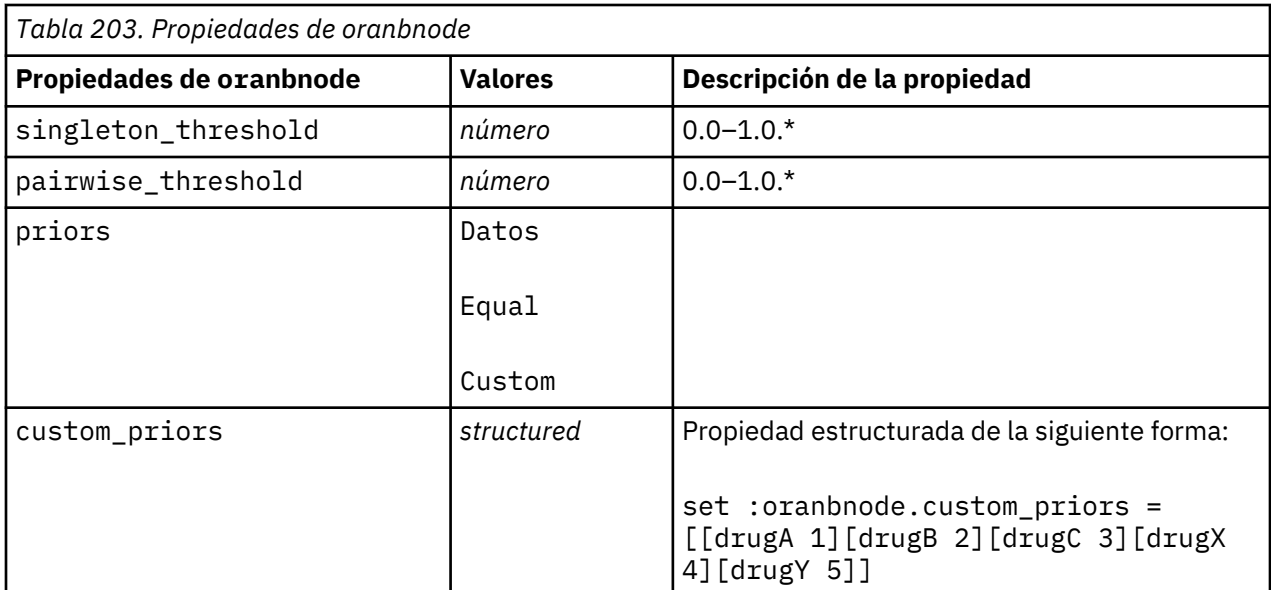

### **Bayesiano adaptativo de Oracle**

Las siguientes propiedades están disponibles para los nodos del tipo oraabnnode.

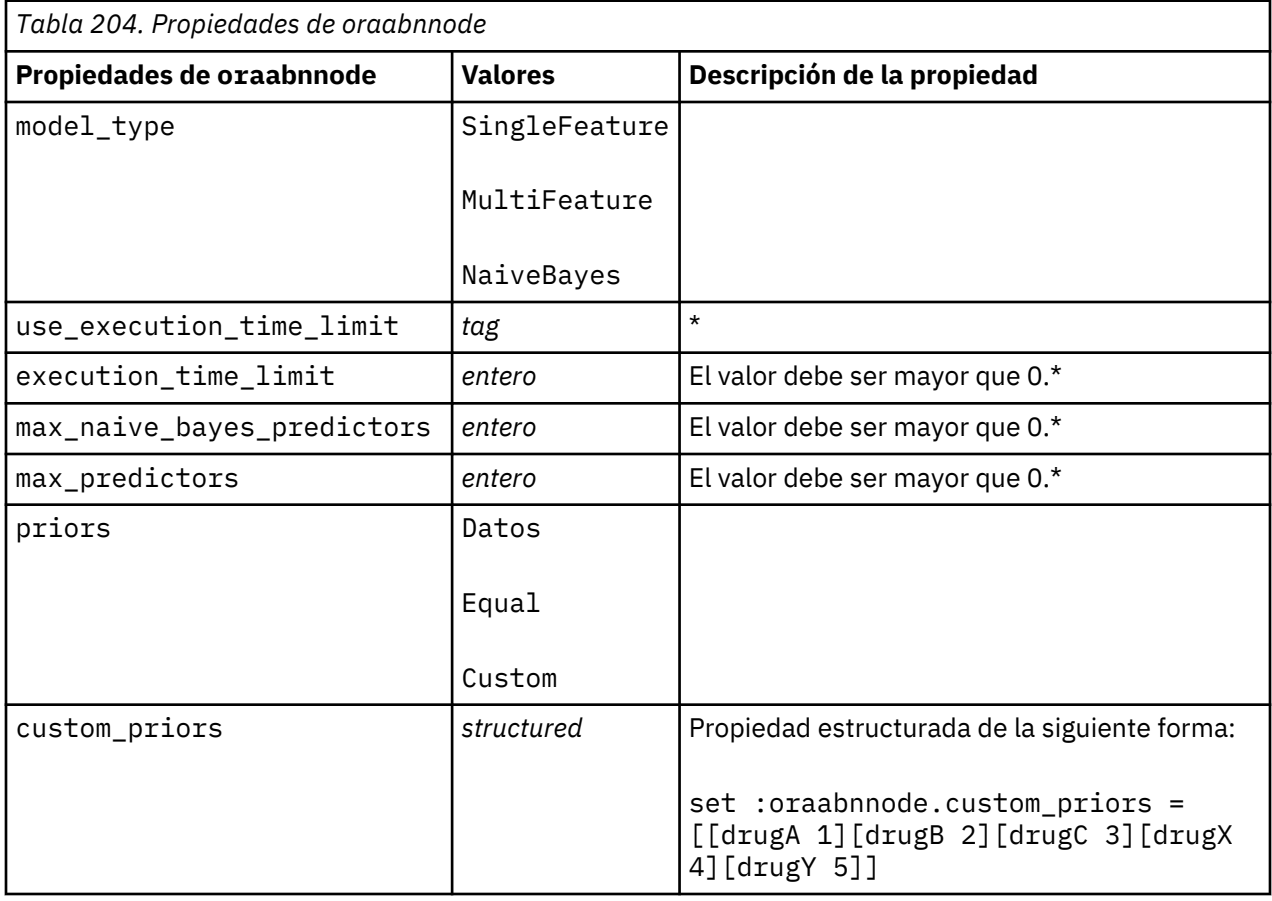

\* Propiedad ignorada si Modo se establece como Simple.

## **Máquinas de vectores de soporte de Oracle**

Las siguientes propiedades están disponibles para los nodos del tipo orasvmnode.

 $\overline{\phantom{a}}$ 

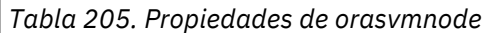

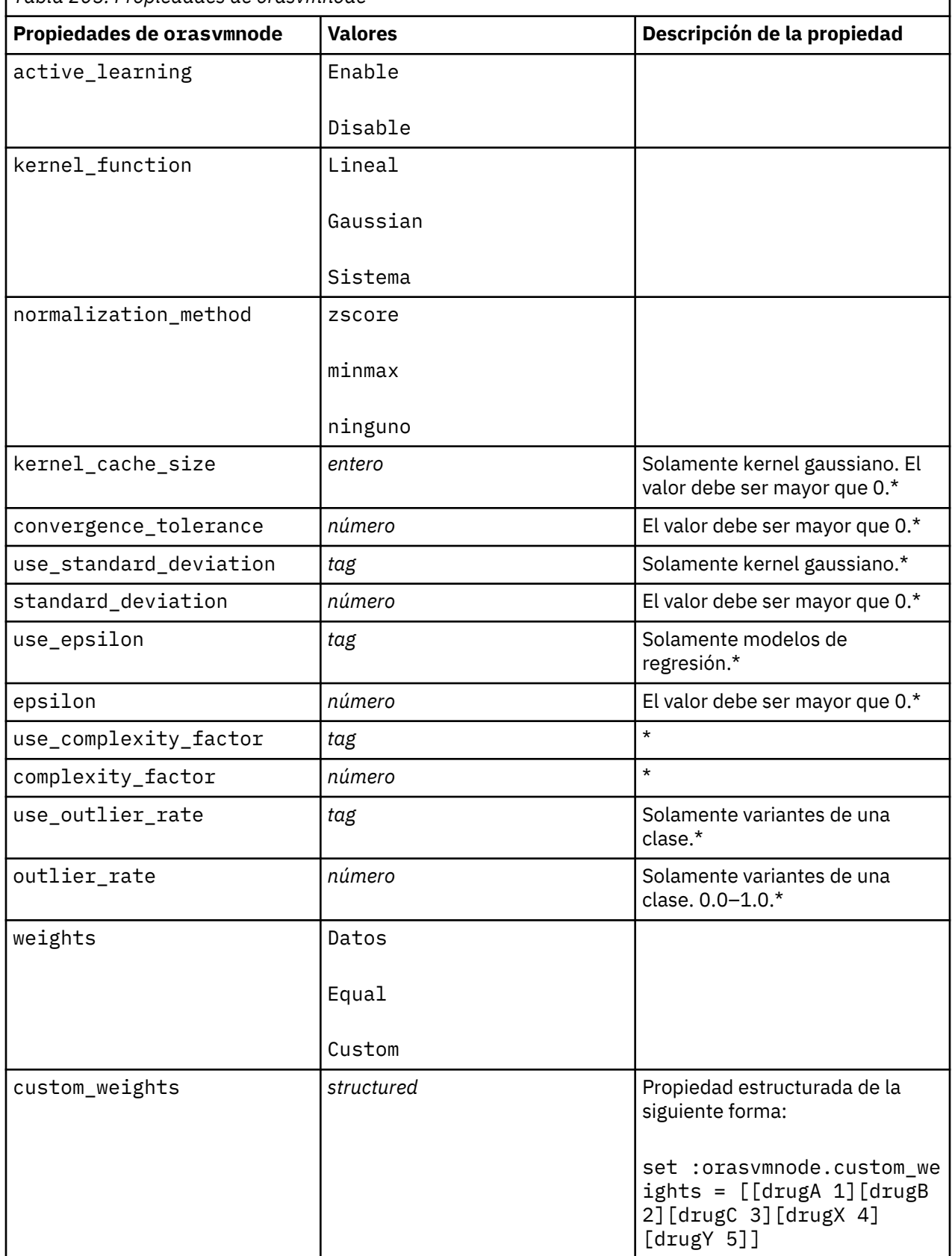

### **Modelos lineales generalizados de Oracle**

Las siguientes propiedades están disponibles para los nodos del tipo oraglmnode.

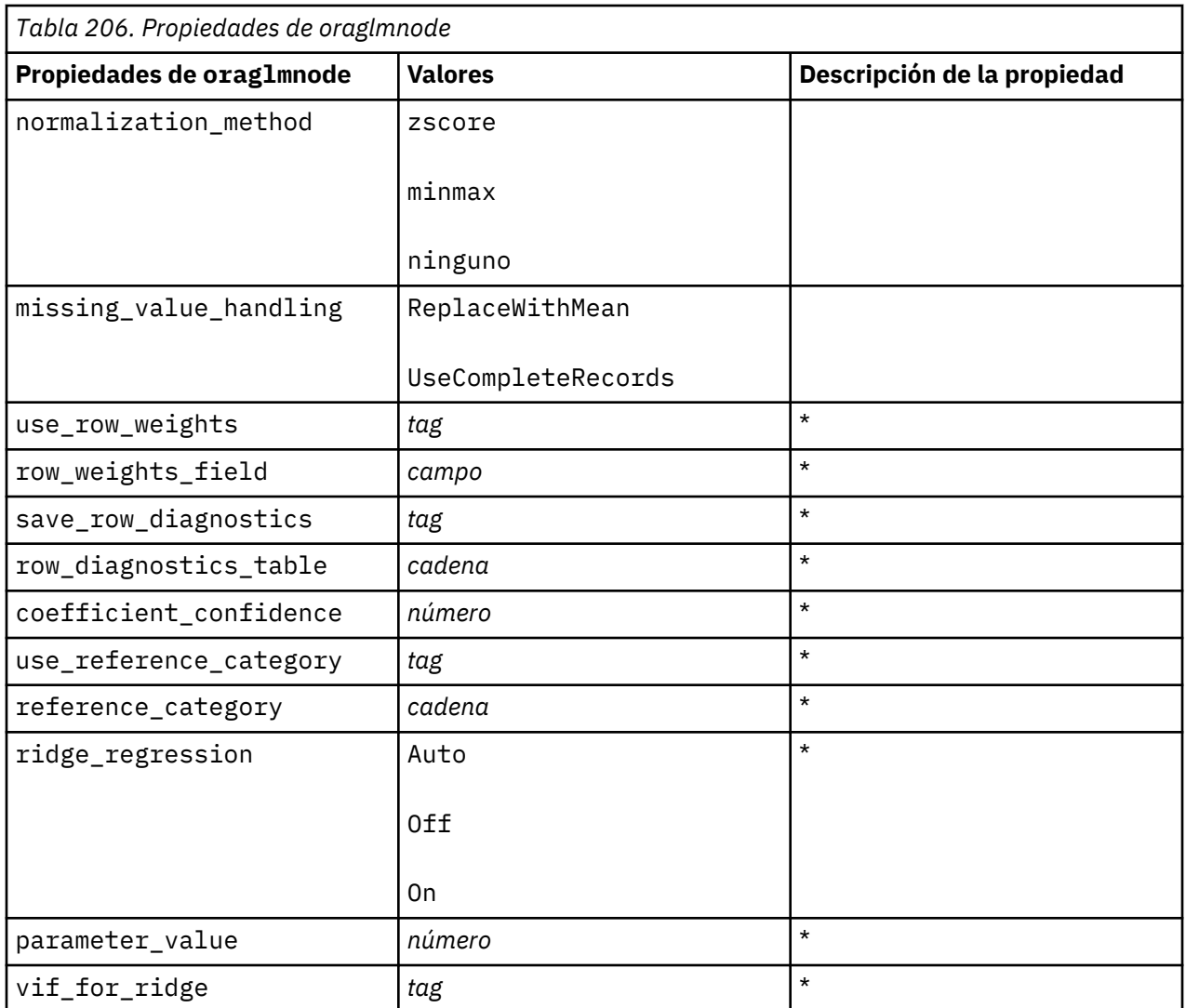

\* Propiedad ignorada si Modo se establece como Simple.

### **Árbol de decisión de Oracle**

Las siguientes propiedades están disponibles para los nodos del tipo oradecisiontreenode.

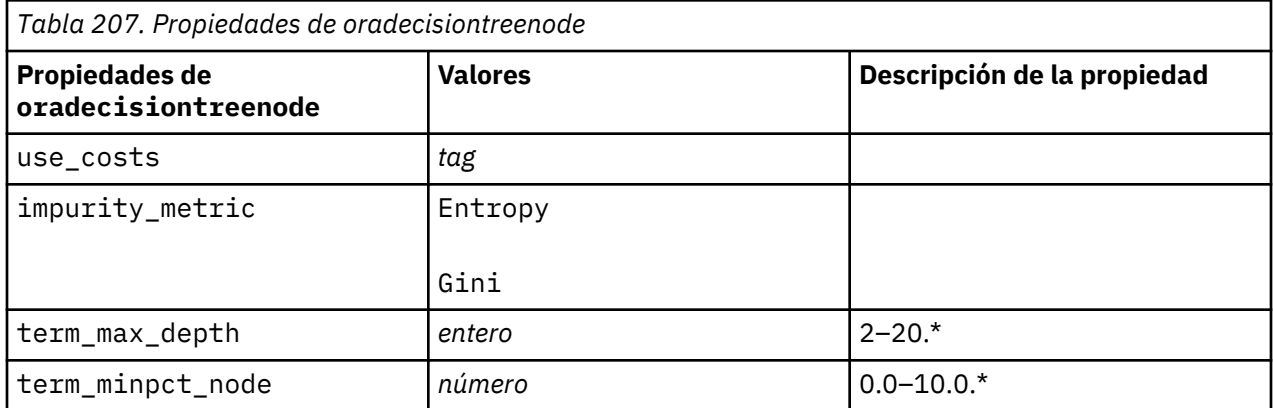

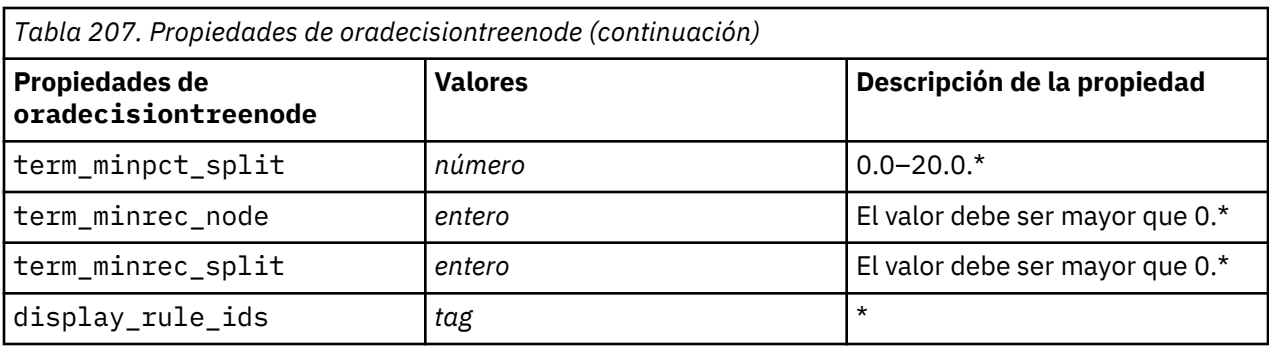

### **O-clúster de Oracle**

Las siguientes propiedades están disponibles para los nodos del tipo oraoclusternode.

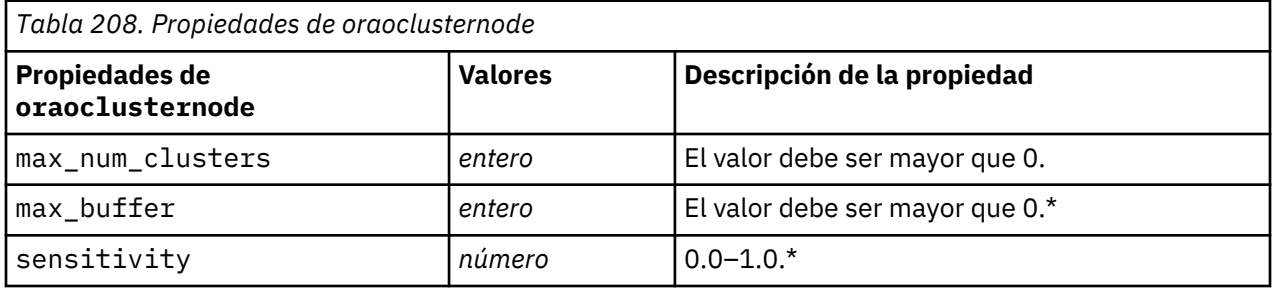

\* Propiedad ignorada si Modo se establece como Simple.

### **K-medias de Oracle**

Las siguientes propiedades están disponibles para los nodos del tipo orakmeansnode.

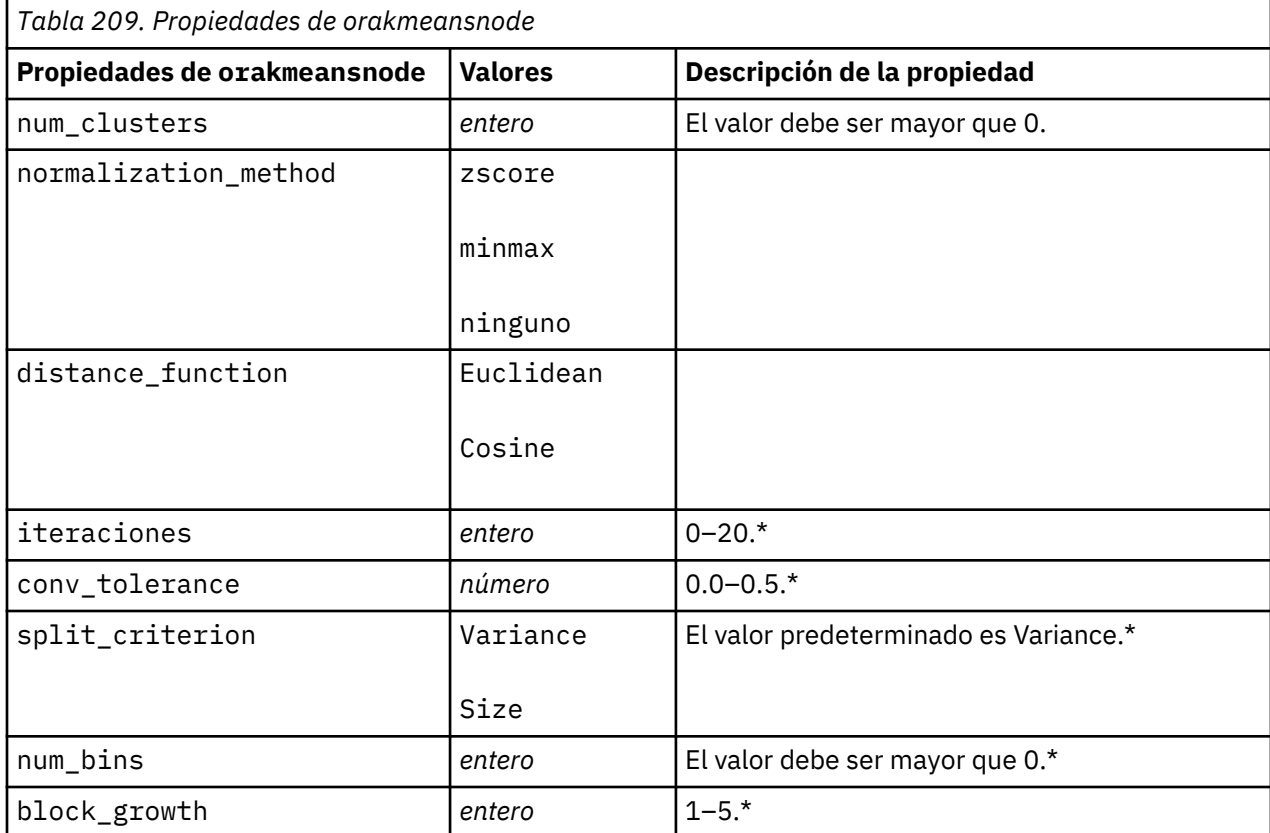

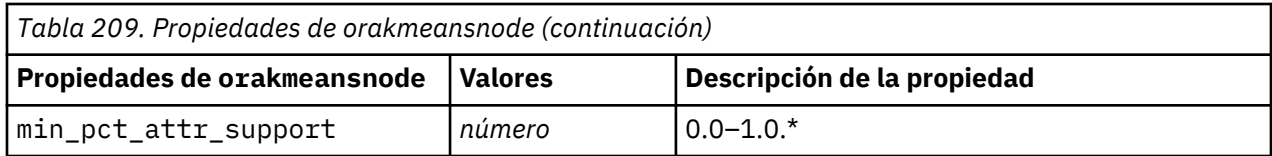

### **NMF de Oracle**

Las siguientes propiedades están disponibles para los nodos del tipo oranmfnode.

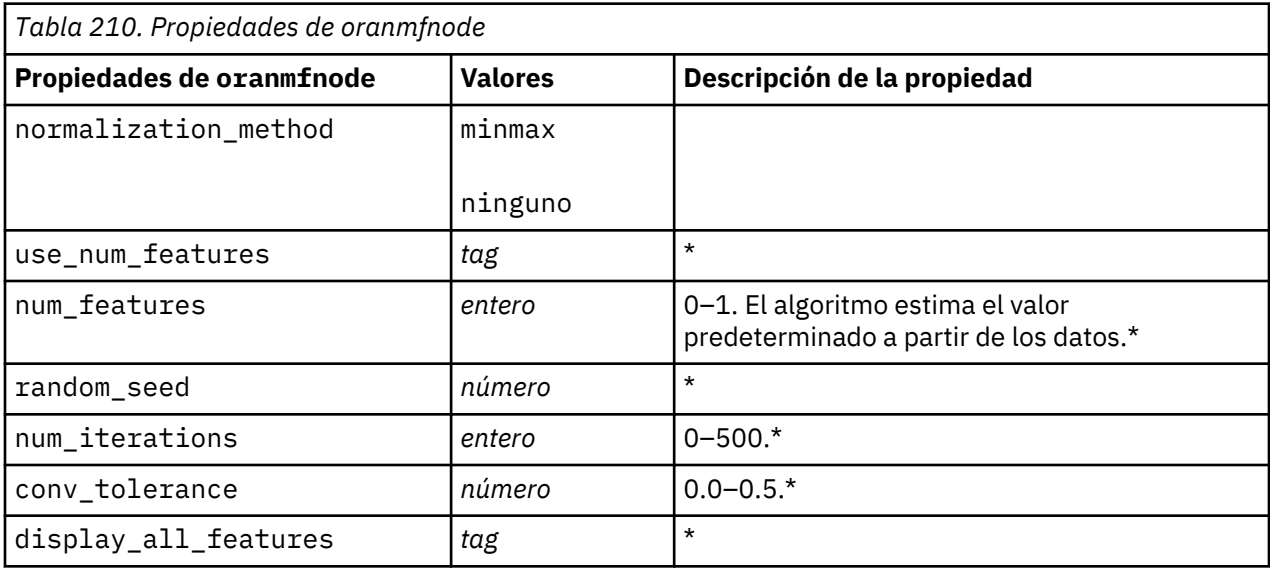

\* Propiedad ignorada si Modo se establece como Simple.

### **Apriori de Oracle**

Las siguientes propiedades están disponibles para los nodos del tipo oraapriorinode.

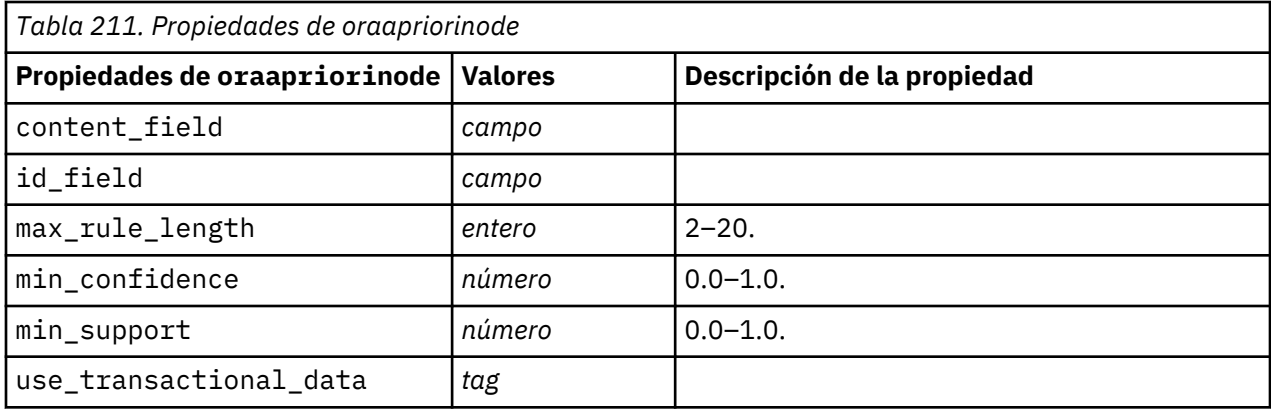

### **Longitud mínima de la descripción de Oracle (LMD)**

No hay propiedades específicas para los nodos del tipo oramdlnode. Consulte las propiedades comunes de Oracle que se indican al comienzo de esta sección.

### **Importancia del atributo de Oracle (AI)**

Las siguientes propiedades están disponibles para los nodos del tipo oraainode.

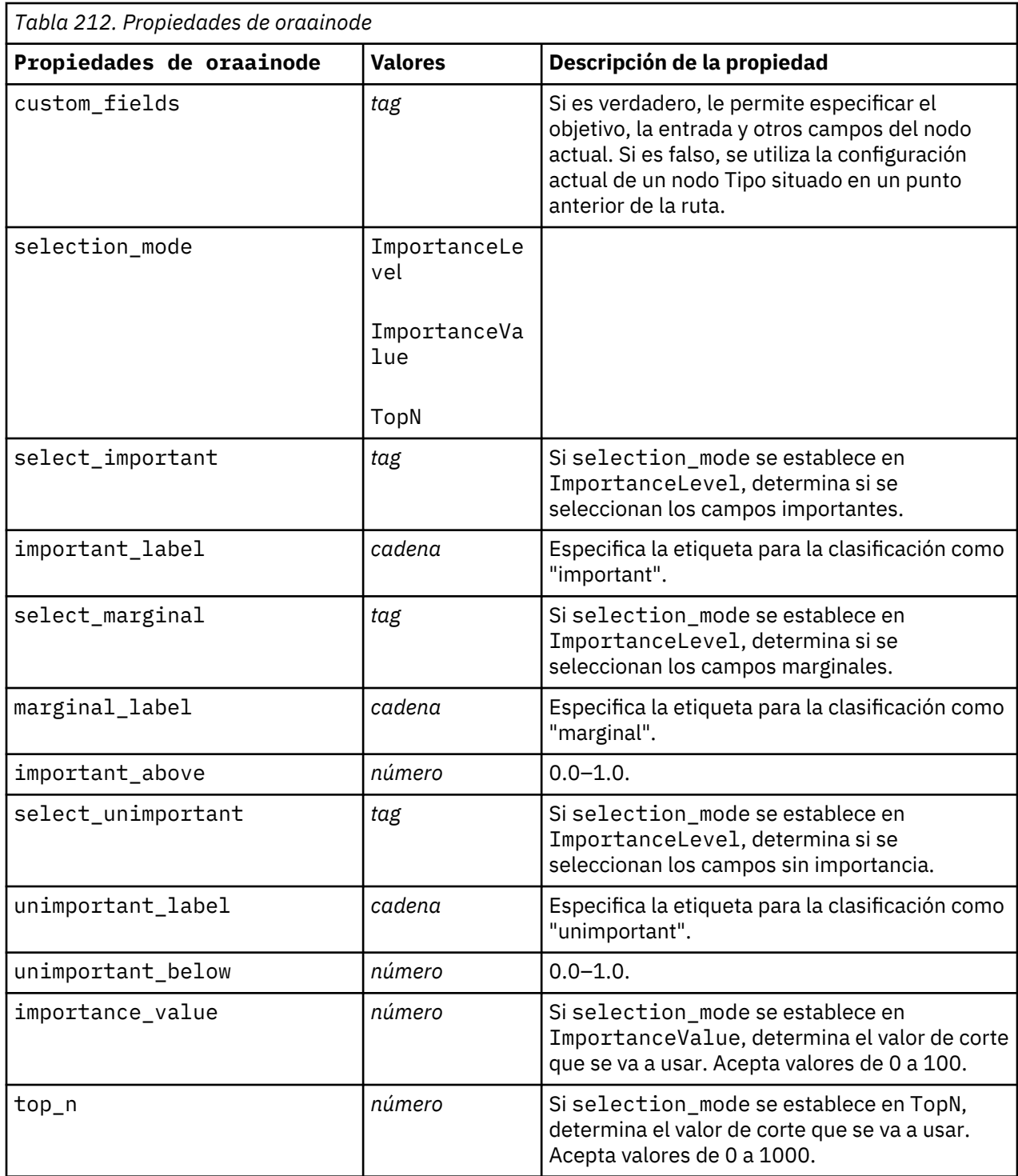

### **Propiedades de nugget de modelo de Oracle**

Las siguientes propiedades son para los nugget de modelo creados mediante los modelos de Oracle.

### **Bayesiano ingenuo de Oracle**

No hay propiedades específicas para los nodos del tipo applyoranbnode.

### **Bayesiano adaptativo de Oracle**

No hay propiedades específicas para los nodos del tipo applyoranbnode.

### **Máquinas de vectores de soporte de Oracle**

No hay propiedades específicas para los nodos del tipo applyorasvmnode.

### **Árbol de decisión de Oracle**

Las siguientes propiedades están disponibles para los nodos del tipo applyoradecisiontreenode.

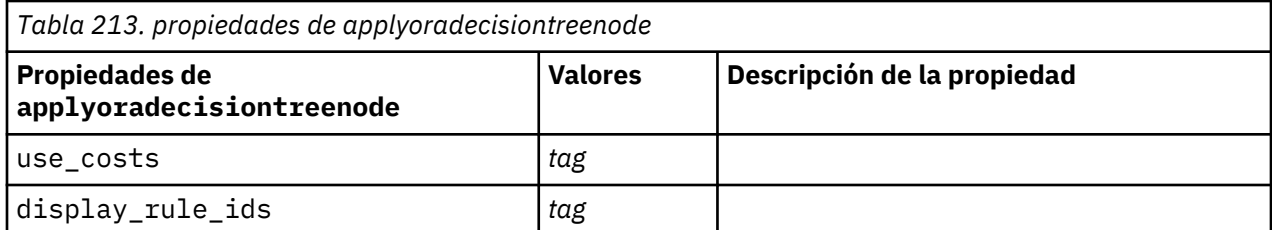

#### **O-clúster de Oracle**

No hay propiedades específicas para los nodos del tipo applyoraoclusternode.

#### **K-medias de Oracle**

No hay propiedades específicas para los nodos del tipo applyorakmeansnode.

### **NMF de Oracle**

La siguiente propiedad está disponible para los nodos del tipo applyoranmfnode:

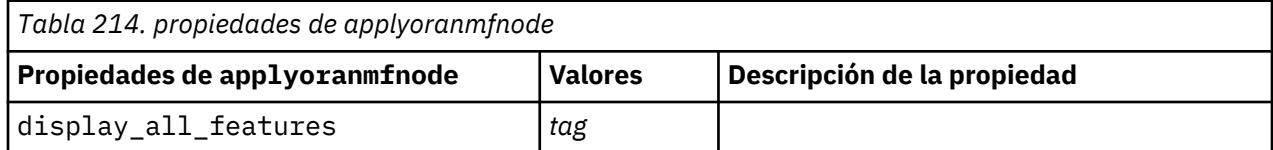

### **Apriori de Oracle**

Este nugget de modelo no se puede aplicar en los scripts.

### **LMD de Oracle**

Este nugget de modelo no se puede aplicar en los scripts.

## **Propiedades de nodos de modelado de IBM Netezza Analytics**

### **Propiedades de nodos de modelado de Netezza**

Las siguientes propiedades son comunes a los nodos de modelado de bases de datos de IBM Netezza.

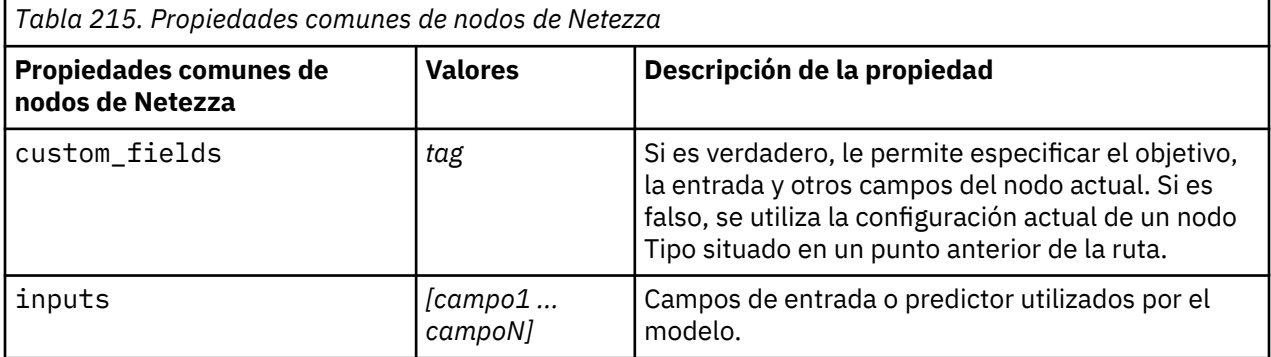

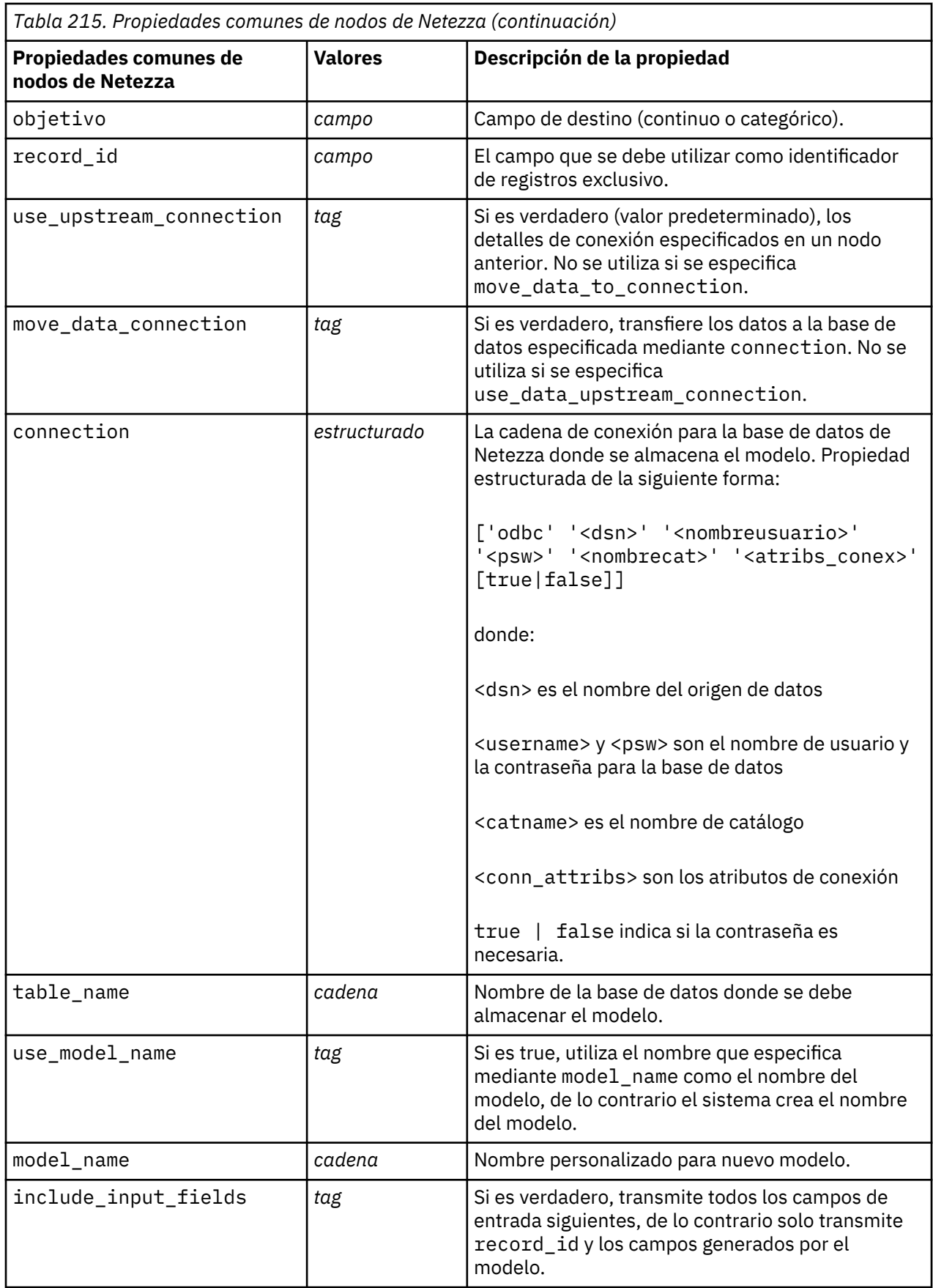

### **Árbol de decisión de Netezza**

Las siguientes propiedades están disponibles para los nodos del tipo netezzadectreenode.

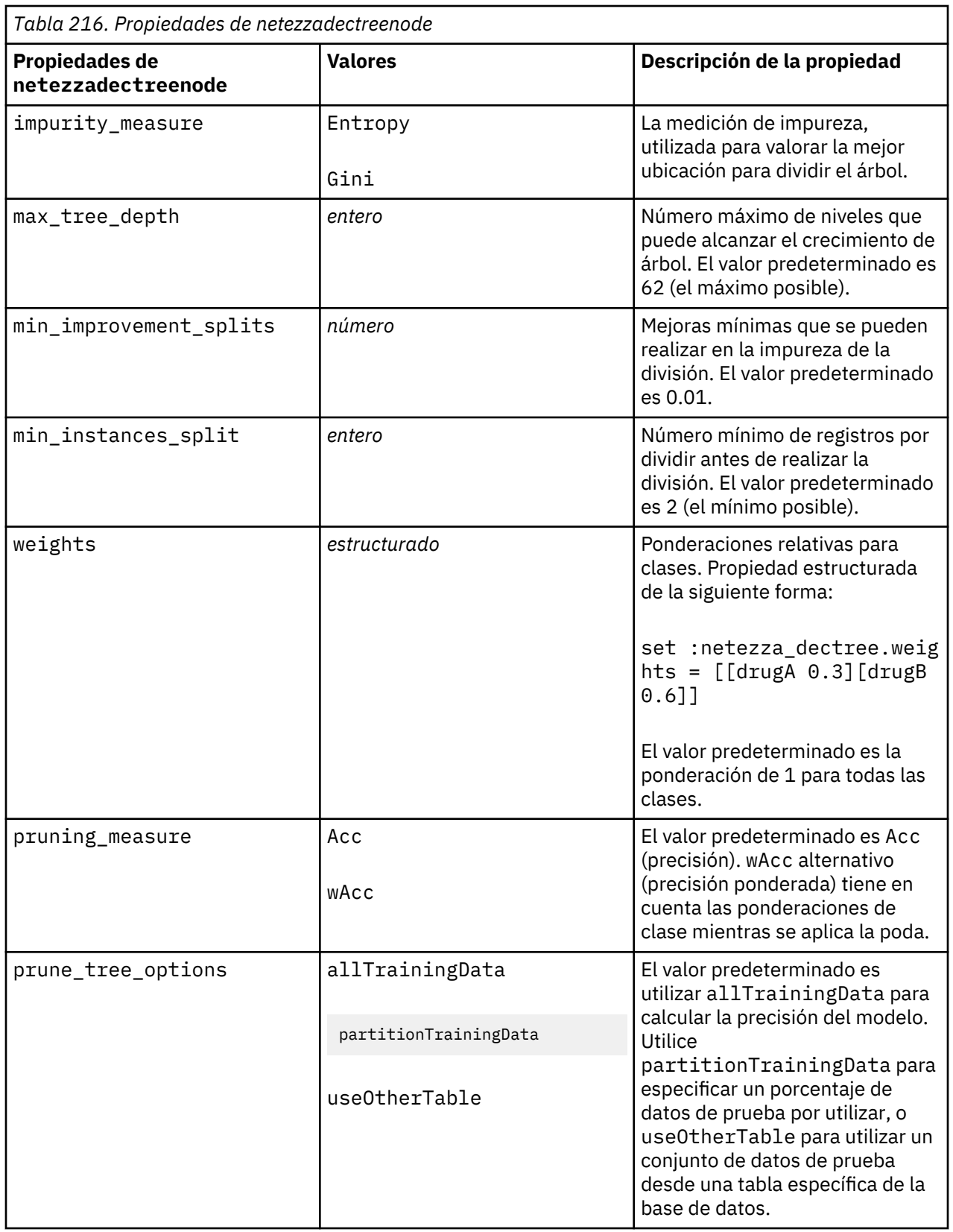

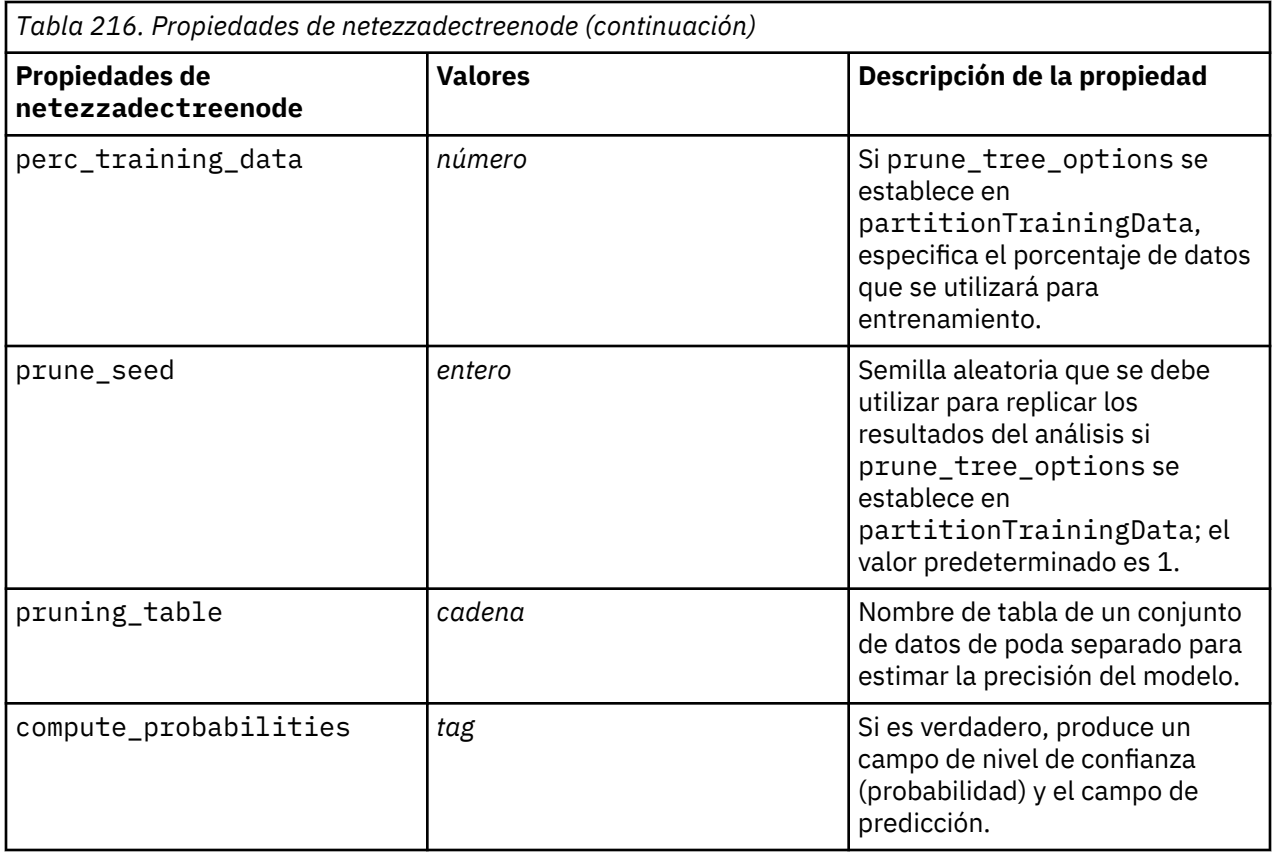

### **K-medias de Netezza**

Las siguientes propiedades están disponibles para los nodos del tipo netezzakmeansnode.

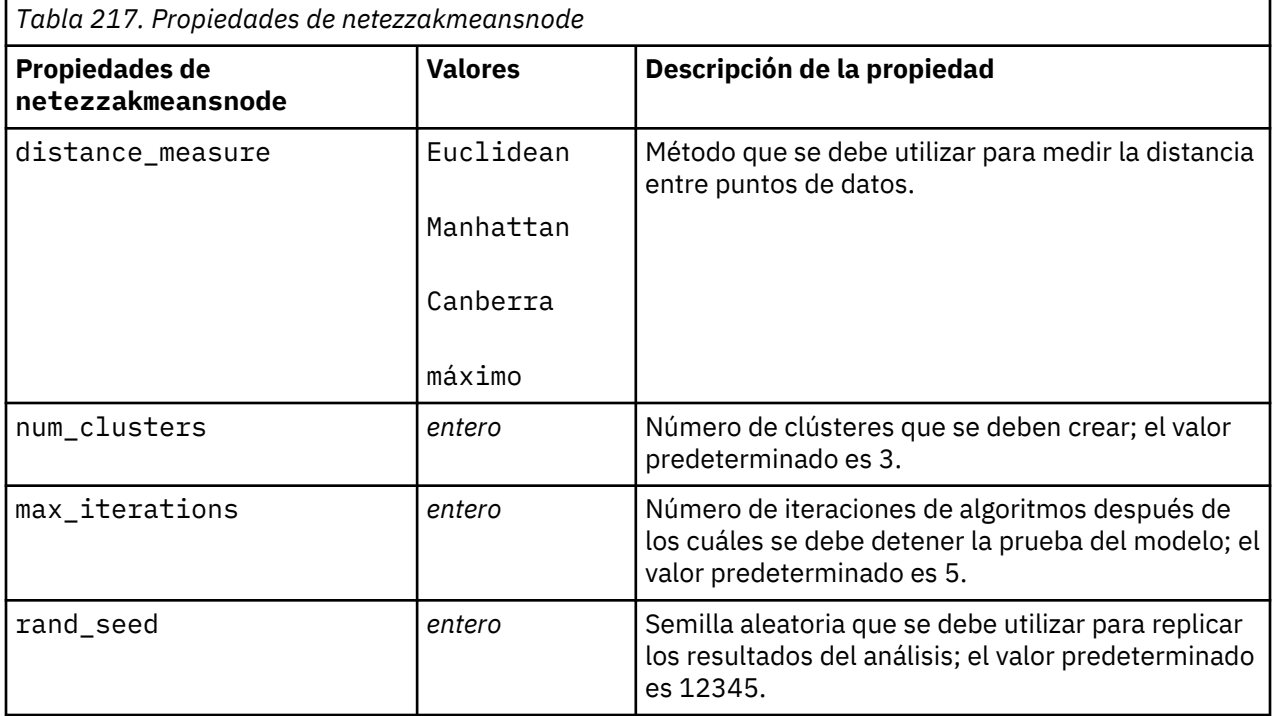

### **Red bayesiana de Netezza**

Las siguientes propiedades están disponibles para los nodos del tipo netezzabayesnode.

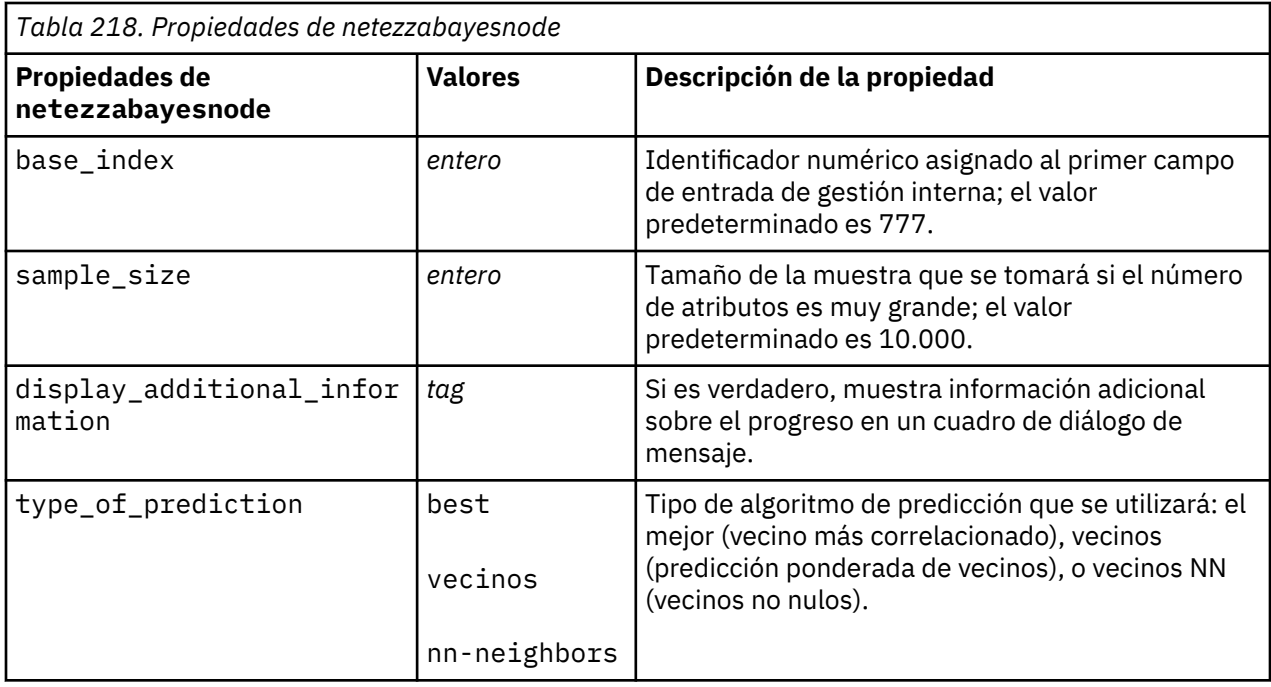

## **Bayesiano ingenuo de Netezza**

Las siguientes propiedades están disponibles para los nodos del tipo netezzanaivebayesnode.

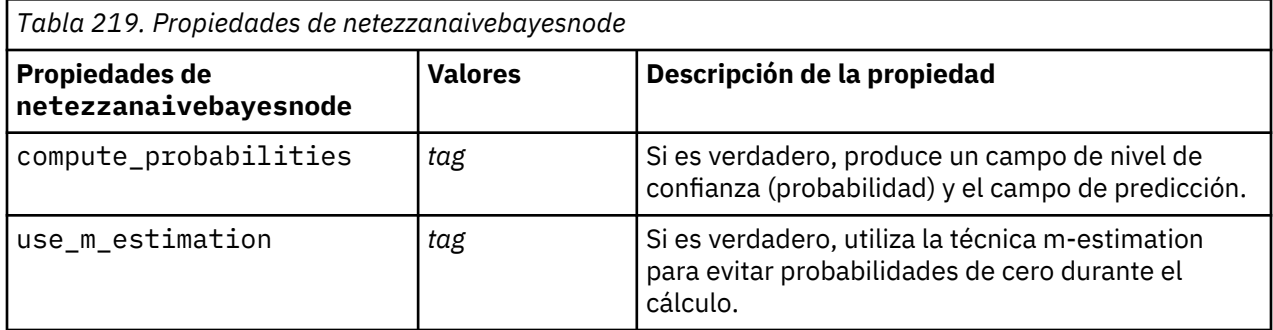

### **KNN de Netezza**

Las siguientes propiedades están disponibles para los nodos del tipo netezzaknnnode.

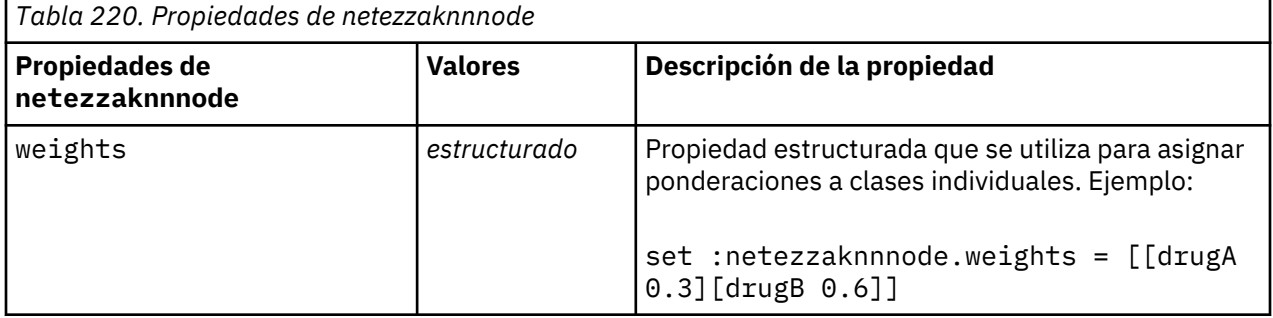

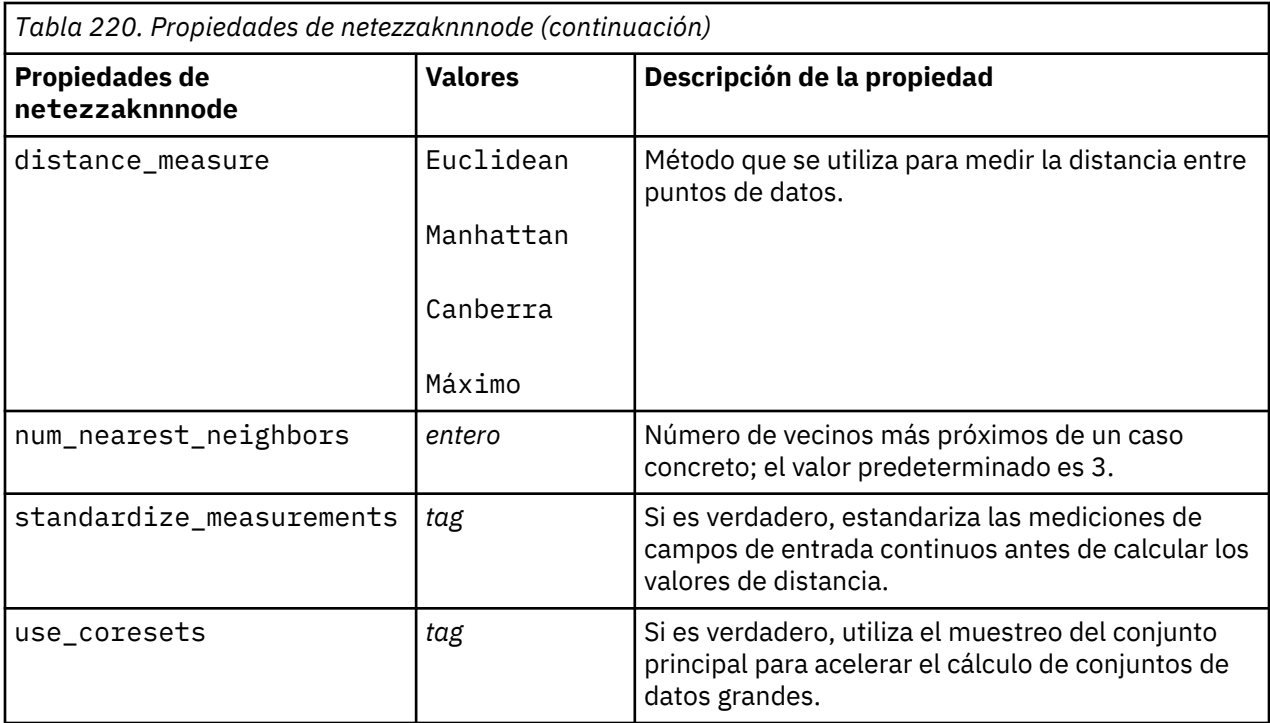

### **Clúster divisivo de Netezza**

Las siguientes propiedades están disponibles para los nodos del tipo netezzadivclusternode.

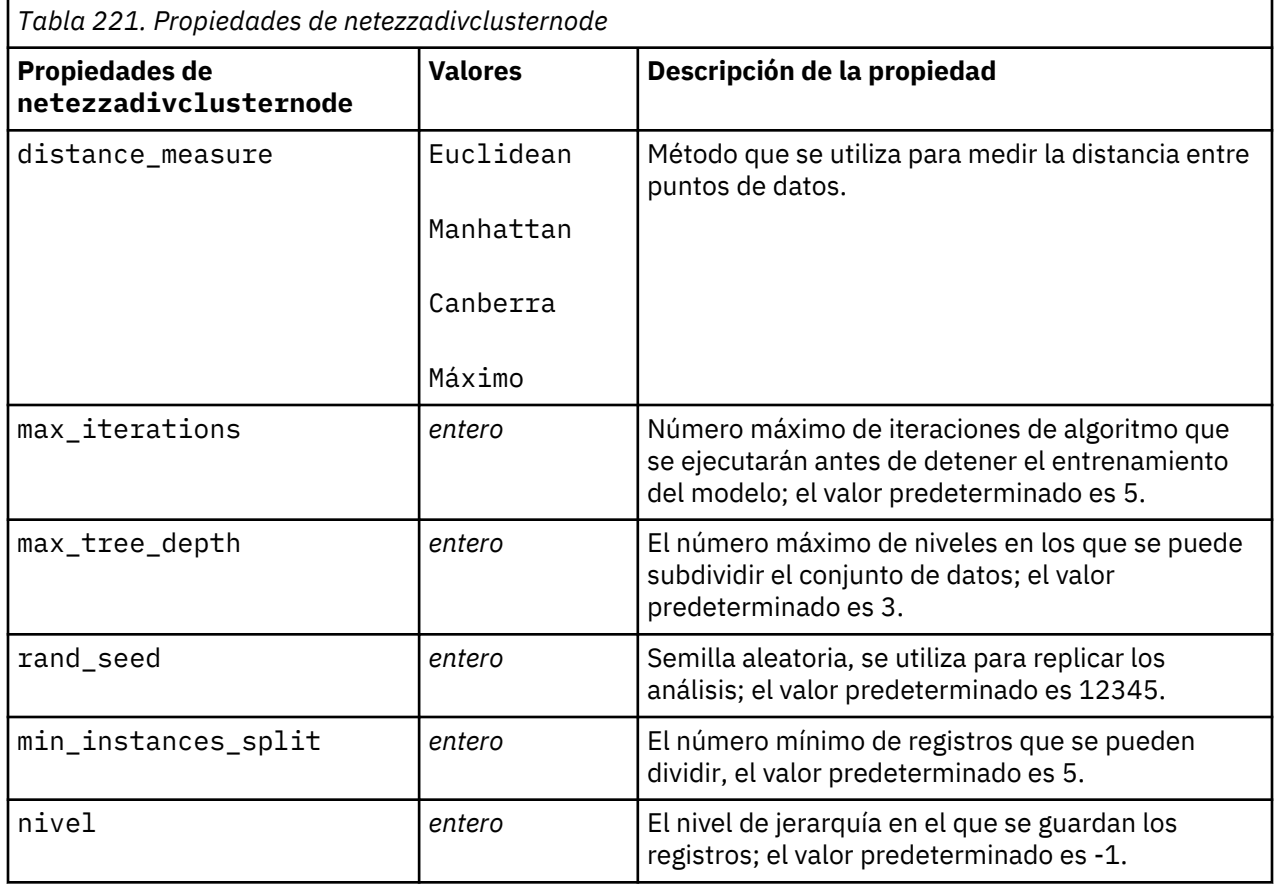

#### **PCA de Netezza**

Las siguientes propiedades están disponibles para los nodos del tipo netezzapcanode.

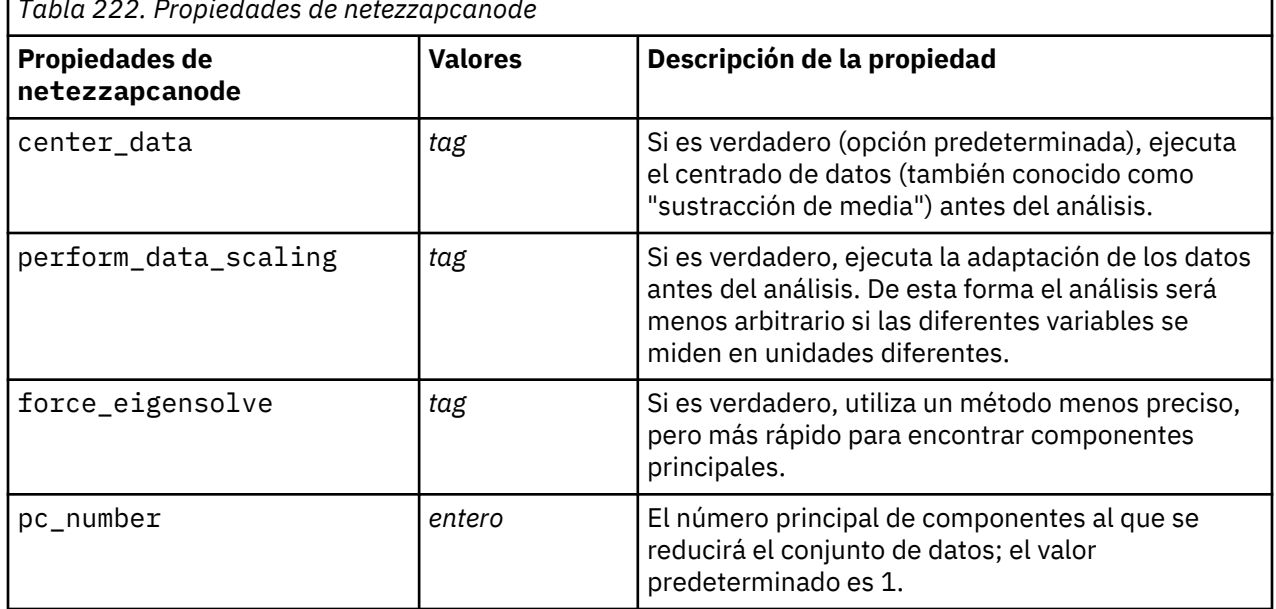

*Tabla 222. Propiedades de netezzapcanode*

### **Árbol de regresión de Netezza**

Las siguientes propiedades están disponibles para los nodos del tipo netezzaregtreenode.

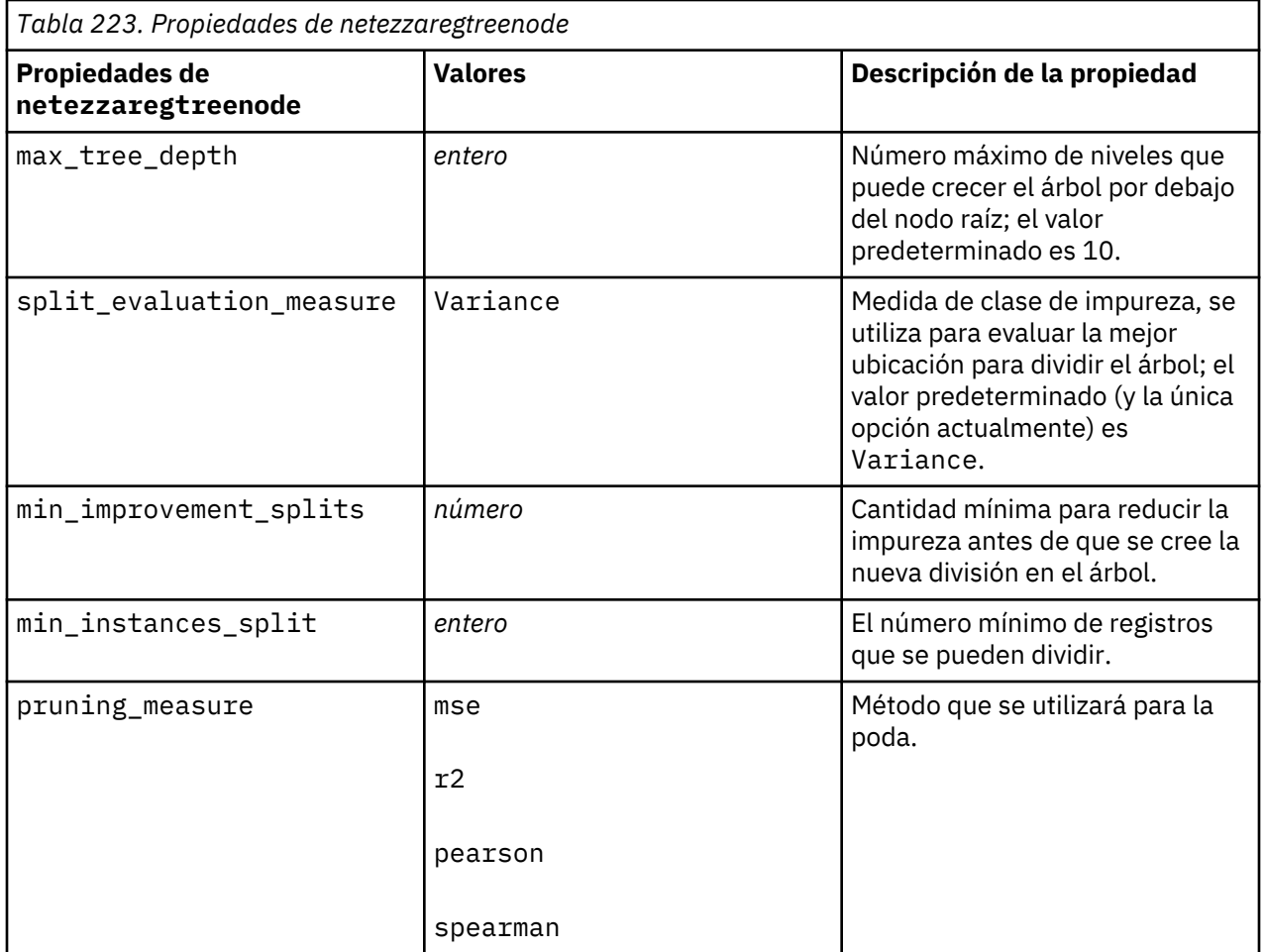

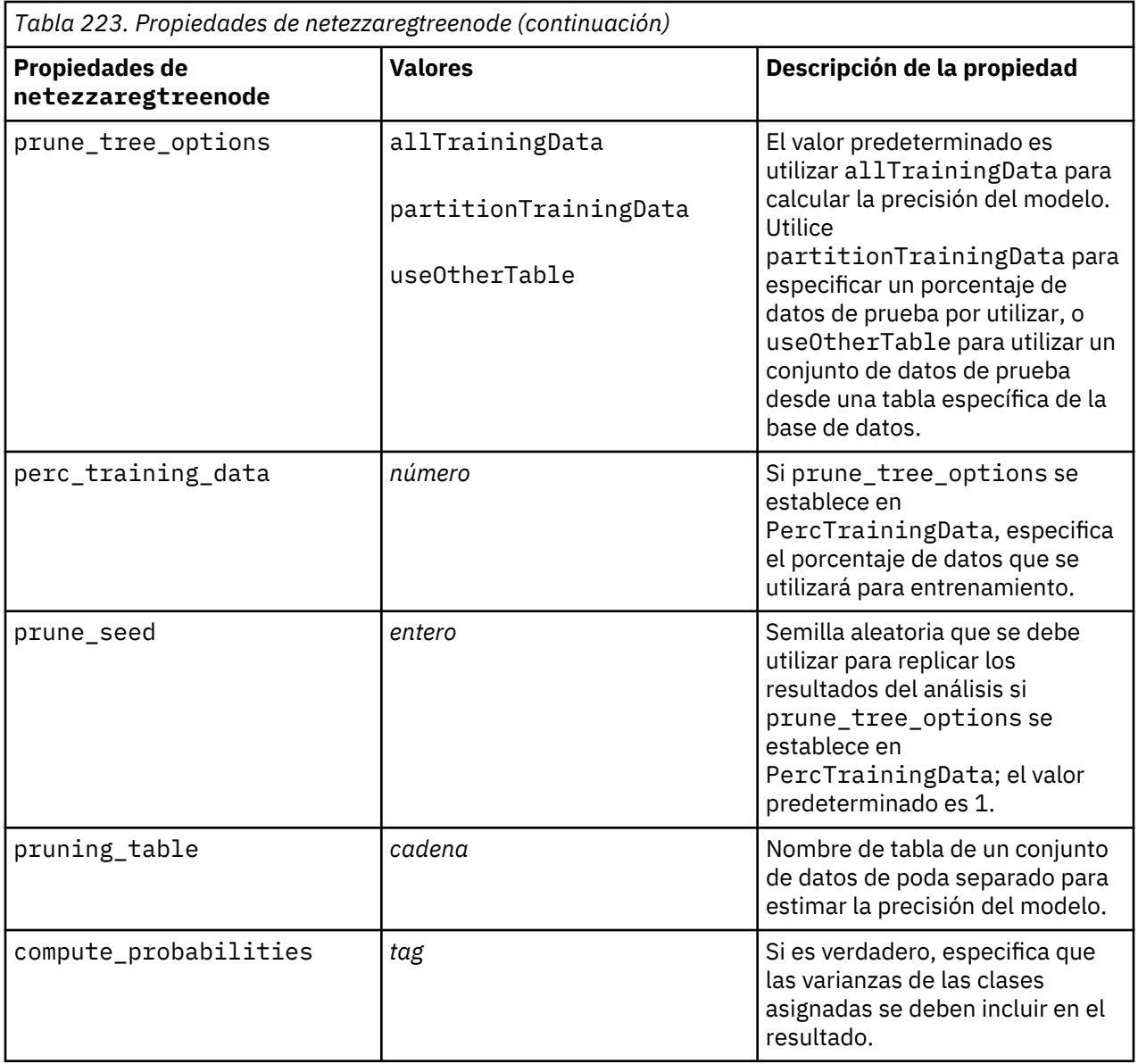

### **Regresión lineal de Netezza**

Las siguientes propiedades están disponibles para los nodos del tipo netezzalineregressionnode.

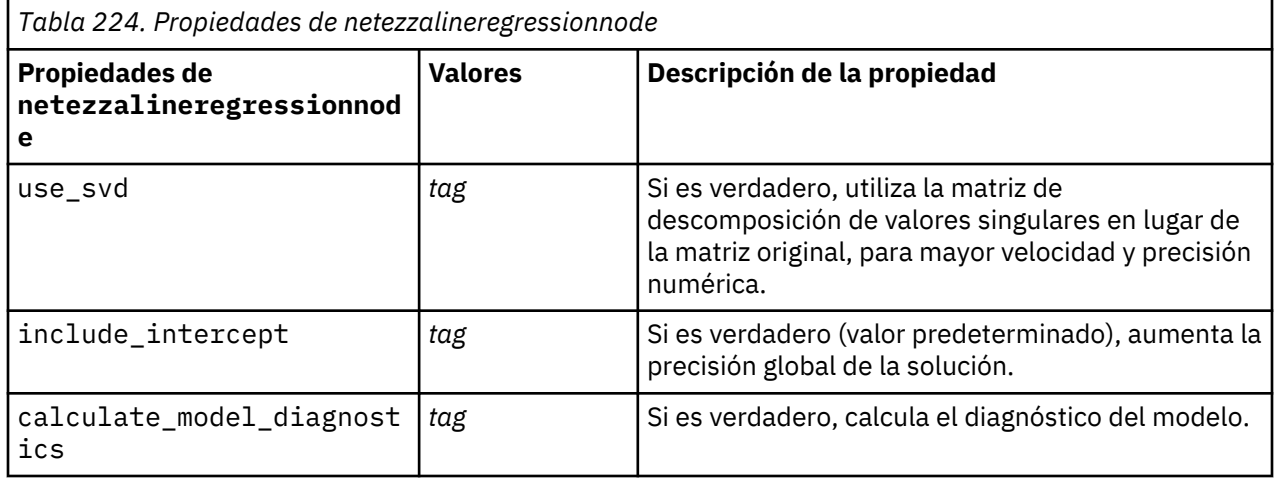

### **Series temporales de Netezza**

Las siguientes propiedades están disponibles para los nodos del tipo netezzatimeseriesnode.

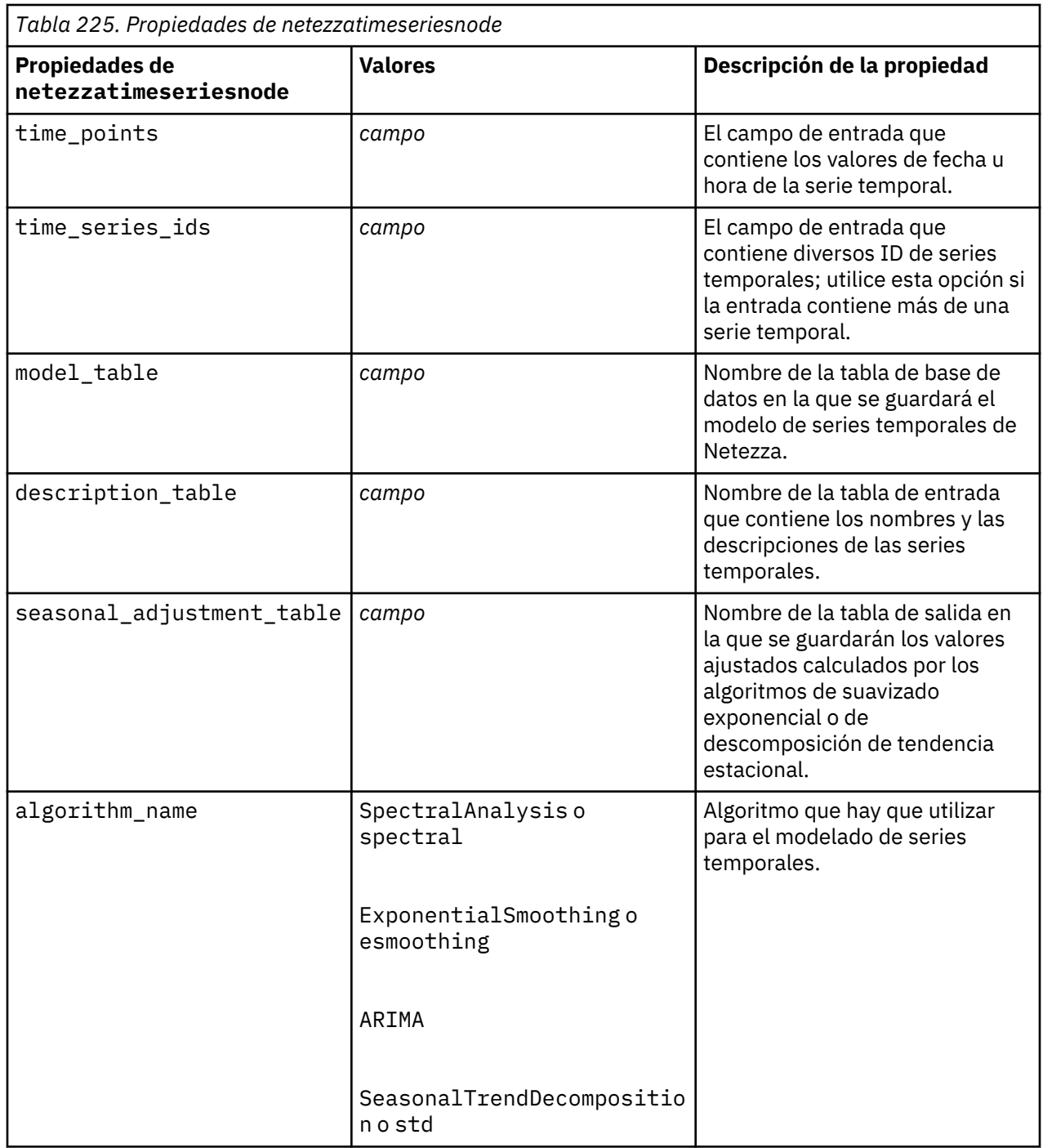

*Tabla 225. Propiedades de netezzatimeseriesnode*

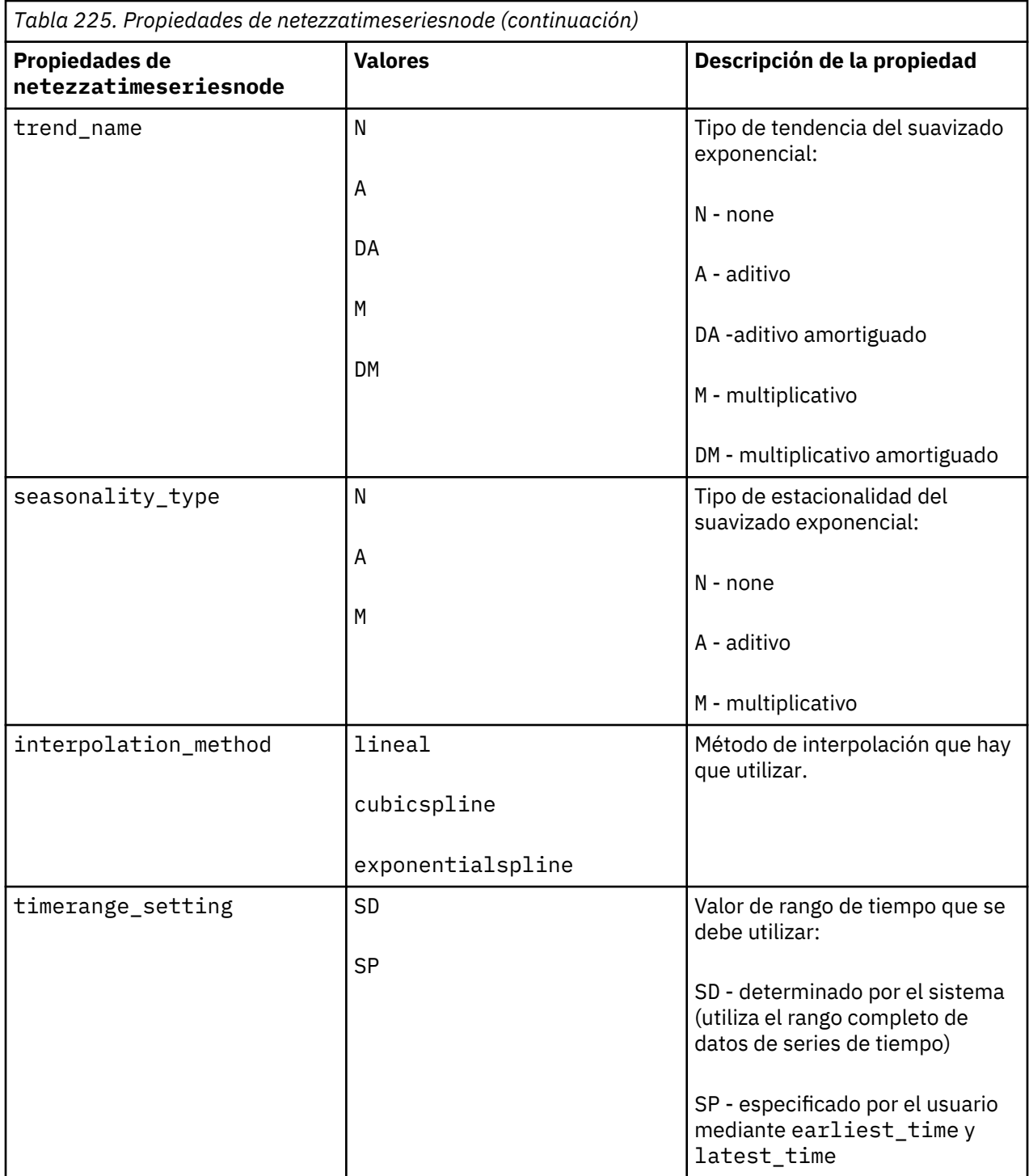

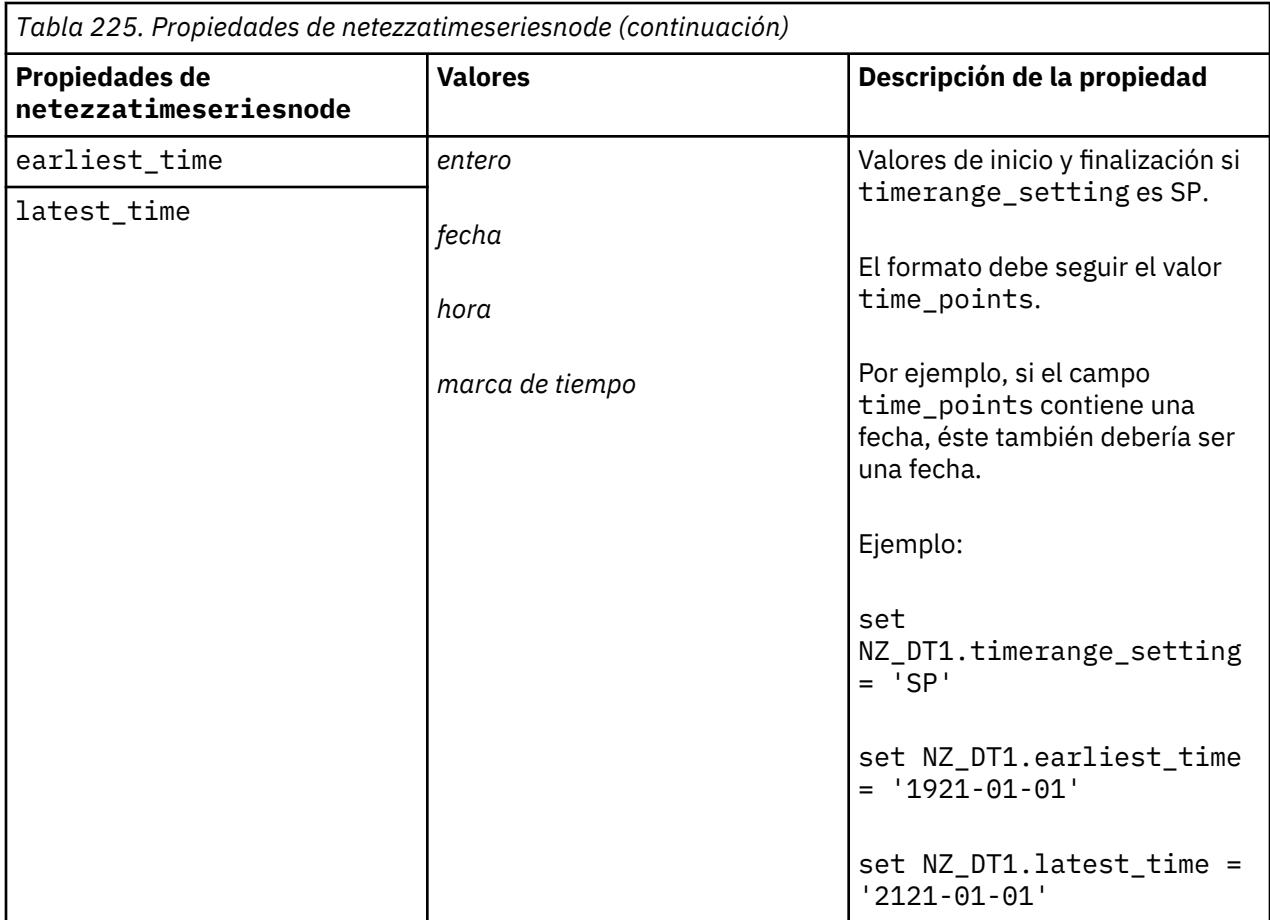

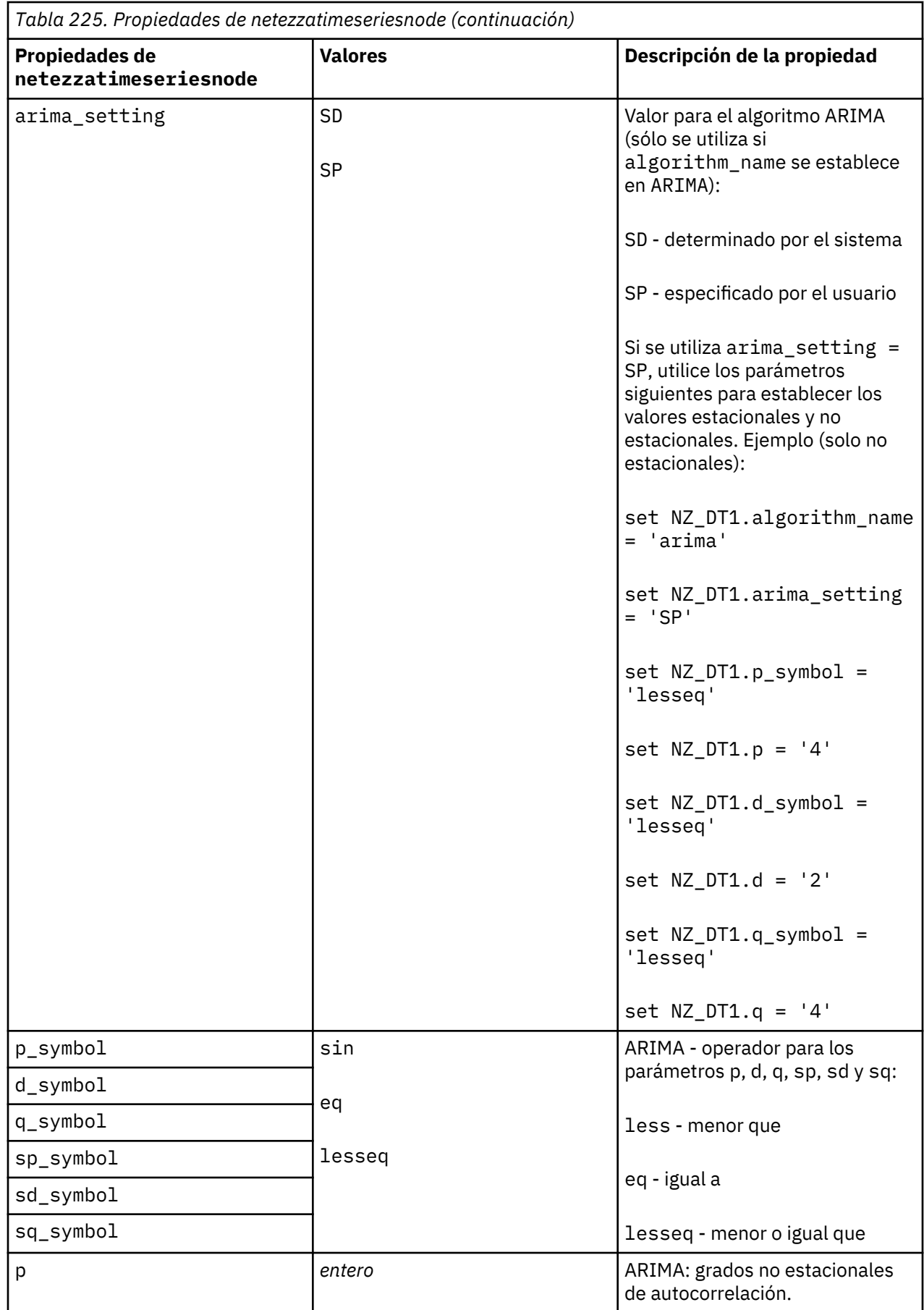
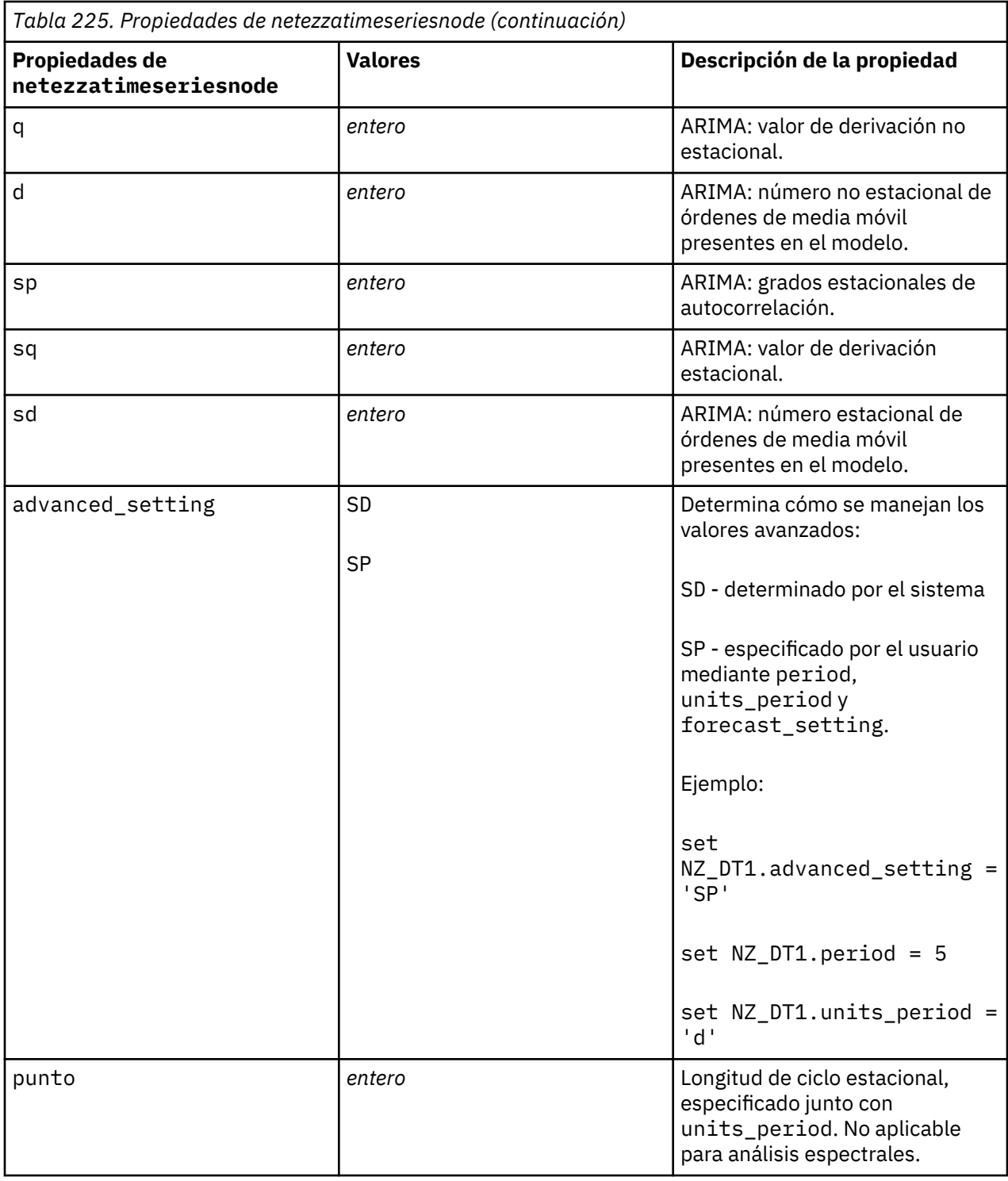

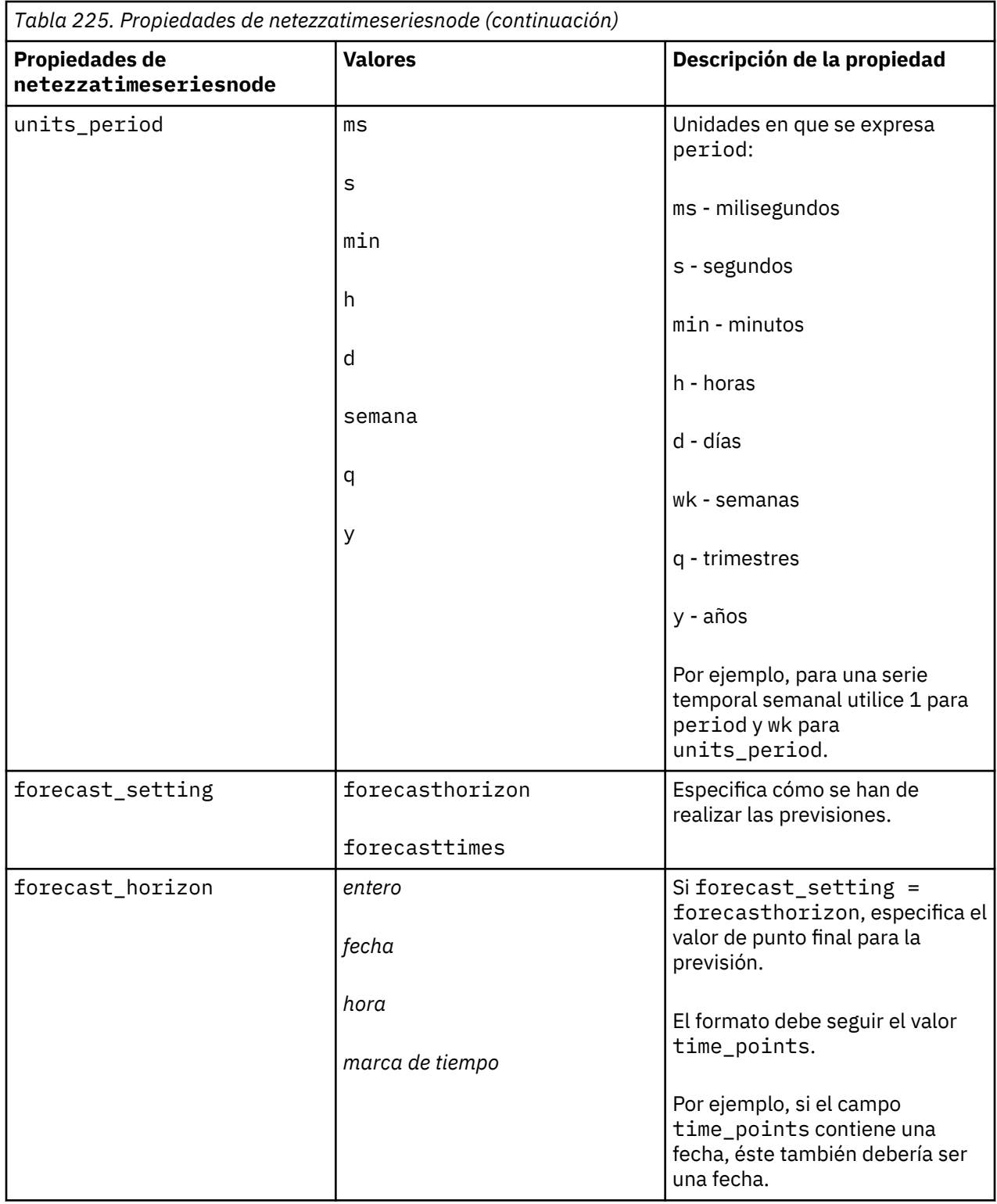

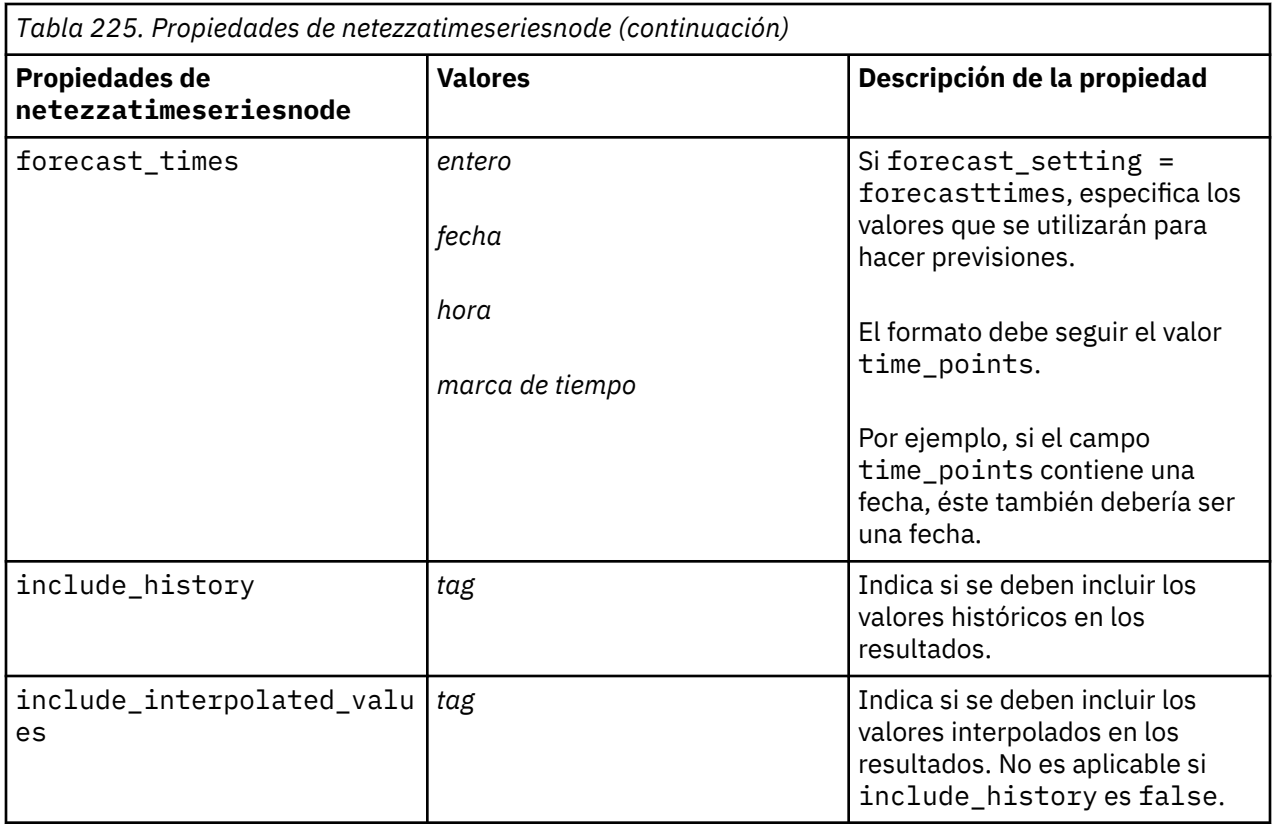

### **Lineal generalizado de Netezza**

Las siguientes propiedades están disponibles para los nodos del tipo netezzaglmnode.

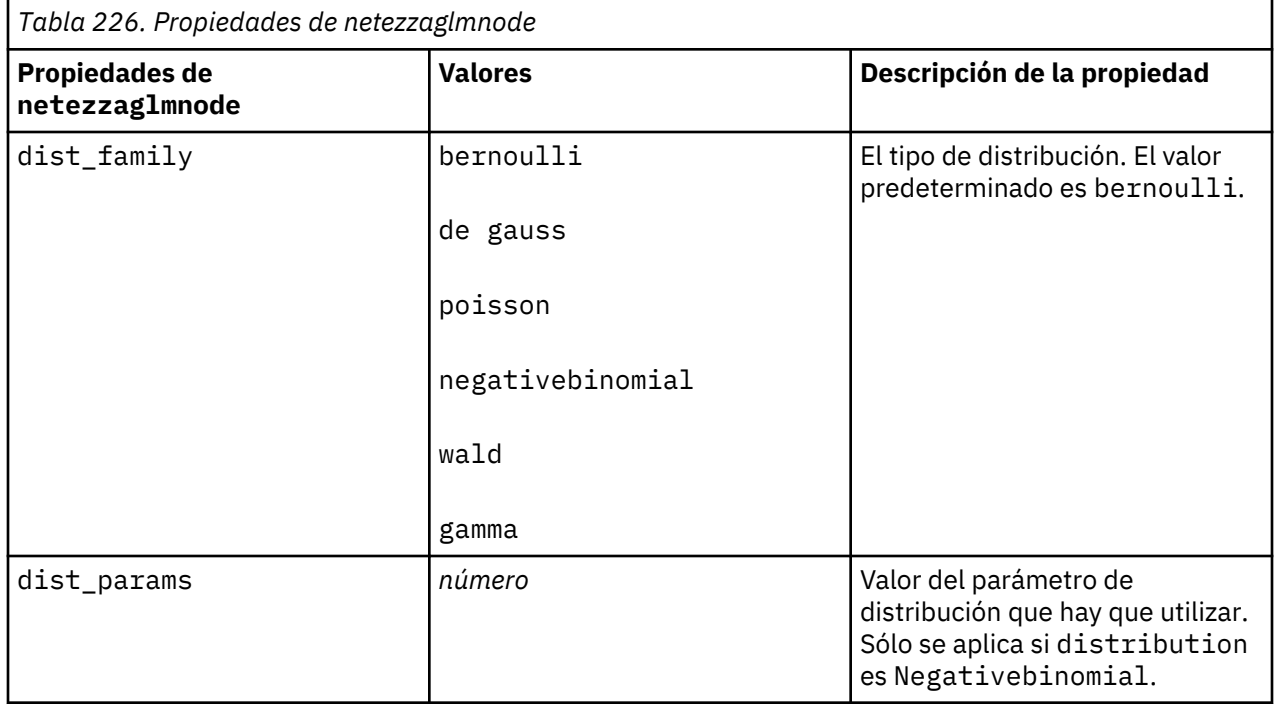

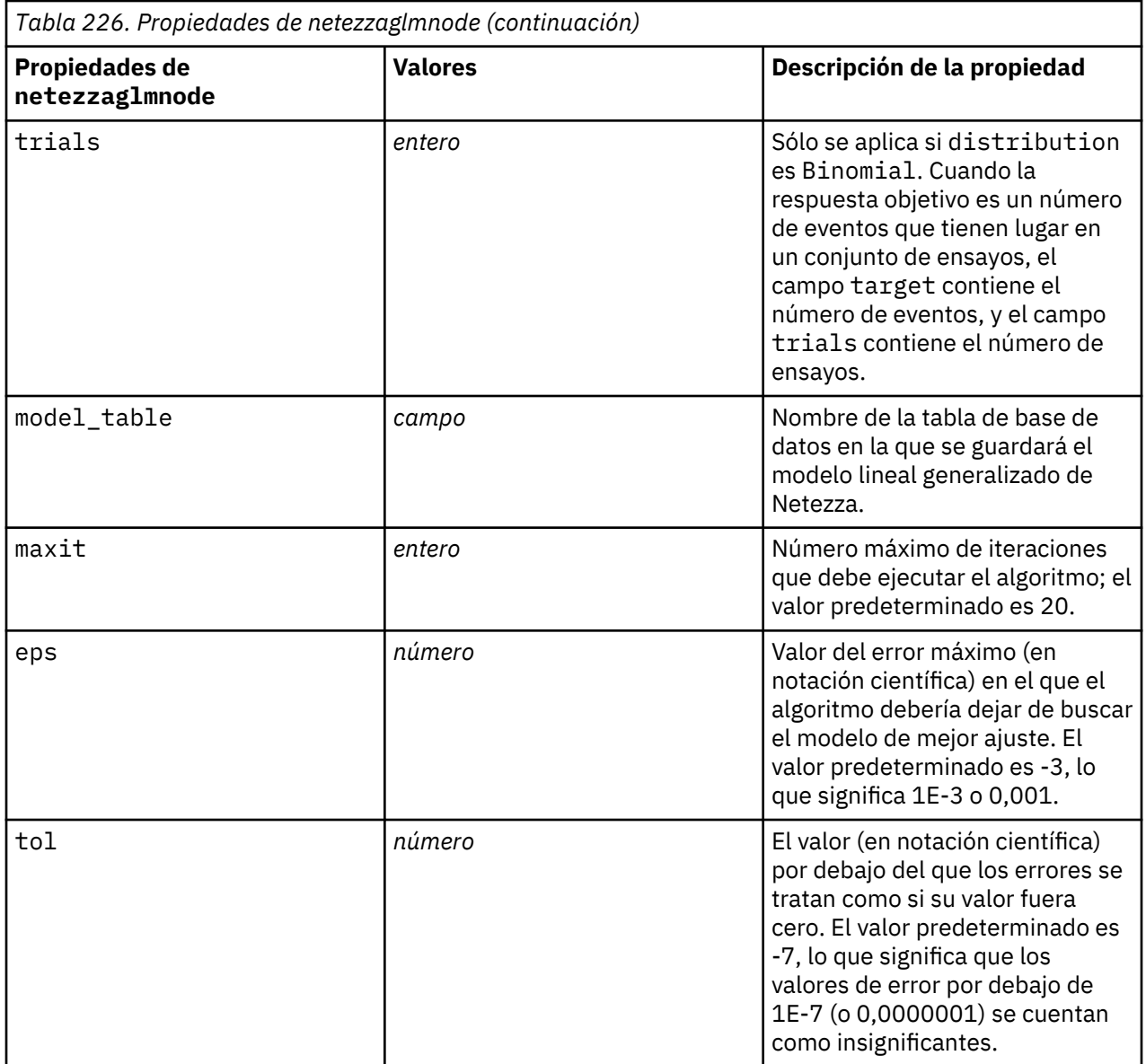

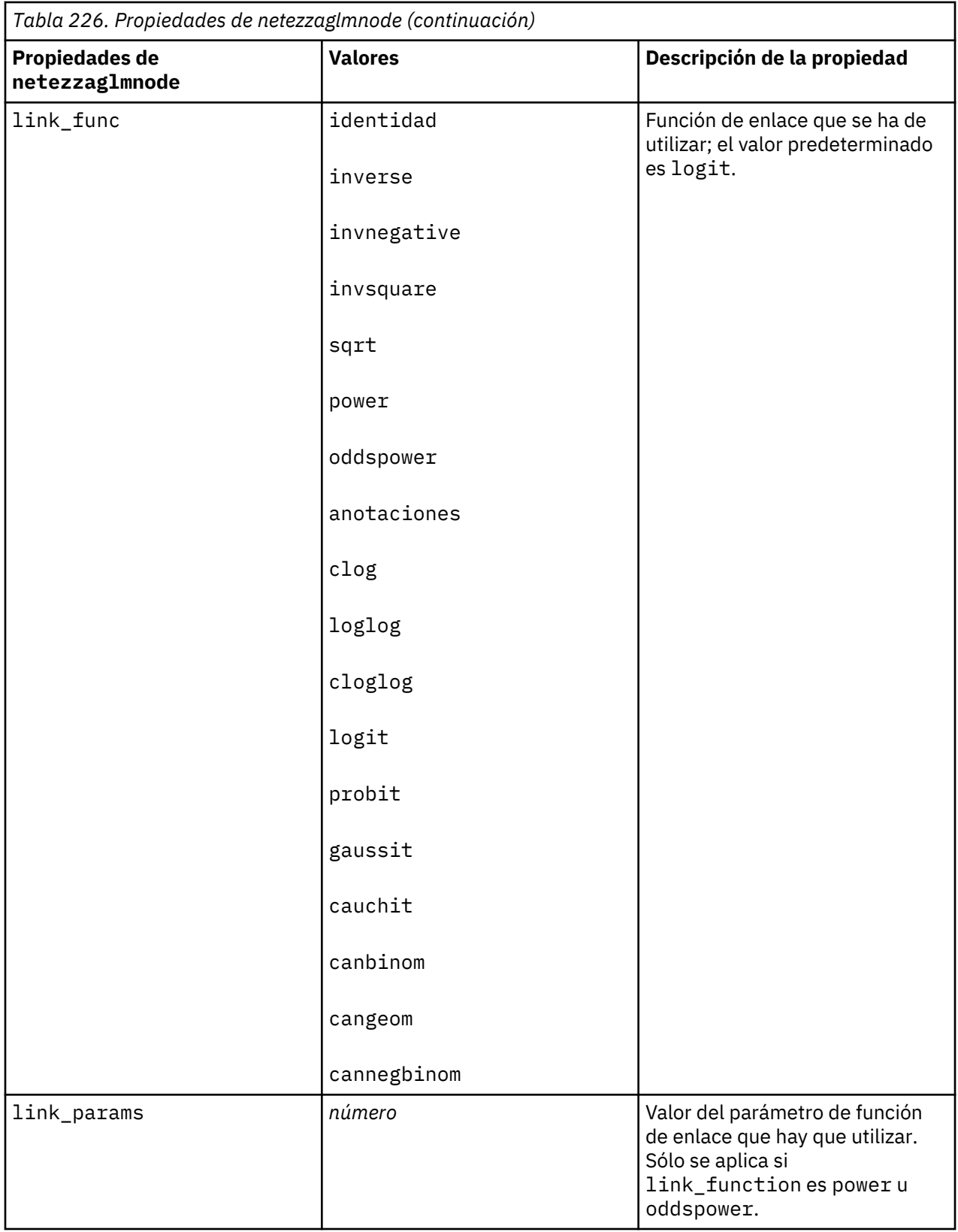

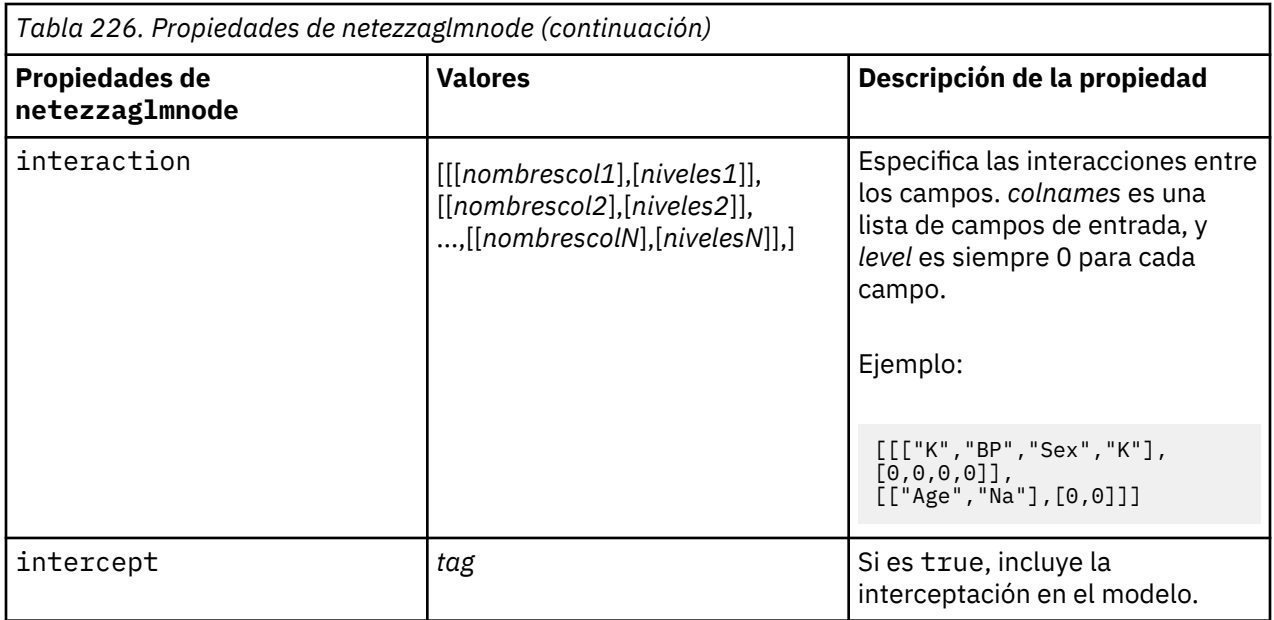

### **Propiedades de nugget de modelo de Netezza**

Las siguientes propiedades son comunes a los nuggets del modelo de la base de datos de Netezza.

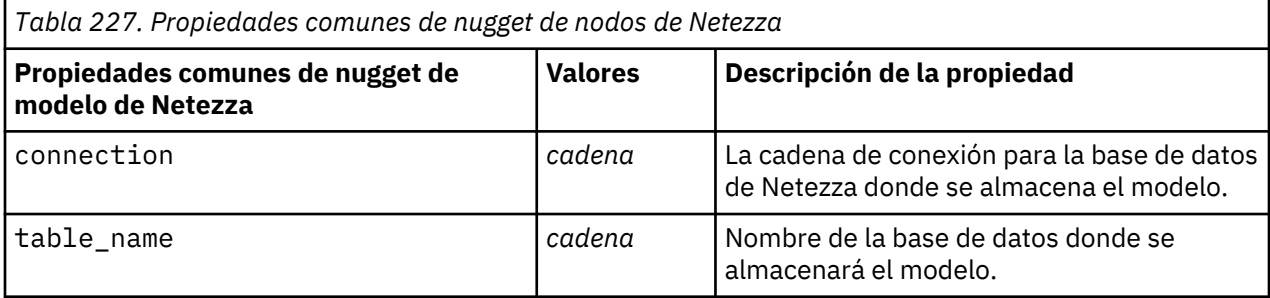

Otras las propiedades del nugget de modelo son las mismas que las del nodo de modelado correspondiente.

Los nombres de script de los nuggets de modelo son los siguientes.

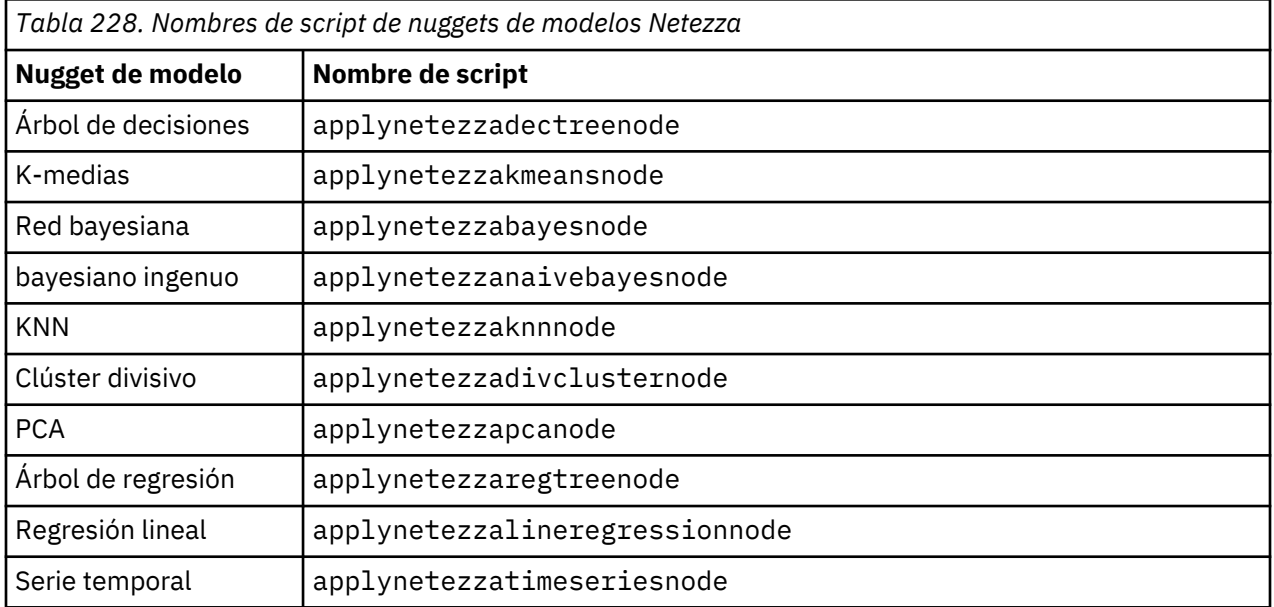

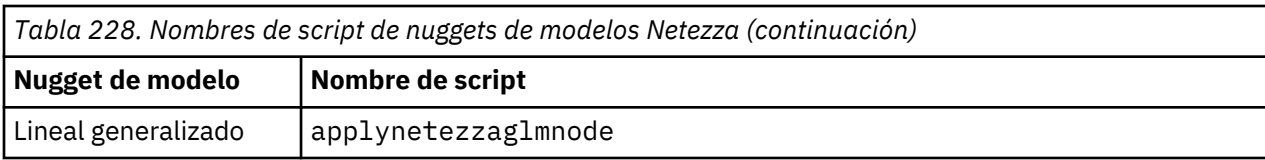

Guía de automatización y scripts Python de IBM SPSS Modeler 18.2.2

# **Capítulo 16. Propiedades del nodo de resultados**

Las propiedades de nodos de resultados se diferencian un poco de las de otros tipos de nodos. En lugar de hacer referencia a una opción determinada de nodo, las propiedades de nodos de resultados almacenan una referencia en el objeto de resultado. Esto resulta útil al tomar un valor de una tabla y establecerlo como un parámetro de ruta.

Esta sección describe las propiedades de scripts disponibles para los nodos de resultados.

### **propiedades de analysisnode**

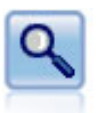

El nodo Análisis evalúa la capacidad de los modelos predictivos para generar predicciones precisas. Los nodos Análisis realizan varias comparaciones entre los valores pronosticados y los valores reales para uno o más nugget de modelo. También pueden comparar modelos predictivos entre sí.

```
node = stream.create("analysis", "My node")
# Pestaña Análisis
node.setPropertyValue("coincidence", True)
node.setPropertyValue("performance", True)
node.setPropertyValue("confidence", True)
node.setPropertyValue("threshold", 75)
node.setPropertyValue("improve_accuracy", 3)
node.setPropertyValue("inc_user_measure", True)
# "Definir medida del usuario..."
node.setPropertyValue("user_if", "@TARGET = @PREDICTED")
node.setPropertyValue("user_then", "101")
node.setPropertyValue("user_else", "1")
node.setPropertyValue("user_compute", ["Mean", "Sum"])
node.setPropertyValue("by_fields", ["Drug"])
# Pestaña "Resultados"
node.setPropertyValue("output_format", "HTML")
node.setPropertyValue("full_filename", "C:/output/analysis_out.html")
```
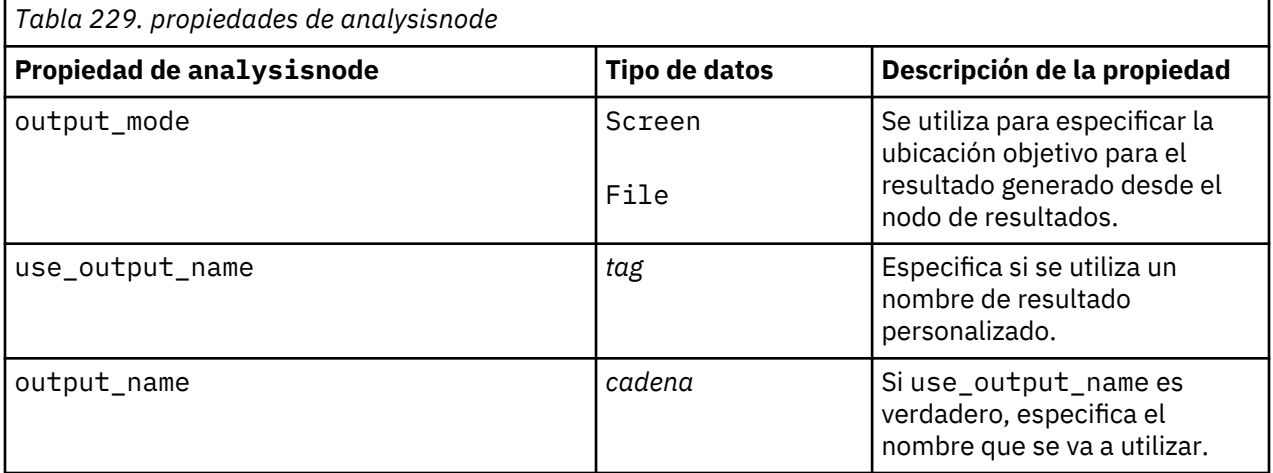

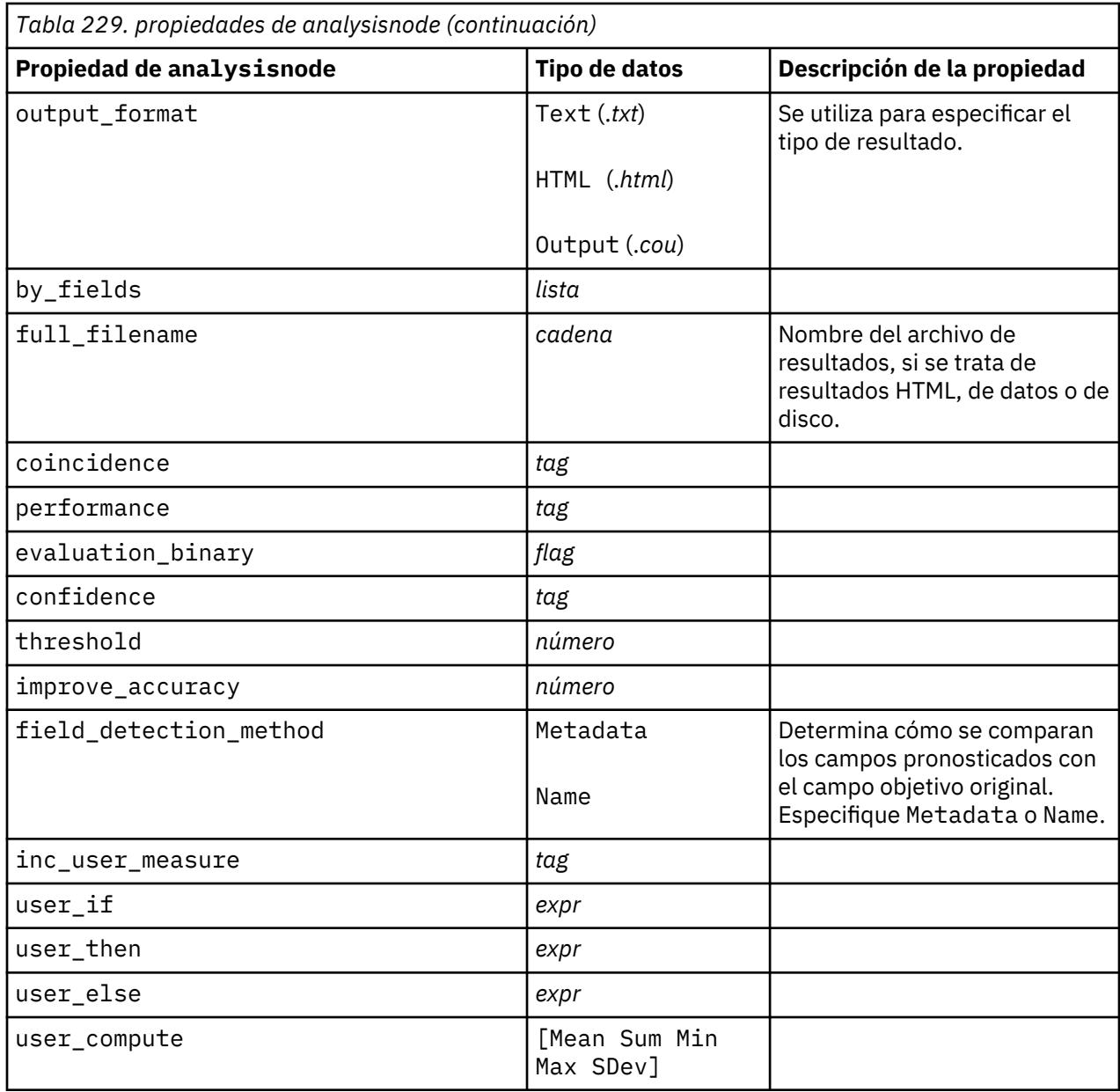

### **propiedades de dataauditnode**

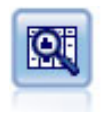

El nodo Auditoría de datos permite echar un primer vistazo exhaustivo a los datos, incluyendo estadísticos de resumen, histogramas y distribución para cada campo, así como información sobre valores atípicos, valores perdidos y extremos. Los resultados se muestran en una matriz fácil de leer que se puede ordenar y utilizar para generar nodos de preparación de datos y gráficos de tamaño completo.

```
filenode = stream.createAt("variablefile", "File", 100, 100)
filenode.setPropertyValue("full_filename", "$CLEO_DEMOS/DRUG1n")
node = stream.createAt("dataaudit", "My node", 196, 100)
stream.link(filenode, node)
node.setPropertyValue("custom_fields", True)
node.setPropertyValue("fields", ["Age", "Na", "K"])
node.setPropertyValue("display_graphs", True)
node.setPropertyValue("basic_stats", True)
```

```
node.setPropertyValue("advanced_stats", True)
node.setPropertyValue("median_stats", False)
node.setPropertyValue("calculate", ["Count", "Breakdown"])
node.setPropertyValue("outlier_detection_method", "std")
node.setPropertyValue("outlier_detection_std_outlier", 1.0)
node.setPropertyValue("outlier_detection_std_extreme", 3.0)
node.setPropertyValue("output_mode", "Screen")
```
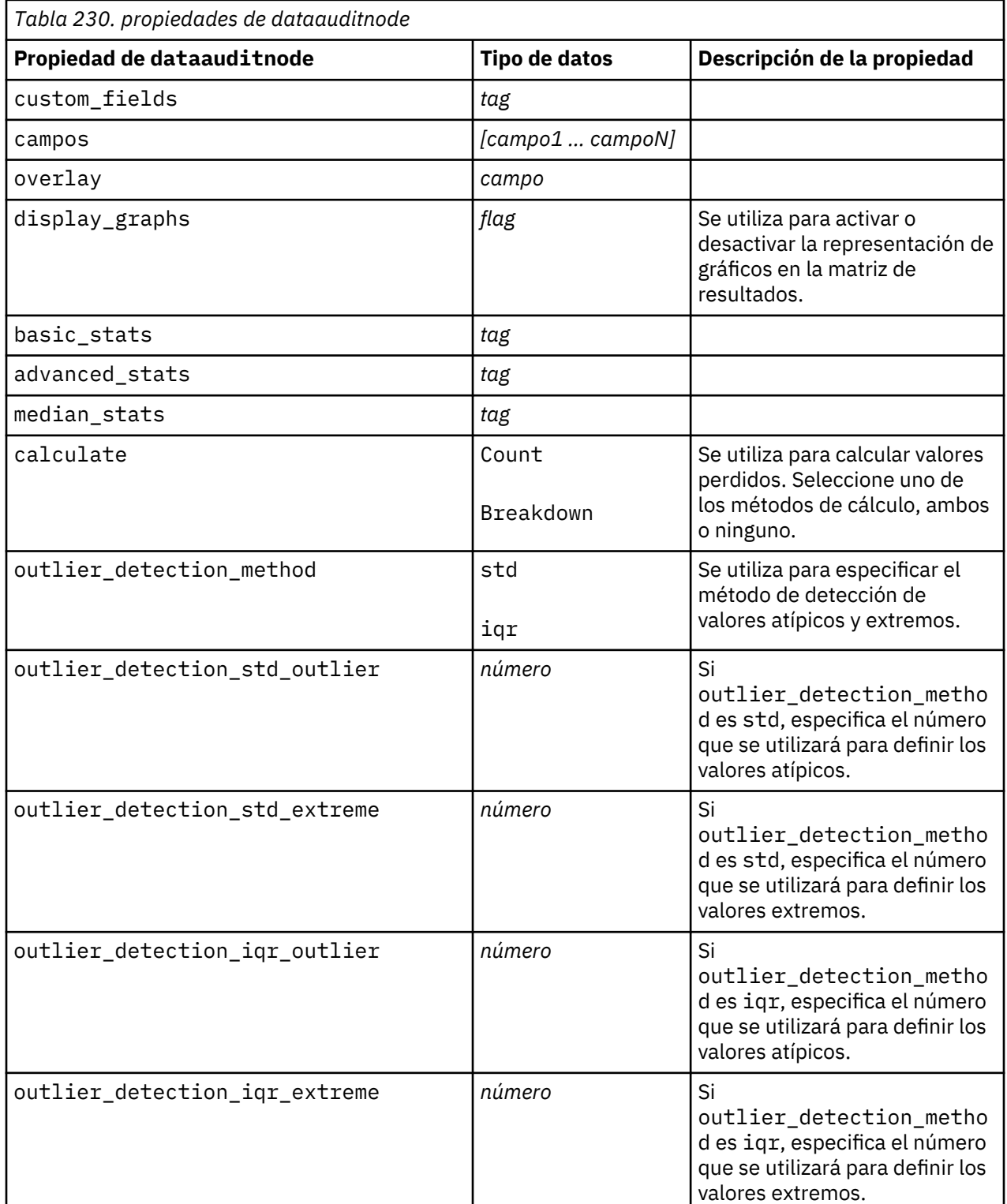

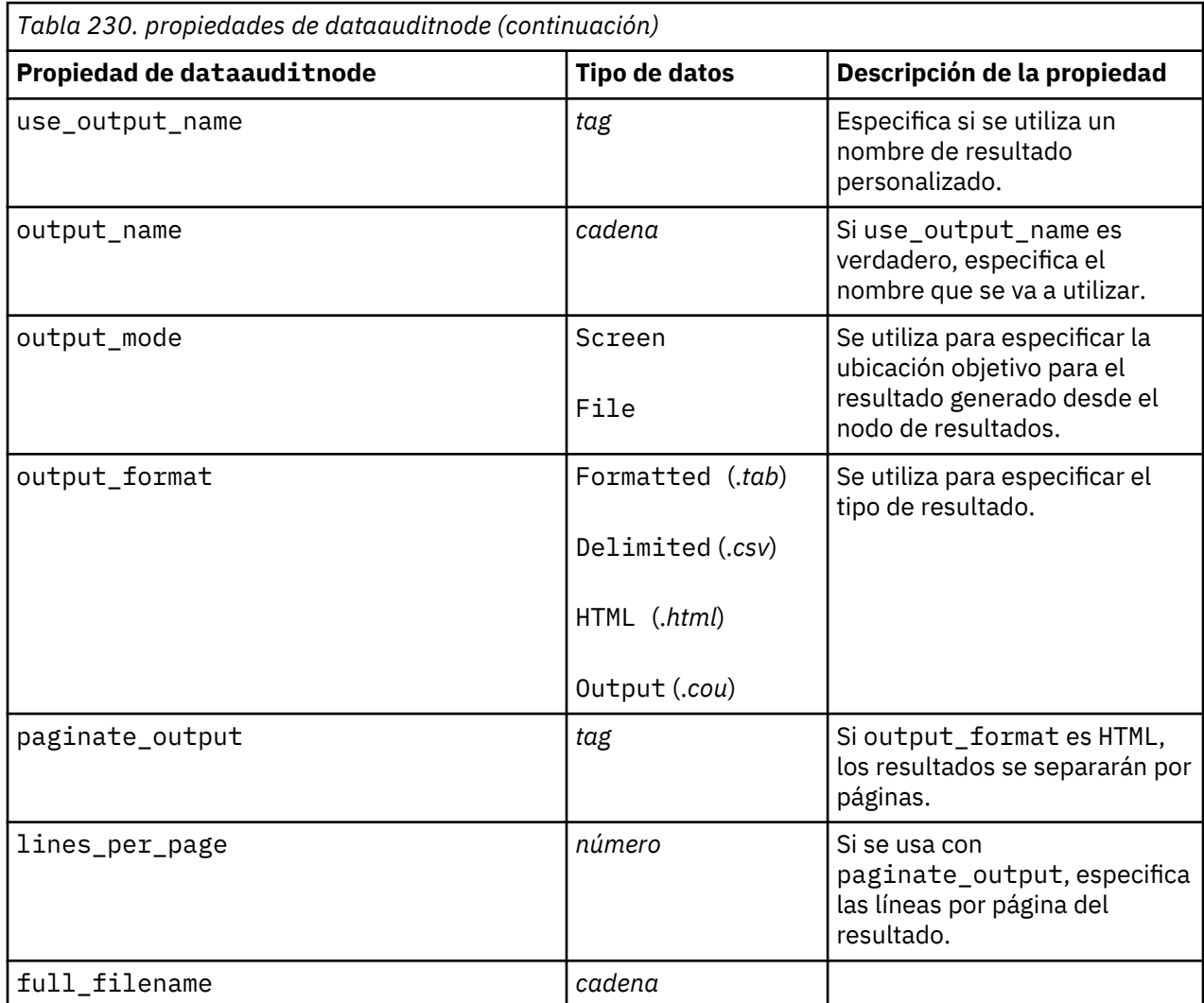

### **Propiedades de extensionoutputnode**

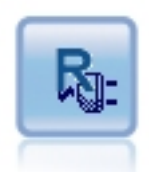

El nodo de Resultados de extensión le permite analizar los datos y los resultados de la puntuación de modelo utilizando su propio script R o Python para Spark personalizado. El resultado del análisis puede ser en texto o en gráficos. El resultado se añade a la pestaña **Resultado** del panel de gestor. De forma alternativa, el resultado se puede redirigir a un archivo.

### **Ejemplo de Python para Spark**

```
#### Ejemplo de script de Python para Spark
import modeler.api
stream = modeler.script.stream()
node = stream.create("extension_output", "extension_output")
node.setPropertyValue("syntax_type", "Python")
python_script = """
import json
import spss.pyspark.runtime
cxt = spss.pyspark.runtime.getContext()
df = cxt.getSparkInputData()
```

```
schema = df.dtypes[:]
print df
"""
```
node.setPropertyValue("python\_syntax", python\_script)

#### **Ejemplo de R**

```
#### Ejemplo de script de R
node.setPropertyValue("syntax_type", "R")
node.setPropertyValue("r_syntax", "print(modelerData$Age)")
```
*Tabla 231. Propiedades de extensionoutputnode*

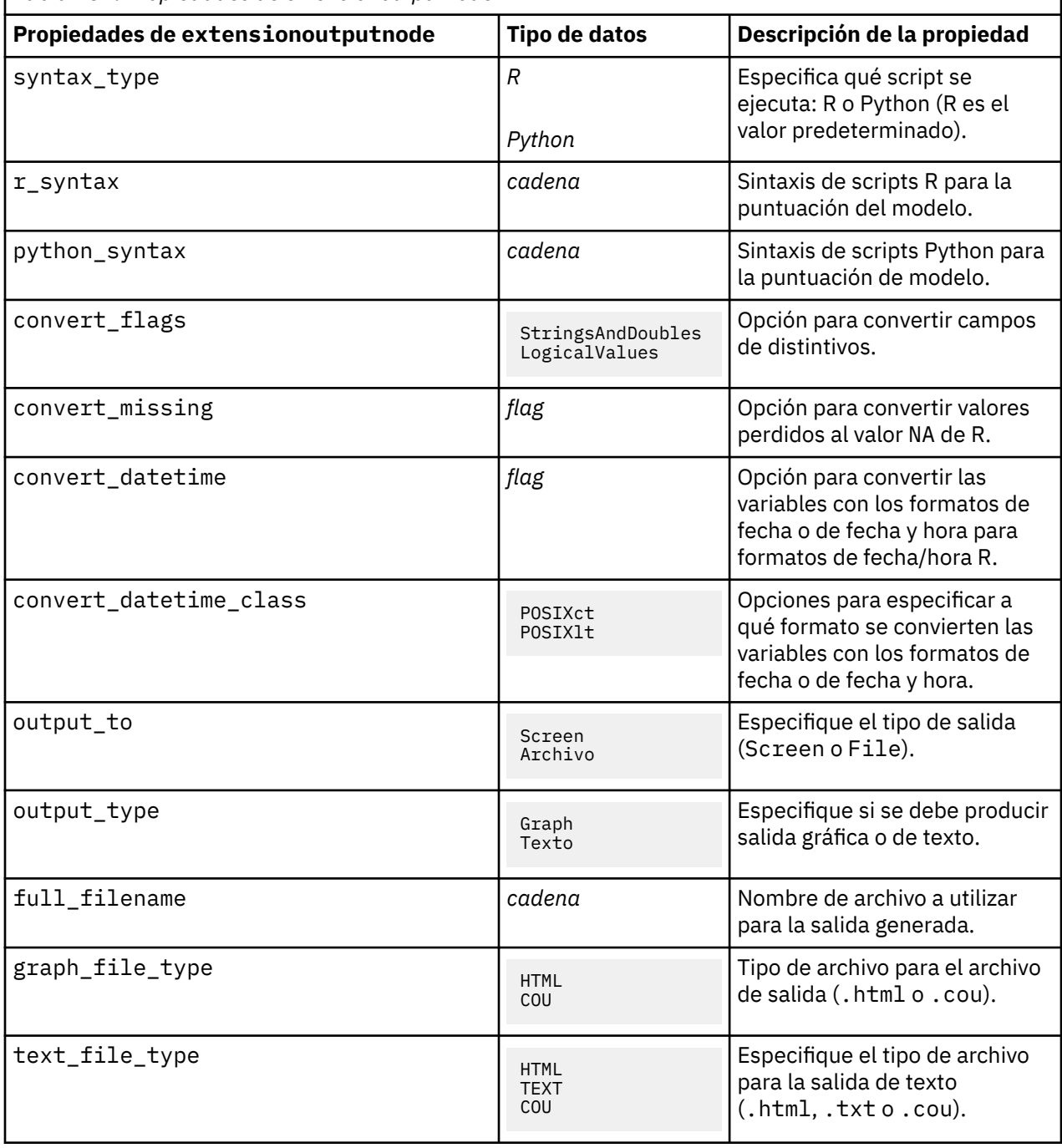

## **Propiedades kdeexport**

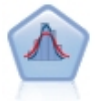

La estimación de densidad de kernel (KDE)© utiliza los algoritmos del árbol de métrica o del árbol KD para unas consultas eficientes y combina los conceptos de aprendizaje no supervisado, ingeniería de características y modelado de datos. Los enfoques basados en vecinos como, por ejemplo, KDE, son algunas de las técnicas de estimación de densidad más populares y útiles. Los nodos de modelado de KDE y simulación de KDE en SPSS Modeler exponen las características principales y los parámetros utilizados con más frecuencia de la biblioteca KDE. Los nodos se implementan en Python.

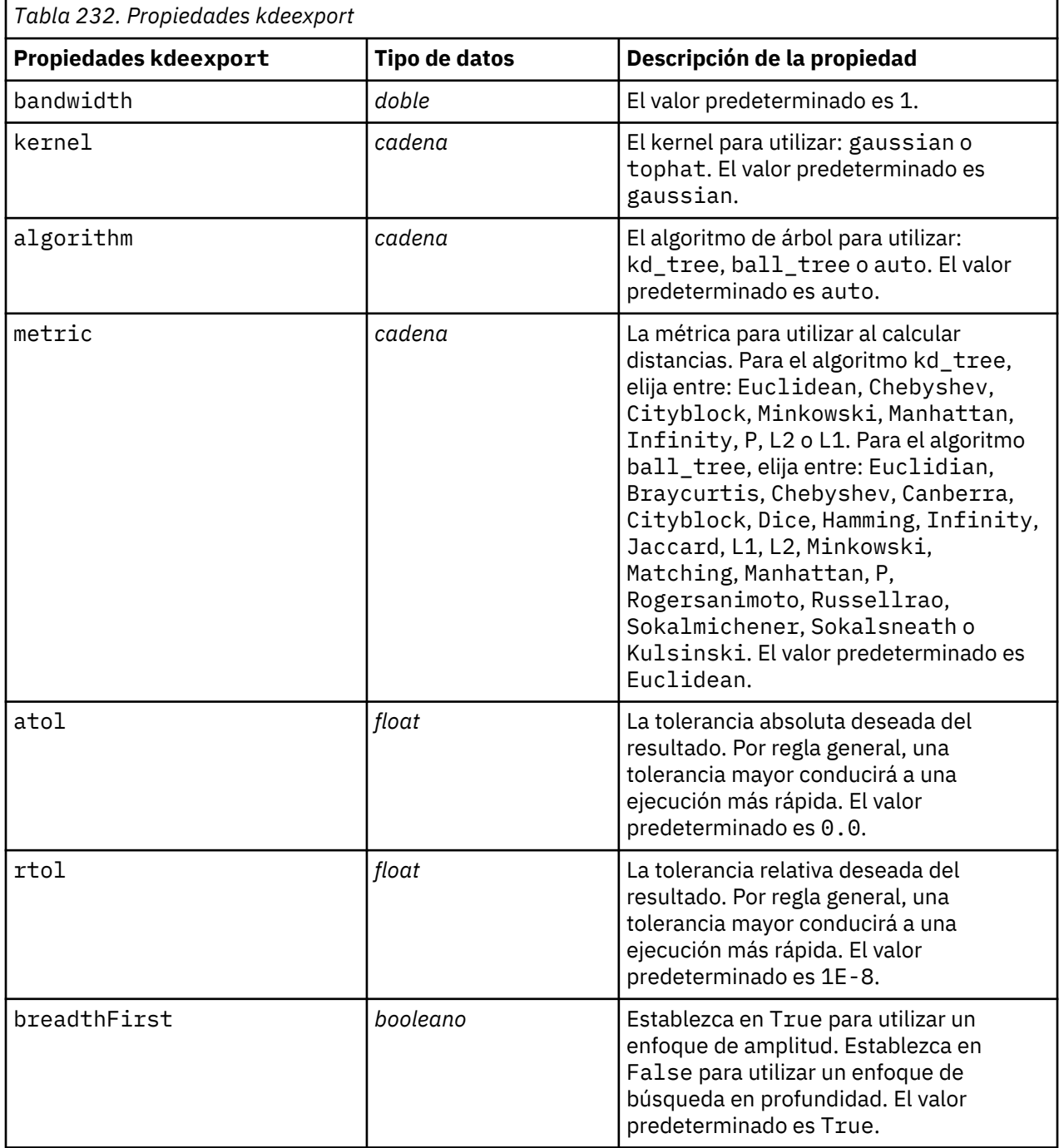

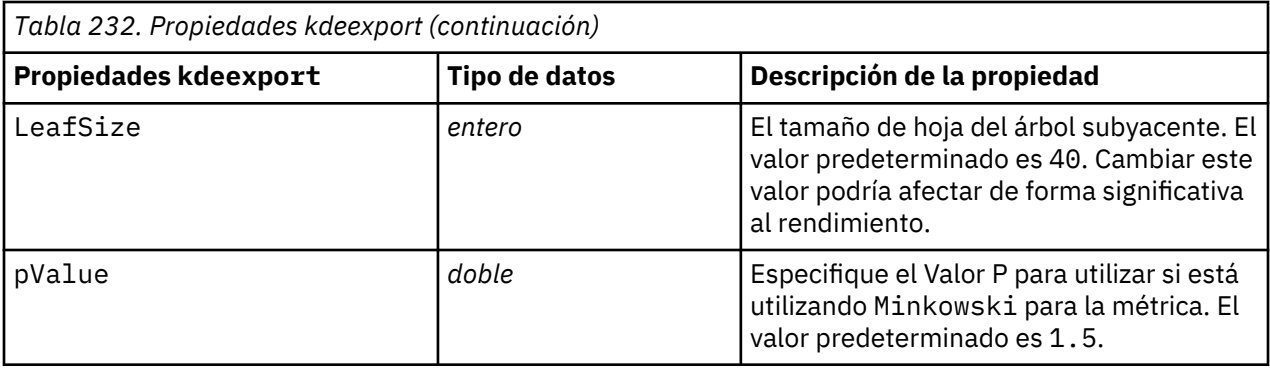

## **propiedades de matrixnode**

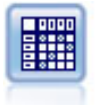

El nodo Matriz crea una tabla que muestra las relaciones entre campos. Se suele utilizar normalmente para mostrar las relaciones entre dos campos simbólicos, pero también puede mostrar relaciones entre campos de marcas o entre campos numéricos.

```
node = stream.create("matrix", "My node")
# Pestaña "Configuración"
node.setPropertyValue("fields", "Numerics")
node.setPropertyValue("row", "K")
node.setPropertyValue("column", "Na")
node.setPropertyValue("cell_contents", "Function")
node.setPropertyValue("function_field", "Age")
node.setPropertyValue("function", "Sum")
# Pestaña "Aspecto"
node.setPropertyValue("sort mode", "Ascending")
node.setPropertyValue("highlight_top", 1)
node.setPropertyValue("highlight_bottom", 5)
node.setPropertyValue("display", ["Counts", "Expected", "Residuals"])
node.setPropertyValue("include_totals", True)
# Pestaña "Resultados"
node.setPropertyValue("full_filename", "C:/output/matrix_output.html")
node.setPropertyValue("output_format", "HTML")
node.setPropertyValue("paginate_output", True)
node.setPropertyValue("lines_per_page", 50)
```
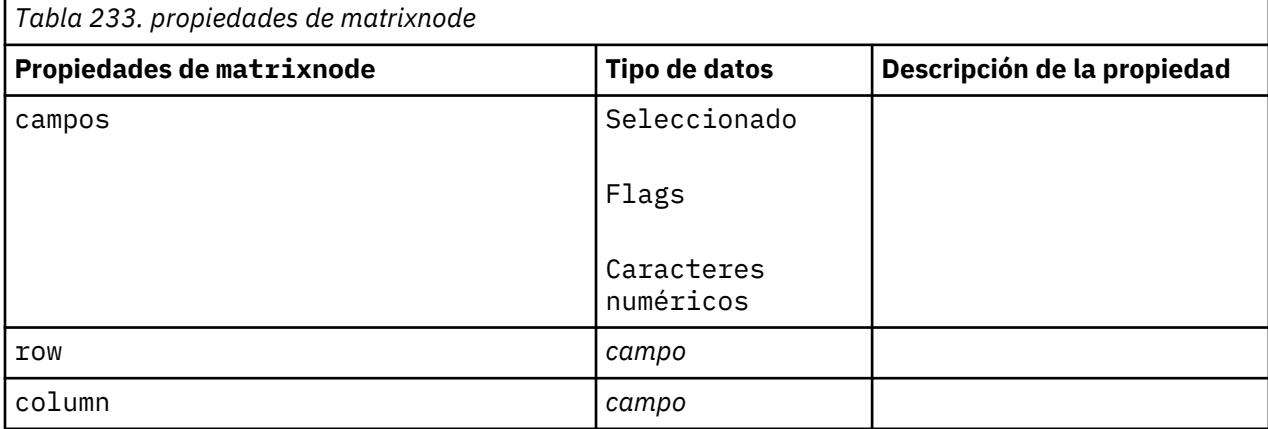

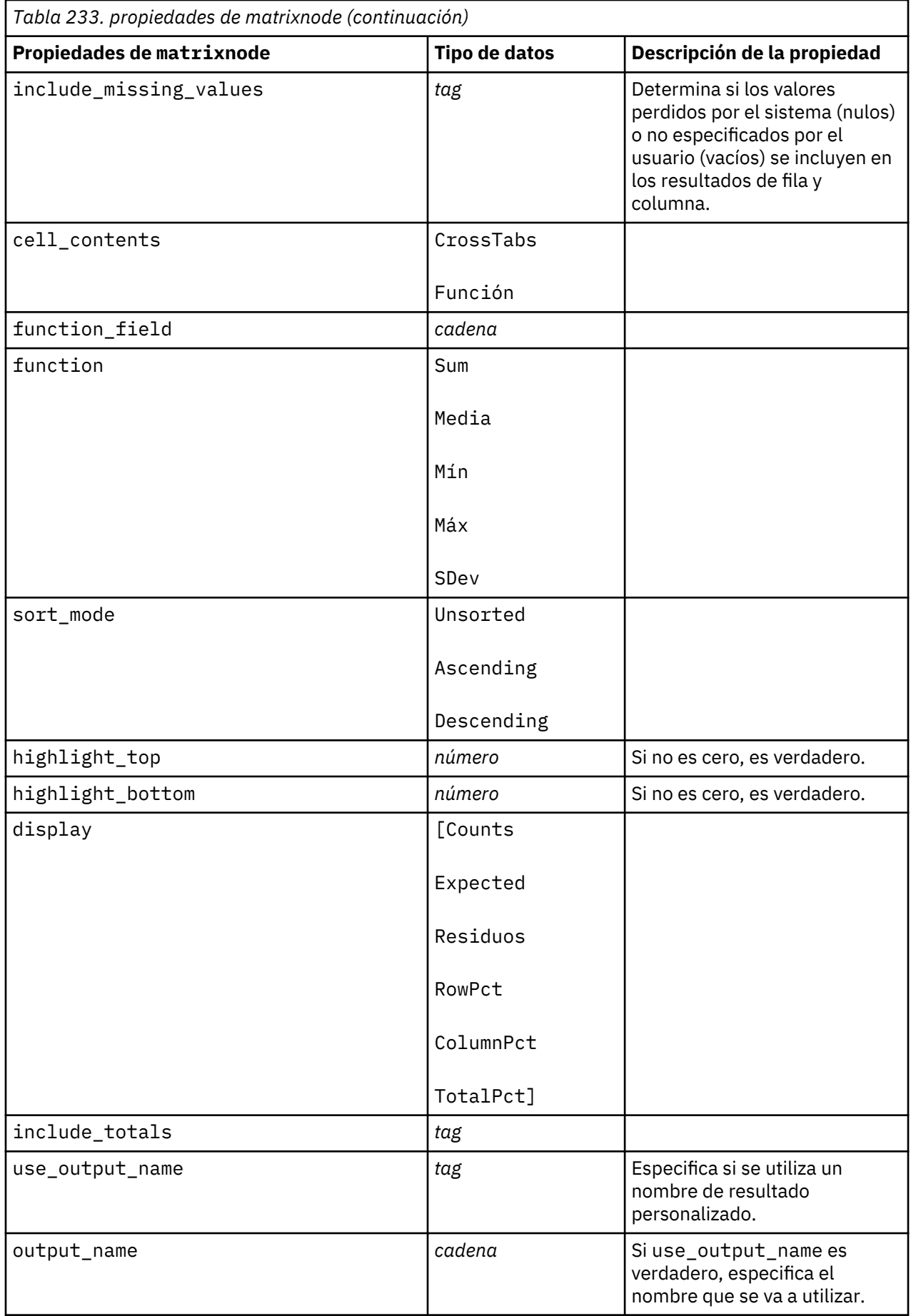

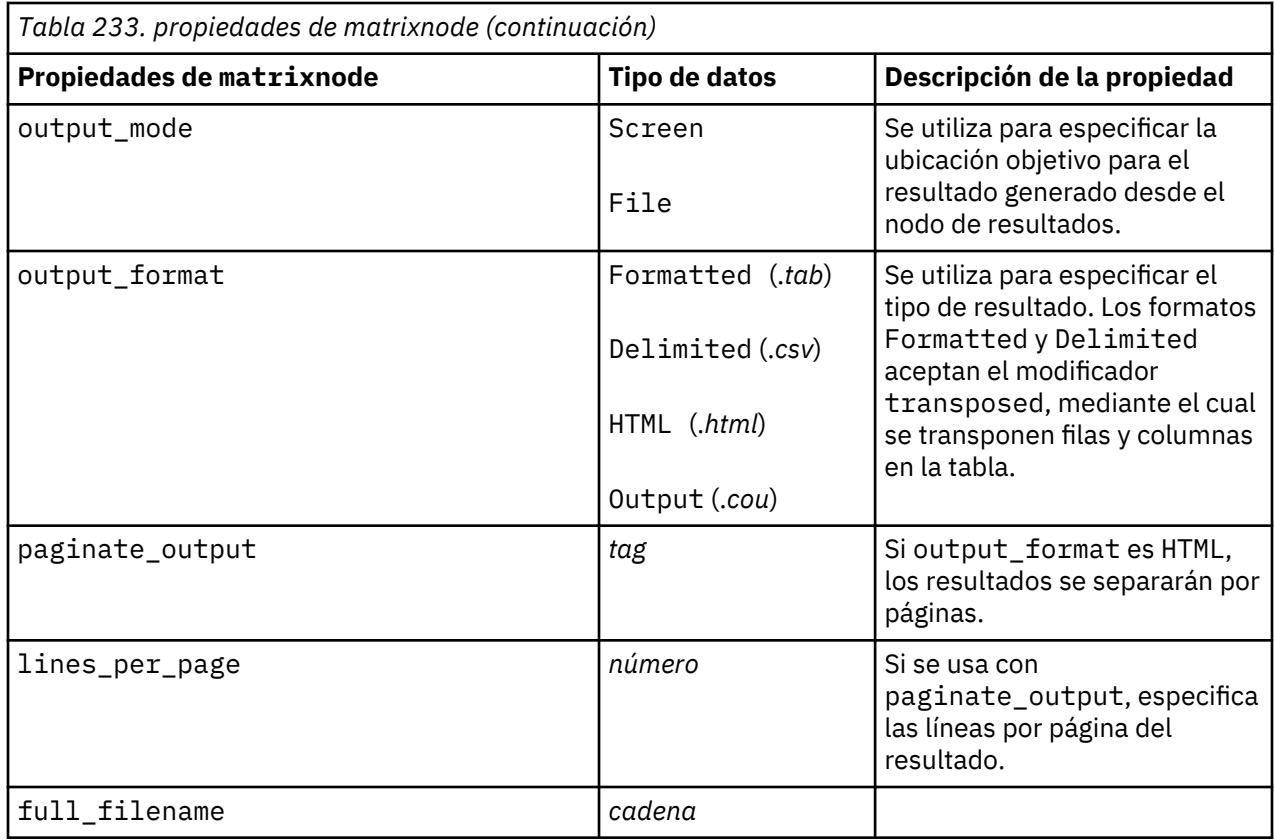

## **propiedades de meansnode**

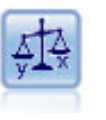

El nodo Medias compara las medias de grupos independientes o de pares de campos relacionados para probar si existen diferencias significativas. Por ejemplo, puede comparar los ingresos medios antes y después de poner en marcha una promoción o comparar los ingresos de los clientes que no recibieron esa promoción con los que sí lo hicieron.

```
node = stream.create("means", "My node")
node.setPropertyValue("means_mode", "BetweenFields")
node.setPropertyValue("paired_fields", [["OPEN_BAL", "CURR_BAL"]])
node.setPropertyValue("label_correlations", True)
node.setPropertyValue("output_view", "Advanced")
node.setPropertyValue("output_mode", "File")
node.setPropertyValue("output_format", "HTML")
node.setPropertyValue("full_filename", "C:/output/means_output.html")
```
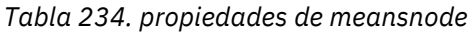

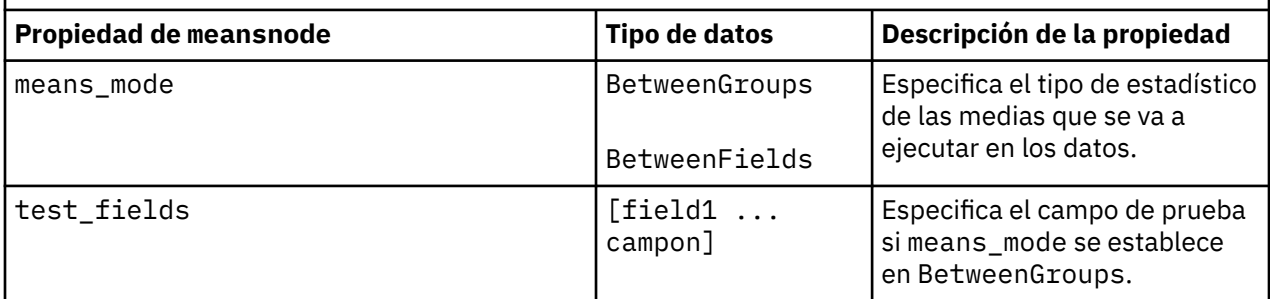

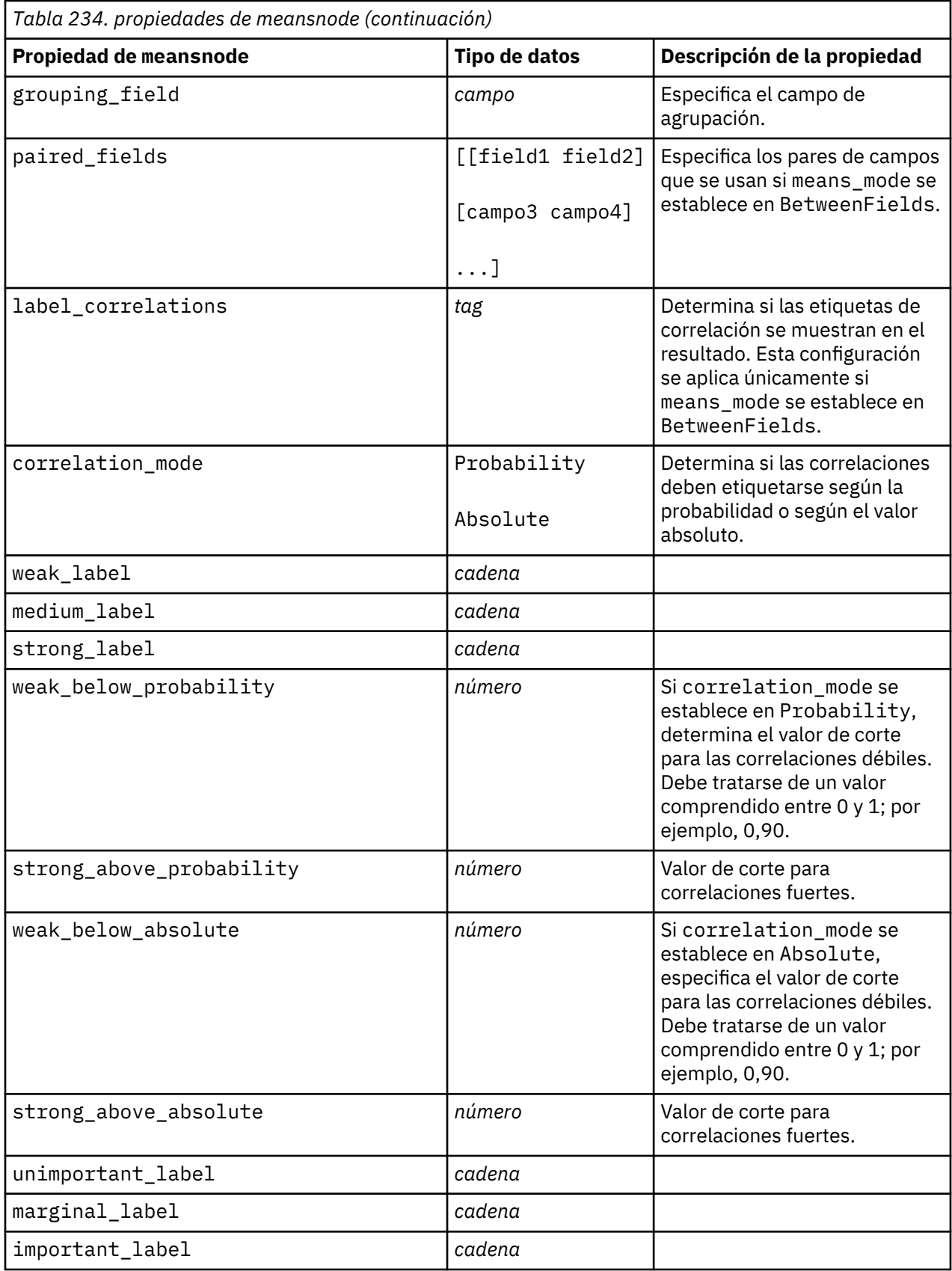

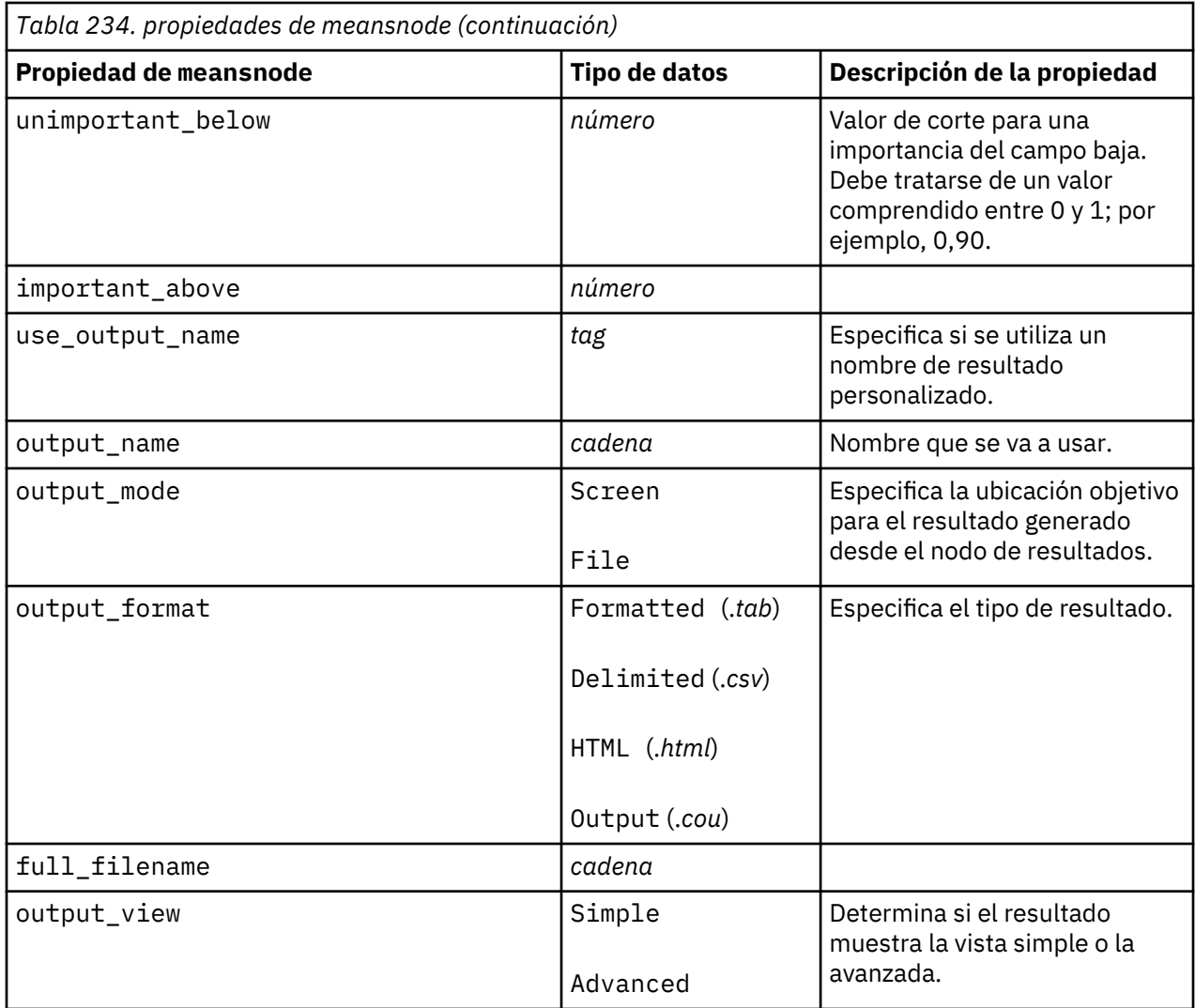

## **propiedades de reportnode**

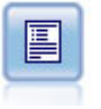

El nodo Informe crea informes con formato que contienen texto fijo, así como datos y otras expresiones derivadas de los datos. Puede especificar el formato del informe utilizando plantillas de texto para definir el texto fijo y las construcciones de resultados de datos. Puede proporcionar formato de texto personalizado utilizando etiquetas HTML de la plantilla y configurando opciones en la pestaña Resultado. Puede incluir valores de datos y otros resultados condicionales mediante el uso de expresiones CLEM en la plantilla.

```
node = stream.create("report", "My node")
node.setPropertyValue("output_format", "HTML")
node.setPropertyValue("full_filename", "C:/report_output.html")
node.setPropertyValue("lines_per_page", 50)
node.setPropertyValue("title", "Report node created by a script")
node.setPropertyValue("highlights", False)
```
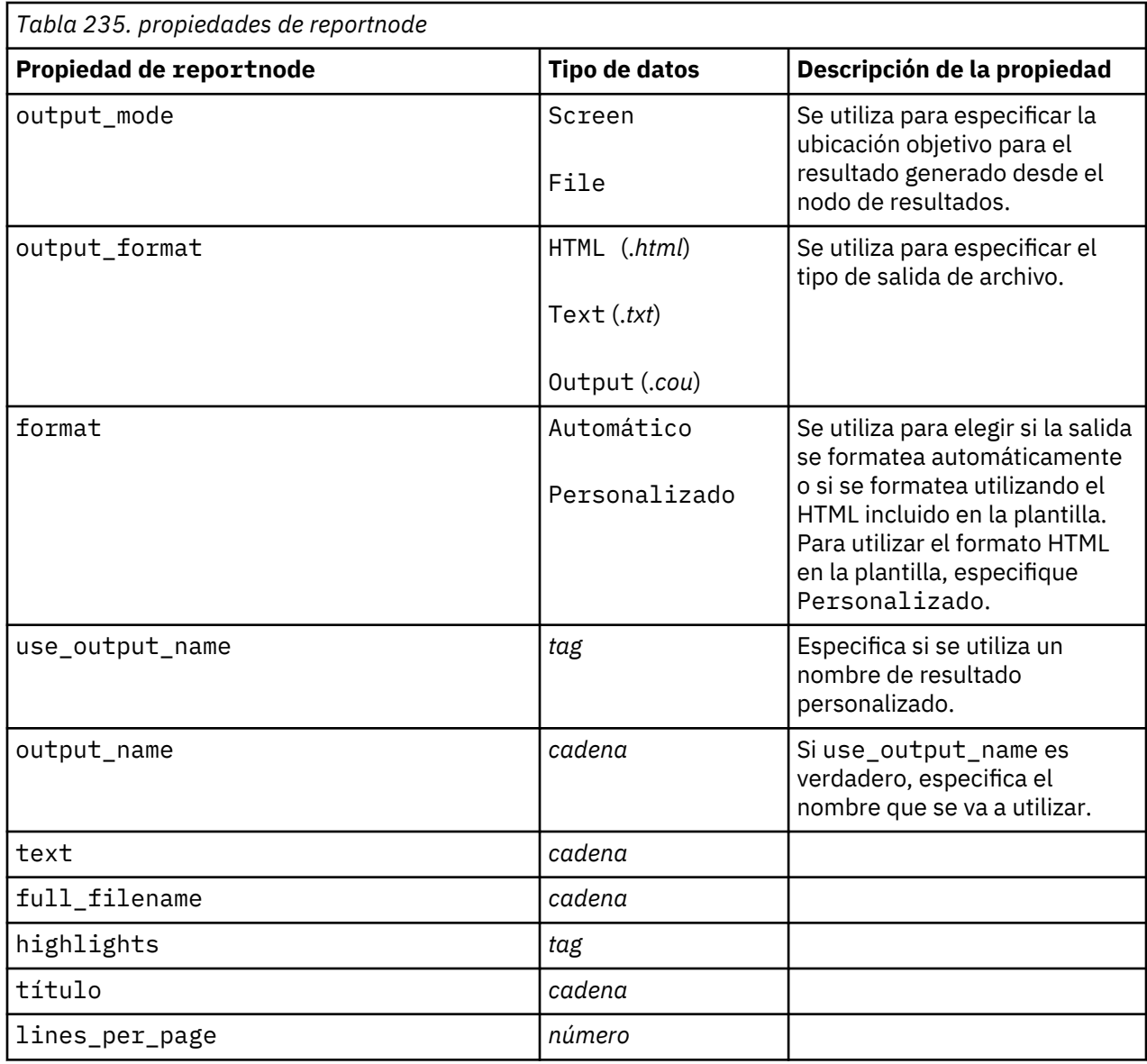

## **propiedades de routputnode**

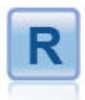

El nodo Routput permite analizar datos y resultados de la puntuación del modelo utilizando su propio script R personalizado. El resultado del análisis puede ser en texto o en gráficos. El resultado se añade a la pestaña **Resultado** del panel de gestor. De forma alternativa, el resultado se puede redirigir a un archivo.

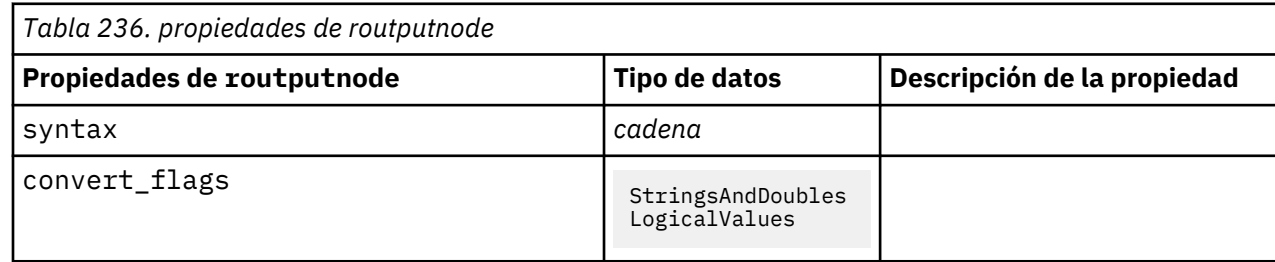

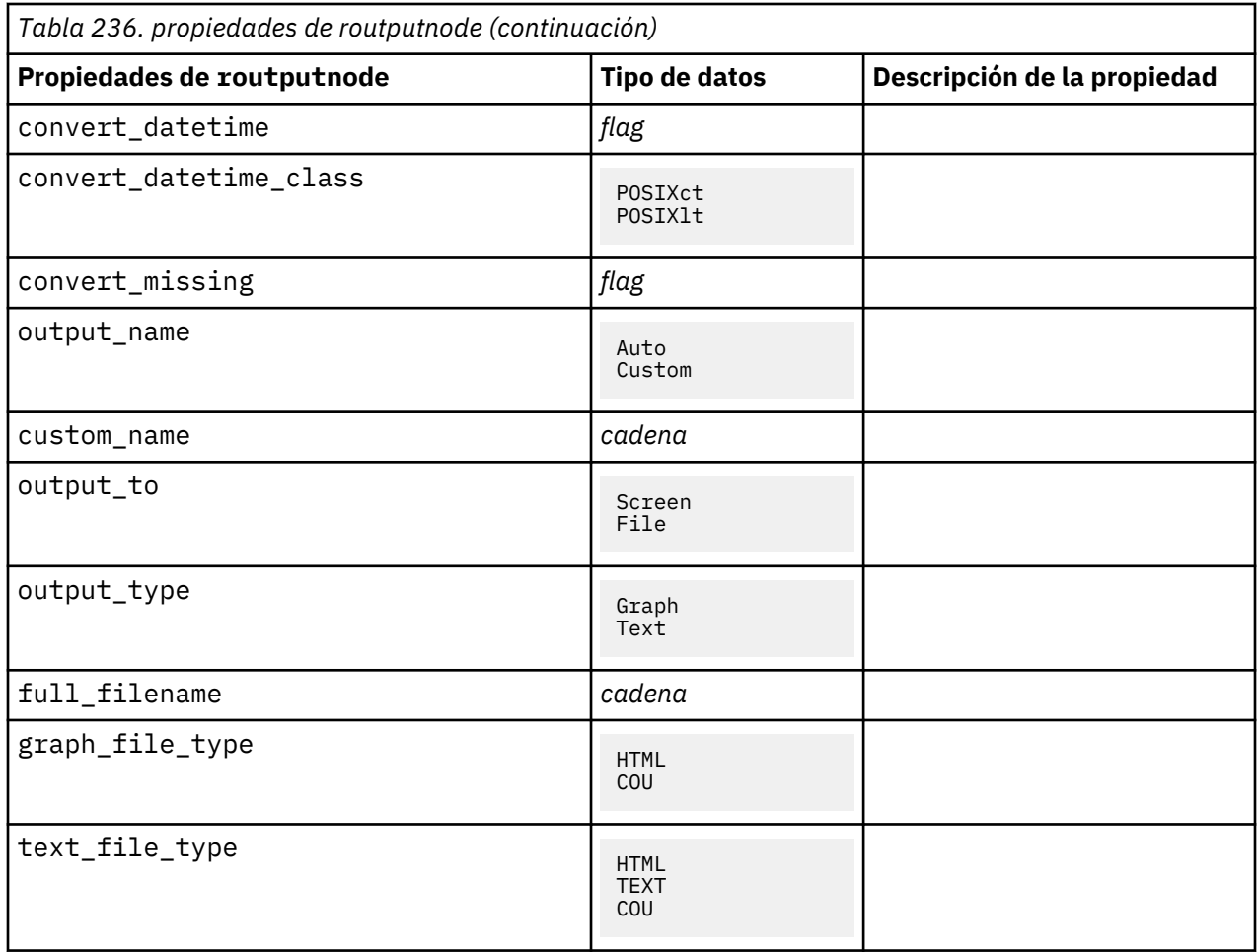

## **propiedades de setglobalsnode**

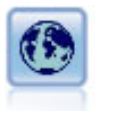

El nodo Val. globales explora los datos y calcula los valores de resumen que se pueden utilizar en expresiones CLEM. Por ejemplo, puede utilizar este nodo para calcular estadísticos para un campo denominado *edad* y, a continuación, utilizar la media global de *edad* en expresiones CLEM insertando la función @GLOBAL\_MEAN(edad).

```
node = stream.create("setglobals", "My node")
node.setKeyedPropertyValue("globals", "Na", ["Max", "Sum", "Mean"]) 
node.setKeyedPropertyValue("globals", "K", ["Max", "Sum", "Mean"])
node.setKeyedPropertyValue("globals", "Age", ["Max", "Sum", "Mean", "SDev"])
node.setPropertyValue("clear_first", False)
node.setPropertyValue("show_preview", True)
```
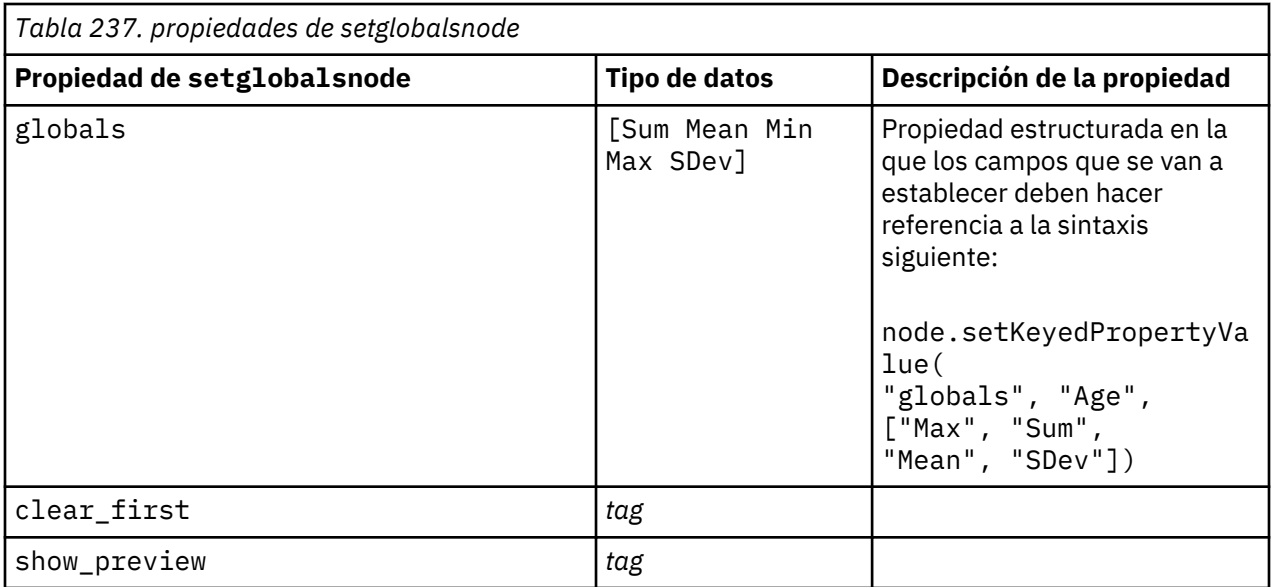

## **propiedades de simevalnode**

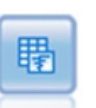

El nodo Evaluación de simulación evalúa un campo de destino especificado predicho, y presenta la información de correlación y distribución sobre el campo de destino.

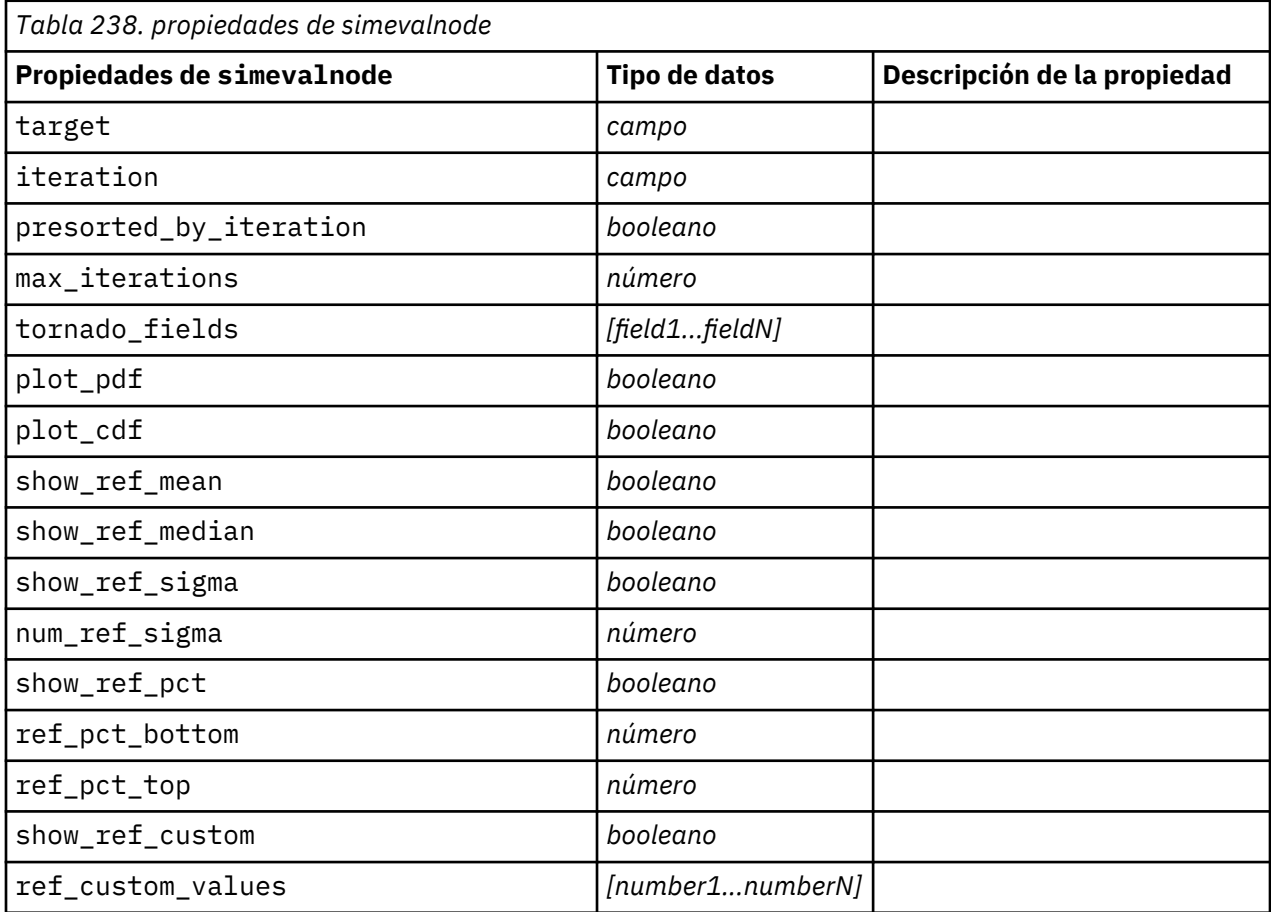

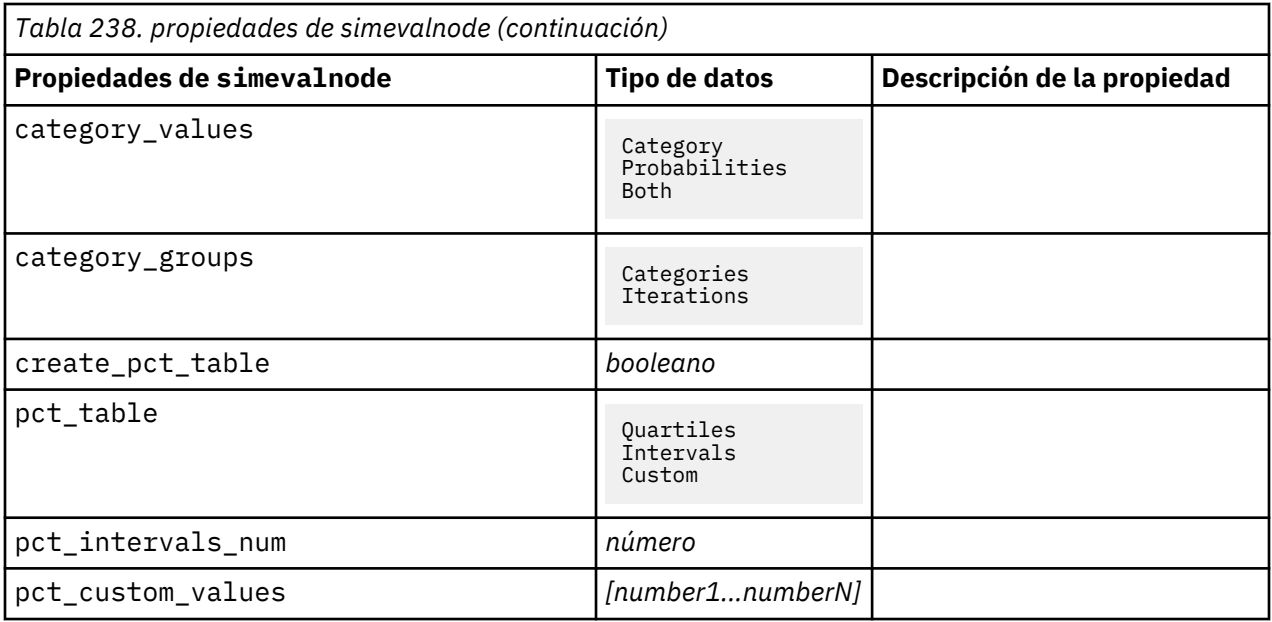

## **propiedades de simfitnode**

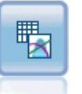

El nodo Ajustar simulación examina la distribución estadística de los datos en cada campo y genera (o actualiza) un nodo Generar simulación, asignando a cada campo la mejor distribución de ajuste. El nodo Generar simulación podrá entonces utilizarse para generar datos simulados.

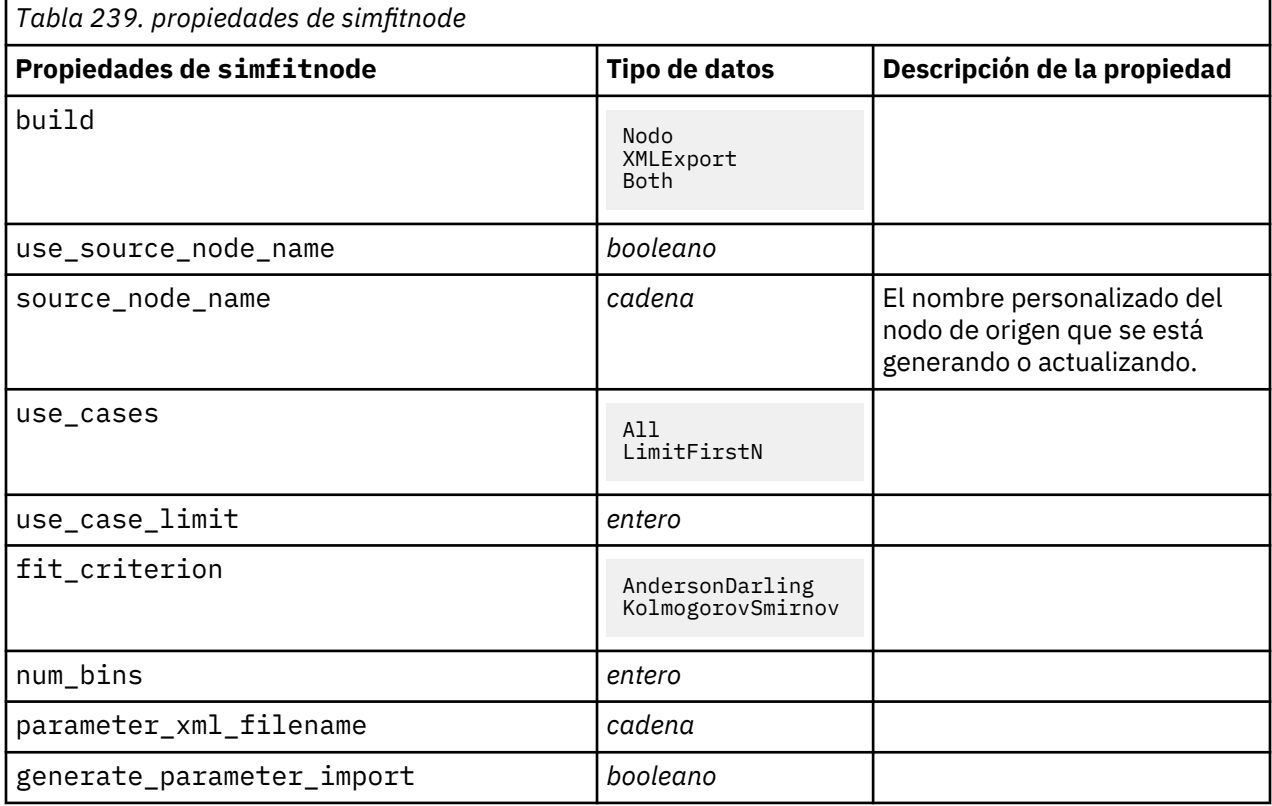

## **propiedades de statisticsnode**

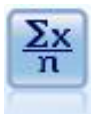

El nodo Estadísticos ofrece información básica de resumen acerca de los campos numéricos. Calcula estadísticos de resumen para campos individuales y correlaciones entre campos.

Ejemplo

```
node = stream.create("statistics", "My node")
# Pestaña "Configuración"
node.setPropertyValue("examine", ["Age", "BP", "Drug"])
node.setPropertyValue("statistics", ["mean", "sum", "sdev"])
node.setPropertyValue("correlate", ["BP", "Drug"])
# "Etiquetas de correlación..." section
node.setPropertyValue("label_correlations", True)
node.setPropertyValue("weak_below_absolute", 0.25)
node.setPropertyValue("weak_label", "lower quartile")
node.setPropertyValue("strong_above_absolute", 0.75)
node.setPropertyValue("medium_label", "middle quartiles")
node.setPropertyValue("strong_label", "upper quartile")
# Pestaña "Resultados"
node.setPropertyValue("full_filename", "c:/output/statistics_output.html")
node.setPropertyValue("output_format", "HTML")
```
*Tabla 240. propiedades de statisticsnode*

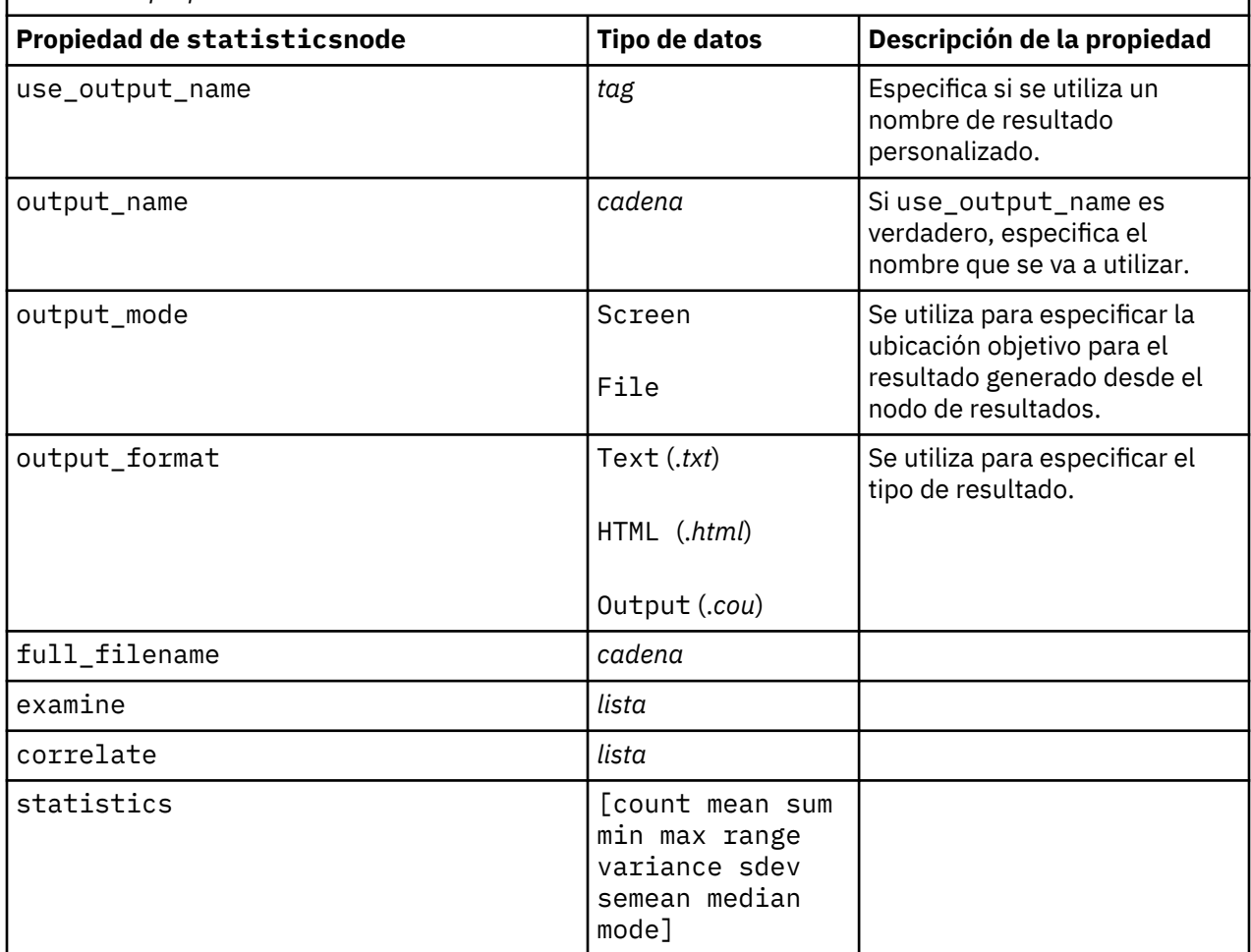

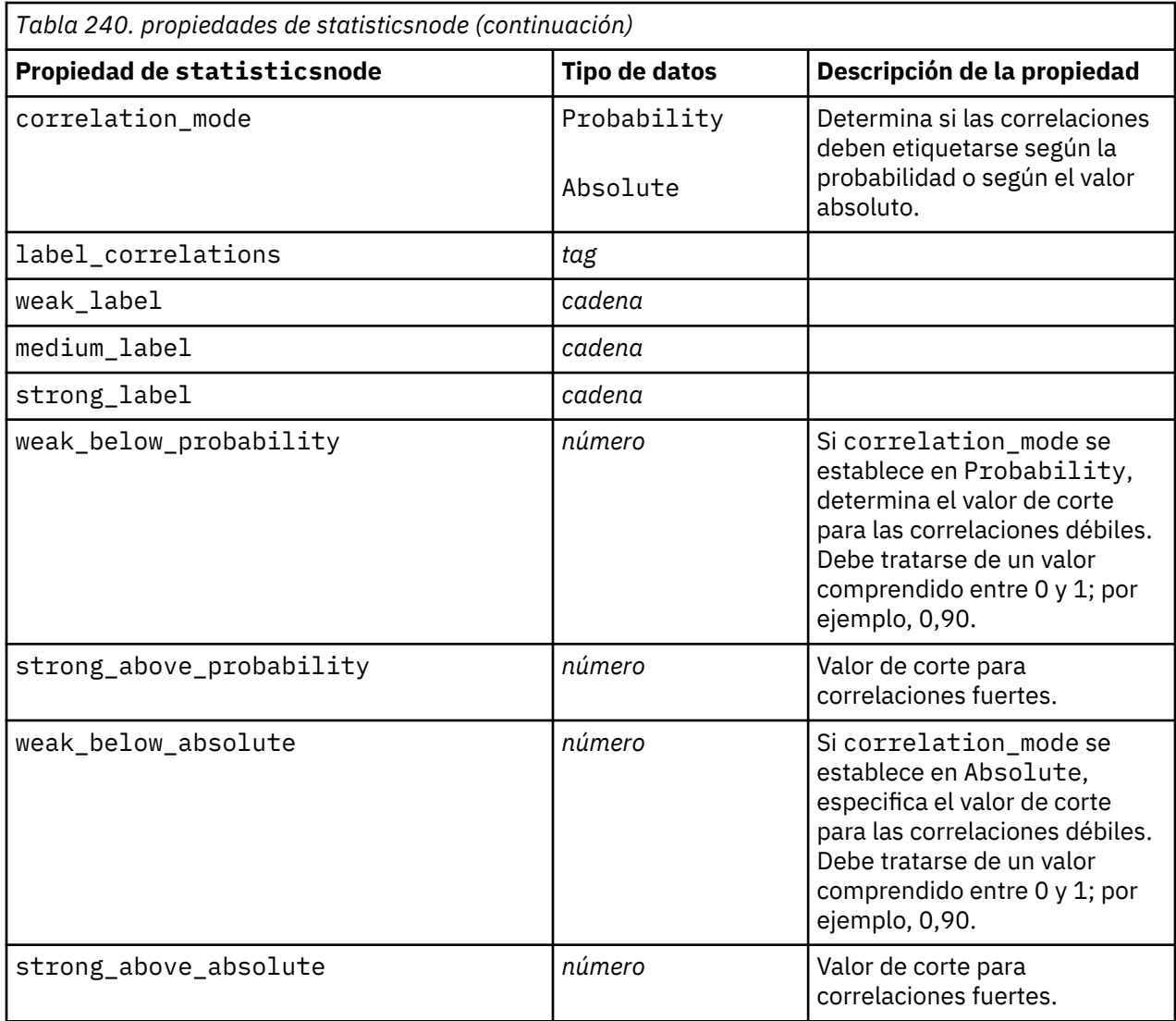

## **Propiedades de statisticsoutputnode**

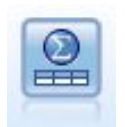

El nodo Resultados de Statistics le permite llamar a un procedimiento de IBM SPSS Statistics para analizar los datos de IBM SPSS Modeler. Se puede acceder a una gran variedad de procedimientos analíticos de IBM SPSS Statistics. Este nodo requiere una copia de IBM SPSS Statistics con licencia.

Las propiedades de este nodo están descritas en ["Propiedades de statisticsoutputnode" en la página](#page-448-0) [439.](#page-448-0)

## **propiedades de tablenode**

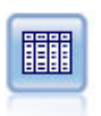

El nodo Tabla muestra los datos en formato de tabla, que también se puede escribir en un archivo. Esto es útil en cualquier momento en que necesite inspeccionar sus valores de datos o exportarlos en un formato fácilmente legible.

```
node = stream.create("table", "My node")
node.setPropertyValue("highlight_expr", "Age > 30")
node.setPropertyValue("output_format", "HTML")
node.setPropertyValue("transpose_data", True)
node.setPropertyValue("full_filename", "C:/output/table_output.htm")
node.setPropertyValue("paginate_output", True)
node.setPropertyValue("lines_per_page", 50)
```
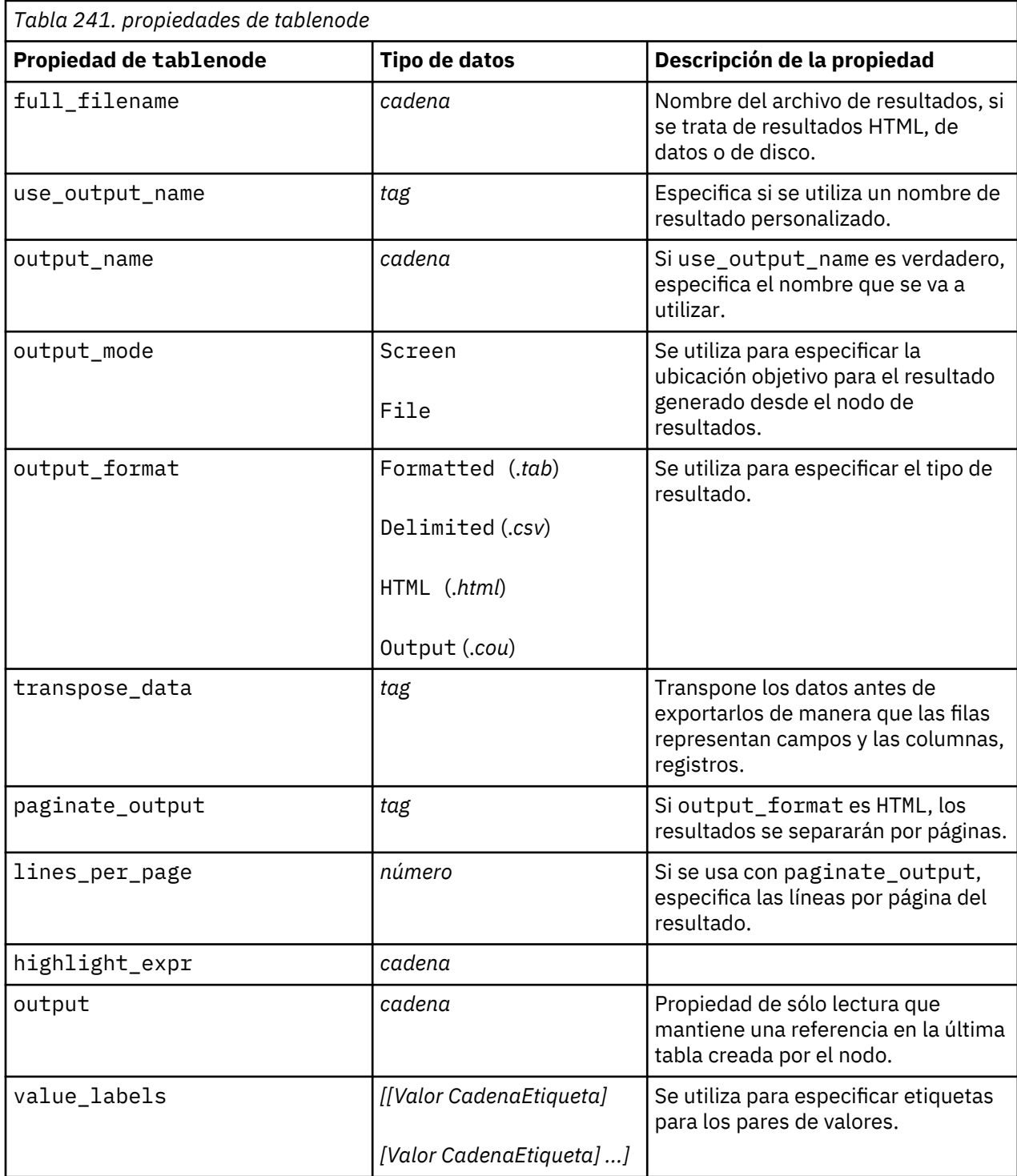

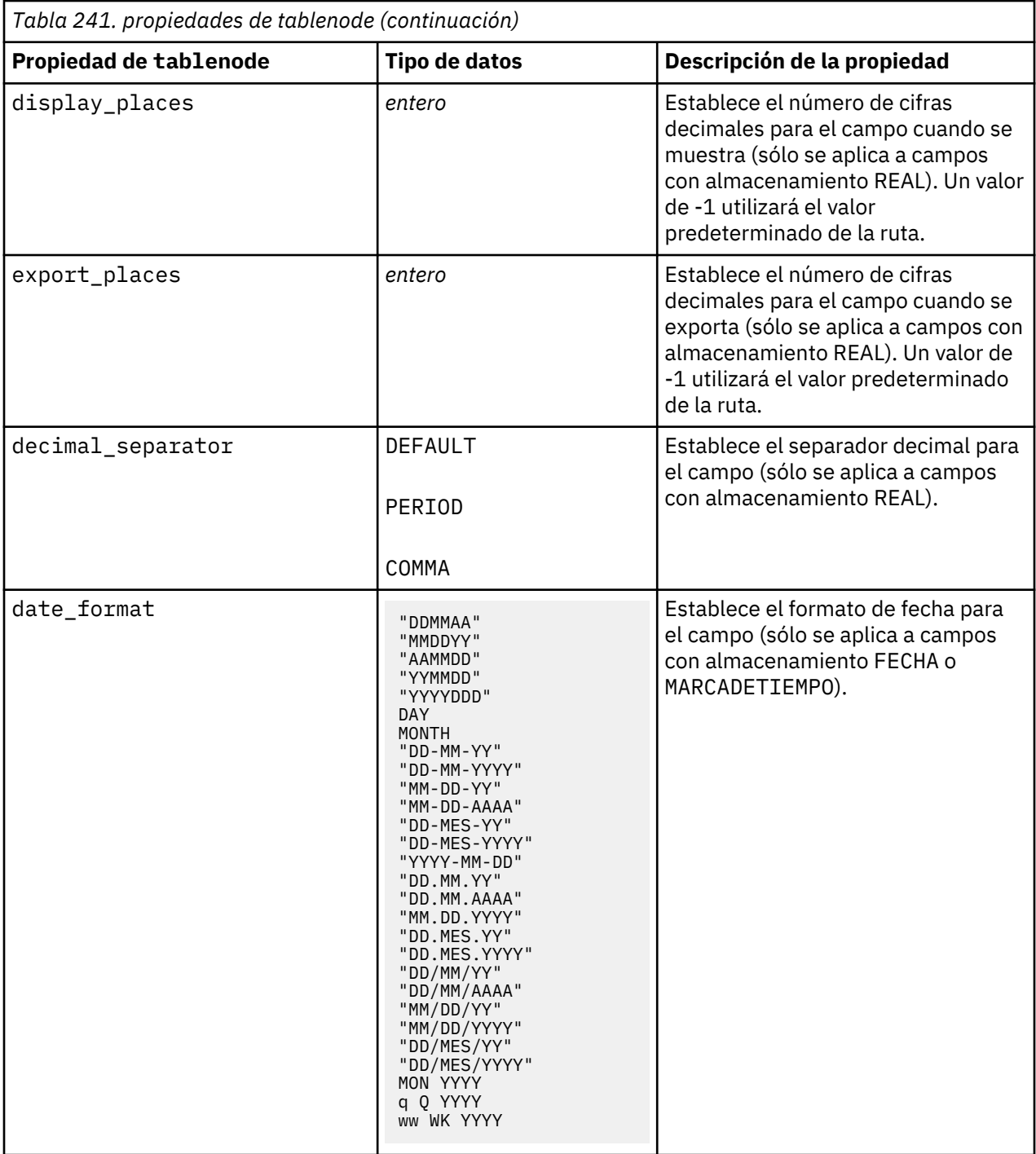

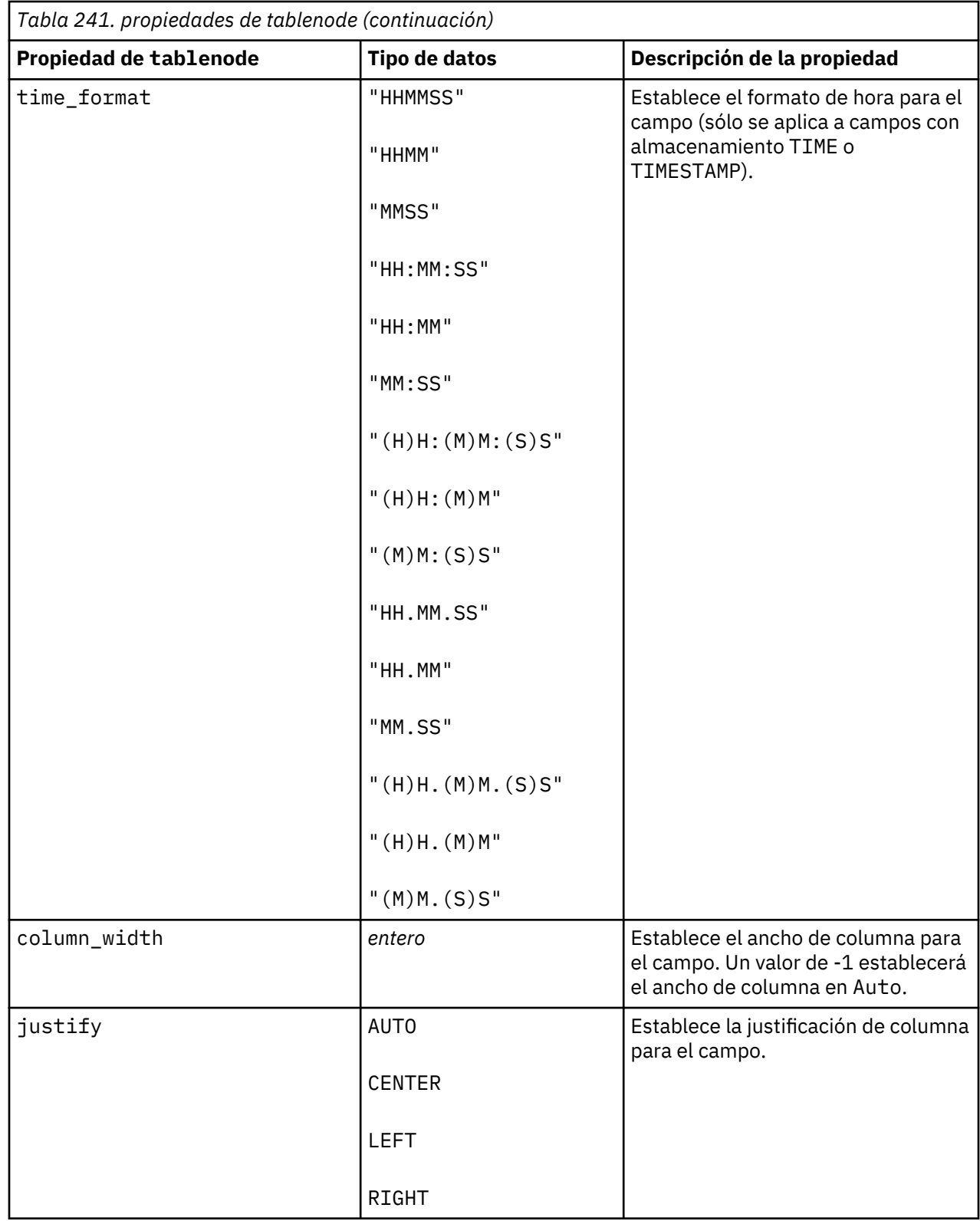

## **propiedades de transformnode**

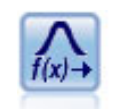

El nodo Transformación permite seleccionar y previsualizar los resultados de las transformaciones antes de aplicarlas a los campos seleccionados.

```
node = stream.create("transform", "My node")
node.setPropertyValue("fields", ["AGE", "INCOME"])
node.setPropertyValue("formula", "Select")
node.setPropertyValue("formula_log_n", True)
node.setPropertyValue("formula_log_n_offset", 1)
```
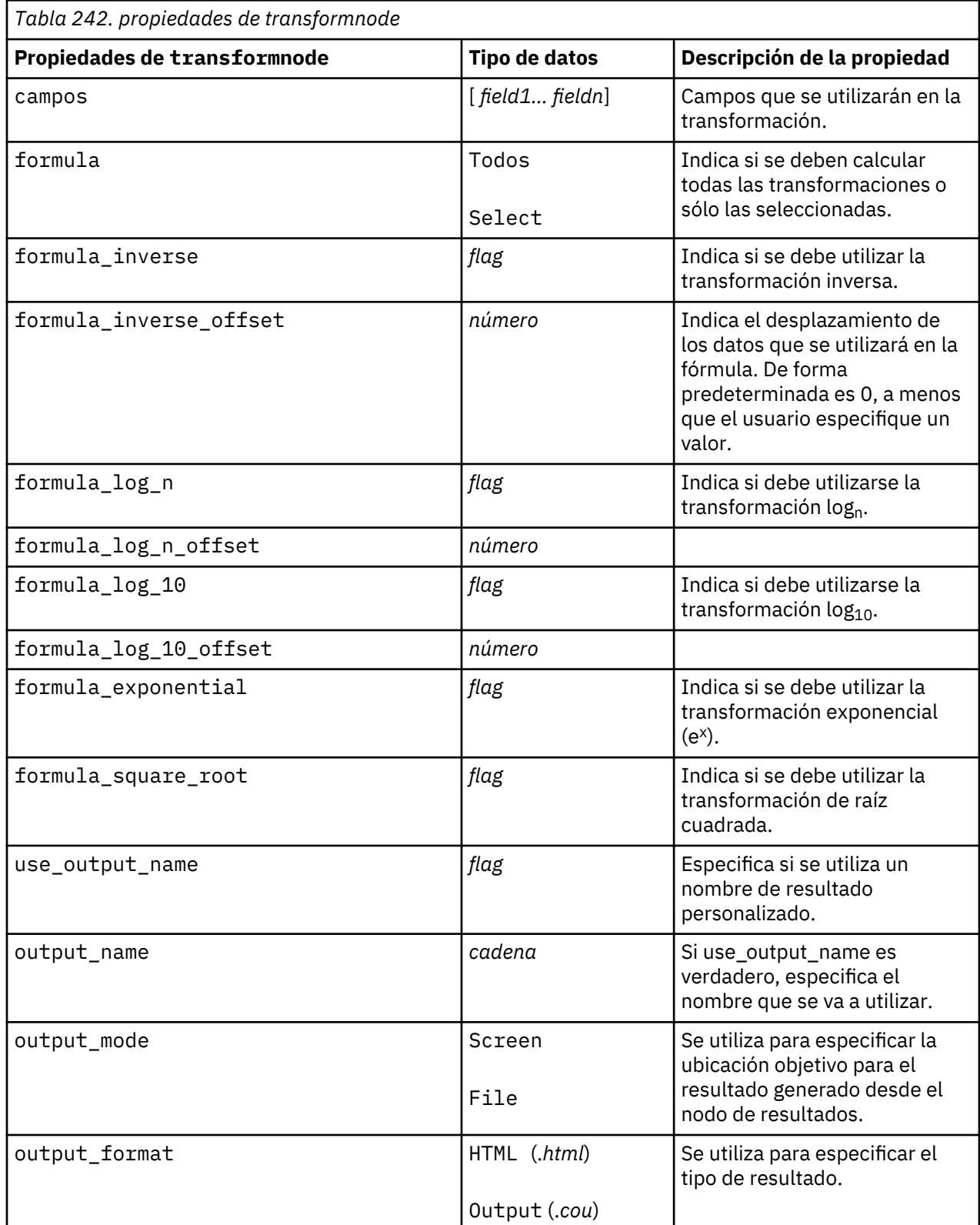

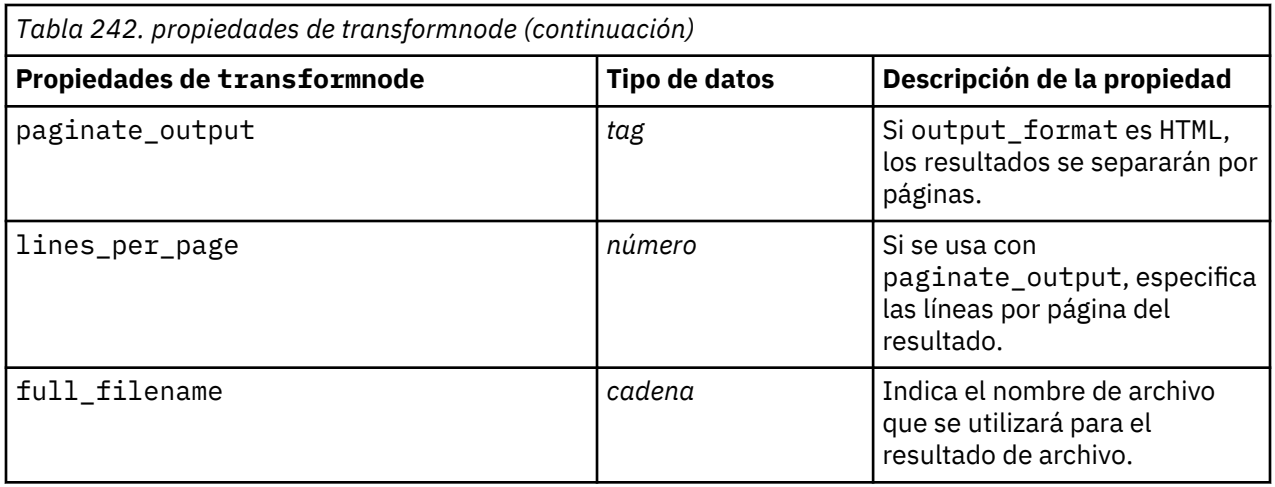

# **Capítulo 17. Propiedades de nodos Exportar**

## **Propiedades de nodos Exportar comunes**

Las siguientes propiedades son comunes a todos los nodos de exportación:

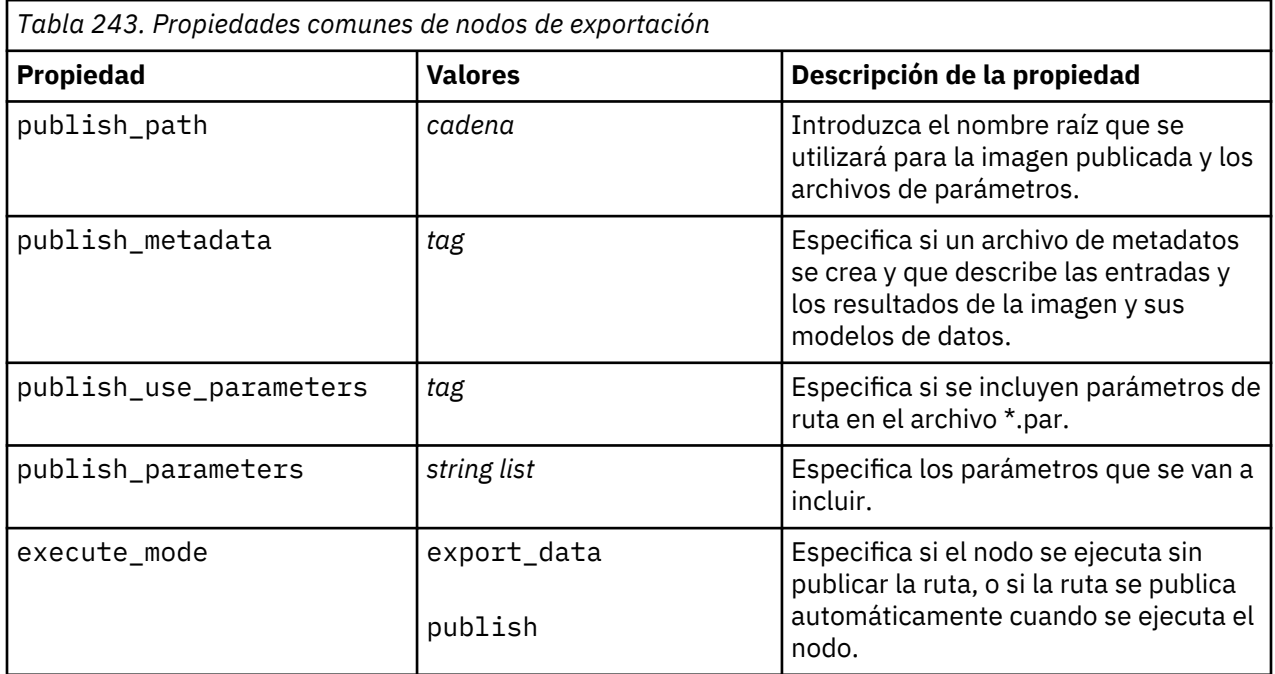

### **Propiedades de asexport**

La exportación de Analytic Server permite ejecutar una ruta en el sistema de archivos distribuido de Hadoop (HDFS).

```
node.setPropertyValue("use_default_as", False)
node.setPropertyValue("connection",
["false","9.119.141.141","9080","analyticserver","ibm","admin","admin","false
","","","",""])
```
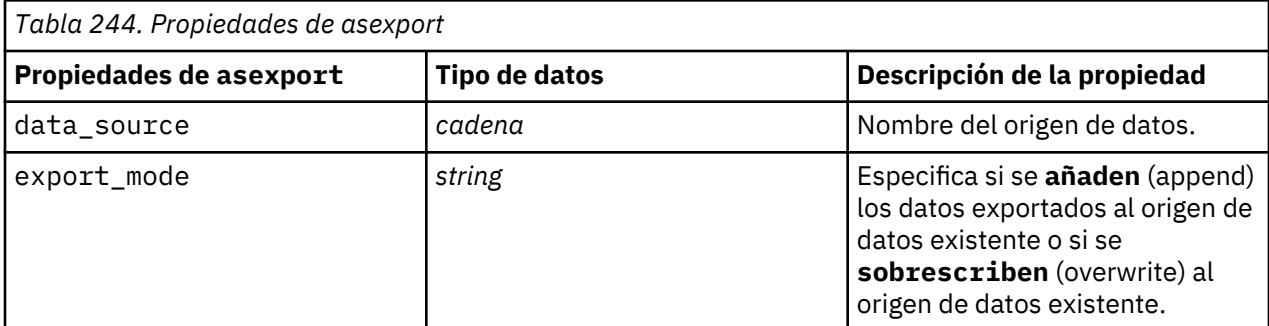

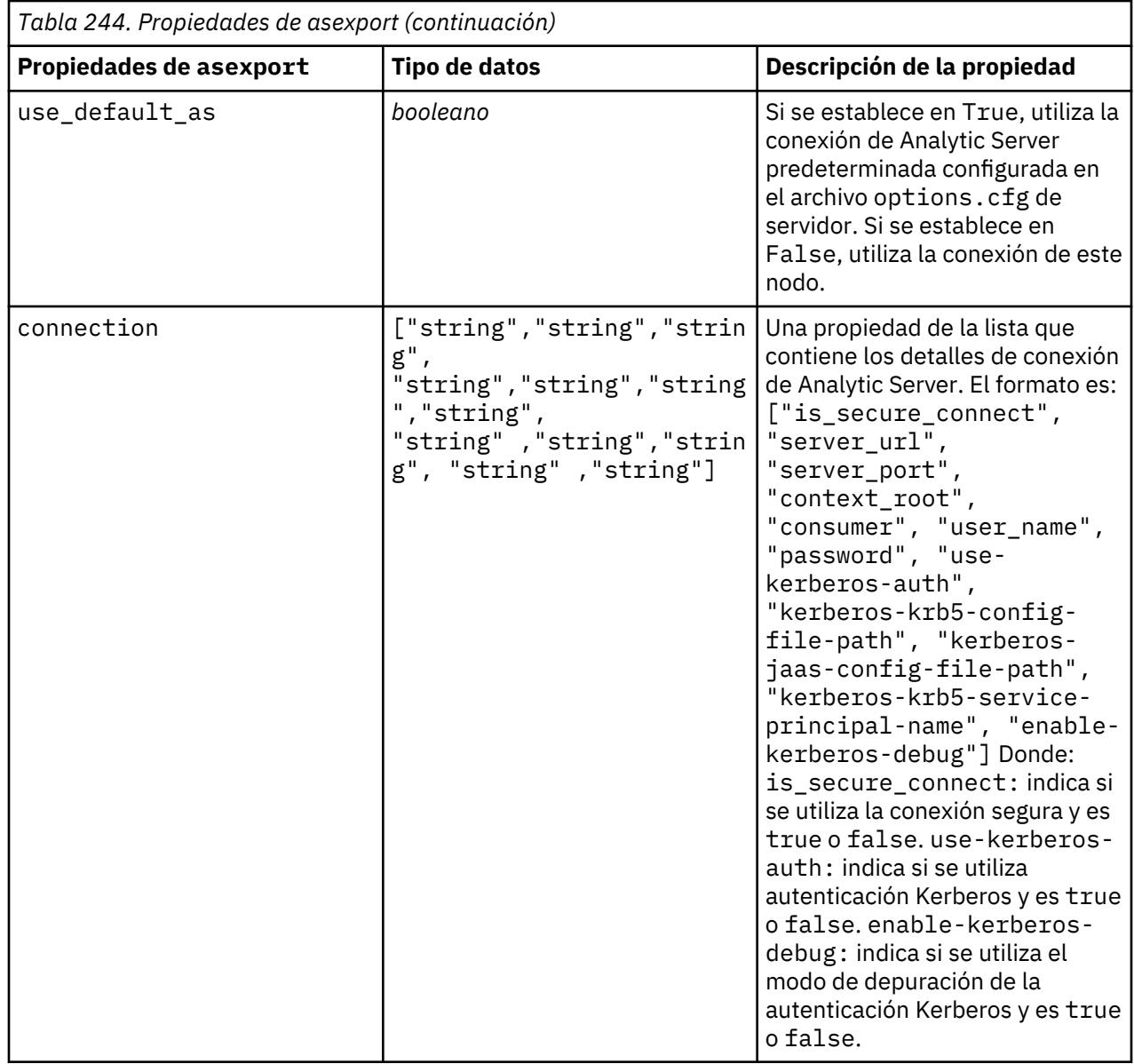

## **Propiedades del nodo de exportación Cognos**

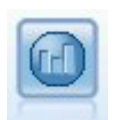

El nodo Exportar IBM Cognos exporta datos en un formato que pueden leer las bases de datos de Cognos.

Para este nodo, debe definir una conexión de Cognos y una conexión ODBC.

#### **Conexión de Cognos**

Las propiedades de la conexión de Cognos son las siguientes.

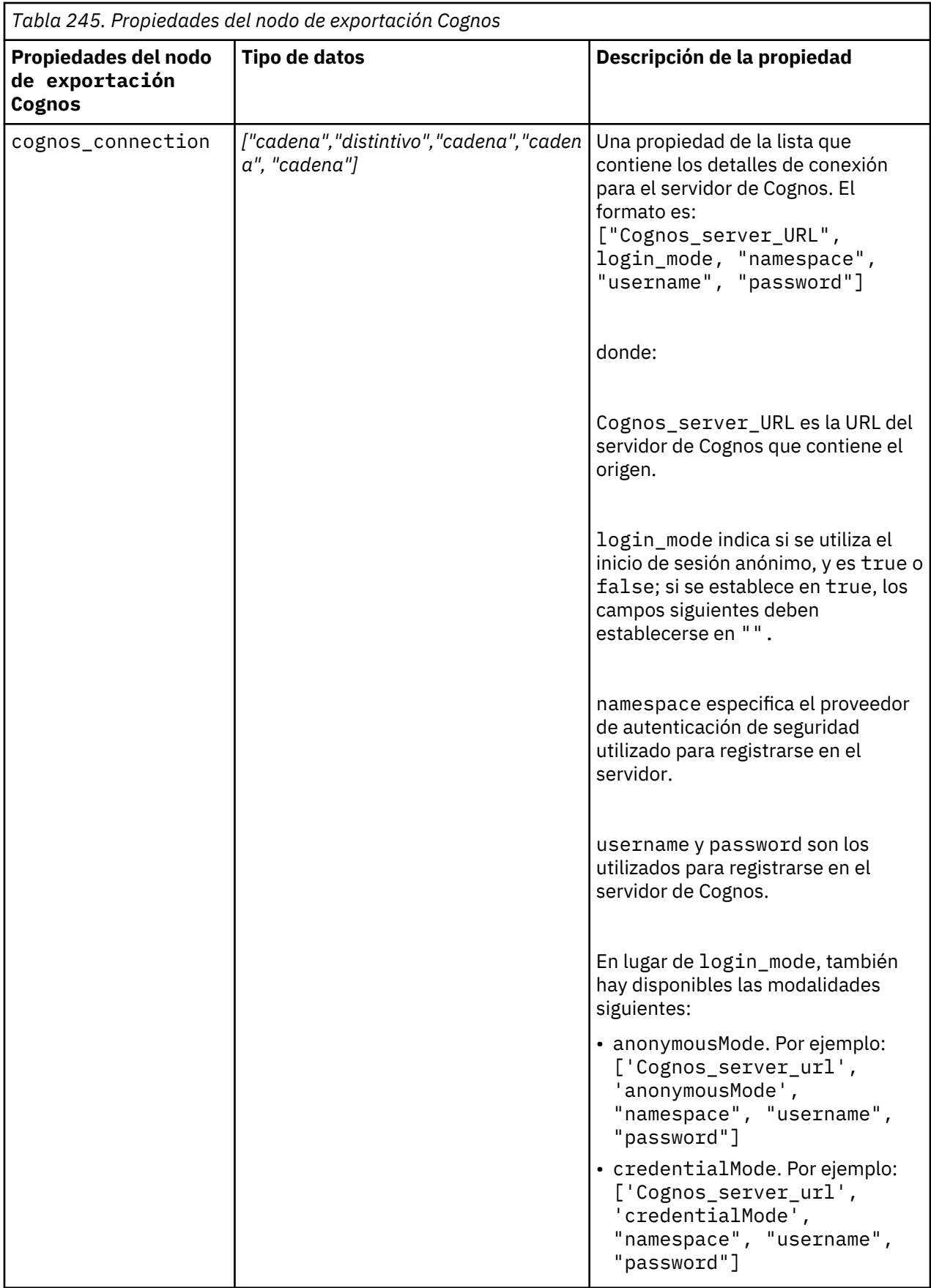

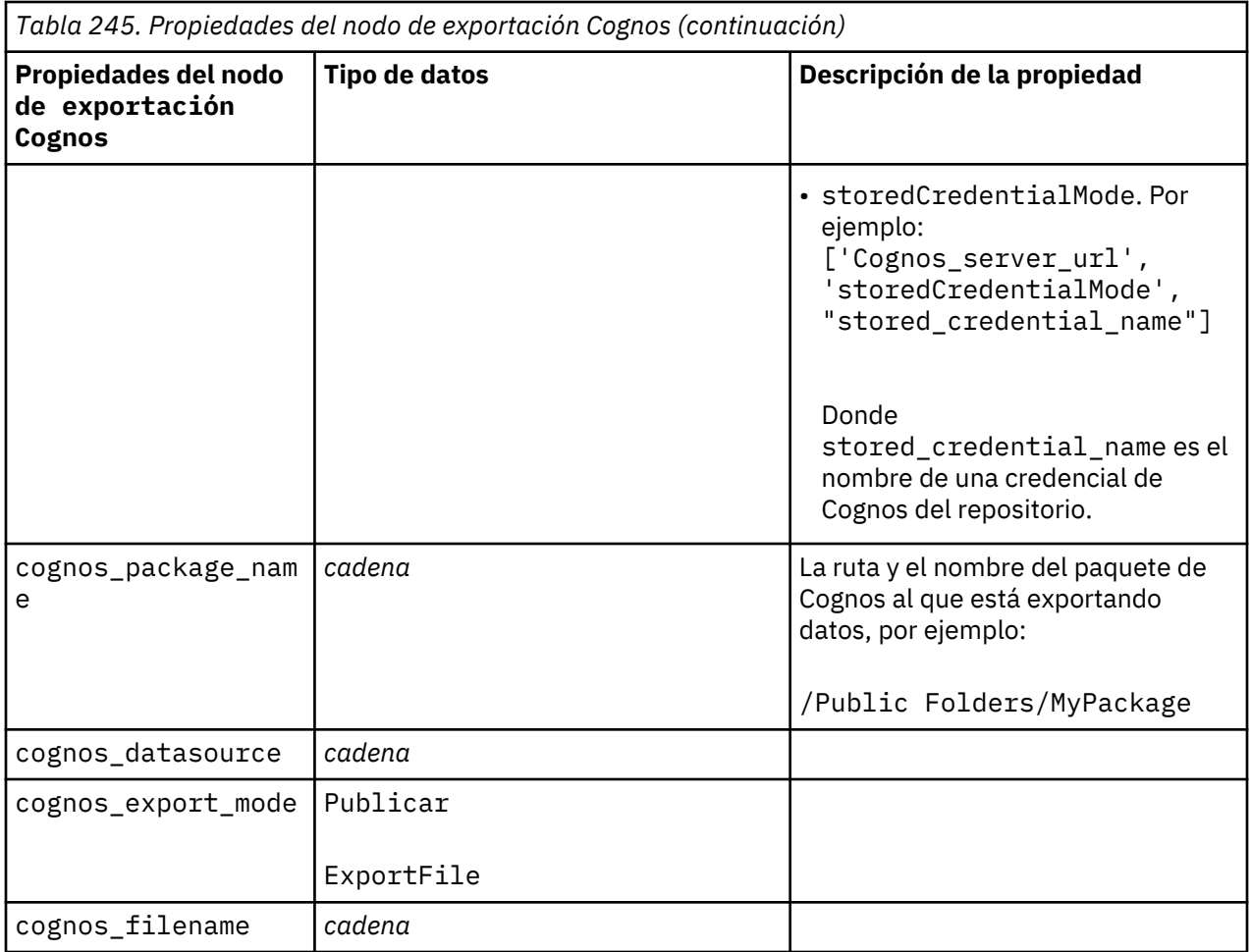

#### **conexión ODBC**

Las propiedades de la conexión ODBC son idénticas a las indicadas para databaseexportnode en la sección siguiente, a excepción de la propiedad datasource, que no es válida.

### **propiedades de databaseexportnode**

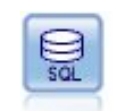

El nodo Exportar base de datos escribe datos en orígenes de datos relacionales compatibles con ODBC. Para escribir en un origen de datos ODBC, el origen de datos debe existir y debe tener permiso para escribir en él.

```
\bar{1}''' '
Se asume que se ha configurado un origen de datos denominado 
"Miorigendedatos"
'''ruta = modeler.script.stream()
db_exportnode = stream.createAt("databaseexport", "DB Export", 200, 200)
applynn = stream.findByType("applyneuralnetwork", None)
stream.link(applynn, db_exportnode)
# pestaña Exportar 
db_exportnode.setPropertyValue("username", "user")
db_exportnode.setPropertyValue("datasource", "MyDatasource")
db_exportnode.setPropertyValue("password", "password")
```
db\_exportnode.setPropertyValue("table\_name", "predictions") db\_exportnode.setPropertyValue("write\_mode", "Create") db\_exportnode.setPropertyValue("generate\_import", True) db\_exportnode.setPropertyValue("drop\_existing\_table", True) db\_exportnode.setPropertyValue("delete\_existing\_rows", True) db\_exportnode.setPropertyValue("default\_string\_size", 32)

# Cuadro de diálogo Esquema db\_exportnode.setKeyedPropertyValue("type", "region", "VARCHAR(10)") db\_exportnode.setKeyedPropertyValue("export\_db\_primarykey", "id", True) db\_exportnode.setPropertyValue("use\_custom\_create\_table\_command", True) db\_exportnode.setPropertyValue("custom\_create\_table\_command", "My SQL Code")

```
# Cuadro de diálogo Índices
db_exportnode.setPropertyValue("use_custom_create_index_command", True)
db_exportnode.setPropertyValue("custom_create_index_command", "CREATE BITMAP 
INDEX <index-name>
 ON <table-name> <(index-columns)>")
db_exportnode.setKeyedPropertyValue("indexes", "MYINDEX", ["fields", ["id", 
"region"]])
```
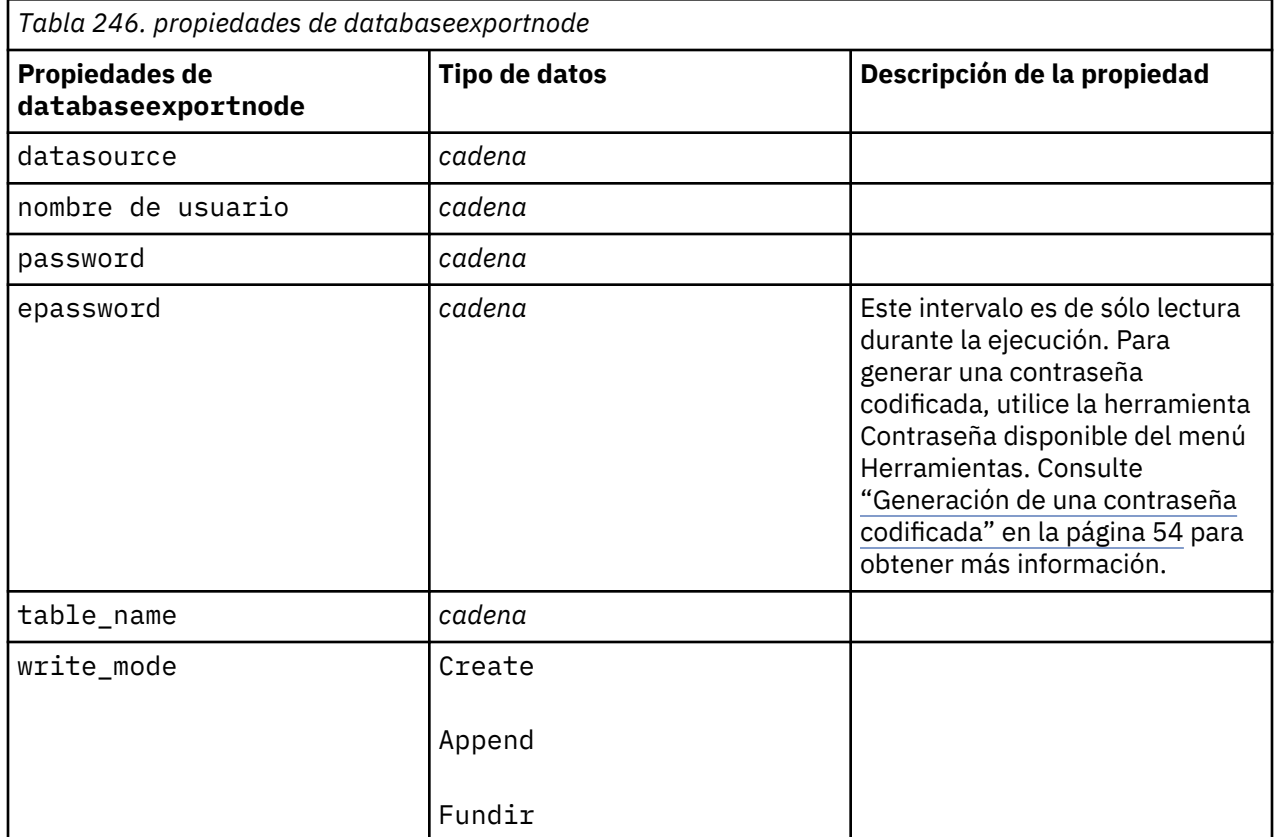

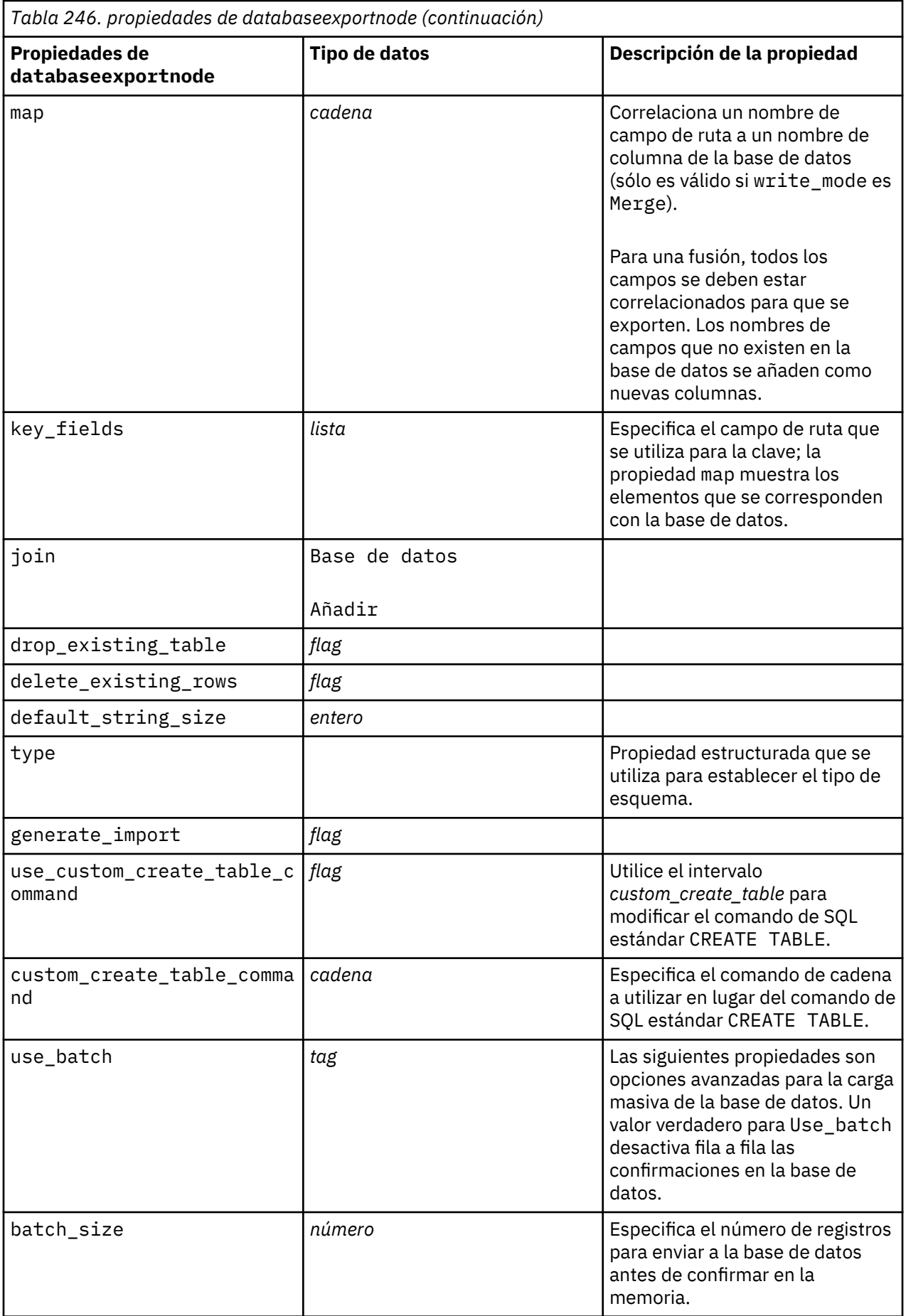
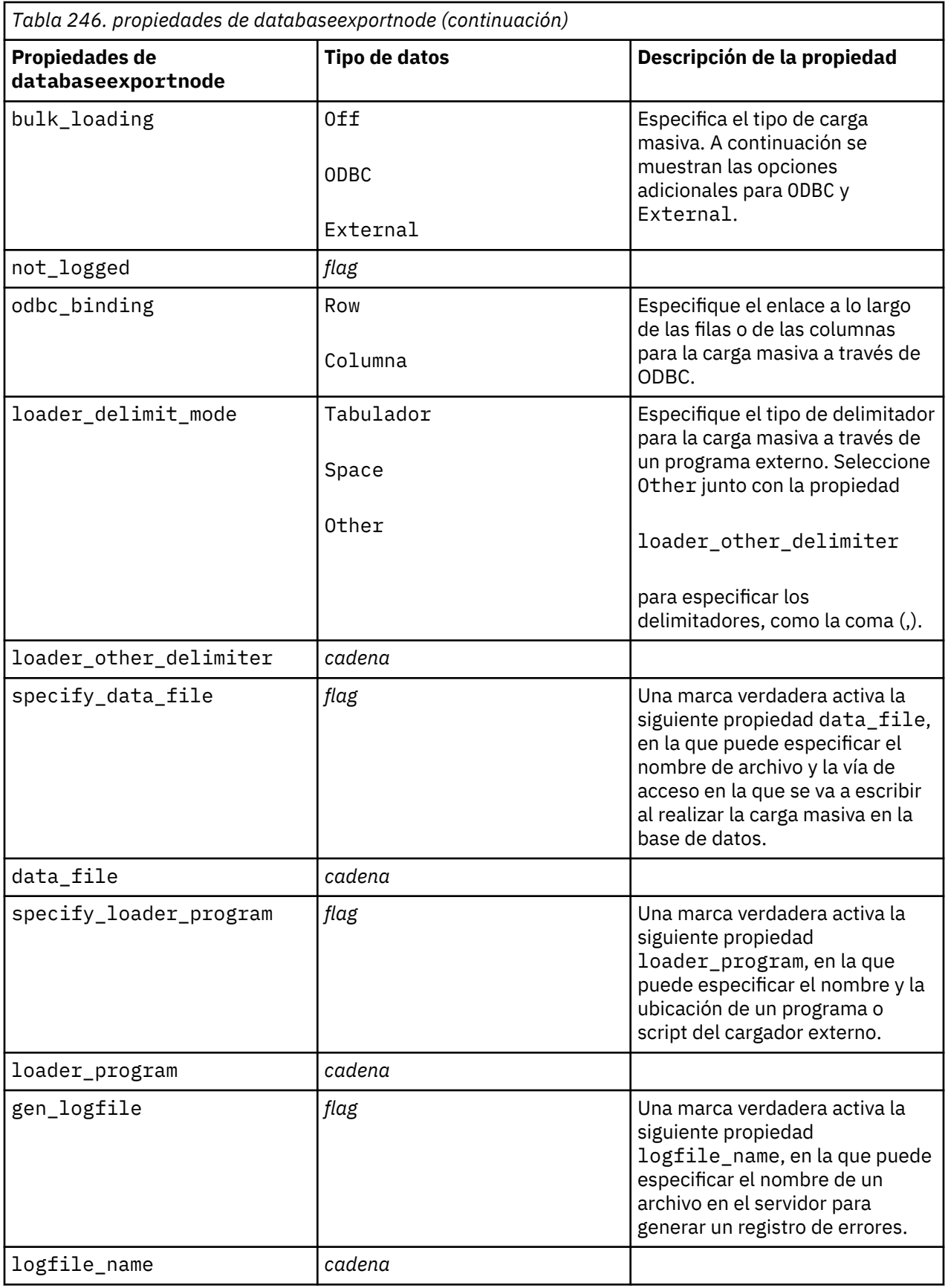

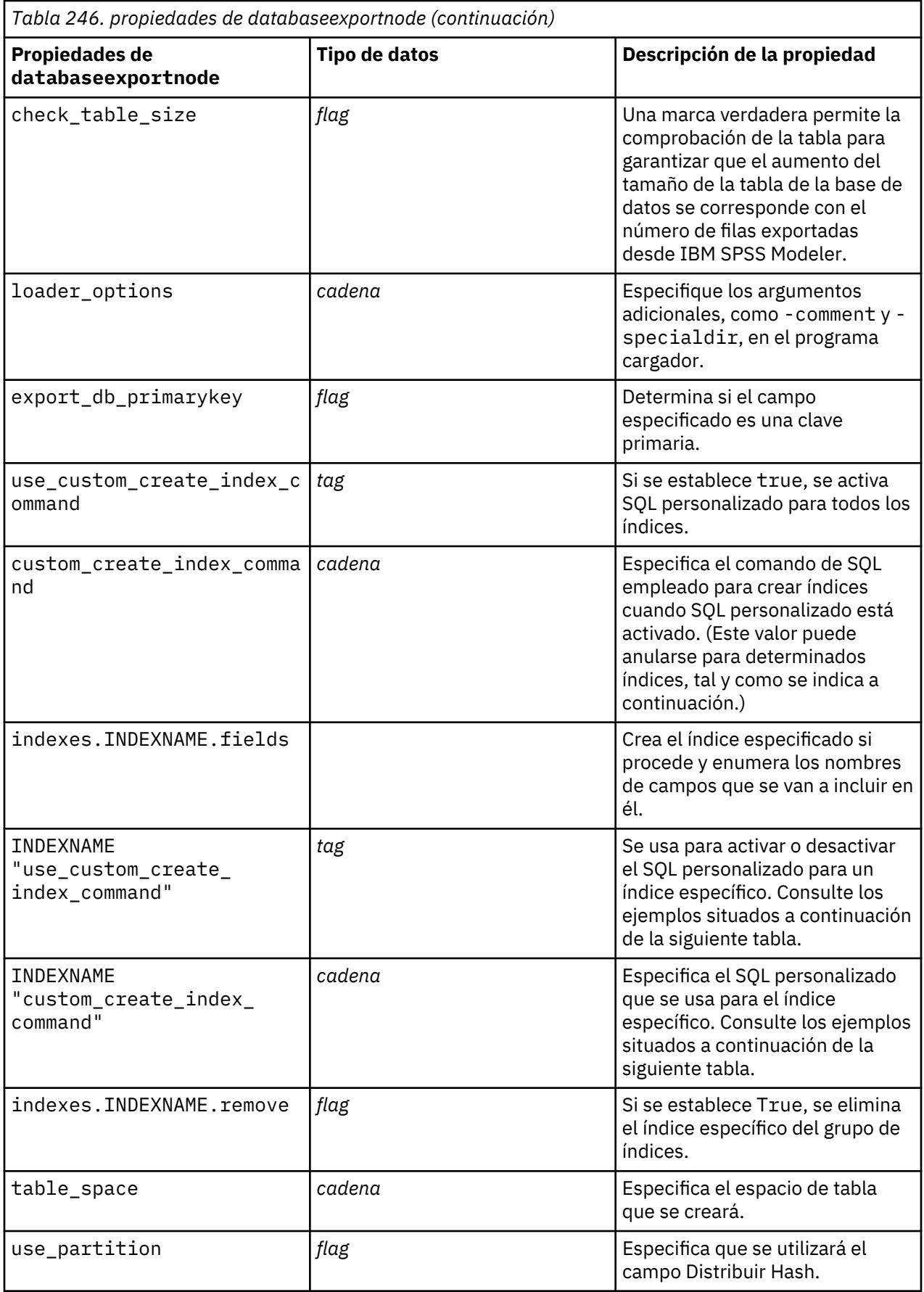

*Tabla 246. propiedades de databaseexportnode (continuación)*

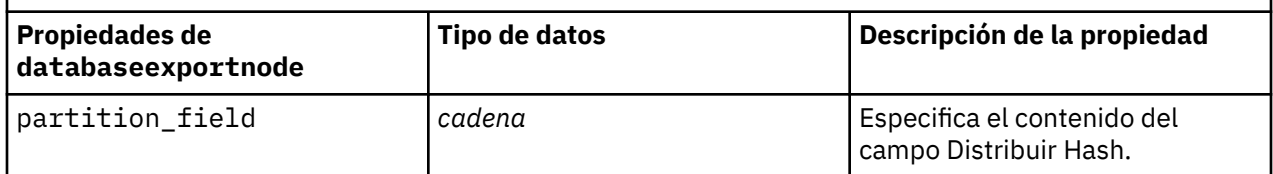

**Nota:** Para algunas bases de datos, puede especificar que se crearán tablas de bases de datos para la exportación con compresión (por ejemplo, el equivalente a CREATE TABLE MYTABLE (...) COMPRESS YES; en SQL). Las propiedades use\_compression y compression\_mode se proporcionan para dar soporte a esta característica, como se indica a continuación.

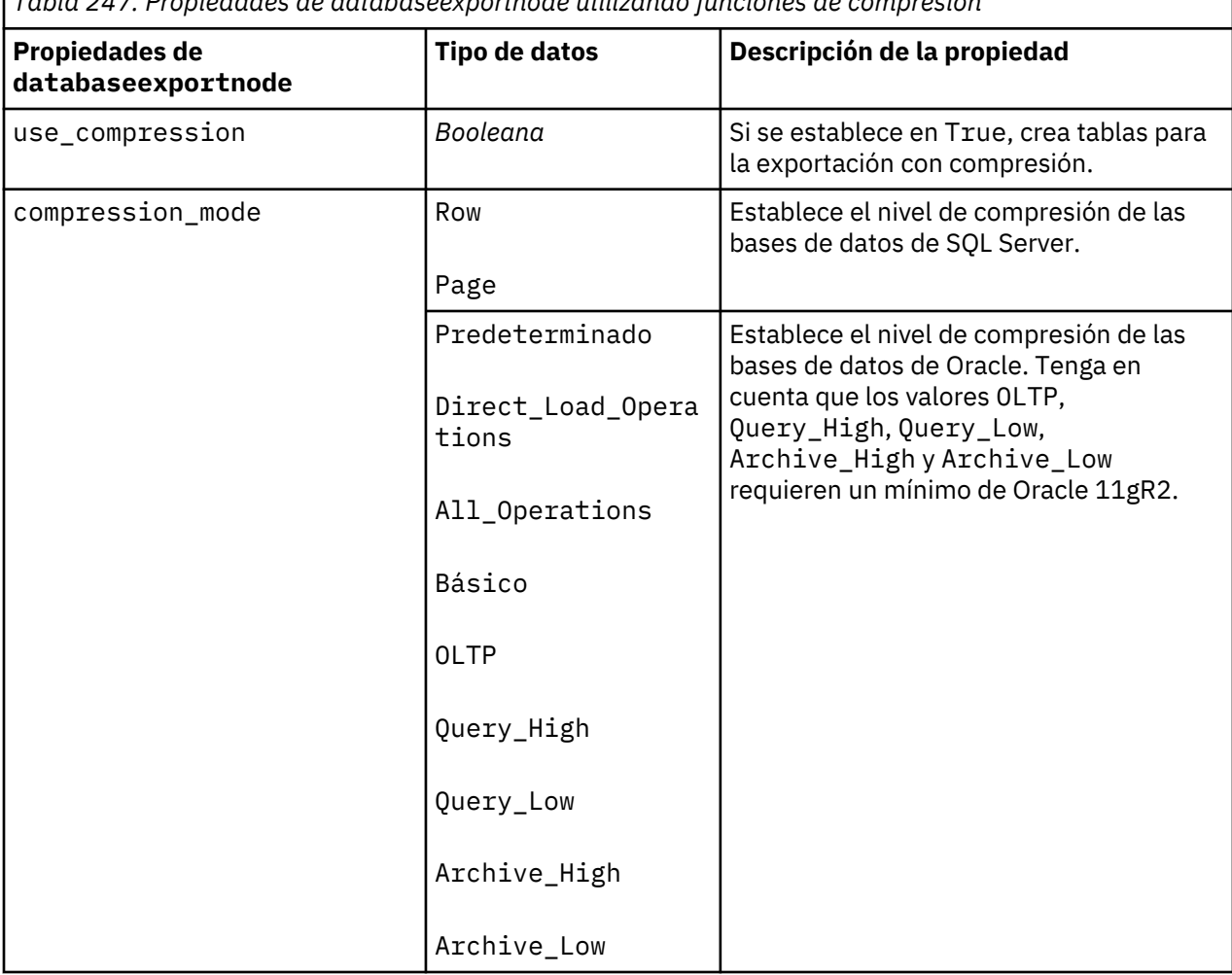

*Tabla 247. Propiedades de databaseexportnode utilizando funciones de compresión*

Ejemplo que muestra cómo cambiar el comando CREATE INDEX para un índice específico:

```
db_exportnode.setKeyedPropertyValue("indexes", "MYINDEX", 
["use_custom_create_index_command",
 True])db_exportnode.setKeyedPropertyValue("indexes", "MYINDEX", 
["custom_create_index_command",
  "CREATE BITMAP INDEX <index-name> ON <table-name> <(index-columns)>"])
```
De forma alternativa, esto puede hacerse a través de una tabla hash:

```
db_exportnode.setKeyedPropertyValue("indexes", "MYINDEX", ["fields":["id", 
"region"],
 "use_custom_create_index_command":True,
```
#### **Propiedades de datacollectionexportnode**

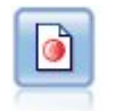

El nodo de exportación Data Collection abre los datos en el formato utilizado por el software de investigación de mercados Data Collection. Debe estar instalada una biblioteca de datos de Data Collection para utilizar este nodo.

Ejemplo

```
stream = modeler.script.stream()
datacollectionexportnode = stream.createAt("datacollectionexport", "Data 
Collection", 200, 200)
datacollectionexportnode.setPropertyValue("metadata_file", "c:\\museums.mdd")
datacollectionexportnode.setPropertyValue("merge_metadata", "Overwrite")
datacollectionexportnode.setPropertyValue("casedata_file", "c:\
\museumdata.sav")
datacollectionexportnode.setPropertyValue("generate_import", True)
datacollectionexportnode.setPropertyValue("enable_system_variables", True)
```
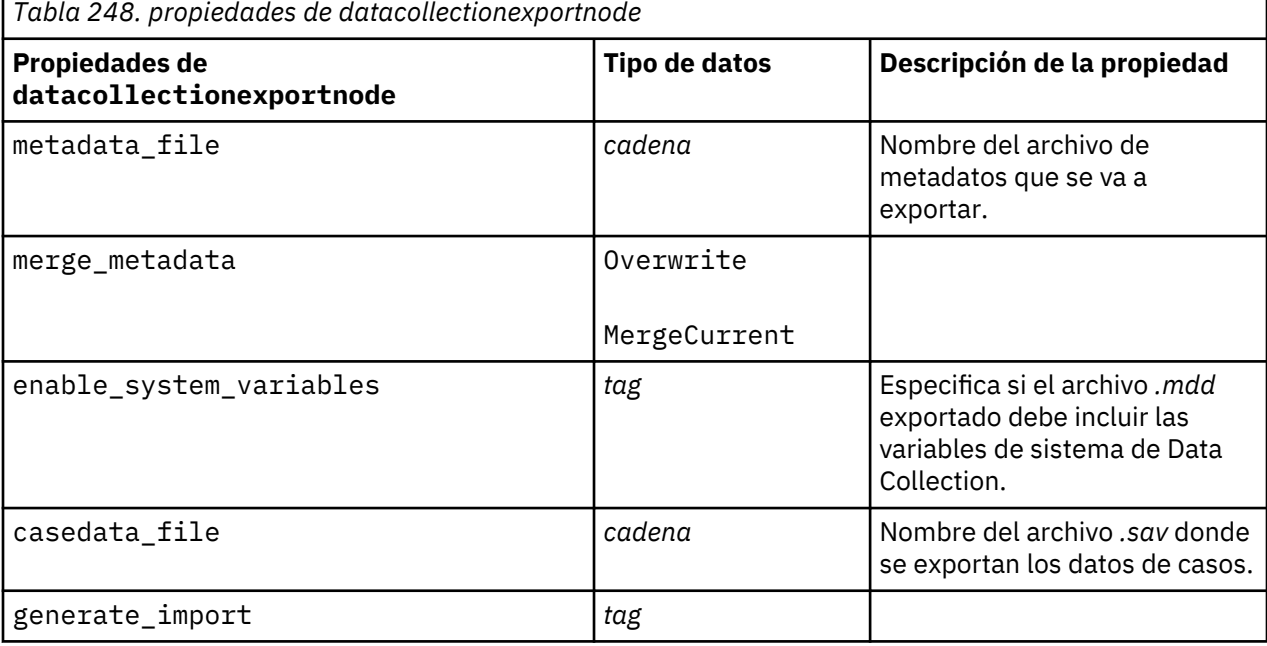

#### **Propiedades de excelexportnode**

```
慈明
```
El nodo de exportación Excel genera datos en el formato de archivo .xlsx de Microsoft Excel. Si lo desea, puede elegir iniciar automáticamente Excel y abrir el archivo exportado cuando se ejecute el nodo.

```
ruta = modeler.script.stream()
excelexportnode = stream.createAt("excelexport", "Excel", 200, 200)
excelexportnode.setPropertyValue("full_filename", "C:/output/myexport.xlsx")
excelexportnode.setPropertyValue("excel_file_type", "Excel2007")
excelexportnode.setPropertyValue("inc_field_names", True)
```

```
excelexportnode.setPropertyValue("inc_labels_as_cell_notes", False)
excelexportnode.setPropertyValue("launch_application", True)
excelexportnode.setPropertyValue("generate_import", True)
```
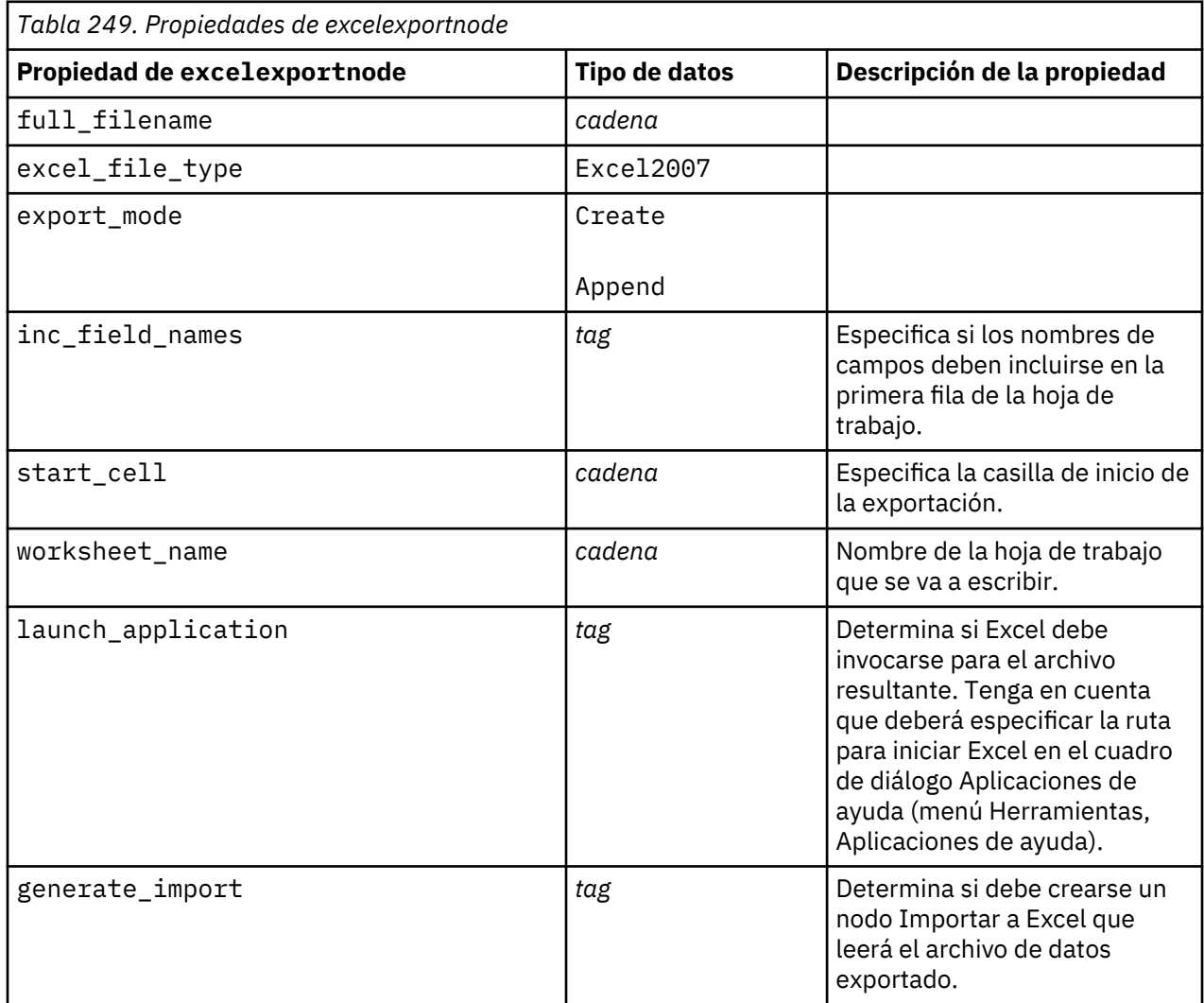

#### **Propiedades de extensionexportnode**

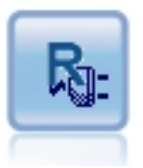

Con el nodo de Exportación de extensión, puede ejecutar scripts R o Python para Spark para exportar datos.

#### **Ejemplo de Python para Spark**

```
#### Ejemplo de script de Python para Spark
import modeler.api
stream = modeler.script.stream()
node = stream.create("extension_export", "extension_export")
node.setPropertyValue("syntax_type", "Python")
python_script = """import spss.pyspark.runtime
from pyspark.sql import SQLContext
from pyspark.sql.types import *
```

```
cxt = spss.pyspark.runtime.getContext()
df = cxt.getSparkInputData()
print df.dtypes[:]
_newDF = df.select("Age","Drug")
print _newDF.dtypes[:]
df.select("Age", "Drug").write.save("c:/data/ageAndDrug.json", format="json")
"""
node.setPropertyValue("python_syntax", python_script)
```
#### **Ejemplo de R**

#### Ejemplo de script de R node.setPropertyValue("syntax\_type", "R") node.setPropertyValue("r\_syntax", """write.csv(modelerData, "C:/export.csv")""")

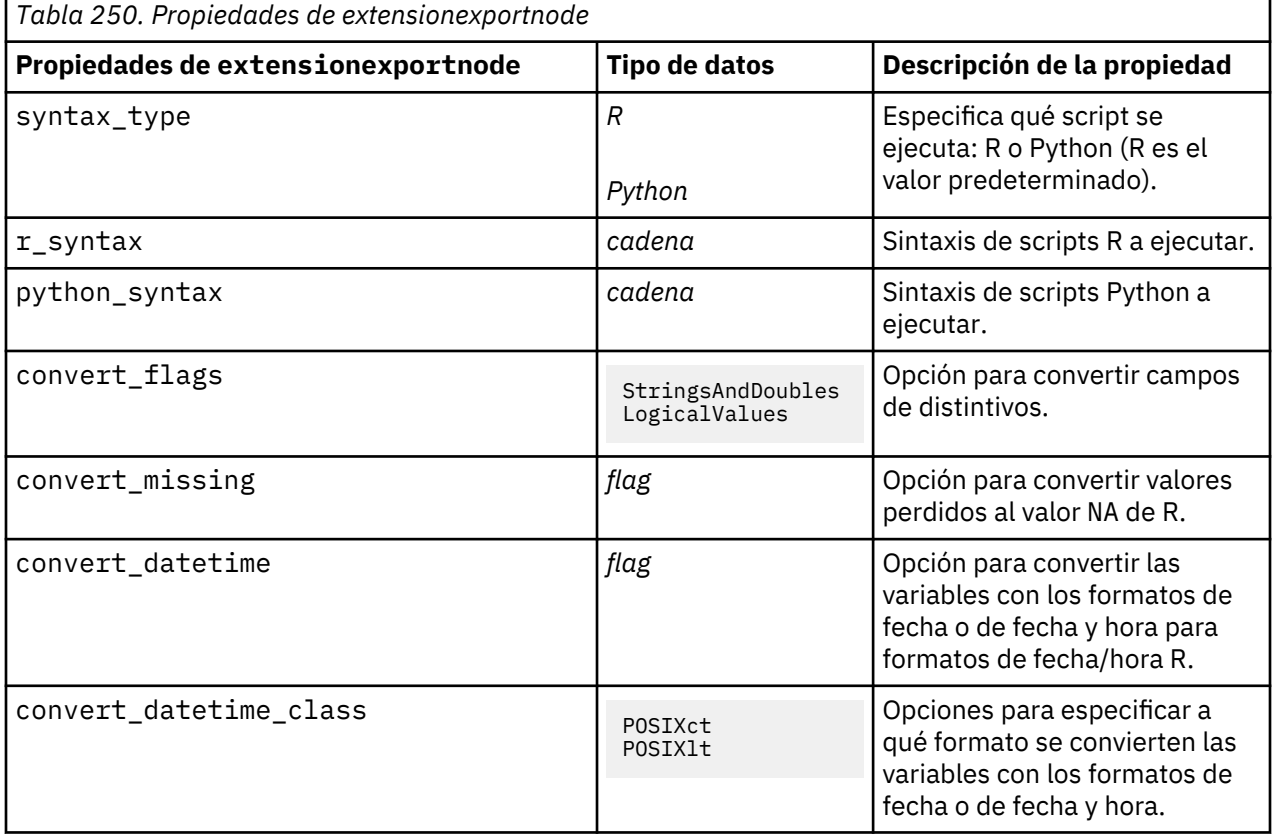

#### **Propiedades jsonexportnode**

[JSON]

El nodo de exportación JSON genera datos en formato JSON.

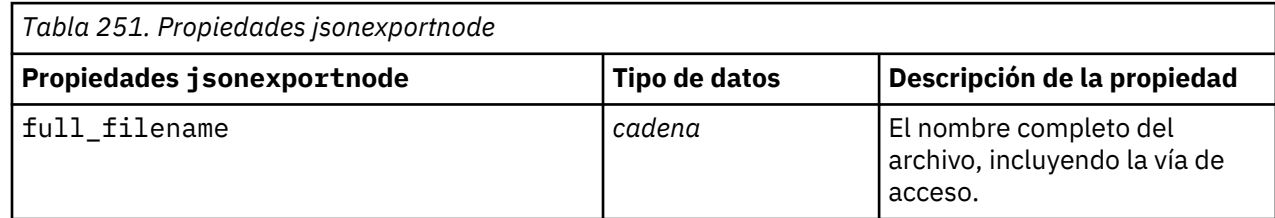

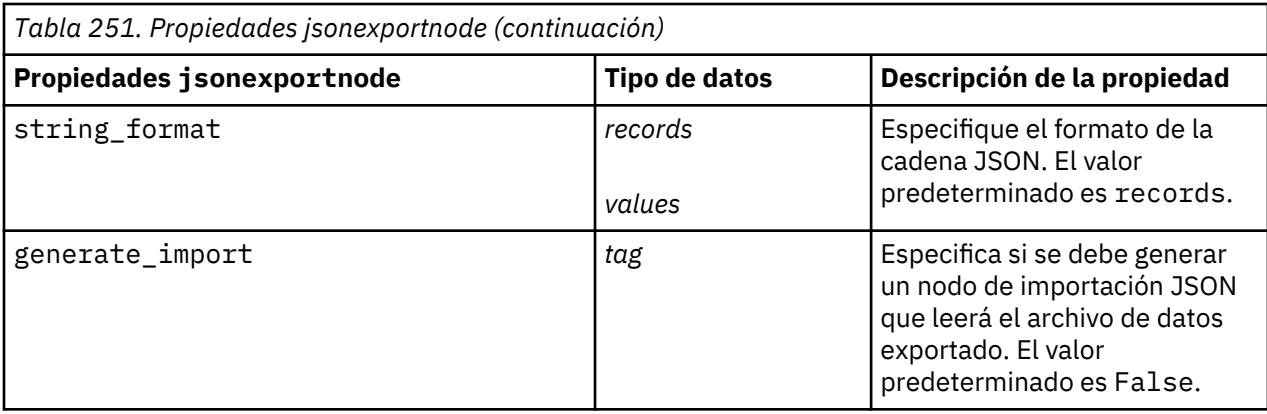

#### **Propiedades de outputfilenode**

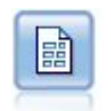

El nodo Archivo sin formato produce datos en un archivo de texto delimitado. Esto es útil para exportar datos que se pueden leer con otro software de hoja de cálculo o de análisis.

Ejemplo

```
ruta = modeler.script.stream()
outputfile = stream.createAt("outputfile", "File Output", 200, 200)
outputfile.setPropertyValue("full_filename", "c:/output/flatfile_output.txt")
outputfile.setPropertyValue("write_mode", "Append")
outputfile.setPropertyValue("inc_field_names", False)
outputfile.setPropertyValue("use_newline_after_records", False)
outputfile.setPropertyValue("delimit_mode", "Tab")
outputfile.setPropertyValue("other_delimiter", ",")
outputfile.setPropertyValue("quote_mode", "Double")
outputfile.setPropertyValue("other_quote", "*")
outputfile.setPropertyValue("decimal_symbol", "Period")
outputfile.setPropertyValue("generate_import", True)
```
*Tabla 252. Propiedades de outputfilenode*

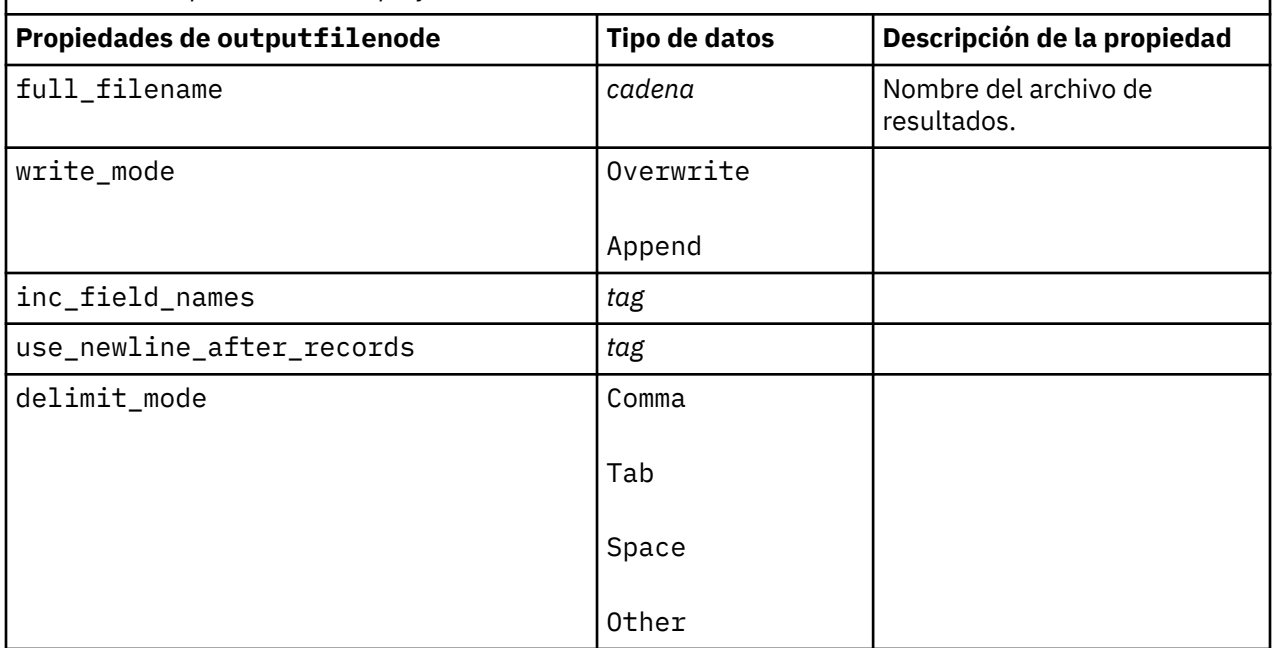

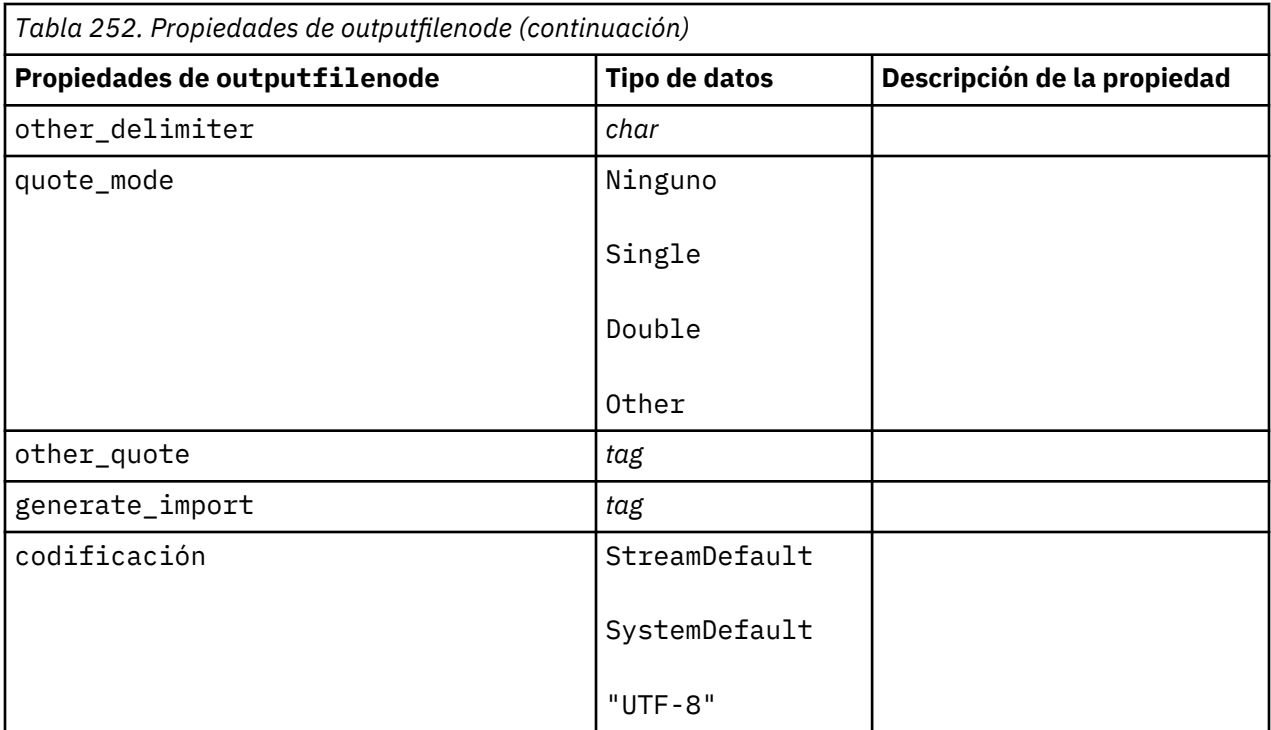

#### **Propiedades de sasexportnode**

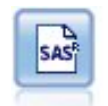

El nodo Exportar SAS produce datos en formato SAS, para leerlos en SAS o en un paquete de software compatible con SAS. Están disponibles tres formatos de archivo SAS: SAS para Windows/OS2, SAS para UNIX o SAS versión 7/8.

```
ruta = modeler.script.stream()
sasexportnode = stream.createAt("sasexport", "SAS Export", 200, 200)
sasexportnode.setPropertyValue("full_filename", "c:/output/
SAS_output.sas7bdat")
sasexportnode.setPropertyValue("format", "SAS8")
sasexportnode.setPropertyValue("export_names", "NamesAndLabels")
sasexportnode.setPropertyValue("generate_import", True)
```
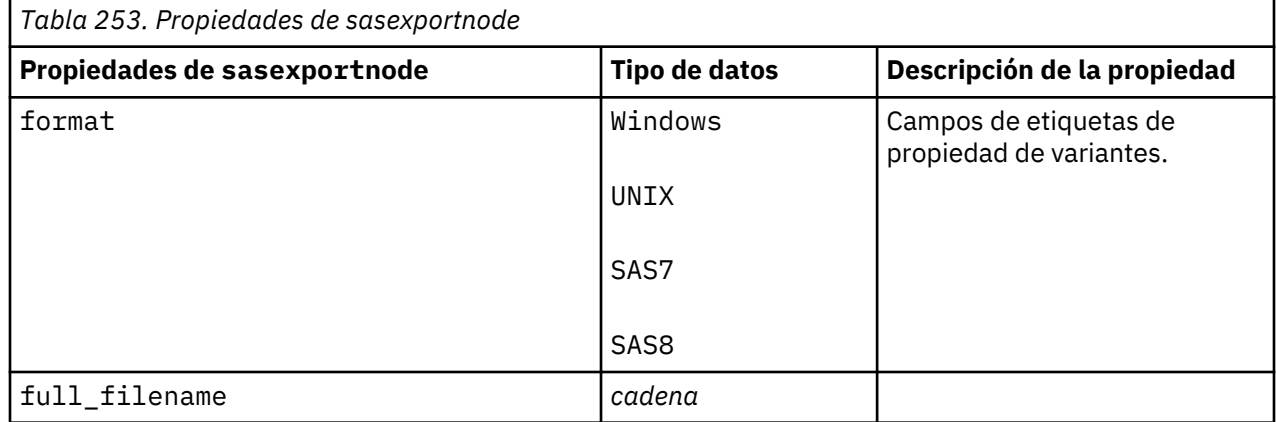

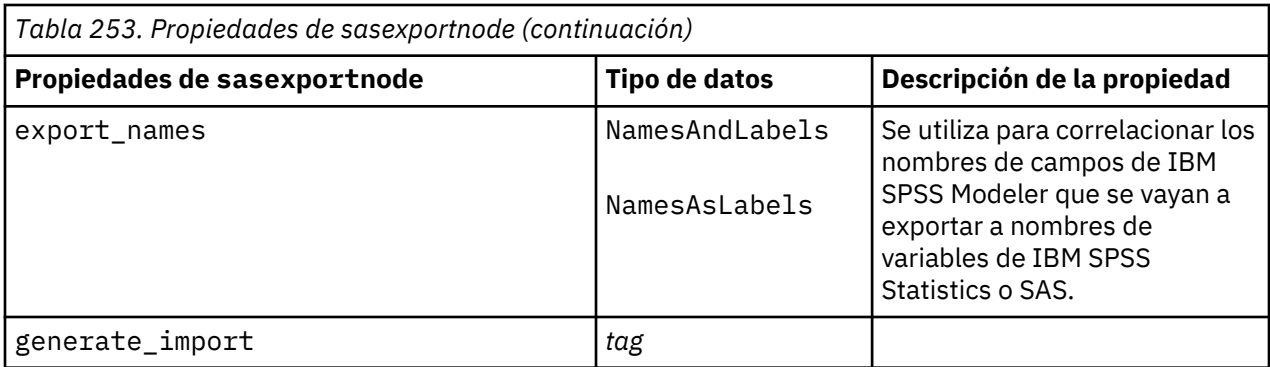

# **Propiedades de statisticsexportnode**

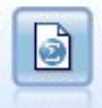

El nodo Exportar Statistics ofrece los resultados en formato IBM SPSS Statistics *.sav* o *.zsav*. Los archivos .sav o .zsav se pueden leer con IBM SPSS Statistics Base y otros productos. Este es también el formato utilizado para los archivos caché de IBM SPSS Modeler.

Las propiedades de este nodo están descritas en ["Propiedades de statisticsexportnode" en la página](#page-449-0) [440](#page-449-0).

# **Propiedades del nodo tm1odataexport**

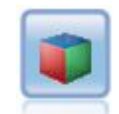

El nodo Exportar IBM Cognos TM1 exporta datos en un formato que pueden leer las bases de datos de Cognos TM1.

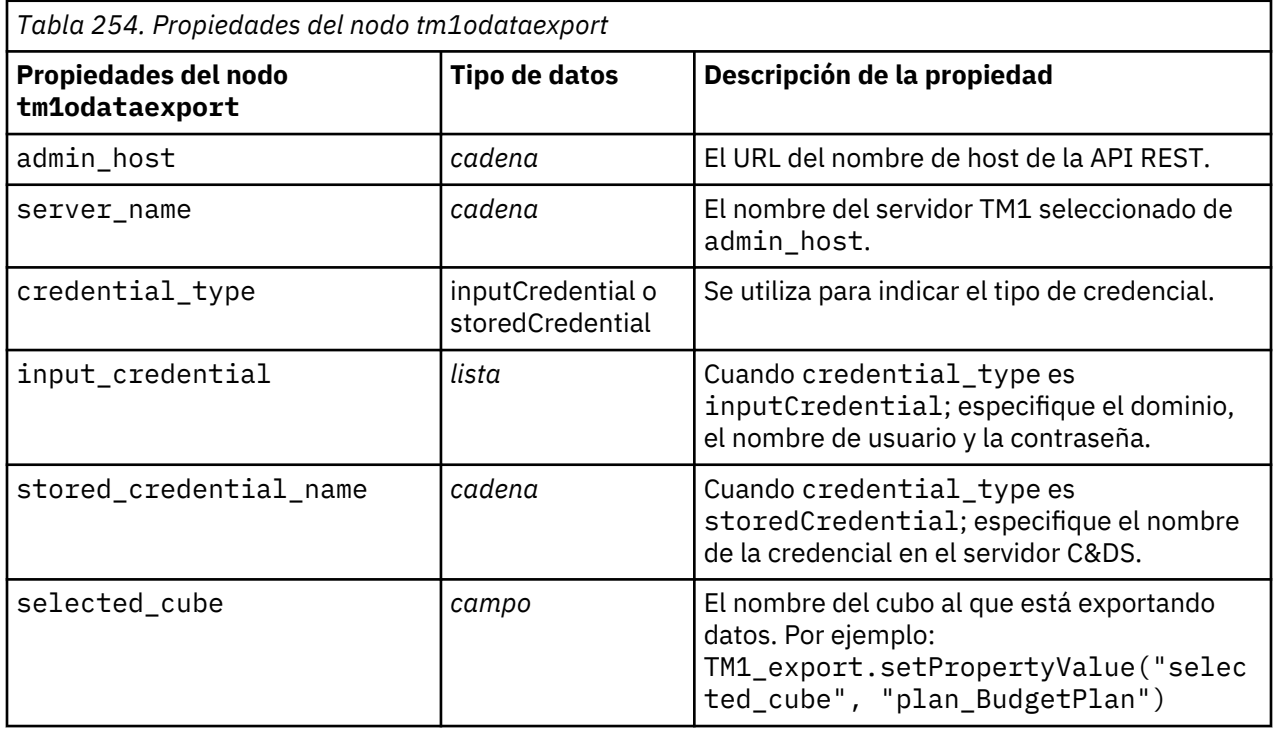

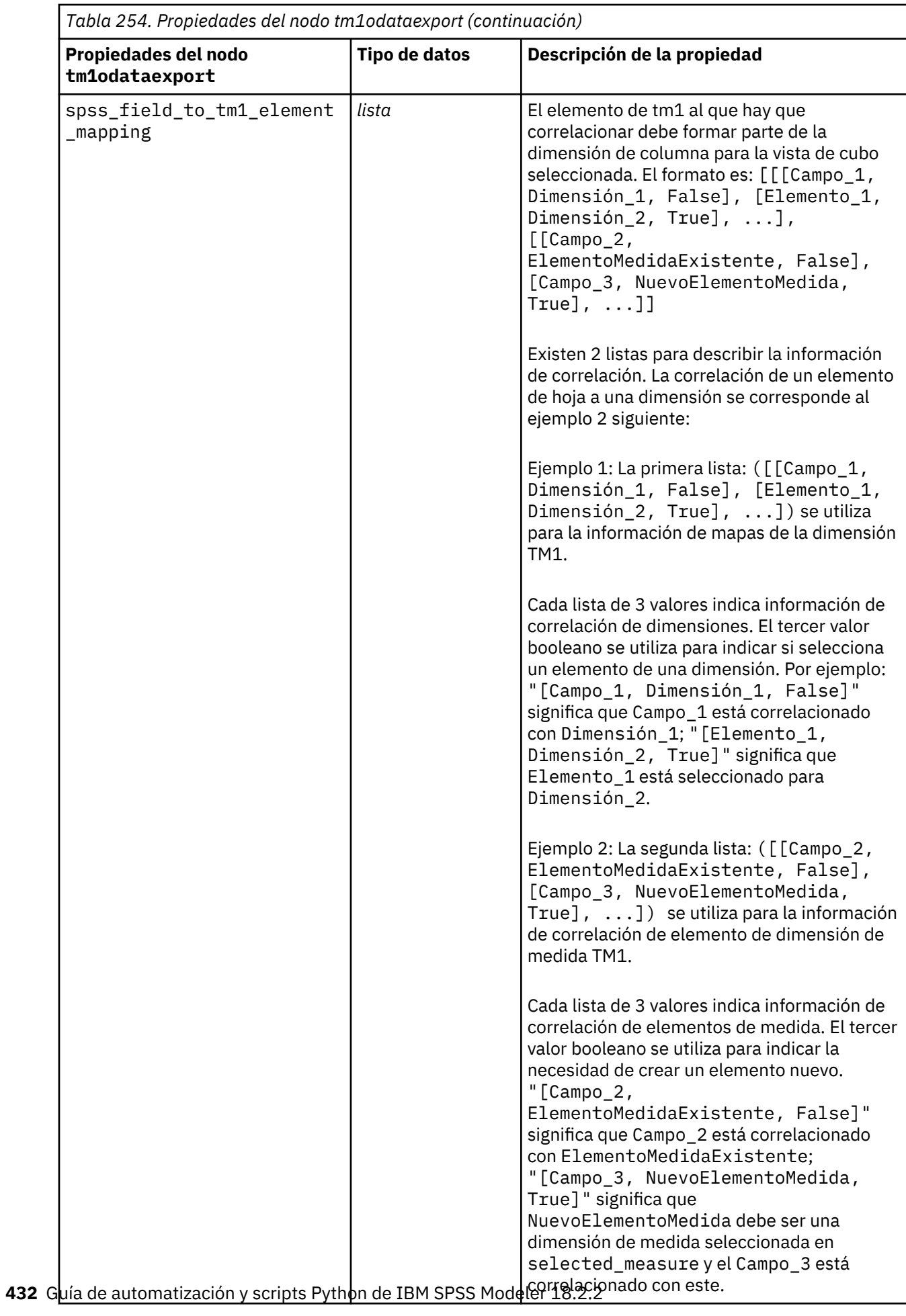

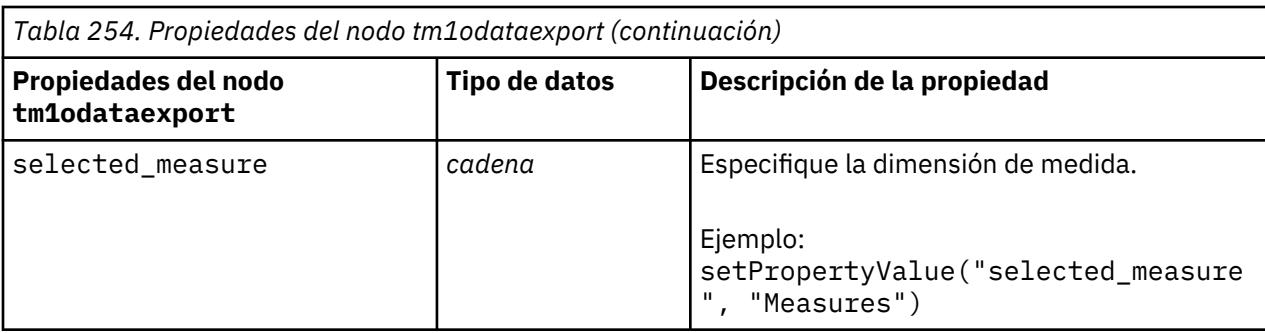

# **Propiedades del nodo tm1export (en desuso)**

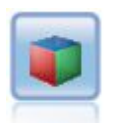

El nodo Exportar IBM Cognos TM1 exporta datos en un formato que pueden leer las bases de datos de Cognos TM1.

**Nota:** Este nodo estaba en desuso en Modeler 18.0. El nombre del script del nodo de sustitución es *tm1odataexport*.

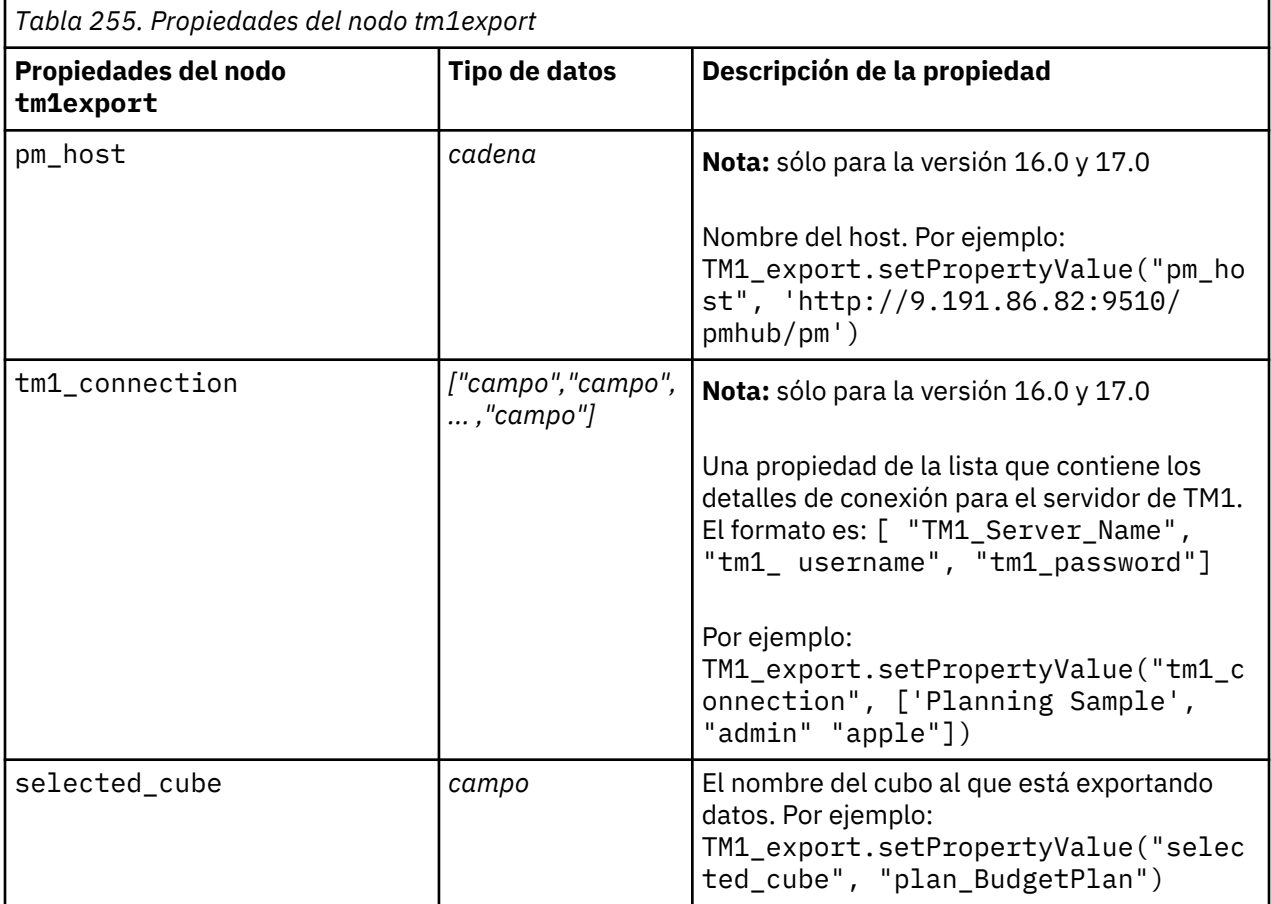

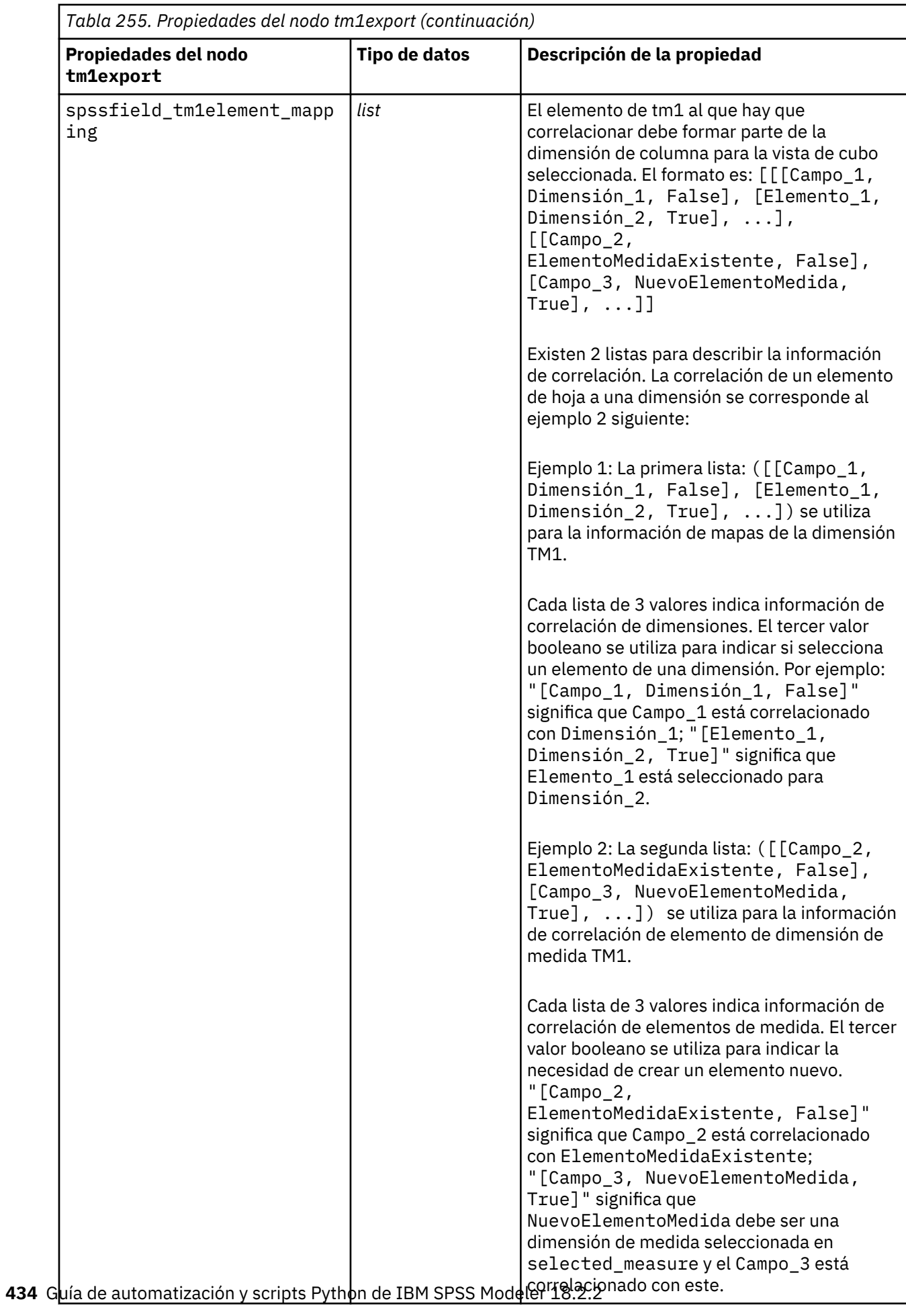

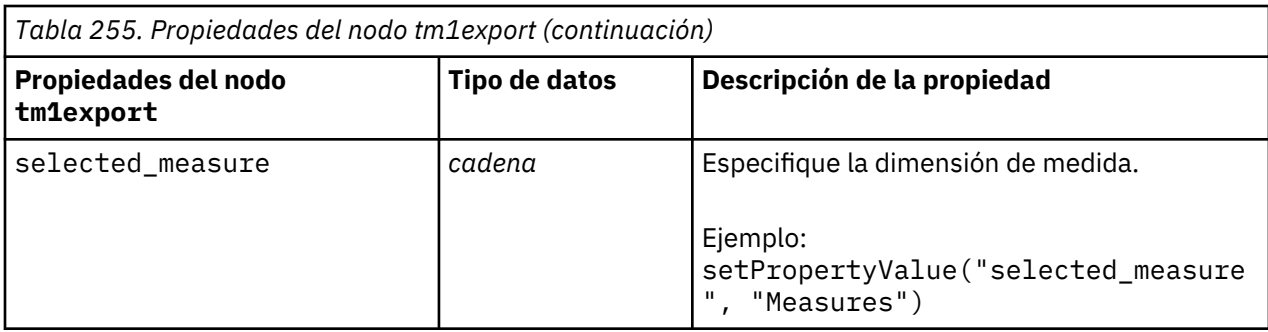

#### **Propiedades de xmlexportnode**

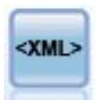

El nodo de exportación XML exporta datos a un archivo en formato XML. También puede crear un nodo de origen XML para leer los datos exportados a la ruta.

```
ruta = modeler.script.stream()
xmlexportnode = stream.createAt("xmlexport", "XML Export", 200, 200)
xmlexportnode.setPropertyValue("full_filename", "c:/export/data.xml")
xmlexportnode.setPropertyValue("map", [["/catalog/book/genre", "genre"],
 ["/catalog/book/title", "title"]])
```
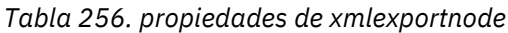

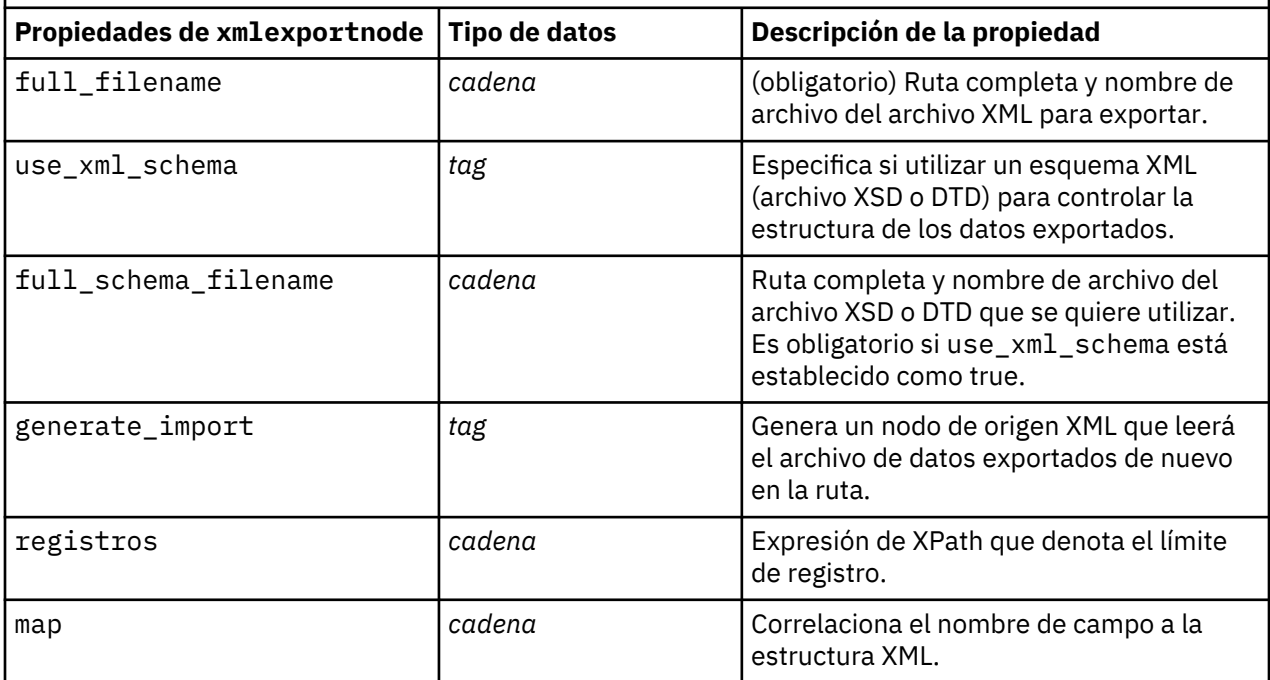

Guía de automatización y scripts Python de IBM SPSS Modeler 18.2.2

# **Capítulo 18. Propiedades de nodos de IBM SPSS Statistics**

# **Propiedades de statisticsimportnode**

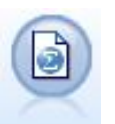

El nodo Archivo de estadísticas lee los datos desde un formato de archivo *.sav* o *.zsav* que utiliza IBM SPSS Statistics y archivos caché guardados en IBM SPSS Modeler, que también puede utilizar el mismo formato.

Ejemplo

```
ruta = modeler.script.stream()
statisticsimportnode = stream.createAt("statisticsimport", "SAV Import", 
200, 200)
statisticsimportnode.setPropertyValue("full_filename", "C:/data/drug1n.sav")
statisticsimportnode.setPropertyValue("import_names", True)
statisticsimportnode.setPropertyValue("import_data", True)
```
*Tabla 257. propiedades de statisticsimportnode*

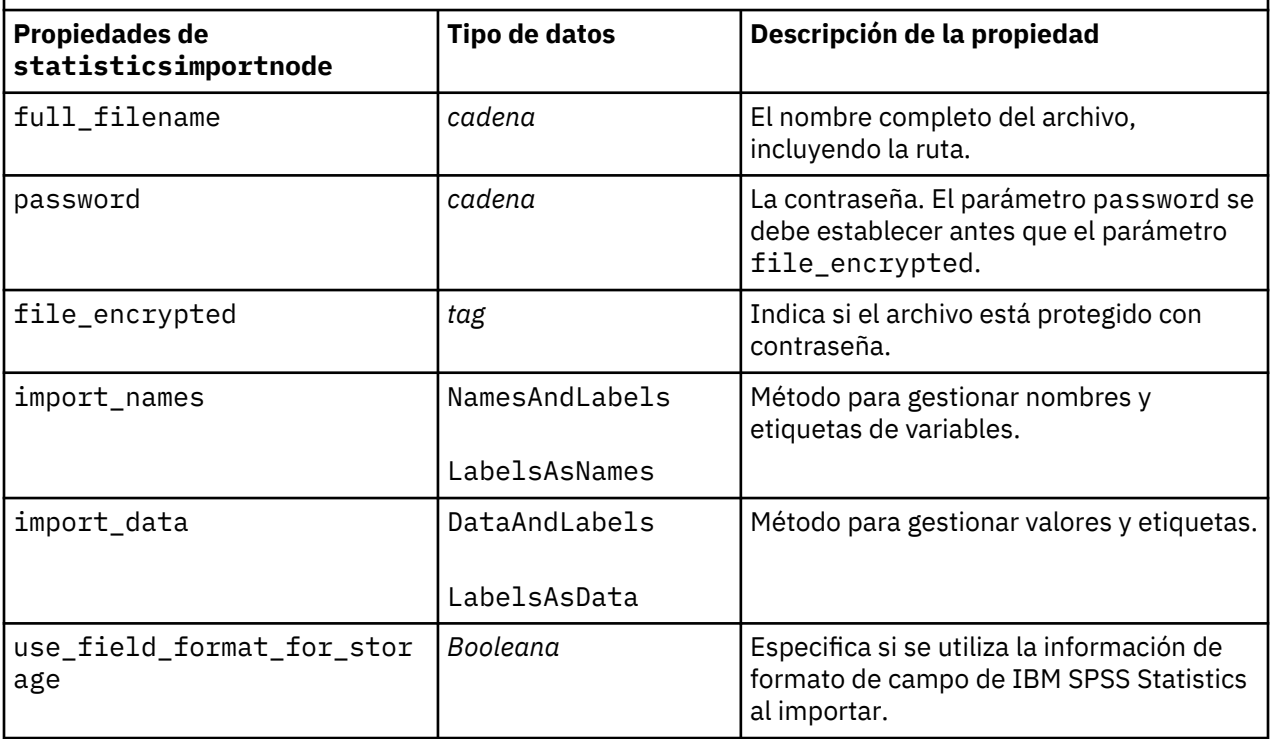

#### **propiedades de statisticstransformnode**

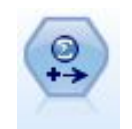

El nodo Transformación Statistics ejecuta una selección de comandos de sintaxis de IBM SPSS Statistics en los orígenes de datos de IBM SPSS Modeler. Este nodo requiere una copia de IBM SPSS Statistics con licencia.

Ejemplo

```
ruta = modeler.script.stream()
statisticstransformnode = stream.createAt("statisticstransform", 
"Transform", 200, 200)
statisticstransformnode.setPropertyValue("syntax", "COMPUTE NewVar = Na + 
K.")
statisticstransformnode.setKeyedPropertyValue("new_name", "NewVar", "Mixed 
Drugs")
statisticstransformnode.setPropertyValue("check_before_saving", True)
```
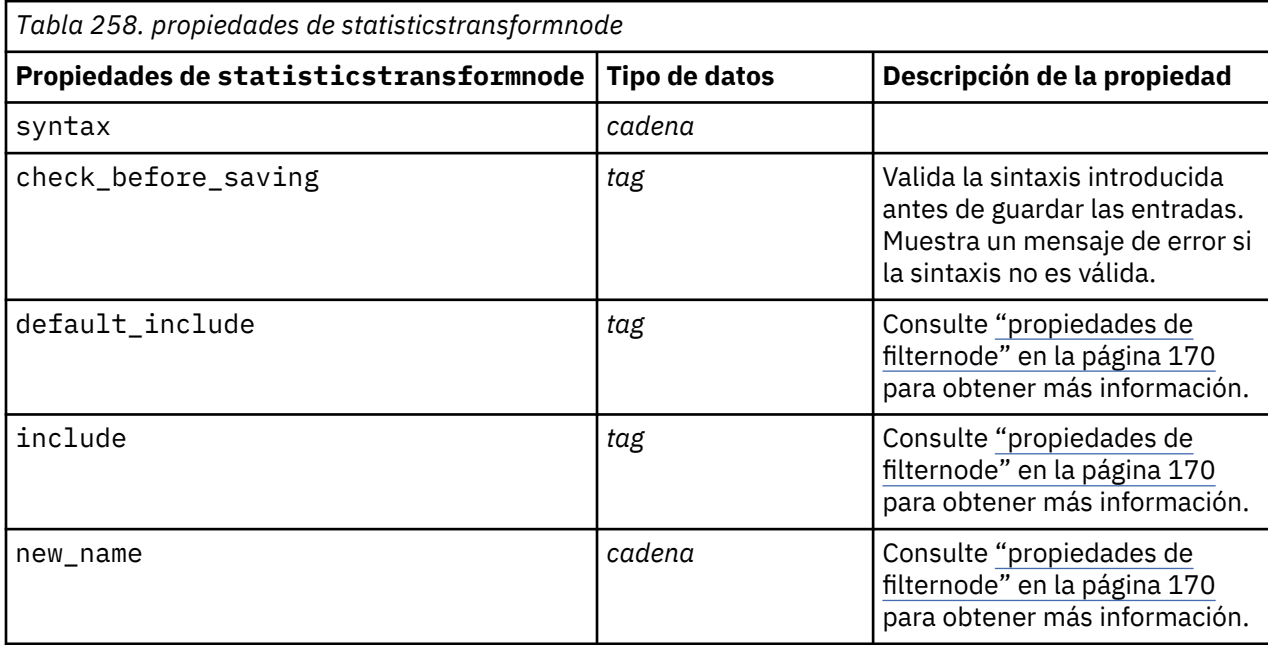

# **propiedades de statisticsmodelnode**

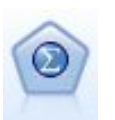

El nodo Modelo Statistics permite analizar y trabajar con sus datos ejecutando los procedimientos de IBM SPSS Statistics que producen PMML. Este nodo requiere una copia de IBM SPSS Statistics con licencia.

```
ruta = modeler.script.stream()
statisticsmodelnode = stream.createAt("statisticsmodel", "Model", 200, 200)
statisticsmodelnode.setPropertyValue("syntax", "COMPUTE NewVar = Na + K.")
statisticsmodelnode.setKeyedPropertyValue("new_name", "NewVar", "Mixed 
Drugs")
```
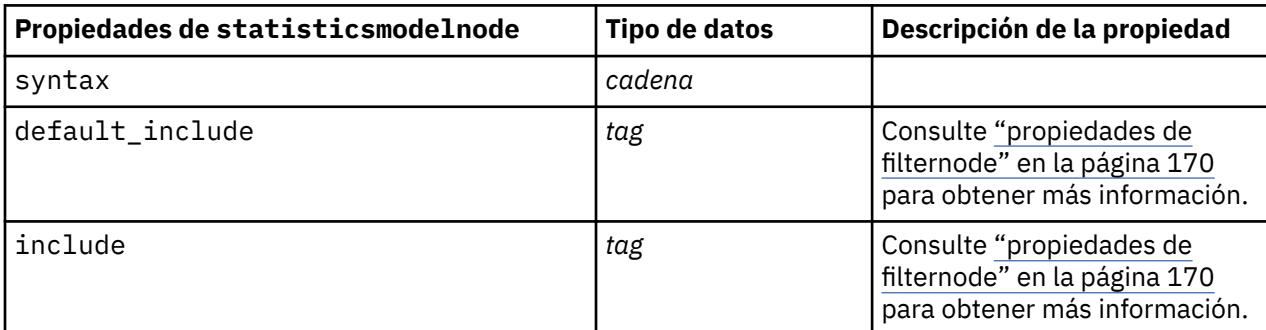

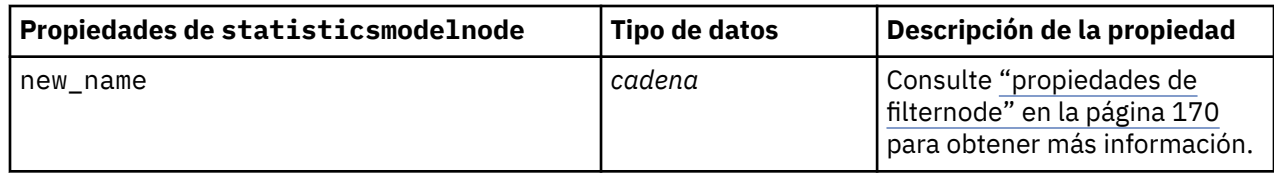

## **Propiedades de statisticsoutputnode**

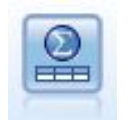

El nodo Resultados de Statistics le permite llamar a un procedimiento de IBM SPSS Statistics para analizar los datos de IBM SPSS Modeler. Se puede acceder a una gran variedad de procedimientos analíticos de IBM SPSS Statistics. Este nodo requiere una copia de IBM SPSS Statistics con licencia.

```
ruta = modeler.script.stream()
statisticsoutputnode = stream.createAt("statisticsoutput", "Output", 200, 
200)
statisticsoutputnode.setPropertyValue("syntax", "SORT CASES BY Age(A) Sex(A) 
BP(A) Cholesterol(A)")
statisticsoutputnode.setPropertyValue("use_output_name", False)
statisticsoutputnode.setPropertyValue("output_mode", "File")
statisticsoutputnode.setPropertyValue("full_filename", "Cases by Age, Sex 
and Medical History")
statisticsoutputnode.setPropertyValue("file_type", "HTML")
```
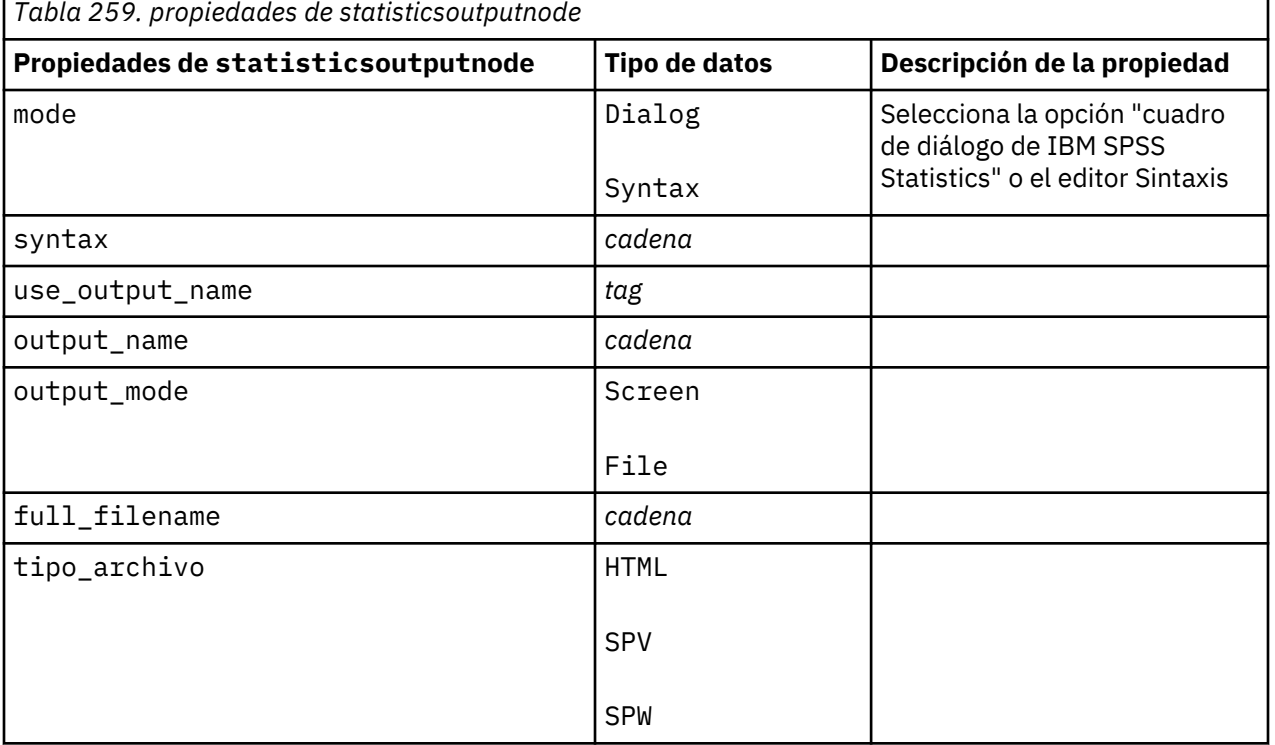

# <span id="page-449-0"></span>**Propiedades de statisticsexportnode**

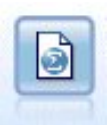

El nodo Exportar Statistics ofrece los resultados en formato IBM SPSS Statistics *.sav* o *.zsav*. Los archivos .sav o .zsav se pueden leer con IBM SPSS Statistics Base y otros productos. Este es también el formato utilizado para los archivos caché de IBM SPSS Modeler.

```
ruta = modeler.script.stream()
statisticsexportnode = stream.createAt("statisticsexport", "Export", 200, 
200)
statisticsexportnode.setPropertyValue("full_filename", "c:/output/
SPSS_Statistics_out.sav")
statisticsexportnode.setPropertyValue("field_names", "Names")
statisticsexportnode.setPropertyValue("launch_application", True)
statisticsexportnode.setPropertyValue("generate_import", True)
```
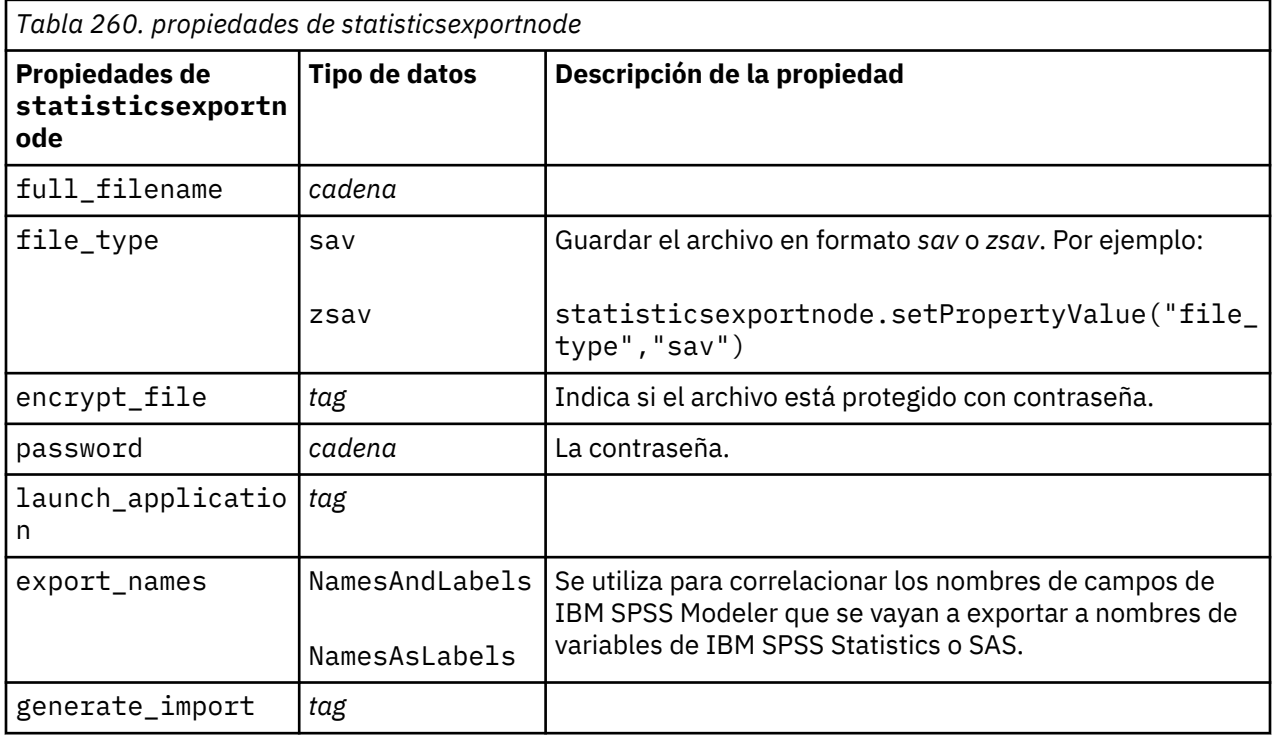

# **Capítulo 19. Propiedades de nodo Python**

#### **Propiedades gmm**

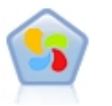

Un modelo de Gaussian Mixture© es un modelo probabilístico que presupone que todos los puntos de datos se generan a partir de una mezcla de un número finito de distribuciones gausianas con parámetros desconocidos. Se puede pensar que los modelos de mezcla son generalizadores de la agrupación en clúster de k-medias para incorporar información sobre la estructura de covarianzas de los datos, así como los centros de valores gausianos latentes. El nodo de mezcla gausiana en SPSS Modeler expone las características principales y los parámetros utilizados con más frecuencia de la biblioteca de la mezcla gausiana. El nodo se implementa en Python.

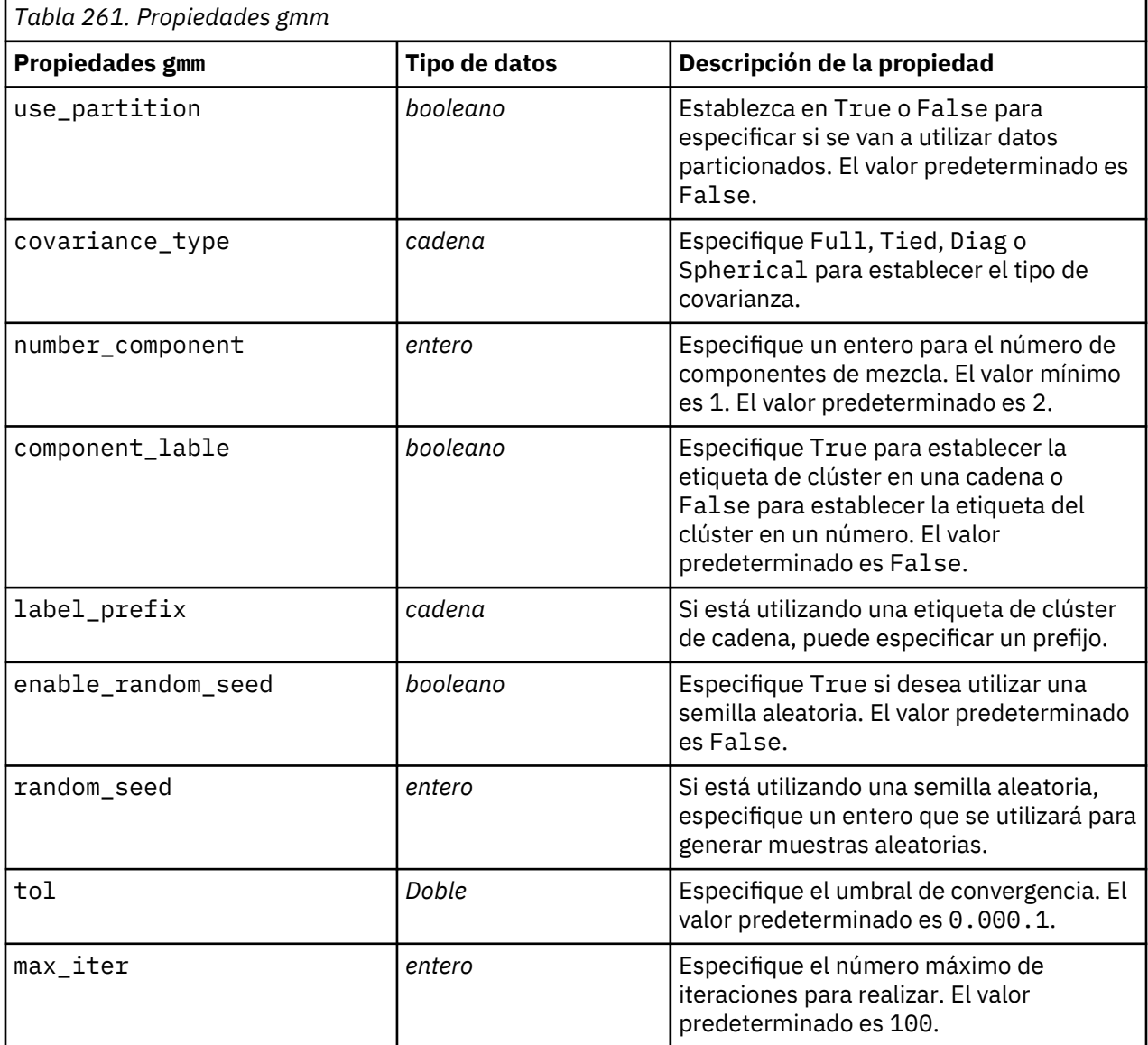

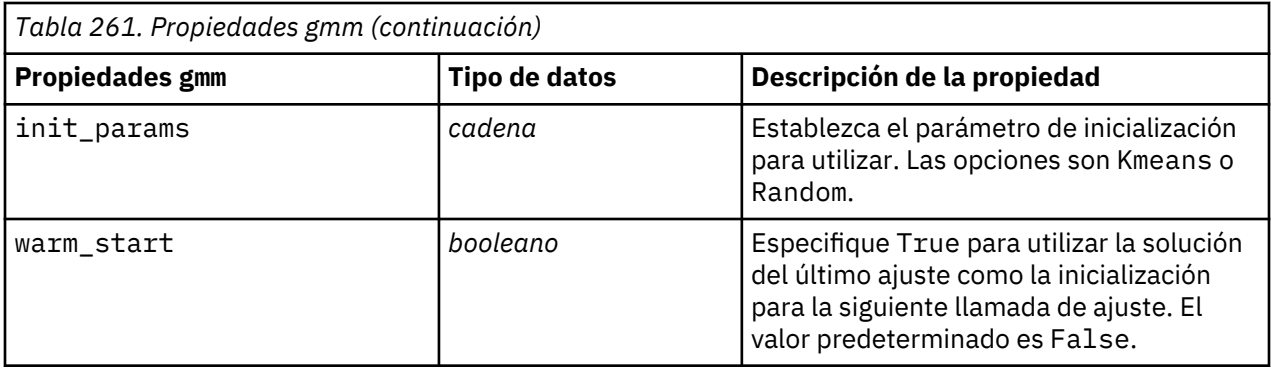

## **Propiedades hdbscannode**

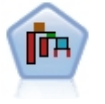

La agrupación en clúster espacial basada en densidad jerárquica (HDBSCAN)© utiliza el aprendizaje no supervisado para encontrar clústeres, o regiones densas, de un conjunto de datos. El nodo HDBSCAN en SPSS Modeler expone las características principales y los parámetros utilizados con más frecuencia de la biblioteca HDBSCAN. El nodo se implementa en Python, y puede utilizarlo para agrupar en clúster el conjunto de datos en grupos distintos cuando no sabe qué grupos están primero.

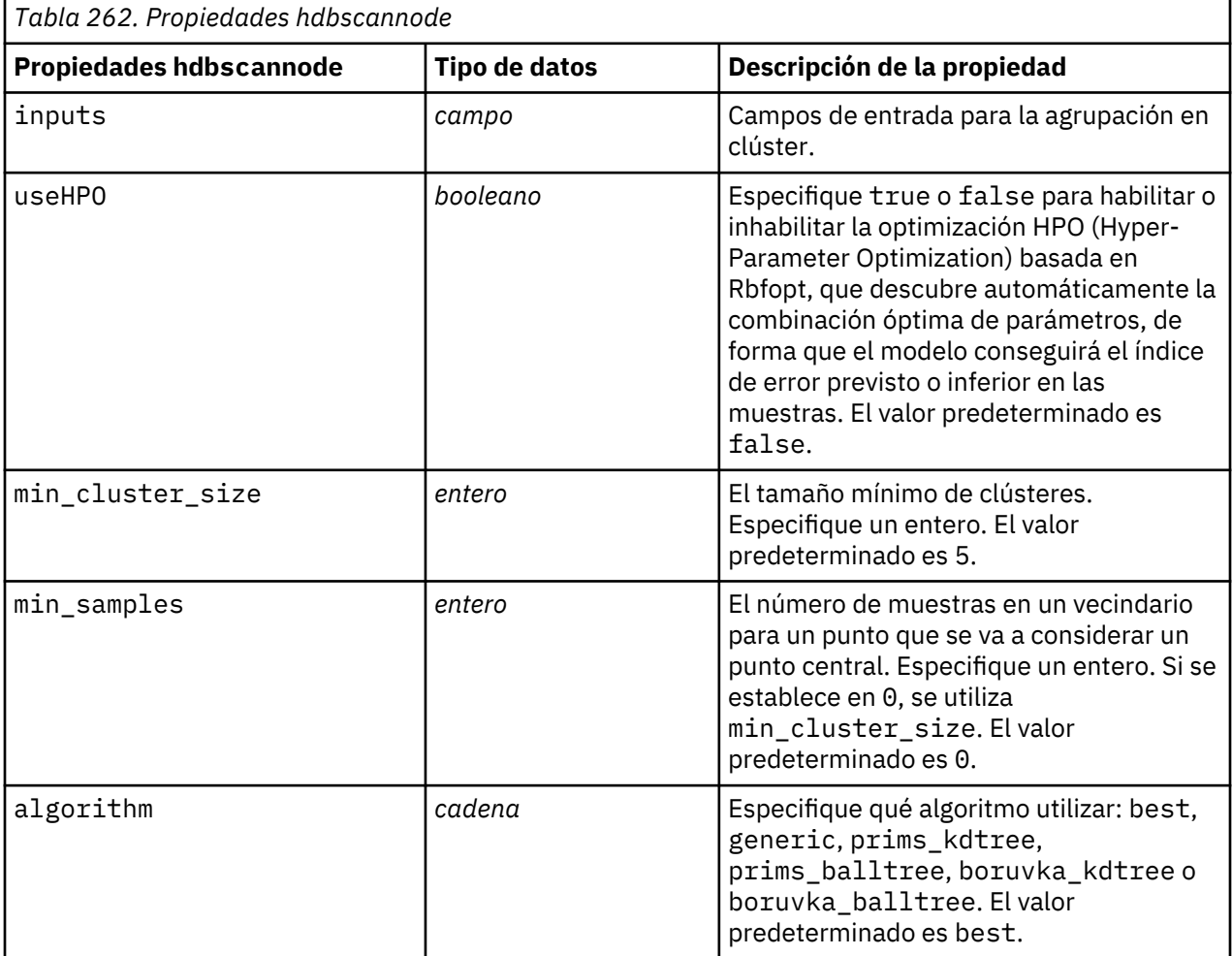

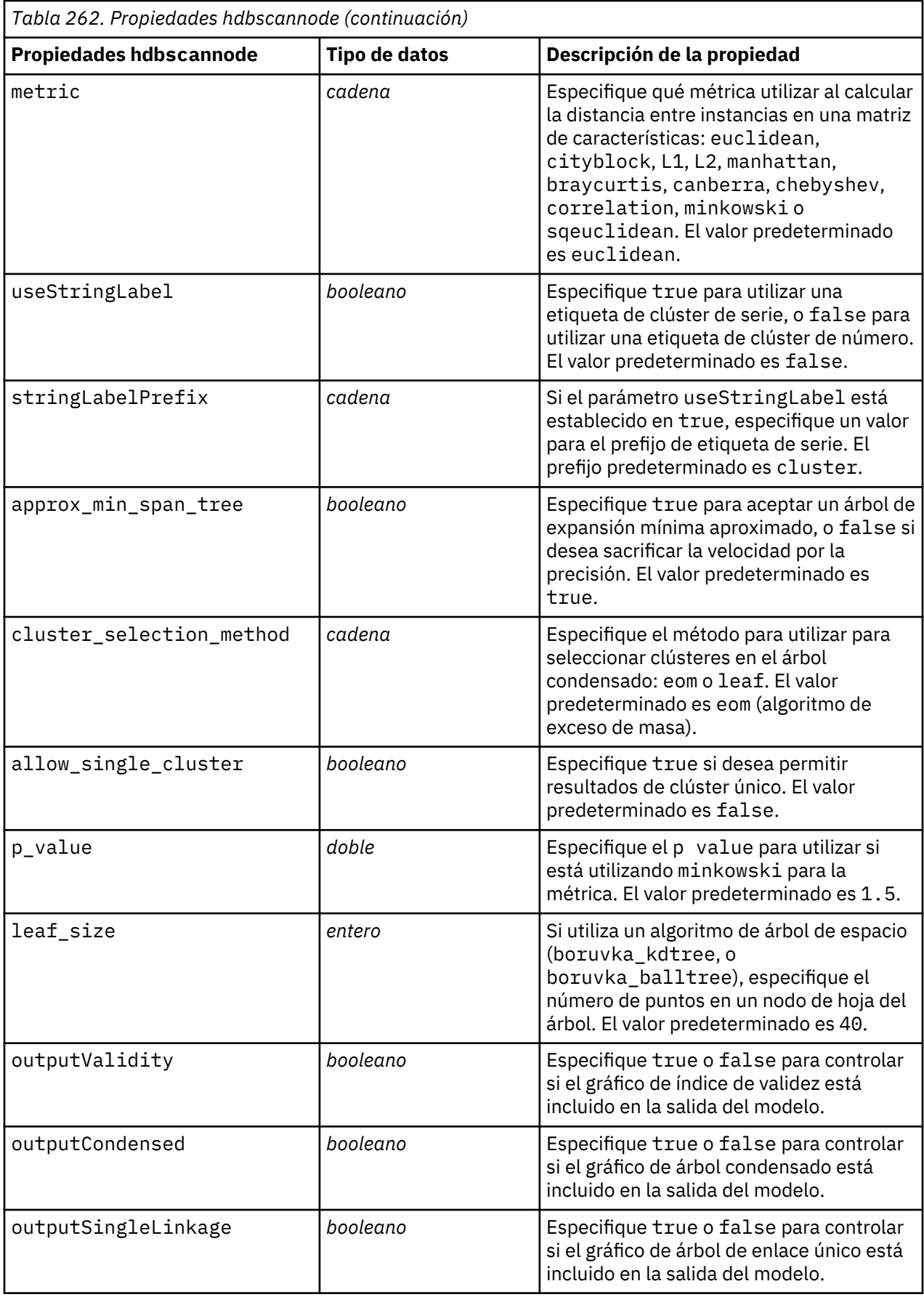

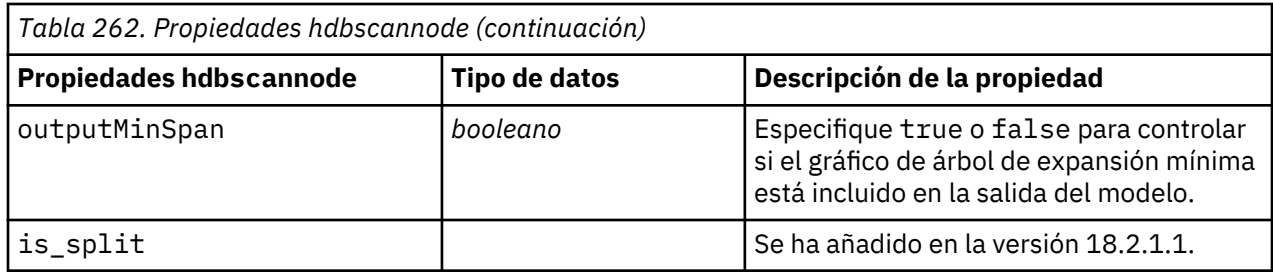

## **Propiedades kdemodel**

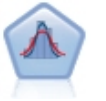

La estimación de densidad de kernel (KDE)© utiliza los algoritmos del árbol de métrica o del árbol KD para unas consultas eficientes y combina los conceptos de aprendizaje no supervisado, ingeniería de características y modelado de datos. Los enfoques basados en vecinos como, por ejemplo, KDE, son algunas de las técnicas de estimación de densidad más populares y útiles. Los nodos de modelado de KDE y simulación de KDE en SPSS Modeler exponen las características principales y los parámetros utilizados con más frecuencia de la biblioteca KDE. Los nodos se implementan en Python.

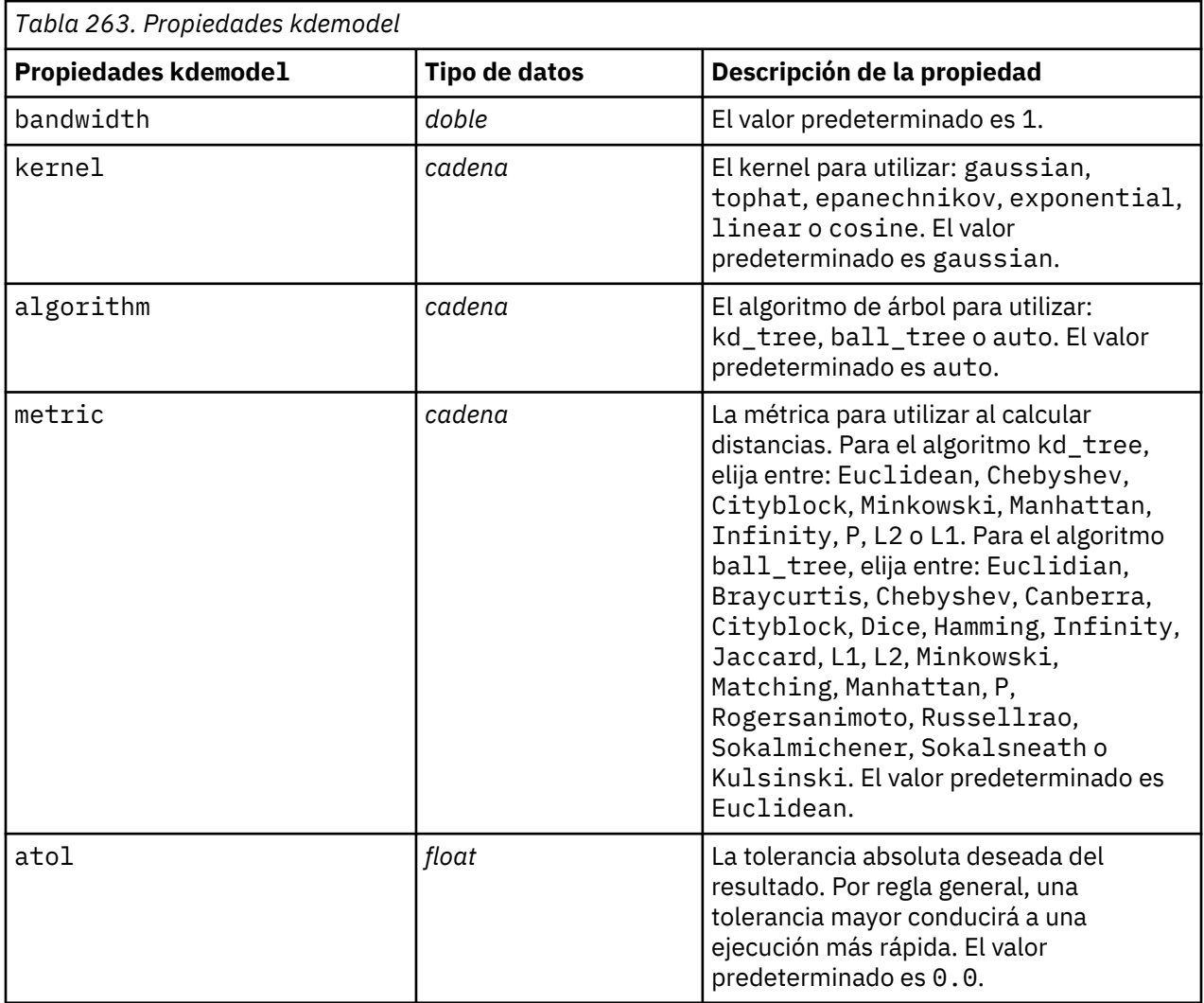

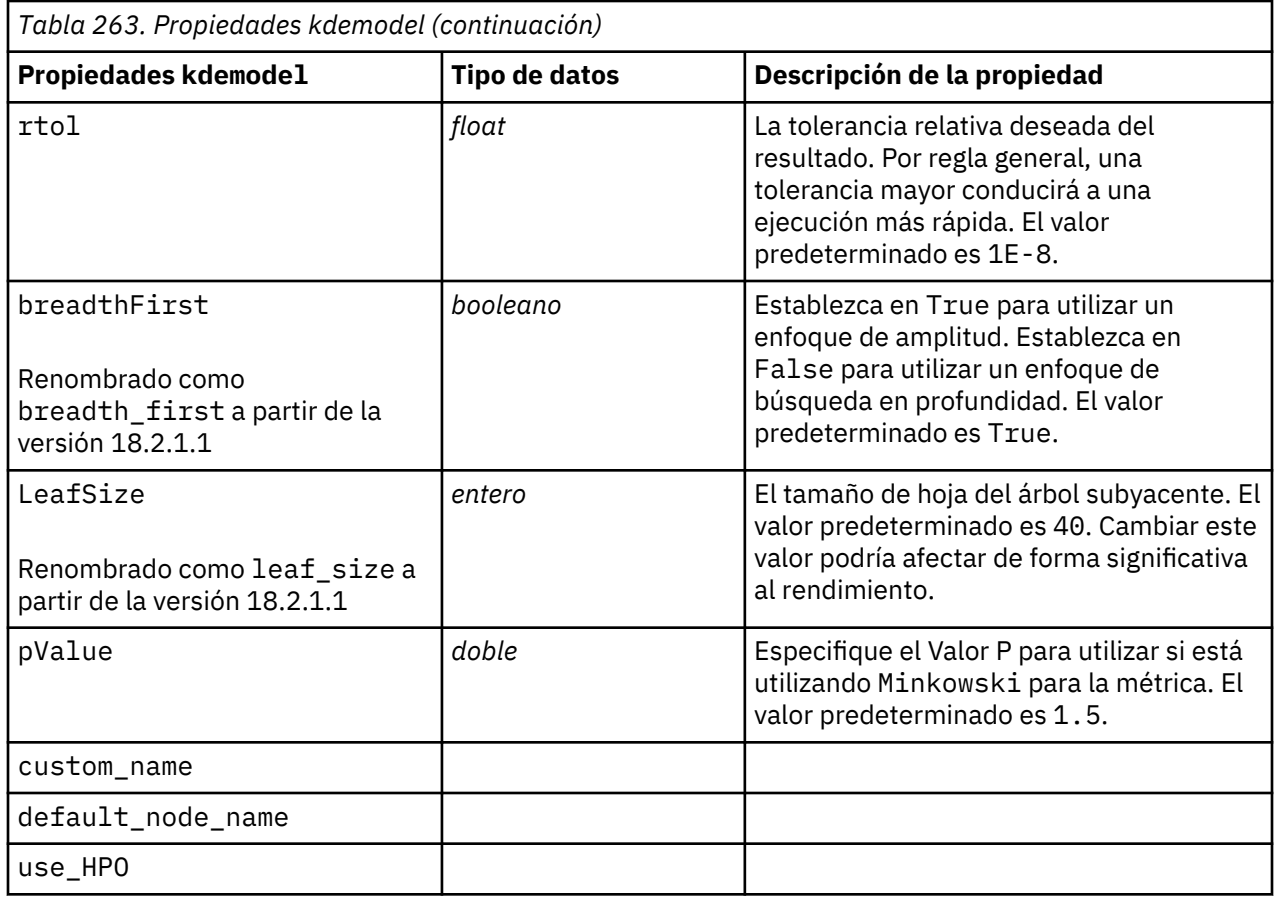

#### **Propiedades kdeexport**

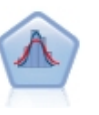

La estimación de densidad de kernel (KDE)<sup>©</sup> utiliza los algoritmos del árbol de métrica o del árbol KD para unas consultas eficientes y combina los conceptos de aprendizaje no supervisado, ingeniería de características y modelado de datos. Los enfoques basados en vecinos como, por ejemplo, KDE, son algunas de las técnicas de estimación de densidad más populares y útiles. Los nodos de modelado de KDE y simulación de KDE en SPSS Modeler exponen las características principales y los parámetros utilizados con más frecuencia de la biblioteca KDE. Los nodos se implementan en Python.

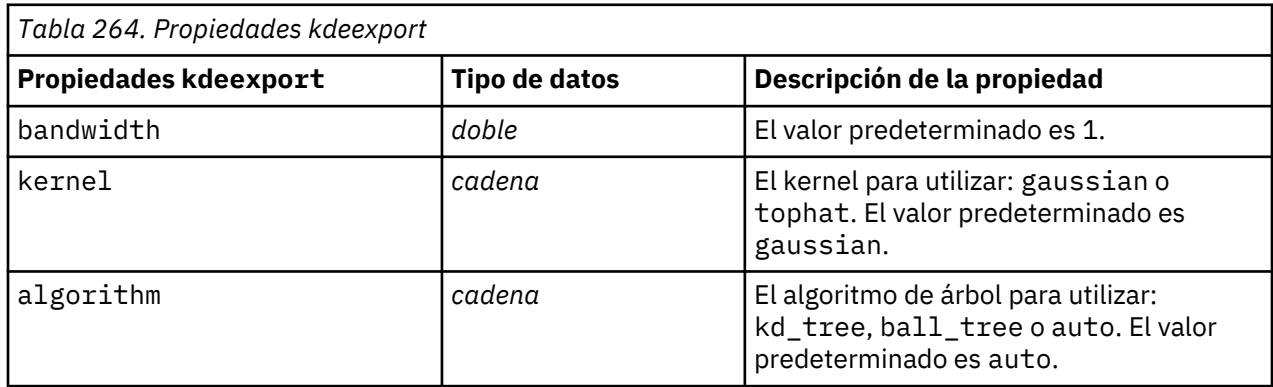

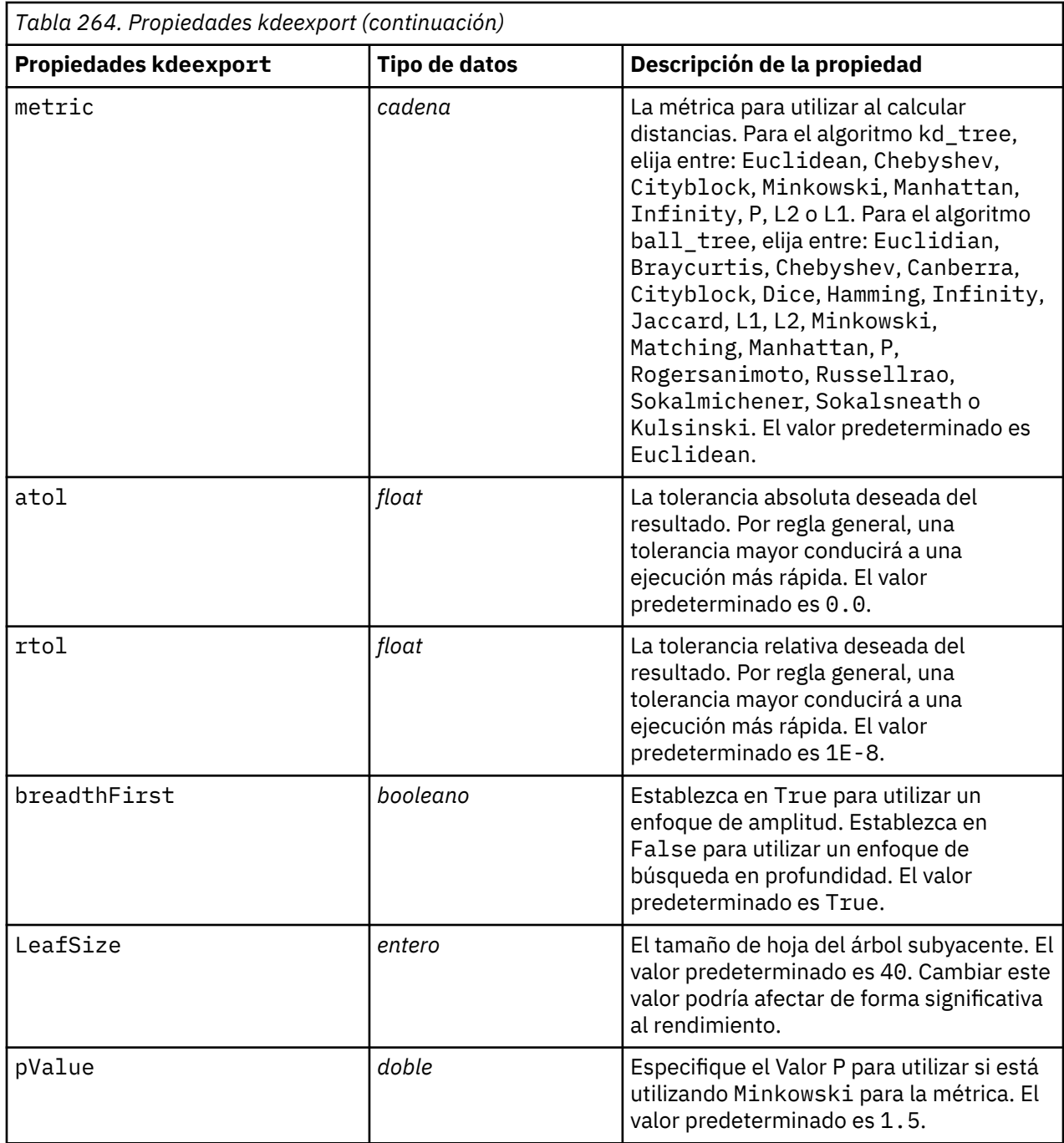

#### **Propiedades gmm**

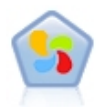

Un modelo de Gaussian Mixture© es un modelo probabilístico que presupone que todos los puntos de datos se generan a partir de una mezcla de un número finito de distribuciones gausianas con parámetros desconocidos. Se puede pensar que los modelos de mezcla son generalizadores de la agrupación en clúster de k-medias para incorporar información sobre la estructura de covarianzas de los datos, así como los centros de valores gausianos latentes. El nodo de mezcla gausiana en SPSS Modeler expone las características principales y los parámetros utilizados con más frecuencia de la biblioteca de la mezcla gausiana. El nodo se implementa en Python.

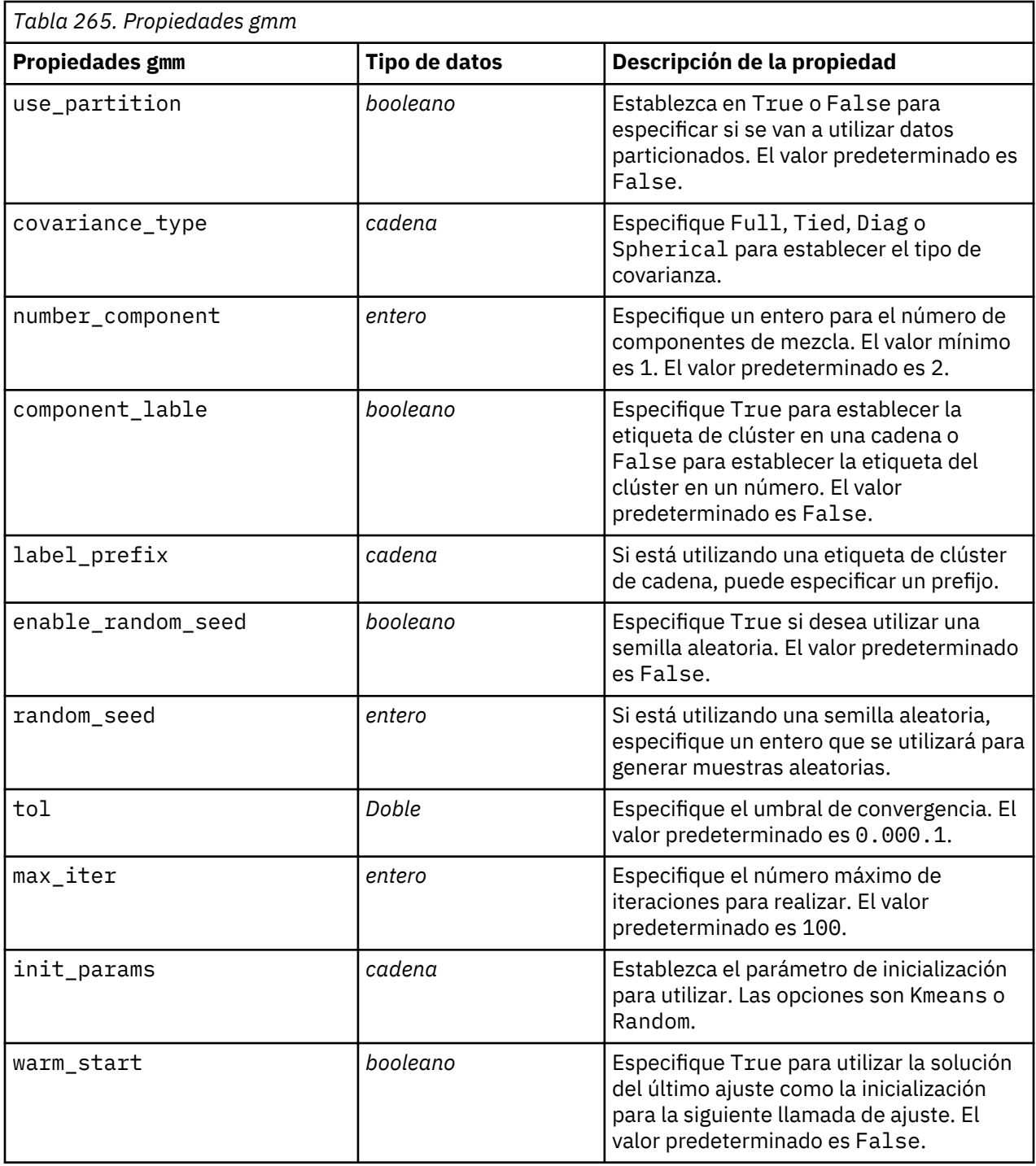

#### **ocsvmnode, propiedades**

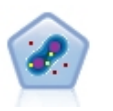

El nodo SVM de una clase utiliza un algoritmo de aprendizaje no supervisado. El nodo se puede utilizar para la detección de novedad. Detectará el límite flexible de un conjunto de muestras proporcionado, para clasificar a continuación los puntos nuevos como pertenecientes o no a dicho conjunto. Este nodo de modelado SVM de una clase en SPSS Modeler se implementa en Python y necesita la biblioteca scikit-learn<sup>©</sup> de Python.

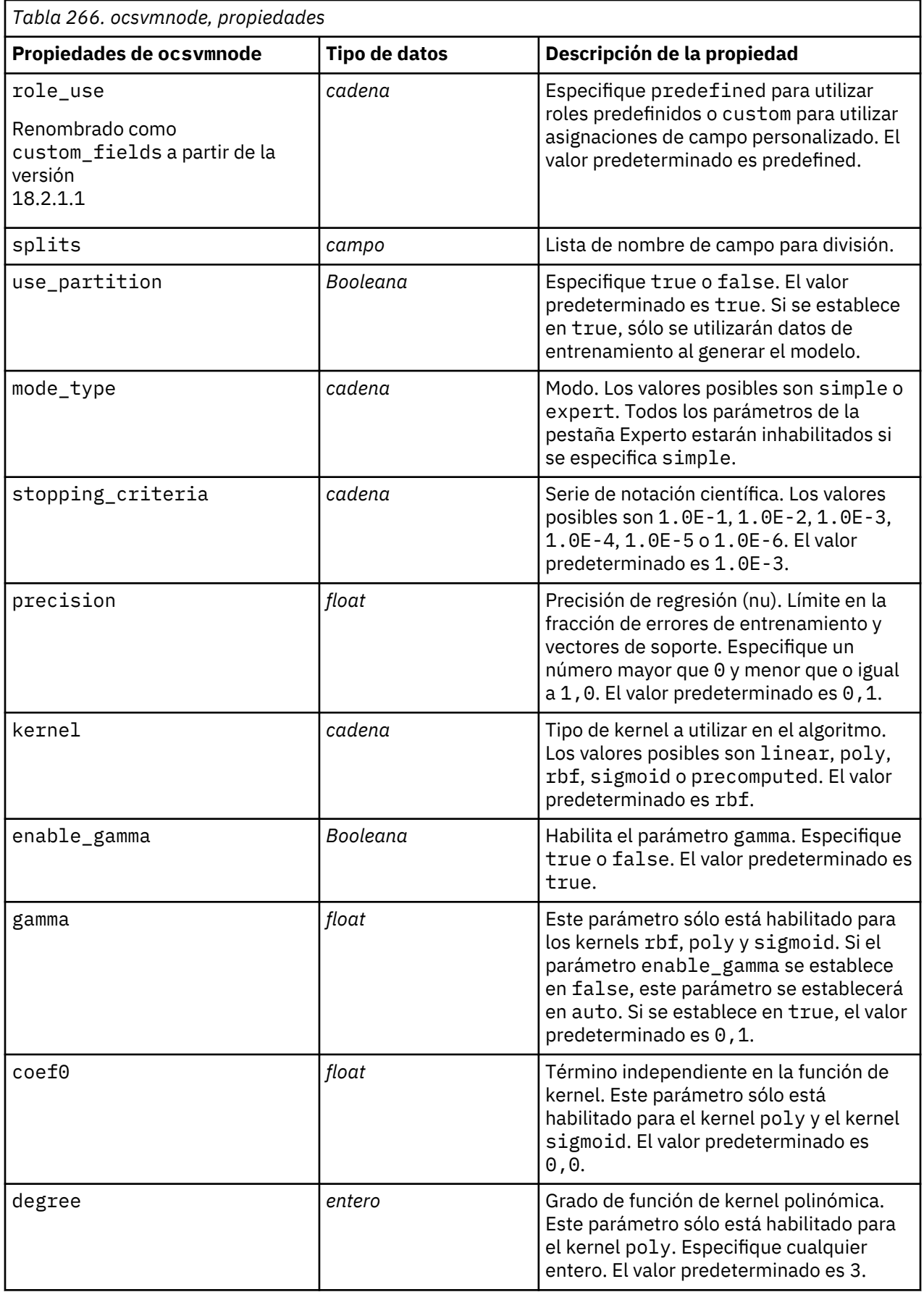

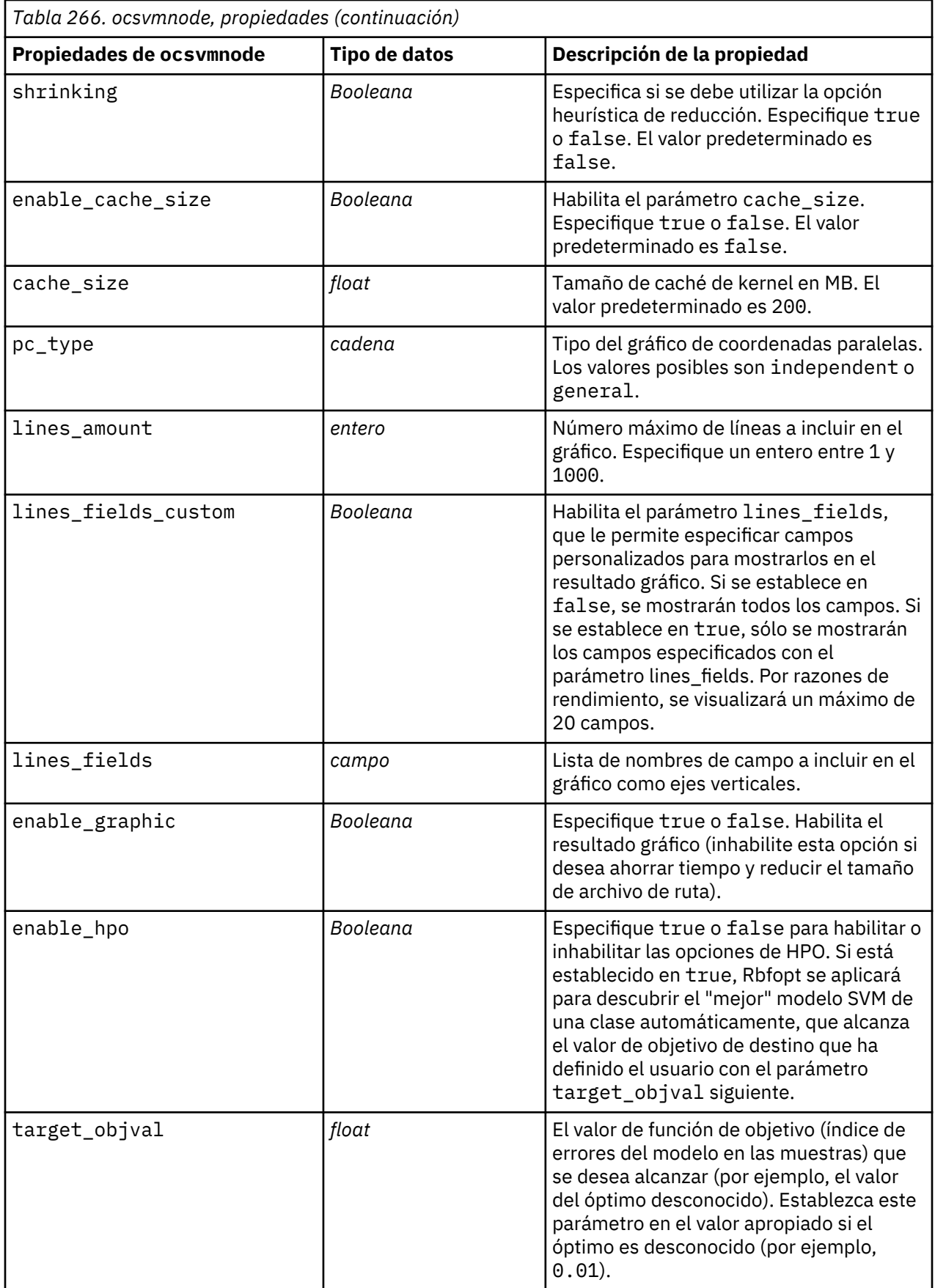

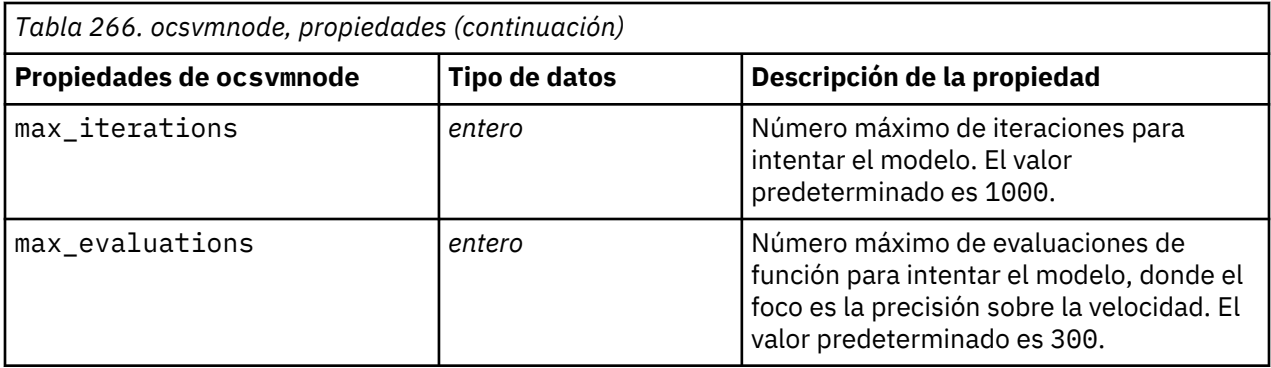

# **Propiedades rfnode**

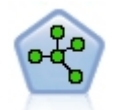

El nodo Bosque aleatorio utiliza una implementación avanzada de un algoritmo de agregación autodocimante con un modelo de árbol como modelo base. Este nodo de modelado de bosque aleatorio en SPSS Modeler se implementa en Python y requiere la biblioteca scikit-learn<sup>©</sup> Python.

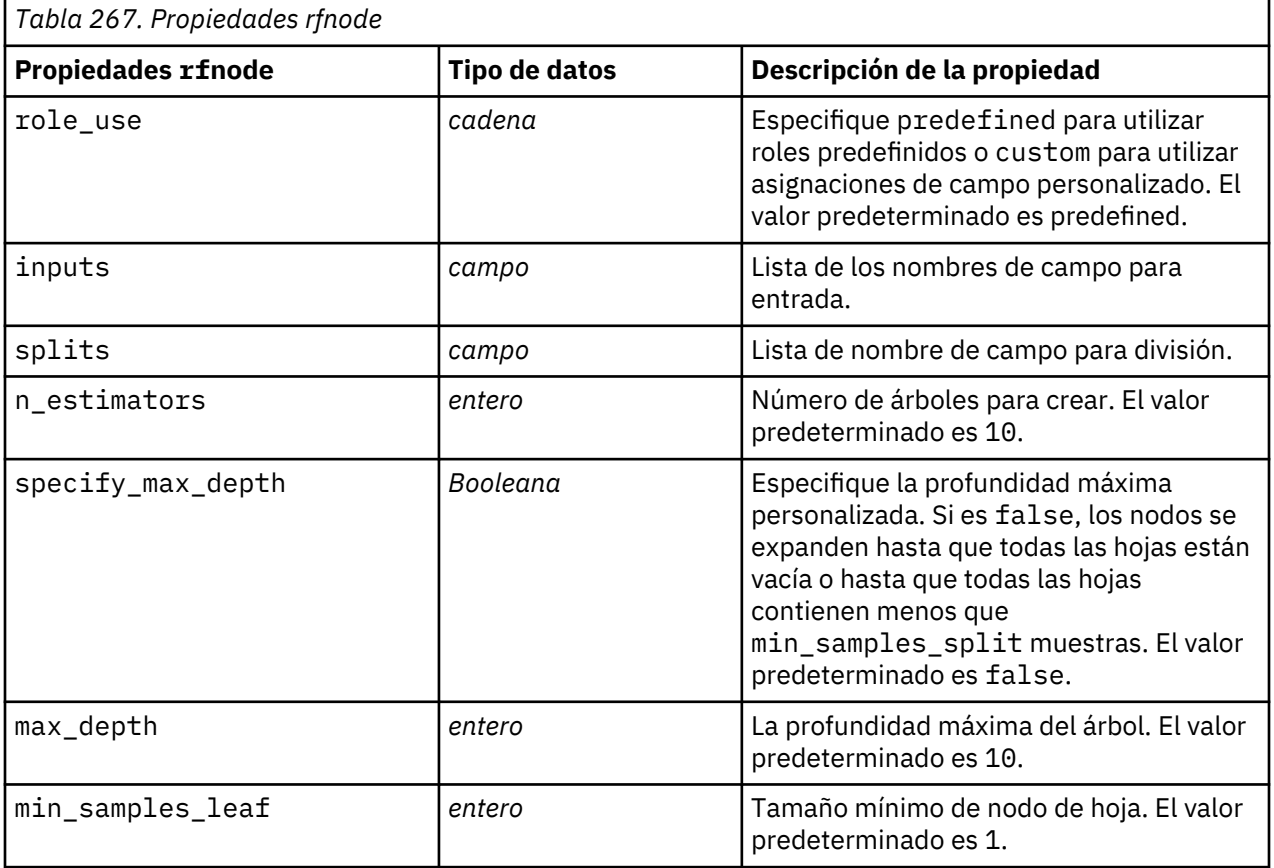

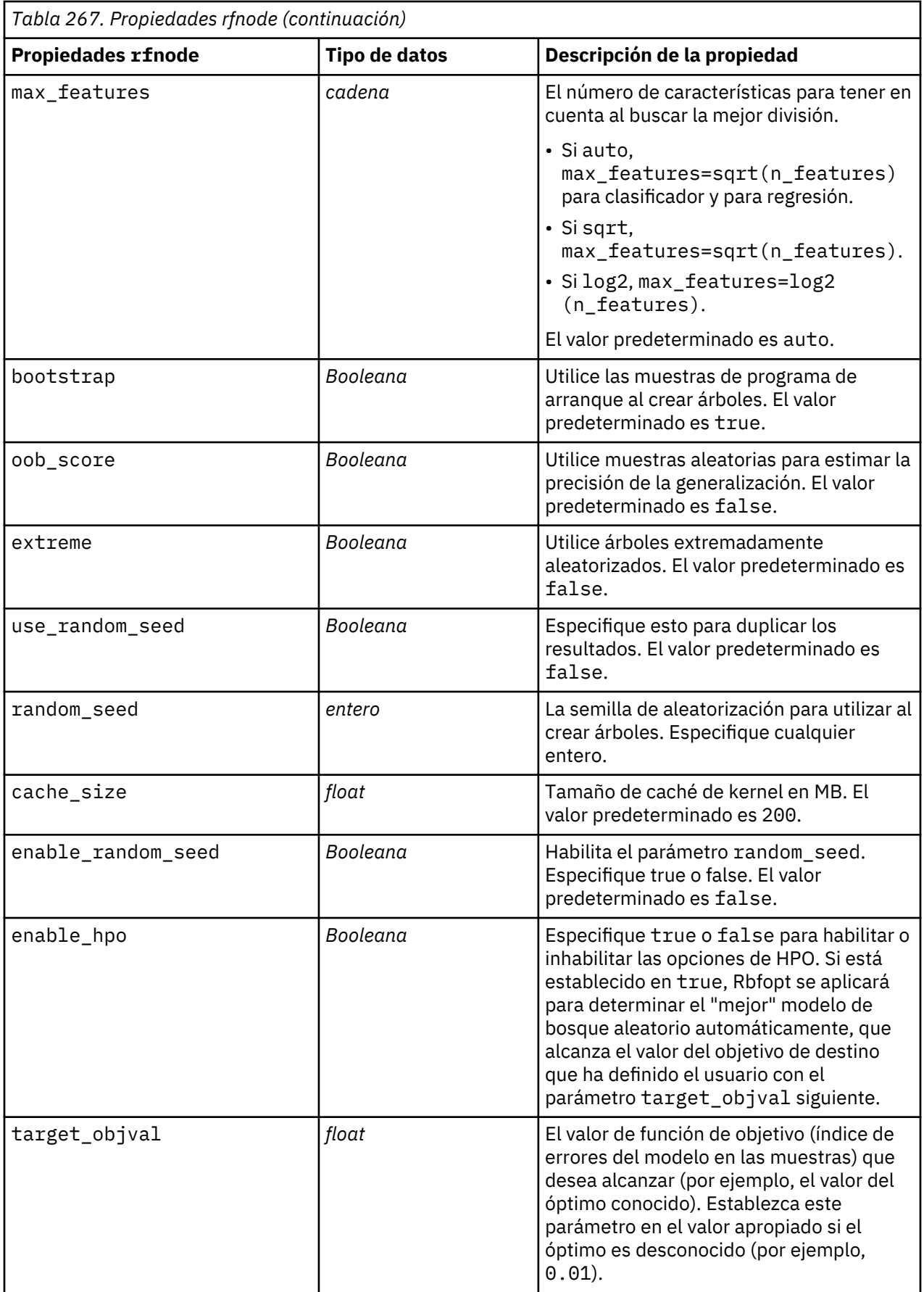

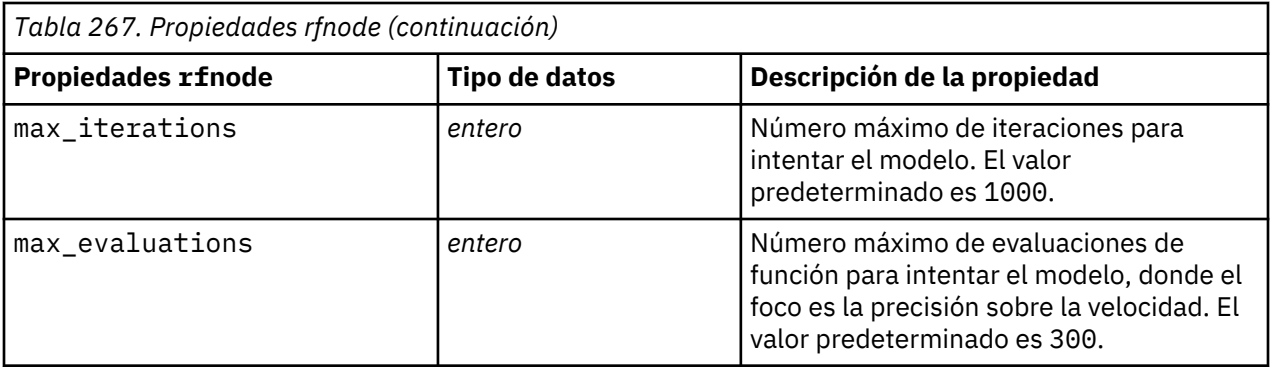

# **Propiedades de smotenode**

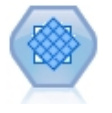

El nodo SMOTE (Synthetic Minority Over-sampling Technique) proporciona un algoritmo de sobremuestreo para tratar con conjuntos de datos desequilibrados. Proporciona un método avanzado para equilibrar los datos. El nodo de proceso SMOTE en SPSS Modeler se implementa en Python y necesita la biblioteca de Python imbalanced-learn©.

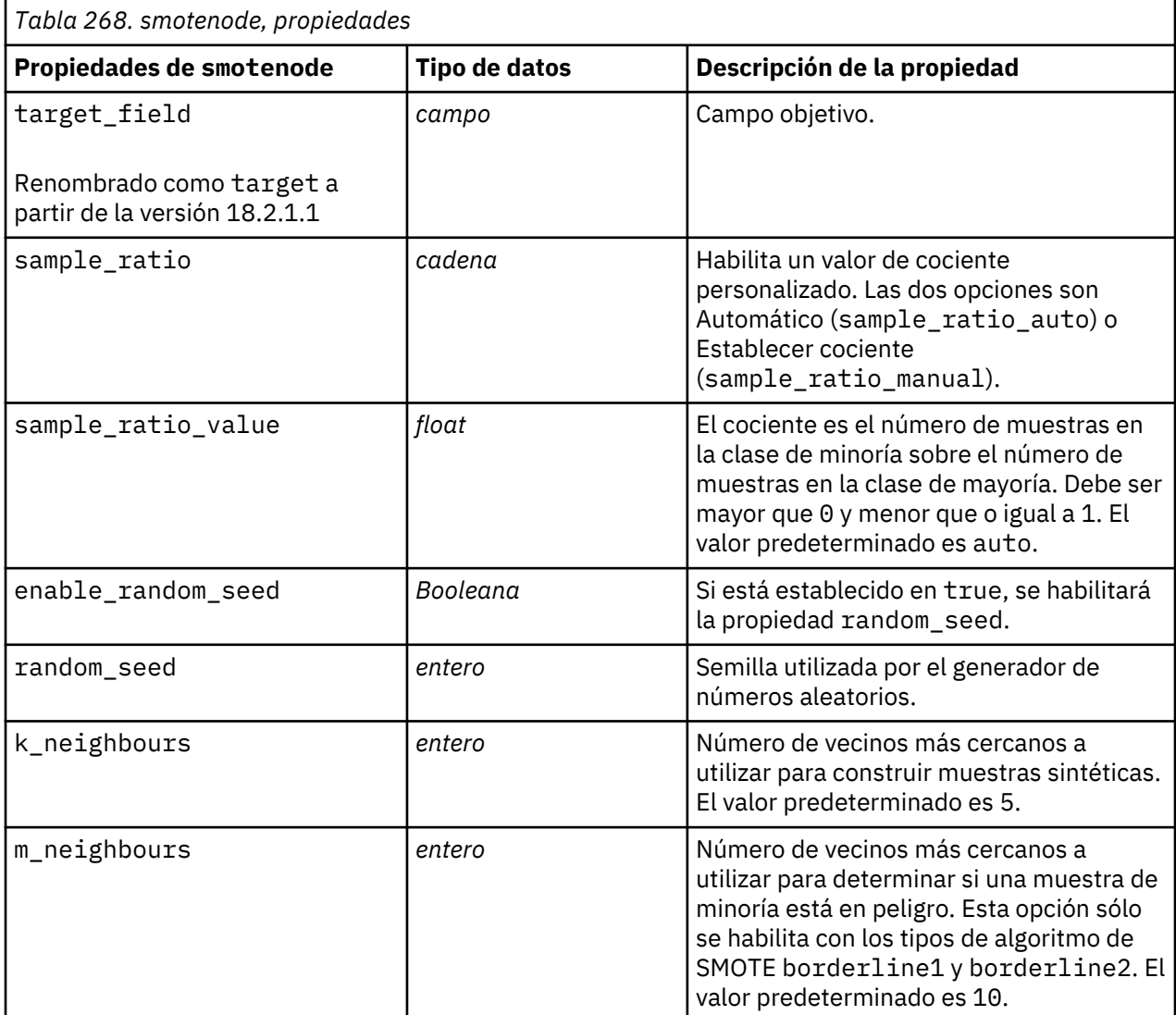

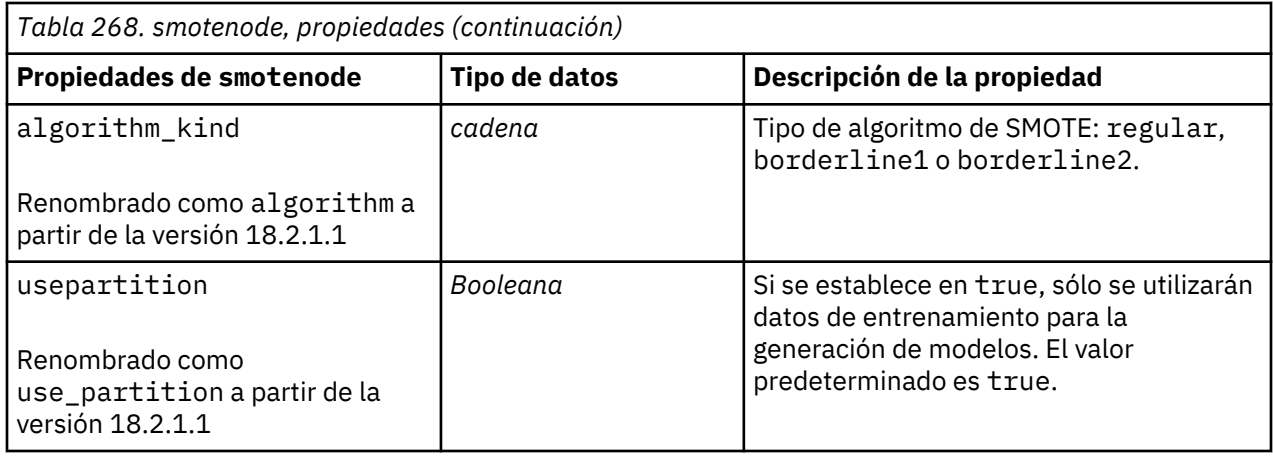

# **Propiedades tsnenode**

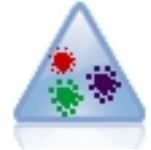

t-SNE (vecino estocástico con t distribuida incorporado) es una herramienta para visualizar datos de alta dimensión. Convierte afinidades de puntos de datos a probabilidades. Este nodo t-SNE en SPSS Modeler se implementa en Python y requiere la biblioteca scikit-learn© Python.

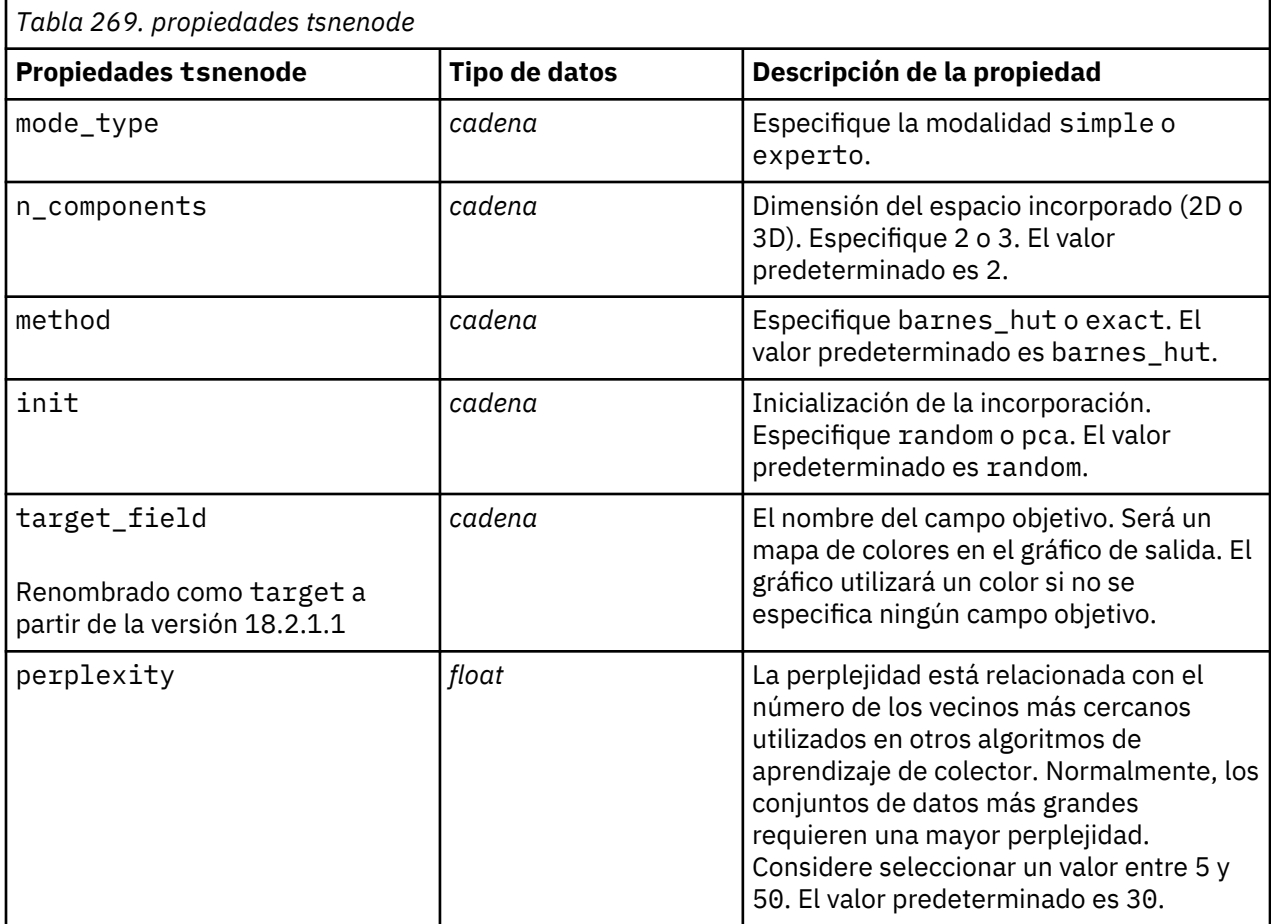

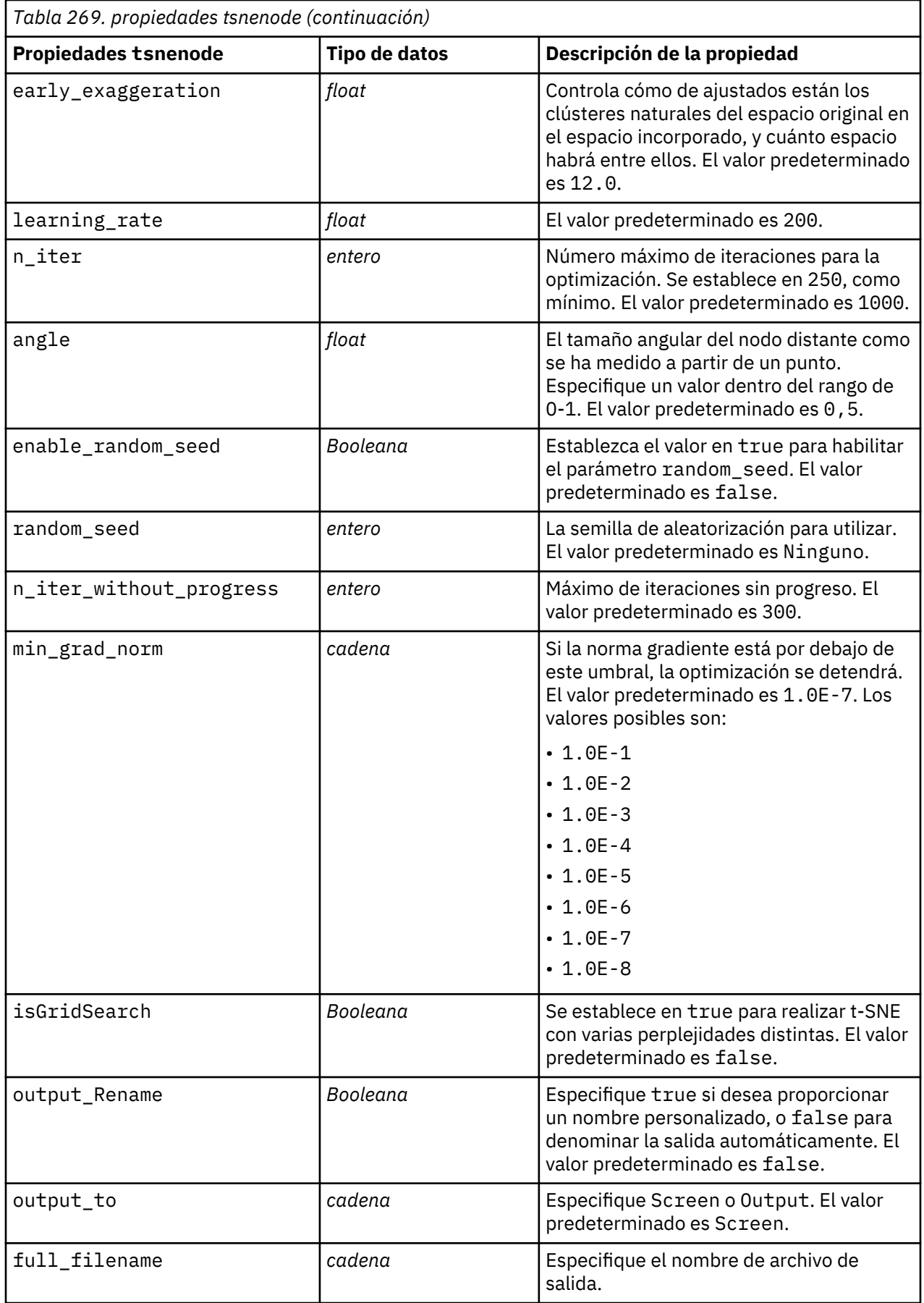

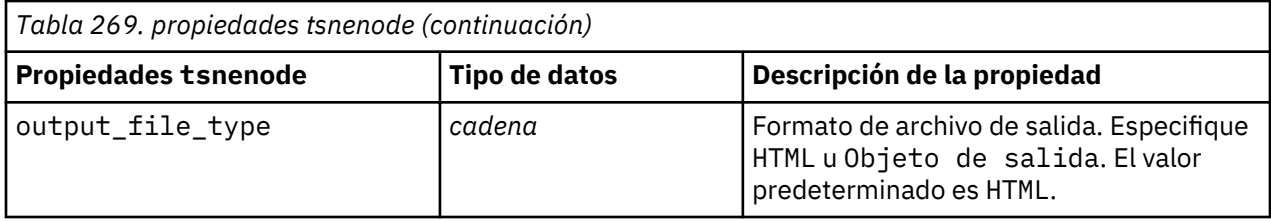

# **Propiedades xgboostlinearnode**

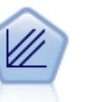

XGBoost Linear© es una implementación avanzada de un algoritmo de aumento de gradiente con un modelo lineal como modelo base. Los algoritmos de aumento conocen de forma iterativa los clasificadores débiles y, a continuación, los añaden a un clasificador fuerte final. El nodo XGBoost Linear en SPSS Modeler se implementa en Python.

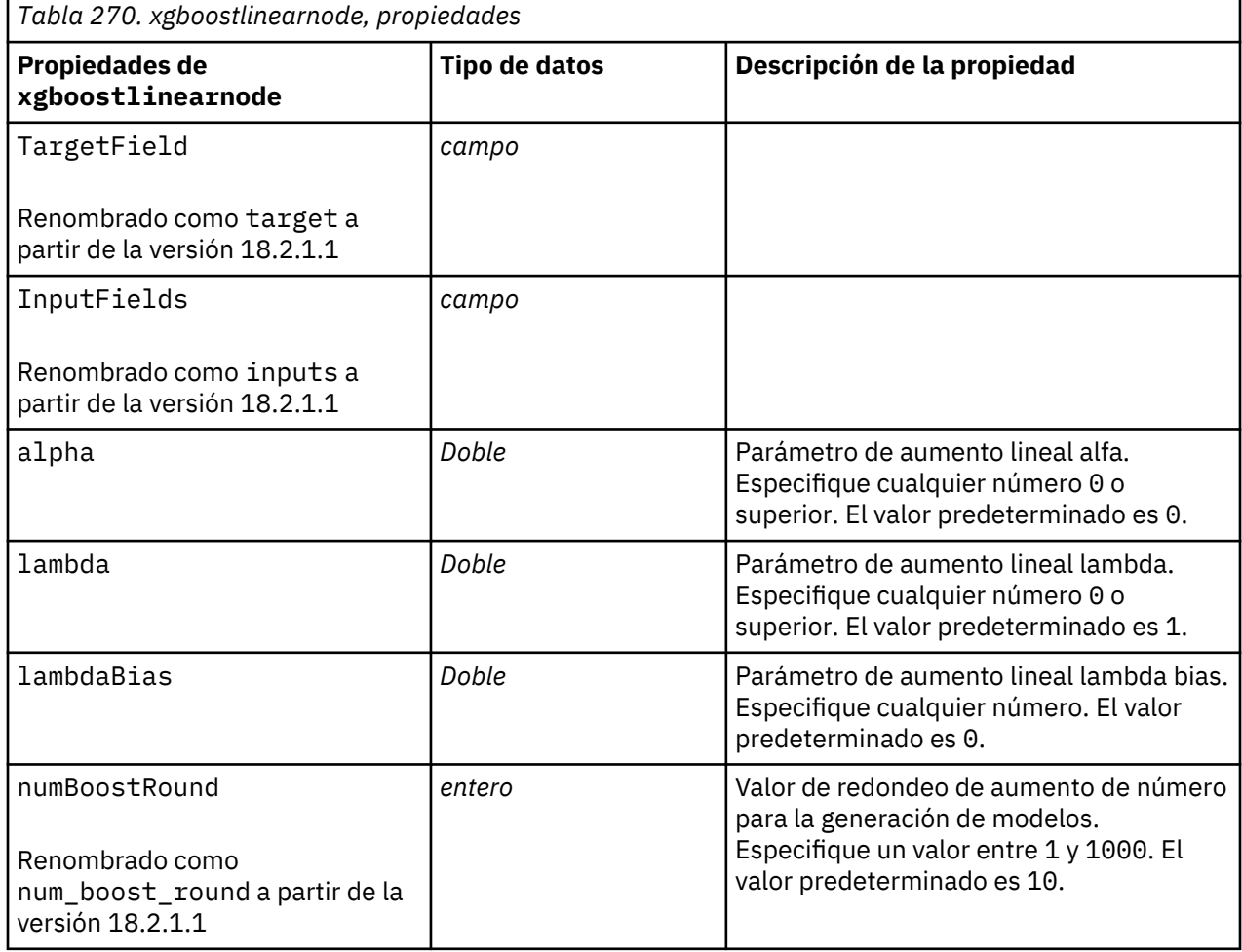

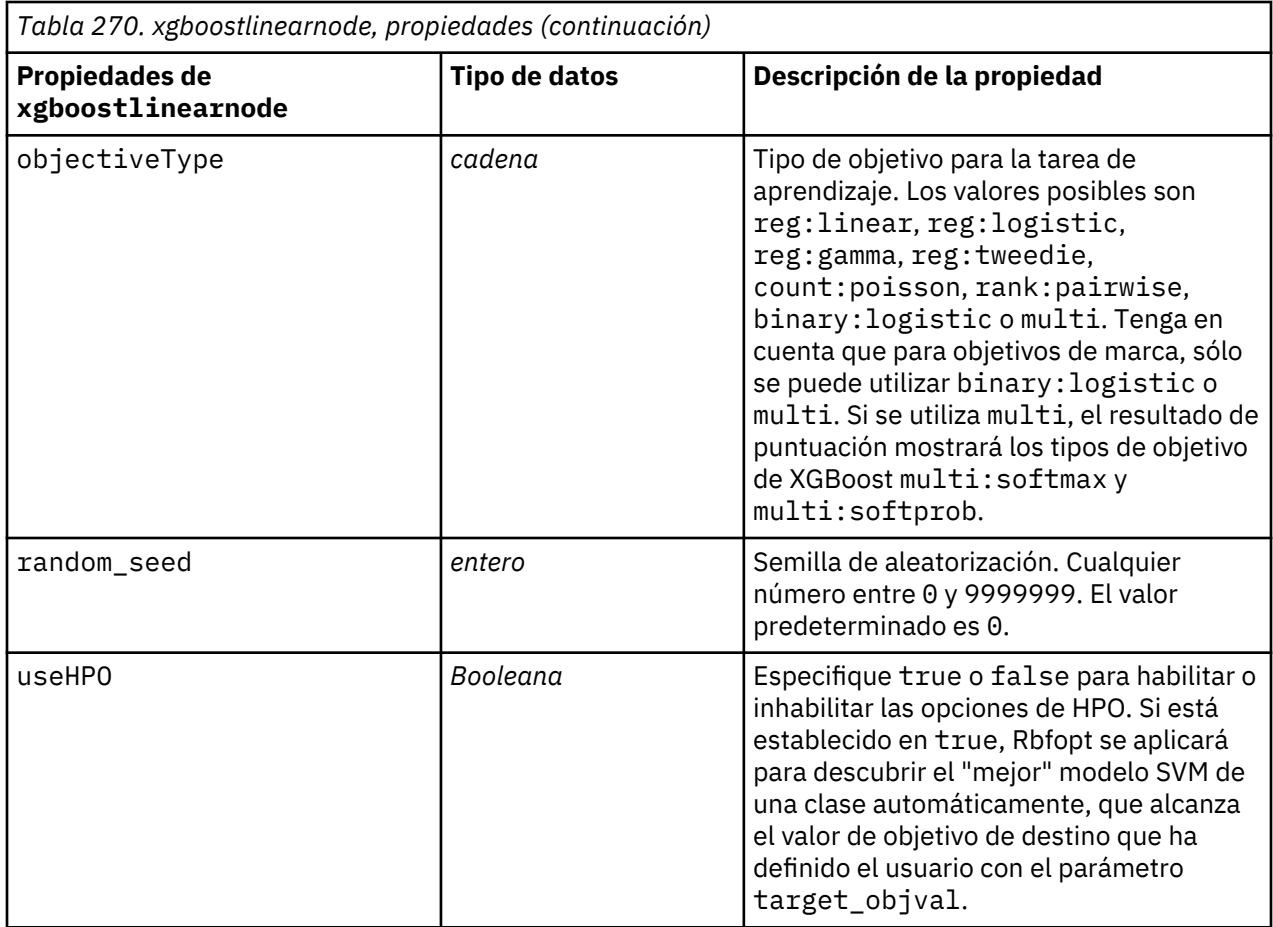

## **Propiedades de xgboosttreenode**

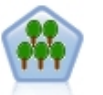

XGBoost Tree© es una implementación avanzada de un algoritmo de aumento de gradiente con un modelo de árbol como modelo base. Los algoritmos de aumento conocen de forma iterativa los clasificadores débiles y, a continuación, los añaden a un clasificador fuerte final. XGBoost Tree es muy flexible y proporciona muchos parámetros que pueden ser abrumadores para la mayoría de usuarios, de modo que el nodo XGBoost Tree en SPSS Modeler expone las características principales y los parámetros utilizados comúnmente. El nodo se implementa en Python.

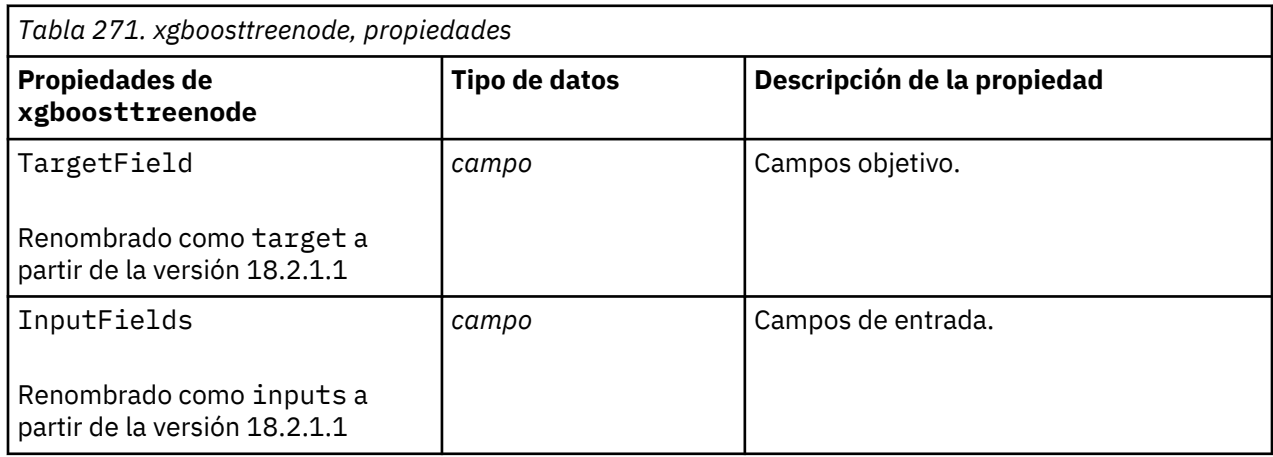

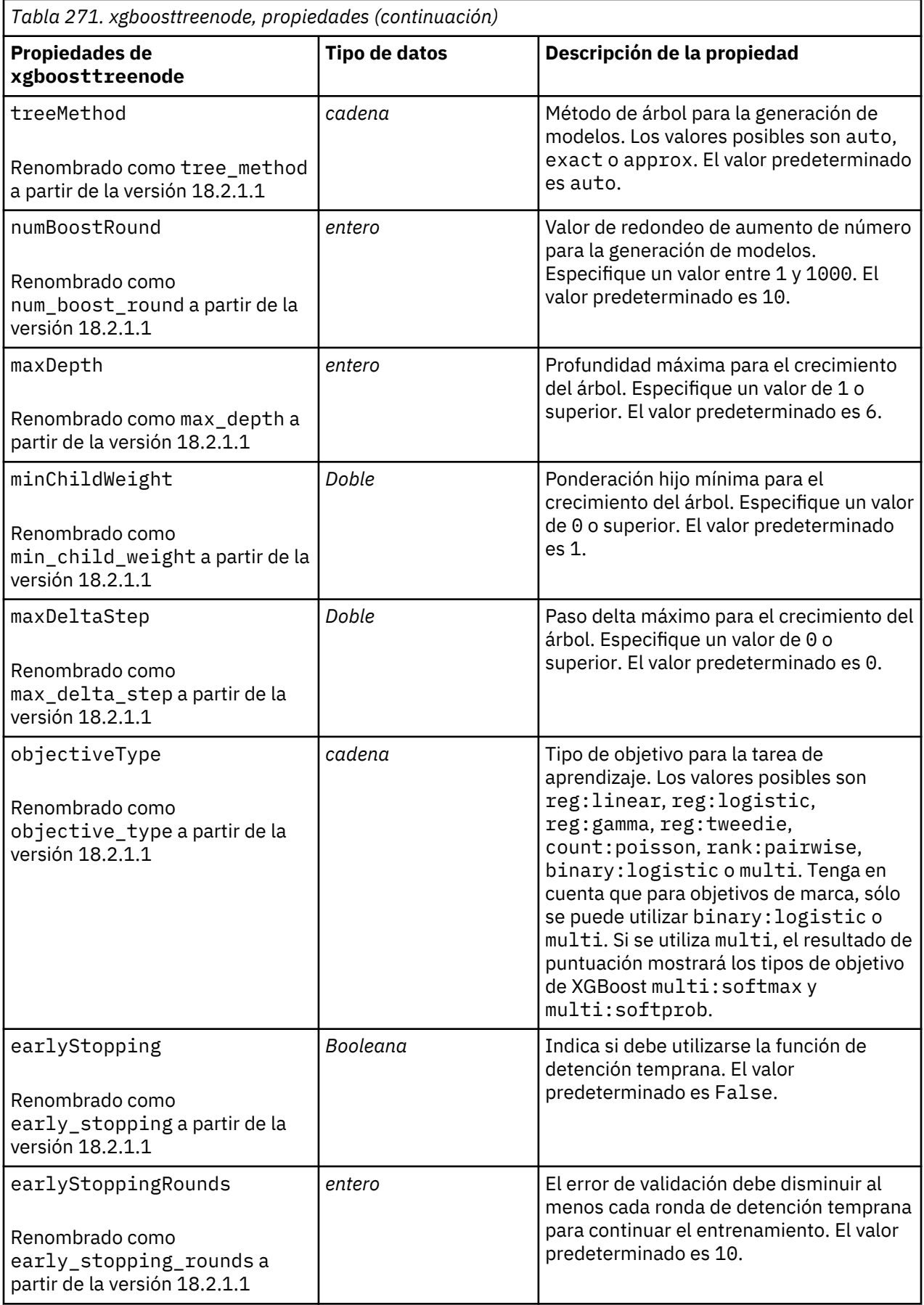

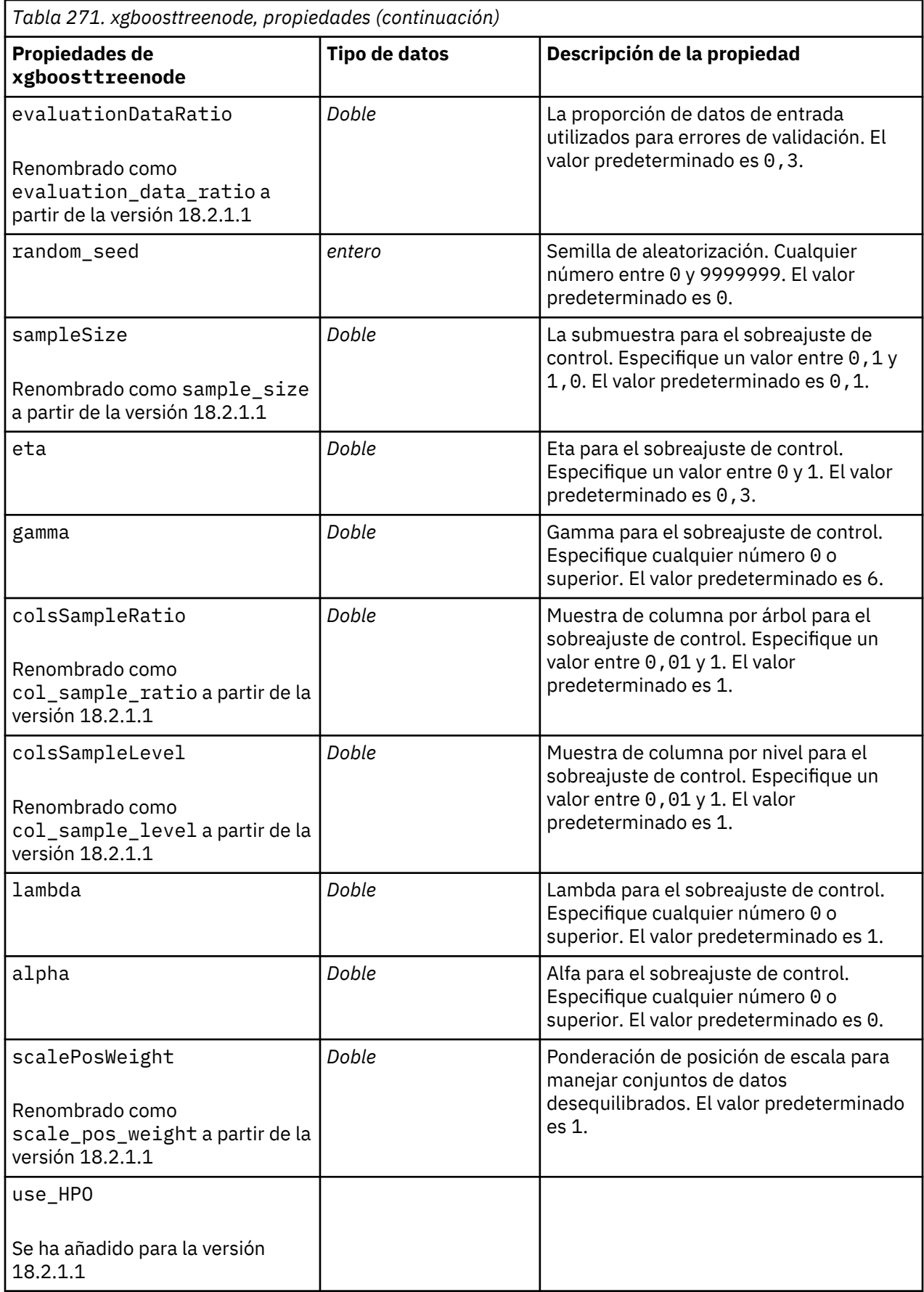
# <span id="page-468-0"></span>**Capítulo 20. Propiedades de nodo Spark**

# **Propiedades isotonicasnode**

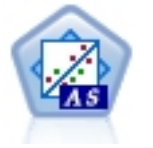

La regresión isotónica pertenece a la familia de algoritmos de regresión. El nodo Isotónica-AS en SPSS Modeler se implementa en Spark. Si desea detalles sobre algoritmos de regresión isotónica, consulte [https://spark.apache.org/docs/2.2.0/](https://spark.apache.org/docs/2.2.0/mllib-isotonic-regression.html) [mllib-isotonic-regression.html](https://spark.apache.org/docs/2.2.0/mllib-isotonic-regression.html).

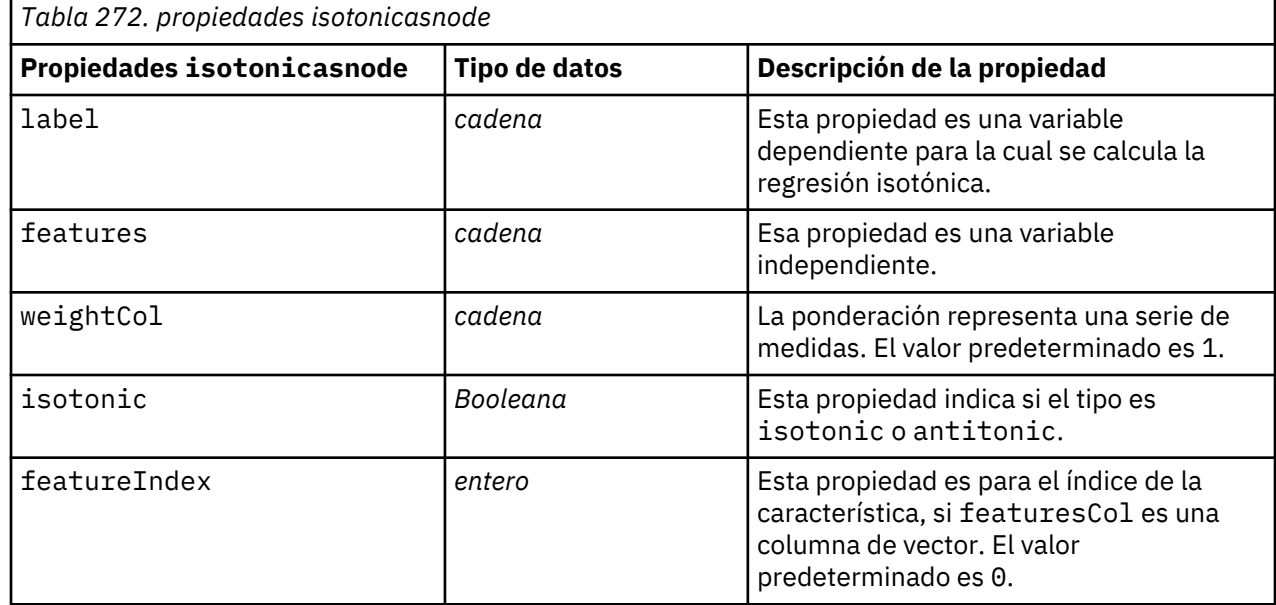

## **Propiedades kmeansasnode**

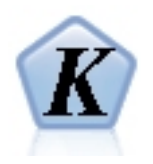

k-medias es uno de los algoritmos de agrupación en clúster utilizados con más frecuencia. Agrupa en clúster puntos de datos en una serie de clústeres predefinidos. El nodo K-medias-AS en SPSS Modeler se implementa en Spark. Si desea más detalles sobre algoritmos de k-medias, consulte [https://](https://spark.apache.org/docs/2.2.0/ml-clustering.html) [spark.apache.org/docs/2.2.0/ml-clustering.html.](https://spark.apache.org/docs/2.2.0/ml-clustering.html) Tenga en cuenta que el nodo K-Medias-AS realiza una codificación dinámica automáticamente para variables categóricas.

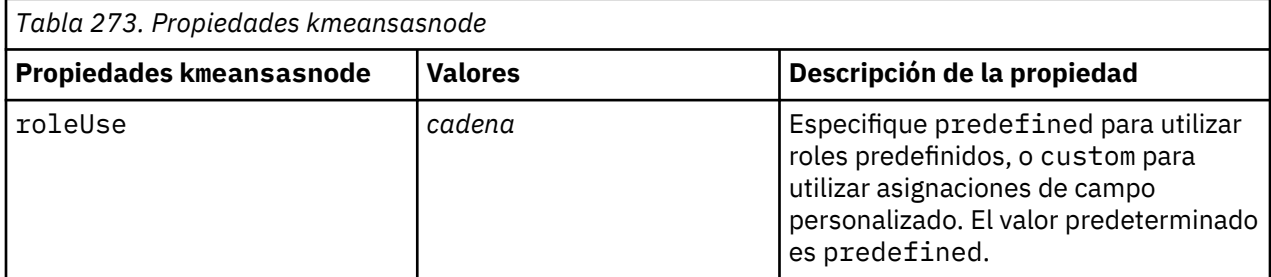

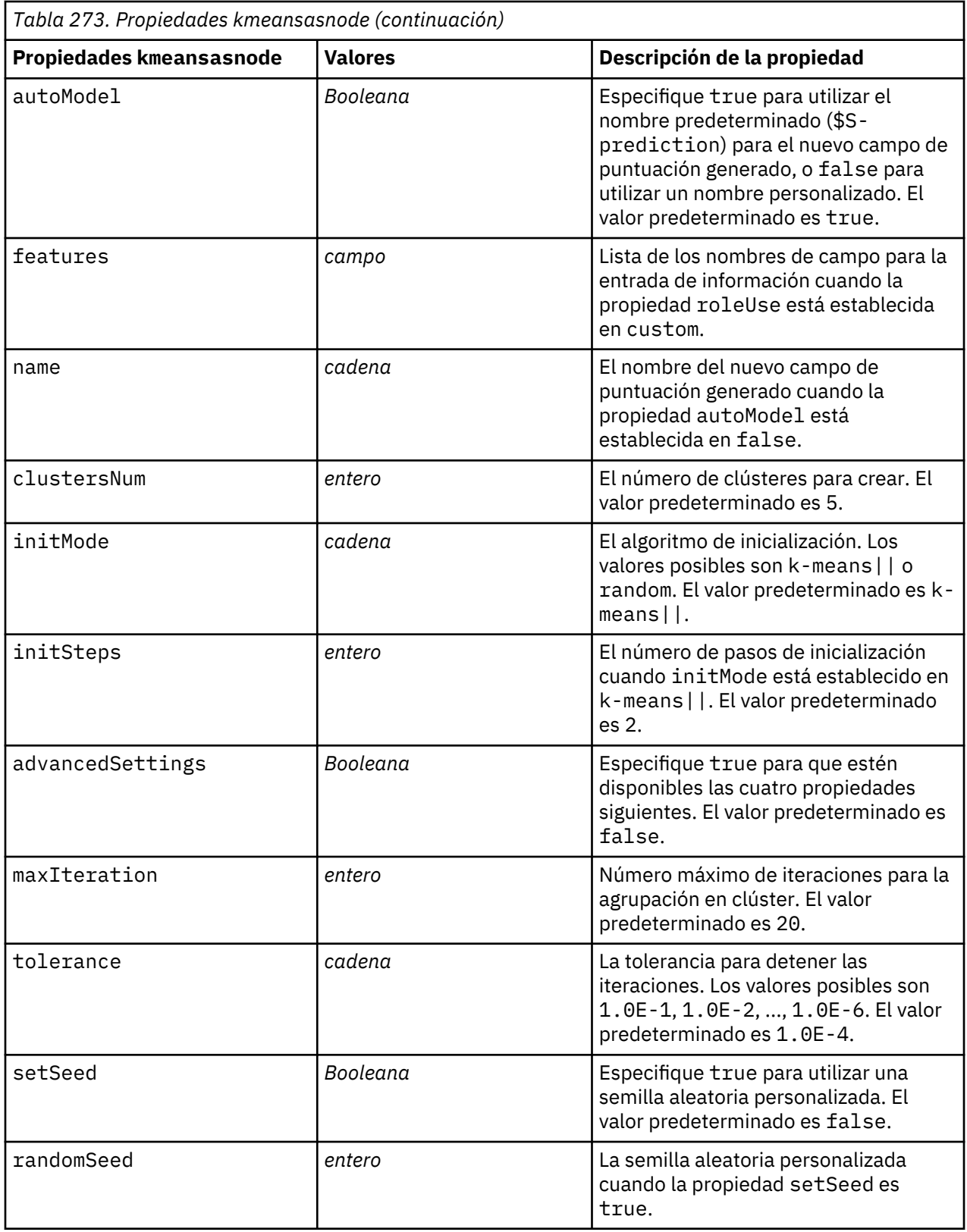

# <span id="page-470-0"></span>**Propiedades multilayerperceptronnode**

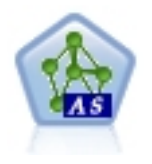

El perceptrón multicapa es un clasificador basado en la red neuronal artificial preventiva y está formado por varias capas. Cada capa está totalmente conectada con la siguiente capa de la red. El nodo Perceptrón multicapa-AS en SPSS Modeler se implementa en Spark. Si desea detalles sobre el clasificador de perceptrón multicapa (MLPC), consulte [https://spark.apache.org/docs/latest/ml-classification](https://spark.apache.org/docs/latest/ml-classification-regression.html#multilayer-perceptron-classifier)[regression.html#multilayer-perceptron-classifier.](https://spark.apache.org/docs/latest/ml-classification-regression.html#multilayer-perceptron-classifier)

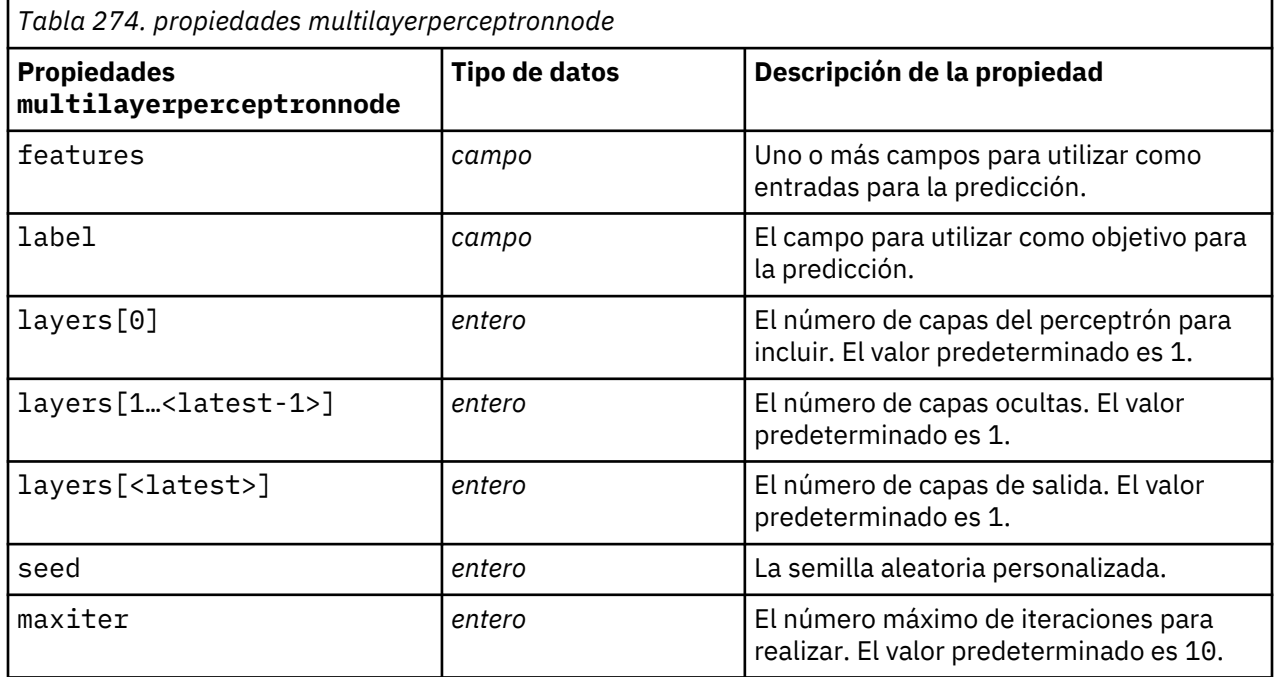

## **Propiedades xgboostasnode**

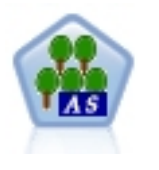

XGBoost es una implementación avanzada de un algoritmo de aumento de gradiente. Los algoritmos de aumento conocen de forma iterativa los clasificadores débiles y, a continuación, los añaden a un clasificador fuerte final. XGBoost es muy flexible y proporciona muchos parámetros que pueden resultar abrumadores para la mayoría de los usuarios, así que el nodo XGBoost-AS en SPSS Modeler expone las características principales y los parámetros utilizados normalmente. El nodo XGBoost-AS se implementa en Spark.

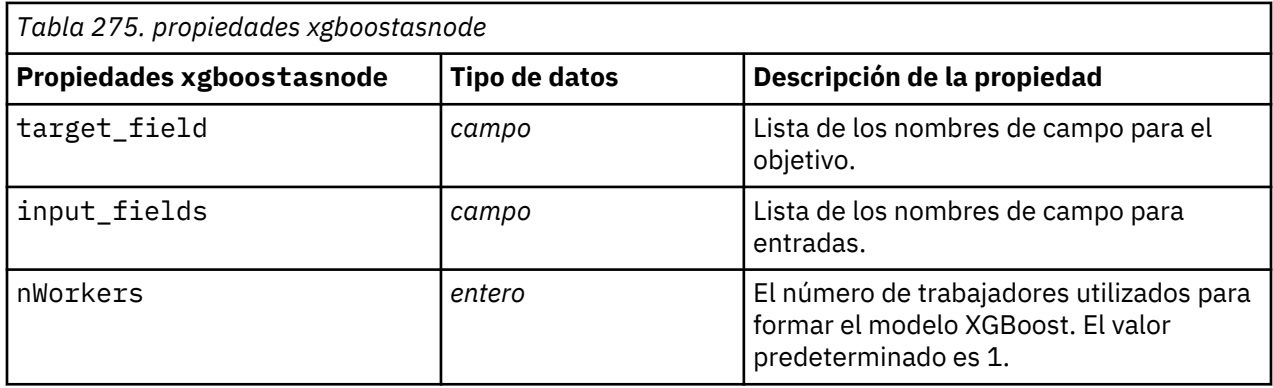

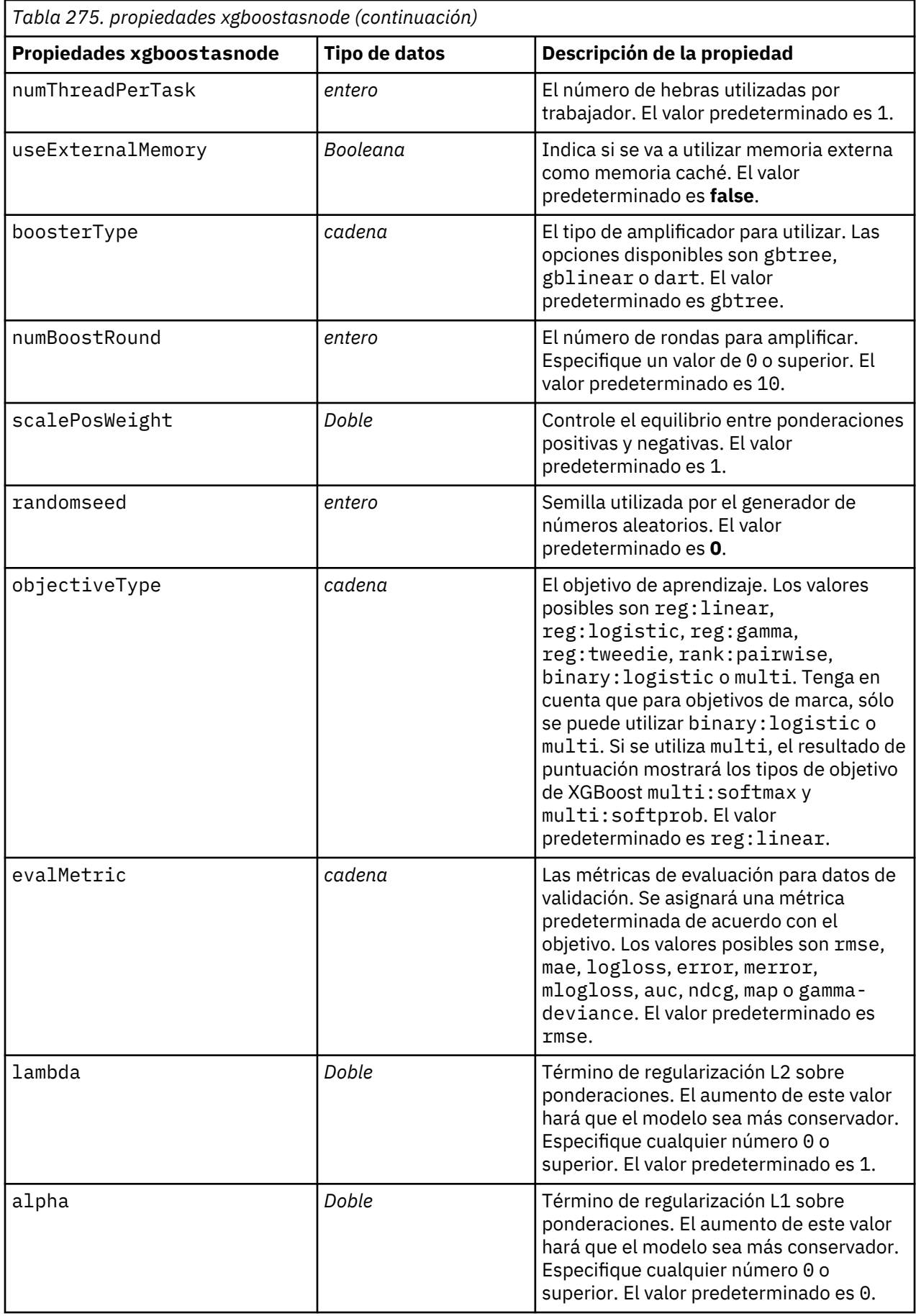

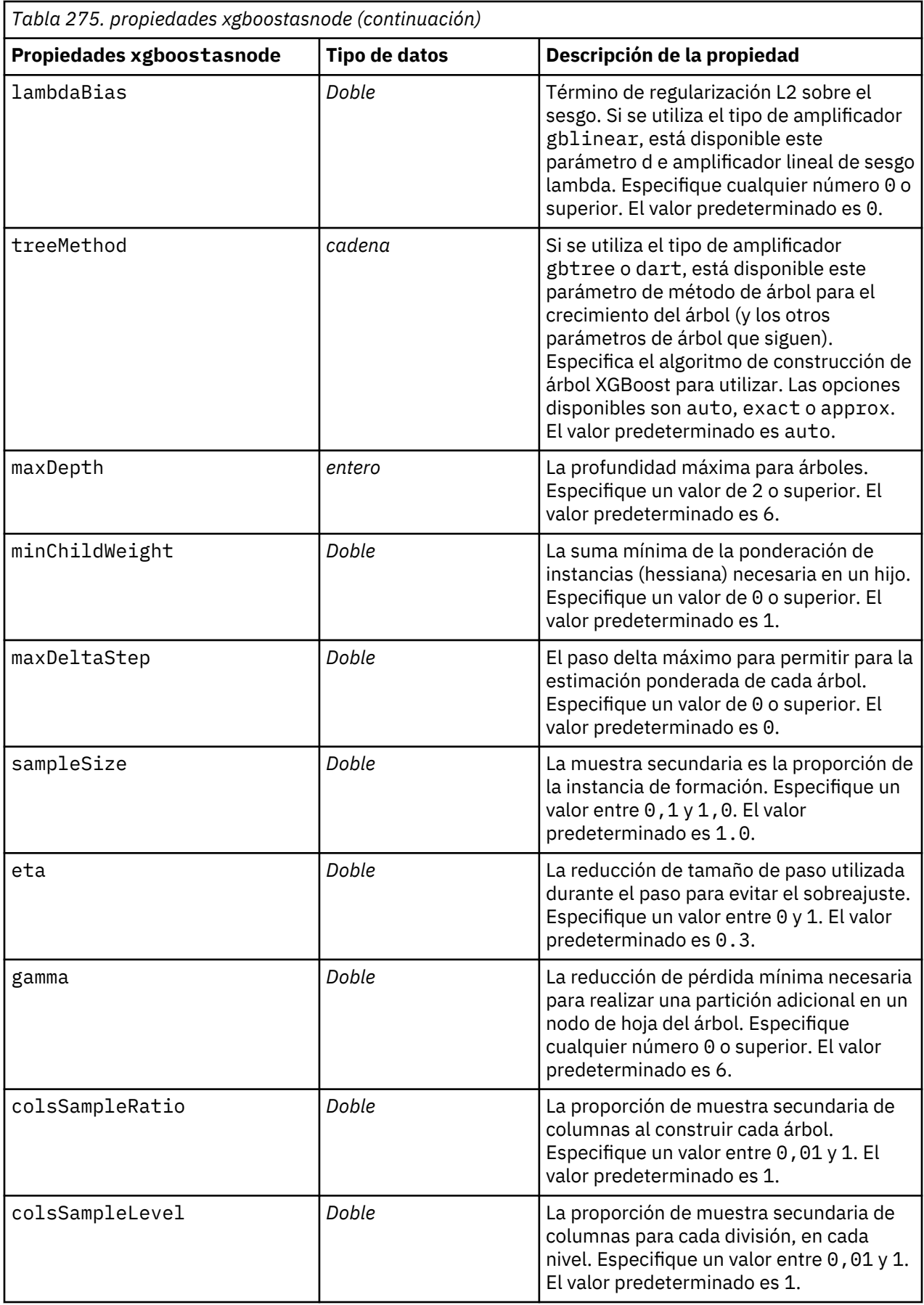

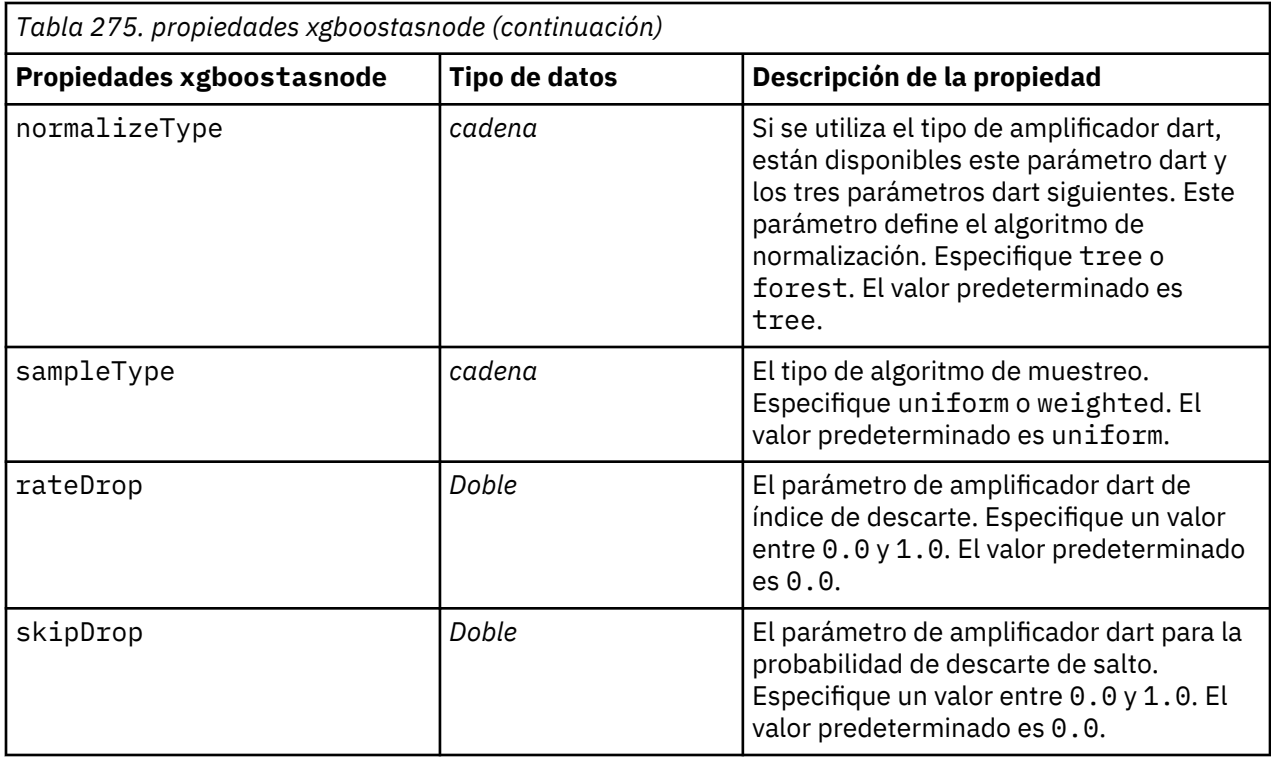

# <span id="page-474-0"></span>**Capítulo 21. Propiedades de supernodo**

En las siguientes tablas se describen las propiedades específicas de los Supernodos. Tenga en cuenta que las propiedades de nodos comunes se aplican también a los Supernodos.

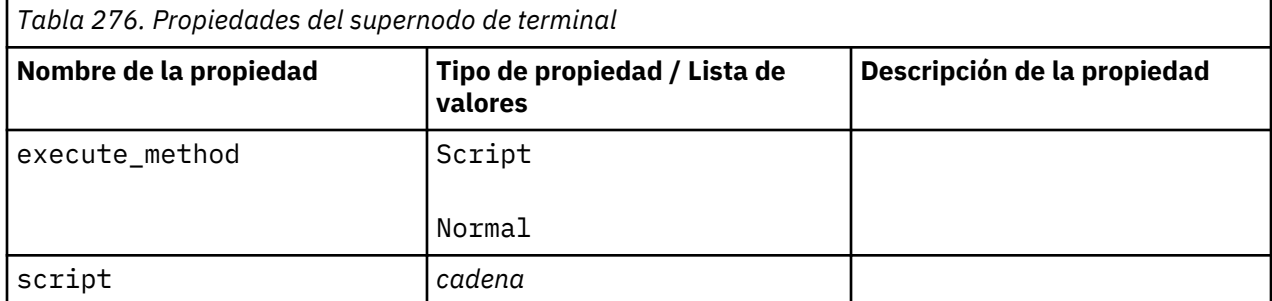

#### **Parámetros de Supernodos**

Puede utilizar scripts para crear o establecer parámetros de Supernodo utilizando el formato general:

```
mySuperNode.setParameterValue("minvalue", 30)
```
Puede recuperar el valor del parámetro con:

```
value mySuperNode.getParameterValue("minvalue")
```
#### **Búsqueda de los supernodos existentes**

Puede encontrar supernodos en rutas utilizando la función findByType() :

```
source_supernode = modeler.script.stream().findByType("source_super", None)
process_supernode = modeler.script.stream().findByType("process_super", None)
terminal_supernode = modeler.script.stream().findByType("terminal_super", 
None)
```
#### **Configuración de las propiedades de nodos encapsulados**

Puede establecer las propiedades de determinados nodos encapsulados dentro un supernodo accediendo al diagrama hijo dentro del Supernodo. Por ejemplo, imaginemos que tiene un Supernodo de origen que incluye un nodo de archivo de variables encapsulado para leer los datos. Puede pasar el nombre del archivo para leer (especificado mediante la propiedad full\_filename ) accediendo al diagrama hijo y buscando el nodo relevante como se indica a continuación:

```
childDiagram = source_supernode.getChildDiagram()
varfilenode = childDiagram.findByType("variablefile", None)
varfilenode.setPropertyValue("full_filename", "c:/mydata.txt")
```
#### **Creación de supernodos**

Si desea crear un supernodo y su contenido de cero, puede hacerlo de forma similar a la creación del supernodo, accediendo al diagrama hijo y creando los nodos que desee. También debe asegurarse de que los nodos del diagrama del supernodo estén también vinculados a los nodos de los conectores de entrada y/o de salida. Por ejemplo, si desea crear un proceso Supernodo:

```
process_supernode = modeler.script.stream().createAt("process_super", "My 
SuperNode", 200, 200)
```
childDiagram = process\_supernode.getChildDiagram() filternode = childDiagram.createAt("filter", "My Filter", 100, 100) childDiagram.linkFromInputConnector(filternode) childDiagram.linkToOutputConnector(filternode)

# <span id="page-476-0"></span>**Apéndice A. Referencia de nombres de nodo**

Esta sección ofrece una referencia de todos los nombres de script de los nodos de IBM SPSS Modeler.

## **Nombres de nugget de modelo**

Se puede hacer referencia a los nugget de modelo (también denominados modelos generados) según el tipo, como con los objetos de nodo y de resultado. Las siguientes tablas muestran los nombres de referencia de los objetos del modelo.

Tenga en cuenta que estos nombres se utilizan específicamente para hacer referencia a los nugget de modelo en la paleta Modelos (en la esquina superior derecha de la ventana de IBM SPSS Modeler). Para hacer referencia a los nodos de modelo que se han añadido a una ruta para la puntuación, se utiliza un conjunto diferente de nombres con el prefijo apply....

*Nota*: En circunstancias normales, se recomienda hacer referencia a los modelos por nombre *y* tipo para evitar confusiones.

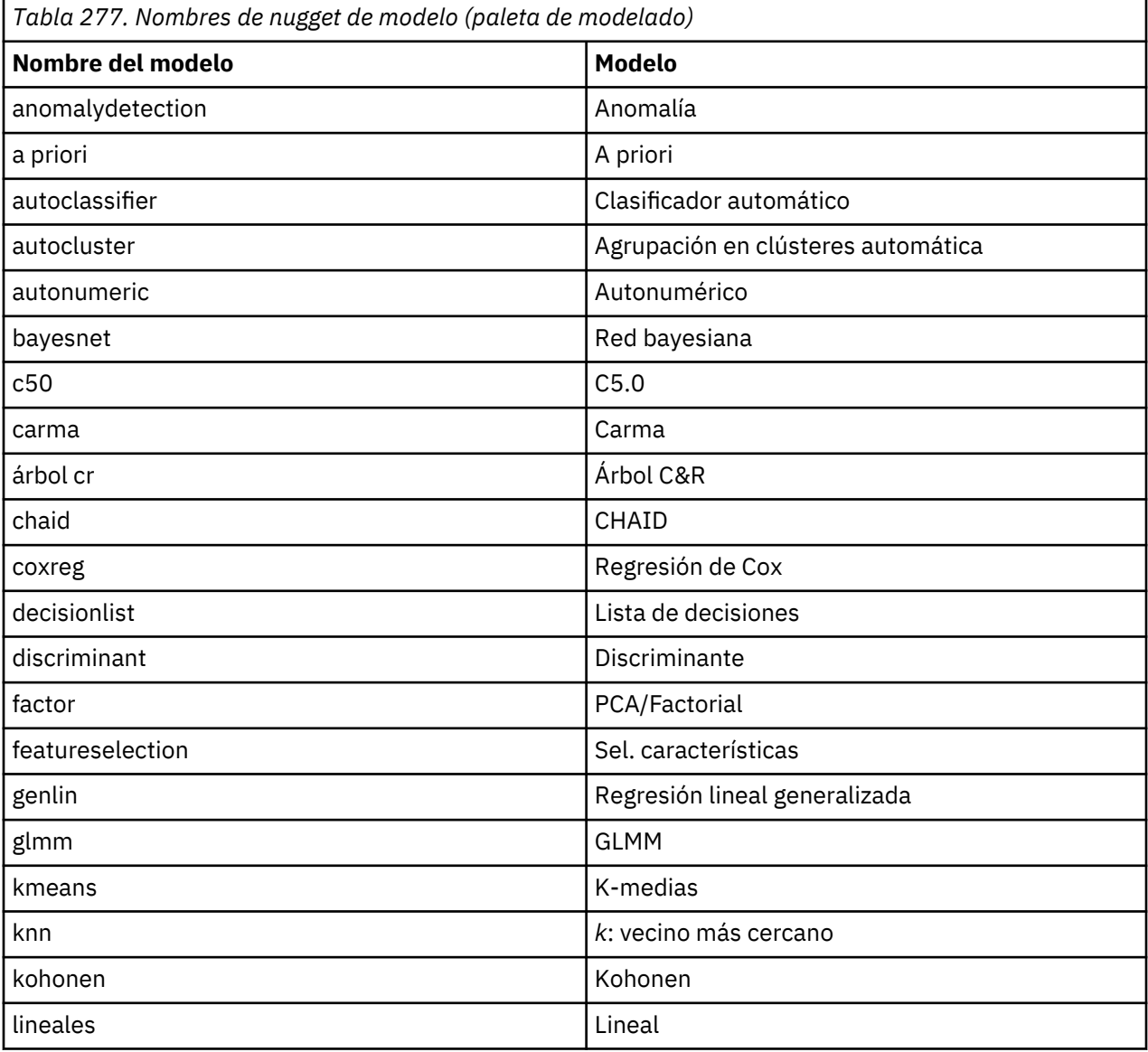

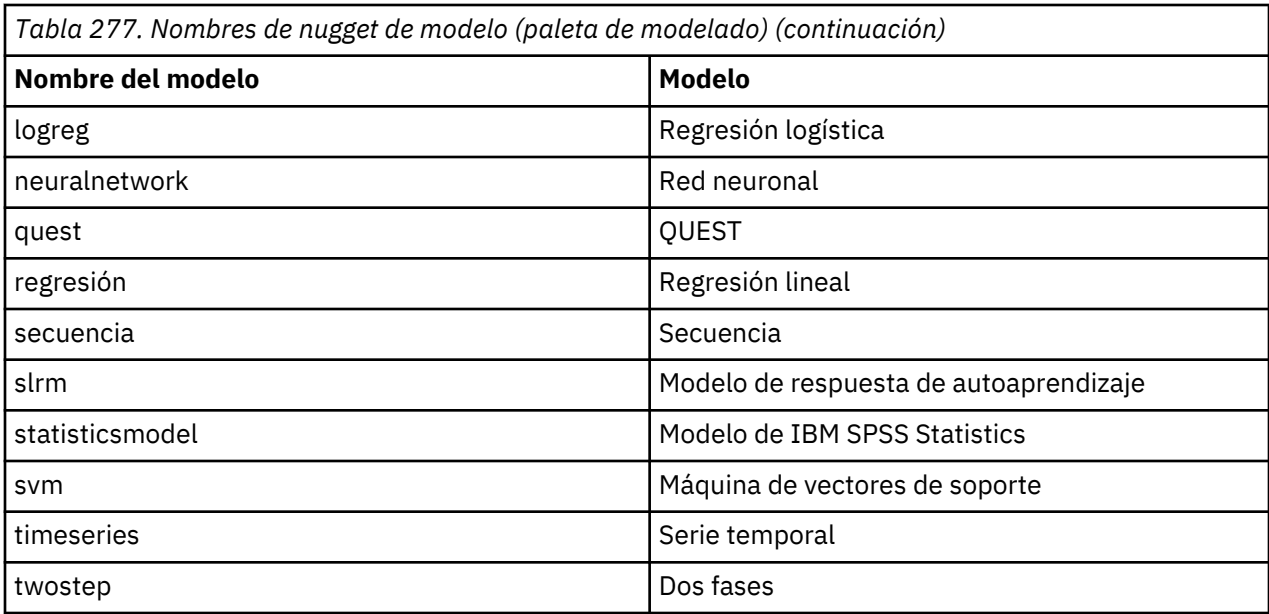

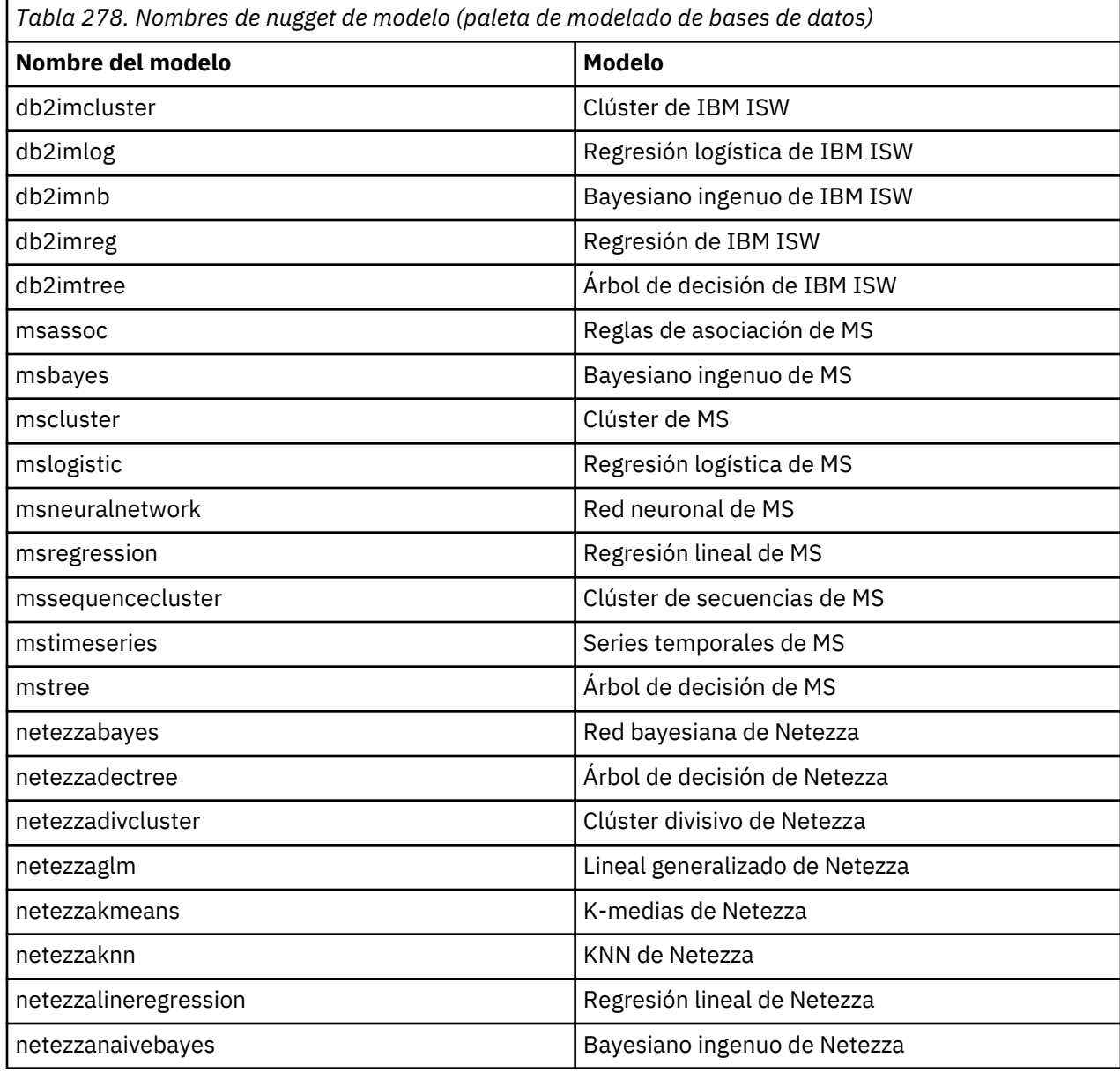

<span id="page-478-0"></span>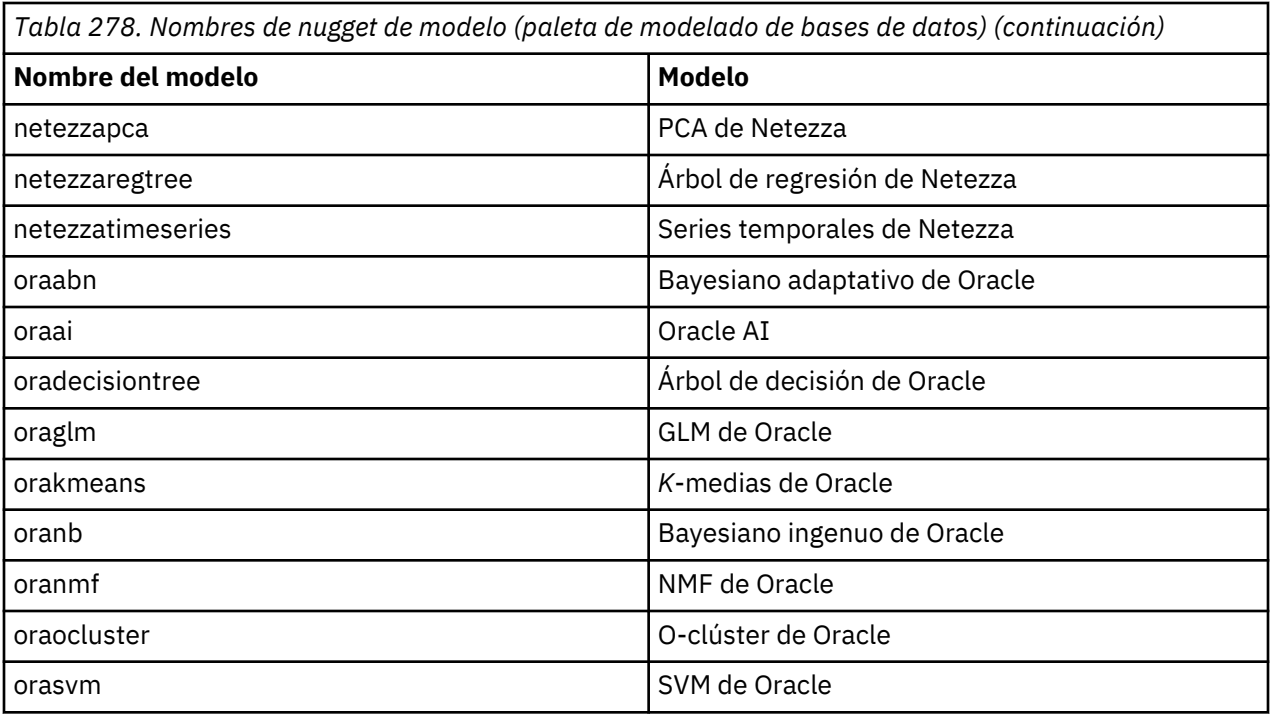

# **Evitar nombres duplicados del modelo**

Al utilizar los scripts para manipular los modelos generados, debe tener en cuenta que el hecho de permitir nombres de modelo duplicados puede originar referencias ambiguas. Para evitarlo, resulta útil utilizar nombres exclusivos para los modelos generados en los scripts.

Para configurar las opciones de los nombres de modelo duplicados:

1. Seleccione en los menús:

**Herramientas** > **Opciones de usuario**

- 2. Pulse en la pestaña **Notificaciones**.
- 3. Seleccione **Sustituir modelo anterior** para restringir los nombres duplicados de los modelos generados.

El comportamiento de la ejecución de scripts puede variar entre SPSS Modeler y IBM SPSS Collaboration and Deployment Services cuando haya referencias de modelo ambiguas. El cliente de SPSS Modeler incluye la opción "Reemplazar modelo anterior", que reemplaza automáticamente los modelos que tengan el mismo nombre (por ejemplo, cuando un script se itera a través de un bucle para producir un modelo diferente cada vez). Sin embargo, esta opción no está disponible cuando el mismo script se ejecuta en IBM SPSS Collaboration and Deployment Services. Puede evitar esta situación cambiando el nombre del modelo generado en cada iteración para evitar referencias ambiguas a los modelos o borrando el modelo actual (por ejemplo, añadiendo una instrucción clear generated palette) antes del final del bucle.

# **Nombres de tipo de resultado**

La siguiente tabla indica los tipos de objetos de resultados y los nodos que los crean.

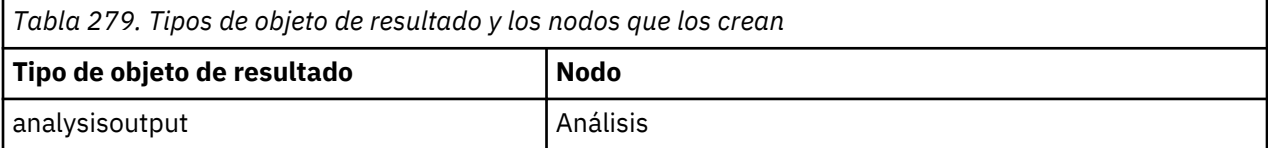

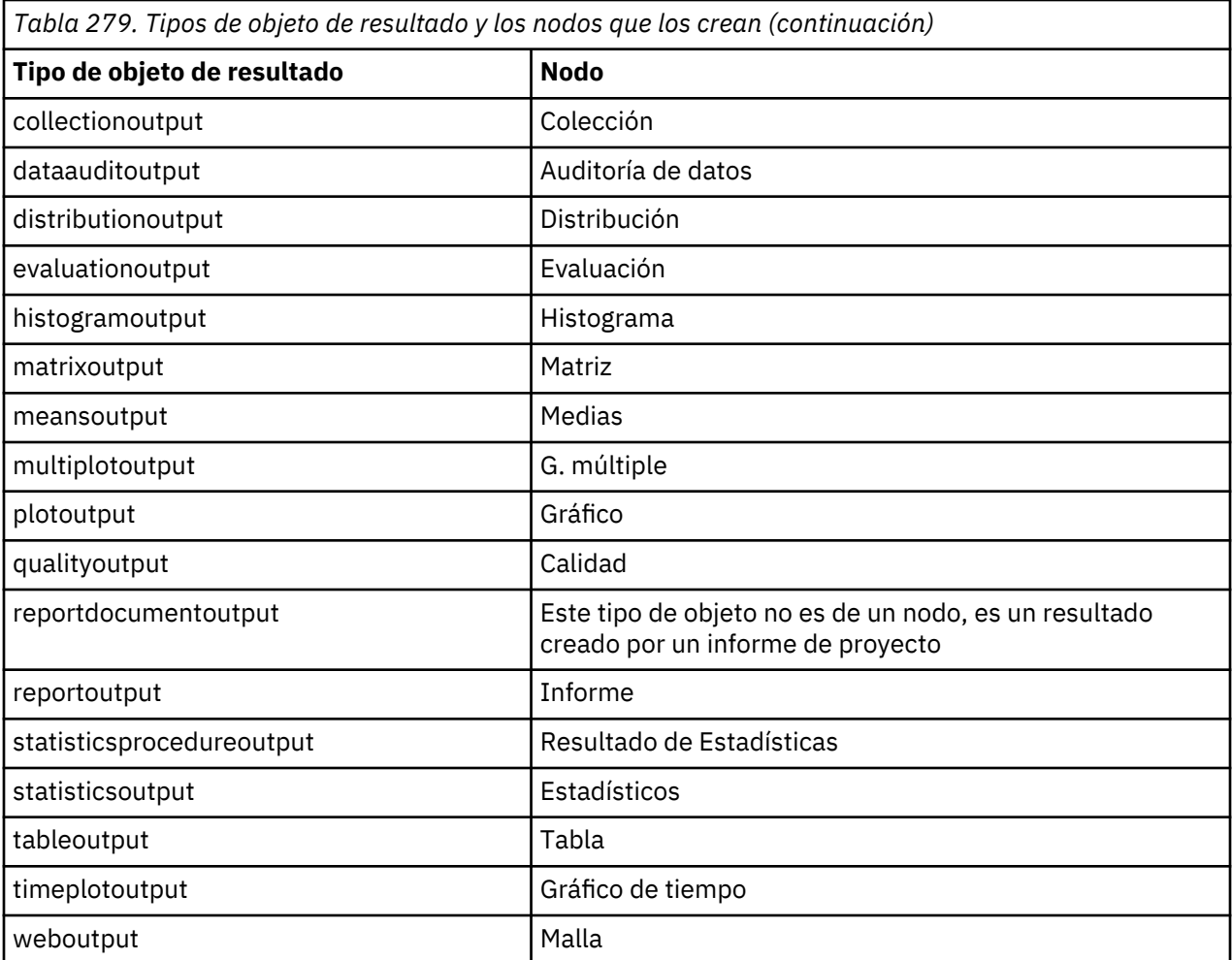

# <span id="page-480-0"></span>**Apéndice B. Migración desde scripts de herencia a scripts Python**

## **Visión general de la migración de scripts de herencia**

Esta sección proporciona un resumen de las diferencias entre el script de Python y el script de herencia en IBM SPSS Modeler y proporciona información acerca de cómo migrar los scripts de herencia a scripts Python. En esta sección encontrar una lista de los comandos de herencia de SPSS Modeler estándar y los comandos Python equivalentes.

## **Diferencias generales**

Una gran parte del diseño de los scripts de herencia se debe a los scripts de comandos del sistema operativo. Los scripts de herencia están orientados a líneas y, aunque existen algunas estructuras de bloque, por ejemplo if...then...else...endif y for...endfor, generalmente la indentación no es importante.

En los scripts Python, la indentación es importante y las líneas que pertenecen al mismo bloque lógico se deben indentar en el mismo nivel.

**Nota:** Debe prestar atención cuando copie y pegue el código Python. En el editor, una línea que se ha indentado utilizando pestañas puede parecer la misma que una línea que se ha indentado utilizando espacios. Sin embargo, el script Python generará un error porque no se considera que la indentación de las líneas sea la misma.

## **El contexto de los scripts**

El contexto de script define el entorno en el que se ejecuta un script como, por ejemplo, la ruta o Supernodo que ejecuta el script. En los scripts heredados el contexto es implícito, lo que significa que, por ejemplo, se asume que toda referencia a un nodo de una ruta está dentro de la ruta que ejecuta el script.

En los scripts Python el contexto de script se proporciona de forma explícita mediante el módulo modeler.script. Por ejemplo, un script Python de ruta puede acceder a la ruta que ejecuta el script mediante el código siguiente:

s = modeler.script.stream()

A continuación podrán invocarse funciones relacionadas con la ruta a través del objeto devuelto.

## **Comparativa de comandos y funciones**

Los scripts heredados están orientados a comando. Esto significa que cada línea del script suele comenzar con el comando a ejecutar seguido de los parámetros, por ejemplo:

```
connect 'Type':typenode to :filternode
rename :derivenode as "Compute Total"
```
<span id="page-481-0"></span>Python utiliza funciones que suelen invocarse a través de un objeto (módulo, clase u objeto) que define la función, por ejemplo:

```
ruta = modeler.script.stream()
typenode = stream.findByType("type", "Type)
filternode = stream.findByType("filter", None)
ruta.link(nodotipo, nodofiltro)
derive.setLabel("Compute Total")
```
## **Literales y comentarios**

Algunos de los literales y comandos de comentarios que normalmente se utilizan en IBM SPSS Modeler tienen sus equivalentes en los scripts Python. Esto puede ayudarle a convertir los scripts de SPSS Modeler de herencia existentes en scripts Python para utilizarlos en IBM SPSS Modeler 17.

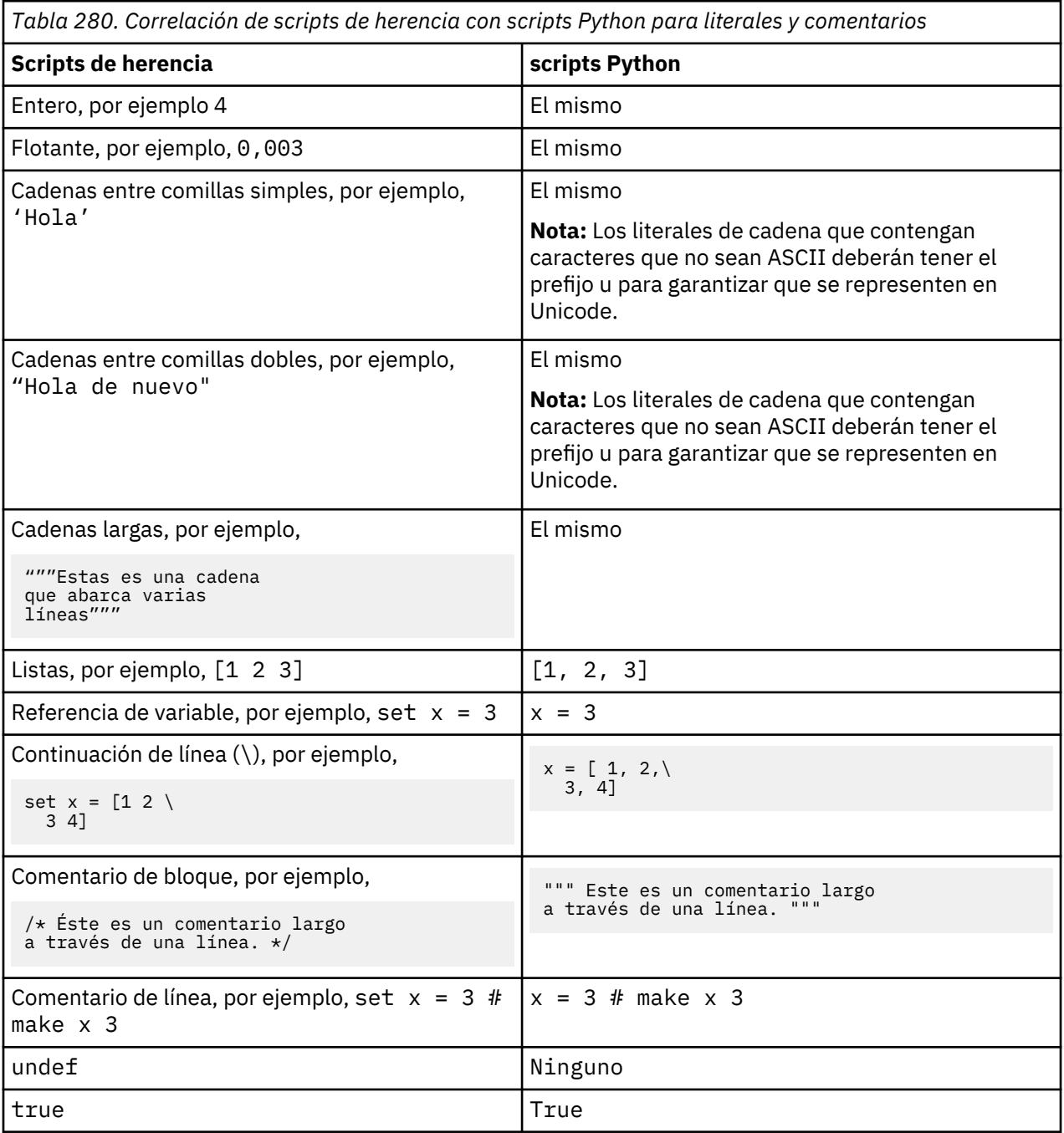

<span id="page-482-0"></span>*Tabla 280. Correlación de scripts de herencia con scripts Python para literales y comentarios (continuación)*

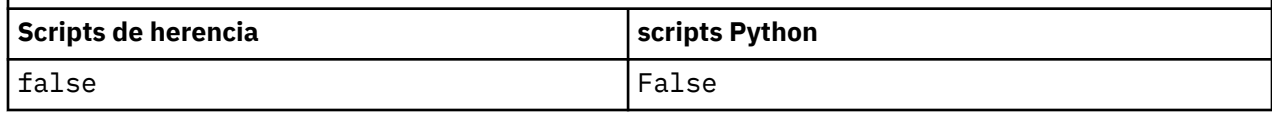

## **Operadores**

Algunos de los comandos de operadores que normalmente se utilizan en IBM SPSS Modeler tienen sus comandos equivalentes en los scripts Python. Esto puede ayudarle a convertir los scripts de SPSS Modeler de herencia existentes en scripts Python para utilizarlos en IBM SPSS Modeler 17.

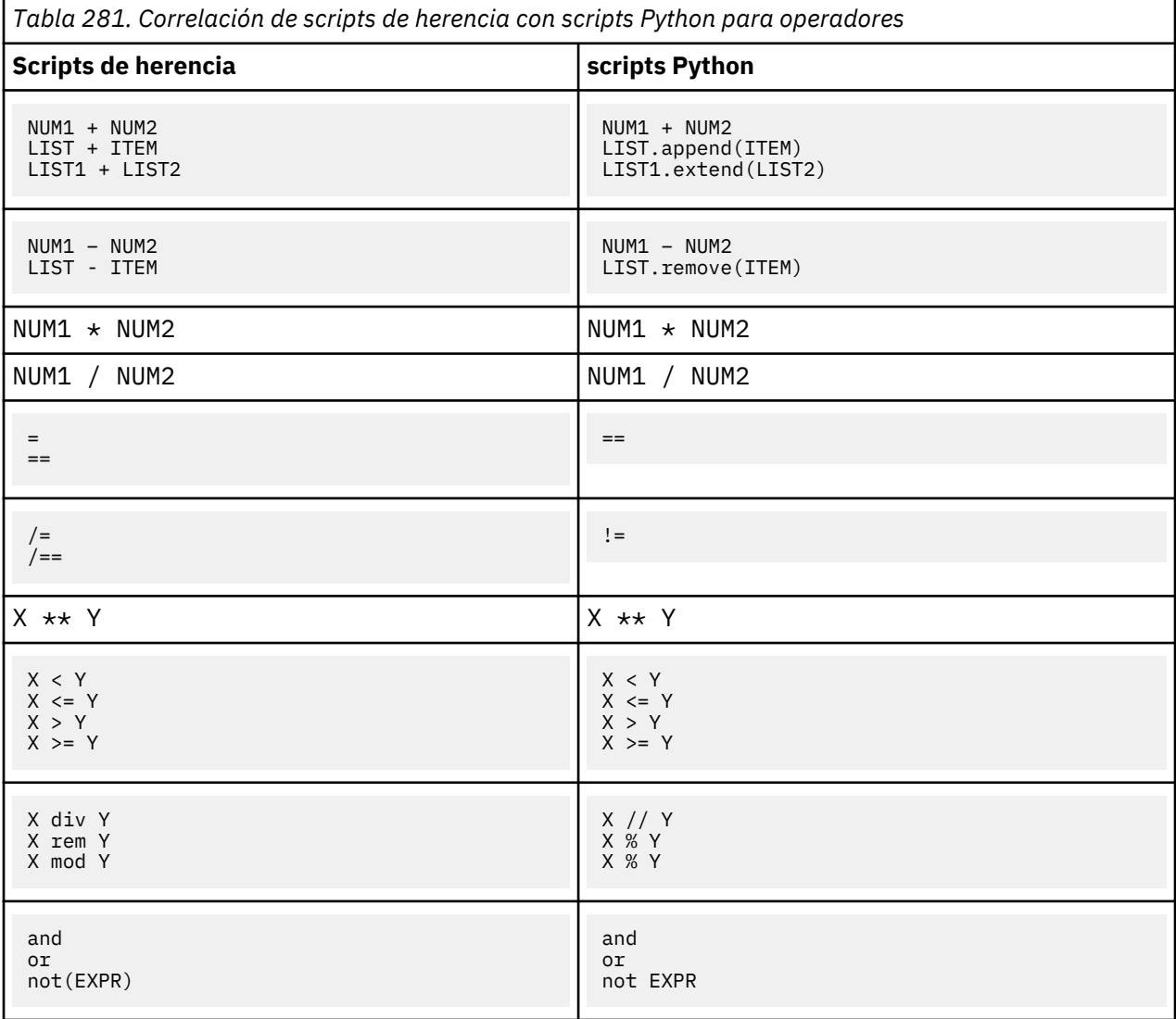

# **Comandos condicionales y de bucle**

Algunos comandos condicionales y de bucle utilizados habitualmente en IBM SPSS Modeler tienen sus comandos equivalentes en los scripts Python. Esto puede ayudarle a convertir los scripts de SPSS Modeler de herencia existentes en scripts Python para utilizarlos en IBM SPSS Modeler 17.

<span id="page-483-0"></span>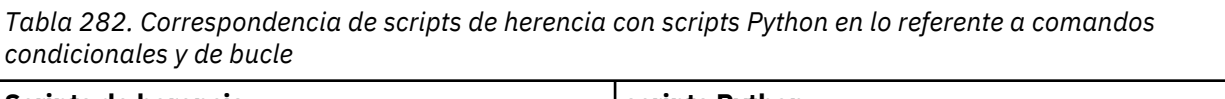

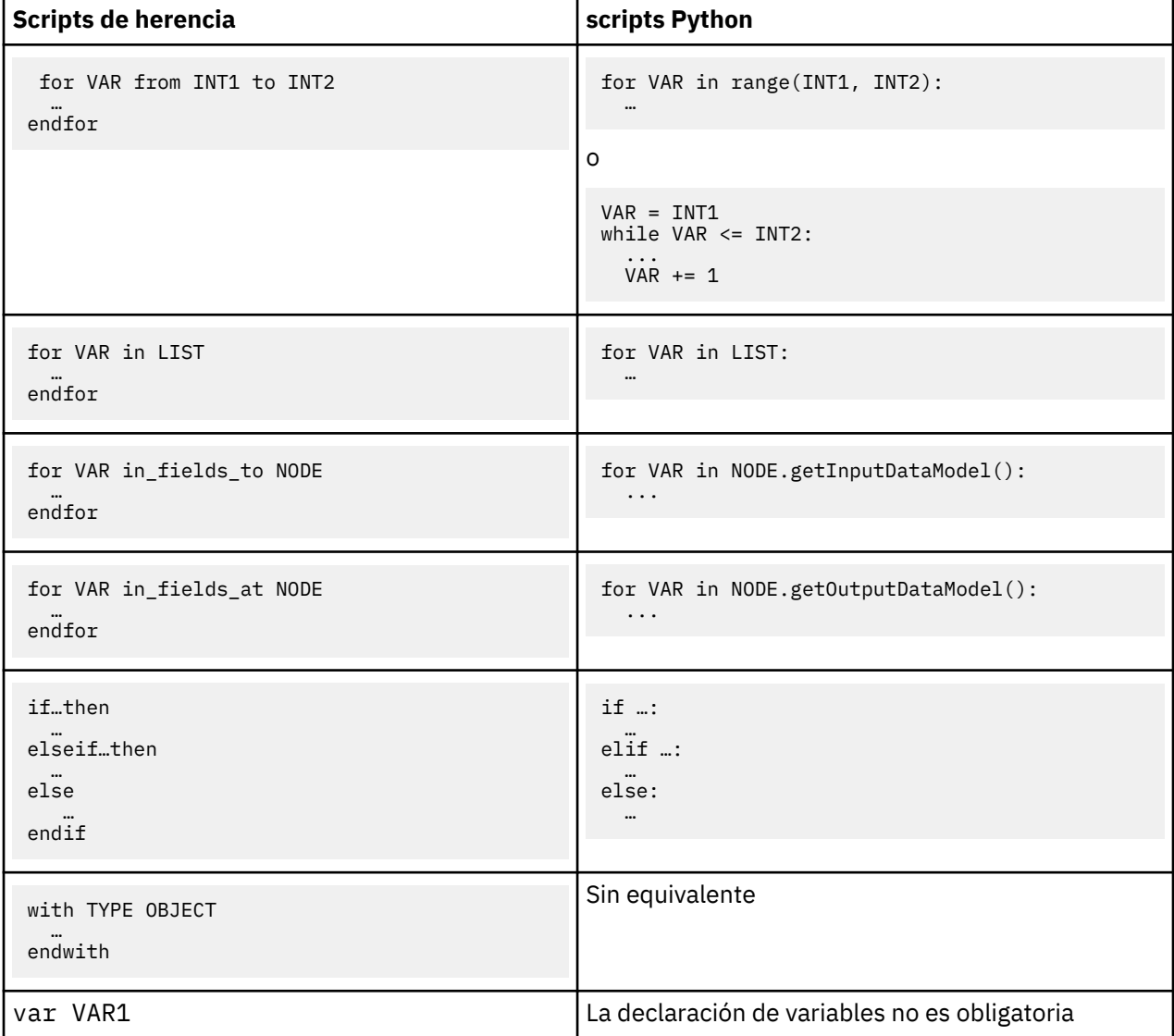

# **Variables**

En los scripts heredados, las variables se declaran antes de ser referenciadas, por ejemplo:

```
var minodo
set minodo = create typenode at 96 96
```
En los scripts Python, las variables se crean la primera vez que se referencian, por ejemplo:

minodo = stream.createAt("type", "Type", 96, 96)

En los scripts heredados, las referencias a variables deben eliminarse explícitamente mediante el operador ^, por ejemplo:

```
var minodo
set minodo = create typenode at 96 96
set ^minodo.direction."Age" = Input
```
<span id="page-484-0"></span>Al igual que en la mayoría de lenguajes de script, esto no es necesario en los scripts Python, por ejemplo:

```
minodo = stream.createAt("type", "Type", 96, 96)
minodo.setKeyedPropertyValue("direction","Age","Input")
```
## **Tipos modelo, resultado y nodo**

En los scripts heredados, a los distintos tipos de objeto (nodo, resultado y modelo) se les suele añadir el tipo al tipo de objeto. Por ejemplo, el nodo Derivar es de tipo derivenode:

```
set feature name node = create derivenode at 96 96
```
El API de IBM SPSS Modeler en Python no incluye el sufijo node, de modo que el nodo Derivar tiene el tipo derive, por ejemplo:

```
feature_name_node = stream.createAt("derive", "Feature", 96, 96)
```
La única diferencia en los tipos de nombre entre los scripts Python y los heredados es la ausencia del sufijo de tipo.

## **Nombres de propiedades**

Los nombres de las propiedades son los mismos en scripts heredados y en scripts Python. Por ejemplo, en el nodo Archivo variable, la propiedad que define la ubicación del archivo es full\_filename en ambos entornos de creación de scripts.

## **Referencias de nodos**

Muchos scripts de herencia utilizan una búsqueda implícita para buscar y acceder al nodo que se ha de modificar. Por ejemplo, los comandos siguientes buscan en la ruta actual un nodo Type con la etiqueta "Type", a continuación, establecen la dirección (o el rol de modelado) del campo "Age" como entrada y el campo "Drug" como destino, esto es, el valor predicho:

```
set 'Type':typenode.direction."Age" = Input
set 'Type':typenode.direction."Drug" = Target
```
En los scripts Python, los objetos de nodo se han de localizar de forma explícita antes de llamar a la función para establecer el valor de propiedad, por ejemplo:

```
typenode = stream.findByType("type", "Type")
typenode.setKeyedPropertyValue("direction", "Age", "Input")
typenode.setKeyedPropertyValue("direction", "Drug", "Target")
```
**Nota:** En este caso, "Target" debe estar encerrado entre comillas en la cadena.

Los scripts Python pueden utilizar de forma alternativa la enumeración ModelingRole del paquete modeler.api.

Aunque la versión de los scripts Python puede ser más verbosa, el rendimiento de tiempo de ejecución es mejor ya que la búsqueda del nodo generalmente solo se realiza una vez. En el ejemplo de scripts de herencia, la búsqueda del nodo se realiza para cada comando.

También está soportado buscar nodos por ID (el ID de nodo se puede ver en la pestaña Anotaciones del diálogo del nodo). Por ejemplo, en los scripts de herencia:

```
# id65EMPB9VL87 es el ID de un nodo Type
set @id65EMPB9VL87.direction."Age" = Input
```
<span id="page-485-0"></span>El script siguiente muestra el mismo ejemplo en scripts Python:

```
typenode = stream.findByID("id65EMPB9VL87")
typenode.setKeyedPropertyValue("direction", "Age", "Input")
```
## **Obtener y establecer propiedades**

Los scripts de herencia utilizan el comando set para asignar un valor. El término que sigue al comando set puede ser una definición de propiedad. El script siguiente muestra dos formatos de script posibles para establecer una propiedad:

```
set <referencia de nodo>.<propiedad> = <valor>
set <referencia de nodo>.<propiedad con claves>.<clave> = <valor>
```
En los scripts Python, se obtiene el mismo resultado utilizando las funciones setPropertyValue() y setKeyedPropertyValue(), por ejemplo:

```
objeto.setPropertyValue(propiedad, valor)
objeto.setKeyedPropertyValue(propiedad con claves, clave, valor)
```
En los scripts de herencia, se puede acceder a los valores de las propiedades utilizando el comando get, por ejemplo:

```
var n v
set n = get node :filternode
set v = \Lambda n.name
```
En los scripts Python, se obtiene el mismo resultado utilizando la función getPropertyValue(), por ejemplo:

```
n = stream.findByType("filter", None)
v = n.getPropertyValue("name")
```
## **Edición de rutas**

En los scripts de herencia, se utiliza el comando create para crear un nodo nuevo, por ejemplo:

```
var agg select
set agg = create aggregatenode at 96 96
set select = create selectnode at 164 96
```
En los scripts Python, las rutas tienen varios métodos para crear nodos, por ejemplo:

```
stream = modeler.script.stream()
agg = stream.createAt("aggregate", "Aggregate", 96, 96)
select = stream.createAt("select", "Select", 164, 96)
```
En los scripts de herencia, se utiliza el comando connect para crear enlaces entre nodos, por ejemplo:

connect ^agg to ^select

En los scripts Python, se utiliza el método link para crear enlaces entre nodos, por ejemplo:

stream.link(agg, select)

En los scripts de herencia, se utiliza el comando disconnect para eliminar enlaces entre nodos, por ejemplo:

disconnect ^agg from ^select

<span id="page-486-0"></span>En los scripts Python, se utiliza el método unlink para eliminar enlaces entre nodos, por ejemplo:

stream.unlink(agg, select)

En los scripts de herencia, se utiliza el comando position para posicionar los nodos en el lienzo de rutas o entre nodos, por ejemplo:

position ^agg at 256 256 position ^agg between ^myselect and ^mydistinct

En los scripts Python, se obtiene el mismo resultado utilizando dos métodos separados: setXYPosition y setPositionBetween. Por ejemplo:

```
agg.setXYPosition(256, 256)
agg.setPositionBetween(myselect, mydistinct)
```
#### **Operaciones de nodo**

Algunos de los comandos de operaciones de nodo que normalmente se utilizan en IBM SPSS Modeler tienen sus comandos equivalentes en los scripts Python. Esto puede ayudarle a convertir los scripts de SPSS Modeler de herencia existentes en scripts Python para utilizarlos en IBM SPSS Modeler 17.

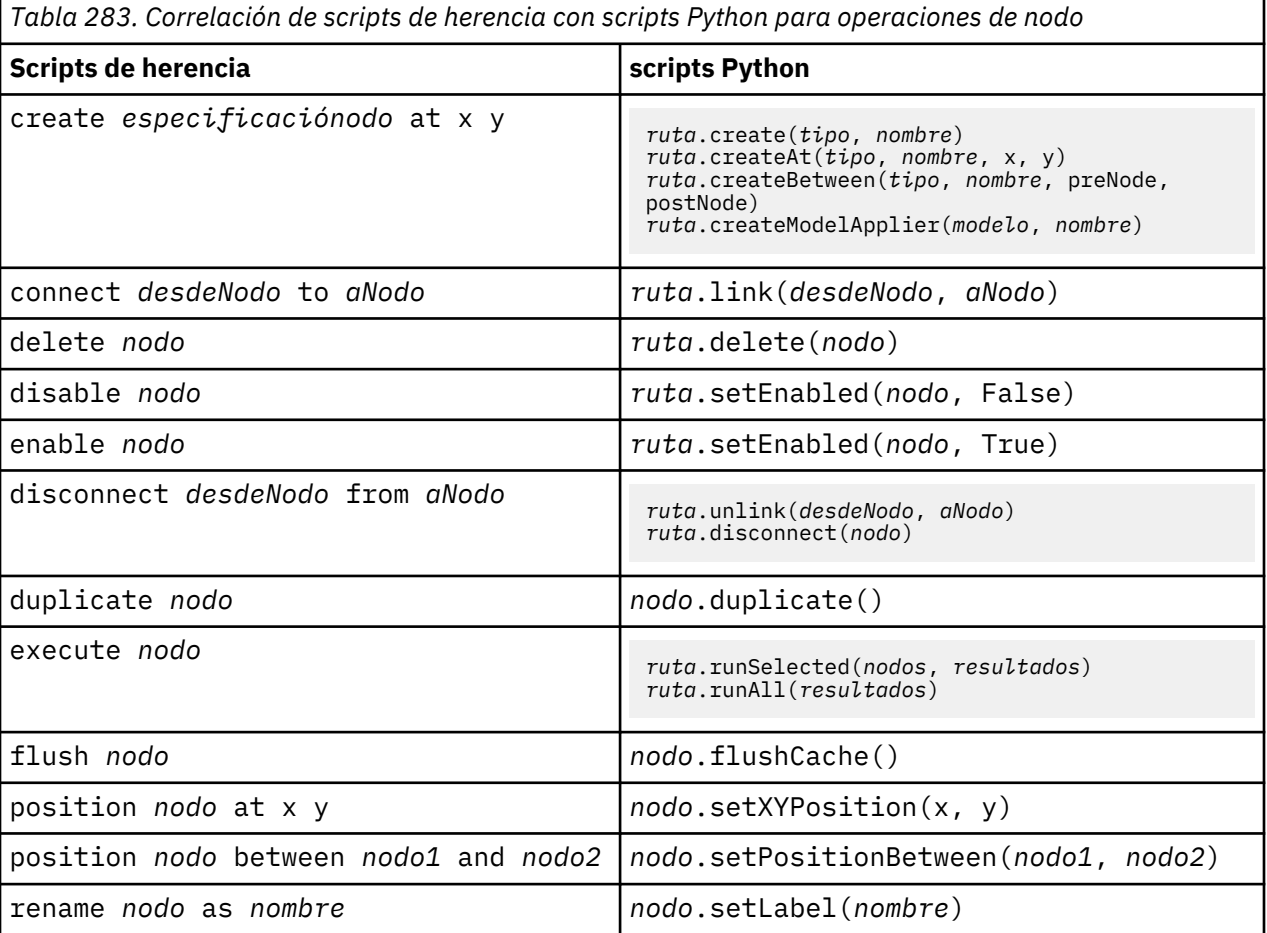

## **Bucle**

En los scripts de herencia, hay dos opciones de bucle principales a las que se da soporte:

• Bucles de *Valor contado*, en los que una variable de índice se mueve entre dos límites de entero.

<span id="page-487-0"></span>• Bucles de *secuencia* que avanzan en bucle por una secuencia de valores, enlazando el valor actual con la variable de bucle.

El script siguiente es un ejemplo de un bucle de valor contado en un script de herencia:

```
for i from 1 to 10
    println ^i
endfor
```
El script siguiente es un ejemplo de un bucle de secuencia en un script de herencia:

```
var items
set items = [a b c d]
for i in items
    println ^i
endfor
```
También existen otros tipos de bucles que se pueden utilizar:

- Iteración por los modelos de la paleta de modelos o por los resultados de la paleta de resultados.
- Iteración por los campos de entrada o salida de un nodo.

Los scripts Python también dan soporte a diferentes tipos de bucles. El script siguiente es un ejemplo de un bucle de valor contado en un script Python:

```
i = 1while i \leq 10:
     print i
    i + = 1
```
El script siguiente es un ejemplo de un bucle de secuencia en un script Python:

```
items = ["a", "b", "c", "d"]
for i in items:
     print i
```
El bucle de secuencia es muy flexible y cuando se combina con los métodos de la API de IBM SPSS Modeler puede dar soporte a la mayoría de los casos de uso scripts de herencia. El siguiente ejemplo muestra cómo utilizar un bucle de secuencia en scripts Python para iterar por los campos de salida de un nodo:

```
node = modeler.script.stream().findByType("filter", None)
for column in node.getOutputDataModel().columnIterator():
    print column.getColumnName()
```
## **Ejecución de rutas**

Durante la ejecución de la ruta, el modelo o los objetos de resultados que se generan se añaden a uno de los gestores de objeto. En el script existente, el script debe localizar los objetos creados desde el gestor de objeto, o acceder al resultado generado más recientemente desde el nodo que ha generado el resultado.

La ejecución de rutas en Python es diferente, ya que cualquier objeto de modelo o resultados que genere la ejecución se devuelve una lista que se pasa a la función de ejecución. Esto hace que resulte más sencillo acceder a los resultados de la ejecución de la ruta.

Los scripts de herencia dan soporte a tres comandos de ejecución de ruta:

- execute\_all ejecuta todos nodos terminales ejecutables en la ruta.
- execute\_script ejecuta el script de ruta independientemente del valor de la ejecución del script.
- execute *nodo* ejecuta el nodo especificado.

Los scripts Python dan soporte a un conjunto de funciones similares:

- <span id="page-488-0"></span>• *ruta*.runAll(*lista-resultados*) ejecuta todos los nodos terminales ejecutables de la ruta.
- *ruta*.runScript(*lista-resultados*) ejecuta el script de ruta independientemente del valor de la ejecución del script.
- *ruta*.runSelected(*matriz-nodos*, *lista-resultados*) ejecuta el conjunto de nodos especificados en el orden en que se suministran.
- *nodo*.run(*lista-resultados*) ejecuta el nodo especificado.

En los scripts de herencia, la ejecución de ruta se puede finalizar con el comando exit con un código de entero opcional, por ejemplo:

exit 1

En los scripts Python, se puede obtener el mismo resultado con el script siguiente:

```
modeler.script.exit(1)
```
## **Acceso a objetos mediante el sistema de archivos y el repositorio**

En los scripts heredados se puede abrir una ruta, un modelo o un resultado existentes mediante el comando open, por ejemplo:

```
var s
set s = open stream "c:/my streams/modeling.str"
```
En los scripts Python, existe la clase TaskRunner, accesible desde la sesión, que puede utilizarse para realizar tareas similares, por ejemplo:

```
taskrunner = modeler.script.session().getTaskRunner()
s = taskrunner.openStreamFromFile("c:/my streams/modeling.str", True)
```
Para guardar un objeto en los scripts heredados, puede utilizarse el comando save, por ejemplo:

save stream s as "c:/my streams/new modeling.str"

El enfoque de un script Python consiste en utilizar la clase TaskRunner, por ejemplo:

taskrunner.saveStreamToFile(s, "c:/my streams/new\_modeling.str")

Las operaciones basadas en un Repositorio de IBM SPSS Collaboration and Deployment Services se soportan en los scripts heredados mediante los comandos retrieve y store, por ejemplo:

```
var s
set s = retrieve stream "/my repository folder/my_stream.str"
store stream ^s as "/my repository folder/my_stream_copy.str"
```
En los scripts Python, se accede a la funcionalidad equivalente a través del objeto Repository asociado a la sesión, por ejemplo:

```
session = modeler.script.session()
repo = session.getRepository()
s = repo.retrieveStream("/my repository folder/my_stream.str", None, None, True)
repo.storeStream(s, "/my repository folder/my_stream_copy.str", None)
```
**Nota:** El acceso al repositorio exige que la sesión se haya configurado con una conexión de repositorio válida.

#### **Operaciones de ruta**

Algunos comandos de operación de ruta que normalmente se utilizan en IBM SPSS Modeler tienen sus comandos equivalentes en los scripts Python. Esto puede ayudarle a convertir los scripts de SPSS Modeler de herencia existentes en scripts Python para utilizarlos en IBM SPSS Modeler 17.

<span id="page-489-0"></span>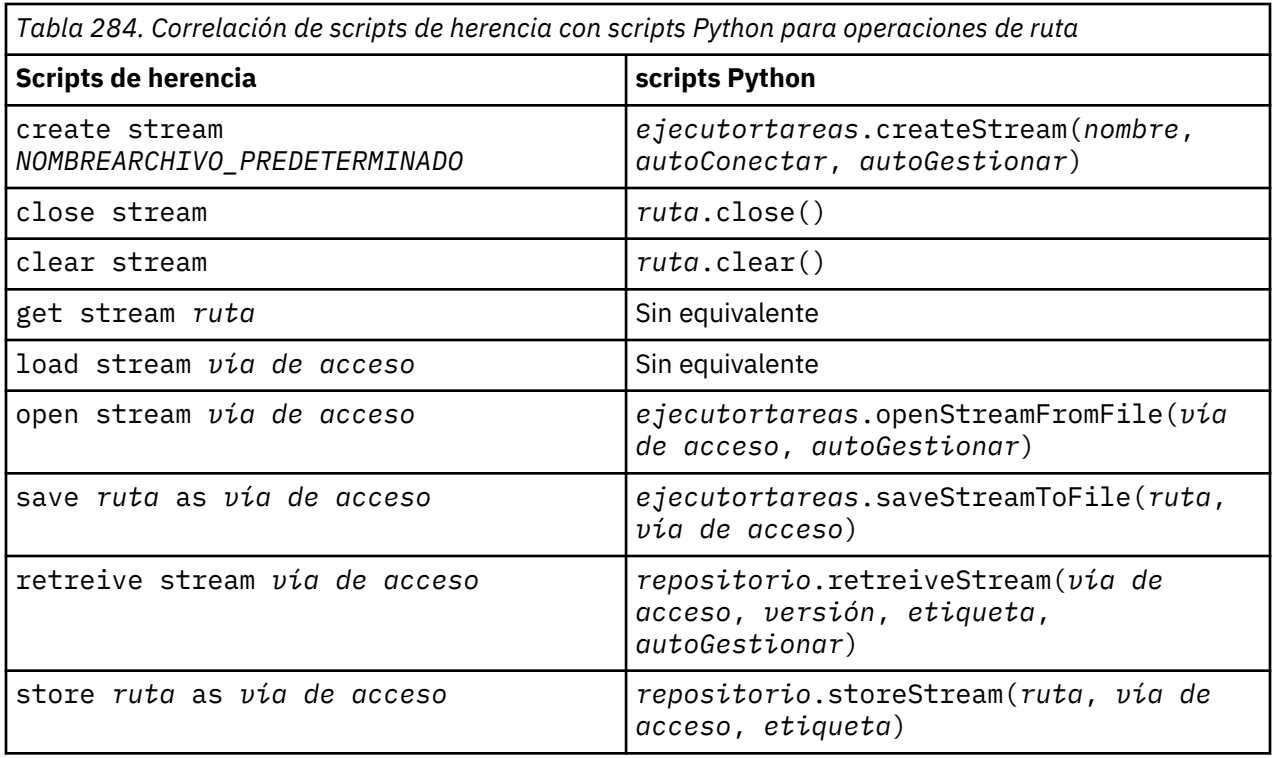

#### **Operaciones de modelo**

Algunos de los comandos de operación de modelo que normalmente se utilizan en IBM SPSS Modeler tienen sus comandos equivalentes en los scripts Python. Esto puede ayudarle a convertir los scripts de SPSS Modeler de herencia existentes en scripts Python para utilizarlos en IBM SPSS Modeler 17.

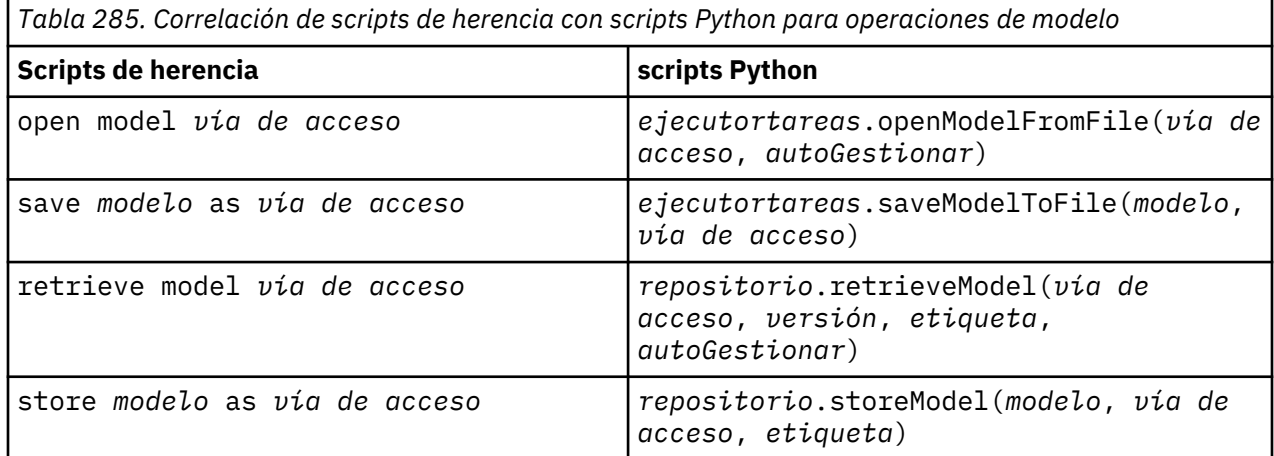

### **Operaciones de resultado de documento**

Algunos de los comandos de operaciones de resultado de documento que normalmente se utilizan en IBM SPSS Modeler tienen sus comandos equivalentes en los scripts Python. Esto puede ayudarle a convertir los scripts de SPSS Modeler de herencia existentes en scripts Python para utilizarlos en IBM SPSS Modeler 17.

*Tabla 286. Correlación de scripts de herencia con scripts Python para operaciones de resultado de documento*

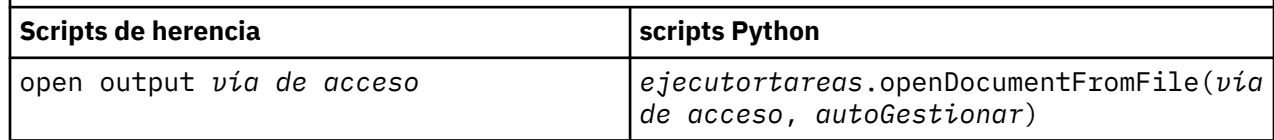

<span id="page-490-0"></span>*Tabla 286. Correlación de scripts de herencia con scripts Python para operaciones de resultado de documento (continuación)*

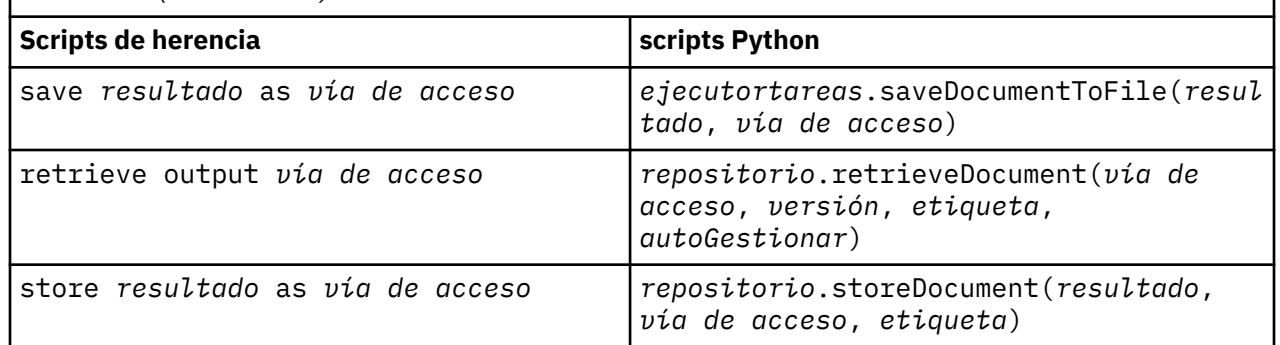

# **Otras diferencias entre scripts heredados y scripts Python**

Los scripts heredados soportan la manipulación de proyectos de IBM SPSS Modeler. Los scripts Python no soportan esto actualmente.

Los scripts heredados proporcionan cierto soporte de carga de objetos de *estado* (combinaciones de rutas y modelos). Los objetos de estado han caído en desuso desde IBM SPSS Modeler 8.0. Los scripts Python no soportan objetos de estado.

Los scripts Python proporcionan las siguientes funciones adicionales no disponibles en los scripts heredados:

- Definiciones de clase y función.
- Manejo de errores
- Soporte más sofisticado de entrada/salida.
- Módulos externos y de terceros.

Guía de automatización y scripts Python de IBM SPSS Modeler 18.2.2

# **Avisos**

Esta información se ha desarrollado para productos y servicios ofrecidos en los EE.UU. Este material puede estar disponible en IBM en otros idiomas. Sin embargo, es posible que deba ser propietario de una copia del producto o de la versión del producto en dicho idioma para acceder a él.

Es posible que IBM no ofrezca los productos, servicios o características que se tratan en este documento en otros países. El representante local de IBM le puede informar sobre los productos y servicios que están actualmente disponibles en su localidad. Cualquier referencia a un producto, programa o servicio de IBM no pretende afirmar ni implicar que solamente se pueda utilizar ese producto, programa o servicio de IBM. En su lugar, se puede utilizar cualquier producto, programa o servicio funcionalmente equivalente que no infrinja los derechos de propiedad intelectual de IBM. Sin embargo, es responsabilidad del usuario evaluar y comprobar el funcionamiento de todo producto, programa o servicio que no sea de IBM.

IBM puede tener patentes o solicitudes de patente en tramitación que cubran la materia descrita en este documento. Este documento no le otorga ninguna licencia para estas patentes. Puede enviar preguntas acerca de las licencias, por escrito, a:

*IBM Director of Licensing IBM Corporation North Castle Drive, MD-NC119 Armonk, NY 10504-1785 EE.UU.*

Para consultas sobre licencias relacionadas con información de doble byte (DBCS), póngase en contacto con el departamento de propiedad intelectual de IBM de su país o envíe sus consultas, por escrito, a:

*Intellectual Property Licensing Legal and Intellectual Property Law IBM Japan Ltd. 19-21, Nihonbashi-Hakozakicho, Chuo-ku Tokio 103-8510, Japón* 

INTERNATIONAL BUSINESS MACHINES CORPORATION PROPORCIONA ESTA PUBLICACIÓN "TAL CUAL", SIN GARANTÍAS DE NINGUNA CLASE, NI EXPLÍCITAS NI IMPLÍCITAS, INCLUYENDO, PERO SIN LIMITARSE A, LAS GARANTÍAS IMPLÍCITAS DE NO VULNERACIÓN, COMERCIALIZACIÓN O ADECUACIÓN A UN PROPÓSITO DETERMINADO. Algunas jurisdicciones no permiten la renuncia a las garantías explícitas o implícitas en determinadas transacciones; por lo tanto, es posible que esta declaración no sea aplicable a su caso.

Esta información puede incluir imprecisiones técnicas o errores tipográficos. Periódicamente, se efectúan cambios en la información aquí y estos cambios se incorporarán en nuevas ediciones de la publicación. IBM puede realizar en cualquier momento mejoras o cambios en los productos o programas descritos en esta publicación sin previo aviso.

Las referencias contenidas en esta información a sitio web que no son de IBM sólo se proporcionan por comodidad y en modo alguno constituyen una recomendación de dichos sitios web. Los materiales de estos sitios web no forman parte de los materiales para este producto IBM, por lo que la utilización de dichos sitios web es a cuenta y riesgo del usuario.

IBM puede utilizar o distribuir la información que se le proporcione del modo que estime apropiado sin incurrir por ello en ninguna obligación con el remitente.

Los titulares de licencias de este programa que deseen tener información sobre el mismo con el fin de permitir: (i) el intercambio de información entre programas creados independientemente y otros programas (incluido este) y (ii) el uso mutuo de la información que se ha intercambiado, deberán ponerse en contacto con:

*IBM Director of Licensing IBM Corporation North Castle Drive, MD-NC119 Armonk, NY 10504-1785 EE.UU.*

Esta información estará disponible, bajo las condiciones adecuadas, incluyendo en algunos casos el pago de una cuota.

El programa bajo licencia que se describe en este documento y todo el material bajo licencia disponible los proporciona IBM bajo los términos de las Condiciones Generales de IBM, Acuerdo Internacional de Programas Bajo Licencia de IBM o cualquier acuerdo equivalente entre las partes.

Los ejemplos de datos de rendimiento y de clientes citados se presentan solamente a efectos ilustrativos. Los resultados reales de rendimiento pueden variar en función de las configuraciones específicas y condiciones de operación.

La información referente a productos que no son de IBM se ha obtenido de los proveedores de dichos productos, de sus anuncios publicados o de otras fuentes disponibles de forma pública. IBM no ha probado esos productos y no puede confirmar la precisión del rendimiento, la compatibilidad ni ninguna otra declaración relacionada con productos que no son de IBM. Las preguntas relacionadas con las prestaciones de los productos que no son de IBM deben dirigirse a los proveedores de esos productos.

Las declaraciones sobre el futuro rumbo o intención de IBM están sujetas a cambio o retirada sin previo aviso y representan únicamente metas y objetivos.

Esta información contiene ejemplos de datos e informes utilizados en operaciones comerciales diarias. Para ilustrarlos lo máximo posible, los ejemplos incluyen los nombres de las personas, empresas, marcas y productos. Todos estos nombres son ficticios y cualquier parecido con personas o empresas comerciales reales es pura coincidencia.

## **Marcas comerciales**

IBM, el logotipo de IBM e ibm.com son marcas registradas de International Business Machines Corp., registradas en muchas jurisdicciones en todo el mundo. Otros nombres de productos y servicios podrían ser marcas registradas de IBM u otras compañías. En la web hay disponible una lista actualizada de las marcas registradas de IBM en "Copyright and trademark information" en [www.ibm.com/legal/](http://www.ibm.com/legal/us/en/copytrade.shtml) [copytrade.shtml](http://www.ibm.com/legal/us/en/copytrade.shtml).

Adobe, el logotipo Adobe, PostScript y el logotipo PostScript son marcas registradas o marcas comerciales de Adobe Systems Incorporated en Estados Unidos y/o otros países.

Intel, el logotipo de Intel, Intel Inside, el logotipo de Intel Inside, Intel Centrino, el logotipo de Intel Centrino, Celeron, Intel Xeon, Intel SpeedStep, Itanium y Pentium son marcas comerciales o marcas registradas de Intel Corporation o sus filiales en Estados Unidos y otros países.

Linux es una marca registrada de Linus Torvalds en Estados Unidos, otros países o ambos.

Microsoft, Windows, Windows NT, y el logotipo de Windows son marcas comerciales de Microsoft Corporation en Estados Unidos, otros países o ambos.

UNIX es una marca registrada de The Open Group en Estados Unidos y otros países.

Java y todas las marcas comerciales y los logotipos basados en Java son marcas comerciales o registradas de Oracle y/o sus afiliados.

## **Términos y condiciones para la documentación del producto**

Los permisos para utilizar estas publicaciones se otorgan de acuerdo con los términos y condiciones siguientes.

#### **Aplicabilidad**

Estos términos y condiciones son adicionales a los términos de uso del sitio web de IBM.

#### **Uso personal**

Estas publicaciones se pueden reproducir para uso personal no comercial siempre que se conserven todos los avisos de propiedad. No puede distribuir, visualizar o realizar trabajos derivados de estas publicaciones, o de partes de las mismas, sin el consentimiento expreso de IBM.

#### **Uso comercial**

Puede reproducir, distribuir y visualizar estas publicaciones únicamente dentro de la empresa a condición de que se conserven todos los avisos de propiedad. No puede realizar trabajos derivados de estas publicaciones, ni reproducir, distribuir o visualizar estas publicaciones ni ninguna parte de las mismas fuera de la empresa sin el consentimiento explícito de IBM.

#### **Derechos**

Excepto de la forma explícitamente otorgada en este permiso, no se otorga ningún permiso, licencia ni derecho, ni explícito ni implícito, sobre las publicaciones ni a ninguna otra información, datos, software u otra propiedad intelectual contenida en ellas.

IBM se reserva el derecho de retirar los permisos aquí otorgados siempre que, a su discreción, el uso de las publicaciones vaya en detrimento de su interés o, según determine IBM, no se sigan correctamente las instrucciones anteriores.

No puede descargar, exportar ni volver a exportar esta información si no es cumpliendo totalmente todas las leyes y regulaciones aplicables, incluyendo las leyes y regulaciones de exportación de los Estados Unidos.

IBM NO PROPORCIONA NINGUNA GARANTÍA RELACIONADA CON EL CONTENIDO DE ESTAS PUBLICACIONES. LAS PUBLICACIONES SE PROPORCIONAN "TAL CUAL" Y SIN GARANTÍA DE NINGUNA CLASE, NI EXPLÍCITA NI IMPLÍCITA, INCLUYENDO PERO SIN LIMITARSE A LAS GARANTÍAS IMPLÍCITAS DE COMERCIALIZACIÓN, NO VULNERACIÓN E IDONEIDAD PARA UN FIN DETERMINADO.

Guía de automatización y scripts Python de IBM SPSS Modeler 18.2.2

# **Índice**

## **Caracteres Especiales**

Árbol de decisión de MS propiedades de scripts de nodos [363,](#page-372-0) [365](#page-374-0)

## **A**

acceder a los resultados de ejecución de ruta modelo de contenido de tabla [56](#page-65-0) acceder a los resultados de la ejecución de ruta modelo de contenido de tabla [56](#page-65-0) modelo de contenido XML [58](#page-67-0) acceder a resultados de ejecución de la ruta modelo de contenido JSON [60](#page-69-0) acceder a resultados de ejecución de la secuencia [55](#page-64-0) adición de atributos [25](#page-34-0) API de creación de scripts acceso a objetos generados [43](#page-52-0) buscar [39](#page-48-0) ejemplo [39](#page-48-0) introducción [39](#page-48-0) manejo de errores [44](#page-53-0) metadatos [40](#page-49-0) obtener un directorio [39](#page-48-0) parámetros de ruta [45](#page-54-0) parámetros de sesión [45](#page-54-0) parámetros de Supernodos [45](#page-54-0) scripts autónomos [49](#page-58-0) valores globales [48](#page-57-0) varias rutas [49](#page-58-0) applyocsvm, propiedades [355](#page-364-0) argumentos archivo de comandos [70](#page-79-0) conexión con el servidor [68](#page-77-0) conexión de IBM SPSS Collaboration and Deployment Services Repository [69](#page-78-0) Conexión del repositorio de IBM SPSS Analytic Server [70](#page-79-0) sistema [66](#page-75-0) atravesar los nodos [34](#page-43-0)

## **B**

bloques de código [20](#page-29-0) bucles uso en scripts [51](#page-60-0) bucles en rutas [6](#page-15-0), [7](#page-16-0) buscar nodos [29](#page-38-0)

## **C**

cadenas cambio entre minúsculas y mayúsculas [51](#page-60-0) campos desactivación de los scripts [195](#page-204-0) caracteres que no son ASCII [23](#page-32-0)

clave de iteración bucle en scripts [8](#page-17-0) CLEM scripts [1](#page-10-0) Clúster de secuencias de MS propiedades de scripts de nodos [365](#page-374-0) comando clear generated palette [55](#page-64-0) comando de conjunto múltiple [73](#page-82-0) comando for [51](#page-60-0) comando retrieve [52](#page-61-0) comando store [52](#page-61-0) comentarios [19](#page-28-0) comprobación de errores scripts [54](#page-63-0) configuración de propiedades [30](#page-39-0) contraseñas adición a scripts [54](#page-63-0) codificadas [68](#page-77-0) contraseñas codificadas adición a scripts [54](#page-63-0) creación de nodos 31-[33](#page-42-0) crear una clase [25](#page-34-0)

## **D**

definición de atributos [25](#page-34-0) definir métodos [25](#page-34-0) definir una clase [24](#page-33-0) derive stbnode propiedades [129](#page-138-0) Diagramas [27](#page-36-0)

## **E**

ejecución condicional de rutas [6,](#page-15-0) [10](#page-19-0) Ejecución de rutas [28](#page-37-0) ejecución de scripts [11](#page-20-0) ejemplo [20](#page-29-0) exportModelToFile [43](#page-52-0)

## **F**

función lowertoupper [51](#page-60-0) funciones bucle [473](#page-482-0) comentarios [472](#page-481-0) condicionales [473](#page-482-0) literales [472](#page-481-0) operaciones de modelo [480](#page-489-0) operaciones de nodo [477](#page-486-0) operaciones de resultado de documento [480](#page-489-0) operaciones de ruta [479](#page-488-0) operadores [473](#page-482-0) referencias de objeto [472](#page-481-0) funciones de cadena [51](#page-60-0)

### **G**

GLE, modelos propiedades de scripts de nodos [270](#page-279-0)

#### **I**

IBM SPSS Modeler ejecución desde la línea de comandos [65](#page-74-0) identificadores [19](#page-28-0) inheritance [26](#page-35-0) instrucciones [19](#page-28-0) interrupción de scripts [11](#page-20-0)

## **J**

Jython [15](#page-24-0)

#### **L**

línea de comandos ejecutar IBM SPSS Modeler [65](#page-74-0) lista de argumentos [66,](#page-75-0) [68](#page-77-0)–[70](#page-79-0) parámetros [67](#page-76-0) scripts [55](#page-64-0) varios argumentos [70](#page-79-0) listas [16](#page-25-0)

#### **M**

marcas argumentos de la línea de comandos [65](#page-74-0) combinación de varias marcas [70](#page-79-0) métodos matemáticos [21](#page-30-0) migrar acceder a objetos [479](#page-488-0) borrar rutas, salida y gestores de modelos [35](#page-44-0) bucle [477](#page-486-0) comandos [471](#page-480-0) conceptos básicos [471](#page-480-0) configuración de propiedades [476](#page-485-0) contexto de los scripts [471](#page-480-0) diferencias generales [471](#page-480-0) editar rutas [476](#page-485-0) ejecución de rutas [478](#page-487-0) funciones [471](#page-480-0) nombres de propiedad [475](#page-484-0) obtener propiedades [476](#page-485-0) referencias de nodos [475](#page-484-0) repositorio [479](#page-488-0) sistema de archivos [479](#page-488-0) tipos de modelos [475](#page-484-0) tipos de nodo [475](#page-484-0) tipos de resultados [475](#page-484-0) variables [474](#page-483-0) varios [481](#page-490-0) modelado de bases de datos [363](#page-372-0) modelo de contenido de tabla [56](#page-65-0) modelo de contenido JSON [60](#page-69-0) modelo de contenido XML [58](#page-67-0) modelos nombres de scripts [469](#page-478-0) Modelos

Modelos *(continuación)* nombres de scripts [467](#page-476-0) modelos apriori propiedades de scripts de nodos [223,](#page-232-0) [341](#page-350-0) Modelos Apriori de Oracle propiedades de scripts de nodos [368,](#page-377-0) [374](#page-383-0) modelos autonuméricos propiedades de scripts de nodos [233](#page-242-0) Modelos autonuméricos propiedades de scripts de nodos [344](#page-353-0) Modelos bayesianos adaptativos de Oracle propiedades de scripts de nodos [368,](#page-377-0) [374](#page-383-0) modelos bietápicos propiedades de scripts de nodos [337,](#page-346-0) [360](#page-369-0) modelos bietápicos AS propiedades de scripts de nodos [338,](#page-347-0) [360](#page-369-0) modelos C5.0 propiedades de scripts de nodos [238,](#page-247-0) [344](#page-353-0) modelos CARMA propiedades de scripts de nodos [239,](#page-248-0) [345](#page-354-0) modelos causales temporales propiedades de scripts de nodos [318](#page-327-0) modelos CHAID propiedades de scripts de nodos [244,](#page-253-0) [346](#page-355-0) Modelos de agrupación en clústeres divisivo de Netezza propiedades de scripts de nodos [375,](#page-384-0) [392](#page-401-0) modelos de árbol aleatorio propiedades de scripts de nodos [302,](#page-311-0) [356](#page-365-0) modelos de árbol C&R propiedades de scripts de nodos [241,](#page-250-0) [345](#page-354-0) Modelos de árbol de decisión de Oracle propiedades de scripts de nodos [368,](#page-377-0) [374](#page-383-0) modelos de árboles de decisión de Netezza propiedades de scripts de nodos [375,](#page-384-0) [392](#page-401-0) Modelos de árboles de regresión de Netezza propiedades de scripts de nodos [375,](#page-384-0) [392](#page-401-0) modelos de Autoclúster propiedades de scripts de nodos [344](#page-353-0) Modelos de bayesiano ingenuo de Netezza propiedades de scripts de nodos [375,](#page-384-0) [392](#page-401-0) Modelos de bayesiano ingenuo de Oracle propiedades de scripts de nodos [368,](#page-377-0) [374](#page-383-0) Modelos de clasificador automático propiedades de scripts de nodos [343](#page-352-0) modelos de detección de anomalías propiedades de scripts de nodos [341](#page-350-0) Propiedades de scripts de nodos [222](#page-231-0) Modelos de IBM SPSS Statistics propiedades de scripts de nodos [438](#page-447-0) modelos de K-Means propiedades de scripts de nodos [352](#page-361-0) modelos de K-medias propiedades de scripts de nodos [278](#page-287-0) modelos de K-medias de Netezza propiedades de scripts de nodos [375,](#page-384-0) [392](#page-401-0) Modelos de K-medias de Oracle propiedades de scripts de nodos [368,](#page-377-0) [374](#page-383-0) modelos de la máquina de vectores de soporte propiedades de scripts de nodos [316,](#page-325-0) [358](#page-367-0) modelos de la máquina de vectores de soporte lineal propiedades de scripts de nodos [293,](#page-302-0) [354](#page-363-0) modelos de listas de decisiones propiedades de scripts de nodos [249,](#page-258-0) [347](#page-356-0) Modelos de máquinas de vectores de soporte de Oracle

Modelos de máquinas de vectores de soporte de Oracle *(continuación)* modelos lineales propiedades de scripts de nodos [368,](#page-377-0) [374](#page-383-0) modelos de Microsoft propiedades de scripts de nodos [363,](#page-372-0) [365](#page-374-0) Modelos de Netezza propiedades de scripts de nodos [375](#page-384-0) Modelos de NMF de Oracle propiedades de scripts de nodos [368,](#page-377-0) [374](#page-383-0) modelos de Oracle propiedades de scripts de nodos [368](#page-377-0) modelos de red bayesiana propiedades de scripts de nodos [235](#page-244-0) Modelos de red bayesiana de Netezza propiedades de scripts de nodos [375,](#page-384-0) [392](#page-401-0) modelos de red neuronal propiedades de scripts de nodos [294,](#page-303-0) [354](#page-363-0) Modelos de redes bayesianas propiedades de scripts de nodos [344](#page-353-0) Modelos de regresión de Cox propiedades de scripts de nodos [246,](#page-255-0) [346](#page-355-0) modelos de regresión lineal propiedades de scripts de nodos [304,](#page-313-0) [356](#page-365-0), [357](#page-366-0) Modelos de regresión lineal de Netezza propiedades de scripts de nodos [375,](#page-384-0) [392](#page-401-0) modelos de regresión logística propiedades de scripts de nodos [287,](#page-296-0) [353](#page-362-0) modelos de respuesta de autoaprendizaje propiedades de scripts de nodos [308,](#page-317-0) [357](#page-366-0) modelos de secuencias propiedades de scripts de nodos [307,](#page-316-0) [357](#page-366-0) modelos de selección de características aplicación [4](#page-13-0) propiedades de scripts de nodos [257,](#page-266-0) [349](#page-358-0) scripts [4](#page-13-0) modelos de serie temporal propiedades de scripts de nodos [323,](#page-332-0) [358](#page-367-0) modelos de serie temporal de modalidad continua propiedades de scripts de nodos [144](#page-153-0) modelos de series temporales propiedades de scripts de nodos [323,](#page-332-0) [331](#page-340-0), [359](#page-368-0) Modelos de series temporales de Netezza propiedades de scripts de nodos [375](#page-384-0) modelos del vecino más próximo propiedades de scripts de nodos [280](#page-289-0) modelos discriminantes propiedades de scripts de nodos [251,](#page-260-0) [347](#page-356-0) modelos generados nombres de scripts [467,](#page-476-0) [469](#page-478-0) modelos GLE propiedades de scripts de nodos [351](#page-360-0) Modelos GLMM propiedades de scripts de nodos [265,](#page-274-0) [350](#page-359-0) modelos K-Medias-AS Propiedades de scripts de nodos [279,](#page-288-0) [459](#page-468-0) modelos KDE Propiedades de scripts de nodos [361](#page-370-0) modelos KNN propiedades de scripts de nodos [352](#page-361-0) Modelos KNN de Netezza propiedades de scripts de nodos [375,](#page-384-0) [392](#page-401-0) modelos kohonen propiedades de scripts de nodos [282](#page-291-0) modelos Kohonen propiedades de scripts de nodos [352](#page-361-0)

propiedades de scripts de nodos [283,](#page-292-0) [352](#page-361-0) modelos lineales AS propiedades de scripts de nodos [285](#page-294-0) modelos lineales generalizados propiedades de scripts de nodos [260,](#page-269-0) [350](#page-359-0) Modelos lineales generalizados de Netezza propiedades de scripts de nodos [375](#page-384-0) Modelos lineales generalizados de Oracle propiedades de scripts de nodos [368](#page-377-0) modelos linear-AS propiedades de scripts de nodos [353](#page-362-0) modelos LSVM propiedades de scripts de nodos [293](#page-302-0) Modelos Oracle AI propiedades de scripts de nodos [368](#page-377-0) Modelos para LMD de Oracle propiedades de scripts de nodos [368,](#page-377-0) [374](#page-383-0) modelos PCA propiedades de scripts de nodos [255,](#page-264-0) [349](#page-358-0) Modelos PCA de Netezza propiedades de scripts de nodos [375,](#page-384-0) [392](#page-401-0) modelos PCA/Factorial propiedades de scripts de nodos [255,](#page-264-0) [349](#page-358-0) modelos QUEST propiedades de scripts de nodos [299,](#page-308-0) [355](#page-364-0) modelos SLRM propiedades de scripts de nodos [308,](#page-317-0) [357](#page-366-0) modelos SVM propiedades de scripts de nodos [316](#page-325-0) modelos tcm propiedades de scripts de nodos [358](#page-367-0) modelos Tree-AS propiedades de scripts de nodos [334,](#page-343-0) [359](#page-368-0) modificar rutas [31,](#page-40-0) [34](#page-43-0)

#### **N**

nodes eliminación [33](#page-42-0) importación [33](#page-42-0) sustitución [33](#page-42-0) Nodo Adición de RFM propiedades [136](#page-145-0) nodo Agregar propiedades [123](#page-132-0) Nodo Agrupación en clústeres automática propiedades de scripts de nodos [231](#page-240-0) Nodo Análisis de RFM propiedades [176](#page-185-0) Nodo analysis propiedades [395](#page-404-0) nodo anonimyze propiedades [155](#page-164-0) nodo Añadir propiedades [123](#page-132-0) nodo Archivo var. propiedades [115](#page-124-0) Nodo Auditoría de datos propiedades [396](#page-405-0) nodo balance propiedades [125](#page-134-0) nodo Base de datos propiedades [93](#page-102-0)

nodo binning propiedades [161](#page-170-0) nodo Bosque aleatorio propiedades [450](#page-459-0) nodo Cajas-Espacio-Tiempo propiedades [129,](#page-138-0) [142](#page-151-0) Nodo Clasificador automático propiedades de scripts de nodos [228](#page-237-0) nodo Colección propiedades [196](#page-205-0) nodo de datos de usuario propiedades [114](#page-123-0) nodo de Exportación de extensión propiedades [427](#page-436-0) Nodo de exportación de IBM SPSS Statistics Collection propiedades [440](#page-449-0) nodo de exportación de recopilación de datos propiedades [426](#page-435-0) Nodo de exportación Excel propiedades [426,](#page-435-0) [428](#page-437-0) nodo de exportación XML propiedades [435](#page-444-0) nodo de importación de extensión propiedades [101](#page-110-0) nodo de mezcla gausiana propiedades [441,](#page-450-0) [446](#page-455-0) nodo de Modelo de extensión Propiedades de scripts de nodos [253](#page-262-0) Nodo de origen de Excel propiedades [99](#page-108-0) Nodo de origen de IBM SPSS Statistics Collection propiedades [437](#page-446-0) Nodo de origen de importación de TWC propiedades [113](#page-122-0) nodo de origen Geospacial propiedades [107](#page-116-0) nodo de origen JSON propiedades [107](#page-116-0) nodo de origen Recopilación de datos propiedades [94](#page-103-0) Nodo de origen SAS propiedades [108](#page-117-0) nodo de origen Vista de datos propiedades [98](#page-107-0) Nodo de origen XML propiedades [120](#page-129-0) nodo de predicción espaciotemporal propiedades [310](#page-319-0) Nodo de reglas de asociación propiedades [225](#page-234-0) Nodo de Resultados de extensión propiedades [398](#page-407-0) Nodo de salida de IBM SPSS Statistics Collection propiedades [439](#page-448-0) nodo de simulación de ajuste propiedades [409](#page-418-0) nodo de simulación de evaluación propiedades [408](#page-417-0) nodo de simulación de KDE propiedades [400,](#page-409-0) [445](#page-454-0) nodo de transformación propiedades [414](#page-423-0) nodo de Transformación de extensión propiedades [133](#page-142-0)

Nodo de transformación de IBM SPSS Statistics Collection propiedades [437](#page-446-0) nodo de transformación R propiedades [138](#page-147-0) nodo de visualización de mapas propiedades [206](#page-215-0) nodo Derivar propiedades [164](#page-173-0) nodo Distinguir propiedades [131](#page-140-0) nodo distribution propiedades [197](#page-206-0) nodo ensemble propiedades [168](#page-177-0) nodo Estadísticos propiedades [410](#page-419-0) nodo evaluation propiedades [198](#page-207-0) nodo Exportar base de datos propiedades [420](#page-429-0) Nodo Exportar SAS propiedades [430](#page-439-0) nodo filter propiedades [170](#page-179-0) nodo fixedfile propiedades [103](#page-112-0) nodo flatfilenode propiedades [429](#page-438-0) nodo Fundir propiedades [134](#page-143-0) nodo G. múltiple propiedades [211](#page-220-0) nodo Generación de análisis de serie temporal propiedades [151](#page-160-0) nodo Gráfico de tiempo propiedades [215](#page-224-0) nodo Gráfico electrónico propiedades [216](#page-225-0) Nodo graphboard propiedades [200](#page-209-0) nodo HDBSCAN propiedades [442](#page-451-0) nodo histogram propiedades [205](#page-214-0) nodo history propiedades [171](#page-180-0) nodo Informe propiedades [405](#page-414-0) nodo Intervalos de tiempo propiedades [179](#page-188-0) nodo Intervalos de tiempo AS propiedades [160](#page-169-0) Nodo Isotónica-AS propiedades [459](#page-468-0) nodo Malla propiedades [219](#page-228-0) nodo Malla direccional propiedades [219](#page-228-0) Nodo Marcas propiedades [178](#page-187-0) nodo matrix propiedades [401](#page-410-0) nodo Medias propiedades [403](#page-412-0)

nodo Modelado KDE propiedades [444](#page-453-0) Nodo Optimización de CPLEX propiedades [125](#page-134-0) nodo Ordenar propiedades [141](#page-150-0) nodo origen Analytic Server propiedades [88](#page-97-0) nodo Origen de IBM Cognos propiedades [89](#page-98-0) nodo Origen de IBM Cognos TM1 propiedades [111,](#page-120-0) [112](#page-121-0) nodo partition propiedades [172](#page-181-0) Nodo Perceptrón multicapa-AS propiedades [461](#page-470-0) nodo plot propiedades [212](#page-221-0) nodo R Build propiedades de scripts de nodos [237](#page-246-0) nodo Reclasificar propiedades [173](#page-182-0) nodo Reestructurar propiedades [175](#page-184-0) nodo Rellenar propiedades [169](#page-178-0) nodo Reordenar propiedades [174](#page-183-0) nodo Reorg. campos propiedades [174](#page-183-0) nodo Routput propiedades [406](#page-415-0) nodo sample propiedades [139](#page-148-0) nodo Seleccionar propiedades [141](#page-150-0) nodo Sim Eval propiedades [408](#page-417-0) nodo Sim Fit propiedades [409](#page-418-0) nodo Sim Gen propiedades [109](#page-118-0) nodo Simulación de generación propiedades [109](#page-118-0) nodo STP propiedades [310](#page-319-0) nodo t-SNE propiedades [217,](#page-226-0) [453](#page-462-0) nodo Tabla propiedades [411](#page-420-0) nodo Tipo propiedades [187](#page-196-0) nodo Transponer propiedades [185](#page-194-0) nodo Val. globales propiedades [407](#page-416-0) nodo XGBoost-AS propiedades [461](#page-470-0) nodos desenlazar nodos [32](#page-41-0) enlazar nodos [32](#page-41-0) información [35](#page-44-0) recorrido en bucle en scripts [51](#page-60-0) referencia de nombres [467](#page-476-0)

nodos de exportación propiedades de scripts de nodos [417](#page-426-0) nodos de gráficos Propiedades de los scripts [195](#page-204-0) nodos de modelado propiedades de scripts de nodos [221](#page-230-0) nodos de origen propiedades [81](#page-90-0) nodos de resultados propiedades de los scripts [395](#page-404-0) nombres de campos cambio entre minúsculas y mayúsculas [51](#page-60-0) nugget propiedades de scripts de nodos [341](#page-350-0) nugget de modelo propiedades de scripts de nodos [341](#page-350-0) nugget de nodo de reglas de asociación propiedades [342](#page-351-0) nugget de nodo STP propiedades [358](#page-367-0) nuggets de modelo nombres de scripts [467,](#page-476-0) [469](#page-478-0)

## **O**

O-clúster de Oracle propiedades de scripts de nodos [368,](#page-377-0) [374](#page-383-0) objetos de resultados nombres de scripts [469](#page-478-0) objetos del modelo nombres de scripts [467,](#page-476-0) [469](#page-478-0) ocsvmnode, propiedades [447](#page-456-0) operaciones [16](#page-25-0) orden de ejecución modificación con scripts [51](#page-60-0) orden de ejecución de rutas modificación con scripts [51](#page-60-0) orientado a objetos [24](#page-33-0)

### **P**

palabra clave generada [55](#page-64-0) parámetros scripts [16](#page-25-0) Supernodos [465](#page-474-0) parámetros de intervalo [5](#page-14-0), [73,](#page-82-0) [75](#page-84-0) pasar argumentos [20](#page-29-0) preparación automática de datos propiedades [156](#page-165-0) properties autodataprepnode [156](#page-165-0) propiedad stream.nodes [51](#page-60-0) propiedades nodos de modelado de bases de datos [363](#page-372-0) nodos Filtrar [73](#page-82-0) ruta [77](#page-86-0) scripts [73](#page-82-0), [75,](#page-84-0) [221](#page-230-0), [341](#page-350-0), [417](#page-426-0) scripts comunes [76](#page-85-0) Supernodos [465](#page-474-0) Propiedades applygmm [351](#page-360-0) propiedades applyrandomtrees [356](#page-365-0) propiedades applyts [358](#page-367-0) propiedades associationrulesnode [225](#page-234-0) Propiedades cplexoptnode [125](#page-134-0)

propiedades de aggregatenode [123](#page-132-0) propiedades de analysisnode [395](#page-404-0) propiedades de anomalydetectionnode [222](#page-231-0) propiedades de anonymizenode [155](#page-164-0) propiedades de appendnode [123](#page-132-0) Propiedades de applyanomalydetectionnode [341](#page-350-0) propiedades de applyapriorinode [341](#page-350-0) Propiedades de applyassociationrulesnode [342](#page-351-0) Propiedades de applyautoclassifiernode [343](#page-352-0) Propiedades de applyautoclusternode [344](#page-353-0) Propiedades de applyautonumericnode [344](#page-353-0) propiedades de applybayesnetnode [344](#page-353-0) propiedades de applyc50node [344](#page-353-0) Propiedades de applycarmanode [345](#page-354-0) propiedades de applycartnode [345](#page-354-0) propiedades de applychaidnode [346](#page-355-0) propiedades de applycoxregnode [346](#page-355-0) Propiedades de applydecisionlistnode [347](#page-356-0) Propiedades de applydiscriminantnode [347](#page-356-0) Propiedades de applyextension [347](#page-356-0) Propiedades de applyfactornode [349](#page-358-0) Propiedades de applyfeatureselectionnode [349](#page-358-0) Propiedades de applygeneralizedlinearnode [350](#page-359-0) Propiedades de applygle [351](#page-360-0) Propiedades de applyglmmnode [350](#page-359-0) Propiedades de applykmeansnode [352](#page-361-0) propiedades de applyknnnode [352](#page-361-0) Propiedades de applykohonennode [352](#page-361-0) Propiedades de applylinearasnode [353](#page-362-0) Propiedades de applylinearnode [352](#page-361-0) propiedades de applylogregnode [353](#page-362-0) propiedades de applylsvmnode [354](#page-363-0) Propiedades de applymslogisticnode [365](#page-374-0) Propiedades de applymsneuralnetworknode [365](#page-374-0) Propiedades de applymsregressionnode [365](#page-374-0) Propiedades de applymssequenceclusternode [365](#page-374-0) Propiedades de applymstimeseriesnode [365](#page-374-0) Propiedades de applymstreenode [365](#page-374-0) Propiedades de applynetezzabayesnode [392](#page-401-0) Propiedades de applynetezzadectreenode [392](#page-401-0) Propiedades de applynetezzadivclusternode [392](#page-401-0) Propiedades de applynetezzakmeansnode [392](#page-401-0) Propiedades de applynetezzaknnnode [392](#page-401-0) Propiedades de applynetezzalineregressionnode [392](#page-401-0) Propiedades de applynetezzanaivebayesnode [392](#page-401-0) Propiedades de applynetezzapcanode [392](#page-401-0) Propiedades de applynetezzaregtreenode [392](#page-401-0) propiedades de applyneuralnetnode [354](#page-363-0) propiedades de applyneuralnetworknode [354](#page-363-0) Propiedades de applyoraabnnode [374](#page-383-0) propiedades de applyoradecisiontreenode [374](#page-383-0) Propiedades de applyorakmeansnode [374](#page-383-0) Propiedades de applyoranbnode [374](#page-383-0) propiedades de applyoranmfnode [374](#page-383-0) Propiedades de applyoraoclusternode [374](#page-383-0) Propiedades de applyorasvmnode [374](#page-383-0) propiedades de applyquestnode [355](#page-364-0) propiedades de applyr [356](#page-365-0) Propiedades de applyregressionnode [357](#page-366-0) Propiedades de applyselflearningnode [357](#page-366-0) Propiedades de applysequencenode [357](#page-366-0) propiedades de applystpnode [358](#page-367-0) Propiedades de applysvmnode [358](#page-367-0) Propiedades de applytcmnode [358](#page-367-0)

propiedades de applytimeseriesnode [359](#page-368-0) propiedades de applytreeas [359](#page-368-0) Propiedades de applytwostepAS [360](#page-369-0) Propiedades de applytwostepnode [360](#page-369-0) Propiedades de applyxgboostlinearnode [361](#page-370-0) Propiedades de applyxgboosttreenode [360](#page-369-0) propiedades de apriorinode [223](#page-232-0) Propiedades de asexport [417](#page-426-0) Propiedades de asimport [88](#page-97-0) propiedades de astimeintervalsnode [160](#page-169-0) propiedades de autoclassifiernode [228](#page-237-0) propiedades de autonumericnode [233](#page-242-0) propiedades de balancenode [125](#page-134-0) Propiedades de bayesnet [235](#page-244-0) propiedades de binningnode [161](#page-170-0) propiedades de buildr [237](#page-246-0) propiedades de c50node [238](#page-247-0) propiedades de carmanode [239](#page-248-0) propiedades de cartnode [241](#page-250-0) propiedades de chaidnode [244](#page-253-0) propiedades de collectionnode [196](#page-205-0) propiedades de coxregnode [246](#page-255-0) propiedades de dataauditnode [396](#page-405-0) propiedades de databaseexportnode [420](#page-429-0) propiedades de databasenode [93](#page-102-0) propiedades de datacollectionexportnode [426](#page-435-0) propiedades de datacollectionimportnode [94](#page-103-0) Propiedades de dataviewimport [98](#page-107-0) Propiedades de decisionlist [249](#page-258-0) propiedades de derivenode [164](#page-173-0) Propiedades de directedwebnode [219](#page-228-0) propiedades de discriminantnode [251](#page-260-0) propiedades de distinctnode [131](#page-140-0) propiedades de distributionnode [197](#page-206-0) propiedades de ensemblenode [168](#page-177-0) propiedades de evaluationnode [198](#page-207-0) Propiedades de excelexportnode [426](#page-435-0), [428](#page-437-0) propiedades de excelimportnode [99](#page-108-0) Propiedades de extensionexportnode [427](#page-436-0) Propiedades de extensionimportnode [101](#page-110-0) Propiedades de extensionmodelnode [253](#page-262-0) Propiedades de extensionoutputnode [398](#page-407-0) Propiedades de extensionprocessnode [133](#page-142-0) propiedades de factornode [255](#page-264-0) propiedades de featureselectionnode [4,](#page-13-0) [257](#page-266-0) propiedades de fillernode [169](#page-178-0) propiedades de filternode  $\overline{170}$ Propiedades de fixedfilenode [103](#page-112-0) Propiedades de flatfilenode [429](#page-438-0) propiedades de genlinnode [260](#page-269-0) Propiedades de gle [270](#page-279-0) Propiedades de glmmnode [265](#page-274-0) Propiedades de graphboardnode [200](#page-209-0) propiedades de histogramnode [205](#page-214-0) propiedades de historynode [171](#page-180-0) propiedades de kmeansnode [278](#page-287-0) propiedades de knnnode [280](#page-289-0) propiedades de kohonennode [282](#page-291-0) Propiedades de logregnode [287](#page-296-0) propiedades de lsvmnode [293](#page-302-0) Propiedades de mapvisualization [206](#page-215-0) propiedades de matrixnode [401](#page-410-0) propiedades de meansnode [403](#page-412-0) propiedades de mergenode [134](#page-143-0)

Propiedades de msassocnode [363](#page-372-0) Propiedades de msbayesnode [363](#page-372-0) Propiedades de msclusternode [363](#page-372-0) Propiedades de mslogisticnode [363](#page-372-0) Propiedades de msneuralnetworknode [363](#page-372-0) Propiedades de msregressionnode [363](#page-372-0) propiedades de mssequenceclusternode [363](#page-372-0) Propiedades de mstimeseriesnode [363](#page-372-0) Propiedades de mstreenode [363](#page-372-0) propiedades de multiplotnode [211](#page-220-0) Propiedades de netezzabayesnode [375](#page-384-0) Propiedades de netezzadectreenode [375](#page-384-0) Propiedades de netezzadivclusternode [375](#page-384-0) Propiedades de netezzaglmnode [375](#page-384-0) Propiedades de netezzakmeansnode [375](#page-384-0) Propiedades de netezzaknnnode [375](#page-384-0) Propiedades de netezzalineregressionnode [375](#page-384-0) Propiedades de netezzanaivebayesnode [375](#page-384-0) Propiedades de netezzapcanode [375](#page-384-0) Propiedades de netezzaregtreenode [375](#page-384-0) Propiedades de netezzatimeseriesnode [375](#page-384-0) propiedades de neuralnetnode [294](#page-303-0) Propiedades de neuralnetwork [297](#page-306-0) propiedades de nodo de agrupación en clústeres automática [231](#page-240-0) Propiedades de numericpredictornode [233](#page-242-0) Propiedades de oraabnnode [368](#page-377-0) Propiedades de oraainode [368](#page-377-0) Propiedades de oraapriorinode [368](#page-377-0) Propiedades de oradecisiontreenode [368](#page-377-0) Propiedades de oraglmnode [368](#page-377-0) Propiedades de orakmeansnode [368](#page-377-0) Propiedades de oramdlnode [368](#page-377-0) Propiedades de oranbnode [368](#page-377-0) Propiedades de oranmfnode [368](#page-377-0) Propiedades de oraoclusternode [368](#page-377-0) Propiedades de orasvmnode [368](#page-377-0) Propiedades de outputfilenode [429](#page-438-0) propiedades de partitionnode [172](#page-181-0) Propiedades de plotnode [212](#page-221-0) propiedades de questnode [299](#page-308-0) propiedades de reclassifynode [173](#page-182-0) Propiedades de regressionnode [304](#page-313-0) propiedades de reordernode [174](#page-183-0) propiedades de reportnode [405](#page-414-0) propiedades de reprojectnode [175](#page-184-0) propiedades de restructurenode [175](#page-184-0) propiedades de rfmanalysisnode [176](#page-185-0) propiedades de routputnode [406](#page-415-0) Propiedades de Rprocessnode [138](#page-147-0) propiedades de samplenode [139](#page-148-0) Propiedades de sasexportnode [430](#page-439-0) propiedades de sasimportnode [108](#page-117-0) propiedades de scripts de nodos nodos de exportación [417](#page-426-0) nodos de modelado [221](#page-230-0) nugget de modelo  $3\overline{41}$ propiedades de selectnode [141](#page-150-0) propiedades de sequencenode [307](#page-316-0) propiedades de setglobalsnode [407](#page-416-0) propiedades de settoflagnode [178](#page-187-0) propiedades de simevalnode [408](#page-417-0) propiedades de simfitnode [409](#page-418-0) propiedades de simgennode [109](#page-118-0)

propiedades de slrmnode [308](#page-317-0) propiedades de sortnode [141](#page-150-0) Propiedades de spacetimeboxes [142](#page-151-0) propiedades de statisticsexportnode [440](#page-449-0) propiedades de statisticsimportnode [437](#page-446-0) Propiedades de statisticsimportnode [4](#page-13-0) propiedades de statisticsmodelnode  $\overline{4}38$ propiedades de statisticsnode [410](#page-419-0) propiedades de statisticsoutputnode [439](#page-448-0) propiedades de statisticstransformnode [437](#page-446-0) propiedades de stpnode [310](#page-319-0) propiedades de svmnode [316](#page-325-0) propiedades de tablenode [411](#page-420-0) Propiedades de tcmnode [318](#page-327-0) propiedades de timeintervalsnode [179](#page-188-0) propiedades de timeplotnode [215](#page-224-0) propiedades de timeseriesnode [331](#page-340-0) propiedades de transformnode [414](#page-423-0) propiedades de transposenode [185](#page-194-0) propiedades de treeas [334](#page-343-0) Propiedades de twostepAS [338](#page-347-0) Propiedades de twostepnode [337](#page-346-0) propiedades de typenode [187](#page-196-0) Propiedades de typenode [4](#page-13-0) propiedades de userinputnode [114](#page-123-0) Propiedades de variablefilenode [115](#page-124-0) Propiedades de webnode [219](#page-228-0) propiedades de xmlexportnode [435](#page-444-0) propiedades de xmlimportnode [120](#page-129-0) Propiedades del nodo Cajas-Espacio-Tiempo [129](#page-138-0) propiedades del nodo cognosimport [89](#page-98-0) Propiedades del nodo gsdata\_import [107](#page-116-0) Propiedades del nodo tm1import [112](#page-121-0) Propiedades del nodo tm1odataimport [111](#page-120-0) Propiedades del nodo twcimport [113](#page-122-0) propiedades eplotnode [216](#page-225-0) propiedades estructuradas [73](#page-82-0) Propiedades gmm [441,](#page-450-0) [446](#page-455-0) Propiedades hdbscannode [442](#page-451-0) Propiedades hdbscannugget [361](#page-370-0) propiedades isotonicasnode [459](#page-468-0) propiedades jsonimportnode [107](#page-116-0) Propiedades kdeapply [361](#page-370-0) propiedades kdeexport [400](#page-409-0), [445](#page-454-0) Propiedades kdemodel [444](#page-453-0) Propiedades kmeansasnode [279](#page-288-0), [459](#page-468-0) propiedades lineales [283](#page-292-0) propiedades linear-AS [285](#page-294-0) propiedades multilayerperceptronnode [461](#page-470-0) propiedades randomtrees [302](#page-311-0) propiedades rfmaggregatenode [136](#page-145-0) Propiedades rfnode [450](#page-459-0) propiedades streamingtimeseries [144](#page-153-0) propiedades streamingts [151](#page-160-0) propiedades ts [323](#page-332-0) propiedades tsnenode [217,](#page-226-0) [453](#page-462-0) propiedades xgboostasnode [461](#page-470-0) Python scripts [16](#page-25-0) Python, modelos propiedades de script del nodo de mezcla gausiana [351](#page-360-0) Propiedades de scripts de nodos [355,](#page-364-0) [360,](#page-369-0) [361](#page-370-0)

### **R**

Red neuronal de MS propiedades de scripts de nodos [363,](#page-372-0) [365](#page-374-0) redes neuronales propiedades de scripts de nodos [297,](#page-306-0) [354](#page-363-0) referencia a nodos buscar nodos [29](#page-38-0) configuración de propiedades [30](#page-39-0) Regresión lineal de MS propiedades de scripts de nodos [363,](#page-372-0) [365](#page-374-0) Regresión logística de MS propiedades de scripts de nodos [363,](#page-372-0) [365](#page-374-0) Repositorio de IBM SPSS Analytic Server Repository argumentos de la línea de comandos [70](#page-79-0) Repositorio de IBM SPSS Collaboration and Deployment Services argumentos de la línea de comandos [69](#page-78-0) scripts [52](#page-61-0) Reproyección, nodo propiedades [175](#page-184-0) resultados de ejecución de la ruta, acceder modelo de contenido XML [58](#page-67-0) resultados de ejecución de la secuencia, acceder modelo de contenido JSON [60](#page-69-0) rutas bucle [6,](#page-15-0) [7](#page-16-0) comando de conjunto múltiple [73](#page-82-0) ejecución [28](#page-37-0) ejecución condicional [6,](#page-15-0) [10](#page-19-0) modificación [31](#page-40-0) propiedades [77](#page-86-0) scripts [1,](#page-10-0) [27](#page-36-0)

## **S**

script abreviaturas utilizadas [74](#page-83-0) bucles visuales [6](#page-15-0), [7](#page-16-0) clave de iteración [8](#page-17-0) comprobación de errores [54](#page-63-0) conceptos básicos [1](#page-10-0), [15](#page-24-0) ejecución condicional [6,](#page-15-0) [10](#page-19-0) en Supernodos [5](#page-14-0) interfaz de usuario [1,](#page-10-0) [4,](#page-13-0) [5](#page-14-0) nodos de resultados [395](#page-404-0) orden de ejecución de rutas [51](#page-60-0) propiedades comunes [76](#page-85-0) scripts de herencia [472,](#page-481-0) [473,](#page-482-0) [477](#page-486-0), [479](#page-488-0), [480](#page-489-0) scripts Python [472](#page-481-0), [473,](#page-482-0) [477,](#page-486-0) [479](#page-488-0), [480](#page-489-0) selección de campos [10](#page-19-0) sintaxis [16,](#page-25-0) [17](#page-26-0), [19–](#page-28-0)[21,](#page-30-0) [23](#page-32-0)[–26](#page-35-0) syntax [25](#page-34-0) variable de iteración [9](#page-18-0) scripts bucle [6,](#page-15-0) [7](#page-16-0) clave de iteración [8](#page-17-0) compatibilidad con versiones anteriores [55](#page-64-0) contexto [28](#page-37-0) desde la línea de comandos [55](#page-64-0) Diagramas [27](#page-36-0) ejecución [11](#page-20-0) ejecución condicional [6,](#page-15-0) [10](#page-19-0) guardando [1](#page-10-0)

scripts *(continuación)* importación desde archivos de texto [1](#page-10-0) interrupción [11](#page-20-0) modelos de selección de características [4](#page-13-0) nodos de gráficos [195](#page-204-0) rutas [1](#page-10-0), [27](#page-36-0) rutas de supernodo [27](#page-36-0) scripts autónomos [1](#page-10-0), [27](#page-36-0) Scripts de Supernodo [1](#page-10-0), [27](#page-36-0) selección de campos [10](#page-19-0) variable de iteración [9](#page-18-0) scripts autónomos [1](#page-10-0), [4](#page-13-0), [27](#page-36-0) seguridad contraseñas codificadas [54,](#page-63-0) [68](#page-77-0) Series temporales de MS propiedades de scripts de nodos [365](#page-374-0) servidor argumentos de la línea de comandos [68](#page-77-0) sistema argumentos de la línea de comandos [66](#page-75-0) sistema de coordenadas de reproyección propiedades [175](#page-184-0) SMOTE, nodo propiedades [452](#page-461-0) smotenode, propiedades [452](#page-461-0) supernodo [73](#page-82-0) Supernodo ruta [27](#page-36-0) Supernodos configuración de propiedades [465](#page-474-0) parámetros [465](#page-474-0) propiedades [465](#page-474-0) rutas [27](#page-36-0) scripts [1,](#page-10-0) [5,](#page-14-0) [6,](#page-15-0) [27](#page-36-0), [465](#page-474-0) SVM de una clase, nodo propiedades [447](#page-456-0)

#### **V**

variable de iteración bucle en scripts [9](#page-18-0) variables scripts [16](#page-25-0) variables ocultas [26](#page-35-0)

### **X**

XGBoost Linear, nodo propiedades [455](#page-464-0) XGBoost Tree, nodo propiedades [456](#page-465-0) xgboostlinearnode, propiedades [455](#page-464-0) xgboosttreenode, propiedades [456](#page-465-0)
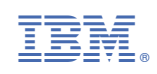